# **SIEMENS**

## [Vorwort](#page-2-0)

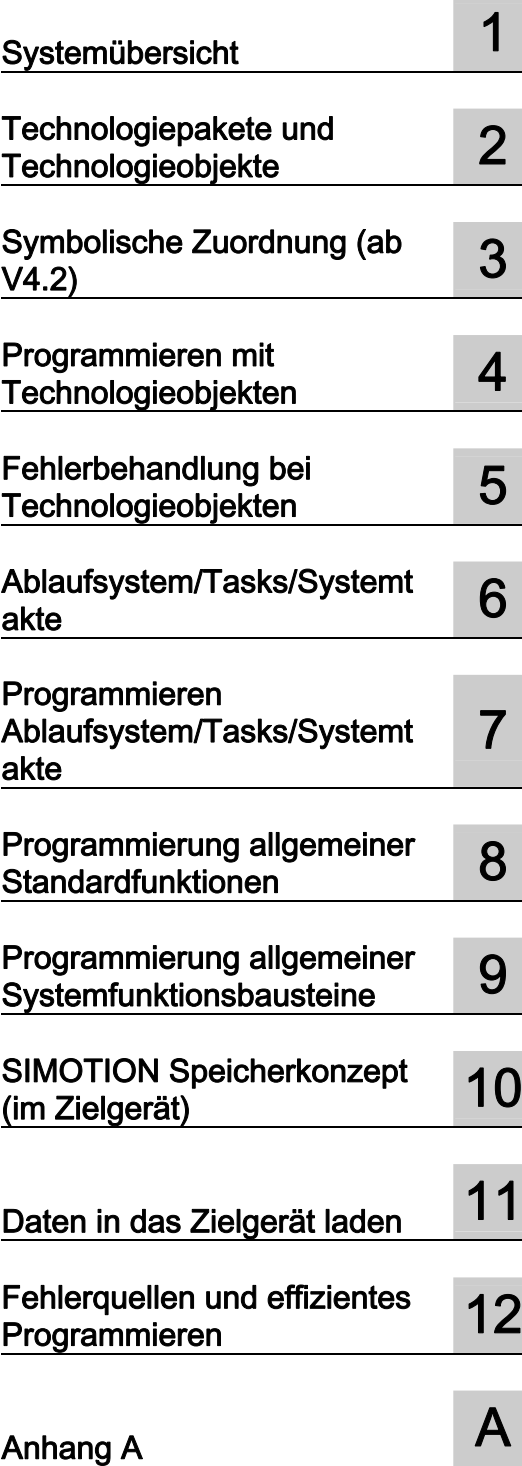

# SIMOTION

# SIMOTION SCOUT Basisfunktionen

Funktionshandbuch

#### Rechtliche Hinweise

#### Warnhinweiskonzept

Dieses Handbuch enthält Hinweise, die Sie zu Ihrer persönlichen Sicherheit sowie zur Vermeidung von Sachschäden beachten müssen. Die Hinweise zu Ihrer persönlichen Sicherheit sind durch ein Warndreieck hervorgehoben, Hinweise zu alleinigen Sachschäden stehen ohne Warndreieck. Je nach Gefährdungsstufe werden die Warnhinweise in abnehmender Reihenfolge wie folgt dargestellt.

#### GEFAHR

bedeutet, dass Tod oder schwere Körperverletzung eintreten wird, wenn die entsprechenden Vorsichtsmaßnahmen nicht getroffen werden.

#### WARNUNG

bedeutet, dass Tod oder schwere Körperverletzung eintreten kann, wenn die entsprechenden Vorsichtsmaßnahmen nicht getroffen werden.

#### $\bigwedge$ VORSICHT

mit Warndreieck bedeutet, dass eine leichte Körperverletzung eintreten kann, wenn die entsprechenden Vorsichtsmaßnahmen nicht getroffen werden.

#### VORSICHT

ohne Warndreieck bedeutet, dass Sachschaden eintreten kann, wenn die entsprechenden Vorsichtsmaßnahmen nicht getroffen werden.

#### ACHTUNG

bedeutet, dass ein unerwünschtes Ergebnis oder Zustand eintreten kann, wenn der entsprechende Hinweis nicht beachtet wird.

Beim Auftreten mehrerer Gefährdungsstufen wird immer der Warnhinweis zur jeweils höchsten Stufe verwendet. Wenn in einem Warnhinweis mit dem Warndreieck vor Personenschäden gewarnt wird, dann kann im selben Warnhinweis zusätzlich eine Warnung vor Sachschäden angefügt sein.

#### Qualifiziertes Personal

Das zu dieser Dokumentation zugehörige Produkt/System darf nur von für die jeweilige Aufgabenstellung qualifiziertem Personal gehandhabt werden unter Beachtung der für die jeweilige Aufgabenstellung zugehörigen Dokumentation, insbesondere der darin enthaltenen Sicherheits- und Warnhinweise. Qualifiziertes Personal ist auf Grund seiner Ausbildung und Erfahrung befähigt, im Umgang mit diesen Produkten/Systemen Risiken zu erkennen und mögliche Gefährdungen zu vermeiden.

#### Bestimmungsgemäßer Gebrauch von Siemens-Produkten

Beachten Sie Folgendes:

#### WARNUNG

Siemens-Produkte dürfen nur für die im Katalog und in der zugehörigen technischen Dokumentation vorgesehenen Einsatzfälle verwendet werden. Falls Fremdprodukte und -komponenten zum Einsatz kommen, müssen diese von Siemens empfohlen bzw. zugelassen sein. Der einwandfreie und sichere Betrieb der Produkte setzt sachgemäßen Transport, sachgemäße Lagerung, Aufstellung, Montage, Installation, Inbetriebnahme, Bedienung und Instandhaltung voraus. Die zulässigen Umgebungsbedingungen müssen eingehalten werden. Hinweise in den zugehörigen Dokumentationen müssen beachtet werden.

#### Marken

Alle mit dem Schutzrechtsvermerk ® gekennzeichneten Bezeichnungen sind eingetragene Marken der Siemens AG. Die übrigen Bezeichnungen in dieser Schrift können Marken sein, deren Benutzung durch Dritte für deren Zwecke die Rechte der Inhaber verletzen kann.

#### **Haftungsausschluss**

Wir haben den Inhalt der Druckschrift auf Übereinstimmung mit der beschriebenen Hard- und Software geprüft. Dennoch können Abweichungen nicht ausgeschlossen werden, so dass wir für die vollständige Übereinstimmung keine Gewähr übernehmen. Die Angaben in dieser Druckschrift werden regelmäßig überprüft, notwendige Korrekturen sind in den nachfolgenden Auflagen enthalten.

Siemens AG **Industry Secto** Postfach 48 48 90026 NÜRNBERG DEUTSCHLAND

 Copyright © Siemens AG 2010. Änderungen vorbehalten

# <span id="page-2-1"></span><span id="page-2-0"></span>Vorwort

#### Inhalt

Das vorliegende Dokument ist Bestandteil des Dokumentationspaketes System- und Funktionsbeschreibungen.

#### **Gültigkeitsbereich**

Dieses Handbuch ist gültig für SIMOTION SCOUT Produktstufe V4.2:

- SIMOTION SCOUT V4.2 (Engineering System der Produktfamilie SIMOTION),
- SIMOTION Kernel V4.2, V4.1, V4.0
- SIMOTION Technologiepakete CAM, CAM\_ext und TControl in der zum jeweiligen Kernel passenden Version.

#### Informationsblöcke des Handbuches

Das vorliegende Handbuch beschreibt allgemein gültige Funktionen von SIMOTION und von Technologieobjekten.

● Systemübersicht

Allgemeine Informationen zu SIMOTION

● Technologiepakete und Technologieobjekte

Grundlegende Informationen zu den Technologiepaketen und zu Technologieobjekten

● Symbolische Zuordnung

Informationen zur symbolischen Zuordnung von SINAMICS-Objekten an SIMOTION.

● Programmieren von Technologieobjekten

Informationen wie und mit welchen Systemfunktionen Technologieobjekte programmiert werden können.

● Fehlerbehandlung bei Technologieobjekten

Allgemeine Informationen zu technologischen Alarmen und Rückgabewerten von Befehlen

#### ● Ablaufsystem/Tasks/Systemtakte

Informationen zum Ablaufsystem und über Tasks

● Programmieren Ablaufsystem/Tasks/Systemtakte

Informationen zur Programmierung des Ablaufsystems, von Tasks und von Systemtakten

#### ● Programmierung allgemeiner Systemfunktionen

Informationen welche allgemeinen Systemfunktionen zur Verfügung stehen und wie sie verwendet werden.

#### ● Programmierung allgemeiner Systemfunktionsbausteine

Informationen welche allgemeinen Systemfunktionsbausteine zur Verfügung stehen und wie sie verwendet werden.

#### ● SIMOTION Speicherkonzept (im Zielgerät)

Informationen zum Speicherkonzept im Zielgerät

#### ● Daten in das Zielgerät laden

Informationen über den Download von Daten in das Zielgerät bzw. Zielsystem

● Anhang

Informationen zu Symbolischen Konstanten und Bezeichnern

● Index

Stichwortverzeichnis zum Finden der Informationen

#### SIMOTION Dokumentation

Einen Überblick zur SIMOTION Dokumentation erhalten Sie in einem separaten Literaturverzeichnis.

Diese Dokumentation ist als elektronische Dokumentation im Lieferumfang von SIMOTION SCOUT enthalten und besteht aus 10 Dokumentationspaketen.

Zur SIMOTION Produktstufe V4.2 stehen folgende Dokumentationspakete zur Verfügung:

- SIMOTION Engineering System Handhabung
- SIMOTION System- und Funktionsbeschreibungen
- SIMOTION Service und Diagnose
- SIMOTION IT
- SIMOTION Programmieren
- SIMOTION Programmieren Referenzen
- SIMOTION C
- SIMOTION P
- SIMOTION D
- SIMOTION Ergänzende Dokumentation

#### Hotline und Internetadressen

#### Weiterführende Informationen

Unter folgendem Link finden Sie Informationen zu den Themen:

- Dokumentation bestellen / Druckschriftenübersicht
- Weiterführende Links für den Download von Dokumenten
- Dokumentation online nutzen (Handbücher/Informationen finden und durchsuchen)

http://www.siemens.com/motioncontrol/docu

Bei Fragen zur technischen Dokumentation (z. B. Anregungen, Korrekturen) senden Sie bitte eine E-Mail an folgende Adresse: docu.motioncontrol@siemens.com

#### My Documentation Manager

Unter folgendem Link finden Sie Informationen, wie Sie Dokumentation auf Basis der Siemens Inhalte individuell zusammenstellen und für die eigene Maschinendokumentation anpassen:

http://www.siemens.com/mdm

#### **Training**

Unter folgendem Link finden Sie Informationen zu SITRAIN - dem Training von Siemens für Produkte, Systeme und Lösungen der Automatisierungstechnik:

http://www.siemens.com/sitrain

#### FAQs

Frequently Asked Questions finden Sie in den Service&Support-Seiten unter Produkt Support:

http://support.automation.siemens.com

#### Technical Support

Landesspezifische Telefonnummern für technische Beratung finden Sie im Internet unter Kontakt:

http://www.siemens.com/automation/service&support

Vorwort

# Inhaltsverzeichnis

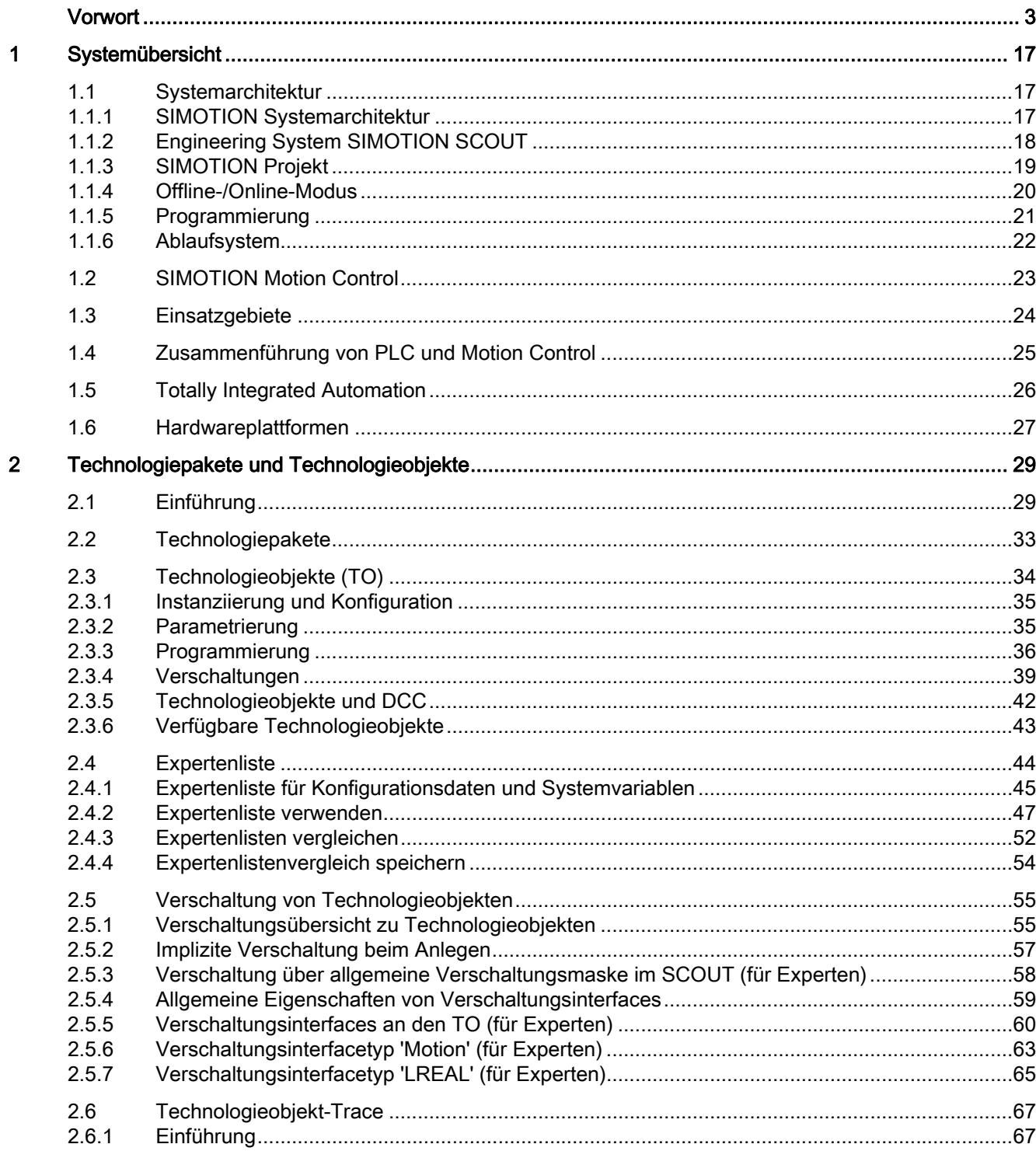

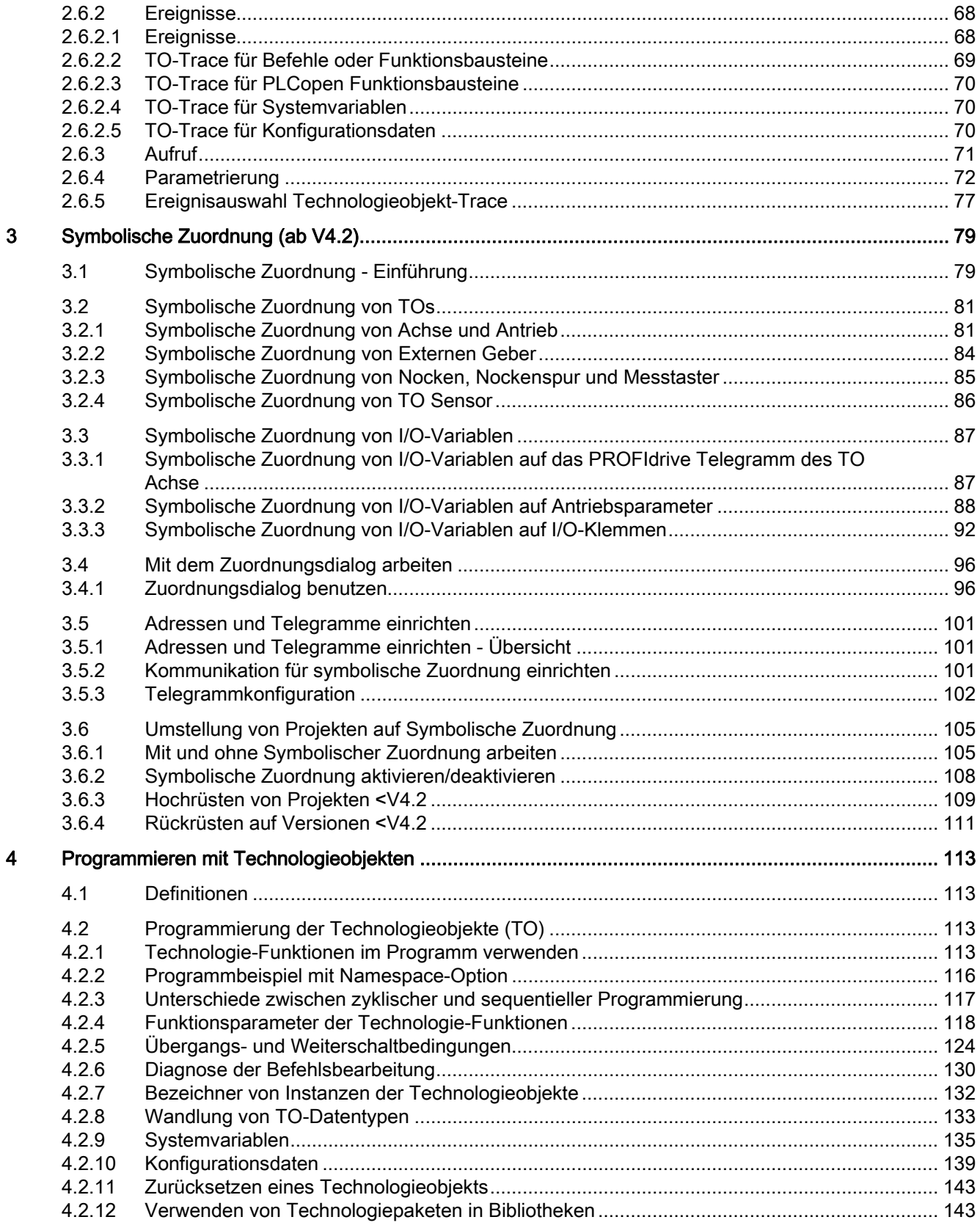

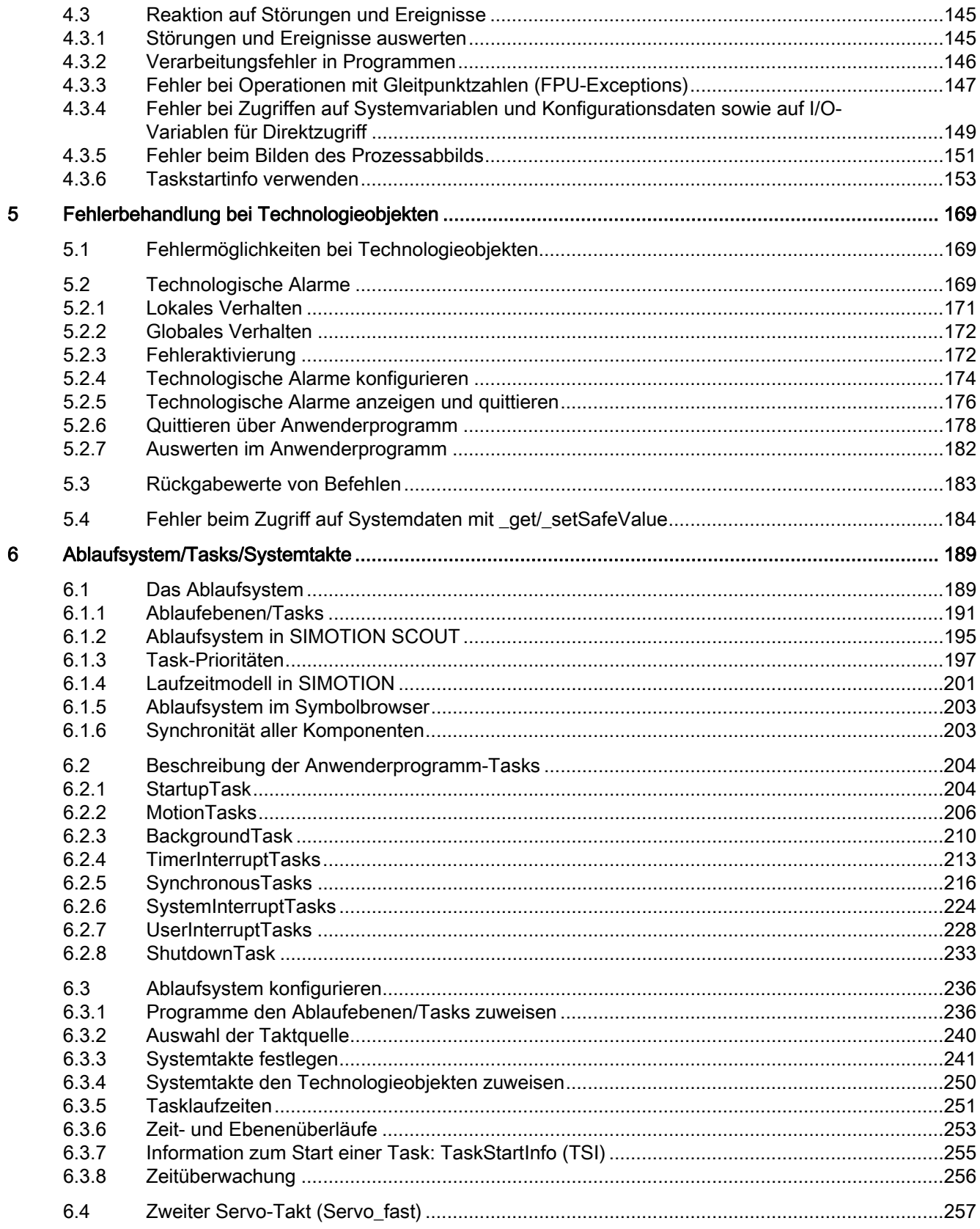

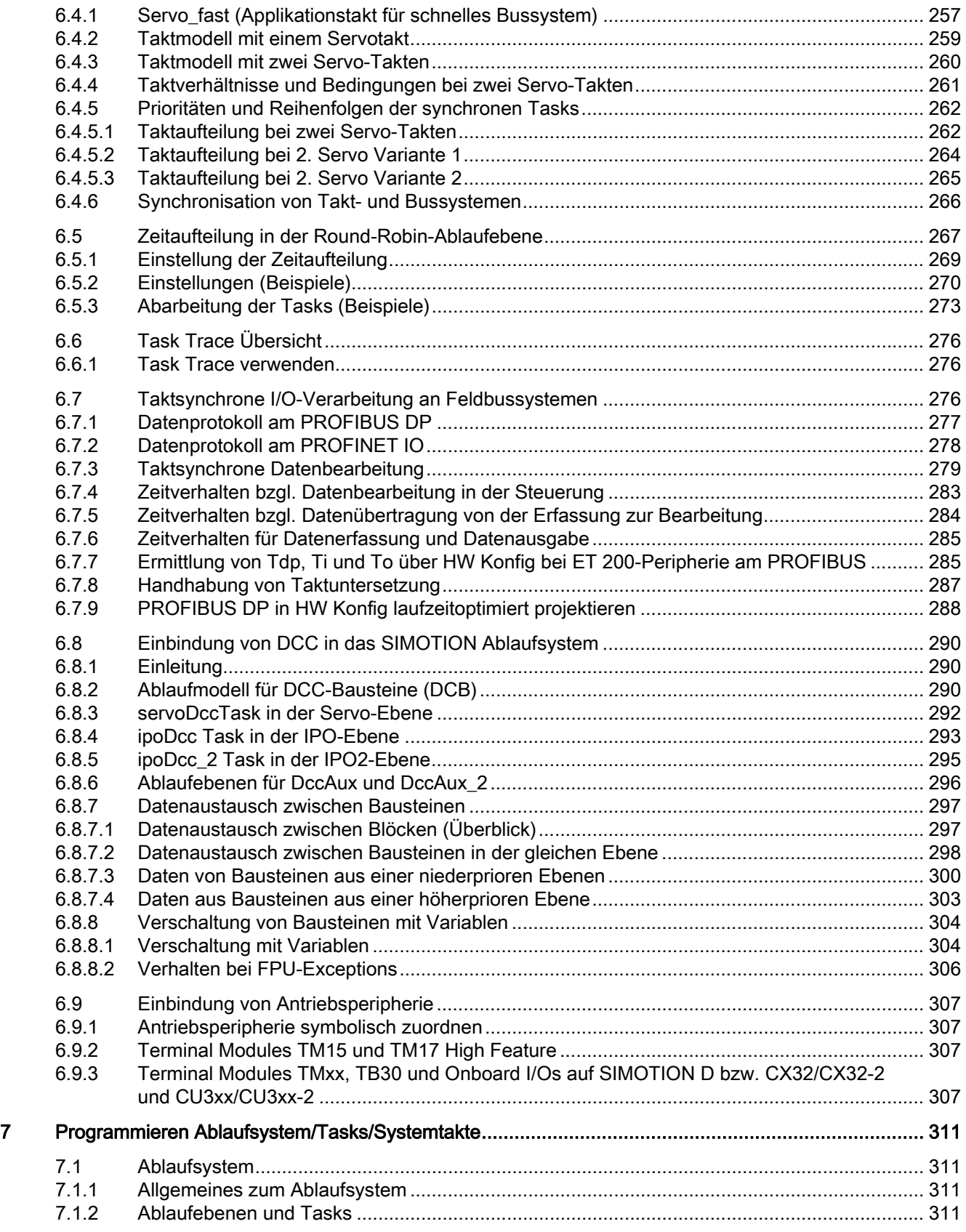

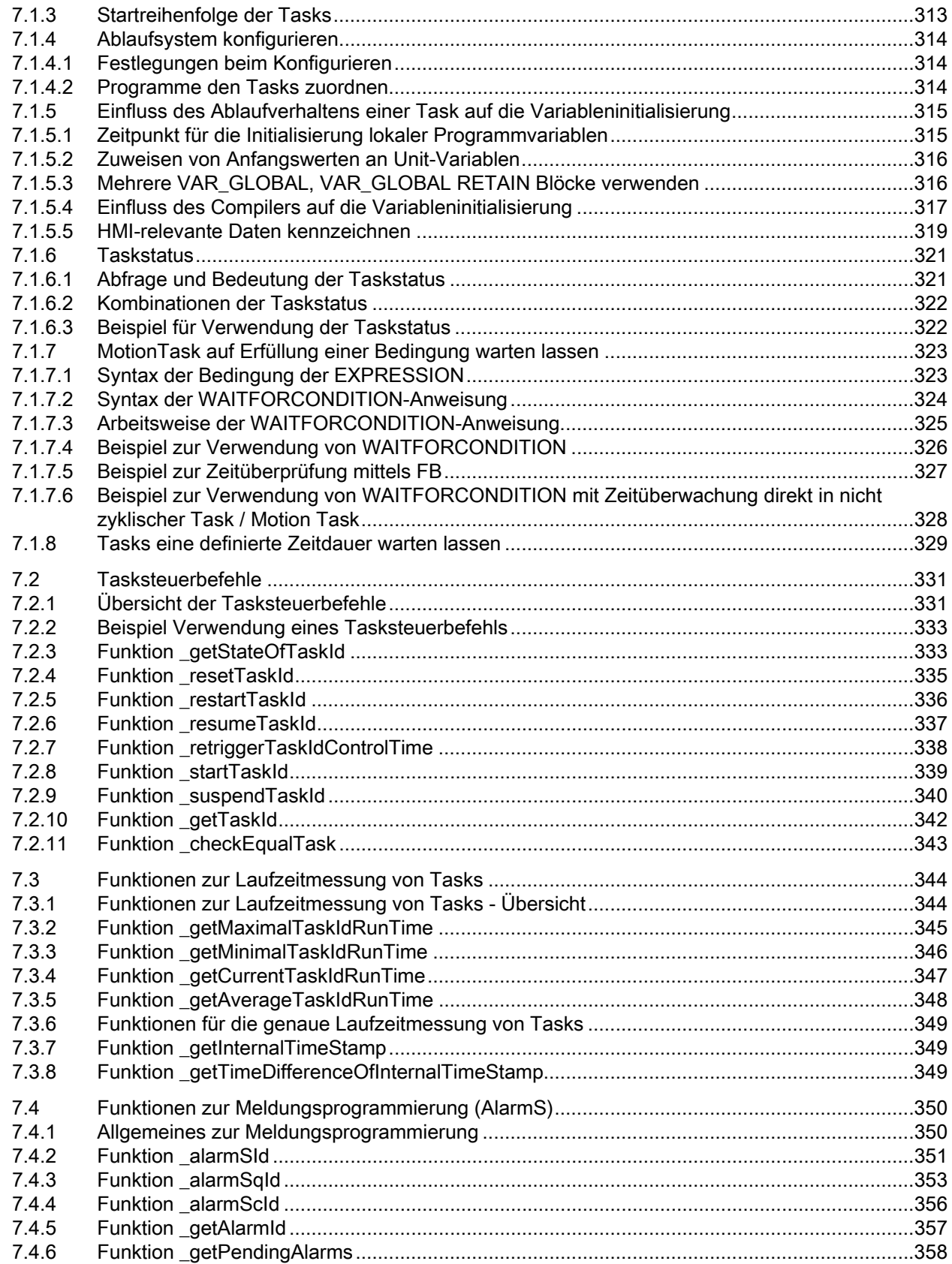

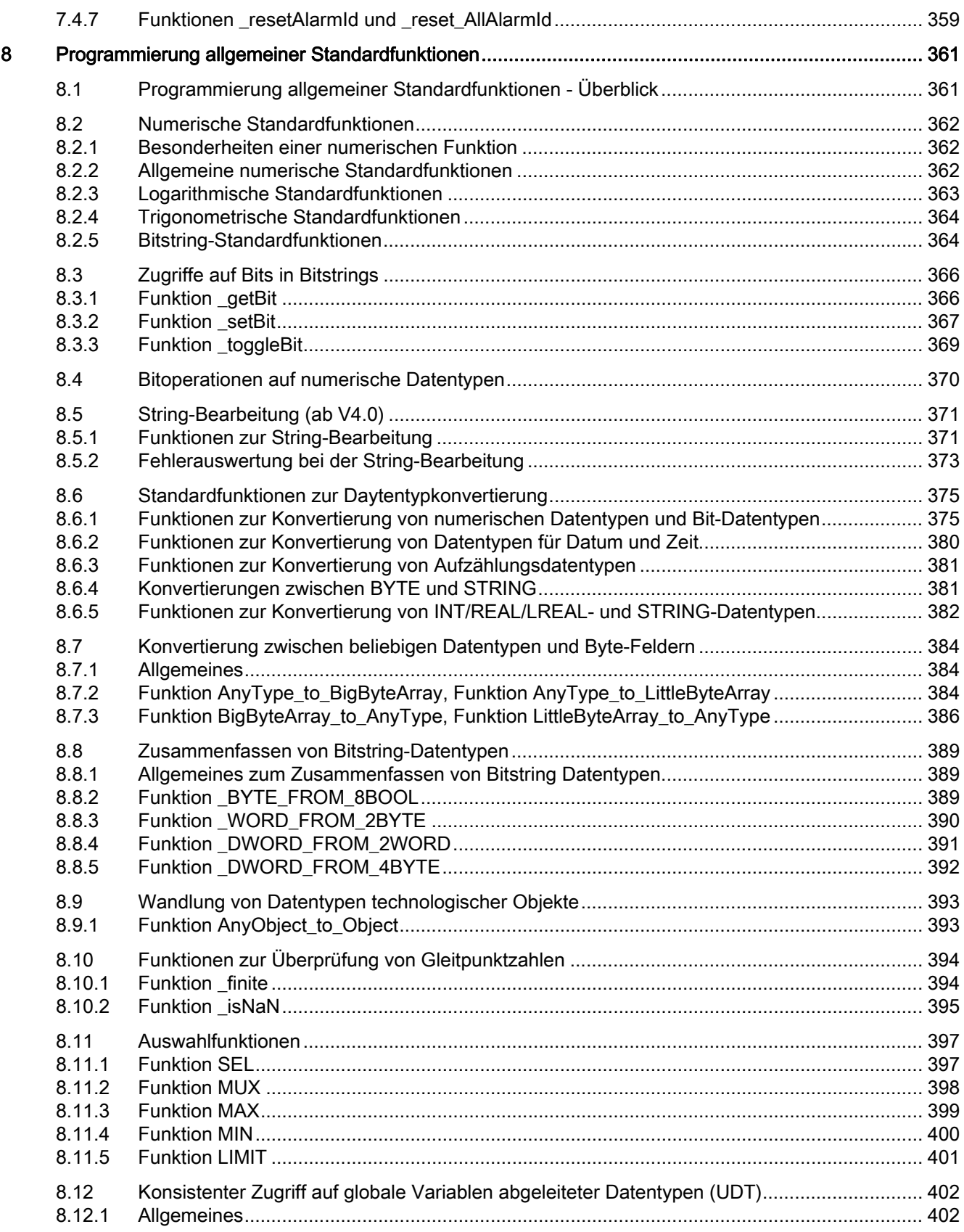

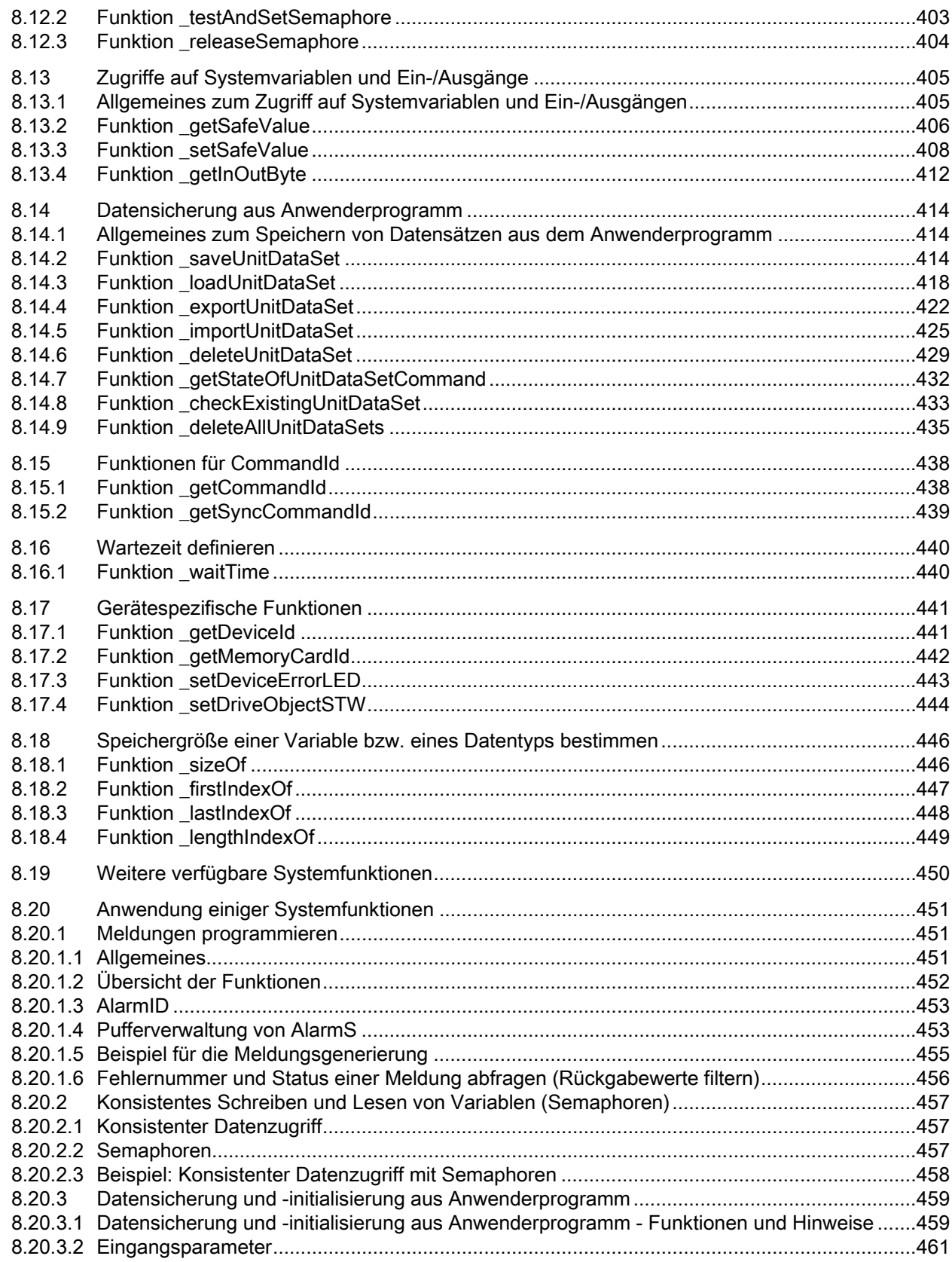

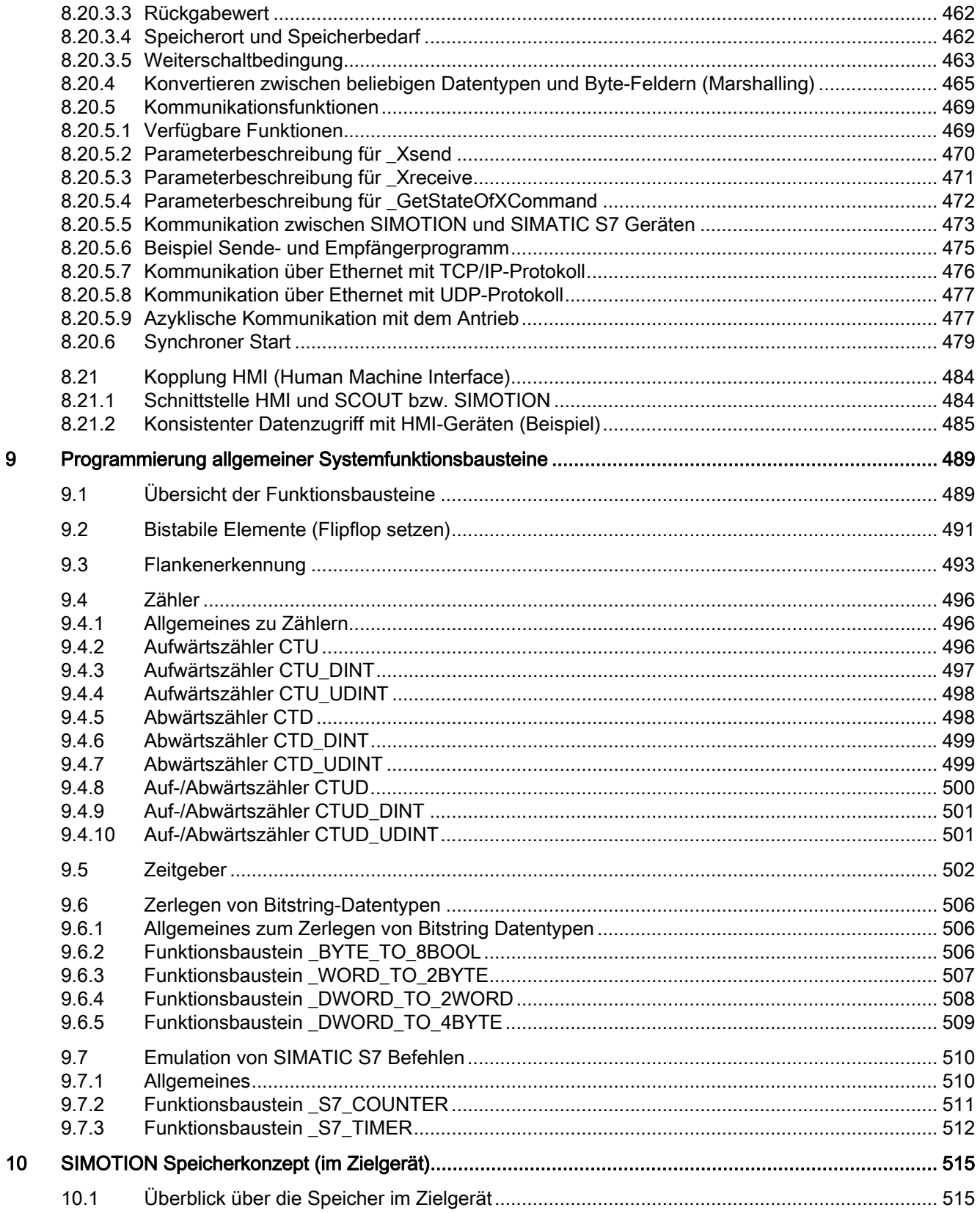

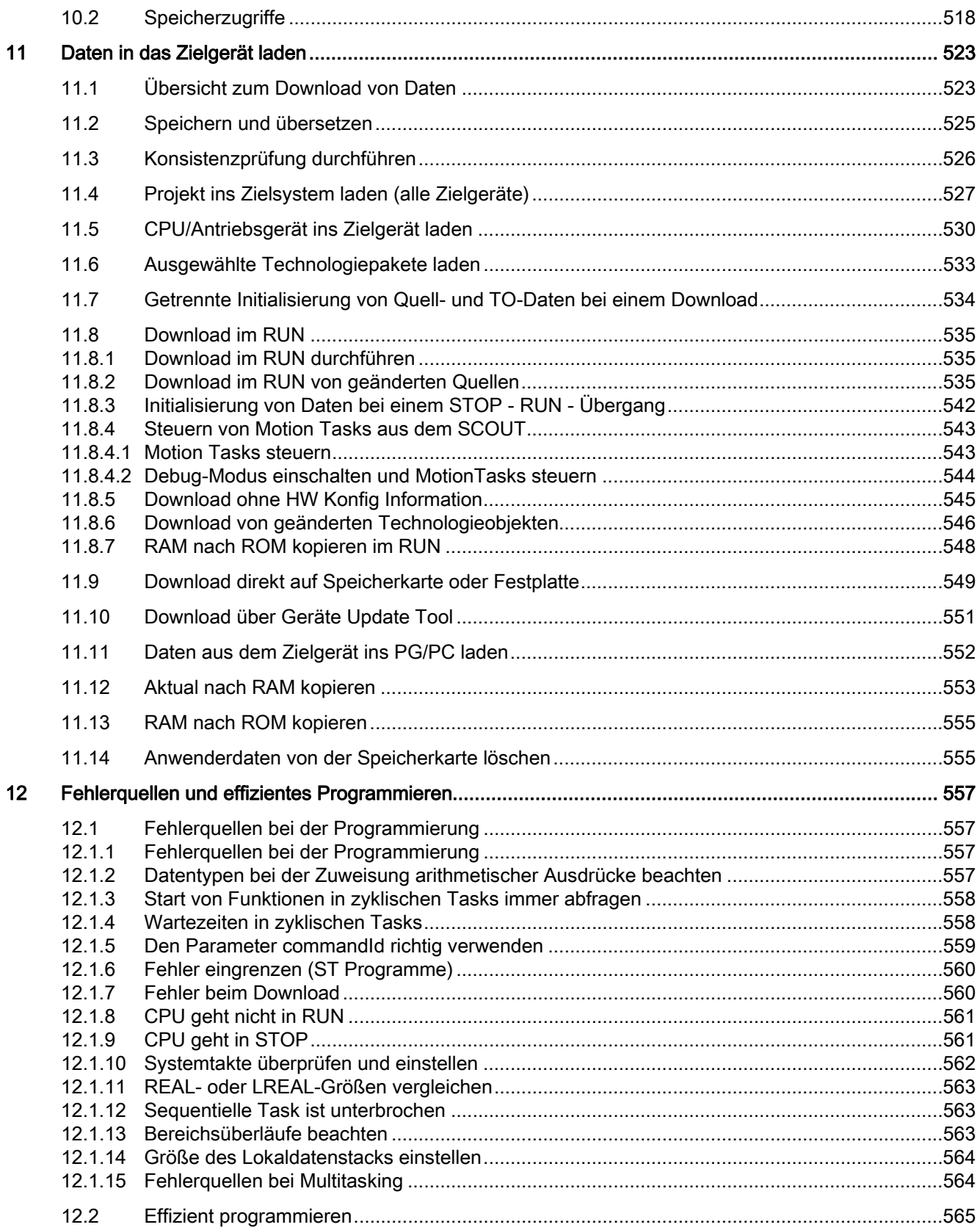

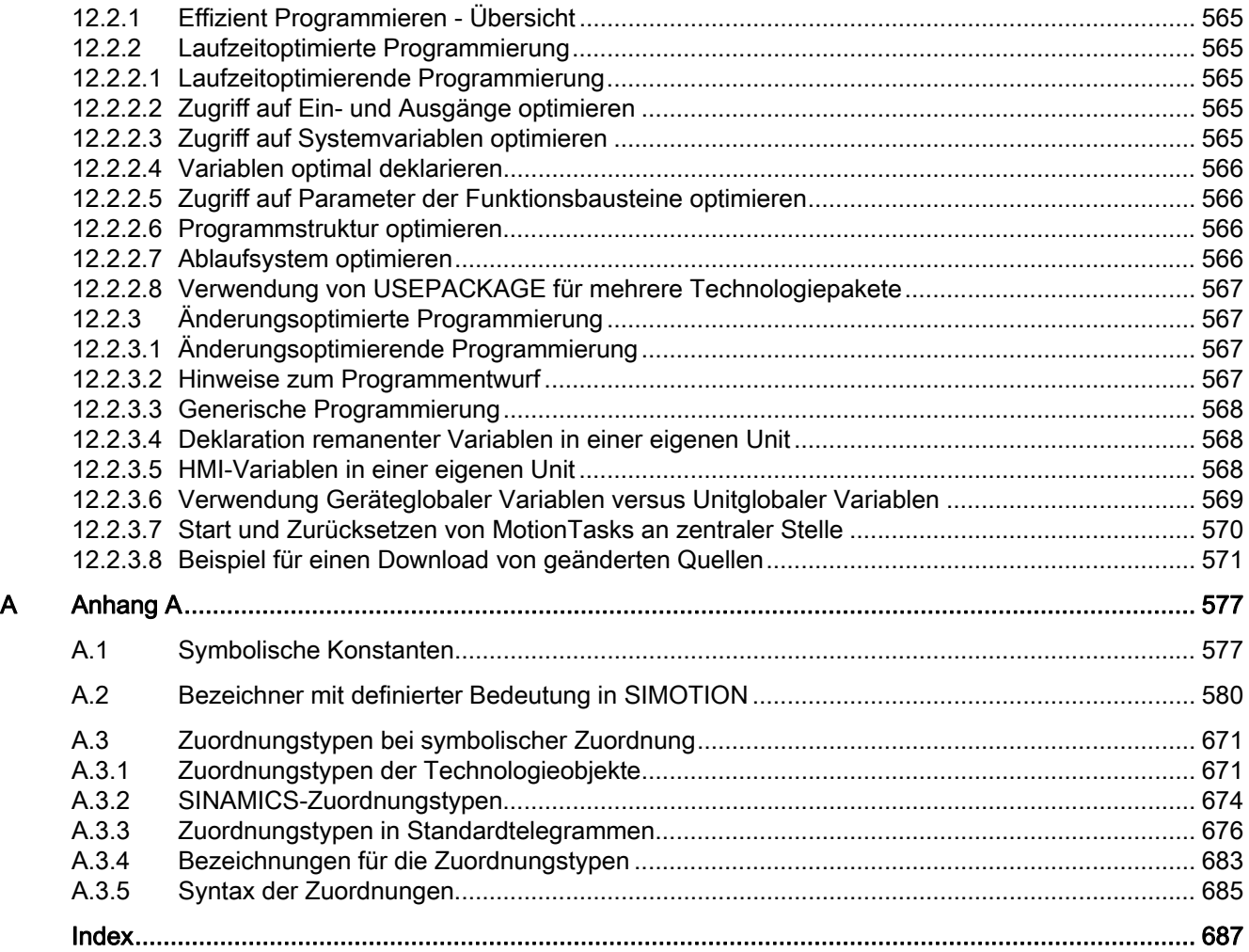

# <span id="page-16-1"></span><span id="page-16-0"></span>**Systemübersicht**

## <span id="page-16-2"></span>1.1 Systemarchitektur

#### <span id="page-16-3"></span>1.1.1 SIMOTION Systemarchitektur

Die SIMOTION Systemarchitektur ermöglicht Dezentralisierung, unterschiedliche Zielsysteme und verteilte Intelligenz.

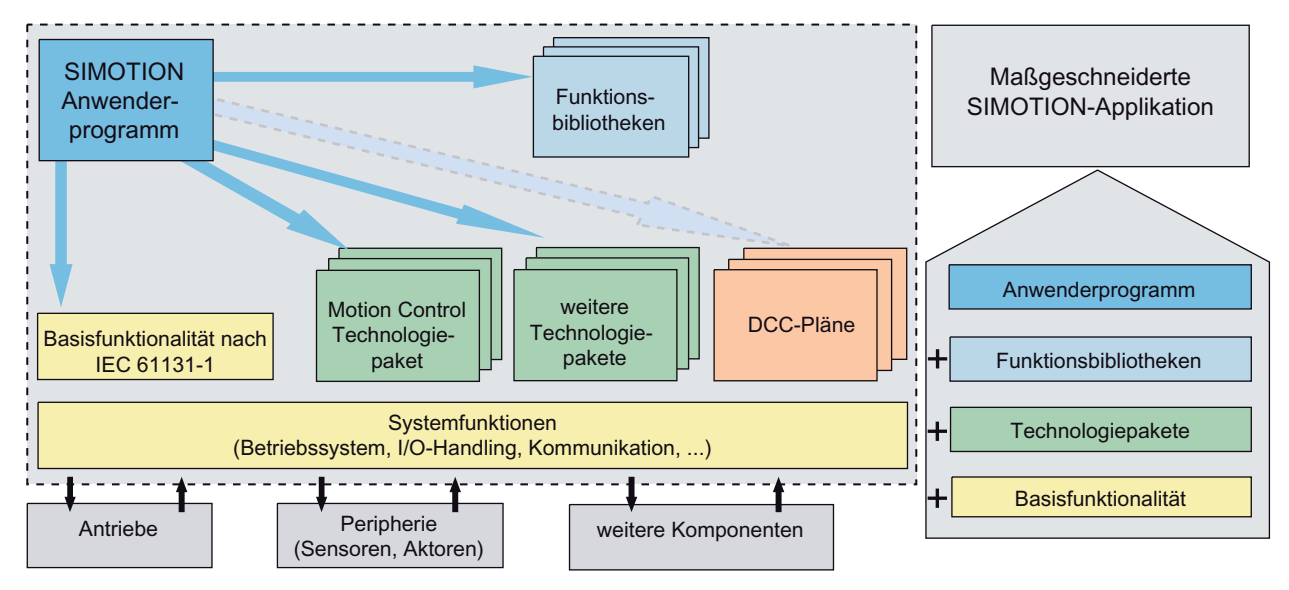

Bild 1-1 SIMOTION Systemarchitektur

Die Basisfunktionalität (SIMOTION Kernel) des Gerätes beinhaltet Funktionen für Steuern und Regeln sowie Logik und Arithmetik. Die Programmbearbeitung kann zyklisch-, Zeit- oder Interrupt-gesteuert erfolgen. Der SIMOTION Kernel enthält somit die Funktionalität, die bei nahezu allen Anwendungen erforderlich ist und entspricht im Wesentlichen einer PLC mit dem Befehlsvorrat nach IEC 61131-3 sowie Systemfunktionen zur Steuerung verschiedener Komponenten, z. B. Ein- /Ausgänge.

Den SIMOTION Kernel des Gerätes können Sie durch Laden von Technologiepaketen erweitern. Auf die Technologiepakete greifen Sie aus dem Anwenderprogramm über zusätzliche Sprachbefehle in gleicher Weise zu wie auf den SIMOTION Kernel.

Bei besonderen Aufgaben können Sie auf bereits erstellte Applikationen zurückgreifen oder diese selbst programmieren und einbinden. Die Applikationen werden IEC 61131-3 konform programmiert und können an Ihre spezifische Aufgabe angepasst werden.

Darüber hinaus stellt SIMOTION Funktionsbibliotheken bereit, die Systemfunktionen und Bewegungsfunktionen abdecken. Sie enthalten Funktionen und Zugriffe auf Systemvariablen eines Technologieobjekts und werden im SIMOTION SCOUT mit dem zugehörigen Gerät und dem Technologiepaket verknüpft.

1.1 Systemarchitektur

Für besondere Aufgaben, z. B. Regelungsaufgaben, können Sie Verschaltungspläne nutzen und die mit einem grafischen Tool verschalteten Bausteine in den entsprechenden DCC-Ablauftasks zum Ablauf bringen.

## <span id="page-17-0"></span>1.1.2 Engineering System SIMOTION SCOUT

Im Rahmen einer Maschinenautomatisierung müssen verschiedene Tätigkeiten durchgeführt werden:

- Auswahl/Projektierung der Komponenten in Hard- und Software, Konfiguration der Hardund Software, einschließlich der Kommunikationsnetzwerke mit HW Konfig
- Anlegen und Konfiguration der Technologieobjekte
- Erstellung des Anwenderprogramms
- Test und die Inbetriebnahme der Antriebsgeräte
- Einbindung der Maschinenbedienung (HMI)
- abschließende Arbeiten, wie beispielsweise die Generierung der Maschinendokumentation.

Das SIMOTION SCOUT Engineering System bietet eine einheitliche Anwendersicht und eine flexible Funktionalität.

Die Formulierung von individuellen Automatisierungsaufgaben für Produktionsmaschinen erfolgt in einer einheitlichen und durchgängigen Oberfläche.

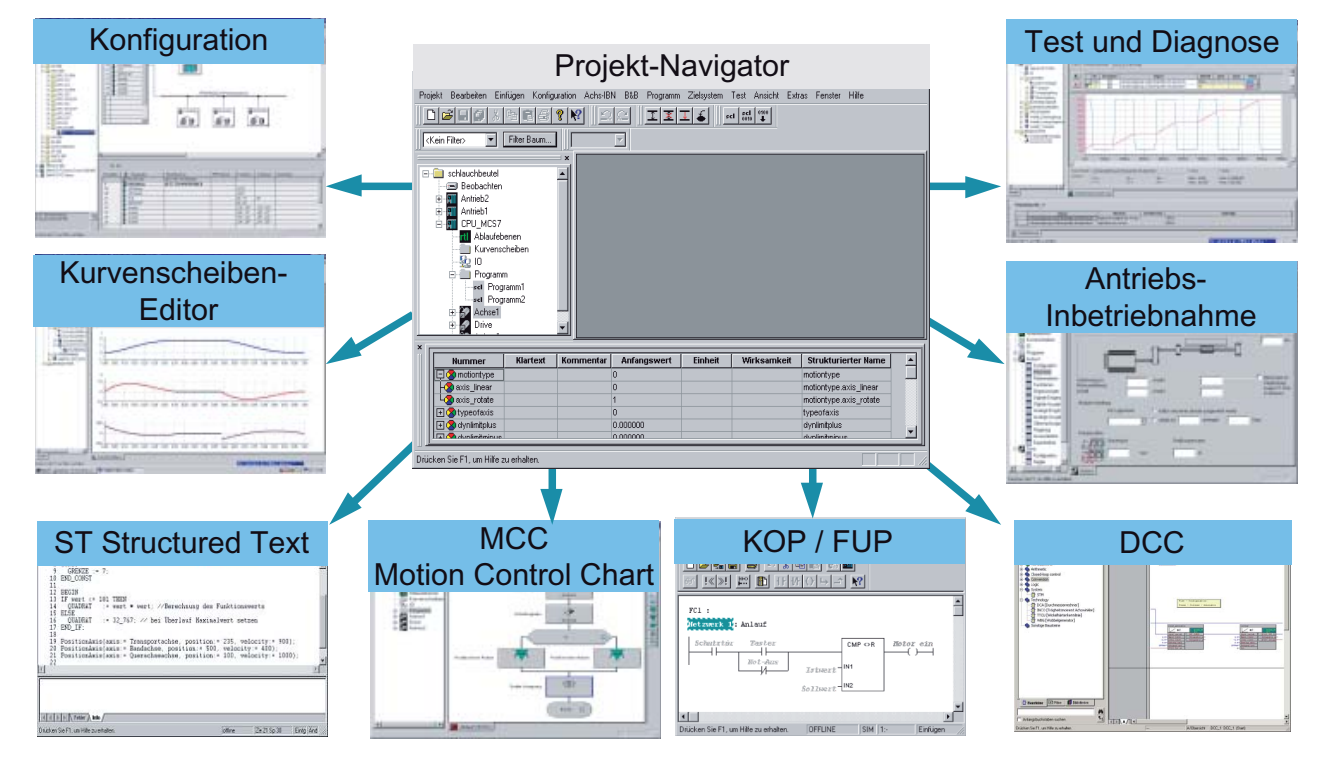

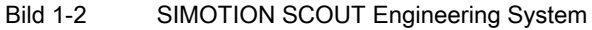

Das SIMOTION SCOUT Engineering System ist als PC-Entwicklungsumgebung ein leistungsfähiges Werkzeug, welches auf einfache Art und Weise die notwendigen Engineeringsschritte optimal unterstützt. Es ist integriert in die SIMATIC- Landschaft, wobei es als Optionspaket zu STEP7 betrieben wird. Dabei wurde besonderer Wert auf beste Usability und eine ganzheitliche, funktionsorientierte Sicht auf die Automatisierungsaufgabe gelegt.

### <span id="page-18-0"></span>1.1.3 SIMOTION Projekt

Das Projekt beinhaltet alle SIMOTION Geräte, Antriebe usw. Den jeweiligen Geräten sind hierarchisch die Technologieobjekte und Programme zugeordnet. Diese hierarchische Struktur wird im Projektnavigator dargestellt.

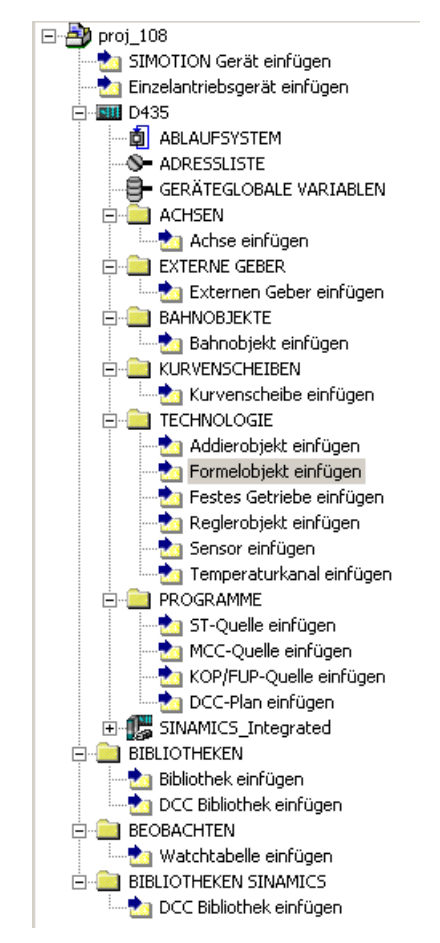

Bild 1-3 SIMOTION SCOUT Projektnavigator

Das Projekt ist die oberste Hierarchiestufe der Datenverwaltung. Alle Daten, die z. B. zu einer Produktionsmaschine gehören, legt SIMOTION SCOUT in dem zum Projekt gehörenden Verzeichnis ab.

1.1 Systemarchitektur

#### <span id="page-19-0"></span>1.1.4 Offline-/Online-Modus

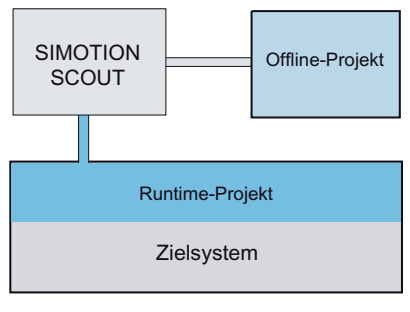

Bild 1-4 Zusammenhang zwischen Offline- und Runtime-Projekt mit SIMOTION SCOUT

SIMOTION SCOUT kann in zwei Modi betrieben werden:

● Im Offline-Modus können Sie Projekte anlegen und Anwenderprogramme erstellen.

Im Offline-Modus arbeiten Sie mit dem Engineering System SCOUT ohne Verbindung zum Runtime-System. Die Daten und die Technologieobjekte werden im Engineering System gehalten.

Der Offline-Modus ist der *führende* Arbeitsmodus, d. h. Änderungen an Systemvariablen und Konfigurationsdaten sollten in der Regel offline erfolgen.

Im Online-Modus können Sie Projekte und Daten ins Zielsystem laden, die Applikation steuern und überwachen.

Die Daten im Engineering System SCOUT bleiben als Offline-Projekt erhalten.

Online geänderte Konfigurationsdaten können ins Offline-Projekt zurückgeladen werden, jedoch keine online geänderten Systemvariablen.

#### <span id="page-20-0"></span>1.1.5 Programmierung

Die Steuerungs- und Motion-Control-Aufgaben werden im Anwenderprogramm vorgegeben.

Folgende Programmiersprachen stehen Ihnen zur Erstellung Ihrer Anwenderprogramme zur Verfügung:

#### ● MCC - Motion Control Chart

ist eine grafische Programmiersprache zur Programmierung von Logik- und Motion-Control-Funktionen. Dabei werden MCC-Charts erstellt.

#### **ST - Structured Text**

ist eine textuelle Programmiersprache gemäß IEC 61131-3 mit der Sie eine ST-Quelle erstellen, die mehrere Programme umfassen kann.

Das Bearbeiten einer ST-Quelle ist auch mit einem externen ST-Editor möglich.

Mit MCC erstellte Programme können nach ST konvertiert werden, in *umgekehrter* Richtung ist dies nicht möglich.

#### ● KOP/FUP - Kontaktplan/Funktionsplan

sind grafische Programmiersprachen gemäß IEC 61131-3 zur Programmierung von Logik als auch Motion Control über PLCopen-Bausteine

#### ● DCC - Drive Control Chart

Ist eine grafische Programmiersprache zur Programmierung von Antriebsfunktionalität.

Das Bearbeiten eines Drive Control Charts ist mit einem externen DCC-Editor möglich.

Detaillierte Informationen zu den Programmiersprachen erhalten Sie in den Programmierhandbüchern SIMOTION MCC, SIMOTION ST und SIMOTION KOP/FUP

Die Programmierung in SIMOTION bietet folgende Vorteile:

- In einem Projekt sind Programme verschiedener Programmiersprachen einsetzbar (MCC, ST und KOP/FUP).
- Die Programmierung ist unabhängig von der Hardware-Plattform.
- PLC, Motion Control und Technologie können in einem Programm realisiert werden.
- Funktionen für direkten Zugriff auf Antriebsparameter über PROFIDRIVE sind verfügbar.

Modulare Maschinen werden unterstützt durch:

- Modulare Softwareentwicklung mit Bibliotheken
- Aufteilung in einzelne Maschinenmodule
- Aktivieren/Deaktivieren von DP-Slaves und Technologieobjekten
- Befehle für die Synchronisation

1.1 Systemarchitektur

## <span id="page-21-0"></span>1.1.6 Ablaufsystem

SIMOTION bietet ein Ablaufsystem mit einer zyklischen Task, sequentiellen, zeitgesteuerten, taktsynchronen und eventgetriggerten Tasks. Anwenderprogramme können in jede Task "eingehängt" werden, auch mehrere Programme in eine Task.

Jeder Baustein kann die komplette SIMOTION-Funktionalität, d.h. Logik-, Motion- und Technologie-Funktionen nutzen.

Aufruf, Koordination / Synchronisation und Überwachung der Programme müssen nicht programmiert werden, sondern können komplett an das System delegiert werden!

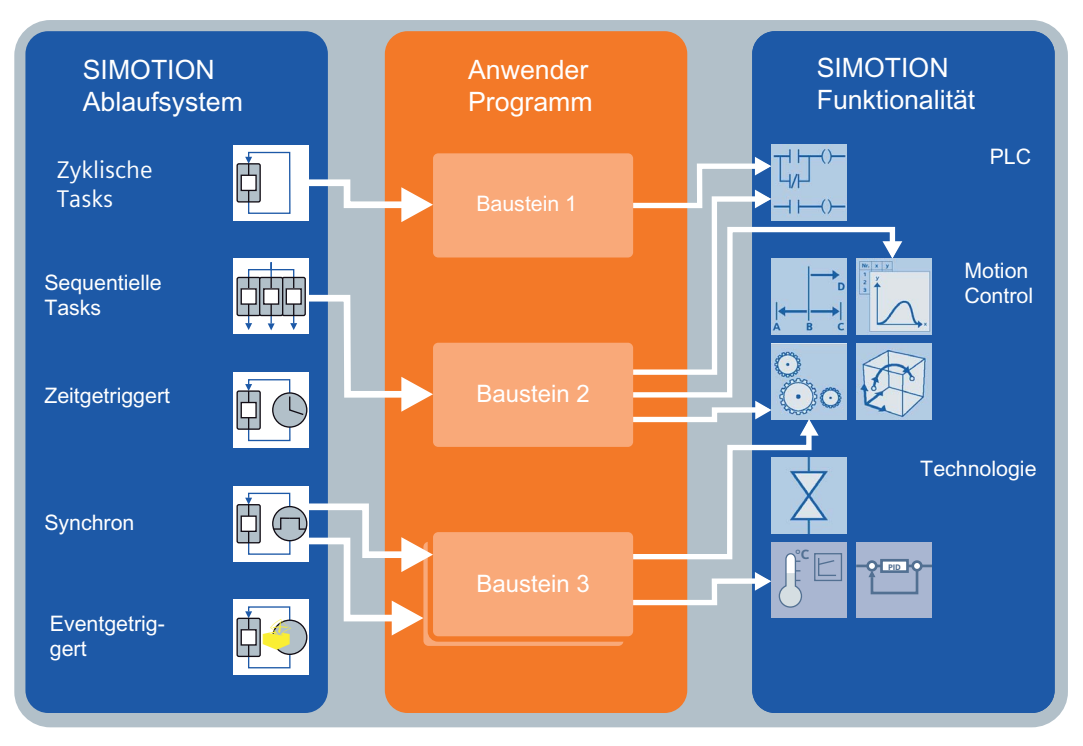

Bild 1-5 Ablaufsystem SIMOTION

## <span id="page-22-0"></span>1.2 SIMOTION Motion Control

SIMOTION bietet eine optimierte Systemplattform für Automatisierungs- und Antriebslösungen, bei denen im Vordergrund Motion Control - Applikationen und Technologieaufgaben stehen.

SIMOTION ist die Antwort auf die neuesten Trends bei Produktionsmaschinen:

#### Mechatronik

Mechatronik bedeutet die gesamtheitliche Betrachtung von Mechanik und Elektrotechnik in einer Maschine. Ein Teilaspekt von Mechatronik ist es, mechanische und damit relativ unflexible Komponenten (Kurvenscheiben, Getriebe, Kupplungen, Königswellen, usw.) durch intelligente Softwarelösungen zu ersetzen.

#### ● Zusammenführung PLC-Funktionalität und Motion-Control-Technologie

Die historische Trennung zwischen reinen Automatisierungsfunktionen und Bewegungsfunktionen wird aufgehoben. Die Zusammenführung erfolgt sowohl auf der Hardware- als auch auf der Softwareseite.

#### **Usability**

Ein einheitliches Engineering System (SIMOTION SCOUT) gewährleistet ein durchgängiges Konfigurieren, Parametrieren und Programmieren. Sowohl Automatisierungs- als auch Motion-Control-Aufgaben werden in einer gemeinsamen Sprache programmiert.

#### **Standards**

Standards der PC-Welt (z. B. Windows, Ethernet) prägen mehr und mehr auch die Automation in der Industrie. Weltweit genormte Programmiersprachen vereinfachen den Kunden die Handhabung.

#### ● Modulare Maschinenkonzepte

Die Standardisierung macht auch vor den Maschinenkonzepten nicht Halt. So wird zunehmend versucht, das Maschinenkonzept in verschiedene Teilkomponenten aufzuteilen. Durch dieses Konzept lassen sich dann auch einzelne Teilkomponenten standardisieren und in verschiedenen Maschinentypen serienmäßig einsetzen.

1.3 Einsatzgebiete

## <span id="page-23-0"></span>1.3 Einsatzgebiete

Entscheidend für ein leistungsfähiges Steuerungssystem ist, dass alle heutigen Aufgaben und zukünftige Trends im Bereich Produktionsmaschinen durch offene Steuerungskonzepte ermöglicht werden.

SIMOTION ist ein durchgängiges Motion Control System mit dem Schwerpunkt Automatisierung von Produktionsmaschinen. Die Durchgängigkeit bezieht sich dabei auf Engineering, Programmierung, Kommunikation, Datenhaltung, Bedienen & Beobachten (B&B) und besteht somit für das gesamte System - auch auf verschiedenen Hardware-Plattformen.

Die beschriebenen Trends stehen in erster Linie im Zusammenhang mit den nachfolgend aufgezeigten Maschinenbausegmenten. Diese Branchen bilden somit das Einsatzgebiet für unser Motion-Control-System:

- Verpackungsmaschinen
- Kunststoffmaschinen
- **Umformtechnik**
- Textilmaschinen
- Druckmaschinen
- Holz, Glas, Keramik
- und weitere

Die Automatisierungslösungen in diesen Branchen erfordern neben den üblichen Logik- und Antriebsaufgaben in erhöhtem Maße auch die integrierte und durchgängige Einbeziehung von Motion Control und Technologieaufgaben.

Der Systembaukasten SIMOTION besteht aus dem Engineering System SCOUT und einem gemeinsamen Runtime-System für verschiedene Hardware-Plattformen. Das Engineering System SCOUT ist dabei für alle Hardwareplattformen gleich, wobei das Konfigurieren, Parametrieren und Programmieren grafisch oder textuell erfolgt. Dies bildet gleichzeitig die Basis für branchenspezifische Lösungen.

Welche Runtime-Software (Positionieren, Gleichlauf, ...) zusätzlich zur Basisfunktionalität geladen wird, bestimmen Sie aufgrund Ihrer Applikation selbst. Durch die Ablauffähigkeit auf den verschiedenen Hardware-Plattformen bietet SIMOTION flexible Lösungen - für jede Anforderung!

**Systemübersicht** 

1.4 Zusammenführung von PLC und Motion Control

## <span id="page-24-0"></span>1.4 Zusammenführung von PLC und Motion Control

SIMOTION führt Steuerung, Technologie und Motion Control zusammen. Damit entfallen Hardware- und Software-Schnittstellen zwischen den Steuerungen.

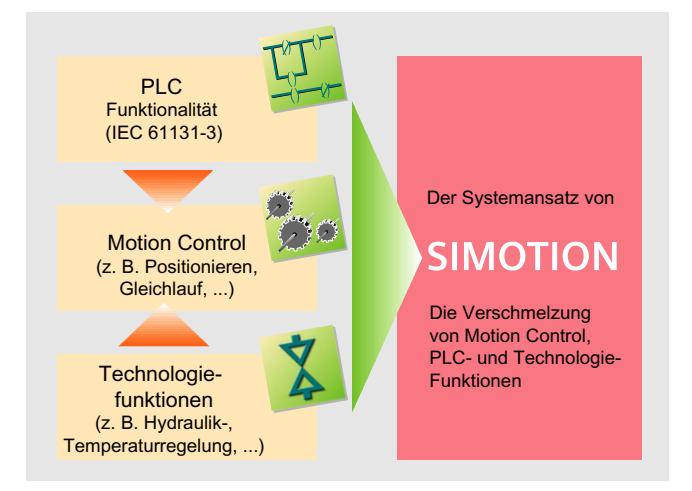

Bild 1-6 Zusammenführung von PLC und Motion Control

Auf der Hardwareseite bedeutet dies, dass das Automatisierungsgerät in der Lage ist, Bewegungsfunktionen zu verarbeiten. Die Hardwareplattform kann individuell ausgewählt und Hardwarekomponenten reduziert werden.

Auf der Softwareseite bedeutet die Zusammenführung von Automatisierungs- und Bewegungsfunktionen eine wesentliche Vereinfachung für das Engineering. Dies beginnt bereits bei der Projektierung und findet seine Fortsetzung in der Parametrierung und Programmierung.

Durch die Verschmelzung entfallen auch Verzögerungszeiten, was zu schnellen Reaktionen und höheren Taktzahlen im Vergleich zu Systemen mit getrennten Tasks/Prozessoren für Motion Control und PLC führt. Hinzu kommen genau bestimmbare Reaktionszeiten, die eine hohe Reproduzierbarkeit des Maschinenverhaltens und damit der Produkte gewährleisten, was sich unmittelbar auf die Produktqualität auswirkt.

Wesentlich ist ferner die Durchgängigkeit zur SIMATIC, da in einer Anlage beide Systeme genutzt werden können.

1.5 Totally Integrated Automation

## <span id="page-25-0"></span>1.5 Totally Integrated Automation

Die dreifache Durchgängigkeit in Programmierung und Projektierung, in der Datenhaltung und in der Kommunikation ist der Kern von Totally Integrated Automation. Damit kommen bei jeder mit SIMATIC gelösten Automatisierungsaufgabe alle Vorteile von Totally Integrated Automation voll zum Tragen:

- Deutliche Reduzierung der Engineeringkosten
- Keine Systembrüche innerhalb der Automatisierungslandschaft
- Eine Softwarebasis für alle Komponenten

Dabei ist es unerheblich, welche Anlagen Sie automatisieren, ob Sie individuelle Lösungen im Maschinen- oder Anlagenbau realisieren oder kleine Automatisierungsaufgaben realisieren müssen. Totally Integrated Automation mit SIMATIC enthält alle Techniken, also z. B. SPS, PC-based Control, Automatisierungsrechner, dezentrale Peripherie, Bedien- und Beobachtungssysteme, Kommunikationsnetze oder Prozessleitsysteme, die Sie in Ihrer Automatisierungslandschaft benötigen. Ihre Modularität ermöglicht es, aus einem vollständigen und durchgängigen Systembaukasten genau die Lösung zu realisieren, die technisch notwendig und wirtschaftlich sinnvoll ist.

Die Durchgängigkeit von SIMOTION zur SIMATIC im Sinne von Totally Integrated Automation ist gewährleistet. Dies wird einerseits ermöglicht durch die Integration des SIMOTION SCOUT im SIMATIC-Manager und andererseits durch dieselbe Engineeringphilosophie bei vergleichbaren Tätigkeiten. Für Engineeringprozesse, die entweder in SIMATIC nicht vorhanden (Motion Control, Nockenschaltwerk, etc.) oder bei SIMOTION aufgrund der Anforderungen an ein verteiltes Systems notwendig sind, wird ein durch optimale Usability geprägter Weg gewählt. Außerdem ist SIMOTION in PROFINET integriert und enthält in diesem Sinne auch die dafür notwendigen Systemmerkmale.

## <span id="page-26-0"></span>1.6 Hardwareplattformen

SIMOTION unterstützt verschiedene Hardwareplattformen. Die Entscheidung für die eingesetzte Hardware-Komponente ist im Wesentlichen abhängig von den Anforderungen. Dabei können Sie Ihre Automatisierungsaufgabe auch auf unterschiedliche Zielsysteme aufteilen.

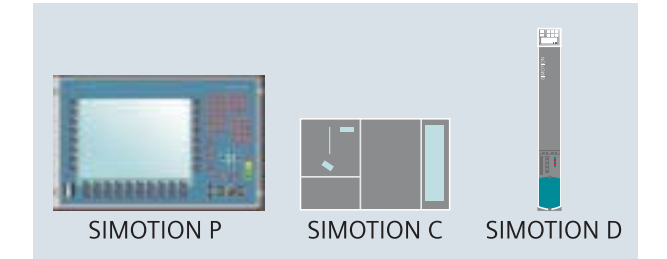

Bild 1-7 SIMOTION Hardwareplattformen

Hierfür stehen Ihnen folgende Plattformen zur Verfügung:

#### ● PC-based (SIMOTION P)

Als PC-basiertes Motion Control System arbeitet die SIMOTION P mit dem Betriebssystem Windows XP, ausgestattet mit einer Echtzeiterweiterung für SIMOTION. Neben SIMOTION-Applikationen können auch andere PC- Anwendungen gestartet werden.

SIMOTION P eignet sich für:

- Anwendungen, die eine Offenheit zur PC-Welt erfordern
- Anwendungen, die Steuerung und Visualisierung auf einer Hardware verlangen
- Umfangreiche Datenhaltung, -auswertung und -protokollierung
- Controller-based (SIMOTION C)

Dieser Controller in SIMATIC S7-300-Aufbautechnik verfügt über integrierte analoge Antriebsschnittstellen und mehreren Digital-Ein- und Ausgänge.

Zudem lässt er sich mit Peripheriebaugruppen aus dem SIMATIC S7-300- Spektrum erweitern. Zwei PROFIBUS-Anschlüsse mit PROFIdrive-Schnittstelle und eine Industrial-Ethernet-Verbindung ermöglichen die Kommunikation mit anderen Maschinenteilen.

Der PROFIBUS kann auch für die Kommunikation mit Bediengeräten - etwa aus dem SIMATIC HMI Spektrum - oder mit übergeordneten Steuerungen wie SIMATIC S7 genutzt werden.

Als Bediensysteme eignen sich sowohl die Panels von SIMATIC HMI als auch PCs mit WinCC flexible oder OPC-Schnittstellen.

SIMOTION C ermöglicht:

- Freiheit bei der Wahl der Antriebe
- breites Spektrum an Prozesssignalen
- Retrofit-Anwendungen durch integrierte Analog-Schnittstellen
- Direkte Ankopplung von Analog- und Schrittantrieben

1.6 Hardwareplattformen

#### • Drive-based (SIMOTION D)

Bei SIMOTION D ist die SIMOTION Funktionalität direkt in die Regelungsbaugruppe des Antriebssystems SINAMICS S120 integriert. Dadurch wird das Gesamtsystem aus Steuerung und Antrieb sehr kompakt und besonders reaktionsschnell. SIMOTION D ist in zwei Aufbauformen als Einachssystem SIMOTION D410 und als Mehrachssystem SIMOTION D4x5/D4x5-2 in vier Performancevarianten erhältlich, womit ein Höchstmaß an Skalierbarkeit und Flexibilität gewährleistet ist. Der Anwendungsbereich erstreckt sich von einzelnen Achsen bis hin zu hochperformanten Vielachsmaschinen.

# <span id="page-28-1"></span><span id="page-28-0"></span>Technologiepakete und Technologieobjekte 2

## <span id="page-28-2"></span>2.1 Einführung

#### SIMOTION Basisfunktionalität

Ein SIMOTION-System ohne Technologiepaket, ohne Technologieobjekte, stellt das Ablaufsystem und die Basisfunktionalität eines Steuerungssystems nach IEC 61131-3 bereit.

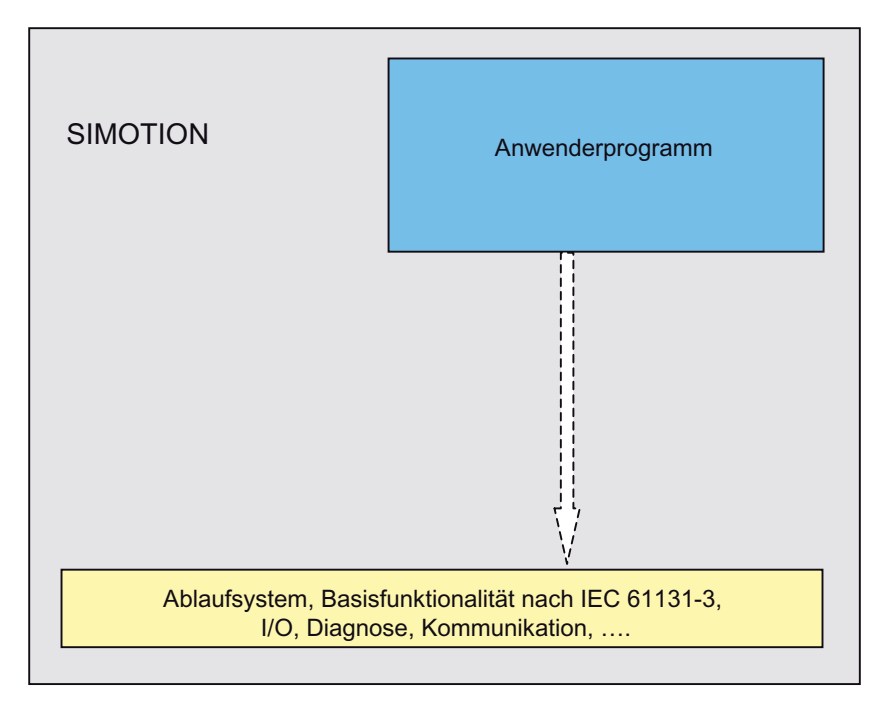

Bild 2-1 SIMOTION Basisfunktionalität

Die Anwenderprogramme können wahlfrei den verschiedenen Tasks zugeordnet werden.

#### 2.1 Einführung

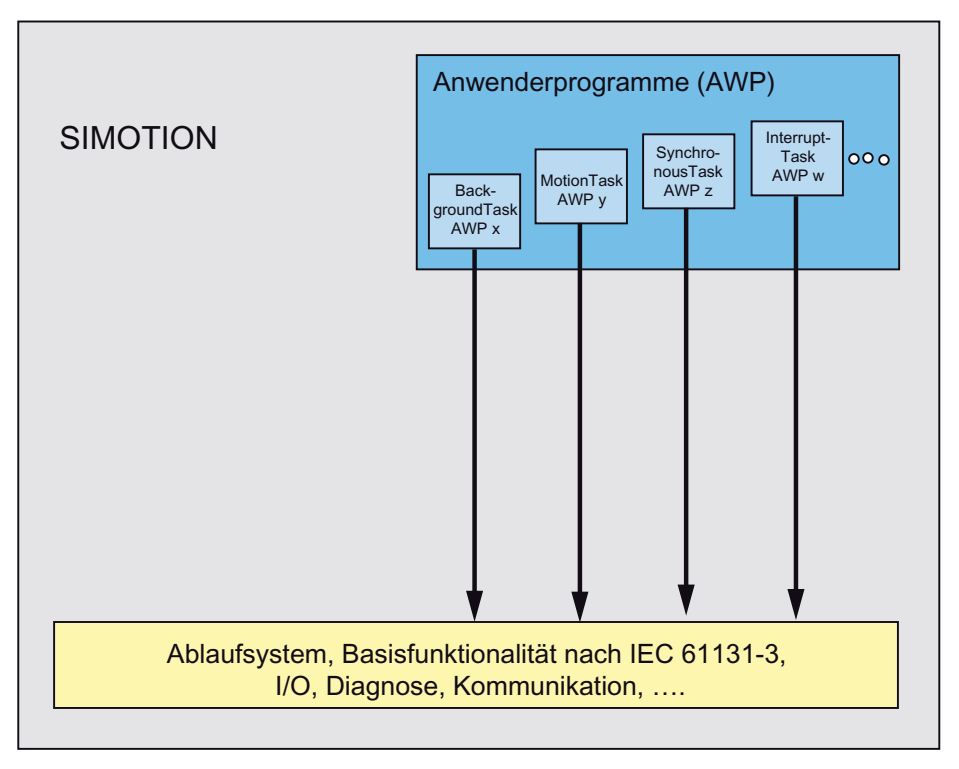

Bild 2-2 Zuordnung der Anwenderprogramme zu Tasks

#### Technologieobjekte

Das Runtime-System von SIMOTION ist nicht funktionsorientiert, sondern objektorientiert realisiert, d.h. es gibt selbständige, sogenannte Technologieobjekte (TO). Diese Technologieobjekte stehen für Technologie und Motion Control zur Verfügung. Technologieobjekte haben eine hohe Funktionalität integriert, z. B. enthält ein TO Achse die Kommunikation zum Antrieb, die Messwertverarbeitung, Lageregelung und Positionierfunktionalität.

Die TOs werden per Konfiguration angelegt und parametriert und laufen dann automatisch im Kern des Systems. Im Anwenderprogramm wird diese Funktionalität über entsprechende Befehle aufgerufen. Die TOs arbeiten die Aufträge dann selbständig ab und stellen entsprechende Statusmeldungen zur Verfügung (vergleichbar mit einem Treiber).

2.1 Einführung

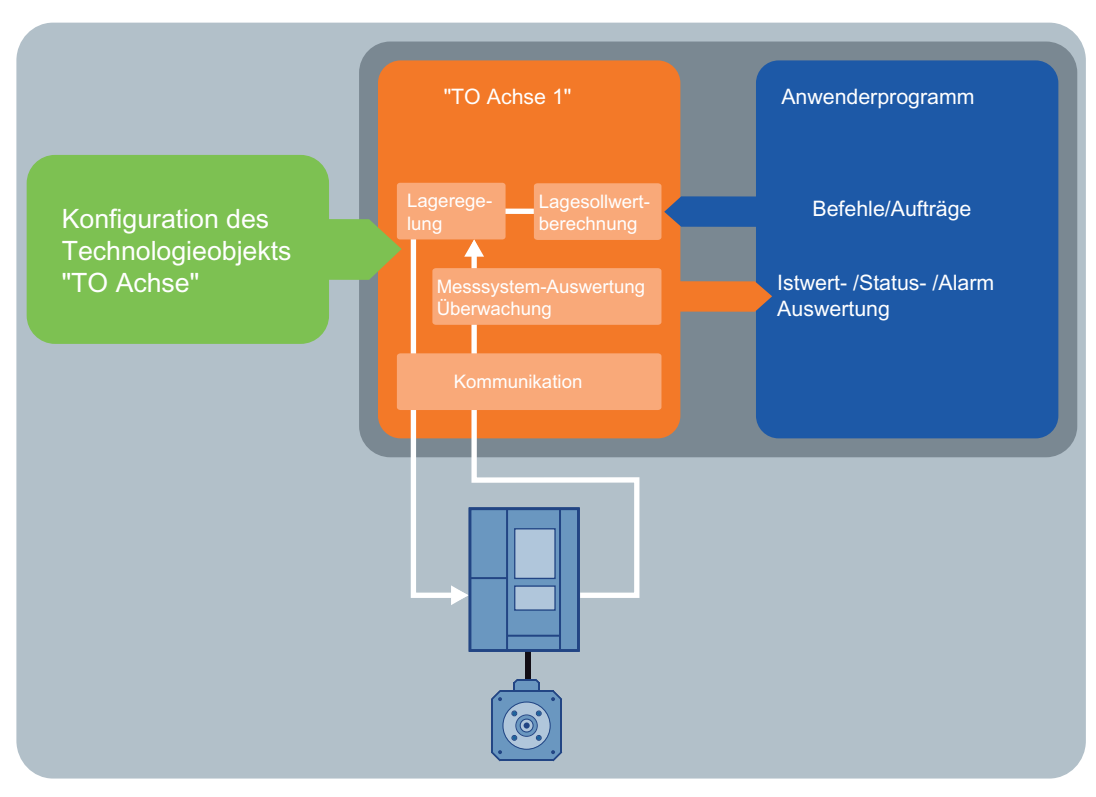

Bild 2-3 Technologieobjekte SIMOTION

Die Anzahl der Objekte ist prinzipiell unbegrenzt, d.h. es sind beliebig viele Achsen, Gleichlaufbeziehungen, Nocken/-spuren an einer Achse, Externe Geber als Leitwerte, etc. möglich. Die TOs können auch aus dem Programm aktiviert oder deaktiviert werden. Dies ermöglicht eine einfache Anpassung an verschiedene Maschinenkonfigurationen (z.B. wenn eine Achse in einer bestimmten Konfiguration nicht vorhanden ist)

Die Technologieobjekte bieten dem Anwender eine technologische Sicht auf Aktoren und Sensoren, und stellen technologische Funktionen für diese zur Verfügung, z. B.:

- das Technologieobjekt Achse auf Antrieb und Geber
- das Technologieobjekt Externer Geber nur auf einen Geber
- das Technologieobjekt Nocken/Nockenspur auf einen definiert zu schaltenden Ausgang
- das Technologieobjekt Messtaster auf einen Messeingang

Daneben sind Technologieobjekte zur Aufbereitung von technologischen Daten auf Systemebene verfügbar, z. B.

- das Technologieobjekt Gleichlauf für den Gleichlauf zwischen zwei Achsen oder einer Achse auf einen Geberwert
- das Technologieobjekt Bahn zum Verfahren von Bahnachsen entlang einer Bahn und einer Positionierachse synchron zur Bahn
- das Technologieobjekt Kurvenscheibe zur Repräsentation von komplexen, programmierbaren Funktionen
- die Technologieobjekte Addierobjekt, Formelobjekt zur systemseitigen Bearbeitung von Bewegungsdaten und Technologiedaten

#### 2.1 Einführung

Die Technologieobjekte werden vom System in Systemtasks ausgeführt, z. B. der IPO-Task, der IPO\_2-Task, oder der Servo-Task.

#### Instanziierung

Technologieobjekte werden vom System als Technologieobjekttypen bereitgestellt, die über Instanziierung an den konkreten Einsatzfall angepasst wird.

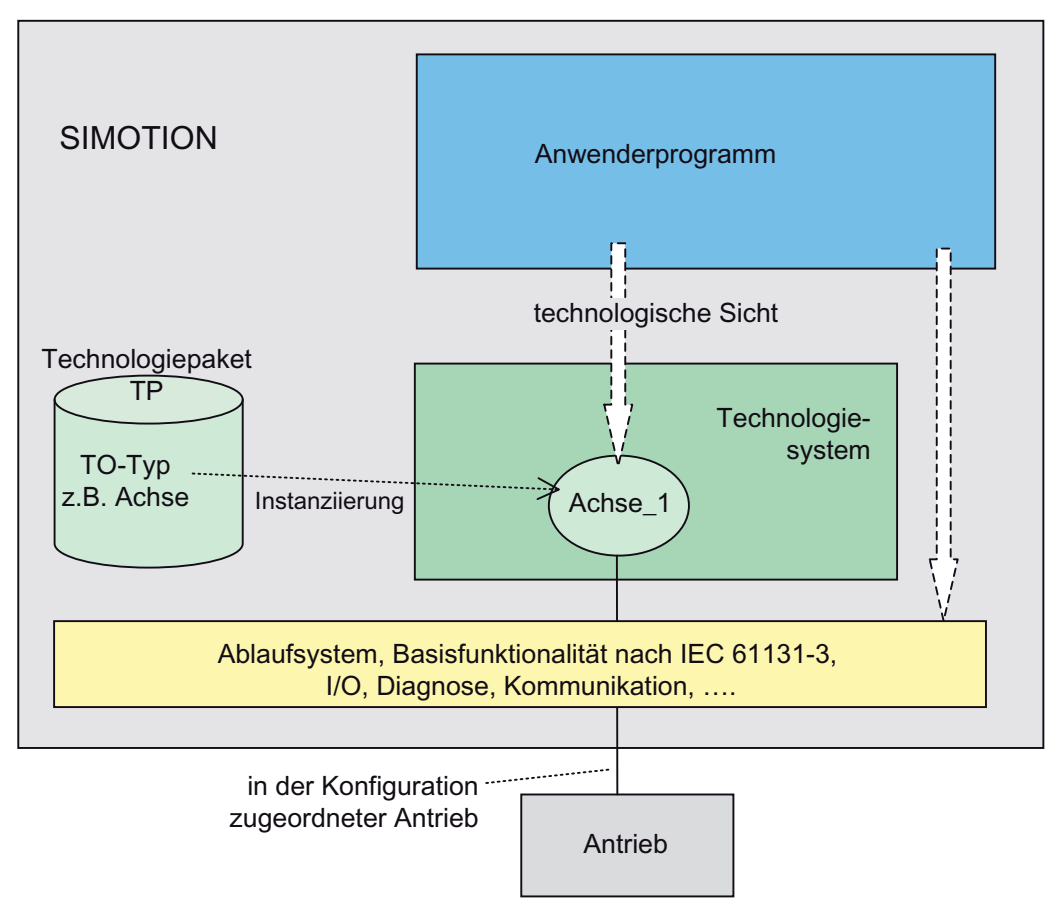

Bild 2-4 Programmiermodell auf Technologieobjekt-Instanzen, z. B. auf TO Achse

Technologieobjekttypen werden in einem Technologiepaket zusammengefasst und auf das Runtime-System geladen.

## <span id="page-32-0"></span>2.2 Technologiepakete

Die Technologieobjekttypen werden bei SIMOTION über Technologiepakete bereit gestellt. Sie werden mit dem Projekt auf das SIMOTION Runtime-System geladen.

Folgende Technologiepakete sind verfügbar:

- TP CAM enthält die grundlegenden Technologien für Motion Control, wie z. B. Drehzahlachse, Positionierachse, Gleichlaufachse, Gleichlaufobjekt, Kurvenscheibe, Nocken, Nockenspur, Messtaster
- TP Path enthält zusätzlich die Technologie Bahn
- TP CAM\_ext enthält zusätzliche Objekte zur Aufbereitung technologischer Daten auf Systemebene, z. B. Addierobjekt, Formelobjekt
- DCC enthält verschaltbare Bausteine für antriebsnahe Regelfunktionen.
- TControl enthält die Technologie Temperaturregler

#### Schalenmodell der Technologiepakete

Der Funktionsumfang der Technologiepakete lässt sich mit einem Schalenmodell grafisch darstellen.

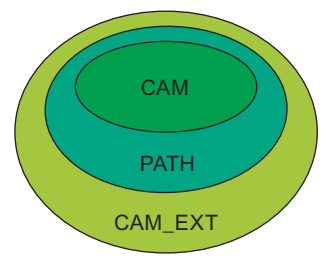

Bild 2-5 Schalenmodell der Technologiepakete

#### Weitere Technologiepakete

Zusätzlich stehen weitere branchenspezifische Technologiepakete als separate Produkte zur Verfügung.

Technologiepakete und Technologieobjekte 2.3 Technologieobjekte (TO)

## <span id="page-33-0"></span>2.3 Technologieobjekte (TO)

Technologieobjekte / Technologieobjekttypen stellen Funktionalität für Technologie und Motion Control bereit, beinhalten damit technologische Systemfunktionen und verdecken die konkrete Hardware-Anschaltung.

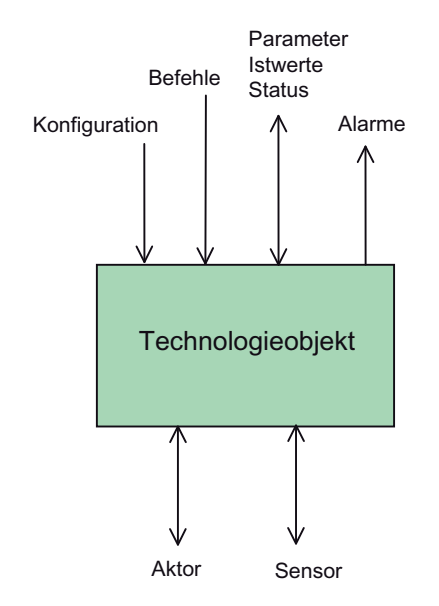

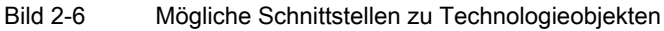

Für die TO-übergreifende Verarbeitung von technologischen Daten auf Systemebene stellen die Technologieobjekte definierte Eingangs- und Ausgangsinterfaces bereit.

#### Siehe auch

[Verfügbare Technologieobjekte](#page-42-0) (Seite [43](#page-42-0)) [Verschaltungen](#page-38-0) (Seite [39\)](#page-38-0)

#### <span id="page-34-0"></span>2.3.1 Instanziierung und Konfiguration

Über <Technologieobjekt> einfügen erzeugen Sie eine Instanz des entsprechenden TO-Typs in SIMOTION SCOUT. (Daten, Parameter, Alarmlisten etc. werden im System angelegt.)

Gegebenenfalls muss die Ausprägung des Technologieobjekts angegeben werden, z. B. bei der Achse: Drehzahlachse, Positionierachse, Gleichlaufachse.

Die Hardware/Software-Schnittstellen zum Aktor/Sensor werden festgelegt, z. B. Hardware-Adressen, Datenbreite, Telegramm-Typ bei PROFIdrive-Telegrammen.

Grundlegende Einstellungen werden festgelegt, wie z. B. Bearbeitung der technologischen Systemfunktionen im IPO- oder IPO\_2-Takt, siehe [Tasklaufzeiten](#page-250-0) (Seite [251](#page-250-0)) .

Für die Konfiguration der Technologieobjekte stehen Assistenten und Dialoge in SIMOTION SCOUT zur Verfügung. Dabei legen Sie die grundsätzliche Funktionalität eines Technologieobjekts über die Konfigurationsdaten fest.

Alle Eingaben in den Konfigurations- und Parametriermasken sind in Konfigurationsdaten und Systemvariablen abgebildet, die in den Masken als Tooltipps angezeigt werden.

Eine detaillierte Beschreibung der Konfigurationsdaten und Systemvariablen finden Sie in den SIMOTION Referenzlisten.

Die Beschreibung zum Vorgehen bei Anlegen und Konfiguration der einzelnen Technologieobjekte finden Sie in den betreffenden Funktionshandbüchern.

Ein Großteil der Konfigurationsdaten kann zur Laufzeit über das Anwenderprogramm oder über die Expertenliste geändert werden.

#### Siehe auch

[Programmierung allgemeiner Standardfunktionen - Überblick](#page-360-2) (Seite [361](#page-360-2))

[Systemvariablen](#page-134-0) (Seite [135](#page-134-0))

[Konfigurationsdaten](#page-138-0) (Seite [139](#page-138-0))

#### <span id="page-34-1"></span>2.3.2 Parametrierung

Systemvariablen beinhalten technologische Parameter und Anzeigewerte der Technologieobjekte.

Für die Einstellung von technologischen Parametern und Standardwerten/Vorbelegung sind in der Regel Masken in SIMOTION SCOUT verfügbar.

Systemvariablen sind Einzelwerte oder Strukturen, die konsistent ausgelesen werden.

Weitere Informationen zu Systemvariablen finden Sie in [Systemvariablen](#page-134-0) (Seite [135](#page-134-0)).

## <span id="page-35-0"></span>2.3.3 Programmierung

Die Technologiefunktionalitäten werden über spezifische Befehle aktiviert/deaktiviert.

#### Synchrone/asynchrone Befehlsbearbeitung

Die Befehle können synchron oder asynchron eingestellt werden.

Bei synchroner Einstellung von Bewegungsbefehlen kann am Befehl auf einen bestimmten Bewegungsstatus oder bis auf das Ende der Bewegung, z. B. einer Positionierung gewartet werden. Diese Einstellung ist besonders vorteilhaft bei der Programmierung von Bewegungsabläufen in sequentiellen Tasks (MotionTasks).

#### **Rückgabewert**

Der Rückgabewert liefert das Ergebnis des Funktionsaufrufs, z. B. Funktion wurde/wird wie geplant ausgeführt, oder es liegt ein Fehler vor.

#### CommandId

Über die CommandId ist ein TO-Befehl eindeutig identifizierbar und nachverfolgbar.

Informationen über Parameter, Weiterschaltbedingungen, Diagnose etc. finden Sie unter:

- [Funktionen für CommandID](#page-437-1) (Seite [438\)](#page-437-1) und diversen Beispielen in diesem Handbuch.
- SIMOTION MCC Motion Control Chart, MCC-Chart programmieren

Eine detaillierte Beschreibung der TO-Befehle finden Sie in den SIMOTION Referenzlisten.

#### Programmiermodell

Die Befehle werden Tasks zugeordnet, welche wiederum den Ablaufebenen des Tasksystems zugeordnet werden.

Befehle können aus allen Anwenderprogramm-Tasks des Systems abgesetzt werden.
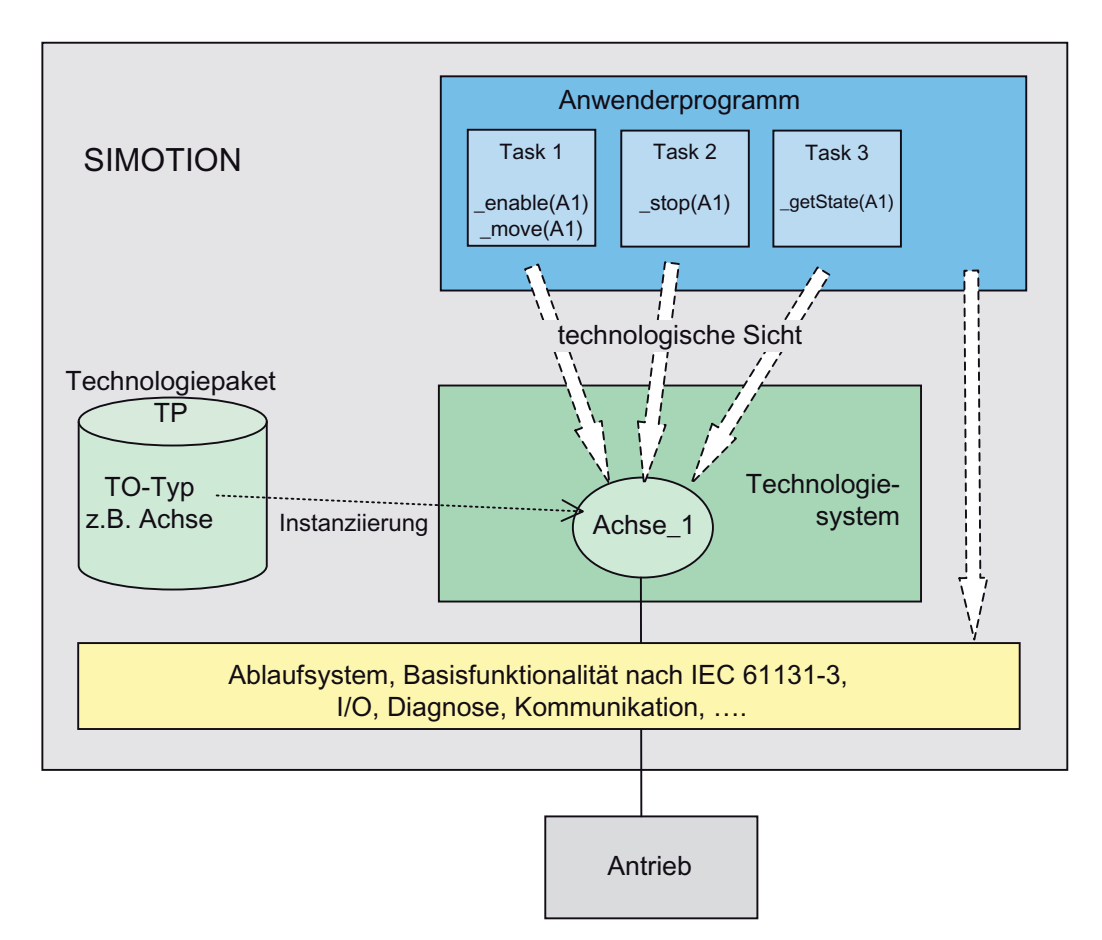

Bild 2-7 Programmiermodell auf Technologieobjekt-Instanzen, z. B. auf TO Achse

Für die Wirksamkeit eines Befehls an einem TO ist nur der Zeitpunkt entscheidend, zu dem er am TO bearbeitet wird.

Werden Befehle aus mehreren Tasks abgesetzt, muss die konsistente Programmierung durch das Anwenderprogramm sichergestellt werden.

#### Befehlsausführung am TO / Wirksamkeit von TO-Befehlen

Die aus dem Anwenderprogramm, den Anwenderprogramm-Tasks auf die TO abgesetzten Befehle können prinzipiell eingeteilt werden in:

● Befehle die unmittelbar im Kontext/Ablauf der Anwenderprogramm-Tasks ausgeführt werden

Diese werden wie eine Funktion innerhalb der Anwenderprogramm-Tasks abgehandelt.

Diese Befehle sind synchron, da das Anwenderprogramm erst mit der Rückgabe des Funktionsergebnisses fortgeführt wird.

Beispiel: TO-Werte lesen

- Befehle, die in einen Befehlspuffer eingetragen werden und sich gegenseitig überschreiben
- Befehle, die in einen Befehlspuffer eingetragen werden und bei belegtem Befehlspuffer abgewiesen werden

2.3 Technologieobjekte (TO)

An den Befehlen der TO geben Sie an, wie sich die Befehle am TO verhalten, wenn zwischen zwei Bearbeitungstakten mehr als ein Befehl auf einer Befehlsgruppe abgesetzt wird, z. B. Ersetzen/Überschreiben oder Befehlsabweisung.

Die Befehlspuffer und das Wirksamwerden der Befehle finden Sie in den Funktionshandbüchern der einzelnen Technologieobjekte.

### Ablaufeigenschaften

Die Ablaufeigenschaften von Technologieobjekten sind objektspezifisch.

Für die Bearbeitung der TO sind die synchronen Ablaufebenen DP-Takt, Servo-Takt und IPO-Takt bzw. IPO\_2-Takt vorgesehen (mit Ausnahme von Temperaturreglern).

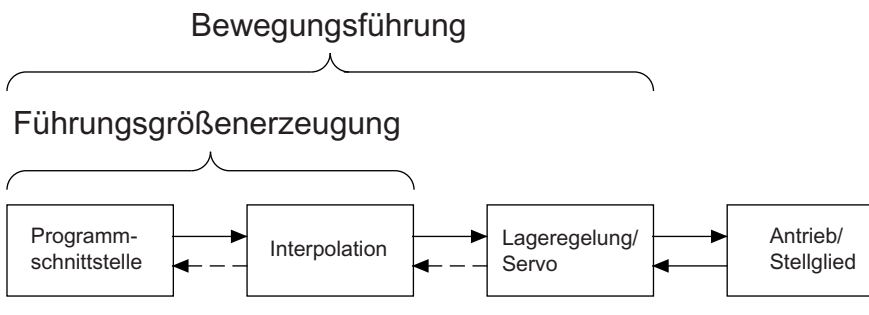

Bild 2-8 Funktionsschema

Die Instanzen der Technologieobjekte werden in verschiedenen Ablaufebenen bearbeitet.

- Die Befehlsauswertung und Bewegungsführung erfolgt im IPO/IPO\_2 -Takt.
- Die Lageregelung bzw. Sollwertführung erfolgt im Servo-Takt.
- Die Kommunikation mit dem Antrieb erfolgt über PROFIBUS DP im DP-Takt bzw. über PROFINET IO mit IRT im PN-Takt.

Die Bearbeitung kann durch die System- und Objektkonfiguration beeinflusst werden.

- Die Einstellung der Systemtakte Durch die Einstellung der Systemtakte wird die Abtastzeit für die Bewegungsführung von Achsen (IPO, IPO\_2), die Lagerregelung (Servo) sowie die Kommunikation über PROFIBUS DP bzw. PROFINET IO mit IRT eingestellt.
- Bei der Konfiguration der Objekte können Sie festlegen, ob die Bewegungsführung im IPO-Takt oder im IPO\_2-Takt erfolgen soll. Hierdurch können Sie zwischen zeitkritischen und unkritischeren Vorgängen unterscheiden.
- Die Steuerung der Technologieobjekte erfolgt aus dem Anwenderprogramm durch den Aufruf von Systemfunktionen.

Ab V4.2 kann optional in einem zweiten Applikationstakt auch der Servo\_fast und IPO\_fast verwendet werden.

### Alarme

Ein Technologieobjekt überwacht die Ausführung und Ausführbarkeit von technologischen Funktionen, wie auch die für das TO benötigte Peripherie, und erzeugt gegebenenfalls einen Technologischen Alarm.

Ein Technologischer Alarm besitzt eine TO-lokale Alarmreaktion, z. B. Bewegung anhalten, und eine globale Reaktion, z.B. System anhalten, oder Alarmtask aufrufen, in der dann weitere Reaktionen angegeben werden können. Die lokalen und globalen Reaktionen sind alarmspezifisch einstellbar.

Eine detaillierte Beschreibung der TO-Alarme finden Sie in den SIMOTION Referenzlisten.

### Siehe auch

[Das Ablaufsystem](#page-188-0) (Seite [189\)](#page-188-0)

[Unterschiede zwischen zyklischer und sequentieller Programmierung](#page-116-0) (Seite [117\)](#page-116-0)

[Technologische Alarme](#page-168-0) (Seite [169\)](#page-168-0)

# 2.3.4 Verschaltungen

Die Technologieobjekte können flexibel verschaltet werden (z.B. Gleichlaufachsen können umgeschaltet oder verkettet werden), und auch auf mehrere SIMOTION-Geräte verteilt werden. Die Funktionalität steckt hierfür im Objekt und muss nicht programmiert werden. Dadurch ergibt sich eine höchste Flexibilität bzgl. Funktionalität und Verteilbarkeit.

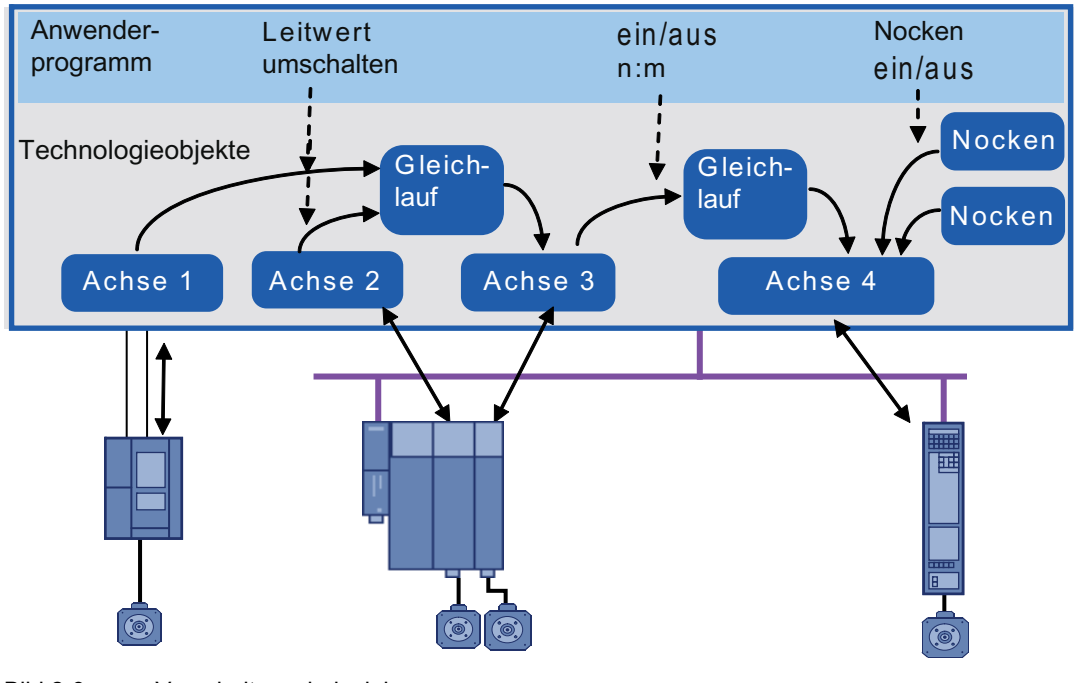

Bild 2-9 Verschaltungsbeispiel

Für den Austausch von Daten/Informationen zwischen den Technologieobjekten auf Systemebene sind Verschaltungsinterfaces an den TO definiert, die in der Regel einen bidirektionalen Datenaustausch zwischen einzelnen Technologieobjekten ermöglichen.

Die Ausprägung der Außenschnittstellen kann an jedem TO-Typ unterschiedlich sein. Verschaltungen oder Aktoren / Sensoren müssen nicht vorhanden sein.

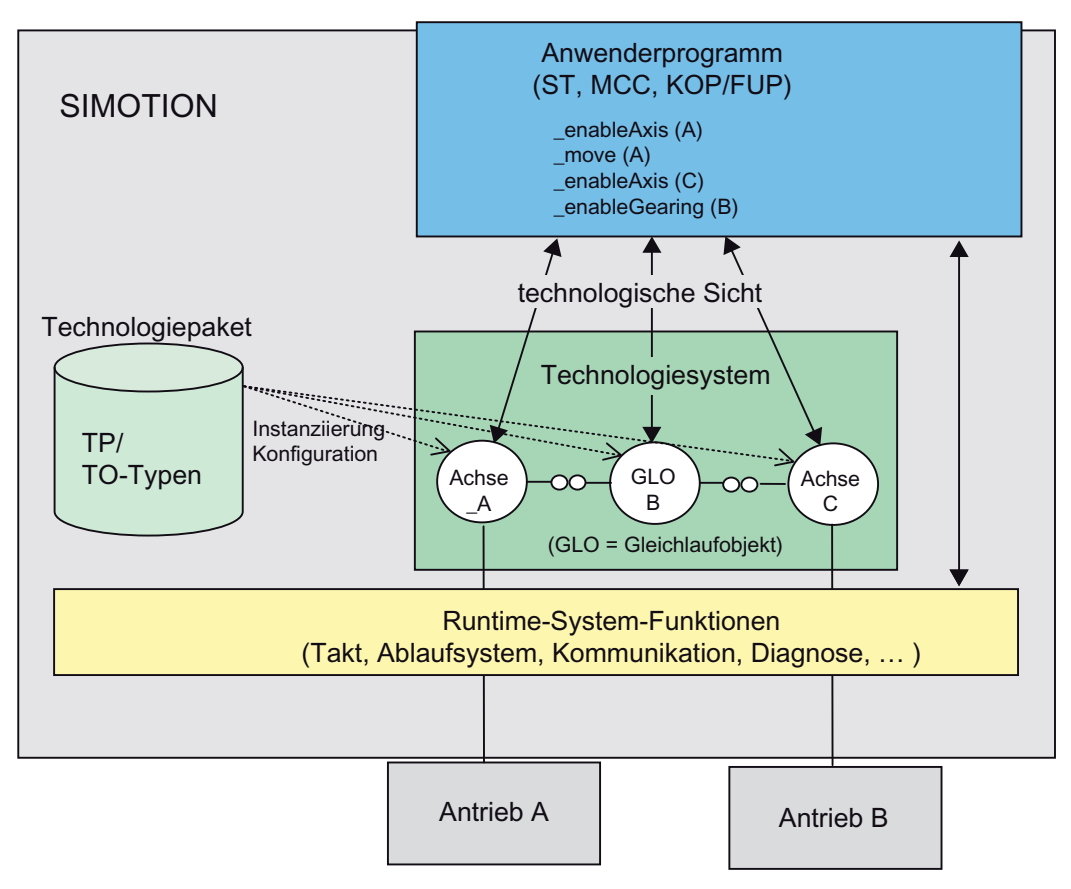

Bild 2-10 Verschaltung zwischen den Technologieobjekten Beispiel: Leitachse - Gleichlaufobjekt - Folgeachse

Verschaltungsinterfaces können abhängig vom Interfacetyp im zyklischen Betrieb (zyklische Bewegungsdaten, z. B. s,v,a beim Bewegungsvektor vom Typ Motion) und bei der Initialisierung (z. B. Modulo-Information, Einheiten) unterschiedliche Daten austauschen.

### Implizite Verschaltung

Ist eine Verschaltung zwingend und eindeutig, wird diese vom Engineering System SIMOTION SCOUT implizit mit angelegt, z. B. Messtaster mit Achse, Nocken mit Achse, Gleichlauf mit Achse. Die entsprechenden TO-Typen werden unter der Achse mit angeboten.

### Verschaltung über technologische Verschaltungsmasken

Für weitere Verschaltungen werden spezifische Masken angeboten z. B. für:

- Gleichlaufachse mit Leitachse/Leitwert
- Gleichlaufobjekt mit Kurvenscheiben
- Profileingänge mit Kurvenscheiben

### Verschaltung über allgemeine Verschaltungsmaske (nur für Experten)

Für besondere Verschaltungen wird eine allgemeine Verschaltungsmaske angeboten, z. B. für

- Verschaltung MotionIn-Interface (für Bewegungsvektoren)
- Verschaltung Momenteneingangs-Interface

### Siehe auch

[Verschaltungsinterfacetyp 'Motion' \(für Experten\)](#page-62-0) (Seite [63](#page-62-0)) [Verschaltungsinterfacetyp 'LREAL' \(für Experten\)](#page-64-0) (Seite [65\)](#page-64-0) [Verschaltung von Technologieobjekten](#page-54-0) (Seite [55\)](#page-54-0)

# 2.3.5 Technologieobjekte und DCC

## Beschreibung

Der Austausch der Daten zwischen DCC und TO erfolgt seitens der DCC-Pläne

● über die direkte Verschaltung von Bausteineingängen und Bausteinausgängen mit Systemvariablen der TO;

bei TO Achse besteht die Möglichkeit, in Systemvariablen vorgegebene Daten, wie Override und Sollwerte zyklisch zu übernehmen, ohne dass hierfür jedes Mal Befehle im Anwenderprogramm abgesetzt werden müssen.

● bzw. über die Weitergabe von in DCC berechneten Werten über Befehle und Variablen in den Anwenderprogrammen an die TO. Die TO besitzen spezifische funktionsbezogene Verschaltungsinterfaces.

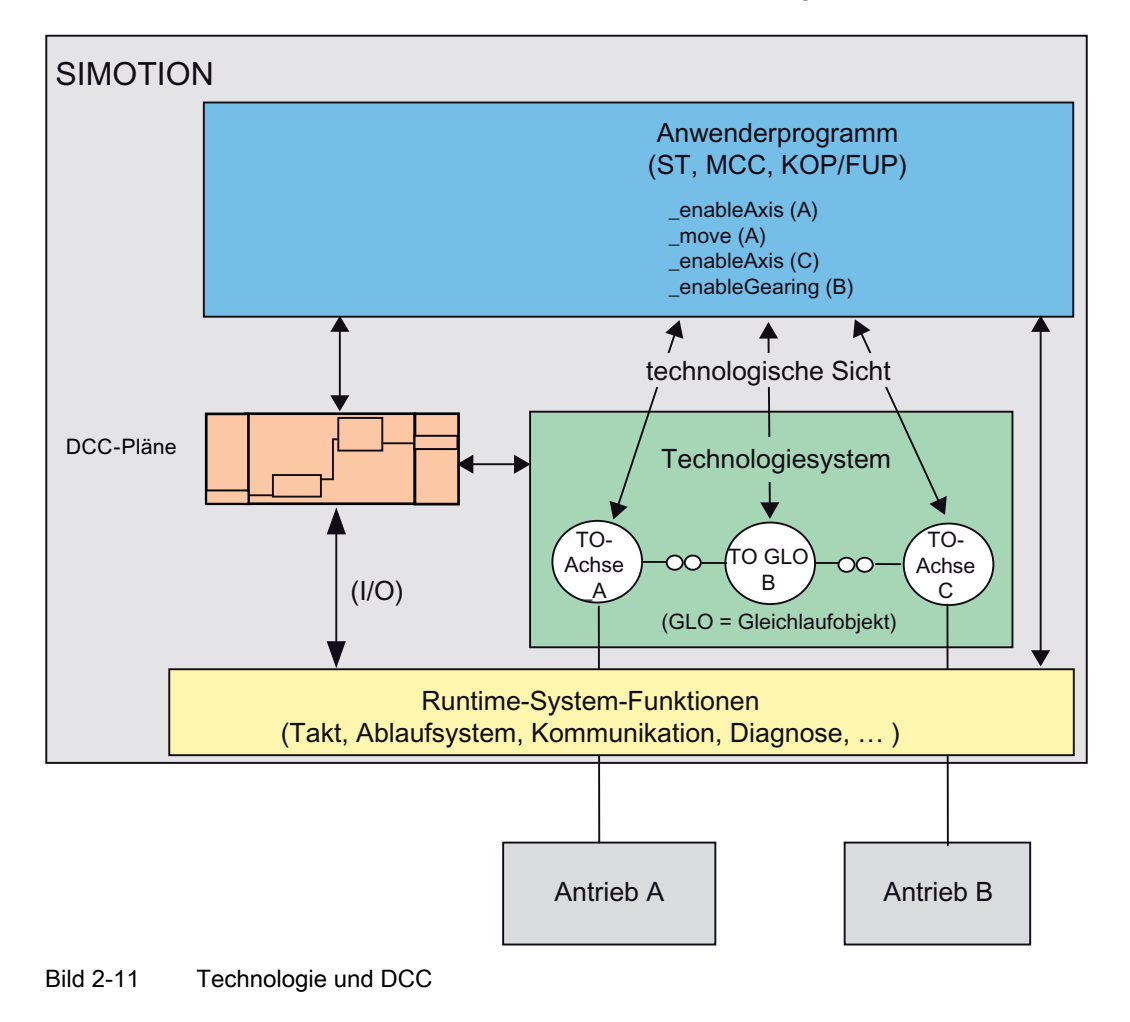

Die TO selbst sind in den DCC-Plänen nicht als Bausteine verfügbar.

# Siehe auch

[Ablaufmodell für DCC-Bausteine \(DCB\)](#page-289-0) (Seite [290](#page-289-0))

# 2.3.6 Verfügbare Technologieobjekte

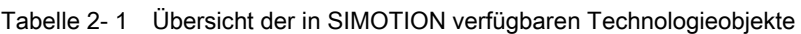

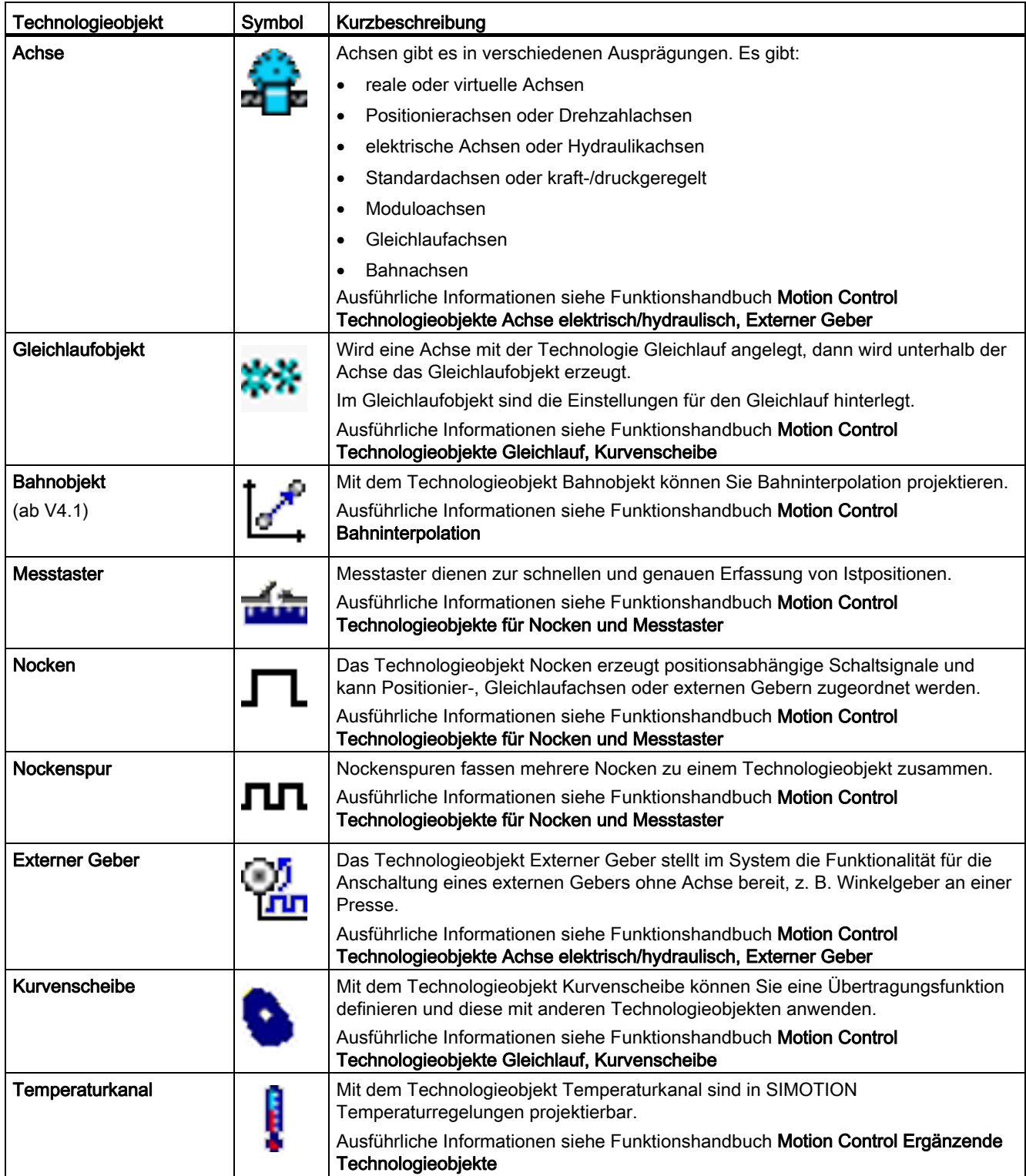

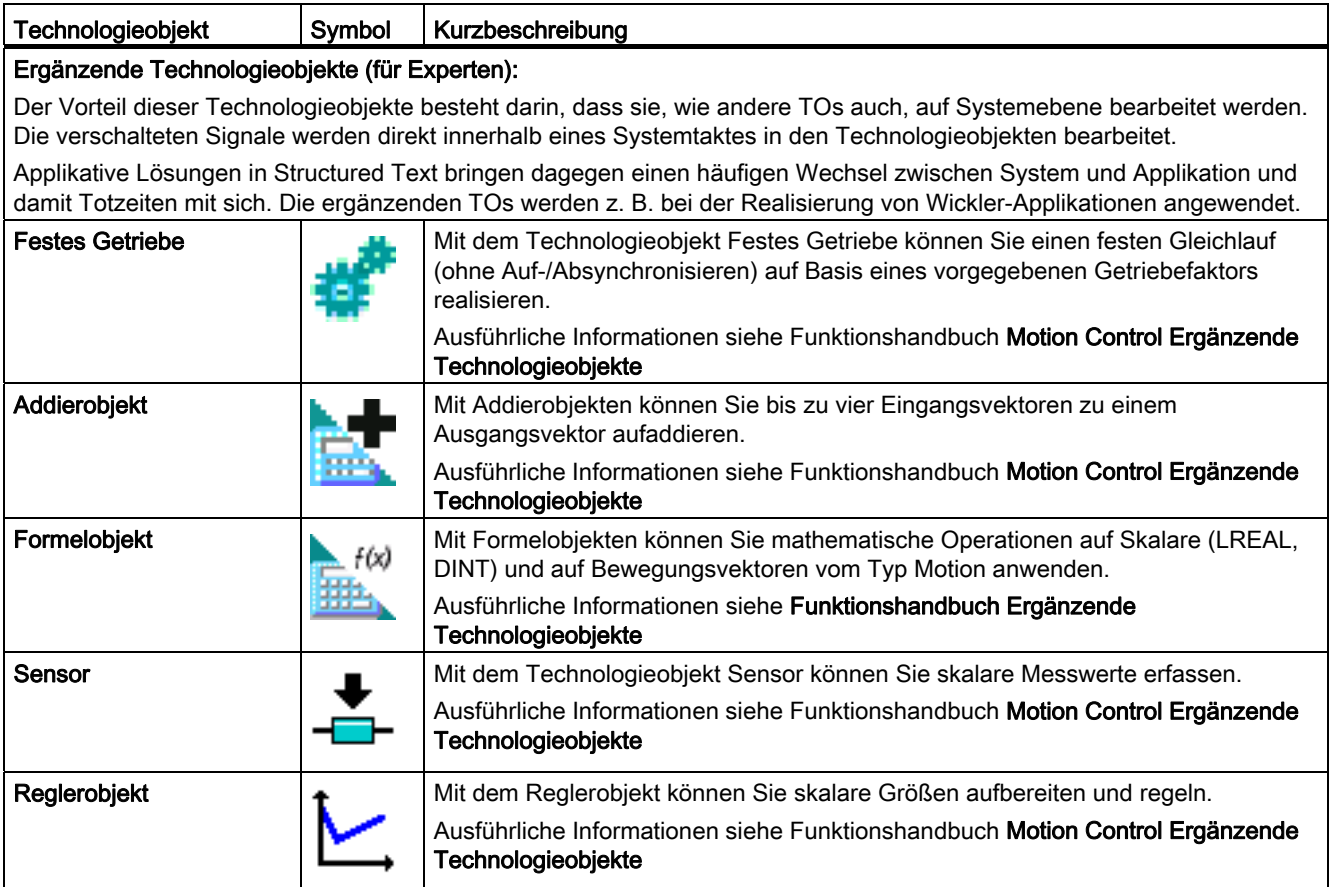

# 2.4 Expertenliste

Neben dem Zugang zu den Konfigurationsdaten und Systemvariablen über die Assistenten und Parametriermasken steht Ihnen auch der direkte Zugriff über die Expertenliste zur Verfügung.

Da alle wichtigen Konfigurationsdaten und Systemvariablen über Dialoge parametriert werden können, ist die Expertenliste jedoch nur in Ausnahmefällen erforderlich (wie z. B. Online-Änderung von Konfigurationsdaten).

Hierüber sind für Achsen, Gleichlaufobjekt und Externer Geber die wichtigsten Konfigurationsdaten und Systemvariablen für die Programmierung und Diagnose ersichtlich.

Ab V4.1 enthält die Expertenliste eine eigene Sicht auf eine Auswahl wichtiger Konfigurationsdaten und Systemvariablen (Ausgewählte Parameter). Hierüber haben, Sie spezifisch für die einzelnen Technologieobjekte, einen einfachen Zugang auf wichtige Konfigurationsdaten und Systemvariablen für die Programmierung und Diagnose

Ab V4.2 können keine anwenderdefinierten Werte-/Parameterlisten mehr erzeugt werden. Bereits vorhandene anwenderdefinierte Werte-/Parameterlisten können problemlos durch Öffnen in einer Watchtabelle konvertiert werden, die exakt denselben Funktionsumfang bieten.

### Hinweis

Die Änderung von Parametern in der Expertenliste setzt besondere Systemkenntnisse voraus.

- Eingaben über die Expertenliste können durch den Aufruf der Assistenten und Parametriermasken überschrieben werden.
- Es erfolgt keine Überprüfung von Abhängigkeiten zu anderen Parametern.

#### Expertenliste aufrufen

- 1. Markieren Sie das gewünschte Technologieobjekt im Projektnavigator.
- 2. Rufen Sie im Kontextmenü des Objekts Experte > Expertenliste auf oder drücken Sie die Tasten Strg+E auf der Tastatur (wenn z.B. ein Achsdialog geöffnet ist).

Oder

3. Doppelklicken Sie auf den Eintrag Expertenliste im Projektnavigator unter einem TO.

### 2.4.1 Expertenliste für Konfigurationsdaten und Systemvariablen

In der Expertenliste werden in ersten beiden Registern die Systemvariablen und die Konfigurationsdaten für das Technologieobjekt angezeigt.

Sie können die Werte von Konfigurationsdaten im OFFLINE-Modus und im ONLINE-Modus ändern. Schreibbare Parameter werden in der Farbe grün dargestellt, nicht schreibbare in der Farbe gelb. Abgeblendet angezeigte Werte können Sie nicht ändern.

Ab V4.2 können keine anwenderdefinierten Werte-/Parameterlisten mehr erzeugt werden. Bereits vorhandene anwenderdefinierte Werte-/Parameterlisten können problemlos nur durch Öffnen in Watchtabellen konvertiert werden, die exakt denselben Funktionsumfang bieten.

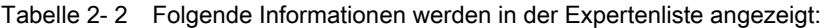

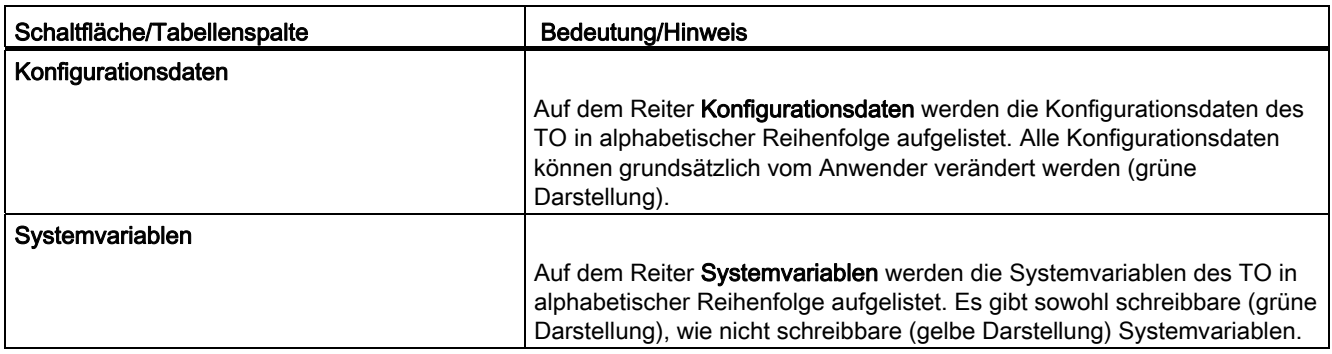

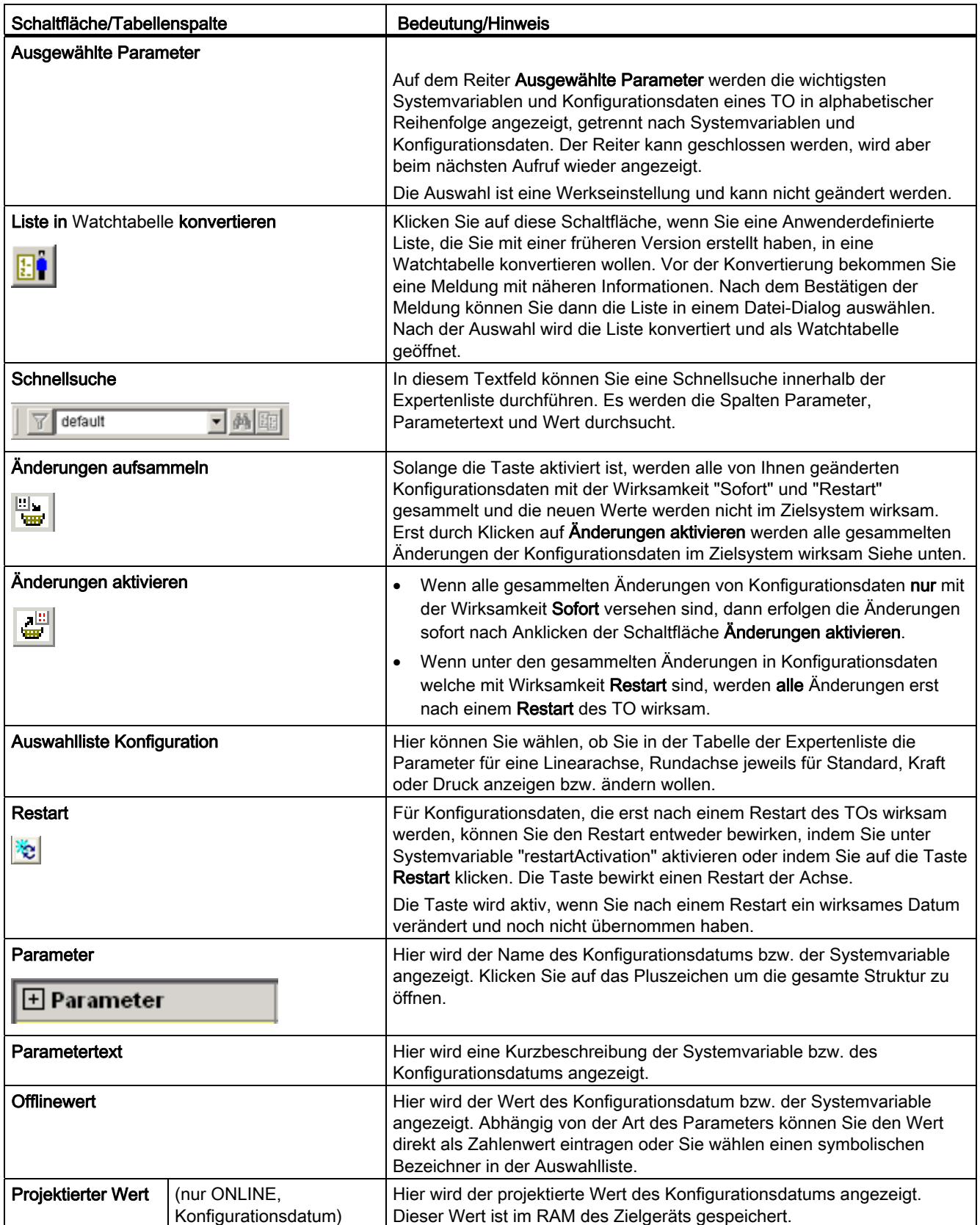

Technologiepakete und Technologieobjekte

2.4 Expertenliste

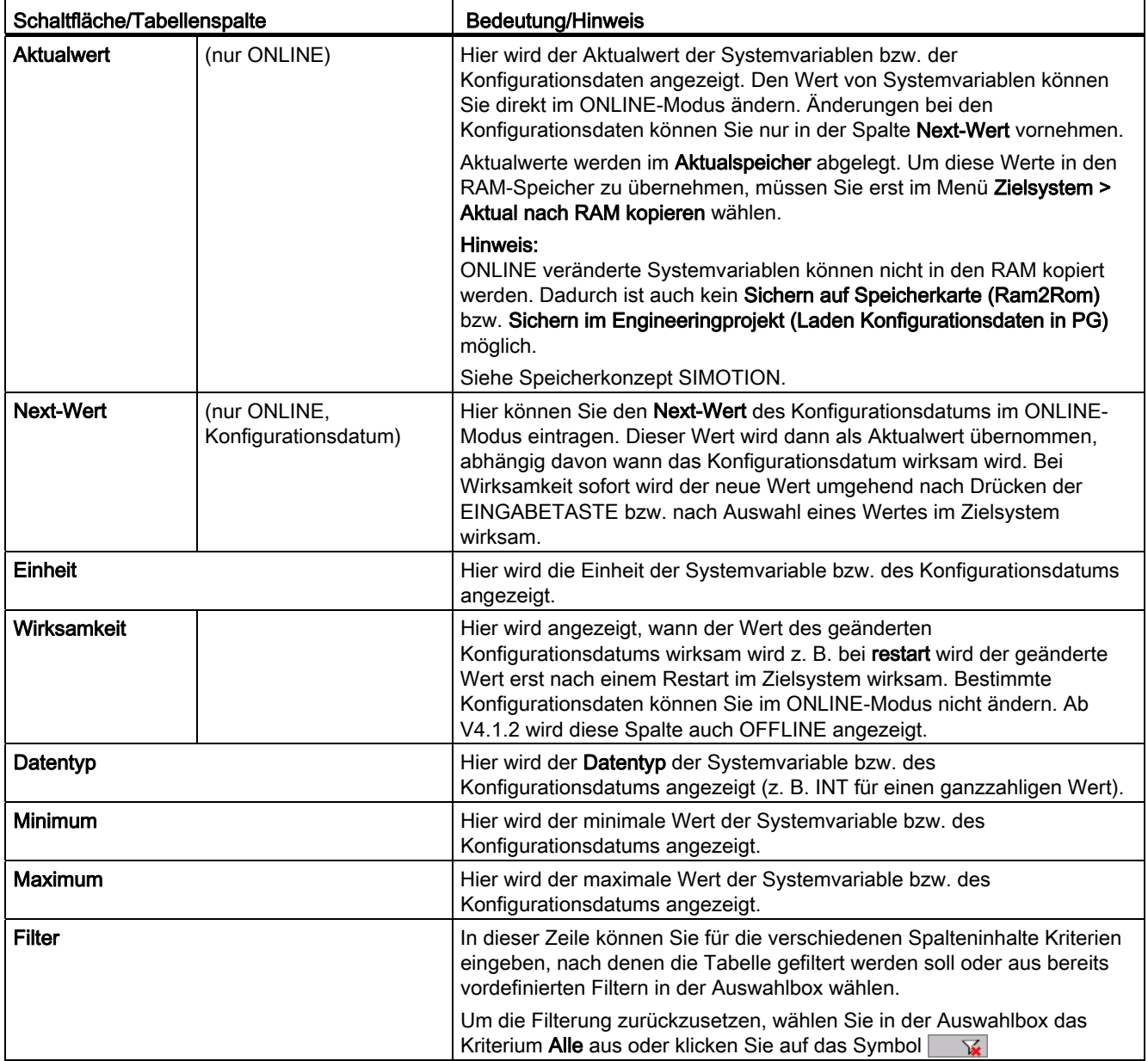

# 2.4.2 Expertenliste verwenden

### So zeigen Sie Hilfe zu Systemvariablen und Konfigurationsdaten an

1. Wählen Sie Hilfe > Hilfe zum Kontext oder drücken Sie SHIFT+F1.

Der Cursor verändert sich zum Fragezeichen.

2. Klicken Sie in der Expertenliste auf das Konfigurationsdatum bzw. die Systemvariable, zu dem Sie Hilfe benötigen.

Die Hilfe dazu wird aufgeblendet.

### So ändern Sie die Daten in der Expertenliste Offline

1. Wählen Sie in der Expertenliste das Register für Konfigurationsdaten bzw. Systemvariablen.

Eine tabellarische Übersicht wird angezeigt.

2. Klicken Sie in der Spalte Parameter der Expertenliste auf das Pluszeichen vor einem Eintrag, um Untereinträge anzuzeigen.

Gelb hinterlegte Einträge können Sie nicht ändern.

- 3. Klicken Sie in die Spalte Offlinewert des zu ändernden Eintrags.
- 4. Tragen Sie den Wert direkt ein, oder wählen Sie einen Wert aus, wenn eine Auswahlliste aufgeblendet wird.

#### So führen Sie eine Schnellsuche durch

Gibt man einen Suchbegriff vor, dann springt der Cursor in die erste Zeile, in der dieser Suchbegriff gefunden wird.

1. Geben Sie den Suchbegriff ein und drücken Sie die EINGABETASTE.

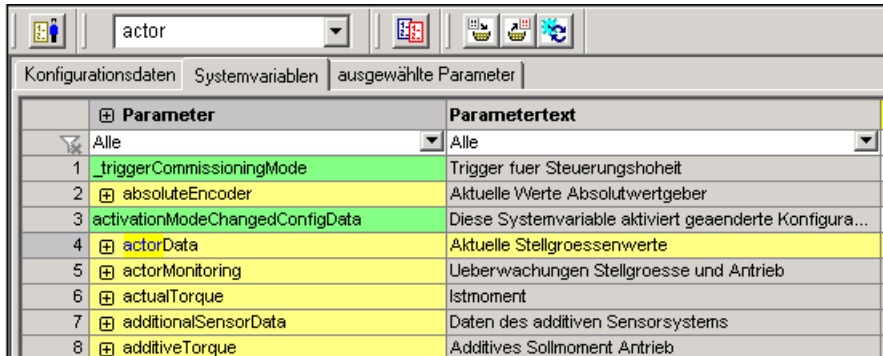

Bild 2-12 Beispiel für Schnellsuche

Wenn es sich um einen schreibbaren Parameter handelt, springt der Cursor direkt in das Wertefeld.

Wird eine Strukturhülse gefunden, die keinen eigenen Parameterwert hat, wird direkt in die Zelle gesprungen, in der der Begriff gefunden wurde.

#### Suche fortsetzen:

1. Drücken Sie die Taste F3.

Die nächste Zelle wird gesucht, in der dieser Begriff vorkommt.

Wenn die Suchfunktion keinen weiteren Eintrag mehr in der Liste findet, wird eine Meldung ausgegeben.

### So navigieren Sie mit den Pfeiltasten innerhalb der Expertenliste

Mit den Pfeiltasten kann jede Zelle innerhalb der Expertenliste angewählt werden.

1. Drücken Sie eine Pfeiltaste.

Die nächstgelegene Zelle wird angewählt.

2. Mit der Tastenkombination Strg+Pfeil springt der Cursor an das Ende bzw. den Anfang der jeweiligen Zeile bzw. an das Ende bzw. an den Anfang der jeweiligen Spalte.

### So selektieren Sie Zellen mit der Tastatur

Wenn Sie die gesamte Expertenliste, inklusive der nicht im sichtbaren Bereich gelegenen Zellen, selektieren wollen:

1. Drücken Sie die Tastenkombination Strg+A.

Im Online-Fall wird durch diese Tastenkombination auch ein Lesevorgang für sämtliche Parameterwerte angestoßen (bei Technologieobjekten ab V4.0).

Einzelne Zellbereiche können mittels Navigieren mit den Pfeiltasten oder mit der Maus selektiert werden:

1. Durch gleichzeitiges Drücken der Shift-Taste werden die Zellen im Zuge des Navigierens selektiert.

Zellbereiche können auch durch Ziehen mit der Maus selektiert werden:

1. Setzen Sie den Cursor in eine Zelle, drücken Sie die linke Maustaste und ziehen Sie den Mauszeiger über den zu selektierenden Zellbereich.

#### So kopieren Sie Zellinhalte in andere Windows-Anwendungen

Selektierte Zeilen können über die Windows-Zwischenablage in andere Windows-Anwendungen kopiert werden:

1. Drücken Sie die Tastenkombination Strg+C oder wählen Sie im Kontextmenü Kopieren in Zwischenablage.

Aus der Zwischenablage können die Zellinhalte z. B. in ein Excel- oder Word-Dokument eingefügt werden.

Über den Kontextmenü-Eintrag Parameterpfad in Zwischenablage kopieren kann der vollständige Strukturpfad in die Zwischenablage kopiert werden und von dort zurück in andere SCOUT-Anwendungen (ST-Programm, Watchtabelle , etc.).

Mit Zellinhalt in Zwischenablage kopieren können Sie den Inhalt von Zellen der Expertenliste in die Zwischenablage übernehmen.

### So erstellen Sie eine Watchtabelle

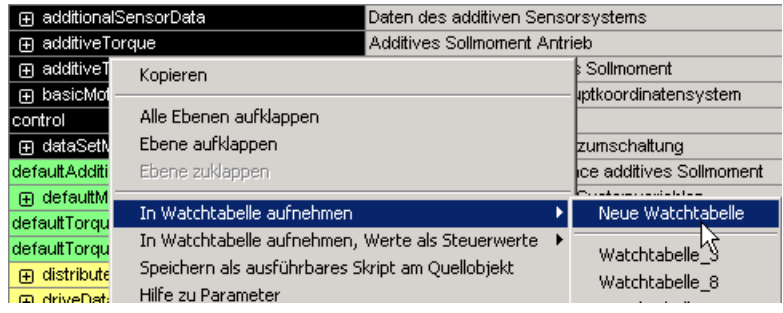

Bild 2-13 Kontextmenü in der Expertenliste (rechte Maustaste drücken)

#### Tabelle 2- 3 Kontextmenü in der Expertenliste

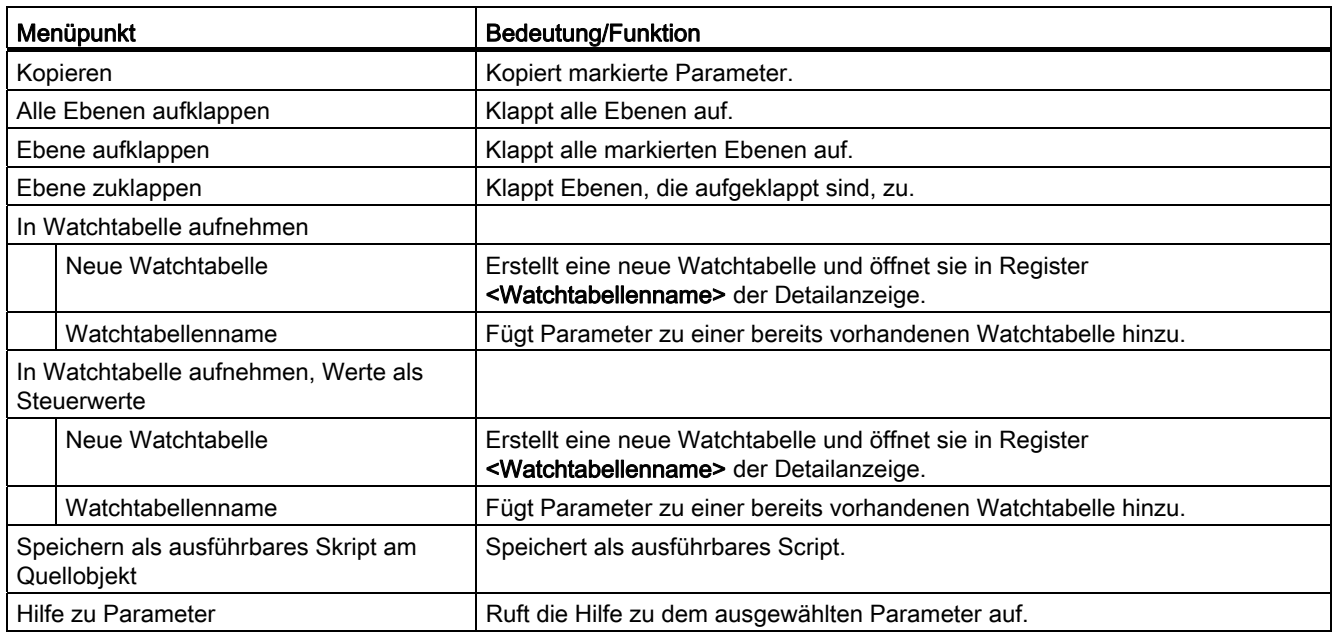

#### Vorgehensweise zum Erstellen einer Watchtabelle

- 1. Markieren Sie die Zeilen in der Expertenliste zum Übernehmen in die Watchtabelle.
- 2. Wählen Sie im Kontextmenü (rechte Maustaste drücken) In Watchtabelle aufnehmen > Neue Watchtabelle. Es öffnet sich ein Dialog Watchtabelle einfügen.

#### Hinweis

Zum Hinzufügen in eine bereits vorhandene Watchtabelle wählen Sie In Watchtabelle aufnehmen > <Watchtabellenname>. Es wird kein weiterer Dialog aufgerufen. Die Werte werden zu der bereits vorhandenen Watchtabelle hinzugefügt.

3. Im Dialog Watchtabelle einfügen können Sie Name, Autor, Version, und Kommentar eintragen. Name ist automatisch vorbelegt.

#### Hinweis

Sie können auch das Ergebnis eines Expertenlistenvergleichs als Watchtabelle oder als ausführbares Script speichern, siehe [Expertenlisten vergleichen](#page-51-0) (Seite [52\)](#page-51-0).

#### Hinweise zum Aufbau von Scripten:

- Jedes konvertiertes Script erhält eine Kopfzeile mit Datum und Herkunft, danach eine Leerzeile.
- In der nächsten Zeile wird der Logging-Mechanismus der Script-Engine eingeschaltet. Dadurch wird jeder Schreib- und Lesevorgang im Script-Ausgabefenster ausgegeben.
- Überschriften in der Watchtabelle werden als Kommentare mit einer führenden zusätzlichen Leerzeile in das Script eingetragen.
- Kommentare in der Watchtabelle werden als einfache Kommentare ohne zusätzliche Leerzeile in das Script eingetragen.
- Für jeden schreibbaren Parameter in der Watchtabelle wird ein Schreibauftrag in das Script eingetragen. Zahlen und Enums werden als Integerwerte geschrieben. Rechts neben dem Schreibauftrag wird als Kommentar der Parametertext des Parameters hinzugefügt.
- Nur lesbare Parameter in der Watchtabelle werden ab V4.2 in Scripten nicht mehr gespeichert. Beim Speichern als Watchtabelle wird nur der Parameter ohne Wert in die Watchtabelle aufgenommen.

#### Hinweise zur Verwendung von Scripten:

- Veränderte Einheitensysteme werden beim Ausführen des Scriptes nicht berücksichtigt. Sie müssen selbst sicherstellen, dass das Übernehmen der Parameterwerte im aktuellen Kontext sinnvoll ist.
- Strukturverändernde Parameter (z. B. TypeOfAxis.typeOfAxis) werden nicht gesondert behandelt. Sie müssen selbst sicherstellen, dass diese Parameter in der Parameterauswahl ganz oben stehen.
- Es wird immer nur der Actualwert geschrieben, d. h., das Script darf Online nicht ausgeführt werden, wenn Konfigurationsdaten in ihm enthalten sind.

Anwendung: Sie können mit Scripten die Parametrierung von einer Achse auf eine andere übertragen.

# <span id="page-51-0"></span>2.4.3 Expertenlisten vergleichen

### Beschreibung

In diesem Fenster können Sie die Unterschiede in den Einstellungen der Parameter von max. 5 Objekten (TOs) und die Unterschiede im ONLINE- und OFFLINE-Modus eines Objekts vergleichen.

Die dargestellten Daten sind immer die aktuell wirksamen Daten, für TOs im ONLINE-Modus sind das die Aktualwerte. Systemvariablen werden nicht ständig aktualisiert, sondern erst, wenn Sie mit Neuer Vergleich die Darstellung aktualisieren.

Es können sowohl die Werte der Vergleichsobjekte und der Referenzobjekte geändert werden. Nicht änderbare Objekte werden mit "???" angezeigt.

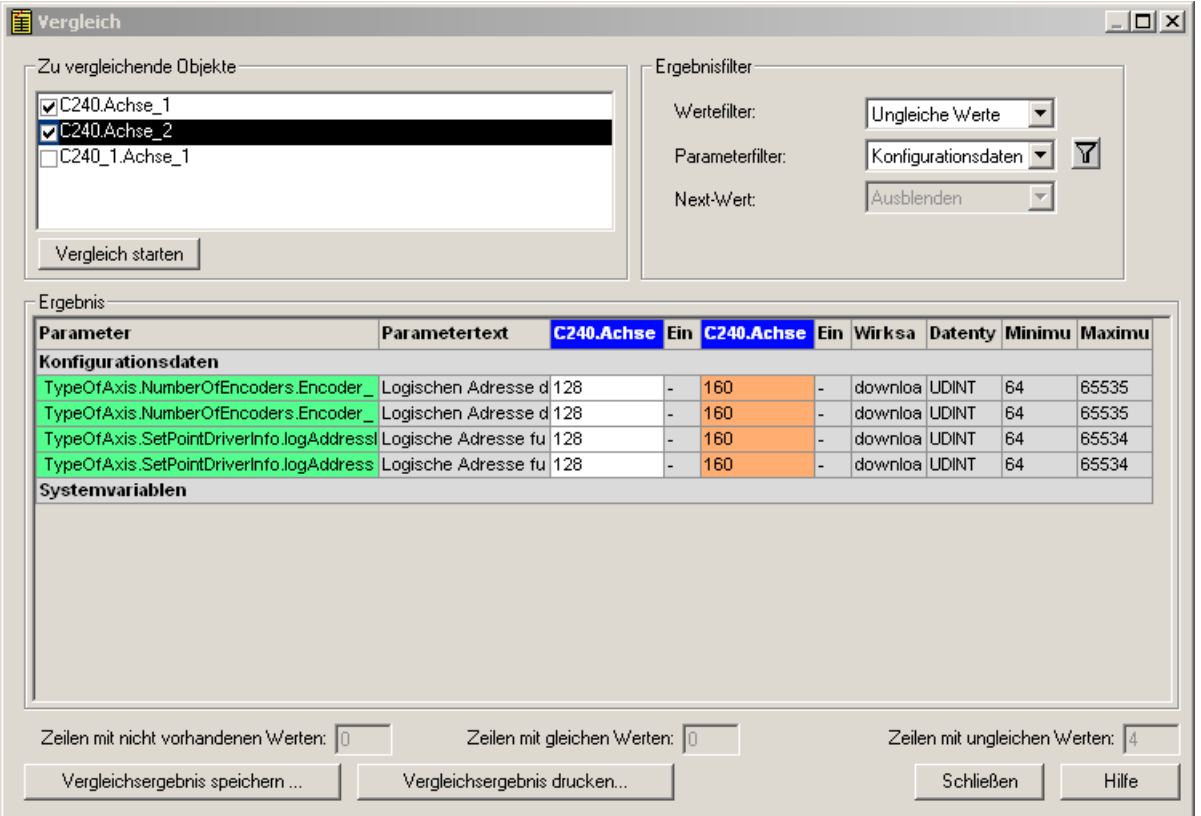

Bild 2-14 Expertenlistenvergleich

Es werden die Parameter mit unterschiedlichen Einstellungen bzw. bei einem Objekt nicht vorhandene Parameter in einer Liste dargestellt.

### Hinweis

Ein Vergleich ist nur innerhalb von Gruppen kompatibler Objekte (TOs) möglich. Es werden nur die möglichen Objekte zum Vergleich angeboten.

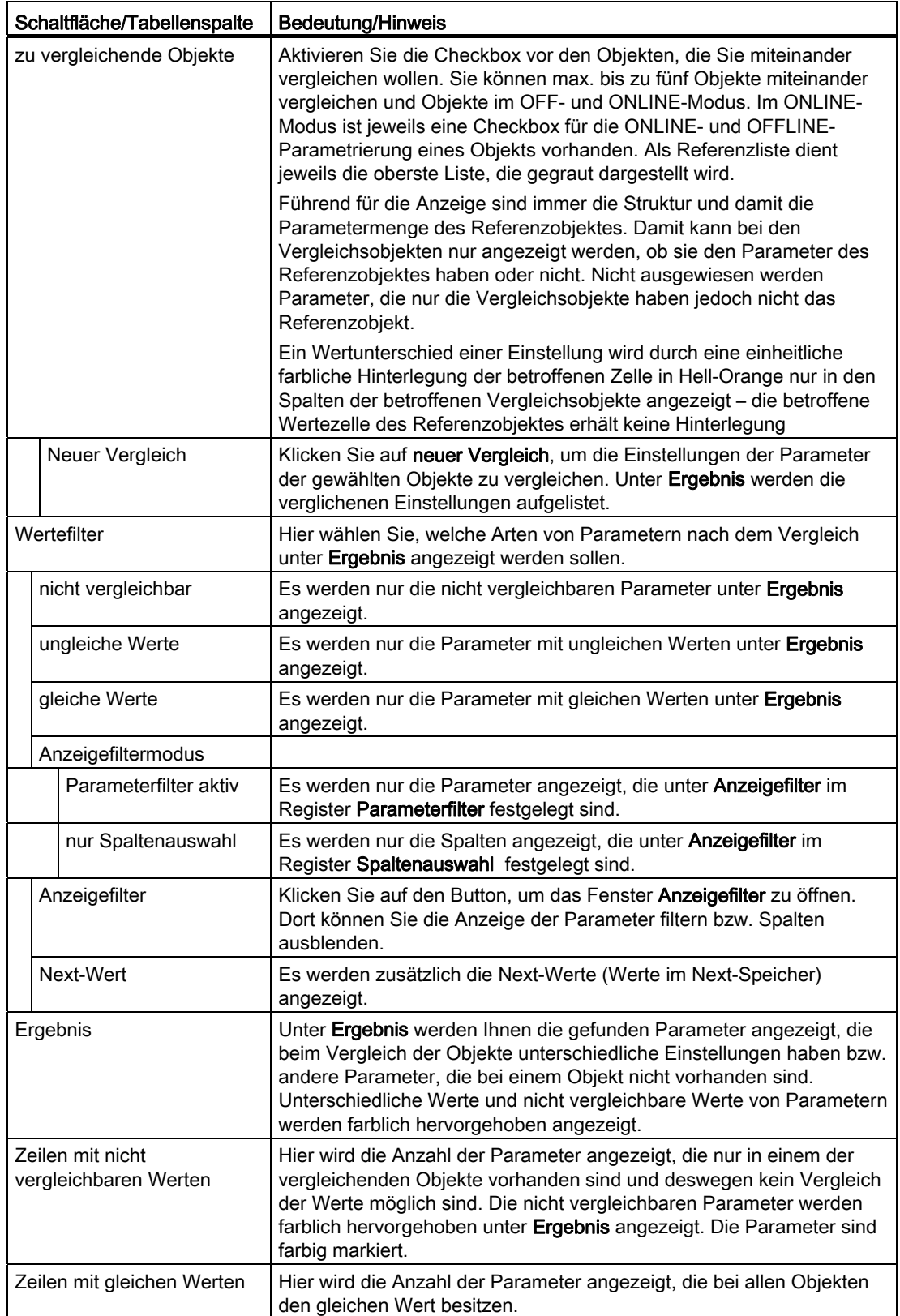

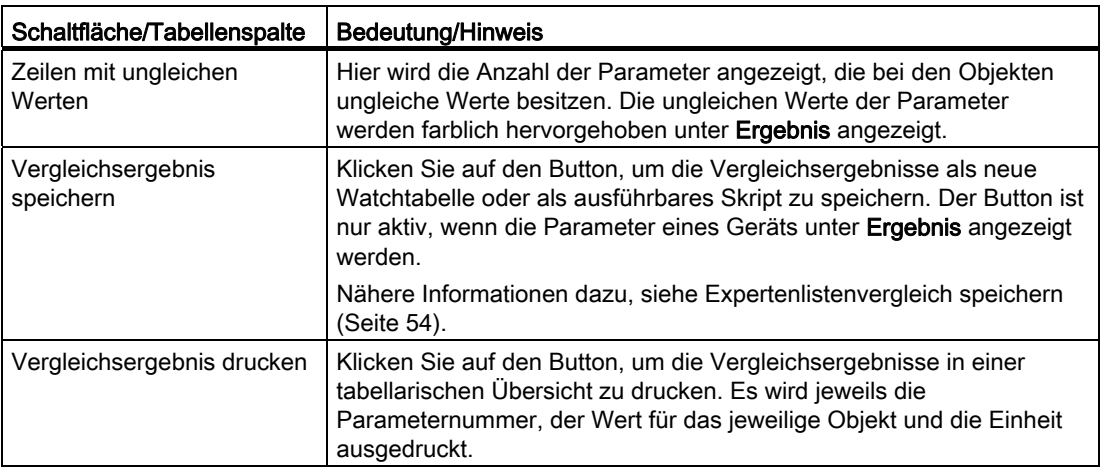

### Siehe auch

[Expertenlistenvergleich speichern](#page-53-0) (Seite [54\)](#page-53-0)

# <span id="page-53-0"></span>2.4.4 Expertenlistenvergleich speichern

### Beschreibung

In diesem Fenster können Sie das Ergebnis des Expertenlistenvergleichs speichern.

Der Button ist nur aktiv, wenn die Parameter eines Geräts unter Ergebnis angezeigt werden.

- Klicken Sie als Watchtabelle (ohne Werte) an um eine neue objektgranulare Watchtabelle anzulegen. Die linke Spalte ist immer die Referenzspalte, d. h. es werden nur die Parameter des Referenzobjekts verglichen und auch gespeichert.
- Klicken Sie als Watchtabelle, werte als Steuerwerte an und wählen Sie das Objekt aus, dem Sie der Watchtabelle zuordnen möchten. Sie können wählen, aus welcher Spalte die Werte gespeichert werden, von dieser Spalte werden dann auch die Parameter gespeichert. Bei der Auswahl der linken Spalte, ist das Verhalten OK, da sie die Referenzspalte ist. Bei der Auswahl der rechten Spalte wird nur die Schnittmenge der Parameter gespeichert. Enthält die rechte Spalte "nicht vorhandene" Parameter, werden die nicht mit gespeichert. Enthält sie mehr Parameter als das Referenzobjekt, erscheinen diese auch nicht in der Liste, weil die linke Spalte als Referenzobjekt führend ist.
- Klicken Sie Ausführbares Script am Quellobjekt an und wählen Sie das Objekt aus, dem Sie das Script zuordnen möchten. Unter dem Objekt wird dann ein SCRIPTE-Ordner angelegt.

Siehe auch [Expertenlisten vergleichen](#page-51-0) (Seite [52](#page-51-0)).

Sie können nur die Vergleichsergebnisse eines Objekts speichern. Vor dem Abspeichern müssen Sie angeben, welches Objekt gespeichert werden soll.

<span id="page-54-0"></span>Technologieobjekte werden beim Anlegen automatisch verschaltet (Gleichlaufachse, Nocke, Messtaster). Zusätzliche Verschaltungen können über eine allgemeine Verschaltungsmaske vorgenommen werden.

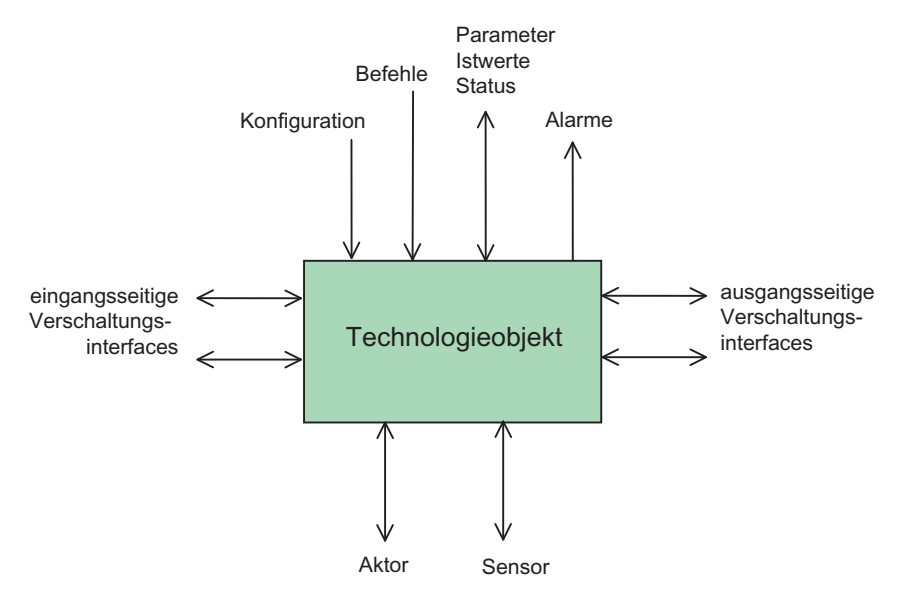

Bild 2-15 Verschaltungsinterfaces zu Technologieobjekten

# 2.5.1 Verschaltungsübersicht zu Technologieobjekten

### **Einleitung**

Mit der Verschaltungsübersicht können Sie sich über einen Verschaltungsbaum alle Bewegungseingangs- bzw. ausgangsverschaltungen von Technologieobjekten im Projekt darstellen lassen. Die Baumdarstellung erlaubt es dabei, die Verschaltungen in Kaskaden darzustellen.

Eine Verschaltungstabelle zeigt, für das im Verschaltungsbaum ausgewählte TO, die einbzw. ausgangsseitig verschalteten TOs mit Interface-Bezeichnung.

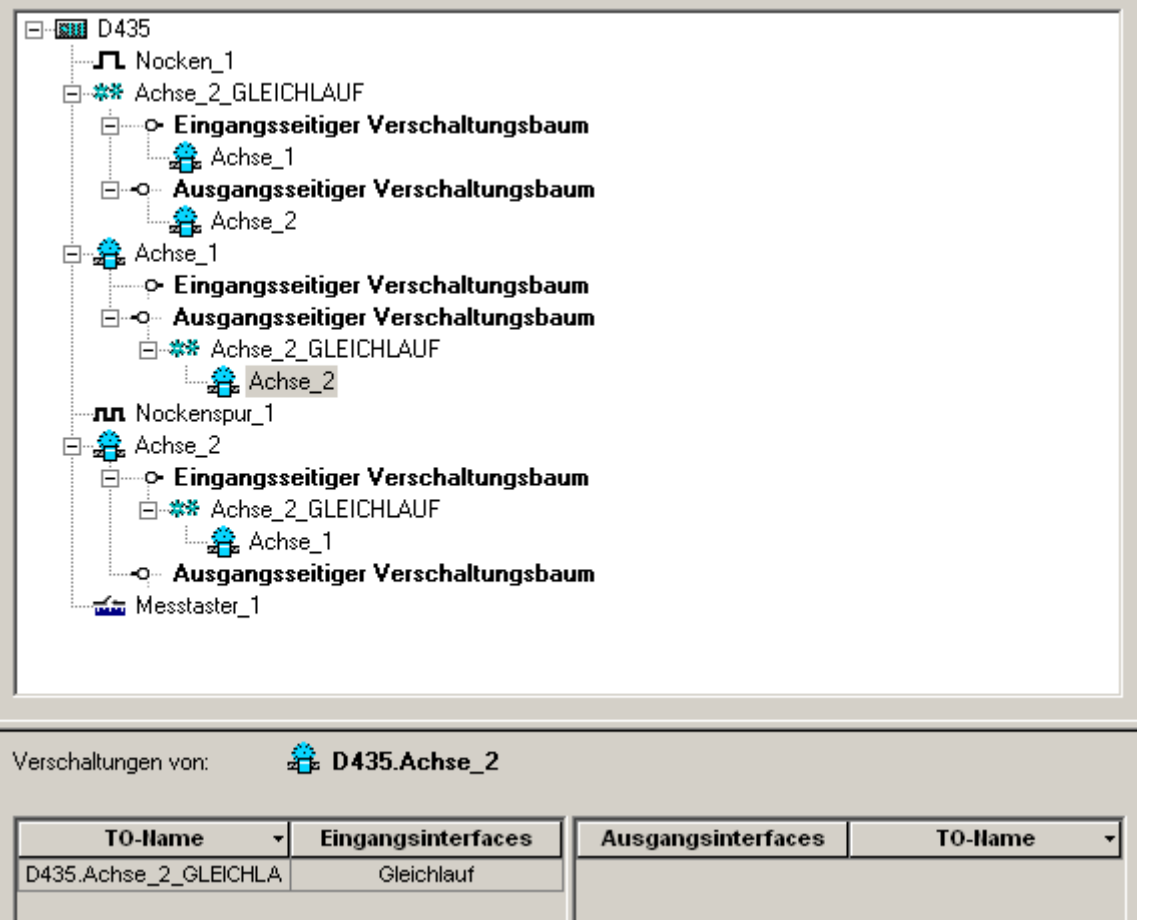

Bild 2-16 Verschaltungsübersicht

### Eigenschaften der Verschaltungsübersicht

Die Verschaltungsübersicht starten Sie über die Schaltfläche  $\infty$  bzw. über Bearbeiten >

### Verschaltungsübersicht.

- Nach dem Start der Verschaltungsübersicht wird zunächst die Geräteebene (CPUs) dargestellt. Unter jeder CPU können Sie sich dann alle instanziierten TOs flach darstellen lassen, indem Sie den entsprechenden Verschaltungsbaum der CPU öffnen. Die TOs werden sortiert nach TO-Typ, innerhalb eines TO-Typs alphabetisch angezeigt.
- Für die TOs, die direkt unterhalb der CPUs dargestellt werden, werden zwei Verschaltungsbäume angeboten:
	- Eingangsseitiger Verschaltungsbaum; zeigt die Bewegungseingangsverschaltung an
	- Ausgangsseitiger Verschaltungsbaum; zeigt die Bewegungsausgangsverschaltung an
- Alle TOs, die Bewegungseingänge und -ausgänge mit anderen TOs verschaltet haben, z. B. Achsen, Gleichlaufobjekte oder Geber können weiter aufgeklappt werden. Dies ist auf jeder Ebene der Hierarchie des Verschaltungsbaums möglich.
- Rekursion wird angezeigt, wenn im Verschaltungsbaum ein Knoten enthalten ist, der bereits einmal auf dem Pfad zur Wurzel des Baums existiert. Der Unterbaum ist aus Übersichtsgründen abgeschnitten. Fahren Sie dann am Knoten fort, der sich näher an der Wurzel befindet.

Die Verschaltungsbäume können nur sequentiell aufgeklappt werden, nicht alle auf einmal mit einem Klick.

### Verschaltungstabelle anzeigen

Wählen Sie in der Verschaltungsübersicht ein TO aus.

Die zugehörige Verschaltungstabelle wird unterhalb der Verschaltungsübersicht angezeigt. Es werden die Eingangsverschaltungen und Ausgangsverschaltungen aller verschalteten TOs aufgelistet.

# 2.5.2 Implizite Verschaltung beim Anlegen

### Beschreibung

Bei folgenden TOs werden automatisch Verschaltungen beim Anlegen generiert:

- Gleichlaufachse; Leit-Objekt wird auf die Folgeachse verschaltet
- Nocken; wird auf den Leitwert verschaltet
- Messtaster; wird auf den Leitwert verschaltet

Diese Verschaltungen werden auch in der Verschaltungsübersicht angezeigt.

### 2.5.3 Verschaltung über allgemeine Verschaltungsmaske im SCOUT (für Experten)

Zur Verschaltung von verschiedenen Technologieobjekten bietet SCOUT die Ansicht Verschaltung.

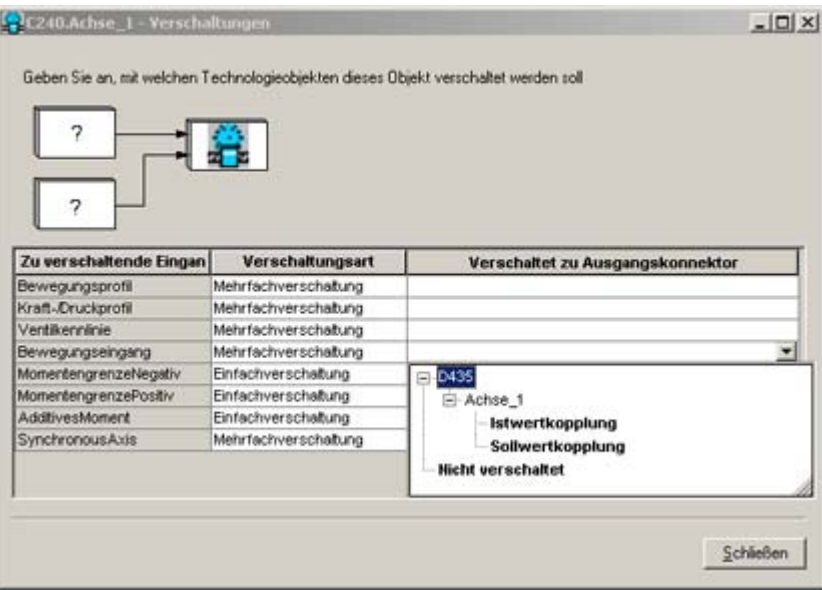

Bild 2-17 Verschaltung im SCOUT - Beispiel Achse

Auf der linken Seite werden alle eingangsseitigen Verschaltungsinterfaces des angewählten Objekts aufgeführt, auf der rechten Seite die typgleichen ausgangsseitigen Verschaltungsinterfaces. Es können nur die fett dargestellten ausgangsseitigen Interfaces ausgewählt werden.

● Bekommt eine dieser Zeilen den Fokus (anklicken), so können Sie einen Baum aufklappen, der alle Verschaltungsmöglichkeiten anzeigt.

Es ist nur möglich, die fett dargestellten Elemente auszuwählen.

Die Anzeige der Geräte und Technologieobjekte dient nur zur Orientierung.

● Eine direkte Eingabe in die Eingabezeile ist möglich.

Es werden nur vollständige und richtige Eingaben akzeptiert. Bei falschen Eingaben kann das Eingabefeld nicht verlassen werden.

Besitzt das eingangsseitige Verschaltungsinterface die Eigenschaft Mehrfachverschaltbarkeit und kann somit mit mehreren ausgangsseitigen Verschaltungsinterfaces verschaltet werden, wird nach dem Verbinden mit einem ausgangsseitigen Verschaltungsinterface eine weitere Zeile für die Verschaltung des eingangsseitigen Verschaltungsinterfaces eingefügt.

● Eine Verschaltung kann durch Löschen einer Zeile aufgelöst werden.

Der Wert wird mit Verlassen der Eingabezeile übernommen.

# 2.5.4 Allgemeine Eigenschaften von Verschaltungsinterfaces

### Konfiguration der Verschaltungsinterfaces

Die eingangsseitigen Verschaltungsinterfaces werden angelegt:

- implizit mit der Instanziierung des TO
- über technologiespezifische Verschaltungsmasken
- über allgemeine Verschaltungsmaske

### Aktivierung/Deaktivierung

Die eingangsseitigen Verschaltungsinterfaces werden über Befehl am betreffenden TO aktiv geschaltet oder sind defaultmäßig aktiv geschaltet.

Bei Mehrfachverschaltbarkeit eines eingangsseitigen Verschaltungsinterfaces erfolgt die Aktivierung/Umschaltung mit im Befehl für die technologische Funktion, z. B.

- Auswahl der Kurvenscheibe bei \_enableCamming() über den Parameter cam
- Auswahl des Technologieobjekts für den Leitwert im Befehl setMaster() über den Parameter master
- Auswahl des Technologieobjekts für den Bezugswert des MotionIn-Interfaces im Befehl \_run...basedMotionIn...() über den Parameter mastertype.reference
- Auswahl eines Profils bzw. der Kurvenscheibe bei den \_run...Profile()-Befehlen über den Parameter profile

Informationen hierzu finden Sie in den Funktionshandbüchern der betreffenden Technologieobjekte.

### Anzeige von Status- und Verschaltungswerten

Die Anzeige für den Status der eingangsseitigen Verschaltung und Verschaltungswerte ist an den TO für die einzelnen Interfacetypen definiert.

Informationen hierzu finden Sie in den Funktionshandbüchern der betreffenden Technologieobjekte.

### **Gültigkeit**

Verschaltungsinterfaces haben gültige Werte, wenn die Verschaltung hergestellt, und die Verschaltungswerte den Status 'gültig' haben, nichtgültige Verschaltungen/Verschaltungswerte haben den Wert 0.

Wird eine (virtuelle) Achse in Simulation gesetzt, werden die Sollwerte ausgangsseitig weiter aktualisiert, die Istwerte eingefroren.

Ob der Verschaltungswert oder der Ersatzwert nach dem Hochlauf gültig ist, kann aus den in Systemvariablen verfügbaren Status ausgelesen werden.)

### Alarmreaktion

Bei einer fehlerhaften Verschaltung wird erst beim Aktivieren einer Funktion auf das Verschaltungsinterface ein Technologischer Alarm erzeugt.

Bei Mehrfachverschaltbarkeit eines eingangsseitigen Verschaltungsinterfaces muss ein Bezugs-TO ausgewählt werden.

Programmierte Funktionen werden beim Übergang von STOPU nach STOP abgebrochen, Verschaltungsfunktionen bleiben beim Übergang von STOPU nach STOP aktiv.

# 2.5.5 Verschaltungsinterfaces an den TO (für Experten)

Die eingangsseitigen Verschaltungsinterfaces können nur mit typgleichen ausgangsseitigen Verschaltungsinterfaces verschaltet werden.

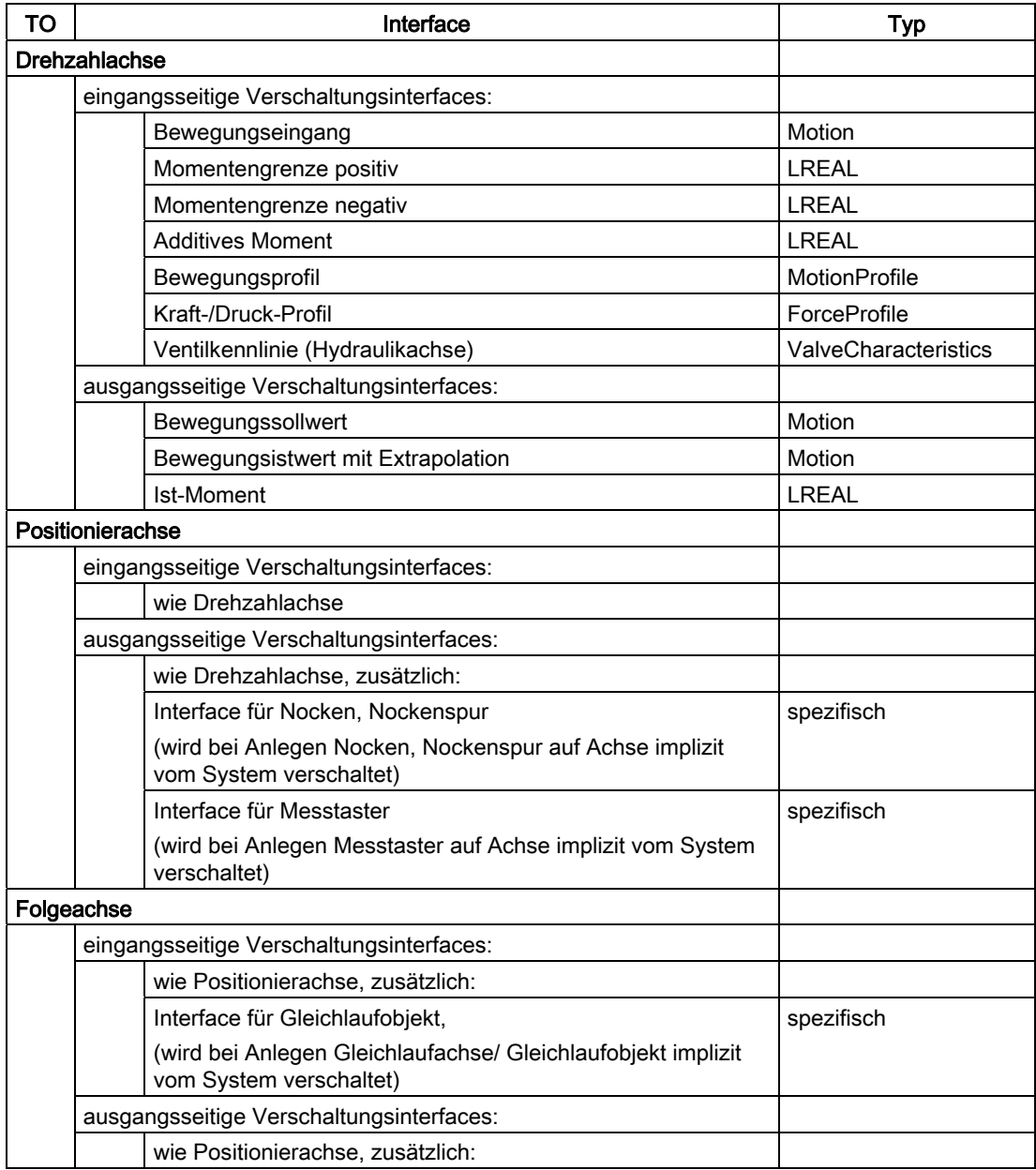

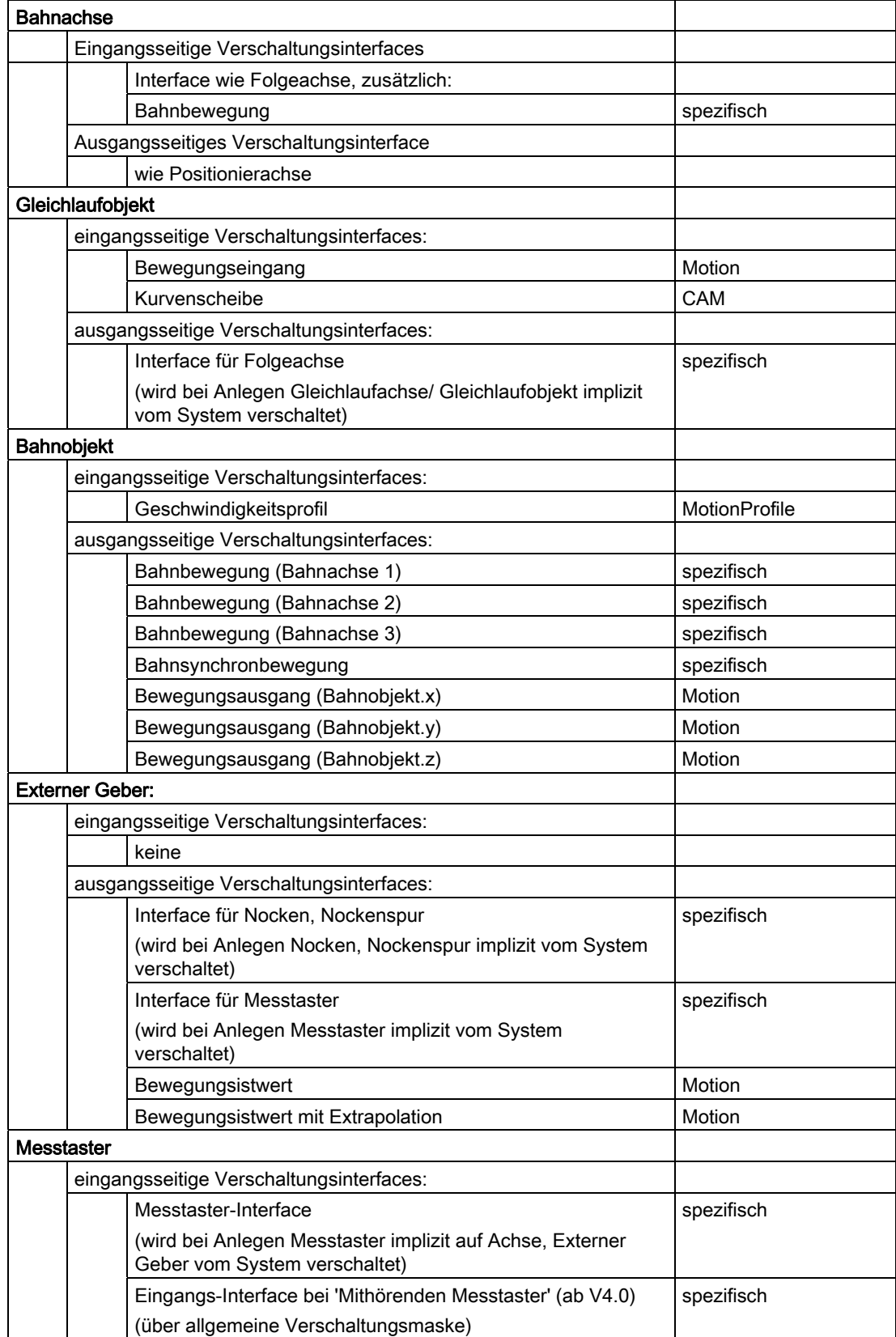

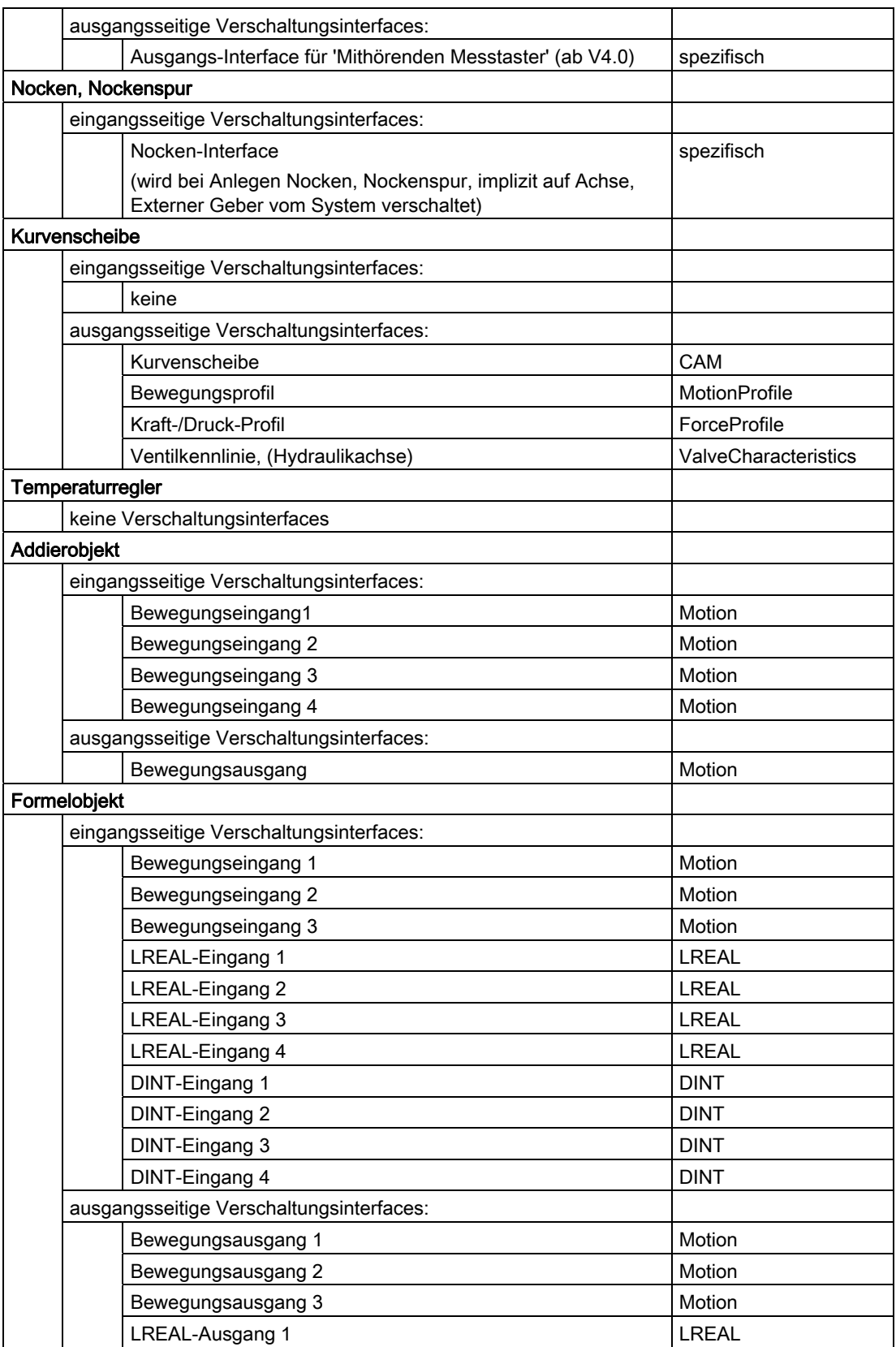

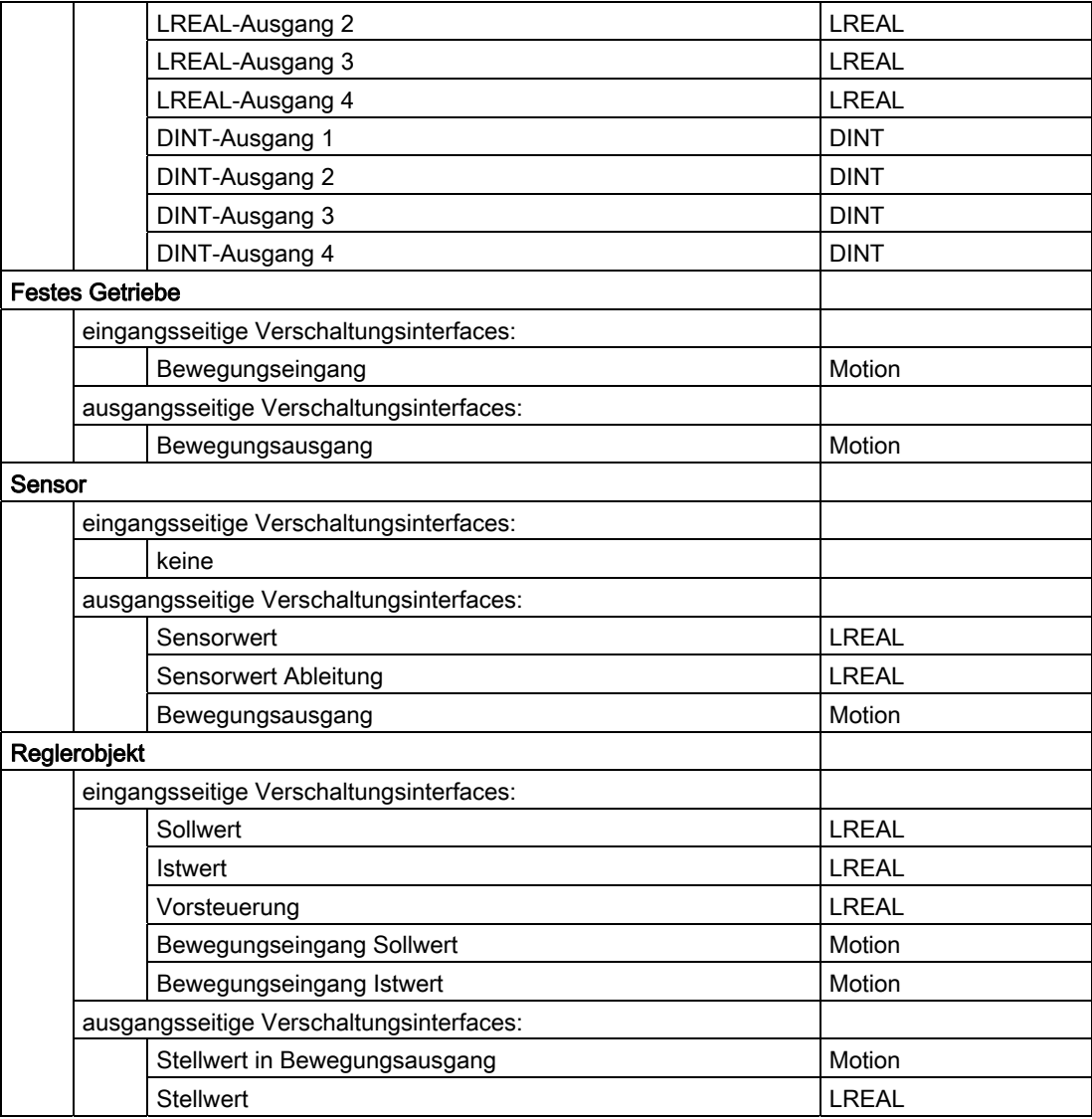

# <span id="page-62-0"></span>2.5.6 Verschaltungsinterfacetyp 'Motion' (für Experten)

Der Verschaltungsinterface-Typ Motion enthält den Bewegungsvektor (s, v, a) sowie interne Information, wie z. B. Gültigkeitsstatus, und gegebenenfalls Modulo-Information.

### Bewegungsbasis

Der Bewegungsvektor kann eine unterschiedliche Bewegungsbasis haben: Position oder Geschwindigkeit.

Bei Bewegungsbasis "Geschwindigkeit" ist die Positionskomponente Null.

Eine Drehzahlachse stellt ausgangsseitig nur den Bewegungsvektor mit der Bewegungsbasis Geschwindigkeit zur Verfügung.

Über Befehle / Befehlsparameter (TO Achse) bzw. über Konfiguration (TO Addierobjekt, TO Festes Getriebe) wird die Bewegungsbasis berücksichtigt / eingestellt.

Die Komponenten des Bewegungsvektors werden am TO Achse, TO Festes Getriebe ausgangsseitig konsistent gehalten (Ableitung Positionsgröße ist Geschwindigkeitsgröße, Ableitung Geschwindigkeitsgröße ist Beschleunigung).

Die Komponenten des Bewegungsvektors werden am TO Addierobjekt und TO Formelobjekt ausgangsseitig nicht konsistent gehalten.

Zur Position kann auch die Geschwindigkeit und Beschleunigung in diesem Punkt gezielt vorgegeben werden.

#### Eingangsseitige Verschaltungsinterfaces 'Bewegungseingang' von Typ 'Motion'

Ob ein eingangsseitiges Verschaltungsinterface 'Bewegungseingang' vom Typ Motion einfach oder mehrfach verschaltbar ist, ist am TO-Typ festgelegt.

Folgende Technologieobjekte haben z. B. ein eingangsseitiges Verschaltungsinterface 'Bewegungseingang' vom Typ 'Motion':

- Drehzahlachsen
- Positionierachsen
- Gleichlaufachsen (Folgeachsen)
- Festes Getriebe
- Addierobjekt
- Formelobjekt
- Gleichlaufobjekt (Leitwert)

#### Ausgangsseitige Verschaltungsinterfaces von Typ 'motion'

Folgende TO haben z. B. ein ausgangsseitiges Verschaltungsinterface vom Typ 'Motion':

- Drehzahlachsen
- Positionierachsen
- Gleichlaufachsen (Folgeachsen)
- **Bahnobjekt**
- Festes Getriebe
- Addierobjekt
- Formelobjekt
- Externer Geber

# <span id="page-64-0"></span>2.5.7 Verschaltungsinterfacetyp 'LREAL' (für Experten)

Für skalare Größen ist ein Verschaltungsinterface vom Typ LREAL verfügbar.

### Eingangseitiges Verschaltungsinterface an der Achse 'MomentengrenzePositiv' und 'MomentengrenzeNegativ' zur Vorgabe der Momentengrenzen

Zur Vorgabe der Momentengrenzen B+/B- können die eingangsseitigen Verschaltungsinterfaces 'MomentengrenzePositiv' und 'MomentengrenzeNegativ' der Achse mit ausgangsseitigen Verschaltungsinterfaces vom Typ LREAL von anderen TO verschaltet werden.

Voraussetzung dafür ist die Aktivierung des Technologiedatenblocks am TO Achse.

Die eingangsseitigen Interfaces 'MomentengrenzePositiv' und 'MomentengrenzeNegativ' sind nicht mehrfach verschaltbar und nicht verteilbar.

Ausgangsseitige Verschaltungsinterfaces vom Typ LREAL haben z. B.:

- TO Achse mit dem ausgangseitigen Verschaltungsinterface 'Moment'
- TO Formelobjekt mit dem ausgangsseitigen Verschaltungsinterface 'LRealOut'
- TO Sensor
- TO Reglerobjekt

#### Ausgangsseitiges Verschaltungsinterface 'Moment' an der Achse zur Bereitstellung des **Istmoments**

An der Achse ist ein ausgangsseitiges Verschaltungsinterface 'Moment' vom Typ LREAL zur Ausgabe des Istmoments an andere TO verfügbar.

Voraussetzung dafür ist die Aktivierung des Technologiedatenblocks am TO Achse.

Es wird das Istmoment ausgegeben, das vom Antrieb im additiven Technologiedatenblock geliefert wird.

Es wird in der an der Achse eingestellten Einheit ausgegeben.

Das ausgangsseitige Verschaltungsinterface ist mehrfach verschaltbar.

Das ausgangsseitige Verschaltungsinterface 'Istmoment' ist nicht verteilbar.

#### Eingangseitiges Verschaltungsinterface 'AdditivesMoment' an der Achse zur Vorgabe eines additiven Moments

An der Achse ist ein eingangseitiges Verschaltungsinterface 'AdditivesMoment' vom Typ LREAL zur Vorgabe eines additiven Moments an den Antrieb über den additiven Technologiedatenblock verfügbar.

Zur Vorgabe eines additiven Moments abhängig von anderen TO kann das eingangsseitige Verschaltungsinterface 'AdditivesMoment' an der Achse mit ausgangsseitigen Verschaltungsinterfaces vom Typ LREAL von anderen TO verschaltet werden.

Das eingangsseitige Interface 'AdditivesMoment' ist nicht mehrfach verschaltbar und nicht verteilbar.

Ausgangsseitige Verschaltungsinterfaces vom Typ LREAL haben z. B.:

- TO Achse mit dem ausgangseitigen Verschaltungsinterface 'Moment'
- TO Formelobjekt mit dem ausgangsseitigen Verschaltungsinterface 'LRealOut'
- TO Sensor
- TO Reglerobjekt

# 2.6 Technologieobjekt-Trace

# 2.6.1 Einführung

#### Sie können die Befehle an einem Technologieobjekt beobachten und den Zugriff auf die Systemvariablen und Konfigurationsdaten verfolgen

In SIMOTION können Technologieobjekte zur Laufzeit durch Konfigurationsdaten, Systemvariablen und Befehle beeinflusst werden. Um die Beeinflussungen eines Technologieobjekts zur Laufzeit darzustellen, steht ab V4.2 TO-Trace/Objekttrace zur Verfügung, der die letzten n Aktionen am Technologieobjekt zeitlich geordnet aufzeichnet.

#### Hinweis

Der Trigger im Trace kann für ein TO, z. B. für eine Achse, nicht gleichzeitig für den Gerätetrace und den TO-Trace gesetzt werden.

Die Aufzeichnung kann auf Anforderung aus dem Technologieobjekt ausgelesen und im ES dargestellt werden.

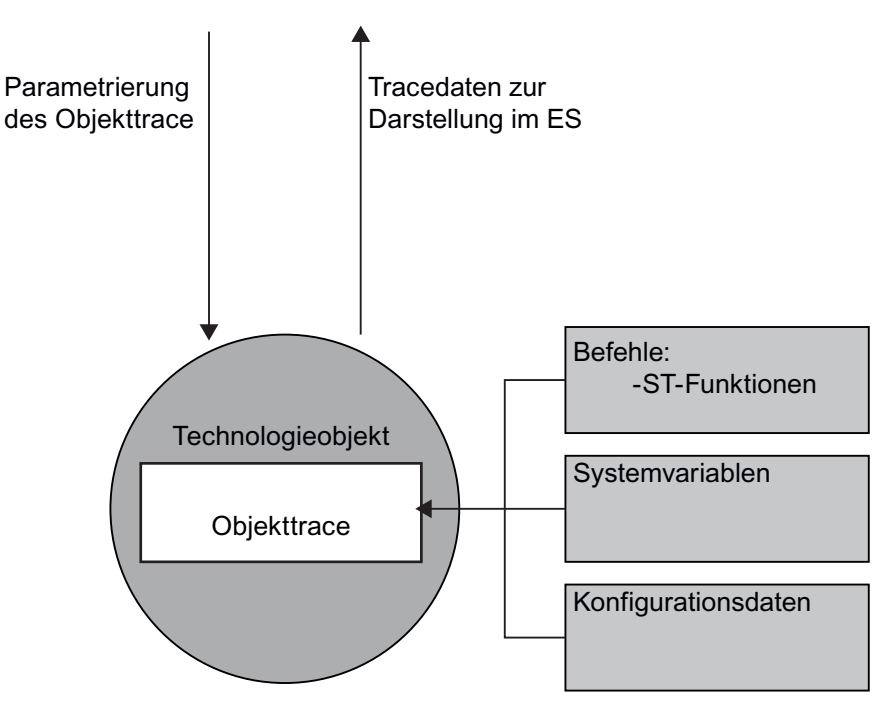

Bild 2-18 Prinzip des Objekttrace

Der TO-Trace dient der Diagnose von TO`s und stellt die Informationen in einer Momentaufnahme dar. Er ist TO-spezifisch, also für jedes Technologieobjekt einzeln zu konfigurieren.

### 2.6 Technologieobjekt-Trace

Er zeichnet Befehle und den Zugriff von Konfigurationsdaten und Systemvariablen mit ihrem Befehlsstatus sowie Fehlerstatus beim Auslesen des TO-Trace auf. Der TO-Trace wird in einer Tabelle/Liste mit Zeitstempel dargestellt.

TO-Trace steht für folgende Technologieobjekte zur Verfügung:

- Drehzahlachse
- Positionierachse
- Gleichlaufachse
- Bahninterpolation
- Gleichlaufobjekt
- Externer Geber
- Messtaster
- **Nocken**
- Nockenspur
- Addierobjekt
- Formelobjekt
- Sensor
- Temperaturkanal
- **Festes Getriebe**
- Reglerobjekt

# 2.6.2 Ereignisse

### 2.6.2.1 Ereignisse

### Mit dem TO-Trace ist es möglich Ereignisse, die ein Technologieobjekt zur Laufzeit beeinflussen, aufzuzeichnen.

### Ereignisse

Solche Ereignisse sind:

- das Ausführen von Befehlen
- das Schreiben von Systemvariablen und
- das Schreiben bzw. Aktivieren von Konfigurationsdaten

# 2.6.2.2 TO-Trace für Befehle oder Funktionsbausteine

### Sie können die letzten am TO abgesetzten Befehle mit TO-Trace auslesen

Je weiter die Bearbeitung eines Befehls fortgeschritten ist, desto mehr Informationen können Sie über die jeweiligen Befehle auslesen. So können Sie bei bereits beendeten Befehlen den Status (Executed oder Aborted) und einen eventuellen Fehlercode bestimmen. Da TO-Trace eine Momentaufnahme macht, werden diese Informationen zum Zeitpunkt des Auslesens bestimmt. Der Status wird nach dem Ende des Befehls nicht automatisch aktualisiert. Sie können eine Aktualisierung durch das erneute Auslesen bewirken.

Folgende Informationen werden vom TO-Trace bereitgestellt:

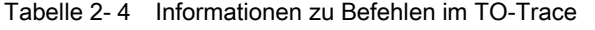

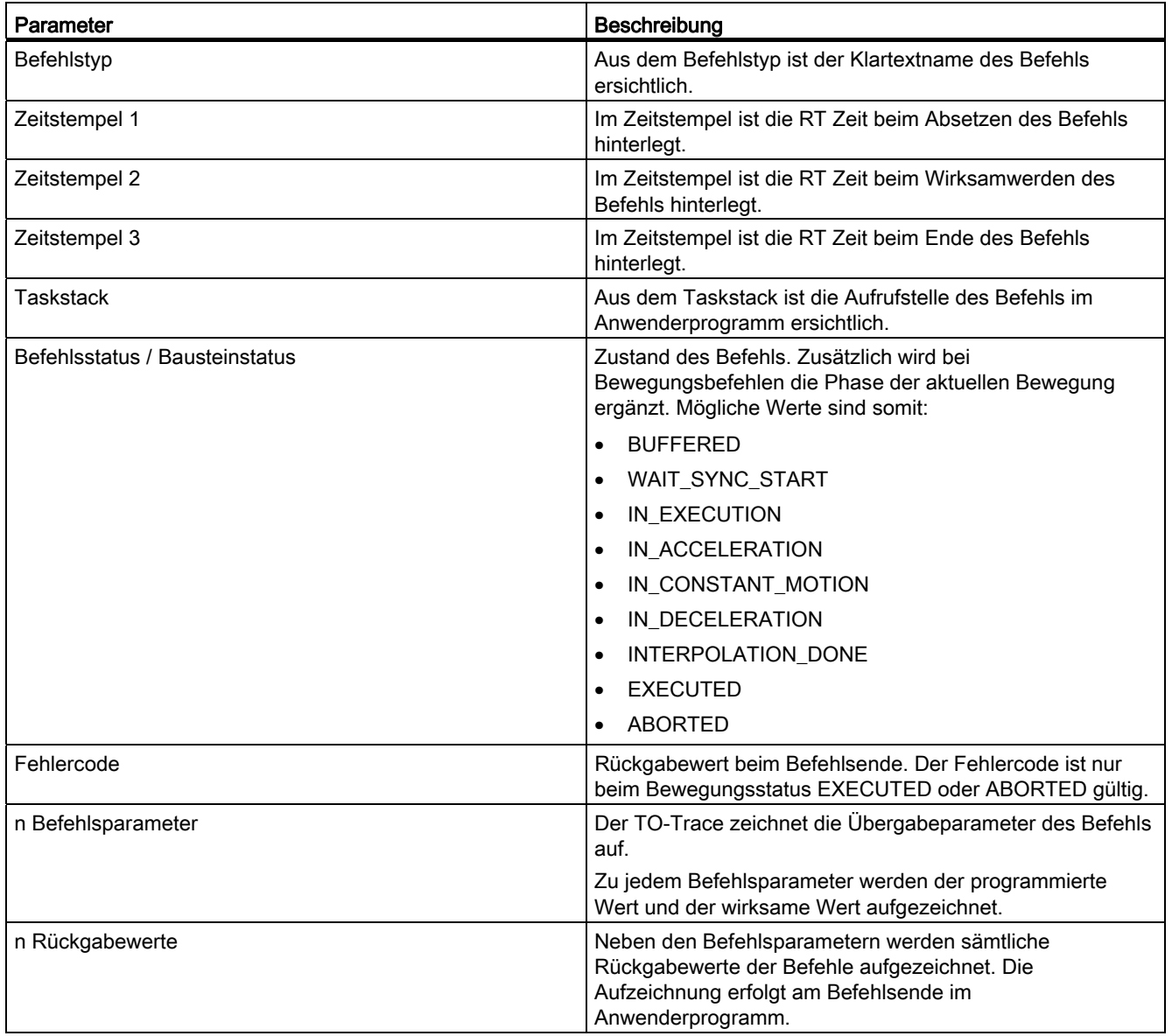

# 2.6.2.3 TO-Trace für PLCopen Funktionsbausteine

Bausteinaufrufe der PLCopen Funktionsbausteine werden im Befehlspuffer eingetragen. Flankengetriggerte Bausteine werden mit ihrer steigenden Flanke in den Puffer eingetragen. Bei pegelgetriggerten Bausteinen erfolgt das Eintragen in den Puffer mit jeder Änderung des Eingangspegels.

### 2.6.2.4 TO-Trace für Systemvariablen

### Es werden schreibende Zugriffe mit TO-Trace aufgezeichnet

Tabelle 2- 5 Informationen zu Systemvariablen im TO-Trace

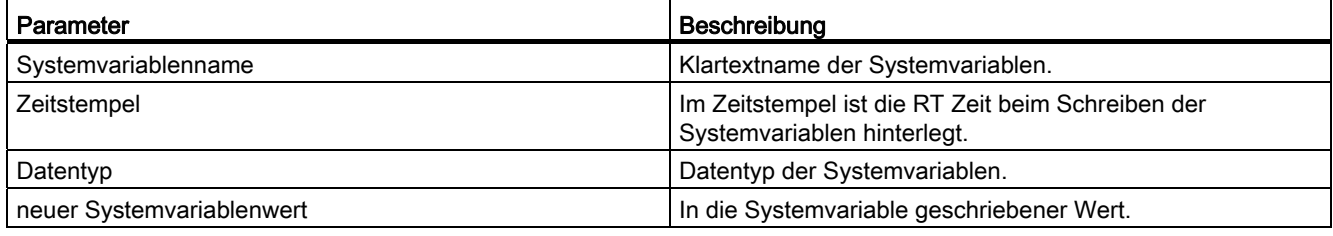

# 2.6.2.5 TO-Trace für Konfigurationsdaten

# Es werden schreibende Zugriffe mit TO-Trace aufgezeichnet

Tabelle 2- 6 Informationen zu Konfigurationsdaten im TO-Trace

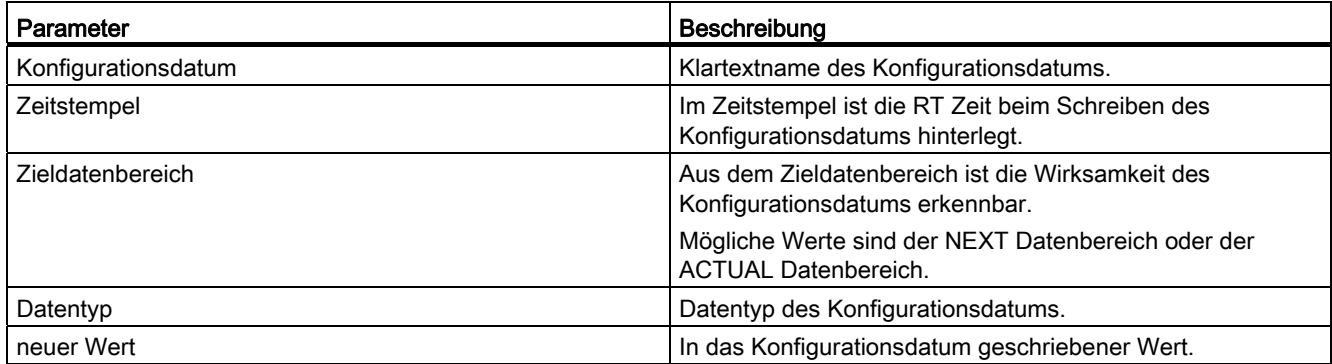

# 2.6.3 Aufruf

### Es gibt verschiedene Möglichkeiten ein TO-Trace aufzurufen

### Aufruf über das Hauptmenü

Sie könne den TO-Trace aufrufen wenn Sie unter Zielsystem -> Technologieobjekt-Trace auswählen. Dazu muss im Projektnavigator ein Gerät markiert sein, sonst bleibt der Menüpunkt ausgeblendet. Bei mehreren Geräten können Sie den TO-Trace für jedes Gerät einzeln aufrufen.

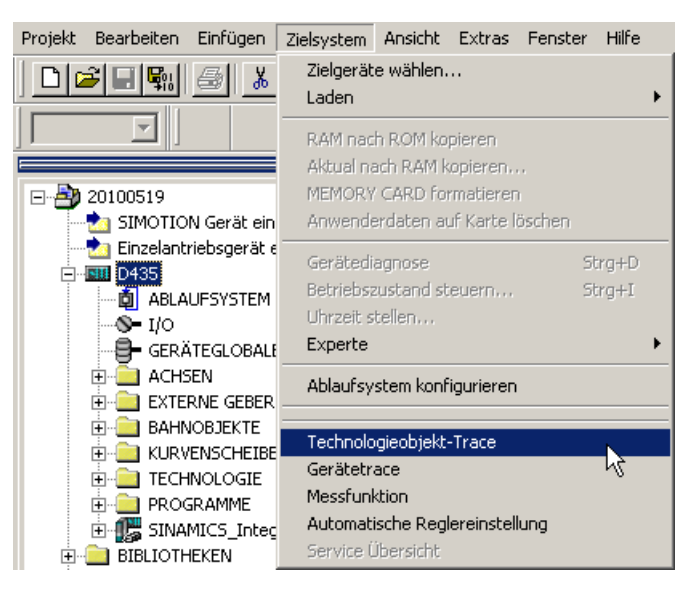

Bild 2-19 Aufruf über das Hauptmenü

### Aufruf über das Kontextmenü

Sie können den TO-Trace über das Kontextmenü des Geräts aufrufen.

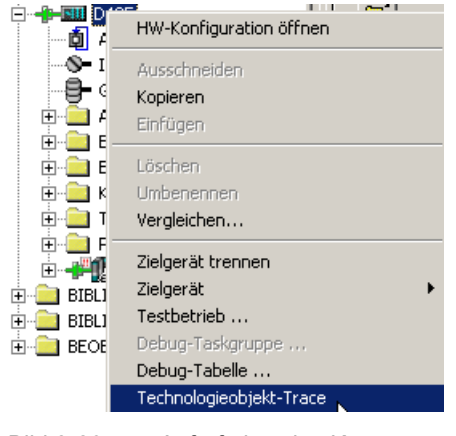

Bild 2-20 Aufruf über das Kontextmenü

Technologiepakete und Technologieobjekte

2.6 Technologieobjekt-Trace

## Aufruf über Toolleiste

In der Toolleiste befindet sich eine Schaltfläche TO, die den TO-Trace aufruft.

國

Bild 2-21 Button Trace

# 2.6.4 Parametrierung

### Die Parametrierung und Tracedaten stehen Offline und Online zur Verfügung

### Offline ist nur ein Teil der Funktionalität verfügbar:

- Parametrierung des TO-Trace
- Speichern der TO-Trace Parametrierung
- Anzeige des letzten hochgeladenen TO-Trace
- Speichern der Daten in einem TO-Trace File
- Öffnen eines bestehenden TO-Traces

### Zusätzliche Onlinefunktionalität:

- Parametrierung des TO-Trace und Download dieser ins RT
- Upload der Parametrierung
- Starten, Stoppen der Traceaufzeichnung
- Upload der Traceaufzeichnung
## Technologiepakete und Technologieobjekte

2.6 Technologieobjekt-Trace

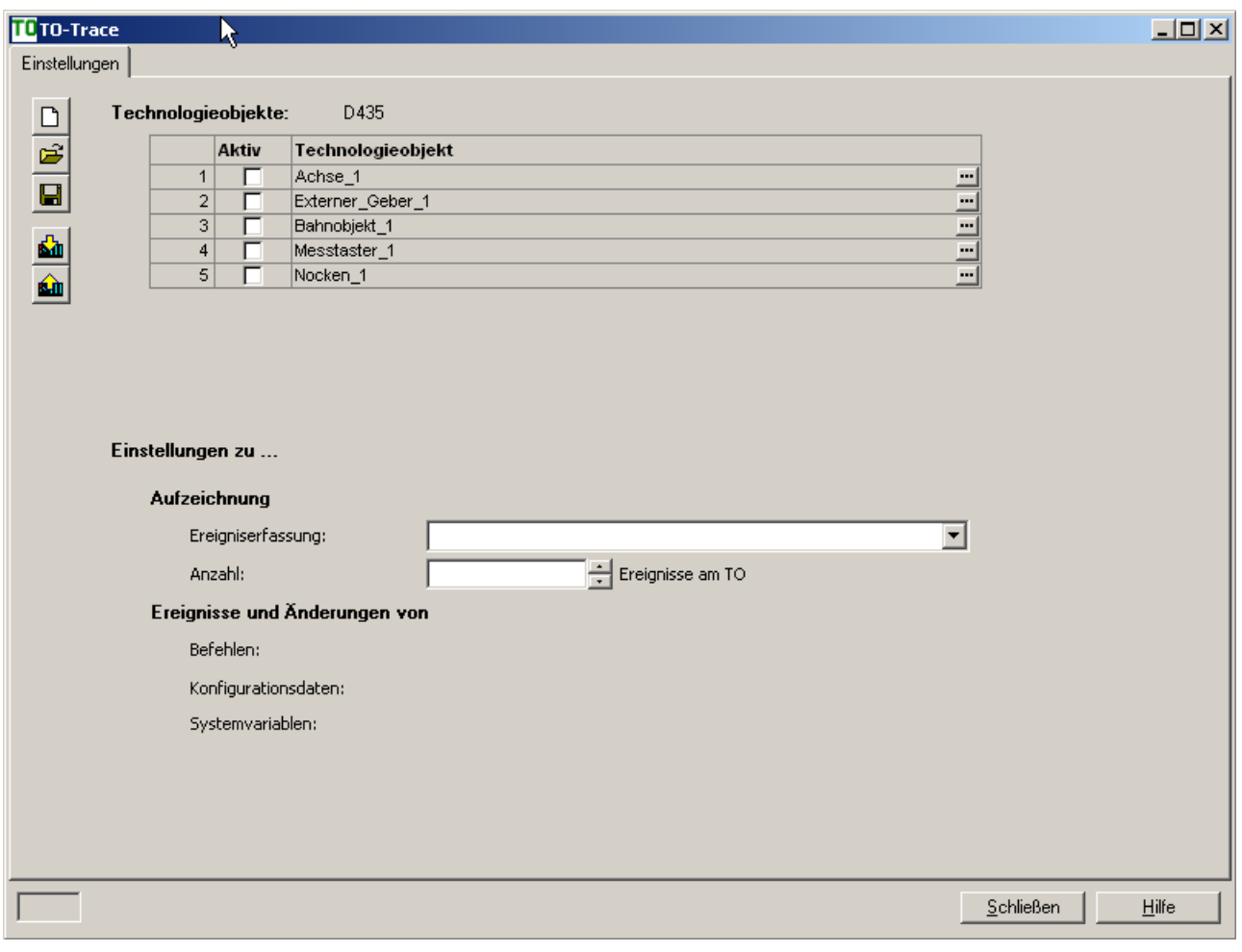

Bild 2-22 Dialog für Parametrierung

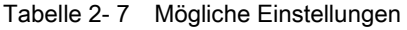

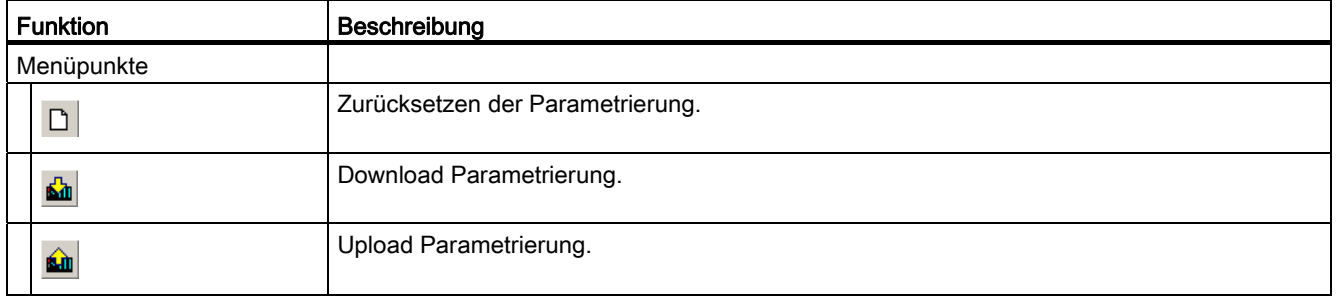

## Technologiepakete und Technologieobjekte

2.6 Technologieobjekt-Trace

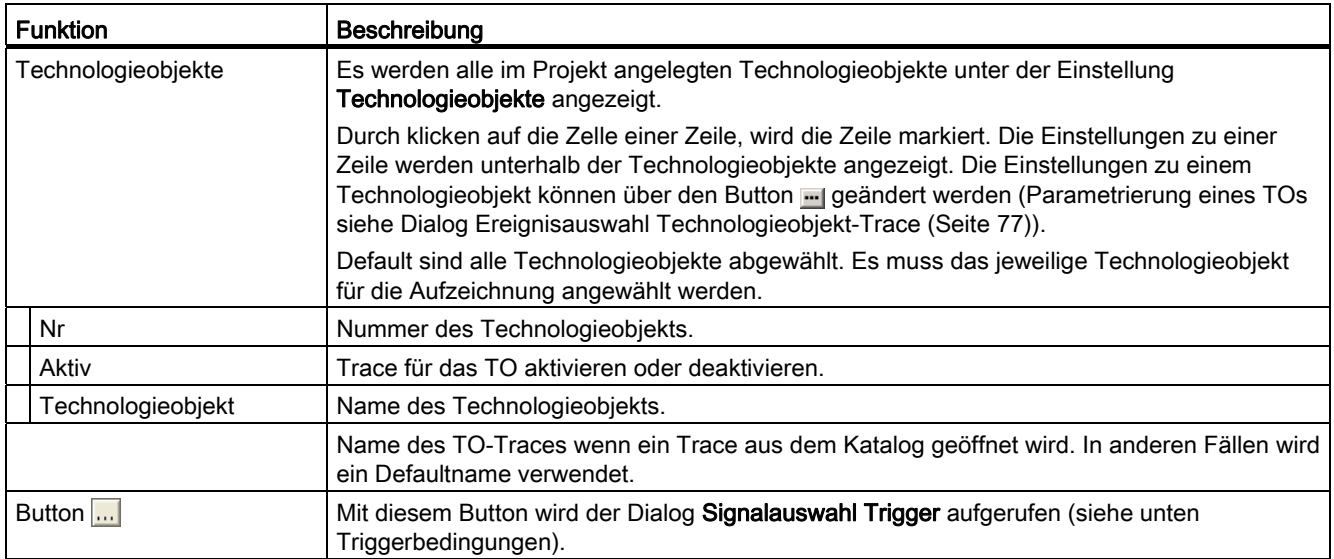

## Befehle

Im Dialog Befehle sehen Sie die Befehle des Technologieobjektes. Die Sortierung und Gruppierung entspricht hier der Darstellung in der Befehlsbibliothek.

Per Voreinstellung sind immer alle Befehle angewählt.

Durch Ab- oder Anwählen der Checkbox eines Knotens wird der ganze darunterliegende Zweig ab- oder angewählt.

## Aufzeichnungsdaten

Tabelle 2- 8 Mögliche Einstellungen

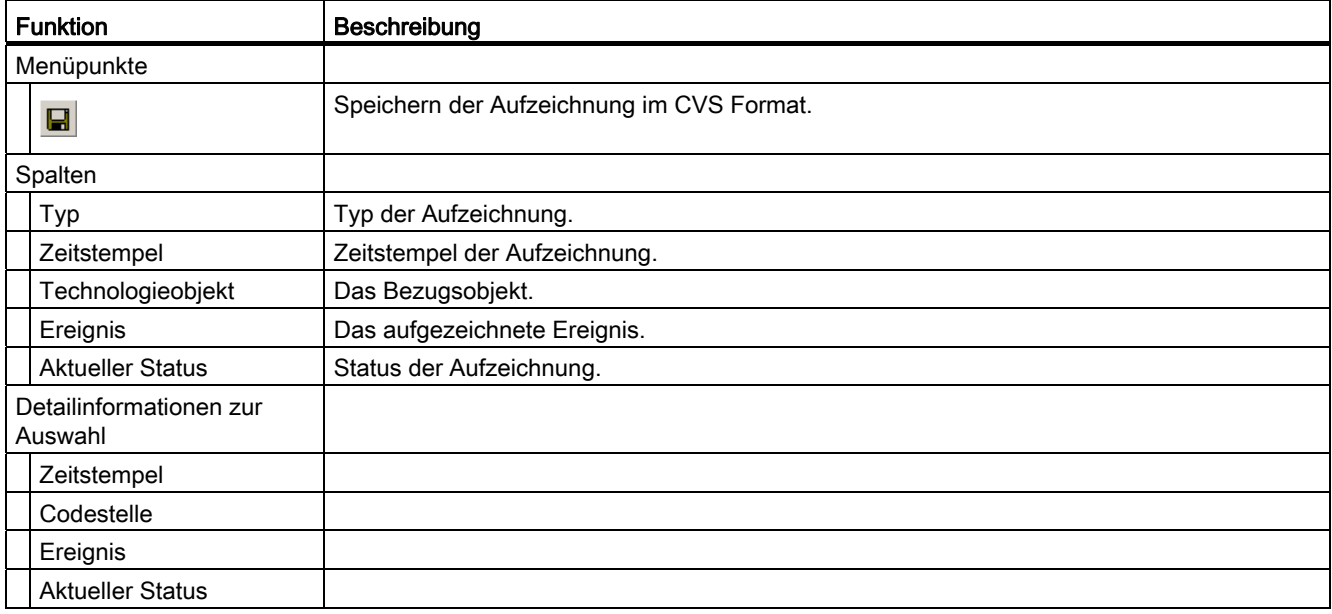

#### Hinweis

Bei PLCopen Basteinen sind die Rückgabewerte gleichzeitig Aktualwerte und ändern sich während der Baustein läuft. Außerden entspricht der Zeitstempel für abgesetzt der Execute-Flanke am Baustein.

### **Steuertoolbar**

Es gibt eine Toolbar zum Steuern der Aufzeichnungen. Die Toolbar ist immer sichtbar, wenn das SnapIn auch sichtbar ist. Der Trace kann hier für alle Technologieobjekte gleichzeitig gestartet, gestoppt und eine Aufzeichnung hochgeladen werden. Das Gerät für das der Trace gültig ist, ist fest und nicht veränderbar. Für jedes Gerät wird ein eigenes Trace-Fenster geöffnet.

Der aktuelle Status des Trace ist für alle Technologieobjekte in einem Steuerelement sichtbar. Die Statusanzeige gibt den Zustand und Bereitschaft des TO-Trace wieder.

#### Mögliche Zustände:

- TO-Trace inaktiv (wenn alle beendet oder nicht gestartet sind)
- TO-Trace Parametrierung fehlerhaft (wenn mind. einer eine falsche Parametrierung besitzt)
- TO-Trace aktiv (wenn mindestens einer läuft oder auf Trigger wartet)

Über den Button kann noch der individuelle Zustand an jedem TO angezeigt werden. Mögliche Zustände:

- inaktiv
- bereit
- warten auf Trigger
- läuft
- Parametrierung fehlerhaft
- Aufzeichnung beendet

Sie können die TO-Tracedaten mit Button Upload Tracedaten laden. Der Upload der TO-Trace Daten kann immer erfolgen. Ist beim Hochladen ein endloser Trace eingestellt, wird die Aufzeichnung jeweils am Vorhandenen Trace angehängt. Ist der zeitbegrenzte Trace aktiviert, wird der vorhandenen Trace überschrieben.

2.6 Technologieobjekt-Trace

## Bedingungen für Aufzeichnung

- Einmalige Aufzeichnung
- Aufzeichnung im Ringpuffer (Endlos im Gerät)

Es können maximal 100 Ereignisse aufgezeichnet werden. Defaulteinstellung sind 10 Ereignisse.

## **Triggerbedingungen**

| D445<br>E                                        |                               | <b>Hame</b>                    | Kommentar                     | <b>Einheit</b> | <b>Datentyp</b> |  |
|--------------------------------------------------|-------------------------------|--------------------------------|-------------------------------|----------------|-----------------|--|
| Fi-TCOFctGenOverride                             |                               | dccAux_2Clock                  | Anzeige des DocAux 2- µs      |                | <b>DINT</b>     |  |
| + configurationManagement                        |                               | effectiveTaskRuntime           |                               |                |                 |  |
| + cpuData                                        |                               | fanbattery                     |                               |                |                 |  |
| E cpuDataRW                                      |                               | ipoClock                       | Interpolationstakt            | <b>LIS</b>     | <b>DINT</b>     |  |
| E- driveStates                                   |                               | ipoClock <sub>2</sub>          | Interpolationstakt 2          | <b>US</b>      | <b>DINT</b>     |  |
| + imData                                         |                               | ipoClock fast                  | schneller Interpolationsta us |                | DINT            |  |
| E- startupData                                   |                               | numberOfSummarizedTaskOverflow |                               |                |                 |  |
| + upsData                                        | persistentDataPowerMonitoring |                                |                               |                |                 |  |
| effectiveTaskRuntime                             |                               | servoControlClock              | Lagereglertakt                | <b>LIS</b>     | DINT            |  |
| fanbattery<br>$\overline{+}$                     |                               | servoControlClock fast         | schneller Lageregiertakt      | <b>LIS</b>     | <b>DINT</b>     |  |
| numberOfSummarizedTaskOverflow<br>$\overline{+}$ |                               | servoTaskCycle                 | Lageregler-Zyklusnumme -      |                | <b>UDINT</b>    |  |
| persistentDataPowerMonitoring                    |                               | servoTaskCycle fast            | schnelle Lageregier-Zykl -    |                | <b>UDINT</b>    |  |
| systemLoad<br>$+$                                |                               | systemClock                    | Grundtakt des RT-Syste  us    |                | DINT            |  |
| taskRuntime                                      |                               | systemLoad                     |                               |                |                 |  |
| <b>traceControl</b><br>$\overline{+}$            |                               | taskRuntime                    |                               |                |                 |  |
| traceState<br>$+$                                |                               | traceControl                   |                               |                |                 |  |
| + userData<br><b>PER ABALBULENTARY PR</b>        |                               | traceState                     |                               |                |                 |  |

Bild 2-23 Signalauswahl Trigger

Zeitbegrenzter Trace:

- Aufzeichnung sofort
- Starttrigger auf Variable Positive Flanke
- Starttrigger auf Variable Negative Flanke
- Starttrigger auf Variable Innerhalb eines Toleranzbandes
- Starttrigger auf Variable Außerhalb eines Toleranzbandes
- Starttrigger an Codestelle
- Starttrigger durch Programmaufruf Trace Trigger 1
- Starttrigger durch Programmaufruf Trace Trigger 2

Endlos Trace:

- Aufzeichnung sofort
- Stoptrigger auf Variable Positive Flanke
- Stoptrigger auf Variable Negative Flanke
- Stoptrigger auf Variable Innerhalb eines Toleranzbandes
- Stoptrigger auf Variable Außerhalb eines Toleranzbandes
- Stoptrigger an Codestelle
- Stoptrigger durch Programmaufruf Trace Trigger 1
- Stoptrigger durch Programmaufruf Trace Trigger 2

## <span id="page-76-0"></span>2.6.5 Ereignisauswahl Technologieobjekt-Trace

Als Defaulteinstellung sind immer alle Befehle, Konfigurationsdaten und Systemvariablen angewählt. Auf den einzelnen Laschen können Signale abgewählt werden.

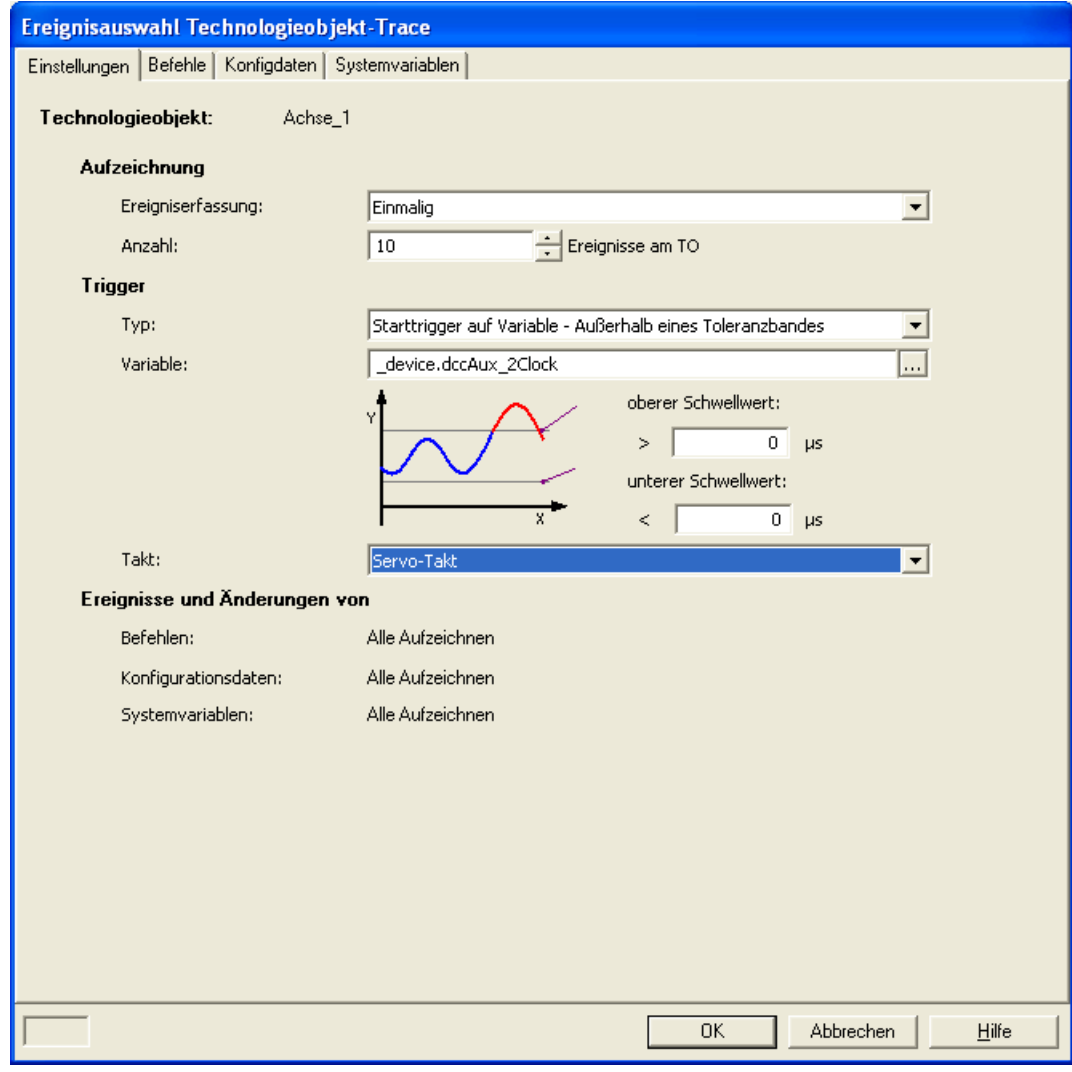

Bild 2-24 Ereignisauswahl Technologieobjekt-trace

2.6 Technologieobjekt-Trace

Im Dialog Ereignisauswahl Technologieobjekt-Trace sehen Sie die Befehle des TO. Die Sortierung und Gruppierung entspricht der Darstellung wie in der Befehlsbibliothek.

Die Konfigurationsdaten und Systemvariablen werden ebenfalls in einer Baumstruktur mit Checkboxen dargestellt. Angezeigt wird per Default nur die 1. Ebene. Durch Ab/Anwählen der Checkbox eines Knotens wird der ganze darunterliegende Zweig ab/angewählt.

# Symbolische Zuordnung (ab V4.2) 3

## 3.1 Symbolische Zuordnung - Einführung

### Symbolische Zuordnung von Achse und Antrieb

SIMOTION unterstützt ab der Version V4.2 bei der Projektierung von Technologieobjekten (TO) und I/Os die symbolische Zuordnung auf SINAMICS Antriebsobjekte (DOs, Drive Objects).

Dadurch vereinfachen sich die Projektierung der technologischen Beziehungen einschließlich der Kommunikation zwischen Steuerung und Antrieb.

Durch die symbolische Zuordnung

- werden in einem Zuordnungsdialog nur passfähige Zuordnungspartner angeboten
- wird vom Engineeringsystem automatisch die Kommunikation zwischen Achse und Antrieb eingerichtet und die erforderlichen PROFIdrive Achstelegramme sowie die verwendeten Adressen eingerichtet
- werden abhängig von gewählter TO-Technologie (z. B. SINAMICS Safety Integrated) Telegramme erweitert und Zuordnungen im Antrieb automatisch angelegt
- können Achs- und Antriebsprojektierung zunächst unabhängig voneinander durchgeführt werden
- werden bei der Projektierung von I/O-Variablen auf SINAMICS I/Os automatisch die Kommunikationsverbindungen hergestellt (Telegramme und Adressen werden automatisch eingerichtet sowie die I/Os auf das Telegramm verschaltet).

Außer der symbolischen Zuordnung sind damit keine weiteren Projektierungen für die Kommunikation mehr erforderlich. Da keine Adressen mehr projektiert werden müssen, bleibt die Verbindung auch bei Adressverschiebungen bestehen.

#### Hinweis

Bei der Projektierung von Antriebsobjekten (DO Antrieb, DO Geber, ...) sowie im Dialog der Telegrammkonfiguration können Sie die automatische Telegrammkonfiguration und die automatische Telegrammanpassung deaktivieren.

Da Ihnen durch eine Deaktivierung viele der vorstehend genannten Vorteile verloren gehen, empfehlen wir eine Deaktivierung nur in begründeten Ausnahmefällen vorzunehmen.

Die symbolische Zuordnung wird vom TO Achse, TO Externer Geber sowie dem TO Nocken, TO Nockenspur und TO Messtaster unterstützt. Zudem können die Onboard I/Os einer SIMOTION D, einer SINAMICS S110/S120 Control Unit sowie vom TB30 und ausgewählten Terminal Modules symbolisch zugeordnet werden.

Folgende Komponenten unterstützen die symbolische Zuordnung:

3.1 Symbolische Zuordnung - Einführung

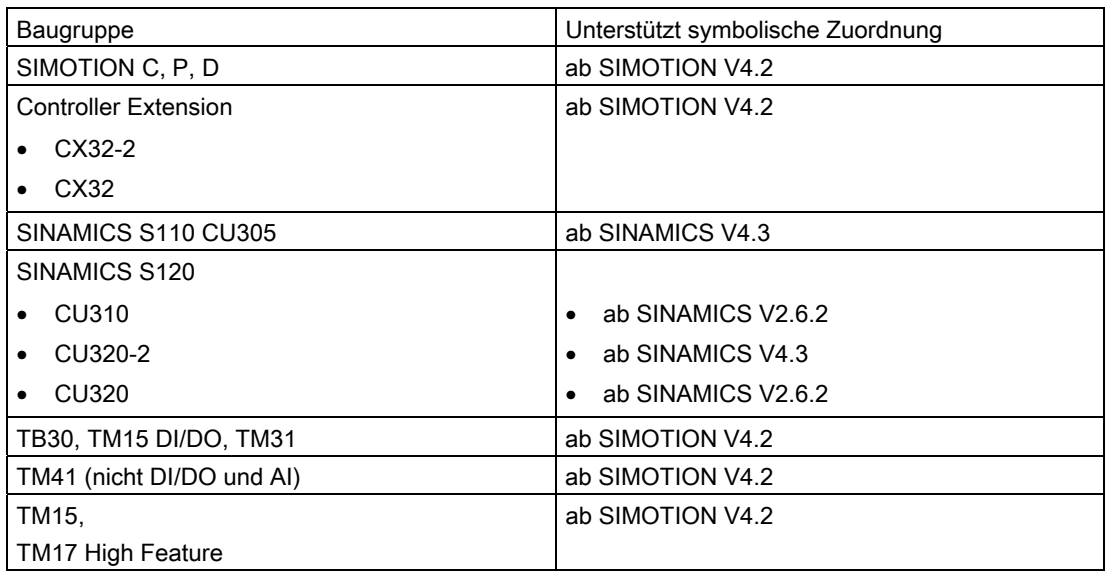

#### Hinweis

Die bisherige Methode der Antriebs- / Achs- und I/O-Projektierung steht weiterhin zur Verfügung. Hierzu muss die symbolische Zuordnung deaktiviert werden. Bei neu angelegten Projekten wird per Default die symbolische Zuordnung verwendet.

Werden Projekte auf V4.2 hochgerüstet, ist als Voreinstellung die symbolische Zuordnung deaktiviert und muss bei Bedarf aktiviert werden.

Die symbolische Zuordnung kann im SIMOTION SCOUT über das Menü "Projekt" > "Symbolische Zuordnung Verwenden" aktiviert/deaktiviert werden (siehe [Symbolische](#page-107-0)  [Zuordnung aktivieren/deaktivieren](#page-107-0) (Seite [108\)](#page-107-0)).

#### Adaption

Neben der symbolischen Zuordnung erleichtert ab SIMOTION V4.2 zusätzlich die automatische Adaption von SINAMICS S120 Daten die Projektierung. Im Hochlauf der SIMOTION Geräte werden Bezugsgrößen sowie Antriebs- und Geberdaten des SINAMICS S120 automatisch für die Konfigurationsdaten der SIMOTION Technologieobjekte "TO Achse" und "TO Externer Geber" übernommen. Diese Daten müssen in SIMOTION nicht mehr eingegeben werden

Weitere Informationen siehe Funktionshandbuch TO Achse elektrisch/hydraulisch, Externer Geber, unter Einstellung als Reale Achse mit digitaler Antriebskopplung).

## 3.2 Symbolische Zuordnung von TOs

## <span id="page-80-0"></span>3.2.1 Symbolische Zuordnung von Achse und Antrieb

### Beschreibung

Im Achsassistenten zeigt der Zuordnungsdialog die verfügbaren Antriebe an, die symbolisch der Achse zugeordnet werden können.

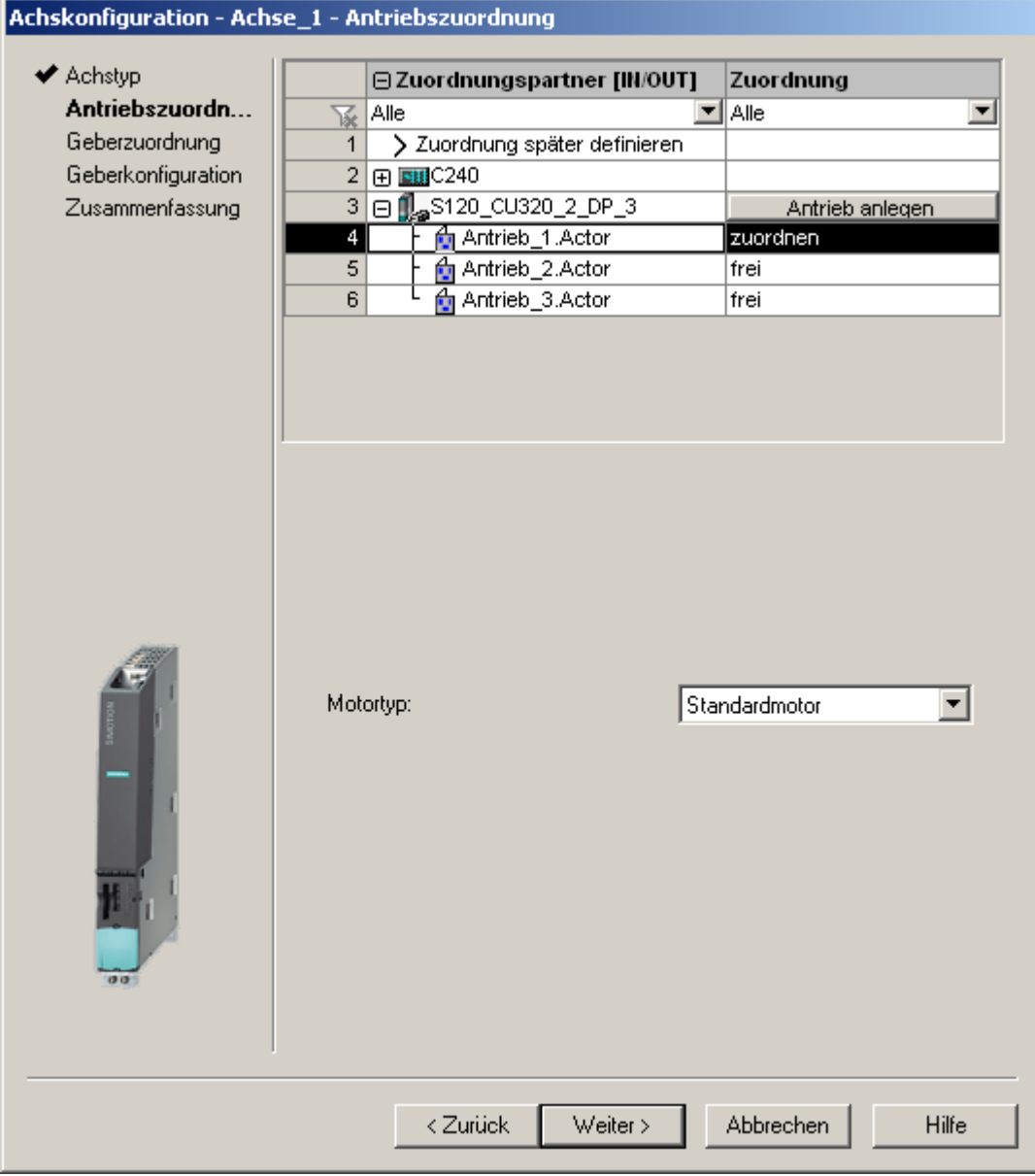

Bild 3-1 Achse und Antrieb zuordnen

3.2 Symbolische Zuordnung von TOs

#### Einstellmöglichkeiten

Es stehen folgende Einstellmöglichkeiten zur Verfügung:

● Antrieb zuordnen

Zuordnen eines bereits projektierten Antriebes

● Später zuordnen

Die Achse soll erst zu einem späteren Zeitpunkt einem Antrieb zugeordnet werden.

Dadurch können

- die PLC- und Motion-Control-Funktionen von einem Programmierer auch ohne Antriebs-Know-how unter Verwendung von Technologieobjekten (z. B. TO Achse) vollständig projektiert und in das Gerät geladen werden,
- die Antriebe von einem Antriebs-Experten separat projektiert und optimiert werden und erst zu einem späteren Zeitpunkt die Technologieobjekte symbolisch über einen Verschaltungsdialog den Antriebsobjekten zugeordnet werden.
- Antrieb anlegen

Aus dem Zuordnungsdialog kann hierüber direkt ein neuer Antrieb an einem vorhandenen Antriebsgerät (z. B. S120 CU320-2 oder SINAMICS Integrated) angelegt und der Achse zugeordnet werden. Damit kann die Achse inklusive Antrieb in einem Arbeitsgang angelegt werden. Das Konfigurieren eines Antriebs vor dem Anlegen einer Achse ist nicht erforderlich.

#### Geberzuordnung

Bei einer Positionierachse wird der Geber 1 am TO Achse mit angelegt (Motorgeber) und automatisch dem ersten Geber am Antrieb zugeordnet.

Falls am TO Achse Geber 2 (direkter Geber) angelegt ist, wird dieser dem 2. Geber der Antriebsregelung zugeordnet. Siehe auch Achsassistent Übersicht.

Nach dem Durchlauf des Achsassistenten wird die symbolische Antriebszuordnung folgendermaßen angezeigt:

- über "Konfiguration" der Achse sowie
- über die Adressliste (Ansicht alle Adressen)

Aus diesen Dialogen kann der Zuordnungsdialog über den Button "..." auch erneut aufgerufen werden.

Es ist ferner möglich, anstatt den Zuordnungsdialog aufzurufen, das Eingabefeld mit dem symbolischen Namen direkt zu editieren.

#### Technologiedatenblock (TDB) und Safety-Datenblock (SIDB)

Die Aktivierung des Technologiedatenblockes und der Unterstützung der SINAMICS Safety Integrated Extended Functions durch das TO kann im Dialog Konfiguration des TO Achse bei Funktionen unter dem Button "Ändern" eingestellt werden. Die Zuordnung erfolgt hier immer auf das Antriebs-DO des Aktors der Achse. Das System generiert automatisch eine Telegrammverlängerung und die BICO-Verschaltung der relevanten SINAMICS-Parameter.

Symbolische Zuordnung (ab V4.2) 3.2 Symbolische Zuordnung von TOs

## Zuordnung der IO-Signale am TO Achse

Für die Zuordnung der I/O-Signale am TO Achse, wie z B. die Eingänge für den Referenznocken oder Hardware-Endschalter, wird der Zuordnungsdialog aus den Achsdialogen bzw. auch aus der Adressliste (Ansicht alle Adressen) über den Button "..." aufgerufen.

Den genauen Aufbau und die Bezeichner der Komponententypen der symbolischen Zuordnung können Sie unter [Zuordnungstypen bei symbolischer Zuordnung](#page-670-0) (Seite [671\)](#page-670-0) entnehmen.

Weitere Informationen zur Antriebszuordnung siehe Funktionshandbuch Achse.

#### **Adressliste**

In der Adressliste in der Ansicht "Adressen gesamt" erhalten Sie einen Überblick zu den Zuordnungen aller Schnittstellen des TO Achse. Aus dieser Ansicht können die Zuordnungen über den Zuordnungsdialog (Button ...) auch geändert werden.

## Siehe auch

[Symbolische Zuordnung von I/O-Variablen auf I/O-Klemmen](#page-91-0) (Seite [92](#page-91-0))

[Zuordnungsdialog benutzen](#page-95-0) (Seite [96\)](#page-95-0)

Achsassistent Übersicht

Geber zuordnen

3.2 Symbolische Zuordnung von TOs

## 3.2.2 Symbolische Zuordnung von Externen Geber

## Beschreibung

Der Zuordnungsdialog zeigt die verfügbaren Geber an, die symbolisch dem externen Geber zugeordnet werden können.

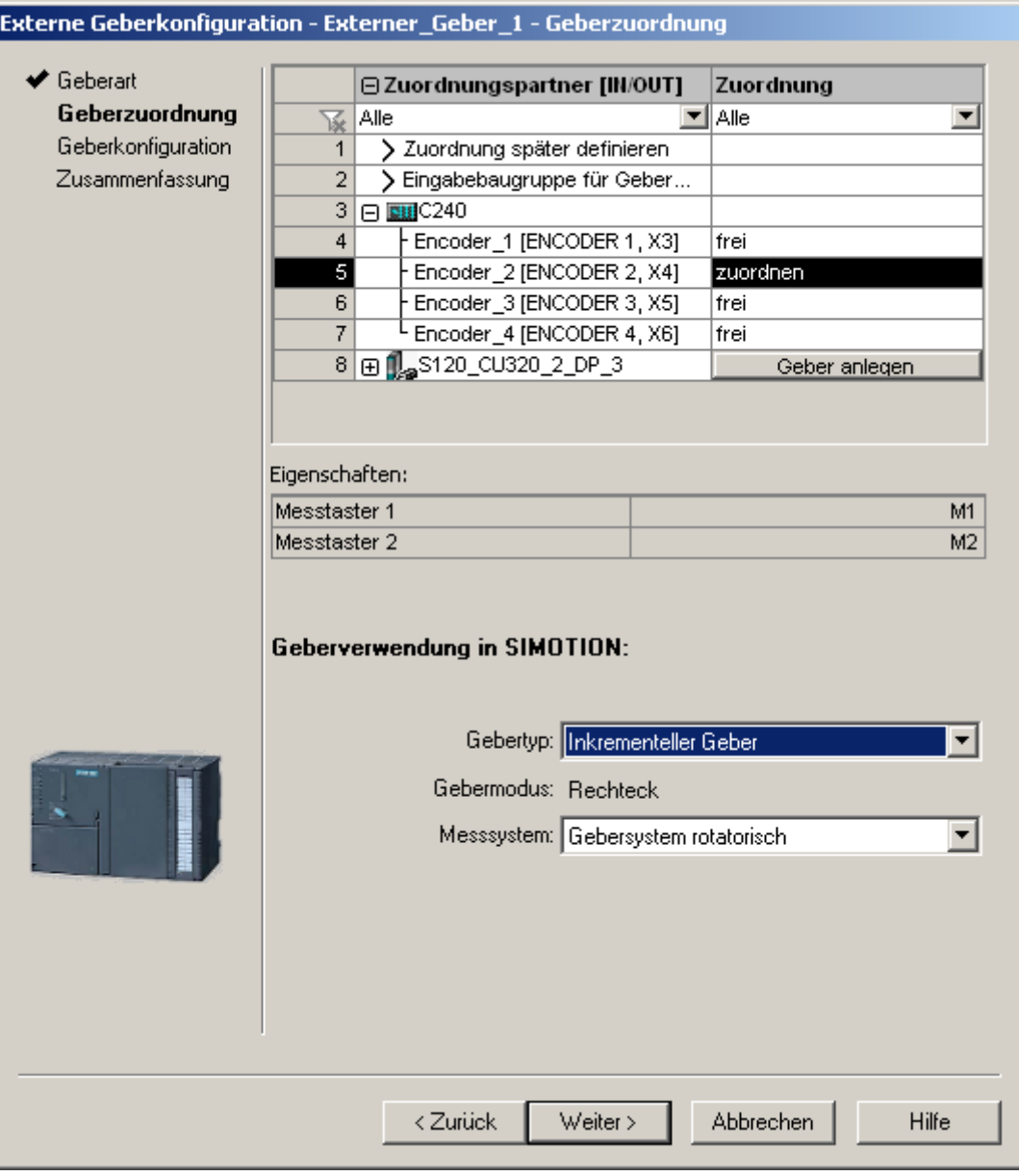

Bild 3-2 TO Externer Geber zuordnen

Für Informationen über den Achsassistenten, mit dem auch das DO Externer Geber konfiguriert wird, siehe Achsassistent Übersicht.

## Siehe auch

[Zuordnungsdialog benutzen](#page-95-0) (Seite [96\)](#page-95-0)

## 3.2.3 Symbolische Zuordnung von Nocken, Nockenspur und Messtaster

## Beschreibung

Vor der Konfiguration des Technologieobjektes muss die Funktionalität der Klemmen entsprechend projektiert werden (z. B Projektierung eines DI/DO als Digitalausgang).

Die Projektierung des Zugriffs der Technologieobjekte auf I/Os erfolgt symbolisch, wobei nur "funktionskompatible" I/O-Kanäle im Zuordnungsdialog zur Auswahl angeboten werden.

Beispiel:

Beim TO Messtaster werden nur symbolische Zuordnungen vom Typ MI (Measuring Input = Messtastereingang) zur Auswahl angeboten.

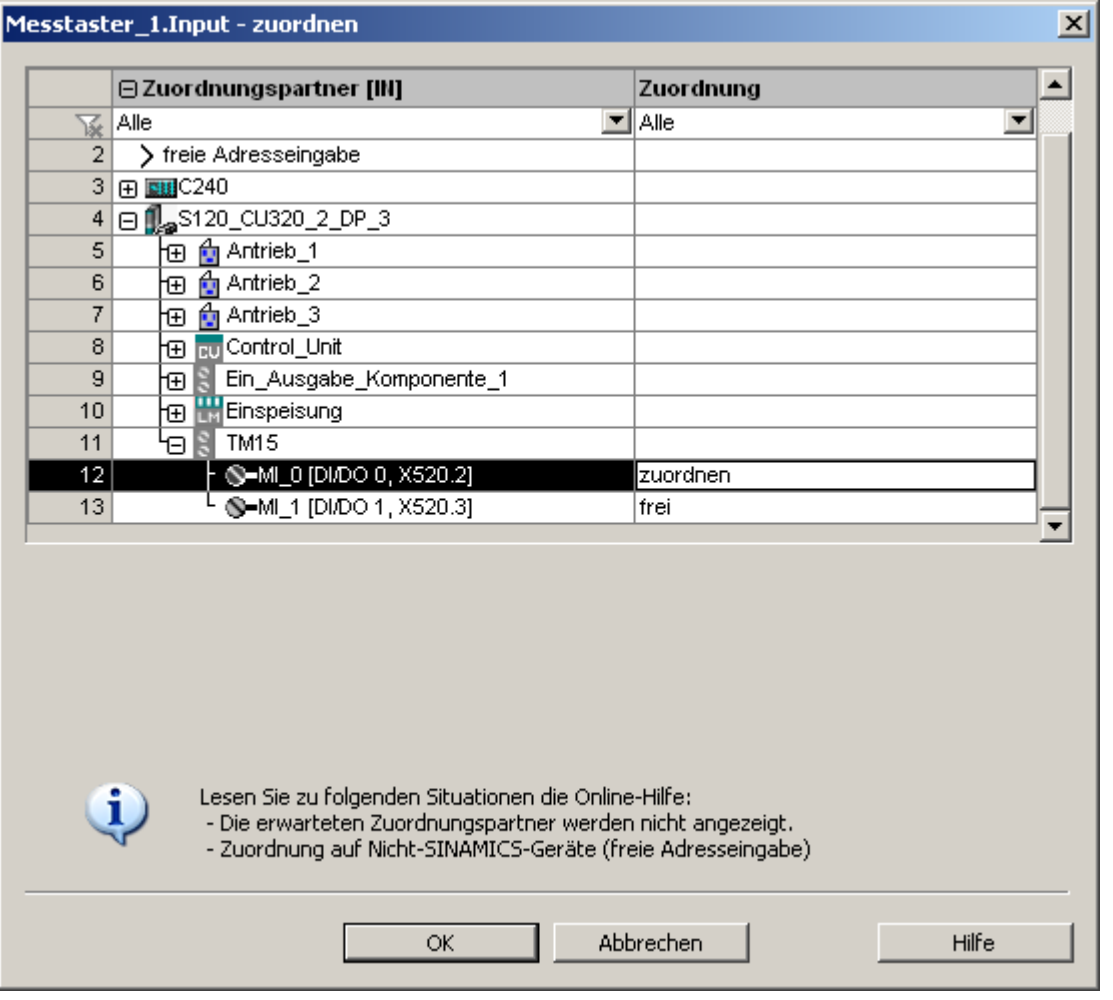

Bild 3-3 Messtastereingang zuordnen

Basisfunktionen Funktionshandbuch, 11/2010 85 3.2 Symbolische Zuordnung von TOs

Weitere Informationen siehe Funktionshandbuch Nocken und Messtaster:

- TO Nocken zuordnen
- TO Nockenspur zuordnen
- TO Messtaster zuordnen

Für Informationen zum Zuordnungsdialog, siehe [Zuordnungsdialog benutzen](#page-95-0) (Seite [96](#page-95-0)).

## 3.2.4 Symbolische Zuordnung von TO Sensor

#### Beschreibung

Vor der Zuordnung muss ggf. die Funktionalität der Klemmen entsprechend projektiert werden.

Im Zuordnungsdialog werden für das TO Sensor die analogen Eingänge angeboten.

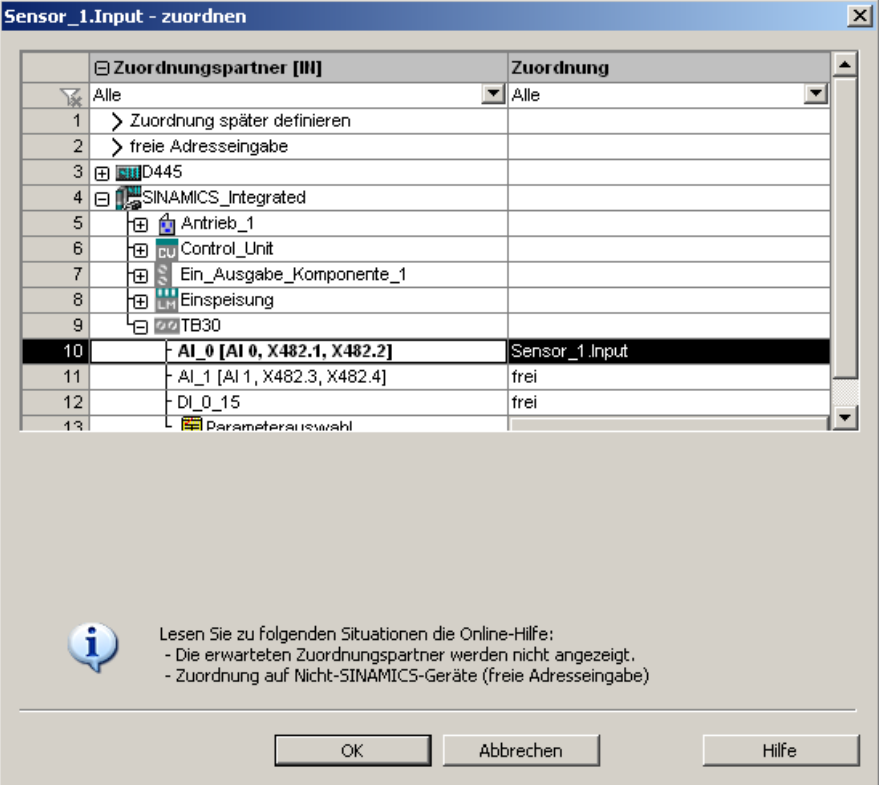

Bild 3-4 TO Sensor zuordnen

Für eine Beschreibung des TO Sensor, siehe Funktionshandbuch Ergänzende Technologieobjekte im Abschnitt TO Sensor.

Eine Beschreibung des Zuordnungsdialogs finden Sie unter [Zuordnungsdialog benutzen](#page-95-0)  (Seite [96\)](#page-95-0).

## 3.3.1 Symbolische Zuordnung von I/O-Variablen auf das PROFIdrive Telegramm des TO Achse

## **Beschreibung**

I/O-Variablen, die Sie z. B. zu Anzeige- und Diagnosezwecken benötigen, können Sie aus der Adressliste über den Zuordnungsdialog einzelnen Komponenten (z. B. Zustandswort) des PROFIdrive Telegramms zuordnen. Es werden nur die zum Datentyp der I/O-Variable passenden Komponenten angezeigt. Wird kein Datentyp an der I/O-Variable angegeben, wird dieser nach der Auswahl über den Zuordnungspartner bestimmt.

### So ordnen Sie eine I/O-Variable einer einzelnen Komponente eines PROFIdrive-Telegramms zu

- 1. Öffnen Sie die Adressliste und legen Sie eine Variable an.
- 2. Geben Sie bei der Konfiguration der I/O-Variablen unter IO-Adresse für die Richtung den Bezeichner IN oder OUT ein (oder Auswahl über Klappliste).
- 3. Wählen Sie den Datentyp und öffnen Sie den Zuordnungsdialog über den Button "...".

Im Zuordnungsdialog werden dann nur Zuordnungsziele angezeigt, die für diesen Datentyp passen. Wird kein Datentyp ausgewählt, dann werden alle Parameter angeboten. Der Zuordnungsdialog liefert beim Schließen den Datentyp des Parameters zurück.

- 4. Wählen Sie unter Zuordnungspartner die Komponente, z. B. das Wort aus, das Sie zuordnen möchten.
	- D445.Var\_1 zuordnen  $\vert x \vert$ **⊟ Zuordnungspartner [IN]** Zuordnung Alle  $\overline{\mathbf{v}}$  Alle  $\overline{\phantom{0}}$  $\overline{1}$  > freie Adresseingabe 2 田 图 D445 3 8 MAMICS\_Integrated 日 台 Antrieb\_1  $\overline{4}$  $\overline{5}$ —<br>⊟ Actor **FED MELDVV**  $\overline{6}$ ।<br>ਜ਼ਿNiST\_B  $\overline{7}$  $\overline{8}$  $\overline{H}$ TDB **lg zswi**  $\mathbf{q}$  $\overline{10}$  $F$  Byte\_1 zuordne  $\overline{L_{\text{Byte 2}}}$  $11$ frei  $\overline{12}$ t<sub>⊞</sub> zswz  $\overline{\mathbf{r}}$  $\overline{42}$ **Ex Encoder** Lesen Sie zu folgenden Situationen die Online-Hilfe: Ð - Die erwarteten Zuordnungspartner werden nicht angezeigt.<br>- Die erwarteten Zuordnungspartner werden nicht angezeigt.<br>- Zuordnung auf Nicht-SINAMICS-Geräte (freie Adresseingabe)  $\overline{\alpha}$ Abbrechen Hilfe
- 5. Klicken Sie auf OK, um das Komponente zuzuordnen.

Bild 3-5 I/O-Variable dem PROFIdrive Telegramm von TO Achse zuordnen

Den genauen Aufbau und die Bezeichner der Komponententypen der symbolischen Zuordnung können Sie unter [Zuordnungstypen in Standardtelegrammen](#page-675-0) (Seite [676\)](#page-675-0) nachschlagen.

## <span id="page-87-0"></span>3.3.2 Symbolische Zuordnung von I/O-Variablen auf Antriebsparameter

### Beschreibung

I/O-Variablen können Sie aus der Adressliste über den Zuordnungsdialog auch auf Antriebsparameter zuordnen. Es werden nur die zum Datentyp der I/O-Variable passenden Parameter angezeigt. Wenn kein Datentyp an der I/O-Variable angegeben, wird dieser nach der Parameter-Auswahl bestimmt.

Durch das System erfolgt, für die Übertragung der Parameter, automatisch eine Verlängerung des Standardtelegramms zum Antrieb.

## BICO-Verschaltung

Sie können einen BICO-Parameter auf ein Telegramm verschalten, indem Sie die Parameternummern, die Übertragungsbreite (WORD, DWORD) und die Übertragungsrichtung im Zuordnungsdialog vorgeben.

Dabei kann der Parameter auch von einer anderen Signalquelle (SINAMICS-DO) selektiert werden. Der Parameter wird anschließend automatisch mit dem Telegramm des Zuordnungspartners übertragen.

### So ordnen Sie I/O-Variablen Antriebsparametern zu

- 1. Öffnen Sie die Adressliste.
- 2. Geben Sie bei der Konfiguration der I/O-Variablen unter IO-Adresse für die Richtung den Bezeichner IN oder OUT ein (oder Auswahl über Klappliste).
- 3. Wählen Sie den Datentyp und öffnen Sie den Zuordnungsdialog über den Button "...".

Im Zuordnungsdialog werden dann nur Zuordnungsziele angezeigt, die für diesen

Datentyp passen. Wird kein Datentyp ausgewählt, dann werden alle Parameter angeboten. Der Zuordnungsdialog liefert beim Schließen den Datentyp des Parameters zurück.

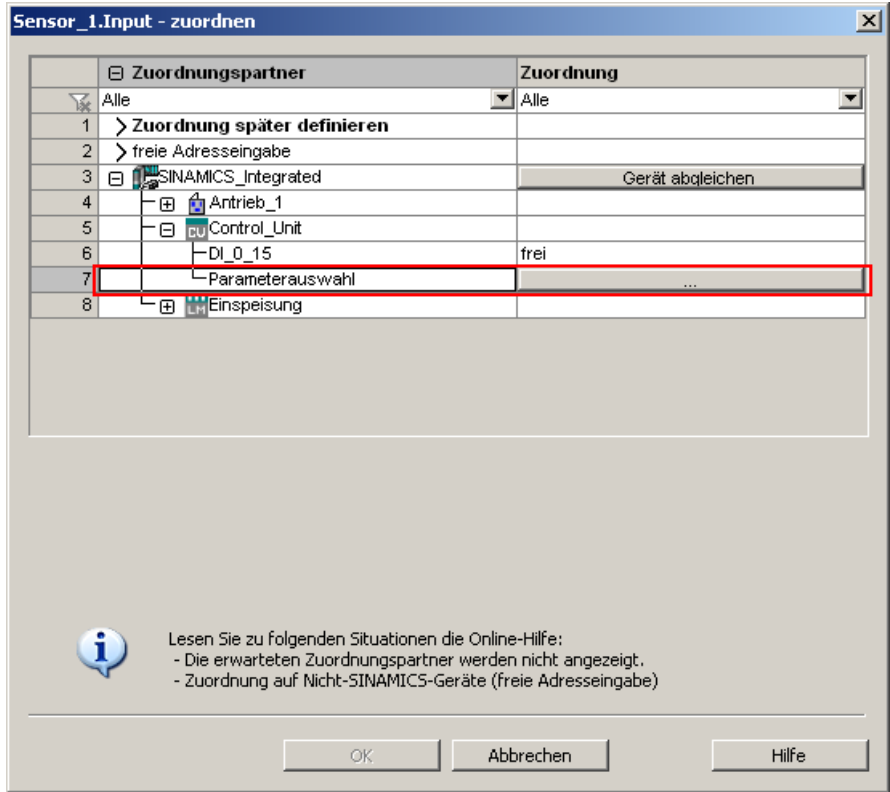

Bild 3-6 Zuordnungsdialog für Antriebsparameter

4. Klicken Sie in der Zeile Parameterauswahl auf die Schaltfläche ..., um die Parameterliste für zu öffnen.

| Parameterquelle auswählen<br>Bitte wählen Sie die Signalguelle aus! |               |                                                        |  |  |  |  |
|---------------------------------------------------------------------|---------------|--------------------------------------------------------|--|--|--|--|
| Antrieb 1                                                           |               |                                                        |  |  |  |  |
|                                                                     | 田 P-Nr.       | Parametertext                                          |  |  |  |  |
| 依                                                                   | Alle          | ▼∥Alle                                                 |  |  |  |  |
| $\mathbf{1}$                                                        | r21           | CO: Drehzahlistwert geglättet                          |  |  |  |  |
| $\overline{2}$                                                      | r25           | CO: Ausgangsspannung geglättet                         |  |  |  |  |
| 3                                                                   | r26           | CO: Zwischenkreisspannung geglättet                    |  |  |  |  |
| 4                                                                   | r27           | CO: Stromistwert Betrag geglättet                      |  |  |  |  |
|                                                                     | 5 r32         | CO: Wirkleistungsistwert geglättet                     |  |  |  |  |
|                                                                     | <b>Bi</b> r35 | CO: Motortemperatur                                    |  |  |  |  |
| 7                                                                   | r36           | CO: Leistungsteil Überlast I2t                         |  |  |  |  |
| 8                                                                   | 田 r37         | Leistungsteil Temperaturen, Wechselrichter Maximalwert |  |  |  |  |
| 9                                                                   | r46           | CO/BO: Fehlende Freigaben                              |  |  |  |  |
| 10                                                                  | r50           | CO/BO: Befehlsdatensatz CDS wirksam                    |  |  |  |  |
| 11                                                                  | r51           | CO/BO: Antriebsdatensatz DDS wirksam                   |  |  |  |  |
| 12                                                                  | r56           | CO/BO: Zustandswort Regelung                           |  |  |  |  |
| 13                                                                  | r60           | CO: Drehzahlsollwert vor Sollwertfilter                |  |  |  |  |
| 14                                                                  | 田 r61         | Drehzahlistwert ungeglättet, Geber 1                   |  |  |  |  |
| 15 <sub>15</sub>                                                    | r62           | CO: Drehzahlsollwert nach Filter                       |  |  |  |  |
|                                                                     |               | Abbrechen<br>OK                                        |  |  |  |  |

Bild 3-7 Dialog zur Parameter- und DO-Auswahl

- 5. Wählen Sie ggf. die Signalquelle (SINAMICS-DO) aus, das den Parameter zur Verfügung stellt, und dann den Parameter.
- 6. Klicken Sie auf OK, um die Auswahl zu übernehmen.

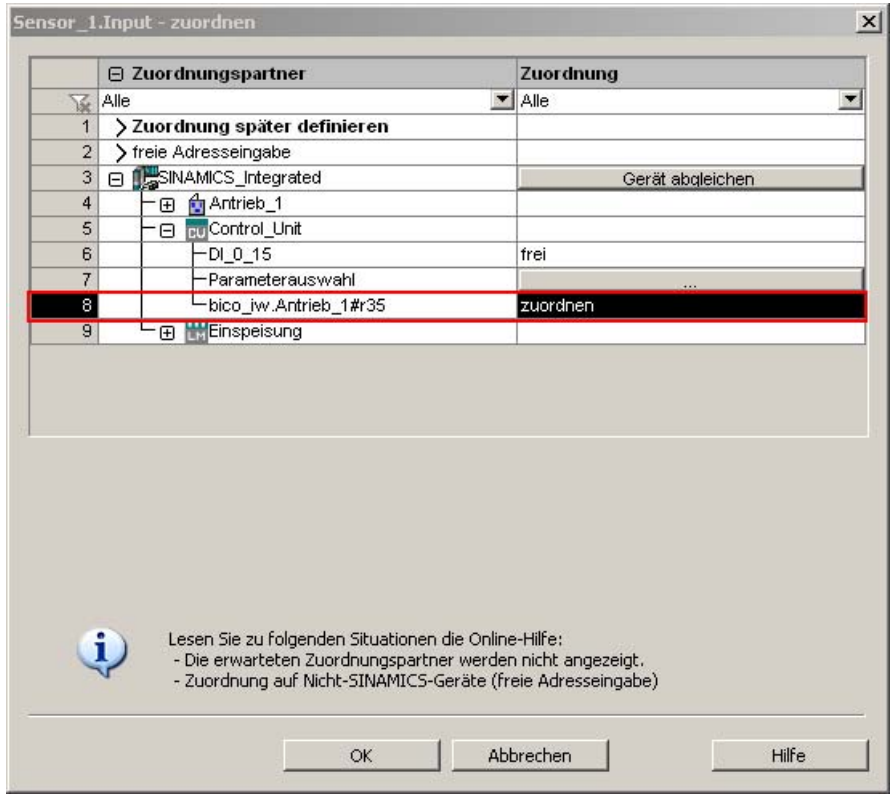

7. Der I/O-Variablen im Zuordnungsdialog wird ein SINAMICS-Parameter zugeordnet.

Bild 3-8 Zugeordneter Antriebsparameter

8. Klicken Sie auf OK, um den Zuordnung zu übernehmen.

#### Zuordnungstypen

Die folgende Tabelle zeigt die möglichen Typen der Zuordnung:

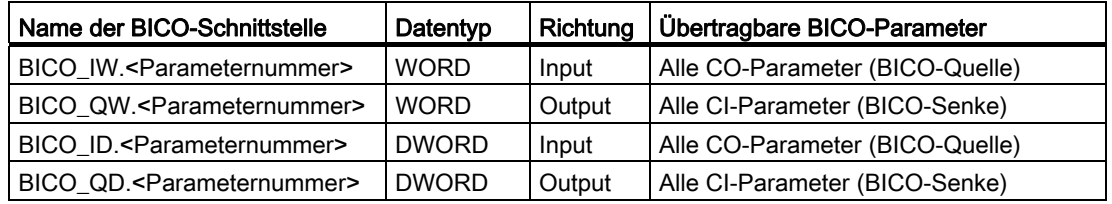

Syntax der Zuordnungsnamen:

- Bei Ausgängen (SINAMICS-Seite = empfangene Daten), die auf mehrere BICO-Senken verschaltet werden können, werden mehrere Parameter durch einen Punkt getrennt angegeben.
- Liegt der übertragene Parameter auf einem anderen DO, so wird der DO-Name dem Parameter vorangestellt. Als Trennzeichen zwischen DO-Name und Parameter wird das "#" verwendet.
- Einzeln übertragene Bits eines Parameters werden in Klammern [x] dargestellt.

## <span id="page-91-0"></span>3.3.3 Symbolische Zuordnung von I/O-Variablen auf I/O-Klemmen

## Beschreibung

Vor der Zuordnung muss ggf. die Funktionalität der Klemmen entsprechend projektiert werden (z. B. Projektierung eines DI/DO als Digitalausgang).

Sie haben dann zwei Möglichkeiten eine IO-Variable Klemmen zuzuordnen:

- Zuordnung eines Klemmensignals über die SIMOTION Vorzugsverschaltung. Dazu müssen Sie für die entsprechenden Ein-/Ausgänge des SINAMICS DOs die SIMOTION Vorzugsverschaltung verwenden. Die BICO-Verschaltung wird automatisch durchgeführt.
- Zuordnung eines Klemmensignals über Schnittstellen, z. B. DI\_0\_15 bzw. DO\_0\_15. Die Schnittstellen sind z. B. dem PZD 2 (A\_DIGITAL bzw. E\_DIGITAL) zugeordnet. Für diese Signale wird zwar ein Telegramm entsprechender Länge erzeugt, die BICO-Verschaltung muss aber noch durchgeführt werden, z. B. bei TB30, TM31 oder TM15DIDO.

## So gehen Sie bei der symbolischen Zuordnung mit SIMOTION Vorzugsverschaltung vor:

- 1. Öffnen Sie die Adressliste.
- 2. Geben Sie bei der Konfiguration der I/O-Variablen unter IO-Adresse für die Richtung den Bezeichner IN oder OUT ein (oder Auswahl über Klappliste), wählen Sie den Datentyp und öffnen Sie den Zuordnungsdialog über den Button "...".

3. Im Zuordnungsdialog werden dann nur Zuordnungsziele angezeigt, die für diesen Datentyp passen.

Wird kein Datentyp ausgewählt, dann werden alle bekannten Zuordnungspartner (z. B. Bit, Word, DWord, Ein- Ausgangsklemmen) angeboten. Der Zuordnungsdialog liefert beim Schließen den Datentyp des Zuordnungspartners zurück.

4. Wählen Sie das entsprechende Klemmensignal aus und klicken Sie auf OK.

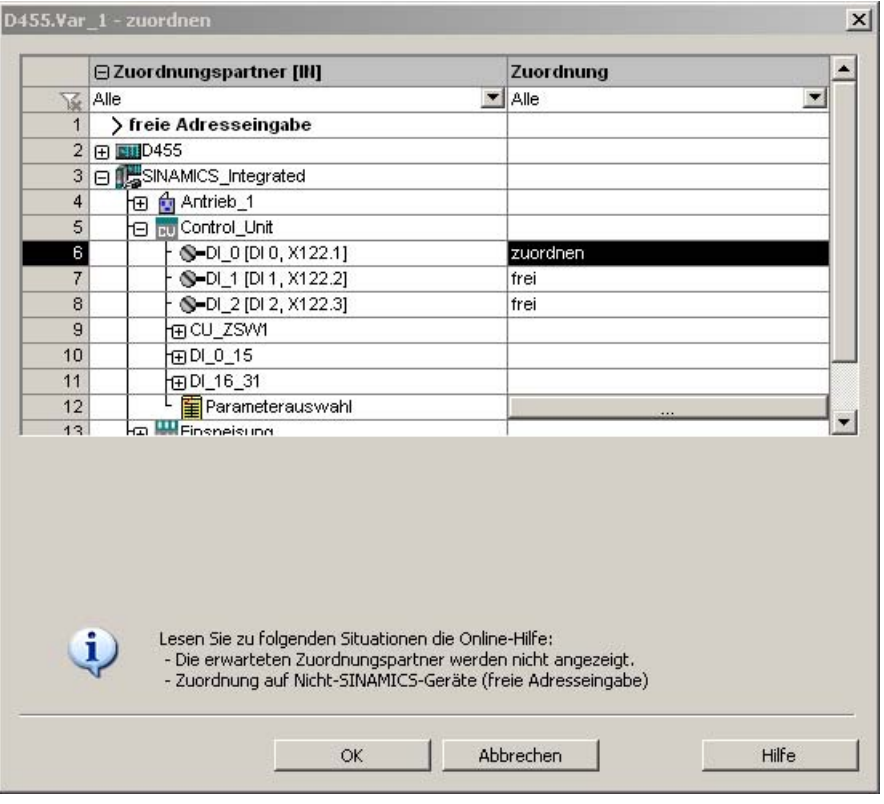

Bild 3-9 Zuordnen einer I/O-Variable

#### So gehen Sie bei der symbolischen Zuordnung über PZDs von Telegrammen vor:

- 1. Öffnen Sie die Adressliste.
- 2. Geben Sie bei der Konfiguration der I/O-Variablen unter IO-Adresse für die Richtung den Bezeichner IN oder OUT ein (oder Auswahl über Klappliste), wählen Sie den Datentyp und öffnen Sie den Zuordnungsdialog über den Button "...".

3. Wählen Sie die Schnittstelle aus, der Sie eine I/O-Variable zuordnen möchten, z. B. DI\_0\_15.

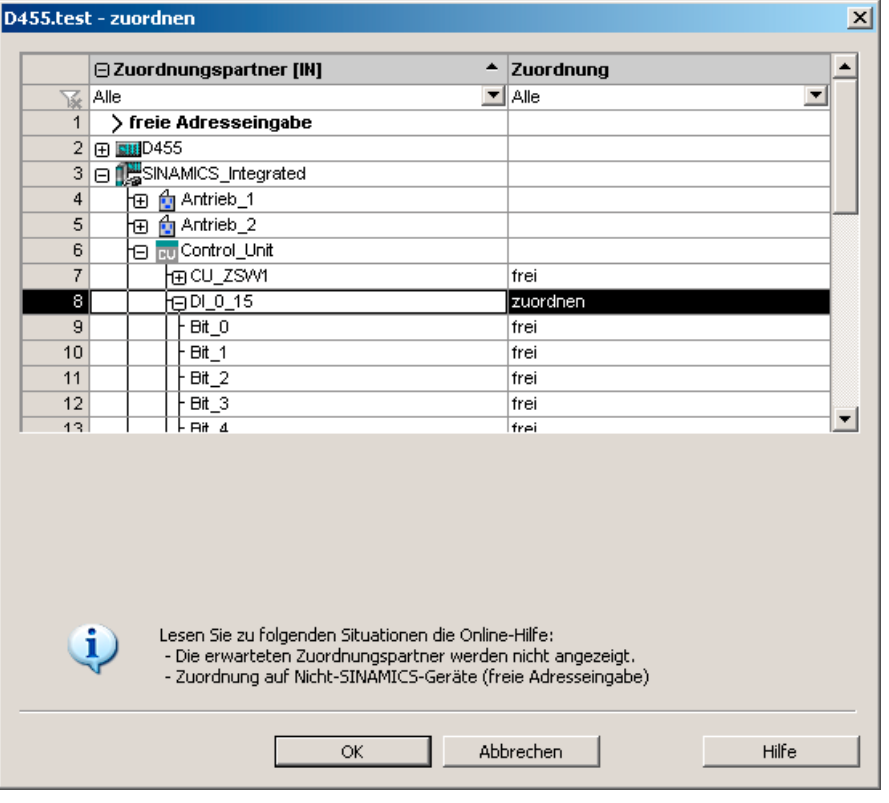

Sie können die Variable auch selektiv einem Bit zuordnen.

Bild 3-10 Zuordnungsdialog für PZDs

- 4. Klicken Sie auf OK, um die Zuordnung zu übernehmen.
- 5. Wechseln Sie nun in den Dialog Kommunikation des entsprechenden SINAMICS DOs. Sie sehen dort die einzelnen Bits des PZDs (z. B. E\_Digital oder A\_Digital) aufgelistet.
- 6. Verschalten Sie das entsprechende Bit des PZDs mit einem Signal, z. B. Externe Warnung wirksam. Damit haben Sie die BICO-Verschaltung durchgeführt.

#### Hinweis

Wenn Sie die Symbolische Zuordnung aktiviert haben, werden für die SINAMICS Control Units die Telegramme 39x automatisch zugeordnet (mindestens Telegramm 390). Die Folgeverschaltung der Klemmen wird dabei nicht gemäß der ursprünglichen Definition der Telegramme (ohne Symbolische Verschaltung) durchgeführt, da mit der Symbolischen Verschaltung die Klemmenkonfiguration durch Sie vorgegeben und von der Symbolischen Verschaltung verwaltet wird.

## Zuordnung von I/O-Variablen mit Ersatzwerten

Für I/O-Variable vom Datentyp Bool können keine Ersatzwerte angegeben werden. Wenn Sie dennoch Ersatzwerte benötigen, können Sie wie folgt vorgehen:

- 1. Ordnen Sie eine Variable vom Typ Bool z. B. der Aktor-Schnittstelle eines Antriebs zu, Antrieb\_1.Control\_Unit.DI\_0\_15
- 2. Legen Sie eine übergreifende Variable an (mindestens Datentyp Word).
- 3. Ordnen Sie der Variable im Zuordnungsdialog die Aktor-Schnittstelle des Antriebs zu,

Antrieb\_1.Control\_Unit.MELDW.

Bit1 des Ersatzwertes muss dann den Ersatzwert für die Bool-Variable enthalten.

Analog können Sie einen Ersatzwert einem BICO-Parameter zuordnen.

Für verschiedene SINAMICS-DO sind extra übergeordnete Schnittstellen zur Zuordnung von Ersatzwerten eingefügt, siehe [SINAMICS-Zuordnungstypen](#page-673-0) (Seite [674](#page-673-0)).

#### Siehe auch

[Symbolische Zuordnung von Achse und Antrieb](#page-80-0) (Seite [81\)](#page-80-0)

[Antriebsperipherie symbolisch zuordnen](#page-306-0) (Seite [307](#page-306-0))

3.4 Mit dem Zuordnungsdialog arbeiten

## 3.4 Mit dem Zuordnungsdialog arbeiten

## <span id="page-95-0"></span>3.4.1 Zuordnungsdialog benutzen

## Beschreibung

Über den Zuordnungsdialog kann die Zuordnung eines SIMOTION Objektes zu einem SINAMICS Objekt erfolgen.

Den Zuordnungsdialog können Sie aus verschiedenen TO-Konfigurationsdialogen und der Adressliste aufrufen. Die Darstellung des Dialogs ist davon abhängig, für welche Zuordnung Sie den Dialog aufrufen, z. B. ob Sie einen Eingang, Ausgang oder einen Aktor/Geber zuordnen möchten.

### Signal bzw. Zuordnungstyp wird nicht gefunden

Im Zuordnungsdialog werden nur die Zuordnungstypen angezeigt, die für den SIMOTION-Typ passen. Wenn Sie einen anderen Zuordnungstyp erwarten, kontrollieren Sie:

- Den Datentyp des Zuordnungstyps (z. B. bei I/O-Variablen)
- Die Konfiguration der SINAMICS-DO (Ein-/Ausgang)
- Ob die symbolische Zuordnung eingeschaltet ist (Projekt > Symbolische Zuordnung)

## Aufbau des Zuordnungsdialogs mit aktivierter symbolischer Zuordnung

Der Zuordnungsdialog mit aktivierter symbolischer Zuordnung ist im Achsassistent, in der Adressliste und in TO Konfigurationsmasken verfügbar.

Der Zuordnungsdialog ist folgendermaßen aufgebaut:

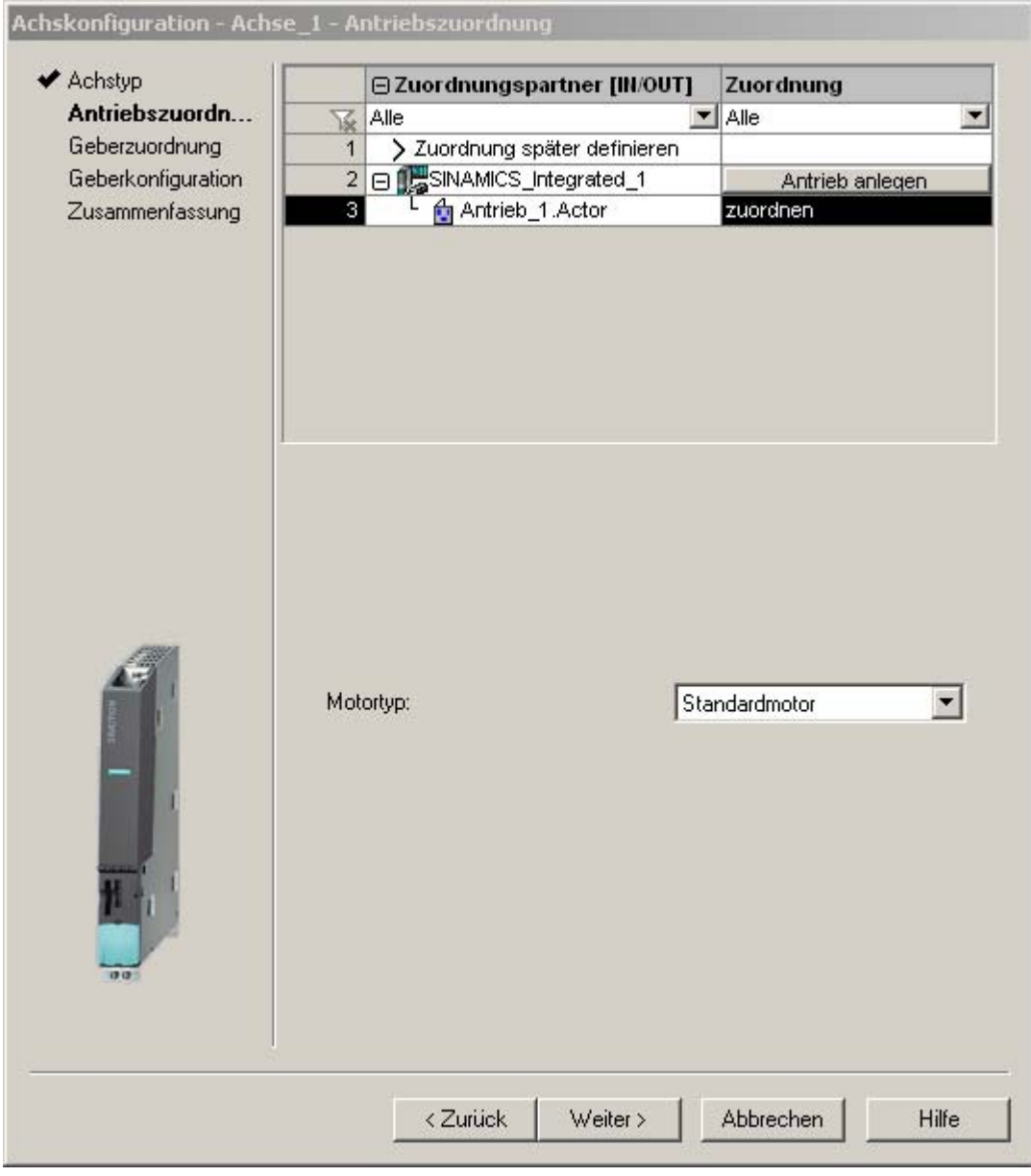

Bild 3-11 Zuordnungsdialog mit aktivierter symbolischer Zuordnung

## Symbolische Zuordnung (ab V4.2)

3.4 Mit dem Zuordnungsdialog arbeiten

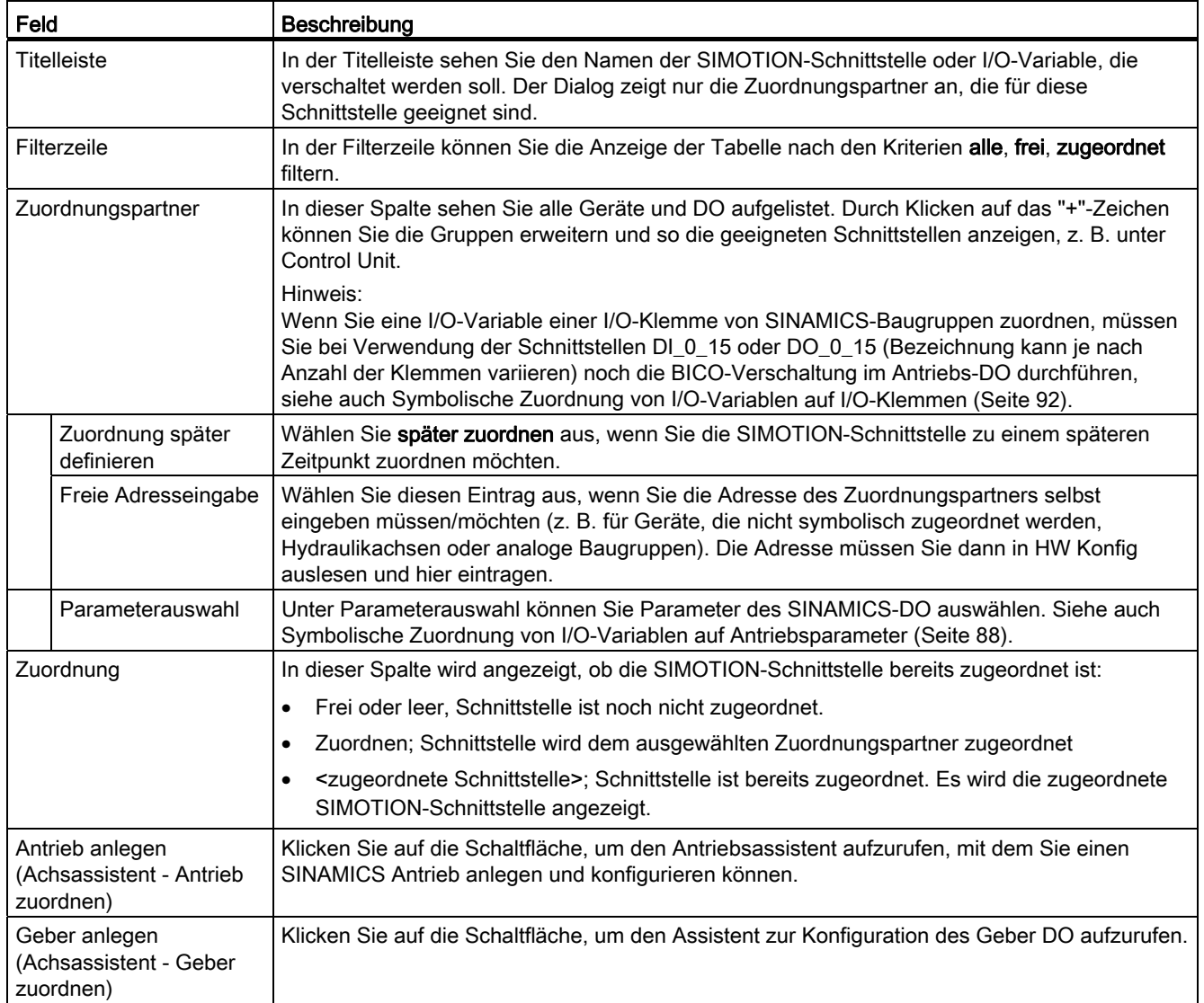

## Aufbau des Zuordnungsdialogs mit deaktivierter symbolischer Zuordnung

Der Zuordnungsdialog mit deaktivierter symbolischer Zuordnung ist nur im Achsassistent verfügbar (Antriebszuordnung und Geberzuordnung).

Der Zuordnungsdialog ist folgendermaßen aufgebaut:

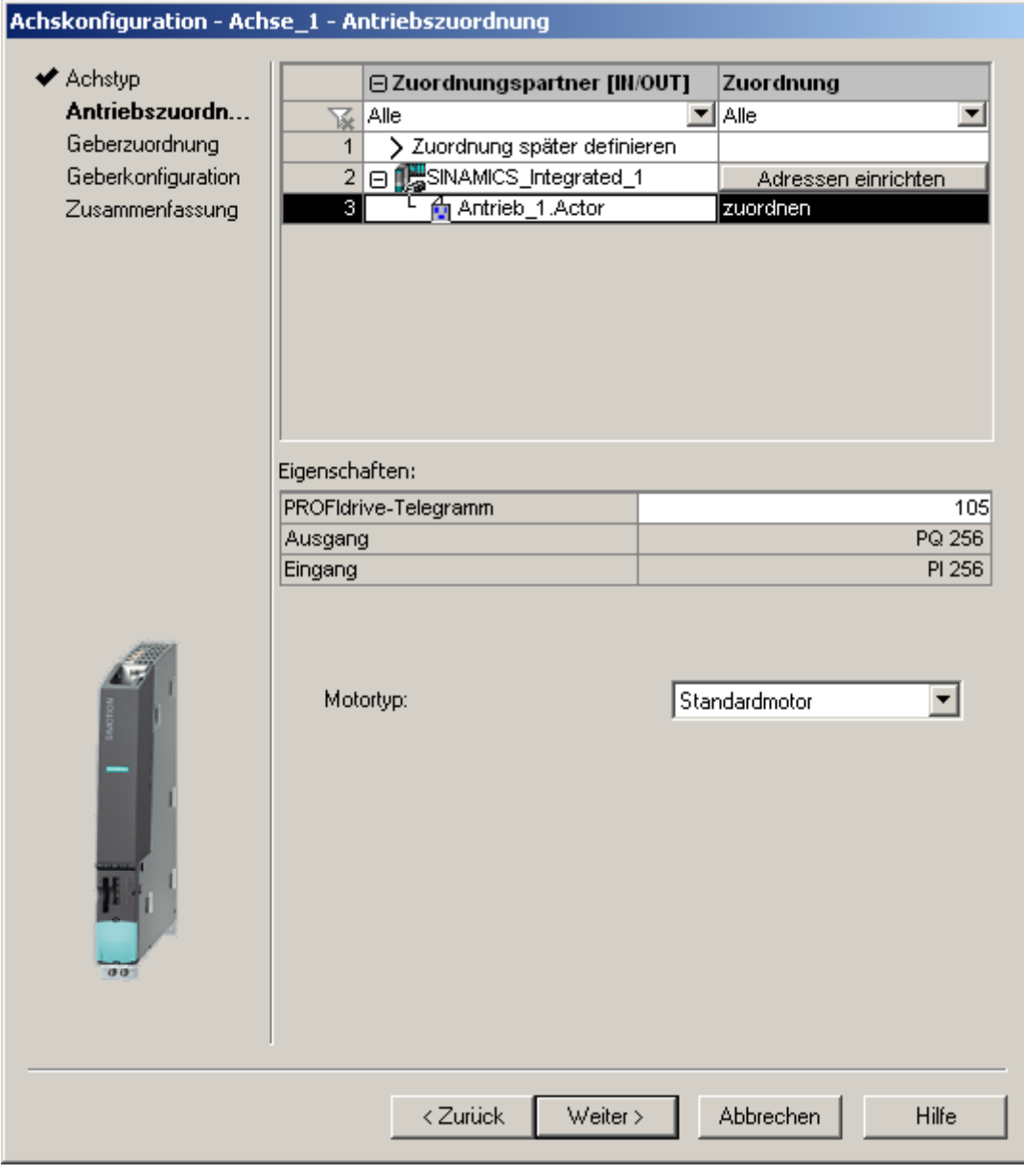

Bild 3-12 Zuordnungsdialog

#### Symbolische Zuordnung (ab V4.2)

3.4 Mit dem Zuordnungsdialog arbeiten

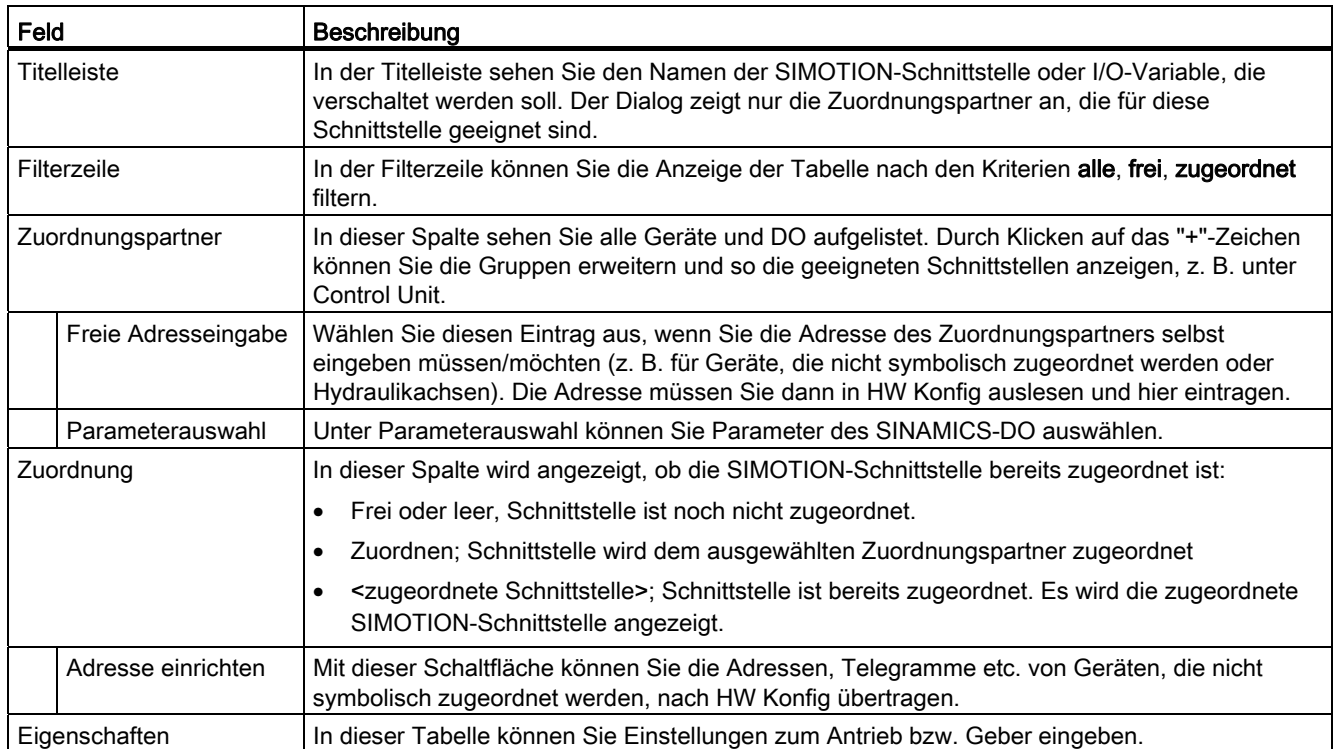

### Zuordnungsdialog bei deaktivierter symbolischer Zuordnung bzw. bei Antrieben welche die symbolische Zuordnung nicht unterstützten

Die Antriebe sind erst dann vollständig sichtbar, wenn sie "Adressen einrichten" (über HW-Konfig) ausgeführt haben. Dies betrifft z.B. die SIMODRIVE- oder MASTERDRIVES-Antriebe bzw. die PROFIBUS-Baugruppen ADI4 oder IM174. Siehe auch .

#### Freie Adresseingabe

Neben der symbolischen Zuordnung können Sie unter "freie Adresseingabe" auch direkt eine Hardware-Adresse eingeben. Dies ist z. B. notwendig, wenn die Hardwarekomponente die symbolische Zuordnung nicht unterstützt.

Die Eingabe der Adresse in das Textfeld wird überprüft und ist abhängig vom Datentyp, der

beim Aufruf des Dialogs vorgegeben wurde.

- Wurde kein Datentyp beim Aufruf vorgegeben, wird die korrekte Syntax der Adresse überprüft und über die Adresse der Datentyp ermittelt. Dieser wird dann z. B. in der Adressliste eingetragen.
- Für Eingangsvariablen kann nicht die Adresse einer Ausgangsvariablen eingegeben werden und umgekehrt.

## 3.5 Adressen und Telegramme einrichten

## <span id="page-100-1"></span>3.5.1 Adressen und Telegramme einrichten - Übersicht

#### Übersicht

Nachdem alle SINAMICS Komponenten konfiguriert wurden, müssen die Adressen für den Prozessdatenaustausch zwischen Antrieb und Steuerung ermittelt werden.

Das Vorgehen hängt dabei davon ab, ob symbolische Zuordnungen verwendet werden.

- mit symbolischer Zuordnung werden die Adressen automatisch vom Engineeringsystem ermittelt, siehe Abschnitt [Kommunikation für symbolische Zuordnung einrichten](#page-100-0) (Seite [101\)](#page-100-0).
- ohne symbolische Zuordnung muss die Ermittlung der Adressen manuell angestoßen werden, siehe hierzu Abschnitt [Telegrammkonfiguration](#page-101-0) (Seite [102](#page-101-0)).

### Siehe auch

[Azyklische Kommunikation mit dem Antrieb](#page-476-0) (Seite [477\)](#page-476-0)

## <span id="page-100-0"></span>3.5.2 Kommunikation für symbolische Zuordnung einrichten

Durch folgende Aktionen wird die Kommunikation für die symbolische Zuordnung eingerichtet:

- über SCOUT-Menü (rufen Sie im Menü: Projekt > Kommunikation für symbolische Zuordnung einrichten auf)
- beim Laden ins Zielsystem
- beim Projekt speichern und Änderungen übersetzen

Beim Einrichten der Kommunikation werden die Telegramme, BICO-Verschaltungen und Adressen für das gesamte Projekt eingerichtet.

#### Siehe auch

[Adressen und Telegramme einrichten - Übersicht](#page-100-1) (Seite [101](#page-100-1)) [Telegrammkonfiguration](#page-101-0) (Seite [102](#page-101-0)) [Rückrüsten auf Versionen <V4.2](#page-110-0) (Seite [111](#page-110-0))

3.5 Adressen und Telegramme einrichten

## <span id="page-101-0"></span>3.5.3 Telegrammkonfiguration

### Voraussetzung

Sie haben das Antriebsgerät konfiguriert.

#### Hinweis

Diese Schritte müssen Sie nur dann ausführen, wenn die symbolische Zuordnung nicht aktiv ist oder nicht verwendet werden kann, wie z. B. bei Geräten einer Version < V4.2.

Auf Basis dieser Konfiguration soll nun eine/mehrere der nachfolgend aufgeführten Aktionen durchgeführt werden:

- die automatische PROFIdrive-Telegrammeinstellung für ein Antriebsobjekt soll aktiviert/deaktiviert werden,
- die automatische Telegrammverlängerung für ein Antriebsobjekt soll aktiviert/deaktiviert werden,
- die automatische Adressanpassung für ein Antriebsobjekt soll aktiviert/deaktiviert werden,
- es sollen PROFIdrive-Telegramme für Antriebsobjekte konfiguriert werden,
- die Adressen sollen eingerichtet werden,
- Telegramme sollen manuell verlängert werden.

#### Vorgehensweise

Gehen Sie dazu wie folgt vor:

- Öffnen Sie im Projektnavigator den Eintrag des SINAMICS Antriebsgerätes, z. B. eines externen S120, oder einer SIMOTION D.
- Öffnen Sie im Projektnavigator unter Control Unit (SINAMICS Standalone CU3xx oder SINAMICS\_Integrated) den Eintrag Kommunikation > Telegramm-Konfiguration. Der Dialog Telegrammkonfiguration mit dem Register IF1 PROFIdrive PZD-Telegramme wird angezeigt.

Der Dialog listet alle verfügbaren Antriebsobjekte auf. Nachfolgend werden die möglichen Einstellmöglichkeiten beschrieben.

3.5 Adressen und Telegramme einrichten

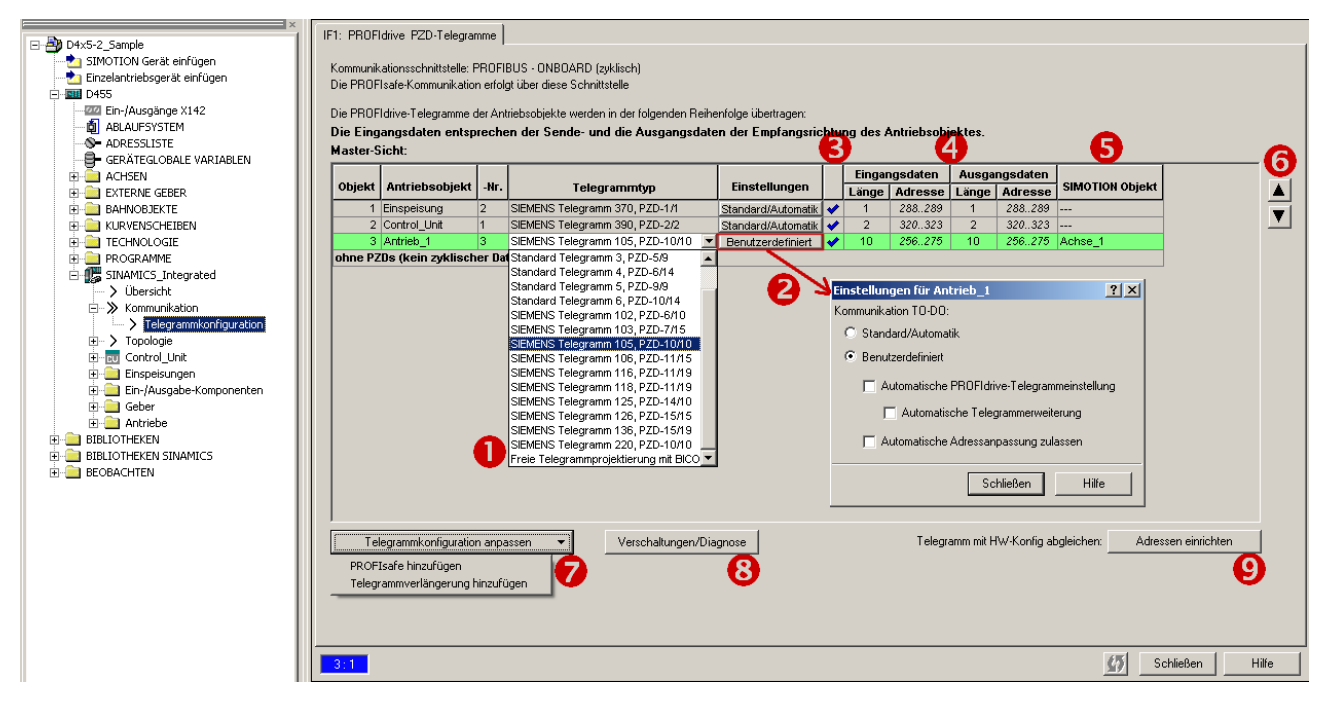

Bild 3-13 Telegrammkonfiguration

## Symbolische Zuordnung (ab V4.2)

3.5 Adressen und Telegramme einrichten

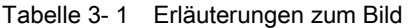

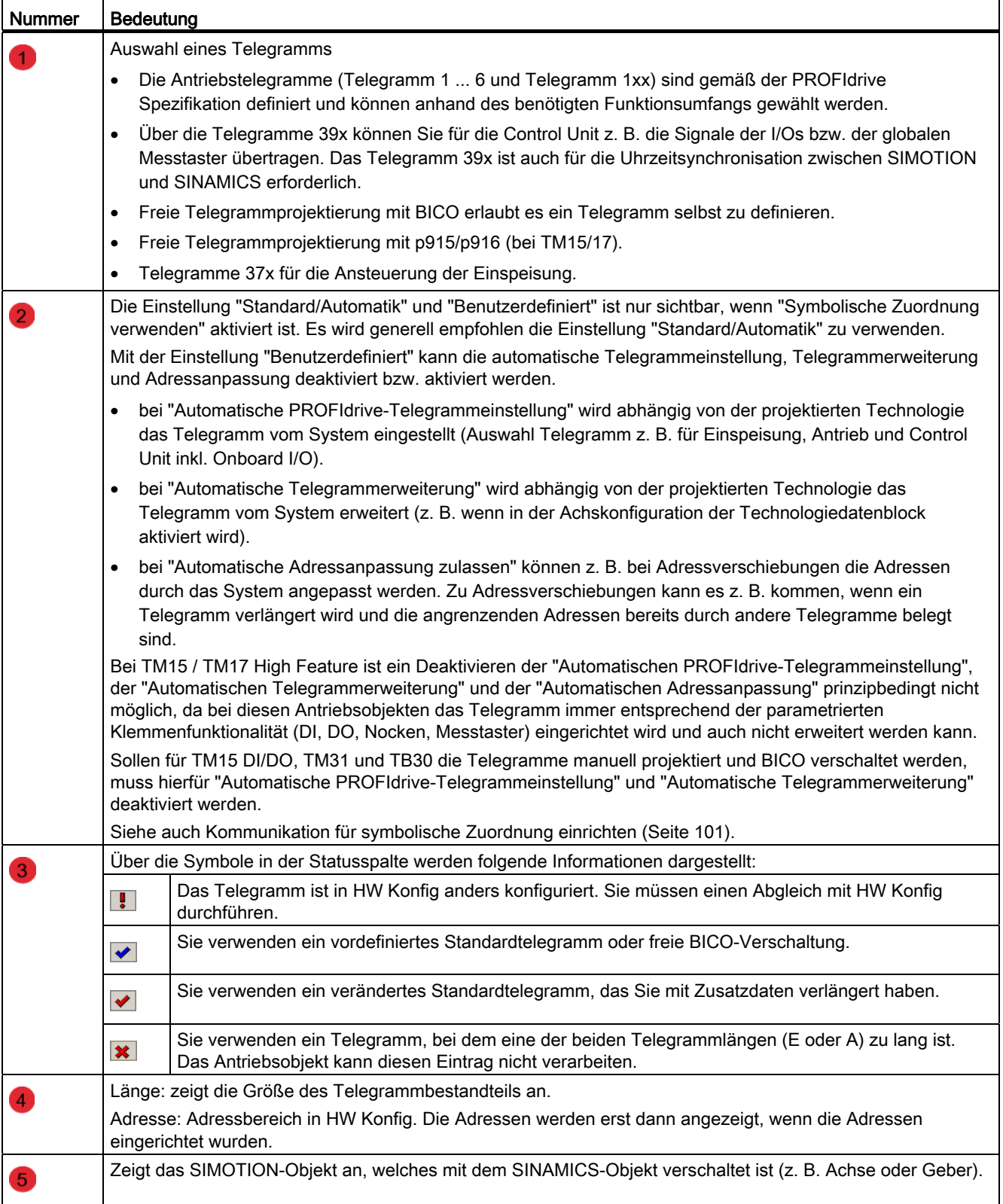

3.6 Umstellung von Projekten auf Symbolische Zuordnung

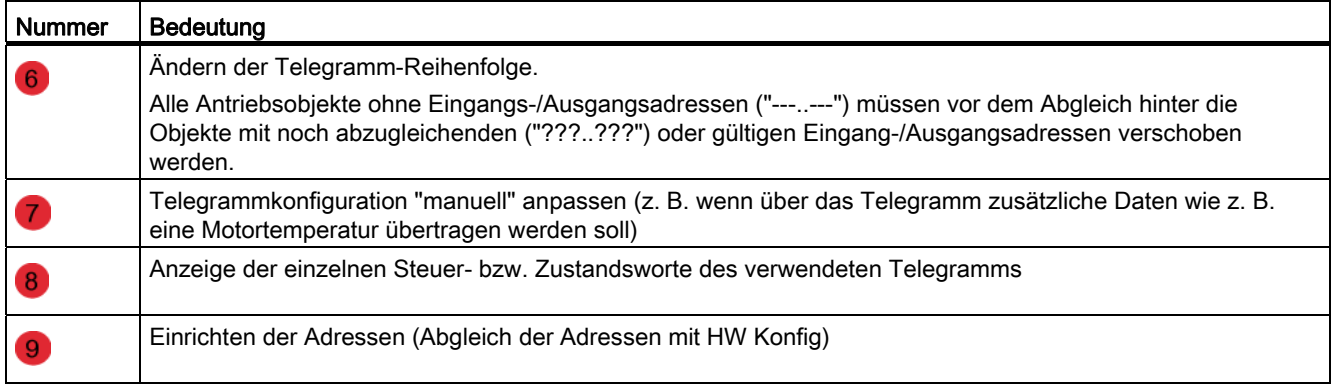

#### Hinweis

Wenn sich die Telegramme von Antriebsobjekten (Antrieben, Terminal Modules, ...) ändern, dann müssen Sie die Adressen erneut einrichten. Die Adressen werden nicht automatisch aktualisiert.

#### Siehe auch

[Adressen und Telegramme einrichten - Übersicht](#page-100-1) (Seite [101](#page-100-1))

## 3.6 Umstellung von Projekten auf Symbolische Zuordnung

## 3.6.1 Mit und ohne Symbolischer Zuordnung arbeiten

#### Beschreibung

Durch die symbolische Zuordnung vereinfacht sich die Projektierung der technologischen Beziehungen einschließlich der Kommunikation zwischen Steuerung und Antrieb erheblich. Auch für die Wartbarkeit von Projekten sind die Bezeichnungen der symbolischen Zuordnungen im Klartext von Vorteil.

Die symbolische Zuordnung ist bei neuen Projekten ab V4.2 daher empfohlen und automatisch aktiv.

Wird in einem Projekt symbolische Zuordnung verwendet, werden standardmäßig Telegramme, Verschaltungen und Adressen vom Engineeringsystem automatisch angelegt.

Das Engineeringsystem stellt dabei die aus Systemsicht "optimalen" PROFIdrive-Telegramme inklusive Telegrammverlängerungen ein, nimmt die erforderlichen BICO-Verschaltungen vor und ermittelt die Adressen.

3.6 Umstellung von Projekten auf Symbolische Zuordnung

## Symbolische Zuordnung nachträglich aktivieren

Eine Umstellung von hochgerüsteten Projekten auf symbolische Zuordnung ist auch möglich und muss im Einzelfall bewertet werden, da ggf. Nacharbeiten am Projekt erforderlich werden. Vor allem bei freien Telegrammprojektierungen ist mit umfangreicheren Nacharbeiten zu rechnen.

## VORSICHT

Wird die symbolische Zuordnung bei einem Projekt nachträglich aktiviert, in dem bereits Telegramme projektiert und verschaltet sind, können dieses einschließlich der BICO-Verschaltungen verändert werden!

Legen Sie sich deshalb eine Sicherheitskopie Ihres Projektes an, bevor Sie die symbolische Zuordnung aktivieren.

Wird die symbolische Zuordnung nachträglich aktiviert und im Projekt sind bereits Telegramme projektiert und verschaltet, dann versucht das Engineeringsystem für diese Projektierung symbolische Zuordnungen zu ermitteln.

Konnten für alle Kommunikationsverbindungen eine symbolische Zuordnung ermittelt werden, muss beim erstmaligen Aktivieren der symbolischen Zuordnung anschließend die automatische Telegrammbestimmung /-verlängerung und Adressanpassung für alle Antriebsobjekte (DOs) aktiviert werden.

Ist es nicht möglich für alle Kommunikationsverbindungen eine symbolische Zuordnung zu bestimmen, wird dieses über einen Dialog gemeldet.

Zusätzlich werden in der Ausgabe "Zuordnungen einrichten" entsprechende Warnungen ausgegeben.

Tritt dieser Fall auf, ist VOR DEM ÜBERSETZEN eine der nachfolgenden Maßnahmen erforderlich:

Möglichkeit 1: Automatik für Antriebsobjekt deaktivieren

Im Antriebs-Dialog "Kommunikation" > "Telegrammkonfiguration" muss für die betroffenen Antriebsobjekte die automatische Telegrammbestimmung /-verlängerung und Adressanpassung deaktiviert werden (Einstellung benutzerdefiniert, alle Haken weg).

Beim erstmaligen Aktivieren der symbolischen Zuordnung ist die automatische Telegrammbestimmung /-verlängerung und Adressanpassung standardmäßig für alle Antriebsobjekte (DOs) deaktiviert.

● Möglichkeit 2: Zuordnungen nachprojektieren

Die symbolischen Zuordnungen müssen über die entsprechenden Zuordnungsdialoge der TO-Konfiguration bzw. der Adressliste vorgenommen werden

#### Grundlagen

Der Grad gegebenenfalls erforderlicher Nachprojektierungen wird dadurch bestimmt, wie gut "bereits definierte Telegramme/Verschaltungen" sich mit den Einstellungen decken, die das Engineering System zur Optimierung selbst vornimmt.

3.6 Umstellung von Projekten auf Symbolische Zuordnung

Aufgrund der Individualität der "Freien Telegrammprojektierung mit BICO" und der "Telegrammverlängerung" ist hier im besonderen Maße damit zu rechnen, dass eine symbolische Zuordnung nicht immer bestimmt werden kann.

Da es für TB30, TM15 DI/DO und TM31 keine Standard-Telegramme gibt und somit "Freie Telegrammprojektierung mit BICO" oder "Telegrammverlängerung" eingesetzt werden, sind diese Komponenten in besonderem Maße betroffen.

Gleiches gilt für die Onboard I/Os einer Control Unit (D4x5-2, CX32-2, CU320-2, ...) wenn hier die "Freien Telegrammprojektierung mit BICO" verwendet wurde.

#### Beispiel 1:

Werden z. B. Onboard I/Os einer Control Unit über "freie Telegrammprojektierung mit BICO" verschaltet, so sind Telegrammlänge, Telegrammaufbau und Verschaltung sehr individuell.

Wird nun die symbolische Zuordnung aktiviert, erfolgt die Abbildung generell auf Basis der Standardtelegramme 39x, wodurch sich Telegrammlänge, Telegrammaufbau und Verschaltung ändern.

Dieses hat dann z. B. Rückwirkungen auf die Adressierung eines Onboard I/Os, der von SIMOTION aus genutzt werden soll.

#### Beispiel 2:

Für einen Antrieb ist das Telegramm 106 projektiert (überträgt 2 Geberwerte), es wird aber nur ein Geber genutzt.

Wird nun die symbolische Zuordnung aktiviert, wird automatisch auf Telegramm 105 (überträgt 1 Geberwert) optimiert.

#### VORSICHT

Wird die symbolische Zuordnung bei einem Projekt nachträglich aktiviert, in dem bereits Telegramme projektiert und verschaltet sind, können dieses einschließlich der BICO-Verschaltungen verändert werden!

Legen Sie sich deshalb eine Sicherheitskopie Ihres Projektes an, bevor Sie die symbolische Zuordnung aktivieren.

TB30, TM15 DI/DO und TM31 sind hier in besonderem Maße betroffen.

#### Siehe auch

[Hochrüsten von Projekten <V4.2](#page-108-0) (Seite [109](#page-108-0))

Symbolische Zuordnung (ab V4.2)

3.6 Umstellung von Projekten auf Symbolische Zuordnung

## <span id="page-107-0"></span>3.6.2 Symbolische Zuordnung aktivieren/deaktivieren

## Beschreibung

Die Symbolische Zuordnung von SIMOTION und SINAMICS Schnittstellen kann folgendermaßen ein- bzw. ausgeschaltet werden. Ab V4.2 ist bei neu angelegten Projekten standardmäßig die symbolische Zuordnung aktiviert.

Werden Projekte < V4.2 hochgerüstet, ist als Voreinstellung die symbolische Zuordnung deaktiviert und muss bei Bedarf aktiviert werden.

## Symbolische Zuordnung aktivieren

1. Trägt der Menüeintrag Projekt>Symbolische Zuordnung verwenden einen Haken, ist die Funktion bereits aktiviert. Andernfalls führen Sie Projekt>Symbolische Zuordnung verwenden aus.

Ein Meldungsdialog wird aufgeblendet.

2. Bestätigen Sie mit OK.

Die symbolische Zuordnung wird aktiviert und die notwendigen Schritte werden ausgeführt:

- Zuordnungen zwischen den Objekten werden aus den logischen Adressen bestimmt und symbolisch angelegt
- Adressen werden eingerichtet (spätestens automatisch vor dem Download)

## Hinweis

Wenn Sie symbolische Zuordnung verwenden, findet die Verwaltung des Telegramms zwischen SIMOTION und den Antriebs-DOs vollständig unter Kontrolle des SCOUT statt. D.h. SCOUT erzeugt eigenständig Telegramme, die alle gemäß der technologischen Projektierung notwendigen Signale enthalten. Die Platzierung der Signale im Telegramm und die Telegrammgröße werden hierbei automatisch von SCOUT verwaltet und können nicht mehr vom Anwender beeinflusst bzw. geändert werden.

Haben Sie ein Projekt auf V4.2 hoch konvertiert oder ein Projekt zunächst ohne symbolische Zuordnung begonnen, und wählen erst später die symbolische Zuordnung an, dann extrahiert SCOUT automatisch aus der bestehenden Telegrammprojektierung die dort enthaltenen Signalobjekte und erzeugt daraus automatisch neue Telegramme nach eigenem Muster. Dieses bedeutet insbesondere auch, dass sich die Anzahl und Größe der Telegramm Module (PROFIBUS) bzw. Telegramm Submodule (PROFINET) bei Anwahl der symbolischen Zuordnung zwangsläufig verändern wird (z.B. kann sich die Anzahl der Telegramm Module/Submodule zur Performanceoptimierung verringern).
3.6 Umstellung von Projekten auf Symbolische Zuordnung

#### Symbolische Zuordnung deaktivieren

Der Menüeintrag Projekt>Symbolische Zuordnung verwenden trägt einen Haken wenn die Funktion aktiviert ist.

1. Führen Sie Projekt>Symbolische Zuordnung verwenden aus.

Ein Meldungsdialog wird aufgeblendet, der darauf hinweist, dass dadurch Adressen und symbolische Bezeichnungen eingerichtet und überprüft werden.

- 2. Klicken Sie auf Nein, wenn Sie die Symbolische Zuordnung aktiviert lassen möchten
- 3. Klicken Sie auf Ja, um die Symbolische Zuordnung zu deaktivieren.

Für die Verbindungen zwischen den Objekten sind nun wieder die logischen Adressen führend. Falls dabei ungültige Adressen auftreten, werden Sie mit einem Meldungsdialog darauf hingewiesen.

## 3.6.3 Hochrüsten von Projekten <V4.2

#### Beschreibung

Wenn Sie Projekte mit einer Version <V4.2 hochrüsten möchten, um mit der Symbolischen Zuordnung zu arbeiten, müssen Sie ggf. folgende Schritte durchführen. Siehe auch [Mit und](#page-104-0)  [ohne Symbolischer Zuordnung arbeiten](#page-104-0) (Seite [105](#page-104-0)).

## **VORSICHT**

Wird die symbolische Zuordnung bei einem Projekt nachträglich aktiviert, in dem bereits Telegramme projektiert und verschaltet sind, können dieses einschließlich der BICO-Verschaltungen verändert werden!

Legen Sie sich deshalb eine Sicherheitskopie Ihres Projektes an, bevor Sie die symbolische Zuordnung aktivieren.

TB30, TM15 DI/DO und TM31 sind hier in besonderem Maße betroffen.

#### Vorgehensweise

- Projekt im Scout öffnen: Das Projekt wird mit deaktivierter Symbolischer Zuordnung geöffnet. Im Dialog Telegrammkonfiguration der entsprechenden SINAMICS Control Unit sind die Dialoge zu den Telegrammeinstellungen der Symbolischen Zuordnung deaktiviert. Dadurch bleiben die bereits projektierten Telegramme, Adressen und BICO-Verschaltungen erhalten.
- Version des Gerätes auf V4.2 hochrüsten. Nur Geräte der Version V4.2 unterstützen die Symbolische Zuordnung. Das Hochrüsten der Geräte können Sie z. B. in HW Konfig durchführen.

#### Symbolische Zuordnung (ab V4.2)

## 3.6 Umstellung von Projekten auf Symbolische Zuordnung

● Symbolische Zuordnung aktivieren: Wenn Sie die Symbolische Zuordnung aktivieren, werden die Zuordnungen zwischen Achsen und Antrieben eingefügt und erst aktualisiert, wenn Sie das Projekt speichern und übersetzen. Die Adressen und Telegrammkonfiguration von SINAMICS-DOs bleiben weiterhin solange erhalten, bis Sie im Dialog Telegrammkonfiguration die automatische Telegrammkonfiguration aktivieren. Im Register Zuordnungen einrichten werden Fehlermeldungen, die beim Zuordnen auftreten, ausgegeben. Anhand dieser Fehlermeldungen können sie die TO-DO-Verschaltungen überprüfen und ggf. ändern.

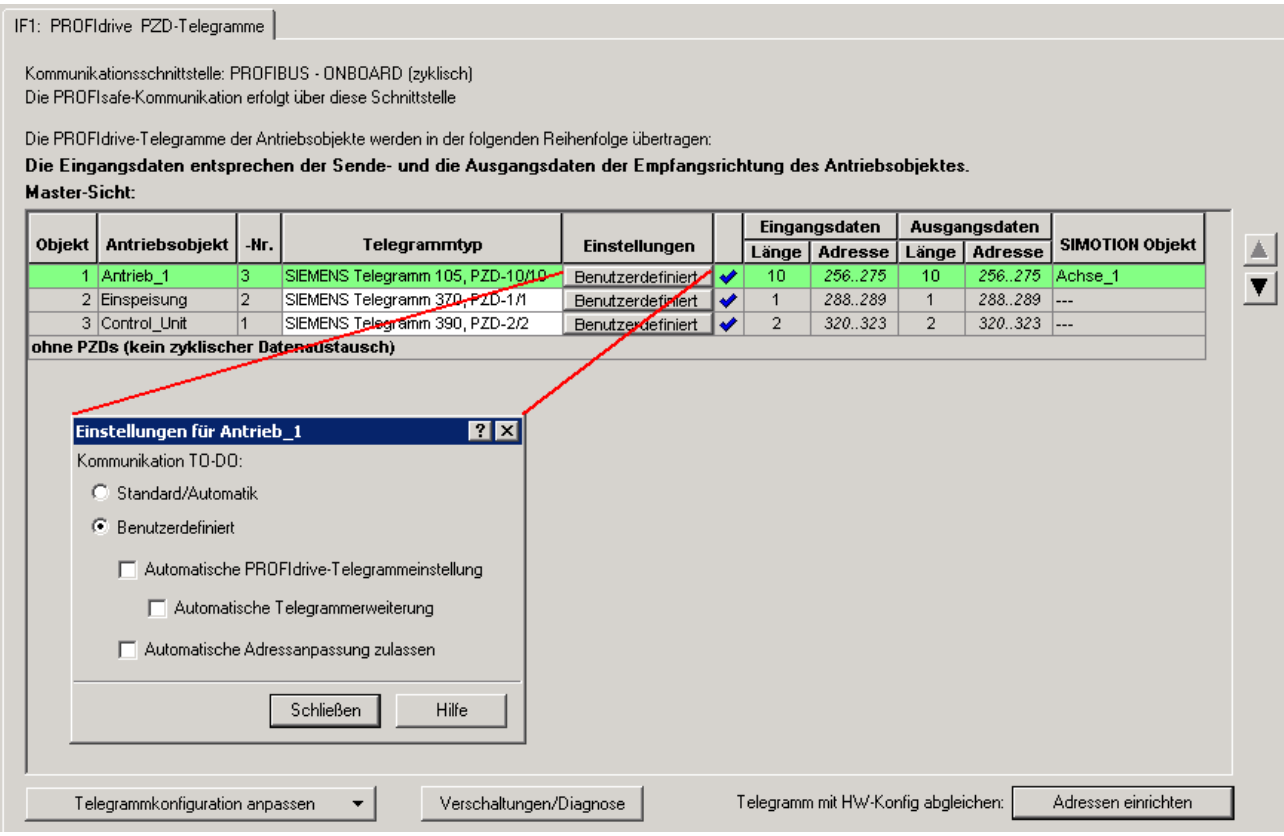

Bild 3-14 Telegrammkonfiguration nach Hochkonvertierung

- SINAMICS DOs zuordnen: Um die SINAMICS DOs an der Symbolischen Zuordnung teilnehmen zu lassen, müssen Sie im Dialog Telegrammkonfiguration für jedes DO folgende Schritte ausführen:
	- Dialog Einstellung für <DO> aufrufen und die Option Standard/Automatik auswählen, wenn Sie die Telegrammkonfiguration automatisch durchführen möchten.

Oder

Dialog Einstellung für <DO> aufrufen und die Option Benutzerdefiniert auswählen, wenn Sie die Telegrammkonfiguration benutzerdefiniert durchführen möchten, also z. B. statt eines Standardtelegramms die Einstellung Freie Telegrammprojektierung über BICO nutzen möchten (Automatische PROFIdrive Telegrammeinstellung abwählen).

Kommunikation für symbolische Zuordnung einrichten: Wenn Sie alle Verschaltungen überprüft haben, können Sie Projekt>Kommunikation für symbolische Zuordnung einrichten ausführen. Es werden dann alle Telegramme, Adressen und BICO-Verschaltungen über die Symbolische Zuordnung aktualisiert.

## 3.6.4 Rückrüsten auf Versionen <V4.2

#### Beschreibung

Wird ein SIMOTION-Gerät über den Gerätetausch in HW Konfig rückgerüstet, so ist zu berücksichtigen, dass symbolische Zuordnungen erst ab der Version V4.2 zur Verfügung stehen.

Werden symbolische Zuordnungen verwendet und auf ein SIMOTION-Gerät <V4.2 rückgerüstet, so muss vor dem Gerätetausch in HW Konfig die "Kommunikation für die symbolische Zuordnung" eingerichtet werden. Hierdurch werden die Adressen ermittelt, die für ein Projekt "ohne symbolische Zuordnung" benötigt werden.

Siehe hierzu auch [Kommunikation für symbolische Zuordnung einrichten](#page-100-0) (Seite [101](#page-100-0)).

Symbolische Zuordnung (ab V4.2)

3.6 Umstellung von Projekten auf Symbolische Zuordnung

# Programmieren mit Technologieobjekten 4

## 4.1 Definitionen

Im Folgenden lernen Sie die Motion-Bestandteile primär aus der Sicht der Programmiersprache ST kennen. Es handelt sich dabei in erster Linie um Systemfunktionen, Systemvariablen und Konfigdaten. Nachfolgend einige Definitionen:

- Systemfunktionen sind Funktionen zur Handhabung des Systems. Sie bieten Zugang zur technologieneutralen Gerätefunktionalität. Systemfunktionen stehen immer zur Verfügung.
- Ein Technologieobjekt (TO) repräsentiert eine technologische Funktionalität (z. B. Achse positionieren, Nocken parametrieren) im SIMOTION Anwenderprogramm.
- TO-Funktionen oder Technologiebefehle sind Sprachbefehle, welche die einzelnen TO zur Verfügung stellen, d. h. Funktionen zu einem TO.
- Ein Technologiepaket enthält ein oder mehrere Technologieobjekttypen, aus denen mit <Technologieobjekt einfügen> die jeweilige TO-Instanz erzeugt wird.
- Systemvariablen und Konfigdaten sind Attribute der Technologieobjekte und des Grundsystems. Über Systemvariablen können Sie Technologieobjekte und das Grundsystem parametrieren bzw. deren Status ablesen

#### Hinweis

Weitere Informationen über die Grundlagen, Konfiguration und Programmierung der Motion-Control-Technologie und insbesondere über Technologieobjekte finden Sie in den Funktionshandbüchern SIMOTION Motion Control <Technologieobjekte>.

In der vorliegenden Dokumentation werden die genannten Themen nur angeschnitten.

## 4.2 Programmierung der Technologieobjekte (TO)

## 4.2.1 Technologie-Funktionen im Programm verwenden

Um Technologie-Funktionen (TO-Funktionen) verwenden zu können, müssen Sie einmalig ein Technologiepaket wählen. Im Technologiepaket sind Technologieobjekte (TO) und damit TO-Funktionen enthalten. Dabei handelt es sich formal um Funktionen, die einen Funktionsnamen, Eingangsparameter und meistens einen Rückgabewert besitzen. Nachfolgend ein Überblick über die Kennzeichen und Bestandteile der Technologieobjekte und TO-Funktionen außer Eingangsparameter, die in unter Eingangsparameter der Technologie-Funktionen beschrieben sind.

Nachfolgendes ist aus Sicht der ST-Programmierung betrachtet. Für KOP/FUP- und MCC-Programmierung siehe jeweilige Programmierhandbücher.

#### Technologiepaket wählen

Mit folgendem Befehl wählen Sie das Technologiepaket:

USEPACKAGE tp-name

Dabei ist *tp-name* der Name des Technologiepakets (siehe nächste Tabelle).

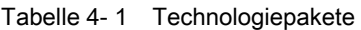

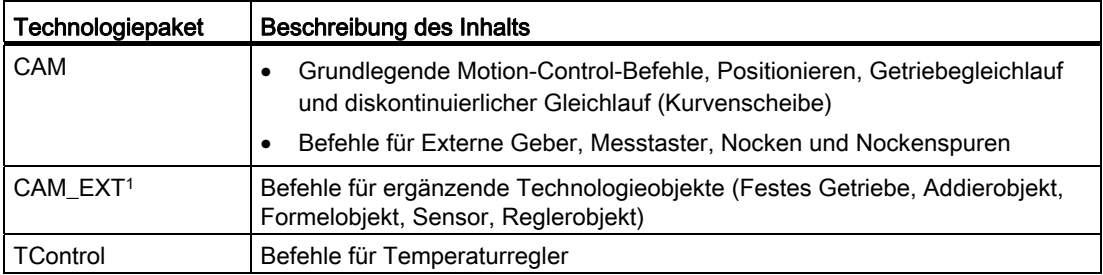

#### Kennzeichen der Technologieobjekte (TO)

Ein Technologiepaket stellt Technologieobjekte (TO) bereit, die im SIMOTION SCOUT instanziiert werden. Das instanziierte TO wird in der Programmierung über seinen Namen angesprochen (referenziert).

#### Kennzeichen der Technologie-Funktionen (TO-Funktionen)

TO-Funktionen sind in erster Linie Befehle, die bestimmte Aktionen am Technologieobjekt ausführen, weshalb sie auch TO-Befehle genannt werden. Sie können TO-Funktionen in selbstdefinierten FB einsetzen. Mehr zu den Formvorschriften der selbstdefinierten FCs und FBs können Sie im Programmierhandbuch SIMOTION ST erfahren. Die folgende Tabelle zeigt die formellen Kennzeichen der TO-Funktionen im Überblick.

| Kennzeichen       | <b>Beschreibung</b>                                                                                                    |
|-------------------|----------------------------------------------------------------------------------------------------|
| Name              | Alle Namen der TO-Funktionen (im Beispiel _ enableAxis) sind im<br>SIMOTION System definierte Bezeichner, die grundsätzlich mit<br>(Unterstrich) beginnen. Um selbstdefinierte FBs und FCs von den TO-<br>Funktionen zu unterscheiden, sollten Sie keine Quelldatei-Abschnitte<br>erstellen, die mit dem Zeichen beginnen.                                        |
| Eingangsparameter | TO-Funktionen können beim Aufruf einen oder mehrere<br>Eingangsparameter enthalten und geben immer einen Rückgabewert an die<br>Aufrufstelle zurück. Ausgangsparameter sind nicht möglich.                                                                                                    |
| Rückgabewert      | Weitere Informationen siehe Eingangsparameter (Seite 461).<br>Alle Befehle besitzen in der Regel eine Ganzzahl doppelter Genauigkeit<br>(Datentyp DINT) als Rückgabewert. Dieser zeigt an, ob die<br>Befehlsübergabe an das System und die Verarbeitung in Ordnung waren<br>(Rückgabewert Null) oder ob ein Fehler aufgetreten ist (Returnwert ungleich<br>Null). |

Tabelle 4- 2 Kennzeichen der TO-Funktionen

#### Beispiel

Wenn die Anforderung an die Arbeitsaufgabe in der Freigabe einer virtuellen Achse besteht, könnten Sie eine Quelldatei so wie im nächsten Bild erstellen.

Folgende Voraussetzungen müssen gegeben sein:

- Es wurde eine Instanz einer Positionierachse oder Drehzahlachse als virtuelle Achse mit dem Namen Achse\_1 im SIMOTION SCOUT angelegt.
- Das Programm *myPos* wurde beispielsweise der *MotionTask* 1 zugeordnet. In der Taskkonfiguration der Motion Task 1 wurde die Option Aktivierung nach StartupTask angewählt.
- Die Quelle wurde auf das Zielsystem geladen.

Nachdem die CPU in den Betriebszustand RUN versetzt wurde, wird der virtuellen Achse Achse 1 eine Freigabe erteilt. Der Zustand der Achsfreigabe kann in der Systemvariablen Achse 1.control überprüft werden.

Tabelle 4- 3 Beispiel für die Verwendung von TO-Funktionen im Programm

```
INTERFACE 
     USEPACKAGE CAM; 
     PROGRAM myPos; 
END_INTERFACE 
IMPLEMENTATION 
     // Das folgende Programm muss einer MotionTask zugeordnet 
     // werden. 
     // In der Taskkonfiguration muss die Option "Aktivierung 
     // nach StartupTask" angewählt sein. 
     PROGRAM myPos 
         VAR 
             retVal : DINT; 
         END_VAR 
         // Achse wird für eine Positionierung freigegeben. 
         retVal := _enableAxis ( 
        axis := Achse_1,
         // Bezeichner der TO-Instanz 
         nextCommand := WHEN_COMMAND_DONE, 
         // Bedingung für Programmweiterschaltung. 
        commandId := getCommandId() );
         // Eindeutige Befehls-Id 
     END_PROGRAM 
END_IMPLEMENTATION
```
#### Hinweis

Verwenden Sie die unter Eingangsparameter der Technologie-Funktionen beschriebene Langform der Parameterübergabe (mit Wertzuweisung). Sie ist die übersichtlichere und flexiblere Form.

Tipps zur effizienten Verwendung von Parametern in Systemfunktionen erhalten Sie in Fehlerquellen und Effizientes Programmieren.

## 4.2.2 Programmbeispiel mit Namespace-Option

Mit dem optionalen Zusatz AS namespace können Sie einen Namensraum definieren. Sie können dann auch auf Typen, Variablen, Funktionen und Funktionsbausteine des Technologiepakets zugreifen, die namens gleich mit solchen der ST-Quelle sind.

Das folgende Beispiel zeigt, wie Sie das Technologiepaket CAM wählen, ihm den Namensraum Cam1 zuordnen und den Namensraum anwenden:

Tabelle 4- 4 Beispiel für die Wahl eines Technologiepaketes und Verwendung eines Namensraums

```
INTERFACE 
     USEPACKAGE CAM AS Cam1; 
     USES ST_2; 
     FUNCTION function1; 
END_INTERFACE 
IMPLEMENTATION 
     FUNCTION function1 : VOID 
     VAR_INPUT 
         p_Axis : posAxis; 
     END_VAR 
     VAR 
         retVal : DINT; 
     END_VAR 
     retVal:= Cam1._enableAxis ( 
            axis := p A x is,
              nextCommand := Cam1.WHEN_COMMAND_DONE, 
             commandId := getCommandId() );
     END_FUNCTION 
END_IMPLEMENTATION
```
#### ACHTUNG

Falls ein Namensraum für eine importierte Bibliothek oder Technologiepaket definiert ist, muss dieser immer angegeben werden, wenn eine Funktion, Funktionsbaustein oder Datentyp aus dieser Bibliothek oder diesem Technologiepaket verwendet wird. Siehe in obigem Beispiel: Cam1.\_enableAxis, Cam1.WHEN\_COMMAND\_DONE.

#### Siehe auch

[Funktionsparameter der Technologie-Funktionen](#page-117-0) (Seite [118](#page-117-0)) [Effizient Programmieren - Übersicht](#page-564-0) (Seite [565\)](#page-564-0)

## 4.2.3 Unterschiede zwischen zyklischer und sequentieller Programmierung

#### Zyklische Tasks

Zyklische Tasks (z.B. die BackgroundTask) werden systemseitig nach ihrer Beendigung oder nach einem definierten Zeitraster automatisch neu gestartet. Die Werte statischer Variablen der zugeordneten Programme bleiben dabei erhalten. Zyklische Tasks besitzen eine Zeitüberwachung und eine definierte Fehlerreaktion bei deren Überschreitung. In zyklischen Tasks enthaltener Code muss daher schnell und effizient seine Aufgaben erledigen. Aufgaben mit wartendem Charakter (z.B. Warten auf das Positionieren einer Achse) sind nur in mehreren Aufrufzyklen der zyklischen Task zu erledigen. So sind TO Systembefehle in der Regel mit der Weiterschaltbedingung IMMEDIATELY am Parameter nextCommand aufzurufen. In den nachfolgenden Aufrufzyklen ist dann das Ergebnis des Systembefehls auf erfolgreiche Abarbeitung bzw. Fehler zu prüfen. Dieses Vorgehen wird auch asynchrone Bearbeitung genannt.

## Sequentielle Tasks

Sequentielle Tasks (z.B. MotionTasks) werden nach dem Start einmal durchlaufen und dann beendet. Bei jedem Start werden alle lokalen Variablen der zugeordneten Programme initialisiert, zur Variableninitialisierung, siehe [Einfluss des Compilers auf die](#page-316-0)  [Variableninitialisierung](#page-316-0) (Seite [317](#page-316-0)). Sequentielle Tasks haben keine Zeitüberwachung, können also eine beliebig lange Laufzeit erreichen. Sequentielle Tasks unterliegen nur der Kontrolle der Anwendung. D.h. die Anwendung kann diese Tasks starten, stoppen, anhalten und weiterlaufen lassen. In sequentiellen Tasks enthaltener Code arbeitet Aufgaben nacheinander ab, wobei die Folgeaufgabe üblicherweise erst dann ausgeführt wird, wenn die vorherige abgearbeitet wurde. So wird z.B. eine Achse erst freigegeben und danach referenziert. Aufrufe von TO Systembefehlen sollten daher mit der Weiterschaltbedingung WHEN\_COMMAND\_DONE am Parameter nextCommand erfolgen. Die Systemfunktion kehrt dann erst zur aufrufenden sequentiellen Tasks zurück, wenn der Befehl abgearbeitet wurde. Man spricht in diesem Zusammenhang auch von synchroner Bearbeitung.

## Generelle Vorgehensweise

Generell ist es vorteilhaft sequentielle Abläufe in MotionTasks zu programmieren. Die Unterschiede zwischen einer sequentiellen Programmierung in einer MotionTask und der zyklischen Programmierung in der BackgroundTask sind:

- Im Rahmen der sequentiellen Abarbeitung der MotionTask kann zu einem Zeitpunkt auf eine und nur auf eine (jedoch auch verknüpfte) Weiterschaltbedingung gewartet werden. Die Weiterschaltbedingung wird hochprior im IPO-Takt geprüft. Zur Verkürzung der Reaktionszeit beim Fortsetzen der MotionTask kann deren Priorität temporär erhöht werden (-> WAITFORCONDITION).
- Ein zyklisches Programm prüft in jedem Zyklus in der Regel eine Vielzahl von Signalzuständen und Weiterschaltbedingungen. Die Zykluszeit wird dadurch stark belastet und wird länger. Der Vorteil gegenüber der sequentiellen Art der Programmierung liegt in der Parallelverarbeitung von Abfragen und Abläufen.

## Synchrone und Asynchrone Befehlsbearbeitung

Synchrone Befehlsbearbeitung:

Es wird am Befehl mit der Programmweiterbearbeitung gewartet, bis der Befehl vorzugsweise in synchronen Tasks vollständig ausgeführt ist.

Asynchrone Bearbeitung:

Die Funktion wird über einen Befehl aktiviert, und die Programmbearbeitung vorzugsweise in zyklischen Tasks fortgesetzt, während die Funktion vom System noch ausgeführt wird.

Weitere Informationen dazu finden Sie unter [Übergangs- und Weiterschaltbedingung](#page-123-0) (Seite [124](#page-123-0)).

## <span id="page-117-0"></span>4.2.4 Funktionsparameter der Technologie-Funktionen

Die Funktionsparameter der TO-Funktionen sind:

- mandatory, d. h. sie müssen angegeben werden, z. B. die TO-Instanz und die Zielposition beim Positionieren;
- optional predefined, d. h. sie können angegeben werden, bei Nichtangabe wird ein systemmäßig eingestelltes Verhalten (Default-Verhalten) wirksam, z. B. IMMEDIATELY bei der Weiterschaltbedingung;
- optionalUserDefault, d. h. sie können angegeben werden, bei Nichtangabe wird ein vom Anwender vorgebbares Default-Verhalten wirksam, das in der dazugehörigen userDefault-Variablen per Konfiguration einstellbar oder programmierbar ist. Zur Verwendung der Parameterwerte in der Bewegungsprogrammierung siehe Dokumentation zu den Technologieobjekten (TO).

Bei den TO-Befehlen ist der TO-Instanzname immer anzugeben, da vom System nicht voreinstellbar. In unserem Beispiel für vorzugebende Variable müssen Sie die Achse angeben, die aktiviert werden soll (axis := myaxis).

## Verbindliche Regeln für die Angabe von Funktionsparametern

In der folgenden Tabelle sehen Sie Regeln, die für die Angabe von Funktionsparametern verbindlich sind.

Tabelle 4- 5 Regeln für die Angabe von Funktionsparametern

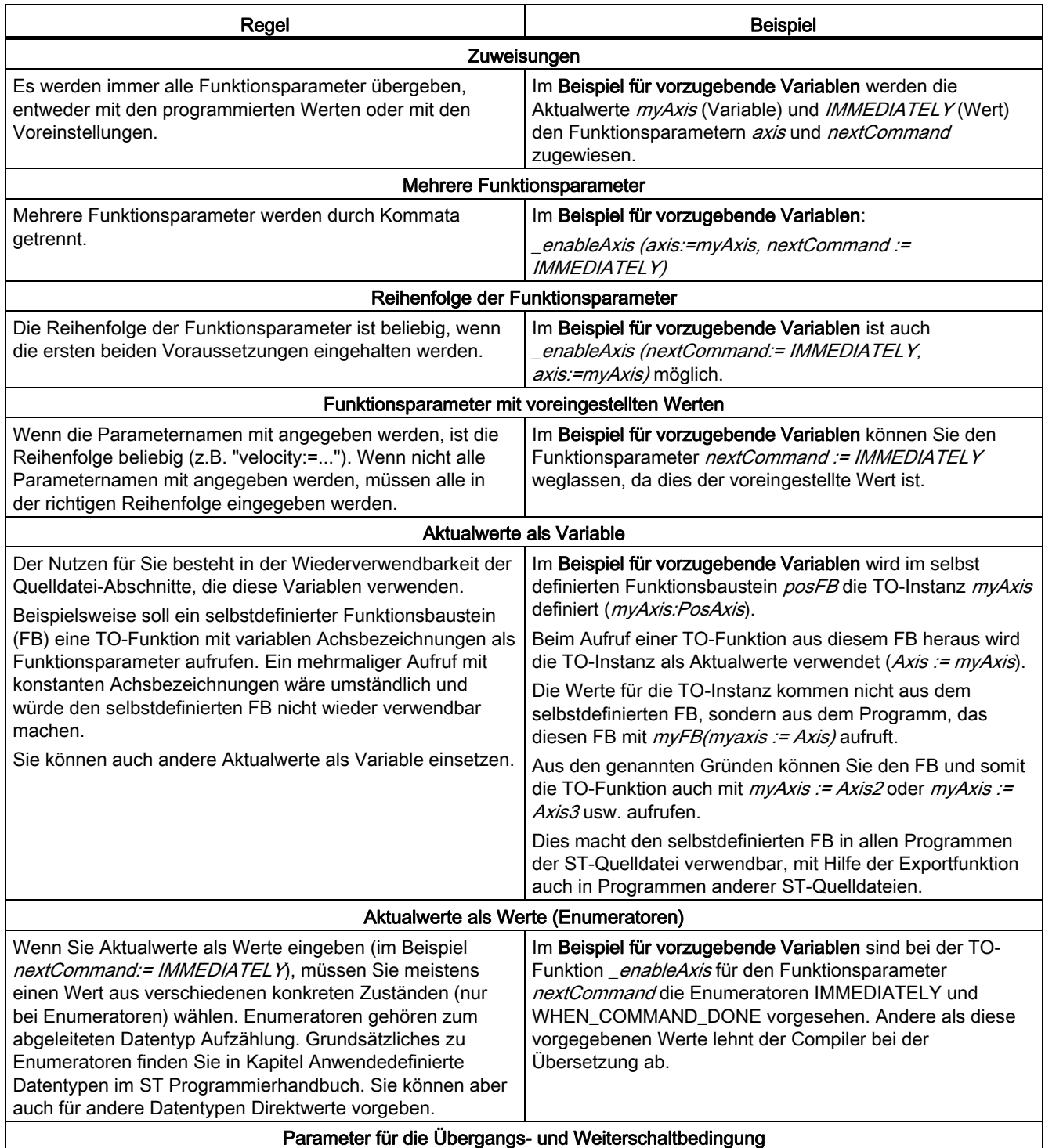

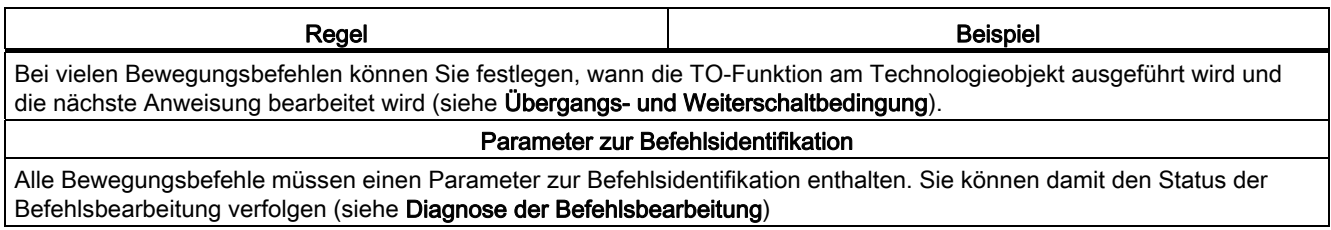

#### Hinweis

Alle Systemdatentypen für Aufzählungen (in Systemfunktionen und Systemvariablen) beginnen mit dem Wort *Enum*. Beispielsweise hat der Funktionsparameter *nextCommand* den Aufzählungsdatentyp EnumNextCommandEnable (mit den Werten IMMEDIATELY oder WHEN\_COMMAND\_DONE).

Alle Systemdatentypen für Strukturen (in Systemfunktionen und Systemvariablen) beginnen mit dem Wort Struct.

Wenn Sie selbstdefinierte Datentypen nicht mit den Zeichenfolgen Enum oder Struct beginnen lassen, können keine Namensüberschneidungen auftreten. Für eine detaillierte Beschreibung der Namensräume, siehe Programmierhandbuch ST.

Anhang D dieses Handbuchs enthält alle reservierten Bezeichner der Programmiersprache ST (Structured Text), der Systemfunktionen, der Systemfunktionsbausteine und der SIMOTION Geräte.

Die reservierten Bezeichner der SIMOTION Technologiepakete finden Sie in den Listenhandbüchern der SIMOTION Technologiepakete.

## Bezugs- und Wertvorgabe für Bewegungsgrößen

Parameter von Bewegungsgrößen (z. B. Geschwindigkeit, Beschleunigung) werden über einen Bezugs- und einen Wertparameter definiert.

● Der Bezugsparameter legt fest, auf welche Systemgröße sich die zu übergebende Bewegungsgröße bezieht und wie ggf. der nachfolgende Wertparameter zu interpretieren ist.

Die Bezeichnung eines Bezugsparameters ergibt sich aus der Bezeichnung der Bewegungsgröße mit dem Suffix Type, z. B. velocityType.

- Der Wertparameter gibt an:
	- Bei Bezugsparameter = DIRECT: den Zahlenwert der Bewegungsgröße.
	- Bei Bezugsparameter = USER\_DEFAULT: den Skalierungsfaktor des in er Systemvariablen gespeicherten Vorbelegungswerts.

Bei anderen Bezugsparametereinstellungen ist der Wertparameter ohne Bedeutung.

Die Bezeichnung eines Wertparameters ist die Bezeichnung der Bewegungsgröße, z. B. velocity.

| <b>Bezugsparameter</b>                    | Wertparameter      | Wert der Bewegungsgröße                                                                                                    |  |
|-------------------------------------------|--------------------|----------------------------------------------------------------------------------------------------|--|
| <b>DIRECT</b>                             | absoluter Wert     | Inhalt des Wertparameters (mit der bei der Konfiguration<br>des Technologieobjekts festgelegten Einheit der<br>Bewegungsgröße). |  |
|                                           |                    | Siehe Beispiel in nachfolgender Tabelle.                                                                                        |  |
| <b>USER DEFAULT</b>                       | relativer Wert [%] | Voreinstellung * Wertparameter / 100                                                                                            |  |
|                                           |                    | Die Voreinstellungen für die Bewegungsgrößen sind in<br>einer Systemvariablen gespeichert.                                      |  |
|                                           |                    | Siehe Beispiel in nachfolgender Tabelle.                                                                                        |  |
| <b>ACTUAL</b>                             | $\_1$              | aktueller Istwert.                                                                                                    |  |
| <b>CURRENT</b>                            | $\_1$              | aktueller Sollwert des Interpolators.                                                                                           |  |
| <b>EFFECTIVE</b>                          | $\_1$              | letzter programmierter Wert.                                                                                                    |  |
| <sup>1</sup> Wertparameter wird ignoriert |                    |                                                                                                    |  |

Tabelle 4- 6 Häufige Bezugsparameter und Wirkung der zugehörigen Wertparameter

Tabelle 4- 7 Beispiel für velocityType (Bezugsparameter) und velocity (Wertparameter)

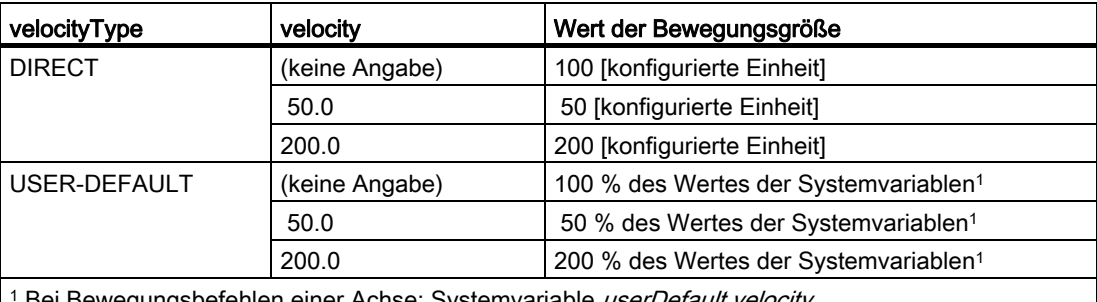

1 Bei Bewegungsbefehlen einer Achse: Systemvariable *userDefault.velocity* 

#### Vorgabe der Funktionsparameter ohne Angabe der Funktionsparameterbezeichner

Für die Angabe von Funktionsparametern beim Funktionsaufruf werden zwei Varianten unterstützt (siehe IEC1131/3 2nd Edition, 11/98):

- "call by value" als Aufruf mit fester Anordnung und Anzahl der Eingangsvariablen entsprechend der Funktionsdeklaration, wobei kein Zuweisungsoperator zugelassen ist.
- "call by name" als Aufruf mit variabler Anordnung und Anzahl der Eingangsvariablen, wobei eine Zuweisung des Übergabeparameters zum Formaloperanden notwendig ist. Bei dieser Aufrufvariante können mit Default-Werten belegte Übergabeparameter ungenutzt bleiben.

Bei der Kurzform der Parameterübergabe werden die Funktionsparameter (Parameterbezeichner) weggelassen und nur die Aktualwerte (Parameterwerte) verwendet.

#### **ACHTUNG**

Bei der Kurzform der Parameterübergabe müssen Sie alle Parameterwerte (auch optionale) durch Kommata getrennt in der richtigen Reihenfolge angeben!

Nur bei wenigen Systemfunktionen (siehe Funktionen zur Laufzeitmessung von Tasks, Tasksteuerbefehle und Funktionen zur Meldungsprojektierung) müssen Sie beim Aufruf die Kurzform der Parameterübergabe verwenden. Dies ist bei den betreffenden Funktionen explizit angeben.

#### Hinweis

Verwenden Sie die oben beschriebene Langform (mit Wertzuweisung). Sie ist die übersichtlichere und flexiblere Form.

#### Datentyp der TO-Instanz-Variablen

Sie können TO-Instanz-Variablen beispielsweise für die Objektspezifikation in Aufrufe von TO-Funktionen verwenden.

#### Hinweis

Neue TO-Datentypen (ab V4.0) beginnen mit einem "\_", um Konflikte mit Anwendervariablen zu vermeiden.

Davor müssen Sie jedoch diese Variablen deklarieren und dabei aus einer vorgegebenen Auswahl von Datentypen wählen, siehe Tabelle zu Datentypen von Technologieobjekten. In unseren Beispielen Verwendung von TO-Funktionen im Programm in diesem Abschnitt (Beispiel für vorzugebende Variablen) lautet der Datentyp PosAxis, da Sie TO-Instanz-Variablen für Positionierachsen anlegen wollen. Das Technologiepaket Cam (Diskontinuierlicher Gleichlauf), das Sie gewählt haben, enthält den Datentyp PosAxis für das Technologieobjekt Positionierachse.

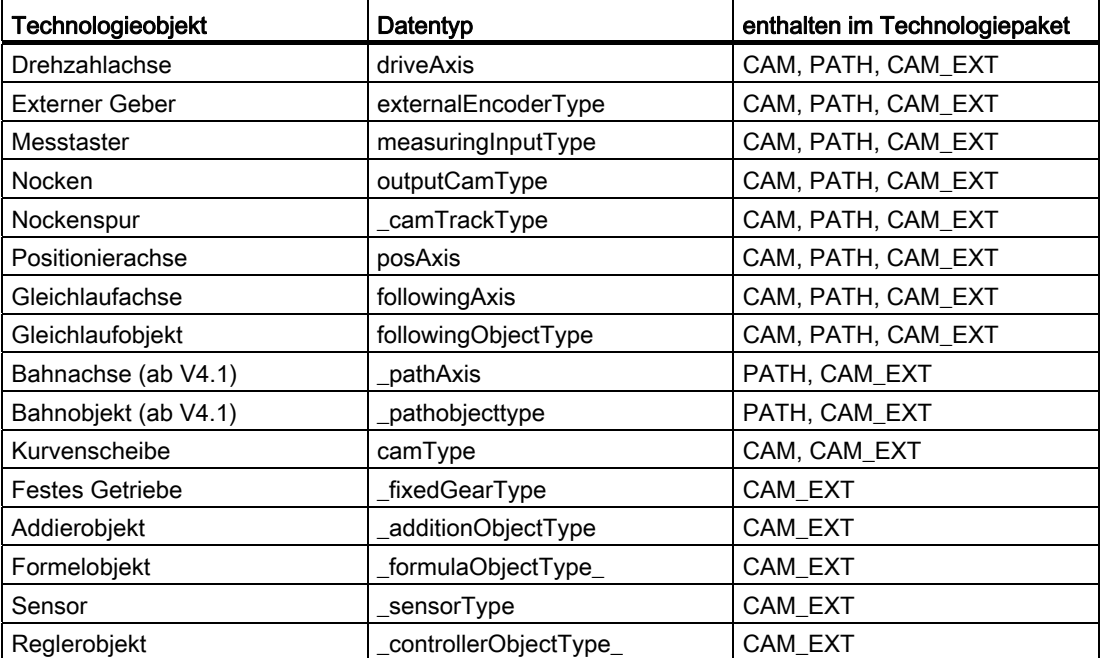

Tabelle 4- 8 Datentypen von Technologieobjekten (Namen der TO)

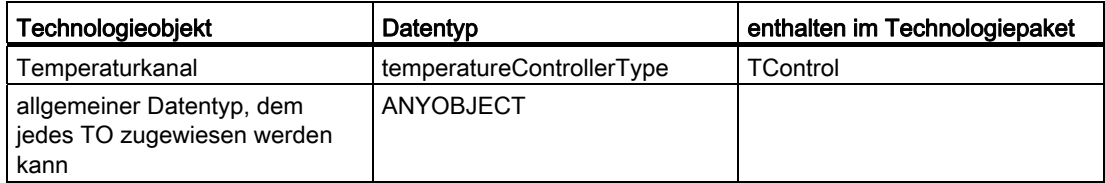

Variablen vom Datentyp der Technologieobjekte werden standardmäßig mit dem Wert TO#NIL initialisiert. Dies können Sie dazu verwenden, um abzufragen, ob einer Variablen ein gültiges TO zugewiesen wurde, siehe Beispiel für vorzugebende Variablen.

#### Beispiel für vorzugebende Variablen

Es folgt ein Beispiel für vorzugebende Variablen vom Datentyp eines Technologieobjekts (ein Beispiel für die optionale Verwendung haben Sie in Datentypen von Technologieobjekten gesehen). Es soll ein wieder verwendbarer FB geschrieben werden, der jeweils eine beliebige Achse freischaltet. Da der Achsname variabel ist, müssen Sie im FB eine Variable vom Datentyp dieser Achse definieren.

Die Achse, die freigeschaltet werden soll, wird beim Aufruf des FB mitgegeben. Sicherheitshalber wird dies überprüft. Wenn kein TO vorhanden ist (TO#NIL), dann wird die Ausführung des FB unterbrochen.

Tabelle 4- 9 Beispiel für vorzugebende Variablen vom Datentyp eines Technologieobjekts (TO)

```
// ... 
FUNCTION_BLOCK posFB 
     VAR_INPUT 
         myAxis : posAxis; 
     END_VAR 
     VAR_OUTPUT 
         //Rückgabewert der TO-Funktion, 
         //gleichzeitig Ausgangsparameter des FB 
         return_value : DINT := -1; 
     END_VAR 
     // Abfrage nach gültigem TO 
    IF myAxis = TO#NIL THEN RETURN; END IF;
         // Beispiel für Aufruf mit Variablen vom Datentyp des TO 
         return_value := _enableAxis ( 
         axis := myAxis, // TO-Funktion 
         nextCommand := IMMEDIATELY, //optional 
        commandId := getCommandId() );
END_FUNCTION_BLOCK 
PROGRAM Example 
     VAR 
         myFB : posFB; 
     END_VAR 
     myFB (myaxis := Axis1); 
     //Name wird bei Inbetriebnahme im SIMOTION SCOUT angelegt. 
     myFB (myaxis := Axis2); 
     //Name wird bei Inbetriebnahme im SIMOTION SCOUT angelegt. 
END PROGRAM 
//...
```
## <span id="page-123-0"></span>4.2.5 Übergangs- und Weiterschaltbedingungen

### Grundlagen zur Bearbeitung einer TO-Funktion (Befehlsbearbeitung) )

Die TO-Funktionen werden als Befehl an das Technologieobjekt zur Bearbeitung übergeben. Das TO bearbeitet bzw. aktiviert diese Befehle in dem Bearbeitungstakt, der bei dessen Konfiguration festgelegt wurde (z. B. IPO-Takt).

Die Technologieobjekte Nocken, Messtaster, Externer Geber und Kurvenscheibe verfügen über eine direkte Befehlsbearbeitung. Ein neuer Befehl am selben Technologieobjekt verdrängt einen dort aktiven Befehl.

Neben Befehlen zur direkten Befehlsbearbeitung können an den Technologieobjekten Drehzahlachse, Positionierachse, Gleichlaufachse und Gleichlaufobjekt auch Motion-Befehle abgesetzt werden. Die Technologieobjekte verfügen über Strukturelemente zur Befehlsverwaltung.

Nachfolgend ist als Beispiel die Befehlsverwaltung für Achsen beschrieben.

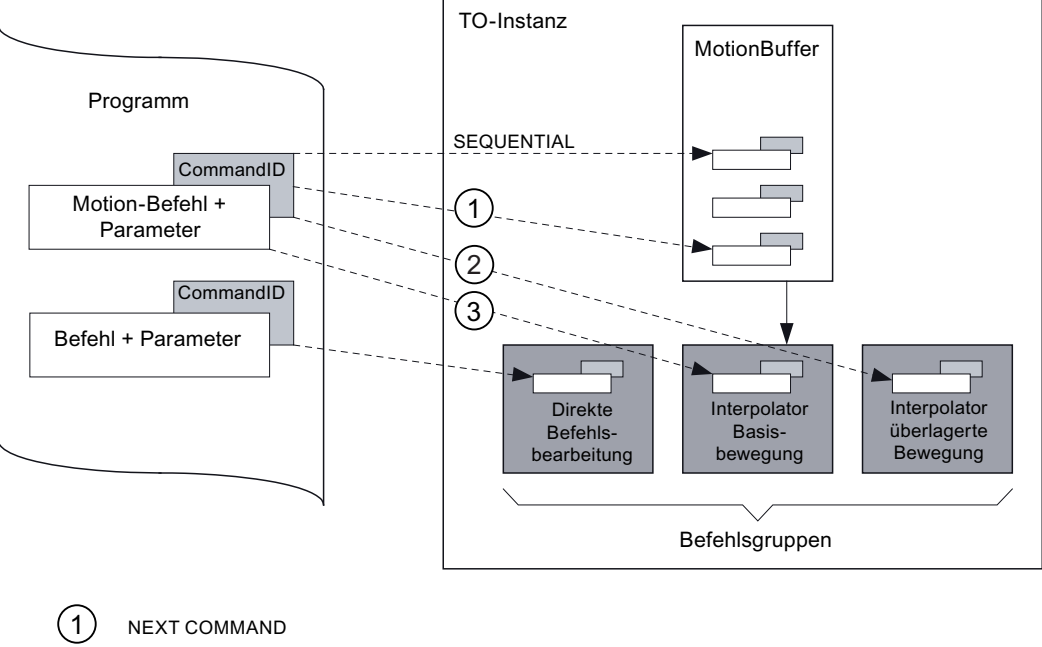

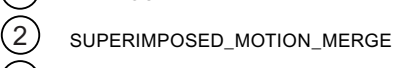

3, IMMEDIATELY

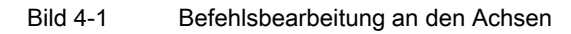

Der MotionBuffer nimmt Motion-Befehle auf, die vom Interpolator sequentiell abgearbeitet werden. Die Anzahl von Motion-Befehlen, die der MotionBuffer aufnehmen kann, wird über das Konfigurationsdatum TypeOfAxis.DecodingConfig.numberOfMaxbufferedCommandId definiert. Somit können mehrere Motion-Befehle unabhängig vom Bearbeitungszustand des aktiven Befehls am TO abgesetzt werden.

Jedem Befehl wird beim Absetzen eine CommandId übergeben Diese wird am Befehl gespeichert und stellt eine Referenz auf den abgesetzten Befehl dar.

Die Befehle sind Befehlsgruppen zugeordnet. Die anstehenden Befehle der vorhandenen Befehlsgruppen werden parallel vom Interpolator bearbeitet. Es gibt Befehle, die direkt am TO aktiv werden, die sich in den MotionBuffer einreihen oder überlagernde Befehle, die

#### Hinweis

direkt wirksam werden.

Das Verhalten der Befehlsgruppen und Befehlspuffer, z.B. des MotionBuffer ist TOspezifisch. So können Sie z.B. die beiden Befehle \_enableaxistorquelimitpositive und \_enableaxistorquelimitnegative nicht gleichzeitig innerhalb eines IPO2-Taktes aufrufen. Nur einer der Befehle wird ausgeführt.

Eine genaue Beschreibung zu Befehlsgruppen und Befehlspuffer finden Sie in den TO-Handbüchern, z.B. im Funktionshandbuch TO Achse elektrisch/hydraulisch, Externer Geber.

#### Übergangsverhalten vom aktuell wirksamen Bewegungsbefehl

Das Übergangsverhalten vom aktuell wirksamen Bewegungsbefehl am Technologieobjekt legen Sie in der TO-Funktion mit dem Parameter MergeMode fest. Hier geben Sie an, wie sich die TO-Funktion in die Bearbeitungsfolge der Befehle am Technologieobjekt einreiht bzw. welcher Befehlsgruppe sie zugeordnet wird.

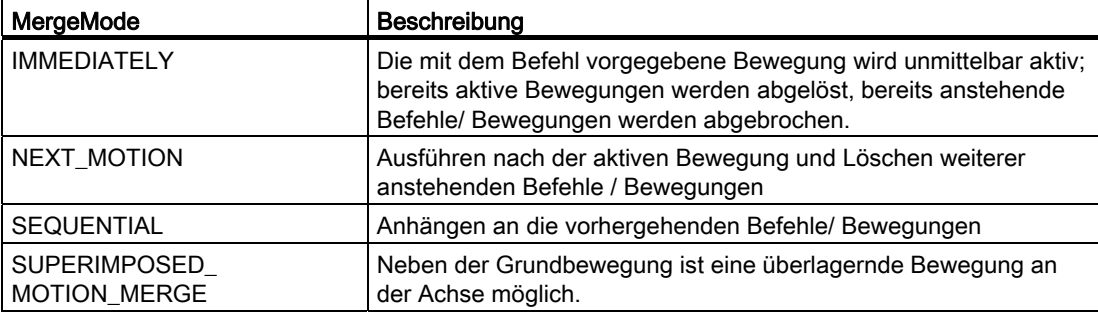

Tabelle 4- 10 Häufige Mergemodes

#### Befehlsweiterschaltbedingung

Bei TO-Funktionen, die im Interpolator ausgeführt werden, kann eine Weiterschaltbedingung programmiert werden. Sie legt fest, wann die nächste Anweisung in der Programmquelle ausgeführt wird. Hierzu dient der Parameter nextCommand. Die zulässigen Bedingungen sind befehlsspezifisch und können dem Listenhandbuch SIMOTION Technologiepaket CAM Systemfunktionen (Referenzliste) entnommen werden.

Im Wesentlichen unterscheidet man zwischen asynchroner und synchroner Befehlsbearbeitung:

● Asynchrone Befehlsbearbeitung:

Die TO-Funktion wird an das Technologieobjekt übergeben und das Programm unmittelbar fortgesetzt. Hierzu wird der nextCommand = IMMEDIATELY gesetzt.

In diesem Fall ist seitens der Applikation sicherzustellen, dass TO-Funktionen nur einmalig angestoßen werden und Rückmeldungen durch Abfrage des Achs- bzw. Befehlsstatus explizit ausgewertet werden (siehe Diagnose der Befehlsbearbeitung).

Beispiel: siehe die beiden folgenden Bilder

Diese Art der Bewegungsführung wird als zyklische Programmierung bezeichnet. Sie ist in allen Tasks des Systems zulässig und ist insbesondere für die Programmierung zyklischer Tasks vorgesehen.

Die asynchrone Befehlsbearbeitung ist die Voreinstellung, wenn der Parameter nextCommand nicht angegeben wird.

Synchrone Befehlsbearbeitung:

Die TO-Funktion wird inklusive der Parametrierung zur Weiterschaltung an das Technologieobjekt übergeben und die aufrufende Task angehalten. Das Technologieobjekt führt die Funktion aus und veranlasst die Fortsetzung der Programmbearbeitung, sobald die spezifizierte Weiterschaltbedingung erfüllt ist oder der Befehl abgebrochen wurde. Hierzu wird der nextCommand auf die gewünschte Weiterschaltbedingung gesetzt.

#### Beispiel: siehe Asynchrone Programmbearbeitung (sequentielle Programmierung).

Diese Art der Bewegungsführung wird als *sequentielle Programmierung* bezeichnet. Sie wird insbesondere durch die MotionTasks unterstützt.

Die Programmierung von sequentiellen Befehlsabläufen in zyklischen Tasks führt zu Zeitüberschreitungen der Tasks und somit zu Laufzeitfehlern.

Programmieren mit Technologieobjekten

4.2 Programmierung der Technologieobjekte (TO)

```
Tabelle 4- 11 Beispiel für asynchrone Programmbearbeitung (zyklische Programmierung) - Teil 1
```

```
INTERFACE 
USEPACKAGE CAM; 
     PROGRAM ProgramCycle; 
END_INTERFACE 
IMPLEMENTATION 
PROGRAM ProgramCycle 
     VAR 
         boStartCommand : BOOL; // Kommando - Befehl absetzen 
         boCommandStarted : BOOL; // Hilfsvariable - Befehl abgesetzt 
         boCommandDone : BOOL; // Hilfsvariable - Befehl ausgeführt 
         i32Ret : DINT; // Rückgabewert Systemfunktionen 
         sCommandId : CommandIdType; // CommandId 
         // Rückgabewert - _getStateOfAxisCommand 
         sRetCommandState : StructRetCommandState; 
         // Instanz des System-FB zur Flankenerkennung 
         r_trig_1 : R_TRIG; 
     END_VAR 
     r_trig_1 (boStartCommand); // Aufruf der Flankenerkennung 
    IF r trig 1.q THEN
         // Anforderung einer systemweit eindeutigen CommandId 
         sCommandId := _getCommandId (); 
         // CommandId am TO registrieren 
         // --> Diagnose von Abbruch und Ende des Befehls möglich 
        i32Ret := bufferAxisCommandId (
        axis := Axis 1,
         commandId := sCommandId ); 
         // Auswertung des Rückgabewertes der Systemfunktion 
        // \ldots // Absetzen eines Befehls - Bewegen mit USER_DEFAULT-Werten 
        i32Ret := move(axis := Axis 1,
         nextCommand := IMMEDIATELY, 
         commandId := sCommandId ); 
         // Auswertung des Rückgabewertes der Systemfunktion 
        // \ldots // Hilfsvariablen zur Koordination der Befehlsbearbeitung 
         boCommandStarted := TRUE; 
         boCommandDone := FALSE; 
//--------------------------------------------------------------------- 
// Fortsetzung folgt
```
Programmieren mit Technologieobjekten

```
Tabelle 4- 12 Beispiel für asynchrone Programmbearbeitung (zyklische Programmierung) - Teil 2
```

```
// Fortsetzung 
//--------------------------------------------------------------------- 
     ELSIF boCommandStarted AND NOT boCommandDone THEN 
         // Abfrage Status der Befehlsbearbeitung 
         sRetCommandState := _getStateOfAxisCommand( 
        axis := Axis 1,
         commandId := sCommandId ); 
     IF sRetCommandState.functionResult = 0 THEN 
         IF sRetCommandState.commandIdState = EXECUTED THEN 
              // Befehl wurde ausgeführt (beendet) 
             boCommandStarted := FALSE; 
             boCommandDone := TRUE; 
              // Registrierte CommandId am TO entfernen 
             i32Ret := _removeBufferedAxisCommandId( 
            axis := Axis_1,
              commandId := sCommandId ); 
         END_IF; 
     ELSE 
         // Fehlerbehandlung Funktionsaufruf _getStateOfAxisCommand 
         // ... 
\mathcal{L}^{\text{max}} END_IF; 
     ELSIF boCommandDone THEN 
         // Bearbeitung nach Befehlsausführung 
         // ... 
         ; 
     END_IF; 
  // Ab hier weiteres Anwenderprogram 
 1/ ...
```
END\_PROGRAM

END\_IMPLEMENTATION

Programmieren mit Technologieobjekten

4.2 Programmierung der Technologieobjekte (TO)

```
Tabelle 4- 13 Beispiel für synchrone Programmbearbeitung (sequentielle Programmierung)
```

```
INTERFACE 
     USEPACKAGE CAM; 
     VAR_GLOBAL 
         g_boCommandStarted : BOOL; // Hilfsvariable - Befehl abgesetzt 
         g_boCommandDone : BOOL; // Hilfsvariable - Befehl ausgeführt 
         END_VAR 
         PROGRAM ProgramSequential; 
END_INTERFACE 
IMPLEMENTATION 
     PROGRAM ProgramSequential 
         VAR 
             i32Ret : DINT; // Rückgabewert der Systemfunktion 
         END_VAR; 
         g_boCommandStarted := TRUE; 
         g_boCommandDone := FALSE; 
         // Anweisungen, die vor der Bewegung ausgeführt werden. 
         // ... 
        i32Ret := _move(
        axis:= Axis 1,
        nextCommand: = WHEN MOTION DONE,
         commandId:= _getCommandId () ); 
         // Anweisungen, die nach der Bewegung ausgeführt werden. 
        // \ldots // Auswertung des Rückgabewertes der Systemfunktion 
         // ... 
         g_boCommandStarted := FALSE; 
        g boCommandDone := TRUE;
```
END\_PROGRAM

## 4.2.6 Diagnose der Befehlsbearbeitung

## Befehlsidentifikation – CommandId

Beim Absetzen eines Befehls durch eine Systemfunktion wird eine CommandId übergeben. Diese CommandId wird während der Bearbeitungsdauer durch das TO am Befehl gespeichert und identifiziert somit den Befehl.

Mit der Systemfunktion *getCommandId* erhält man eine projektweit eindeutige CommandId. Dies stellt sicher, dass kein weiterer Befehl mit derselben CommandId im System existiert (eindeutige Referenz auf den Befehl).

Tabelle 4- 14 Beispiel für die Verwendung der CommandId

```
1/\ldotsVAR 
     myCommandId : CommandIdType; 
END_VAR 
1/\ldots// Eindeutige Id speichern 
myCommandId := _getCommandId (); 
// Funktion mit Id ausführen 
myFC := _pos (axis := myAxis, 
        position \qquad \qquad : = \text{position\_1},nextComand :=IMMEDIATELY,
        commandId :=myCommandId);
//...
```
Nachfolgend ist beschrieben, wie Sie mit Hilfe der CommandId den Bearbeitungsstatus eines Befehls verfolgen können.

## Systemfunktionen zum Abfragen des Befehls-/ Bearbeitungsstatus

Technologieobjekte, an denen mehrere Befehle zur Bearbeitung abgesetzt werden können, verfügen über die Systemfunktionen getStateOf...Command (z. B. get StateOfAxisCommand). Der Rückgabewert vom Datentyp StructRetCommandState gibt in der Komponente EnumCommandIdState Auskunft über den Bearbeitungszustand eines Bewegungsbefehls durch den Interpolator.

Bei *EnumCommandIdState* = ABORTED wird der Abbruchgrund in der Komponente *abortId* (Datentyp DINT) angegeben. Die Werte entsprechen dem Grund im Technologischen Alarm "30002 Befehl abgebrochen".

Programmieren mit Technologieobjekten 4.2 Programmierung der Technologieobjekte (TO)

## Statusabfrage nach Ende oder Abbruch eines Befehls

Standardmäßig wird ein Befehl nach Beendigung oder Abbruch aus der internen Befehlsverwaltung des TO entfernt. Somit kann der Status Ende oder Abbruch eines Befehles nicht durch den Aufruf o. g. Systemfunktionen diagnostiziert werden.

Damit es möglich ist, den Befehlszustand auch nach Beendigung oder Abbruch des Befehls abzufragen, muss die CommandId des betreffenden Befehls der internen Befehlsverwaltung des TO mitgeteilt werden. Dies geschieht über die Systemfunktion buffer...CommandId (z. B. \_bufferAxisCommandId).

Nach erfolgter Auswertung des Status *Ende* bzw. Abbruch muss die CommandId explizit aus der Befehlsverwaltung des TO entfernt werden. Dies geschieht über die Systemfunktion removeBuffered...CommandId (z. B. removeBufferedAxisCommandId).

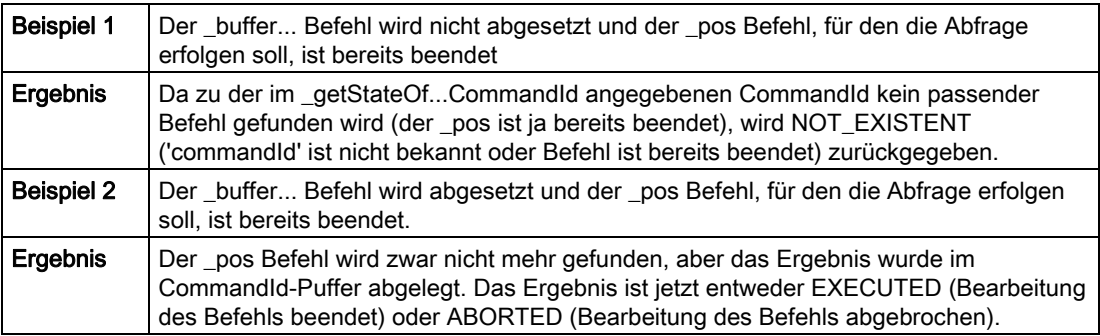

Die Größe des CommandID-Puffers ist begrenzt und kann z.B. an der Achse mit dem Konfigdatum TypeOfAxis.DecodingConfig.NumberOfMaxBufferedCommandId eingestellt werden. Sie können so dem TO mitteilen, wie viele Befehle maximal gleichzeitig verwaltet werden müssen

Beim STOP-RUN Übergang werden die gepufferten Command-ID gelöscht. Der CommandID-Puffer ist danach also leer.

#### Beispiel: siehe Asynchrone Programmbearbeitung (zyklische Programmierung), Teil 1 und Teil 2.

Das Verhalten der "buffer und removeBuffer" Befehle ist bei allen TO, die diese Funktionalität unterstützen gleich (Ausnahmen: Namen der Befehle und Name des Konfigdatums für die Größe des Puffers).

#### Hinweis

Die Beschreibung gilt sinngemäß auch für den Externen-Geber.

#### Statusabfrage nach Rücksetzen eines TO

Die CommandID kann so gepuffert werden, dass sie beim Rücksetzen eines Technologieobjekts nicht gelöscht wird. Sie ist dann auch nach Rücksetzen eines TO verfügbar.

- Rufen Sie hierzu die TO-Funktion *buffer...CommandId* mit dem Parameter deleteCommandIdWithReset= NO auf. Die CommandId kann dann nur explizit mit dem Befehl removeBuffered...CommandId gelöscht werden.
- Wenn Sie die TO-Funktion *buffer...CommandId* mit dem Parameter deleteCommandIdWithReset= YES (Voreinstellung) aufrufen, wird die CommandId auch beim Rücksetzen des Technologieobjekts mit der Funktion reset... (z. B. resetAxis) gelöscht.

## 4.2.7 Bezeichner von Instanzen der Technologieobjekte

Die Bezeichner von Instanzen der Technologieobjekte legen Sie bei deren Konfiguration in SIMOTION SCOUT fest. Sie müssen innerhalb eines SIMOTION Geräts eindeutig definiert sein.

Sie können in der Regel die Instanz eines Technologieobjekts mit ihrem Bezeichner aufrufen.

Wenn jedoch der gleiche Bezeichner in ST-Quellen als Datentyp, Variable, Funktion oder Funktionsbaustein definiert ist oder wenn eine geräteglobale Variable oder I/O-Variable gleichen Namens angelegt wurde, überdecken diese Bezeichner die Instanz des Technologieobjekts.

Um dennoch die Instanz des Technologieobjekts zu erreichen, um z. B. auf deren Systemvariablen oder Konfigurationsdaten zuzugreifen, verwenden Sie den vordefinierten Namensraum \_to (siehe Namensräume im ST-Programmierhandbuch). Setzen Sie die Bezeichnung des Namensraums durch Punkt getrennt vor den entsprechenden Namen, z. B. to.to-name.

Wenn Sie auf die Instanz eines Technologieobjekts auf einem anderen SIMOTION Gerät zugreifen wollen, setzen Sie den Namen des SIMOTION Geräts durch Punkt getrennt vor die Bezeichnung der Instanz, z. B. dev-name.to-name oder dev-name.\_to.to-name.

Wenn der Bezeichner eines Geräts überdeckt wird, können Sie den vordefinierten Namensraum \_project verwenden, z. B. \_project.dev-name.to-name oder \_project.devname.<sub>to.to-name.</sub>

#### **Hinweis**

Bei projektweit eindeutigem Bezeichner für die Instanz eines Technologieobjekts können Sie den vordefinierten Namensraum *\_project* auch für die Kennzeichnung der Instanz verwenden.

## 4.2.8 Wandlung von TO-Datentypen

#### Typkonvertierungen innerhalb der hierarchischen Datentypen

Die TO-Datentypen *driveAxis, posAxis, followingAxis* sind vom Funktionsumfang hierarchisch strukturiert.

- Eine Positionierachse (Datentyp *posAxis*) enthält die Funktionalität einer Drehzahlachse (Datentyp driveAxis).
- Eine Gleichlaufachse (Datentyp *followingAxis*) enthält die Funktionalität einer Positionierachse (Datentyp posAxis) und damit auch die einer Drehzahlachse (Datentyp driveAxis).

Es sind nur Typkonvertierungen innerhalb dieser hierarchischen Datentypen sowie mit dem allgemeinen TO-Datentyp ANYOBJECT möglich.

#### Hinweis

Andere Typkonvertierungen sind nicht möglich (z. B. zwischen Messtaster und Gleichlaufobjekt).

#### Implizite Typkonvertierung

Zuweisungen von Variablen (mit TO-Datentyp) oder von TO-Instanzen an folgende Variablen ist ohne Angabe einer Konvertierungsfunktion möglich:

- an Variable eines hierarchisch niedrigeren TO-Datentyps:
	- followingAxis an posAxis oder driveAxis
	- posAxis an driveAxis
- an Variable des allgemeinen TO-Datentyps ANYOBJECT

Siehe folgende Tabelle.

Tabelle 4- 15 Beispiel für implizite Typkonvertierung

```
// Im Projektnavigator ist folgende TO-Instanz (Achse) konfiguriert: 
fol_axis_real als Gleichlaufachse
```

```
VAR 
   drv axis1 : driveAxis;
    pos_axis1 : posAxis; 
   any obj1 : ANYOBJECT;
END_VAR 
drv axis1 := pos axis1;any obj1 := fol axis real;...
```
## Explizite Typkonvertierung

Die Zuweisung von Variablen (mit TO-Datentyp) an Variable mit hierarchisch höherem TO-Datentyp ist mit Hilfe der Typkonvertierungsfunktion anyObject\_to\_Object möglich.

Voraussetzung dafür ist, dass die Quellvariable (mit dem hierarchisch niederen TO-Datentyp) auf eine TO-Instanz verweist, die hierarchisch mindestens dem TO-Datentyp der Zielvariablen entspricht (siehe Beispiel folgende Tabelle).

Tabelle 4- 16 Beispiel für erfolgreiche Typkonvertierungen

```
// Im Projektnavigator sind folgende TO-Instanzen (Achsen) 
  // konfiguriert: 
  // pos_axis_real als Positionierachse 
  // fol_axis_real als Gleichlaufachse 
VAR 
    drv axis1 : driveAxis;
     pos_axis1 : posAxis; 
    any obj1 : ANYOBJECT;
END_VAR 
// implizite Typkonvertierungen 
drv axis1 := pos axis real;
any_obj1 := fol_axis_real; 
// erfolgreiche Typkonvertierungen 
pos axis1 := anyObject to Object (in := drv axis1);
  // Typkonvertierung ist erfolgreich, 
 // da drv axis1 auf eine Positionierachse verweist.
pos_axis1 := anyObject_to_Object (in := any_obj1); 
  // Typkonvertierung ist erfolgreich, 
  // da any_obj1 auf eine Gleichlaufachse verweist. 
//...
```
Bei nicht erfolgreichen Typkonvertierungen wird der Zielvariablen der Wert TO#NIL zugewiesen:

```
Tabelle 4- 17 Beispiel für erfolglose Typkonvertierung
```

```
// Im Projektnavigator ist folgende TO-Instanz (Achse) 
  // konfiguriert: 
 // drv axis real als Drehzahlachse
VAR 
     pos_axis1 : posAxis; 
     any_obj1 : ANYOBJECT; 
END_VAR 
// implizite Typkonvertierungen 
any obj1 := drv axis real;
// erfolglose Typkonvertierung 
pos axis1 := anyObject to Object (in := any obj1);
         // Typkonvertierung ist nicht erfolgreich, 
         // da any_obj1 auf eine Drehzahlachse verweist. 
         // pos_axis1 besitzt den Wert TO#NIL.
```
## 4.2.9 Systemvariablen

Über Systemvariablen können Sie Technologieobjekte und das Grundsystem parametrieren bzw. deren Status ablesen.

#### Syntax der Systemvariablen

Die Abfrage von Systemvariablen erfolgt mittels Strukturzugriff mit folgender Syntax. Die folgende Tabelle zeigt Ihnen die Bedeutung der einzelnen Syntax-Bestandteile:

#### [\_to.]TO-Name.Variable.Komponente oder

#### [\_device.]Variable.Komponente

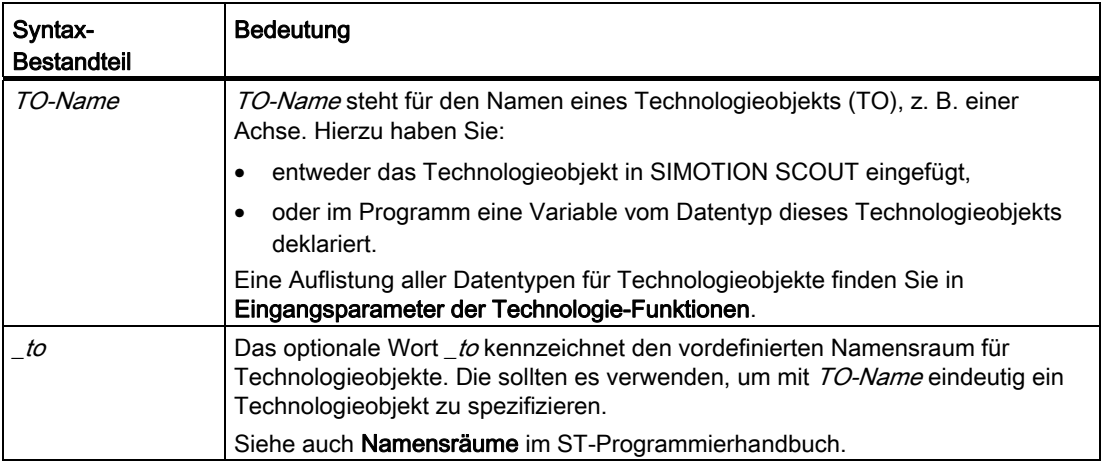

Tabelle 4- 18 Syntax-Bestandteile der Systemvariablen

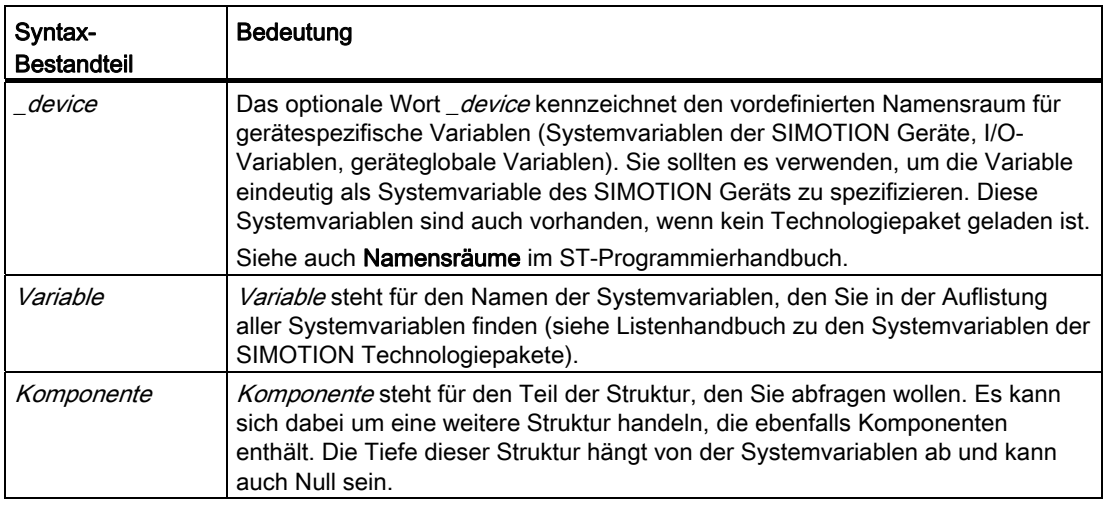

#### Verwendung der Systemvariablen

Lesender Zugriff auf eine Systemvariable ist immer möglich. Sie können eine Systemvariable auf zwei Arten einer Variablen zuweisen:

- Mit einer Wertzuweisung (siehe auch Wertzuweisungen im ST-Programmierhandbuch). Dabei wird im Fehlerfall die ExecutionFaultTask aufgerufen (siehe auch Ersatzwert bzw. letzten Werte auslesen am Ende des Kapitels). Zur weiteren Fehlerreaktion siehe [Zugriffen auf Systemvariablen\)](#page-148-0) (Seite [149](#page-148-0)).
- Mit der Systemfunktion \_getSafeValue und \_setSafeValue (siehe Funktion \_getSafeValue (Seite [406](#page-405-0)) , [Funktion \\_setSafeValue](#page-407-0) (Seite [408\)](#page-407-0) und [Zugriffe auf Systemvariablen und](#page-404-0)  [Ein- Ausgänge](#page-404-0) (Seite [405\)](#page-404-0)). Dabei ist es möglich, die im Fehlerfall gewünschte Reaktion zu programmieren.

Auch die Verwendung in einem Ausdruck oder als Parameter in einer Funktion oder einem Funktionsbaustein ist möglich. Hier wird im Fehlerfall ebenfalls die ExecutionFaultTask aufgerufen (siehe Fehler bei [Zugriffen auf Systemvariablen](#page-148-0) (Seite [149\)](#page-148-0)).

Ob eine Systemvariable beschrieben werden kann, erkennen Sie im Listenhandbuch (Referenzliste) der Systemvariablen der Technologieobjekte (TO) an folgendem Eintrag:

- Wirksam : *immediatelv* (kann beschrieben und gelesen werden)
- Wirksam : read only (kann nur gelesen werden).

Falls eine Systemvariable beschrieben werden kann, können Sie dieser auf zwei Arten einen Wert zuweisen:

- Mit einer Wertzuweisung (siehe auch Wertzuweisungen im ST-Programmierhandbuch). Dabei wird im Fehlerfall die ExecutionFaultTask aufgerufen (siehe auch Ersatzwert bzw. letzten Werte auslesen am Ende des Kapitels). Zur weiteren Fehlerreaktion siehe Fehler [bei Zugriffen auf Systemvariablen und Konfigurationsdaten sowie auf I/O-Variablen für](#page-148-0)  [Direktzugriff](#page-148-0) (Seite [149](#page-148-0))
- Mit der Systemfunktion [\\_setSafeValue](#page-407-0) (siehe Funktion \_setSafeValue (Seite [408](#page-407-0))). Dabei ist es möglich, die im Fehlerfall gewünschte Reaktion zu programmieren.

Ein besonderer Variablenwert ist TO#NIL. Mit diesem Wert können Sie abfragen, ob ein gültiges Technologieobjekt vorliegt, siehe Beispiel in Eingangsparameter der Technologie-Funktionen.

#### Hinweis

Greifen Sie aus Gründen der Performance nie mehr als nötig auf Systemvariablen zu, sondern speichern Sie deren Inhalt einmalig in lokale Variablen des gleichen Datentyps. Der Zugriff auf lokale Variablen verbraucht weit weniger Ressourcen, da der Prozessor nicht so stark in Anspruch genommen wird. Näheres siehe Effizient programmieren.

Beachten Sie auch eine mögliche Fehlerquelle, wenn Sie REAL-Größen, LREAL-Größen und Systemvariablen (z. B. Achsposition) miteinander vergleichen, siehe REAL- oder LREAL-Größen vergleichen.

#### Hinweis

ONLINE geänderte Systemvariablen können nicht mit "Sichern auf Speicherkarte (Ram2Rom)" bzw. "Sichern im Engineeringprojekt (Laden Konfigurationsdaten in PG)" gespeichert werden.

Damit Werte von Systemvariablen auch im Engineeringprojekt und auf Speicherkarte gesichert werden, muss der Wert von Systemvariablen OFFLINE geändert und dann per Download ins Zielsystem geladen und gesichert werden. Siehe Speicherkonzept im Zielsystem.

#### Gültigkeitsdauer von Systemvariablen

- 1. Systemvariablen, z.B. die Statusanzeige stehen ggf nur einen IPO-Takt an.
- 2. Alle Systemvariablen haben die dokumentierte Eigenschaft Aktualisierung.
- 3. Möchten Sie den Status einer Task mit geringerer Zykluszeit abfragen, sollte der Status mit dem darauf folgenden Status ODER verknüpft werden. Mit der ODER-Verknüpfung stellen Sie sicher, dass alle Status der Applikation berücksichtigt werden. Die Verknüpfung sorgt dafür, dass nachfolgende ENUMS der Statusanzeige zusammengefasst werden.

#### Beispiele für Systemvariablen

Sie wollen die Achsposition und den dynamischen Achszustand für die Achse Axis1 abfragen.

Voraussetzungen:

- Sie haben die Achse Axis1 im SIMOTION SCOUT angelegt oder sie im Programm definiert und initialisiert, z. B. mittels Variable myAxis vom Datentyp PosAxis.
- Sie haben im Programm Variablen für die Aufnahme der Achsposition und des dynamischen Achszustandes definiert. Der Datentyp dieser Variablen muss dem Datentyp der abzufragenden Variablen entsprechen, z. B.:

```
 VAR 
act pos : LREAL;
act motionState : EnumAxisMotionState;
 END_VAR
```
Beispiel für Zugriff auf Systemvariable mit Strukturelement eines elementaren Datentyps:

```
act pos := Axis1.positioningState.actualPosition;
```
Bei *PositioningState* handelt es sich um die Systemvariable und bei *actualPosition* um das Strukturelement vom Datentyp LREAL, das abgefragt wird.

Beispiel für Abfrage einer Systemvariablen mit Aufzählungselement:

act motionState := Axis1.motionStateData.motionState;

Bei motionStateData handelt es sich um die Systemvariable und bei motionState um das Strukturelement vom Aufzählungsdatentyp EnumAxisMotionState, das abgefragt wird.

#### Initialisierung von Systemvariablen

Systemvariablen werden bei einem Download des Projekts in der Regel nicht neu initialisiert; ihre Aktualwerte werden nicht auf die Anfangswerte zurückgesetzt. Systemvariablen werden in der Regel nur beim Wiedereinschalten des SIMOTION Geräts neu initialisiert.

#### Ersatzwert beziehungsweise letzten Wert von Systemvariablen bei TO-Restart oder deaktiviertem TO (ab V4.1)

Der Zugriff auf Systemvariablen ist auch bei RESTART des TO bzw. bei deaktiviertem TO möglich, ohne dass das System in STOP geht. Anstatt die Systemvariablen über die Funktion getSaveValue auszulesen, können Sie für einen direkten Zugriff über einen Eintrag in den Konfigdaten (restart.behaviorInvalidSysvarAccess) folgendes konfigurieren:

- letzten Wert auslesen (LAST\_VALUE = Voreinstellung)
- Defaultwert auslesen (=Wert bei Laden des Projektes; DEFAULT\_VALUE)
- in STOP gehen (STOP\_DEVICE)

#### Ausnahme

Variablen, die den aktuellen TO-Zustand liefern, geben auch bei RESTART den korrekten Status zurück. Das betrifft die Systemvariable restartActivation, auf die Sie über \_getSafeValue zugreifen können.

#### Anmerkung

Schreiben auf die TO-Sytemvariablen während eines TO-Restarts oder bei einem deaktiviertem TO ist möglich (außer bei STOP\_DEVICE). Die Werte werden nach dem RESTART übernommen bzw. sind wirksam. Beim Schreiben von Systemvariablen außerhalb der Grenzen geht die CPU in STOP. Ab V4.2 ist Schreiben außerhalb der gültigen Grenzen möglich. Der Grenzwert wird dann übernommen.

## 4.2.10 Konfigurationsdaten

Konfigurationsdaten legen die grundsätzliche Funktionalität eines Technologieobjekts fest. Sie werden i. d. R. bei der Konfiguration des Technologieobjekts mit SIMOTION SCOUT eingestellt und sind zur Laufzeit überwiegend fest.

Ein Großteil dieser Konfigurationsdaten kann zur Laufzeit geändert werden. Diese Festlegung ist spezifisch für jedes Konfigurationsdatum und ist im Listenhandbuch zu den Konfigurationsdaten der SIMOTION Technologiepakete dokumentiert.

Abhängig vom Konfigurationsdatum stehen folgende Möglichkeiten zur Verfügung:

● Nicht online änderbar:

Diese Konfigurationsdaten können ausschließlich bei der Konfiguration des Technologieobjekts mit SIMOTION SCOUT verändert werden.

● Online änderbar, wirksam nach Restart

Diese Konfigurationsdaten können durch einen Variablenzugriff aus dem Anwenderprogramm geändert werden. Die Änderung wird erst nach Restart des Technologieobjekts wirksam (siehe Zurücksetzen eines Technologieobjekts).

Online änderbar, wirksam sofort

Diese Konfigurationsdaten können durch einen Variablenzugriff aus dem Anwenderprogramm geändert werden. Die Änderung wird sofort wirksam.

#### Hinweis

Wenn sie ein Konfigurtionsdatum ändern, dessen Änderung erst nach einem TO Restart wirksam wird, so werden auch die nachfolgenden Änderungen von "sofort wirksamen" Konfigurtionsdaten erst nach dem TO Restart wirksam.

#### Hinweis

ONLINE geänderte Konfigurationsdaten können mit "Aktual nach RAM kopieren" und anschließendem "RAM nach ROM kopieren" auf Speicherkarte gesichert werden bzw. mit "Laden in PG" im Engineeringprojekt gespeichert werden. Siehe Speicherkonzept im Zielsystem.

#### Lesen der Konfigurationsdaten

Sie können jedes Konfigurationsdatum eines Technologieobjekts lesen und z. B. einer Variablen zuweisen:

den im RAM des SIMOTION Geräts gespeicherten Wert (ablesbar in der Expertenliste in der Spalte "nächster Wert")

Verwenden Sie hierzu die Syntax: TO-name.setconfigdata.config-date.

● den aktuell am Technologieobjekt wirksam Wert

Verwenden Sie hierzu die Syntax: TO-name.activeconfigdata.config-date.

Siehe Beispiel in folgender Tabelle.

Es ist nur der Zugriff auf Einzelvariablen der Konfigurationsdaten erlaubt.

Tabelle 4- 19 Lesender Zugriff auf ein Konfigurationsdatum eines Technologieobjekts

```
VAR 
    lreal var : LREAL;
   drive var : driveaxis;
END_VAR 
lreal_var := 
   drive var.setconfigdata.TypeOfAxis.MaxJerk.maximum;
    // lesender Zugriff auf gespeicherten Wert 
lreal var :=
   drive var.activeconfigdata.TypeOfAxis.MaxJerk.maximum;
     // lesender Zugriff auf aktuell wirksamen Wert
```
Sie können ein Konfigurationsdatum auf zwei Arten einer Variablen zuweisen:

- Mit einer Wertzuweisung wie im Beispiel der vorhergehenden Tabelle (siehe auch Wertzuweisungen im ST-Programmierhandbuch). Dabei wird im Fehlerfall die ExecutionFaultTask aufgerufen (siehe auch Ersatzwert bzw. letzter Wert am Ende des Kapitels). Zur weiteren Fehlerreaktion siehe [Fehler bei Zugriffen auf Konfigdaten](#page-405-0) (Seite [406](#page-405-0)).
- Mit der Systemfunktion *getSafeValue* (siehe Funktion getSafeValue (Seite [406\)](#page-405-0)). Dabei ist es möglich, die im Fehlerfall gewünschte Reaktion zu programmieren.

Auch die Verwendung in einem Ausdruck oder als Parameter in einer Funktion oder einem Funktionsbaustein ist möglich. Hier wird im Fehlerfall ebenfalls die ExecutionFaultTask aufgerufen.

#### Änderung der Konfigurationsdaten zur Laufzeit (Online-Änderung)

Die Online Änderung von Konfigurationsdaten erfolgt durch einen einfachen schreibenden Variablenzugriff auf den im RAM gespeicherten Wert. Verwenden Sie hierzu die Syntax: TO-name.setconfigdata.config-date.

Die Wirksamkeit (Übernahme als aktuell am Technologieobjekt wirksamer Wert) ist durch das Konfigurationsdatum vorgegeben (wirksam sofort / wirksam nach Restart).

#### Siehe Beispiel Schreibender Zugriff auf ein Konfigurationsdatum.

Es ist nur der Zugriff auf Einzelvariablen der Konfigurationsdaten erlaubt.

Tabelle 4- 20 Schreibender Zugriff auf ein Konfigurationsdatum eines Technologieobjekts

```
VAR 
    lreal var : LREAL;
    drive var : driveaxis;
END_VAR 
drive var.setconfigdata.TypeOfAxis.MaxJerk.maximum :=
     200000.0; 
     // schreibender Zugriff auf gespeicherten Wert
```
Sie können einem Konfigurationsdatum auf zwei Arten einen Wert zuweisen:

- Mit einer Wertzuweisung wie im Beispiel der vorhergehenden Tabelle (siehe auch Wertzuweisungen im ST-Prgrammierhandbuch). Dabei wird im Fehlerfall die ExecutionFaultTask aufgerufen (siehe auch Ersatzwert bzw. letzter Wert am Ende des Kapitels). Zur weiteren Fehlerreaktion siehe [Fehler bei Zugriffen auf Konfigdaten](#page-148-0)  (Seite [149\)](#page-148-0).
- Mit der Systemfunktion *setSafeValue* (siehe Funktion setSafeValue (Seite [408\)](#page-407-0)). Dabei ist es möglich, die im Fehlerfall gewünschte Reaktion zu programmieren.

Darüber hinaus besteht die Möglichkeit, das Wirksamwerden über eine Systemvariable zu steuern.

Mit der Systemvariablen des Technologieobjekts activationModeChangedConfigData legen Sie fest, wann das Aktivieren geänderter Konfigurationsdaten erfolgen soll:

- Bei der Einstellung *activationModeChangedConfigData* = ACTIVATE\_CHANGED\_CONFIG\_DATA werden die geänderten Daten unmittelbar aktiv gesetzt. Mit dem Setzen der Systemvariablen auf diesen Wert werden bisher gesammelte Daten ebenfalls aktiviert.
- Bei der Einstellung activationModeChangedConfigData = COLLECT\_CHANGED\_CONFIG\_DATA werden die geänderten Daten gesammelt.

Sie werden geschlossen aktiviert, sobald Sie diese Systemvariable auf ACTIVATE\_CHANGED\_CONFIG\_DATA setzen.

Die gesammelten geänderten Konfigurationsdaten können Sie (ohne Aktivierung) löschen, indem Sie die entsprechende Systemfunktion des Technologieobjekts (z. B. \_*resetAxisConfigDataBuffer*) aufrufen.

#### ACHTUNG

Vom Schreiben des geänderten Konfigurationsdatum bis zum dessen Wirksamwerden vergeht auch bei der Einstellung activationModeChangedConfigData = ACTIVATE\_CHANGED\_CONFIG\_DATA eine gewisse Zeit.

Insbesondere beim Ändern mehrerer Konfigurationsdaten können deshalb Zeitüberläufe in Tasks auftreten. In SynchronousTasks ist das Ändern von Konfigurationsdaten nicht möglich.

#### Hinweis

Wenn mehrere Konfigurationsdaten gleichzeitig geändert werden sollen, wird empfohlen, diese mit activationModeChangedConfigData = COLLECT\_CHANGED\_CONFIG\_DATA zu sammeln und anschließend mit der Einstellung ACTIVATE\_CHANGED\_CONFIG\_DATA in einer sequentiellen Task geschlossen zu aktivieren.

Zur Laufzeit geänderte Konfigdaten können auf Karte und im ES-Projekt gesichert werden, siehe [Speicherzugriffe](#page-517-0) (Seite [518\)](#page-517-0) .

#### Hinweis

Achten Sie bei Zugriff auf Konfigurationsdaten aus dem Anwenderprogramm darauf (z.B. in einem allgemeinen FB), dass abhängig vom TO-Typ das jeweilige Konfigurationsdatum auch vorhanden ist.

#### Zugriff auf Konfigdaten bei TO-Referenzen und Achsarrays

Der Zugriff auf Konfigdaten bei TO-Referenzen ist möglich. Für den Zugriff auf Konfigdaten eines Achsarrays müssen Sie eine Zwischenvariable verwenden. Falls Sie versuchen Achsarrays direkt zu verwenden erhalten Sie eine Compiler-Meldung, dass eine Zwischenvariable benutzt werden soll.

#### Beispiel

```
Vartemp 
     myPosAxis :posaxis; 
End_Var 
myPosAxis :=Pos[2] 
myPosAxis.setconfigdata.TypeOfAxis.MaxJerk.maximum := 
     200000.0;
```
Da Sie über eine Referenz direkt auf die Achse zugreifen, ist keine weitere Zuweisung notwendig, um auf den Wert zuzugreifen. Sie müssen nicht myPosAxis wieder pos[2] zuweisen.

#### Anmerkung

Schreiben auf die Konfigdaten während eines TO-Restarts oder bei einem deaktiviertem TO ist möglich außer bei STOP\_DEVICE). Die Werte werden nach dem RESTART übernommen bzw. sind wirksam.

#### Ersatzwert beziehungsweise letzten Wert von Konfigdaten bei TO-Restart oder bei deaktiviertem TO (ab V4.1)

Der Zugriff auf Konfigdaten ist auch bei RESTART des TO bzw. bei deaktiviertem TO möglich, ohne dass das System in STOP geht. Anstatt die Konfigdaten über die Funktion \_getSaveValue auszulesen, können Sie über einen Eintrag in den Konfigdaten (restart.behaviorInvalidSysvarAccess) folgendes konfigurieren:

- letzten Wert auslesen (LAST\_VALUE = Voreinstellung)
- Defaultwert auslesen (=Wert bei Laden des Projektes: DEFAULT\_VALUE)
- in STOP gehen (STOP\_DEVICE)

Beim Schreiben von Konfigdaten außerhalb der gültigen Grenzen geht die CPU in STOP. Ab V4.2 ist Schreiben außerhalb der gültigen Grenzen möglich. Der Grenzwert wird dann übernommen.

## 4.2.11 Zurücksetzen eines Technologieobjekts

## VORSICHT

Das Zurücksetzen eines Technologieobjekts bricht die aktuelle Bewegung ohne Fehlermeldung ab.

Zur Übernahme von Konfigurationsdaten, die einen Restart des Technologieobjekts erfordern, müssen Sie das Technologieobjekt zurücksetzen. Die Vorgehensweise ist abhängig vom Konfigurationsdatum restart.restartActivationSetting des Technologieobjekts:

● Bei der Einstellung restart.restartActivationSetting = RESTART\_BY\_COMMAND:

Der Restart kann nur mit der entsprechenden Systemfunktion (z. B. restartAxis) erfolgen. Setzen Sie hierzu den Parameter activateRestart = ACTIVATE\_RESTART.

Bei der Einstellung restart.restartActivationSetting = RESTART\_BY\_SYSVAR\_AND\_COMMAND:

Der Restart kann auf zwei Arten erfolgen:

- Aufruf der entsprechenden Systemfunktion (z. B. \_ restartAxis). Setzen Sie den Parameter activateRestart = ACTIVATE\_RESTART.
- Wertzuweisung an Systemvariable des Technologieobjekts restartActivation = ACTIVATE\_RESTART. Die Systemvariablen werden initialisiert, das Technologieobjekt verliert alle Zustandsinformationen, wie z. B. Achse referenziert.

Die Ausführung des Restarts erfolgt immer asynchron. Nach erfolgtem Restart des Technologieobjekts hat diese Systemvariable den Wert NO\_RESTART\_ACTIVATION.

## 4.2.12 Verwenden von Technologiepaketen in Bibliotheken

Bibliotheken können auch TO-Funktionen und Zugriffe auf Systemvariablen eines Technologieobjekts enthalten.

Das SIMOTION Gerät und das Technologiepaket, bezüglich derer die Bibliothek übersetzt wird, legen Sie in den Objekteigenschaften der Bibliothek fest:

- 1. Markieren Sie im Projektnavigator die Bibliothek.
- 2. Wählen Sie Menü Bearbeiten > Objekteigenschaften.
- 3. Wählen Sie dort das Register TPs/TOs.
- 4. Wählen Sie die SIMOTION Geräte (einschließlich der Versions-Nummer) und die Technologiepakete aus, für welche die Bibliothek übersetzt werden soll.

#### ACHTUNG

Beachten Sie die Regeln zur Auswahl der SIMOTION Geräte und Technologiepakete in der folgenden Tabelle, um ein Projekt fehlerfrei zu übersetzen!

Die zusätzliche Angabe des verwendeten Technologiepakets in den ST-Quellen der Bibliothek (mit dem USEPACKAGE-Befehl) ist möglich, aber nicht erforderlich.

| Auswahl                                                                            | Beschreibung                                                                                                    |
|------------------------------------------------------------------------------------|----------------------------------------------------------------------------------------------------|
| Geräteunabhängig                                                                   | Sie müssen zusätzlich wählen:                                                                                                    |
|                                                                                    | die Technologiepakete<br>$\bullet$                                                                                                    |
|                                                                                    | die Versionsnummer der ausgewählten Technologiepakete<br>$\bullet$                                                                                                    |
|                                                                                    | <b>Beachten Sie:</b>                                                                                                    |
|                                                                                    | 1. Die Bibliothek wird ohne Bezug zu einem SIMOTION Gerät und einer<br>Version des SIMOTION Kernels übersetzt.                                                                                                    |
|                                                                                    | Es dürfen deshalb nicht verwendet werden:                                                                                                    |
|                                                                                    | Systemfunktionen der SIMOTION Geräte                                                                                                    |
|                                                                                    | Systemvariablen der SIMOTION Geräte<br>$-$                                                                                                    |
|                                                                                    | - Versionsabhängige Systemfunktionen                                                                                                    |
|                                                                                    | Konfigurationsdaten der Technologieobjekte<br>$-$                                                                                                    |
|                                                                                    | 2. Die Bibliothek wird genau zur ausgewählten Version der<br>Technologiepakete übersetzt. Das Verwenden von Systemfunktionen oder<br>-variablen, die in der gewählten Version nicht verfügbar sind, führt beim<br>Übersetzen zu einem Fehler. |
|                                                                                    | 3. Soll eine geräteunabhängige Bibliothek für eine andere Version verfügbar<br>sein, muss sie kopiert und unter einem anderen Namen eingefügt werden.<br>Diese Kopie muss unter Angabe einer anderen Version neu übersetzt<br>werden.         |
| <b>SIMOTION Gerät</b><br>einschließlich<br>Version<br>(Mehrfachauswahl<br>möglich) | Zu Auswahl werden nur die Technologiepakete angezeigt, die bei allen<br>ausgewählten Geräten verfügbar sind.                                                                                                    |
|                                                                                    | <b>Beachten Sie:</b>                                                                                                    |
|                                                                                    | 1. Die Bibliothek wird für alle ausgewählten Geräte und Technologiepakete<br>(der ausgewählten Geräteversionen) übersetzt.                                                                                                    |
|                                                                                    | 2. Das Verwenden von Systemfunktionen oder -variablen, die bei einem der<br>gewählten Geräte bzw. im Technologiepaket der jeweiligen Geräteversion<br>nicht verfügbar sind, führt beim Übersetzen zu einem Fehler.                            |
|                                                                                    | 3. Die Bibliothek ist nur für die ausgewählten Geräte und Technologiepakete<br>nutzbar. Wenn Sie die Bibliothek in einer ST-Quelle verwenden, wird<br>deshalb geprüft:                                                                        |
|                                                                                    | ob die Bibliothek zum SIMOTION Gerät (einschließlich Version)<br>übersetzt ist, das die importierende ST-Quelle enthält.                                                                                                    |
|                                                                                    | ob das Technologiepaket, das am SIMOTION Gerät eingestellt und in<br>der ST-Quelle mit dem Befehl USEPACKAGE angegeben ist, mit dem<br>der Bibliothek übereinstimmt.                                                                          |
|                                                                                    | Inkonsistenzen führen zu Fehlern bei der Übersetzung.                                                                                                    |

Tabelle 4- 21 Auswahl der Geräte und Technologiepakete an einer Bibliothek
# 4.3.1 Störungen und Ereignisse auswerten

Das System SIMOTION hat verschiedene Ablaufebenen, die für die unterschiedliche zeitliche Abfolge von Programmen sorgen. Eine dieser Ablaufebenen ist die Interrupt-Ablaufebene, die bei bestimmten Ereignissen, wie z. B. bei Fehlern, gestartet wird.

## Möglichkeiten, auf Störungen und Ereignisse zu reagieren

Es gibt zwei Klassen von Ereignissen, bei denen Tasks der Interrupt-Ablaufebene starten:

- Wenn die Ereignisse anwenderdefiniert sind, spricht man von UserInterruptTasks; die diesen Tasks zugeordneten Programme sind ebenfalls anwenderdefiniert.
- Sind die Ereignisse system- oder technologiebedingt (Fehler am System oder am Technologieobjekt), spricht man von SystemInterruptTasks. Die nachfolgende Tabelle zeigt die zur Verfügung stehenden SystemInterruptTasks.

Die vom System erzeugten Meldungen nennt man Alarme. Das weitere Verhalten wird in der Alarmkonfiguration festgelegt, siehe unten.

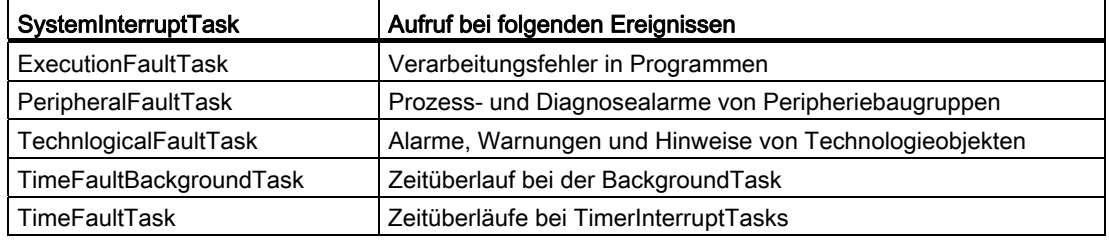

Tabelle 4- 22 Vorgegebene SystemInterruptTasks

#### Hinweis

Eine weitere Möglichkeit für Rückmeldungen besteht in der Meldungsgenerierung, bei der frei parametrierbare Meldungen in den Programmen beliebig verwendet werden können, z. B. beim Auftreten bestimmter Ereignisse (Vorratsbehälter leer usw.). Näheres siehe [Meldungen programmieren](#page-450-0) (Seite [451](#page-450-0)).

#### Alarmkonfiguration

Das Systemverhalten bei technologischen Alarmen können Sie in SIMOTION SCOUT festlegen (Alarmkonfiguration). Sie können wählen zwischen:

- STOP: Übergang in Betriebszustand STOP (Alle System- und AnwenderTasks werden gestoppt.)
- STOP U: Übergang in Betriebszustand STOP U (Nur Anwenderprogramm-Tasks werden gestoppt.)

- STARTE TechnologicalFaultTask: Starten der zugehörigen SystemInterruptTask
- NONE: keine Reaktion

Für jeden Alarm ist eine Reaktion voreingestellt. Details zur Alarmkonfiguration finden Sie unter Fehlerbehandlung bei Technologieobjekten.

Wenn Sie STARTE TechnologicalFaultTask wählen, müssen Sie der TechnologicalFaultTask ein Programm zuordnen, das auf den zugehörigen Alarm reagiert.

Alarme haben neben dem konfigurierbaren Verhalten auf den Programmablauf eine Reaktion am Technologieobjekt, siehe Funktionshandbücher SIMOTION MotionControl Technologieobjekte.

# <span id="page-145-0"></span>4.3.2 Verarbeitungsfehler in Programmen

Das Verhalten bei Verarbeitungsfehlern in Programmen stellen Sie bei der Taskkonfiguration (siehe Ablaufsystem konfigurieren) ein.

Dies betrifft z. B. folgende Operationen:

- Ungültige Operation mit Gleitpunktzahlen (z. B. Logarithmus von negativen Zahlen)
- Fehlerhafte Typkonvertierungen
- Division durch Null
- Überschreiten von Feldgrenzen

Die möglichen Fehlerreaktionen sind in der folgenden Tabelle aufgeführt.

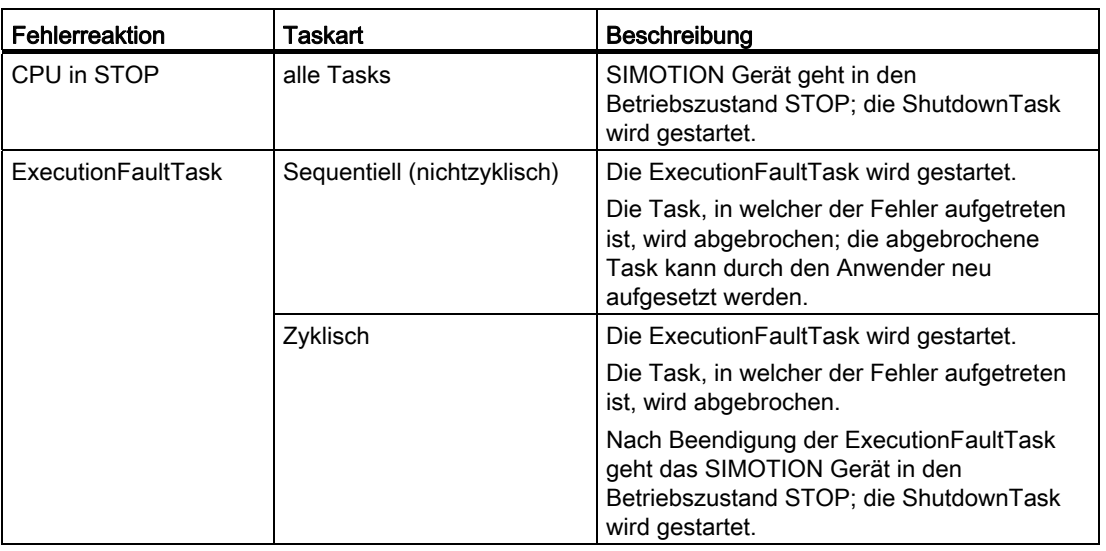

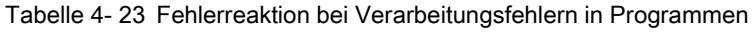

# Siehe auch

[Festlegungen beim Konfigurieren](#page-313-0) (Seite [314](#page-313-0))

# <span id="page-146-0"></span>4.3.3 Fehler bei Operationen mit Gleitpunktzahlen (FPU-Exceptions)

## Ungültige Gleitpunktzahlen

Die Datentypen für Gleitpunktzahlen REAL und LREAL sind mit ihren Bitmustern gemäß der Norm IEEE 754 realisiert. Dementsprechend werden auch folgende Bitmuster für ungültige Gleitpunktzahlen unterstützt:

- Signalisierende NaN (NaNs): Ungültiges Bitmuster (Not a Number), das bei jeder Operation einen Fehler (FPU-Exception) auslöst.
- Stille NaN (NaNq): Ungültiges Bitmuster (Not a Number), das nur bei bestimmten Operationen einen Fehler (FPU-Exception) auslöst.
- Unendlich (Infinity): Bitmuster für + Unendlich oder Unendlich.

#### Hinweis

Eine NaN bzw. Infinity können Sie z. B. mit den Systemfunktionen DWORD\_TO\_REAL, BigByteArray to AnyType oder LittleByteArray to AnyType aus dem entsprechenden Bitmuster erzeugen.

## ACHTUNG

Bei der Anzeige einer Gleitpunktzahl im Engineering-System (z. B. im Symbol-Browser des SIMOTION SCOUT) wird zwischen signalisierenden und stillen NaN nicht unterschieden!

## FPU-Exceptions

Auch die Operationen mit Gleitpunktzahlen sind gemäß IEEE 754 realisiert. Wenn bei den nachstehenden Operationen einer der genannten Fehler auftritt, wird eine FPU-Exception ausgelöst:

- Eine beliebige Operation mit einer signalisierenden NAN (NaNs).
- Addition: Beide Summanden sind unendlich, haben aber verschiedene Vorzeichen.
- Subtraktion: Minuend und Subtrahend sind unendlich und haben gleiche Vorzeichen.
- Multiplikation: Ein Faktor ist 0 und der andere unendlich.
- Division:
	- Beide Operanden sind 0 oder unendlich.
	- Divisor ist 0.
- Modulo-Division (x MOD y):  $x =$  unendlich oder  $y = 0$ .

- Das Argument einer Systemfunktion ist außerhalb des Definitionsbereichs, z. B.:
	- SQRT: Der Radikand ist < 0.
	- LN, LOG: Das Argument ist ≤ 0.
	- EXPT oder Operator "\*\*": Basis ist ≤ 0:

Ausnahmen ab Version 4.1 des SIMOTION Kernels:

Basis ist < 0 und Exponent hat ganzzahligen Wert.

Basis ist = 0 und Exponent ist > 0.

- SIN, COS, TAN: Das Argument ist unendlich.
- ASIN, ACOS: Argument ist > 1.
- Konvertierung einer Gleitpunktzahl in eine Ganzzahl bzw. deren zugeordneten Bitdatentyp mit der entsprechenden Systemfunktion (z. B. LREAL\_TO\_DINT, REAL\_VALUE\_TO\_DWORD):
	- Wertebereich des Zieldatentyps ist überschritten.
	- Argument ist eine signalisierende oder stille NaN (NaNs oder NaNq).
	- Argument ist unendlich.
- Vergleichsoperationen:
	- Mindestens ein Operand ist eine signalisierende oder stille NaN (NaNs oder NaNq).
	- Mindestens ein Operand ist unendlich.
- Überschreiten des Wertebereichs bei Operationen mit gültigen Gleitpunktzahlen

Es wird das für die [Verarbeitungsfehler in Programmen](#page-145-0) (Seite [146](#page-145-0)) festgelegte Verhalten ausgeführt. Wenn die ExecutionFaultTask aufgerufen wird, ist TSI#executionFaultType = \_SC\_INVALID\_FLOATING\_POINT\_OPERATION, siehe [Taskstartinfo](#page-152-0) (Seite [153\)](#page-152-0).

#### Hinweis

Kein Fehler (keine FPU-Exception) wird ausgelöst:

- Bei Operationen mit stillen NaN (NaNq), sofern oben nicht explizit erwähnt. Beispielsweise liefert die Addition einer gültigen Gleitpunktzahl zu einer stillen NaN (NaNs) wieder dieselbe stille NaN (NaNs).
- Bei Operationen mit + Unendlich oder Unendlich, sofern oben nicht explizit erwähnt. Beispielsweise liefert die Addition einer gültigen Gleitpunktzahl zu + Unendlich wieder + Unendlich.

# <span id="page-148-0"></span>4.3.4 Fehler bei Zugriffen auf Systemvariablen und Konfigurationsdaten sowie auf I/O-Variablen für Direktzugriff

Im Folgenden ist das Verhalten beschrieben, wenn Sie auf Systemvariablen, Konfigurationsdaten oder I/O-Variablen mit den üblichen Mechanismen zugreifen (Verwendung des Variablenbezeichners in einem Ausdruck bzw. Variablenzuweisung) und dabei Fehler auftreten, siehe auch [Taskstartinfo verwenden](#page-152-0) (Seite [153\)](#page-152-0).

#### Fehler bei Systemvariablen und Konfigurationsdaten

Der Zugriff auf Systemvariablen und Konfigurationsdaten ist ab V4.1 SP2 / V4.1 SP3 auch bei RESTART des TO bzw. bei deaktiviertem TO möglich, ohne dass das System in STOP geht.

Über einen Eintrag im Konfigurationsdatum (restart.behaviorInvalidSysvarAccess) können Sie folgendes konfigurieren:

- letzten Wert auslesen (LAST\_VALUE = Voreinstellung)
- Defaultwert auslesen (=Wert bei Laden des Projektes; DEFAULT\_VALUE)
- in STOP gehen (STOP\_DEVICE)

Die ExecutionFaultTask wird gestartet, die weitere Fehlerreaktion ist abhängig von der Taskart (sequentiell oder zyklisch), in welcher der Fehler auftritt (siehe folgende Tabelle).

Verhalten beim Start der ExecutionFaultTask bei fehlerhaftem Zugriff auf Systemvariablen und Konfigurationsdaten

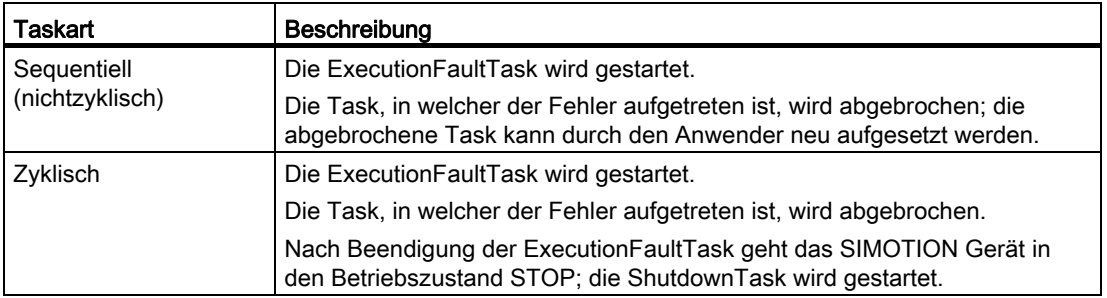

Ein Schreiben von Systemvariablenwerten außerhalb der gültigen Grenzen wirkt unabhängig vom o. g. Konfigurationsdatum wie STOP\_DEVICE. Ab V4.2 wird der Grenzwert geschrieben. Siehe auch [Systemvariablen](#page-134-0) (Seite [135\)](#page-134-0), [Allgemeines zum Zugriff auf](#page-404-0)  [Systemvariablen und Ein-/Ausgängen](#page-404-0) (Seite [405\)](#page-404-0) oder [Fehler beim Zugriff auf Systemdaten](#page-183-0)  [mit \\_get/\\_setSafeValue](#page-183-0) (Seite [184](#page-183-0)).

# Definition von DEFAULT\_VALUE und LAST\_VALUE

• DEFAULT VALUE

Der DEFAULT\_VALUE ist der projektierte Wert. Das ist der Wert, der durch einen Download übertragen wird (Systemvariablen und Konfigdaten).

- LAST\_VALUE
	- Konfigdaten

Der letzte Wert kann der konfigurierte Wert sein. Der Wert ist dann äquivalent zu dem der in der Expertenliste unter "aktueller Wert" angezeigt wird.

ODER

Der letzte Werte kann der letzte konfigurierte Wert sein. Der Wert ist dann äquivalent zu dem der in der Expertenliste und "nächster Wert" angezeigt wird.

Je nach angegebenem Konfigdatum kann der eine oder der andere Wert ausgegeben werden.

– Systemvariablen

Bei Systemvariablen ist der letzte Wert der aktuell eingestellte und wirksame Wert.

## Fehler bei I/O-Variablen (Direktzugriff auf Ein- und Ausgänge)

Die Fehlerreaktion wird bei der Definition der I/O-Variablen festgelegt (siehe Direktzugriff und Prozessabbild der zyklischen Tasks im ST-Programmierhandbuch):

- CPU-Stop: Die ExecutionFaultTask wird gestartet. Anschließend geht das SIMOTION Gerät in den Betriebszustand STOP; die ShutdownTask wird gestartet.
- Ersatzwert: Der bei der Definition der I/O-Variablen vorgegebene Ersatzwert wird genommen, die Task wird fortgesetzt.
- Letzter Wert:

Bei lesendem Zugriff (auf Ein- oder Ausgänge): Der letzte gültige Wert wird übernommen; die Task wird fortgesetzt.

Bei schreibendem Zugriff (auf Ausgänge): Der Wert wird in die Variable geschrieben. Er wird allerdings erst am Ausgang wirksam, wenn der Ausgang wieder verfügbar ist. Die Task wird fortgesetzt.

In bestimmten Fällen ist es jedoch nötig, auf Fehler gesondert zu reagieren oder von der festgelegten Fehlerreaktion abzuweichen oder durch vorherige Abfragen Fehler zu vermeiden. Hierzu dienen die Funktionen [\\_getSafeValue](#page-405-0) (Seite [406](#page-405-0)) , [\\_setSafeValue](#page-407-0) (Seite [408](#page-407-0)) und [\\_getInOutByte](#page-411-0) (Seite [412](#page-411-0)). Die Funktionen \_getSafeValue und \_setSafeValue sind sehr zeitintensiv.

## Siehe auch

[Konfigurationsdaten](#page-138-0) (Seite [139\)](#page-138-0)

Programmieren mit Technologieobjekten 4.3 Reaktion auf Störungen und Ereignisse

# <span id="page-150-0"></span>4.3.5 Fehler beim Bilden des Prozessabbilds

Im Folgenden ist das Verhalten beschrieben, wenn das Prozessabbild mit der zugeordneten Task aktualisiert wird und dabei Peripherie-Zugriffsfehler auftreten. Mögliche Ursachen sind:

- die Peripheriebaugruppe ist nicht vorhanden
- die Peripheriebaugruppe ist ausgeschaltet
- die Verbindung zur Peripheriebaugruppe fehlt oder ist gestört
- die Peripheriebaugruppe meldet Fehler

Das Verhalten ist dann wie folgt:

Beim Prozessabbild der zyklischen Tasks (siehe Direktzugriff und Prozessabbild der zyklischen Tasks in den Programmierhandbüchern)

Die Fehlerreaktion wird bei der Definition der I/O-Variablen festgelegt:

- CPU-Stop: Verhalten siehe folgende Tabelle.
- Ersatzwert: Der bei der Definition der I/O-Variablen vorgegebene Ersatzwert wird genommen, die zyklische Task wird fortgesetzt.
- Letzter Wert:

Prozessabbild der Eingänge (Lesen der Eingänge): Wert des Prozessabbilds an der Adresse wird nicht geändert; die zyklische Task wird fortgesetzt.

Prozessabbild der Ausgänge (Schreiben auf die Ausgänge): Wert wird am Ausgang mit der Adresse erst wirksam, wenn der Ausgang wieder verfügbar ist; die zyklische Task wird fortgesetzt.

● Beim festen Prozessabbild der BackgroundTask (siehe Zugriffe auf festes Prozessabbild der BackgroundTask in den Programmierhandbüchern):

Die Fehlerreaktion ist davon abhängig, ob an derselben Adresse ein Direktzugriff mittels I/O-Variablen definiert wurde:

- kein Direktzugriff ist definiert: Fehlerreaktion immer CPU-Stop, Verhalten siehe folgende Tabelle.
- Direktzugriff ist definiert: Die bei der Definition der I/O-Variablen festgelegte Fehlerreaktion gilt (siehe oben, wie Prozessabbild der zyklischen Tasks).

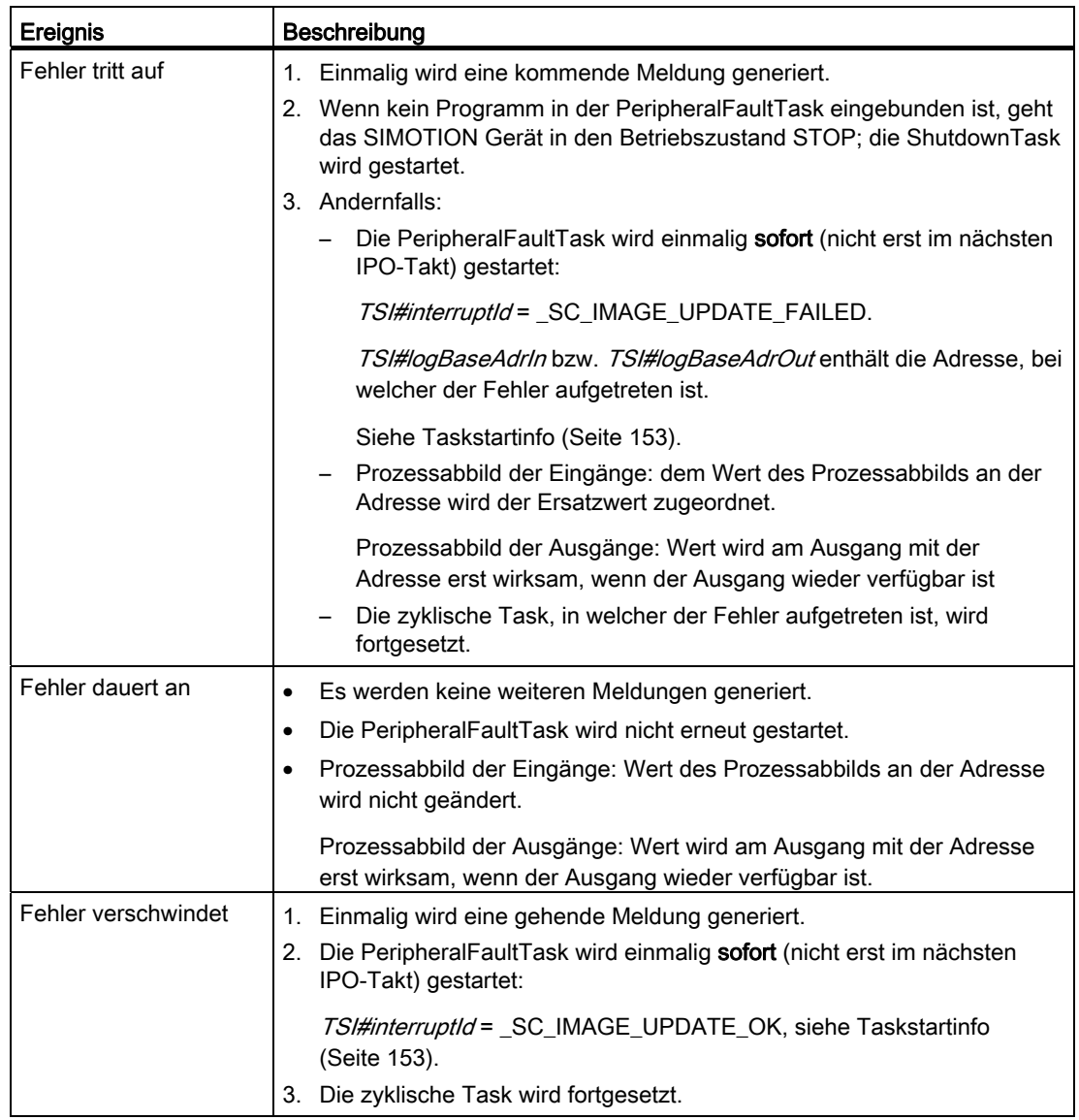

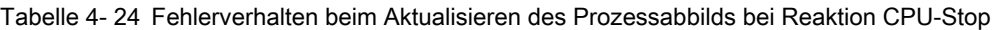

## <span id="page-152-0"></span>4.3.6 Taskstartinfo verwenden

Zu jeder Task werden in der Taskstartinfo wichtige Informationen zum Start dieser Task gespeichert, z. B.:

- der Startzeitpunkt der Task,
- bei der TechnologicalFaultTask: die auslösende Instanz des Technologieobjekts und die Alarmnummer,
- bei der TimeFaultTask: die TimerInterruptTask, die den Zeitüberlauffehler verursachte.

Innerhalb einer Task können Sie die jeweilige Taskstartinfo dieser Task abfragen. Hierzu verwenden Sie die Systemvariable TSI#<info>; wobei <info> die jeweilig abzufragende Information ist. Der Inhalt und Umfang der Taskstartinfo sowie die zugehörigen Systemvariablen sind von der jeweiligen Task abhängig (siehe folgende Tabelle).

Sie verwenden die Abfrage der Taskstartinfo vorwiegend bei SystemInterruptTasks (siehe Beispiele Abfrage von Taskstartinfos in der TechnologicalFaultTask und Abfrage von Taskstartinfo in der TimeFaultTask).

| Task                  | Taskstartinfo     |                      |              | Bedeutung                                                                       |
|-----------------------|-------------------|----------------------|--------------|---------------------------------------------------------------------------------|
|                       | Bezeichnung       |                      | Datentyp     |                                                                                 |
| <b>StartupTask</b>    |                   |                      |              |                                                                                 |
|                       | TSI#startTime     |                      | DT           | Startzeitpunkt der Task                                                         |
|                       | TSI#currentTaskId |                      | StructTaskId | <b>Taskid der Task</b>                                                          |
|                       | TSI#cycleTime     |                      | <b>TIME</b>  | projektierte Zykluszeit der Task ( = 0, da sequentielle Task)                   |
|                       | TSI#dwuser_1      | t                    | <b>DWORD</b> | reserviert für interne Zwecke                                                   |
|                       | TSI#dwuser 2      |                      | <b>DWORD</b> | reserviert für interne Zwecke                                                   |
| <b>MotionTasks</b>    |                   |                      |              |                                                                                 |
|                       | TSI#startTime     |                      | DT           | Startzeitpunkt der Task                                                         |
|                       | TSI#currentTaskId | ċ                    | StructTaskId | <b>TaskId der Task</b>                                                          |
|                       | TSI#cycleTime     | t                    | <b>TIME</b>  | projektierte Zykluszeit der Task ( = 0, da sequentielle Task)                   |
|                       | TSI#dwuser_1      | $\ddot{\phantom{a}}$ | <b>DWORD</b> | reserviert für interne Zwecke                                                   |
|                       | TSI#dwuser_2      |                      | <b>DWORD</b> | reserviert für interne Zwecke                                                   |
| <b>BackgroundTask</b> |                   |                      |              |                                                                                 |
|                       | TSI#startTime     |                      | DT           | Zeitpunkt des Zykluskontrollpunkts                                              |
|                       | TSI#currentTaskId |                      | StructTaskId | <b>Taskid der Task</b>                                                          |
|                       | TSI#cycleTime     |                      | <b>TIME</b>  | projektierte Zykluszeit der Task ( = 0, da nicht äquidistant<br>zyklische Task) |
|                       | TSI#dwuser 1      |                      | <b>DWORD</b> | reserviert für interne Zwecke                                                   |
|                       | TSI#dwuser 2      | $\cdot$              | <b>DWORD</b> | reserviert für interne Zwecke                                                   |
| TimerInterruptTasks   |                   |                      |              |                                                                                 |
|                       | TSI#startTime     |                      | DT           | Zeitpunkt des Zykluskontrollpunkts                                              |
|                       | TSI#currentTaskId |                      | StructTaskId | TaskId der Task                                                                 |
|                       | TSI#cycleTime     |                      | <b>TIME</b>  | projektierte Zykluszeit der Task                                                |
|                       | TSI#dwuser_1      | t                    | <b>DWORD</b> | reserviert für interne Zwecke                                                   |
|                       | TSI#dwuser_2      |                      | <b>DWORD</b> | reserviert für interne Zwecke                                                   |

Tabelle 4- 25 Taskstartinfo der Anwenderprogramm-Tasks

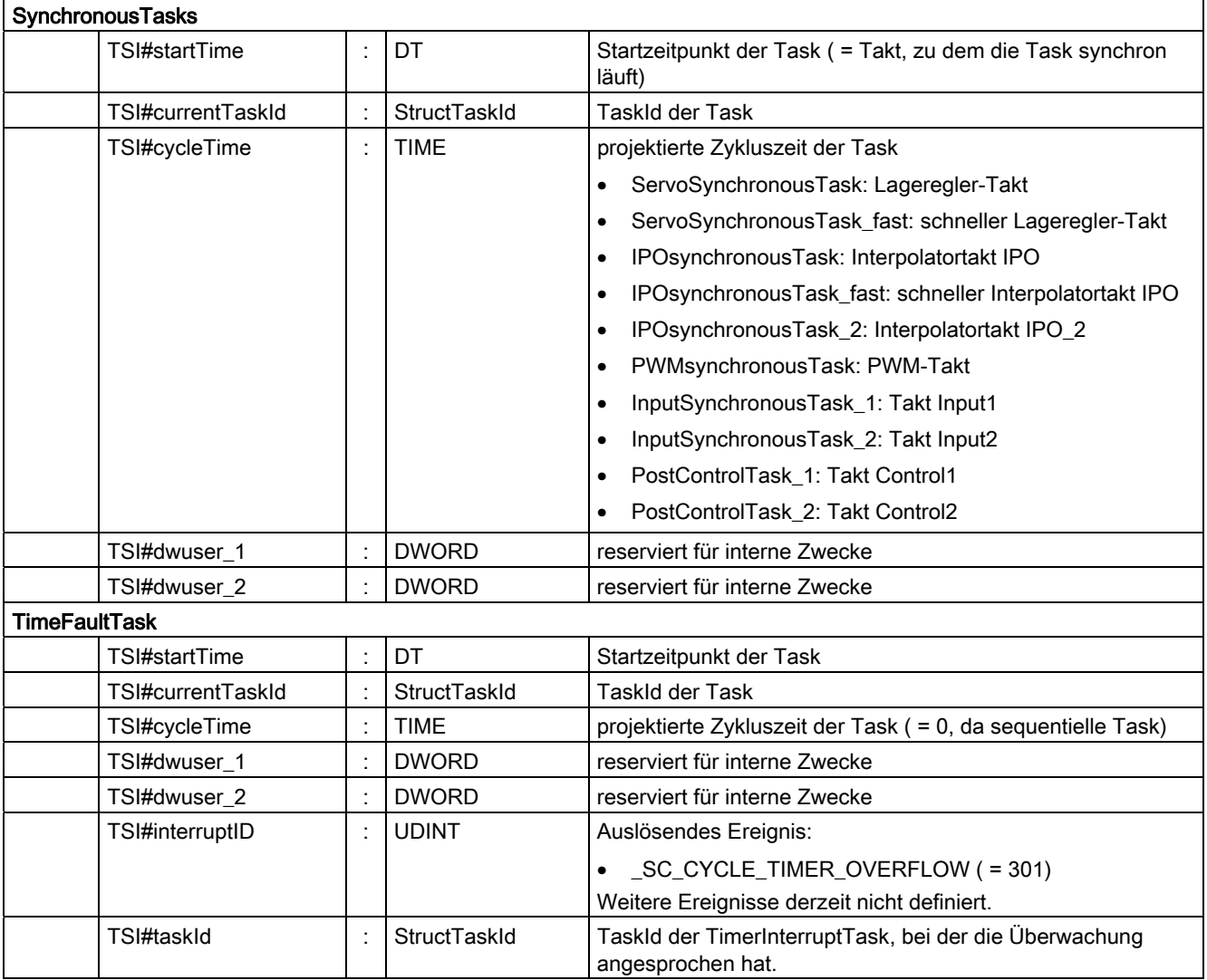

4.3 Reaktion auf Störungen und Ereignisse

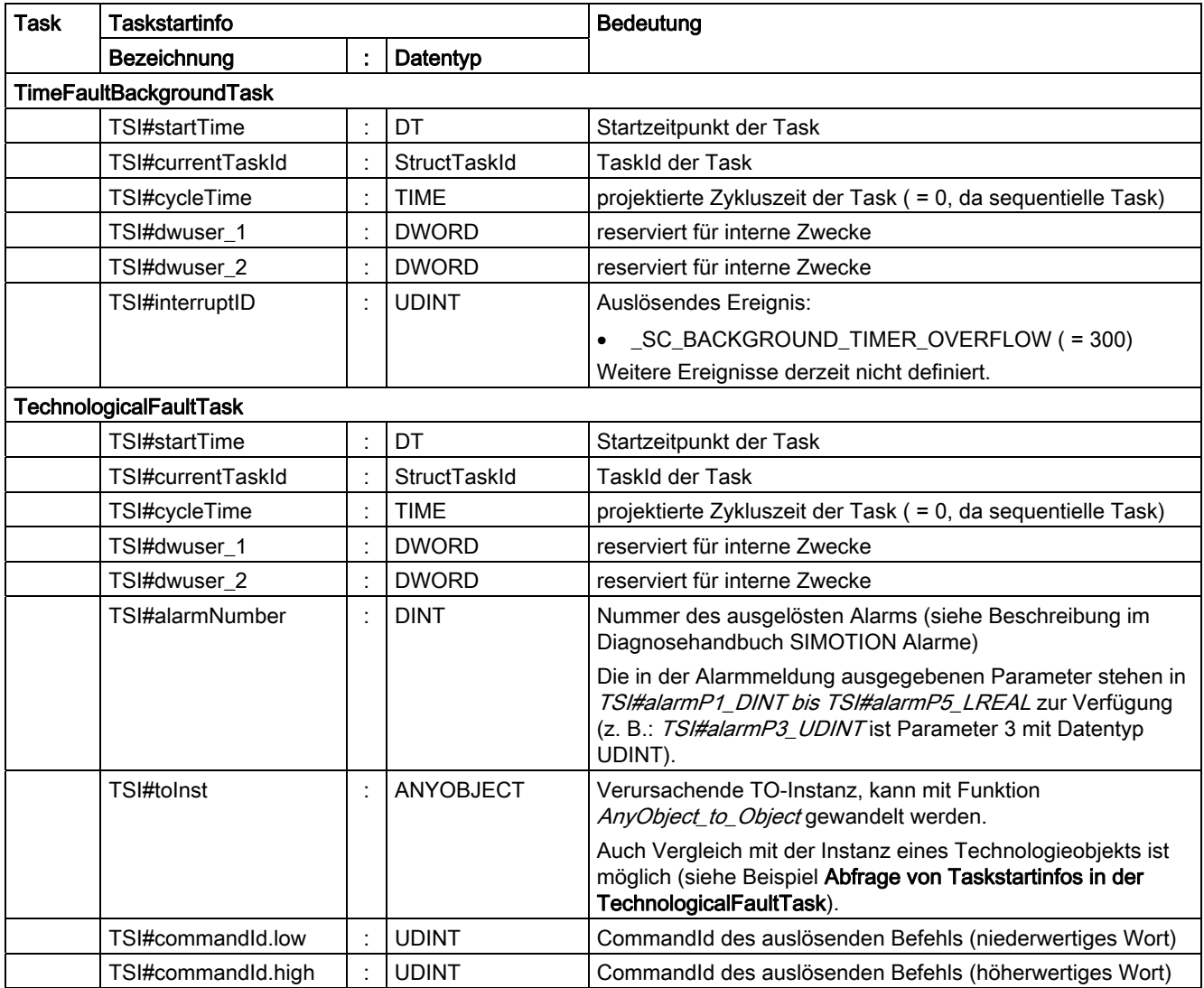

Tabelle 4- 26 Taskstartinfo der Anwenderprogramm-Tasks (Fortsetzung)

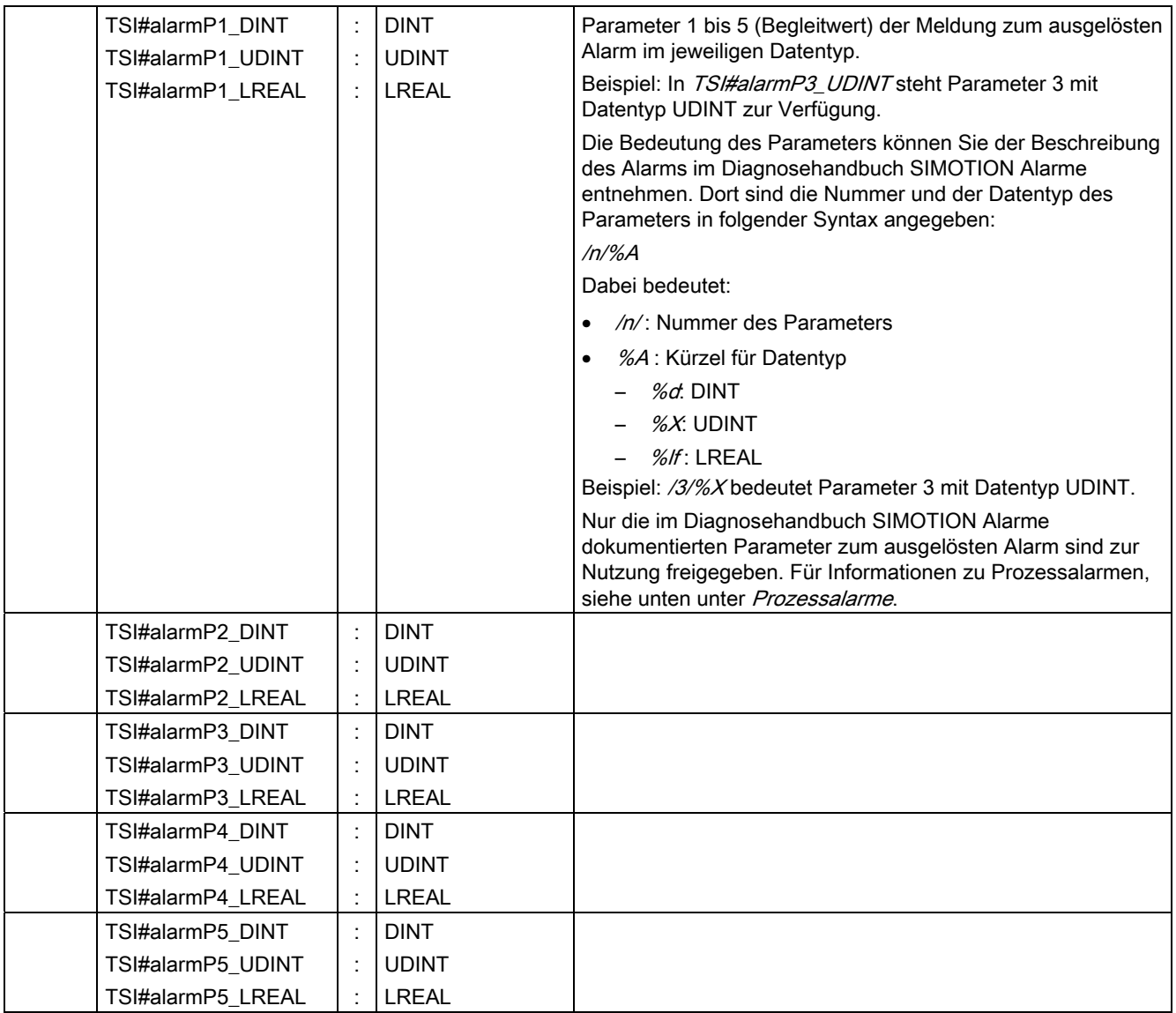

4.3 Reaktion auf Störungen und Ereignisse

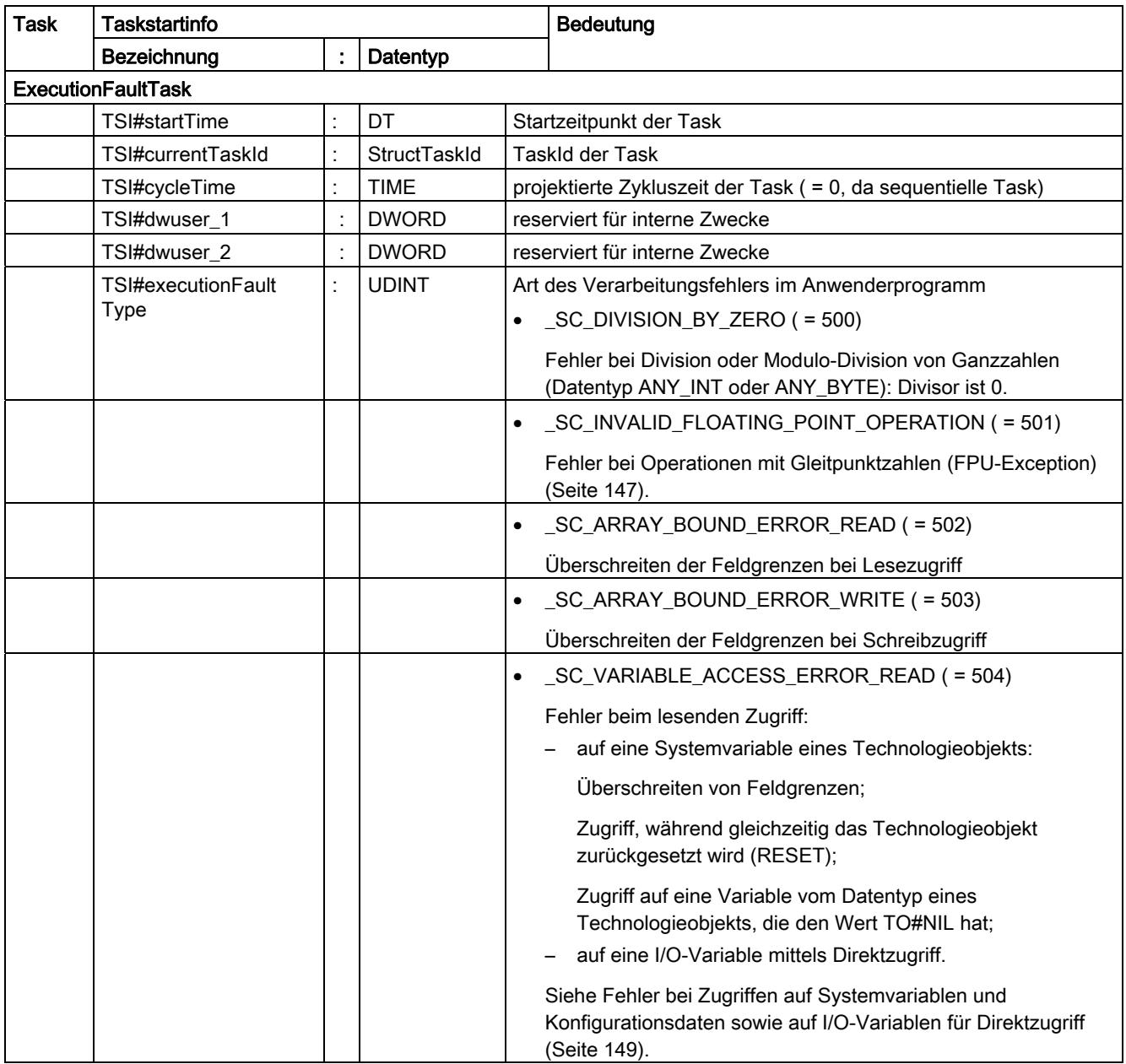

Tabelle 4- 27 Taskstartinfo der Anwenderprogramm-Tasks (Fortsetzung)

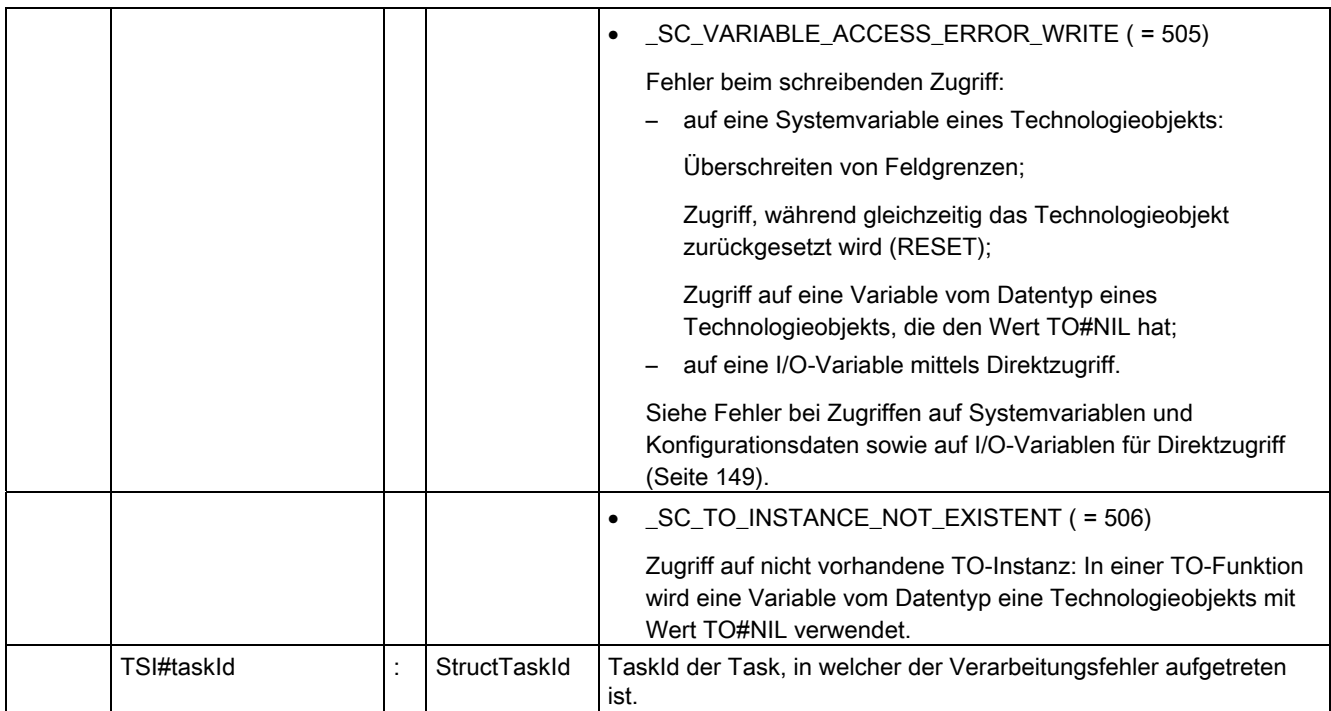

4.3 Reaktion auf Störungen und Ereignisse

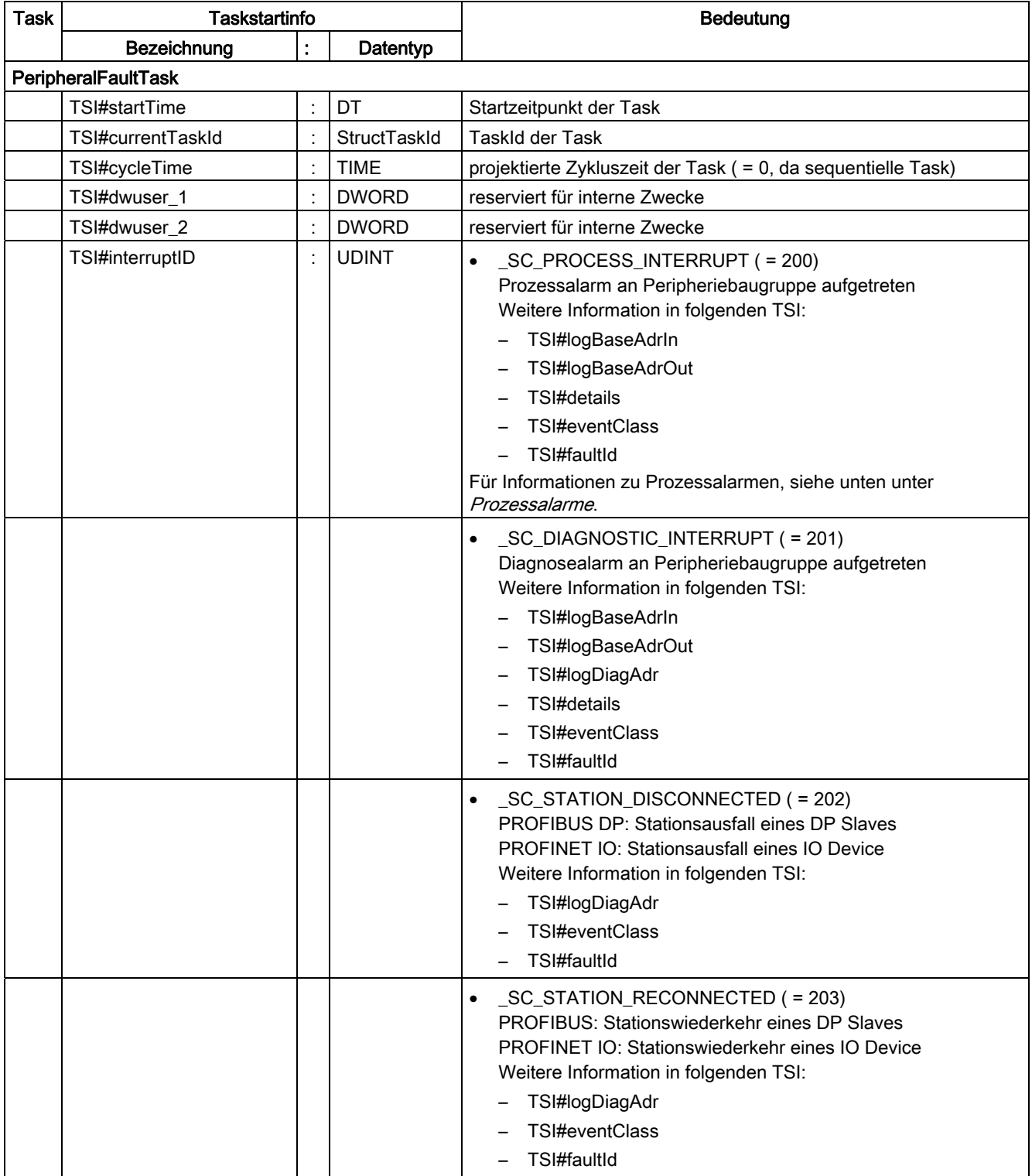

Tabelle 4- 28 Taskstartinfo der Anwenderprogramm-Tasks (Fortsetzung)

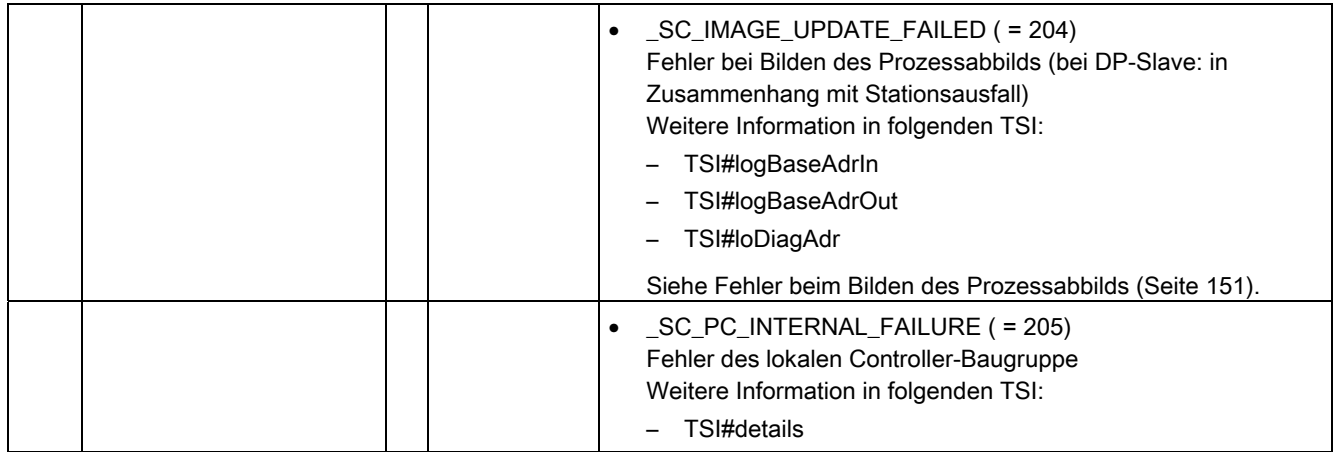

4.3 Reaktion auf Störungen und Ereignisse

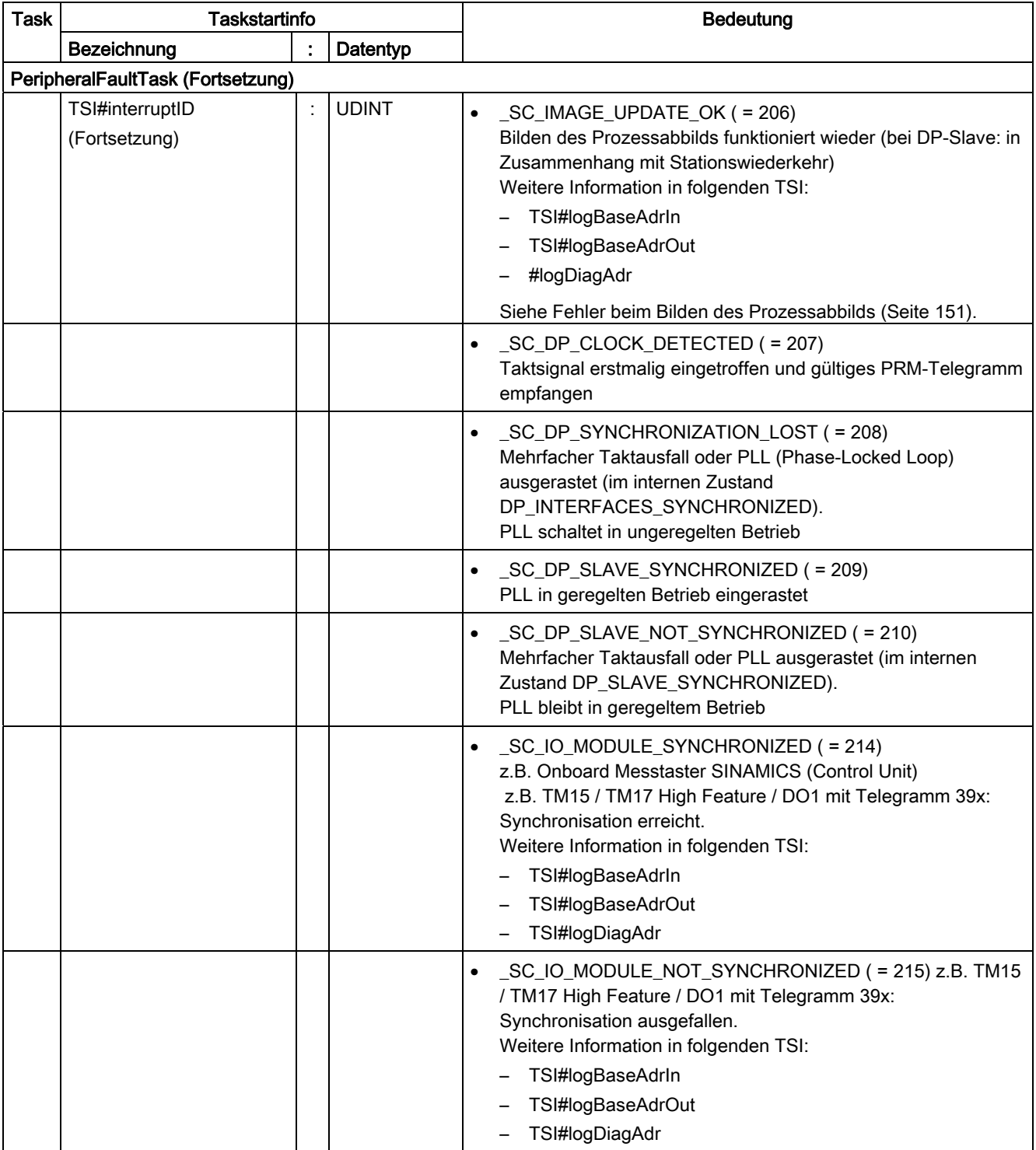

Tabelle 4- 29 Taskstartinfo der Anwenderprogramm-Tasks (Fortsetzung)

4.3 Reaktion auf Störungen und Ereignisse

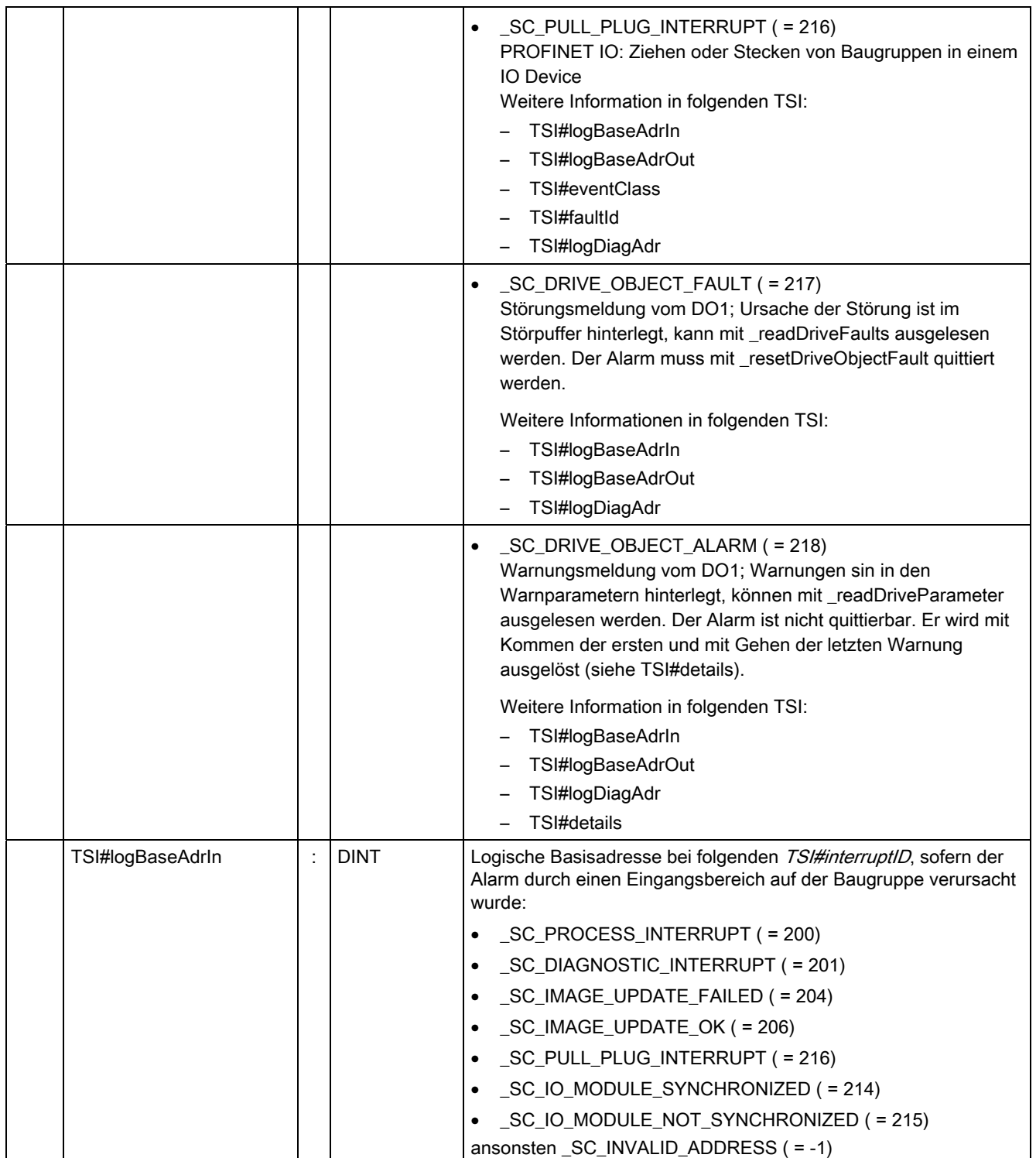

# Taskstartinfo der Anwenderprogramm-Tasks (Fortsetzung)

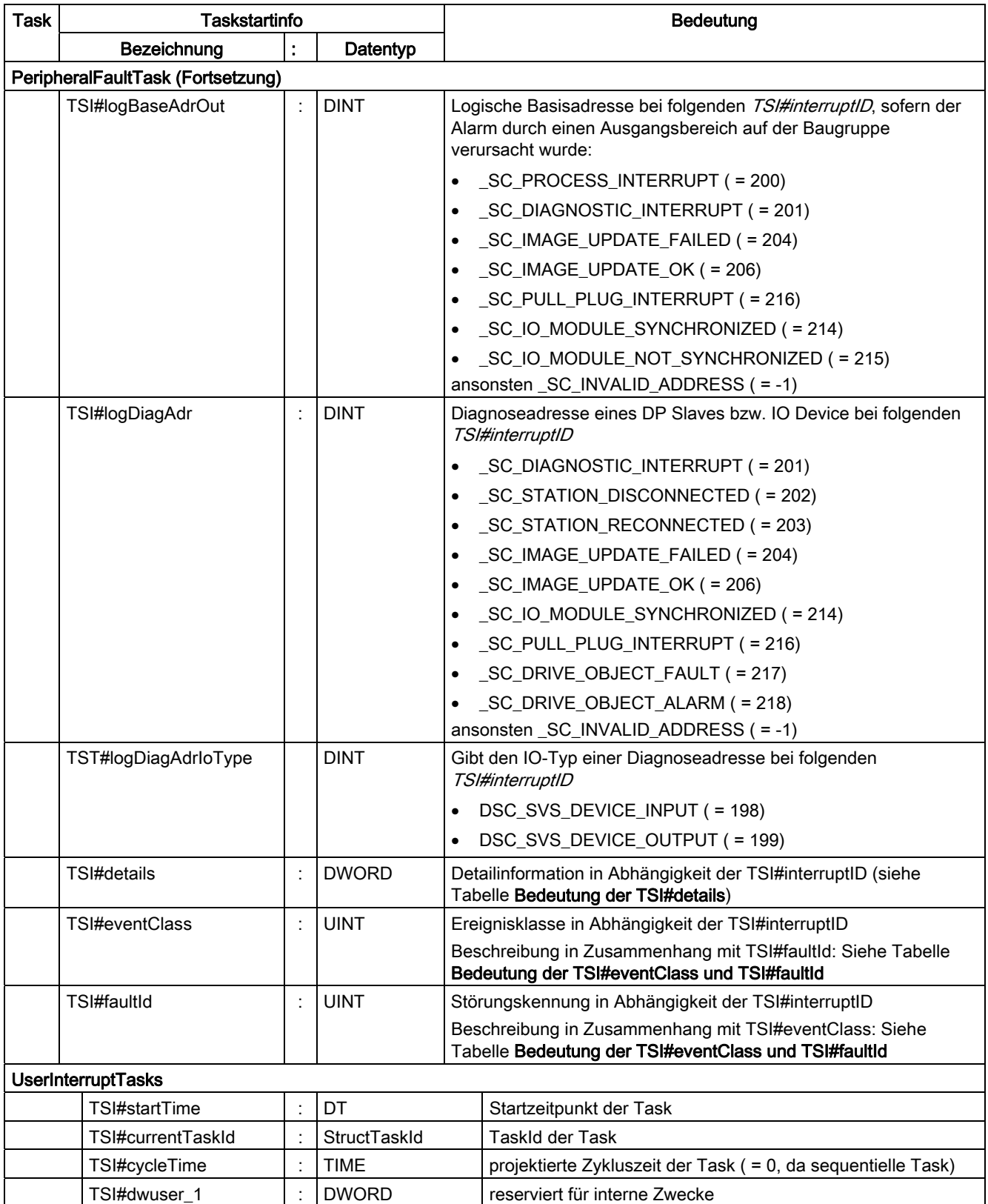

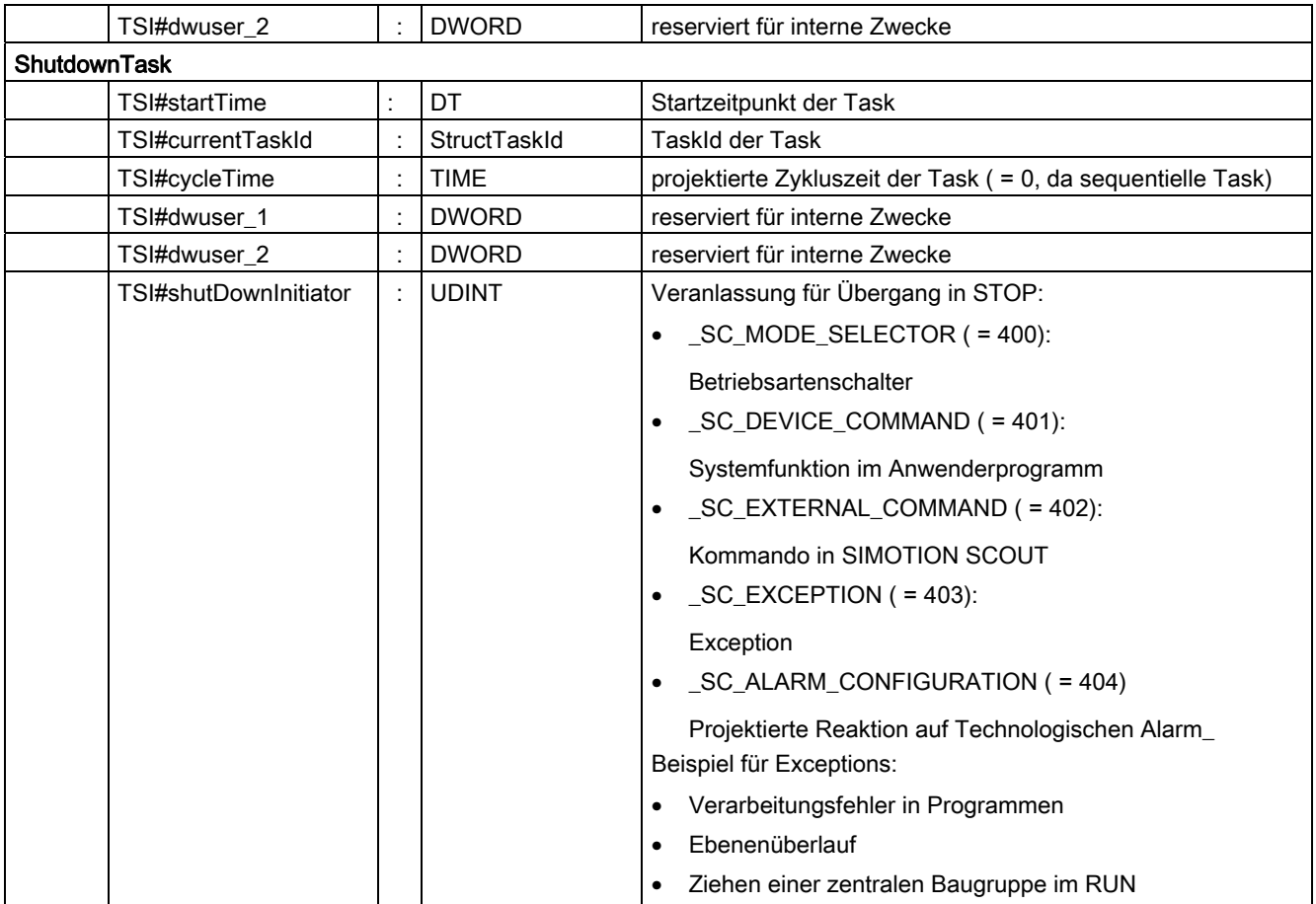

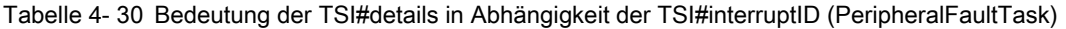

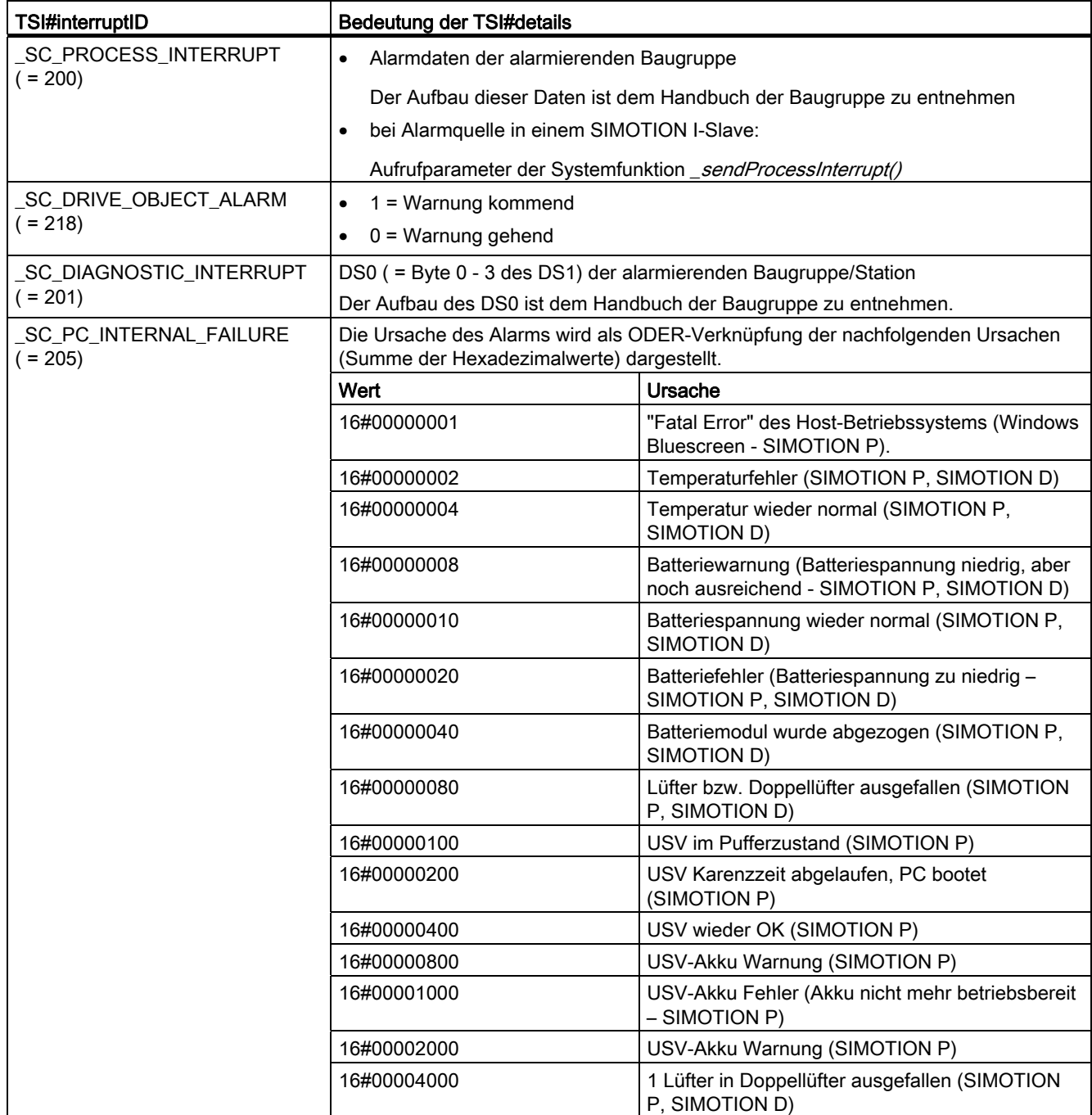

4.3 Reaktion auf Störungen und Ereignisse

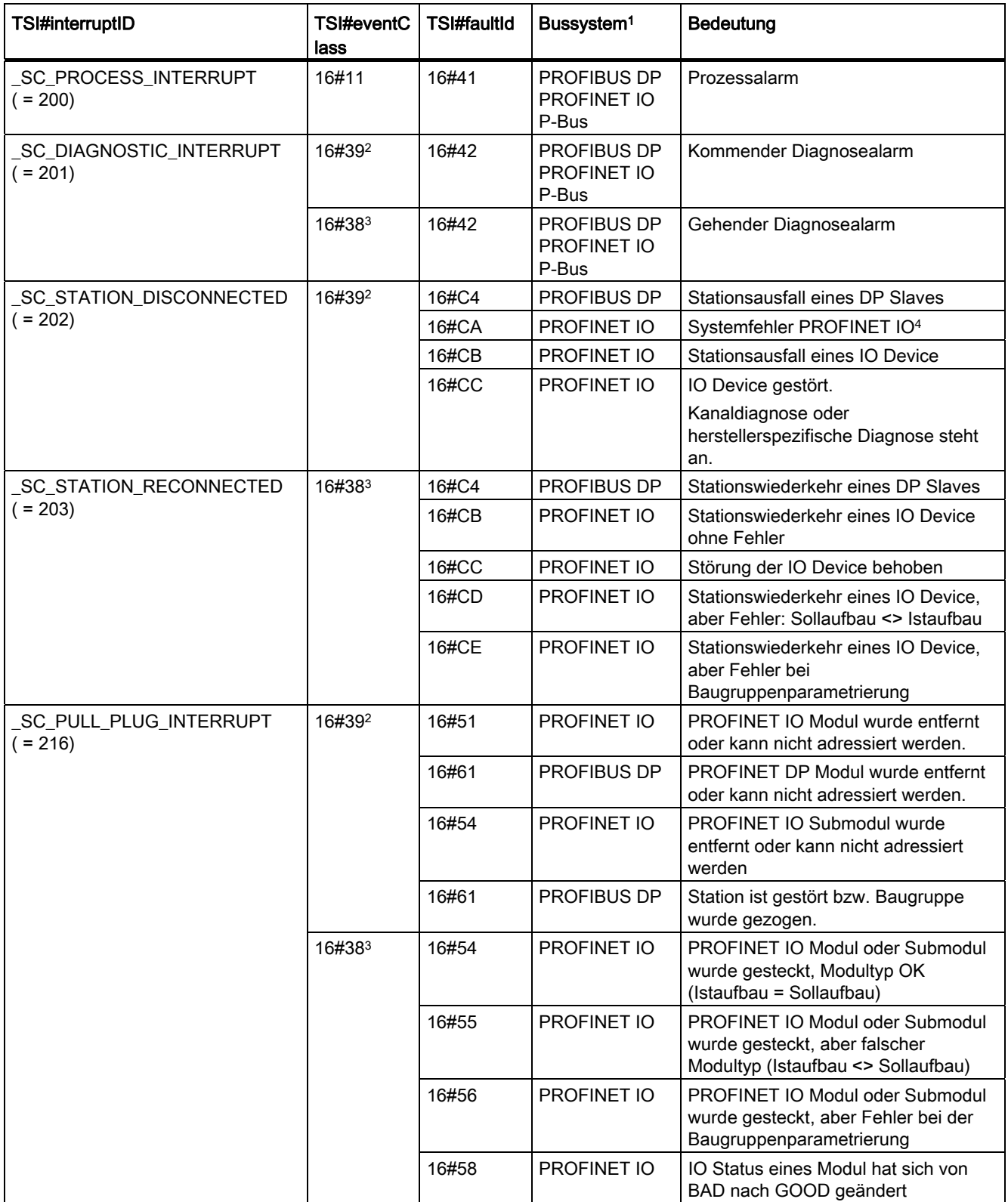

Tabelle 4- 31 Bedeutung der TSI#eventClass und TSI#faultId in Abhängigkeit der TSI#interruptID (PeripheralFaultTask)

4.3 Reaktion auf Störungen und Ereignisse

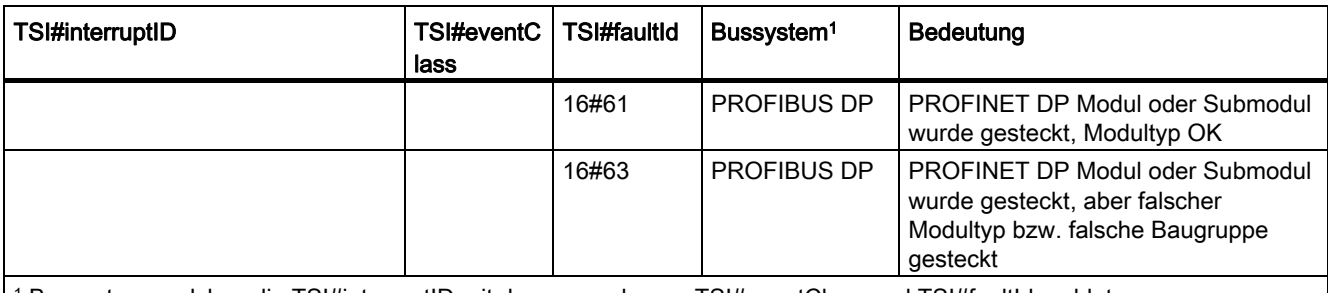

1 Bussystem, welches die TSI#interruptID mit der angegebenen TSI#eventClass und TSI#faultId meldet

2 Signalisiert kommendes Ereignis

3 Signalisiert gehendes Ereignis

4 Gehendes Ereignis (TSI#eventClass = 16#38) wird für jede vorhandene Station als Stationswiederkehr gemeldet. Je nach Fehlerstatus werden in TSI#faultId die Werte 16#CB, 16#CD oder 16#CE angezeigt.

> Das folgende Beispiel zeigt Ihnen, wie Sie in der TechnologicalFaultTask über die Taskstartinfo die auslösende TO-Instanz und die Alarmnummer abfragen. Das Programm TO\_AlarmProg muss deshalb der TechnologicalFaultTask zugeordnet sein.

Tabelle 4- 32 Beispiel für die Abfrage von Taskstartinfos in der TechnologicalFaultTask

```
PROGRAM TO_AlarmProg 
 VAR 
  dintVar : DINT; 
  dtVar : DT; 
 END_VAR; 
  dtVar:=TSI#startTime; 
  dintVar:=TSI#alarmNumber; 
     IF TSI#toInst = axis_1 THEN // vom Ihnen angelegtes TO 
         ; // commands 
     END_IF; 
     IF TSI#alarmNumber = 30002 THEN // auslösender Alarm 
         ; // commands 
     END_IF; 
END_PROGRAM
```
Für ein weiteres Beispiel, siehe [Auswerten im Anwenderprogramm](#page-181-0) (Seite [182](#page-181-0)) .

#### Prozessalarme

Prozessalarme werden über die TSI "\_SC\_PROCESS\_INTERRUPT" angezeigt.

Nach Auslösen eines Prozessalarms durch eine Baugruppe wird der Alarm ausgelesen, die PeripheralFaultTask aufgerufen und der Alarm quittiert. Tritt in dieser Zeit ein Prozessalarm derselben Baugruppe erneut auf, beachten Sie bitte Folgendes:

- Tritt der Prozessalarm im selben Kanal auf, der vorher schon einen Prozessalarm ausgelöst hat, geht der zugehörige Alarm verloren.
- Tritt der Prozessalarm in einem anderen Kanal derselben Baugruppe auf, so kann momentan kein Prozessalarm ausgelöst werden. Dieser Alarm geht jedoch nicht verloren, sondern wird nach Quittierung des ersten Prozessalarms ausgelöst. Das Verhalten ist analog, wenn ein Prozessalarm:
	- Auf einer anderen Baugruppe derselben Station ausgelöst wird
	- Auf einer anderen Baugruppe einer anderen Station ausgelöst wird.

# Fehlerbehandlung bei Technologieobjekten 5

# 5.1 Fehlermöglichkeiten bei Technologieobjekten

Bei der Programmierung von Technologieobjekten können folgende grundsätzlichen Fehlermöglichkeiten auftreten:

● Das Technologieobjekt selbst kann die von der Applikation gewünschte Funktion nicht ausführen bzw. meldet bestimmte Ereignisse oder Zustände zurück:  $\rightarrow$  Ein Technologischer Alarm wird ausgegeben.

Informationen zu den einzelnen Alarmen finden Sie in den SIMOTION Referenzlisten.

Der Befehl an ein Technologieobiekt kann nicht ausgeführt werden: → Der Rückgabewert des Befehls gibt Auskunft über die Ursache.

Informationen zu den Rückgabewerten der Befehle finden Sie in den SIMOTION Referenzlisten.

● Fehler bei Zugriffen auf Konfigurationsdaten, Systemvariablen oder I/O-Variablen

Treten beim Lesen oder Schreiben von Konfigurationsdaten oder Variablen Fehler auf, wird die ExecutionFaultTask aufgerufen.

#### Siehe auch

[Technologische Alarme](#page-168-0) (Seite [169\)](#page-168-0)

[Rückgabewerte von Befehlen](#page-182-0) (Seite [183\)](#page-182-0)

[Fehler beim Zugriff auf Systemdaten mit \\_get/\\_setSafeValue](#page-183-0) (Seite [184\)](#page-183-0)

# <span id="page-168-0"></span>5.2 Technologische Alarme

Tritt an einem Technologieobjekt ein Ereignis (Fehler, Hinweis) auf, so setzt dieses einen Technologischen Alarm ab.

Maximal können gleichzeitig 160 TO-Alarme im System gespeichert werden. Dabei werden je TO identische Alarme wie ein Alarm gezählt. Wenn dieser Puffer überläuft, weil gleichzeitig mehr als 160 Alarme anstehen, geht das System mit dem Diagnoseeintrag Meldepufferüberlauf in den Betriebszustand STOP. Der Füllstand des Puffers kann vom Anwender nicht ausgelesen werden.

Treten eine Reihe von gleichen Alarmen hintereinander auf, werden die Detailinformationen nur am ersten Alarm angezeigt. Bei den folgenden Alarmen werden die Informationen erst angezeigt, wenn der zuerst aufgetretene Alarm quittiert wurde.

## Auswirkungen von Alarmen

Technologische Alarme lösen Folgereaktionen im System aus. Es wird unterschieden zwischen:

- Auswirkungen auf das betroffene Technologieobiekt selbst: Lokales Verhalten
- Auswirkungen auf andere Technologieobjekte bzw. dem Ablaufsystem: Globales Verhalten

Für jeden Alarm sind bestimmte Auswirkungen voreingestellt. Sie können diese Einstellungen jedoch für Ihre Anforderungen anpassen.

- Durch Angabe der Fehleraktivierung können Sie bestimmen, ob der Alarm sofort, nach mehrmaligem Auftreten oder nach einer bestimmten Zeit ausgelöst werden soll.
- Einige Alarme können Sie ausblenden. Damit ist es z. B. möglich, eine für Sie unwichtige Hinweismeldung zu unterdrücken.

## Alarmgruppenzugehörigkeit

Die Alarmnummern der TO sind einer Alarmguppe zugeordnet. Dabei gibt es Alarmgruppen, die für jeden TO-Typ definiert sind und Alarmgruppen, die TO-spezifisch sind. Beispielsweise sind die Alarmnummern 20006 und 20011 bei einem TO der Alarmgruppe "Konfigurationsfehler" zugeordnet.

Über die Systemvariable "errorGroup" wird die Alarmgruppenzugehörigkeit der anstehenden technologischen Alarme angezeigt. Jeder Alarmgruppe ist ein Bit dieser Variable zugewiesen. Die Alarmgruppe "Konfigurationsfehler" ist das Bit 1 (niederwertigstes Bit ist Bit 0) zugeordnet. Ist Bit 1 gesetzt, so heißt dies, dass ein Alarm der Gruppe "Konfigurationsfehler" am TO ansteht. Die folgende Tabelle listet die verschiedenen Alarmgruppen auf.

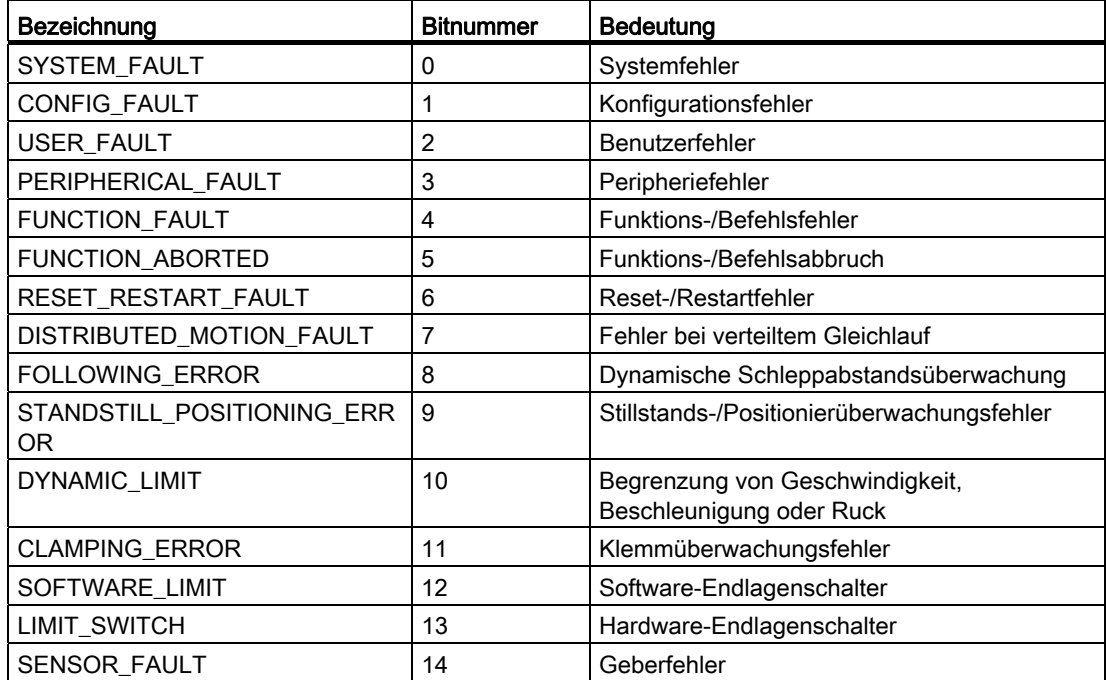

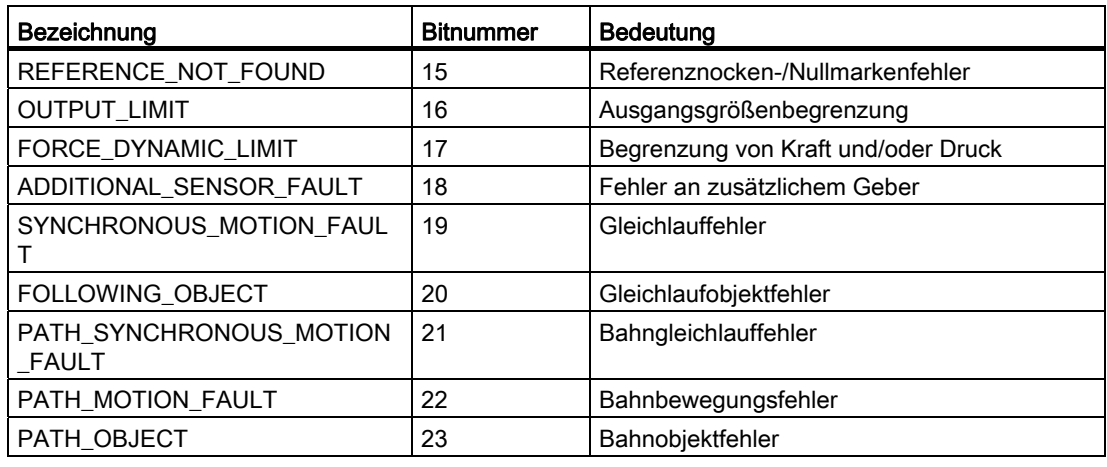

#### Siehe auch

[Lokales Verhalten](#page-170-0) (Seite [171](#page-170-0))

[Globales Verhalten](#page-171-0) (Seite [172](#page-171-0))

[Fehleraktivierung](#page-171-1) (Seite [172\)](#page-171-1)

[Technologische Alarme konfigurieren](#page-173-0) (Seite [174](#page-173-0))

[Technologische Alarme anzeigen und quittieren](#page-175-0) (Seite [176](#page-175-0))

[Quittieren über Anwenderprogramm](#page-177-0) (Seite [178\)](#page-177-0)

[Auswerten im Anwenderprogramm](#page-181-0) (Seite [182](#page-181-0))

# <span id="page-170-0"></span>5.2.1 Lokales Verhalten

Mit dem *lokalen Verhalten* legt man fest, wie sich das betroffene Technologieobjekt beim Auftreten des Alarms verhalten soll und wie mit weiteren Befehlen für das TO umgegangen wird.

Die Alarmreaktionen sind priorisiert. Zu einem Zeitpunkt kann genau eine Reaktion aktiv sein. Diese entspricht der höchstpriorisierten Reaktion der zu diesem Zeitpunkt anstehenden Alarme. Bei Auftreten einer Reaktion (außer NONE) wird immer der Befehlsdecoder gestoppt. Alle dann noch programmierten Befehle werden abgewiesen. Ein Weiterarbeiten ist nach Quittieren des Alarms erreichbar, falls die Alarme nicht automatisch über die globale Fehlerreaktion ein Power-On erfordern.

Abhängig vom jeweiligen TO und TO-Alarm sind spezifische Reaktionsmöglichkeiten einstellbar.

Informationen zum spezifischen lokalen Verhalten finden Sie in den Funktionshandbüchern der betreffenden Technologieobjekte.

## <span id="page-171-0"></span>5.2.2 Globales Verhalten

Mit dem *globalen Verhalten* wird die Auswirkung eines TO-Alarms auf das Ablaufsystem beschrieben. Abhängig vom jeweiligen TO-Alarm sind die nachfolgenden Reaktionsmöglichkeiten einstellbar.

#### ● NONE

Keine Reaktion des Systems beim Auftreten des Alarms.

## ● START TechnologicalFaultTask

Es wird die TechnologicalFaultTask gestartet. Programme, die dieser Task zugeordnet sind, werden gestartet. Damit kann der Anwender auf den TO-Alarm applikativ reagieren. Wenn dieser Task kein Programm zugeordnet ist, geht das System in den Zustand STOP.

## • STOP

Das System wechselt in den Betriebszustand STOP. Im Zustand STOP sind alle Technologieobjekte inaktiv, das Anwenderprogramm wird nicht bearbeitet und alle Ausgänge befinden sich im Zustand 0 (Null). Es sind noch alle Systemdienste aktiv und es können Anwenderprogramme geladen werden.

## ● STOPU

Das System wechselt in den Betriebszustand STOPU. Die Programmbearbeitung wird abgebrochen, die Achsfreigabe und damit auch die Lageregelung wird deaktiviert. Die Technologieobjekte sind weiterhin aktiv und können noch Aufträge für Test- und Inbetriebnahmefunktionen ausführen. Sonst gleiches Verhalten wie im Betriebszustand STOP.

# <span id="page-171-1"></span>5.2.3 Fehleraktivierung

#### Art der Fehleraktivierung (TypeOfActivation)

Alarme mit ihren entsprechenden Alarmreaktionen können auf unterschiedliche Weise ausgelöst werden. Je nach Fehlertyp ist die Fehleraktivierung auf einen der Werte voreingestellt.

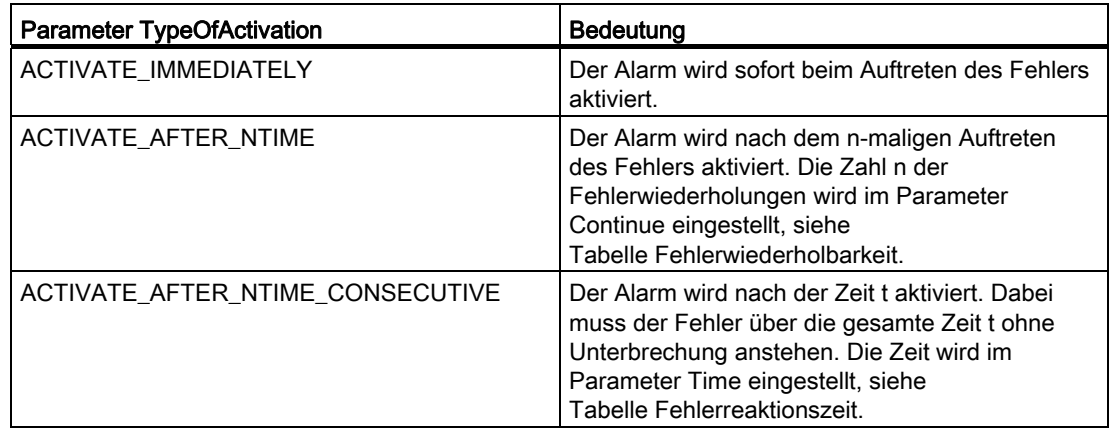

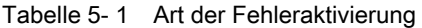

#### Fehlerwiederholbarkeit (Continue)

#### Tabelle 5- 2 Fehlerwiederholbarkeit

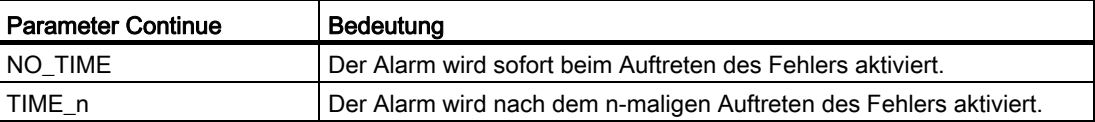

Der Parameter wirkt nur bei der Einstellung des Parameters TypeOfActivation auf den Wert ACTIVATE\_AFTER\_NTIME.

Für TIME\_n können je nach Alarm die Werte TIME\_10, TIME\_100 und TIME\_1000 eingestellt werden.

#### Fehlerreaktionszeit (Time)

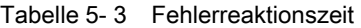

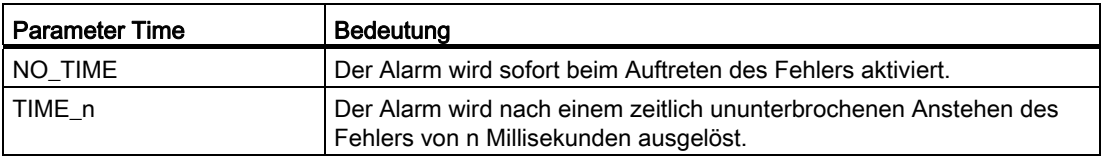

Der Parameter wirkt nur bei der Einstellung des Parameters TypeOfActivation auf den Wert ACTIVATE\_AFTER\_NTIME\_CONSECUTIVE.

Für TIME\_n können je nach Alarm die Werte TIME\_1, TIME\_10, TIME\_100 und TIME\_1000 eingestellt werden.

#### Typ

Im Parameter Typ können Sie für bestimmte TO-Alarme festlegen, ob sie angezeigt werden sollen. Wenn Sie den Eintrag *ausgeblendet* wählen, wird beim Auftreten dieses Alarms keine Alarmmeldung angezeigt und kein Eintrag in den Diagnosepuffer geschrieben. Dadurch können Sie einen Überlauf des Alarmpuffers beim häufigen Auftreten eines bestimmten Technologischen Alarms verhindern bzw. eine für Sie unwichtige Hinweismeldung unterdrücken.

Fehlerbehandlung bei Technologieobjekten

5.2 Technologische Alarme

# <span id="page-173-0"></span>5.2.4 Technologische Alarme konfigurieren

Für jeden Alarm sind individuelle Reaktionen voreingestellt. Sie können diese Voreinstellung durch die folgende Vorgehensweise ändern:

1. Wählen Sie im Projektnavigator den Pfad Ablaufsystem an. Es öffnet sich das Fenster Ablaufsystem. Wählen Sie den Pfad SystemInterruptTasks → TechnologicalFaultTask an. Klicken Sie anschließend im Fenster auf den Button Alarmkonfiguration.

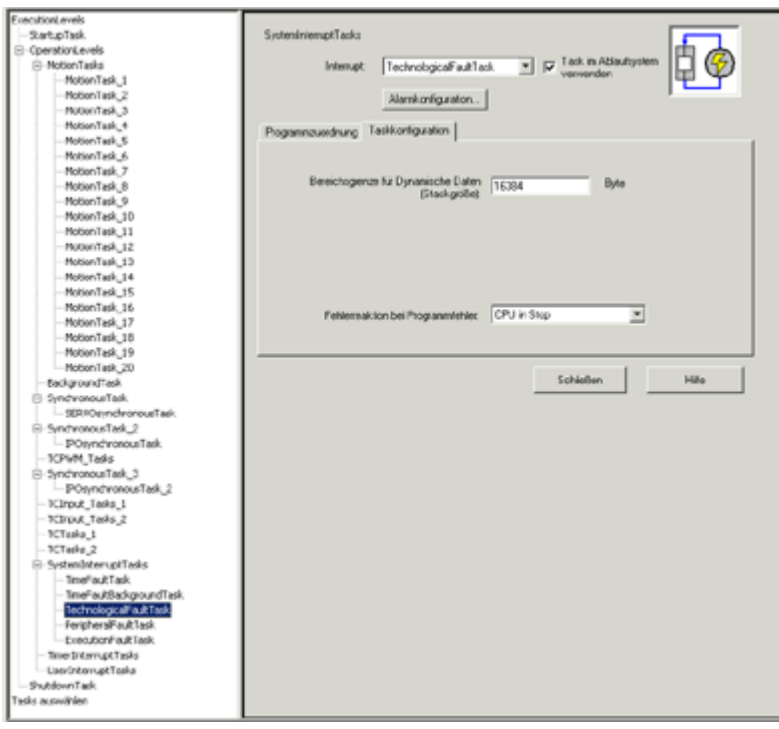

Bild 5-1 Technologischen Alarm konfigurieren

2. Wählen Sie im Kombinationsfeld das Technologieobjekt, dessen Alarme Sie konfigurieren wollen. Die Alarme für das Technologieobjekt werden angezeigt.

- 3. Wählen Sie den Alarm aus, dessen Reaktion Sie ändern wollen.
- 4. Wählen Sie in der Auswahlliste für den entsprechenden TO-Alarm die gewünschten Reaktionen aus. Die angebotenen Auswahlmöglichkeiten sind abhängig vom jeweiligen Alarm.

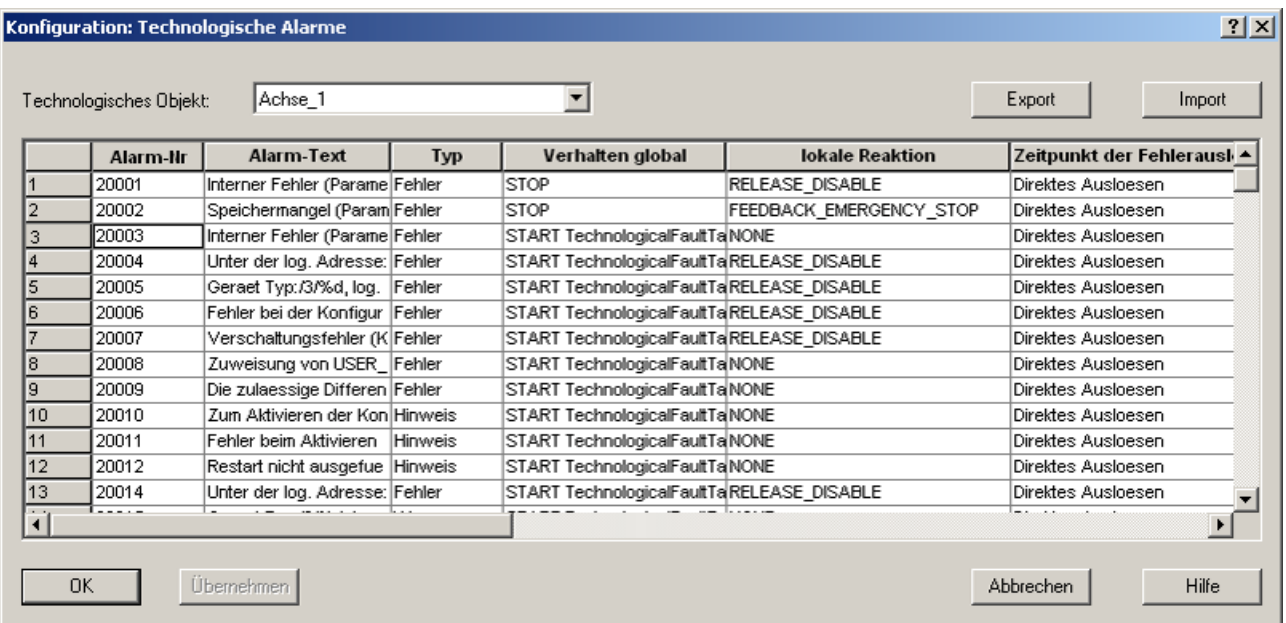

Bild 5-2 Auswahl eines Technologischen Alarms

#### **Hinweis**

Das Technologieobjekt, dessen Alarme Sie projektieren wollen, muss bereits konfiguriert sein!

Die Alarmkonfiguration kann über die entsprechenden Tasten im Dialog Alarmkonfiguration auf andere Technologieobjekte übertragen werden (über Export/Import).

#### Technologische Alarme exportieren bzw. importieren

#### Hinweis

Damit alle Änderungen, die Sie im Dialog Konfiguration:Technologische Alarme durchgeführt haben, mit exportiert werden, bleibt die Schaltfläche Export so lange inaktiv, bis Sie mit Übernehmen alle Änderungen übernommen haben.

So exportieren Sie alle TO Alarme im XML-Format:

- 1. Öffnen Sie den Dialog Konfiguration: Technologische Alarme.
- 2. Klicken Sie Export, um den Dialog Alarm Konfiguration exportieren aufzurufen.
- 3. Wählen Sie einen Pfad für den Export aus und bestätigen Sie mit OK. Die Alarme werden dort gespeichert.

So importieren Sie TO Alarme im XML-Format:

- 1. Klicken Sie im Dialog Konfiguration: Technologische Alarme auf Import. Der Dialog Alarm Konfiguration Import wird aufgerufen.
- 2. Wählen Sie unter Quellpfad und Quellname des Imports die gewünschte XML-Datei aus.
- 3. Klicken Sie OK, um die Daten zu importieren. Die Alarme werden dann im Dialog angezeigt.

## Meldungen (Alarme) für alle TOs eines bestimmten TO--Typs konfigurieren

Sie können eine Alarmkonfiguration allen TOs eines bestimmten Typs zuweisen. Beispielsweise können Sie eine Konfiguration allen Positionierachsen zuweisen.

- 1. Öffnen Sie den Dialog Konfiguration: Technologische Alarme.
- 2. Passen Sie die Konfiguration der Alarme an. Sobald Sie die Einstellungen mindestens eines Alarms geändert haben, werden die Einträge in der Liste Technologisches Objekt um die TO-Typen, z. B. Positionierachsen, erweitert.
- 3. Wählen Sie in der Liste den TO-Typ aus.
- 4. Klicken Sie auf OK, um die Einstellungen allen TOs des ausgewählten Typs zuzuweisen.

## <span id="page-175-0"></span>5.2.5 Technologische Alarme anzeigen und quittieren

Technologische Alarme können über verschiedene Wege ausgewertet und quittiert werden:

● Im Online-Modus des SIMOTION SCOUT werden Alarme und Meldungen in der Detailanzeige der Workbench im Register Alarme angezeigt.

Durch Quittieren werden alle Alarme des jeweiligen Typs gelöscht.

- Die Alarme können über das Human Machine Interface (HMI) ausgeben, angezeigt und quittiert werden.
- Alle anstehenden bzw. einzeln ausgewählten Alarme eines Technologieobjektes können auch über das Anwenderprogramm abgefragt, ausgewertet und quittiert werden.

## ACHTUNG

Sollte genau während des Quittierens von TO-Alarmen, ein neuer Alarm am TO auftreten, der die gleiche oder niedrigere Priorität hat, wird der neue Alarm nicht mehr im System gemeldet. Dieses Verhalten ist bei der Fehlerquittierung zu berücksichtigen.

Fehlerbehandlung bei Technologieobjekten 5.2 Technologische Alarme

## Quittieren über SIMOTION SCOUT

- 1. Markieren Sie den Alarm im Register Alarme der Detailanzeige
- 2. Klicken Sie auf Quittieren.

Danach werden alle Alarme des jeweiligen Typs gelöscht.

#### Hinweis

Da Antriebsalarme meist auch TO-Alarme erzeugen, wird mit dem Schalter Quittieren (TO) versucht auch die Antriebsalarme zu löschen. Falls aber der Grund eines Antriebsalarms bestehen bleibt, wird sofort ein neuer TO-Alarm ausgelöst. Beseitigen Sie dann zuerst den Grund des Antriebsalarms.

#### Anzeigen und Quittieren über HMI

1. Anbindung über WinCC flexible

Die Anzeige erfolgt in einer projektierten Meldezeile oder in Meldefenstern.

Das Quittieren erfolgt bei den WinCC-Geräten über die ACK-Taste bzw. über anwenderprojektierte Softkeys oder Schaltflächen.

(Handhabung, siehe Beschreibung WinCC flexible)

2. Anbindung über OPC

Ab SimaticNet V6.0SP4 OPC Alarms & Events können die Alarme angezeigt und quittiert werden. Außerdem kann der Diagnosepuffer ausgelesen und ggf. quittiert werden.

(Handhabung siehe Produktinformation Ethernetbasierende HMI und Diagnosefunktionen, die Sie auf der SIMOTION SCOUT CD Dokumentation finden)

## <span id="page-177-0"></span>5.2.6 Quittieren über Anwenderprogramm

#### Alle anstehenden TO-Alarme quittieren

\_resetTechnologicalErrors → Quittieren aller aktuell anstehenden TO-Alarme ST-Aufrufbeispiel: Alle anstehenden Alarme quittieren

```
UNIT ST_1; 
INTERFACE 
     USEPACKAGE CAM; 
     PROGRAM EXAMPLE; 
END_INTERFACE 
IMPLEMENTATION 
  PROGRAM EXAMPLE 
     VAR 
        s_i_RetVal : DINT; 
     END_VAR; 
     (* Quittiere alle TO-Alarme *) 
    s_i_RetVal:= _resetTechnologicalErrors();
  END_PROGRAM 
END_IMPLEMENTATION
```
Quittiere TO-Alarme [MCC\_1]  $|?|X|$ B<sup>Achse</sup><sub>1</sub> Externer\_Geber\_1 Kurvenscheibe\_1 Messtaster\_1<br>ØNocken\_1 V Quittiere alle Alarme  $\Box$  OK Abbrechen | Übernehmen Hille

#### MCC-Aufruf: Alle anstehenden Alarme quittieren

Bild 5-3 MCC-Aufruf: Alle anstehenden Alarme quittieren

Fehlerbehandlung bei Technologieobjekten 5.2 Technologische Alarme

## Alle anstehenden Alarme eines TO quittieren

ST-Aufrufbeispiel: Alle Alarme an einem TO-Achse, TO-Messtaster und TO-Nocken quittieren

```
UNIT ST_1; 
INTERFACE 
     USEPACKAGE CAM; 
 PROGRAM EXAMPLE; 
END_INTERFACE 
IMPLEMENTATION 
  PROGRAM EXAMPLE 
     VAR 
         s_i_RetVal : DINT; 
     END_VAR; 
      (* Quittiere TO-Alarme ('ResetTOAlarms') *) 
     s_i_RetVal:= _resetAxisError(axis:=Achse_1); 
    s i RetVal:= resetMeasuringInputError(
    measuringInput:=Messtaster 1);
     s_i_RetVal:= _resetOutputCamError(outputCam:=Nocken_1); 
  END_PROGRAM 
END_IMPLEMENTATION
```
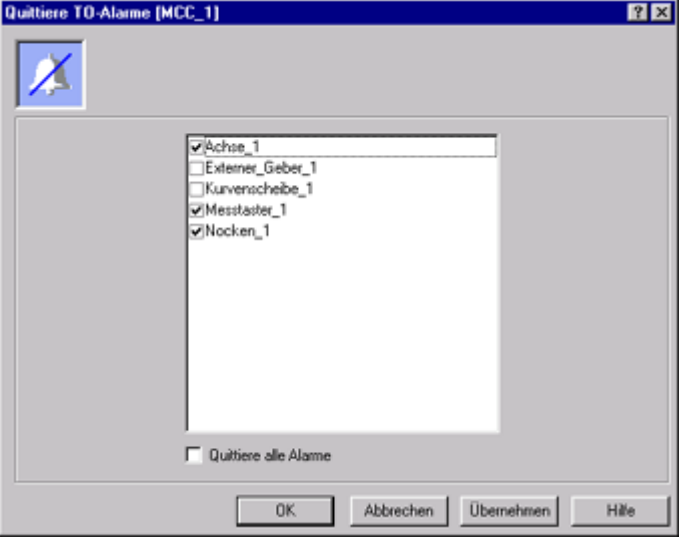

MCC-Aufruf: Alle Alarme an einem TO-Achse, TO-Messtaster und TO-Nocken quittieren

Bild 5-4 MCC-Aufruf: Alle Alarme an einem TO-Achse, TO-Messtaster und TO-Nocken quittieren

#### Spezifischen Alarm eines TO quittieren

Durch Ergänzen der \_reset..-Befehle um die Schalter errorResetMode := SPECIFIC\_ERROR und errorNumber := XXXXX kann gezielt ein bestimmter Alarm quittiert werden.

## Beispiel:

\_resetAxisError (..., errorResetMode := SPECIFIC\_ERROR, errorNumber := 30002) ST-Aufrufbeispiel: Quittieren des Alarms 30002 an einem TO-Achse

```
UNIT ST_1; 
INTERFACE 
 USEPACKAGE CAM; 
 PROGRAM EXAMPLE; 
END_INTERFACE 
IMPLEMENTATION 
  PROGRAM EXAMPLE 
     VAR 
        s i RetVal : DINT;
     END_VAR; 
     (* Quittiere spezifischen TO-Alarm ('ResetSingleTOAlarm') *) 
     s_i_RetVal:= _resetAxisError(axis:=Achse_1, 
     errorResetMode:=SPECIFIC_ERROR, 
     errorNumber:=30002); 
  END_PROGRAM 
END_IMPLEMENTATION
```
## MCC-Aufruf: Quittieren des Alarms 30002 an einem TO-Achse

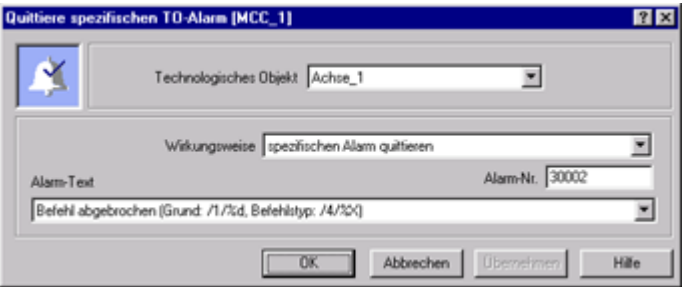

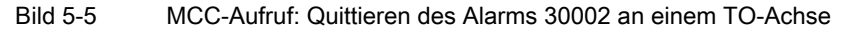
## Rücksetzen eines TO

Das TO wird in den Grundzustand versetzt und alle anstehenden Alarme werden quittiert.

#### Hinweis

Die Befehle zum Rücksetzen haben neben der Fehlerbehebung auch andere Auswirkungen auf das TO. Die Fehlerquittierung sollte daher typischerweise mit den Befehlen \_reset...Error erfolgen.

Im Unterschied zum \_reset...Error Befehl überführen die \_reset... Befehle das jeweilige TO zusätzlich in einen sicheren Zustand. Neben dem Quittieren der Alarme werden bei jedem TO-Typ folgende Aktionen ausgeführt:

- Beenden der aktiven Befehle
- Löschen der Befehlspuffer
- Rücksetzen von Systemvariablen (Parameter userDefaultData)
- Ausführen eines TO Restart (Parameter activateRestart

Zusätzlich werden vom TO-Typ abhängige Aktionen ausgeführt:

- Achsen: Generieren einer Bremsrampe
- Nocken und Nockenspur: Abschalten des Hardwareausgangs
- Kurvenscheibe: Löschen der Kurvengeometrie
- Bahnobjekt: Anhalten des Bahnverbundes

#### Aufrufbeispiel: TO-Achse, TO-Messtaster und TO-Nocken zurücksetzen

```
UNIT ST_1; 
INTERFACE 
 USEPACKAGE CAM; 
 PROGRAM EXAMPLE; 
END_INTERFACE 
IMPLEMENTATION 
  PROGRAM EXAMPLE 
     VAR 
         s_i_RetVal : DINT; 
     END_VAR; 
     (* Setze Objekt zurück ('ResetObject') *) 
    s_i_RetVal := _resetAxis(axis:=Achse_1,
    userDefaultData: = DO_NOT_CHANGE);
    s i RetVal := resetMeasuringInput(
     measuringInput:=Messtaster_1, 
    userDefaultData:=DO_NOT_CHANGE);
     s_i_RetVal := _resetOutputCam(outputCam:=Nocken_1, 
    userDefaultData:=DO_NOT_CHANGE);
  END_PROGRAM 
END_IMPLEMENTATION
```
5.2 Technologische Alarme

## 5.2.7 Auswerten im Anwenderprogramm

Bei Alarmen mit dem projektierten globalen Verhalten StartTechnologicalFaultTask wird beim Auftreten, mit jedem Alarm einmal, die TechnologicalFaultTask aufgerufen. In dieser Task kann die anstehende Alarmnummer und das auslösende TO abgefragt werden. Die Informationen werden der TechnologicalFaultTask über die Task-Start-Info (TSI) mitgegeben.

Sie können in der TechnologicalFaultTask ein Programm einhängen und abhängig vom auftretenden Alarm eine individuelle Fehlerreaktion programmieren oder z. B. die Alarme abfangen und an eine übergeordnete Alarmauswertung weitermelden.

#### Hinweis

Wenn Sie kein Programm in die TechnologicalFaultTask einhängt haben, geht die CPU in STOP, wenn die Task durch einen Alarm aufgerufen wird.

Folgende Parameter werden in TechnologicalFaultTask zur Auswertung übergeben:

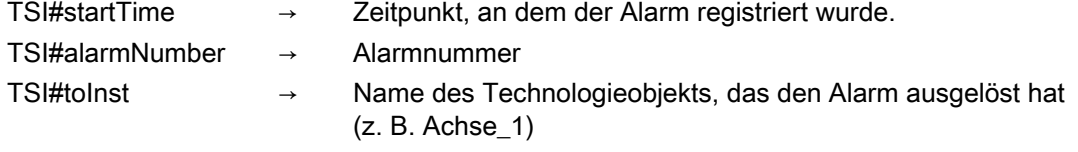

#### Programmbeispiel

Immer wenn an der Achse\_1 der Alarm 30002 aufgetreten ist soll ein Zähler (s\_i\_Count) erhöht werden und der Alarm automatisch wieder quittiert werden.

Hinweis: Dieses Beispielprogramm muss im Ablaufsystem in die TechnologicalFaultTask eingehängt werden!

```
UNIT ST_1;
INTERFACE
   USEPACKAGE CAM;
    PROGRAM TO_AlarmProg;
END_INTERFACE
IMPLEMENTATION
    PROGRAM TO_AlarmProg
       VAR
         s_i_Count : INT;
         s i RetVal: DINT;
      ENDVAR;
       (*Abfrage ob der Alarm 30002 für die Achse_1 ansteht*)
       IF (TSI#alarmNumber = 30002) AND 
                                 (TSI#toInst = Achse_1) THEN
          (*Zähler inkrementieren*)
         s i Count: = s i Count + 1;
          (* Quittiere spezifischen TO-Alarm 
                                      ('ResetSingleTOAlarms') *)
         s_i_RetVal := _resetAxisError(axis:=Achse_1,
                                    errorResetMode:=SPECIFIC_ERROR,
                                      errorNumber:=30002);
      END IF;
   END_PROGRAM
END_IMPLEMENTATION
```
## 5.3 Rückgabewerte von Befehlen

Ein bearbeiteter Befehl zeigt Ihnen im Anwenderprogramm an, ob er zur Laufzeit erfolgreich ausgeführt werden konnte oder nicht.

Eine entsprechende Fehlerinformation erhalten Sie im Rückgabewert des Bausteins. Diese Fehlerinformationen müssen nicht quittiert werden.

## Auswerten des Rückgabewertes

Ein Befehl zeigt durch den Wert 0 (Null) im Rückgabewert an, dass bei der Bearbeitung kein Fehler aufgetreten ist. Wenn ein Fehler aufgetreten ist, wird im Rückgabewert eine Fehlernummer zurückgegeben, mit der die Ursache ermittelt werden kann.

Die möglichen Fehlernummern der jeweiligen Befehle finden sie in den SIMOTION Referenzlisten.

Sie können im Anwenderprogramm auf mögliche Fehler in der Bearbeitung der Systemfunktion reagieren und somit Folgefehler vermeiden.

Auch bei MCC-Befehlen kann über die Angabe einer Rückgabevariablen mit dem Rückgabewert des Befehls eine spezifische Fehlerreaktion ausprogrammiert werden (siehe Programmierhandbuch MCC, Kapitel Register Experte).

## Aufrufbeispiel

Wenn beim Abarbeiten des Befehls **\_pos** ein Fehler auftritt, soll die Variable **g\_bo\_error** auf true gesetzt, der Rückgabewert in den Parameter g\_i\_errornumber eingetragen und der Baustein abgebrochen werden.

Hinweis: Dieses Beispielprogramm muss im Ablaufsystem in eine MotionTask eingehängt werden!

```
UNIT ST_1; 
INTERFACE 
     USEPACKAGE CAM; 
         VAR_GLOBAL 
              g_bo_error: BOOL; 
              g_i_errornumber: DINT; 
              g_i_RetVal: DINT; 
          END_VAR 
    PROGRAM RETURN VALUE ;
END_INTERFACE 
IMPLEMENTATION 
     PROGRAM RETURN_VALUE 
           (* Positioniere Achse ('Pos') *) 
          g_i_RetVal:= _pos(axis:=Achse_1, 
          direction:=SHORTEST_WAY, 
         positioningMode:=ABSOLUTE, 
         position:=222, 
         velocityType:=DIRECT,
```
5.4 Fehler beim Zugriff auf Systemdaten mit \_get/\_setSafeValue

```
 velocity:=1000, 
         velocityProfile:=TRAPEZOIDAL, 
         blendingMode:=INACTIVE, 
         mergeMode:=IMMEDIATELY, 
         nextCommand:=WHEN_MOTION_DONE, 
        commandId:= getCommandId());
           (*Auswertung des Rückgabewertes *) 
        IF q i RetVal \lt > 0 THEN
              g_i_errornumber := g_i_RetVal; 
              g_bo_error := true; 
              Return; // Baustein beenden 
         END_IF; 
     // Ab hier weiteres Anwenderprogramm. 
     END_PROGRAM 
END_IMPLEMENTATION
```
## 5.4 Fehler beim Zugriff auf Systemdaten mit \_get/\_setSafeValue

## Fehler bei Zugriffen auf Konfigurationsdaten, Systemvariablen oder I/O-Variablen

Ab V4.1.3 sind diese Systemfunktionen für Systemvariablen und Konfigdaten nicht unbedingt erforderlich. Bei Zugriffsfehlern (z. B. TO im Restart) kann ein "Ersatzwert" oder "letzter Wert" konfiguriert werden, siehe [Systemvariablen](#page-134-0) (Seite [135](#page-134-0)) oder [Konfigurationsdaten](#page-138-0) (Seite [139\)](#page-138-0).

Treten beim Lesen oder Schreiben von Konfigurationsdaten oder Systemvariablen Fehler auf, wird bei direktem Zugriff die ExecutionFaultTask aufgerufen (siehe [Fehler bei Zugriffen](#page-148-0)  [auf Systemvariablen und Konfigurationsdaten sowie auf I/O-Variablen für Direktzugriff](#page-148-0)  (Seite [149](#page-148-0)) ).

In bestimmten Fällen ist es jedoch erforderlich, den Aufruf der ExecutionFaultTask zu vermeiden bzw. auf Fehler gesondert zu reagieren oder vom konfigurierten Fehlerverhalten abzuweichen. Hierzu dienen die Funktionen \_getSafeValue, \_setSafeValue und \_getInOutByte. Das Konfigurationsdatum restartInfo.behaviorInvalidSysvarAccess kann für den accessMode = CONFIGURED verwendet werden (siehe [Systemvariablen](#page-134-0) (Seite [135](#page-134-0)) oder [Konfigurationsdaten](#page-138-0) (Seite [139\)](#page-138-0)).

Fehlerbehandlung bei Technologieobjekten

5.4 Fehler beim Zugriff auf Systemdaten mit get/ setSafeValue

## Ersatzwertstrategie sowie Fehler bei Zugriffen auf Systemvariablen, Konfigdaten und I/O-Variablen

Es gibt verschiedene Situationen, in denen das Lesen oder Schreiben einer Systemvariable, eines Konfigurationsdatums oder einer I/O-Variable scheitert.

| Ursache                              | Systemvariable                  | Konfigdatum                                        | I/O-Variable   |
|--------------------------------------|---------------------------------|----------------------------------------------------|----------------|
| Variable temporär nicht<br>verfügbar | TO im Restart<br>TO deaktiviert | TO im Restart<br>TO deaktiviert                    | Input gestört  |
|                                      |                                 | Datum in aktueller<br>Konfiguration nicht sichtbar | Output gestört |
| unzulässiger Wert                    | Wert außerhalb der Grenzen      | Wert außerhalb der Grenzen                         |                |
| (beim Schreiben)                     | Wert nicht im Raster            | Wert nicht im Raster                               |                |

Tabelle 5- 4 Mögliche Ursachen für das Scheitern von Lesen/Schreiben

Abhängig von der Ursache sind folgende Reaktionen denkbar:

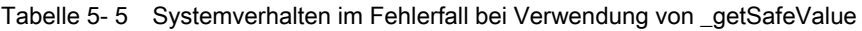

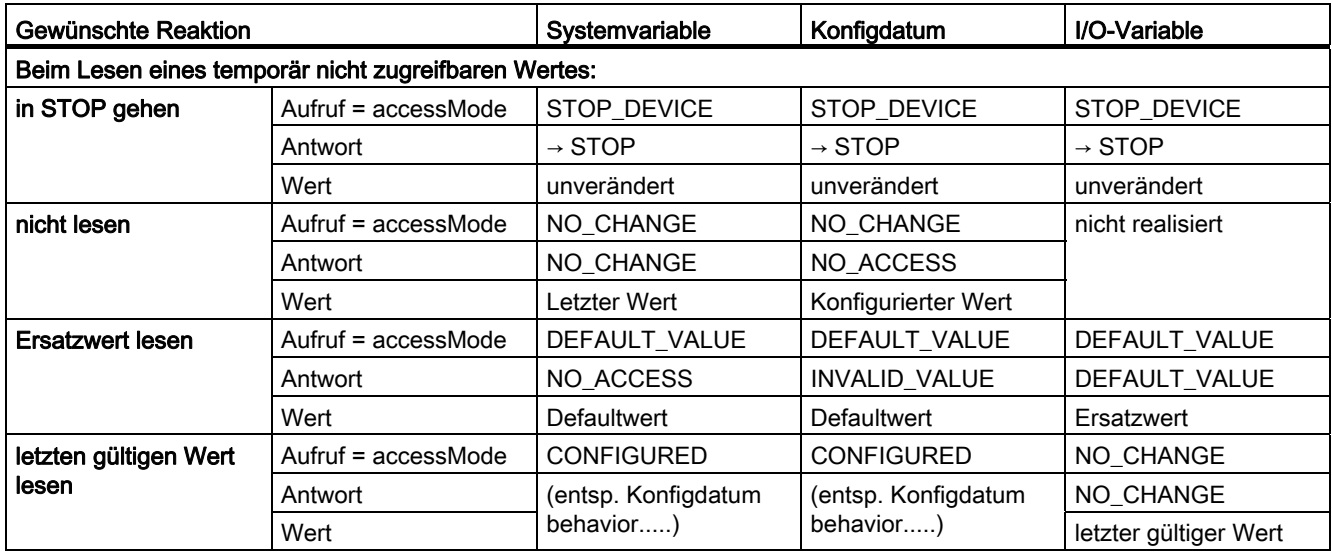

Tabelle 5- 6 Systemverhalten im Fehlerfall bei Verwendung von \_setSafeValue - beim Schreiben eines temporär nicht zugreifbaren Wertes

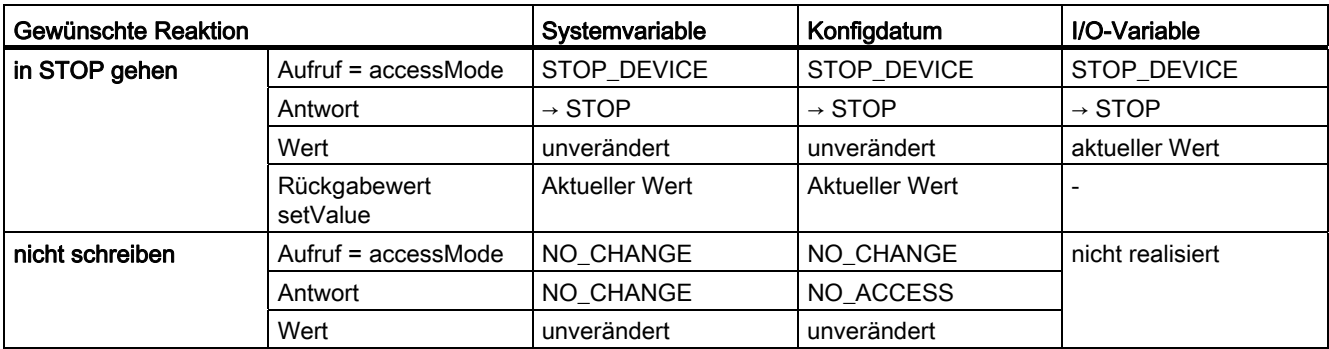

## Fehlerbehandlung bei Technologieobjekten

5.4 Fehler beim Zugriff auf Systemdaten mit \_get/\_setSafeValue

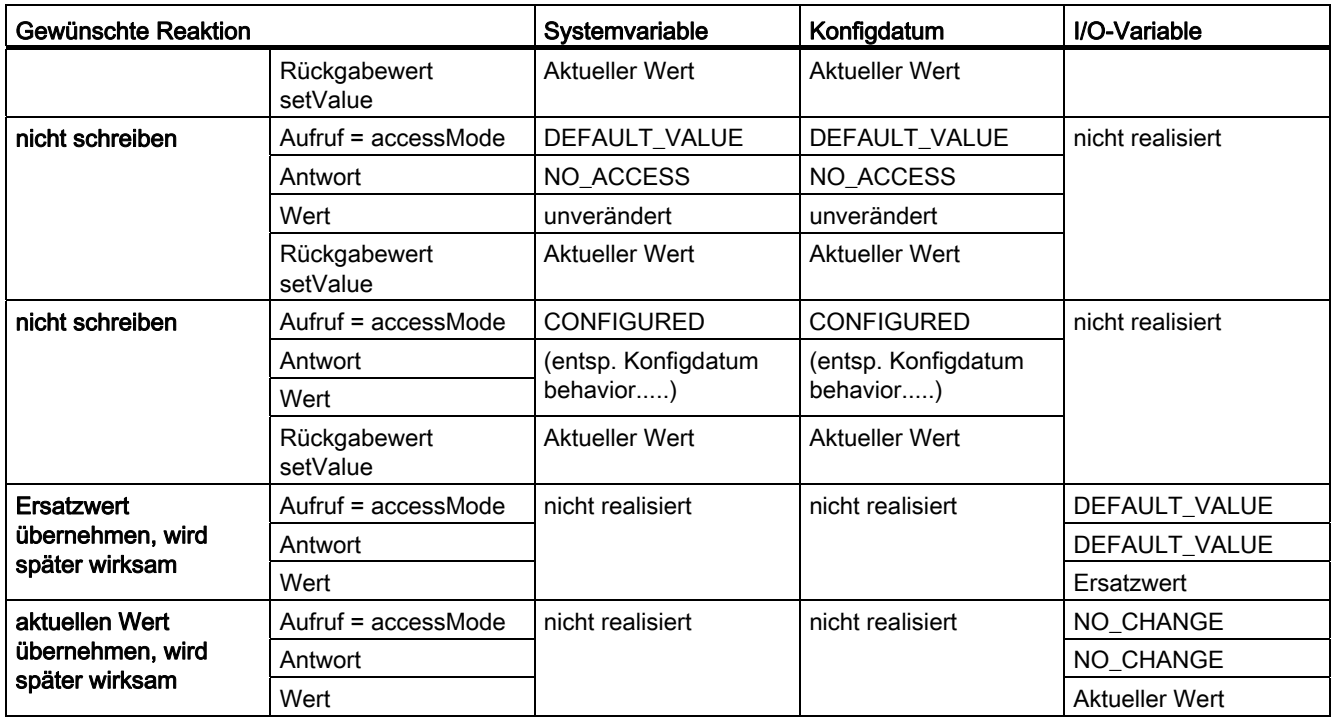

#### Tabelle 5- 7 Systemverhalten im Fehlerfall bei Verwendung von \_setSafeValue - Fehler beim Schreiben eines ungültigen Wertes

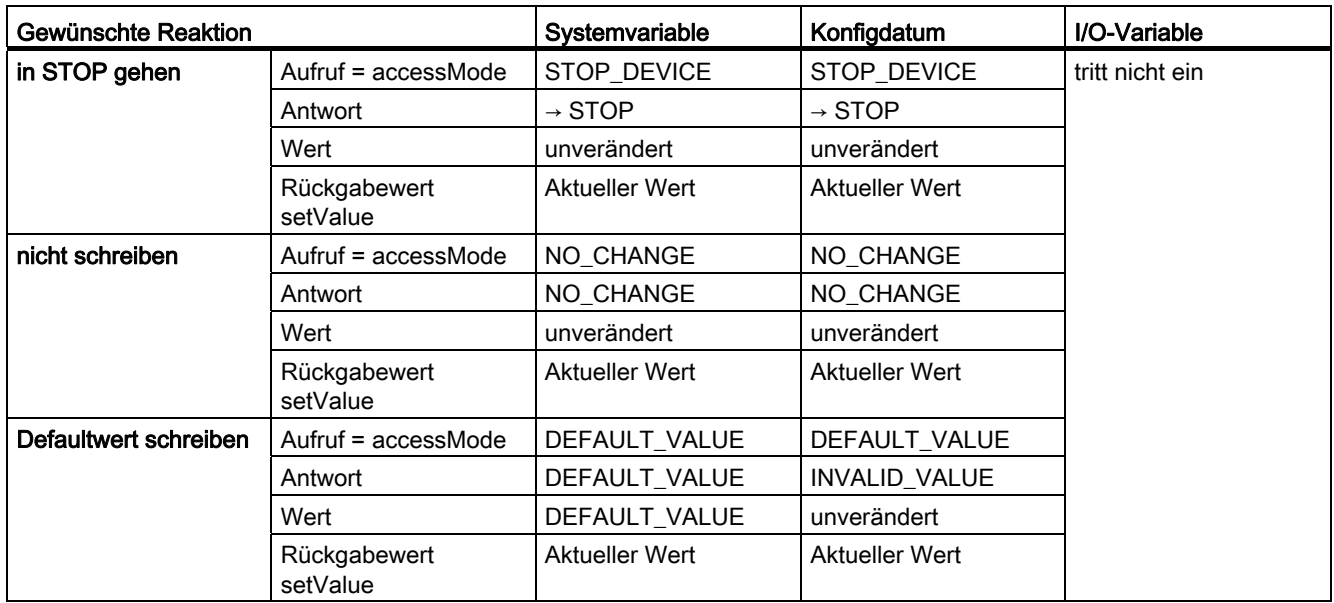

5.4 Fehler beim Zugriff auf Systemdaten mit get/ setSafeValue

## Legende zu obigen Tabelllen

• DEFAULT VALUE

Der DEFAULT\_VALUE ist der projektierte Wert. Das ist der Wert, der durch einen Download übertragen wird (Systemvariablen und Konfigdaten).

● LAST VALUE - Konfigurierter Wert (Konfigdaten)

Der letzte Wert kann der konfigurierte Wert sein. Der Wert ist dann äquivalent zu dem der in der Expertenliste unter "aktueller Wert" angezeigt wird.

ODER

Der letzte Wert kann der letzte konfigurierte Wert sein. Der Wert ist dann äquivalent zu dem der in der Expertenliste und "nächster Wert" angezeigt wird.

Je nach angegebenem Konfigdatum kann der eine oder der andere Wert ausgegeben werden.

● LAST VALUE - Letzter Wert (Systemvariablen)

Bei Systemvariablen ist der letzte Wert der aktuell eingestellte und wirksame Wert.

## Siehe auch

[Systemvariablen](#page-134-0) (Seite [135](#page-134-0))

[Funktion \\_getSafeValue](#page-405-0) (Seite [406](#page-405-0))

[Funktion \\_setSafeValue](#page-407-0) (Seite [408\)](#page-407-0)

[Funktion \\_getInOutByte](#page-411-0) (Seite [412\)](#page-411-0)

[Konfigurationsdaten](#page-138-0) (Seite [139](#page-138-0))

Fehlerbehandlung bei Technologieobjekten

5.4 Fehler beim Zugriff auf Systemdaten mit \_get/\_setSafeValue

# Ablaufsystem/Tasks/Systemtakte 6

## 6.1 Das Ablaufsystem

Das SIMOTION Ablaufsystem stellt verschiedene Ablaufebenen bereit.

- Den Ablaufebenen werden Anwenderprogramm-Tasks zugeordnet.
	- Den Anwender-Tasks werden Programme zugeordnet.

Alle Programme - und damit auch Tasks - können PLC- und Motion-Control-Aufgaben enthalten.

Folgende Ablaufebenen sind verfügbar:

- Synchrone Ablaufebenen: synchron zu Regelungs- und Interpolatortakten
- Zeitgesteuerte Ablaufebenen
- Ereignisgesteuerte Ablaufebenen
- Interrupt-gesteuerte Ablaufebenen
- Sequentielle Ablaufebenen
- Freilaufende Ablaufebenen

Aufgabenorientiert stehen verschiedene Tasks mit unterschiedlichen Ablaufeigenschaften zur Verfügung:

## System-Tasks

System-Tasks werden regelmäßig vom System abgearbeitet.

Der Systemtakt kann vorgegeben werden.

Folgende Aufgaben werden von System-Tasks bearbeitet:

### ● Kommunikation

System-Tasks zur Anbindung an den taktsynchronen PROFIBUS, an PROFINET IO mit IRT bzw. den Systemtakt sowie zur Bearbeitung der Peripherie.

## ● Bewegungsführung (Motion Control)

– Basis-Takt / Bus-Takt

Der Basis-Takt / Bus-Takt (DP-Takt oder PN-Takt) leitet sich vom Zyklus des taktsynchronen Busses ab und bestimmt, in welchen zeitlichen Abständen der Datenaustausch mit der DP-/PN-Peripherie erfolgen soll. Der Basis-Takt/Bus-Takt wird als Grundlage für die Einstellung der weiteren Takte verwendet.

– Servo-Takt

In der Zeitscheibe des Servo-Takts erfolgt u. a. die Lageregelung und Überwachungen der Achsen, die Antriebskommunikation sowie die Peripheriebearbeitung. Der Zyklus des Servo-Takts bestimmt den zeitlichen Abstand zwischen zwei Lageregler-Takten. Der Servo-Takt kann als Vielfaches des Basis- /Bus-Taktes eingestellt werden. Empfehlenswert ist ein Taktverhältnis von 1:1.

– IPO-Takt

Die Zeitscheibe des Interpolator-Takts dient u. a. zur Berechnung der Führungsgrößen. Der Zyklus des Interpolator-Takts bestimmt den zeitlichen Abstand zwischen zwei Interpolator-Takten. Beim Start eines oder mehrerer Aufträge kann es kurzzeitig zu einem höheren Zeitbedarf für diese Zeitscheibe kommen. Der IPO-Takt kann als Vielfaches des Servo-Takt eingestellt werden. Empfehlenswert ist ein Taktverhältnis von 1:1.

– IPO2-Takt 2

Der Interpolator-Takt 2 erfüllt die gleichen Aufgaben wie der Interpolator-Takt; er kann für niederpriore Technologieobjekte eingesetzt werden. Der IPO2-Takt kann als Vielfaches des IPO-Takt eingestellt werden.

– Servo\_fast/IPO\_fast

Optional kann ab V4.2 ein zusätzlicher schnellerer Servo-Takt und IPO-Takt projektiert werden, siehe auch [Servo\\_fast \(Applikationstakt für schnelles Bussystem\)](#page-256-0) (Seite [257\)](#page-256-0).

Einstellbare Übersetzungsverhältnisse zwischen Bus-Task, Servo und IPO erlauben eine sinnvolle Lastverteilung und optimale Systemauslastung.

Bei digitalen Antrieben sind diese Ablaufebenen synchronisiert mit dem taktsynchronen PROFIBUS bzw. PROFINET IO mit IRT. Bei analogen Antrieben ohne taktsynchronen PROFIBUS werden die Ablaufebenen von einem internen Timer mit einem einstellbaren Systemtakt versorgt.

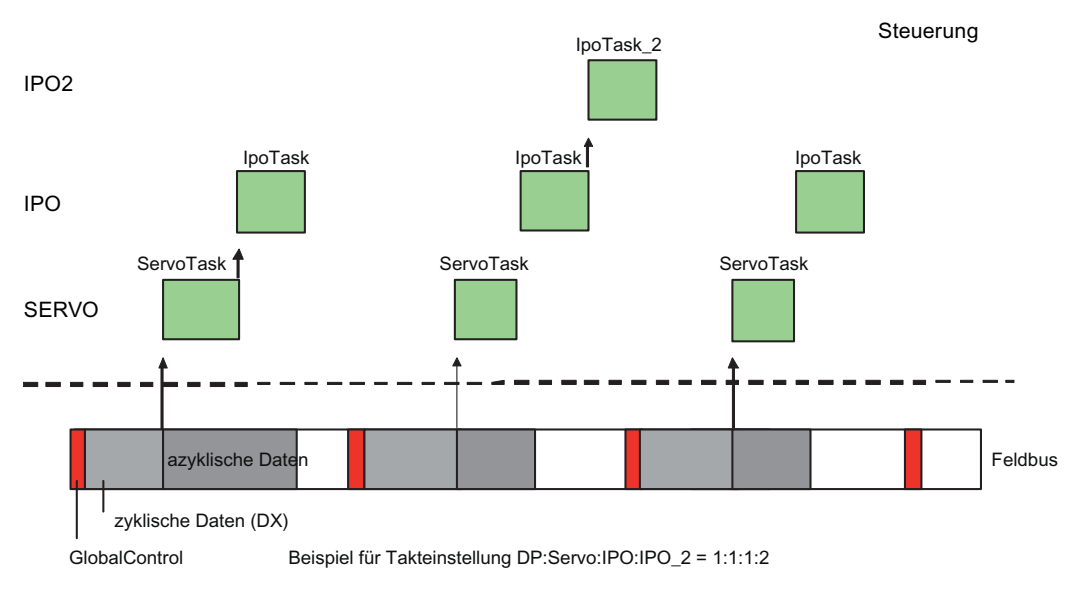

#### ● Temperaturregelung

In Verbindung mit dem Technologiepakt TControl stehen für die Temperaturregelung Ablaufebenen zur Verfügung: Istwerterfassung, Regelung und Pulsweitenmodulation der Ausgangssignale.

## Anwenderprogrammierung

Für die Anwenderprogrammierung stehen Ablaufebenen für die aufgabenbezogene Programmierung zur Verfügung (Anwenderprogramm-Tasks): Motion Control, Logik und Technologischen Funktionen.

## Siehe auch

[Festlegungen beim Konfigurieren](#page-313-0) (Seite [314\)](#page-313-0)

## 6.1.1 Ablaufebenen/Tasks

Die Ablaufebenen legen die zeitliche Reihenfolge von Programmen im Ablaufsystem fest. Hierzu enthält jede Ablaufebene eine oder mehrere Tasks.

Eine Task stellt den Ablaufrahmen für die Programme zur Verfügung. Jede Task wird bei definierten Bedingungen abgearbeitet. Jeder Task können Sie ein oder mehrere Anwenderprogramme zuordnen und deren Reihenfolge innerhalb der Task festlegen.

Neben diesen Anwenderprogramm-Tasks sind auch mehrere System-Tasks vorhanden, auf deren Inhalt und Ablaufreihenfolge Sie keinen Einfluss haben.

## Ablaufebenen

Folgendes Bild zeigt die Ablaufebenen mit ihren Tasks.

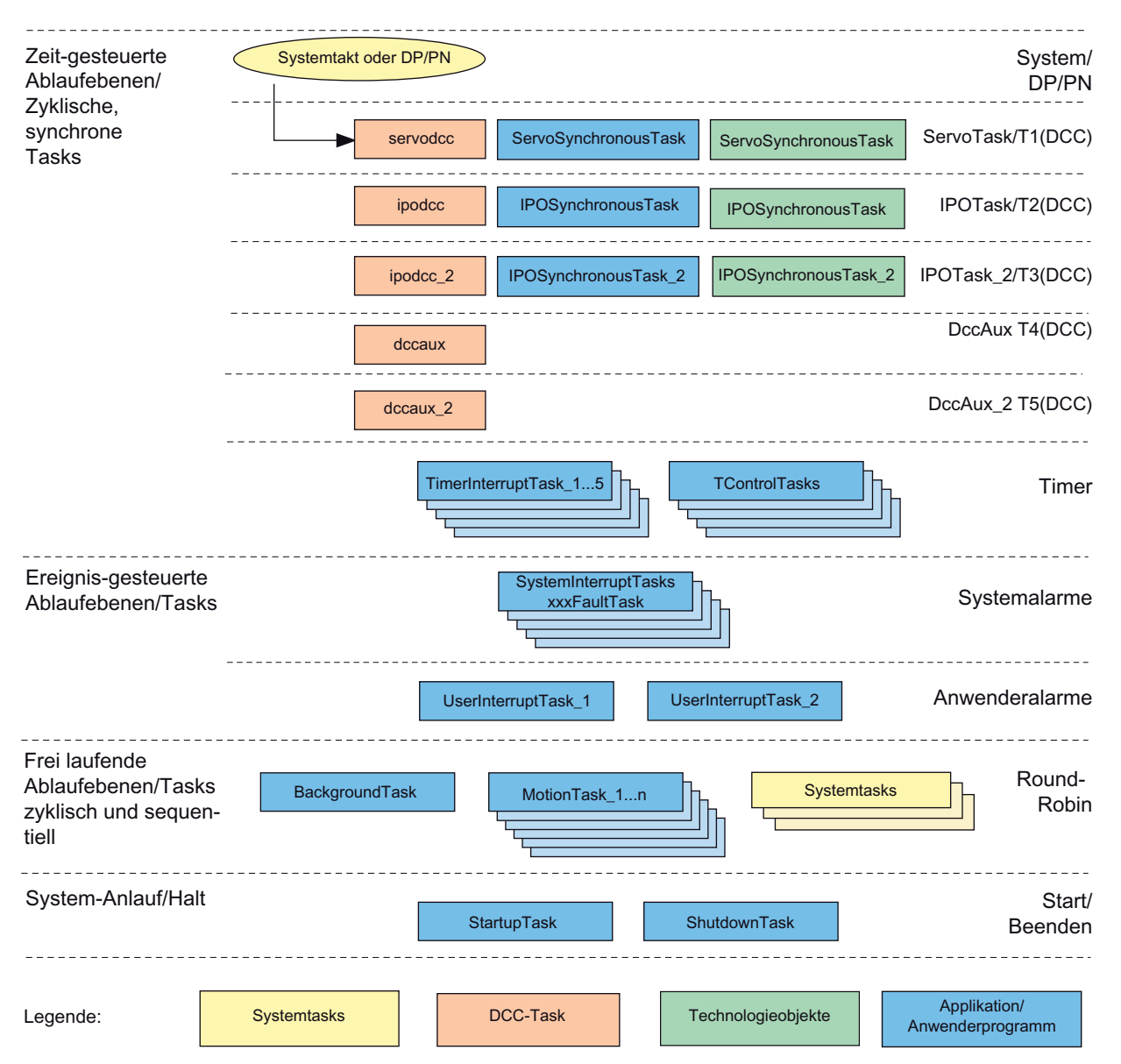

Bild 6-1 Ablaufebenen und Tasks im SIMOTION Runtime-System

Bei der Verwendung der Technologiepakete werden die vom System zur Verfügung gestellten Ablaufebenen automatisch belegt. Die Bearbeitung der technologischen Funktionen in diesen Ablaufebenen kann durch das Anwenderprogramm nicht beeinflusst werden. Systemtasks sind z. B. azyklische Kommunikation (Ethernet, PROFIBUS DP, PROFINET IO), Debugdienste oder Traceaufbereitung.

Die DCC-Ebenen und Tasks sind im Ablaufsystem in der Oberfläche von SCOUT nicht sichtbar. Die Einordnung der DCC-Pläne erfolgt im DCC-Editor über Ablaufgruppen, siehe Beschreibung des DCC-Editors.

Das Zusammenwirken der System- und Anwenderprogramm-Tasks wird am Beispiel des Technologieobjektes Achse gezeigt. Am Ende der zyklischen Datenübertragung werden jeweils die ServoSynchronousTask und die ServoTask gestartet, danach die IPOSynchronousTask und die IPOTask.

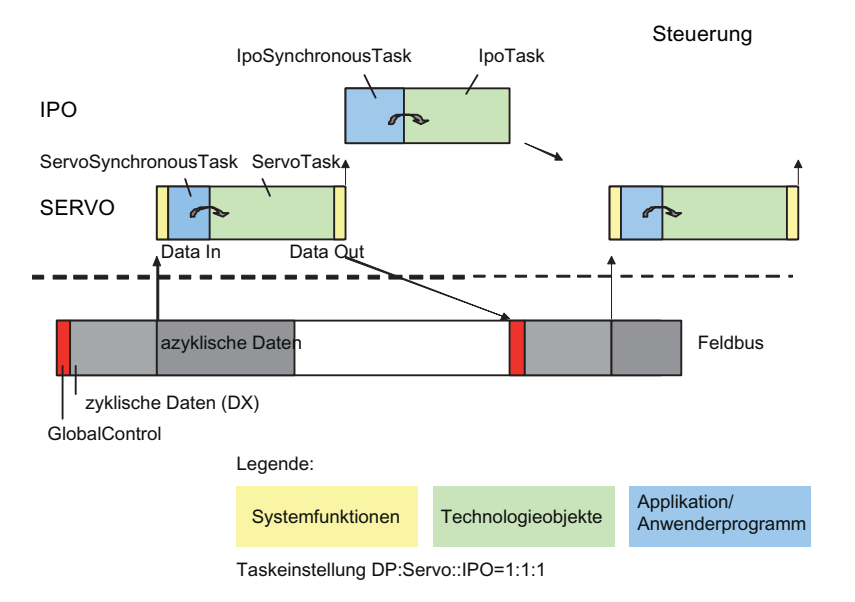

Bild 6-2 Zusammenwirken der Tasks

Weitere Informationen finden Sie auch unter:

[Taktsynchrone I/O-Verarbeitung an Feldbussystemen](#page-275-0) (Seite [276\)](#page-275-0)

[Zeitverhalten bzgl. Datenbearbeitung in der Steuerung](#page-282-0) (Seite [283\)](#page-282-0)

## Tasks

Für die Anwenderprogrammierung stehen in den Ablaufebenen jeweils eine oder mehrere Tasks zur Verfügung.

Wesentliche Eigenschaften der Tasks sind:

- Startverhalten: Wann und unter welchen Bedingungen wird die Task gestartet. (siehe Tabelle)
- Priorität: Welche Task wird durch eine andere Task unterbrochen. (siehe Tabelle zu den Taskprioritäten im nächsten Kapitel)

Folgende Tabelle zeigt die Tasks, die für Anwenderprogramme zur Verfügung stehen.

## Ablaufsystem/Tasks/Systemtakte

6.1 Das Ablaufsystem

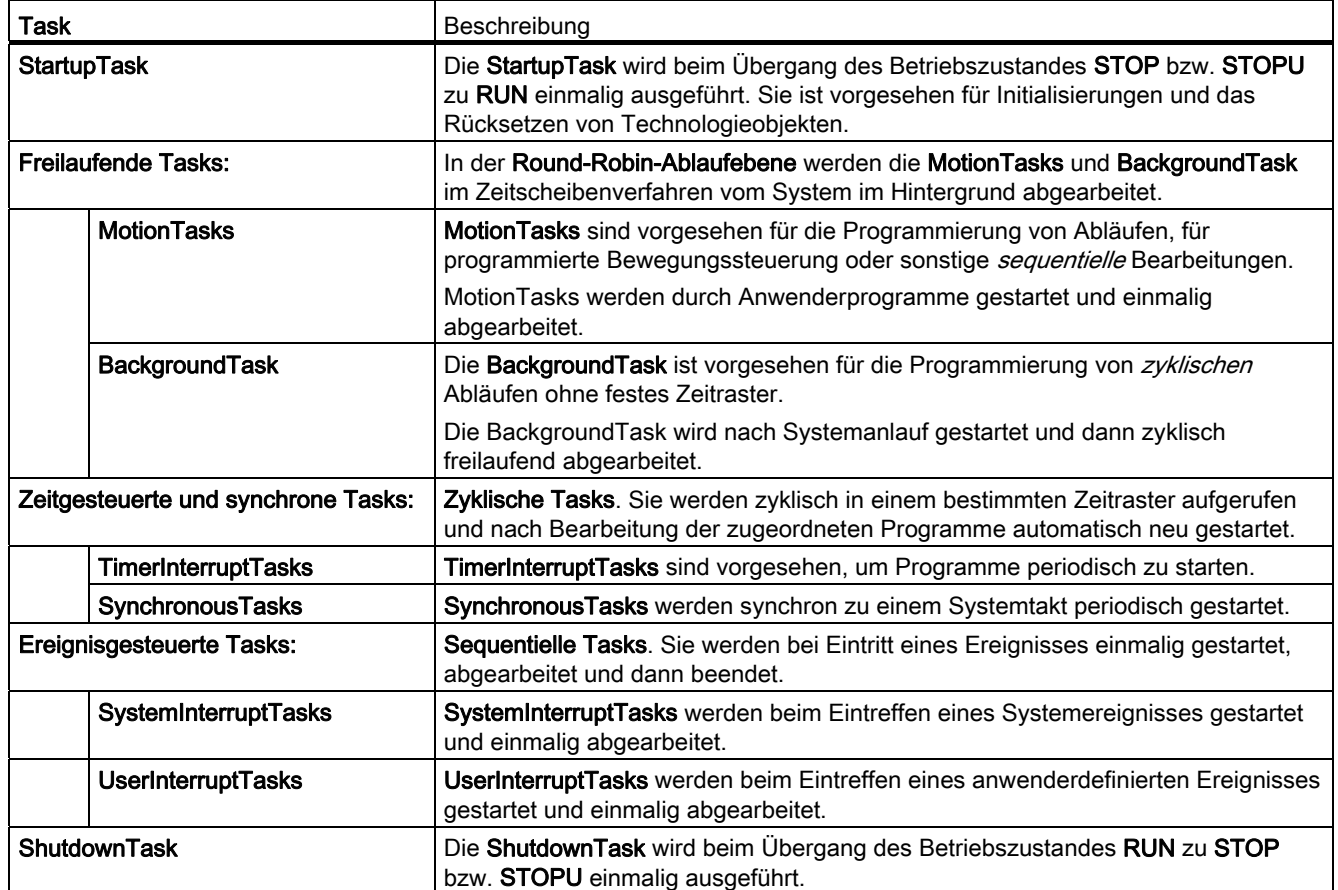

### Tabelle 6- 1 Tasks im SIMOTION Runtime-System

#### Hinweis

Neben den Anwenderprogramm-Tasks gibt es verschiedene systeminterne Tasks, auf die der Anwender keinen Einfluss hat.

Die ControlPanelTask ist z. B. eine solche systeminterne Task. Sie ist in den Task-Laufzeiten der Gerätediagnose sichtbar, nicht aber im Ablaufsystem.

Ab V4.1.2 steht Ihnen auch der TaskTrace zur Verfügung. Der SIMOTION Task Trace erfasst den Ablauf der einzelnen Tasks, kennzeichnet sogenannte User Events, welche Sie per Programmbefehl erzeugen können und stellt diese grafisch dar, siehe Funktionshandbuch Task Trace.

## Siehe auch

[StartupTask](#page-203-0) (Seite [204](#page-203-0)) [MotionTasks](#page-205-0) (Seite [206\)](#page-205-0) [BackgroundTask](#page-209-0) (Seite [210](#page-209-0)) [TimerInterruptTasks](#page-212-0) (Seite [213\)](#page-212-0) [SynchronousTasks](#page-215-0) (Seite [216](#page-215-0)) [SystemInterruptTasks](#page-223-0) (Seite [224](#page-223-0)) [UserInterruptTasks](#page-227-0) (Seite [228](#page-227-0)) [ShutdownTask](#page-232-0) (Seite [233](#page-232-0)) [Taktsynchrone I/O-Verarbeitung an Feldbussystemen](#page-275-0) (Seite [276\)](#page-275-0)

## 6.1.2 Ablaufsystem in SIMOTION SCOUT

Alle im Ablaufsystem verwendeten Tasks sind in SIMOTION SCOUT sichtbar.

● Markieren Sie im Projektnavigator das SIMOTION Gerät und wählen Sie im Menü Zielsystem > Ablaufssystem konfigurieren oder doppelklicken Sie auf ABLAUFSYSTEM.

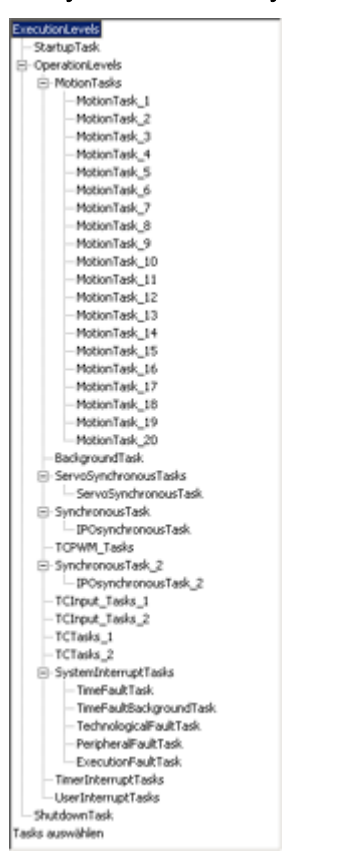

Bild 6-3 Übersicht über die Tasks im SCOUT

## Ablaufsystem

Hier wird das Ablaufsystem mit den Ablaufebenen und den zugeordneten Tasks angezeigt.

#### Ablaufebenenbaum

Der Ablaufebenenbaum zeigt als feste Einträge die zur Verfügung stehenden Ablaufebenen/Tasks.

Im Ordner OperationLevel sind die Tasks zusammengefasst, die beim Betriebszustand RUN zur Verfügung stehen.

● Durch Klicken auf das Pluszeichen vor dem Ordner OperationLevel wird dieser geöffnet.

Unterhalb jeder Ablaufebene bzw. Task-Bezeichnung werden die konfigurierten Tasks mit den zugeordneten Programmen angezeigt.

Nachdem Sie den Tasks Programme zugewiesen haben, werden diese im Ablaufebenenbaum angezeigt.

## Task im Ablaufsystem verwenden

In der Liste können Sie die Tasks auswählen, die im Ablaufsystem verwendet werden sollen.

● Aktivieren Sie das Kontrollkästchen der jeweiligen Task.

Im Ablaufebenenbaum werden nur die ausgewählten Tasks angezeigt.

#### Ablaufsystem - Kontextmenü

Folgende Funktionen können Sie wählen:

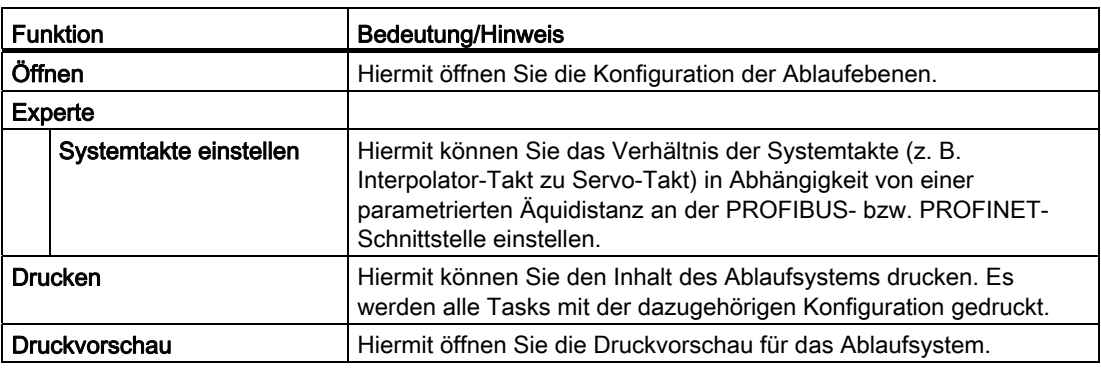

## 6.1.3 Task-Prioritäten

Die Tasks mit ihren zugeordneten Programmen werden zu einem bestimmten Zeitpunkt gestartet und abgearbeitet. Sollen mehrere Tasks zum gleichen Zeitpunkt gestartet und abgearbeitet werden, so wird durch die Priorität festgelegt, welche Task Vorrang in der Bearbeitung hat.

| Priorität | Ablaufebene                 | Task                                                               | zyklisch/<br>sequentiell | Bedeutung                                           |
|-----------|-----------------------------|--------------------------------------------------------------------|--------------------------|-----------------------------------------------------|
| Hoch      | Servo, DP-<br>Kommunikation |                                                                    | z                        |                                                     |
|           | Servo / T1 (DCC)            | Servodcc                                                           | $\mathsf z$              | Task einer DCC-Ablaufgruppe (T1)                    |
|           |                             | ServoSynchronousTask<br><b>ServoTask</b>                           |                          | Anwenderprogramm-Task im<br>Servo-Takt              |
|           |                             |                                                                    |                          | System-Task                                         |
|           | IPO / T2 (DCC)              | Ipodcc                                                             | z                        | Task einer DCC-Ablaufgruppe (T2)                    |
|           |                             | <b>IPOSynchronousTask</b>                                          | z                        | Anwenderprogramm-Task im                            |
|           |                             | Überprüfung UserInterrupt                                          |                          | Interpolator-Takt                                   |
|           |                             | Anwenderprogramm                                                   |                          |                                                     |
|           |                             | <b>IPOTask</b>                                                     | z                        | System-Task im IPO-Takt                             |
|           |                             | Überprüfung der Bedingung<br>für WAITFORCONDITION<br>(IPO, System) |                          |                                                     |
|           | IPO_2 / T3 (DCC)            | lpodcc_2                                                           | $\mathsf z$              | Task einer DCC-Ablaufgruppe (T3)                    |
|           |                             | IPOSynchronousTask_2                                               | $\mathsf z$              | Anwenderprogramm-Task im<br>Interpolator-Takt 2     |
|           |                             | <b>IPOTask2</b>                                                    | Z                        | System-Task im IPO-Takt 2                           |
|           | <b>TControlTasks</b>        | PWMsynchronousTask                                                 | $\mathsf z$              | Temperaturregler-Task                               |
|           |                             | <b>PWMTask</b>                                                     | $\mathsf z$              | System -Task                                        |
|           |                             | InputTask_1                                                        | $\mathsf z$              | System - Task                                       |
|           |                             | InputSynchronousTask_1                                             | $\mathsf z$              | Temperaturregler-Task                               |
|           |                             | InputTask_2                                                        | z                        | System -Task                                        |
|           |                             | InputSynchronousTask_2                                             | $\mathsf z$              | Temperaturregler-Task                               |
|           |                             | ControlTask_1                                                      | z                        | System -Task                                        |
|           |                             | PostControlTask_1                                                  | z                        | Temperaturregler-Task                               |
|           |                             | ControlTask_2                                                      | $\mathsf z$              | System - Task                                       |
|           |                             | PostControlTask_2                                                  | $\mathsf z$              | Temperaturregler-Task                               |
|           | DccAux (DCC)                | Dccaux                                                             | $\mathsf z$              | Task einer DCC-Ablaufgruppe (T4)                    |
|           | DccAux_2 (DCC)              | Dccaux_2                                                           | z                        | Task einer DCC-Ablaufgruppe (T5)                    |
|           | SystemInterruptTasks        | TimeFaultTask                                                      | s                        | System-Alarm                                        |
|           |                             |                                                                    |                          | (in der Reihenfolge der Ereignisse)                 |
|           |                             | <b>TimeFaultBackgroundTask</b>                                     | s                        | System-Alarm<br>(in der Reihenfolge der Ereignisse) |

Tabelle 6- 2 Überblick über die Taskprioritäten

## Ablaufsystem/Tasks/Systemtakte

6.1 Das Ablaufsystem

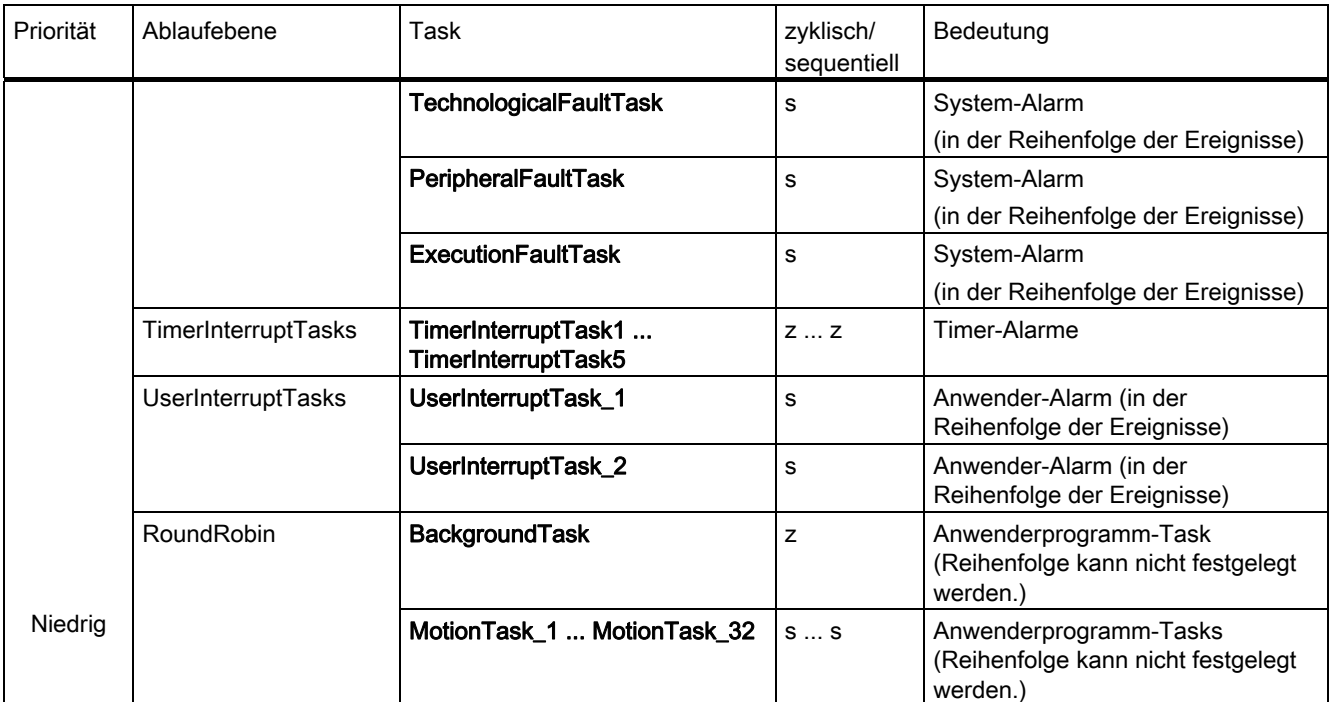

## Prioritäten

Die Priorität einer Task kann nicht vom Anwender geändert werden. Für Informationen zu Ablaufebenen von Servo\_fast und IPO\_fast, siehe auch [Prioritäten und Reihenfolgen der](#page-261-0)  [synchronen Tasks](#page-261-0) (Seite [262](#page-261-0)).

## Hinweis

Die Tasks laufen entsprechend ihrer Prioritäten. Daher verdrängen höherpriore Tasks niederpriore.

Bei den niederprioren Tasks kann es daher zu Schwankungen der Zykluszeit kommen.

## ● TimerInterruptTasks:

Kürzere Zeitscheiben haben höhere Priorität als längere.

### ● UserInterruptTasks:

Alle Tasks haben gleiche Priorität und werden in der Reihenfolge ihrer Aktivierungsereignisse abgearbeitet.

- Warte auf Bedingung / WAITFORCONDITION erhöht temporär die Priorität einer MotionTask:
	- Die Bedingung wird mit der gleichen Priorität geprüft wie bei UserInterruptTasks.
	- Wenn die Bedingung erfüllt ist, wird die (bisher in Wartestellung befindliche) MotionTask reaktiviert.
	- Die zwischen WAITFORCONDITION und ENDWAITFORCONDITION eingeschlossenen Befehle (bei MCC im grauen Bereich hinter dem Befehl) werden mit erhöhter Priorität ausgeführt (zwischen SystemInterruptTasks und TimerInterruptTasks).

Nähere Information zu Warte auf Bedingung / WAITFORCONDITION finden Sie in den Programmierhandbüchern SIMOTION MCC bzw. SIMOTION ST.

#### Überprüfung der Bedingung für UserInterruptTask

Die Bedingung für die UserInterruptTasks wird in der IPOSynchronousTask überprüft, und zwar vor der Ausführung des Anwenderprogrammes der IPOSynchronousTask.

Auftretende Fehler bei der Bedingung für die UserInterruptTask werden so behandelt, als kämen sie aus der IPOsynchronousTask.

Die Laufzeit für die Prüfung der Bedingung der UserInterruptTask belastet die IPOsynchronousTask.

## Überprüfung der Wartebedingung

Wenn Wartemechanismen genutzt werden, wie z. B. Warte auf Bedingung / WAITFORCONDITION, dann wird die Überprüfung vom System ausgeführt, die Task für die Überprüfung wird nicht gestartet.

Eine synchrone Einstellung am Befehl (z. B. Warten bis Bewegungsende) ist vor allem in sequentiellen Tasks sinnvoll.

Die Bedingung für WAITFORCONDITION wird nach dem Anwenderprogramm der IPOSynchronousTask zu Beginn der IPOTask überprüft.

Auftretende Fehler bei WAITFORCONDITION werden so behandelt, als kämen sie aus der entsprechenden MotionTask.

Die Laufzeit für die Prüfung der Bedingung(en) für WAITFORCONDITION belastet die IPOTask.

## Startreihenfolge der Tasks

Nach Ablauf der StartupTask ist der Betriebszustand RUN erreicht.

Dann werden gestartet:

- die SynchronousTasks
- die TimerInterruptTasks
- die BackgroundTask
- die MotionTasks, bei denen das Attribut für automatischen Start gesetzt ist

#### Hinweis

Die Prioritäten der Ablaufebenen bzw. deren Tasks lassen keinen Rückschluss darauf zu, in welcher Reihenfolge die MotionTasks, BackgroundTask und zeitgesteuerten Tasks nach Erreichen des Betriebszustandes RUN erstmals gestartet werden.

## Prioritäten der Temperaturregler-Tasks

Die PWM-Tasks haben eine eigene Ebene liegen in ihrer Priorität zwischen der Servo- und Ipo-Ebene. Alle anderen Temperaturreglertasks werden von der Priorität her zwischen der DccAux- und den Fault-Tasks einsortiert und befinden sich in der gleichen Ebene.

## 6.1.4 Laufzeitmodell in SIMOTION

Das folgende Diagramm zeigt den prinzipiellen Ablauf und (von oben nach unten) die Prioritäten der Tasks in SIMOTION.

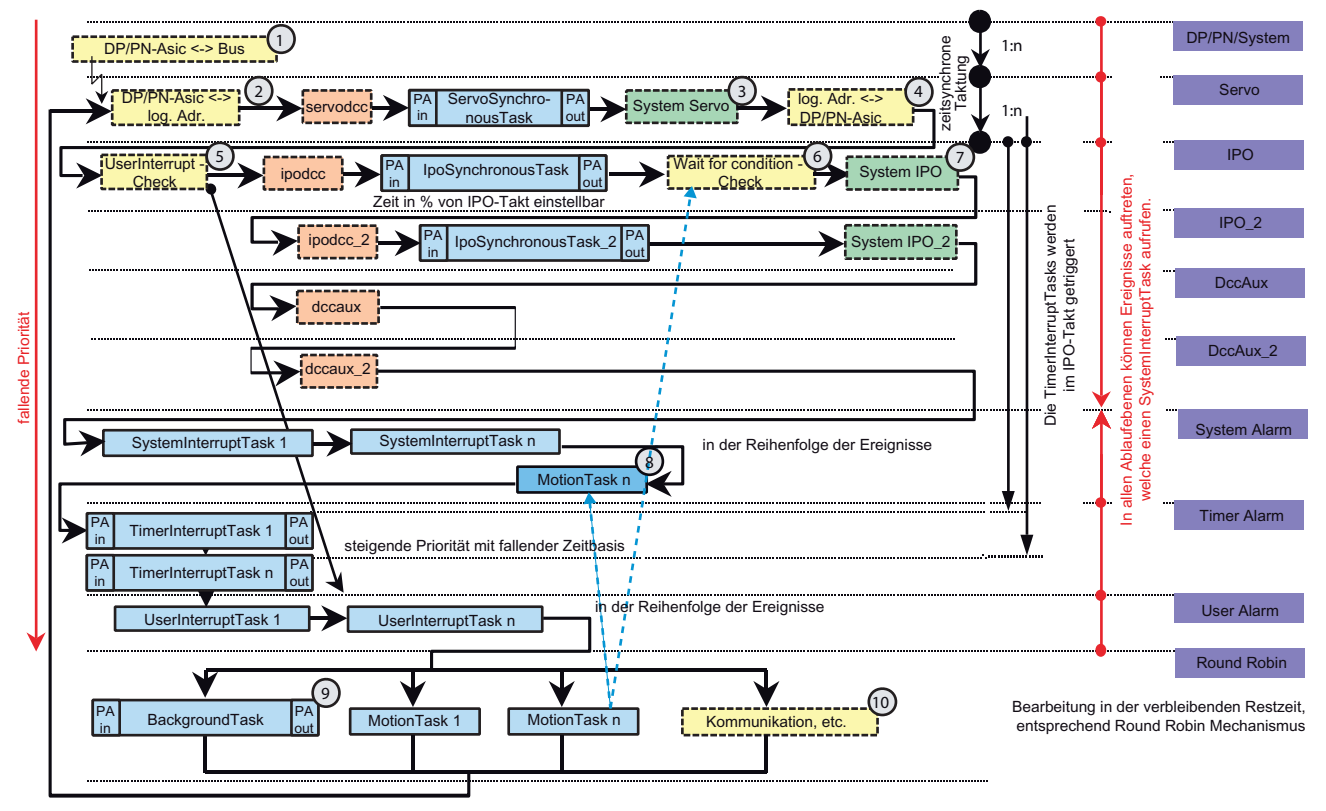

Erläuterungen zum Bild:

Die Darstellung gilt für ein Verhältnis zwischen DP, Servo und IPO von 1:1:1)

- Farbe blau/grün: für den Anwender zugänglich (Applikation/Technologieobjekte)
- Farbe gelb (gestrichelt): für Anwender unzugänglich (Systemtasks)

Bild 6-4 Laufzeitmodell in SIMOTION - Prinzipieller Ablauf, Prioritäten

## Erläuterung der System-Tasks

## 1. DP/PN-ASIC <-> Bus:

Daten werden vom Kommunikationschip auf den PROFIBUS bzw. PROFINET IO mit IRT kopiert bzw. von dort geholt. Mit dem Ende des Kopiervorgangs wird der Transfer der Peripherieeingänge auf die logischen Adressen (2.) gestartet.

Der Kopiervorgang läuft auf einem eigenen Prozessor und damit asynchron zum übrigen Ablaufsystem. Der Synchronisationspunkt ist das Ende des Datenaustausches zwischen dem Bus und dem ASIC.

## 2. DP/PN-ASIC -> log. Adr.:

Die Periphierieingänge werden vom Kommunikationschip geladen.

## 3. System Servo:

Systemberechnungen im Servotakt (u.a. Lageregler).

Wenn nicht alle Tasks der Servo-Ebene in einem Zyklus (Bus-Takt) berechnet werden können, kommt es zu einem Ebenenüberlauf und das System geht in den Betriebszustand STOP, die Anlaufsperre wird gesetzt und es erfolgt ein entsprechender Eintrag in den Diagnosepuffer. Erst nach einem Hochlauf (Netz aus/ein) oder Download kann das System wieder in den Betriebszustand RUN gehen.

## 4. Log.Adr. -> DP/PN-ASIC:

Die Peripherieausgänge werden auf den Kommunikationschip geschrieben.

## 5. UserInterrupt - Check:

Die Bedingungen der beiden User-Interrupts werden geprüft.

## 6. Wait for condition - Check:

Die Bedingungen für WAITFORCONDITION (Warte auf Achse, Warte auf Signal etc.) werden geprüft.

## 7. System IPO/IPO\_2:

Die systemseitigen Anteile des IPO-Takts werden gerechnet (Bewegungsführung: Positionierprofile, Gleichlauf etc.).

## 8. MotionTask n:

Ein MotionTask der mit einer WAITFORCONDITION wartet, wird bei Eintreten der Bedingung bevorzugt (mit höherer Priorität) eingewechselt.

## 9. BackgroundTask:

Hier läuft die BackgroundTask.

Die Aktualisierung des Background Prozessabbilds (PA) wird zu Beginn und nach Ablauf der kompletten BackgroundTask vorgenommen.

Zwischen dem Lesen des Eingangsabbilds und dem Schreiben des Ausgangsabbilds liegt im Allgemeinen ein mehrfacher Durchlauf des Laufzeitmodells. D.h. die BackgroundTask wird abhängig von der Größe des Anwenderprogramms mehrfach von höherprioren Tasks (beginnend mit der ServoTask) unterbrochen.

## 10.Kommunikation:

Kommunikationsfunktionen (HMI, PG/PC etc.).

## Siehe auch

[SynchronousTasks](#page-215-0) (Seite [216](#page-215-0)) [BackgroundTask](#page-209-0) (Seite [210\)](#page-209-0)

## 6.1.5 Ablaufsystem im Symbolbrowser

## Beschreibung

Sie können Programminstanzdaten von Programmen, die im Ablaufsystem verwendet werden, beobachten und ggf. auch ändern. Es handelt sich dabei um die Werte von lokalen Variablen, die normalerweise an der Unit nicht beobachtet werden können.

Sie haben z. B. einen Funktionsbaustein mehrere Male im Ablaufsystem an MotionTasks verwendet. Im Symbolbrowser des Ablaufsystems können Sie dann unter jeder MotionTask die Programminstanzdaten einsehen.

## So zeigen Sie den Symbolbrowser für das Ablaufsystem an:

- 1. Wählen Sie im Projektnavigator das Ablaufsystem aus.
- 2. Klicken Sie in der Detailanzeige den Symbolbrowser in den Vordergrund.

Sie sehen dann für jede Task die verfügbaren Programminstanzdaten eingeblendet.

#### Hinweis

Wenn Sie als Compilereinstellung "Programminstanzdaten nur einmal anlegen" ausgewählt haben, sehen Sie die Programminstanzdaten nicht mehr. Sie werden dann lokal an der Unit angezeigt.

## 6.1.6 Synchronität aller Komponenten

## **Beschreibung**

Alle Komponenten (das SIMOTION-System, die Anwenderprogramme, die Antriebe, das Bussystem, und zeitgenaue Peripherie-Baugruppen) arbeiten deterministisch und streng synchron. Die Synchronisierung der einzelnen Komponenten erfolgt dabei über einen isochronen Feldbus (PROFIBUS oder PROFINET).

SIMOTION synchronisiert sich auf den Bustakt und gibt ihn auch an einen zweiten Bus weiter.

Dadurch ist die Deterministik aller Komponenten auch beim Einsatz mehrerer Maschinenmodule und Bussegmente gewährleistet. Auch ein verteilter Gleichlauf ist möglich, z. B. wie im Bild dargestellt:

Die Achsen 1 bis 4 und die Achsen 5 und 6 werden zwar von verschiedenen SIMOTION-Geräten gesteuert, trotzdem können sie im Gleichlauf betrieben werden.

Diese durchgehende Synchronität bewirkt eine hohe Dynamik und Präzision in der gesamten Maschine.

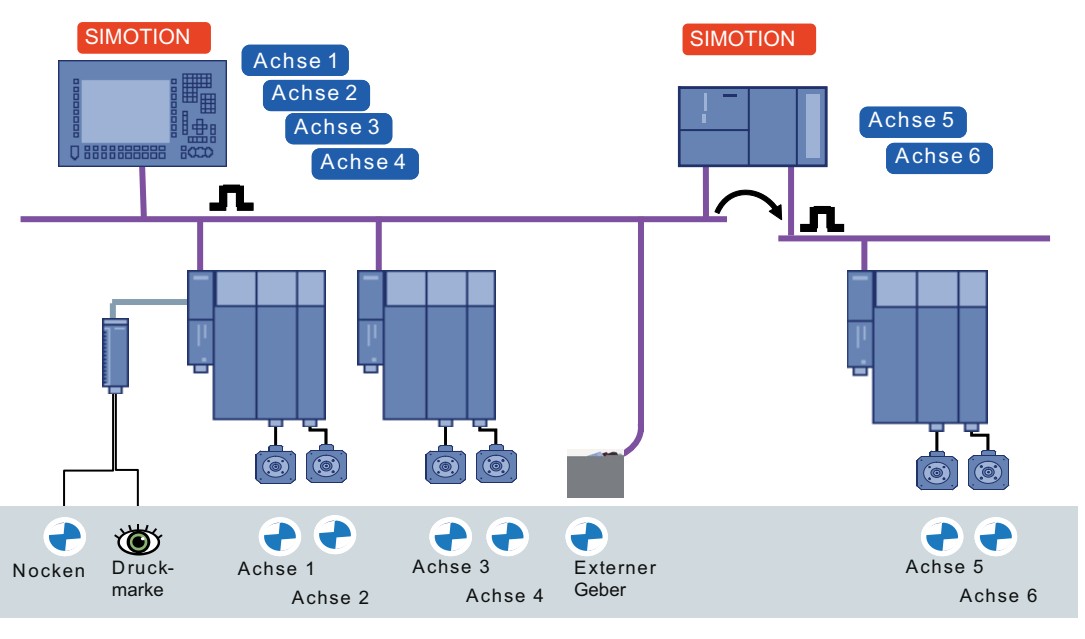

Bild 6-5 Synchronität bei SIMOTION

## 6.2 Beschreibung der Anwenderprogramm-Tasks

## <span id="page-203-0"></span>6.2.1 StartupTask

Die StartupTask ist vorgesehen für einmalige Initialisierungen und das Rücksetzen der Technologieobjekte.

Sie wird aktiv, wenn der Betriebszustand von STOP oder STOPU nach RUN wechselt.

Sie darf nicht verwendet werden für Prozessanlauf oder Referenzieren oder zum Einrichten von Achsen (Motion-Befehle dürfen nicht verwendet werden.)

Während die StartupTask läuft, sind keine anderen Anwenderprogramm-Tasks, außer der SystemInterruptTask und der UserInterruptTask aktiv.

Zugriff auf das Prozessabbild und symbolische I/O-Variablen ist nur eingeschränkt möglich. Das Prozessabbild der Eingänge wird vor der Startup-Task aktualisiert und bleibt für die Dauer der Startup-Task konstant. Das Prozessabbild der Ausgänge wird vor der Startup-Task genullt und nach der Startup-Task ausgegeben. Direktzugriffe auf Eingänge liefern die aktuellen Werte. Schreibbare I/O-Variablen können auf Initialwerte gesetzt werden. Diese Werte werden allerdings erst nach der Startup-Task mit der Freigabe aller Ausgänge an den Klemmen wirksam.

Nach Beenden der StartupTask ist der Betriebszustand RUN erreicht. Zu diesem Zeitpunkt werden folgende Tasks gestartet:

- **SynchronousTasks**
- **TimerInterruptTasks**

- MotionTasks, bei denen das Attribut für automatischen Start gesetzt ist
- BackgroundTask

Im Register Programmzuordnung weisen Sie die erstellten und übersetzten Programme der StartupTask zu und legen die Ablaufreihenfolge fest.

#### StartupTask konfigurieren

1. Klicken Sie im Ablaufebenenbaum auf StartupTask.

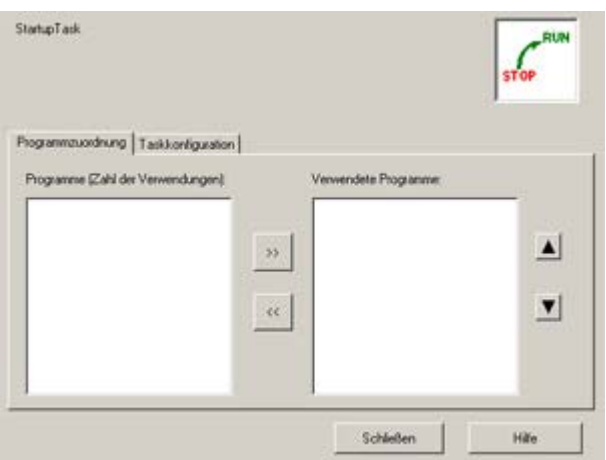

Bild 6-6 Konfiguration der StartupTask (Programmzuordnung)

2. Ordnen Sie im Register Programmzuordnung die gewünschten Programme dieser Task zu und legen Sie die Ablaufreihenfolge fest.

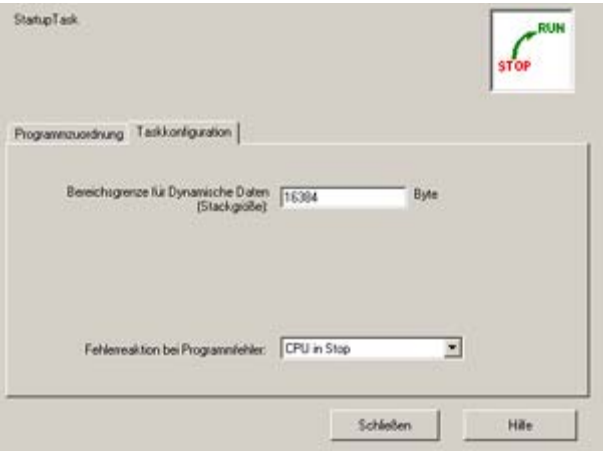

Bild 6-7 Konfiguration der StartupTask (Taskkonfiguration)

- 3. Wechseln Sie in das Register Taskkonfiguration.
- 4. Geben Sie ggf. die Bereichsgrenze für dynamische Daten (Stackgröße) an.
- 5. Legen Sie die Fehlerreaktion bei Programmfehler fest (z. B. ExecutionFaultTask).

#### Taskkonfiguration - StartupTask

Im Register Taskkonfiguration parametrieren Sie die Fehlerreaktion bei Programmfehlern.

Folgende Parameter können Sie einstellen:

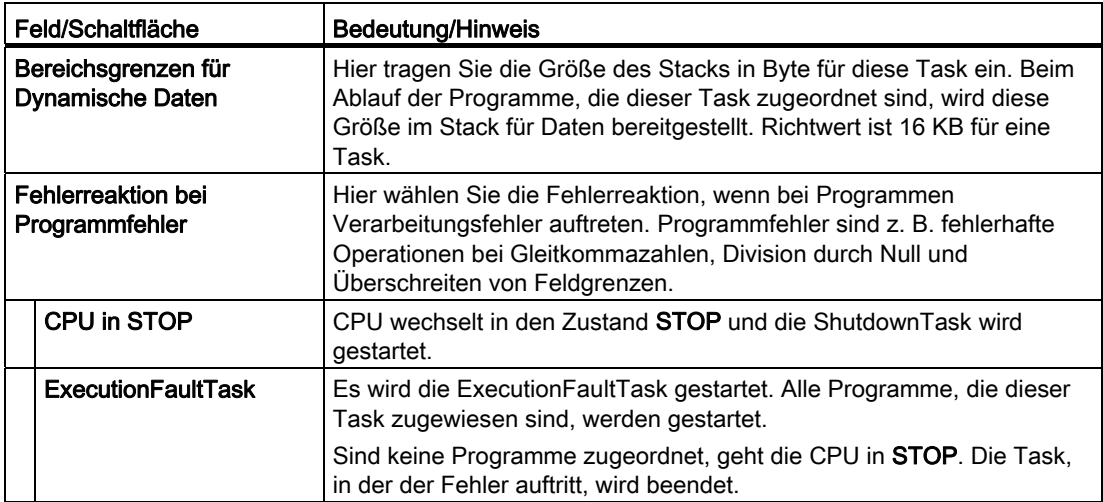

## Siehe auch

[Programme den Ablaufebenen/Tasks zuweisen](#page-235-0) (Seite [236](#page-235-0))

[SystemInterruptTasks](#page-223-0) (Seite [224](#page-223-0))

## <span id="page-205-0"></span>6.2.2 MotionTasks

MotionTasks sind vorgesehen für die Programmierung von Abläufen, für programmierte Bewegungssteuerung oder sonstige sequentielle Bearbeitungen.

Beispiel für die sequentielle Abarbeitung: Eine Achse fährt auf eine Zielposition, wartet auf ein Freigabesignal und fährt dann auf die nächste Zielposition.

Es stehen mehrere MotionTasks zur Verfügung:

● Nur bei SIMOTION D und SIMOTION P: 32 MotionTasks MotionTask\_1 bis MotionTask\_32

Die Namen der MotionTasks können geändert werden, siehe unten.

MotionTasks werden in der Round-Robin-Ablaufebene ausgeführt.

### Hinweis

Die Geräte C2xx verfügen nur über 20 MotionTasks, alle anderen CPUs (siehe oben) verfügen über 32. Bei C2xx können die überzähligen MotionTasks gelöscht werden. Diese gelöschten MotionTasks können nicht wieder angelegt werden.

MotionTasks und BackgroundTask teilen sich die freie Zeit neben den höherprioren Systemund Anwenderprogramm-Tasks. Das Verhältnis der Zeitscheiben zwischen beiden Ebenen ist parametrierbar, siehe [Einstellung der Zeitaufteilung](#page-268-0) (Seite [269\)](#page-268-0).

Es gibt keine feste Ablaufreihenfolge von MotionTasks und BackgroundTask.

Hinweise zur Beeinflussung des Taskablaufes finden Sie in [Übersicht der Tasksteuerbefehle](#page-330-0)  (Seite [331](#page-330-0)) .

#### Start einer MotionTask

MotionTasks werden in der Regel vom Anwenderprogramm über Tasksteuerbefehle wie startTaskID, stopTaskID, ... gesteuert. Bei entsprechender Projektierung (gesetztes Attribut) startet eine MotionTask automatisch, nachdem der Betriebszustand RUN erreicht ist. Den aktuellen Status der Task können Sie mit dem Systembefehl \_ **getStateOfTaskID** abfragen.

Eine MotionTask besitzt keine Zeitüberwachung, d. h. eine einmal gestartete MotionTask kann beliebig lange aktiv sein.

Eine MotionTask, die an einem synchronen Befehl wartet, bleibt hinsichtlich ihres Status aktiv.

#### Beenden einer MotionTask

Eine MotionTask wird beendet nach Ablauf der Task oder bei Übergang in den Betriebszustand STOP oder STOPU (Start der ShutdownTask).

Eine Möglichkeit zur automatischen Suspendierung der Task besteht in der Verwendung von Warte-Befehlen Warte auf Bedingung / WAITFORCONDITION.

Mit dem Auslösen eines Warte-Befehls wird die Task suspendiert. Die in dem Befehl spezifizierte Bedingung wird im IPO-Takt geprüft. Wenn die Bedingung erfüllt ist, wird die MotionTask automatisch fortgesetzt. Hierbei kann die Priorität der Task beim Fortsetzen am Warte-Befehl beeinflusst werden.

Die zwischen WAITFORCONDITION und ENDWAITFORCONDITION eingeschlossenen Befehle (bei MCC im grauen Bereich hinter dem Befehl) werden mit erhöhter Priorität ausgeführt (zwischen SystemInterruptTasks und TimerInterruptTasks).

Im Register Programmzuordnung weisen Sie die erstellten und übersetzen Programme den MotionTasks zu und legen die Ablaufreihenfolge fest.

Folgende Parameter können Sie einstellen:

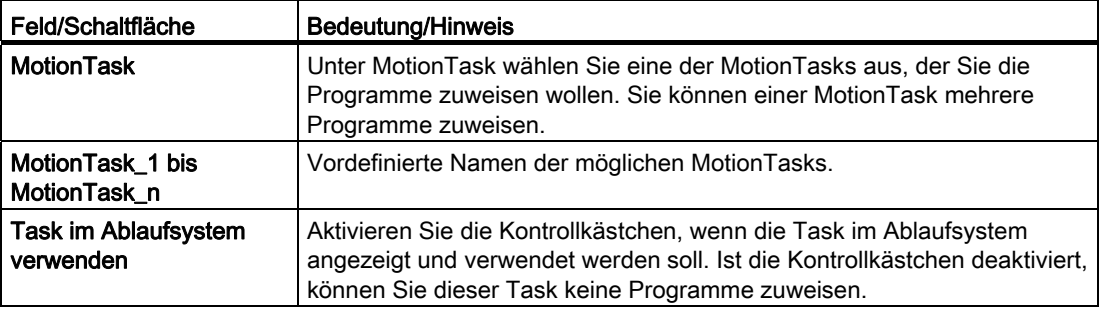

#### MotionTasks konfigurieren

Sie können festlegen, welche Tasks automatisch gestartet werden sollen, wenn der Betriebszustand RUN erreicht ist. Ansonsten müssen MotionTasks explizit über programmierte Tasksteuerbefehle gestartet werden.

1. Klicken Sie im Ablaufebenenbaum auf MotionTasks.

- 2. Wählen Sie im Auswahlfeld MotionTask die gewünschte Task aus. Die Tasknamen können geändert werden.
- 3. Klicken Sie dazu in das Feld MotionTask und geben einen neuen Namen ein, Umlaute, Sonderzeichen sind nicht erlaubt. Der Name wird in der Taskliste aktualisiert.

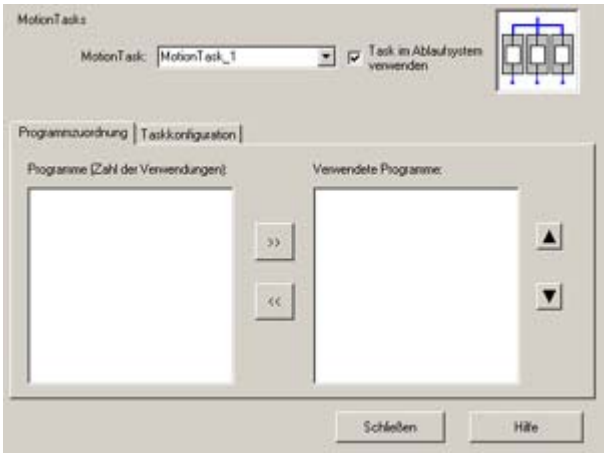

Bild 6-8 Konfiguration von MotionTasks (Programmzuordnung)

4. Ordnen Sie im Register Programmzuordnung die gewünschten Programme dieser Task zu und legen Sie die Ablaufreihenfolge fest.

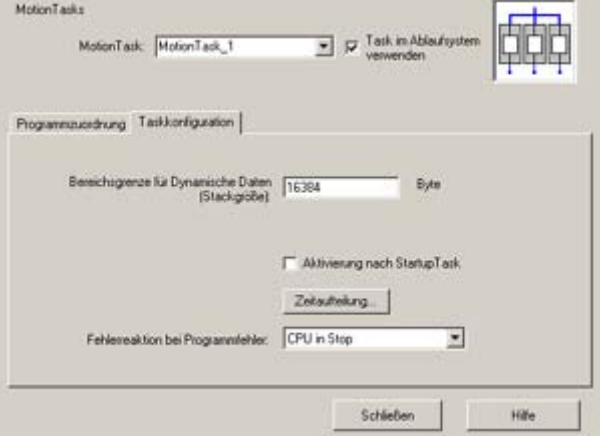

Bild 6-9 Konfiguration von MotionTasks (Taskkonfiguration)

- 5. Klicken Sie auf das Register Taskkonfiguration.
- 6. Aktivieren Sie die Option Aktivierung nach StartupTask, wenn die MotionTask nach der StartupTask einmalig starten soll.
- 7. Geben Sie ggf. die Bereichsgrenze für dynamische Daten (Stackgröße) an.
- 8. Legen Sie die Fehlerreaktion bei Programmfehler fest (z. B. ExecutionFaultTask).
- 9. Wiederholen Sie die Schritte 2 bis 7 für alle zu konfigurierenden MotionTasks.
- 10.Legen Sie die Zeitaufteilung in der Round-Robin-Ablaufebene zwischen MotionTasks und BackgroundTask fest, siehe [Einstellung der Zeitaufteilung](#page-268-0) (Seite [269](#page-268-0)).

#### Taskkonfiguration - MotionTasks

Im Register Taskkonfiguration parametrieren Sie die Zeitaufteilung zwischen MotionTasks und BackgroundTasks in der Round-Robin-Ablaufebene und legen die Aktivierung der MotionTasks fest.

Folgende Parameter können Sie einstellen:

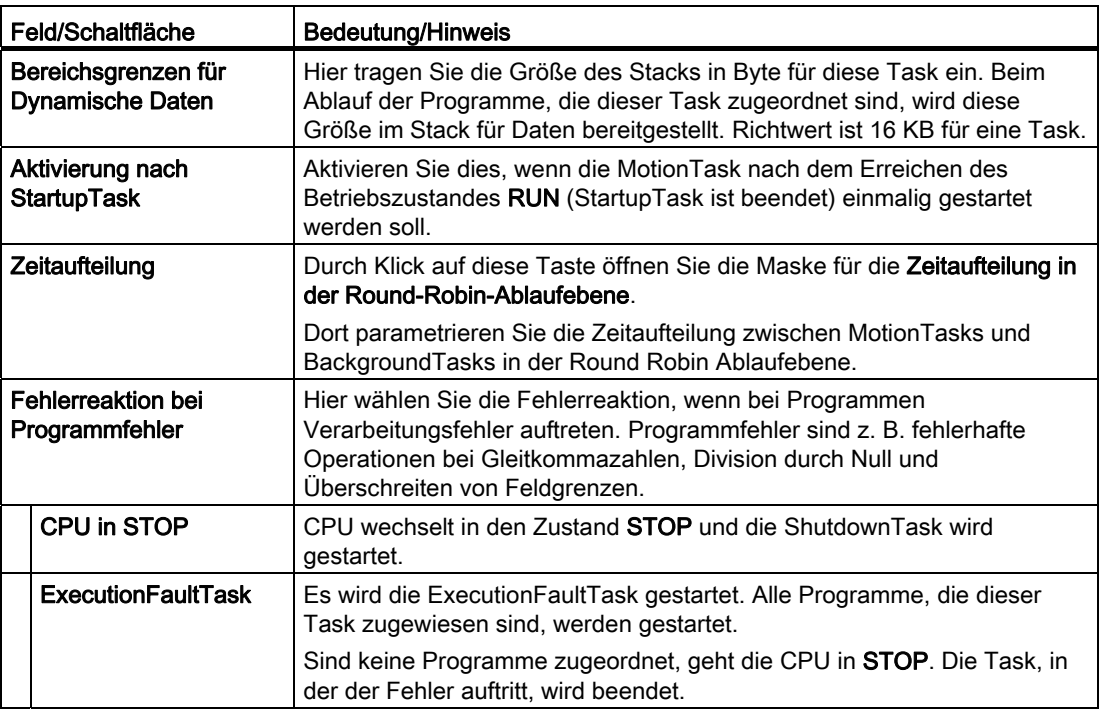

## Siehe auch

[BackgroundTask](#page-209-0) (Seite [210](#page-209-0))

[Programme den Ablaufebenen/Tasks zuweisen](#page-235-0) (Seite [236](#page-235-0))

[SystemInterruptTasks](#page-223-0) (Seite [224](#page-223-0))

[Zeitaufteilung in der Round-Robin-Ablaufebene](#page-266-0) (Seite [267](#page-266-0))

[Programme den Tasks zuordnen](#page-313-1) (Seite [314\)](#page-313-1)

## <span id="page-209-0"></span>6.2.3 BackgroundTask

Die BackgroundTask ist vorgesehen für die Programmierung von zyklischen Abläufen ohne festes Zeitraster.

Sie wird in der Round-Robin-Ablaufebene zyklisch ausgeführt, d. h. sie wird nach ihrer Beendigung automatisch erneut gestartet.

Die BackgroundTask findet Anwendung bei Programmen, die zyklisch abgearbeitet werden müssen, z. B. Verriegelungsaufgaben, SPS-Aufgaben.

Die Zykluszeit der BackgroundTask wird überwacht. Beim Ansprechen der Zykluszeitüberwachung wird die TimeFaultBackgroundTask gestartet. Ist die Task nicht konfiguriert bzw. kein Programm zugeordnet, geht die CPU in STOP.

Für die BackgroundTask wird das Prozessabbild der Ein- und Ausgänge in dem Adressraum 0.0 bis 63.7 gebildet. Das Prozessabbild ist für die Bearbeitungszeit der BackgroundTask konsistent.

Die BackgroundTask können Sie u. a. verwenden für die Realisierung von niederprioren, zyklischen Logikfunktionen, Verriegelungen, Berechnungen, Überwachungen.

Die BackgroundTask teilt sich mit den MotionTasks die freie CPU-Zeit.

#### Hinweis

Die BackgroundTask teilt sich mit den MotionTasks und Systemtasks (z.B. Kommunikationstasks) die Rechenzeit. Bei der Zeitaufteilung müssen Sie berücksichtigen, dass die Laufzeit bzw. die Performance durch die Einstellungen (Zeitaufteilung der RoundRobin Ablaufebene) beeinflusst werden.

## Start der BackgroundTask

Der Start der BackgroundTask erfolgt automatisch, nachdem der Betriebszustand RUN erreicht ist oder nach Ablauf der Task (mit dem nächsten Servo-Takt).

## Beenden der BackgroundTask

Eine BackgroundTask wird beendet bei Übergang in den Betriebszustand STOP oder STOPU (Start der ShutdownTask).

Im Register Programmzuordnung weisen Sie die erstellten und übersetzen Programme der BackgroundTasks zu und legen die Ablaufreihenfolge fest.

## BackgroundTask konfigurieren

1. Klicken Sie im Ablaufebenenbaum auf BackgroundTask.

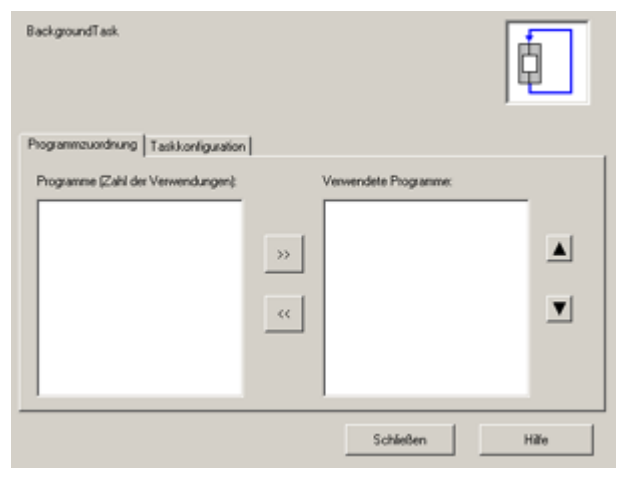

Bild 6-10 Konfiguration der BackgroundTask (Programmzuordnung)

2. Ordnen Sie im Register Programmzuordnung die gewünschten Programme dieser Task zu und legen Sie die Ablaufreihenfolge fest.

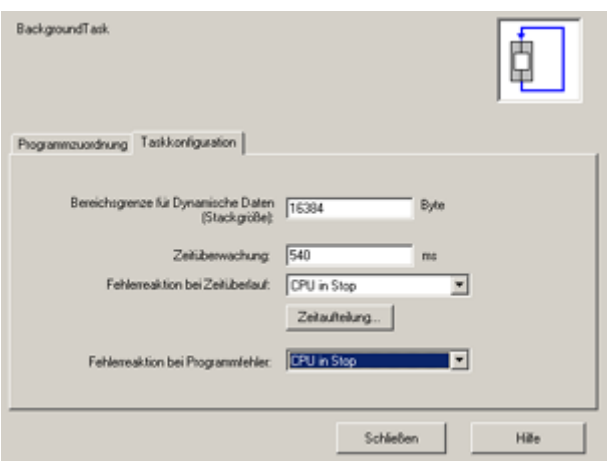

Bild 6-11 Konfiguration der BackgroundTask (Taskzuordnung)

- 3. Wechseln Sie in das Register Taskkonfiguration.
- 4. Geben Sie ggf. die Bereichsgrenze für dynamische Daten (Stackgröße) an.
- 5. Geben Sie einen Wert an für die Zeitüberwachung.

Bei Überschreiten dieser Zeit kann die zugehörige SystemInterruptTask aufgerufen werden (TimeFaultBackgroundTask) oder die CPU in STOP gesetzt werden, 0 ms = keine Überwachung).

- 6. Legen Sie die Fehlerreaktion bei Zeitüberlauf fest. CPU in STOP oder Aufruf TimeFaultBackgroundTask.
- 7. Legen Sie die Zeitaufteilung in der Round-Robin-Ablaufebene zwischen MotionTasks und BackgroundTask fest, siehe Einstellung der Zeitaufteilung.
- 8. Legen Sie die Fehlerreaktion bei Programmfehler fest (z. B. ExecutionFaultTask).

## Taskkonfiguration - BackgroundTask

Im Register Taskkonfiguration parametrieren Sie die Zeitüberwachung und die Fehlerreaktion.

Folgende Parameter können Sie einstellen:

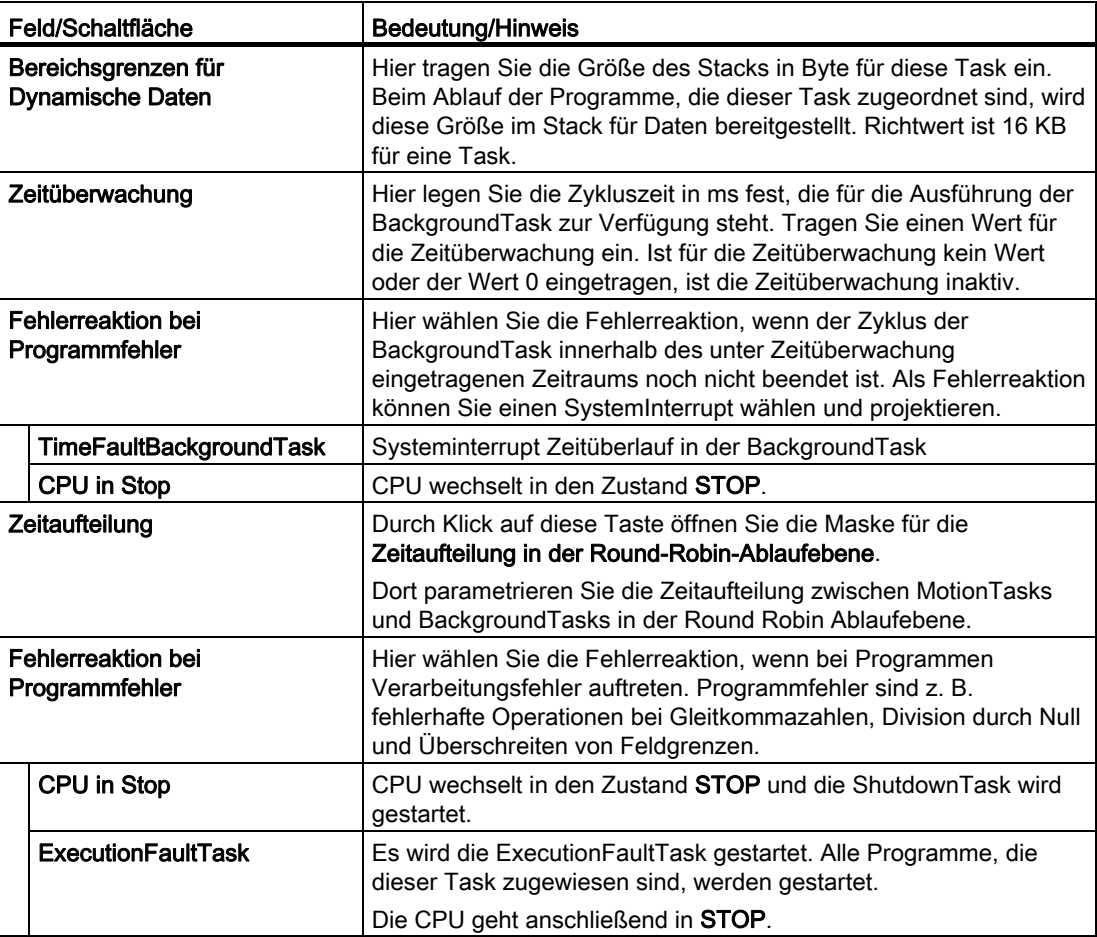

## Siehe auch

[MotionTasks](#page-205-0) (Seite [206\)](#page-205-0)

[Programme den Ablaufebenen/Tasks zuweisen](#page-235-0) (Seite [236](#page-235-0))

[Zeitüberwachung](#page-255-0) (Seite [256\)](#page-255-0)

[Einstellung der Zeitaufteilung](#page-268-0) (Seite [269\)](#page-268-0)

[SystemInterruptTasks](#page-223-0) (Seite [224](#page-223-0))

[Zeitaufteilung in der Round-Robin-Ablaufebene](#page-266-0) (Seite [267](#page-266-0))

## <span id="page-212-0"></span>6.2.4 TimerInterruptTasks

TimerInterruptTasks sind vorgesehen, um Programme periodisch zu starten.

Es stehen fünf TimerInterruptTasks, TimerInterruptTask\_1 bis TimerInterruptTask\_5, für verschiedene Zeitebenen zur Verfügung.

TimerInterruptTasks werden im projektierten festen Zeitraster (z. B. 100 ms) periodisch gestartet und abgearbeitet.

Das Zeitraster muss ein Vielfaches des Interpolator-Taktes IPO sein.

In dieser Task können Regelungsaufgaben oder Überwachungen realisiert werden, die einen reproduzierbaren zeitlichen Bezug ohne die direkte Anbindung an I/O oder die Bewegungsführung der Achsen erfordern.

Für das Technologiepaket TControl werden zusätzliche System- und Anwender-Tasks zur Verfügung gestellt. In den System-Tasks erfolgt die Bearbeitung des Technologiepaketes TControl, in den Anwenderprogramm-Tasks die applikationsspezifischen Anpassungen.

Weitere Informationen finden Sie in der Funktionsbeschreibung des Temperaturreglers, siehe Funktionshandbuch Motion Control Ergänzende Technologieobjekte.

#### Start einer TimerInterruptTask

TimerInterruptTasks werden periodisch gestartet. Dabei ist eine Startverzögerung einstellbar.

#### Beenden einer TimerInterruptTask

TimerInterruptTasks werden automatisch beendet nach Ablauf der Programme, welche der TimerInterruptTask zugeordnet sind.

Im Register Programmzuordnung weisen Sie die erstellten und übersetzen Programme der gewählten TimerInterruptTask zu und legen die Ablaufreihenfolge fest.

Folgende Parameter können Sie einstellen:

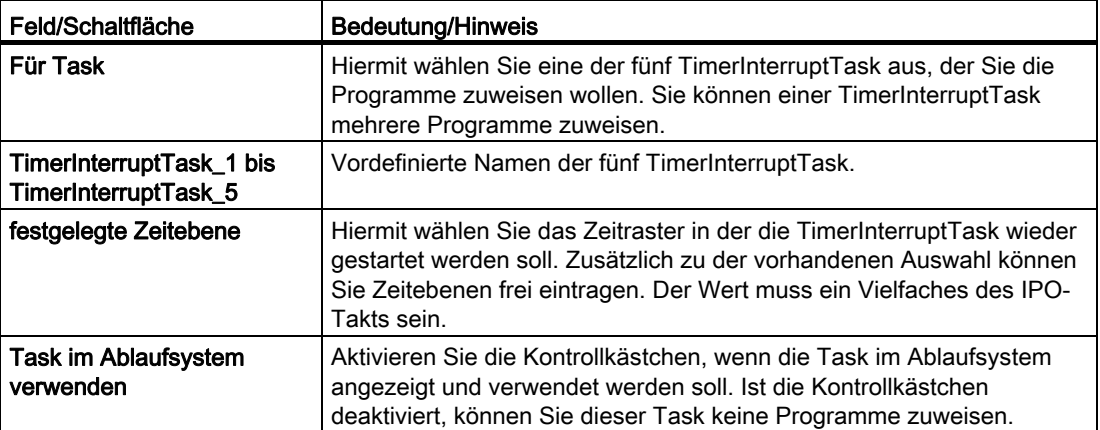

## TimerInterruptTasks konfigurieren

- 1. Klicken Sie im Ablaufebenenbaum auf TimerInterruptTasks.
- 2. Wählen Sie im Auswahlfeld Für Task die gewünschte Task aus. Die Namen sind vorgegeben (TimerInterruptTask\_1 bis TimerInterruptTask\_5).

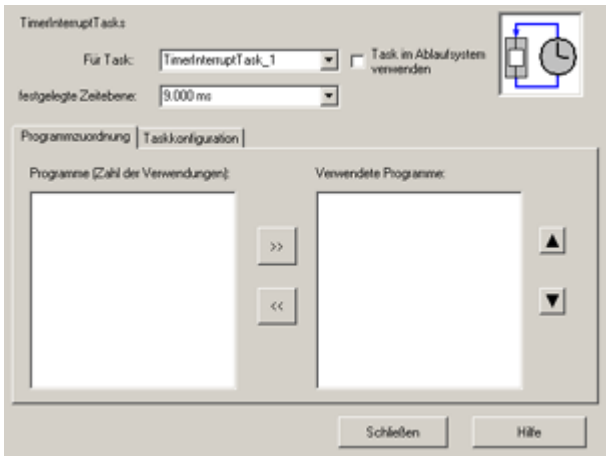

Bild 6-12 Konfiguration der TimerInterruptTasks (Programmzuordnung)

- 3. Wählen Sie eine festgelegte Zeitebene aus oder geben Sie einen beliebigen ganzzahligen Wert ein. Dieser Wert muss ein ganzzahliges Vielfaches der Interpolator-Takte (IPO-Takte) sein. Abweichende Einstellungen werden auf das nächste ganzzahlige Vielfache des IPO-Taktes aufgerundet.
- 4. Ordnen Sie im Register Programmzuordnung die gewünschten Programme dieser Task zu und legen Sie die Ablaufreihenfolge fest.

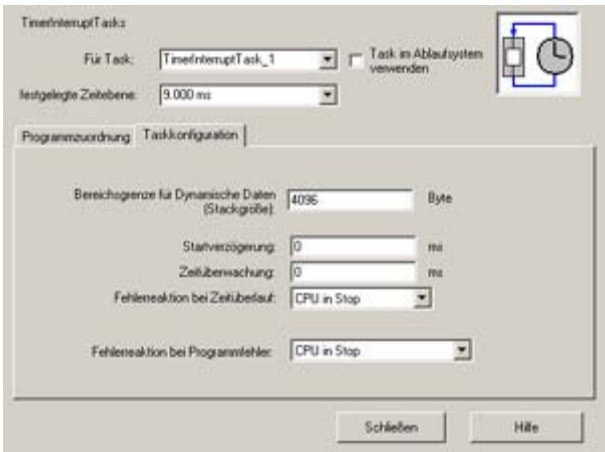

Bild 6-13 Konfiguration der TimerInterruptTasks (Taskkonfiguration)

- 5. Wechseln Sie in das Register Taskkonfiguration.
- 6. Geben Sie ggf. die Bereichsgrenze für dynamische Daten (Stackgröße) an.

7. Geben Sie ggf. die Startverzögerung dieser Task ein.

Um zu vermeiden, dass verschiedene zeitgesteuerte Tasks zum selben Zeitpunkt starten, können Sie für jede Task eine Startverzögerung vorgeben. Damit können Sie die gleichzeitige Bearbeitung verschiedener TimerInterruptTasks vermeiden.

Beispiel:

IPO-Takt: 4 ms TimerInterruptTask\_1: 8 ms TimerInterruptTask\_2: 16 ms

In jedem 4. IPO-Takt werden beide TimerInteruptTasks gleichzeitig gestartet. Durch die Startverzögerung einer der beiden Tasks um 4 ms können Sie die gleichzeitige Bearbeitung vermeiden. Hierdurch erreichen Sie eine gleichmäßigere Verteilung der Systemauslastung und damit ein reproduzierbares Verhalten der niederprioren Tasks.

8. Geben Sie einen Wert an für die Zeitüberwachung.

Bei Überschreiten dieser Zeit kann die zugehörige SystemInterruptTask aufgerufen werden (TimeFaultTask) oder die CPU in STOP gesetzt werden, 0 ms = keine Überwachung).

9. Legen Sie die Fehlerreaktion bei Zeitüberlauf fest. CPU in STOP oder Aufruf TimeFaultTask.

#### 10.Legen Sie die Fehlerreaktion bei Programmfehler fest (z. B. ExecutionFaultTask).

11.Wiederholen Sie die Schritte 3 bis 10 für alle zu konfigurierenden TimerInterruptTasks.

#### Taskkonfiguration - TimerInterruptTasks

Im Register Taskkonfiguration legen Sie Startverzögerung, Zeitüberwachung und die Fehlerreaktion für die TimerInterruptTasks fest.

Folgende Parameter können Sie einstellen:

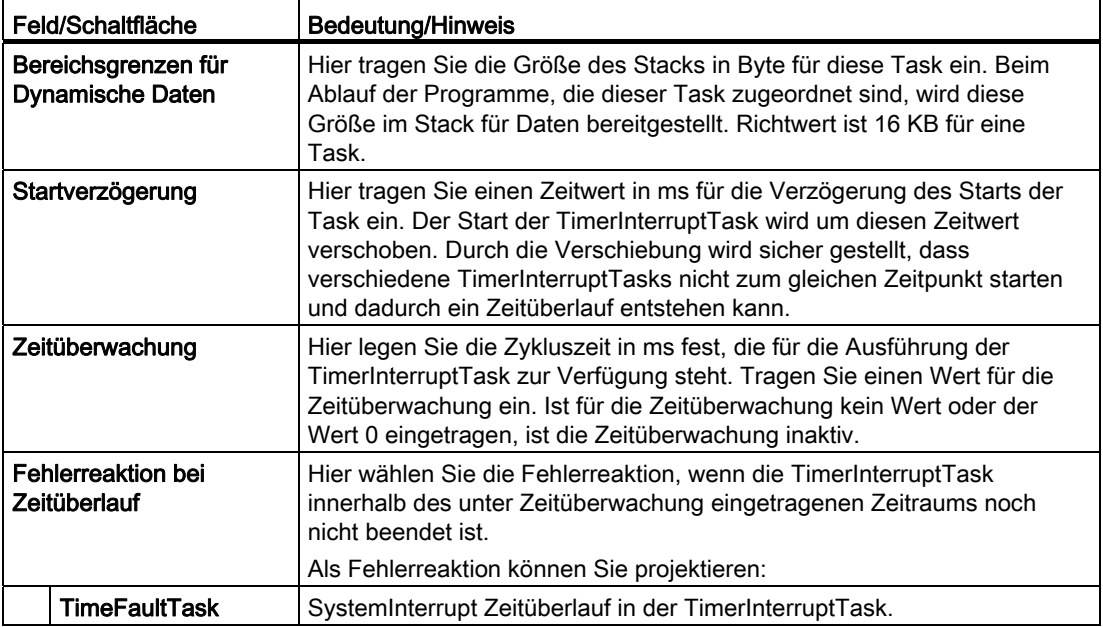

#### Ablaufsystem/Tasks/Systemtakte

6.2 Beschreibung der Anwenderprogramm-Tasks

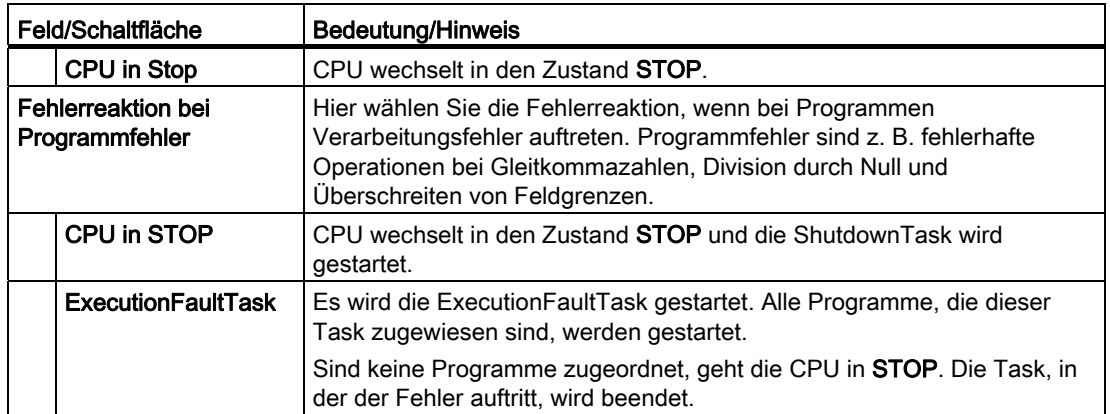

### Siehe auch

[Programme den Ablaufebenen/Tasks zuweisen](#page-235-0) (Seite [236](#page-235-0))

[Zeitüberwachung](#page-255-0) (Seite [256\)](#page-255-0)

[SystemInterruptTasks](#page-223-0) (Seite [224](#page-223-0))

## <span id="page-215-0"></span>6.2.5 SynchronousTasks

SynchronousTasks werden synchron zum angegebenen Systemtakt periodisch gestartet. Sie laufen in der zeitgesteuerten Ablaufebene mit hoher Priorität ab.

Es gibt folgende SynchronousTasks:

● ServoSynchronousTask (ab V4.0): synchron zum Servo-Takt

ServoSynchronousTask fast (ab V4.2): synchron zum Servo fast-Takt (optional, siehe auch [Servo\\_fast \(Applikationstakt für schnelles Bussystem\)](#page-256-0) (Seite [257\)](#page-256-0).

In der Servo-synchronen Task können Sie zeitkritische Klemme-Klemme-Reaktionen für I/O oder eine schnelle Beeinflussung von Sollwerten auf der Servo-Ebene realisieren.

Siehe auch Taktsynchrone I/O-Verarbeitung am PROFIBUS DP

Anwendung z. B. für schnelle Reaktion Klemme - Klemme. Falls ein TO für die Bearbeitung im Servo-Takt konfiguriert ist, können auch TO- und Motion-Befehle abgesetzt werden.

● IPOSynchronousTask/IPOSynchronousTask\_2: synchron zum Interpolatortakt IPO/IPO\_2

IPOSynchronousTask\_fast (ab V4.2): synchron zum Interpolatortakt IPO\_fast (optional)

In den IPO-synchronen Tasks können Sie zeitkritische Funktionen realisieren, die eine direkte Auswirkung auf die Funktionen des Technologieobjekts haben. Das Anwenderprogramm wird vor dem Interpolator bearbeitet, d. h. die programmierten Funktionen können sich im gleichen IPO-Takt auswirken.

Anwendung z. B. für schnellen Start abhängig von Ereignis, schnelle Reaktion auf Ereignisse Klemme - Achse
Zusätzlich gibt es noch weitere SynchronousTasks für TControl:

- PWMsynchronousTask: synchron zum PWM-Takt
- InputSynchronousTask\_1/InputSynchronousTask\_2: synchron zum Takt Input1/2 vor der Temperaturregelung
- PostControlTask\_1/PostControlTask\_2: synchron zum Takt Control1/2 nach der **Temperaturregelung**

Im Register Programmzuordnung weisen Sie die erstellten und übersetzen Programme der gewählten SynchronousTask zu und legen die Ablaufreihenfolge fest.

Folgende Parameter können Sie einstellen:

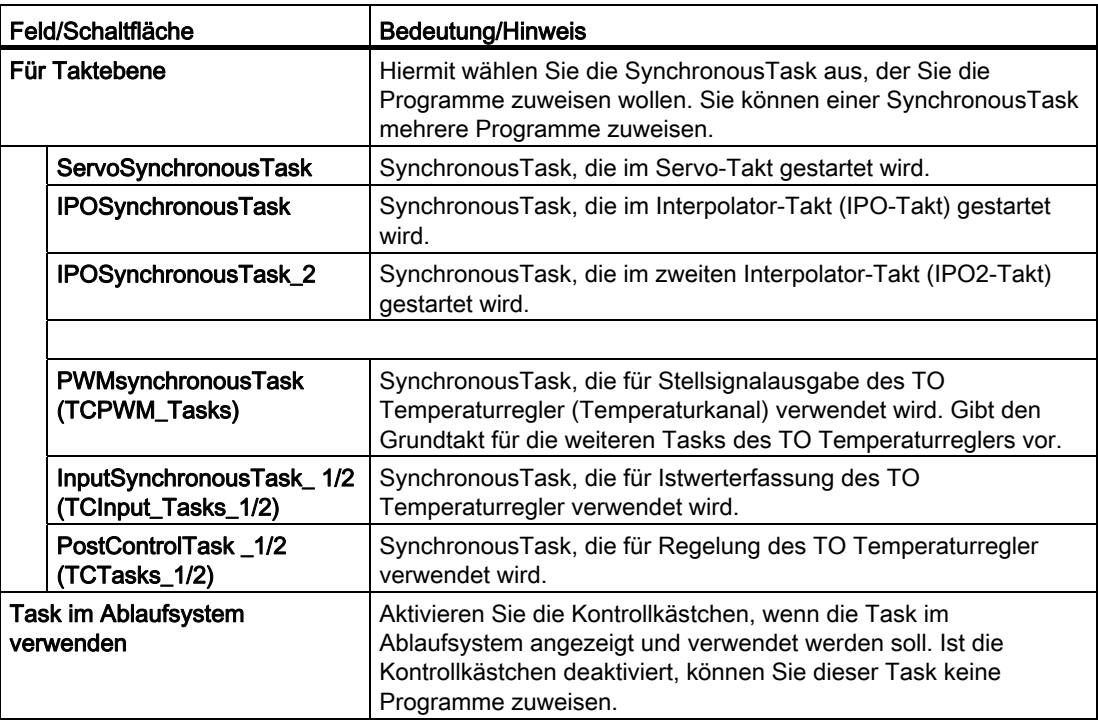

#### ServoSynchronousTask/ServoSynchronous\_fast Task

ServoSynchronousTask sind vorgesehen für Anwendungen, bei denen schnelle Vorgänge mit Hilfe von Taktsynchronität realisiert werden.

ServoSynchronousTasks laufen innerhalb eines Servo-Taktes und verhalten sich ähnlich wie die IPOsynchronousTasks.

ServoSynchronousTasks\_fast laufen innerhalb eines Servo\_fast-Taktes und verhalten sich ähnlich wie die ServoSynchronousTask.

Die ServoSynchronousTask ist sinnvoll für:

- schnelle Reaktionen (z. B. für kurze Klemme-Klemme Zeiten bei der I/O-Verarbeitung)
- Beeinflussung von Servo-wirksamen Systemvariablen

Informationen zur Servo-Wirksamkeit der Systemvariablen finden Sie in der SIMOTION Referenzliste Technologiepaket CAM Systemvariablen.

● für Motion-Befehle, wenn ein TO (in Ausnahmefällen) für die Bearbeitung im Servo-Takt konfiguriert ist.

Sie ist nicht sinnvoll für:

- für Kommunikation
- für Motion-Befehle, wenn ein TO für die Bearbeitung im IPO-Takt konfiguriert ist (da diese im IPO-Takt ausgewertet werden)

Falls ein TO für die Bearbeitung im Servo-Takt konfiguriert ist, können auch TO- und Motion-Befehle abgesetzt werden.

Es gelten die gleichen Merkmale wie bei der IPOSynchronousTask.

Die ServoSynchronousTask ist im Ablaufsystem konfigurierbar. (Die Zykluszeit der Servo-Ablaufebene wird beim Servo mit eingestellt). Sie ist standardmäßig aktiv.

Für die ServoSynchronousTask ist wie bei den anderen zyklischen Tasks ein Prozessabbild verfügbar. Ein Performance-Gewinn ist damit nur verbunden, wenn mehrere Male auf die gleichen I/O-Adressen zugegriffen wird.

Ab V4.1 kann auch die Überwachung der ServoSynchronous Task eingestellt werden. Dadurch sind auch MOTION-Befehle in der ServoSynchronous Task erlaubt, deren IPO-Anteile im Servo ausgeführt werden (alle Befehle mit der Weiterschaltbedingung IMMEDIATELY).

Folgende Parameter können Sie einstellen:

| Feld/Schaltfläche                                                     |                                                       | <b>Bedeutung/Hinweis</b>                                                                                                    |
|-----------------------------------------------------------------------|-------------------------------------------------------|----------------------------------------------------------------------------------------------------|
| Bereichsgrenzen für<br><b>Dynamische Daten</b>                        |                                                       | Hier tragen Sie die Größe des Stacks in Byte für diese Task ein. Beim<br>Ablauf der Programme, die dieser Task zugeordnet sind, wird diese<br>Größe im Stack für Daten bereitgestellt. Richtwert ist 16 KB für eine<br>Task.                                  |
| Überwachung bei der<br>Ausführung von synchronen<br><b>Funktionen</b> |                                                       | Hier wählen Sie die Fehlerreaktion, wenn die ServoSynchronousTask<br>innerhalb des Systemtakts noch nicht beendet ist.                                                                                                    |
|                                                                       | Zeitüberwachung<br>aussetzen und Task<br>unterbrechen | Kompatibel zu den Funktionalitäten bis V4.0<br>Die Zeitüberwachung wird bei synchronen Funktionen ausgesetzt, ein<br>Servo-Zyklus geht verloren - alle alten Projekte haben diese<br>Einstellung auch, wenn sie auf V4.1 hochgerüstet wurden (CPU<br>Tausch). |

Tabelle 6- 3 Taskkonfiguration ServoSynchronousTask

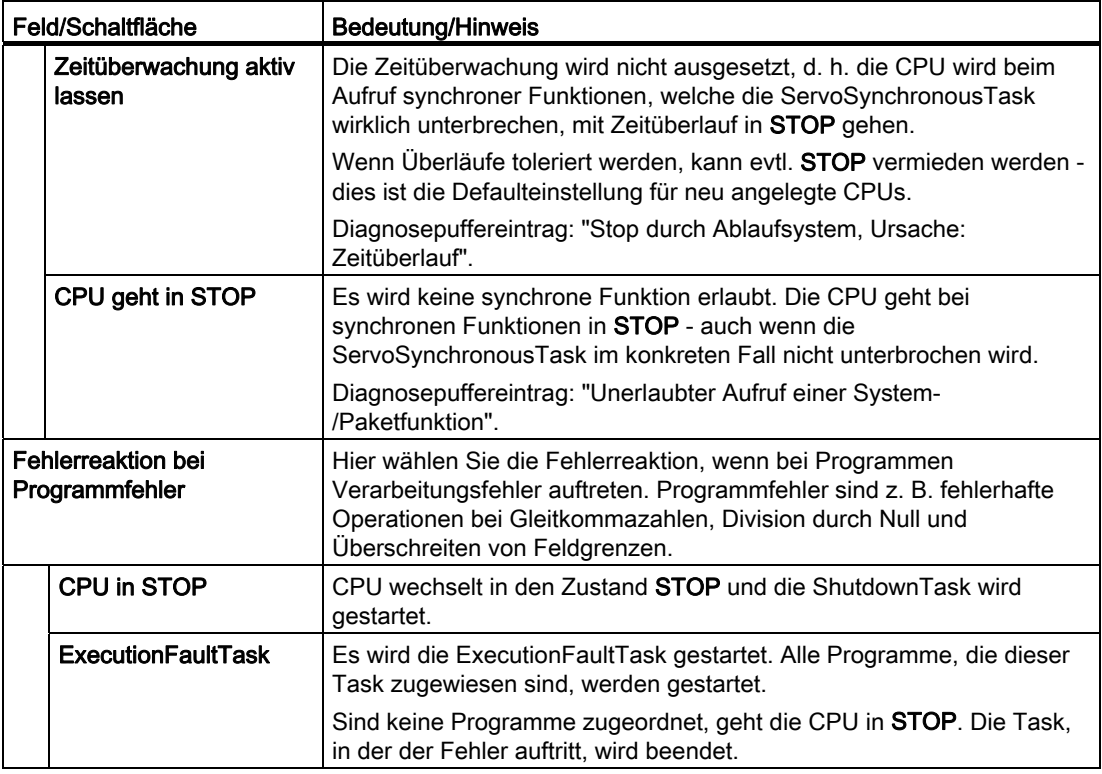

#### IPOSynchronousTask/IPOSynchronousTask\_2/IposynronousTask\_fast

IPOSynchronousTasks sind vorgesehen für Anwendungen, bei denen z. B. schnelle und deterministische Reaktionen oder Korrekturbewegungen erforderlich sind. Zeitoptimale Übergaben von Bewegungskommandos an die Bewegungsführung sind damit möglich.

IPOsynchronousTasks laufen innerhalb eines IPO-Taktes unmittelbar vor dem Interpolator. Befehle in diesen Tasks können somit die Bewegungsführung direkt beeinflussen.

Die IPOSynchronousTask wird synchron zum IPO-Takt gestartet, die IPOSynchronousTask\_2 synchron zum IPO-Takt\_2, einem reduzierten IPO-Takt.

Die IPOSynchronousTask wird vor der internen IPOTask, die IPOSynchronousTask\_2 vor der IPOTask\_2 abgearbeitet.

Die IPOSynchronousTask\_fast wird synchron zum IPO fast gestartet und je nach Variante vor dem Servo-Takt gestartet.

Folgende Eigenschaften sind bei der IPOSynchronousTasks vorzugeben:

- Taskkonfiguration
- Summe (Anzahl) der Ebenenüberläufe im IPO/IPO\_2-Takt

Falls die Tasks in der IPO-Ebene (IPOSynchronousTask, IPOTask) nicht in einem IPO-Takt beendet sind, findet ein Überlauf statt. Ein Überlauf einer Task im Takt (n) muss im nachfolgenden Takt (n+1) abgearbeitet werden.

Gleiches gilt für die Tasks in der IPO\_2-Ebene (IPOSynchronousTask\_2, IPOTask\_2).

Die Anzahl der nacheinander tolerierbaren Überläufe (n = 0 ... 5) können Sie vorgeben. (Das Verhältnis darf n-mal verletzt werden.) Der interne Überwachungszähler wird zurückgesetzt, wenn eine Task ohne Überlauf ausgeführt wurde.

In den Systemvariablen numberOfSummarizedTaskOverflow werden die aufsummierten Ebenenüberläufe angezeigt.

Für die ServosynchronousTask fast und IposynchronousTask fast sind keine Ebenenüberläufe erlaubt.

- Fehlerreaktion bei Zeitüberlauf (Ebenenüberlauf): Die CPU geht in den Zustand STOP und es wird eine Anlaufsperre gesetzt.
- IPOSynchronousTask/IPOTask: zeitliches Verhältnis zwischen IPOSynchronousTask und IPOTask.

Wird dieses Verhältnis von einer IPO-synchronen Task überschritten, kommt es zu einem Zeitüberlauf.

Sie legen in den Systemtakten auch das Zeitraster für die IPOTask fest. In dem Parameter IPOSynchronousTask/IPOTask kann angegeben werden, wie viel Prozent dieser Zeit für die IPOSynchronousTask pro Takt zur Verfügung gestellt wird.

Wird z.B. als IPO-Takt 4 ms eingestellt und als Verhältnis 25 % eingestellt, darf eine Laufzeit der IPOSynchronousTask von 1 ms nicht überschritten werden, inklusive möglicher Unterbrechungen höherpriorer Tasks.

Empfehlung: Geben Sie bei einem Übersetzungsverhältnis von Servo : IPO > 1 einen möglichst großen %-Wert ein.

#### Hinweis

Wenn in der IPOSynchronous-Task eine synchrone Systemfunktion aufgerufen wird, die damit die IPOSynchronous-Task suspendiert, so geht die CPU mit Diagnosepuffereintrag in STOP.

Es ist konfigurierbar, ob eine Zeitüberwachung stattfindet.

#### SynchronousTasks konfigurieren

- 1. Klicken Sie im Ablaufebenenbaum auf die entsprechende Task.
- 2. Wählen Sie im Auswahlfeld Für Taktebene die gewünschte SynchronousTask aus.

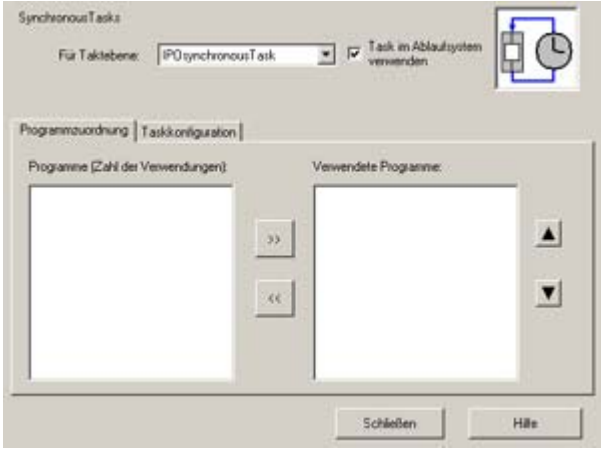

Bild 6-14 Konfiguration der SynchronousTasks (Programmzuordnung)

3. Ordnen Sie im Register Programmzuordnung die gewünschten Programme dieser Task zu und legen Sie die Ablaufreihenfolge fest.

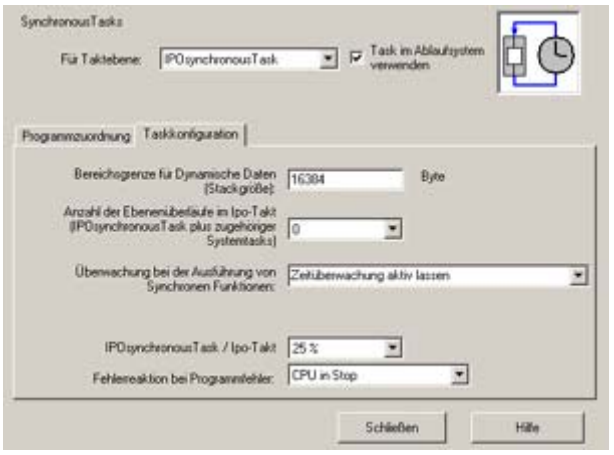

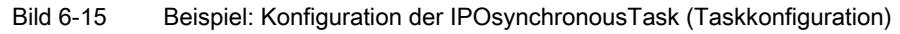

4. Wechseln Sie in das Register Taskkonfiguration.

- 5. Optional können Sie:
	- die Stackgröße angeben
	- im Auswahlfeld Ebenenüberläufe die Anzahl (0-5) der erlaubten Ebenenüberläufe festlegen

Für die ServosynchronousTask\_fast und IposynchronousTask\_fast sind keine Ebenenüberläufe erlaubt.

- das Verhältnis zwischen SynchronousTask und IPO-Task auswählen
- die Fehlerreaktion bei Programmfehler auswählen
- die Zeitüberwachung IPOSynchronousTask/IPOTask konfigurieren
- 6. Wiederholen Sie die Schritte 3 bis 5 für alle zu konfigurierenden SynchronousTasks.

#### Taskkonfiguration - SynchronousTasks

Im Register Taskkonfiguration wählen Sie die Fehlerreaktion für die SynchronousTask. Folgende Parameter können Sie einstellen:

| Feld/Schaltfläche                                                     | <b>Bedeutung/Hinweis</b>                                                                                                    |
|-----------------------------------------------------------------------|----------------------------------------------------------------------------------------------------|
| Bereichsgrenzen für<br><b>Dynamische Daten</b>                        | Hier tragen Sie die Größe des Stacks in Byte für diese Task ein. Beim<br>Ablauf der Programme, die dieser Task zugeordnet sind, wird diese<br>Größe im Stack für Daten bereitgestellt. Richtwert ist 16 KB für eine<br>Task.                                                                                                    |
| Anzahl Überläufe<br>IPO/IPO2-Takt                                     | Hier tragen Sie die Anzahl der tolerierbaren Ebenenüberläufe im<br>IPO/IPO_2-Takt für die SynchronousTask ein. Ist die Anzahl der<br>Überläufe kleiner als die eingetragenen Überläufe, erfolgt keine<br>Fehlerreaktion.                                                                                                    |
|                                                                       | Bei der Abarbeitung von Rechenprozessen kann es zu<br>Ebenenüberläufen im IPO/IPO_2-Takt kommen, welche vom<br>Anwender für die Ablaufebenen SynchronousTask und<br>SynchronousTask_2 toleriert werden können.                                                                                                    |
|                                                                       | Zum Überlaufen in den Ablaufebenen kann es kommen, wenn:                                                                                                    |
|                                                                       | IPOSynchronousTask + IPO-Task > IPO-Takt bzw.                                                                                                    |
|                                                                       | IPOSynchronousTask_2 + IPO_2-Task > IPO_2-Takt                                                                                                    |
|                                                                       | Durch diese eingestellte Toleranz wird der nächste IPO- Takt<br>verwendet, um den Rechenprozess des vorhergehenden Taktes zu<br>beenden, ohne das die eingestellte Fehlerreaktion eintritt. Bei<br>Überschreitung bzw. wenn keine Toleranz eingestellt ist, erfolgt ein<br>Eintrag in den Diagnosepuffer und die Fehlerreaktion (CPU in STOP<br>mit Anlaufsperre). Es sind bis zu maximal 5 Ebenenüberläufe<br>einstellbar. |
| Überwachung bei der<br>Ausführung von synchronen<br><b>Funktionen</b> | Hier wählen Sie die Fehlerreaktion, wenn die SynchronousTask<br>innerhalb des Systemtakts noch nicht beendet ist.                                                                                                    |
| Zeitüberwachung<br>aussetzen und Task<br>unterbrechen                 | Die Zeitüberwachung wird bei synchronen Funktionen ausgesetzt, ein<br>IPO-Zyklus geht verloren.                                                                                                    |

Tabelle 6- 4 Taskkonfiguration IPOSynchronousTask

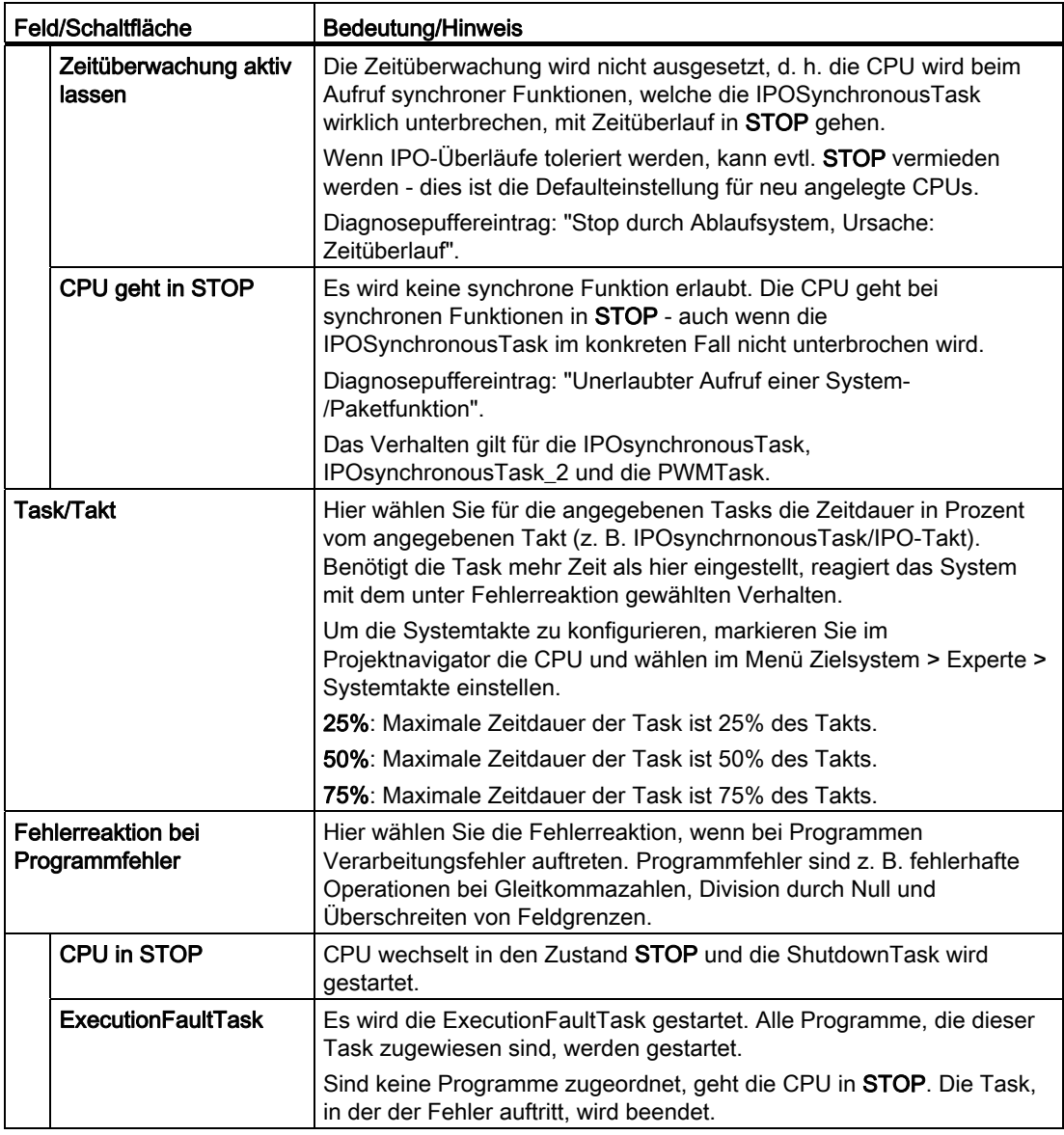

### Siehe auch

[Taktsynchrone I/O-Verarbeitung an Feldbussystemen](#page-275-0) (Seite [276\)](#page-275-0) [Zeit- und Ebenenüberläufe](#page-252-0) (Seite [253\)](#page-252-0)

[Programme den Ablaufebenen/Tasks zuweisen](#page-235-0) (Seite [236](#page-235-0))

[Ablaufmodell für DCC-Bausteine \(DCB\)](#page-289-0) (Seite [290](#page-289-0))

# 6.2.6 SystemInterruptTasks

SystemInterruptTasks werden bei Eintritt eines Systemereignisses gestartet und einmalig bearbeitet.

Es gibt folgende SystemInterruptTasks:

- TimeFaultTask: startet bei Zeitüberlauf einer TimerInterruptTask
- TimeFaultBackgroundTask: startet bei Zeitüberlauf der BackgroundTask
- TechnologicalFaultTask: startet bei Fehler an einem Technologieobjekt
- PeripheralFaultTask: startet bei Fehler an der Peripherie
- ExecutionFaultTask: startet bei Fehler beim Verarbeiten eines Programms

#### Start einer SystemInterruptTask

Der Start einer SystemInterruptTask erfolgt automatisch, nach Auftreten des eingestellten Ereignisses.

Tritt ein Ereignis auf, das eine SystemInterruptTask startet, muss die SystemInterruptTask im Ablaufsystem verwendet und dieser Task ein Programm zugeordnet werden, sonst geht die CPU in STOP.

Es können bis zu acht unterschiedliche Ereignisse im Puffer gespeichert werden. Kommt ein weiteres Ereignis hinzu, so läuft der Puffer über und die CPU geht ebenfalls in STOP.

Ereignisse, die zum Aufruf einer SystemInterruptTask führten, können Sie über die jeweilige TaskStartInfo dieser Task abfragen und finden Sie unter [Taskstartinfo verwenden](#page-152-0)  (Seite [153](#page-152-0))).

#### Beenden einer SystemInterruptTask

Eine SysteminterruptTask wird automatisch nach Ablauf der Programme beendet, welche der SystemInterruptTasks zugeordnet sind.

Im Register Programmzuordnung weisen Sie die erstellten und übersetzen Programme der gewählten SystemInterruptTask zu und legen die Ablaufreihenfolge fest.

Folgende Parameter können Sie einstellen:

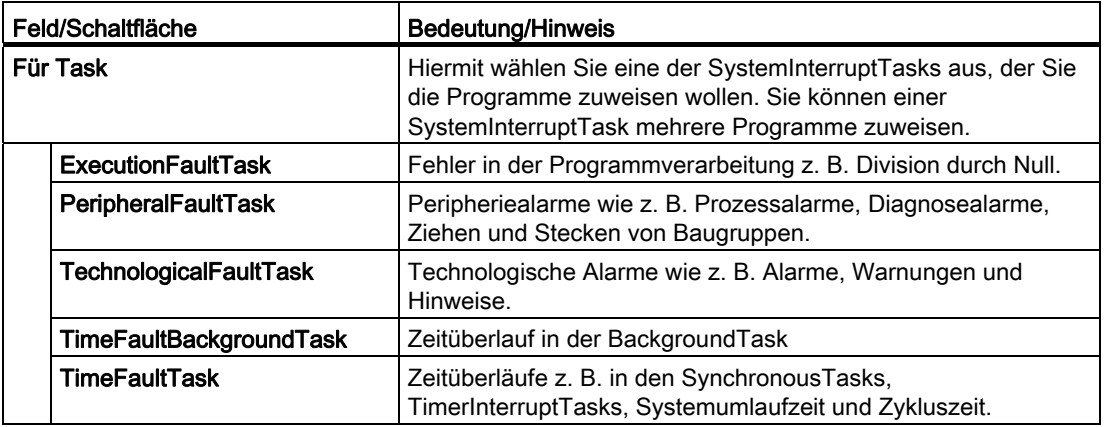

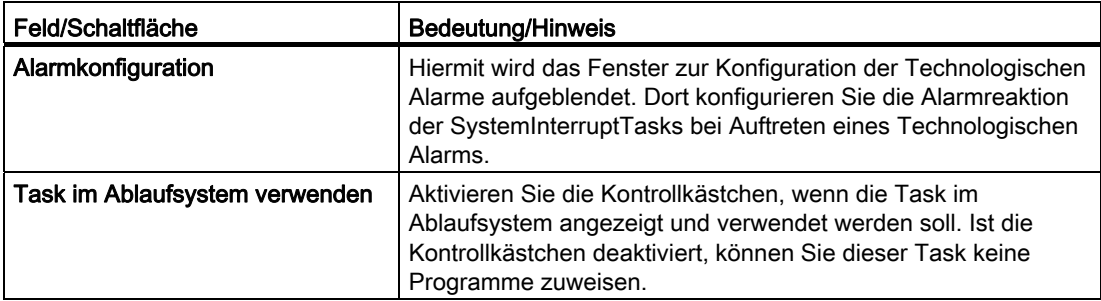

#### **TimeFaultTask**

Die TimeFaultTask wird gestartet, wenn die Zeitüberwachung einer TimerInterruptTask anspricht. Ist die TimeFaultTask nicht konfiguriert bzw. kein Programm zugeordnet, geht die CPU in STOP.

In der TimeFaultTask können Sie die Reaktion auf Zeitüberläufe der TimerInterruptTasks programmieren.

Weitere Informationen siehe ).

#### TimeFaultBackgroundTask

Die TimeFaultBackgroundTask wird gestartet, wenn die Zeitüberwachung der BackgroundTask anspricht. Ist die TimeFaultBackgroundTask nicht konfiguriert bzw. kein Programm zugeordnet, geht die CPU in STOP.

In der TimeFaultBackgroundTask können Sie die Behandlung des Zeitüberlaufes der BackgroundTasks programmieren.

#### **TechnologicalFaultTask**

Die TechnologicalFaultTask wird gestartet, wenn das Technologiepaket eine Alarm- oder Hinweismeldung generiert. Ist die TechnologicalFaultTask nicht konfiguriert bzw. kein Programm zugeordnet, geht die CPU in STOP.

Alarmmeldungen haben in der Regel eine direkte Auswirkung auf das Verhalten des Technologiepaketes und müssen quittiert werden, bevor eine erneute Aktivierung von technologischen Funktionen möglich ist.

In der TechnologicalFaultTask können Sie z. B. Fehler direkt quittieren und/oder weitere Reaktionen, bezogen auf den Maschinenablauf, einleiten.

Weitere Informationen siehe ).

#### PeripheralFaultTask

Die PeripheralFaultTask wird entsprechend ihrer Priorität bei Peripheriezugriffsfehlern sofort gestartet.

Peripheriezugriffsfehler können z. B. auftreten, wenn die Lastspannungsversorgung der Peripheriebaugruppe ausgefallen ist oder andere Fehler an der Peripheriebaugruppe auftreten.

Hinweise hierzu entnehmen Sie den Beschreibungen der Peripheriebaugruppen.

Die Task, bei deren I/O-Zugriff ein Fehler aufgetreten ist, wird nicht beendet.

Ist die PeripheralFaultTask nicht konfiguriert bzw. kein Programm zugeordnet, geht die CPU in STOP.

Weitere Informationen siehe )."

#### **ExecutionFaultTask**

Die ExecutionFaultTask wird entsprechend ihrer Priorität bei Programmlauffehlern sofort gestartet.

Zu Programmlauffehlern zählen z. B.:

- Fehlerhafte Operationen mit Gleitkommazahlen, wie Logarithmus von negativen Zahlen, ungültige Zahl, ...
- Division durch Null
- Überschreiten von Feldgrenzen
- Fehler beim Zugriff auf Systemvariablen

Die Task, bei der der Programmlauffehler aufgetreten ist, wird beendet.

Ist die ExecutionFaultTask nicht konfiguriert bzw. ist kein Programm zugeordnet, geht die CPU in STOP.

Die Fehlerreaktion CPU in STOP ist bei allen Tasks möglich und führt zum Start der ShutdownTask. Das SIMOTION Gerät wechselt in den Betriebszustand STOP.

Eine Fehlerreaktion der ExecutionFaultTask führt zu einem Neustart der ExecutionFaultTask.

Folgende Tasks können durch Befehle im Programm der ExecutionFaultTask neu gestartet werden:

- StartupTask
- ShutdownTask
- MotionTasks

Bei folgenden Tasks wechselt das SIMOTION Gerät nach Beendigung der ExecutionFaultTask in den Betriebszustand STOP – die ShutdownTask wird gestartet:

- BackgroundTask
- TimerInterruptTasks
- SynchronousTasks

Weitere Informationen siehe ).

#### Hinweis

Programmfehler in der ExecutionFaultTask und in der ShutdownTask führen unmittelbar in den Betriebszustand STOP.

#### SystemInterruptTasks konfigurieren

- 1. Klicken Sie im Ablaufebenenbaum auf SystemInterruptTasks.
- 2. Wählen Sie im Auswahlfeld Für Task eine der vorgegebenen Tasks aus.

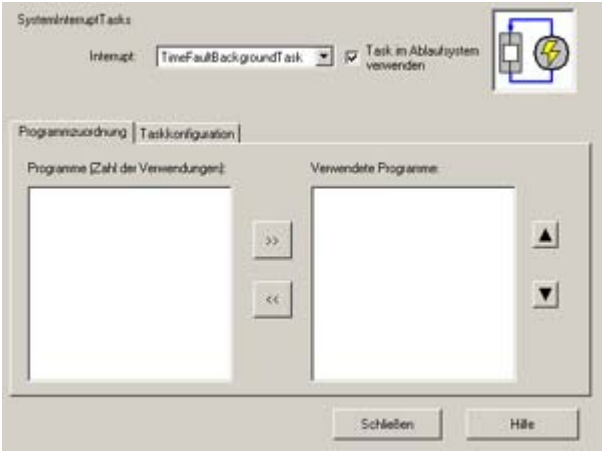

Bild 6-16 Konfiguration der SystemInterruptTasks (Programmzuordnung)

3. Ordnen Sie im Register Programmzuordnung die gewünschten Programme dieser Task zu und legen Sie die Ablaufreihenfolge fest.

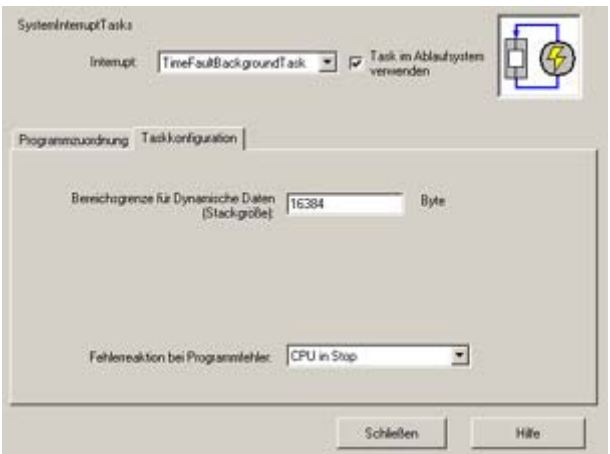

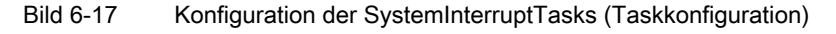

- 4. Wechseln Sie in das Register Taskkonfiguration.
- 5. Konfigurieren Sie die Task.
- 6. Wiederholen Sie die Schritte 3 bis 5 für alle zu konfigurierenden SystemInterruptTasks.
- 7. Wenn Sie die Technologischen Alarme konfigurieren wollen: Klicken Sie auf Alarmkonfiguration.

### Taskkonfiguration - SystemInterruptTasks

Im Register Taskkonfiguration parametrieren Sie die Fehlerreaktion bei Programmfehlern.

Folgende Parameter können Sie einstellen:

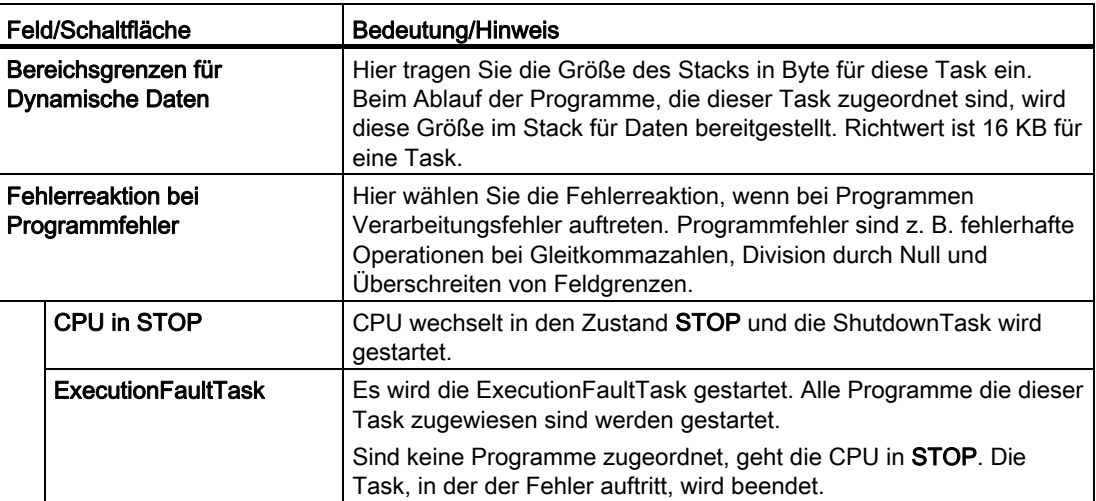

# Siehe auch

[Information zum Start einer Task: TaskStartInfo \(TSI\)](#page-254-0) (Seite [255](#page-254-0))

# 6.2.7 UserInterruptTasks

UserInterruptTasks sind vorgesehen für anwenderdefinierte Aktionen.

Es stehen zwei UserInterruptTasks zur Verfügung: UserInterruptTask\_1 und UserInterruptTask\_2.

Bei der UserInterruptTask muss eine festgelegte Bedingung vorgegeben werden. Jedes Mal wenn die Bedingung erfüllt ist, wird die UserInterruptTask gestartet.

Falls Sie eine UserInterruptTask verwenden wollen, muss im Ablaufsystem die IPOSynchronousTask verwendet werden.

UserInterruptTasks sind bei StartupTask und ShutDownTasknicht aktiv.

#### Start einer UserInterruptTask

UserInterruptTasks werden automatisch gestartet, sobald die anwenderdefinierte Interrupt-Bedingung erfüllt ist. Die Interrupt-Bedingung wird im Interpolator-Takt geprüft.

Bei gleichzeitigem Start wird die UserInterruptTask\_1 vor der UserInterruptTask\_2 bearbeitet.

#### Hinweis

Kommt es während des Absteuerns zu einem anwenderdefinierten Interrupt, wird die UserInterruptTask nicht mehr gestartet.

Während des Absteuerns (ShutdownTask) ist das Starten einer UserInterruptTask nur über den Tasksteuerbefehl \_startTask() möglich.

#### Beenden einer UserInterruptTask

UserInterruptTasks werden automatisch nach Ablauf der Programme beendet, welche der UserInterruptTask zugeordnet sind.

Im Register Programmzuordnung weisen Sie die erstellten und übersetzen Programme der gewählten UserInterruptTask zu und legen die Ablaufreihenfolge fest.

Folgende Parameter können Sie einstellen:

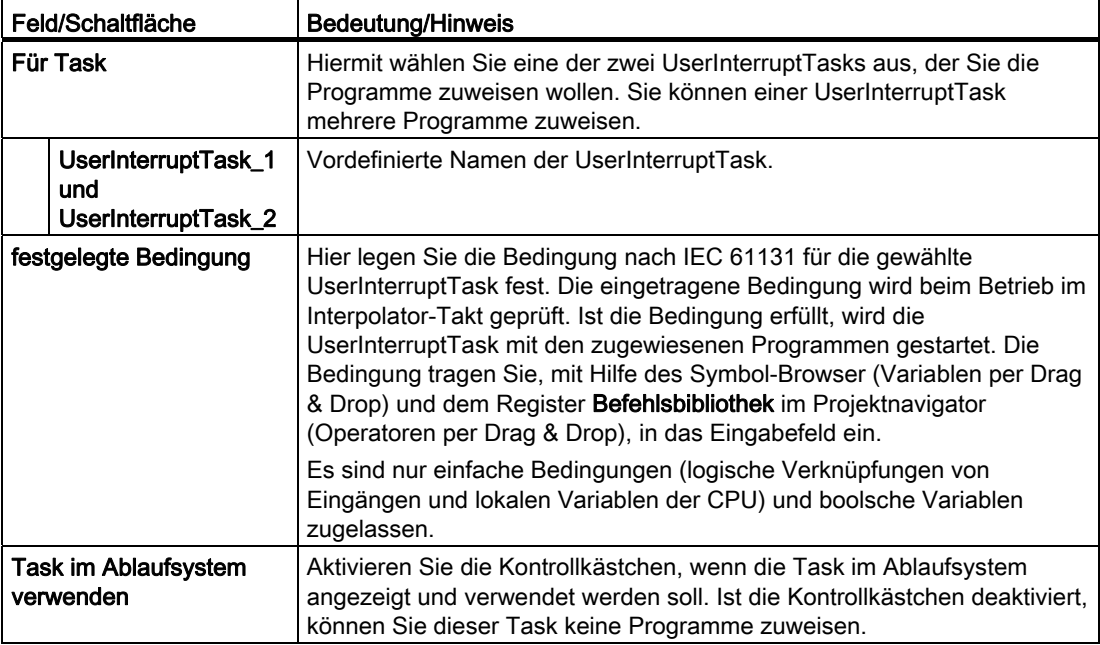

#### UserInterruptTasks konfigurieren

- 1. Klicken Sie im Ablaufebenenbaum auf UserInterruptTasks.
- 2. Wählen Sie im Auswahlfeld Für Task eine der UserInterruptTasks aus.
- 3. Legen Sie die Bedingung für das Starten dieser Task fest.

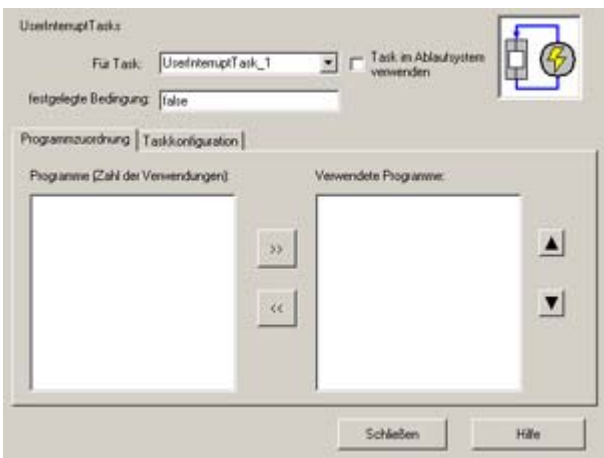

Bild 6-18 Konfiguration der UserInterruptTasks (Programmzuordnung)

4. Ordnen Sie im Register Programmzuordnung die gewünschten Programme dieser Task zu und legen Sie die Ablaufreihenfolge fest

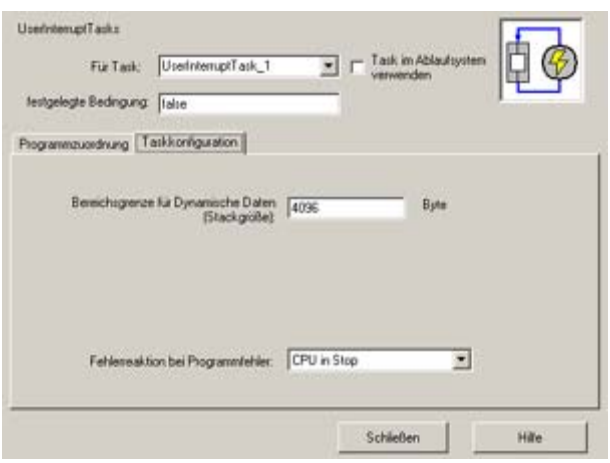

Bild 6-19 Konfiguration der UserInterruptTasks (Taskkonfiguration)

- 5. Wechseln Sie in das Register Taskkonfiguration.
- 6. Konfigurieren Sie die Task.
- 7. Wiederholen Sie die Schritte 3 bis 6 für die zweite UserInterruptTask.

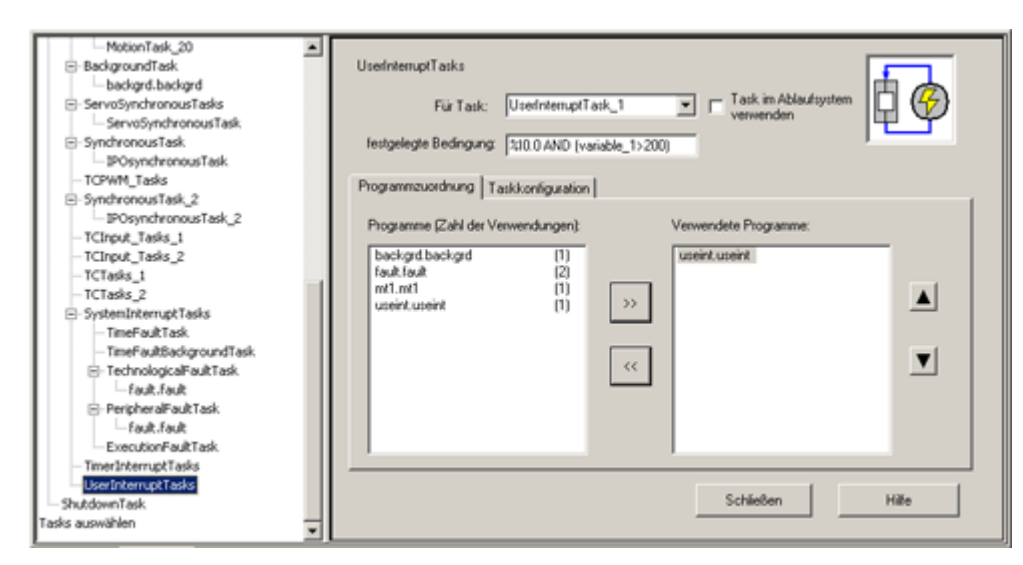

#### Bedingung für UserInterruptTask formulieren

Legende zum Bild - Beispiel:

Immer wenn der digitale Eingang 0.0 = TRUE und die globale Variable variable\_1" einen Wert > 200.0 hat, dann wird die UserInterruptTask 1 einmal bearbeitet.

Bild 6-20 Konfiguration einer UserInterruptTasks mit Bedingung

Die Bedingung für das Starten einer UserInterruptTask geben Sie als Formel gemäß IEC 61131 (Structured Text) ein. Folgende Variabeln können Sie verwenden:

- geräteglobale Variablen
- Unit-Variablen in einer ST/MCC oder KOP/FUP-Quelle

SIMOTION SCOUT unterstützt Sie bei der Erstellung der Formel.

#### So formulieren Sie eine Bedingung für den Start des UserInterruptTasks:

- 1. Wählen Sie unter Für Task den UserInterrupt, für den Sie die Startbedingung festlegen wollen.
- 2. Übernehmen Sie aus dem Register Befehlsbibliothek die Operatoren per Drag & Drop ins Textfeld festgelegte Bedingung.

Alternativ können Sie die Operatoren auch direkt in das Textfeld eingeben.

3. Übernehmen Sie aus dem Symbol-Browser die Operanden per Drag&Drop oder durch Kopieren und Einfügen ins Textfeld festgelegte Bedingung. Alternativ können Sie die Operanden auch direkt in das Textfeld eingeben.

Bedingungen mit der Befehlsbibliothek erstellen

Im Register Befehlsbibliothek sind mathematische Operationen und Funktionen in einer Liste dargestellt. Diese können Sie zum Erstellen von Bedingungen verwenden.

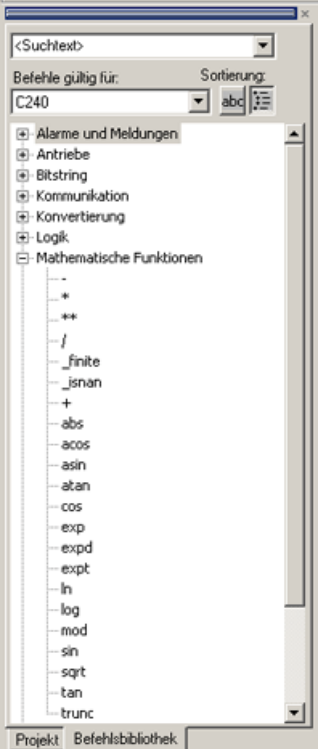

Bild 6-21 Befehlsbibliothek im SCOUT

Einzelne Operationen öffnen Sie durch Klicken auf das Pluszeichen vor den Ordnern. Die Operatoren können Sie per Drag&Drop in das jeweilige Textfeld ziehen. Diese Befehle können Sie nutzen, um z. B. Bedingungen zu definieren.

#### Taskkonfiguration - UserInterruptTasks

Im Register Taskkonfiguration parametrieren Sie die Fehlerreaktion bei Programmfehlern.

Folgende Parameter können Sie einstellen:

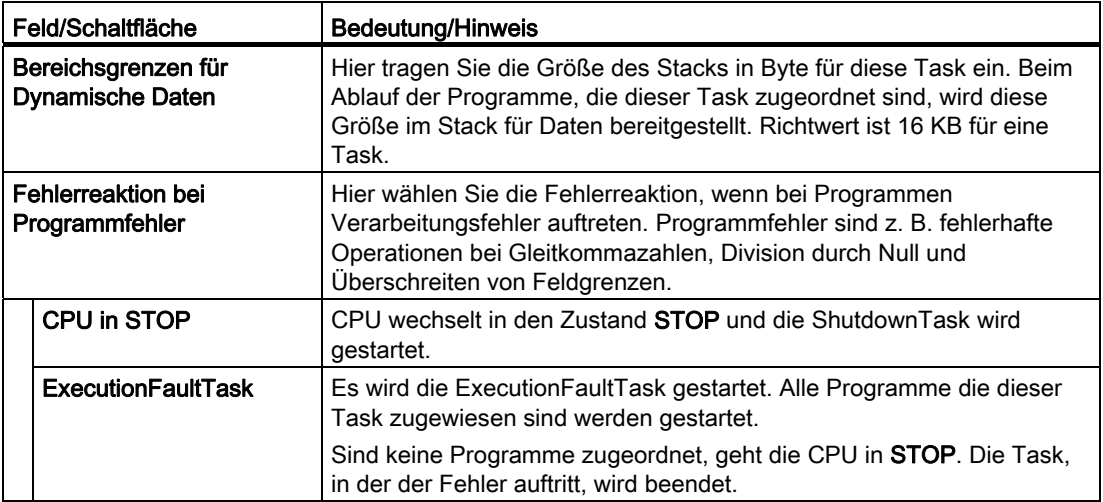

### Siehe auch

[Programme den Ablaufebenen/Tasks zuweisen](#page-235-0) (Seite [236](#page-235-0))

### 6.2.8 ShutdownTask

Die ShutdownTask ist vorgesehen für gezieltes Eingreifen in den Betriebszustandsübergang von RUN nach STOPU/STOP oder zur Programmierung von Anhalteabläufen mit vorparametrierter Bremsrampe wie z. B. gezieltes Setzen von Ausgängen, definiertes Herunterfahren von Achsen.

Die ShutdownTask wird *nicht* bei Spannungsausfall aufgerufen.

Bei der ShutdownTask muss in der Taskkonfiguration die Zeitüberwachung vorgegeben werden: Die maximale Dauer für die Ausführung der ShutdownTask ist konfigurierbar, 0 ms = keine Überwachung. Nach dieser Zeit geht die CPU in STOP.

In der ShutdownTask ist der direkte Zugriff auf die Peripherie möglich. Zugriff auf das Prozessabbild und symbolische I/O-Variablen ist nur eingeschränkt möglich. Der Zugriff über das Prozessabbild ist *nicht sinnvoll*, da das Prozessabbild nicht mehr aktualisiert wird.

Weitere Informationen hierzu siehe SIMOTION ST Structured Text, "Zugriff auf Ein- und Ausgänge (Prozessabbild, I/O-Variablen)"

Im Register Programmzuordnung weisen Sie die erstellten und übersetzten Programme der ShutdownTask zu und legen die Ablaufreihenfolge fest.

#### Hinweis

Programmfehler in der ExecutionFaultTask und in der ShutdownTask führen unmittelbar in den Betriebszustand STOP.

#### ShutdownTask konfigurieren

1. Klicken Sie im Ablaufebenenbaum auf ShutdownTask.

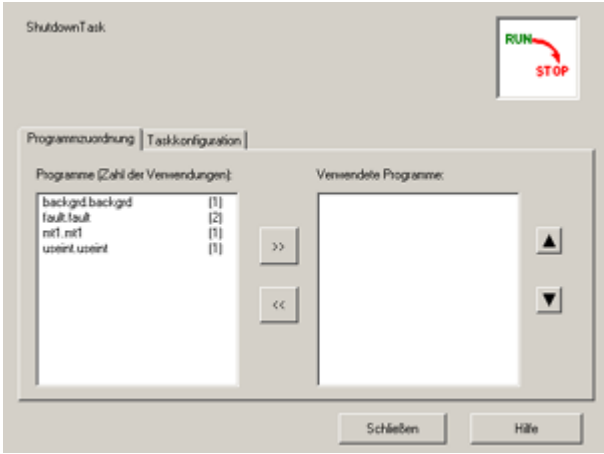

Bild 6-22 Konfiguration der ShutdownTask (Programmzuordnung)

2. Ordnen Sie im Register Programmzuordnung die gewünschten Programme dieser Task zu und legen Sie die Ablaufreihenfolge fest.

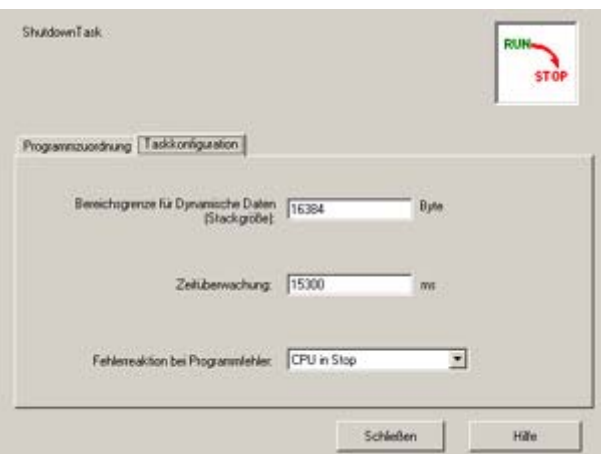

Bild 6-23 Konfiguration der ShutdownTask (Taskkonfiguration)

- 3. Wechseln Sie in das Register Taskkonfiguration.
- 4. Geben Sie ggf. die Bereichsgrenze für dynamische Daten (Stackgröße) an.
- 5. Geben Sie einen Wert an für die Zeitüberwachung.
- 6. Legen Sie die Fehlerreaktion bei Programmfehler fest (z. B. ExecutionFaultTask).

# Taskkonfiguration - ShutdownTask

Im Register Taskkonfiguration parametrieren Sie die Zeitüberwachung.

Folgende Parameter können Sie einstellen:

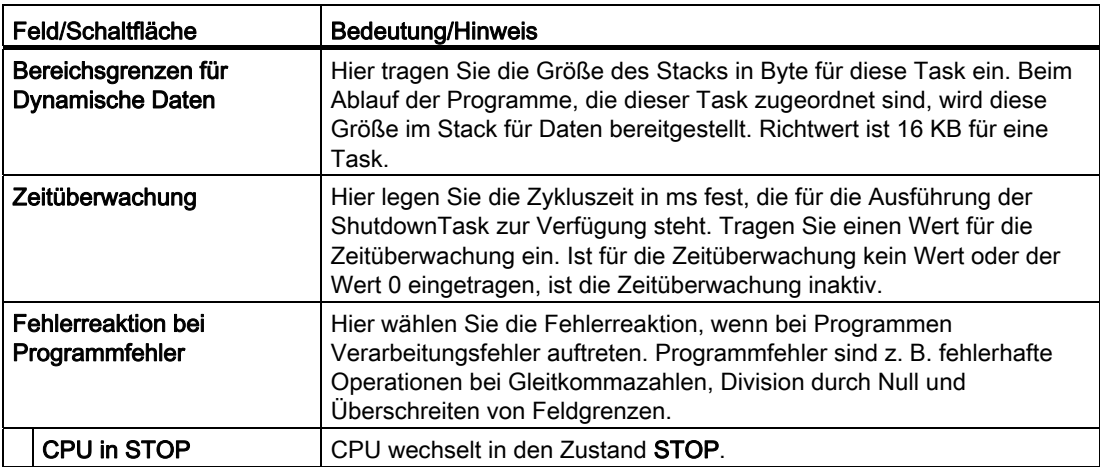

# Siehe auch

[Programme den Ablaufebenen/Tasks zuweisen](#page-235-0) (Seite [236](#page-235-0))

[Zeitüberwachung](#page-255-0) (Seite [256\)](#page-255-0)

Als Konfigurieren des Ablaufsystems bezeichnet man:

- Zuordnung von Anwenderprogrammen und das Festlegen der Eigenschaften der Tasks
- Freigabe der verwendeten Tasks
- Auswahl der Taktquelle und Einstellung der Systemtakte

### Siehe auch

[Servo\\_fast \(Applikationstakt für schnelles Bussystem\)](#page-256-0) (Seite [257](#page-256-0))

### <span id="page-235-0"></span>6.3.1 Programme den Ablaufebenen/Tasks zuweisen

Die Programme müssen den Ablaufebenen zugeordnet werden. Nur dann werden die Programme abgearbeitet.

Mit SIMOTION SCOUT können Sie Programme eines MCC-Quelle, einer ST- oder KOP/FUP-Quelle nach der Erstellung einer oder mehreren Tasks zuordnen.

Sie können einer Task mehrere Programme zuordnen.

Die zugeordneten Programme werden in der Reihenfolge der Auflistung, die mit SIMOTION SCOUT vorgegeben und geändert werden kann, abgearbeitet.

Werden mehrere Programme einer Task zugeordnet, muss das erste Programm fertig bearbeitet sein, damit das nächste Programm in dieser Task gestartet wird. Befindet sich z. B. das erste Programm in einer Endlosschleife, wird das zweite Programm nie bearbeitet.

Sie können auch ein Programm mehreren Tasks zuordnen, die dann unabhängig voneinander bearbeitet werden.

Durch Programmzuordnung legen Sie u. a. fest:

- Die Priorität, mit der die Programme ablaufen
- Das Ablaufverhalten: sequentiell/zyklisch
- Das Initialisierungsverhalten von Programmvariablen

Siehe Programmierhandbuch SIMOTION MCC bzw. SIMOTION ST - "Zeitpunkt der Variableninitialisierung" und [Einfluss des Compilers auf die Variableninitialisierung](#page-316-0)  (Seite [317](#page-316-0)) .

Bitte beachten Sie bei der Zuordnung eines Programmes zu einer oder mehreren Tasks:

- Bevor Programme zugeordnet werden können, müssen diese fehlerfrei übersetzt (kompiliert) sein.
- Die Zuordnung muss vor dem Laden des Programmes ins Zielsystem geschehen.
- Es besteht die Möglichkeit, dass das Programm (wenn mehreren Tasks zugeordnet) während seiner Ausführung von einer anderen Task aufgerufen wird. Systemseitig werden keine Maßnahmen zur Konsistenzsicherung von Daten getroffen.
- Ist ein Programm einer Task zugeordnet, dann bleibt diese Zuordnung bei einer Neuübersetzung erhalten.

#### Hinweis

DCC-Tasks werden über den DCC-Editor zugeordnet, siehe Beschreibung des DCC-Editors und [Ablaufmodell für DCC-Bausteine \(DCB\)](#page-289-0) (Seite [290\)](#page-289-0).

#### Ablaufsystem - Programmzuordnung

Im Register Programmzuordnung weisen Sie erstellte und übersetzte Programme den verschiedenen Tasks der Ablaufebenen zu.

Folgende Parameter können Sie einstellen:

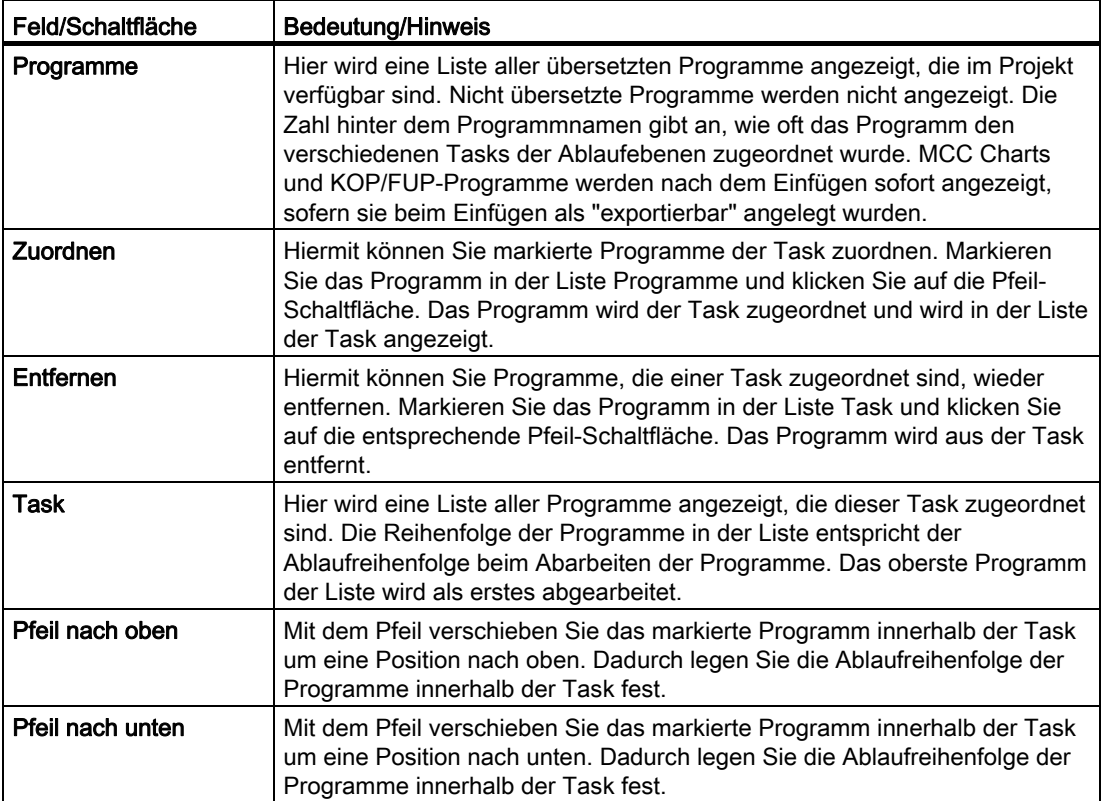

#### Programme den Tasks zuordnen

1. Markieren Sie im Projektnavigator das SIMOTION Gerät und wählen Sie im Menü Zielsystem > Ablaufssystem konfigurieren oder doppelklicken Sie auf ABLAUFSYSTEM.

Im Arbeitsbereich der Workbench öffnet das Fenster ABLAUFSYSTEM.

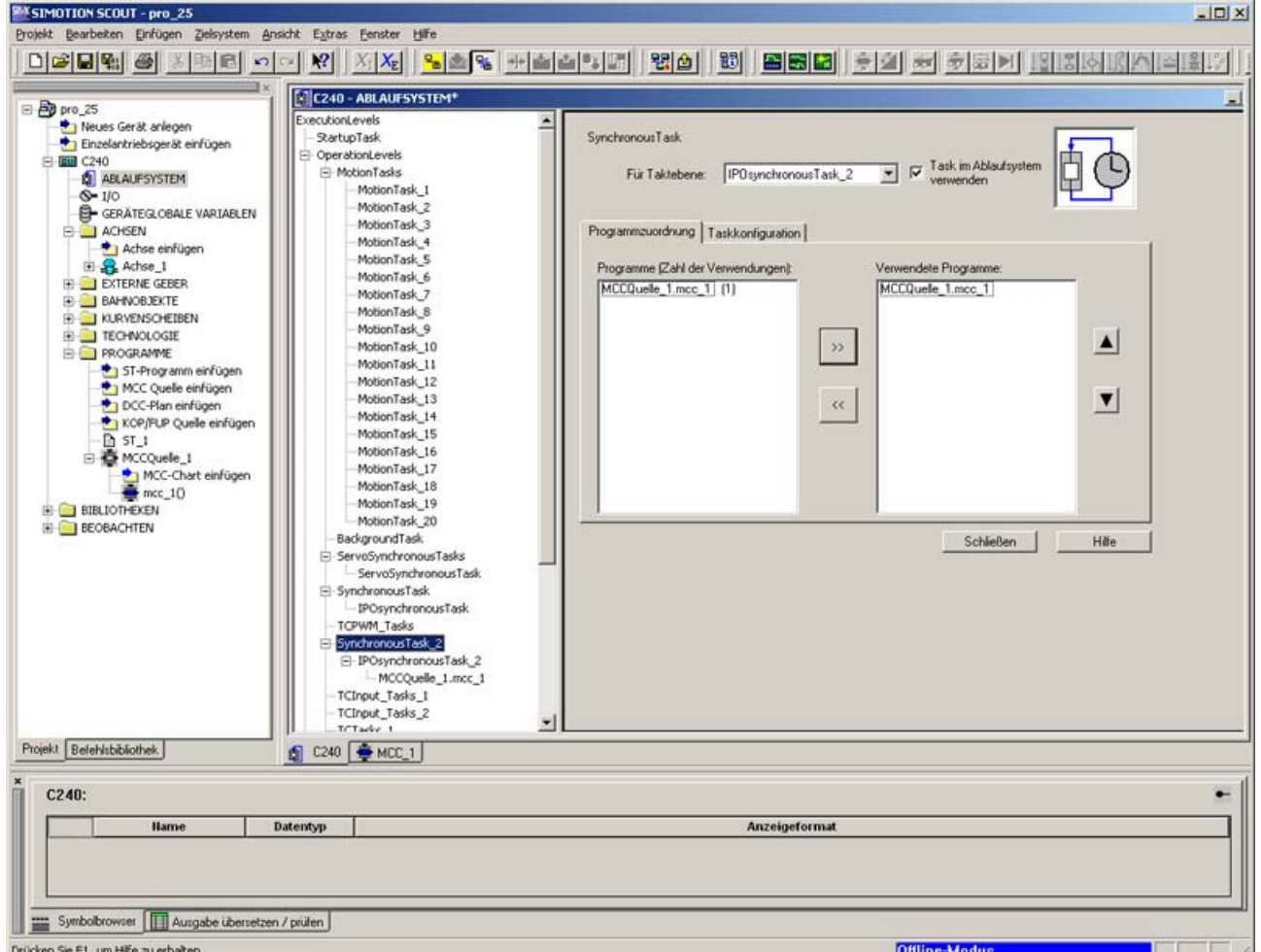

Bild 6-24 Konfiguration des Ablaufsystems im SCOUT

In der linken Fensterhälfte sehen Sie den Ablaufebenenbaum. Er zeigt als Einträge die Ablaufebenen / Tasks an, bei denen Task im Ablaufsystem verwenden angeklickt ist.

Im Ordner OperationLevels sind die Tasks zusammengefasst, die beim Betriebszustand RUN zur Verfügung stehen.

Unterhalb jeder Ablaufebene bzw. Task-Bezeichnung werden die konfigurierten Tasks mit den zugeordneten Programmen angezeigt.

- 1. Markieren Sie die zu konfigurierende Task.
- 2. Wählen Sie das Register Programmzuordnung.

Im linken Listenfeld werden alle verfügbaren Programme (ST-Programme, MCC-Charts und KOP/FUP mit Erstelltyp Task) aufgelistet.

- 3. Markieren Sie im linken Listenfeld die Programme, die Sie der Task zuordnen wollen.
- 4. Klicken Sie auf »

Die zugeordneten Programme werden im rechten Listenfeld aufgelistet.

Im linken Listenfeld werden sie weiterhin aufgelistet. Programme können mehreren Tasks zugeordnet werden. Die Anzahl der erfolgten Zuordnungen wird in Klammern dargestellt.

- 5. Wählen Sie das Register Taskkonfiguration und nehmen Sie die dort ggf. weitere Einstellungen vor, z. B.:
	- Fehlerreaktion bei Programmfehler
	- Zeitüberwachungen zyklischer Tasks
	- Startverhalten von MotionTasks

Nachdem Sie ein Programm einer oder mehreren Tasks zugeordnet haben, können Sie die Verbindung zum Zielsystem herstellen, das Projekt in das Zielsystem laden und es anschließend starten.

#### Ablaufreihenfolge ändern

Programme werden in der Reihenfolge ihres Eintrags ausgeführt. Sie können diese Reihenfolge ändern.

- 1. Markieren Sie im rechten Listenfeld den Eintrag, den Sie verschieben wollen.
- 2. Klicken Sie auf ▲ bzw. ▼, um das Element aufwärts oder abwärts zu verschieben.
- 3. Wiederholen Sie Schritt 2. so oft wie nötig.

#### Task-Name

Die Namen der MotionTasks können geändert werden.

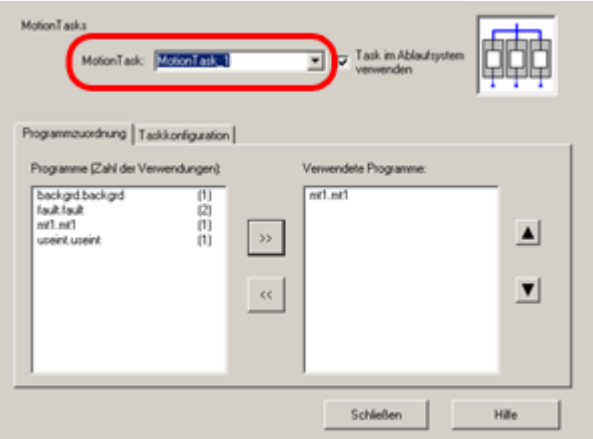

Bild 6-25 Task-Namen im SCOUT

- 1. Markieren Sie links die gewünschte Task.
- 2. Geben Sie in der Aufklappliste rechts den gewünschten neuen Task-Namen ein.

### **Tasksteuerung**

Für die Tasksteuerung (z. B starten, stoppen usw.) stehen in den Programmiersprachen MCC, ST und KOP/FUP verschiedene Befehle zur Verfügung.

#### Siehe Programmierhandbuch SIMOTION MCC, SIMOTION ST und SIMOTION KOP/FUP

In diesen Dokumentationen erhalten Sie auch Informationen zur Verwendung dieser Tasksteuerbefehle und einige Beispiele.

#### **Stackgröße**

Im SIMOTION SCOUT kann im Task-Konfigurationsfenster im Register Taskkonfiguration die Stackgröße (Bereichsgrenze für dynamische Daten) der jeweiligen Task eingestellt werden. Ein Defaultwert ist jeweils vorgegeben.

Weitere Information hierzu finden Sie im Programmierhandbuch SIMOTION ST, "Größe des Lokaldatenstacks einstellen".

### Siehe auch

[Task-Prioritäten](#page-196-0) (Seite [197\)](#page-196-0)

## 6.3.2 Auswahl der Taktquelle

Die Auswahl der Taktquelle erfolgt durch die Geräteprojektierung in der HW-Konfiguration.

Sobald Sie eine der Schnittstellen als taktsynchrone DP/PN-Schnittstelle parametriert haben (Anwahl Äquidistanz im Eigenschaftsdialog), wird der eingestellte Takt als Bus-Takt verwendet.

Die DP/PN- Kommunikationsebene sowie die Servo- und Interpolator-Ebene werden auf den Bus-Takt synchronisiert. Diese Einstellung ist zwingend erforderlich, wenn Sie die Motion Control Funktionen des Technologiepaketes TP CAM/TP PATH/TP CAM\_ext in Verbindung mit digitalen Antrieben nach PROFIDRIVE V3 am PROFIBUS DP / PROFINET benutzen wollen. Antriebe, die diese Kommunikation unterstützen und erfordern sind z. B.: SIMODRIVE 611U, MASTERDRIVES MOTION CONTROL, SINAMICS. Eine Synchronisierung auf den Bus-Takt ist auch erforderlich, wenn Sie aus Ihrer Applikation taktsynchron auf Peripherie zugreifen müssen.

Digitale Antriebe, die den taktsynchronen Betrieb nicht unterstützen, können Sie trotzdem als Drehzahlachsen am taktsynchronen Bus betreiben. Solche Antriebe sind z.B. Micromaster MM4 bzw. MASTERDRIVES VC.

Wenn Sie keine taktsynchrone DP/PN-Schnittstelle verwenden, können Sie den Grundtakt des Systems einstellen. Die Servo- und Interpolator-Ebene werden auf den Grundtakt synchronisiert. Diese Einstellung können Sie wählen, wenn Sie das Technologiepaket TP CAM/TP PATH/TP CAM\_ext nicht oder ausschließlich mit analogen Antrieben an SIMOTION verwenden.

# 6.3.3 Systemtakte festlegen

Nach der Auswahl der Taktquelle legen Sie die Abtastzeiten der von dem Grundtakt abgeleiteten isochronen (taktsynchronen) Ablaufebenen fest. Optional kann ab V4.2 ein zusätzlicher schnellerer Servo-Takt und IPO-Takt projektiert werden, siehe auch [Servo\\_fast](#page-256-0)  [\(Applikationstakt für schnelles Bussystem\)](#page-256-0) (Seite [257](#page-256-0)).

Hierzu gehören:

Basis-Takt / Bus-Takt (DP-Takt / PN-Takt): siehe Tabelle zu Ablaufsystem - Systemtakte

Der "Basis-Takt" ist der Grundtakt, wenn in HW Konfig keine taktsynchrone DP/PNSchnittstelle

parametriert wurde. Der "Bus-Takt" leitet sich vom äquidistanten Buszyklus ab und wird in HW Konfig eingestellt. Die Bezeichnung ändert sich je nach Einstellung im Dialog Systemtakte einstellen. Der Basis-Takt/Bus-Takt (DP-Takt oder PN-Takt) wird als Grundlage für die Einstellung weiterer Takte verwendet.

#### Servo\_fast (schneller Lageregler-Takt (ab V4.2)

Eingänge/Ausgänge werden im Servo\_fast-Takt aktualisiert (optional). Der Servo\_fast ist dem schnelleren Bussystem (PROFINET IO) zugeordnet und wird in HW Konfig eingestellt.

### ● IPO\_fast (schneller Interpolator-Takt) (ab V4.2)

Im IPO\_fast-Takt wird die Bewegungsführung für die Achsen am schnellen Bussystem berechnet (optional).

### ● Servo-Takt (Lageregler-Takt) / T1(DCC)-Takt

Eingänge/Ausgänge werden im Servo-Takt aktualisiert.

Im Servo-Takt wird die Lageregelung für die Achsen sowie die Bearbeitung der zentralen und dezentralen Peripherie bearbeitet. Der Servo-Takt kann im Verhältnis 1:1 bzw. 1:2 zum Bus-Takt betrieben werden. In diesem Takt wird die ServoSynchronousTask bearbeitet.

Bei PROFINET IO Taktsynchron gilt Folgendes:

- Die DP-Masterschnittstelle muss im gleichen Takt laufen wie der Servo-Takt.
- Bei SIMOTION C, P und D muss der Bustakt für die externen PROFIBUS-Schnittstellen mindestens 1 ms betragen, um diese taktsynchron betreiben zu können.
- Ist der PN-Takt untersetzt (z. B. 0,5 ms), dann muss der Servo-Takt gleich dem PROFIBUS-Takt sein (bei SIMOTION D: auch gleich dem Bus-Takt des PROFIBUS Integrated).

#### Hinweis

Das Untersetzungsverhältnis zwischen dem Bus- und Servo - Takt ist auch am Antrieb als Masterapplikations-Zyklus einzustellen. Diese Einstellung ist erforderlich für die gegenseitige Lebenszeichenüberwachung. Hinweise hierzu finden Sie in den Beschreibungen zu den Antrieben.

# ● Interpolator-Takt(IPO-Takt) / T2(DCC)-Takt

Im IPO-Takt wird die Bewegungsführung für die Achsen berechnet. Es wird in diesem Takt die IPOSynchronousTask bearbeitet. Der IPO-Takt kann im Verhältnis 1:1 bis 1:6 zum Servo-Takt untersetzt werden.

### ● Interpolator-Takt\_2(IPO\_2-Takt) / T3(DCC) Takt

Der IPO-Takt\_2 ist Basis für die Bewegungsführung niederpriorer Achsen. In diesem Takt werden die IPOSynchronousTask\_2 und die PWM Task (TControl) bearbeitet.

Der IPO\_2-Takt kann im Verhältnis 1:2 bis 1:64 zum IPO-Takt untersetzt werden

#### ● DCCAux T4(DCC) - Takt

Der DCCAux Takt kann im Verhältnis 1:2 bis 1:32 zum T3(DCC) Takt untersetzt werden.

#### ● DCCAux\_2 T5(DCC) Takt

Der DCCAux\_2 Takt kann im Verhältnis 1:2 bis 1:32 zum DCCAux Takt untersetzt werden.

**PWM-Takt: für Technologiepaket TControl** 

#### Hinweis

Die Einstellungen der Systemtakte beeinflussen den Systemablauf in hohem Maße. Nehmen Sie deshalb die Einstellungen mit großer Sorgfalt vor.

#### Systemtakte einstellen

1. Rufen Sie das Konfigurationsfenster im Hauptmenü über Zielsystem > Experte > Systemtakte einstellen... auf, oder im Kontextmenü des Gerätes bzw. im Kontextmenü des ABLAUFSYSTEMs über Experte > Systemtakte einstellen.

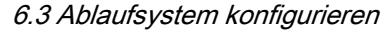

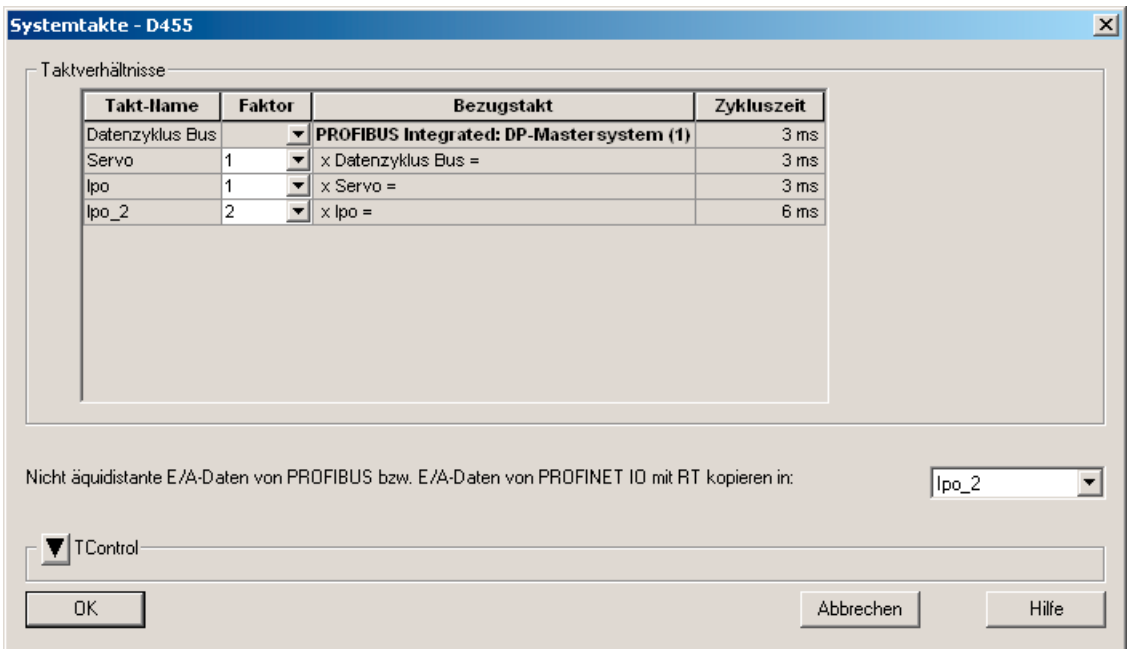

#### Bild 6-26 Einstellung der Systemtakte im SCOUT

2. Legen Sie den Basis-/Bus-Takt fest (nur wenn Äquidistanz nicht konfiguriert ist). Bei äquidistantem Bus wird der Bus-Takt in HW Konfig eingestellt.

Mögliche Werte: 1,0 ... 8,0 ms bei PROFIBUS

Mögliche Werte bei PROFINET:

- Ab V4.0 bei SIMOTION P mit PROFINET sowie SIMOTION D4x5/D4x5-2: 0,5 ... 4,0 ms
- Ab V4.1 bei SIMOTION P mit PROFINET: 0,25 ms bis 4 ms.

Die Zykluszeit bei PROFIBUS muss ein ganzzahliges Vielfaches von 0,125 ms sein, bei SIMOTION C sind es 0,25 ms.

Die Zykluszeit bei PROFINET muss ein ganzzahliges Vielfaches von 0,125 ms sein. Ändern Sie den Wert in HW Konfig, falls dies nicht der Fall sein sollte.

3. Legen Sie die Verhältnisse zwischen den Takten fest.

#### Hinweis

Wenn Sie einen umfangreichen Hardwareaufbau projektieren, kann es bei einem zu klein gewählten Basis-Takt/Bus-Takt dazu führen, dass die CPU nicht in den Betriebszustand RUN wechselt. Beachten Sie in diesem Fall Einträge im Diagnosepuffer zum Thema Zeitüberläufe.

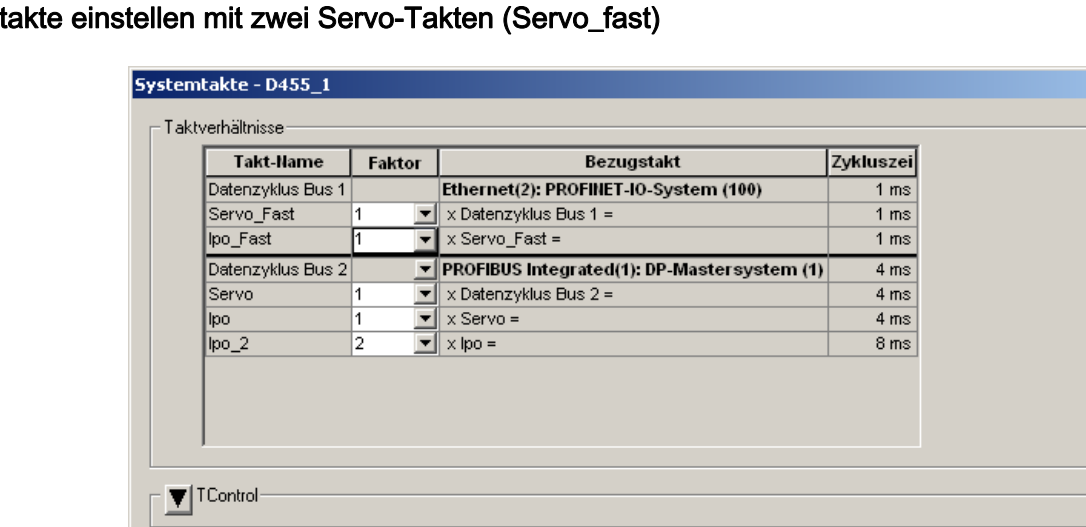

# System

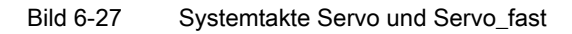

 $\mathsf{OK}$ 

Wie Sie einen zweiten Servo-Takt projektieren, finden Sie im Funktionshandbuch Kommunikation unter Servo\_fast, Taktuntersetzung zum Servo an der PROFINET-Schnittstelle beschrieben.

 $\overline{\mathbf{x}}$ 

Hilfe

Abbrechen

# Systemtakte für DCC

Die Einträge für DCC werden dann eingeblendet, sobald ein Plan unter Programme eingefügt worden ist. DCC-Pläne werden automatisch gestartet, wenn die entsprechende Task gestartet wird.

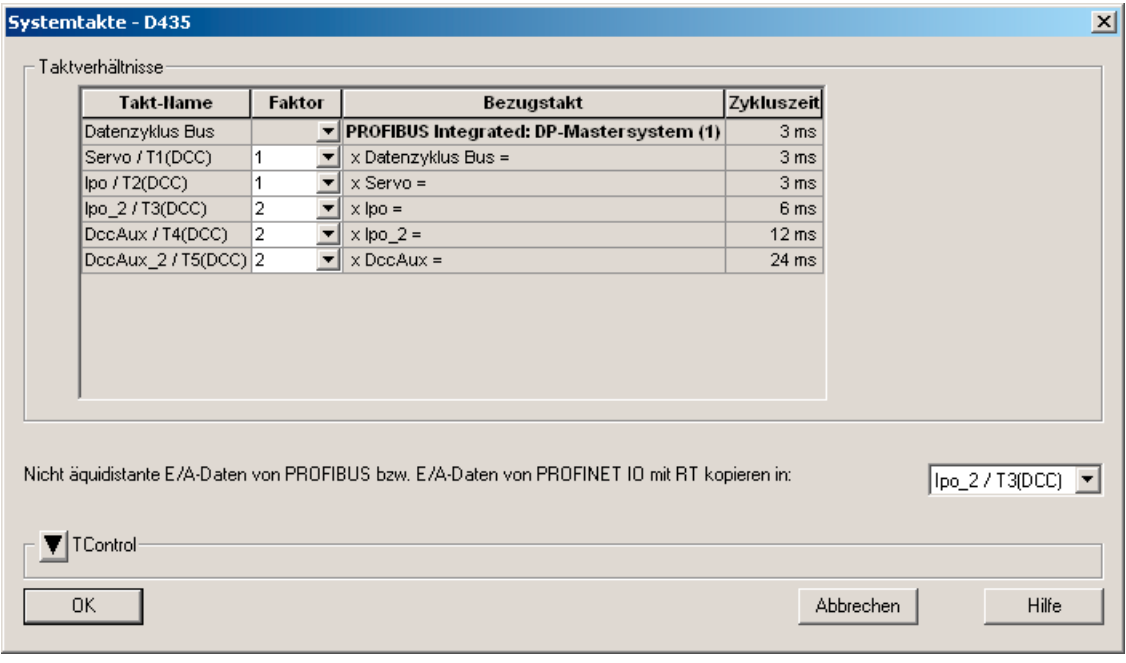

## Bild 6-28 Einstellung der Systemtakte im SCOUT mit DCC

### Systemtakte für TControl einstellen

- 1. Im Konfigurationsfenster Systemtakte können Sie über die Taste TControl die Einstellungen für die TControl-Systemtasks einblenden.
- 2. Über das Kontrollkästchen Systemtasks für TControl verwenden können Sie die TControl-Systemtasks aktivieren oder deaktivieren.

Ist Systemtasks für TControl verwenden aktiviert, werden die speziellen Tasks für die Temperaturkanäle im Ablaufsystem angezeigt.

Wenn Sie keinen Temperaturkanal projektiert haben, sollten Sie die Systemtasks für TControl deaktivieren, da die Systemtasks dann unnötige Rechenzeit beanspruchen.

- 3. Weiterhin legen Sie hier die Taktverhältnisse der TControl-Tasks fest.
	- Der PWM-Takt muss ein ganzzahliges Vielfaches des Lagereglertakts sein.
	- Der Takt der InputTask\_1/2 ist abhängig vom PWM-Takt.
	- Der Takt der PostTask\_1/2 ist abhängig vom Takt der InputTask\_1/2.

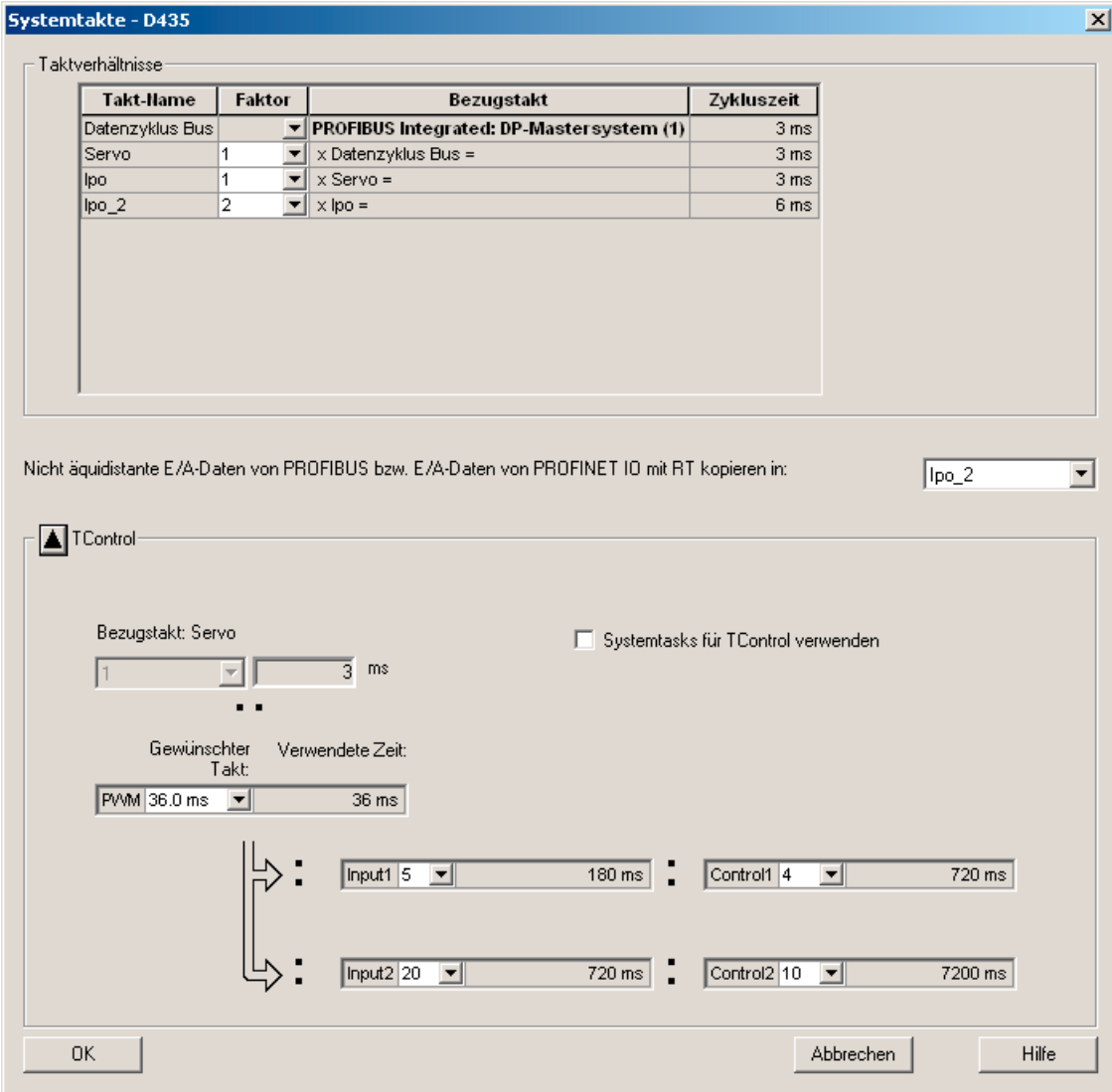

Bild 6-29 Einstellung der Systemtakte für TControl im SCOUT

# Ablaufsystem - Systemtakte

Folgende Parameter können Sie einstellen:

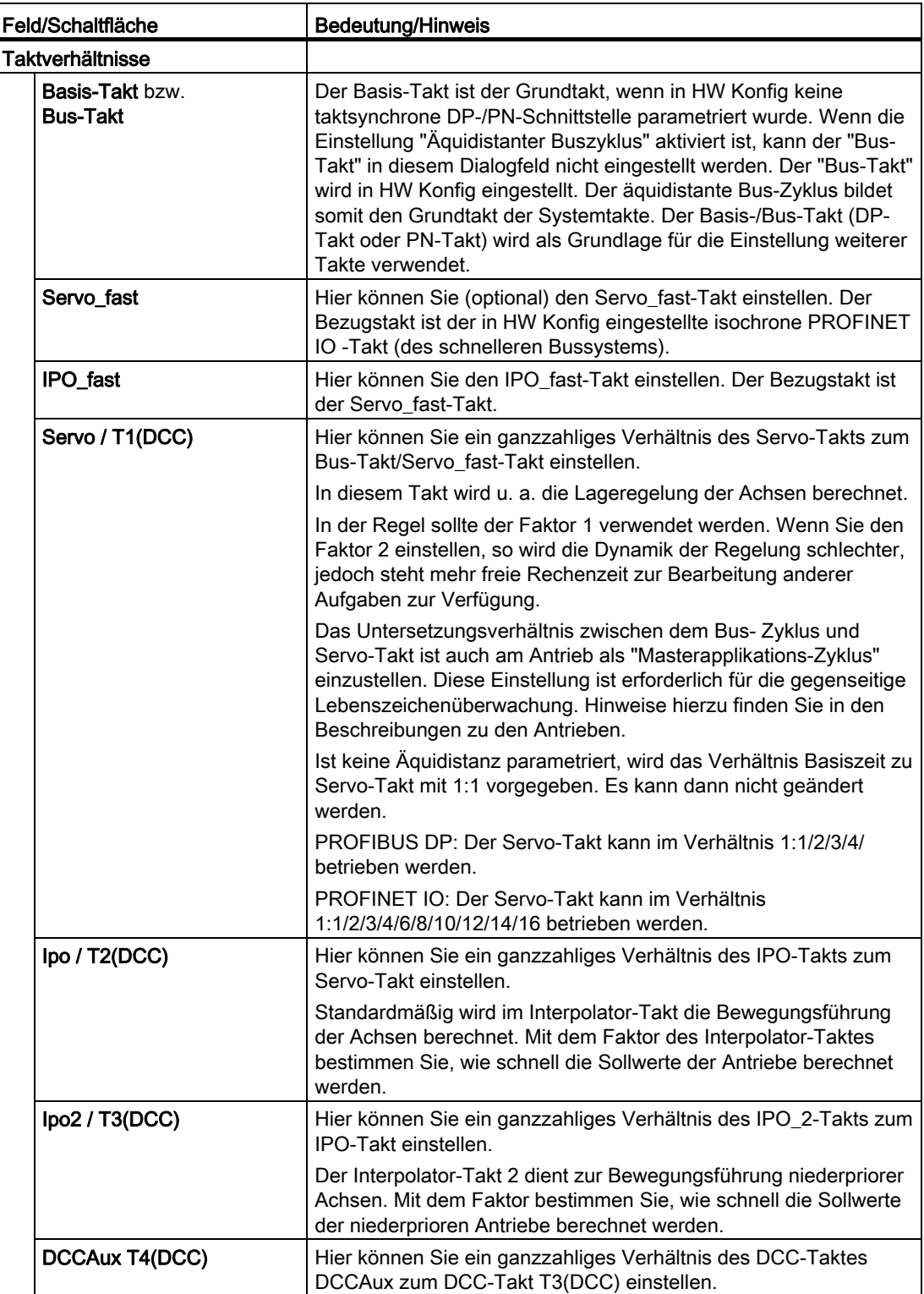

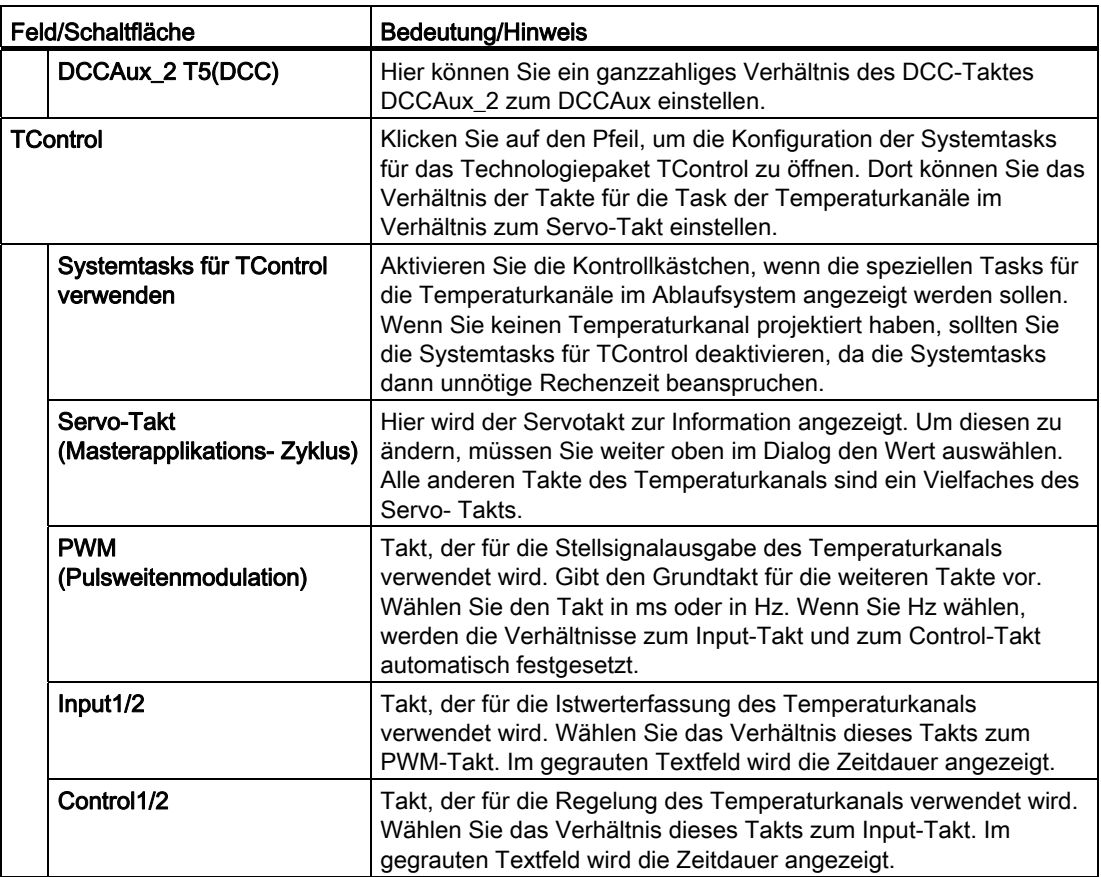

#### Asynchrone zyklische I/O-Daten kopieren

Ab der V4.2 können Sie auswählen, wann die asynchronen zyklischen I/O-Daten kopiert werden sollen. Sie können jetzt auswählen, ob die Daten im IPO (mit DCC T2(DCC)) oder IPO\_2 (mit DCC T3(DCC)) kopiert werden sollen.

#### ● Wählen Sie dazu in der Klappliste Nicht äquidistante E/A-Daten von PROFIBUS bzw. E/A-Daten von PROFINET IO mit RT kopieren in den Takt aus.

Das Kopieren der Eingänge findet immer am Anfang der ersten Task einer Ebene statt. Das Kopieren der Ausgänge findet immer am Ende der letzten Task einer Ebene statt. Gibt es keine DCC- oder Anwenderprogramm-Task, ist die BackgroundTask zugleich erste und letzte Task der Ebene.

#### Hinweis

Kopiert werden alle nicht äquidistanten Daten am PROFIBUS DP, PROFINET IO und P-Bus.

# 6.3.4 Systemtakte den Technologieobjekten zuweisen

### Systemtakte zuweisen

Nutzen Sie die Leistungsreserven der SIMOTION CPU besser, indem Sie Ihre Technologieobjekte priorisieren und gezielt den Systemtakten zuordnen. Durch die Definition von niederprioren Aufgaben schaffen Sie Leistungsreserven für höherpriore Aufgaben.

Insbesondere bei gleichmäßigen Bewegungen ohne große Beschleunigungen/Verzögerungen kann daher eine höhere Zeitebene für die TOs verwendet werden. (z. B. Aufruf des TOs im Interpolator-Takt 2).

Ändern Sie die Standard-Einstellung,

- wenn Sie eine zu lange Auftragsbearbeitung erkennen
- wenn Sie eine zu hohe Auslastung der Technologie in der CPU erkennen

Weisen Sie den Technologieobjekten Achse und Externen Geber mit niederprioren Aufgaben den InterpolatorTakt\_2, den Technologieobjekten Nocken und Messtaster den IPO-Takt oder den InterpolatorTakt\_2 zu.

Weisen Sie den Technologieobjekten mit hochprioren Aufgaben den InterpolatorTakt bzw. dem Servo-Takt zu.

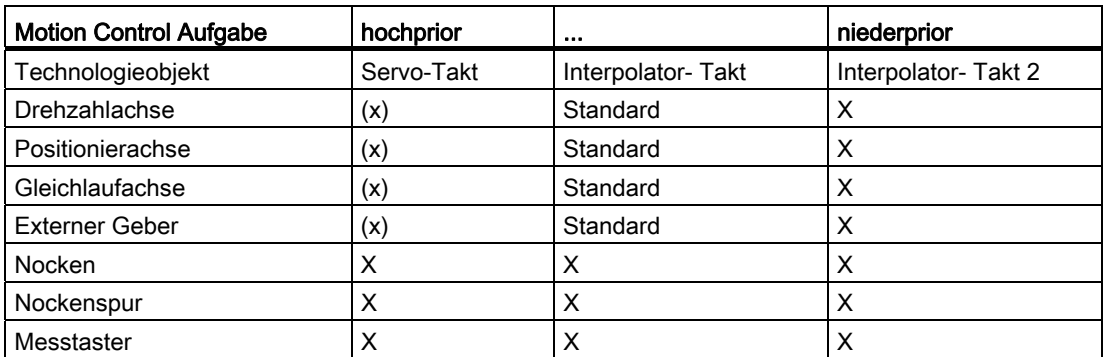

Den Technologieobjekten können Sie folgende Takte zuweisen:

Die Systemtakte von Nocken und Messtastern, sowie für Achsen werden in SIMOTION SCOUT im Dialog Konfiguration eingestellt.

Ab V4.1 kann in Ausnahmefällen der IPO-Anteil auch im Servo gerechnet werden, siehe dazu Bewegungsführung / Interpolator im Handbuch TO Achse.

#### Siehe auch

[Zweiter Servo-Takt \(Servo\\_fast\)](#page-256-1) (Seite [257](#page-256-1))

# 6.3.5 Tasklaufzeiten

Mit Hilfe der Tasklaufzeiten können Sie kontrollieren, ob die Rechenleistung des Systems den Ansprüchen der Applikation genügt.

Die Tasklaufzeiten werden in den Geräte-Systemvariablen Taskruntime und effectiveTaskruntime angezeigt.

Es wird dabei unterschieden zwischen:

● den Laufzeiten der einzelnen Tasks innerhalb einer Ebene (Taskruntime)

Die Taskruntime zeigt die Summe der netto-Laufzeiten der Task an (ohne die Unterbrechungszeiten).

● der Laufzeit der Ebene (effectiveTaskruntime)

Die effectiveTaskruntime zeigt die effektive Laufzeit einer Ebene an (inklusive der Unterbrechungszeiten). Dies ist die Zeit vom Start der Ebene bis zum Ende der letzten Task in der Ebene.

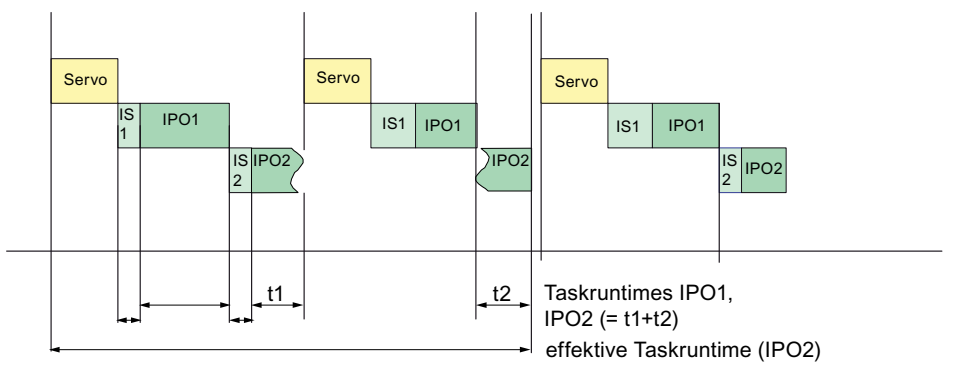

Bild 6-30 Darstellung der Taskruntime und effectiveTaskruntime (Taktverhältnis IPO1 : IPO2 = 2)

### Legende:

Servo: Servo-Takt

IS1: IPOSynchronousTask

IS2: IPOSynchronousTask\_2

IPO1: IPOTask

IPO2: IPOTask2

Folgende Tabelle zeigt die Tasks und Ebenen für die eine Taskruntime (Tasks) und eine effektive Taskruntime (Ebenen) bestimmt werden kann.

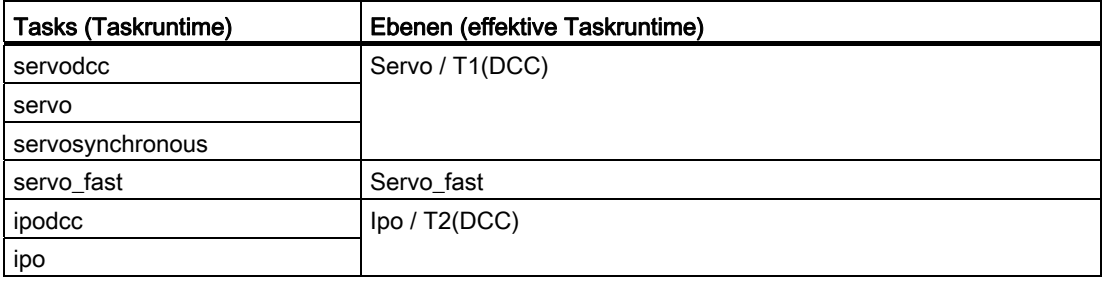

### Ablaufsystem/Tasks/Systemtakte

6.3 Ablaufsystem konfigurieren

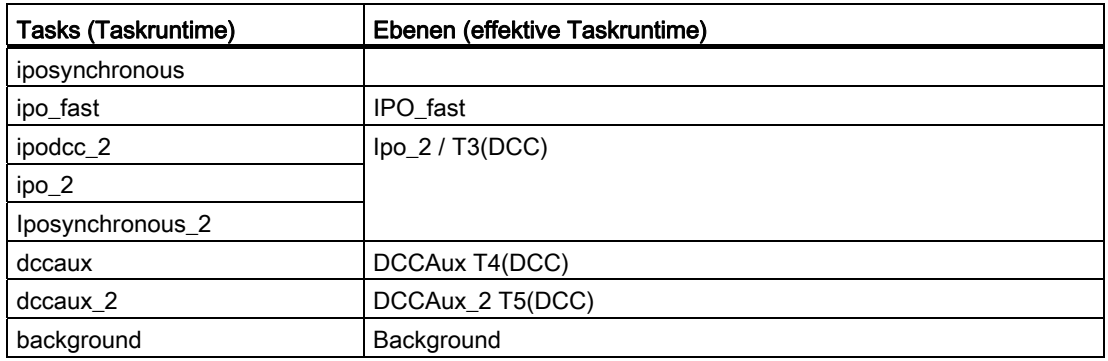

#### Hinweis

Zur Ermittlung der Tasklaufzeiten muss die Systemvariable taskRuntimeMonitoring auf enable gesetzt werden.

Die Tasklaufzeiten sind auch in der SCOUT Gerätediagnose sichtbar.

### Siehe auch

[Funktionen zur Laufzeitmessung von Tasks - Übersicht](#page-343-0) (Seite [344\)](#page-343-0) [Ablaufsystem optimieren](#page-565-0) (Seite [566](#page-565-0)) [Effizient Programmieren - Übersicht](#page-564-0) (Seite [565](#page-564-0))
## 6.3.6 Zeit- und Ebenenüberläufe

Bei der Abarbeitung von Rechenprozessen kann es zu Zeit- und/oder Ebenenüberläufen kommen. Um Tasklaufzeiten zu beobachten, können Sie die Gerätediagnose im SCOUT (nur ONLINE) benutzen. Die Auswertung von Systemvariablen ist unter Überwachung von Zeit- und Ebenenüberläufen beschrieben (siehe unten).

Sie haben die Möglichkeit, verschiedene Reaktionen für das Systemverhalten bei Überläufen bestimmter Ablaufebenen zu konfigurieren.

## Zeitüberlauf

Für die Ablaufebenen BackgroundTask, TimerInterruptTask, SynchronousTasks und ShutdownTask können Sie maximale Ausführungszyklen konfigurieren.

Bei Überschreitung der eingestellten Maximaldauer kann die zugehörige SystemInterruptTask (TimeFaultTask bzw. BackgroundFaultTask) oder eine Standardfunktion (z. B. CPU in STOP) aufgerufen werden.

## Ebenenüberlauf

Für die Ablaufebenen IPO1 und IPO\_2 können Sie eine Tolerierung von Überläufen der Ebene einstellen.

Ein Ebenenüberlauf liegt dann vor, wenn eine Ebene (IPOTask/IPOSynchronousTask bzw. IPOTask2/IPOSynchronousTask\_2) nicht innerhalb des eingestellten Systemtaktes IPObzw. IPO\_2- Takt mit ihrer Bearbeitung fertig wird.

#### Hinweis

Eine zyklische Anwendertask (IpoSync, Ipo2Sync) muss innerhalb ihres Zyklusses fertig werden.

Ein Tasküberlauf durch einen fehlgeschlagenen Startversuch einer niederprioren Task erzeugt einen Eintrag in den Diagnosepuffer.

Sind die Takte so klein eingestellt, dass ständig Ebenenüberläufe auftreten, ist die CPU nicht mehr funktionsfähig.

Durch eine eingestellte Toleranz wird der nächste IPO-Takt verwendet, um:

- den Rechenprozess des vorhergehenden Taktes zu beenden, ohne dass die eingestellte Fehlerreaktion eintritt,
- den Rechenprozess des aktuellen Taktes zu starten.

Tritt ein Ebenüberlauf wiederholt im nächsten Ebenenzyklus auf (wenn keine Toleranz eingestellt oder die Anzahl überschritten ist), so wird die CPU in STOP gesetzt, um eine Blockade des Gesamtsystems zu verhindern. Es erfolgt ein Eintrag in den Diagnosepuffer und die Fehlerreaktion (CPU in STOP) mit Anlaufsperre.

Sie können bis zu maximal 5 zu tolerierende Ebenenüberläufe bei der Taskkonfiguration im Ablaufsystem einstellen.

#### Beispiele

Nachfolgend sind die Ablaufverhältnisse bei Ebenenüberläufen beispielhaft dargestellt:

#### Ablaufsystem/Tasks/Systemtakte

6.3 Ablaufsystem konfigurieren

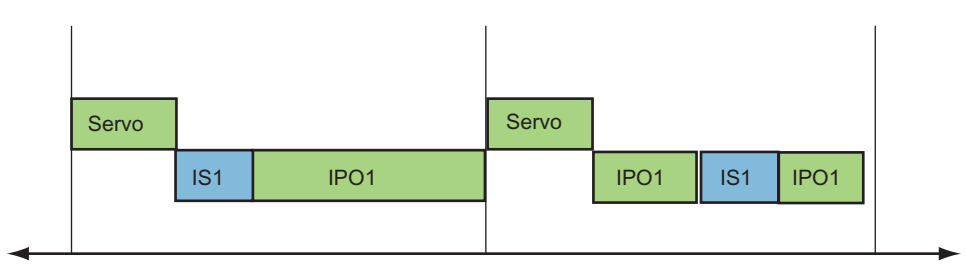

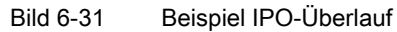

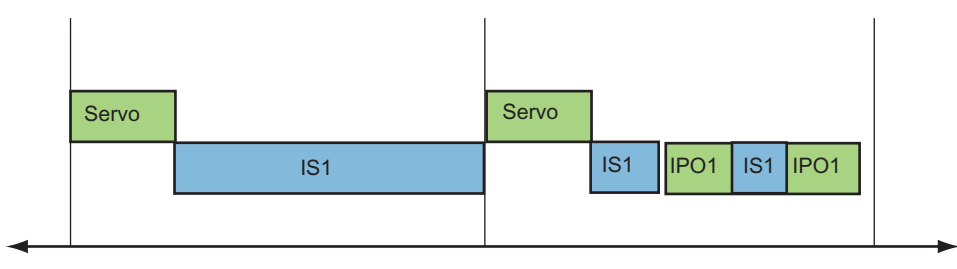

Servo: Servo-Takt

IS1: IPOSynchronousTask

IPO1: IPOTask

Bild 6-32 Beispiel Überlauf der IPOSynchronousTask

#### Performantes Programmieren

Treten Ebenenüberläufe auf, aber ein Vergrößern des Bus/Servo-Takt ist nicht möglich, können folgende Maßnahmen durchgeführt werden:

- In der Taskkonfiguration bei IPOSynchronousTask Verhältnis IPOSynchronousTask : IPO-Takt=75% 2 IPO-Überläufe tolerieren
- Optimierten PROFIBUS verwenden

Benutzerdefiniertes Profil: HSA=2 (Höchste PROFIBUS-Adresse) bei z. B. 2 Teilnehmer am PROFIBUS, RetryLimit=1, zyklisches Verteilen der Busparameter abschalten (Damit ist allerdings kein PG am taktsynchronen PROFIBUS mehr anschließbar.)

● Verhältnis BackgroundTask : MotionTasks ändern

Wenn z. B. der Schwerpunkt bei der MotionTask liegt, wird damit erreicht, dass z. B. bei einem Ereignis in der BackgroundTask eine MotionTask schnell gestartet und mit wenig Unterbrechungen behandelt wird.

● Systemvariablen nur einmal lesen und für weiteren Gebrauch in lokale Variable zwischenspeichern

Weitere Informationen zu performantem Programmieren, siehe [Zugriff auf Ein- und](#page-564-0)  [Ausgänge optimieren](#page-564-0) (Seite [565](#page-564-0)) .

## Überwachung von Zeit- und Ebenenüberläufen

Mit den Systemvariablen Taskruntime und effectiveTaskruntime kann festgestellt werden, ob ein Ebenenüberlauf oder ein Zeitüberlauf aufgetreten ist.

- Ist die Taskruntime im IPO/IPO 2-Takt *aleich* der effectiveTaskruntime im IPO/IPO 2-Takt, dann wurde die Task nicht durch eine höherpriore Task unterbrochen.
- Ist die Taskruntime im IPO/IPO\_2-Takt ungleich der effectiveTaskruntime im IPO/IPO\_2-Takt, dann wurde die Task durch eine höherpriore Task unterbrochen.

Empfehlung: Geben Sie bei einem Übersetzungsverhältnis von Servo : IPO : IPO\_2 > 1 bei der Taskkonfiguration der SynchronousTasks einen möglichst großen %-Wert für die Zeitdauer in Prozent vom IPO-Takt ein.

Ist die effectiveTaskruntime der übergelaufenen Ebene kleiner als der eingestellte Takt der Ebene, so liegt ein Zeitüberlauf vor.

Sie können diesen verhindern, indem Sie die Überwachungszeit der Ebene den Werten der Systemvariable effectiveTaskruntime anpassen.

Ist die effectiveTaskruntime der übergelaufenen Ebene sehr nah oder größer als der eingestellte Systemtakt der Ebene, so liegt ein Ebenenüberlauf vor.

Sie können diesen vermeiden, indem Sie die Systemtakte anpassen, oder Sie tolerieren diese Überläufe.

## Siehe auch

[SynchronousTasks](#page-215-0) (Seite [216](#page-215-0)) [Tasklaufzeiten](#page-250-0) (Seite [251\)](#page-250-0)

## 6.3.7 Information zum Start einer Task: TaskStartInfo (TSI)

Beim Start jeder Task werden in der TaskStartInfo wichtige Informationen gespeichert, z. B.:

- der Startzeitpunkt der Task
- bei der TechnologicalFaultTask die auslösende Instanz des Technologieobjekts und die **Alarmnummer**
- bei der TimeFaultTask: die TimerInterruptTask, die den Zeitüberlauffehler verursachte Innerhalb einer Task können Sie die jeweilige TaskStartInfo dieser Task abfragen.

## Siehe auch

[Taskstartinfo verwenden](#page-152-0) (Seite [153](#page-152-0))

## 6.3 Ablaufsystem konfigurieren

## 6.3.8 Zeitüberwachung

Die maximale Dauer für die Ausführung einer Task (Zykluszeit) kann konfiguriert werden. Bei Überschreiten dieser Zeit kann die zugehörige SystemInterruptTask (TimeFaultTask bzw. TimeFaultBackgroundTask) oder die Reaktion CPU in STOP aufgerufen werden.

Die Zykluszeit-Überwachung kann für folgende Tasks aktiviert werden:

- BackgroundTask
- TimerInterruptTasks
- SynchronousTasks
- ShutdownTask

## Zeitüberwachung konfigurieren

● Wechseln Sie im Konfigurationsfenster der Task in das Register Taskkonfiguration.

Bei BackgroundTask, TimerInterruptTask, ShutdownTask:

● Geben Sie die maximale Ausführungsdauer in das Feld Zeitüberwachung ein (0 ms = keine Überwachung).

Bei IPOSynchronousTask:

● Wählen Sie das Verhältnis der maximalen Ausführungsdauer zum IPO-Takt.

Nicht bei ShutdownTask:

● Wählen Sie als Fehlerreaktion bei Zeitüberschreitung die zugehörige SystemInterruptTask oder die Reaktion CPU in STOP.

#### Hinweis

Bei zeitgesteuerten Tasks: Wird die Task erneut gestartet, bevor sie abgearbeitet ist, erfolgt ein Zeitüberlauffehler. Die SystemInterruptTask wird gestartet oder die CPU geht in STOP.

## Siehe auch

[SystemInterruptTasks](#page-223-0) (Seite [224](#page-223-0))

# 6.4 Zweiter Servo-Takt (Servo\_fast)

## <span id="page-256-0"></span>6.4.1 Servo\_fast (Applikationstakt für schnelles Bussystem)

## Beschreibung

Im Servo-Takt erfolgt die Synchronisation (Daten kopieren, zyklisches Lebenszeichen, Zeitstempel für Nocken und Messtaster) zur gesamten synchronen I/O-Peripherie (Antrieb, externer Geber, Messtastereingang, Nockenausgang, digitale und analoge Ein-/Ausgänge). Von diesem Takt werden weitere synchrone Takte abgeleitet (IPO, IPO\_2, DccAux, DccAux 2).

Bei nur einem Servo steht für alle Bussysteme nur ein gemeinsamer Applikationstakt zur Verfügung. Dieser Applikationstakt kann nicht kleiner sein als der Takt des langsamsten Bussystems (Beispiel: PROFIBUS mit 1 ms). Das schnellere Bussystem (z. B. PROFINET IO mit 250 µs Sendetakt) kann zwar die Daten mit einem schnelleren Takt übertragen, die Auswertung der Signale erfolgt aber trotzdem nur im langsamen Applikationstakt.

## Zweiter Servo-Takt (Servo\_fast) für das schnelle Bussystem

Ab V4.2 können Sie über den Servo\_fast synchrone Geräte (Antrieb, Messeingang oder Nockenausgang, I/Os) am schnellen Bussystem (PROFINET) betreiben. Der Servo\_fast wird dabei immer im ersten Sendetakt des schnellen Bussystems beendet. Damit können zwei Bussysteme in unterschiedlichen Applikationstakten betrieben werden. Für beide Applikationstakte steht je ein zugeordneter Servo- und IPO-Takt zur Verfügung.

Wie Sie einen zweiten Servo-Takt projektieren, finden Sie im Funktionshandbuch Kommunikation unter Servo\_fast, Taktuntersetzung zum Servo an der PROFINET-Schnittstelle beschrieben.

Ein zweiter Servo-Takt ist nur in Anwendungen mit besonderen Anforderungen erforderlich, z. B.:

- für eine schnelle I/O-Verarbeitung über PROFINET IO (für besonders kurze Abtast- und Reaktionszeiten),
- wenn neben den elektrischen Achsen (z. B. Verstellantriebe) auch Hydraulikachsen mit einer besonders performanten Druck-/Lageregelung realisiert werden,
- wenn eine Aufteilung der elektrischen Achsen in 2 Performance-Klassen erforderlich ist (schneller Servo - langsamer Servo)

#### Hinweis

Für V4.2 unterstützen nur die SIMOTION Baugruppen SIMOTION D445-2 DP/PN und SIMOTION D455-2 DP/PN den zweiten Servo-Takt.

Sollen die Achsen in 2 Performance-Klassen aufgeteilt werden, reicht in der Regel eine Aufteilung auf IPO-Ebene (IPO, IPO\_2) aus, eine Aufteilung auf Servo-Ebene (Servo, Servo\_fast) ist nur in Ausnahmefällen erforderlich.

6.4 Zweiter Servo-Takt (Servo\_fast)

- Im IPO erfolgt die Führungsgrößenberechnung/Bewegungsprofilberechnung der Achsen.
- Im Servo erfolgt die Lageregelung und Überwachungen der Achsen.

Berücksichtigen Sie auch, dass ein zusätzlicher Servo\_fast/IPO\_fast das SIMOTION Laufzeitsystem in Summe belastet.

Zudem wird mit DSC (Dynamic Servo Control) bei Servo-Achsen der dynamisch wirksame Teil des Lagereglers im Antrieb in der Frequenz des Drehzahlregelkreises (d. h. bei SINAMICS S120 üblicher Weise mit 125 µs) ausgeführt. Wird symbolische Zuordnung mit automatischer Telegrammermittlung verwendet, ist DSC automatisch aktiviert.

## Servo\_fast und IPO\_fast

Die zusätzlichen schnellen Applikationstakte sind damit zusätzlich bei den TO auswählbar:

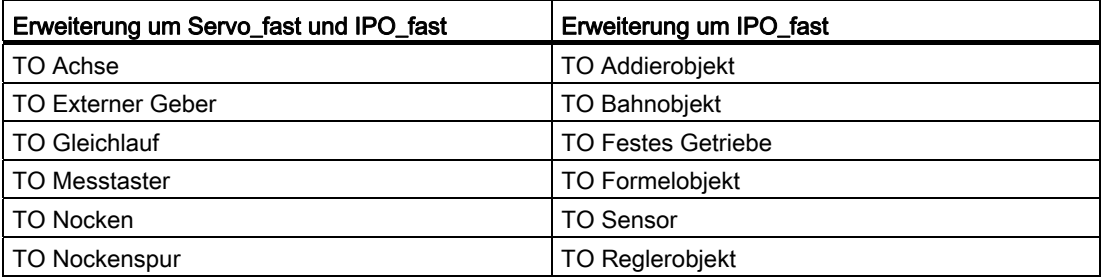

## Siehe auch

[Taktmodell mit einem Servotakt](#page-258-0) (Seite [259](#page-258-0))

Ablaufsystem/Tasks/Systemtakte 6.4 Zweiter Servo-Takt (Servo\_fast)

# <span id="page-258-0"></span>6.4.2 Taktmodell mit einem Servotakt

## Beschreibung

Die Verwendung des Servo\_fast ist optional und nur für bestimmte Anwendungen vorgesehen. Siehe auch [Servo\\_fast \(Applikationstakt für schnelles Bussystem\)](#page-256-0) (Seite [257](#page-256-0)). Für Standardanwendungen genügt ein Applikationstakt.

Die folgende Grafik zeigt den Ablauf mit einem Servo-Takt.

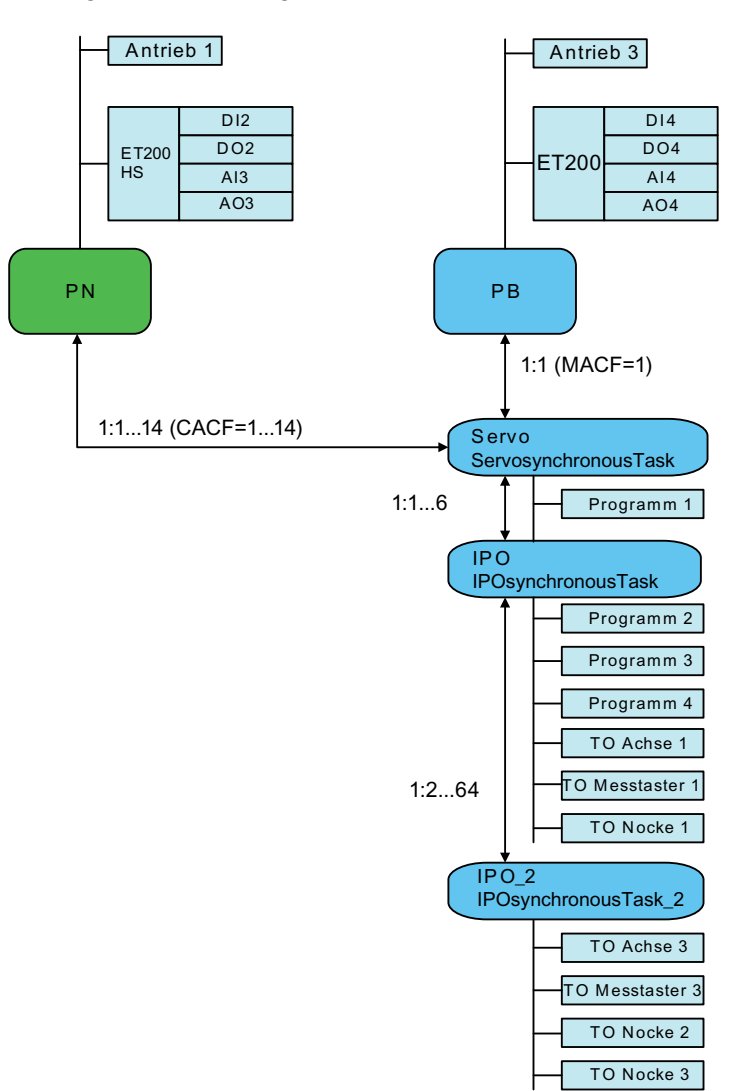

Bild 6-33 I/O-Peripherie mit einem Servo-Takt

- MACF: Der Master Application Cycle Factor beschreibt das Untersetzungsverhältnis des PROFIBUS DP Sendetaktes zum Takt einer übergeordneten Steuerung.
- CACF: Der Contoller Application Cycle Factor beschreibt das Untersetzungsverhältnis des PROFINET IO Sendetaktes zum Takt einer übergeordneten Steuerung.

6.4 Zweiter Servo-Takt (Servo\_fast)

# 6.4.3 Taktmodell mit zwei Servo-Takten

## Beschreibung

Mit dem zweiten Servo-Takt können Sie zwei Bussysteme in unterschiedlichen Applikationstakten betreiben. Für beide Applikationstakte steht je ein zugeordneter Servound IPO-Takt zur Verfügung. Damit können Sie Ihre Applikation in einen langsamen und einen schnellen Teil (Servo\_fast und IPO\_fast) aufteilen.

Das Grundprinzip ist dabei:

- Die TOs und I/Os am schnellen Bussystem werden im schnellen Servo\_fast/IPO\_fast taktsynchron bearbeitet.
- Die TOs und I/Os am langsamen Bussystem werden im langsamen Servo/IPO/IPO\_2 taktsynchron bearbeitet.

Ausnahme:

● Die TO Nocken- und Messtaster im langsamen Servo/IPO/IPO\_2 können auch die Peripherie vom schnellen Bussystem nutzen.

Die folgende Grafik zeigt die Nutzung von zwei Servo-Takten.

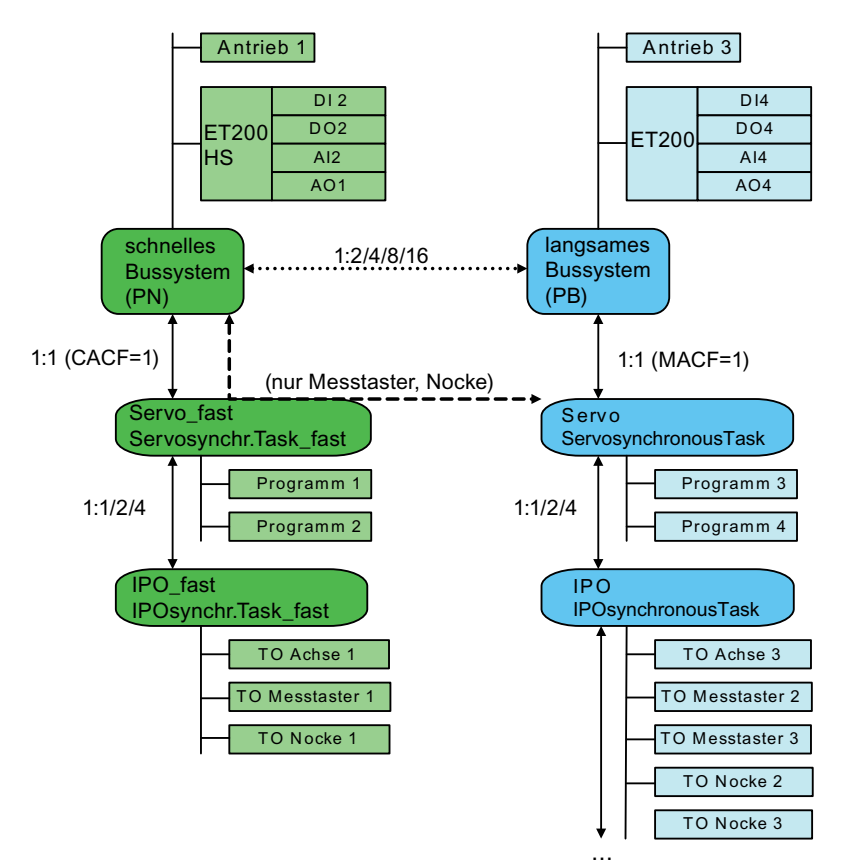

Bild 6-34 I/O-Peripherie mit zwei Servo-Takten.

Für Information zu CACF und MACF, siehe auch [Taktmodell mit einem Servotakt](#page-258-0) (Seite [259](#page-258-0)).

# 6.4.4 Taktverhältnisse und Bedingungen bei zwei Servo-Takten

## **Beschreibung**

Für die taktsynchrone Nutzung wird in HW Konfig an der I/O-Baugruppe der Applikationszyklus eingestellt:

- Bei PROFIBUS DP-Slaves wird der MACF (Master-Applikationszyklus) eingestellt. Wenn Sie zusätzlich PROFINET IO nutzen, wird nur MACF=1 unterstützt. Alle PROFIBUS Geräte laufen im langsamen Servo-Takt.
- Bei PROFINET-IO-Devices wird der CACF eingestellt. Ab V4.2 können Sie an IO-Devices zusätzlich den Servo-Takt auswählen (Servo\_fast)

Folgende Einstellungen sind möglich:

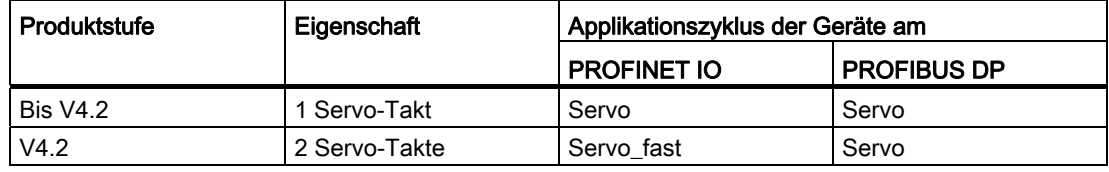

## Applikationszyklus am Peripheriegerät

Der in HW Konfig am Peripheriegerät eingestellte Applikationszyklus hat folgende Auswirkungen auf die taktsynchrone Nutzung der TO´s und Anwenderprogramme:

- Standard-I/O werden nur im jeweiligen Servo exakt taktsynchron genutzt. Ein "IPOsynchrones" Prozessabbild der Ausgänge kann im 1., 2., 3., ... Servotakt innerhalb eines IPO (bei Taktuntersetzung Servo zu IPO) ausgegeben werden (abhängig von der Servo- + IPO-Laufzeit). Der Abstand zwischen 2 Ausgaben kann damit schwanken.
- Antriebs- und Geber-Telegramme werden im jeweiligen Servo zwischen Controller und Device synchronisiert. Im zugehörigen IPO können sie vom TO Achse taktsynchron genutzt werden.
- Messeingänge und Nockenausgänge mit Zeitstempel können auch in einem langsameren Takt synchron genutzt werden.

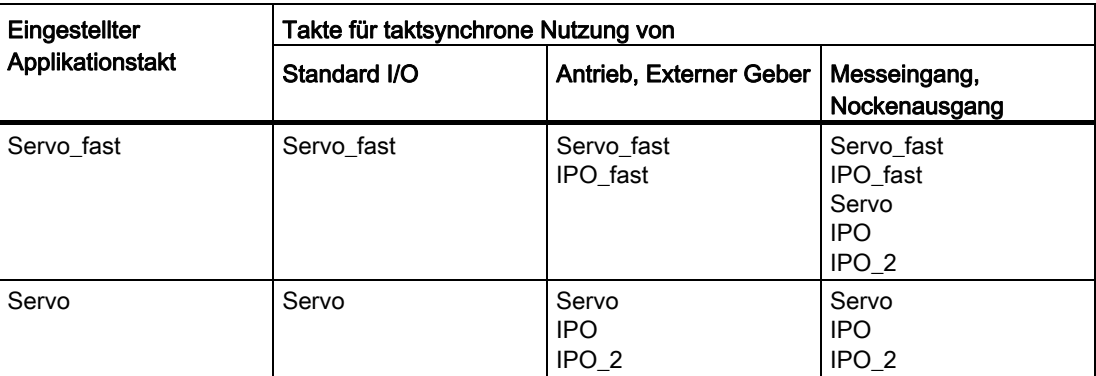

6.4 Zweiter Servo-Takt (Servo\_fast)

## Faktoren und Bezugstakte bei zwei Servo-Takten

Die nachfolgende Tabelle zeigt die möglichen Faktoren und Bezugstakte bei 2 Servos:

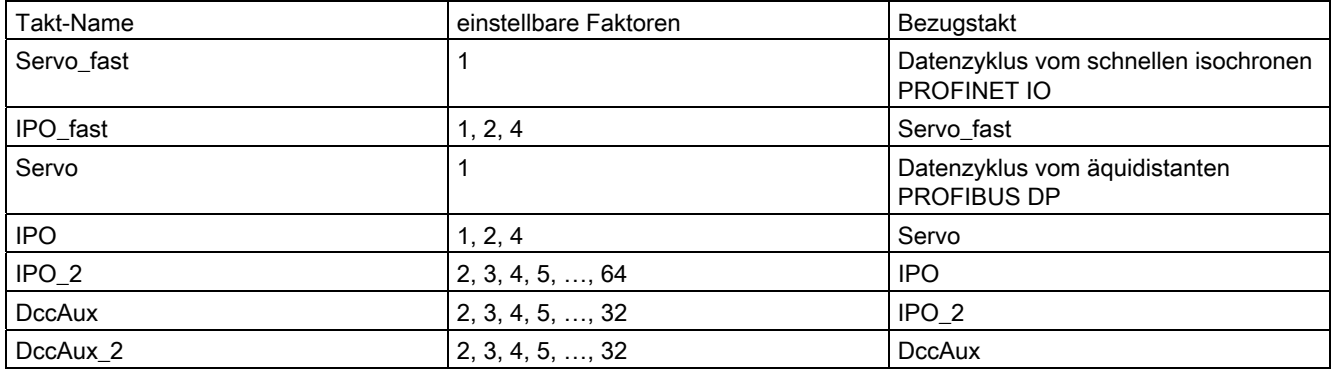

## Mögliche Takteinstellungen für äquidistante Takte

Bei Verwendung von 2 Servo-Takten sind zudem nachfolgende Bedingungen einzuhalten:

- **•** Bustakt PROFIBUS DP = N x Sendetakt PROFINET IO (N = 2, 4, 8, 16)
- IPO ≥ IPO\_fast
- Servo\_fast und IPO\_fast sind immer der PROFINET IO-Schnittstelle zugeordnet
- die PROFINET IO-Schnittstelle kann nur als Sync-Master betrieben werden (damit ist z. B. kein verteilter Gleichlauf über die PROFINET-Schnittstelle möglich)

Wird die PROFINET IO-Schnittstelle als Sync-Slave projektiert, wird die fehlerhafte Projektierung über einen Diagnosepuffereintrag gemeldet und die Steuerung geht in Anlaufsperre.

# 6.4.5 Prioritäten und Reihenfolgen der synchronen Tasks

#### 6.4.5.1 Taktaufteilung bei zwei Servo-Takten

## Beschreibung

Für die Taskprioritäten gelten folgende Regeln:

- Taskebenen mit einer kürzeren Zykluszeit haben eine höhere Priorität als Taskebenen mit einer längeren Zykluszeit.
- Bei gleicher Zykluszeit hat die Servo-Ebene eine höhere Priorität als die IPO-Ebene.
- Bei gleicher Zykluszeit hat die schnelle IPO-Ebene (IPO fast) eine höhere Priorität als die langsame IPO-Ebene (IPO).

Die Reihenfolge der synchronen Tasks ergibt sich abhängig von den Takteinstellungen in zwei Varianten. Die folgende Grafik zeigt die Varianten für die Priorität und Reihenfolge der Taskebenen.

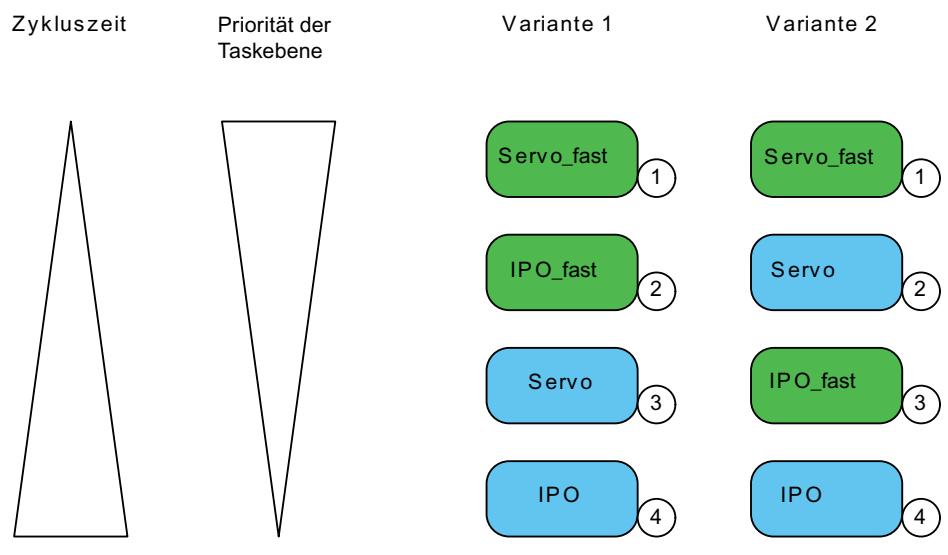

Bild 6-35 Taskaufteilung bei zwei Servo-Takten

## Regeln für die Aufteilung der Takte

- Mit der Einstellung einer Taktuntersetzung zwischen PROFINET IO und PROFIBUS DP sowie zwischen Servo\_fast und IPO\_fast wählt der Anwender zwischen Variante 1 (Servo\_fast – IPO\_fast – Servo – IPO) und Variante 2 (Servo\_fast – Servo – IPO\_fast – IPO).
- Hat IPO\_fast eine kürzere Laufzeit als der Servo werden intern im Ablaufebenensystem die Prioritäten für Variante 1 eingestellt.
- Eine sehr schnelle Klemme-Klemme-Reaktion erfordert sehr kurze Takte für Servo\_fast. Ist damit zu rechnen, dass IPO\_fast bei hoher Systembelastung nicht rechtzeitig vor dem Servo fertig wird, muss der IPO\_fast gleich schnell oder langsamer als Servo gewählt werden. Damit werden intern im Ablaufebenensystem die Prioritäten für Variante 2 eingestellt.
- Der Takt IPO\_fast ist nicht länger als der Takt IPO.
- Die neuen Takte Servo\_fast und IPO\_fast dürfen nicht überlaufen
- Bei einem Ebenenüberlauf geht das System in den Betriebszustand STOP. Die Anlaufsperre wird gesetzt und es erfolgt ein entsprechender Eintrag in den Diagnosepuffer. Erst nach einem Hochlauf (Netz aus/ein) oder Download kann das System wieder in den Betriebszustand RUN gehen.

6.4 Zweiter Servo-Takt (Servo\_fast)

## 6.4.5.2 Taktaufteilung bei 2. Servo Variante 1

# Taskzuordnung Variante 1 (Servo\_fast – IPO\_fast – Servo – IPO)

Die folgende Grafik zeigt die Variante 1 der Taktzuordnung.

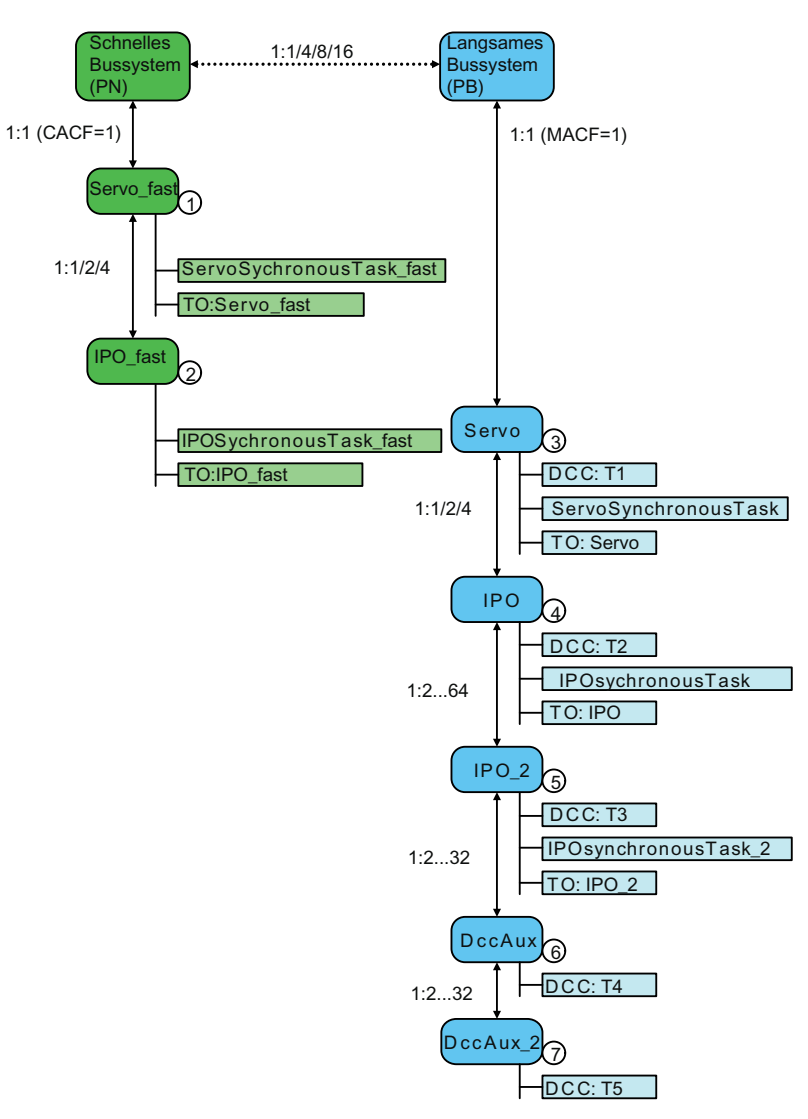

Bild 6-36 Taktaufteilung Variante 1

# 6.4.5.3 Taktaufteilung bei 2. Servo Variante 2

## Taskzuordnung Variante 2 (Servo\_fast– Servo– IPO\_fast – IPO)

Die folgende Grafik zeigt die Variante 2 der Taktzuordnung.

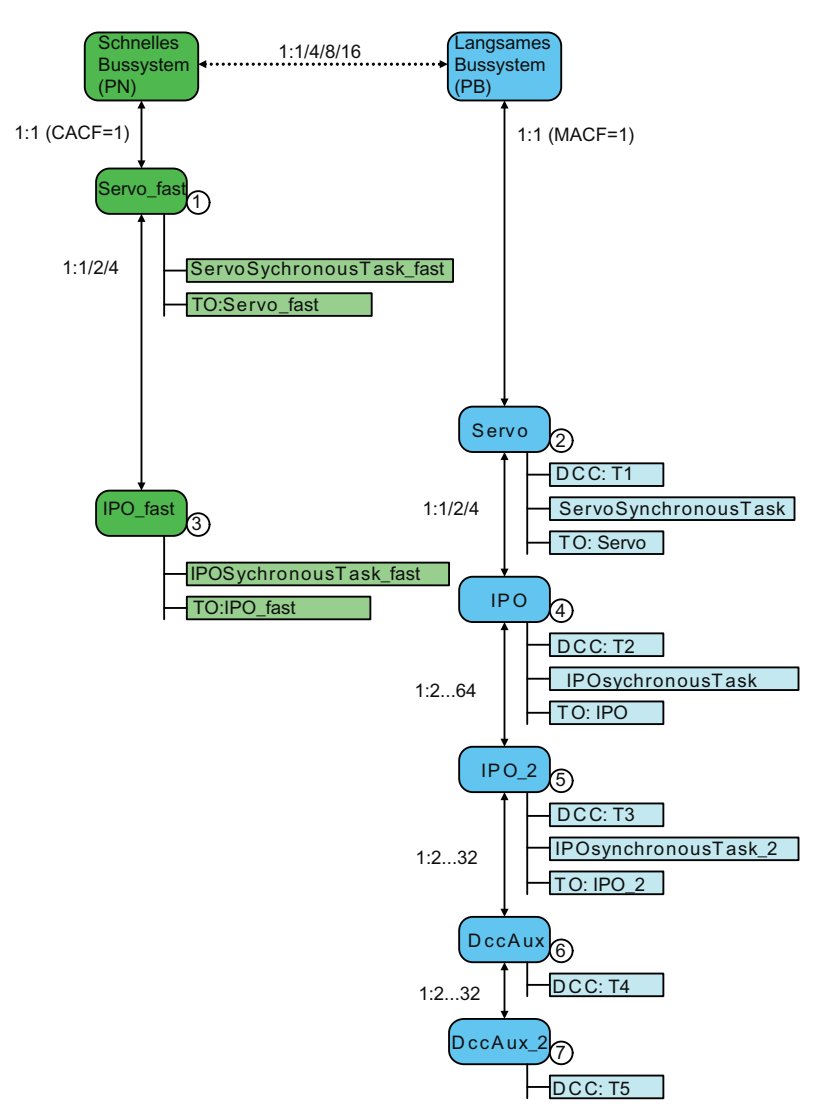

Bild 6-37 Taktzuordnung Variante 2

Ablaufsystem/Tasks/Systemtakte

6.4 Zweiter Servo-Takt (Servo\_fast)

# 6.4.6 Synchronisation von Takt- und Bussystemen

# Beschreibung

Die Synchronisation zwischen dem langsameren Bussystem und dem schnelleren erfolgt automatisch, wobei der Takt des Servo\_fast immer ein ganzzahliges Vielfaches des Servo beträgt.

# Beispiel für Takt- und Bussynchronisation

Das Beispiel zeigt das Verhalten der einzelnen Takte im Verlauf eines Zyklus.

- Zyklus schneller Servo: 250 µs
- Zyklus schneller IPO: 500 µs
- Zyklus langsamer Servo: 1 ms
- Zyklus langsamer IPO: 2 ms

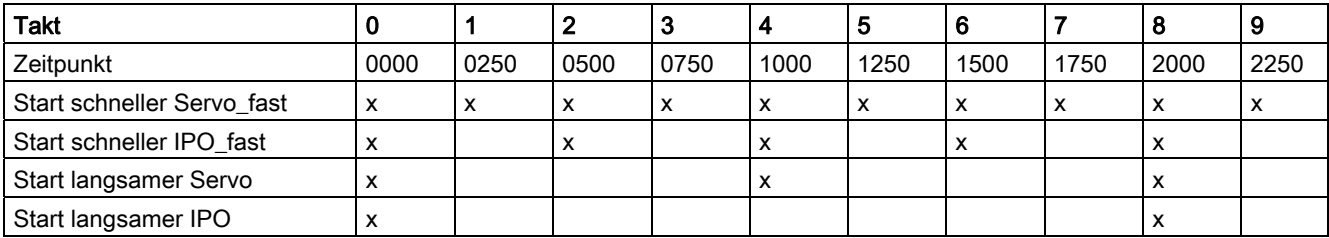

# 6.5 Zeitaufteilung in der Round-Robin-Ablaufebene

Die nach Abarbeiten der hochprioren Anwender- und SystemTasks verbleibende Zeit wird von den MotionTasks und der BackgroundTask genutzt.

Die Zuteilung dieser Zeit zu der BackgroundTask und den MotionTasks erfolgt im Round-Robin-Verfahren.

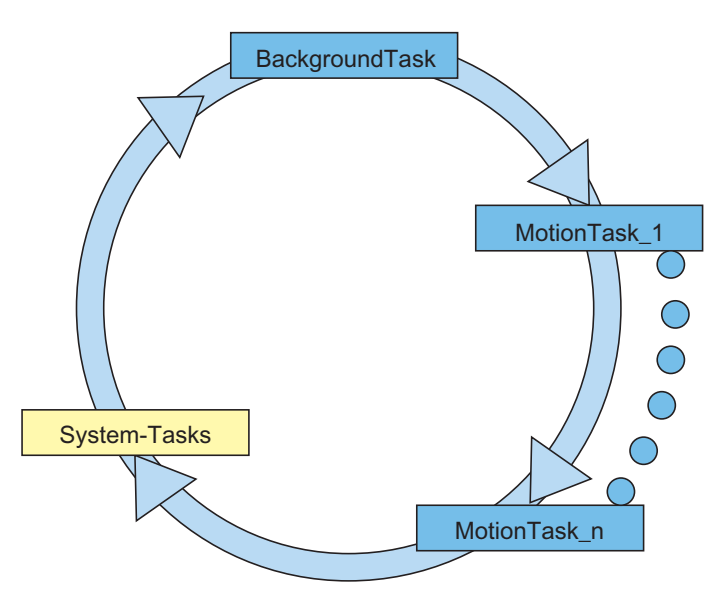

Bild 6-38 Übersicht der Zeitaufteilung in der Round-Robin-Ablaufebene

#### Round-Robin-Verfahren

Die nicht durch höherpriore Tasks verbrauchte Rechenzeit wird im Round-Robin-Verfahren auf die übrigen Tasks verteilt (Background Task, MotionTasks und Systemtasks); d.h. diese Tasks laufen reihum. Dadurch findet eine quasiparallele (quasi-"gleichzeitige") Bearbeitung dieser Tasks statt.

Die nächste Task wird jeweils gestartet, wenn die vorherige die Rechenzeit abgibt (Task zu Ende oder im Zustand "warten"). Die Rechenzeit einer Round-Robin-Task wird außerdem auf eine maximale Anzahl von Servotakten begrenzt. Im nächsten Round-Robin-Umlauf wird die Rechenzeit an der Unterbrechungsstelle fortgesetzt. Es wird sichergestellt, dass eine Round-Robin-Task jeweils mindestens die Restrechenzeit eines Servotaktes bekommt. Die BackgroundTaks kann bevorzugt werden, so dass ihr die Rechenzeit mehrerer aufeinanderfolgender Servotakte zur Verfügung steht (Schieberegler Ablaufsystem).

#### Weitere Tasks

In der Round-Robin-Ablaufebene laufen neben den Anwenderprogramm-Tasks (BackgroundTask, MotionTask) auch System-Tasks (z.B. für Kommunikation), die ebenfalls Rechenzeit im Round-Robin-Zyklus belegen.

#### Reihenfolge

Prinzipiell laufen die Tasks nacheinander im Round-Robin-Zyklus ab. (Die Reihenfolge ist nicht deterministisch und kann sich z.B. durch einen Download, Power-ON durchaus jedes mal ändern.)

## **Zeitaufteilung**

Eine Task kann eine festgelegte Anzahl von Servo-Takten (Restlaufzeit) hintereinander laufen, bevor sie die Rechenzeit an die nächste Task abgeben muss. Sie kann aber auch schon vorher an die nächste Task abgeben, wenn sie "nichts zu tun hat".

Für den konstruierten Fall, dass alle Tasks in der Round-Robin-Ablaufebene schon einmal behandelt wurden, wird die erste Task wieder gestartet. Somit gibt es keine IDLE-Zeit (Leerlaufzeit).

Es gibt Zeiten in denen kein Anwenderprogramm gerechnet wird. Die ist z. B. der Fall, wenn BackgroundTask und MotionTask sehr kurz sind (kleiner der Restlaufzeit in einem Servo-Takt), dann wird die restliche Laufzeit von den System-Tasks genutzt.

#### Neustart/Prozessabbild

Die BackgroundTask wird nach ihrem Ende erst wieder gestartet, wenn das Prozessabbild aktualisiert wurde. Die Aktualisierung erfolgt in der ServoTask.

#### **Performance**

Eine Endlosschleife in einer MotionTask, ohne Wartebefehle oder synchrone Bewegungsbefehle bewirken, dass die MotionTask ihre maximale Rechenzeit belegt. Folglich wird der Zyklus einer BackgroundTask zusätzlich belastet (eine größerer Anteil der Rechenzeit fließt in die MotionTask). Auch die System-Task in der Round-Robin-Ebene werden dadurch in größeren Zeitabständen gerufen, wodurch z.B. die Kommunikation beeinflusst kann.

#### Hinweis

MotionTasks mit (Endlos-)Schleifen ohne \_waitTime (0s) belasten die Round-Robin-Ablaufebene, da hier die MotionTask zwei volle Servo-Takte verwendet.

Bei der Aufteilung der Round-Robin-Ablaufebene für BackgroundTask und Motion-Tasks, erhält die BackgroundTask in einem Round-Robin-Gesamtzyklus mindestens 1 Zeitscheibe, eine MotionTask 2 Zeitscheiben (falls diese, z.B. wegen einer Endlosschleife benötigt wird).

#### Zyklische MotionTasks

Hinweis wenn Motion Tasks zyklisch laufen sollen:

Wenn Sie Endlosschleifen in MotionTasks verwenden wollen, dann setzen Sie in jedem Zyklus z.B. ein \_waitTime(0s) ab. Dann gibt diese MotionTask an die folgende MotionTask ab.

#### Hinweis

MotionTasks mit (Endlos-)Schleifen ohne \_waitTime (0s) belasten die Round-Robin-Ablaufebene, da hier die MotionTask zwei volle Servo-Takte benötigt.

Wenn MotionTasks zyklisch durchlaufen werden sollen, ist es besser, statt einer Endlosschleife oder Sprunganweisung zum Programmanfang, die Task normal zu beenden und die MotionTask aus einer anderen Task (z. B. BackgroundTask) erneut zu starten. Dies hat auch Vorteile für einen Download im RUN.

## Siehe auch

[Ablaufsystem optimieren](#page-565-0) (Seite [566\)](#page-565-0)

## 6.5.1 Einstellung der Zeitaufteilung

Sie können über einen Schieberegler, der über die Taste Zeitaufteilung bei MotionTasks oder bei der BackgroundTask zugänglich ist, die zeitliche Wichtung der BackgroundTask zu den restlichen Tasks der Round-Robin-Ablaufebene einstellen.

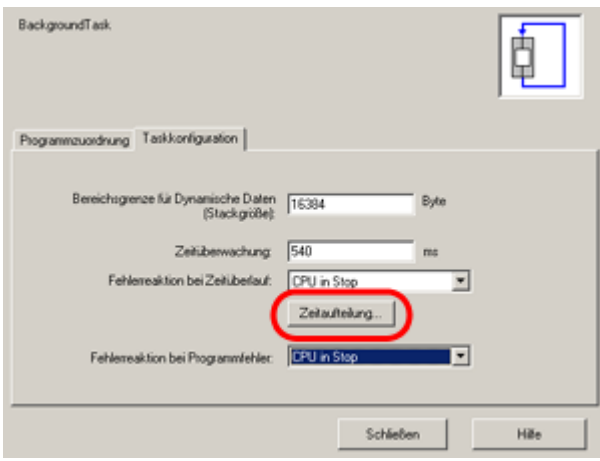

Bild 6-39 Taskkonfiguration im SCOUT

#### Zeitaufteilung in der Round-Robin-Ablaufebene festlegen

- 1. Wählen Sie im Konfigurationsfenster einer MotionTask oder der BackgroundTask das Register Taskkonfiguration.
- 2. Klicken Sie auf Zeitaufteilung.

Das Fenster Zeitaufteilung in der Round-Robin-Ablaufebene öffnet sich.

- 3. Stellen Sie mit dem Schieberegler das Verhältnis der Rechenzeiten ein:
- 4. Bestätigen Sie mit OK.

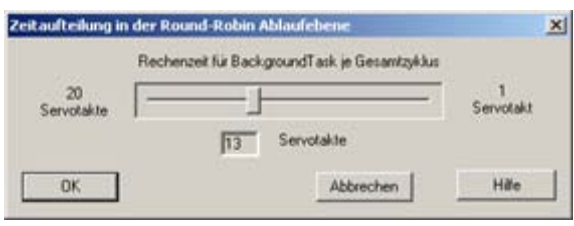

Bild 6-40 Zeitaufteilung in der Round-Robin Ablaufebene

## Zeitaufteilung in der Round-Robin-Ablaufebene

Hier legen Sie das Verhältnis der Zeitaufteilung zwischen der BackgroundTask und allen anderen Round Robin Tasks fest (MotionTasks und Systemtasks, siehe [Ablaufebenen/Tasks](#page-190-0) (Seite [191](#page-190-0))).

Die BackgroundTask bekommt (maximal) n-mal die Rechenzeit einer anderen Round Robin Task (alle anderen Round Robin Tasks, z.B. MotionTask\_1, haben jeweils den gleichen maximalen Rechenzeitanteil). Diesen Faktor können Sie mit dem Schieberegler einstellen.

Wenn die BackgroundTask zu Ende gelaufen ist, wird sie frühestens wieder gestartet, wenn die Eingänge aktualisiert werden (nach dem nächsten Servodurchlauf).

Wird die Rechenzeit der BackgroundTask hoch eingestellt und dadurch die anderen Round Robin Tasks benachteiligt, so wird dadurch z.B. die Kommunikation zu SCOUT/OP langsamer. Eine solche Einstellung sollte also nur bei sehr zeitkritischen Anwendungen gemacht werden.

Tabelle 6- 5 Auswirkungen der Rechenzeitverteilung zwischen MotionTasks und BackgroundTask

| Hohe Rechenzeit für | Auswirkung                                                                                                    |
|---------------------|----------------------------------------------------------------------------------------------------|
| <b>MotionTasks</b>  | Zeit von Anfang bis Ende der BackgroundTask wird länger; im Extremfall<br>spricht Zeitüberwachung an.                                                |
| BackgroundTask      | Programme in der MotionTask brauchen unter Umständen länger, bis sie<br>bearbeitet werden.                                                           |
|                     | Die Rechenzeit für die Background Task enthält auch die für die azyklische Kommunikation<br>(über PROFIBUS bzw. PROFINET IO mit IRT) benötigte Zeit. |

## 6.5.2 Einstellungen (Beispiele)

Zur Erläuterung der Zeitaufteilung in der Round-Robin-Ablaufebene finden Sie hier zwei Beispiele zur Einstellung des Schiebereglers.

#### Fall 1: Schieberegler ganz rechts

Die BackgroundTask läuft für minimal einen Servo-Takt.

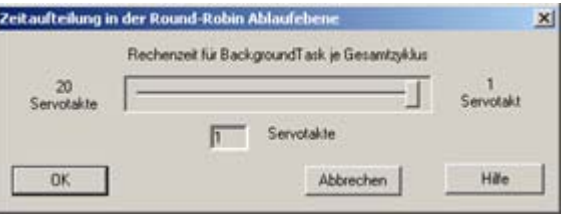

Bild 6-41 Zeitaufteilung in der Round-Robin: Einstellung Rechenzeit für MotionTasks

In dieser Einstellung läuft die BackgroundTask für einen Servo-Takt, anschließend laufen alle MotionTasks (jede MotionTask läuft für maximal zwei Servo-Takte, falls sie vorher nicht in den Suspend-Mode geht), dann wieder einen Servo-Takt lang die BackgroundTask, usw.

Tabelle 6- 6 Beispiel:

| Servo-Takt 1       | Servo-Takt 2-3 | l Servo-Takt 4-5 | Servo-Takt 6       | Servo-Takt 7-8 |
|--------------------|----------------|------------------|--------------------|----------------|
| Background<br>Task | MotionTask 1   | MotionTask 2     | Background<br>Task | MotionTask 1   |

Programmbeispiel:

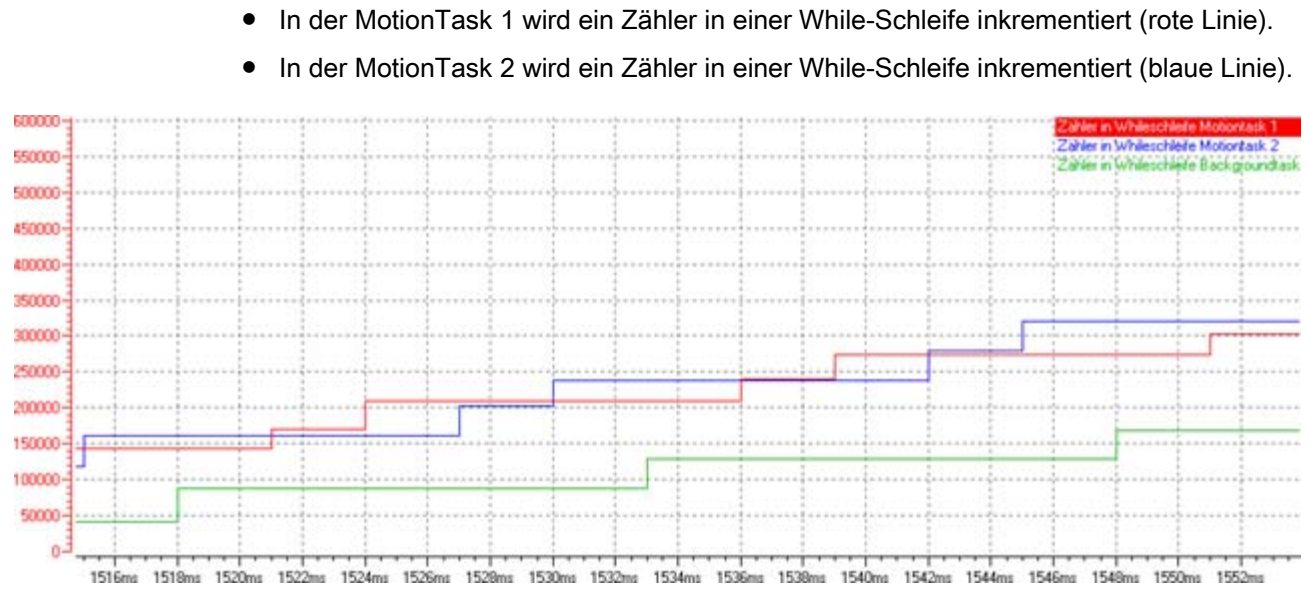

Gleichzeitig mit der BackgroundTask laufen MotionTask 1 und 2;

Bild 6-42 Ablaufbeispiel für Zeitaufteilung in der Round-Robin: Einstellung Rechenzeit für MotionTasks

| $t = 1518$ ms            | BackgroundTask läuft für einen Servo-Takt |
|--------------------------|-------------------------------------------|
| $\pm$ = 1521 ms, 1524 ms | MotionTask 1 läuft für zwei Servo-Takte   |
| $\pm$ = 1527ms, 1530 ms  | MotionTask 2 läuft für zwei Servo-Takte   |
| $t = 1533$ ms            | BackgroundTask läuft für einen Servo-Takt |

● In der BackgroundTask wird ein Zähler in einer While-Schleife inkrementiert (grüne Linie).

#### Fall 2: Schieberegler ganz links

Servo-Takt = 3 ms

Die BackgroundTask läuft für 20 Servo-Takte.

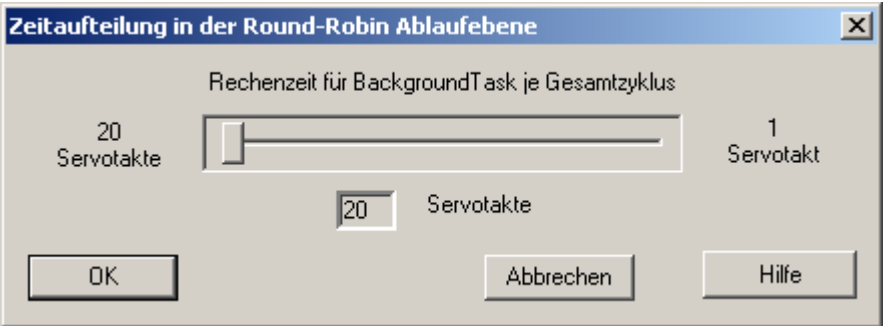

Bild 6-43 Zeitaufteilung in der Round-Robin: Einstellung Rechenzeit für BackgroundTask

In dieser Einstellung läuft die Background-Task für 20 Servo-Takte, anschließend laufen alle MotionTasks (jede MotionTask für maximal zwei Servo-Takte, falls sie vorher nicht in den Suspend-Mode geht), dann wieder 20 Servo-Takte lang die Background Task, usw.

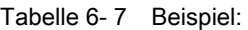

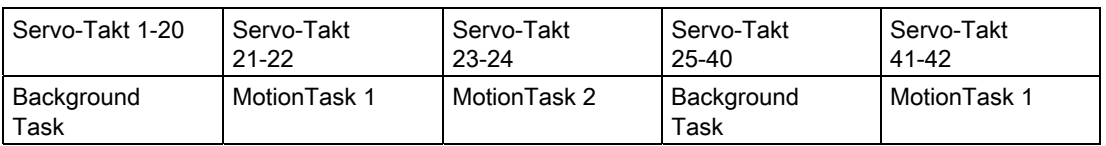

Programmbeispiel:

Gleichzeitig mit der BackgroundTask laufen MotionTask 1 und 2; Servo-Takt = 3 ms

- In der BackgroundTask wird ein Zähler in einer While-Schleife inkrementiert (grüne Linie).
- In der MotionTask 1 wird ein Zähler in einer While-Schleife inkrementiert (rote Linie).
- In der MotionTask 2 wird ein Zähler in einer While-Schleife inkrementiert (blaue Linie).

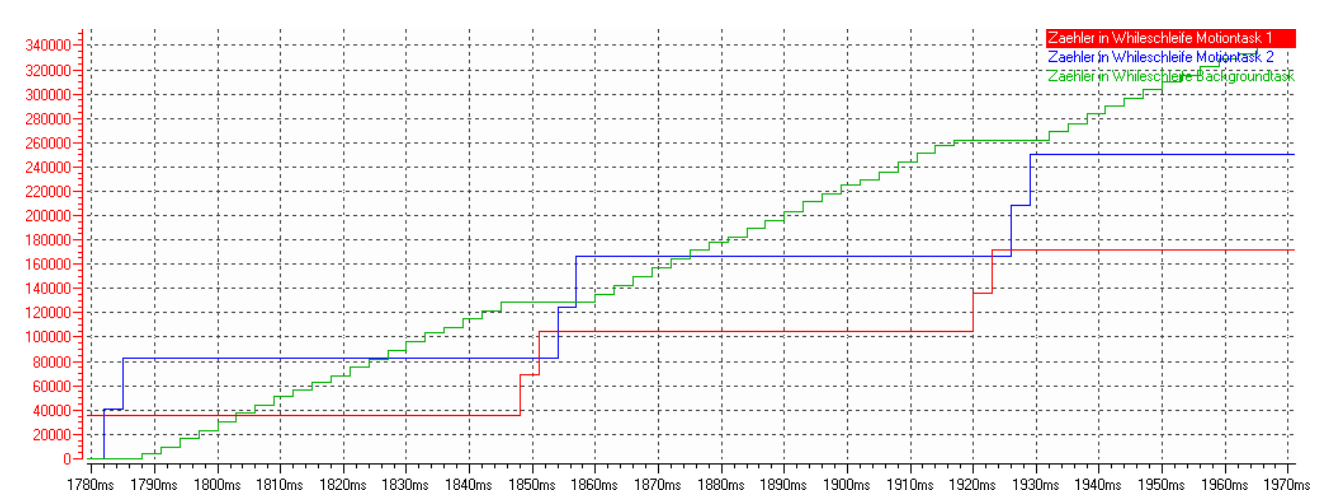

Bild 6-44 Ablaufbeispiel für Zeitaufteilung in der Round-Robin: Einstellung Rechenzeit für BackgroundTask

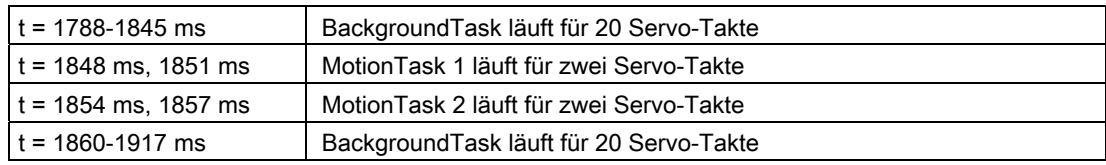

## 6.5.3 Abarbeitung der Tasks (Beispiele)

In den folgenden Beispielen soll skizzenhaft erläutert werden, wie die unterschiedlichen Tasks zeitlich bearbeitet werden.

Die Beispiele beziehen sich auf PROFIBUS und gelten analog für PROFINET IO mit IRT.

#### Beispiel 1: Zeitlicher Ablauf, wenn keine InterruptTask aktiv ist

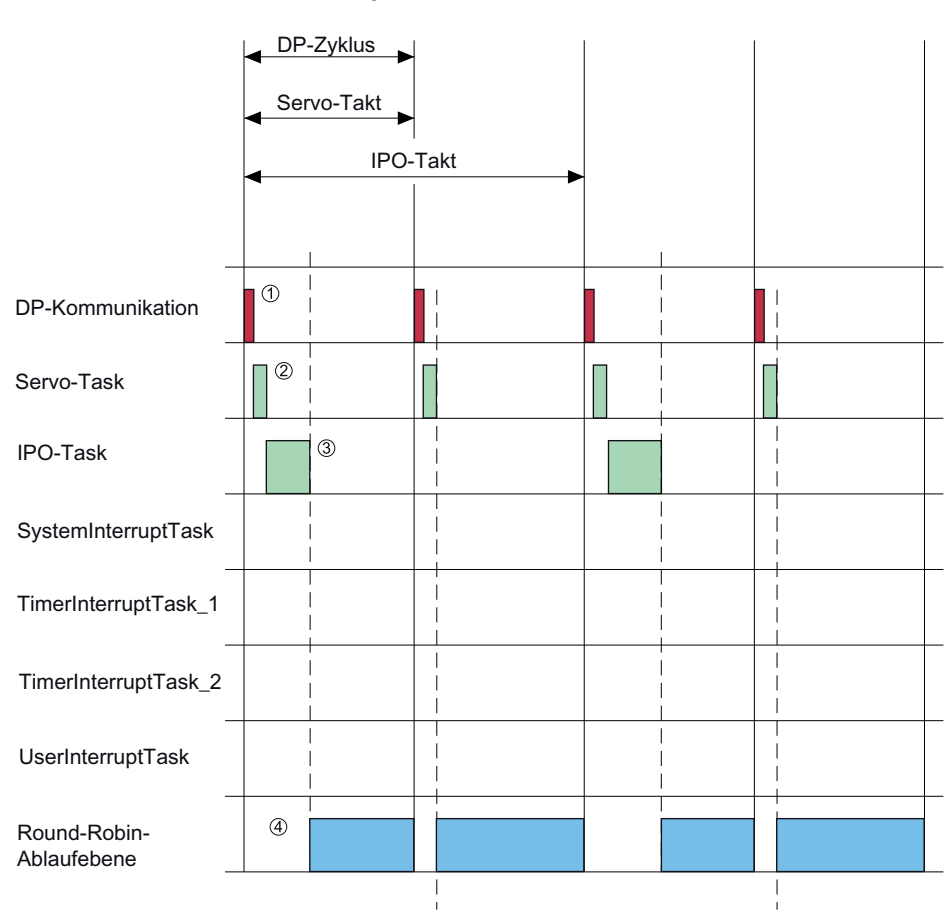

Voreinstellung: DP : Servo : IPO = 1 : 1 : 2

- 1 Im Ablaufsystem sind die Takte in diesem Beispiel folgendermaßen gewählt: DP-Zyklus: Servo-Takt: IPO-Takt: 1:1:2 Das bedeutet, dass in jedem DP-Zyklus die Servo-Task bearbeitet wird und in nur jedem zweiten DP-Zyklus die IPO-Task bearbeitet wird.
- 2 Die DP-Kommunikation hat die höchste Priorität. Danach kommt die Servo-Task
- 3 Die IPO-Task wird nach der Servo-Task bearbeitet.
- 4 Die Round-Robin-Ablaufebene wird in der restlichen Zeit bearbeitet.

Bild 6-45 Zeitliche Task-Bearbeitung, Beispiel: keine InterruptTask aktiv

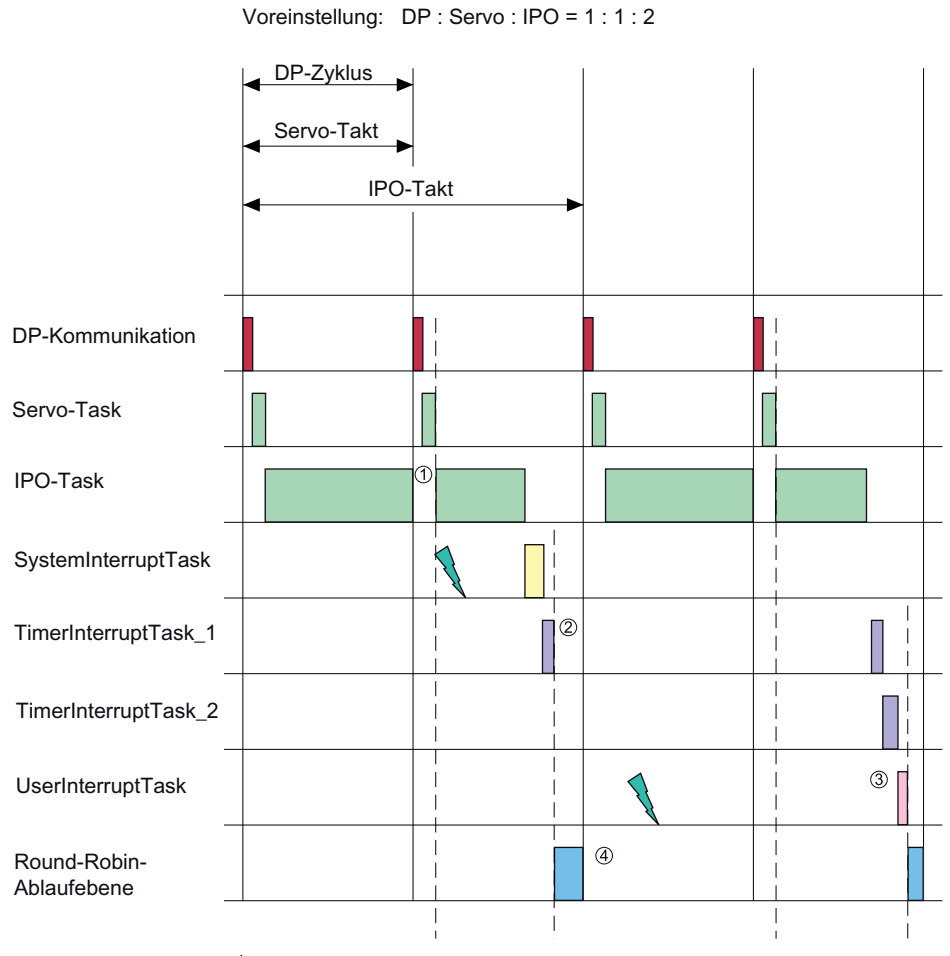

## Beispiel 2: Zeitlicher Ablauf, wenn eine InterruptTask aktiv ist und die IPOTask länger als 1 Servo-Takt dauert

Zu diesem Zeitpunkt ist die Bedingung für den Start der Task erfüllt.

- 1 Das Programm, das in der IPO-Task abgearbeitet wird, dauert länger als der Servo- Takt. Deshalb wird die IPO-Task unterbrochen und die DP-Kommunikation und der Servo-Task bearbeitet. Anschließend wird die IPO-Task wieder bearbeitet.
- 2 Nachdem die IPO-Task beendet ist, wird die SystemInterruptTask bearbeitet. Der Start der niederprioren TimerInterruptTask erfolgt im Anschluss.
- 3 Auch der UserInterruptTask wird erst bearbeitet, wenn die höherprioren Tasks fertig sind, auch wenn die Bedingung für die UserInteruptTask schon früher erfüllt war.
- 4 In der restlichen Zeit wird die Round-Robin-Ablaufebene bearbeitet.
- Bild 6-46 Zeitliche Task-Bearbeitung, Beispiel: mit InterruptTask aktiv und IPOTask dauert länger als 1 Servo-Takt

## Beispiel 3: Besonderheiten beim Taskwechsel im Multitasking

Beim Abfragen von Bedingungen in MotionTasks aber auch in der BackgroundTask muss das Verhalten des Multitasking mit Taskwechseln z.B. bei Wartebefehlen oder synchronen Befehlen berücksichtigt werden.

Beispiel:

#### Tabelle 6- 8 Beispiel:

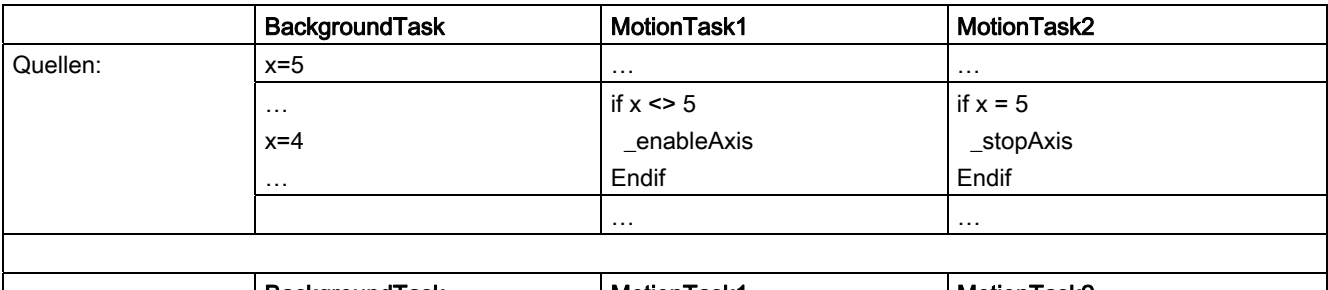

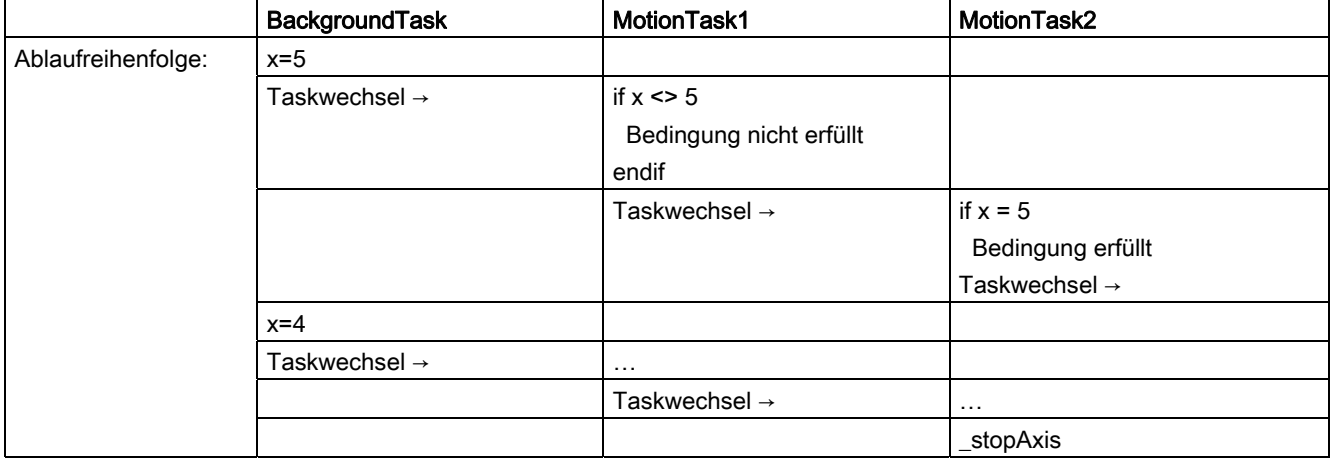

Obwohl der Ablauf in MotionTask2 klar erscheint, kann es vorkommen, dass sich durch Taskwechsel der Ablauf anders als gedacht verhält.

Nach dem erneuten Wechsel in die BackgroundTask (x=4) sind die if-Abfragen bereits bearbeitet, die Abfrageergebnisse von vor dem Taskwechsel sind noch gültig. D. h., obwohl die Bedingung x=5 zu diesem Zeitpunkt nicht mehr erfüllt ist:

- wird in MotionTask1 \_enableAxis nicht ausgeführt
- wird in MotionTask2 \_stopAxis ausgeführt

Die Bearbeitung ist abhängig davon, wann der Taskwechsel ausgeführt wird.

#### Hinweis

Für einen reibungslosen Ablauf von Multitasking ist es empfehlenswert globale Variable nicht aus unterschiedlichen Tasks zu verwenden.

# 6.6 Task Trace Übersicht

# 6.6.1 Task Trace verwenden

## **Beschreibung**

Der Task Trace ist ein Hilfsmittel zur Fehlersuche in der SIMOTION Multitasking-Umgebung. Folgende Möglichkeiten bietet der Task Trace:

- Ablauf der einzelnen Tasks und User Events (per Programmbefehl erzeugt) grafisch darstellen.
- Trace der einzelnen Anwendertasks.
- Konfiguration des Task Trace über IT Diag oder über Anwenderprogramm (Systemfunktionen) möglich.
- Ablage des Tracefiles auf Speicherkarte.
- Start des SIMOTION Task Profiler als eigene Applikation über IT Diag oder über die SCOUT Gerätediagnose.

Detaillierte Informationen über den Task Trace finden Sie im Funktionshandbuch Task Trace.

# 6.7 Taktsynchrone I/O-Verarbeitung an Feldbussystemen

Nachfolgend ist der prinzipielle Ablauf einer taktsynchronen I/O-Verarbeitung in einem Steuerungssystem mit I/O-Ankopplung über ein Feldbussystem dargestellt:

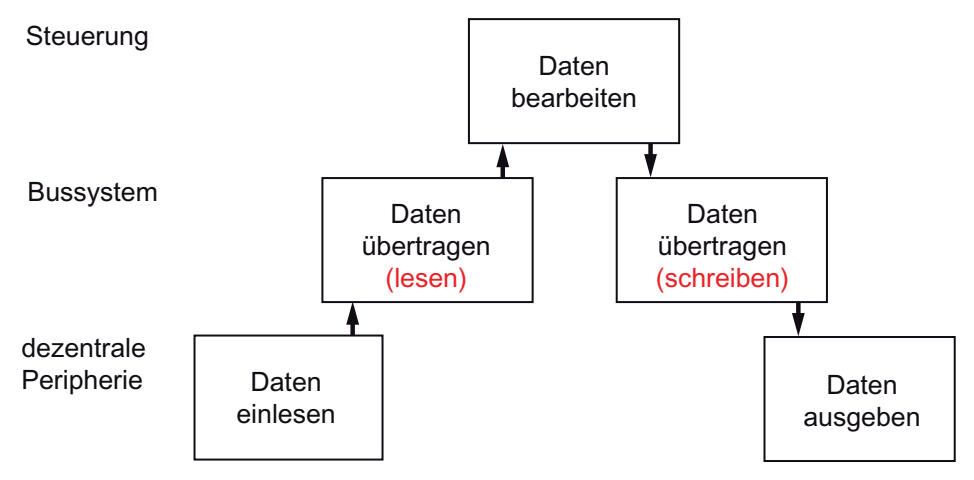

Bild 6-47 Datenfluss einer taktsynchronen I/O-Verarbeitung an Feldbussystemen

In einem taktsynchronen System sind die einzelnen Aktionen zeitlich miteinander synchronisiert. Dadurch werden kurze und reproduzierbare (d. h. gleich lange) Reaktionszeiten erreicht.

Zeittakt und Zeitbezug werden dabei von einem isochronen, d. h. getakteten Bussystem vorgegeben.

# 6.7.1 Datenprotokoll am PROFIBUS DP

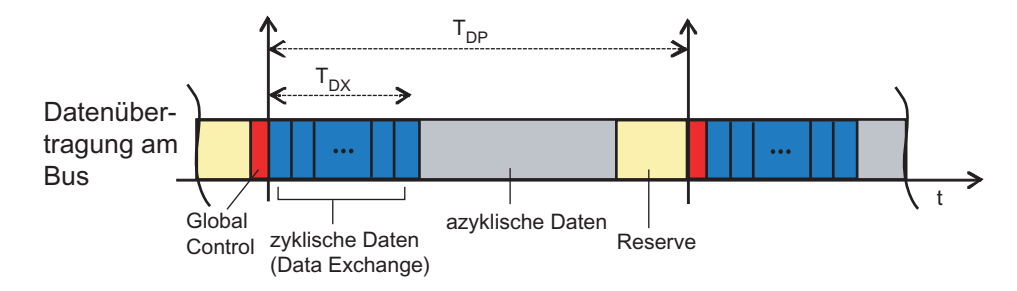

Bild 6-48 Datenprotokoll am PROFIBUS DP

Das Datenprotokoll am Bus beinhaltet

- ein äquidistantes Global Control Telegramm (GC), welches den Bustakt definiert
- zyklische Daten: Daten, die in jedem Takt zwischen den Teilnehmern übertragen werden

Die zyklische Datenkommunikation ermöglicht besonders kurze und reproduzierbare Prozessreaktionszeiten. Die Informationsweitergabe erfolgt dabei in jedem Zyklus.

Seitens eines Anwenderprogrammes wird auf diese Daten über das Prozessabbild bzw. über Peripheriedirektzugriffe zugegriffen.

azyklische Daten: Daten, die nur bei Bedarf und in größeren Mengen übertragen werden

Die azyklische Übertragung ist besonders für eine nicht zeitkritische Übertragung großer Datenmengen geeignet, die Daten können dabei auf mehrere Takte aufgeteilt werden.

Beispiel für azyklische Daten: Alarme, Diagnosedienste und Datensätze

Seitens eines Anwenderprogrammes wird auf diese azyklischen Daten z. B. über die Befehle \_readrecord, \_writerecord zugegriffen.

Reserve: Restzeit bis zum nächsten Global Control.

Die Restzeit ist in Abhängigkeit von der aktuell laufenden azyklischen Kommunikation unterschiedlich groß und beträgt maximal TDP-TDX.

# 6.7.2 Datenprotokoll am PROFINET IO

# Beschreibung

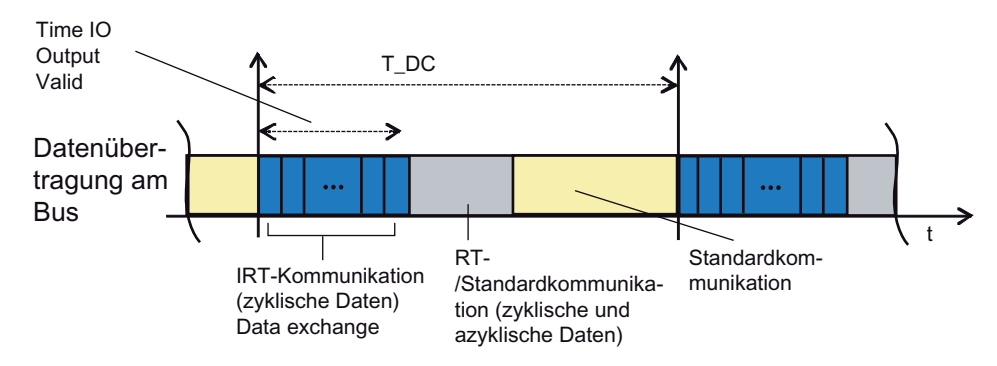

Bild 6-49 Datenprotokoll am PROFINET IO

Das Datenprotokoll am Bus enthält:

- Die IRT-Kommunikation, die in einem geplanten Zeitintervall zyklisch Daten überträgt.
- Die RT- und Standardkommunikation, in der folgende Daten übertragen werden können:
	- Zyklische RTC-Telegramme, mit denen z. B. IO-Daten übertragen werden können.
	- Azyklische RTA-Telegramme, mit denen z. B. Alarme übertragen werden können.
	- NRT-Daten (Standardkommunikation), Standard-Ethernet Telegramme, mit denen alle, auf Standard-Ethernet basierende Protokolle, übertragen werden können.
- Standardkommunikation (letztes Intervall vor Synchronisationstelegramm); hier darf nur Kommunikation stattfinden, die bis zum Einsetzen des Synchronisationstelegramms beendet ist.

Time IO Output Valid beschreibt die Zeit, in der die neuen Output-Daten verfügbar sind.

## 6.7.3 Taktsynchrone Datenbearbeitung

## Taktsynchrone Applikation

Bei einer taktsynchronen Applikation sind der Verarbeitungstakt der Steuerung und eventuell angeschlossene Antriebe bzw. dezentrale Peripherie auf den Bus-Zyklus synchronisiert.

#### Taktsynchrone Datenübertragung am PROFIBUS DP

Bei PROFIBUS ist der Bus-Zyklus auf das Global Control Telegramm (GC) synchronisiert. Das GC verkörpert den Bustakt und ist gleichzeitig der Systemtakt für das Gesamtsystem.

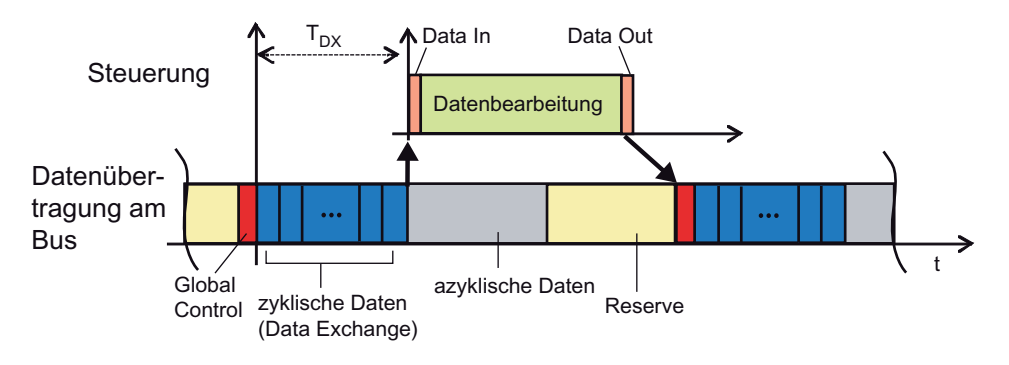

Bild 6-50 Aufbau eines Bus-Zyklusses bei PROFIBUS DP

#### Taktsynchrone Datenübertragung am PROFINET IO

Bei PROFINET IO ist der Verarbeitungstakt der Steuerung auf die IRT-Kommunikation synchronisiert.

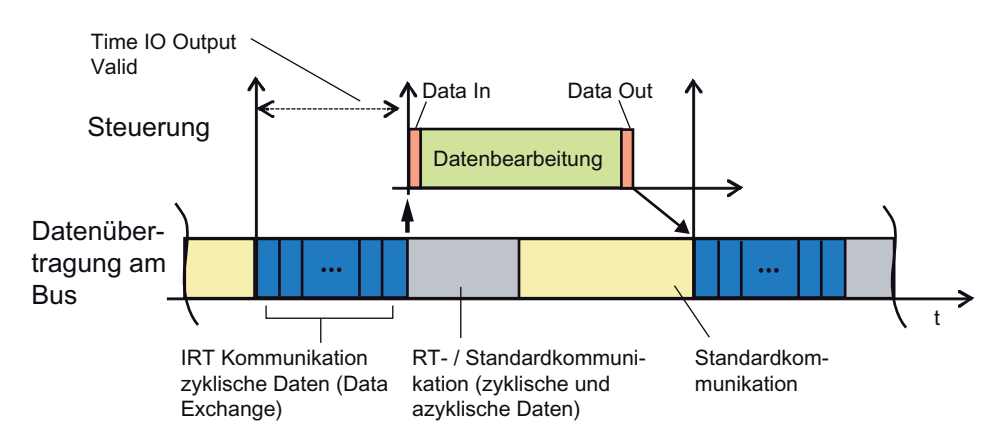

Bild 6-51 Aufbau eines Bus-Zyklus bei PROFINET IO

Die mittels zyklischer Datenkommunikation übertragenen Daten können somit taktsynchron verarbeitet werden.

# Taktsynchrone Datenerfassung mit PROFIBUS DP

In einem taktsynchronen Gesamtsystem sind Datenerfassung, Datenbearbeitung und Datenausgabe auf den gemeinsamen Systemtakt bezogen.

Die Applikation wird gestartet, wenn der zyklische Datentransfer beendet ist  $(T_{DX})$ .

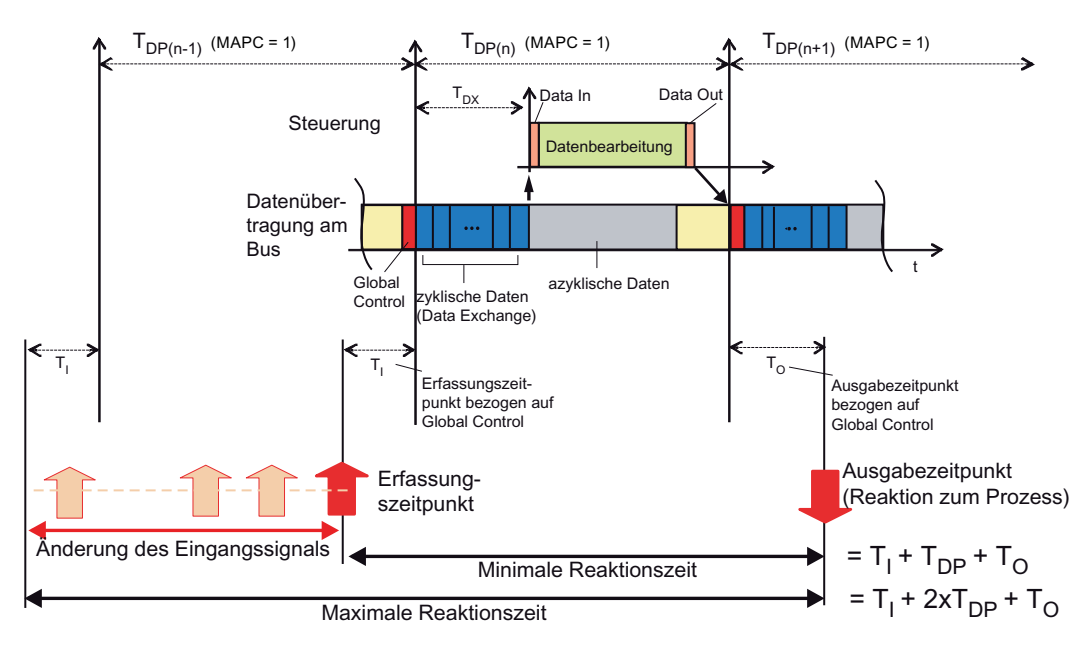

Bild 6-52 Berechnung der Reaktionszeiten (PROFIBUS DP)

## Taktsynchrone Datenübertragung mit PROFINET IO

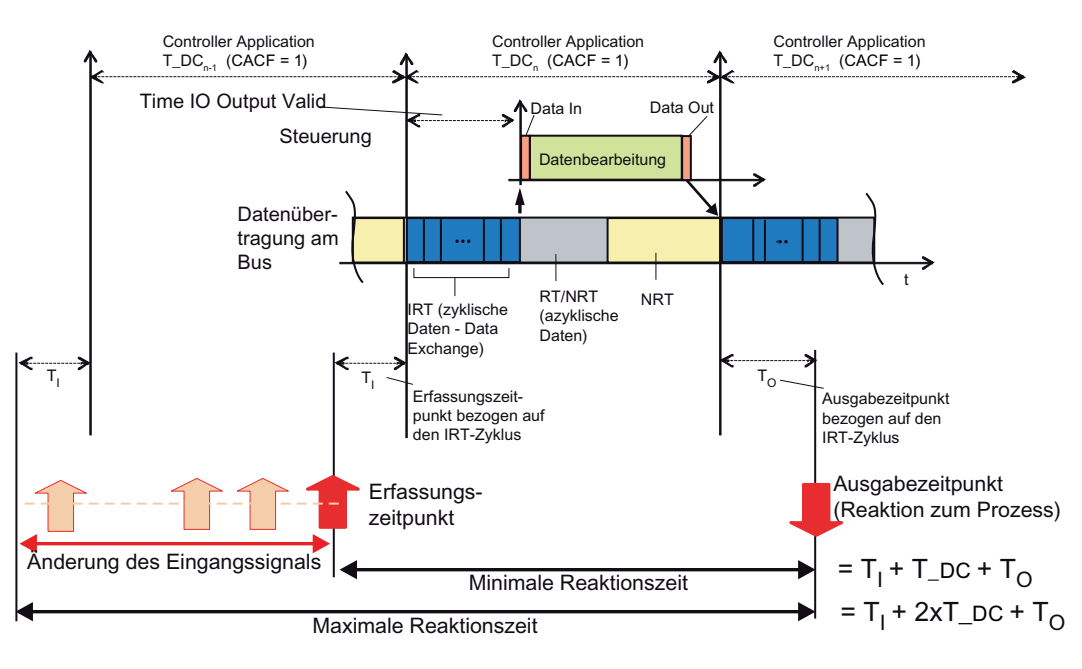

Die Applikation wird gestartet, wenn der zyklische Datentransfer beendet ist (Time IO Output Valid).

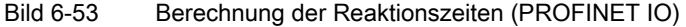

#### Berechnung der Reaktionszeiten (PROFIBUS DP und PROFINET IO)

Damit zum Startzeitpunkt des neuen Bus-Zyklus ein konsistenter Zustand der Eingänge eingelesen werden kann, muss der Einlesevorgang in der dezentralen Peripherie um die Zeit T<sub>I</sub> versetzt vorverlegt werden.

Die Zeit T<sub>i</sub> umfasst die mindestens die Signalaufbereitungs- und Wandlungszeit an den Elektronikmodulen und im Falle eines modularen ET 200 Peripheriesystems auch die Übertragungszeit der Eingänge am ET 200-Rückwandbus. Im Allgemeinen wird T<sub>I</sub> so gewählt, dass es für alle Baugruppen gleich ist, die langsamste Baugruppe bestimmt dabei die Zeit.

Über die Zeit TO wird sichergestellt, dass die Prozessreaktionen des Anwenderprogramms (Datenbearbeitung) zeitgleich und konsistent auf die "Klemmen" der dezentralen Peripherie am Bus durchgeschaltet werden. Analog dazu wird bei Antrieben der Sollwert für die Antriebsregelung zur Verfügung gestellt. Die Zeit To umfasst mindestens die Zeit für den zyklischen Datenaustausch aller Teilnehmer am Bus, im Falle eines modularen ET 200 Peripheriesystems die Übertragungszeit der Ausgänge am ET 200-Rückwandbus und die Signalaufbereitungs- und Wandlungszeit an den Elektronikmodulen der dezentralen Peripherie.

#### Reaktionszeiten bzw. Totzeiten (bei Antrieben)

Durch die Synchronisierung der Einzelzyklen wird es möglich, im Takt "n-1" die Eingangsdaten zu lesen, im Takt "n" die Daten zu übertragen und zu bearbeiten und zu Beginn des Taktes "n+1" die errechneten Ausgangsdaten zu übertragen und noch im selben Takt auf die "Klemmen" zu schalten.

## **PROFIBUS**

Hiermit ergibt sich eine reale Prozessreaktionszeit von:

- $\bullet$  minimal T<sub>i</sub> +T<sub>DP</sub> +T<sub>O</sub>
- $\bullet$  maximal T<sub>i</sub> + 2·T<sub>DP</sub> + T<sub>o</sub>

## PROFINET

Hiermit ergibt sich eine reale Prozessreaktionszeit von:

- $\bullet$  minimal T<sub>i</sub> +T\_DC+T<sub>o</sub>
- $\bullet$  maximal T<sub>i</sub> + 2·T\_DC+ T<sub>o</sub>

## 6.7.4 Zeitverhalten bzgl. Datenbearbeitung in der Steuerung

#### Datenbearbeitung in der ServoSynchronousTask

Bei einer Datenbearbeitung in der ServoSynchronousTask kann bei der Einstellung Bustakt : Servo = 1 : 1 eine Verarbeitungszeit in der Steuerung von einem Buszyklustakt erreicht werden.

Dies gilt z. B. für das Setzen von Ausgangsdaten, z. B. DO oder AO, abhängig von Eingangssignalen.

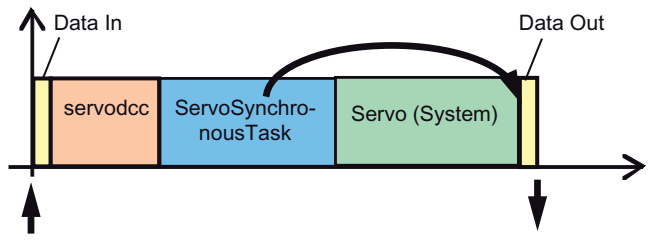

Bild 6-54 Datenverarbeitung in der Steuerung - Setzen der Ausgangsdaten

Bei einer Beeinflussung von Achsdaten / Achsbewegung ist die Verarbeitungszeit davon abhängig, ob die Daten bereits im Servo wirksam sind (z. B. überlagerter Sollwert oder Stellwert).

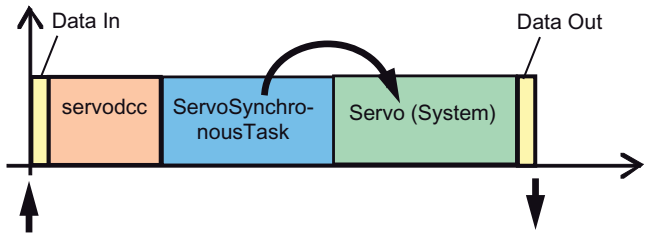

Bild 6-55 Datenverarbeitung in der Steuerung - Beeinflussung von Bewegungsdaten

Werden die Daten oder Befehle erst im IPO wirksam (z. B. Absetzen von Bewegungsbefehlen), so werden die Ausgangsdaten auf die Ausgänge erst mit dem nächsten Servo wirksam.

Hinweis: Um die Laufzeit der ServoSynchronousTask gering zu halten (und damit die Zeit bis zum Data Out) ist eine Programmierung solcher Aufgaben in diesem Fall in der IPOSynchronousTask zu bevorzugen.

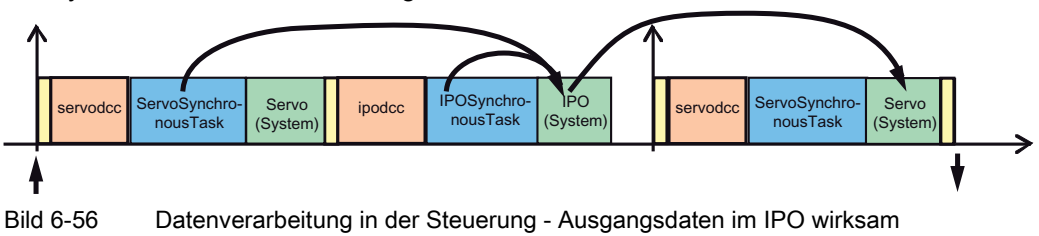

### Datenverarbeitung in der IPOSynchronousTask

● Bei einer Datenverarbeitung in der IPOSynchronousTask werden Ausgangsdaten auf I/O mit dem nächsten Servo wirksam.

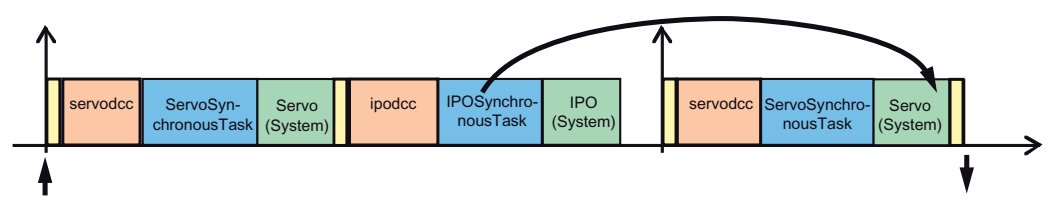

Bild 6-57 Datenverarbeitung in der Steuerung - Ausgangsdaten im nächsten Servo wirksam

Bzw. Bewegungsdaten in dem darauf folgenden IPO bzw. Servo (siehe oben)

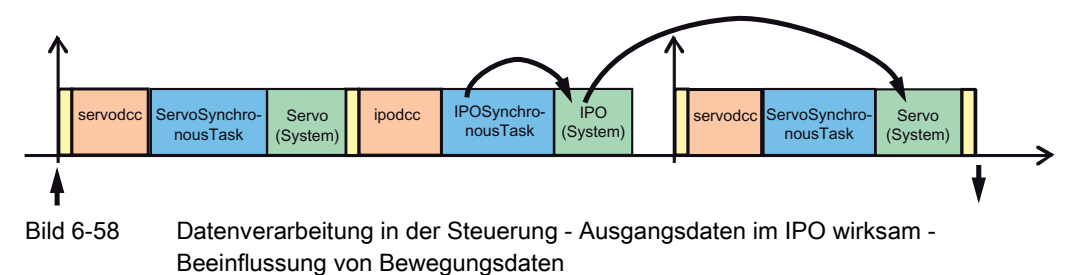

In den Fällen, in denen die Ausgangsdaten der I/O erst im nächsten Servo übertragen werden, erhöht sich die Reaktionszeit um jeweils einen Bustakt (bei Bustakt : Servo : IPO = 1 : 1 : 1).

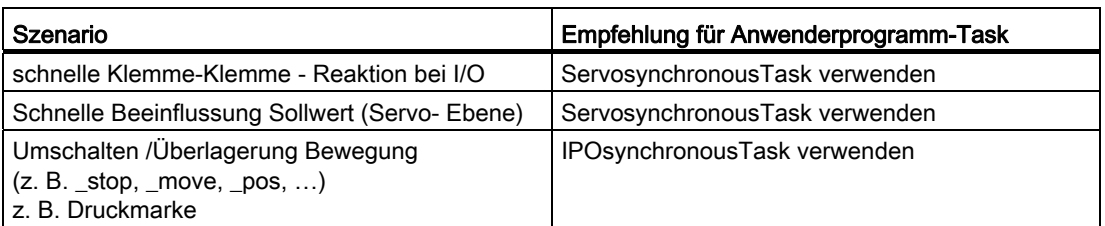

Ab V4.1 kann in Ausnahmefällen der IPO-Anteil auch im Servo gerechnet werden, siehe dazu Bewegungsführung / Interpolator im Handbuch TO Achse.

## 6.7.5 Zeitverhalten bzgl. Datenübertragung von der Erfassung zur Bearbeitung

Bei Verwendung eines Bussystems PROFIBUS oder PROFINET sind bei der Kalkulation des Systemtaktes die für die Datenübertragung erforderlichen Zeiten (TDX) zu berücksichtigen. Kleine T<sub>DX</sub> erlauben kürzere Taktzyklen oder mehr Bearbeitungszeit für die Applikation bei gleicher Taktlänge.

- Bei PROFIBUS DP wird T<sub>DX</sub> von HW Konfig ausgewiesen
- Am SIMOTION D stellt sich am PROFIBUS-integrated ie nach Ausbaugrad des SINAMICS-Projektes (Peripherieausbau an SIMOTION D und SIMOTION CX32) automatisch eine Übertragungszeit im Bereich 125  $\mu$ s  $\leq$  T<sub>DX</sub>  $\leq$  375  $\mu$ s ein
- Bei PROFINET IO wird  $T_{DX} = 0.5 \cdot T_{DP}$  eingestellt

## 6.7.6 Zeitverhalten für Datenerfassung und Datenausgabe

Bei der Projektierung der Zeit To ist T<sub>DX</sub> zu berücksichtigen. Es gilt immer: T<sub>DX</sub>  $\leq$  T<sub>O</sub>.

- Die Zeiten können in HW Konfig eingestellt werden.
- Bei Verwendung von TM15/TM17 High Feature Modulen zur Erfassung und Ausgabe sind folgende Zeiten anzusetzen:
	- Für die Erfassung T<sub>i</sub> + 1 DRIVE-CLIQ Zyklus (typisch 125 us)
	- $-$  Für die Ausgabe T<sub>o</sub> + 1 DRIVE-CLiQ Zyklus (typisch 125 µs)

## Siehe auch

[Ermittlung von Tdp, Ti und To über HW Konfig bei ET 200-Peripherie am PROFIBUS](#page-284-0)  (Seite [285](#page-284-0))

## <span id="page-284-0"></span>6.7.7 Ermittlung von Tdp, Ti und To über HW Konfig bei ET 200-Peripherie am **PROFIBUS**

In HW Konfig können in der Maske Taktsynchronisation (Aufruf über Menü Bearbeiten > Taktsynchronisation) die Zeiten für TDP, TI und To ermittelt werden.

Das Dialogfeld gibt einen Überblick über die für die Taktsynchronität eingestellten Parameter und Zeiten der beteiligten Objekte PROFIBUS, Slaves und Module in den jeweiligen Slaves.

Alle Zeiten im Dialog sind in Millisekunden angegeben.

- T<sub>I</sub>/T<sub>O</sub>-Einstellung
	- $-$  im Netz bedeutet, dass die Zeiten T<sub>i</sub> und T<sub>o</sub> zentral "für alle Slaves gleich" eingestellt wurden
	- $-$  im Slave bedeutet, dass die Zeiten T<sub>i</sub> und T<sub>o</sub> an jedem Slave individuell eingestellt werden
- $\bullet$  T<sub>I</sub>, T<sub>O</sub>, T<sub>DP</sub>

Zeigt die aktuell eingestellten bzw. errechneten Werte  $T_i$ ,  $T_0$  und  $T_{DP}$  für das markierte DP-Mastersystem an.

Eine detaillierte Beschreibung der Maske sowie aller weiteren Parameter sind der Online-Hilfe von HW Konfig zu entnehmen.

#### Ablaufsystem/Tasks/Systemtakte

6.7 Taktsynchrone I/O-Verarbeitung an Feldbussystemen

| <b>PROFIBUS</b>                |                           | Mastersystem                               |           | Äquidistanz                     | Ti/To-Einstellung    |                | Ti             | To             | <b>TDP</b>     | <b>TDPMin</b>  | TDPMax          | Im               |
|--------------------------------|---------------------------|--------------------------------------------|-----------|---------------------------------|----------------------|----------------|----------------|----------------|----------------|----------------|-----------------|------------------|
| PROFIBUS Integr<br>PROFIBUS(1) |                           | DP-Mastersystem [1]<br>DP-Mastersystem (2) | ja<br>ja  |                                 | im Slave<br>im Slave |                |                |                | 1.000<br>1.000 | 0.000<br>0.625 | 17470<br>32.000 |                  |
| <b>Slave</b>                   |                           |                                            |           |                                 |                      |                |                |                |                |                |                 |                  |
|                                |                           |                                            |           |                                 |                      |                |                |                |                |                |                 |                  |
| Adresse                        | Bezeichnung               |                                            | Synchron  | Ti                              | To                   | TiMin          | TiMax          | ToMin          | ToMax          | ToMin          | <b>TDPMin</b>   | <b>TDPMax</b>    |
|                                |                           | IM 153-2, Redundant<br>IM 153-2. Redundant | ia.<br>ia | 0.156<br>0.219                  | 0.313<br>0.375       | 0.156<br>0.219 | 0.203<br>0.563 | 0.375<br>0.375 | 0.375<br>0.719 | 0.063<br>0.063 | 0.370<br>0.418  | 32 000<br>32,000 |
| 3<br>Modult                    |                           |                                            |           |                                 |                      |                |                |                |                |                |                 |                  |
| Steckplatz<br>4                | Bezeichnung<br>D116xDC24V |                                            | ja        | TWE<br><b>Synchron</b><br>0.050 | <b>TwA</b>           | ToMin          |                | <b>TDPMin</b>  | <b>TDPMax</b>  |                |                 |                  |

Bild 6-59 Maske Taktsynchronisation in HW Konfig

#### Hinweis

Eine volle Taktsynchronität von "Klemme" zu "Klemme" ist nur dann möglich, wenn alle in der Kette beteiligten Komponenten die Systemeigenschaft "Taktsynchronität" unterstützen. Achten Sie bei der Auswahl im PM10 Katalog bzw. im Hardware Katalog von HW Konfig auf den Eintrag Taktsynchronität im Informationsfeld der Baugruppe.

Eine aktuelle Liste der taktsynchronen Peripheriebaugruppen finden Sie im Internet unter http://support.automation.siemens.com/WW/view/de/14747353

## 6.7.8 Handhabung von Taktuntersetzung

Bei Taktuntersetzung ist folgendes zu beachten:

- Am Ende einer IPOSynchronousTask wird das Prozessabbild mit dem nächstmöglichen Servo (Data Out) ausgegeben (= reaktionszeitoptimiert). Dieses kann bei Untersetzung Servo-Takt zu IPO-Takt dazu führen, dass die Daten einen /mehrere Servo-Takte früher oder später innerhalb eines IPO-Taktes ausgegeben werden, wenn die Peripheriezugriffe über die IPOSynchronousTask erfolgen.
- Am Ende der Servo-Ablaufebene wird das Prozessabbild der ServoSynchronousTask mit dem nächstmöglichen Bus-Takt ausgegeben (= reaktionszeitoptimiert).
	- Bei PROFINET und Untersetzung PROFINET-Takt zu Servo-Takt kann dieses dazu führen, dass die Daten einen /mehrere Bus-Takte früher oder später innerhalb eines Servo-Taktes ausgegeben werden, wenn die Peripheriezugriffe über die ServoSynchronousTask erfolgen und die Laufzeit der Servo-Ablaufebene über einen Bustakt hinaus schwankt.
	- Bei PROFIBUS werden die Daten immer mit dem ersten Bus-Takt ausgegeben, da die Servo-Ablaufebene immer mit dem ersten Bus-Takt abgeschlossen sein muss.

Bei unterschiedlicher Laufzeit der Servo-Ablaufebene in den einzelnen Takten kann somit die Klemme-Klemme-Zeit variieren.

Soll statt eines reaktionszeitoptimierten Verhaltens eine immer konstante Reaktionszeit erreicht werden, so muss:

- bei PROFIBUS:
	- ein Untersetzungsverhältnis Servo : IPO = 1 : 1 eingestellt werden, damit Peripheriezugriffe aus der IPOSynchronousTask immer taktsynchron erfolgen.

Anmerkung: Peripheriezugriffe aus der ServoSynchronousTask sind bei PROFIBUS immer taktsynchron

- bei PROFINET:
	- ein Untersetzungsverhältnis Bus-Takt : Servo : IPO = 1 : 1 : 1 eingestellt werden, damit Peripheriezugriffe aus der IPOSynchronousTask immer taktsynchron erfolgen
	- ein Untersetzungsverhältnis Bus-Takt : Servo = 1 : 1 eingestellt werden, damit Peripheriezugriffe aus der ServoSynchronousTask immer taktsynchron erfolgen

# 6.7.9 PROFIBUS DP in HW Konfig laufzeitoptimiert projektieren

## **Einleitung**

Mit optimaler Projektierung in HW Konfig kann ein günstiges Laufzeitverhalten der SIMOTION-Firmware bewirkt werden.

## Laufzeitoptimierte Projektierung hinsichtlich Stationstopologie

An einem isochronen PROFIBUS DP sollten isochrone Antriebe, die für ein TO Achse vorgesehen sind, sowie isochrone DP-Slaves fortlaufende Stationsadressen erhalten (z.B. 11, 12, 13, 14, …). Dabei dürfen Adresslücken auftreten (z.B. 11, 13, 16 …), in die jedoch keine anderen Slaves eingeordnet werden dürfen.

## Laufzeitoptimierte Projektierung bei i-Slave

Bei der Slot-Definition einer I-Slave-Projektierung sollten die Slots, für die keine Konsistenz über den gesamten Slot eingestellt wird, in fortlaufenden Slotnummern angeordnet werden.

#### Laufzeitoptimierte Projektierung bei ET200 Slaves

Mit der Wahl einer geeigneten PROFIBUS DP-Topologie lässt sich der Systemtakt bzw. die Prozessreaktionszeit positiv beeinflussen:

- Um kurze und reproduzierbare Prozessreaktionszeiten zu gewährleisten, sollte die taktsynchrone und nicht taktsynchrone Peripherie auf eigene DP-Mastersysteme aufgeteilt werden.
- Die Taktsynchronität sollte nur für die Stationen und Peripheriemodule aktiviert werden, für die diese Eigenschaft auch benötigt wird.
- Um den taktsynchronen DP-Zyklus möglichst kurz zu halten, können durch eine Reduzierung der Slave-Stationen die Grundlastzeiten kurz gehalten werden. Aus diesem Grund sollte am taktsynchronen DP-Mastersystem auf den Einsatz von Operatorpanels und Textdisplays verzichtet werden. Betreiben Sie deshalb diese Anzeigegeräte an einem eigenen, nicht taktsynchronen DP-Mastersystem oder über die Ethernet-Schnittstelle.
- Kurze Filterzeiten an den Peripherieeingängen verkürzen die Prozessreaktionszeit (daher z.B. kleinste Filtereinstellung bei den ET 200S High Feature Digitaleingaben wählen)
- Manche Peripheriebaugruppen verfügen über eine spezielle Betriebsart, um möglichst kurze Zykluszeiten zu erreichen (z.B. Fast Mode bei ET 200M Analogeingabe oder ET 200S SSI-Modul, ...)
- Die Anzahl der Peripherie-Eingänge und -Ausgänge pro Station, geht in die Zeiten T<sub>I</sub> und To ein. Die größten T<sub>ir</sub> und To-Zeiten der Einzelkomponenten bestimmen die T<sub>ir</sub> und To-Zeiten des gesamten Systems. Achten Sie auf eine zweckmäßige Peripherieverteilung, um die Zeiten für T<sub>I</sub> und T<sub>O</sub> möglichst kurz zu halten.

Folgende Konstellationen erweisen sich im Zeitverhalten als ungünstig:

- Wenige Interfacemodule (ET 200M, ET 200S) mit vielen Peripheriebaugruppen
- Viele Interfacemodule (ET 200M, ET 200S) mit wenigen Peripheriebaugruppen

Folgende Konstellationen erweisen sich im Zeitverhalten als günstig:

- Wenige Slaves (Interfacemodule) am DP-Strang
- Interfacemodule mit wenigen Peripheriebaugruppen
- Interfacemodule mit ausschließlich Eingabebaugruppen
- Interfacemodule mit ausschließlich Ausgabebaugruppen
- ET 200M: Stecken Sie die Ausgabebaugruppen mit der längsten Verarbeitungszeit links in der ET 200M.
- ET 200M: Stecken Sie die Eingabebaugruppen mit der längsten Verarbeitungszeit rechts in der ET 200M.
- Eine hohe PROFIBUS-Übertragungsgeschwindigkeit trägt zur Verkürzung der DP Zykluszeit bei.

Sie können die resultierende DP-Zykluszeit, die Zeit für T<sub>i</sub> und T<sub>o</sub> den Dialogfeldern von HW Konfig entnehmen und dort ändern, wenn Sie Ihre geplante DP-Toplogie in HW Konfig beispielhaft konfigurieren.

#### Siehe auch

[Zeit- und Ebenenüberläufe](#page-252-0) (Seite [253\)](#page-252-0)

Ablaufsystem/Tasks/Systemtakte

6.8 Einbindung von DCC in das SIMOTION Ablaufsystem

# 6.8 Einbindung von DCC in das SIMOTION Ablaufsystem

# 6.8.1 Einleitung

# **Einleitung**

Drive Control Chart (DCC) ermöglicht es Ihnen reglungs- und steuerungstechnische Aufgaben antriebsnah zu implementieren. Dazu stehen ihnen ein Satz von Bausteinen (DCB), zur Verfügung, die Sie über ein Projektierungstool (DCC-Editor) in so genannten Plänen grafisch miteinander verschalten können. Die DCBs werden Ihnen in Form einer Bibliothek (DCBLIB) zur Verfügung gestellt.

#### **Hinweis**

Eine Exception in den DCC-Tasks ruft keine SIMOTION-Fault-Task auf.

Die erstellten Pläne können sowohl auf den SIMOTION Plattformen also auch auf den SINAMICS-Antrieben zum Ablauf kommen.

Im Nachfolgenden wird nur DCC für Simotion beschrieben.

#### Weitere Literatur

DCB-Lib und DCC-Editor-Beschreibung

# 6.8.2 Ablaufmodell für DCC-Bausteine (DCB)

#### Beschreibung

Die einzelnen DCC-Bausteine (DCB – Drive Control Block) werden im DCC-Editor in Ablaufgruppen organisiert. Diese Ablaufgruppen können Sie den DCC-Tasks im DCC-Editor frei zuordnen (Task T1 bis T5). Die DCC-Tasks im DCC-Editor entsprechen den DCC-Tasks im SIMOTION Ablaufsystem.

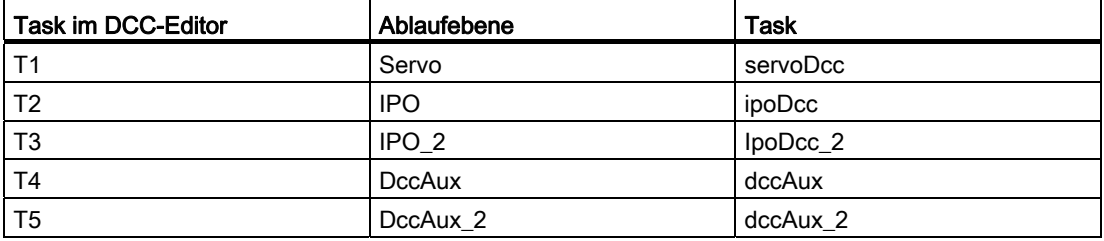

Ablaufgruppen können zur Laufzeit über binären Ausgänge von Bausteinen aktiviert bzw. deaktiviert werden. -Detaillierte Beschreibung im Editor.

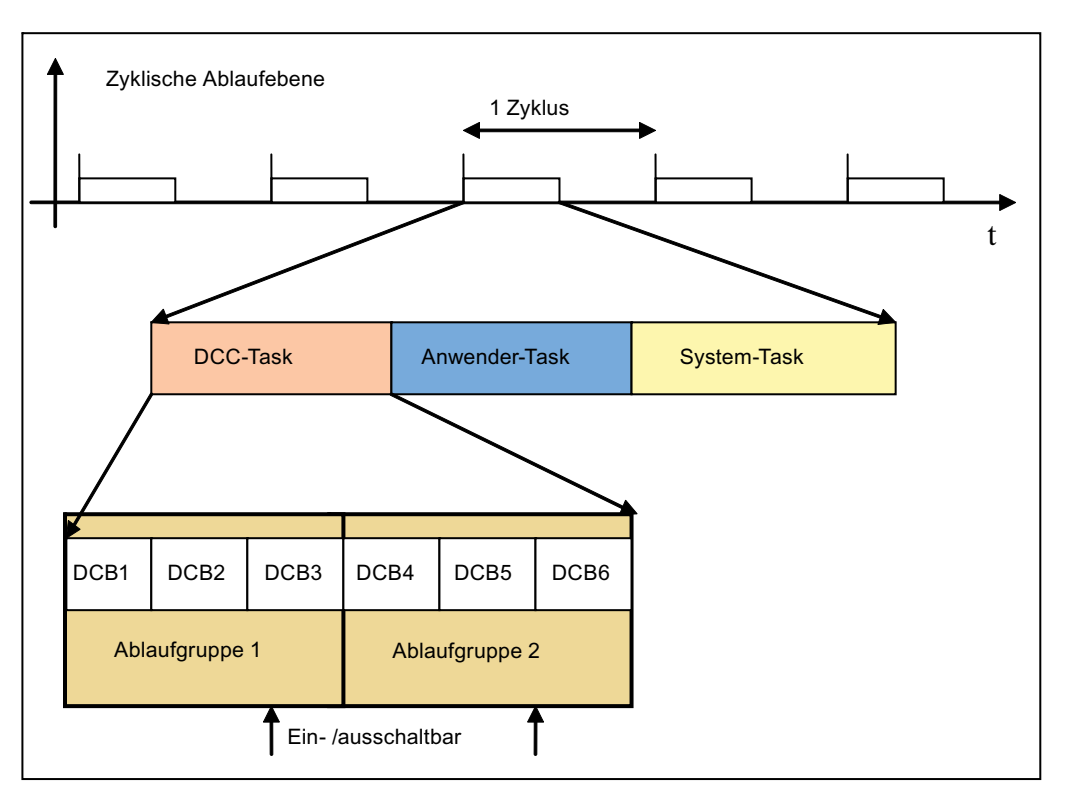

Bild 6-60 Ablaufmodell der Ablaufgruppen für DCBs

Im Anwendermodell ordnet sich die DCC-Task in der Ablaufebene neben den Anwenderprogramm-Tasks (Ablaufumgebung für Anwenderprogramme in ST, MCC, KOP/FUP) und den System-Tasks ein. Die DCC-Task wird vom Engineeringsystem (ES) bei Bedarf angelegt; sie ist somit nicht standardmäßig im System vorhanden.

#### Ausführung der DCC-Pläne

Die Ausführung von DCC-Plänen ist nicht an den Taskzustand geknüpft, sondern an den Zustand der ihr übergeordneten Ablaufgruppe. Diese werden abhängig von Betriebszustandswechseln ein- bzw. ausgeschaltet.

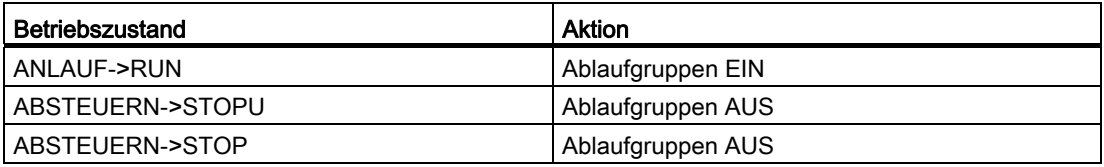

Alle anderen Änderungen im Betriebszustand haben keine Auswirkung auf die Ablaufgruppen.

# Siehe auch

[servoDccTask in der Servo-Ebene](#page-291-0) (Seite [292](#page-291-0)) [ipoDcc Task in der IPO-Ebene](#page-292-0) (Seite [293\)](#page-292-0) [ipoDcc\\_2 Task in der IPO2-Ebene](#page-294-0) (Seite [295](#page-294-0)) [Ablaufebenen für DccAux und DccAux\\_2](#page-295-0) (Seite [296\)](#page-295-0)

# <span id="page-291-0"></span>6.8.3 servoDccTask in der Servo-Ebene

#### Beschreibung

Der T1(DCC)-Task läuft in der Servo-Ebene des SIMOTION-Ablaufsystems. Die Servo-Ebene wird synchron zum Datenaustausch mit der taktsynchronen Peripherie aufgerufen und wird vorzugsweise für schnelle Regelungsaufgaben eingesetzt.

- Beim Start werden die zyklischen I/O-Daten für die Technologieobjekte und servosynchronen I/O-Variablen von der Schnittstelle zur taktsynchronen Peripherie in das Ablaufsystem kopiert.
- Am Ende werden die zyklischen I/O-Daten wieder aus dem Ablaufsystem kopiert und z. B. über PROFIBUS zu einem PROFIBUS-Teilnehmer übertragen.

Die folgende Grafik zeigt den zeitlichen Ablauf einer Task in der Servo-Ebene.

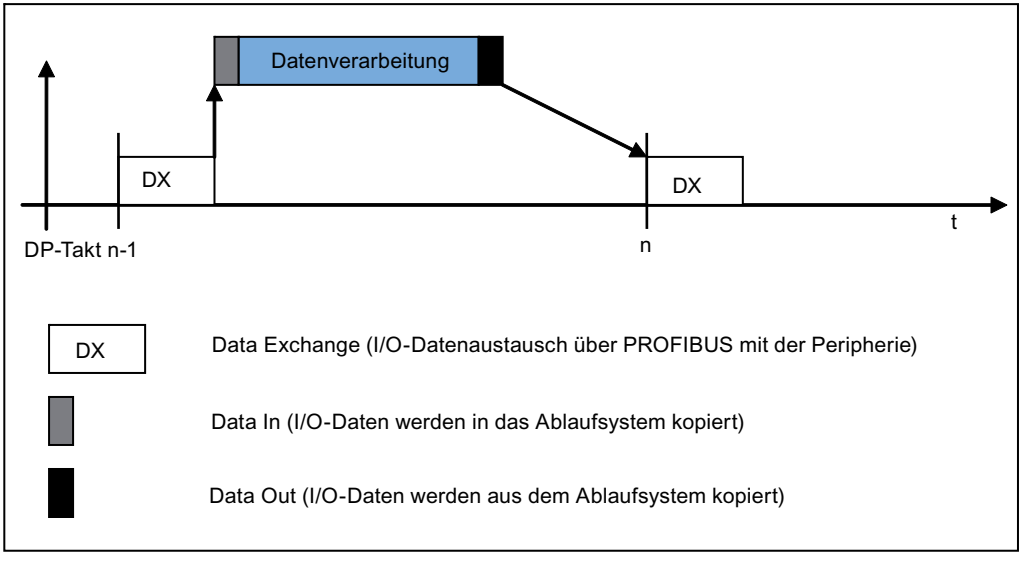

Bild 6-61 T1(DCC) Task in Servo-Ebene

Die T1(DCC) Task wird zu Beginn der Servo-Ebene automatisch gestartet und ausgeführt.

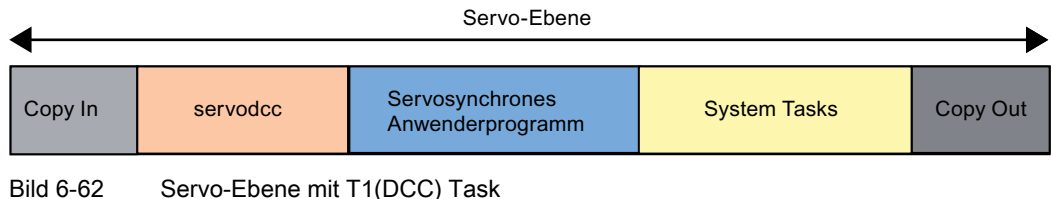

Die folgende Grafik zeigt die Reihenfolge der Tasks in der Servo-Ebene:

Ebenenüberlauf in der Servo-Ebene

Tasks in der Servo-Ebene laufen mit gleicher Priorität und unterbrechen sich deswegen nicht gegenseitig. Wenn nicht alle Tasks der Servo-Ebene in einem Zyklus berechnet werden können, kommt es zu einem Ebenenüberlauf und das System geht in den Betriebszustand STOP, die Anlaufsperre wird gesetzt. Erst nach einem erneuten Hochlauf (Netz aus /ein) oder Download kann das System wieder in den Betriebszustand RUN gehen.

#### Siehe auch

[Systemtakte festlegen](#page-240-0) (Seite [241\)](#page-240-0)

# <span id="page-292-0"></span>6.8.4 ipoDcc Task in der IPO-Ebene

#### Beschreibung

Die IPO-Ebene läuft mit der gleichen Zykluszeit wie die Servo-Ebene oder in einem ganzzahligen Untersetzungsverhältnis. Tasks in der Servo-Ebene haben eine höhere Priorität und können somit Tasks in der IPO-Ebene unterbrechen. Zusätzlich werden in der IPO-Ebene alle I/O-Daten, die nicht in der Servo-Ebene kopiert werden, in das Ablaufsystem kopiert. Die Daten können sowohl von der taktsynchronen wie der nicht taktsynchronen Peripherie kommen.

In der Systemtask der IPO-Ebene laufen die Befehlsverarbeitung und die Sollwertgenerierung der Technologieobjekte ab.

Die folgende Grafik zeigt den zeitlichen Ablauf in der IPO-Ebene.

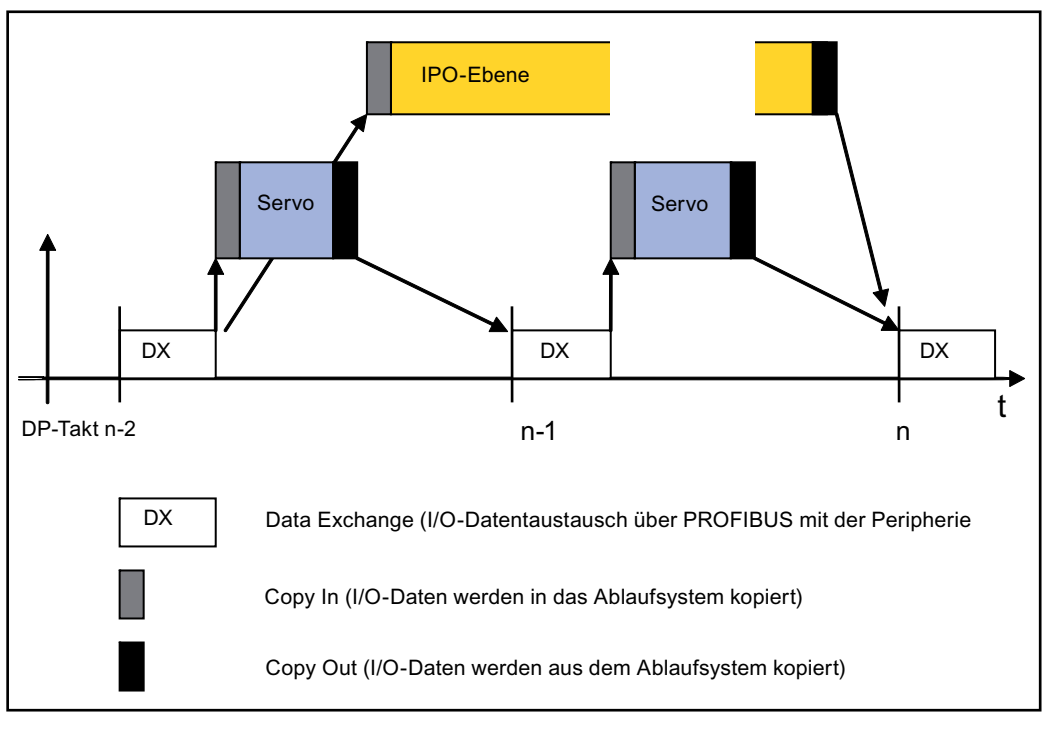

Bild 6-63 IPO-Ebene mit T2(DCC)-Task

Die T2(DCC) Task wird zu Beginn der IPO-Ebene automatisch gestartet und ausgeführt.

Die folgende Grafik zeigt die Ablaufreihenfolge in der IPO-Ebene

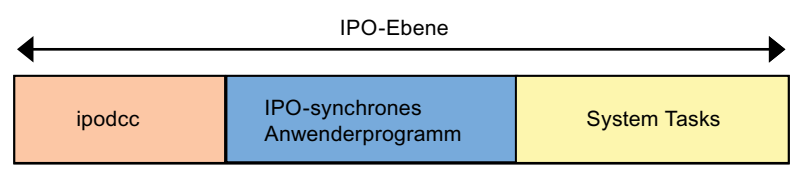

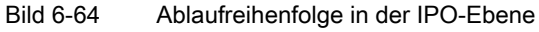

# Ebenenüberlauf in der IPO-Ebene

Tasks in der IPO-Ebene laufen mit gleicher Priorität und unterbrechen sich deswegen nicht gegenseitig. Eine Task in der höher prioren Servo-Ebene kann jederzeit die Bearbeitung in der IPO-Ebene unterbrechen, was eventuell zu einem Ebenenüberlauf führen kann, da nicht alle Tasks in der Ebene bearbeitet werden können.

Mit dem Standardverhalten geht das Gerät bei einem Ebenenüberlauf in den Betriebszustand STOP und die Anlaufsperre wird gesetzt. Erst nach einem erneuten Hochlauf (Netz aus/ein) oder Download kann das System wieder in den Betriebszustand RUN gehen.

Sie können allerdings auch konfigurieren, dass das System bis zu 5 Überläufe hintereinander toleriert. Das Verhalten müssen Sie entsprechend in der Task-Konfiguration einstellen.

#### Ablaufsystem/Tasks/Systemtakte

6.8 Einbindung von DCC in das SIMOTION Ablaufsystem

# Siehe auch

[Systemtakte festlegen](#page-240-0) (Seite [241\)](#page-240-0) [Zeit- und Ebenenüberläufe](#page-252-0) (Seite [253\)](#page-252-0) [SynchronousTasks](#page-215-0) (Seite [216](#page-215-0)) [Taktsynchrone Datenbearbeitung](#page-278-0) (Seite [279](#page-278-0))

# <span id="page-294-0"></span>6.8.5 ipoDcc\_2 Task in der IPO2-Ebene

#### Beschreibung

Die Zykluszeit der IPO2-Ebene ist ein ganzzahliges Vielfaches der Zykluszeit der IPO-Ebene. Es ist allerdings nicht möglich, den IPO2-Takt gleich dem IPO-Takt einzustellen.

Die Priorität der IPO2-Ebene ist niedriger als die der IPO-Ebene. Somit kann sowohl die IPO-Ebene wie die Servo-Ebene die Bearbeitung unterbrechen.

Die T3(DCC)-Task wird in der IPO2-Ebene wie folgend eingeordnet:

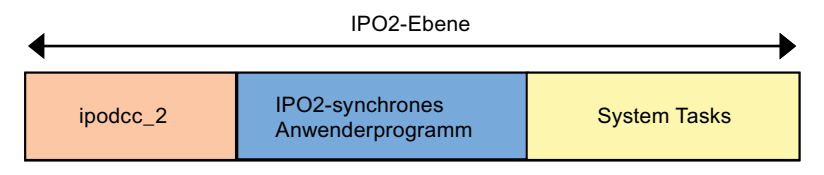

Bild 6-65 Reihenfolge der Abarbeitung in der IPO2-Ebene

# Ebenenüberlauf in der IPO2-Ebene

Die IPO2-Ebene verhält sich bei einem Ebenenüberlauf wie die IPO-Ebene.

#### Siehe auch

[ipoDcc Task in der IPO-Ebene](#page-292-0) (Seite [293](#page-292-0)) [Systemtakte festlegen](#page-240-0) (Seite [241\)](#page-240-0)

Ablaufsystem/Tasks/Systemtakte

6.8 Einbindung von DCC in das SIMOTION Ablaufsystem

# <span id="page-295-0"></span>6.8.6 Ablaufebenen für DccAux und DccAux\_2

# Beschreibung

Die beiden DCC Ablaufebenen DccAux und DCCAux\_2 werden synchron zum System aufgerufen.

Die Ebenen DCCAux und DCCAux\_2 haben folgenden Eigenschaften:

- DccAux hat vielfachen Takt von Ipo\_2.
- DccAux 2 hat vielfachen Takt von DccAux.
- DccAux hat eine höhere Priorität als DccAux\_2
- Synchrone Trace-Aufzeichnungen sind möglich.
- Bis zu 5 Ebenenüberläufe werden toleriert (Standardeinstellung ist 1). Die aktuelle Anzahl der Ebenenüberläufe kann ausgelesen werden.
- Bei einem Ebenenüberlauf wird die DCCTask in der nächsten Task zu Ende gerechnet.

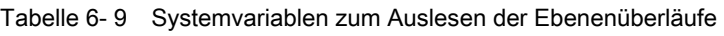

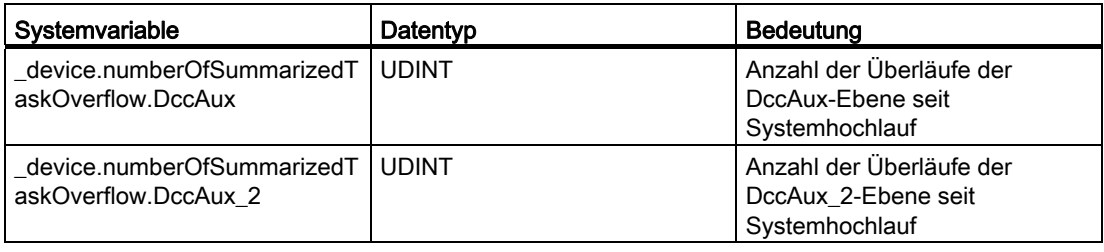

# Siehe auch

[Systemtakte festlegen](#page-240-0) (Seite [241](#page-240-0))

# 6.8.7 Datenaustausch zwischen Bausteinen

#### 6.8.7.1 Datenaustausch zwischen Blöcken (Überblick)

#### Überblick

Im DCC-Editor können Sie die Anschlüsse verschiedener Bausteine miteinander verschalten. Für den Datenaustausch zwischen den Bausteinen sind grundsätzlich drei Szenarien zu unterscheiden:

- Sie haben Anschlüsse von Bausteinen miteinander verschaltet, die in der gleichen Ablaufebene liegen.
- Sie haben den Ausgang eines Bausteins mit dem Eingang eines Bausteins in einer höheren Ablaufebene verschaltet.
- Sie haben den Ausgang eines Bausteins mit dem Eingang eines Bausteins in einer niedrigeren Ablaufebene verschaltet.

# Siehe auch

[Datenaustausch zwischen Bausteinen in der gleichen Ebene](#page-297-0) (Seite [298\)](#page-297-0)

[Daten von Bausteinen aus einer niederprioren Ebenen](#page-299-0) (Seite [300](#page-299-0))

[Daten aus Bausteinen aus einer höherprioren Ebene](#page-302-0) (Seite [303\)](#page-302-0)

# <span id="page-297-0"></span>6.8.7.2 Datenaustausch zwischen Bausteinen in der gleichen Ebene

#### Beschreibung

Haben Sie die Bausteine in der gleichen Ablaufebene miteinander verschaltet, werden die Daten gemäß der Ablaufreihenfolge der Bausteine übertragen. Dadurch ist die Aktualität des Wertes am Eingang von der Ablaufreihenfolge bestimmt.

Wenn Sie die Ablaufreihenfolge gemäß dem Datenfluss festgelegt haben, ergibt sich in der Ebene keine zusätzliche Totzeit.

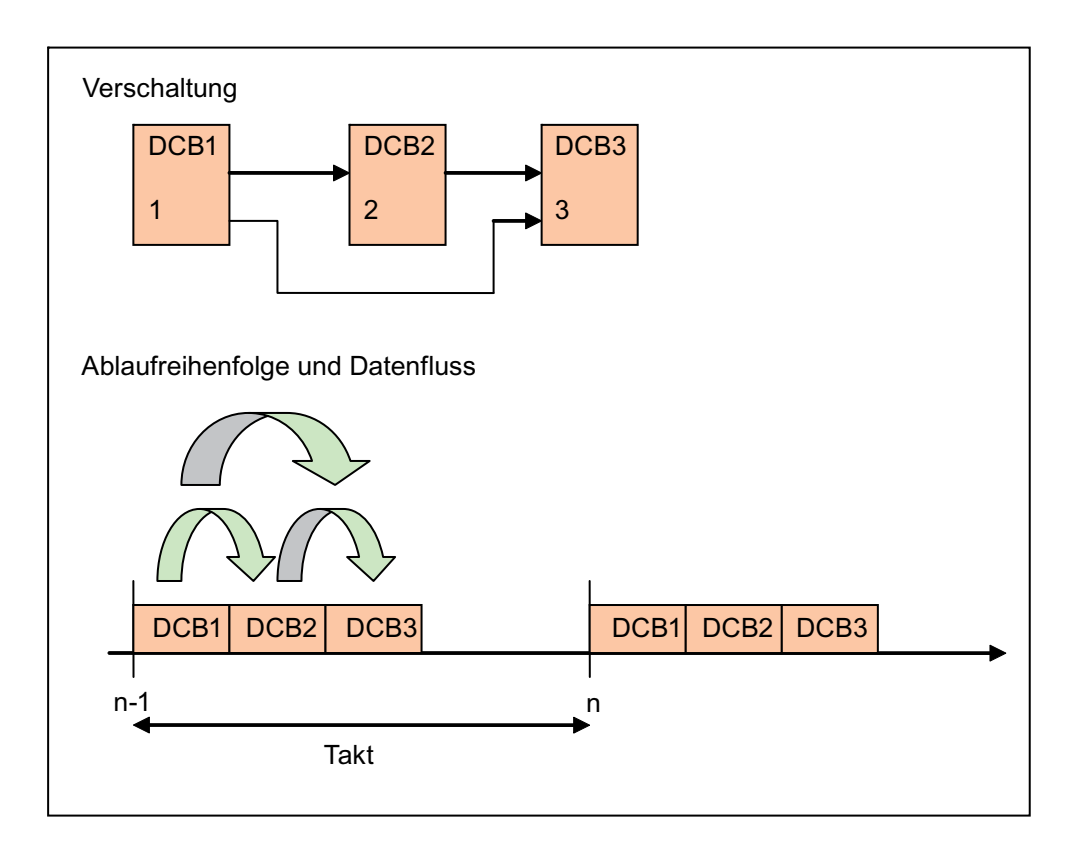

Bild 6-66 Verschaltungsfolge und Ablaufreihenfolge sind gleich

Entspricht die Ablaufreihenfolge der Bausteine in einer Ebene nicht dem Datenfluss, ergeben sich zusätzliche Totzeiten, da eingangsseitig auf Werte aus dem vorhergehenden Takt zugegriffen wird.

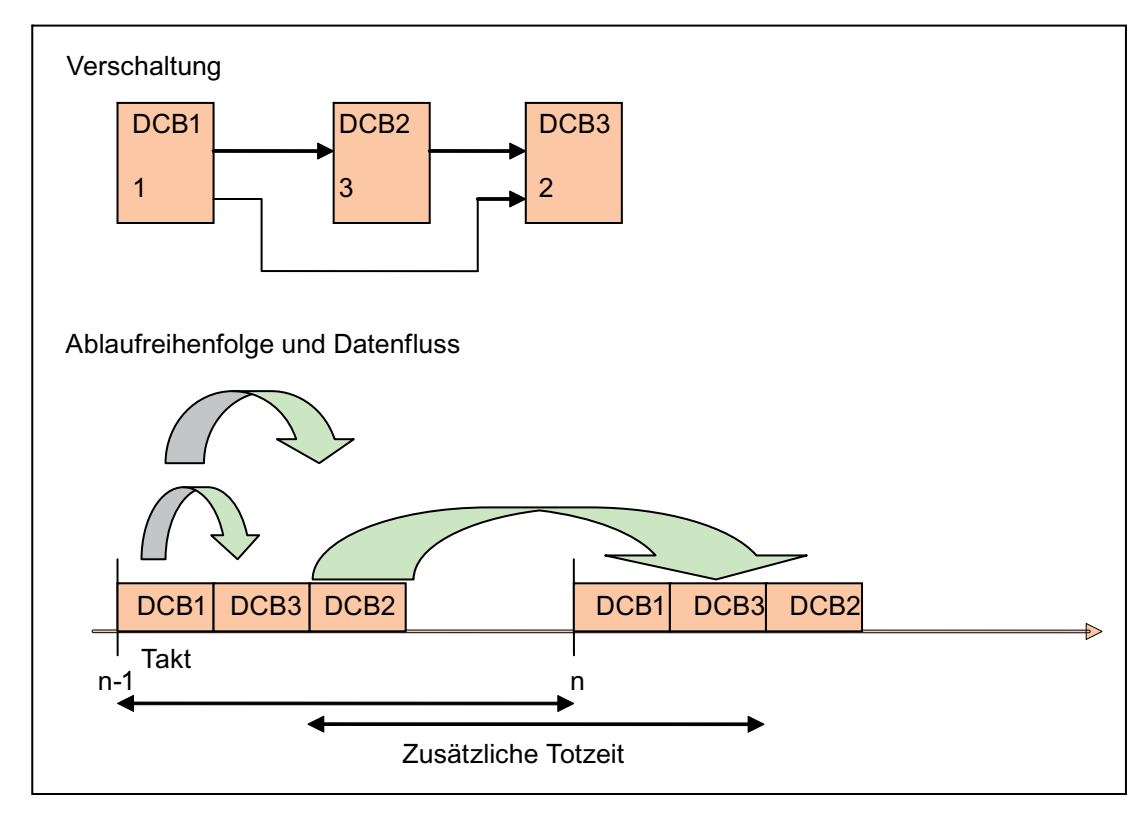

Bild 6-67 Verschaltungsfolge und Ablaufreihenfolge sind unterschiedlich

Um Totzeiten zu optimieren, orientieren Sie die Ablaufreihenfolge stets am Datenfluss.

# <span id="page-299-0"></span>6.8.7.3 Daten von Bausteinen aus einer niederprioren Ebenen

#### Beschreibung

Alle Bausteine in einer Ablaufebene müssen berechnet werden, bevor deren ausgangseitige Werte Bausteinen in einer anderen Ablaufebene eingangsseitig zur Verfügung stehen. Der Zugriff auf die ausgangsseitigen Werte aus einer höherprioren Ebene, erfolgt in einem dedizierten Takt (Übernahmetakt), um die Äquidistanz von Eingangswerten zu gewährleisten. Die folgende Grafik veranschaulicht die äquidistante Wertübernahme in einer höherprioren Ebene.

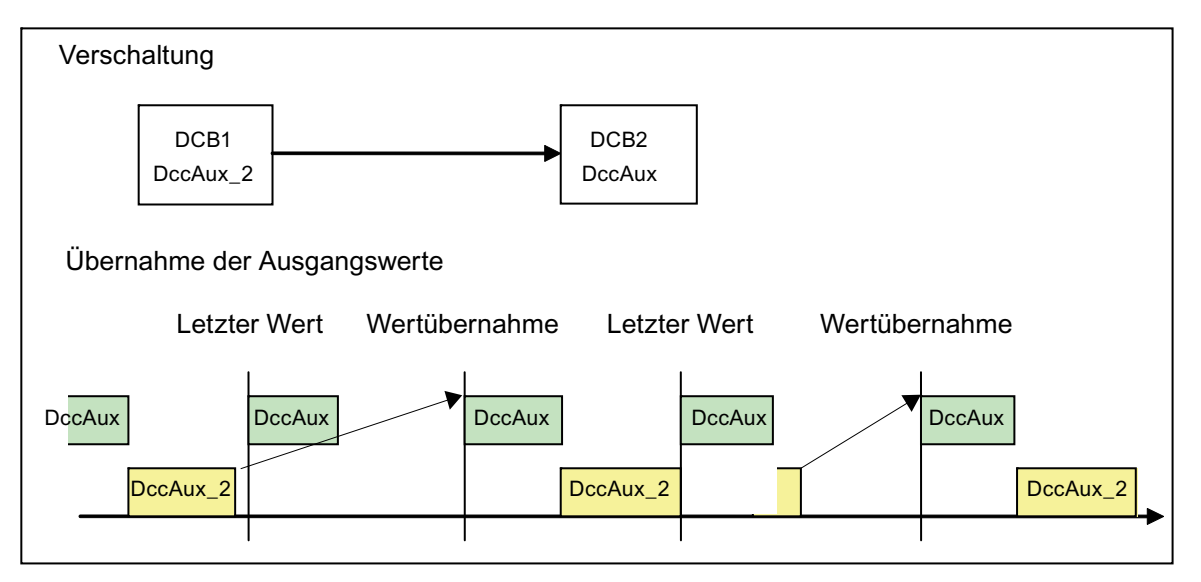

Bild 6-68 Beispiel für den Datenaustausch aus einer niederpriorer Ebene

Das Taktverhältnis zwischen den Ebenen ist 1:2. Die Task in der höherprioren Ebene übernimmt den Wert immer in jedem zweiten Takt, unabhängig davon, ob die niederpriore Task schon im vorhergehenden Takt zu Ende gerechnet wurde.

#### Ebenenüberlauf der niederprioren Ebene

Kommt es zu einem Ebenenüberlauf der niederprioren Ebene, sind zum Übernahmetakt die aktuellen Werte noch nicht berechnet. In diesem Fall wird eingangsseitig bis zu dem nächsten Übernahmetakt mit dem alten Wert gerechnet.

Die folgende Grafik verdeutlicht das Überlaufverhalten bei einem Taktverhältnis von 1:2. Es kommt zu einem Ebenenüberlauf von T2. Damit werden die alten Werte beim Übernahmezeitpunkt (Takt 1) in die höherpriore Task übernommen. Beim nächsten Übernahmezeitpunkt, sprich zwei Takte später, wird ein neuer Wert übernommen.

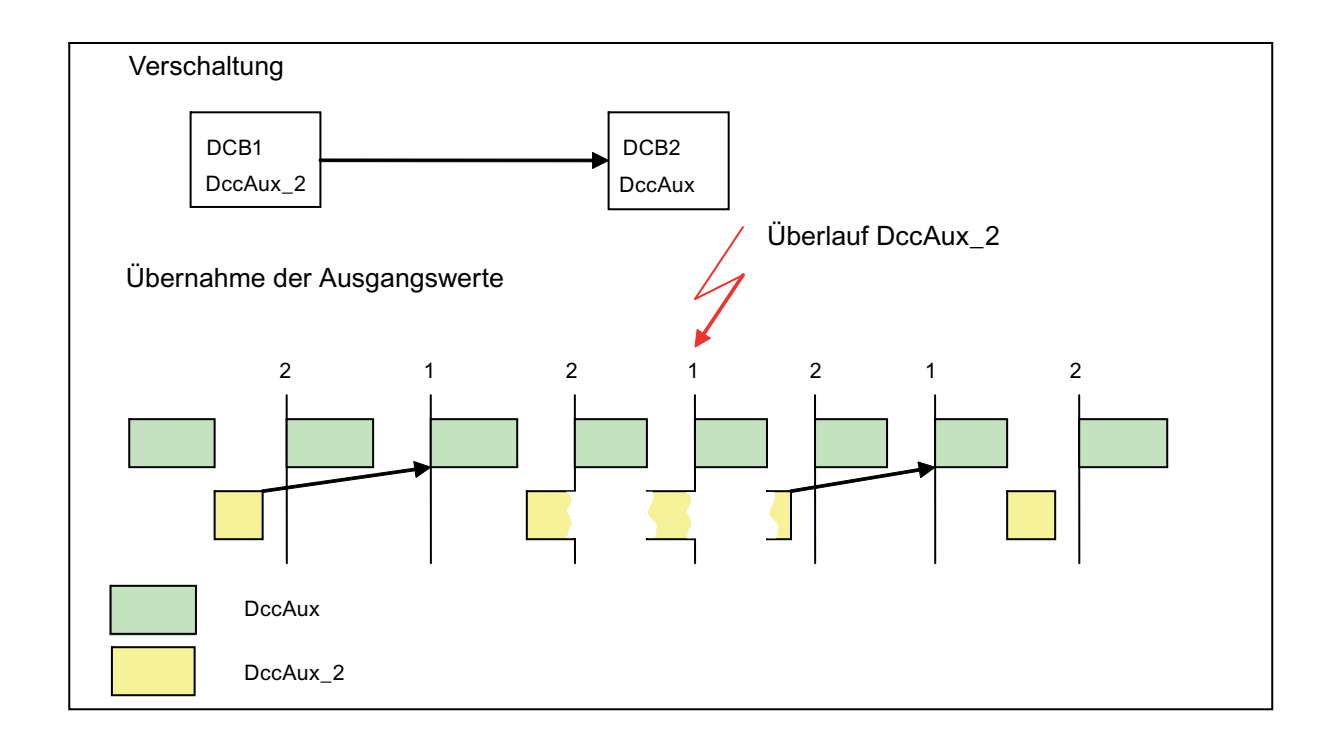

#### Bild 6-69 Datenaustausch aus niederpriorer Ebene mit Überlauf

Das beschriebene Überlaufszenario gilt nur für ein ideales System. In einer realen Anwendung laufen in einer Ebene neben der DCC-Task auch noch Anwendertasks und Systemtasks.

# Beispielhafte Berücksichtigung von Anwenderprogrammen und Systemtasks

Kommt es zum Überlauf während der Bearbeitung des iposynchronen Anwenderprogramms oder der IPO-Systemtask, wurden die Werte bereits in der ipoDcc-Task berechnet und können in die höherpriore Ebene übernommen werden. Allerdings wird im nächsten Takt kein neuer Wert berechnet. Führt die ipoDcc-Task schon zu einem Überlauf, wird erst im übernächsten Takt wieder ein korrekter Wert übernommen. In den zwei Takten dazwischen wird jeweils der Wert um einen Takt verzögert übernommen.

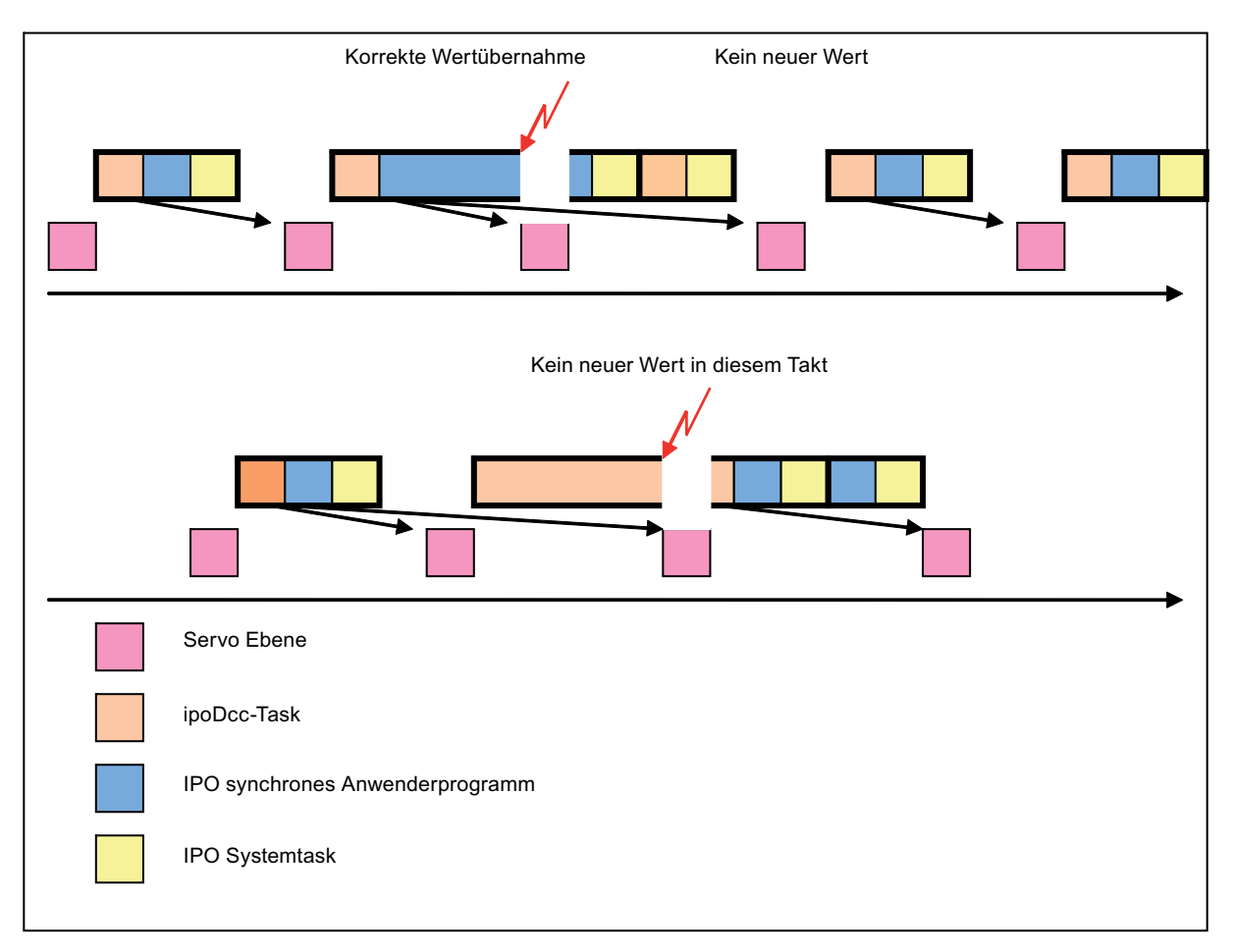

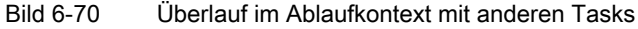

#### Hinweis

Um eine äquidistante Datenübergabe zwischen der ipoDcc in der IPO-Ebene und der servoDcc in der Servo-Ebene zu gewährleisten, darf die ipoDcc in der IPO-Ebene für sich betrachtet nicht schon zu einem Ebenenüberlauf führen. Ist dies der Fall, steht der höherprioren Task bei der Übernahme der Werte aus der niederprioren Ebene keine aktualisierten Werte zur Verfügung. Aktualisierte Werte werden dann erst nach dem nächsten Zyklus der niederprioren Ebenen übernommen.

# <span id="page-302-0"></span>6.8.7.4 Daten aus Bausteinen aus einer höherprioren Ebene

### Beschreibung

Für den Zugriff auf die ausgangsseitigen Werte aus einer niederprioren Ebene, werden die Werte aus einem dedizierten Takt der höherprioren Ebene übernommen, um die Äquidistanz von Eingangswerten zu gewährleisten.

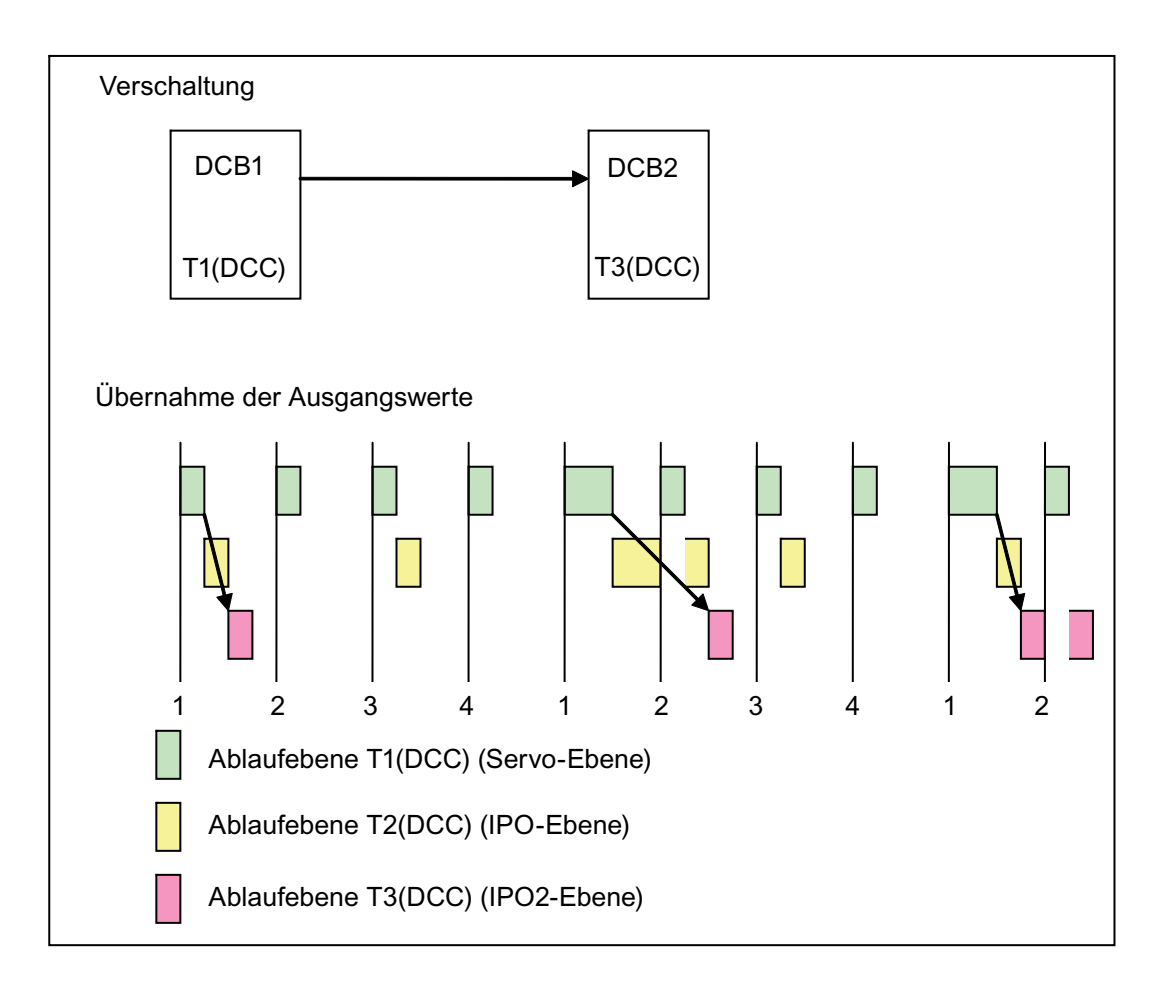

#### Bild 6-71 Datenübernahme aus höherpriorer Ebene

# 6.8.8 Verschaltung von Bausteinen mit Variablen

### 6.8.8.1 Verschaltung mit Variablen

#### Überblick über Verschaltungsmöglichkeiten mit Variablen

Neben der Möglichkeit Bausteine miteinander zu verschalten, kann ein PIN auch auf eine Variable verschaltet werden. Sie können so eine Verbindung mit der Peripherie, den Technologie-Objekten, einem Anwenderprogramm und einem HMI herstellen.

Folgende Variablen können mit Bausteinen verschaltet werden:

- I/O-Variablen.
- Systemvariablen
- Folgende Anwendervariablen können mit DCC verschaltet werden:
	- Geräteglobale Variablen
	- Variablen im Interface einer Quelle

#### Verschaltung von Technologieobjekten

- Verschaltung über Systemvariablen und zyklisches Interface
- Systemfunktionen der TOs können nicht direkt aus DCC-Plänen aufgerufen werden.

#### PIN mit Variablen verschalten

Die verschiedenen Ein- bzw. Ausgänge eines Bausteins können Sie im DCC-Editor verschalten. Detaillierte Informationen dazu finden Sie in der Beschreibung des DCC-Editors.

# Ablaufsystem/Tasks/Systemtakte

6.8 Einbindung von DCC in das SIMOTION Ablaufsystem

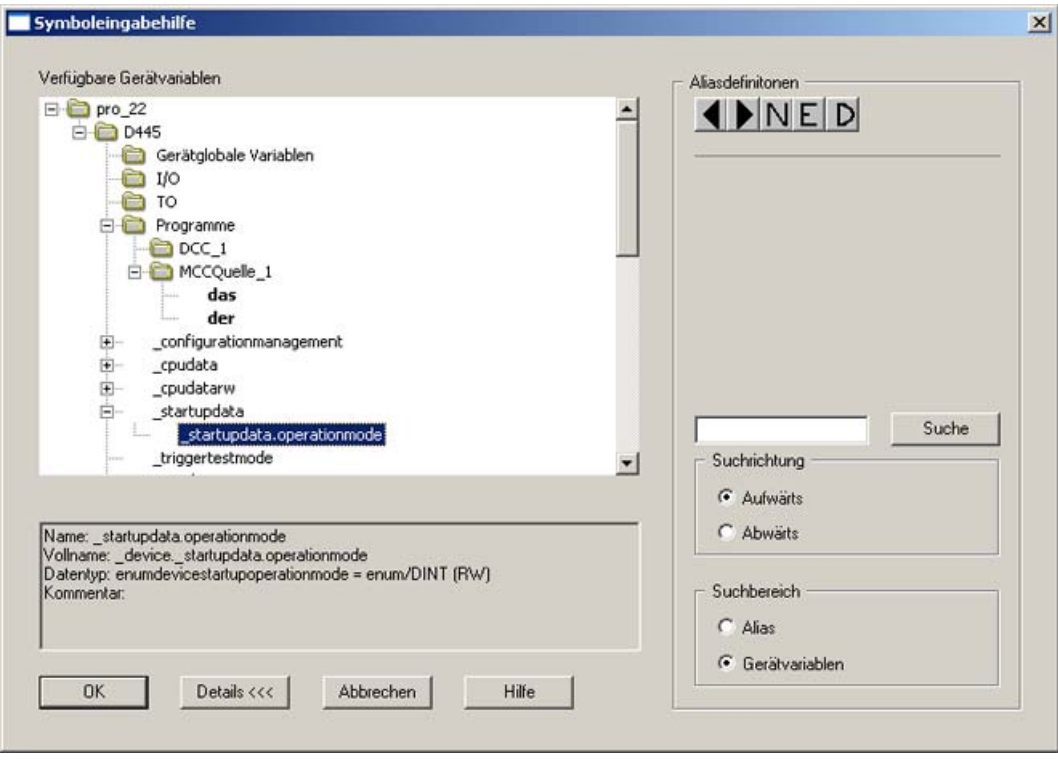

Bild 6-72 Verschaltung von Anwender-Variablen im DCC-Editor

#### Hinweis

Es gibt keine Einschränkungen, wie oft ausgangsseitig auf eine Variable verschaltet werden kann. Es ist immer der Ausgangswert des zuletzt gerechneten Bausteins wirksam.

# 6.8.8.2 Verhalten bei FPU-Exceptions

# Beschreibung

Folgendes Verhalten bei FPU (Floating Point Unit) Exceptions zeigen DCC Tasks:

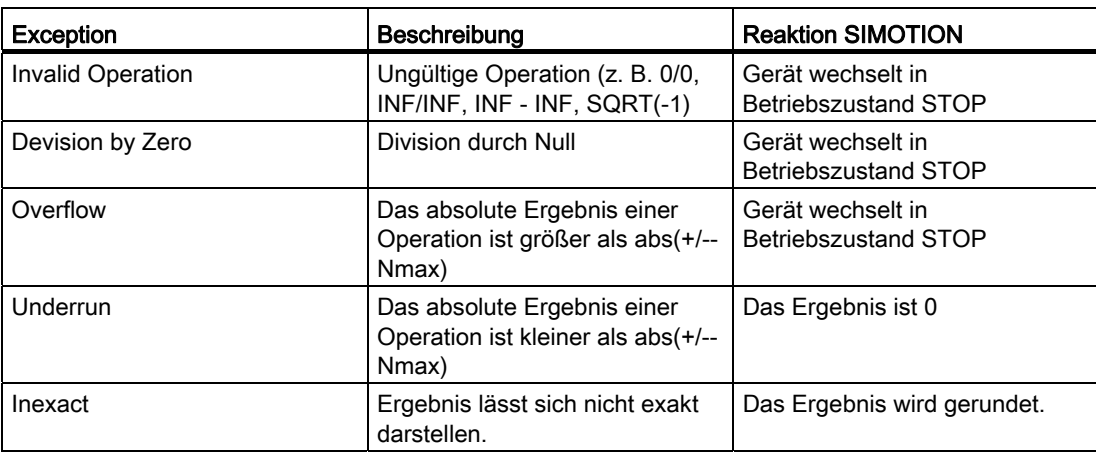

Siehe [Fehler bei Operationen mit Gleitpunktzahlen \(FPU-Exceptions\)](#page-146-0) (Seite [147\)](#page-146-0).

# 6.9 Einbindung von Antriebsperipherie

# 6.9.1 Antriebsperipherie symbolisch zuordnen

#### Beschreibung

Antriebsperipherie kann ab V4.2 symbolisch den I/O-Variablen zugeordnet werden. Weitere Informationen finden Sie unter [Symbolische Zuordnung von I/O-Variablen auf I/O-Klemmen](#page-91-0) (Seite [92\)](#page-91-0).

# 6.9.2 Terminal Modules TM15 und TM17 High Feature

# Beschreibung

Die Terminal Modules TM15 und TM17 High Feature werden vom Motion Control System SIMOTION taktsynchron ausgewertet. Detaillierte Angaben zum Timing können dem Inbetriebnahmehandbuch Terminal Modules TM15 / TM17 High Feature entnommen werden.

# 6.9.3 Terminal Modules TMxx, TB30 und Onboard I/Os auf SIMOTION D bzw. CX32/CX32-2 und CU3xx/CU3xx-2

# Beschreibung

TM31, TM41, TM15 DI/DO, TB30 und die Onboard I/Os werden bei SINAMICS freilaufend (nicht taktsynchron) betrieben.

Der Aktualisierungszyklus wird durch die folgenden Antriebsparameter festgelegt und ist defaultmäßig auf 4 ms eingestellt:

- p4099 für TM31, TM41 und TM15 DI/O bzw.
- p0799 für TB30 und die Onboard I/O

#### 6.9 Einbindung von Antriebsperipherie

Die Zugriffe erfolgen in einer SINAMICS-Hintergrundtask (z.B. alle 4 ms). Der Zugriffszeitpunkt auf die Ein- und Ausgaben innerhalb des eingestellten Aktualisierungszyklus kann von Zyklus zu Zyklus unterschiedlich sein - d.h. es ist lediglich sichergestellt, dass innerhalb eines jeden Zyklus eine Aktualisierung erfolgt mit einer möglichen Schwankungsbreite entsprechend dem Aktualisierungszyklus. Über die Einstellung von p4099 bzw. p0799 kann dies beeinflusst werden.

#### Hinweis

Das folgende Bild dient nur zur schematischen Darstellung der Zeiten und soll nicht über den absoluten Betrag Auskunft geben.

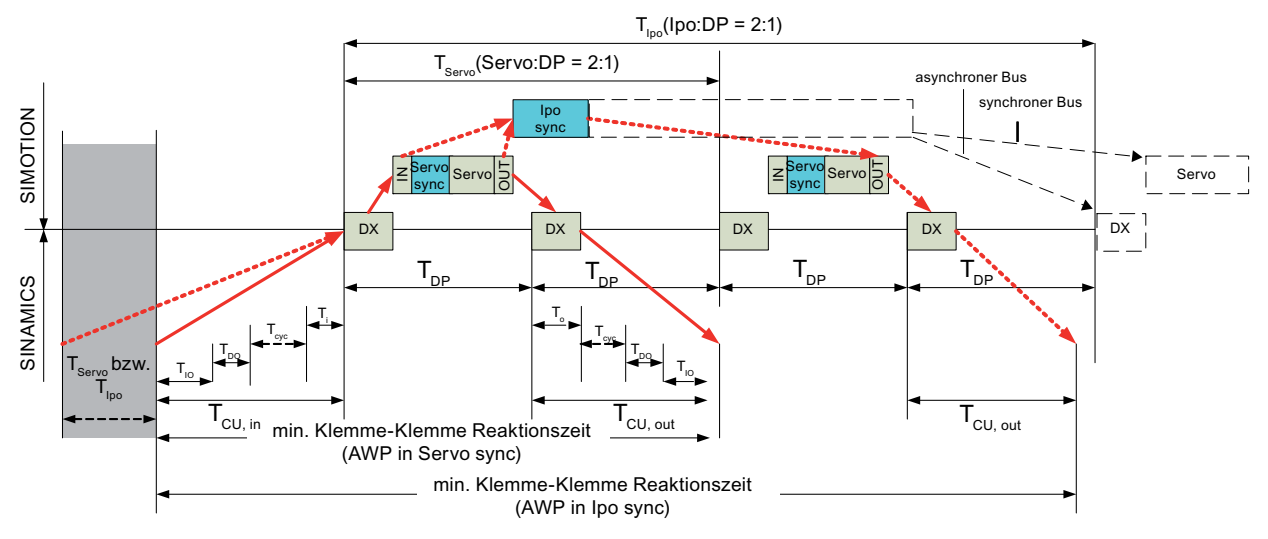

Für die I/O ergibt sich folgendes Timing:

Bild 6-73 I/O Timing

# Legende

- T<sub>DP</sub>: Taktzyklus PROFIBUS (siehe Einstellung in HW Konfig)
- Ti: Latchzeit der Eingänge bei taktsynchronem PROFIBUS (siehe Einstellung in HW Konfig für den Antrieb)
- To: Verzögerung der Ausgänge bei taktsynchronem PROFIBUS (siehe Einstellung in HW Konfig für den Antrieb)
- T<sub>IO</sub>: Baugruppenspezifische Signalverzögerung (entspricht einem DRIVE-CLiQ Zyklus + der Eingangsverzögerungszeit bei Digitaleingängen bzw. der lastabhängigen Ausgangsverzögerungszeit bei Digitalausgängen)
- T<sub>cyc</sub>: I/O-Aktualisierungszyklus im SINAMICS (Parameter p4099 bzw. p0799)
- Servo: Servo-Takt SIMOTION; Vielfaches von T<sub>DP</sub> (siehe Takteinstellungen bei SIMOTION)
- IPO: IPO-Takt SIMOTION, Vielfaches vom Servo-Takt (siehe Takteinstellungen bei SIMOTION)

6.9 Einbindung von Antriebsperipherie

- Tpo: Taktzyklus DRIVE-CLiQ (entspricht zu V4.1 immer dem Stromregler-Takt)
- AWP: Anwenderprogramm
- Ausgabezeit auf der CU:  $T_{CU}$  out =  $T_0$  +  $T_{CVC}$  +  $T_{DQ}$  +  $T_{IO}$
- Einlesezeit auf der CU:  $T_{\text{CU-in}} = T_i + T_{\text{cyc}} + T_{\text{DO}} + T_{\text{IO}}$

In der Abbildung sind alle Zeiten angegeben, welche die Klemme-Klemme-Reaktionszeit beeinflussen. Für die gestrichelten Zeiten sind die worst case Werte anzusetzen, d.h.:

- Der eingestellte Aktualisierungszyklus T<sub>cyc</sub> (= Maximalzeit für den Zugriffszeitpunkt)
- Die Zeit T<sub>servo</sub> bzw. Tipo im grauen Bereich. Abhängig vom Zeitpunkt des Auftretens des Eingangsereignisses kann die maximale Klemme-Klemme-Reaktionszeit bis zu einem Servo- bzw. IPO-Takt länger sein als die minimale Klemme-Klemme-Reaktionszeit.

Der Bereich, in dem ein Eingangsereignis erfasst wird und beim nächsten Aufruf des Anwenderprogrammes (AWP) bearbeitet wird, ist durch den grauen Bereich dargestellt. Die Größe dieses Bereichs hängt davon ab, ob das Anwenderprogramm in der servosynchronen Task oder IPO synchronen Task ausgeführt wird.

#### Hinweis

Bitte beachten Sie, dass eine Reduzierung des Aktualisisierungszyklus zu einer höheren Auslastung der SINAMICS-Regelung bzw. der SIMOTION D führt, wodurch unter Umständen sich das Mengengerüst an Antrieben, Terminal Modules etc. reduzieren kann!

Aus dem SIMOTION Anwenderprogramm kann auf I/O-Komponenten im SINAMICS Antriebsgerät zugegriffen werden:

- Ab V4.2 ist dies durch eine symbolische Zuordnung der I/O-Variable zur SINAMICS Peripherie möglich. Notwendige BICO-Verschaltungen und Telegramme werden durch SIMOTION automatisch konfiguriert.
- In V4.1 ist die Verwendung durch spezielle Telegramme (39x) möglich.
- In früheren Versionen werden die I/O-Komponenten mittels BICO-Verschaltung als I/O-PZD (Prozessdaten) in das PROFIdrive-Telegramm eingefügt (siehe SIMOTION D Inbetriebnahme- und Montagehandbuch, Kapitel "Telegrammprojektierung für Onboard I/O und Antriebsobjekte").

Das Timing ist abhängig davon, auf welche I/O-Komponente zugegriffen wird. Nachfolgende Tabelle gibt die maximalen Verzögerungszeiten an. Für die Ermittlung der Klemme-Klemme-Zeiten sind die Werte für "Klemme ->Anwenderprogramm" und "Anwenderprogramm -> Klemme" zu addieren.

#### Hinweis

Die gestrichelten Bereiche in der Grafik IO Timing für die IPOsynchrone Task gelten nur für PROFINET IO. Analog dazu sind in der folgenden Tabelle in der Spalte AWP in IPOsynchroner Task die Zeiten für PROFNIET IO dargestellt. Für PROFIBUS DP müssen Sie jeweils in der Zeile OUT T<sub>IPO</sub> durch T<sub>Servo</sub> ersetzen. Der gestrichelte Bereich ist für PROFIBUS nicht relevant, da dort der Servo nicht über mehrere Buszyklen laufen kann.

#### Ablaufsystem/Tasks/Systemtakte

6.9 Einbindung von Antriebsperipherie

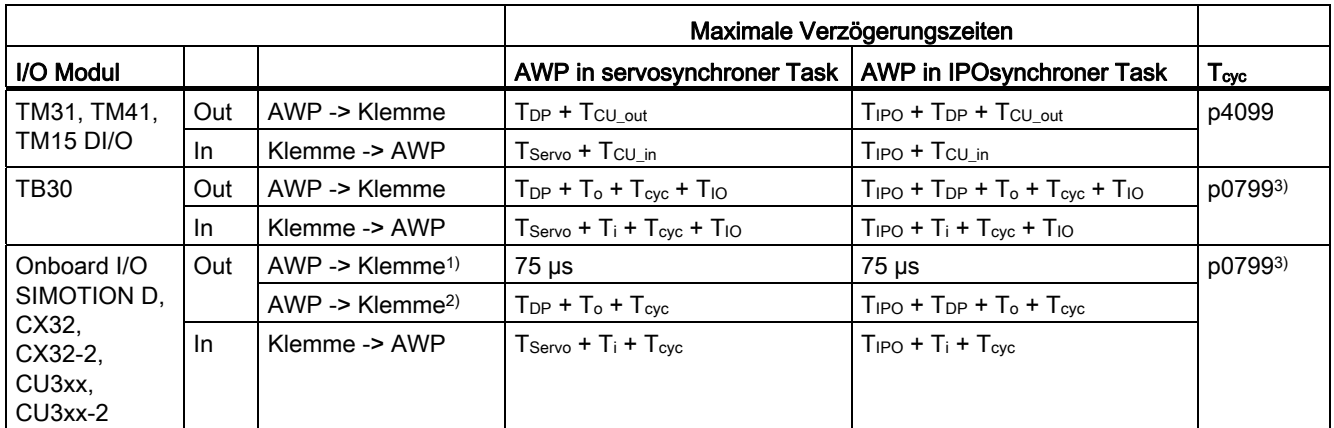

1) Zugriff auf integrierte Antriebe SIMOTION D in Verbindung mit Standardtelegramm 39x für das DO1. Ohne Standardtelegramm gilt das Timingverhalten wie für CX32 bzw. CX32-2.

2) Zugriff auf CX32, CX32-2 sowie über externen PROFIBUS bzw. PROFINET IO auf CU3xx und CU3xx-2

3) Bei taktsynchronem Betrieb ist Tcyc = max ( $T_{DP}$ , p0799)

#### Weitere Informationen

Weitere Informationen zu diesem Thema finden Sie auch:

- In den Inbetriebnahmehandbüchern zu SIMOTION D410 und D4x5/D4x5-2
- in einem FAQ auf der Utilities & Applications CD unter FAQs
- im Internet unter der Adresse http://support.automation.siemens.com/WW/view/de/27585482.

# Programmieren Ablaufsystem/Tasks/Systemtakte 7

# 7.1 Ablaufsystem

# 7.1.1 Allgemeines zum Ablaufsystem

Im Ablaufsystem des SIMOTION Geräts werden alle Programme abgearbeitet. Das Ablaufsystem stellt eine Reihe von Ablaufebenen mit unterschiedlichen Ablaufeigenschaften bereit.

Programme müssen deshalb zu ihrer Ausführung den Ablaufebenen zugeordnet werden. Hierzu werden die Programme der Quellen einer oder mehreren Tasks zugeordnet.

So wird die zeitliche Abfolge festgelegt, in der sie abgearbeitet werden.

#### Hinweis

Bevor Programme den Ablaufebenen zugeordnet werden können, müssen die ST/MCC/KOP/FUP-Quellen übersetzt sein.

# 7.1.2 Ablaufebenen und Tasks

Die Ablaufebenen legen die zeitliche Abfolge von Programmen im Ablaufsystem fest. Hierzu enthält jede Ablaufebene eine oder mehrere Tasks.

Eine Task stellt den Ablaufrahmen für die Programme zur Verfügung. Jeder Task können Sie ein oder mehrere Anwenderprogramme zuordnen und deren Reihenfolge innerhalb der Task festlegen.

Neben diesen Anwenderprogramm-Tasks sind auch mehrere System-Tasks vorhanden, auf deren Inhalt und Ablaufreihenfolge Sie keinen Einfluss haben.

Die Tabelle zeigt die Ablaufebenen mit ihren Tasks, die den Anwenderprogrammen zur Verfügung stehen (Anwenderprogramm-Tasks).

Mit Tasksteuerbefehlen können Sie das Ablaufsystem beeinflussen.

# Programmieren Ablaufsystem/Tasks/Systemtakte

7.1 Ablaufsystem

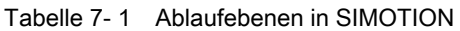

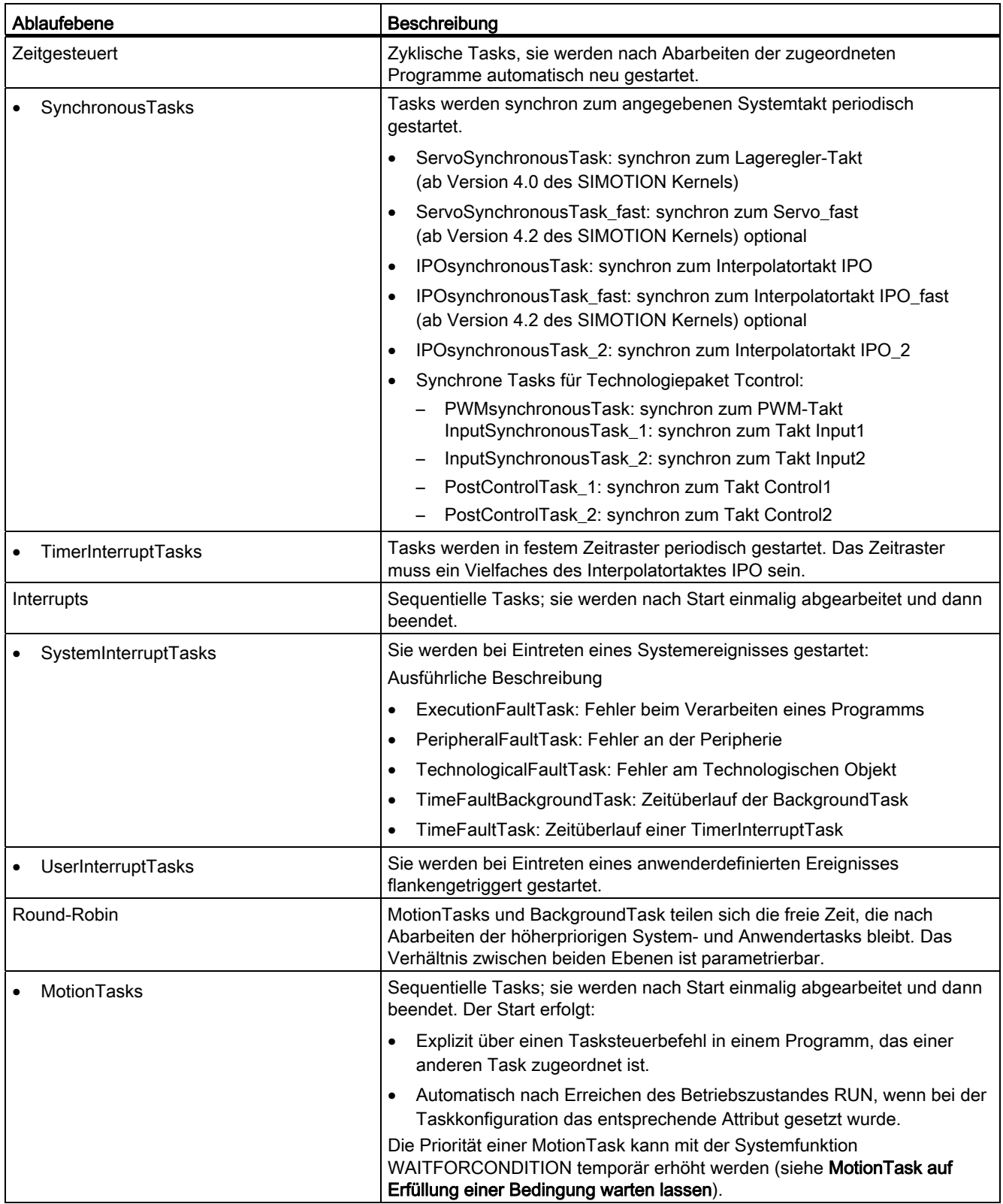

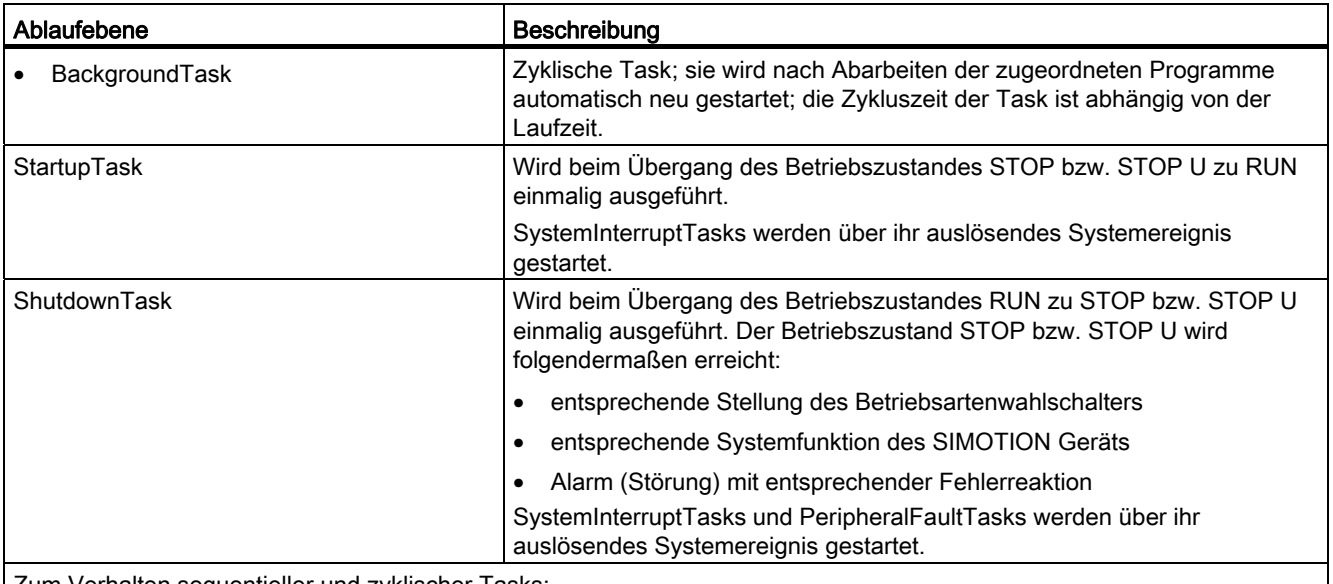

Zum Verhalten sequentieller und zyklischer Tasks:

• Bei der Initialisierung lokaler Programmvariablen siehe Tabelle [Initialisierung lokaler Programmvariablen in](#page-314-0)  [Abhängigkeit vom Ablaufverhalten der Task](#page-314-0) (Seite [315\)](#page-314-0).

• Bei Verarbeitungsfehlern im Programm siehe Kapitel [Verarbeitungsfehler in Programmen](#page-145-0) (Seite [146](#page-145-0)).

Mögliche Zugriffe auf das Prozessabbild und I/O-Variablen siehe Kapitel Wichtige Eigenschaften von Direktzugriff und Prozessabbild, das Sie in den verschiedenen Programmierhandbüchern finden.

# 7.1.3 Startreihenfolge der Tasks

Nach Ablauf der StartupTask ist der Betriebszustand RUN erreicht.

Dann werden gestartet:

- die SynchronousTasks
- die TimerInterruptTasks
- die BackgroundTask
- die MotionTasks mit Startup-Attribut.

#### Hinweis

Die Reihenfolge, in der diese Tasks nach Erreichen des Betriebszustandes RUN erstmals gestartet werden, richtet sich nicht nach den Prioritäten der Tasks.

# 7.1.4 Ablaufsystem konfigurieren

### 7.1.4.1 Festlegungen beim Konfigurieren

Beim Konfigurieren des Ablaufsystems ordnen Sie den Tasks die Programme zu, die in der jeweiligen Task ablaufen sollen. Dadurch legen Sie u. a. fest:

- Die Priorität, mit der die Programme ablaufen,
- Das Ablaufverhalten (sequentiell, zyklisch),
- Das Initialisierungsverhalten lokaler Programmvariablen.

Die Zuordnung eines Programms zu einer oder mehreren Tasks kann nur nach dem Übersetzen stattfinden und muss vor dem Laden des Programms ins Zielsystem geschehen.

Nachdem Sie ein Programm einer oder mehreren Tasks zugeordnet haben, können Sie die Verbindung zum Zielsystem herstellen, das Programm in das Zielsystem laden und es anschließend starten.

#### Siehe auch

[Ablaufsystem konfigurieren](#page-235-0) (Seite [236\)](#page-235-0)

[Programme den Ablaufebenen/Tasks zuweisen](#page-235-1) (Seite [236](#page-235-1))

#### 7.1.4.2 Programme den Tasks zuordnen

In Kapitel Beispielprogramm ausführen haben Sie mit dem Beispielprogramm bereits eine Taskzuordnung vorgenommen, hier in Kurzform das Vorgehen:

1. Markieren Sie im Projektnavigator das SIMOTION Gerät und wählen Sie das Menü Zielsystem > Ablaufssystem konfigurieren.

Das Konfigurationsfenster für das Ablaufsystem des SIMOTION Geräts wird geöffnet.

- 2. Markieren Sie die zu konfigurierende Task.
- 3. Wählen Sie das Register Programmzuordnung und ordnen Sie die gewünschten Programme der Task zu.
- 4. Wählen Sie das Register Taskkonfiguration und nehmen Sie die dort ggf. weitere Einstellungen vor, z. B.:
	- im Feld Bereichsgrenze für dynamische Daten die Größe des Lokaldatenstacks (siehe Kapitel Speicherbereiche der Variablentypen)
	- Fehlerreaktion bei Programmfehler (siehe Kapitel Verarbeitungsfehler in Programmen)
	- Zeitüberwachungen zyklischer Tasks
	- Startverhalten von MotionTasks

#### Siehe auch

[Programme den Ablaufebenen/Tasks zuweisen](#page-235-1) (Seite [236](#page-235-1))

# 7.1.5 Einfluss des Ablaufverhaltens einer Task auf die Variableninitialisierung

# <span id="page-314-0"></span>7.1.5.1 Zeitpunkt für die Initialisierung lokaler Programmvariablen

Das Ablaufverhalten der Task (sequentiell oder zyklisch) bestimmt die Initialisierung der lokalen Variablen der zugeordneten Programme. Die Ausführungen gelten analog für Instanzen von Funktionsbausteinen, die in den Programmen als lokale Variablen deklariert wurden.

Eine Zusammenfassung aller Variablenarten und den Zeitpunkt ihrer Initialisierung erhalten Sie im Kapitel Zeitpunkt der Variableninitialisierung, das Sie in den verschiedenen Programmierhandbüchern finden.

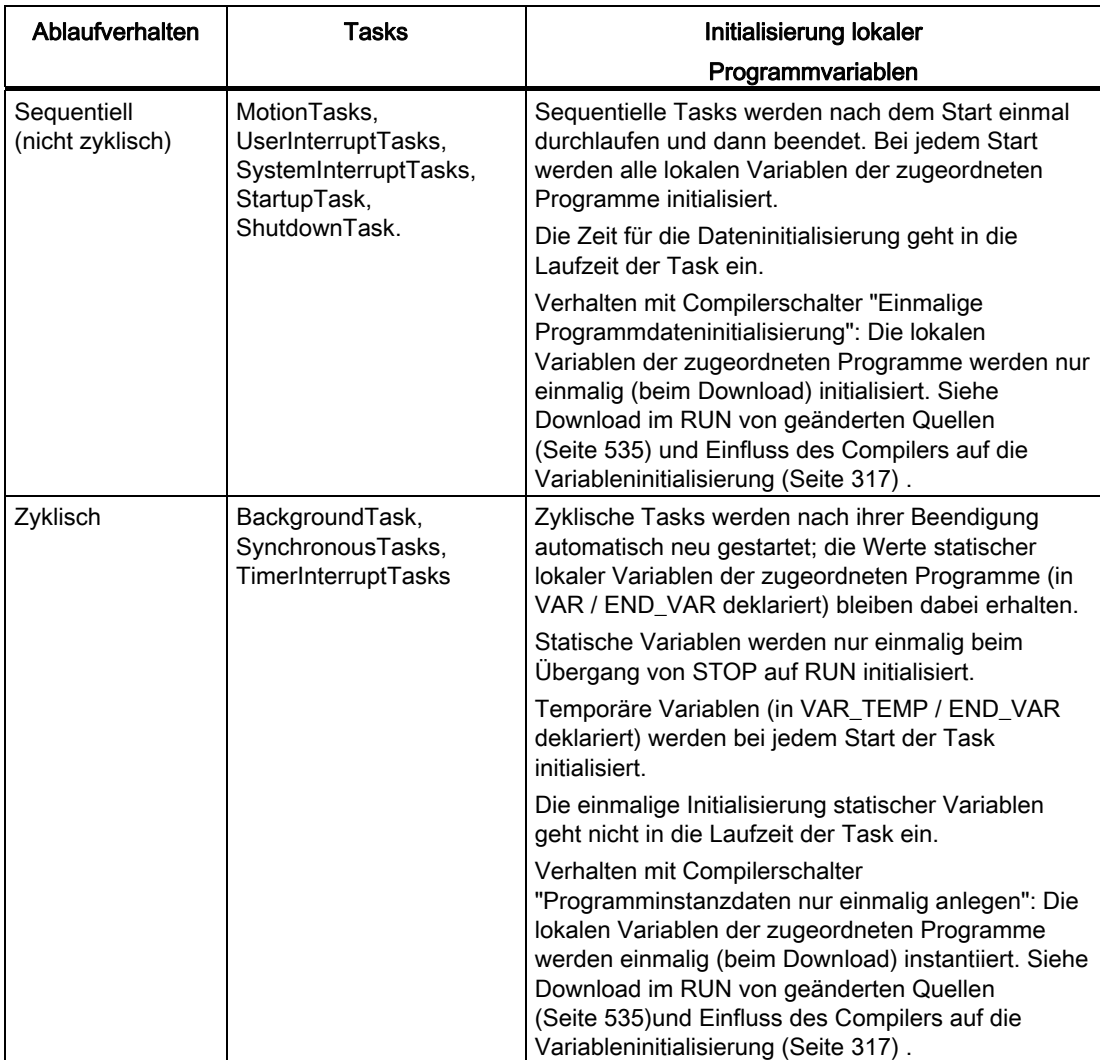

Tabelle 7- 2 Initialisierung lokaler Programmvariablen in Abhängigkeit vom Ablaufverhalten der Task

Für Informationen zur Initialisierung bei einem STOP - RUN - Übergang, siehe [Initialisierung](#page-541-0)  [von Daten bei einem STOP - RUN - Übergang](#page-541-0) (Seite [542](#page-541-0)) .

#### 7.1.5.2 Zuweisen von Anfangswerten an Unit-Variablen

Unit-Variablen und geräteglobale Variablen werden beim Übergang vom Betriebszustand STOP bzw. STOPU nach RUN nicht initialisiert (siehe Kapitel Zeitpunkt der Variableninitialisierung, das Sie in den verschiedenen Programmierhandbüchern finden).

Wenn Sie diesen Variablen dennoch Anfangswerte zuweisen wollen, verwenden Sie hierzu die StartupTask. Für Informationen zur Initialisierung bei einem STOP - RUN - Übergang und dem Pragma BlockInit\_OnDeviceRun siehe auch [Initialisierung von Daten bei einem](#page-541-0)  [STOP - RUN - Übergang](#page-541-0) (Seite [542\)](#page-541-0).

# ACHTUNG

Nach dem Übergang in den Betriebszustand RUN ist die Startreihenfolge der Tasks nicht festgelegt (siehe Startreihenfolge der Tasks).

Bei Verwendung einer anderen Tasks als der StartupTask ist eine korrekte Anfangswertzuweisung nicht gewährleistet.

# 7.1.5.3 Mehrere VAR\_GLOBAL, VAR\_GLOBAL RETAIN Blöcke verwenden

#### **Beschreibung**

Sie können mehrere VAR\_GLOBAL, VAR\_GLOBAL RETAIN Blöcke im Interface- und Implementation-Bereich einer UNIT (ab V4.1) anlegen.

Im Interface- und im Implementierungsbereich können Sie mehrere Deklarationsblöcke in beliebiger Reihenfolge angeben. Jeder dieser Blöcke wird getrennt versioniert. Änderungen innerhalb eines Blockes (ob direkt oder indirekt über Datentypänderung) führen damit zu einer Neuinitialisierung diese Blocks beim Nachladen. Damit wirkt der (RETAIN-)Datenerhalt blockweise.

Neue Blöcke können am Ende hinzugefügt und die geänderten Quellen im RUN nachgeladen werden, ohne die vorhandenen Datenblöcke zu beeinflussen. Wird in einem Quellabschnitt (Aussage gilt jeweils für Interface und Implementation getrennt) ein Block vor einem bereits vorhandenen Block gleicher Art (RETAIN oder nicht RETAIN) eingefügt, ändern sich alle nachfolgenden Blöcke und werden beim Download neu initialisiert. Ein Download im RUN nach so einer Änderung ist demzufolge nicht möglich.

Über die Funktionen \_saveUnitDataSet /\_loadUnitDataSet und \_exportUnitDataSet /\_importUnitDataSet können die Unitdaten-Blockinformationen gespeichert werden. Fehlen beim Lesen eines Datensatzes einer oder mehrere Blöcke, ist dies am Returncode erkennbar, die restlichen Blöcke werden allerdings gelesen. Siehe auch [Allgemeines zum](#page-413-0)  [Speichern von Datensätzen aus dem Anwenderprogramm](#page-413-0) (Seite [414](#page-413-0)) und [Datensicherung](#page-458-0)  [und -initialisierung aus Anwenderprogramm - Funktionen und Hinweise](#page-458-0) (Seite [459\)](#page-458-0) .

#### Verlust der Retaindaten durch Initialisierung

Diese Daten können Sie zuvor im SCOUT über die Funktion "Variablen sichern" sichern und über die Funktion "Variablen wiederherstellen" wieder einlesen.

Alternativ können Sie auch in der Applikation die Runtime-Funktionen \_exportUnitDataSet / importUnitDataSet verwenden.

# <span id="page-316-0"></span>7.1.5.4 Einfluss des Compilers auf die Variableninitialisierung

#### Compilerschalter "Einmalige Programmdateninstanziierung"

Der Compiler-Schalter kann an jeder Quelle gesetzt werden und überschreibt damit die globale Einstellung. Der Compilerschalter wirkt unabhängig von der Erstellsprache, ist daher auch in KOP/FUP und MCC anwendbar.

Der Compilerschalter steuert, wie die Instanzdaten der in einer Quelle enthaltenen PROGRAM's anzulegen sind. Instanzdaten eines PROGRAMS werden dabei durch den Inhalt des VAR Deklarationsblocks gebildet.

Generell gilt: ein Programm kann pro Task im Ablaufsystem einmal und nur einmal eingehängt werden.

Ist "einmalige Programmdateninstanziierung" nicht eingestellt (DEFAULT) dann gilt folgendes Verhalten:

- Das Programm kann nicht aus einer anderen POE aufgerufen werden
- die Instanzdaten eines Programms werden für jede Task getrennt angelegt, zu der das Programm zugeordnet ist.
- Die Dateninitialisierung der Instanzdaten erfolgt mit Starten der TASK; (sequentielle Task mit Taskstart, zykl. Tasks beim STOP-RUN Übergang)
- Instanzdaten von PROGRAMs in sequentiellen Tasks sind in diesem Modus in RUN änderbar (wenn ein Einwechseln prinzipiell möglich ist).

Die Aktivierung des Compilerschalters "einmalige Programmdateninstanziierung" (auch bei Verwendung eines Programms in verschiedenen Tasks) bewirkt Folgendes:

- Instanzdaten so übersetzter Programme werden nur einmal angelegt. Die Instanzdaten liegen in der Quelle, in der das PROGRAM deklariert ist.
- Jede Verwendung eines so erstellten PROGRAM's arbeitet auf denselben Daten. Dies betrifft die Zuordnung zu (ggf. mehreren) Tasks und den Aufruf in anderen PROGRAMS oder Funktionsbausteinen.
- Bei Einstellung 'einmalige Programmdateninstanziierung' erfolgt die Dateninitialisierung nach den Regeln der globalen Dateninitialisierung (siehe Downloadeinstellungen am Projekt) mit dem Download der Quelle/ des Codes, in der/dem das Programm liegt (deklariert ist). Siehe auch [Download im RUN von geänderten Quellen](#page-534-0) (Seite [535\)](#page-534-0).

# VORSICHT

Verändertes Verhalten bei der Dateninitialisierung, wenn Sie "Programminstanzdaten nur einmal anlegen" ausgewählt haben.

Die Dateninitialisierung erfolgt bei sequentiellen Tasks nicht mehr mit einem Taskstart bzw. bei zyklischen Tasks mit dem STOP-RUN-Übergang, sondern generell nur bei einem Download. Ggf. muss nun die Dateninitialisierung applikativ in der StartUpTask bzw. zu Beginn der Programme in sequentiellen Tasks erfolgen. Initialisierung im STOP-RUN-Übergang ist mit einem Pragma möglich und ab V4.2 über den Dialog Eigenschaften > Einstellungen über das Kontextmenü am Gerät, siehe [Initialisierung](#page-541-0)  [von Daten bei einem STOP - RUN - Übergang](#page-541-0) (Seite [542\)](#page-541-0). Einfluss des Compilerschalters in Zusammenhang mit dem Download im RUN, siehe [Download im](#page-534-0)  [RUN von geänderten Quellen](#page-534-0) (Seite [535](#page-534-0)).

Ist ein Programm mehreren Tasks zugeordnet, wird auf den gleichen Daten gearbeitet.

# Initialisierung von Variablen bei einem STOP - RUN - Übergang

Für Informationen über die Initialisierung bei einem STOP - RUN - Übergang und das Pragma BlockInit\_OnDeviceRun, siehe [Initialisierung von Daten bei einem STOP - RUN -](#page-541-0)  [Übergang](#page-541-0) (Seite [542\)](#page-541-0).

# Compilerschalter "Spracherweiterungen zulassen" (für Nicht-IEC\_Konformität)

Der Compiler-Schalter kann an jeder Quelle gesetzt werden und überschreibt damit die globale Einstellung. Er wirkt unabhängig von der Erstellsprache und ist daher auch in KOP/FUP und MCC anwendbar.

Der Compilerschalter erlaubt Folgendes:

- Direkter Bitzugriff, Bitadressierung bei Bitstringvariablen (außer BOOL)
- INPUT-Variablen von Funktionsbausteinen außerhalb des "Baustein" Scopes lesen und schreiben
- Zulässiger Aufruf, "program in program".

Ein Programm kann innerhalb eines anderen Programms wie eine globale FB-Instanz innerhalb einer POE aufgerufen werden, z. B. Aufruf von "myprog" innerhalb eines anderen Programms, innerhalb eines anderen FB, nicht aber innerhalb einer Funktion.

Für "program in program" ist die globale Verfügbarkeit der Instanzdaten eine Voraussetzung. Diese kann entweder dadurch erfüllt sein, das das PROGRAM über keine Instanzdaten verfügt oder aber durch Anwendung des Compilerschalters "einmalige Programmdateninstanziierung" beim Übersetzen des zu rufenden PROGRAM's (siehe Einmalige Programmdateninitialisierung).

#### Hinweis

Wenn Sie die Compilerschalter nicht setzen, bleibt das Verhalten im Vergleich zu V4.0 unverändert (entspricht DEFAULT).

#### Neuinitialisierung von Variablen-Blöcken

In VAR\_GLOBAL, VAR\_GLOBAL RETAIN Blöcken (Interface- und Implementation-Teil der Quelle/Unit):

- BlockInit\_OnChange := true; bewirkt (nur IMPLEMENTATION), dass bei Änderungen am Blockaufbau beim Download im Run eine Neuinitialisierung der Daten mit den in der Quelle spezifizierten Werten vorgenommen wird.
- Bei MCC und KOP/FUP kann ab V4.2 über Pragma-Zeilen in den Deklarationstabellen das Verhalten eingestellt werden.

Dieses Pragma ist auch in VAR-Deklarationen von PROGRAMS anwendbar. Es wirkt allerdings dort nur, wenn die Compileroption - "Einmalige Programmdateninstanziierung" gewählt ist.

Siehe auch [Download im RUN von geänderten Quellen](#page-534-0) (Seite [535\)](#page-534-0).

#### 7.1.5.5 HMI-relevante Daten kennzeichnen

#### Daten als "nicht HMI-relevante Daten" kennzeichnen

Standardmäßig stehen für Bedienen&Beobachten die im Interface-Abschnitt einer Unit deklarierten Variablen zur Verfügung.

Über ein Compiler-Pragma am Blockanfang können Sie einen Block im Interface-Bereich als nicht HMI-relevant kennzeichnen. Es werden dann keine Bedienen&Beobachten Adressen für die enthaltenen Variablen mehr generiert und Änderungen an diesem Block wirken sich nicht mehr auf die HMI-Konsistenz aus.

Tabelle 7- 3 Beispiel

```
VAR_GLOBAL 
    {HMI Export := false; } x : INT; 
     y : INT; 
END_VAR
```
#### Daten als HMI-relevante Daten kennzeichnen

Über ein Compiler-Pragma am Blockanfang können Sie einen Block im Interface-Bereich als HMI-relevant kennzeichnen. Es werden dann B&B Adressen für die enthaltenen Variablen generiert und Änderungen an diesem Block wirken sich auf die HMI-Konsistenz aus.

Tabelle 7- 4 Beispiel

```
VAR_GLOBAL 
    {HMI\_Export := true; } x : INT; 
     y : INT; 
END_VAR
```
Es gilt, dass alle HMI-relevanten Variablen unterhalb der 64kByte Adressgrenze für HMI-Zugriff liegen müssen. Dies entspricht für Geräte-Varianten kleiner V4.1 der Stellung des Blocks innerhalb der Quelle, wobei RETAIN Blöcke unabhängig von der Zugehörigkeit zum Quellabschnitt vor den dynamischen Blöcken eingeordnet werden (keine Änderung möglich).

Bei Geräte-Varianten ab V4.1 belegen nur noch HMI-relevante Blöcke Bereiche im HMI-Adressraum.

Wird die 64kByte Adressgrenze überschritten, erfolgt eine Warnung, ab welcher Variablen ein HMI-Zugriff nicht mehr möglich ist. Werden Datenblöcke explizit durch Angabe des Compiler-Pragmas für HMI exportiert und es ist nicht möglich Variablen des Blocks über HMI zu erreichen, erfolgt bereits beim Übersetzen eine Fehlermeldung.

#### Hinweis

Der Zugriff von HMI ohne Konsistenzcheck-Einstellung ist möglich, wenn Variablen am Ende des gesamten VAR\_GLOBAL -Bereiches angefügt werden, d.h. im letzten VAR\_GLOBAL Block Variablen angefügt werden oder ein ganzer VAR\_GLOBAL Definitionsblock am Ende ergänzt wird.

Siehe auch [Kopplung HMI \(Human Machine Interface\)](#page-483-0) (Seite [484](#page-483-0)) und [HMI-Variablen in](#page-567-0)  [einer eigenen Unit](#page-567-0) (Seite [568](#page-567-0)) .

Detaillierte Informationen zum Verhalten von HMI-relevanten Daten, siehe ST Programmierhandbuch, Abschnitt Variablen und HMI-Geräte.

#### Neuinitialisierung von Variablen Blöcken mit HMI-relevanten Daten

HMI-relevante Daten können in VAR\_GLOBAL, VAR\_GLOBAL RETAIN Blöcken durch folgendes Pragma am Beginn des Blocks gekennzeichnet werden:

HMI\_Export := [true|false]; bewirkt einen Adressexport für HMI-Geräte abweichend von der Default-Lage (INTERFACE wird exportiert, IMPLEMENTATION nicht).

Bei MCC und KOP/FUP kann ab V4.2 über Pragma-Zeilen in den Deklarationstabellen das Verhalten eingestellt werden.

# 7.1.6 Taskstatus

# 7.1.6.1 Abfrage und Bedeutung der Taskstatus

Den Taskstatus können Sie mit der Funktion \_getStateOfTaskId(taskId) abfragen. Diese Funktion benötigt als Eingabeparameter die TaskId und liefert als Rückgabewert einen Wert vom Datentyp DWORD.

Die Tabelle zeigt die möglichen Taskstatus in Hexadezimaldarstellung und als symbolische Konstanten. Kombinationen der Taskstatus sind möglich und werden als Summe der Hexadezimalwerte angezeigt.

Tabelle 7- 5 Taskstatus und deren Bedeutung

| <b>Symbolische Konstante</b>   | Hex-<br>Darstellung | <b>Symbolische Konstante</b>                                                                                                    |
|--------------------------------|---------------------|----------------------------------------------------------------------------------------------------|
| TASK_STATE_INVALID             | 16#0000             | Die Task existiert nicht.                                                                                                    |
| TASK_STATE_STOP_PENDING        | 16#0001             | Task hat Signal zum Beenden erhalten; sie befindet sich<br>zwischen den Zuständen TASK_STATE_RUNNING und<br>TASK STATE STOPPED. |
|                                |                     | Bis zum Beenden der Task können noch Aktionen<br>ausgeführt werden.                                                             |
| TASK STATE STOPPED             | 16#0002             | Task gestoppt (z. B. durch Funktion _resetTask),<br>beendet oder noch nicht gestartet.                                          |
| TASK_STATE_RUNNING             | 16#0004             | Task läuft, z. B.:                                                                                                    |
|                                |                     | durch Funktion startTask,                                                                                                    |
|                                |                     | als aktive zyklische Task.<br>٠                                                                                                 |
| TASK STATE WAITING             | 16#0010             | Task in Wartestellung wegen Funktion _waitTime oder<br>WAITFORCONDITION.                                                        |
| TASK_STATE_SUSPENDED           | 16#0020             | Task ausgesetzt durch Funktion <i>_suspendTaskid</i> .                                                                          |
| TASK_STATE_WAIT_NEXT_CYCLE     | 16#0040             | TimerInterruptTask wartet auf ihren Starttrigger.                                                                               |
| TASK STATE WAIT NEXT INTERRUPT | 16#0080             | SystemInterruptTask oder UserInterruptTask wartet auf<br>Eintreten des auslösenden Ereignisses.                                 |
| TASK STATE LOCKED              | 16#0100             | Task gesperrt durch Funktion _ <i>disableScheduler</i> .                                                                        |

# 7.1.6.2 Kombinationen der Taskstatus

Als Rückgabewert liefern getStateOfTaskId (bzw. getStateOfTask) oft Kombinationen der in Tabelle Schlüsselwörter zur Deklaration statischer und temporärer Variablen in Abhängigkeit vom Quelldatei-Abschnitt genannten Taskstatus, die durch eine ODER-Verknüpfung gebildet werden. Häufige Kombinationen sind in der Tabelle aufgelistet.

Tabelle 7- 6 Häufige Kombinationen von Taskstatus

| Kombination                                                                        | Hex-<br>Darstellung | Bedeutung                                                                                                    |
|------------------------------------------------------------------------------------|---------------------|----------------------------------------------------------------------------------------------------|
| TASK STATE WAITING OR<br>TASK STATE RUNNING                                        | 16#0014             | Task läuft, aber z. Zt. in Wartestellung z. B. durch<br>_waitTime oder WAITFORCONDITION.                                                         |
| TASK STATE SUSPENDED OR<br>TASK STATE RUNNING                                      | 16#0024             | Task läuft, aber z. Zt. ausgesetzt durch _suspendTaskid.                                                                                         |
| TASK_STATE_WAIT_NEXT_CYCLE OR<br>TASK STATE RUNNING                                | 16#0044             | TimerInterruptTask läuft, aber wartet z. Zt. auf ihren<br>Starttrigger.                                                                          |
| TASK STATE WAIT NEXT CYCLE OR<br>TASK_STATE_SUSPENDED OR<br>TASK STATE RUNNING     | 16#0064             | TimerInterruptTask läuft, aber wartet z. Zt. auf ihren<br>Starttrigger und ist ausgesetzt durch _suspendTaskid.                                  |
| TASK STATE WAIT NEXT INTERRUPT OR<br>TASK STATE RUNNING                            | 16#0084             | SystemInterruptTask oder UserInterruptTask läuft, aber<br>wartet z. Zt. auf ihr auslösendes Ereignis.                                            |
| TASK STATE WAIT NEXT INTERRUPT OR<br>TASK_STATE_SUSPENDED OR<br>TASK_STATE_RUNNING | 16#00A4             | SystemInterruptTask oder UserInterruptTask läuft, aber<br>wartet z. Zt. auf ihr auslösendes Ereignis und ist<br>ausgesetzt durch _suspendTaskid. |
| TASK_STATE_LOCKED OR<br>TASK STATE RUNNING                                         | 16#0104             | Task läuft, aber z. Zt. gesperrt durch _disableScheduler.                                                                                        |

Weitere Kombinationen sind möglich.

# 7.1.6.3 Beispiel für Verwendung der Taskstatus

Im folgenden Beispiel wird der Taskstatus einer MotionTask abgefragt, um zu entscheiden, ob diese gestartet werden kann. Hierzu werden die relevanten Bits des Rückgabewerts ausgewertet. Bei positivem Ergebnis wird die MotionTask gestartet.

Tabelle 7- 7 Beispiel für Abfrage, ob eine MotionTask gestartet werden kann

```
ret dword := qetStateOfTaskId (id := task.motionTask 1);
     IF (ret_dword AND 
         (TASK_STATE_STOPPED OR TASK_STATE_STOP_PENDING) 
        ) \lt 0 THEN
         // MotionTask kann gestartet werden. 
        ret dword := restartTaskId (id := task.motionTask 1);
     ELSE 
         ; // MotionTask kann nicht gestartet werden. 
     END_IF;
```
Für ein Beispiel mit MCC, siehe MCC-Programmierhandbuch unter Befehl Taskzustand.

# 7.1.7 MotionTask auf Erfüllung einer Bedingung warten lassen

# 7.1.7.1 Syntax der Bedingung der EXPRESSION

Nachfolgendes betrifft die Programmierung in ST. Bei MCC erfolgt die Definition der Wartebedingung direkt in den Befehlen.

Mit dem Befehl WAITFORCONDITION können Sie in einer MotionTask auf die Erfüllung einer Bedingung (z. B. Eintreten eines Ereignisses) warten. Die MotionTask, in der die Anweisung aufgerufen wird, wird so lange in den Zustand TASK\_STATE\_WAITING versetzt, bis die Bedingung erfüllt ist.

Bei Verwendung der Durchgangsparameter VAR\_IN\_OUT können Sie eine Zeitüberwachung bei WAITFORCONDITION ermöglichen.

Diese Bedingung wird in Form einer EXPRESSION formuliert.

Die Expression ist ein Spezialfall einer Funktionsvereinbarung (zur Syntax siehe Kapitel Expressions im ST Programmierhandbuch):

- Der Datentyp des Rückgabewerts kann als BOOL festgelegt werden und wird nicht explizit angegeben.
- Die Verwendung der Durchgangsparameter VAR\_IN\_OUT und Eingangsparameter VAR\_INPUT ist möglich.

Eine Expression kann ausschließlich im Implementationsabschnitt der Unit vereinbart werden.

Optional können im Deklarationsabschnitt lokale (temporäre) Variablen deklariert werden. Andere Deklarationen (z. B. von Eingangsparametern oder Konstanten) sind nicht möglich.

Im Anweisungsabschnitt kann zugegriffen werden:

- auf diese lokalen Variablen der Expression
- auf Unit-Variablen
- auf geräteglobale Variablen, I/O-Variablen und das Prozessabbild

Im Anweisungsabschnitt der Expression muss ein Ausdruck vom Datentyp BOOL der Expression-Bezeichnung zugeordnet werden (siehe Kapitel Expressions im ST Programmierhandbuch).

#### Hinweis

Der Anweisungsabschnitt der Expression darf keine Funktionsaufrufe oder Schleifen enthalten.

# 7.1.7.2 Syntax der WAITFORCONDITION-Anweisung

Der Aufruf des Befehls für das Warten einer Task in Abhängigkeit von einer Expression erfolgt mit folgender Syntax:

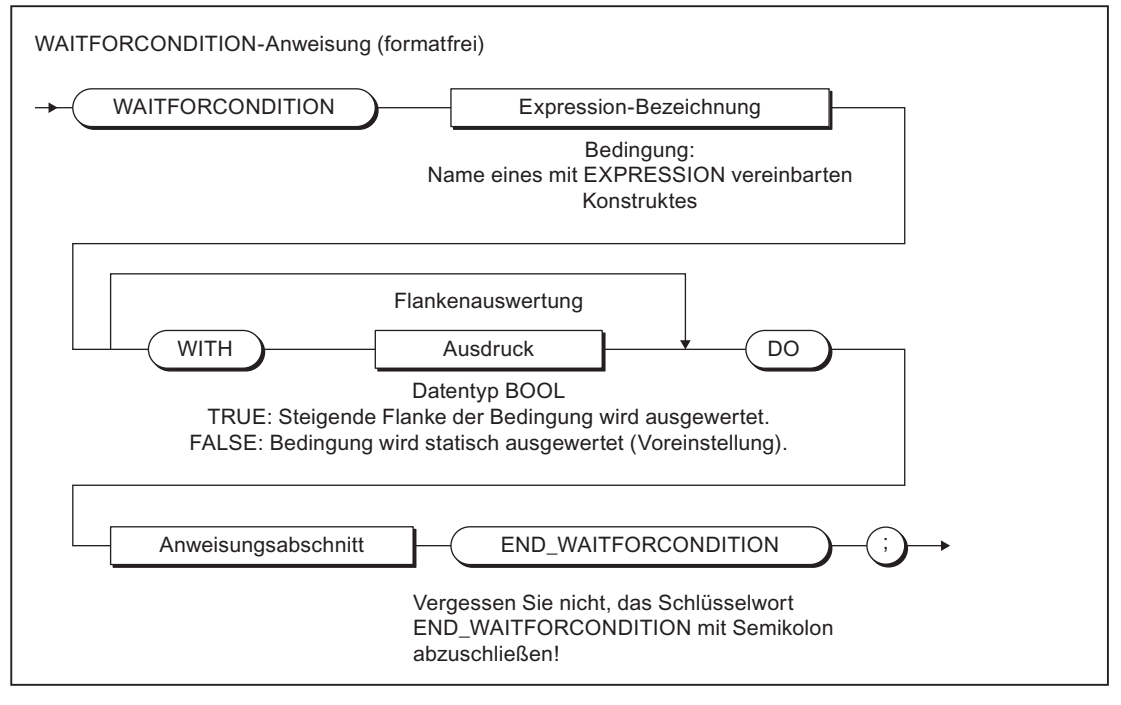

Bild 7-1 Syntax WAITFORCONDITION-Anweisung

Expression-Bezeichnung ist ein mit EXPRESSION vereinbartes Konstrukt; ihr Wert bestimmt (ggf. zusammen mit *WITH Flankenauswertung*), ob die Bedingung als erfüllt gilt.

Die Folge WITH Flankenauswertung ist optional. Dabei ist Flankenauswertung ein Ausdruck vom Datentyp BOOL; er bestimmt, wie der Wert von Expression-Bezeichnung ausgewertet wird:

- Flankenauswertung = TRUE: Die steigende Flanke von Expression-Bezeichnung wird ausgewertet; d. h. die Bedingung ist erfüllt, wenn der Wert von Expression-Bezeichnung von FALSE nach TRUE wechselt.
- Flankenauswertung = FALSE: Der statische Wert von Expression-Bezeichnung wird aus gewertet; d. h. die Bedingung ist erfüllt, wenn der Wert von Expression-Bezeichnung TRUE ist.

Bei Nichtangabe von WITH Flankenauswertung ist die Voreinstellung FALSE, d. h. der statische Wert von Expression-Bezeichnung wird ausgewertet.

Eine negative Flanke können Sie mittels NOT Expression-Bezeichnung abfragen.
# 7.1.7.3 Arbeitsweise der WAITFORCONDITION-Anweisung

Die WAITFORCONDITION-Anweisung setzt die Task, aus der heraus sie aufgerufen wird, so lange in den Zustand TASK\_STATE\_WAITING, bis die Bedingung (Expression) wahr (TRUE) wird.

Wenn die Expression wahr wird, wird die Priorität der Task erhöht. Die Priorität liegt oberhalb der UserInterruptTasks und unterhalb der SysteminterruptTasks, d. h. die MotionTask kommt vor den anderen Tasks der Round-Robin-Ablaufebene sowie den UserInterruptTasks und TimerInterruptTasks an die Reihe.

Die Höherpriorisierung der Task gilt für alle Anweisungen, die zwischen WAITFORCONDITION und END\_WAITFORCONDITION eingeschlossen sind. Mit dem Befehl END\_WAITFORCONDITION endet die Höherpriorisierung der Task.

Der Anweisungsteil muss mindestens eine Leeranweisung enthalten.

Bitte beachten Sie Folgendes, wenn Sie den Befehl WAITFORCONDITION einsetzen:

- Der Befehl dient zum Warten auf ein Ereignis in einer MotionTask. Ist er innerhalb einer anderen Task programmiert, so wird er ignoriert.
- In einer MotionTask gibt es keine Zeitüberwachung.

Achten Sie deshalb darauf, dass die Bedingung jemals wahr wird. Andernfalls bleibt die MotionTask immer im Wartezustand. Dies führt zu keinem Zeitüberlauffehler.

- Ab 4.1 kann in einer Motion Task eine Zeitüberwachung bei WAITFORCONDITION programmiert werden.
- Die Struktur WAITFORCONDITION ... END\_WAITFORCONDITION darf nicht geschachtelt werden.
- Innerhalb der Round-Robin-Ebene wird die wartende Task bei Eintritt des Ereignisses als Nächstes bearbeitet, sofern sie nicht durch höherpriorige Aufgaben (z. B. Alarme) behindert wird.
- Die Zeitscheibe der aktiven Task in der Round-Robin-Ebene wird abgebrochen.
- Verhalten bei Taskunterbrechung siehe \_suspendTaskid.
- Die Expression wird im IPO-Takt hochpriorig überprüft.

## Siehe auch

[Task-Prioritäten](#page-196-0) (Seite [197\)](#page-196-0) [MotionTasks](#page-205-0) (Seite [206\)](#page-205-0)

### 7.1.7.4 Beispiel zur Verwendung von WAITFORCONDITION

Im folgenden Beispiel wird unterstellt, dass das Programm *feeder* in einer MotionTask abläuft. Für diese MotionTask ist die Option Aktivierung nach StartupTask ausgewählt.

Die Zuordnung von Programmen zu Tasks nehmen Sie im SIMOTION SCOUT vor (siehe Programme den Ablaufebenen/Tasks zuweisen).

Tabelle 7- 8 Beispiel zu Verwendung des Befehls WAITFORCONDITION

```
INTERFACE 
 USEPACKAGE CAM; 
 PROGRAM feeder; 
END_INTERFACE 
IMPLEMENTATION 
     // condition for WAITFORCONDITION in MotionTask_1 
     EXPRESSION automaticExpr 
         automaticExpr := IOfeedCam; // digital input 
     END_EXPRESSION 
     // feeder (MotionTask_1) 
     PROGRAM feeder 
         VAR 
             retVal : DINT ; 
    END VAR ;
     retVal := _enableAxis(axis := realAxis, 
         enableMode := ALL, 
         servoCommandToActualMode := INACTIVE, 
         nextCommand := WHEN_COMMAND_DONE, 
         commandId := _getCommandId() ); 
         // wait for automatic start 
     WAITFORCONDITION automaticExpr WITH TRUE DO 
         retVal := _pos(axis := realAxis, 
             positioningMode := RELATIVE, 
             position := 500, 
              velocityType := DIRECT, 
              velocity:= 300, 
             positiveAccelType := DIRECT, 
             positiveAccel:= 400, 
             negativeAccelType := DIRECT, 
             negativeAccel := 400, 
             velocityProfile:= TRAPEZOIDAL, 
             mergeMode:= IMMEDIATELY, 
             nextCommand := WHEN_MOTION_DONE, 
            commandId:= getCommandId() );
              // reduce priority after WAITFORCONDITION 
    END_WAITFORCONDITION;
     retVal := _disableAxis(axis := realAxis, 
     disableMode := ALL, 
     servoCommandToActualMode := INACTIVE, 
     nextCommand := WHEN_COMMAND_DONE, 
     commandId := _getCommandId() ); 
     END_PROGRAM 
END_IMPLEMENTATION
```
# 7.1.7.5 Beispiel zur Zeitüberprüfung mittels FB

## Beispiel zur Verwendung von WAITFORCONDITION mit Zeitüberprüfung mittels FB (ab V4.1)

Im folgenden Beispiel wird die Zeitüberwachung der Expressions (WAITFORCONDITION) gezeigt. Daneben wird die Bindung der Expression an der Aufrufstelle an Instanzdaten eines rufenden Funktionsbausteins inklusive der Zeitüberwachung dargestellt. Die Referenzvariable ist vom Typ TON. Der Aufruf erfolgt innerhalb der Expression mit Abfrage des Outputs.

```
INTERFACE 
    VAR_GLOBAL 
         v1, v2 : INT; 
         t1, t2 : TIME; 
         Auswertung: INT; 
     END_VAR 
     PROGRAM Test_1; 
END_INTERFACE 
IMPLEMENTATION 
     EXPRESSION mcccont1 
         VAR_IN_OUT 
             v : INT; 
              t : TON; 
          END_VAR 
         t(); 
        mcccont1 := v > 100 or t.q;
     END_EXPRESSION 
     FUNCTION_BLOCK waitfb 
         VAR_IN_OUT 
              refpar1 : INT; 
              refpar2 : TIME; 
         END_VAR 
          VAR_TEMP 
             expr timeout : TON;
          END_VAR 
         expr timeout(pt := refpar2, IN := TRUE);
          // Überwachungszeit setzen und 
          //Timer aktivieren 
         Auswertung:=0; 
         WAITFORCONDITION mcccont1(v := refpar1, t := expr timeout ) DO
             Auswertung:=100 ; //Anweisung 
              IF (expr_timeout.q) THEN 
                   // Fehlerbehandlung machbar, wenn Time-Out 
                   Auswertung:=20005; 
              END_IF; 
          END_WAITFORCONDITION 
         expr timeout ( IN := FALSE);
\mathcal{L} ; and \mathcal{L} END_FUNCTION_BLOCK 
     PROGRAM test_1
```

```
 VAR 
              my_waitfb1 : waitfb; 
         END_VAR 
        my_waitfb1 (refpar1 :=v1, refpar2:=t1);
         //Warte bis V1>100 und Zeit 
     END_PROGRAM 
END_IMPLEMENTATION
```
Der Aufruf der Instanz vom Typ waitfb kann dann an beliebiger Stelle mit jeweils unterschiedlichen Variablen erfolgen. Diese globalen Variablen werden dann von zyklischen Tasks upgedated:

```
my_waitfb_1(refpar1 := v1, refpar2:=t1); //Warte bis V1>100 und Zeit t1 nicht 
abgelaufen
my waitfb 2(refpar1 := v2, refpar2:=t1);
```
# 7.1.7.6 Beispiel zur Verwendung von WAITFORCONDITION mit Zeitüberwachung direkt in nicht zyklischer Task / Motion Task

#### **Beschreibung**

Beispiel zur Zeitüberwachung der Expression (WAITFORCONDITION).

Der Aufruf erfolgt direkt in einer MotionTask.

Die Zeitüberwachung ist vom Typ TON, mit Aufruf innerhalb der Expression und Abfrage des Outputs.

```
INTERFACE
    TYPE 
         eDiagType : (TIMEOUT, COUNTER_REACHED, NOTHING); 
     END_TYPE 
     VAR_GLOBAL 
         eDiag : eDiagType := NOTHING; 
         v1 : INT := 0; 
        t1 : TIME := T#0d_0h_0m_3s_0ms;
     END_VAR 
     PROGRAM testExpression; 
    PROGRAM increaseV1; 
END_INTERFACE 
IMPLEMENTATION 
     EXPRESSION expr 
         VAR_IN_OUT 
             v : INT; 
             t : TON; 
         END_VAR 
         t(); 
         expr := v > 500 OR t.q; 
     END_EXPRESSION
```

```
 //MotionTask 
     PROGRAM testExpression 
         VAR_TEMP 
            expr timeout : TON;
         END_VAR 
                          // Überwachungszeit setzen, und Timer aktivieren 
expr timeout (pt := t1, IN := TRUE);
                         //Warten bis v1 > 500 oder Zeit t1 abgelaufen 
        WAITFORCONDITION expr(v := v1, t := expr timeout) DO
              IF (expr_timeout.q) THEN 
                         // Fehlerbehandlung 
                         // Zeit t1 ist abgelaufen ohne das v1 > 500 wurde 
                  eDiag := TIMEOUT; 
                  … ; 
             ELSE 
                        // Gutfall, v1 > 500 
                 eDiag := COUNTER REACHED;
                   … ; 
             END_IF; 
        END_WAITFORCONDITION;
     END_PROGRAM 
                          //BackgroundTask 
     PROGRAM increaseV1 
        v1 := v1 + 1; END_PROGRAM 
END_IMPLEMENTATION 
.....
```
Sie können v1 in beliebigen zyklischen Tasks updaten.

# 7.1.8 Tasks eine definierte Zeitdauer warten lassen

#### Task in den Wartezustand versetzen

Sie können eine Task eine vorgegebene Zeit in den Zustand TASK\_STATE\_WAITING (siehe [Taskstati](#page-320-0) (Seite [321](#page-320-0))) versetzen. Hierzu verwenden Sie die Funktion *waitTime*. Sie versetzt die aufrufende Task für die angegebene Zeit in den Wartezustand.

#### Hinweis

Im Wartezustand benötigt eine Task (fast) keine Rechenzeit. Das Zielsystem wird nur mit der periodischen Prüfung belastet, ob die Wartezeit abgelaufen ist. Diese Prüfung findet im IPO-Takt statt.

Der Aufruf von \_waitTime(timeValue := T#0ms) in einer MotionTask inaktiviert diese kurzzeitig und gibt die Programmkontrolle an den Scheduler zurück. Dies ist z.B. für längere Schleifen empfehlenswert, wenn die Programmkontrolle bewusst an die nächste Round Robin Task übergeben werden soll (auch in BackgroundTask möglich).

#### ACHTUNG

Die Funktion sollte nur in MotionTasks verwendet werden, die Verwendung in zyklischen Tasks kann zu Zeitüberwachungsfehlern führen!

• Bei SynchronousTasks: Sie können konfigurieren, ob die Zeitüberwachung ausgesetzt wird. Standardmäßig ist die Zeitüberwachung aktiv.

Beachten Sie zusätzlich bei der IPOsynchronousTask: Die UserInterruptTasks werden nicht mehr durch ihr auslösendes Ereignis gestartet!

• Bei anderen zyklischen Tasks (BackgroundTask, TimerInterruptTasks): Die Zeitüberwachung ist immer aktiv.

Verwenden Sie in zyklischen Tasks die Systemfunktionsbausteine Zeitgeber (siehe Kapitel Zeitgeber), um Wartezeiten zu realisieren.

Als Eingangsparameter verwenden Sie einen Ausdruck vom Datentyp TIME, der Rückgabewert vom Datentyp DINT ist immer 0.

Nähere Erläuterungen zur Funktion (Syntax) finden Sie in der Beschreibung der Funktion\_waitTime.

Folgendes Beispielprogramm setzt die MotionTask, der es zugeordnet ist, für 10 Sekunden in den Wartezustand:

Tabelle 7- 9 Beispiel für die Funktion \_waitTime

```
INTERFACE 
     PROGRAM waitTime; 
END_INTERFACE 
IMPLEMENTATION 
     PROGRAM waitTime 
         VAR 
              retVal :DINT; 
         END_VAR; 
        retVal := waitTime(timeValue := T#10s); END_PROGRAM 
END_IMPLEMENTATION
```
Programmieren Ablaufsystem/Tasks/Systemtakte 7.2 Tasksteuerbefehle

# 7.2 Tasksteuerbefehle

# <span id="page-330-0"></span>7.2.1 Übersicht der Tasksteuerbefehle

Zum Steuern von Tasks stehen Ihnen die in der Tabelle aufgelisteten Befehle zur Verfügung.

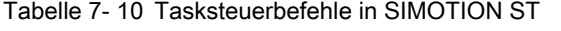

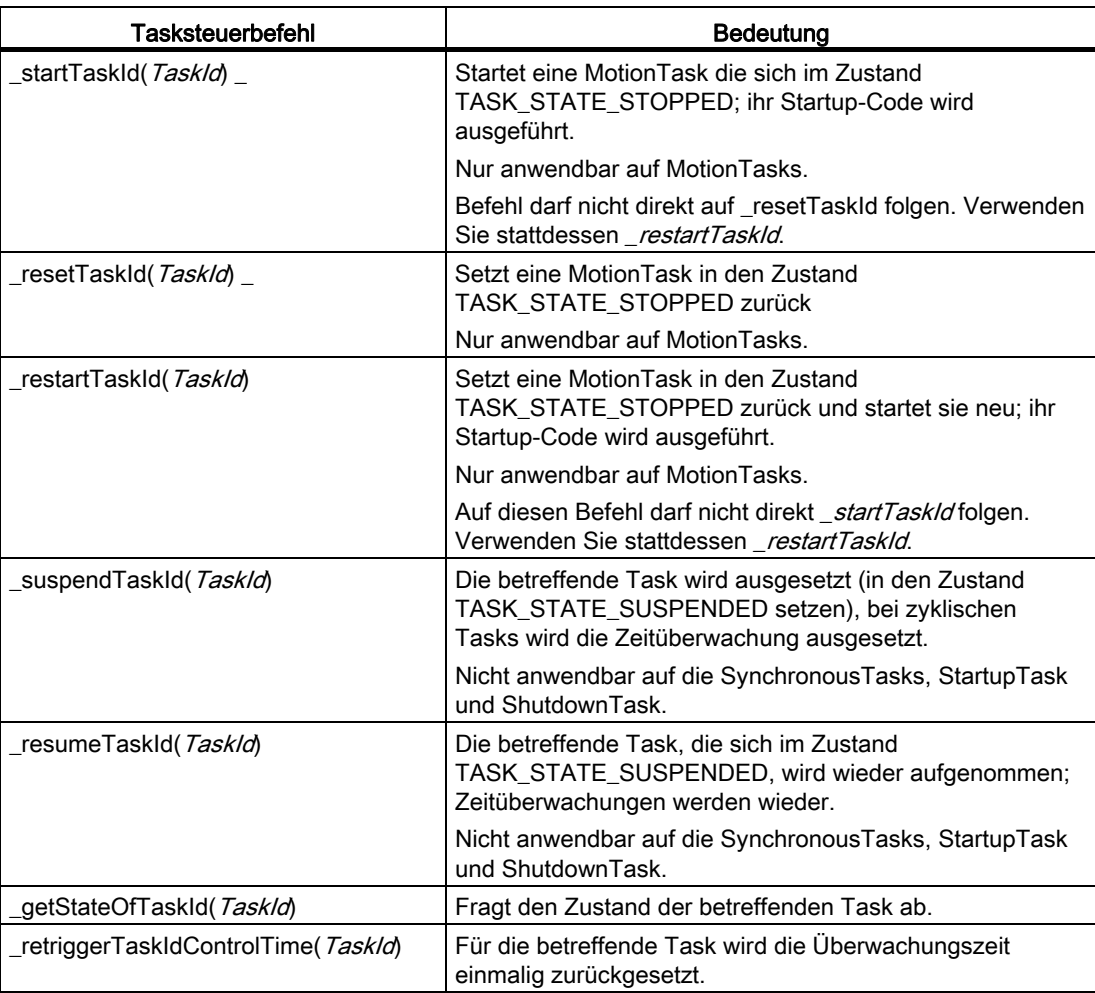

MCC-Blöcke für Taskbefehle sind im MCC-Programmierhandbuch beschrieben.

Beispiel für einen Tasksteuerbefehl siehe Tasksteuerbefehle.

Siehe auch Taskstati.

7.2 Tasksteuerbefehle

# **TaskId**

Die Task wird bei diesen Funktionen über eine eindeutige TaskId vorgegeben. Die TaskId zum Namen einer Task erhalten Sie auf folgende Weise:

- Als Variable task.name (z. B. task.motionTask 1). Hierbei bedeutet:
	- \_task bezeichnet den vordefinierten Namensraum für TaskId (siehe Kapitel Namensräume). Der Bezeichner des Namensraums steht mit Punkt getrennt vor dem nachfolgenden Bezeichner
	- name ist der Bezeichner der Task wie Ablaufsystem vorgegeben (z. B. motionTask 1).
- Mit der Funktion getTaskId(*name*) Die Task wird über ihren Namen (wie im Ablaufsystem) vorgegeben.
- Mit der Funktion checkEqualTask können Sie überprüfen, ob eine TaskId zu einer bestimmten Task gehört (siehe Funktion \_checkEqualTask).

Darüber hinaus stellen die SIMOTION Geräte Systemfunktionen zum Steuern des Schedulers zur Verfügung. Diese sind in der Tabelle aufgeführt (Beschreibung siehe Listenhandbücher der SIMOTION Geräte):

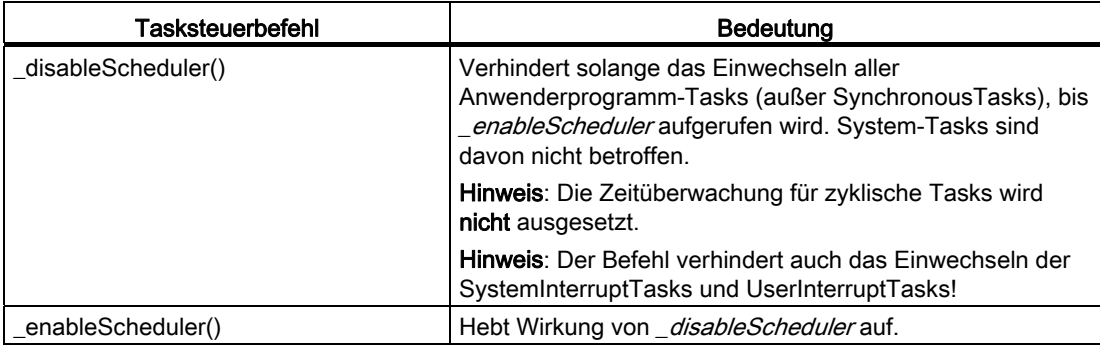

Tabelle 7- 11 Befehle zum Steuern des Schedulers

## **ACHTUNG**

Die Funktionen checkEqualTask und getTaskId sowie Variablen der Form task.*name* dürfen in Bibliotheken nicht verwendet werden.

#### Siehe auch

[Beispiel Verwendung eines Tasksteuerbefehls](#page-332-0) (Seite [333](#page-332-0)) [Abfrage und Bedeutung der Taskstatus](#page-320-0) (Seite [321\)](#page-320-0)

# <span id="page-332-0"></span>7.2.2 Beispiel Verwendung eines Tasksteuerbefehls

Das folgende Beispiel setzt voraus, dass Sie im SIMOTION SCOUT folgende Zuordnungen getroffen haben:

- Das Programm *myStart* ist der StartupTask zugeordnet.
- Das Programm *myMotion* ist der MotionTask 1 zugeordnet.

Nach dem Hochlauf der Steuerung (Übergang von STOP auf RUN) läuft die StartupTask automatisch an. In dieser Task wird das Programm *myStart* ausgeführt.

Im Programm myStart wird die MotionTask\_1 über den Tasksteuerbefehl \_startTaskId gestartet. In der MotionTask\_1 wird das Programm myMotion ausgeführt.

```
INTERFACE 
 PROGRAM myStart; 
 PROGRAM myMotion; 
END_INTERFACE 
IMPLEMENTATION 
     VAR 
         RetDWord : DWORD; 
     END_VAR 
  PROGRAM myStart 
    RetDWord := startTaskid ( task.motionTask 1);
     // starte MotionTask_1 
 END_PROGRAM 
     // hier Befehle im Programm, z. B. Achsbefehle 
  PROGRAM myMotion 
 END_PROGRAM 
END_IMPLEMENTATION
```
# <span id="page-332-1"></span>7.2.3 Funktion \_getStateOfTaskId

Die Funktion gibt den Zustand der betreffenden Task zurück. Die Task wird über eine projektweit eindeutige TaskId vorgegeben (siehe [Übersicht der Tasksteuerbefehle](#page-330-0) (Seite [331](#page-330-0))).

Die Funktion ist auf alle Tasks anwendbar, außer StartupTask und ShutdownTask.

Siehe auch Taskstatus. Dort ist auch ein Beispiel angegeben, wie Sie anhand des Taskstatus einer MotionTask entscheiden können, ob diese gestartet werden kann (siehe Beispiel für Verwendung der Taskstatus).

7.2 Tasksteuerbefehle

# **Deklaration**

```
_getStateOfTaskId ( 
              { id : StructTaskId // TaskId 
              } 
              ) : DWORD
```
### Eingangsparameter

id (optional) Datentyp: StructTaskId Voreinstellung: TaskId der aktuellen Task, in welcher die Funktion aufgerufen wird. TaskId der Task, die gesteuert werden soll (siehe [Übersicht der Tasksteuerbefehle](#page-330-0)  (Seite [331\)](#page-330-0)).

# Rückgabewert

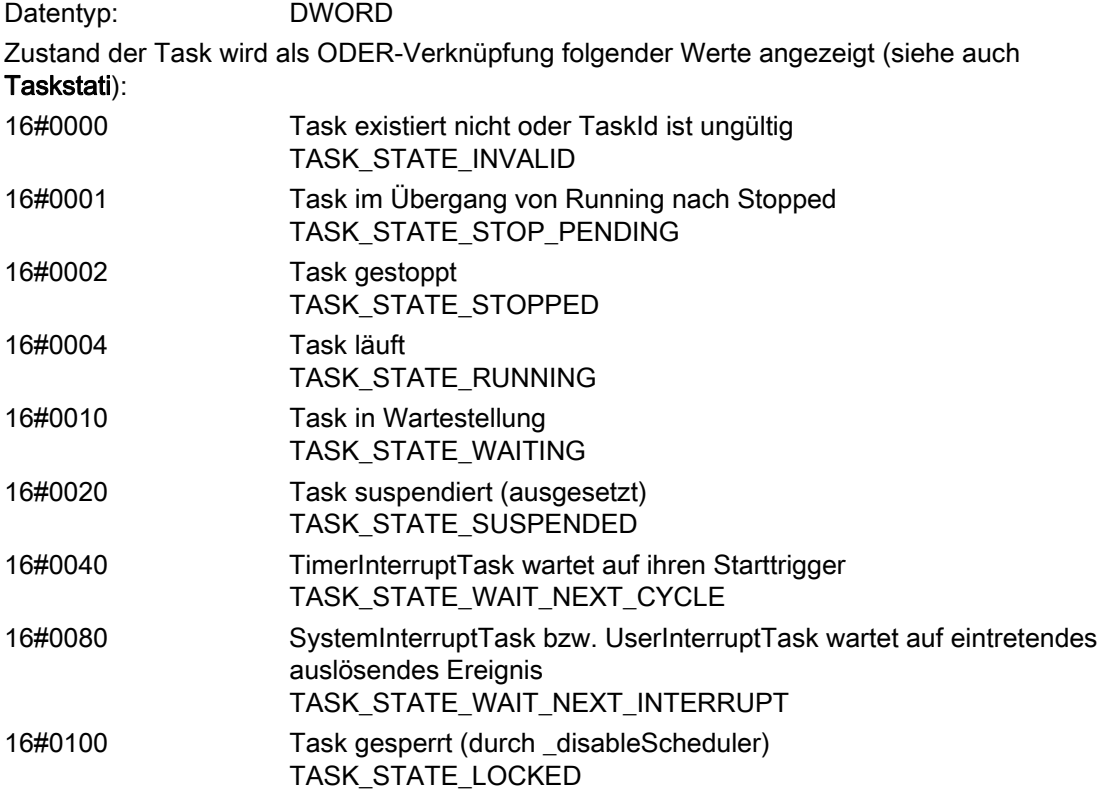

# Siehe auch

[Abfrage und Bedeutung der Taskstatus](#page-320-0) (Seite [321](#page-320-0))

# <span id="page-334-0"></span>7.2.4 Funktion \_resetTaskId

Die Funktion setzt eine MotionTask in den Zustand TASK\_STATE\_STOPPED zurück. Die Task wird über eine projektweit eindeutige TaskId vorgegeben (siehe [Übersicht der](#page-330-0)  [Tasksteuerbefehle](#page-330-0) (Seite [331](#page-330-0))).

Die Funktion ist nur auf MotionTasks anwendbar.

Direkt nach dieser Funktion darf nicht die Funktion \_startTaskId folgen. Verwenden Sie stattdessen die Funktion restartTaskId.

### **Deklaration**

```
_resetTaskId ( 
         id : StructTaskId // nur MotionTasks 
         ) : DWORD
```
## Eingangsparameter

id

Datentyp: StructTaskId TaskId der Task, die gesteuert werden soll.

## Rückgabewert

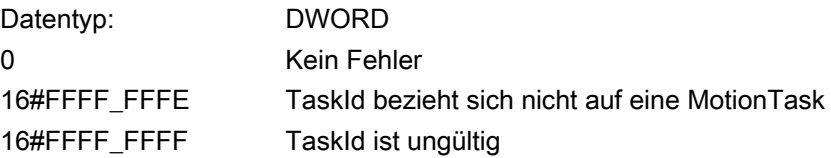

#### Siehe auch

[Funktion \\_restartTaskId](#page-335-0) (Seite [336\)](#page-335-0) [Funktion \\_startTaskId](#page-338-0) (Seite [339\)](#page-338-0)

7.2 Tasksteuerbefehle

# <span id="page-335-0"></span>7.2.5 Funktion \_restartTaskId

Die Funktion setzt eine MotionTask in den Zustand TASK\_STATE\_STOPPED zurück und startet sie neu; ihre Daten werden initialisiert. Die Task wird über eine projektweit eindeutige TaskId vorgegeben (siehe [Übersicht der Tasksteuerbefehle](#page-330-0) (Seite [331\)](#page-330-0)).

Die Funktion ist nur auf MotionTasks anwendbar.

Um zu verhindern, dass mit dieser Funktion eine laufende MotionTask gestoppt wird, können Sie deren Status abfragen und auswerten (siehe Funktion \_getStateOfTaskId sowie das Beispiel für Verwendung der Taskstatus in Taskstatus).

# **Deklaration**

```
_restartTaskId ( 
         id : StructTaskId // nur MotionTasks 
         ) : DWORD
```
## Eingangsparameter

#### id

Datentyp: StructTaskId TaskId der Task, die gesteuert werden soll (siehe [Übersicht der Tasksteuerbefehle](#page-330-0)  (Seite [331\)](#page-330-0)).

## Rückgabewert

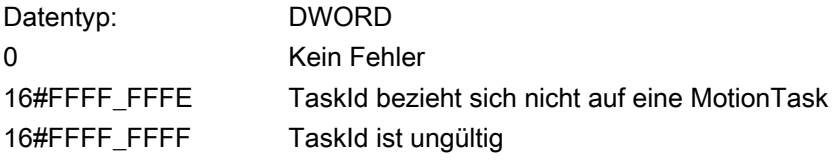

# <span id="page-336-0"></span>7.2.6 Funktion \_resumeTaskId

Die Funktion nimmt eine Task wieder auf, die sich im Zustand TASK\_STATE\_SUSPENDED befindet. Dieser Zustand wurde durch die Funktion \_suspendTaskId erreicht. Die Task wird über eine projektweit eindeutige TaskId vorgegeben [\(Übersicht der Tasksteuerbefehle](#page-330-0)  (Seite [331](#page-330-0))).

Die Funktion ist anwendbar auf MotionTasks, BackgroundTask, TimerInterruptTasks, UserInterruptTasks, SystemInterruptTasks.

Bei zyklischen Tasks (BackgroundTask, TimerInterruptTasks) wird die Zeitüberwachung der Tasks wieder eingeschaltet.

### **Deklaration**

```
_resumeTaskId ( 
         id : StructTaskId 
          ) : DWORD
```
### Eingangsparameter

id

Datentyp: StructTaskId TaskId der Task, die gesteuert werden soll (siehe Übersicht der Tasksteuerbefehle).

## Rückgabewert

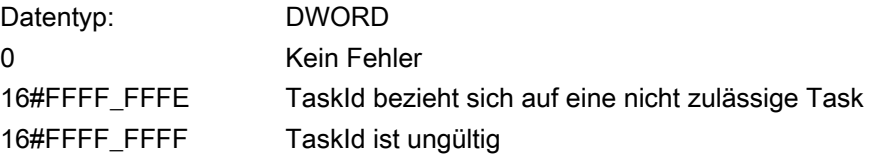

# Siehe auch

[Funktion \\_suspendTaskId](#page-339-0) (Seite [340](#page-339-0))

7.2 Tasksteuerbefehle

# 7.2.7 Funktion \_retriggerTaskIdControlTime

Die Funktion setzt die Überwachungszeit für die betreffende Task einmalig zurück. Die Task wird über eine projektweit eindeutige TaskId vorgegeben (siehe [Übersicht der](#page-330-0)  [Tasksteuerbefehle](#page-330-0) (Seite [331](#page-330-0))).

Die Funktion ist anwendbar auf MotionTasks, BackgroundTask, TimerInterruptTasks, UserInterruptTasks, SystemInterruptTasks.

## **Deklaration**

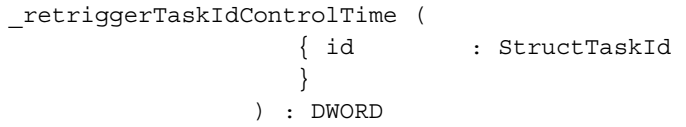

## Eingangsparameter

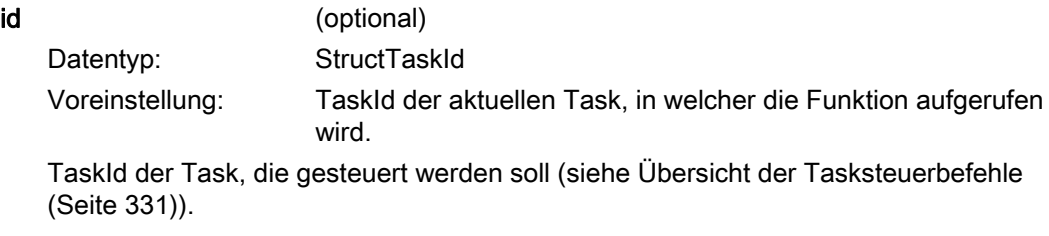

## Rückgabewert

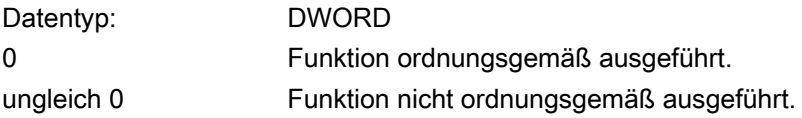

# <span id="page-338-0"></span>7.2.8 Funktion \_startTaskId

Die Funktion startet eine MotionTask, die sich im Zustand TASK\_STATE\_STOPPED befindet; ihre Daten werden initialisiert. Die Task wird über eine projektweit eindeutige TaskId vorgegeben (siehe [Übersicht der Tasksteuerbefehle](#page-330-0) (Seite [331](#page-330-0))).

Die Funktion ist nur auf MotionTasks anwendbar.

Sie hat keinen Einfluss auf MotionTasks in folgenden Zuständen:

- TASK STATE RUNNING
- **TASK STATE WAITING**
- **TASK STATE SUSPENDED**

Sie können vor Verwendung der Funktion den Status der MotionTask abfragen und auswerten (siehe Funktion \_getStateOfTaskId sowie Beispiel für Verwendung der Taskstati in Taskstati).

Sie darf nicht direkt auf die Funktion resetTaskId folgen. Verwenden Sie stattdessen die Funktion restartTaskId.

#### **Deklaration**

```
_startTaskId ( 
         id : StructTaskId // nur MotionTasks 
          ) : DWORD
```
# Eingangsparameter

# id

Datentyp: StructTaskId TaskId der Task, die gesteuert werden soll (siehe [Übersicht der Tasksteuerbefehle](#page-330-0)  (Seite [331](#page-330-0)) – nur MotionTasks).

### Rückgabewert

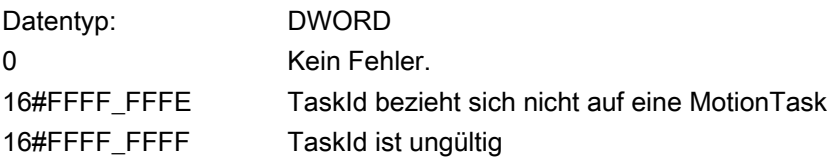

#### Siehe auch

Funktion getStateOfTaskId (Seite [333](#page-332-1)) Funktion resetTaskId (Seite [335\)](#page-334-0) Funktion restartTaskId (Seite [336\)](#page-335-0)

7.2 Tasksteuerbefehle

# <span id="page-339-0"></span>7.2.9 Funktion \_suspendTaskId

Die Funktion setzt die betreffende Task aus (in den Zustand TASK\_STATE\_SUSPENDED). Die Task wird über eine projektweit eindeutige TaskId vorgegeben (siehe [Übersicht der](#page-330-0)  [Tasksteuerbefehle](#page-330-0) (Seite [331](#page-330-0))).

Die Funktion ist anwendbar auf MotionTasks, BackgroundTask, TimerInterruptTasks, UserInterruptTasks, SystemInterruptTasks.

Bei zyklischen Tasks (BackgroundTask, TimerInterruptTasks) wird die Zeitüberwachung der Task angehalten.

Mit der Funktion resumeTaskId wird die Task und ihre Zeitüberwachung wieder aufgenommen.

#### **Deklaration**

\_suspendTaskId ( id : StructTaskId ) : DWORD

### Eingangsparameter

#### id

Datentyp: StructTaskId TaskId der Task, die gesteuert werden soll (siehe [Übersicht der Tasksteuerbefehle](#page-330-0)  (Seite [331\)](#page-330-0)).

## Rückgabewert

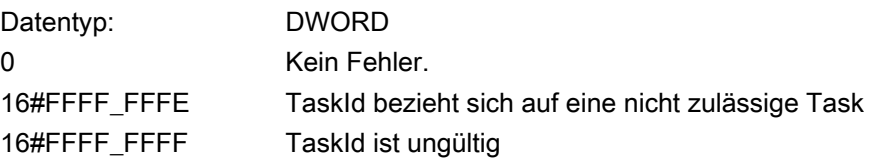

Programmieren Ablaufsystem/Tasks/Systemtakte 7.2 Tasksteuerbefehle

# Unterbrechung der Auswertung einer WAITFORCONDITION

Bei der Überprüfung der Wertebedingung einer WAITFORCONDITION wird der Taskstatus nicht automatisch berücksichtigt. Sie haben in einer MotionTask eine Wartebedingung, z. B. warten auf Überfahren eines Initiators, mit WAITFORCONDITION programmiert. Nun wird die Task mit \_suspendTaskId unterbrochen, bevor die Wartebedingung erfüllt ist. Anschließend wird die Bedingung temporär erfüllt, z. B. durch manuelles Überfahren eines Initiators. Nach \_resumeTask wird die Task so abgearbeitet, als wäre die Bedingung im normalen Ablauf erfüllt worden. Sie können dies jedoch vermeiden, indem Sie in der Bedingung für WAITFORCONDITION zusätzlich den Taskstatus abfragen.

```
// condition for WAITFORCONDITION in MotionTask_1 
EXPRESSION automaticExpr 
    automaticExpr := IOfeedCam AND (task_status = (TASK_STATE_RUNNING OR 
   TASK STATE WAITING)); // digital input
END_EXPRESSION
```
### Siehe auch

[Funktion \\_resumeTaskId](#page-336-0) (Seite [337\)](#page-336-0)

7.2 Tasksteuerbefehle

# 7.2.10 Funktion \_getTaskId

Die Funktion generiert aus dem Namen einer Task (wie im Ablaufsystem) eine projektweit eindeutige TaskId. Diese TaskId kann einer Variablen vom Datentyp StructTaskId zugewiesen werden und als Eingangsparameter in den folgenden Funktionen verwendet werden:

- Tasksteuerbefehle
- Funktionen zur Laufzeitmessung von Tasks

# ACHTUNG

Die Funktion darf in Bibliotheken nicht verwendet werden.

Der Aufruf der Funktion darf nur in Kurzform geschehen, d. h. mit vollständiger Auflistung aller Parameterwerte, jedoch ohne Angabe der Formalparameter.

## **Deklaration**

```
_getTaskId ( // nur Kurzform erlaubt 
        name : Task Name // Name der Task
         ) : StructTaskId
```
## Eingangsparameter

name (nur Kurzform erlaubt) Name der Task wie im Ablaufsystem.

## Rückgabewert

Datentyp: StructTaskId Der Rückgabewert enthält die TaskId der Task.

# 7.2.11 Funktion \_checkEqualTask

Diese Funktion gibt an, ob eine TaskId zu einer Task gehört.

# **ACHTUNG**

Die Funktion darf in Bibliotheken nicht verwendet werden.

Der Aufruf der Funktion darf nur in Kurzform geschehen, d. h. mit vollständiger Auflistung aller Parameterwerte, jedoch ohne Angabe der Formalparameter.

# **Deklaration**

```
_checkEqualTask ( // nur Kurzform erlaubt 
         id : StructTaskId, 
         Name : TaskName // Name der Task 
     ) : BOOL
```
# Eingangsparameter

id

 (nur Kurzform erlaubt) Datentyp: StructTaskId Zu überprüfende TaskId, z. B. TSI#taskId. Name (nur Kurzform erlaubt) Datentyp: TaskName Name einer Task, wie im Ablaufsystem vorgegeben.

# **Rückgabewert**

Datentyp: BOOL Der Rückgabewert gibt an, ob die TaskId zur angegebenen Task gehört: TRUE: TaskId gehört zur angegebenen Task. FALSE TaskId gehört nicht zur angegebenen Task.

# 7.3 Funktionen zur Laufzeitmessung von Tasks

# 7.3.1 Funktionen zur Laufzeitmessung von Tasks - Übersicht

Die Funktionen zur Laufzeitmessung sind für alle Tasks zulässig. Die Messung wird jedoch nicht unterstützt von der IPOsynchronousTask, der ServosynchronousTask und der ShutDownTask. Die Funktionen zur Laufzeitmessung von Tasks liefern die Laufzeiten in ms.

Folgende Laufzeiten können gemessen werden:

- Maximale Laufzeit der Task seit dem letzten STOP-RUN-Übergang (siehe Funktion [\\_getMaximalTaskIdRunTime](#page-344-0) (Seite [345\)](#page-344-0))
- Minimale Laufzeit der Task seit dem letzten STOP-RUN-Übergang (siehe Funktion [\\_getMinimalTaskIdRunTime](#page-345-0) (Seite [346](#page-345-0)))
- Laufzeit aus dem vorangegangenen Durchlauf der Task (siehe Funktion [\\_getCurrentTaskIdRunTime](#page-346-0) (Seite [347\)](#page-346-0))
- Durchschnittswert der Laufzeit der Task aus den letzten 10 vorangegangenen Durchläufen (siehe Funktion [\\_getAverageTaskIdRunTime](#page-347-0) (Seite [348\)](#page-347-0))

Die Task wird bei diesen Funktionen über eine eindeutige TaskId vorgegeben.

#### Hinweis

Die Laufzeit von Tasks können Sie auch über den Task Trace bestimmen. Informationen über den Task Trace finden Sie im Funktionshandbuch Task Trace.

## Funktionen für die genaue Laufzeitbestimmung

Mit folgenden Systemfunktionen können Sie die Zeit seit Systemstart µs-genau messen. Damit können Sie für Abschnitte innerhalb der Applikation die Zeit genau messen, um so z.B. die Applikation zu optimieren.

- [Funktion \\_getInternalTimeStamp](#page-348-0) (Seite [349\)](#page-348-0)
- [Funktion \\_getTimeDifferenceOfInternalTimeStamp](#page-348-1) (Seite [349](#page-348-1))

#### Siehe auch

[Tasklaufzeiten](#page-250-0) (Seite [251](#page-250-0))

Programmieren Ablaufsystem/Tasks/Systemtakte

### 7.3 Funktionen zur Laufzeitmessung von Tasks

# <span id="page-344-0"></span>7.3.2 Funktion \_getMaximalTaskIdRunTime

Die Funktion liefert die maximale Laufzeit der Task seit dem letzten STOP-RUN-Übergang, einschließlich aller Unterbrechungen von höherpriorigen Tasks. Die Task wird über eine projektweit eindeutige TaskId vorgegeben (siehe Funktion \_startTaskId).

Folgende Funktionen unterbrechen die Messung nicht:

- suspendTaskId
- \_disableScheduler (siehe Listenhandbücher der SIMOTION Geräte)

Die ermittelte Laufzeit ist ein Vielfaches des Servo-Takts; bei Laufzeiten kleiner als der Lagereglertakt wird als Messwert T#MIN (= T#0ms) zurückgegeben.

Die Funktion ist für alle Tasks zulässig. Die Messung wird jedoch nicht unterstützt von der IPOsynchronousTask und der ShutDownTask. Bei Aufrufen mit diesen Tasks wird als Messwert T#MIN (= T#0ms) zurückgegeben.

#### **Deklaration**

```
_getMaximalTaskIdRunTime ( 
              { id : StructTaskId 
 } 
              ) : TIME
```
#### Eingangsparameter

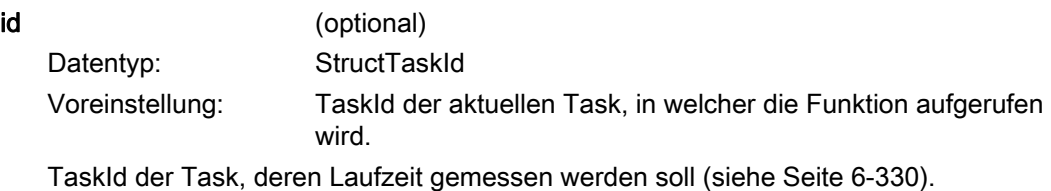

### Rückgabewert

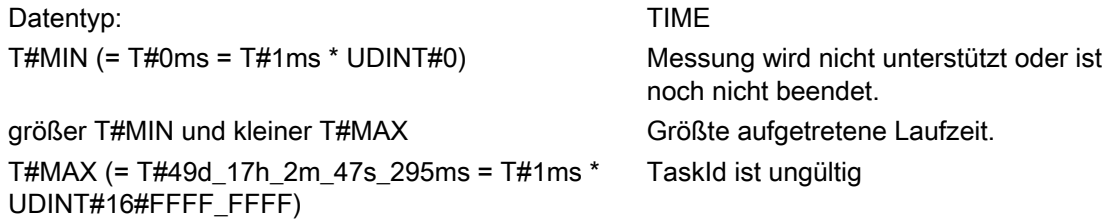

#### Siehe auch

Funktion startTaskId (Seite [339\)](#page-338-0) [Funktion \\_suspendTaskId](#page-339-0) (Seite [340](#page-339-0)) 7.3 Funktionen zur Laufzeitmessung von Tasks

# <span id="page-345-0"></span>7.3.3 Funktion \_getMinimalTaskIdRunTime

Die Funktion liefert die minimale Laufzeit der Task seit dem letzten STOP-RUN-Übergang, einschließlich aller Unterbrechungen von höherpriorigen Tasks. Die Task wird über eine projektweit eindeutige TaskId vorgegeben (siehe Funktion \_startTaskId).

Folgende Funktionen unterbrechen die Messung nicht:

- suspendTaskId
- \_disableScheduler (siehe Listenhandbücher der SIMOTION Geräte)

Die ermittelte Laufzeit ist ein Vielfaches des Servo-Takts; bei Laufzeiten kleiner als der Lagereglertakt wird als Messwert T#MIN (= T#0ms) zurückgegeben.

Die Funktion ist für alle Tasks zulässig. Die Messung wird jedoch nicht unterstützt von der IPOsynchronousTask und der ShutDownTask. Bei Aufrufen mit diesen Tasks wird als Messwert T#MIN (= T#0ms) zurückgegeben.

## **Deklaration**

```
_getMinimalTaskIdRunTime ( 
              { id : StructTaskId 
 } 
              ) : TIME
```
## Eingangsparameter

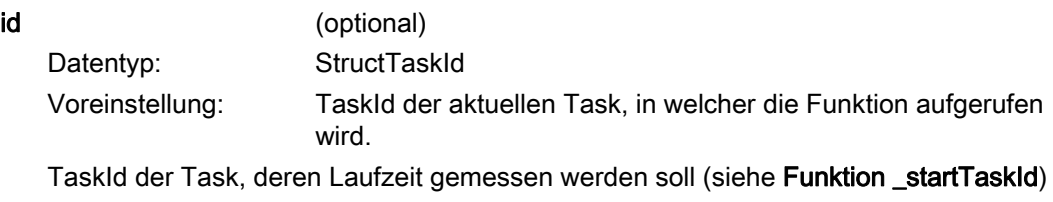

## Rückgabewert

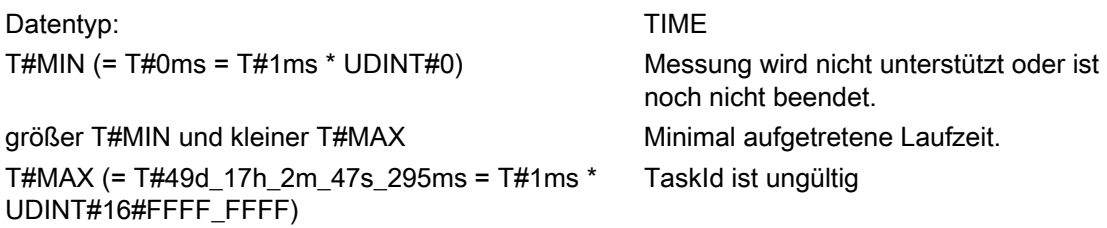

#### Siehe auch

[Funktion \\_startTaskId](#page-338-0) (Seite [339\)](#page-338-0) [Funktion \\_suspendTaskId](#page-339-0) (Seite [340\)](#page-339-0)

Programmieren Ablaufsystem/Tasks/Systemtakte

7.3 Funktionen zur Laufzeitmessung von Tasks

# <span id="page-346-0"></span>7.3.4 Funktion \_getCurrentTaskIdRunTime

Die Funktion liefert die Laufzeit aus dem vorangegangenen Durchlauf der Task, einschließlich aller Unterbrechungen von höherpriorigen Tasks. Die Task wird über eine projektweit eindeutige TaskId vorgegeben (siehe Funktion \_startTaskId).

Folgende Funktionen unterbrechen die Messung nicht:

- suspendTaskId
- \_disableScheduler (siehe Listenhandbücher der SIMOTION Geräte)

Die ermittelte Laufzeit ist ein Vielfaches des Servo-Takts; bei Laufzeiten kleiner als der Lagereglertakt wird als Messwert T#MIN (= T#0ms) zurückgegeben.

Die Funktion ist für alle Tasks zulässig. Die Messung wird jedoch nicht unterstützt von der IPOsynchronousTask und der ShutDownTask. Bei Aufrufen mit diesen Tasks wird als Messwert T#MIN (= T#0ms) zurückgegeben.

### **Deklaration**

```
_getCurrentTaskIdRunTime ( 
             { id : StructTaskId 
 } 
              ) : TIME
```
## Eingangsparameter

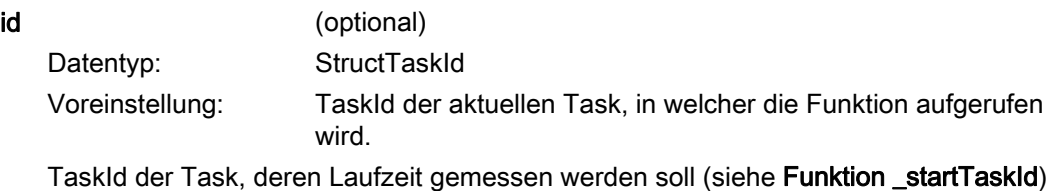

#### Rückgabewert

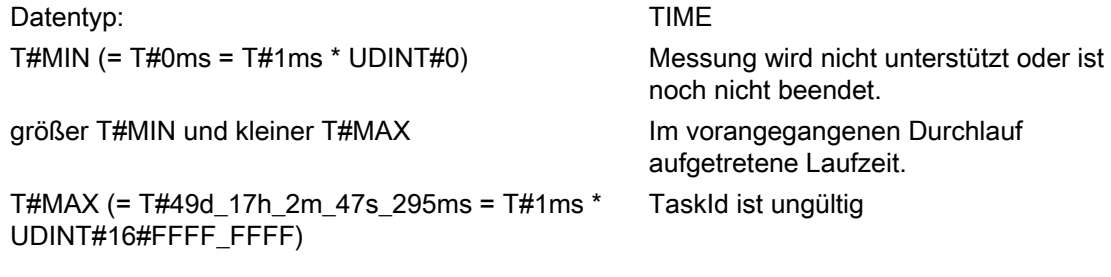

#### Siehe auch

[Funktion \\_startTaskId](#page-338-0) (Seite [339\)](#page-338-0) [Funktion \\_suspendTaskId](#page-339-0) (Seite [340](#page-339-0)) 7.3 Funktionen zur Laufzeitmessung von Tasks

# <span id="page-347-0"></span>7.3.5 Funktion \_getAverageTaskIdRunTime

Diese Funktion liefert einen Durchschnittswert der Laufzeit der Task aus den letzten 10 vorangegangenen Durchläufen, einschließlich aller Unterbrechungen von höherpriorigen Tasks. Die Task wird über eine projektweit eindeutige TaskId vorgegeben (siehe Funktion \_startTaskId).

Folgende Funktionen unterbrechen die Messung nicht:

- suspendTask
- \_disableScheduler (siehe Listenhandbücher der SIMOTION Geräte)

Die ermittelte Laufzeit ist ein Vielfaches des Servo-Takts; bei Laufzeiten kleiner als der Lagereglertakt wird als Messwert T#MIN (= T#0ms) zurückgegeben.

Die Funktion ist für alle Tasks zulässig. Die Messung wird jedoch nicht unterstützt von der IPOsynchronousTask und der ShutDownTask. Bei Aufrufen mit diesen Tasks wird als Messwert T#MIN (= T#0ms) zurückgegeben.

# Deklaration

```
_getAverageTaskIdRunTime ( // nur Kurzform erlaubt 
      { id : : StructTaskId 
     } 
    ) : TIME
```
# Eingangsparameter

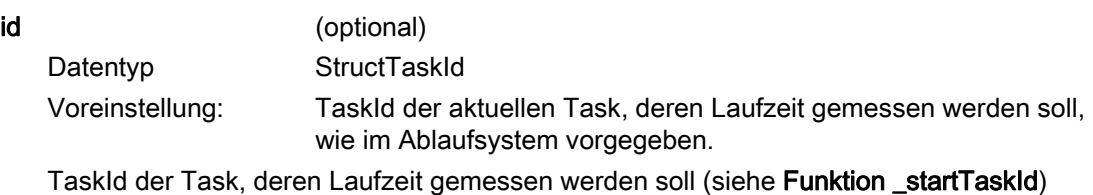

# Rückgabewert

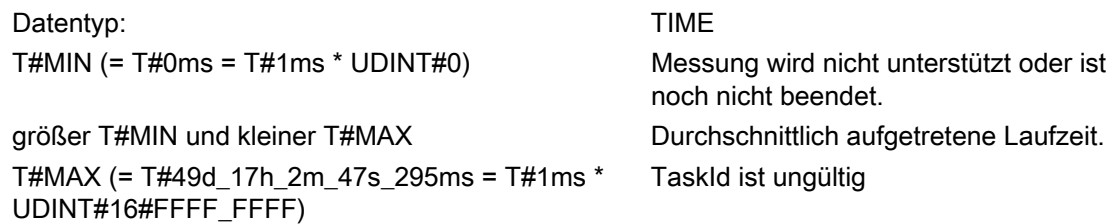

#### Siehe auch

Funktion startTaskId (Seite [339\)](#page-338-0) [Funktion \\_suspendTaskId](#page-339-0) (Seite [340\)](#page-339-0)

# 7.3.6 Funktionen für die genaue Laufzeitmessung von Tasks

## **Beschreibung**

Mit folgenden Systemfunktionen können Sie die Zeit seit Systemstart us-genau messen. Damit können Sie für Abschnitte innerhalb der Applikation die Zeit genau messen, um so z.B. die Applikation zu optimieren.

Folgende Funktionen können Sie verwenden:

- [Funktion \\_getInternalTimeStamp](#page-348-0) (Seite [349\)](#page-348-0)
- [Funktion \\_getTimeDifferenceOfInternalTimeStamp](#page-348-1) (Seite [349](#page-348-1))

# <span id="page-348-0"></span>7.3.7 Funktion getInternalTimeStamp

#### **Beschreibung**

Die Funktion getInternalTimeStamp liefert einen spezifischen internen Zeitstempel als UDINT zurück. Sie können jeweils einen Zeitstempel, z. B. am Anfang und am Ende einer Task setzen und diese dann in der [Funktion \\_getTimeDifferenceOfInternalTimeStamp](#page-348-1) (Seite [349](#page-348-1)) als UDINT t1 und UDINT t2 verwenden.

\_getInternalTimeStamp :UDINT;

# <span id="page-348-1"></span>7.3.8 Funktion \_getTimeDifferenceOfInternalTimeStamp

#### Beschreibung

Die Funktion \_getTimeDifferenceOfInternalTimeStop liefert einen Zeitwert aus zwei internen Zeitstempeln. Die beiden Zeitstempel müssen Sie über die Funktion getInternalTimeStamp (Seite [349](#page-348-0)) generieren (Rückgabewert UDINT).

```
_getTimeOfDifferenceOfInternalTimeStamps 
     ( 
      UDINT t1, 
      UDINT t2 
     ):UDINT;
```
Der Startzeitpunkt des zu messenden Zeitintervalls ist t1, der Endzeitpunkt ist t2. Die Funktion liefert die Differenz (t2 - t1) als UDINT (in µs) zurück.

#### Anwendung

Mit der Funktion können Sie z. B. die Laufzeiten von Codeabschnitten oder z. B. in einer IPOsynchronen Task Kommunikationszeiten messen.

# 7.4 Funktionen zur Meldungsprogrammierung (AlarmS)

# 7.4.1 Allgemeines zur Meldungsprogrammierung

Sie können frei projektierte Meldungen (z. B. Fehlermeldungen) an die angemeldeten Anzeigegeräte versenden bzw. deren Status abfragen.

Im Einzelnen können Sie:

- Eine nicht quittierungspflichtige Meldung versenden (siehe Funktion \_alarmSId)
- Eine quittierungspflichtige Meldung versenden (siehe Funktion alarmSqld)
- Den Zustand einer Meldung und deren Quittierungszustand abfragen (siehe Funktion \_alarmScId)
- Alle anstehenden Alarme auflisten (siehe Funktion \_getPendingAlarms) (ab V4.1)
- Alarme auf "gehend" setzen (siehe Funktionen \_resetAlarmId und \_resetAllAlarmId) (ab V4.1)

Die Meldung wird bei diesen Funktionen über eine eindeutige AlarmId vorgegeben.

Beispiele zur Meldungsprogrammierung sind in [Meldungen programmieren](#page-450-0) (Seite [451](#page-450-0)).

Funktionen zur Meldungsprogrammierung in MCC siehe Programmierhandbuch MCC (Kapitel Meldung gekommen und Meldung gegangen).

# AlarmId

Die AlarmId zu einem projektierten Meldungsnamen erhalten Sie auf folgende Weise:

- Als Variable \_alarm.name. Hierbei bedeutet:
	- \_alarm bezeichnet den vordefinierten Namensraum für AlarmId (siehe Namensräume im ST-Programmierhandbuch). Der Bezeichner des Namensraums steht mit Punkt getrennt vor dem nachfolgenden Bezeichner.
	- name ist der Bezeichner der Meldung wie in SIMOTION SCOUT projektiert.
- Mit der Funktion getAlarmId(name) (siehe Funktion getAlarmId). Die Meldung wird über den projektierten Meldungsnamen vorgegeben:

## ACHTUNG

Die Funktion \_getAlarmId sowie Variablen der Form \_alarm.*name* dürfen in Bibliotheken nicht verwendet werden.

Programmieren Ablaufsystem/Tasks/Systemtakte

7.4 Funktionen zur Meldungsprogrammierung (AlarmS)

# Siehe auch

[Funktion \\_getAlarmId](#page-356-0) (Seite [357\)](#page-356-0)

Funktion alarmScId (Seite [356](#page-355-0))

Funktion alarmSqld (Seite [353\)](#page-352-0)

[Funktion \\_alarmSId](#page-350-0) (Seite [351](#page-350-0))

# <span id="page-350-0"></span>7.4.2 Funktion alarmSId

Die Funktion generiert bei einer Pegeländerung des auslösenden Signals (Sig) eine nicht quittierungspflichtige Meldung, die an alle dafür angemeldeten Anzeigegeräte verschickt wird. Die zu generierende Meldung wird über eine projektweit eindeutige AlarmId vorgegeben (siehe [AlarmId](#page-452-0) (Seite [453](#page-452-0))).

Optional kann ein Begleitwert angehängt werden.

Maximal 40 Meldungen können gleichzeitig verarbeitet werden.

# **Deklaration**

\_alarmSId ( Sig : BOOL Ev\_Id : StructAlarmId  $\{ sd$  : ANY\_NUM, ANY\_BIT } ) : DWORD

# Eingangsparameter

## Sig

Datentyp: BOOL

Das meldungsauslösende Signal wird folgendermaßen interpretiert:

Wenn das Signal – bezogen auf den letzten Aufruf mit dieser AlarmId – eine positive Flanke darstellt, wird eine kommende Meldung generiert. Eine kommende Meldung wird auch generiert, wenn das Signal beim erstmaligen Aufruf mit diesem Meldungsnamen den Zustand TRUE hat.

Wenn das Signal – bezogen auf den letzten Aufruf mit dieser AlarmId – eine negative Flanke darstellt, wird eine gehende Meldung generiert.

#### Ev\_Id

Datentyp: StructAlarmId

AlarmId der zu generierenden Meldung (siehe [AlarmId](#page-452-0) (Seite [453\)](#page-452-0))

#### sd (optional)

Datentyp: ANY\_NUM, ANY\_BIT

7.4 Funktionen zur Meldungsprogrammierung (AlarmS)

#### Vorbelegung: 0

 Begleitwert: Erlaubt sind hier alle elementaren Datentypen. Die Eingabe von Werten ist nicht erlaubt, nur Variablen oder vorher definierte Bezeichner für Konstanten von einem der erlaubten Datentypen.

Angabe des Begleitwerts ist erforderlich, wenn bei der Meldungsprojektierung in SIMOTION SCOUT ein Begleitwert definiert wurde.

Eine Prüfung mit dem Datentyp des in der Meldung projektierten Begleitwerts ist während des Compilierens nicht möglich.

### Rückgabewert

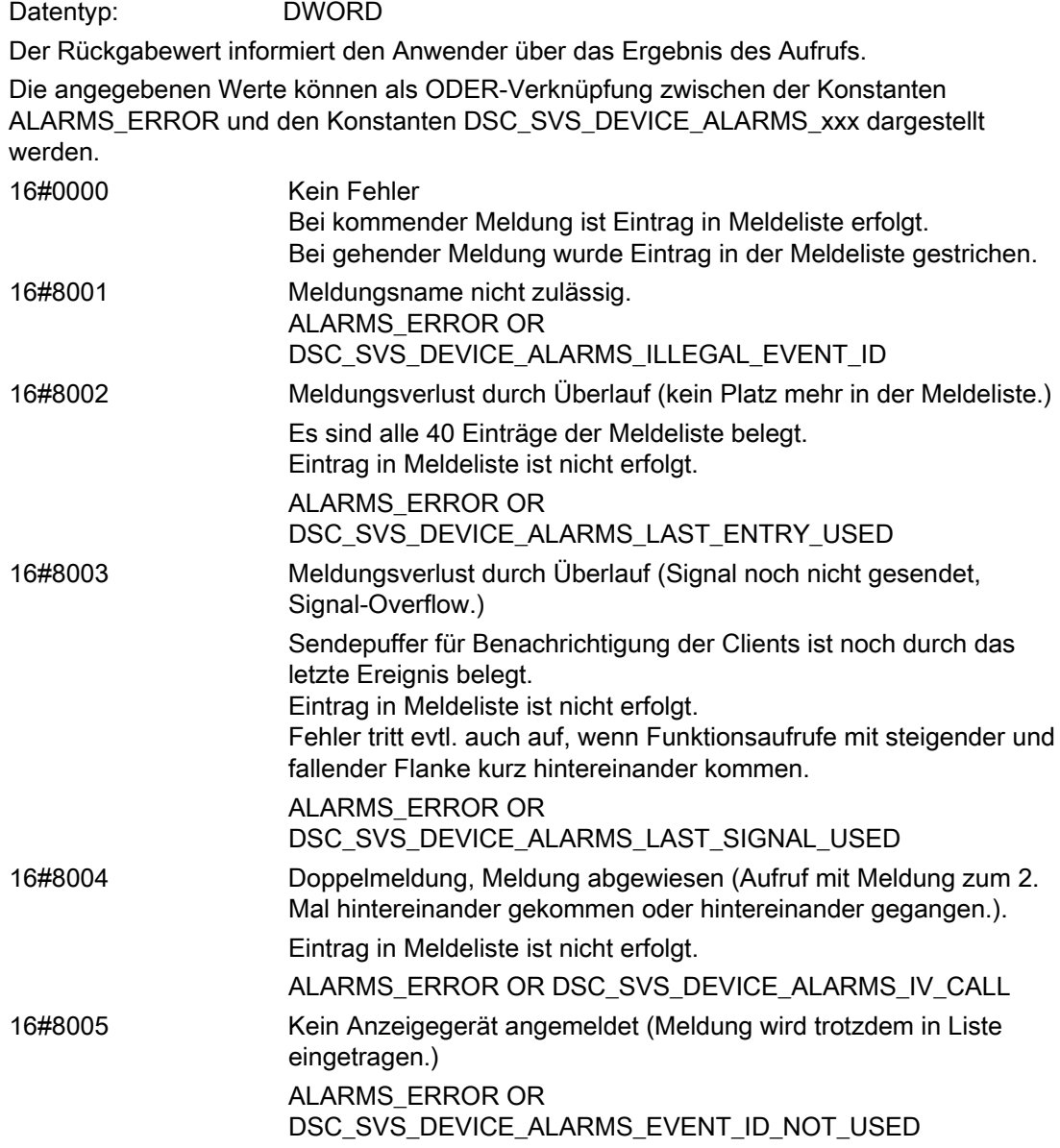

Programmieren Ablaufsystem/Tasks/Systemtakte

7.4 Funktionen zur Meldungsprogrammierung (AlarmS)

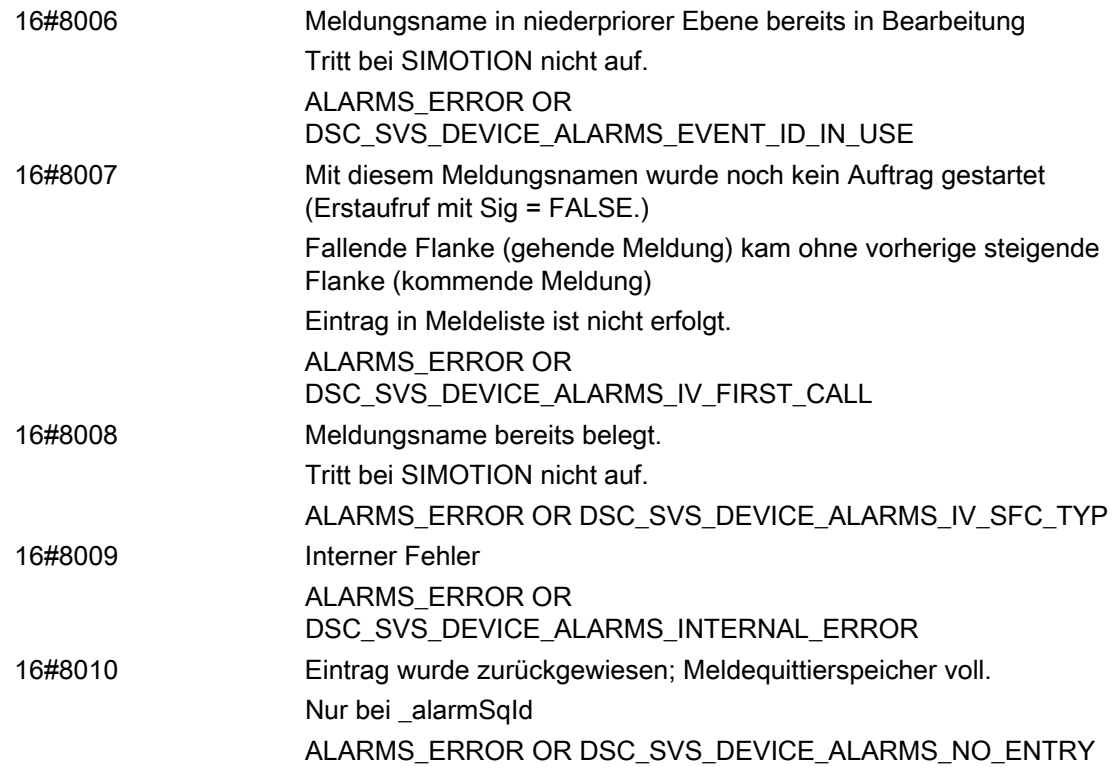

#### Beispiel

Siehe [Beispiel für die Meldungsgenerierung](#page-454-0) (Seite [455\)](#page-454-0).

# <span id="page-352-0"></span>7.4.3 Funktion \_alarmSqId

Die Funktion generiert bei einer Pegeländerung des auslösenden Signals (Sig) eine quittierungspflichtige Meldung, die an alle dafür angemeldeten Anzeigegeräte verschickt wird. Die zu generierende Meldung wird über eine projektweit eindeutige AlarmId vorgegeben (siehe [AlarmId](#page-452-0) (Seite [453](#page-452-0))).

Optional kann ein Begleitwert angehängt werden.

Maximal 40 Meldungen können gleichzeitig verarbeitet werden.

### **Deklaration**

\_alarmSqId ( Sig : BOOL Ev\_Id : StructAlarmId { sd : ANY\_NUM, ANY\_BIT } ) : DWORD

7.4 Funktionen zur Meldungsprogrammierung (AlarmS)

## Eingangsparameter

### Sig

Datentyp: BOOL

Das meldungsauslösende Signal wird folgendermaßen interpretiert:

Wenn das Signal – bezogen auf den letzten Aufruf mit diesem Meldungsnamen – eine positive Flanke darstellt, wird eine kommende Meldung generiert. Eine kommende Meldung wird auch generiert, wenn das Signal beim erstmaligen Aufruf mit diesem Meldungsnamen den Zustand TRUE hat.

Wenn das Signal – bezogen auf den letzten Aufruf mit diesem Meldungsnamen – eine negative Flanke darstellt, wird eine gehende Meldung generiert.

#### Ev\_Id

Datentyp: StructAlarmId

AlarmId der zu generierenden Meldung (siehe [AlarmId](#page-452-0) (Seite [453](#page-452-0)))

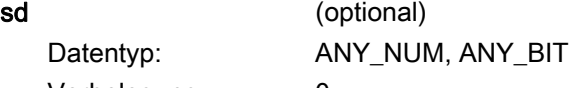

Vorbelegung: 0

 Begleitwert: Erlaubt sind hier alle elementaren Datentypen. Die Eingabe von Werten ist nicht erlaubt, nur Variablen oder vorher definierte Bezeichner für Konstanten von einem der erlaubten Datentypen.

Angabe des Begleitwerts ist erforderlich, wenn bei der Meldungsprojektierung in SIMOTION SCOUT ein Begleitwert definiert wurde.

Eine Prüfung mit dem Datentyp des in der Meldung projektierten Begleitwerts ist während des Compilierens nicht möglich.

## Rückgabewert

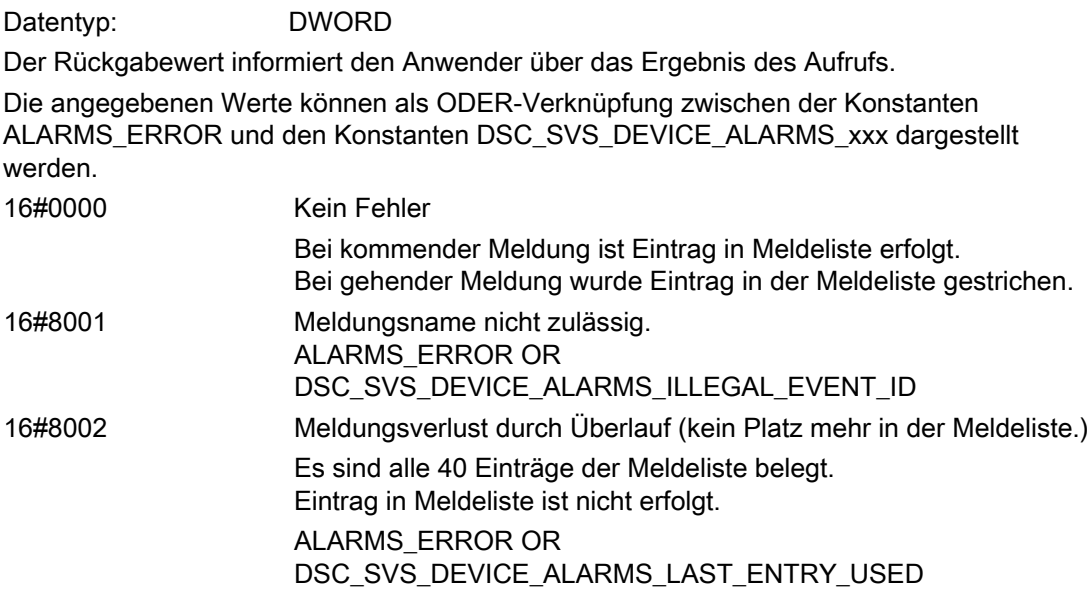

Programmieren Ablaufsystem/Tasks/Systemtakte

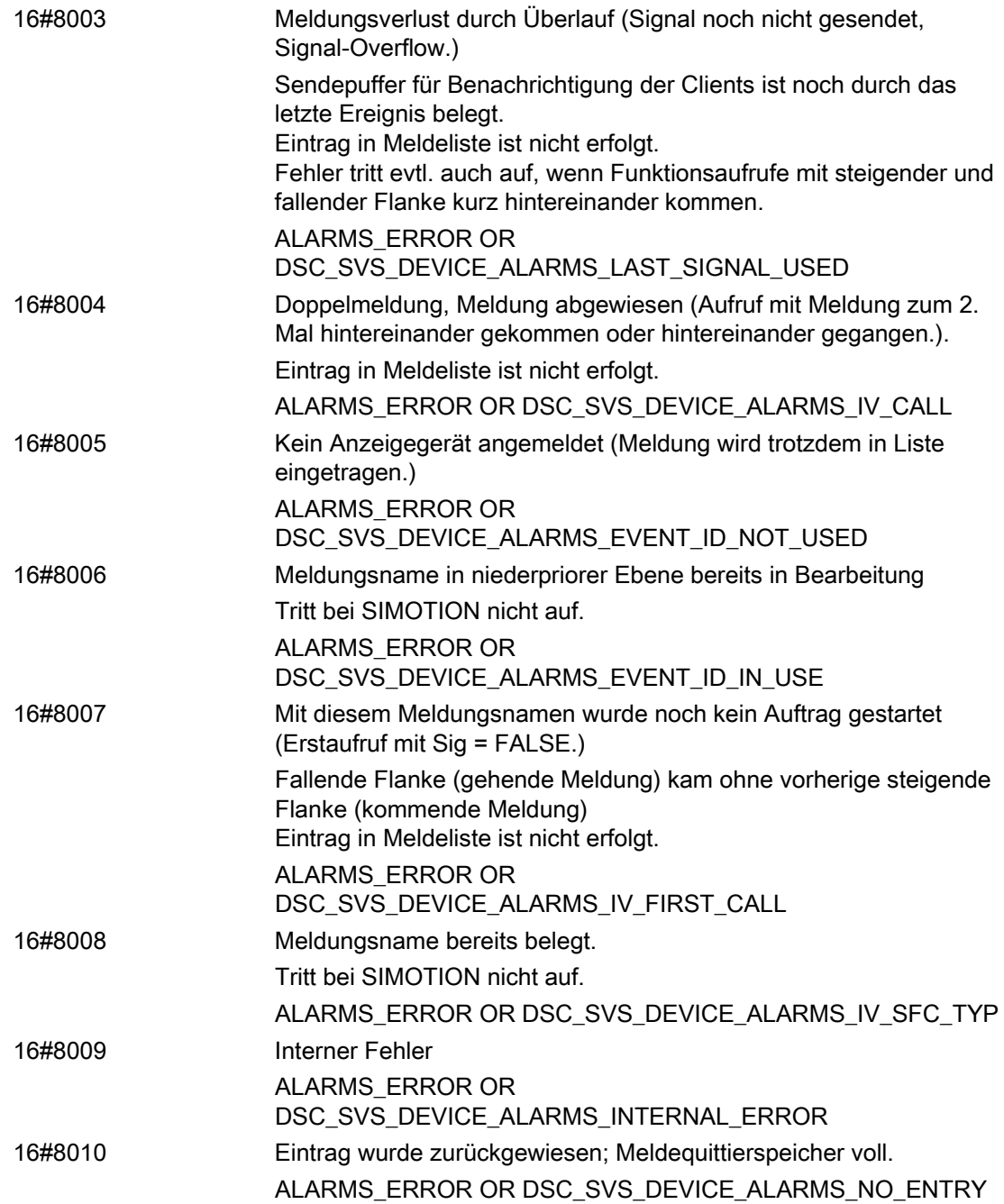

# Beispiel

Siehe [Beispiel für die Meldungsgenerierung](#page-454-0) (Seite [455\)](#page-454-0) Meldungen programmieren.

7.4 Funktionen zur Meldungsprogrammierung (AlarmS)

# <span id="page-355-0"></span>7.4.4 Funktion \_alarmScId

Die Funktion zeigt den Zustand einer Meldung und deren Quittierungszustand an. Die Meldung wird über eine projektweit eindeutige AlarmId vorgegeben (siehe [AlarmId](#page-452-0) (Seite [453](#page-452-0))).

# **Deklaration**

```
_alarmScId ( 
         Ev_Id : StructAlarmId 
         ) : DWORD
```
# Eingangsparameter

Ev\_Id

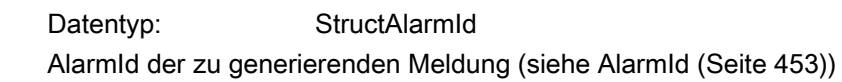

### Rückgabewert

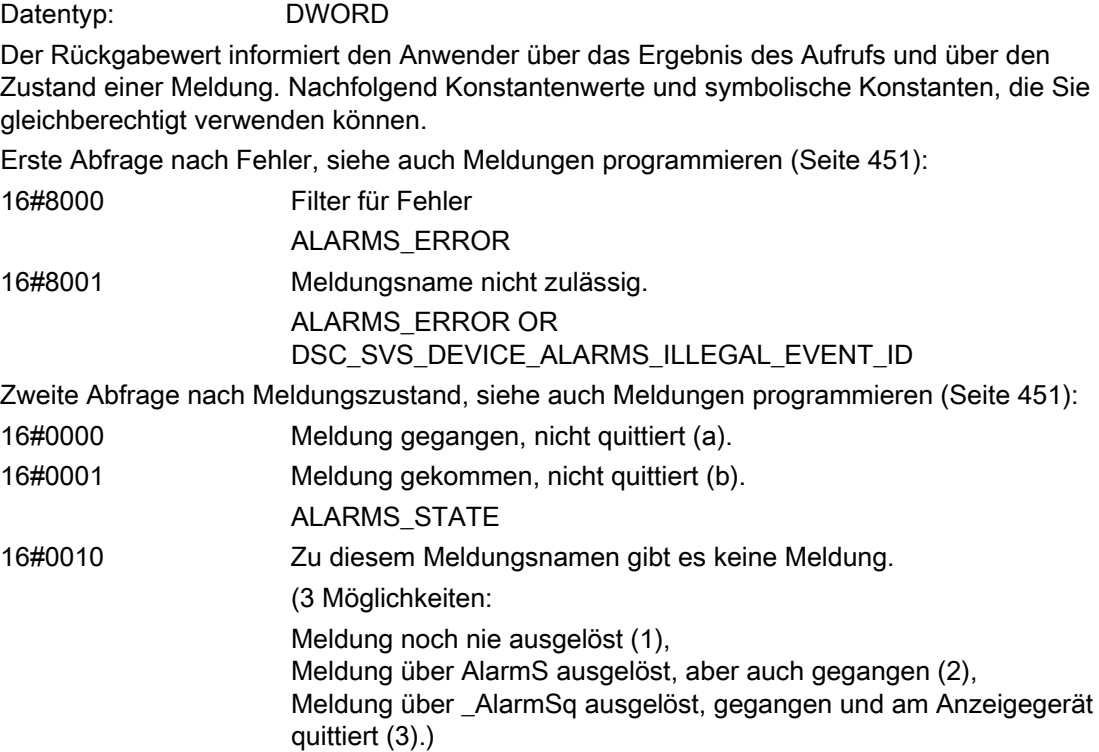

7.4 Funktionen zur Meldungsprogrammierung (AlarmS)

16#0101 Meldung gekommen, quittiert (c).

ALARMS\_STATE OR ALARMS\_QSTATE

Meldungen a–c lassen auf \_alarmSqId bzw. \_alarmSq schließen, Meldung b lässt auf alarmScId bzw. alarmSc schließen.

#### Beispiel

Siehe Fehlernummer und Status einer Meldung abfragen (Rückgabewerte filtern) auf Seite 5-261 in Kapitel 5.7.1.

# <span id="page-356-0"></span>7.4.5 Funktion getAlarmId

Die Funktion generiert aus einem anwendungsspezifisch projektierten Meldungsnamen die AlarmId der Meldung. Diese AlarmId kann einer Variablen vom Datentyp StructAlarmId zugewiesen werden und als Eingangsparameter in folgenden Funktionen verwendet werden:

- Funktion \_alarmSId
- Funktion \_alarmSqId
- Funktion \_alarmScId

#### ACHTUNG

Die Funktion darf in Bibliotheken nicht verwendet werden.

Der Aufruf der Funktion darf nur in Kurzform geschehen, d. h. mit vollständiger Auflistung aller Parameterwerte, jedoch ohne Angabe der Formalparameter.

### **Deklaration**

```
_getAlarmId ( // nur Kurzform erlaubt 
        Al_Name : Alarm_Name // Name der Meldung 
         ) : StructAlarmId
```
#### Eingangsparameter

#### Al\_Name

 Anwendungsspezifisch projektierter Meldungsname, der bei der Meldungsprojektierung in SIMOTION SCOUT angelegt wird.

Programmieren Ablaufsystem/Tasks/Systemtakte 7.4 Funktionen zur Meldungsprogrammierung (AlarmS)

## Rückgabewert

Datentyp: StructAlarmId Der Rückgabewert enthält die AlarmId der projektierten Meldung.

#### Siehe auch

[Funktion \\_alarmSId](#page-350-0) (Seite [351](#page-350-0)) [Funktion \\_alarmScId](#page-355-0) (Seite [356](#page-355-0)) [AlarmID](#page-452-0) (Seite [453](#page-452-0)) [Funktion \\_alarmSqId](#page-352-0) (Seite [353\)](#page-352-0)

# 7.4.6 Funktion \_getPendingAlarms

#### Beschreibung

Die Funktion liefert entsprechend der maximalen Anzahl der Einträge in die Alarmliste max 40 anstehende Alarme zurück. (pending alarms). Die Anzahl der anstehenden Alarme wird in numberOfPendingAlarms angezeigt.

Der Typ des jeweiligen Alarms wird in \_type angezeigt.

Der Status des Alarms wird in state angezeigt.

#### Syntax

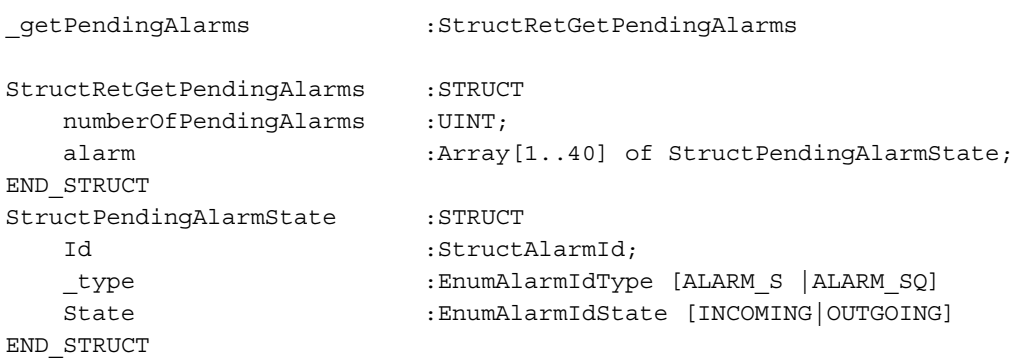

7.4 Funktionen zur Meldungsprogrammierung (AlarmS)

# 7.4.7 Funktionen \_resetAlarmId und \_reset\_AllAlarmId

#### Beschreibung

Mit den Funktionen resetAlarmId und resetAllAlarmId können Sie eine oder alle Alarme auf "gehend" setzen. Die Quittierung der SQ-Alarme müssen Sie weiter über ein HMI oder den SCOUT durchführen.

#### Hinweis

"gehend" setzen und gleichzeitiges "Quittieren" der AlarmSQ ggfs. in einem 2. Schritt; Mit dem Rücksetzen der Alarme werden die AlarmS gelöscht, Die AlarmSQ müssen Sie selbst quittieren.

#### Einzelnen Alarm auf "gehend" setzen

```
_resetAlarmId //( vgl. _alarmSId + Erweiterung, kein Fehler, Alarm 
nicht anstehend, ID nicht vorhanden, interner Fehler ) 
     ( 
     Id :StructAlarmId;
      ) : DWORD
```
Alle anstehenden Alarme auf "gehend" setzen

```
_resetAllAlarmId : DWORD //( vgl. _alarmSId + Erweiterung, kein Fehler, 
interner Fehler ) 
       ( 
     Id :StructAlarmId;
      ) : DWORD
```
Programmieren Ablaufsystem/Tasks/Systemtakte

7.4 Funktionen zur Meldungsprogrammierung (AlarmS)
# Programmierung allgemeiner Standardfunktionen 8

## 8.1 Programmierung allgemeiner Standardfunktionen - Überblick

SIMOTION stellt Ihnen für die Lösung häufig auftretender Aufgaben eine Reihe von Standardfunktionen zur Verfügung, die Sie in Ihren Quellen aufrufen können.

### Hinweis

Der Aufruf einiger der folgenden Standardfunktionen darf nur in Kurzform erfolgen, d. h. mit vollständiger Auflistung aller Parameterwerte, jedoch ohne Angabe der Formalparameter:

- Ergebnis := Funktionsname (1. Parameterwert, 2. Parameterwert) statt
- Ergebnis := Funktionsname (Formalparameter1 := 1. Parameterwert, ...)

Dies ist bei der Beschreibung der jeweiligen Funktion vermerkt.

Zu den allgemeinen Datentypen (z. B. ANY\_INT, ANY\_BIT) siehe Elementare Datentypen, Tabelle Allgemeine Datentypen im ST-Programmierhandbuch.

### Befehlsbibliothek verwenden

Die Befehlsbibliothek ist ein Register des Projektnavigators. Sie enthält die verfügbaren Systemfunktionen, Systemfunktionsbausteine und Operatoren.

Diese Elemente können Sie mit Drag&Drop aus der Befehlsbibliothek mit Drag&Drop ziehen:

- in das Fenster des ST-Editors
- in ein Netzwerk des KOP/FUP-Editors
- in den Befehl Systemfunktionsaufruf des MCC-Editors

### Vergleich der Systemfunktionen zwischen SIMOTION und SIMATIC

Eine Gegenüberstellung der SIMATIC S7 und SIMOTION Systemfunktionen finden Sie auf der Utilities & Applications CD unter FAQs.

8.2 Numerische Standardfunktionen

## 8.2 Numerische Standardfunktionen

## 8.2.1 Besonderheiten einer numerischen Funktion

Jede numerische Standardfunktion hat einen Eingangsparameter. Das Ergebnis ist immer der Rückgabewert. Die allgemeinen numerischen, die logarithmischen und die trigonometrischen Standardfunktionen spezifizieren jeweils eine Gruppe von numerischen Standardfunktionen durch die Funktionsnamen und die Datentypen.

## 8.2.2 Allgemeine numerische Standardfunktionen

Allgemeine numerische Standardfunktionen dienen:

- zur Berechnung des Absolutwerts einer Größe,
- zur Berechnung der Quadratwurzel einer Größe,
- zum Abschneiden einer Größe auf ihren ganzzahligen Anteil.

| <b>Funktions-</b> | Eingangsparameter                               |          | Rückgabewert          | Beschreibung                                                   |  |  |
|-------------------|-------------------------------------------------|----------|-----------------------|----------------------------------------------------------------|--|--|
| name              | Name                                            | Datentyp | Datentyp              |                                                                |  |  |
| <b>ABS</b>        | ın                                              | ANY NUM  | ANY_NUM <sup>1</sup>  | Absolutwert                                                    |  |  |
| <b>SQRT</b>       | in                                              | ANY REAL | ANY_REAL <sup>1</sup> | Quadratwurzel                                                  |  |  |
| <b>TRUNC</b>      | in                                              | ANY REAL | ANY INT               | Abschneiden des Wertes auf<br>ganzzahligen Anteil (Richtung 0) |  |  |
|                   | <sup>1</sup> Datentyp des Eingangsparameters in |          |                       |                                                                |  |  |

Tabelle 8- 1 Allgemeine numerische Standardfunktionen

Die folgende Tabelle zeigt mögliche Aufrufe allgemeiner numerischer Standardfunktionen und die jeweiligen Ergebnisse:

Tabelle 8- 2 Aufrufe allgemeiner numerischer Standardfunktionen

| Aufruf                                                                                                    | Ergebnis |
|----------------------------------------------------------------------------------------------------|----------|
| $Result:=ABS (-5);$<br>$Result:=ABS (in := -5);$                                                                                 |          |
| $\begin{array}{ll}\n\text{Result} := \text{SQRT} & (81.0); \\ \text{Result} := \text{SQRT} & (\text{in} := 81.0); \n\end{array}$ | 9.0      |
| $Result:=TRUNC (-3.141 59);$<br>$Result := TRUNC (in := 73.141.59)$                                                              | - 3      |

## 8.2.3 Logarithmische Standardfunktionen

Logarithmische Standardfunktionen sind die Funktionen zur Berechnung eines Exponentialwertes oder eines Logarithmus.

| <b>Funktions-</b> | Eingangsparameter |                       | Rückgabewert          | Beschreibung                                                                         |  |
|-------------------|-------------------|-----------------------|-----------------------|--------------------------------------------------------------------------------------|--|
| name              | Name              | Datentyp              | Datentyp              |                                                                                      |  |
| EXP               | in.               | ANY REAL              | ANY REAL <sup>1</sup> | $e^x$ (e-Funktion)                                                                   |  |
| EXPD              | in                | ANY REAL              | ANY_REAL <sup>1</sup> | 10 <sup>x</sup>                                                                      |  |
| <b>FXPT</b>       | in1               | ANY REAL <sup>2</sup> | ANY REAL <sup>3</sup> | Potenzierung                                                                         |  |
|                   | in2               | ANY REAL              |                       | (siehe auch Operator ** in<br>Arithmetische Ausdrücke im ST-<br>Programmierhandbuch) |  |
| LN                | in                | ANY REAL              | ANY REAL <sup>1</sup> | Natürlicher Logarithmus                                                              |  |
| <b>LOG</b>        | in                | ANY REAL              | ANY_REAL <sup>1</sup> | Dekadischer Logarithmus                                                              |  |
|                   |                   |                       |                       |                                                                                      |  |

Tabelle 8- 3 Logarithmische Standardfunktionen

<sup>1</sup> Datentyp des Eingangsparameters in.

<sup>2</sup> Der Eingangsparameter in1 muss größer Null sein.

Ausnahmen ab Version V4.1 des SIMOTION Kernels:

– Wenn in2 eine Ganzzahl ist, kann in1 auch kleiner Null sein.

– Wenn  $in2$  positiv ist, kann  $in1$  auch gleich Null sein.

Bis Version V4.0 des SIMOTION Kernels gilt: Wenn in1 gleich Null ist, kann eine eventuelle

Fehlermeldung mit der ExecutionFaultTask abgefangen werden.

<sup>3</sup> Datentyp des Eingangsparameters in1.

Die folgende Tabelle zeigt mögliche Aufrufe logarithmischer Standardfunktionen und die jeweiligen Ergebnisse:

Tabelle 8- 4 Aufrufe logarithmischer Standardfunktionen

| Aufruf                                                                                                | Ergebnis  |
|----------------------------------------------------------------------------------------------------|-----------|
| Result := EXP $(4.1)$ ;<br>Result := EXP $(in := 4.1);$                                               | 60.3403   |
| Result := EXPD $(3.0)$ ;<br>Result := EXPD $(in := 3.0)$ ;                                            | 1 000.0   |
| $Recult := EXPT (2.0, 4.0);$<br>$Recult := EXPT (in1 := 2.0, in2 := 4.0);$<br>$Recult := 2.0 ** 4.0;$ | 16.0      |
| $Recult := LN(2.718 281);$<br>$Recult := LN (in := 2.718 281)$ ;                                      | 1.0       |
| $Recult := LOG (245);$<br>$Result := LOG (in := 245)$ ;                                               | 2.389 166 |

8.2 Numerische Standardfunktionen

## 8.2.4 Trigonometrische Standardfunktionen

Die dargestellten trigonometrischen Standardfunktionen erwarten und berechnen Größen von Winkeln im Bogenmaß.

| <b>Funktions-</b>               | Eingangsparameter |                                                 | Rückgabewert           | Beschreibung               |
|---------------------------------|-------------------|-------------------------------------------------|------------------------|----------------------------|
| name                            | Name              | Datentyp                                        | Datentyp               |                            |
| <b>ACOS</b>                     | in                | ANY_REAL                                        | ANY_REAL <sup>12</sup> | Arcus-Cosinus (Hauptwert)  |
| <b>ASIN</b>                     | in                | ANY REAL                                        | ANY_REAL <sup>12</sup> | Arcus-Sinus (Hauptwert)    |
| <b>ATAN</b>                     | in                | ANY REAL                                        | ANY_REAL <sup>12</sup> | Arcus-Tangens (Hauptwert)  |
| <b>COS</b>                      | in                | ANY REAL <sup>2</sup>                           | ANY_REAL <sup>1</sup>  | Cosinus (Eingang Bogenmaß) |
| <b>SIN</b>                      | in                | ANY_REAL <sup>2</sup>                           | ANY_REAL <sup>1</sup>  | Sinus (Eingang Bogenmaß)   |
| <b>TAN</b>                      | in                | ANY_REAL <sup>2</sup>                           | ANY REAL <sup>1</sup>  | Tangens (Eingang Bogenmaß) |
| <sup>2</sup> Winkel im Bogenmaß |                   | <sup>1</sup> Datentyp des Eingangsparameters in |                        |                            |

Tabelle 8- 5 Trigonometrische Standardfunktionen

Die folgende Tabelle zeigt mögliche Aufrufe trigonometrischer Standardfunktionen und die jeweiligen Ergebnisse:

Tabelle 8- 6 Aufrufe trigonometrischer Standardfunktionen

| Aufruf                                                                                                | Ergebnis                 |
|----------------------------------------------------------------------------------------------------|--------------------------|
| $PI := 3.141592; //PI$ ist eine Variable!<br>Result := SIN (PI / 6);<br>Result := SIN (in := PI / 6); | 0.5                      |
| $Result := ACOS (0.5);$<br>$Result := ACOS (in := 0.5)$ ;                                             | 1.047 197 //entspr. PI/3 |

## 8.2.5 Bitstring-Standardfunktionen

Jede Bitstring-Standardfunktion hat zwei Eingangsparameter:

● in (Datentyp ANY\_BIT):

Bitstring, an dem die Bitschiebeoperationen durchgeführt werden.

- n (Datentyp USINT):
	- Anzahl der zu rotierenden Stellen bei ROL und ROR
	- Anzahl der zu schiebenden Stellen bei SHL und SHR.

Das Ergebnis ist immer der Rückgabewert. Die folgende Tabelle zeigt die Funktionsnamen und die Datentypen der zwei Eingangsparameter und des Rückgabewertes.

8.2 Numerische Standardfunktionen

| <b>Funktions-</b> |         | Eingangsparameter                           | Rückgabewert         | Beschreibung                                                                                                    |
|-------------------|---------|---------------------------------------------|----------------------|----------------------------------------------------------------------------------------------------|
| name              | Name    | Datentyp                                    | Datentyp             |                                                                                                    |
| <b>ROL</b>        | in<br>n | ANY BIT<br><b>USINT</b>                     | ANY_BIT <sup>1</sup> | Der im Parameter in vorhandene<br>Bitstring wird um so viele Stellen<br>nach links rotiert, wie es der Inhalt<br>des Parameters n angibt.                                               |
| <b>ROR</b>        | in<br>n | ANY BIT<br><b>USINT</b>                     | ANY_BIT <sup>1</sup> | Der im Parameter in vorhandene<br>Bitstring wird um so viele Stellen<br>nach rechts rotiert, wie es der Inhalt<br>des Parameters n angibt.                                              |
| <b>SHL</b>        | in<br>n | ANY BIT<br><b>USINT</b>                     | ANY_BIT <sup>1</sup> | Der im Parameter in vorhandene<br>Bitstring wird um so viele Stellen<br>nach links geschoben und diese<br>durch 0 ersetzt, wie es der Inhalt<br>des Parameters n angibt <sup>2</sup> .  |
| <b>SHR</b>        | in<br>n | ANY BIT<br><b>USINT</b>                     | ANY BIT <sup>1</sup> | Der im Parameter in vorhandene<br>Bitstring wird um so viele Stellen<br>nach rechts geschoben und diese<br>durch 0 ersetzt, wie es der Inhalt<br>des Parameters n angibt <sup>2</sup> . |
|                   |         | 1 Datentyn des Fingangsparameters <i>in</i> |                      |                                                                                                    |

Tabelle 8- 7 Bitstring-Standardfunktionen

<sup>1</sup> Datentyp des Eingangsparameters in

2 Es werden nur die fünf niederwertigen Bits des Parameters n ausgewertet, so dass z. B.:

SHL (16#FFFF\_FFFF,32) = 16#FFFF\_FFFF

SHR (16#FFFF\_FFFF,32) = 16#FFFF\_FFFF

### Hinweis

Werden als Eingangsparameter Zahlenwerte verwendet, wird der jeweils kleinstmögliche Datentyp angenommen (z. B. BOOL bei 1, BYTE bei 2).

Die folgende Tabelle zeigt mögliche Aufrufe von Bitstring-Standardfunktionen und die jeweiligen Ergebnisse.

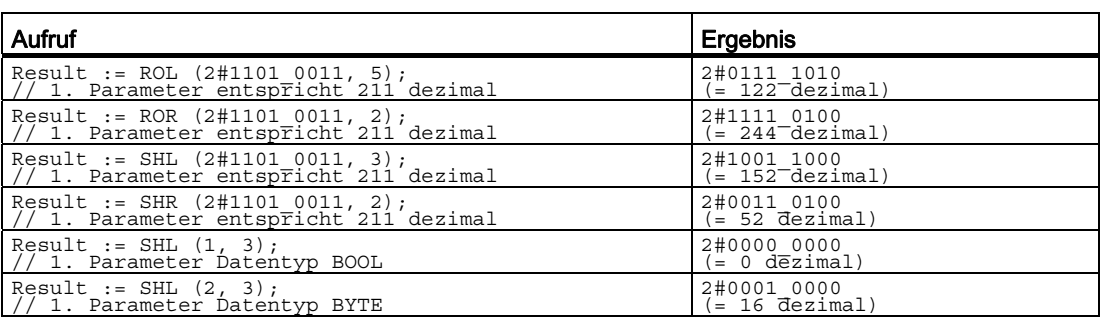

Tabelle 8- 8 Beispiele für Aufrufe von Bitstring-Standardfunktionen

# 8.3 Zugriffe auf Bits in Bitstrings

## 8.3.1 Funktion \_getBit

Diese Funktion liefert den Wert des angegebenen Bits einer Bitstring-Variablen.

## **Deklaration**

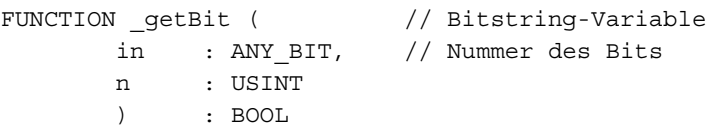

## Eingangsparameter

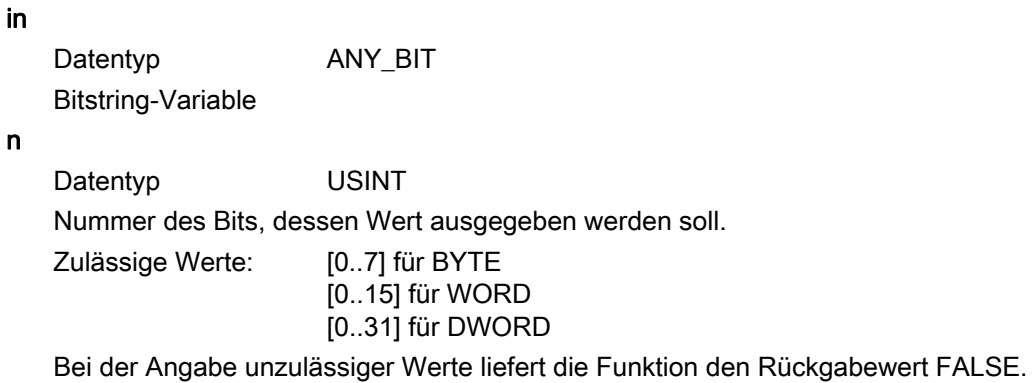

### Rückgabewert

Datentyp: BOOL Wert des Bits

### Beispiel

 $myBit := getBit$  (in := myBitString,  $n : = 5);$ 

Die Anwendervariable myBit enthält das Bit 5 der Anwendervariablen myBitString.

### Bitadressierung (ab V4.1)

Sie können die Bitnummer einer Bitstringvariablen (außer BOOL) über die Syntax einer Strukturadressierung angeben. Dabei ist die Angabe der Bitnummer als Integerzahl oder über symbolische Konstante vom Typ ANY\_INT in den Grenzen der Bitstringlänge möglich. Die Funktion wird über den Compilerschalter "Spracherweiterungen zulassen" freigeschaltet

```
FUNCTION f : VOID 
VAR CONSTANT 
        BIT 7 : INT := 7;END_VAR 
VAR 
         dw : DWORD; 
    b: BOOL; 
END_VAR 
b := dw.BIT 7; // Zugriff auf Bit Nummer 7
b := dw.3; // Zugriff auf Bit Nummer 3
b := dw.33; // Übersetzungsfehler; Bitbreite nicht ausreichend! 
END_FUNCTION
```
### Hinweis

Bei der Anwendung der Bitstring-Adressierung auf I/O und Systemvariablen kann infolge des getrennten, von einer anderen Task unterbrechbaren Lese-, Operations- und Rückschreibvorgangs kein in jedem Fall konsistenter Zugriff zugesichert werden. Der Fehler wird vom System nicht erkannt, lesender Zugriff ist allerdings möglich.

### 8.3.2 Funktion \_setBit

Diese Funktion liefert den Wert einer Bitstring-Variablen, bei der das angegebene Bit auf einen bestimmten Booleschen Wert (TRUE/FALSE) gesetzt wurde.

### **Deklaration**

```
FUNCTION _setBit ( 
       in : ANY_BIT, // Bitstring-Variable 
      n : USINT, // Nummer des Bits
       { value : BOOL // Wert des Bits 
       } 
    ) : ANY_BIT
```
8.3 Zugriffe auf Bits in Bitstrings

## Eingangsparameter

## in

Datentyp: ANY\_BIT Bitstring-Variable

### n

Datentyp: USINT Nummer des Bits, dessen Wert gesetzt werden soll. Zulässige Werte: [0..7] für BYTE [0..15] für WORD [0..31] für DWORD

 Bei der Angabe unzulässiger Werte wird (ohne weitere Meldung) der unveränderte Wert der Bitstring-Variablen zurückgegeben.

### value

 (optional) Voreinstellung: TRUE Wert, der dem zu setzenden Bit zugewiesen wird.

## Rückgabewert

Datentyp: ANY\_BIT Datentyp des Eingangsparameters in. Wert der Bitstring-Variablen mit geändertem Bit. Hinweis: Zur direkten Änderung der Bitstring-Variablen kann ihr der Rückgabewert zugewiesen werden.

## Beispiel

myBitString := setBit (in := myBitString, n := 5, value := FALSE);

Es wird das Bit 5 der Anwendervariablen *myBitString* auf FALSE (logisch 0) gesetzt.

## Bitadressierung (ab V4.1)

Sie können die Bitnummer einer Bitstringvariablen (außer BOOL) über die Syntax einer Strukturadressierung angeben. Dabei ist die Angabe der Bitnummer als Integerzahl oder über symbolische Konstante vom Typ ANY\_INT in den Grenzen der Bitstringlänge möglich. Die Funktion wird über den Compilerschalter "Spracherweiterungen zulassen" freigeschaltet

8.3 Zugriffe auf Bits in Bitstrings

```
FUNCTION f : VOID 
VAR CONSTANT 
        BIT_7 : INT := 7; 
END_VAR 
VAR 
         dw : DWORD; 
         b : BOOL; 
         b = 1;END_VAR 
dw.BIT_7 := b; // Bit Nummer 7 schreiben 
dw.BIT 3 := b; // Bit Nummer 3 schreiben
END_FUNCTION
```
### Hinweis

Bei der Anwendung der Bitstring-Adressierung auf I/O und Systemvariablen kann infolge des getrennten, von einer anderen Task unterbrechbaren Lese-, Operations- und Rückschreibvorgangs kein in jedem Fall konsistenter Zugriff zugesichert werden. Der Fehler wird vom System nicht erkannt, lesender Zugriff ist allerdings möglich.

### 8.3.3 Funktion \_toggleBit

Diese Funktion liefert den Wert einer Bitstring-Variablen, bei der das angegebene Bit invertiert ist.

### **Deklaration**

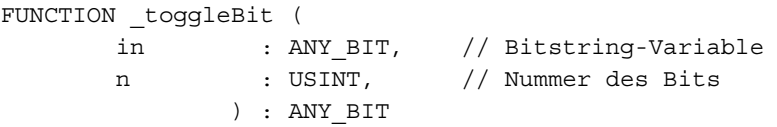

### Eingangsparameter

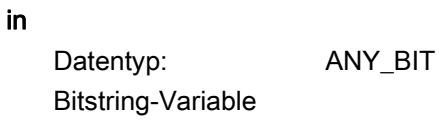

n

 Datentyp: USINT Nummer des Bits, dessen Wert invertiert (von TRUE auf FALSE bzw. von FALSE auf TRUE gesetzt) werden soll.

8.4 Bitoperationen auf numerische Datentypen

Zulässige Werte: [0..7] für BYTE [0..15] für WORD [0..31] für DWORD

 Bei der Angabe unzulässiger Werte wird (ohne weitere Meldung) der unveränderte Wert der Bitstring-Variablen zurückgegeben.

### Rückgabewert

Datentyp: ANY\_BIT Datentyp des Eingangsparameters in. Wert der Bitstring-Variablen mit invertiertem Bit. Hinweis: Zur direkten Änderung der Bitstring-Variablen kann ihr der Rückgabewert zugewiesen werden.

### Beispiel

myBitString := \_toggleBit (in := myBitString, n := 5); Es wird das Bit 5 der Anwendervariablen *myBitString* invertiert.

## 8.4 Bitoperationen auf numerische Datentypen

Die nachfolgenden Funktionen ermöglichen Bitoperationen auf numerische Datentypen. Jedes Bit des Rückgabewertes wird aus den entsprechenden Bits der Eingangsparameter gebildet.

| <b>Funktions-</b> | Eingangsparameter |                                  | Rückgabewert         | Beschreibung                                                                                                    |
|-------------------|-------------------|----------------------------------|----------------------|----------------------------------------------------------------------------------------------------|
| name              | Name              | Datentyp                         | Datentyp             |                                                                                                    |
| NOT <sup>1</sup>  | in                | ANY INT                          | ANY_INT <sup>2</sup> | <b>Bitweise Negation</b>                                                                                                    |
| AND               | in1<br>in2        | ANY INT3<br>ANY INT <sup>3</sup> | ANY_INT <sup>4</sup> | <b>Bitweise Konjunktion (UND-</b><br>Verknüpfung): Ein Bit des<br>Rückgabewerts ist nur dann 1, wenn alle<br>entsprechenden Bits der<br>Eingangsparameter 1 sind, sonst 0).        |
| <b>OR</b>         | in1<br>in2        | ANY INT3<br>ANY INT3             | ANY INT <sup>4</sup> | <b>Bitweise Disjunktion (ODER-</b><br>Verknüpfung): Ein Bit des<br>Rückgabewerts ist 1, wenn mindestens<br>eines der entsprechenden Bits der<br>Eingangsparameter 1 ist, sonst 0). |

Tabelle 8- 9 Bitoperatoren auf numerische Datentypen

Programmierung allgemeiner Standardfunktionen

8.5 String-Bearbeitung (ab V4.0)

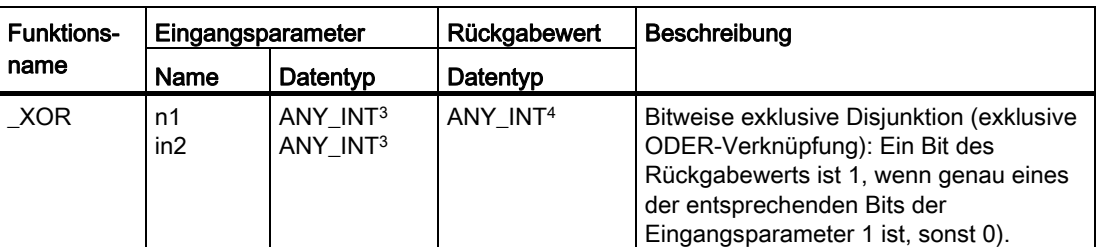

1 Der Aufruf der Funktion \_NOT darf nur in Kurzform geschehen, d. h. mit vollständiger Auflistung aller Parameterwerte, jedoch ohne Angabe der Formalparameter.

2 Datentyp des Eingangsparameters.

 $3$  Die Datentypen von  $\dot{m}$ 1 und  $\dot{m}$ 2 müssen implizit in einen gemeinsamen Datentyp vom allgemeinen Typ ANY\_INT konvertiert werden können.

4 Kleinster gemeinsamer Datentyp, in den die Eingangsparameter implizit konvertiert werden können.

## 8.5 String-Bearbeitung (ab V4.0)

## 8.5.1 Funktionen zur String-Bearbeitung

Die nachfolgenden Funktionen ermöglichen das Bearbeiten von Variablen des Datentyps STRING.

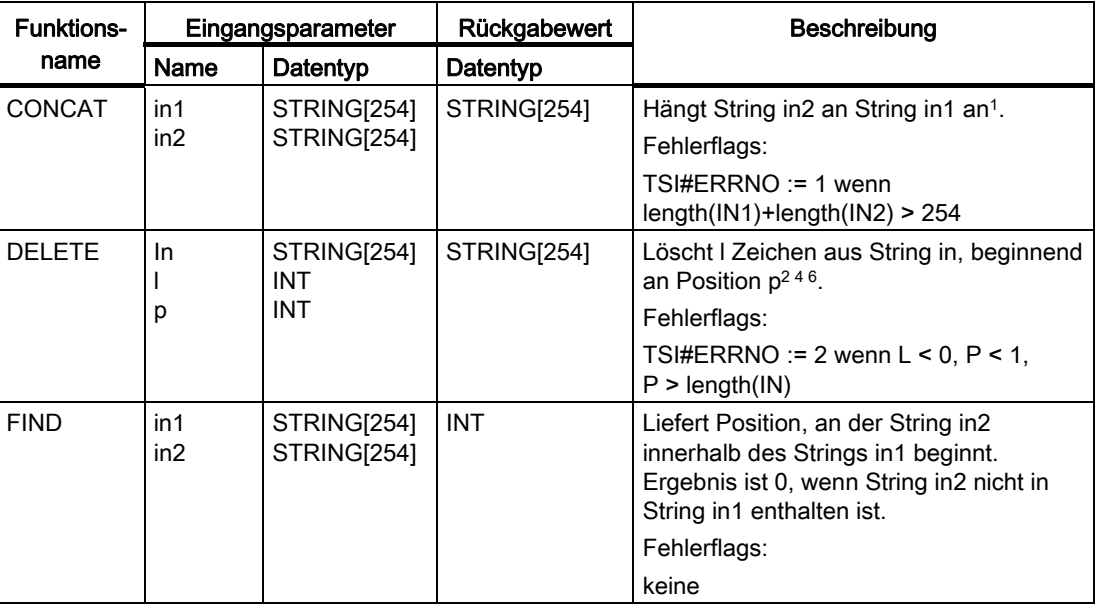

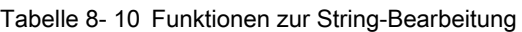

8.5 String-Bearbeitung (ab V4.0)

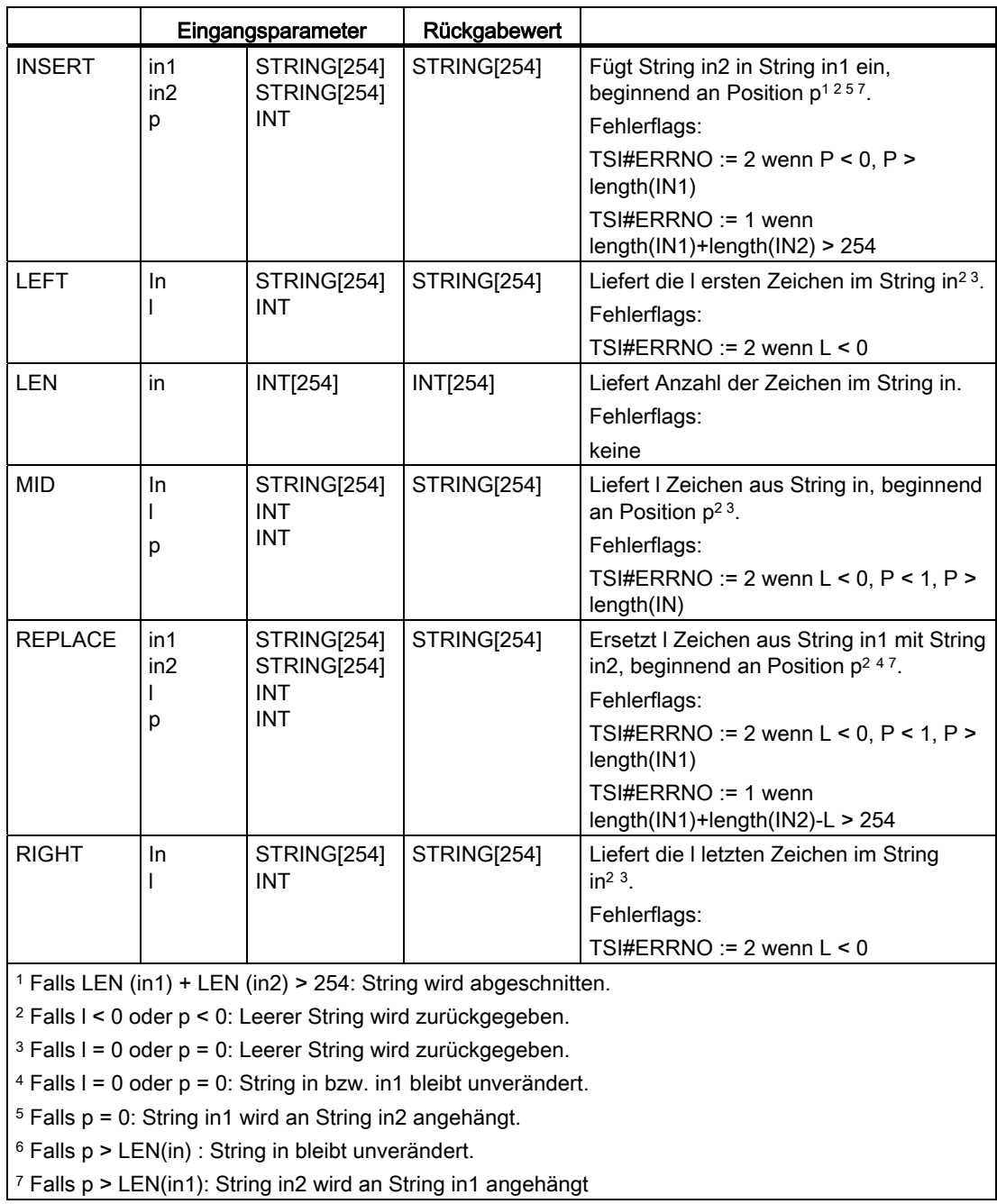

Programmierung allgemeiner Standardfunktionen

8.5 String-Bearbeitung (ab V4.0)

| Aufruf                                                                                                    | <b>Ergebnis</b>                                                                                                    |
|----------------------------------------------------------------------------------------------------|----------------------------------------------------------------------------------------------------|
| $A := CONCAT$<br>$(int := 'ASTRING', in2 := '123')$                                                                                                    | 'ASTRING123'.                                                                                                    |
| $A := DELETE$<br>$\begin{array}{rcl} \text{(in1)} & := & 'ASTRING' , \\ \text{(in1)} & := & 'ASTRING' , \end{array}$<br>1 := 2, p := 4)<br>1 := 2, p := 0)<br>1 := 2, p := 8)<br>1 := 0, p := 4)<br>$:$ $=$ $DELETE$<br>$\langle$ in1 := 'ASTRING', 1<br>$:=$ DELETE<br>$\langle$ in1 := 'ASTRING',<br>$:=$ DELETE<br>Α<br>$\overline{\text{ini}} := \text{'ASTRING'}$ ,<br>$:$ $=$ $DELETE$<br>$: =$<br>10, p<br>$\mathbf{r} = 4$<br>$:=$ DELETE<br>$\int \ln 1 := 7$ ASTRING'<br>$-1, p$<br>$: =$<br>$: = 4$<br>$A := DELETE$<br>$\int \ln 1 := 7$ ASTRING'<br>, 1 := 2, $p^{-}$ := -1)                                                                                                    | 'ASTNG'<br>'ASTRING'.<br>'ASTRING'.<br>'ASTRING'.<br>$'AST'$ .<br>$\mathbf{r}$<br>$\cdot$ .                            |
| $(int := 'ASTRING', in2 := 'RI');$<br>$B := FIND$<br>$(int := 'ASTRING', in2 := 'RB')$ ;<br>$:=$ FIND<br>B                                                                                                    | 4.<br>0.                                                                                                    |
| $A := INSERT$<br>$:= 1);$<br>$A := INSERT$<br>: 0.07<br>; $\overline{1}n2 := 7\overline{1}23'$ ; $\overline{p} := 10'$<br>; $\overline{1}n2 := 7\overline{1}23'$ ; $\overline{p} := -1$ );<br>:= INSERT<br>$:= 10;$<br>$\int \text{in1} := \text{?ASTRING'}$<br>$:$ = INSERT<br>Α                                                                                                    | 'A123STRING'.<br>'123ASTRING'.<br>'ASTRING123'.<br>$\mathcal{F}$ .                                                     |
| $(in := 'ASTRING',$<br>$A := LEFT$<br>$1 := 3$ ;<br>$(in := 'ASTRING', 1 := 10);$<br>$A := LEFT$<br>$(in := 'ASTRING', 1 := -1);$<br>$A := LEFT$                                                                                                    | 'AST'.<br>'ASTRING'.<br>$\mathbf{r}$                                                                                   |
| $(in := 'ASTRING')$ :<br>$B := LEN$                                                                                                    | 7.                                                                                                    |
| $A := MID$<br>$(in := 'ASTRING', )$<br>1 :=3, p :=2<br>1 :=3, p :=6<br>1 :=3, p :=8<br>1 :=3, p :=0<br>$\overline{\text{in}} := \text{'ASTRING'},$<br>$:=$ MID<br>Α<br>(in := 'ASTRING'<br>$:=$ MID<br>$A := MID$<br>in := 'ASTRING'                                                                                                    | $'STR'$ .<br>$'NG'$ .<br>$\mathbf{r}$<br>$\mathbf{r}$                                                                  |
| (in1 := 'ASTRING', in2 := '123',<br>(in1 := 'ASTRING', in2 := '123',<br>$A := REPLACE$<br>$:= 4, p := 2);$<br>$\langle \text{in1} : \cdot \rangle$ ASTRING',<br>$:=$ REPLACE<br>$:= '123'$ ,<br>$:= 4, p$<br>$\begin{array}{c} 1 \\ 1 \\ 1 \\ 1 \\ 1 \\ 1 \\ \end{array}$<br>$:= 1);$<br>Α<br>:= "ASTRING", in2<br>:= "ASTRING", in2<br>:= "ASTRING", in2<br>:= "ASTRING", in2<br>:= "ASTRING", in2<br>$:=$ $\begin{array}{c} 123 \\ 123 \\ 123 \\ 123 \\ 123 \\ 123 \\ 123 \\ \end{array}$<br>$:=$ $\begin{array}{c} 123 \\ 123 \\ 123 \\ 123 \\ \end{array}$<br>$0^{\prime}$<br>$\begin{array}{rcl} \langle\, \text{in} & \text{in} \; \; : & \; \text{ASTRING'} \; , \\ \langle\, \text{in} & \text{in} \; \; : & \; \text{ASTRING'} \; , \end{array}$<br>:= REPLACE<br>p<br>$2)$ ;<br>$\mathbf{r} =$<br>$\mathbf{r} =$<br>$\frac{4}{2}$ , $\frac{5}{p}$<br>$:=$ REPLACE<br>$:= 0;$<br>$: =$<br>$:=$ REPLACE<br>$(int := 'ASTRING',$<br>10);<br>Α<br>$\mathbf{r} =$<br>$\mathbf{r} =$<br>$\overline{\text{ini}} := \text{'ASTRING'}$<br>4, p<br>$:=$ REPLACE<br>$5)$ ;<br>$\cdot$ :<br>$\cdot$ =<br>$\binom{1}{1}$<br>$\frac{1}{2}$<br>$:= 4, p$<br>$:=$ REPLACE<br>$'123'$ ,<br>Α<br>$:=-1;$<br>$\int \ln 1 := 7 \text{ASTRING}', \ln 2 := 7123',$<br>$:=$ REPLACE<br>Α<br>$1 := -1,$<br>$\circ$ :<br>$=2)$ | 'A123NG'.<br>$'123ING'$ .<br>'ASTRING'.<br>'ASTRING'.<br>'ASTRING123'.<br>$'ASTRI123'$ .<br>$\mathbf{1}$<br>$\sqrt{ }$ |
| A := RIGHT $(in := 'ASTRING', 1 := 3);$<br>$1 := 10;$<br>$\lim_{n \to \infty}$ := 'ASTRING',<br>$A := RIGHT$<br>$A := RIGHT$<br>$(in := 'ASTRING', l := -1);$                                                                                                    | $'$ ING $'$ .<br>'ASTRING'.<br>$\mathbf{r}$                                                                            |

Tabelle 8- 11 Beispiele für Aufrufe der Funktionen zur String-Bearbeitung

Für Informationen über Konvertierungsfunktionen für STRINGs, siehe [Funktionen zur](#page-381-0)  [Konvertierung von INT/REAL/LREAL- und STRING-Datentypen](#page-381-0) (Seite [382](#page-381-0))

## 8.5.2 Fehlerauswertung bei der String-Bearbeitung

### Beschreibung

Ein aufgetretener Fehler bei einer Stringfunktion wird in der Taskstartinfo für jede Task getrennt hinterlegt. Er ist damit im Task-Kontext realisiert und kann somit direkt anschließend in derselben Task, z.B. BackgroundTask entsprechend abgefragt werden.

Variable:TSI#ERRNO : DINT

Der Wert 0 kennzeichnet Fehlerfreiheit. Für die Stringfunktionen werden die Fehler in P (Position im String) und L (Anzahl Zeichen) getrennt von der Überschreitung der maximalen Stringlänge mit unterschiedlichen Werten gespeichert.

8.5 String-Bearbeitung (ab V4.0)

- Wert 0 für Fehlerfreiheit
- Wert 1 für Überschreitung der maximalen Stringlänge
- Wert 2 für P oder L außerhalb des gültigen Bereichs

### Hinweis

Die TSI#ERRNO kann zu der Untersuchung der Stringlänge nicht benutzt werden (gilt für DINT\_TO\_STRING, UDINT\_TO\_STRING, REAL\_TO\_STRING und LREAL\_TO\_STRING).

In der TSI#ERRNO wird in diesem Fall (Überschreitung der Stringlänge) der Fehlercode 0 gesetzt.

Der von Ihnen angegebene String muss deshalb genügend groß angegeben werden, bzw. im Anwenderprogramm muss die Länge der Zahl vor der Konvertierung geprüft werden.

### Rücksetzen des TSI#ERRNO-Wertes:

- der Fehler bleibt so lange in der Taskstartinfo stehen, bis der Inhalt von TSI#ERRNO explizit durch Sie rückgeschrieben wird.
- bei Ausführen einer neuen String-Funktion wird der Wert von TSI#ERRNO nur im Fehlerfall neu geschrieben, eine korrekt ausgeführte String-Funktion überschreibt eine ggfs. vorliegende Fehlerkennung in TSI#ERRNO nicht.
- beim Neustart der Task wird die Fehlerkennung zurückgesetzt.
- das zyklische Ausführen einer Task, z.B. IpoSynchrone Task überschreibt die Fehlerkennung nicht. Die Fehlerkennung bleibt wie der Inhalt von lokalen Variablen erhalten.

Tabelle 8- 12 Beispiel

```
 VAR 
      A : STRING [254]; 
    END_VAR 
   A := DELETE (in := 'ASTRING', l := -1, p := 4);
// Ergebnis ist leerer String 
    IF (TSI#ERRNO = 2)then // Fehler bei Stringbearbeitung 
// L < 0, P < 1, P > length(1N)A := 'ERROR'; END_IF;
```
## 8.6.1 Funktionen zur Konvertierung von numerischen Datentypen und Bit-Datentypen

Eine explizite Konvertierung ist immer dann notwendig, wenn Informationsverlust möglich ist, z. B. durch Verkleinerung des Wertebereichs oder durch Verringerung der Genauigkeit, wie bei der Konvertierung von LREAL nach REAL.

Der Compiler gibt bei verlustbehafteten Konvertierungen Warnungen aus.

### ACHTUNG

Das Ergebnis der Typkonvertierung kann zur Laufzeit des Programms zu Fehlern führen, es wird dann die bei der Taskkonfiguration eingestellte Fehlerreaktion ausgelöst, siehe [Verarbeitungsfehler in Programmen](#page-145-0) (Seite [146](#page-145-0)).

Besondere Vorsicht ist bei der Konvertierung von DWORD zu REAL geboten. Der Bitstring aus DWORD wird ungeprüft als REAL-Wert übernommen. Achten Sie selbst darauf, dass der Bitstring in DWORD dem Bitmuster einer normalisierten Gleitpunktzahl nach IEEE entspricht. Sie können hierzu die Funktionen [\\_finite](#page-393-0) (Seite [394](#page-393-0)) und [\\_isNaN](#page-394-0) (Seite [395](#page-394-0)) verwenden.

Andernfalls kann ein Fehler [\(FPU-Exception](#page-146-0) (Seite [147\)](#page-146-0)) ausgelöst werden, sobald der REAL-Wert erstmals bei einer Rechenoperation verwendet wird (z. B. im Programm oder beim Beobachten im Symbol-Browser).

Die explizite Datentyp-Konvertierung führen Sie mit Standardfunktionen durch, die in der folgenden Tabelle sind.

### ● Eingangsparameter

Jede Funktion zur Konvertierung eines Datentyps hat genau einen Eingangsparameter; sein Name ist in.

### Rückgabewert

Das Ergebnis ist immer der Rückgabewert der Funktion. In der folgenden Tabelle ist die jeweilige Konvertierungsregel angegeben.

#### Namensgebung

Da die Datentypen des Eingangsparameters und des Rückgabewerts aus dem jeweiligen Funktionsnamen hervorgehen, sind sie in der folgenden Tabelle nicht gesondert aufgelistet: z. B. bei Funktion BOOL\_TO\_BYTE ist der Datentyp des Eingangsparameters BOOL, der Datentyp des Rückgabewerts BYTE.

Tabelle 8- 13 Funktionen zur Konvertierung numerischer Datentypen und Bit-Datentypen

| Funktionsname | Konvertierungsregel                                              | Implizit<br>möglich |
|---------------|------------------------------------------------------------------|---------------------|
| BOOL TO BYTE  | Übernehme als niederstwertiges Bit und fülle den Rest mit 0 auf. | ۱а                  |
| BOOL TO DWORD | Übernehme als niederstwertiges Bit und fülle den Rest mit 0 auf. | ۱а                  |

Programmierung allgemeiner Standardfunktionen

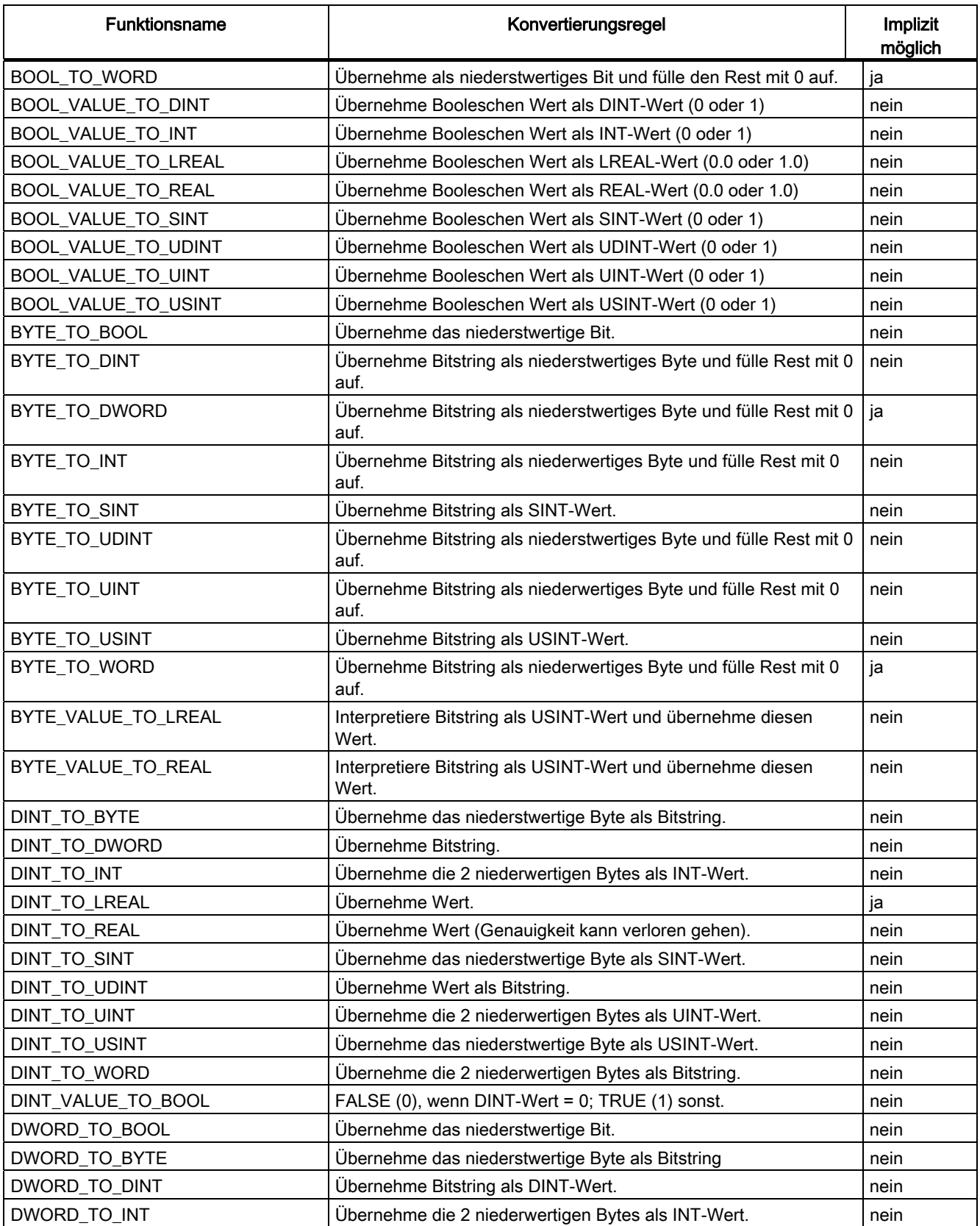

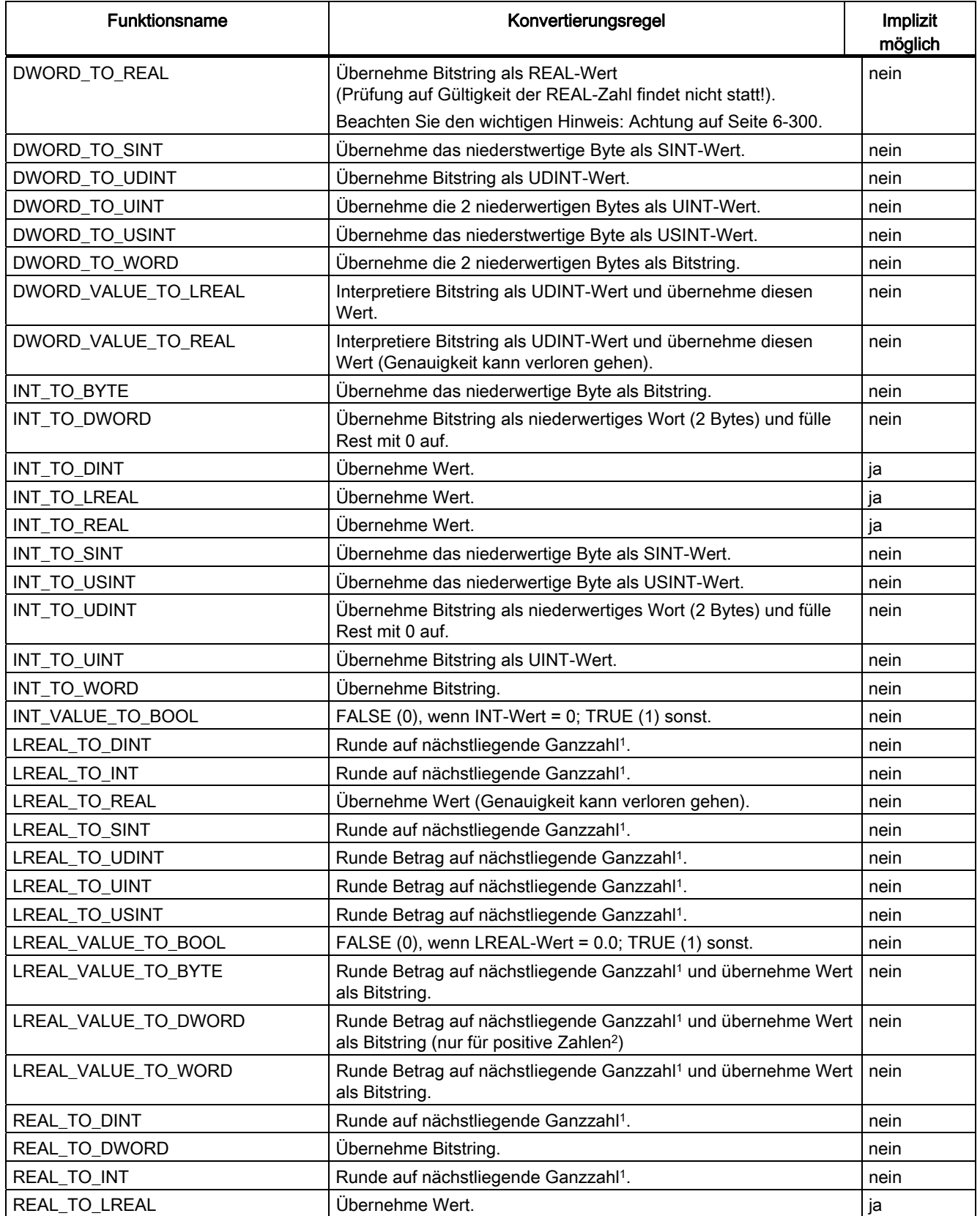

Programmierung allgemeiner Standardfunktionen

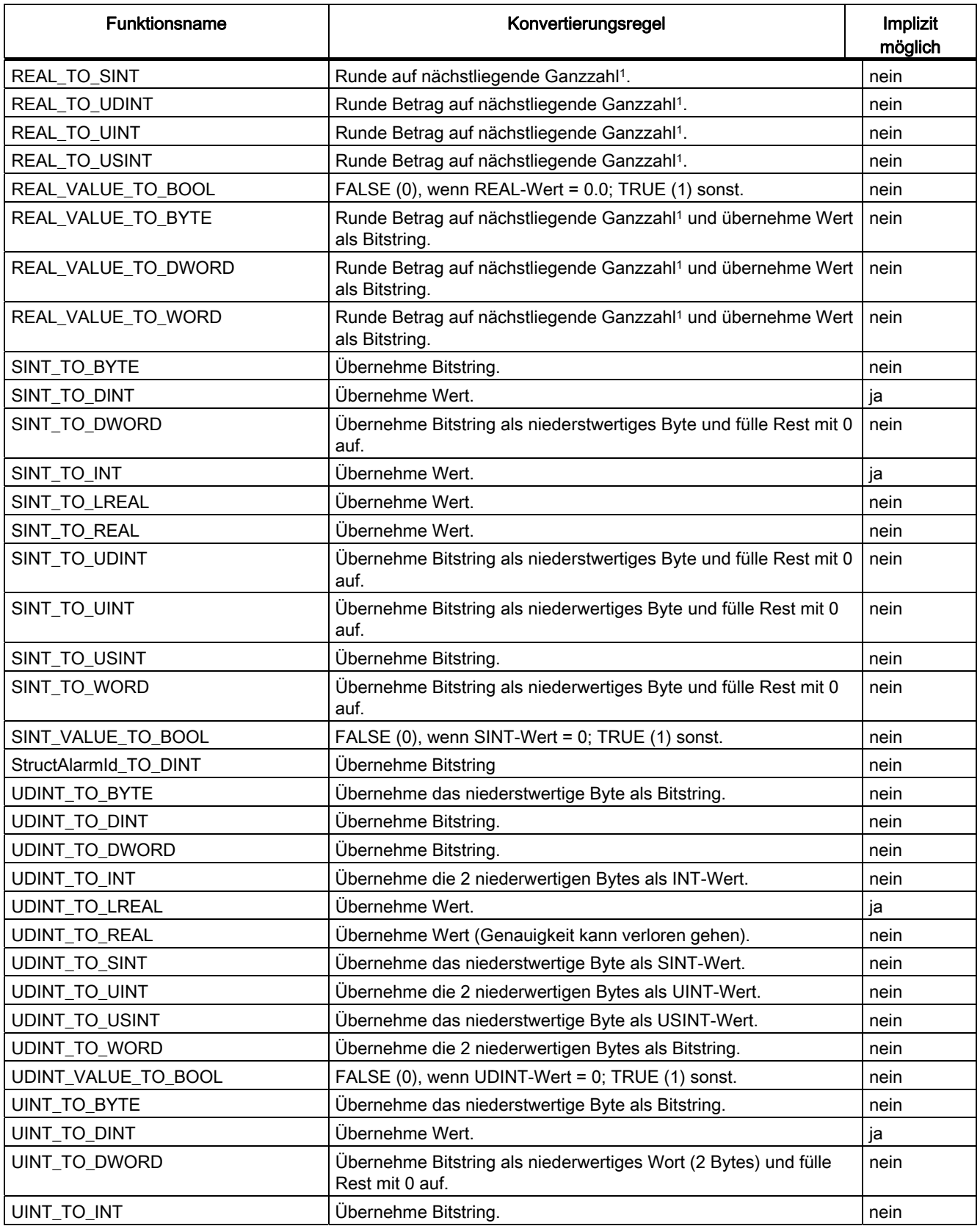

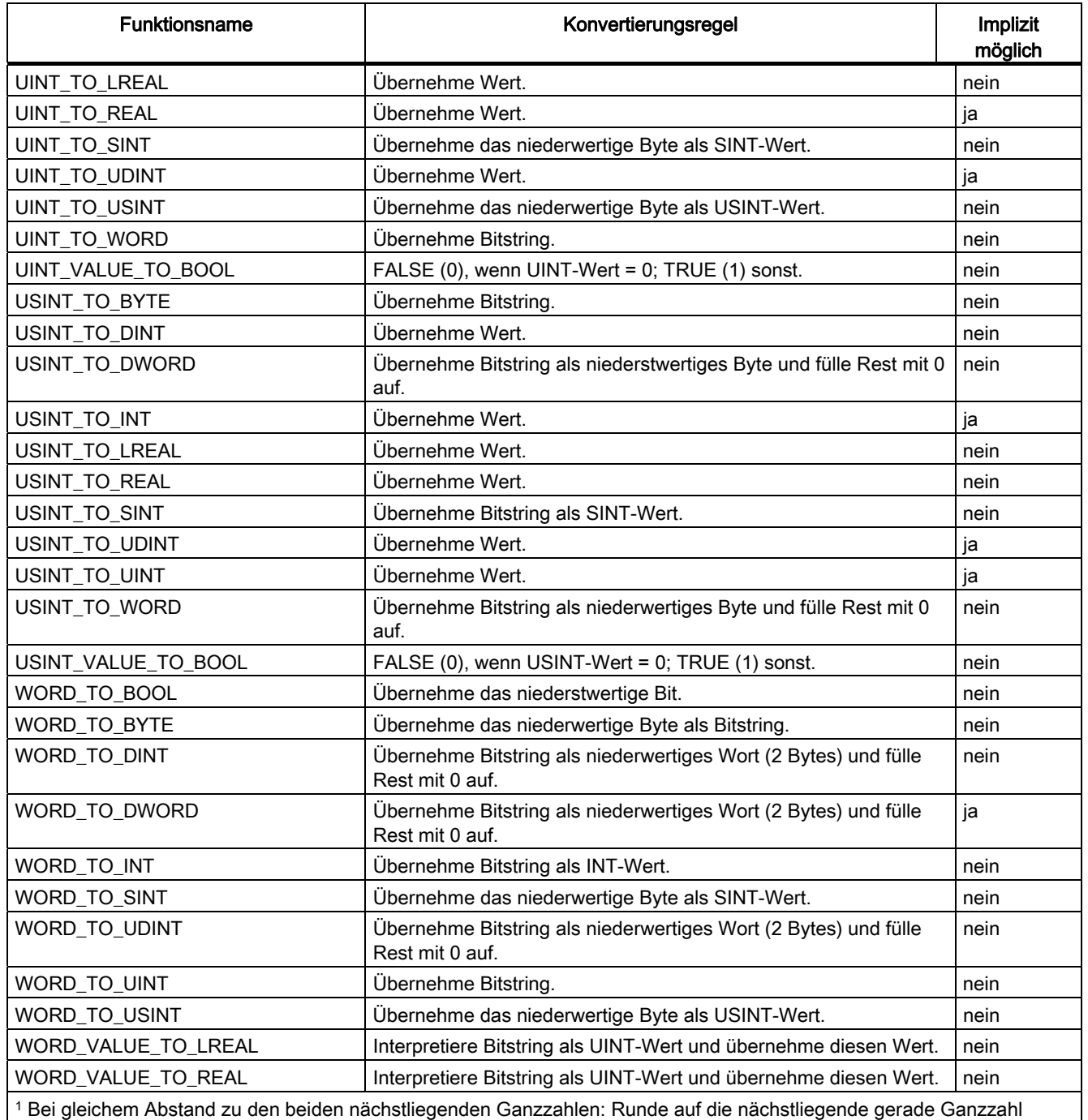

2 Die Funktion LREAL\_VALUE\_TO\_DWORD verhält sich analog zur Funktion LREAL\_TO\_UDINT. Es werden daher nur positive Zahlen konvertiert. Soll eine Floating-Point Zahl mit Vorzeichen in einen Bitstring gewandelt werden, so ist die Kombination aus LREAL\_TO\_DINT und DINT\_TO\_DWORD einzusetzen.

## 8.6.2 Funktionen zur Konvertierung von Datentypen für Datum und Zeit

Für Datentypen des Datums und der Zeit stehen nachstehende Standardfunktionen zur Verfügung.

Zu arithmetischen Ausdrücken mit den Datentypen für Datum und Zeit siehe Arithmetische Ausdrücke im ST-Programmierhandbuch.

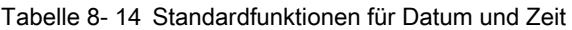

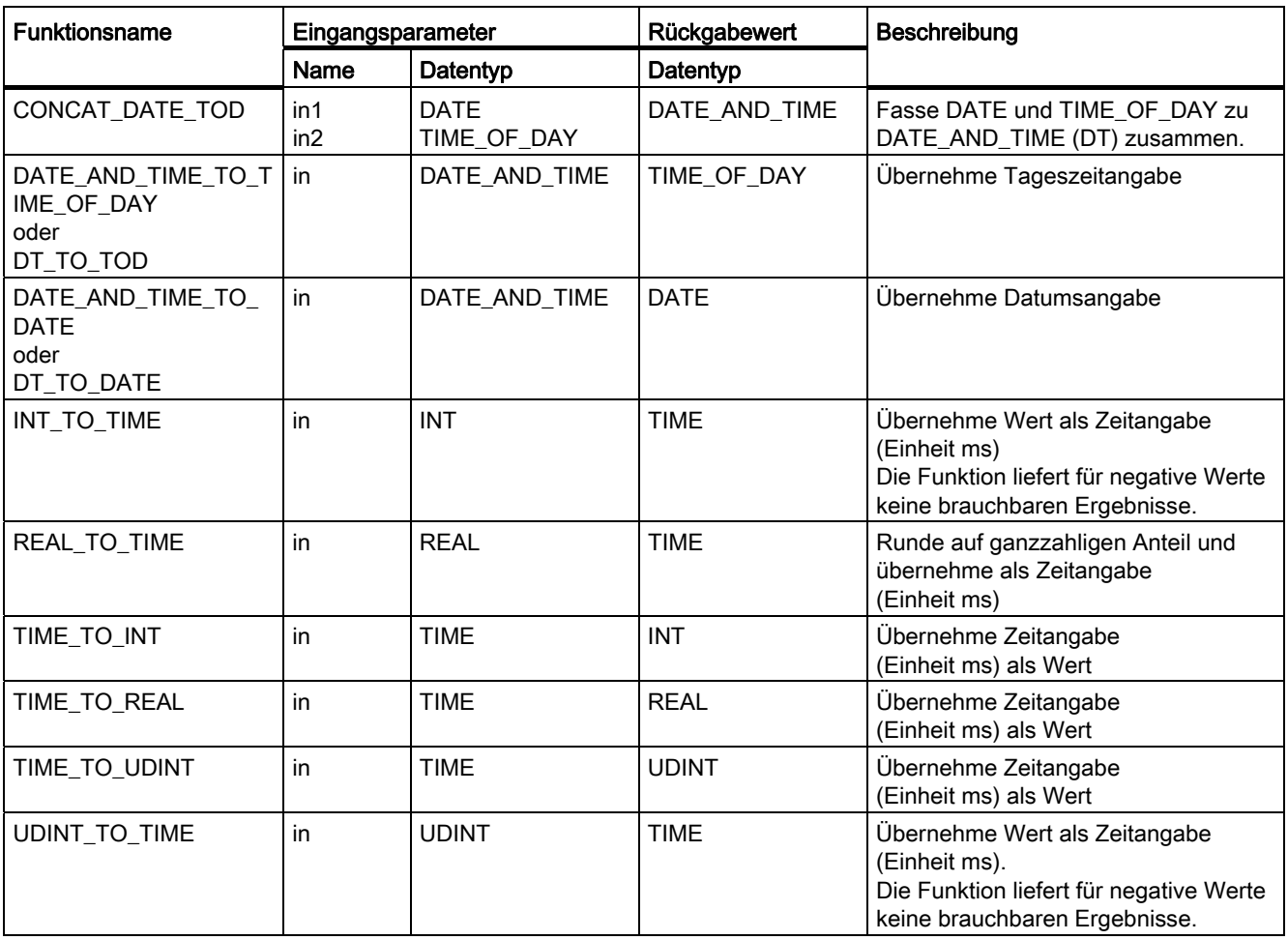

Programmierung allgemeiner Standardfunktionen

8.6 Standardfunktionen zur Daytentypkonvertierung

## 8.6.3 Funktionen zur Konvertierung von Aufzählungsdatentypen

Mit der Funktion ENUM\_TO\_DINT erhalten Sie den numerischen Wert eines Elements eines Aufzählungsdatentyps. Beim Aufruf der Funktion spezifizieren Sie den Datentyp des Aufzählungselements, indem Sie den Bezeichner des Datentyps und das Zeichen # vor den Bezeichner des Aufzählungselements stellen (enum\_type#enum\_value).

Tabelle 8- 15 Standardfunktionen für Datum und Zeit

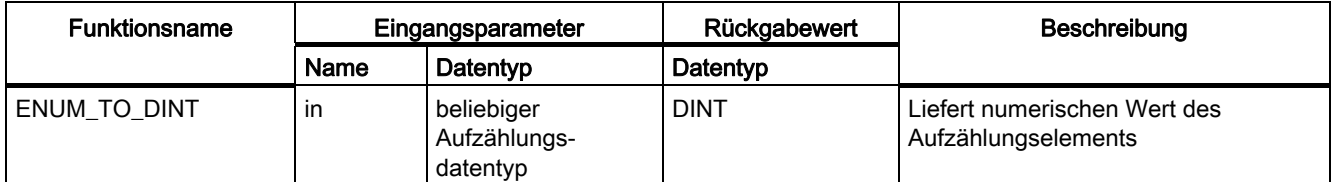

Alle durch den Anwender vereinbarten ENUM-Datentypen ordnen die Werte in aufsteigender Reihenfolge mit 0 beginnend. Die ENUM-Datentypen von TPs etc. weichen davon ab. Die Werte finden Sie in den entsprechenden Referenzhandbüchern aufgelistet.

## 8.6.4 Konvertierungen zwischen BYTE und STRING

### Beschreibung

Die implizite Konvertierung von BYTE nach STRING und von STRING nach BYTE ermöglicht es ein Byte in einen String zu schreiben bzw. ein Byte aus einem String zu lesen (ASCII-Format, 1 Byte pro Zeichen).

### **Hinweis**

Strings sind als ARRAY[1...stringsize] aufzufassen.

### Umwandlung von BYTE nach STRING

Die Konvertierung erfolgt über direkte Zuweisung des Bytes auf das Stringelement n: mySTring[n] := myByte;

#### Regeln:

- 1. Ist n > len(myString) und n < maxlen(myString), wird die Länge des Strings angepasst. Sämtliche Zeichen zwischen myString[len(myString)] ... myString[n] werden mit dem Wert "0" belegt.
- 2. Ist n > maxlen(myString), wird die TSI#ERRNO auf den Wert 1 gesetzt (Überschreitung der Maximalen Stringlänge) und myString bleibt unverändert.

## Umwandlung von STRING nach BYTE

Die Konvertierung erfolgt über direkte Zuweisung des Stringelements k auf Byte: myByte := myString[k];

## **Regel**

1. Ist k > len(myString), wird die TSI#ERRNO auf den Wert 2 gesetzt (Wert außerhalb des gültigen Bereichs) und myByte mit dem Wert 0 belegt.

## Anwendungsfälle

- Interne Variable auslesen und ggf. INT nach STRING oder DINT nach STRING konvertieren.
- STRING direkt an HMI ausgeben, z. B. WIN CC Op.
- STRING nach ARRAY of Byte konvertieren und so an HMI ausgeben

## <span id="page-381-0"></span>8.6.5 Funktionen zur Konvertierung von INT/REAL/LREAL- und STRING-Datentypen

### Beschreibung

Die nachfolgenden Funktionen dienen zum Umrechnen von Zahlen in Strings zur Darstellung von Zahlen der Datentypen INT/REAL(LREAL.

Die explizite Datentyp-Konvertierung führen Sie mit Standardfunktionen durch, die in der folgenden Tabelle sind.

● Eingangsparameter

Jede Funktion zur Konvertierung eines Datentyps hat genau einen Eingangsparameter; sein Name ist IN.

● Rückgabewert

Das Ergebnis ist immer der Rückgabewert der Funktion.

### Regeln für die Konvertierung von DINT/UDINT/REAL/LREAL nach STRING

- Werte werden linksbündig als Dezimalzahl bzw. Gleitpunktzahl in den STRING geschrieben.
- Eventuell vorhandene Vorzeichen werden vor die Ziffern geschrieben
- Reicht die Länge des Strings nicht aus, wird die Ziffernfolge rechts abgeschnitten (Überschreitung der Stringlänge).
- Bei der Konvertierung nach STRING erfolgt die Zahlendarstellung dezimal.

### Regeln für die Konvertierung von STRING nach DINT/UDINT/REAL/LREAL

- 1. Führende Whitespaces werden nicht berücksichtigt, als Whitespaces werden Leerzeichen und Tabulatoren erkannt.
- 2. Die Konvertierung endet am Ende des Strings oder am ersten Zeichen, das keine Ziffer ist.
- 3. Enthält der String keine gültige Zahl oder wird der Wertebereich überschritten, wird TSI#ERRNO auf den Wert 3 (ungültige Zahlendarstellung) gesetzt und 0.0 (REAL/LREAL) ausgegeben.
- 4. Führende Nullen werden weggelassen.

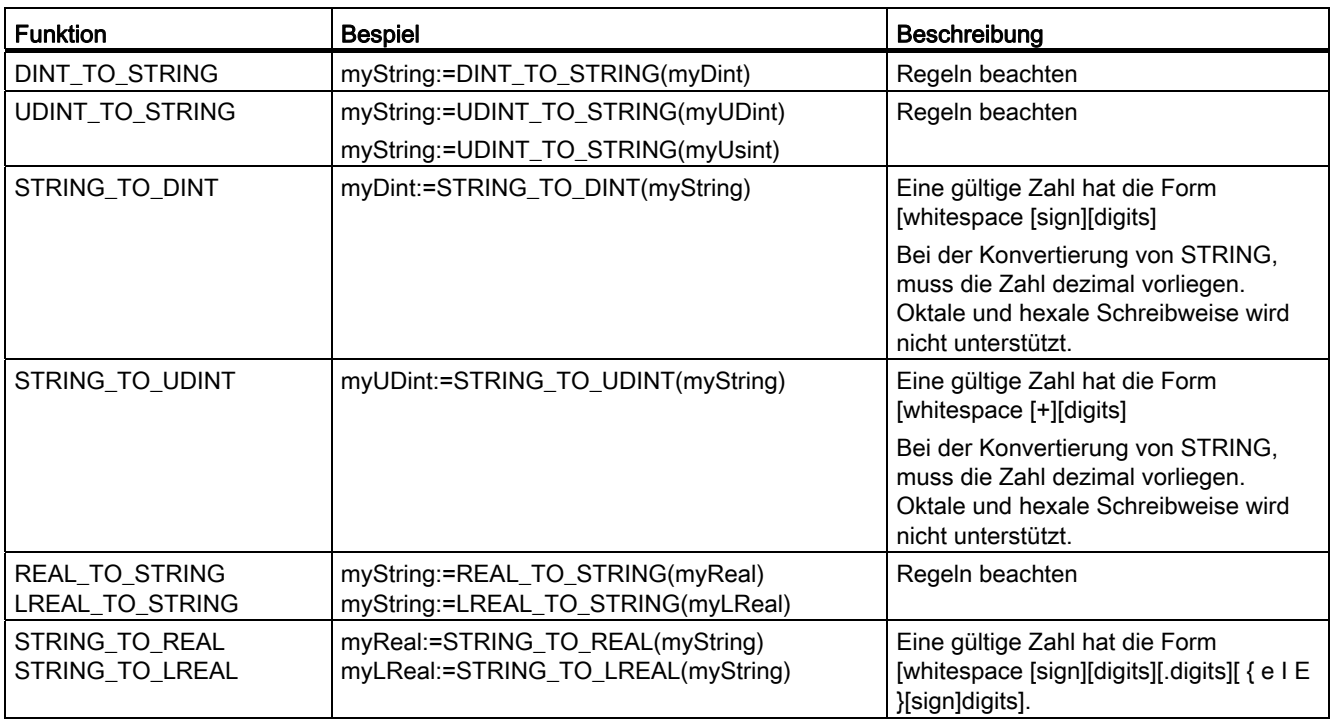

### Anwendungsfall

- Ein HMI holt Texte aus dem Filesystem (Rezepturspeicher und lädt über eine Sequenz Text für Text in das Run Time System von SIMOTION (Unit Variable).
- Im Runtime System werden die Daten mit \_saveUnitDataSet oder \_exportUnitDataSet gespeichert. Ergänzung der STRINGs mit aktuellen SIMOTION-Daten (z. B. Istposition)
- Die Ausgabe der Texte erfolgt über die serielle Schnittstelle (z. B. ET200)

# 8.7 Konvertierung zwischen beliebigen Datentypen und Byte-Feldern

## 8.7.1 Allgemeines

Die nachfolgend angegebenen Funktionen ermöglichen das Wandeln von Variablen beliebigen Datentyps (elementare Datentypen, Standarddatentypen der Technologiepakete und Geräte, anwenderdefinierte Datentypen) in Byte-Felder und umgekehrt.

Weitere Informationen (z. B. zur Anordnung der Bytefelder, Anwendungsbeispiel) siehe [Konvertieren zwischen beliebigen Datentypen und Byte-Feldern \(Marshalling\)](#page-464-0) (Seite [465\)](#page-464-0) ).

Diese Funktionen werden häufig verwendet, um definierte Übertragungsformate für den Datenaustausch zwischen verschiedenen Geräten zu schaffen (siehe auch [Kommunikationsfunktionen](#page-468-0) (Seite [469\)](#page-468-0)).

## 8.7.2 Funktion AnyType\_to\_BigByteArray, Funktion AnyType\_to\_LittleByteArray

Die Funktionen wandeln eine Variable beliebigen Datentyps (elementare Datentypen, Standarddatentypen der Technologiepakete und Geräte, anwenderdefinierte Datentypen) in ein Bytefeld.

• Bei AnyType\_to\_BigByteArray:

Das Bytefeld ist vom Typ Big Endian (höchstwertiges Byte an niedriger Speicheradresse).

● Bei AnyType\_to\_LittleByteArray:

Das Bytefeld ist vom Typ Little Endian (niedrigstwertiges Byte an niedriger Speicheradresse).

Ein optionaler konstanter Offset (Vorbelegung = 0) ist der Feldindex des ersten zu belegenden Elements im Feld. Er muss innerhalb der Feldgrenzen liegen.

Beim Übersetzen der ST-Quelle wird überprüft, ob der Offset innerhalb der Feldgrenzen liegt und ob die Variable vollständig auf das Bytefeld (zwischen Offset und oberer Feldgrenze) abgebildet werden kann.

Es werden nur die Elemente des Bytefelds mit Werten belegt, die von der zu konvertierenden Variablen überdeckt werden. Andere Elemente des Bytefelds bleiben unverändert.

### Hinweis

Aufruf und Verarbeitung der Funktionen müssen entweder nur in einer Task erfolgen oder bei Einsatz von mehreren Tasks müssen diese bzgl. Aufruf und Verarbeitung durch geeignete Mittel synchronisiert werden (z.B. \_testAndSetSemaphore, \_releaseSemaphore). Wenn der Aufruf und die Verarbeitung des Ergebnisses in verschiedenen Tasks liegen, können undefinierbare Werte entstehen. Falls bei der Funktion BigByteArray\_to\_AnyType der Zielspeicher eine globale Variable ist, die in einer höherprioren Task ausgewertet wird, sollte die Konvertierung zunächst über eine temporäre Zielvariable erfolgen. Diese wird dann nach der Konvertierung auf die globale Variable umkopiert. Dies gilt auch bei einfachen Datentypen.

#### ACHTUNG

Variablen vom Datentyp BOOL (auch als Komponenten innerhalb eines strukturierten Datentyps) belegen im Bytefeld jeweils ein Byte.

### **Deklaration**

```
FUNCTION AnyType to BigByteArray (
   anydata : ANY, \frac{1}{2} beliebiger Datentyp
    { offset : DINT // nur Konstante erlaubt 
 } 
    ) : ARRAY [..] OF BYTE // Big Endian 
FUNCTION AnyType_to_LittleByteArray ( 
       anydata : ANY, // beliebiger Datentyp
        { offset : DINT // nur Konstante erlaubt 
 } 
        ) : ARRAY [..] OF BYTE // Little Endian
```
#### Eingangsparameter

#### anydata

 Datentyp: ANY Variable beliebigen Datentyps Folgende Datentypen sind erlaubt: • Technologieobjekte

#### offset

 (optional) Datentyp: DINT Vorbelegung 0 Konstante, gibt das erste zu belegende Element im Feld an.

## **Rückgabewert**

Datentyp: ARRAY [..] OF BYTE

• Bei AnyType\_to\_BigByteArray:

in Anordnung Big Endian (höchstwertiges Byte an niedriger Speicheradresse).

• Bei AnyType\_to\_LittleByteArray: In Anordnung Typ Little Endian (niedrigstwertiges Byte an niedriger Speicheradresse)

### Siehe auch

[Konvertieren zwischen beliebigen Datentypen und Byte-Feldern \(Marshalling\)](#page-464-0) (Seite [465\)](#page-464-0)

## 8.7.3 Funktion BigByteArray\_to\_AnyType, Funktion LittleByteArray\_to\_AnyType

Die Funktionen wandeln ein Bytefeld in eine Variable beliebigen Datentyps (elementare Datentypen, Systemdatentypen, anwenderdefinierte Datentypen).

● Bei BigByteArray\_to\_AnyType

Das Bytefeld ist vom Typ Big Endian (höchstwertiges Byte an niedriger Speicheradresse).

● Bei LittleByteArray\_to\_AnyType

Das Bytefeld ist vom Typ Little Endian (niedrigstwertiges Byte an niedriger Speicheradresse).

Ein optionaler konstanter Offset (Vorbelegung = 0) ist der Feldindex des ersten auszuwertenden Elements im Feld. Er muss innerhalb der Feldgrenzen liegen.

Beim Übersetzen der ST-Quelle wird überprüft, ob der Offset innerhalb der Feldgrenzen liegt und ob das Bytefeld (zwischen Offset und oberer Feldgrenze) die Variable vollständig überdeckt.

#### Hinweis

Aufruf und Verarbeitung der Funktionen müssen entweder nur in einer Task erfolgen oder bei Einsatz von mehreren Tasks müssen diese bzgl. Aufruf und Verarbeitung durch geeignete Mittel synchronisiert werden (z. B. \_testAndSetSemaphore, \_releaseSemaphore). Wenn der Aufruf und die Verarbeitung des Ergebnisses in verschiedenen Tasks liegen, können undefinierbare Werte entstehen.

### ACHTUNG

Variablen vom Datentyp BOOL (auch als Komponenten innerhalb eines strukturierten Datentyps) wird aus dem Bytefeld jeweils ein Byte zugeordnet.

## **Deklaration**

```
FUNCTION BigByteArray to AnyType (
    byteArray : ARRAY [..] OF BYTE, // Big Endian 
    { offset : DINT // nur Konstante erlaubt 
    } 
    ) : ANY 
FUNCTION LittleByteArray_to_AnyType ( 
     byteArray : ARRAY [..] OF BYTE, // Little Endian 
     { offset : DINT // nur Konstante erlaubt 
     } 
    ) : ANY
```
### Eingangsparameter

### bytearray

Datentyp: ARRAY [..] OF BYTE

• Bei BigByteArray\_to\_AnyType

in Anordnung Big Endian (höchstwertiges Byte an niedriger Speicheradresse)

• Bei LittleByteArray\_to\_AnyType

in Anordnung Little Endian (niedrigstwertiges Byte an niedriger Speicheradresse)

### offset

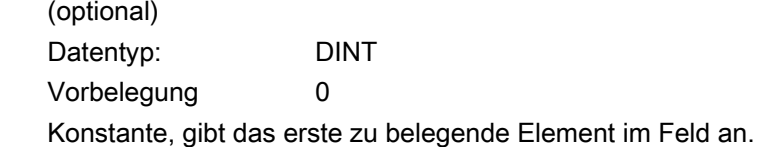

### Rückgabewert

Datentyp: ANY Beliebiger Datentyp. Folgende Datentypen sind nicht erlaubt:

• Technologieobjekte

### **ACHTUNG**

Das Ergebnis der Marshalling-Funktionen kann bei Laufzeit des Programms zu Fehlern führen, es wird dann die bei der Taskkonfiguration eingestellte Fehlerreaktion ausgelöst, siehe [Verarbeitungsfehler in Programmen](#page-145-0) (Seite [146\)](#page-145-0).

Besondere Vorsicht ist bei der Konvertierung von Byte-Feldern in den allgemeinen Datentyp ANY\_REAL oder in Strukturen geboten, die diesen Datentyp enthalten. Der Bitstring aus dem Byte-Feld wird ungeprüft als ANY\_REAL-Wert übernommen. Achten Sie selbst darauf, dass der Bitstring des Byte-Felds dem Bitmuster einer normalisierten Gleitpunktzahl nach IEEE 754 entspricht. Sie können hierzu die Funktionen [\\_finite](#page-393-0) (Seite [394\)](#page-393-0) und [\\_isNaN](#page-394-0) (Seite [395](#page-394-0)) verwenden.

Andernfalls kann ein Fehler [\(FPU-Exception](#page-146-0) (Seite [147\)](#page-146-0)) ausgelöst werden, sobald der ANY\_REAL-Wert erstmals bei einer Rechenoperation verwendet wird (z. B. im Programm oder beim Beobachten im Symbol-Browser).

### Siehe auch

[Konvertieren zwischen beliebigen Datentypen und Byte-Feldern \(Marshalling\)](#page-464-0) (Seite [465\)](#page-464-0)

## 8.8 Zusammenfassen von Bitstring-Datentypen

## 8.8.1 Allgemeines zum Zusammenfassen von Bitstring Datentypen

Nachstehende Funktionen ermöglichen das Zusammenfassen von mehreren Variablen eines Bitstring-Datentyps zu einer Variablen eines übergeordneten Datentyps.

Die Umkehrfunktionen sind als Funktionsbausteine realisiert (siehe [Zerlegen von Bitstring-](#page-505-0)[Datentypen](#page-505-0) (Seite [506](#page-505-0)))

## 8.8.2 Funktion \_BYTE\_FROM\_8BOOL

Diese Funktion fasst 8 Variablen vom Datentyp BOOL zu einer Variablen vom Datentyp BYTE zusammen.

### **Deklaration**

```
FUNCTION BYTE FROM 8BOOL (
        { bit0, // niederstwertige Bit 
         bit1, bit2, bit3, bit4, bit5, bit6, 
         bit7 : BOOL // höchstwertiges Bit 
        } 
        ) : BYTE
```
### Eingangsparameter

bit0 (optional)

...

bit7 (optional) Datentyp: BOOL

Vorbelegung FALSE

 Maximal 8 Variablen vom Datentyp BOOL, die zu einer Variablen vom Datentyp BYTE zusammengefasst werden sollen

bit0: niederwertigstes Bit ...

bit7: höchstwertiges Bit

### Rückgabewert

Datentyp: BYTE Aus den Eingangsparametern zusammengefasstes Byte. 8.8 Zusammenfassen von Bitstring-Datentypen

## 8.8.3 Funktion \_WORD\_FROM\_2BYTE

Diese Funktion fasst 2 Variablen vom Datentyp BYTE zu einer Variablen vom Datentyp WORD zusammen.

## **Deklaration**

```
FUNCTION _WORD_FROM_2BYTE ( 
        { byte0, // niederwertiges Byte 
        byte1 : BYTE // höherwertiges Byte 
        } 
    ) : WORD
```
## Eingangsparameter

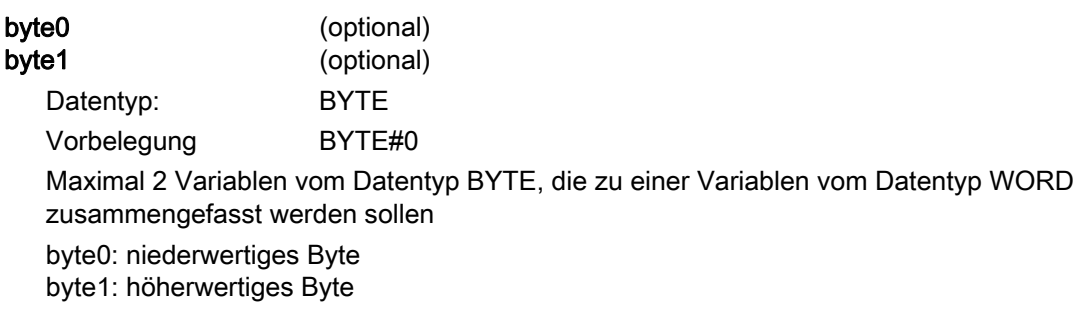

### Rückgabewert

Datentyp: WORD Aus den Eingangsparametern zusammengefasstes Wort.

## 8.8.4 Funktion \_DWORD\_FROM\_2WORD

Diese Funktion fasst 2 Variablen vom Datentyp WORD zu einer Variablen vom Datentyp DWORD zusammen.

## **Deklaration**

```
FUNCTION _DWORD_FROM_2WORD ( 
 { word0, // niederwertiges Wort 
 word1 : WORD // höherwertiges Wort 
        } 
    ) : DWORD
```
## Eingangsparameter

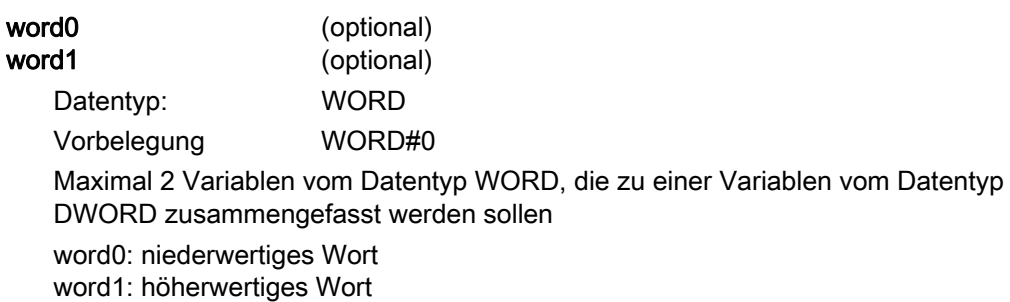

### Rückgabewert

Datentyp: DWORD Aus den Eingangsparametern zusammengefasstes Doppelwort. 8.8 Zusammenfassen von Bitstring-Datentypen

## 8.8.5 Funktion \_DWORD\_FROM\_4BYTE

Diese Funktion fasst 4 Variablen vom Datentyp BYTE zu einer Variablen vom Datentyp DWORD zusammen.

### **Deklaration**

```
FUNCTION _DWORD_FROM_4BYTE ( 
        { byte0 // niederstwertiges Byte 
         byte1, byte2, 
         byte3 : BYTE // höchstwertiges Byte 
        } 
    ) : DWORD
```
### Eingangsparameter

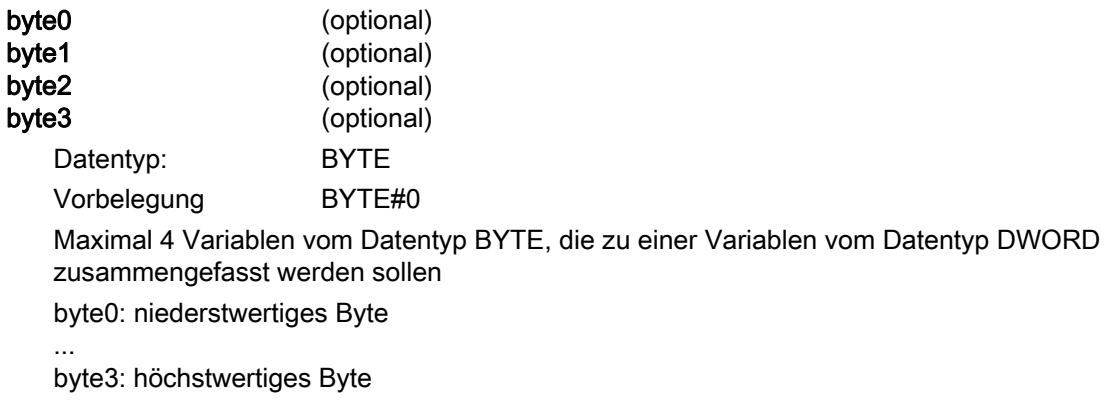

### Rückgabewert

Datentyp: **DWORD** Aus den Eingangsparametern zusammengefasstes Doppelwort.

## 8.9 Wandlung von Datentypen technologischer Objekte

## 8.9.1 Funktion AnyObject\_to\_Object

Die Funktion wandelt Variablen eines hierarchischen TO-Datentyps (driveAxis, posAxis, followingAxis) oder des allgemeinen Typs ANYOBJECT in einen kompatiblen TO-Datentyp.

Beispiele und weitere Informationen finden Sie in [Wandlung von TO-Datentypen](#page-132-0) (Seite [133\)](#page-132-0).

## **Deklaration**

```
FUNCTION AnyObject to Object (
        in : ANYOBJECT 
     ) : ANYOBJECT
```
## Eingangsparameter

### in

Datentyp: ANYOBJECT Variable eines TO-Datentyps (auch ANYOBJECT) oder eine TO-Instanz

### Rückgabewert

Datentyp: ANYOBJECT Wert ist TO#NIL, wenn Typkonvertierung nicht möglich

## 8.10 Funktionen zur Überprüfung von Gleitpunktzahlen

## <span id="page-393-0"></span>8.10.1 Funktion finite

Die Funktion überprüft, ob der Eingangsparameter dem Bitmuster für unendlich nach IEEE 754 entspricht.

Zusammen mit der Funktion isNaN wird sie insbesondere zur Prüfung verwendet, ob in Gleitpunktzahlen umgewandelte Bitstrings dem Bitmuster einer normalisierten Gleitpunktzahl nach IEEE entsprechen.

Dies verhindert, dass die bei der Taskkonfiguration eingestellte Fehlerreaktion ausgelöst (siehe Verarbeitungsfehler in Programmen) wird, sobald eine ungültige Gleitpunktzahl erstmals bei einer Rechenoperation verwendet wird (z. B. im Programm oder beim Beobachten im Symbol-Browser).

## **Deklaration**

```
_finite ( 
        in : ANY_REAL 
      ) : BOOL
```
### Eingangsparameter

in

Datentyp: ANY\_REAL Variable, die überprüft werden soll

### Rückgabewert

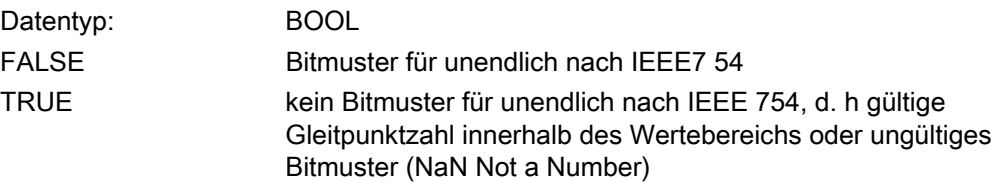

### Beispiel

var\_real := DWORD\_TO\_REAL (var\_dword); IF NOT finite (var real) OR isNaN (var real) THEN ; // Fehlerbehandlung

8.10 Funktionen zur Überprüfung von Gleitpunktzahlen

```
ELSE 
    var_real := SQRT (var_real);
END_IF;
```
### Siehe auch

[Funktion \\_isNaN](#page-394-0) (Seite [395\)](#page-394-0)

[Verarbeitungsfehler in Programmen](#page-145-0) (Seite [146\)](#page-145-0)

## <span id="page-394-0"></span>8.10.2 Funktion \_isNaN

Die Funktion überprüft, ob der Eingangsparameter einem ungültigen Bitmuster einer Gleitpunktzahl nach IEEE 754 entspricht (is Not a Number NaN).

Zusammen mit der Funktion \_finite wird sie insbesondere zur Prüfung verwendet, ob in Gleitpunktzahlen umgewandelte Bitstrings dem Bitmuster einer normalisierten Gleitpunktzahl nach IEEE entsprechen.

Dies verhindert, dass die bei der Taskkonfiguration eingestellte Fehlerreaktion ausgelöst (siehe Verarbeitungsfehler in Programmen) wird, sobald eine ungültige Gleitpunktzahl erstmals bei einer Rechenoperation verwendet wird (z. B. im Programm oder beim Beobachten im Symbol-Browser).

### **Deklaration**

\_isNaN ( in : ANY\_REAL ) : BOOL

### Eingangsparameter

in

Datentyp: ANY\_REAL Variable, die überprüft werden soll

### Rückgabewert

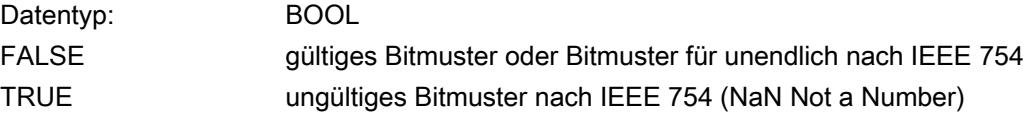

## Beispiel

```
var real := DWORD TO REAL (var dword);
IF NOT _finite (var_real) OR _isNaN (var_real) THEN 
    ; // Fehlerbehandlung 
ELSE 
    var_real := SQRT (var_real); 
END_IF;
```
### Siehe auch

[Funktion \\_finite](#page-393-0) (Seite [394](#page-393-0)) [Verarbeitungsfehler in Programmen](#page-145-0) (Seite [146](#page-145-0))
# 8.11 Auswahlfunktionen

### 8.11.1 Funktion SEL

Binäre Auswahl

Der Rückgabewert ist einer der Eingangsparameter in0 oder in1 in Abhängigkeit vom Wert des Eingangsparameters g.

### **Deklaration**

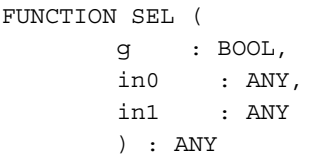

### Eingangsparameter

g

Datentyp: BOOL Auswahl des Eingangsparameters in0 bzw. in1

in0, in1

Datentyp: ANY

 Die Eingangsparameter in0 und in1 müssen vom gleichen Datentyp sein oder durch implizite Konvertierung in einen gemeinsamen Datentyp gewandelt werden können (siehe Konvertierung elementarer Datentypen im ST-Programmierhandbuch).

### Rückgabewert

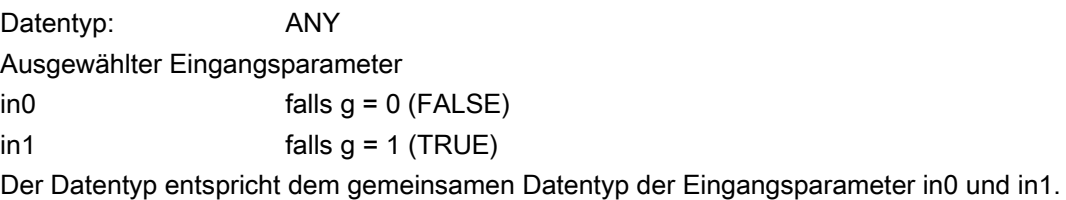

8.11 Auswahlfunktionen

### 8.11.2 Funktion MUX

Erweiterbare Multiplexfunktion

Der Rückgabewert ist einer der n Eingangsparameter in0 bis in $n-1$  in Abhängigkeit vom Wert des Eingangsparameters k.

#### Hinweis

Diese Beschreibung ist nicht für KOP/FUP relevant. Die entsprechende Funktion ist im KOP/FUP Programmierhandbuch beschrieben.

### **Deklaration**

```
FUNCTION MUX ( 
         k : ANY_INT, 
         in0 : ANY, 
         ... 
         inn-1 : ANY 
         ) : ANY
```
#### Eingangsparameter

k

Datentyp: ANY\_INT Auswahl des Eingangsparameters in0 bis in $n-1$ . Der Wertebereich ist abhängig von der Anzahl n der Eingangsparameter  $in0...in n-1: 0 ≤ k ≤ n-1.$ 

Bei der Angabe unzulässiger Werte wird Eingangsparameter in0 ausgewählt.

#### in0 ...

#### $in n-1$

Datentyp: ANY

Die Anzahl n der Eingangsparameter in0 und in $n-1$  ist variabel.

Alle Eingangsparameter in0 und in $n-1$  müssen vom gleichen Datentyp sein oder durch implizite Konvertierung in einen gemeinsamen Datentyp gewandelt werden können (siehe Konvertierung elementarer Datentypen im ST-Programmierhandbuch).

Werden beim Aufruf der Funktion die n Formalparameter in0 bis in $n-1$  angegeben, muss dies in aufsteigender, ununterbrochener Reihenfolge geschehen; bei z. B. 4 Eingangsparameter lauten die Bezeichner der Formalparameter: in0, in1, in2, in3.

### Rückgabewert

Datentyp: ANY

Eingangsparameter in $m$ , falls Eingangsparameter k den Wert  $m$  hat. Der Datentyp entspricht dem gemeinsamen Datentyp der Eingangsparameter in0 bis inn-1.

### 8.11.3 Funktion MAX

Erweiterbare Maximum-Funktion.

Der Rückgabewert ist der Maximalwert der n Eingangsparameter in0 bis inn-1.

#### Hinweis

Diese Beschreibung ist nicht für KOP/FUP relevant. Die entsprechende Funktion ist im KOP/FUP Programmierhandbuch beschrieben.

### **Deklaration**

FUNCTION MAX ( in0 : ANY ELEMENTARY, ... inn-1 : ANY ELEMENTARY ) : ANY\_ELEMENTARY

#### Eingangsparameter

### in0

#### ...  $in n-1$

Datentyp: ANY\_ELEMENTARY

Die Anzahl n der Eingangsparameter in0 und in $n-1$  ist variabel.

Alle Eingangsparameter in0 und inn-1 müssen vom gleichen Datentyp sein oder durch implizite Konvertierung in den mächtigsten Datentyp gewandelt werden können (siehe Konvertierung elementarer Datentypen im ST-Programmierhandbuch).

Werden beim Aufruf der Funktion die n Formalparameter in0 bis in $n-1$  angegeben, muss dies in aufsteigender, ununterbrochener Reihenfolge geschehen; bei

z. B. 4 Eingangsparameter lauten die Bezeichner der Formalparameter: in0, in1, in2, in3.

### Rückgabewert

Datentyp: ANY\_ELEMENTARY Maximum der Eingangsparameter Der Datentyp entspricht dem mächtigsten Datentyp der Eingangsparameter in0 bis inn-1. 8.11 Auswahlfunktionen

### 8.11.4 Funktion MIN

Erweiterbare Minimum-Funktion.

Der Rückgabewert ist der Minimalwert der n Eingangsparameter in0 bis inn-1.

#### Hinweis

Diese Beschreibung ist nicht für KOP/FUP relevant. Die entsprechende Funktion ist im KOP/FUP Programmierhandbuch beschrieben.

#### Deklaration

FUNCTION MIN ( in0 : ANY ELEMENTARY, ... inn-1 : ANY ELEMENTARY ) : ANY\_ELEMENTARY

#### Eingangsparameter

in0

#### ...  $in n-1$

Datentyp: ANY\_ELEMENTARY

Die Anzahl n der Eingangsparameter in0 und in $n-1$  ist variabel.

Alle Eingangsparameter in0 und inn-1 müssen vom gleichen Datentyp sein oder durch implizite Konvertierung in den mächtigsten Datentyp gewandelt werden können (siehe Konvertierung elementarer Datentypen im ST-Programmierhandbuch).

Werden beim Aufruf der Funktion die n Formalparameter in0 bis in $n-1$  angegeben, muss dies in aufsteigender, ununterbrochener Reihenfolge geschehen; bei z. B. 4 Eingangsparameter lauten die Bezeichner der Formalparameter: in0, in1, in2, in3.

#### Rückgabewert

Datentyp: ANY\_ELEMENTARY Minimum der Eingangsparameter Der Datentyp entspricht dem mächtigsten Datentyp der Eingangsparameter in0 bis inn-1.

### 8.11.5 Funktion LIMIT

**Begrenzungsfunktion** 

Eingangsparameter in wird auf Werte zwischen dem unteren Begrenzungswert mn und dem oberen Begrenzungswert mx beschränkt.

### **Deklaration**

```
FUNCTION LIMIT ( 
      mn : ANY ELEMENTARY,
        in : ANY_ELEMENTARY, 
        mx : ANY_ELEMENTARY 
         ) : ANY_ELEMENTARY
```
### Eingangsparameter

#### mn

Datentyp: ANY\_ELEMENTARY

Unterer Begrenzungswert

Alle Eingangsparameter müssen vom gleichen Datentyp sein oder durch implizite Konvertierung in den mächtigsten Datentyp gewandelt werden können (siehe Konvertierung elementarer Datentypen im ST-Programmierhandbuch).

#### in

Datentyp: ANY\_ELEMENTARY

Zu begrenzender Wert

Alle Eingangsparameter müssen vom gleichen Datentyp sein oder durch implizite Konvertierung in den mächtigsten Datentyp gewandelt werden können (siehe Konvertierung elementarer Datentypen im ST-Programmierhandbuch).

#### mx

Datentyp: ANY\_ELEMENTARY

Oberer Begrenzungswert

Alle Eingangsparameter müssen vom gleichen Datentyp sein oder durch implizite Konvertierung in den mächtigsten Datentyp gewandelt werden können (siehe Konvertierung elementarer Datentypen im ST-Programmierhandbuch).

### **Rückgabewert**

Datentyp: ANY\_ELEMENTARY MIN (MAX (in, mn), mx) Der Datentyp entspricht dem mächtigsten Datentyp der Eingangsparameter. 8.12 Konsistenter Zugriff auf globale Variablen abgeleiteter Datentypen (UDT)

# 8.12 Konsistenter Zugriff auf globale Variablen abgeleiteter Datentypen (UDT)

### 8.12.1 Allgemeines

Bei Zugriffen auf globale Variablen abgeleiteter Datentypen (siehe Anwenderdefinierte Datentypen (UDT) in den Programmierhandbüchern) muss der Anwender selbst für die Konsistenz der Daten sorgen, falls mehrere Tasks auf dieselben Anwendervariablen zugreifen (I/O-Variablen, Systemvariablen, Systemvariablen der Technologieobjekte, geräteglobale und unitglobale Anwendervariablen, siehe Variablenmodell in den Programmierhandbüchern).

#### Hinweis

Innerhalb einer Task ist konsistenter Datenzugriff immer gewährleistet.

Um das konsistente Schreiben und Lesen von globalen Variablen abgeleiteter Datentypen (UDT) sicherzustellen, können Sie mit Semaphoren arbeiten.

Eine globale Variable vom Datentyp DINT dient als Semaphore. Mit folgenden Funktionen ändern und prüfen Sie den Status des Semaphores:

- \_testAndSetSemaphore
- \_releaseSemaphore

Unter folgenden Bedingungen ist nun konsistenter Datenzugriff auf globale Variablen gewährleistet:

- 1. Alle Tasks signalisieren den Zugriff auf globale Variablen durch Setzen eines Semaphores.
- 2. Alle Tasks greifen auf globale Variablen nur bei freigegebenem Semaphore zu.

Weitere Informationen zum konsistenten Datenzugriffen und Semaphoren finden Sie in Konsistentes Schreiben und Lesen von Variablen (Semaphoren).

#### Siehe auch

[Konsistenter Datenzugriff](#page-456-0) (Seite [457](#page-456-0))

Programmierung allgemeiner Standardfunktionen

8.12 Konsistenter Zugriff auf globale Variablen abgeleiteter Datentypen (UDT)

### 8.12.2 Funktion \_testAndSetSemaphore

Mit dieser Funktion überprüfen Sie, ob das Semaphore gesetzt ist.

Nach Beenden der Funktion ist das Semaphore immer gesetzt. Weitere Aufrufe der Funktion (auch aus anderen Programmen) ergeben den Rückgabewert FALSE, solange bis die Funktion releaseSemaphore (semaA) aufgerufen wird.

#### **Deklaration**

```
_testAndSetSemaphore ( 
                          sema : DINT 
                         ) : BOOL
```
#### Eingangsparameter

#### sema

Datentyp DINT Sema ist eine globale Variable vom Datentyp DINT; sie dient als Semaphore. Sie darf nicht indiziert sein. Falls sie Element eines Arrays ist, muss der Index bereits beim Compilieren festgelegt werden (z. B. a[2]).

#### Rückgabewert

Datentyp: BOOL Anhand dieses Rückgabewertes können Sie feststellen, ob das Semaphore gesetzt ist: TRUE Semaphore ist freigegeben. FALSE Semaphore gesetzt.

#### Beispiel

Siehe Konsistentes Schreiben und Lesen von Variablen (Semaphoren).

#### Siehe auch

[Beispiel: Konsistenter Datenzugriff mit Semaphoren](#page-457-0) (Seite [458](#page-457-0))

Programmierung allgemeiner Standardfunktionen

8.12 Konsistenter Zugriff auf globale Variablen abgeleiteter Datentypen (UDT)

### 8.12.3 Funktion \_releaseSemaphore

Mit dieser Funktion geben Sie das Semaphore frei. Der nächste Aufruf der Funktion \_testAndSetSemaphore (auch aus anderen Programmen) ergibt den Rückgabewert TRUE.

### **Deklaration**

```
_releaseSemaphore ( 
                       sema : DINT 
                      ) : VOID
```
#### Eingangsparameter

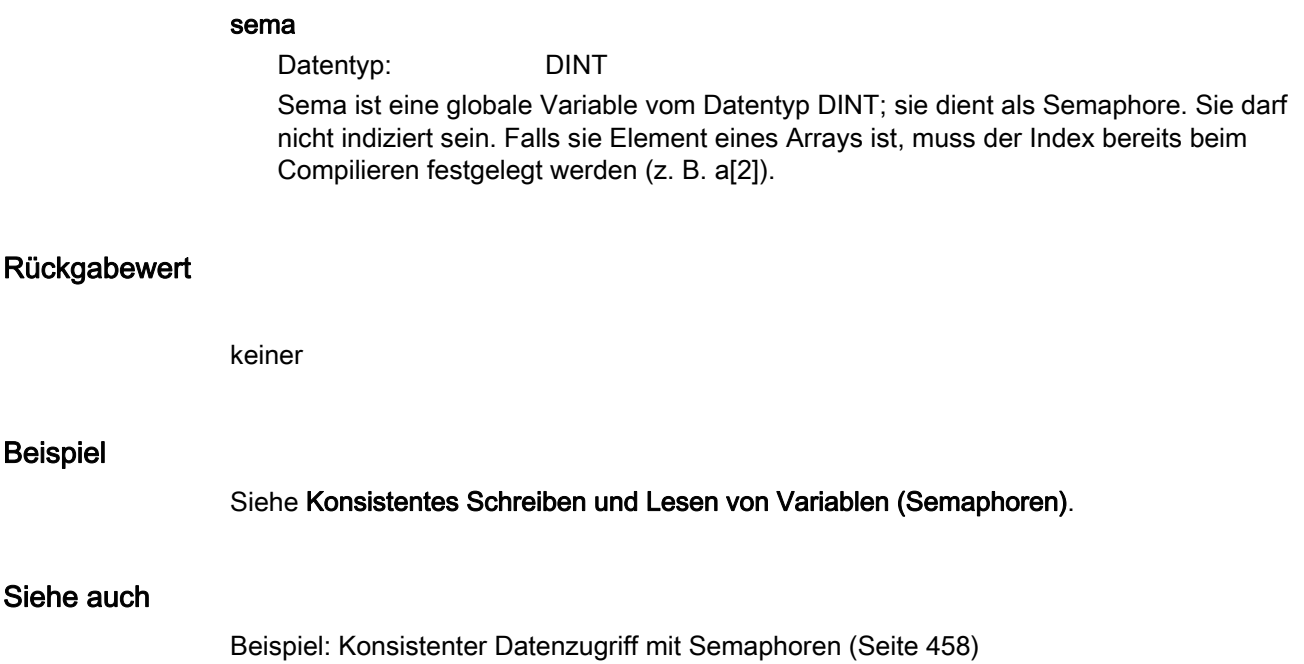

### 8.13.1 Allgemeines zum Zugriff auf Systemvariablen und Ein-/Ausgängen

Die Funktionen getSafeValue und setSafeValue erlauben eine gesonderte Fehlerbehandlung bei Zugriffen auf Systemvariablen, Konfigurationsdaten oder I/O-Variablen. Das Verhalten im Fehlerfall ist abweichend vom konfigurierten Verhalten (siehe [Fehler bei Zugriffen auf Systemvariablen und Konfigurationsdaten sowie auf I/O-](#page-148-0)[Variablen für Direktzugriff](#page-148-0) (Seite [149\)](#page-148-0)) einstellbar.

Die Systemfunktionen \_getSafeValue und \_setSafeValue sind sehr laufzeitintensiv. Nutzen Sie diese daher nur bedingt, z.B. in einer IF-Anweisung, um den Restart eines TOs abzuwarten.

Ab V4.1 können Sie für Zugriffe auf Systemvariablen und Konfigdaten (ab V4.1.3) im Fehlerfall (z.B. TO ist im Restart) auch "Ersatzwert" oder "letzter Wert" einstellen. Hierfür ist das Konfigurationsdatum restartInfo.behaviorInvalidSysvarAccess relevant. Siehe hierzu [Systemvariablen](#page-134-0) (Seite [135](#page-134-0)) bzw. [Konfigurationsdaten](#page-138-0) (Seite [139\)](#page-138-0).

Die Funktion \_getInOutByte ermöglicht einen lesenden Direktzugriff auf einzelne Bytes der Peripherie unter Angabe der Adresse.

### Siehe auch

[Fehler bei Zugriffen auf Systemvariablen und Konfigurationsdaten sowie auf I/O-Variablen](#page-148-0)  [für Direktzugriff](#page-148-0) (Seite [149\)](#page-148-0)

[Systemvariablen](#page-134-0) (Seite [135](#page-134-0))

[Konfigurationsdaten](#page-138-0) (Seite [139](#page-138-0))

# 8.13.2 Funktion getSafeValue

Diese Funktion liest die angegebene Systemvariable (bzw. Konfigurationsdatum) oder I/O-Variable und liefert den Wert in einer weiteren Variablen zurück.

Bei Verwenden dieser Funktion (an Stelle einer Variablenzuweisung) können Sie den Übergang in den Betriebszustand STOP verhindern, wenn bei Zugriffen auf Systemvariablen, Konfigurationsdaten oder I/O-Variablen ein Fehler auftritt (z. B. beim Restart eines Technologieobjekts oder bei Peripherieausfall).

# **ACHTUNG**

Die Laufzeit dieser Funktion kann sehr lang sein. Die Funktion ist daher für die Verwendung in schnellen zyklischen Tasks nicht geeignet.

### Fehlerreaktion festlegen

Über den Parameter *accessmode* steuern Sie die Fehlerreaktion:

- CONFIGURED (Vorbelegung): Die durch restart.behaviorInvalidSysvarAccess festgelegte Fehlerreaktion wird verwendet, siehe [Fehler bei Zugriffen auf](#page-148-0)  [Systemvariablen und Konfigurationsdaten sowie auf I/O-Variablen für Direktzugriff](#page-148-0) (Seite [149](#page-148-0))
- NO\_CHANGE:
	- Systemvariablen und Konfigurationsdaten:

Variable wird nicht gelesen und der Wert bleibt unbestimmt (siehe [Systemvariablen](#page-134-0)  (Seite [135\)](#page-134-0)).

– I/O-Variablen:

Bei lesendem Zugriff (auf Ein- oder Ausgänge): Der letzte gültige Wert wird übernommen.

- DEFAULT\_VALUE: Ersatzwert bzw. Grenzwert wird gelesen.
- STOP\_DEVICE: SIMOTION Gerät geht in den Betriebszustand STOP. Bei Übergang in den Betriebszustand STOP wird die ExecutionFaultTask nicht gestartet.

Anhand des Rückgabewertes können Sie feststellen, ob der Zugriff erfolgreich war.

### **Deklaration**

```
_getSafeValue ( 
       variable : ANY, //Systemvariable,
                                  // Konfigurationsdatum oder 
                                  // I/O-Variable 
        accessMode : EnumAccessMode, 
        getValue : ANY 
        ) : EnumSetAndGetSafeValue
```
### Eingangsparameter

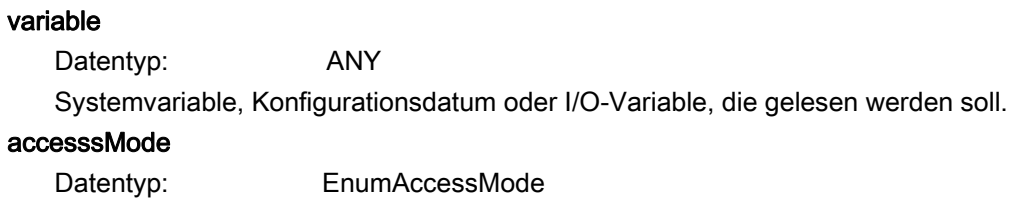

Verhalten, falls beim lesenden Zugriff ein Fehler auftritt.

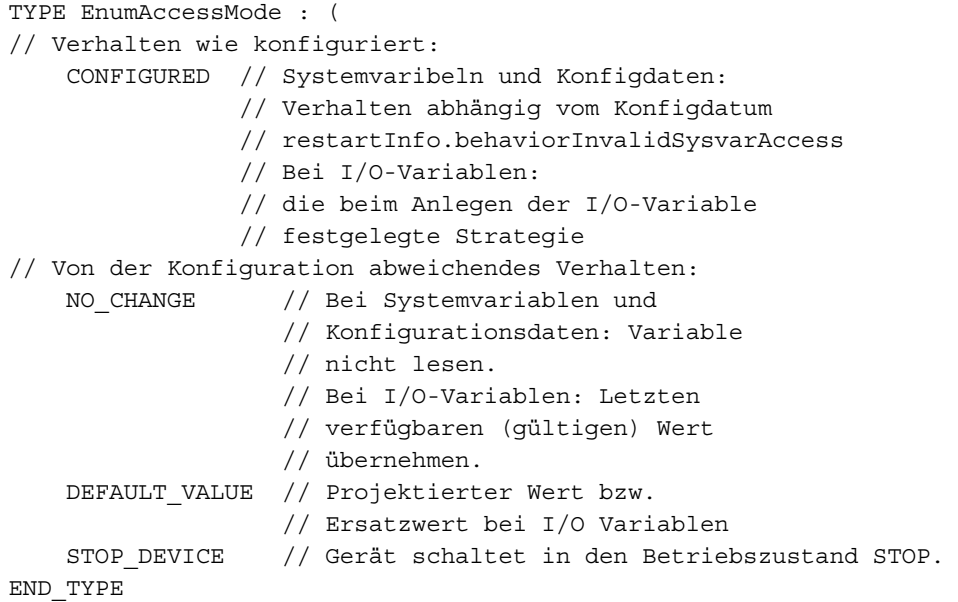

#### getvalue

#### Datentyp: ANY

 Name der Variablen, in die der aktuelle Wert der Systemvariablen (bzw. Konfigurationsdatum) oder I/O-Variablen geschrieben wird. Für den Datentyp gilt:

- er muss gleich dem Datentyp der zu lesenden Variablen sein oder
- der Datentyp der zu lesenden Variablen muss durch implizite Typkonvertierung (siehe Störungen und Ereignisse auswerten) in diesen Datentyp wandelbar sein.

Programmierung allgemeiner Standardfunktionen

8.13 Zugriffe auf Systemvariablen und Ein-/Ausgänge

### Rückgabewert

Datentyp: EnumSetAndGetSafeValue Anhand des Rückgabewerts können Sie feststellen, ob der Zugriff erfolgreich war.

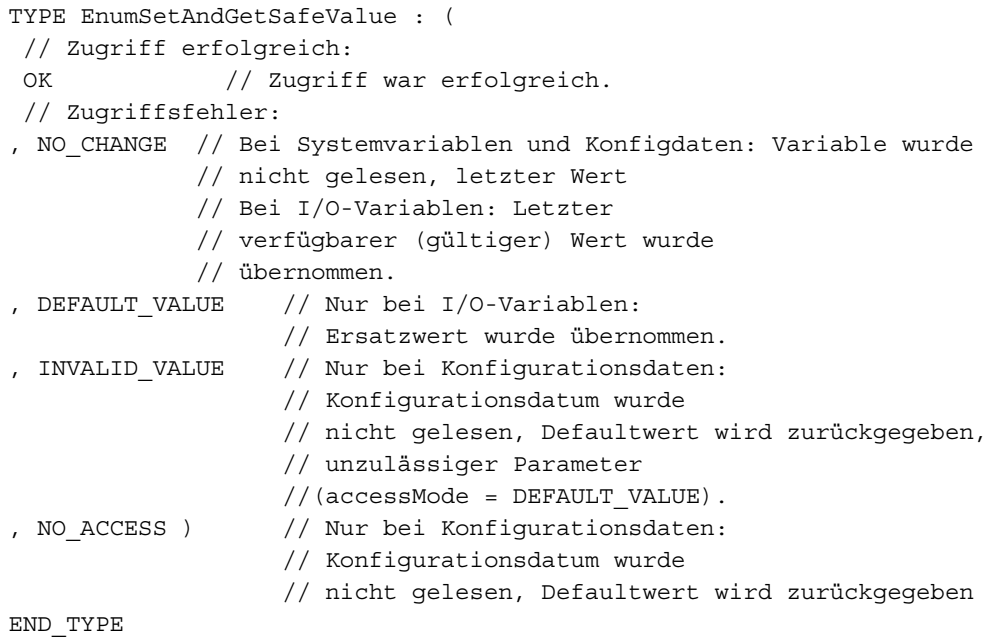

### Siehe auch

[Störungen und Ereignisse auswerten](#page-144-0) (Seite [145\)](#page-144-0) [Fehler beim Zugriff auf Systemdaten mit \\_get/\\_setSafeValue](#page-183-0) (Seite [184\)](#page-183-0)

### 8.13.3 Funktion \_setSafeValue

Das Verhalten der Funktion ändert sich ab V4.1.3. Sie schreibt den angegebenen Wert auf die Systemvariable, das Konfigurationsdatum oder die I/O-Variable und liefert optional den aktuell geschriebenen Wert in einer weiteren Variablen zurück. Das Verhalten im Fehlerfall ist abweichend vom konfigurierten Verhalten (siehe Fehler bei Zugriffen auf Systemvariablen und Konfigurationsdaten) einstellbar.

Bei Verwenden dieser Funktion (an Stelle einer Variablenzuweisung) können Sie den Übergang in den Betriebszustand STOP verhindern, wenn bei Zugriffen auf Systemvariablen, Konfigurationsdaten oder I/O-Variablen ein Fehler auftritt (z. B. beim Restart eines Technologieobjekts oder bei Peripherieausfall).

## ACHTUNG

Die Laufzeit dieser Funktion kann sehr lang sein. Die Funktion ist daher für die Verwendung in schnellen zyklischen Tasks nicht geeignet.

### Fehlerreaktion festlegen

Über den Parameter *accessMode* steuern Sie die Fehlerreaktion:

- CONFIGURED (Vorbelegung): Die in restart.behaviorInvalidSysvarAccess festgelegte Fehlerreaktion wird verwendet, siehe [Fehler bei Zugriffen auf Systemvariablen und](#page-148-0)  [Konfigurationsdaten sowie auf I/O-Variablen für Direktzugriff](#page-148-0) (Seite [149\)](#page-148-0)
- NO CHANGE:
	- Systemvariablen und Konfigurationsdaten:

Wert wird nicht geschrieben und bleibt unverändert bzw. letzter verfügbarer Wert.

– I/O-Variablen:

Bei schreibendem Zugriff (auf Ausgänge): Der Wert wird in die Variable geschrieben. Er wird allerdings erst am Ausgang wirksam, wenn der Ausgang wieder verfügbar ist.

- DEFAULT\_VALUE: Ersatzwert bzw. Grenzwert wird geschrieben.
- STOP\_DEVICE: SIMOTION Gerät geht in den Betriebszustand STOP. Bei Übergang in den Betriebszustand STOP wird die ExecutionFaultTask nicht gestartet.
- Wertebereich der Variable

Der Wert wird auf den Wertebereich begrenzt, unabhängig vom Parameter accessMode.

Anhand des Rückgabewertes können Sie feststellen, ob der Zugriff erfolgreich war.

### **Deklaration**

```
_setSafeValue ( 
       variable : ANY, //Systemvariable,
                                 // Konfigurationsdatum oder 
                                // I/O-Variable 
       value : ANY,
        accessMode : EnumAccessMode, 
       setValue : ANY
         ) : EnumSetAndGetSafeValue
```
### Eingangsparameter

#### variable

Datentyp: ANY

Systemvariable, Konfigurationsdatum oder I/O-Variable, die beschrieben werden soll.

#### value

Datentyp: ANY

 Wert, der in die Systemvariable (bzw. Konfigurationsdatum) oder I/O-Variable geschrieben werden soll. Er muss vom Datentyp der zu beschreibenden Variablen sein oder durch implizite Typkonvertierung (siehe Störungen und Ereignisse auswerten) in diesen Datentyp wandelbar sein.

#### accessMode

Datentyp: EnumAccessMode

Verhalten, falls beim schreibenden Zugriff ein Fehler auftritt:

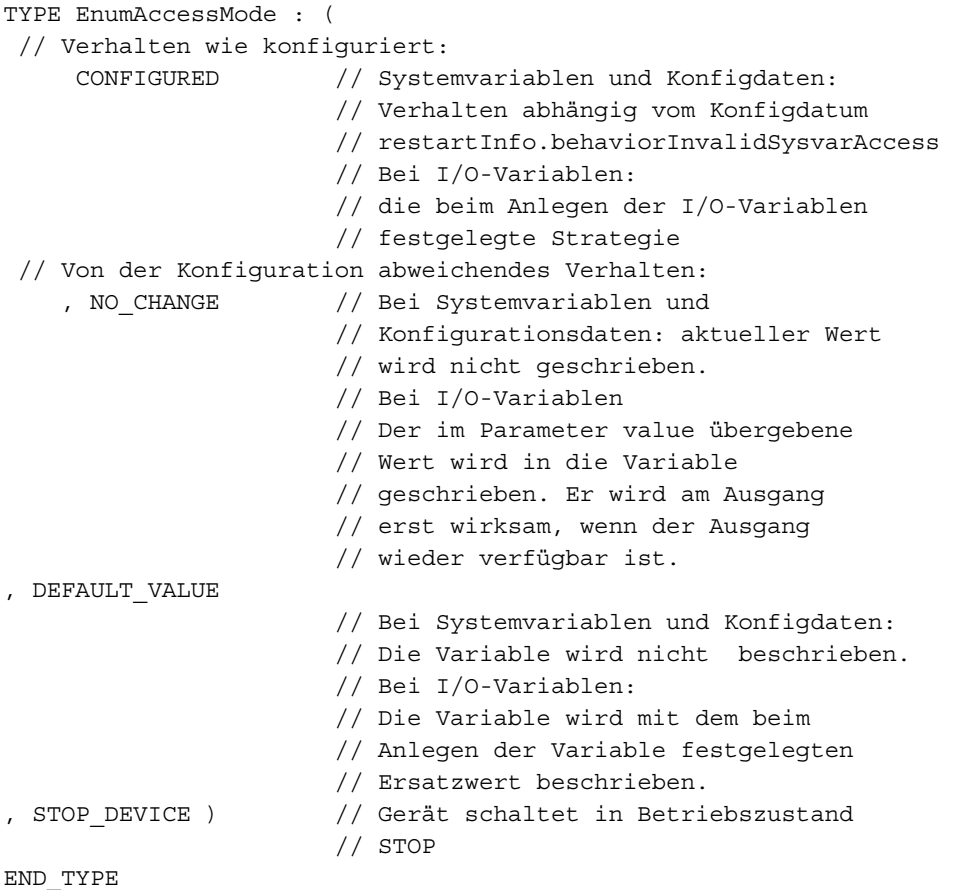

#### setvalue

Datentyp: ANY

 Name einer Variablen, in die der aktuelle Wert der Systemvariablen, des Konfigurationsdatums bzw. der I/O-Variablen geschrieben wird.

Für den Datentyp gilt:

- er muss gleich dem Datentyp der zu beschreibenden Variablen sein oder
- der Datentyp der zu beschreibenden Variablen muss durch implizite Typkonvertierung (siehe Störungen und Ereignisse auswerten) in diesen Datentyp wandelbar sein.

Wenn z. B. 100 geschrieben werden sollte, aber nur 90 eintragbar war, enthält setValue den Wert 90.

#### Rückgabewert

Datentyp: EnumSetAndGetSafeValue Anhand des Rückgabewerts können Sie feststellen, ob der Zugriff erfolgreich war.

```
TYPE EnumSetAndGetSafeValue : ( 
 // Zugriff erfolgreich: 
OK // Zugriff war erfolgreich.
  // Zugriffsfehler: 
, NO CHANGE // Bei Systemvariablen und Konfigdaten:
                    // Wert wird nicht geschrieben 
                    // Bei I/O-Variablen: Der im Parameter 
                    // value übergebene Wert wurde 
                    // geschrieben. Er wird am Ausgang 
                    // erst wirksam, wenn der Ausgang 
                    // wieder verfügbar ist. 
, DEFAULT_VALUE // Bei Systemvariablen: Begrenzung 
                    // aktiv, Grenzwert wurde 
                    // geschrieben. 
                    // Bei I/O-Variablen: Ersatzwert wurde 
                    // geschrieben. Er wird am Ausgang 
                    // erst wirksam, wenn der Ausgang 
                    // wieder verfügbar ist. 
, NO_ACCESS ) // Bei Konfigurationsdaten und Systemvariablen: 
                    // Wert des Konfigurationsdatums wurde 
                    // nicht geändert, 
                    // Konfigurationsdatum nicht 
                    // verfügbar. 
END_TYPE
```
Basisfunktionen

### Siehe auch

[Störungen und Ereignisse auswerten](#page-144-0) (Seite [145\)](#page-144-0)

[Fehler beim Zugriff auf Systemdaten mit \\_get/\\_setSafeValue](#page-183-0) (Seite [184\)](#page-183-0)

[Systemvariablen](#page-134-0) (Seite [135\)](#page-134-0)

### 8.13.4 Funktion \_getInOutByte

Diese Funktion ermöglicht einen lesenden Direktzugriff auf einzelne Bytes der Peripherie, indem die Adresse der Ein-/Ausgänge angegeben wird.

Bei einem Zugriffsfehler wird die PeripheralFaultTask nicht aufgerufen, sondern ein entsprechender Wert in der Komponente functionResult des Rückgabewertes zurückgegeben.

Wenn für die angegebene I/O-Adresse eine I/O-Variable (für Direktzugriff oder das Prozessabbild der zyklischen Task) (siehe Direktzugriff und Prozessabbild der zyklischen Tasks im ST-Programmierhandbuch) definiert ist und ein Ersatzwert angegeben ist, wird bei einem Zugriffsfehler dieser Ersatzwert zurückgegeben.

Durch Auswerten des Rückgabewertes kann man z. B. feststellen, ob der Adresse in der Hardware ein Ein- oder Ausgang zugeordnet ist.

### ACHTUNG

Die Laufzeit dieser Funktion kann sehr lang sein. Die Funktion ist daher für die Verwendung in schnellen zyklischen Tasks nicht geeignet.

### **Deklaration**

\_getInOutByte ( mode : EnumInOutDirection, logAddress : DINT ) : StructRetGetInOutByte

### Eingangsparameter

#### mode

Datentyp: EnumInOutDirection Angabe, ob auf den Ein- oder Ausgang mit der logischen Adresse logAddress zugegriffen wird.

```
TYPE EnumInOutDirection : ( 
     IN // Zugriff auf Eingang 
 , OUT ) // Zugriff auf Ausgang 
END_TYPE
```
### logAddress

Datentyp: DINT Logische Adresse des Ein- bzw. Ausgangs

#### Rückgabewert

Datentyp: StructRetGetInOutByte Ergebnis des Funktionsaufrufs und Wert des gelesenen Bytes.

```
TYPE StructRetGetInOutByte : STRUCT 
    functionResult : DINT; // Ergebnis des 
 // Funktionsaufrufs 
 value : BYTE; // Wert des gelesenen Bytes 
END STRUCT;
END_TYPE
```
Mögliche Werte von functionResult (Ergebnis des Funktionsaufrufs):

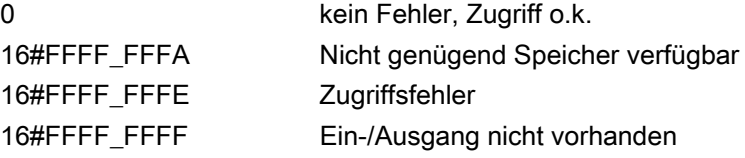

# 8.14 Datensicherung aus Anwenderprogramm

### <span id="page-413-0"></span>8.14.1 Allgemeines zum Speichern von Datensätzen aus dem Anwenderprogramm

Nachstehende Funktionen dienen:

- zum Speichern, Laden oder Initialisieren folgender Werte:
	- nicht remanente oder remanente unitglobale Variablen des Interface- oder Implementationsabschnitts einer Unit (z. B. ST-Quelle, MCC-Quelle)
	- nicht remanente oder remanente geräteglobale Variablen (über Projektnavigator deklariert)

Durch Wahl der entsprechenden Funktion erfolgt die Datensicherung

- binär: Der gesicherte Datensatz ist nach Änderung der Versionskennung des Datensegments nicht mehr lesbar.
- im XML-Format: Der gesicherte Datensatz ist nach Änderung der Versionskennung des Datensegments lesbar
- zum Verwalten der Datensätze, in denen die Werte gesichert sind

Die Werte werden in einem Datensatz gesichert, der durch Angabe des Speicherorts, des Namens der Unit und einer Datensatznummer eindeutig gekennzeichnet ist.

Die Anwendung der Funktionen, insbesondere der Weiterschaltbedingung, ist in [Datensicherung und -initialisierung aus Anwenderprogramm](#page-458-0) (Seite [459](#page-458-0)) ausführlich beschrieben.

Neben dem Speichern von remanenten Variablen als einzelne Datensätze besteht auch die Möglichkeit die gesamten remanenten Daten über die Funktion \_savePersistentMemoryData auf die Speicherkarte zu sichern. Weitere Informationen, siehe Listenhandbuch Sytemfunktionen -/variablen Geräte.

### <span id="page-413-1"></span>8.14.2 Funktion \_saveUnitDataSet

Die Werte der folgender Variablen werden binär als Datensatz gesichert:

- nicht remanente oder remanente unitglobale Variablen des Interface- oder Implementationsabschnitts einer Unit (z. B. ST-Quelle, MCC-Quelle, KOP/FUP-Quelle)
- nicht remanente oder remanente geräteglobale Variablen (über Projektnavigator deklariert)

Sie können den Ort wählen, an dem der Datensatz gespeichert wird:

- temporäre Datenablage (RAM-Disk), wird bei Netzausfall gelöscht
- permanente Datenablage (MemoryCard), bleibt bei Netzausfall erhalten

Achten Sie auf die Konsistenz der zu sichernden Daten (siehe [Konsistentes Schreiben und](#page-456-1)  [Lesen von Variablen \(Semaphoren\)](#page-456-1) (Seite [457\)](#page-456-1)).

Beim Aufruf in Kurzform müssen alle Parameter (auch alle optionalen Parameter) angegeben werden.

Mit der SCOUT-Funktion "Variable sichern" und "Variable wiederherstellen" ist es möglich, die mit \_saveUnitDataSet gespeicherten Datensätze auch bei einem Versionswechsel oder geänderten Datensegmenten zu erhalten. Nähere Informationen finden Sie im Projektierungshandbuch SIMOTION SCOUT oder der Onlinehilfe.

#### **Deklaration**

```
_saveUnitDataSet ( 
           unitName : STRING,
             id : UDINT, 
             storageType : EnumDeviceStorageType, 
             { path : STRING, 
              overwrite : BOOL, 
            nextCommand : EnumNextCommandMode,
            dataScope : EnumDeviceDataScope,<br>kindOfData : EnumDeviceKindOfData
                            kindOfData : EnumDeviceKindOfData, 
 } 
              ): StructRetUnitDataSetCommand
```
#### Eingangsparameter

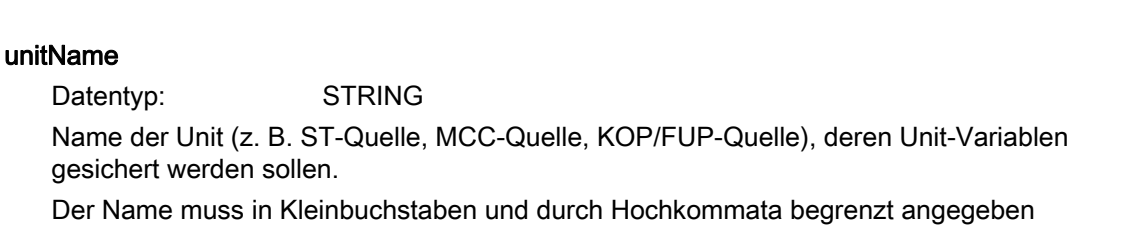

### id

Datentyp: UDINT

werden (z. B. 'st\_unit1').

 Nummer des Datensatzes, unter dem die Werte der Variablen gesichert werden (max.1\_000\_000 Datensätze je Unit).

Bei Angabe von '\_device' werden die geräteglobalen Variablen gesichert.

#### storageType

Datentyp: EnumDeviceStorageType

Ort, an dem die Daten gespeichert werden

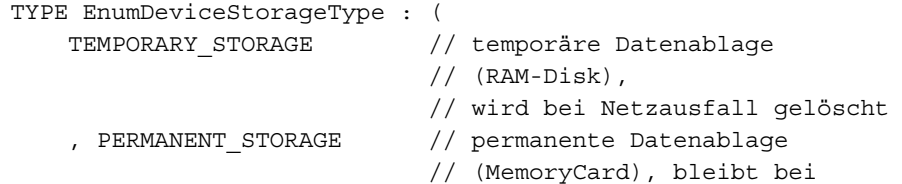

```
 // Netzausfall erhalten 
 , USER_DEFINED ) // mit Pfadangabe 
                         // (nur Voreinstellung zulässig)
```
END\_TYPE

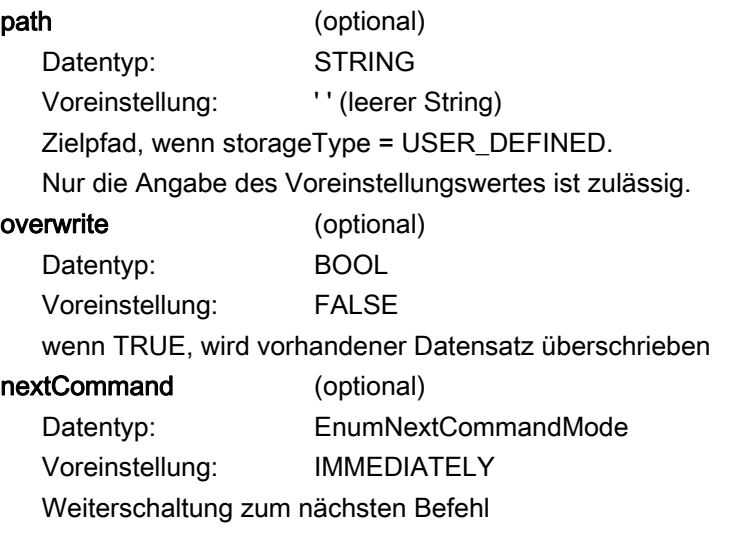

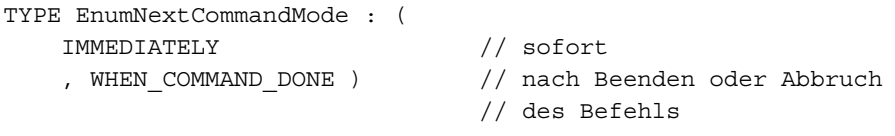

END\_TYPE

dataScope (optional) Datentyp: EnumDeviceDataScope Voreinstellung \_\_\_ \_INTERFACE Angabe des Abschnitts, dessen Unit-Variablen gesichert werden sollen.

```
Type EnumDeviceDataScope : ( 
    _INTERFACE // Interfaceabschnitt 
    , _IMPLEMENTATION // Implementationsabschnitt 
    , _INTERFACE_AND_IMPLEMENTATION ) // Interface- und 
                                   // Implementationsabschnitt 
END_TYPE
```
Bei Angabe von unitName = '\_device' sind für dataScope nur die Werte \_INTERFACE oder \_INTERFACE\_AND\_IMPLEMENTATION zulässig.

KindOfData (optional) Voreinstellung NO\_RETAIN\_GLOBAL Angabe, ob nicht remanente oder remanente globale Variable gesichert werden.

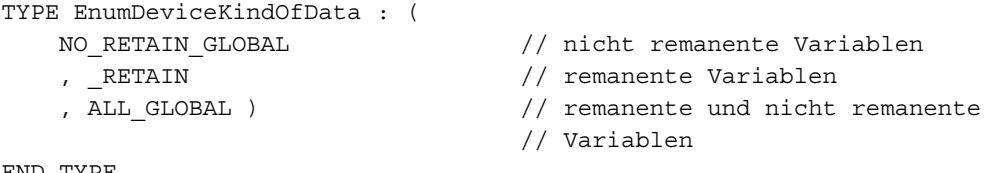

END\_TYPE

#### Rückgabewert

Datentyp: StructRetUnitDataSetCommand

Der Rückgabewert ist eine Struktur vom Datentyp StructRetUnitDataSetCommand. In ihm sind zusammengefasst:

• eine Komponente functionResult : EnumDeviceUnitDataSetCommand.

Diese gibt Ihnen Auskunft über Fehler und den aktuellen Zustand.

• eine Komponente handle : UDINT.

Dies gibt Ihnen die Möglichkeit, mittels der Funktion \_getStateOfUnitDataSetCommand (siehe Funktion \_getStateOfUnitDataSetCommand) den aktuellen Zustand einer Datensicherungsfunktion abzufragen (nützlich insbesondere bei Weiterschaltbedingung IMMEDIATELY).

```
TYPE 
 EnumDeviceUnitDataSetCommand: ( 
 DONE // Ausführung bzw. Start erfolgreich 
  , ACTIVE // in Arbeit 
  , INTERNEL_ERROR // interner Fehler 
                            // (rufen Sie bitte die Hotline an) 
  , COMMAND_FAILED // Befehl nicht ausführbar 
  , NO_COMMAND_BUFFER_AVAILABLE // Befehlspuffer voll 
 , COMMAND NOT FOUND // Befehl (Handle) nicht gefunden
 , DATASET ID NOT VALID // Datensatznummer ungültig
 , READ ERROR // Daten-Lesefehler
```

```
 // (Speichermedium defekt) 
 , NO STORAGE AVAILABLE // kein Speicherplatz verfügbar
  , ACCESS_DENIED // Zugriff verweigert 
                               // (fehlende Schreib-/Leserechte) 
 ,DATASET ALREADY EXISTS // Datensatz existiert bereits
  ,DATASET_NOT_FOUND // Datensatz nicht gefunden 
  ,VERSION_MISSMATCH // Falsche Versionskennung 
    // des zu importierenden Datenbereichs (z. B. Abschnitt der Unit 
  ,UNIT_NOT_FOUND// Unit (z. B. ST-Quelle, 
                               // MCC-Quelle) nicht gefunden 
  ,DATA_INCOMPLETE // Daten wurden unvollständig importiert 
  ,DATA_MISMATCH // Zu importierender 
    // Datenbereich ist nicht im Datensatz enthalten 
  ,SYMBOL_INFORMATION_NOT_AVAILABLE ) //Symbolinformation 
                              // nicht verfügbar (an Programmquelle den 
                              // OPC-XML-Export aktivieren 
 StructRetUnitDataSetCommand 
  : STRUCT 
 functionResult : EnumDeviceUnitDataSetCommand; 
 handle : UDINT; 
END STRUCT;
END_TYPE
```
Für Information über Datensicherung, siehe [Anwendung der Datensicherung und](#page-458-0)  [initialisierung aus Anwenderprogramm](#page-458-0) (Seite [459](#page-458-0)).

#### Siehe auch

[Allgemeines zum Speichern von Datensätzen aus dem Anwenderprogramm](#page-413-0) (Seite [414](#page-413-0)) [Kommunikation über Ethernet mit UDP-Protokoll](#page-476-0) (Seite [477](#page-476-0))

### <span id="page-417-0"></span>8.14.3 Funktion loadUnitDataSet

Die Werte der folgender Variablen werden aus einem mit \_saveUnitDataSet binär gespeicherten Datensatz geladen:

- nicht remanente oder remanente unitglobale Variable des Interface- oder Implementationsabschnitts einer Unit (z. B. ST-Quelle, MCC-Quelle, KOP/FUP-Quelle)
- nicht remanente oder remanente geräteglobale Variablen

Das Laden des Datensatzes ist nur möglich, wenn seit dem Speichern des Datensatzes die Versionskennungen aller zu ladenden Datensegmente (z. B. nicht remanente und remanente Variable des Interfaceabschnittes der Unit) unverändert geblieben sind. Zu Datensegmenten und deren Versionskennung siehe Zeitpunkt der Variableninitialisierung in den Programmierhandbüchern zu ST, MCC oder KOP/FUP.

Es kann eine Untermenge der im Datensatz gesicherten Datensegmente geladen werden (z. B. wenn sich die Versionskennungen einiger Datensegmente geändert haben).

Beim Aufruf in Kurzform müssen alle Parameter (auch alle optionalen Parameter) angegeben werden.

Mit der SCOUT-Funktion "Variable sichern" und "Variable wiederherstellen" ist es möglich, die mit \_saveUnitDataSet gespeicherten Datensätze auch bei einem Versionswechsel oder geänderten Datensegmenten zu erhalten.

Nähere Informationen finden Sie im Projektierungshandbuch SIMOTION SCOUT oder der Onlinehilfe.

### **Deklaration**

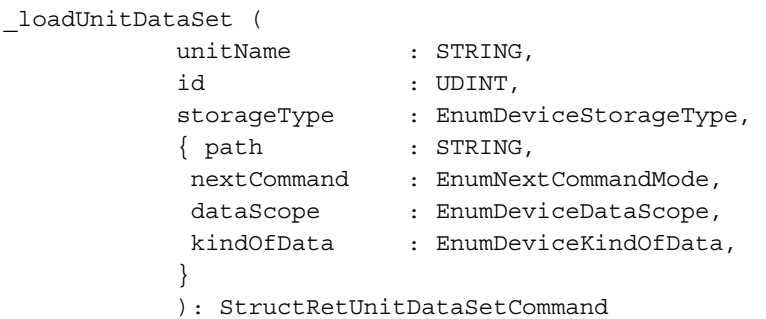

#### Eingangsparameter

#### unitName

Datentyp: STRING

 Name der Unit (z. B. ST-Quelle, MCC-Quelle), deren Unit-Variablen geladen werden sollen.

Der Name muss in Kleinbuchstaben und durch Hochkommata begrenzt angegeben werden (z. B. 'st\_unit1').

Bei Angabe von '\_device' werden die geräteglobalen Variablen geladen.

#### id

Datentyp: UDINT

 Nummer des Datensatzes, aus dem die Werte der Variablen geladen werden (max.1\_000\_000 Datensätze je Unit).

#### storageType

Datentyp: EnumDeviceStorageType

Ort, an dem die Daten gespeichert werden

```
TYPE EnumDeviceStorageType : ( 
   TEMPORARY STORAGE // temporäre Datenablage
                              // (RAM-Disk),
```
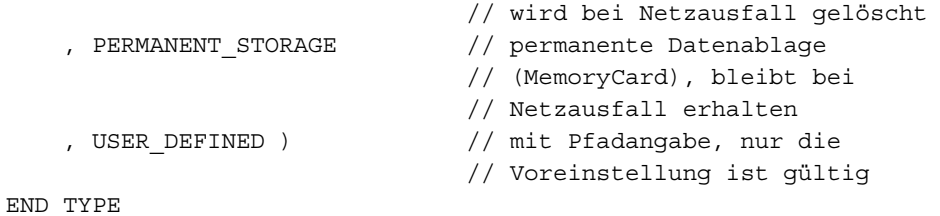

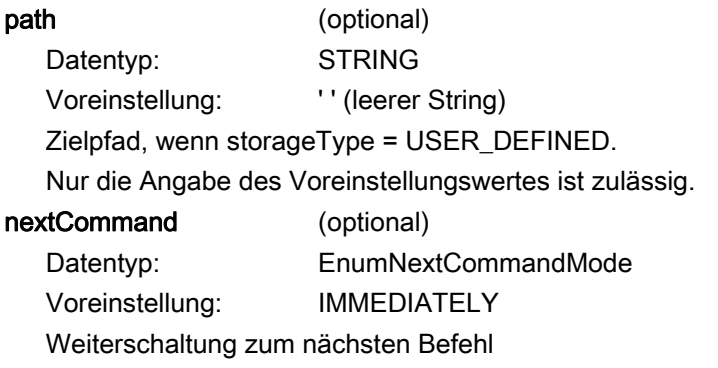

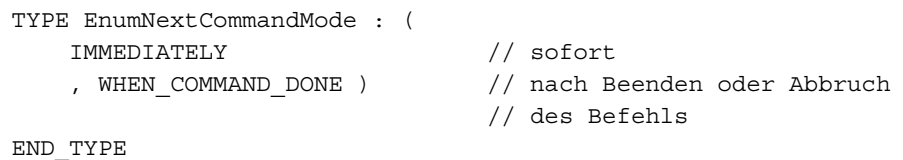

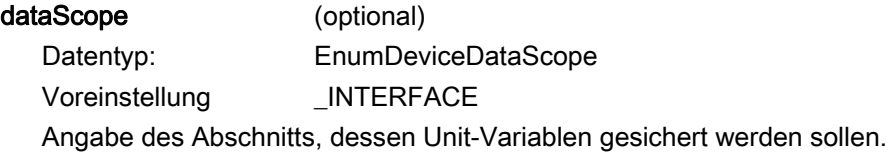

```
Type EnumDeviceDataScope : ( 
    _INTERFACE // Interfaceabschnitt 
                                    // Implementationsabschnitt
    , _INTERFACE_AND_IMPLEMENTATION ) // Interface- und 
                                     // Implementationsabschnitt 
END_TYPE
```
Bei Angabe von unitName = '\_device' sind für *dataScope* nur die Werte \_INTERFACE oder \_INTERFACE\_AND\_IMPLEMENTATION zulässig.

KindOfData (optional) Voreinstellung NO\_RETAIN\_GLOBAL Angabe, ob nicht remanente oder remanente globale Variablen gesichert werden.

```
TYPE EnumDeviceKindOfData : ( 
   NO_RETAIN_GLOBAL // nicht remanente Variablen
   , RETAIN \frac{1}{2} // remanente Variablen
    , ALL_GLOBAL ) // remanente und nicht remanente 
                             // Variablen 
END_TYPE
```
Rückgabewert

Datentyp: StructRetUnitDataSetCommand Der Rückgabewert ist eine Struktur vom Datentyp StructRetUnitDataSetCommand. In ihm sind zusammengefasst:

• eine Komponente functionResult: EnumDeviceUnitDataSetCommand.

Diese gibt Ihnen Auskunft über Fehler und den aktuellen Zustand.

eine Komponente handle: UDINT.

Dies gibt Ihnen die Möglichkeit, mittels der Funktion \_getStateOfUnitDataSetCommand (siehe Funktion getStateOfUnitDataSetCommand) den aktuellen Zustand einer Datensicherungsfunktion abzufragen (nützlich insbesondere bei Weiterschaltbedingung IMMEDIATELY).

Weitere Informationen zu den Datentypen StructRetUnitDataSetCommand und EnumDeviceUnitDataSetCommand sehen Sie im Abschnitt Rückgabewert der Funktion \_saveUnitDataSet (siehe Funktion \_saveUnitDataSet).

Für Information über Datensicherung, siehe Anwendung der Datensicherung und initialisierung aus Anwenderprogramm.

#### Siehe auch

[Funktion \\_getStateOfUnitDataSetCommand](#page-431-0) (Seite [432](#page-431-0))

Funktion saveUnitDataSet (Seite [414](#page-413-1))

[Allgemeines zum Speichern von Datensätzen aus dem Anwenderprogramm](#page-413-0) (Seite [414](#page-413-0))

[Datensicherung und -initialisierung aus Anwenderprogramm - Funktionen und Hinweise](#page-458-0)  (Seite [459](#page-458-0))

### <span id="page-421-0"></span>8.14.4 Funktion exportUnitDataSet

Die Werte der folgenden Variablen werden im XML-Format als Datensatz exportiert:

- nicht remanente unitglobale Variablen des Interface- und Implementationsabschnitts einer Unit (z. B. ST-Quelle, MCC-Quelle oder KOP/FUP-Quelle)
- remanente unitglobale Variablen des Interface- und Implementationsabschnitts einer Unit

Sie können den Ort wählen, an dem der Datensatz gespeichert wird:

- temporäre Datenablage (RAM-Disk), wird bei Netzausfall gelöscht
- permanente Datenablage (MemoryCard), bleibt bei Netzausfall erhalten

Nicht remanente oder remanente geräteglobale Variablen können nur mit der Funktion saveUnitDataSet gesichert werden.

Stellen Sie sicher, dass für die betreffende Unit die Symbolinformationen der Unit-Variablen im SIMOTION Gerät zur Verfügung stehen. Aktivieren Sie deshalb an der Programmquelle in den lokalen Einstellungen des Compilers die Option OPC-XML ermöglichen (siehe Abschnitte Compileroptionen bzw. Einstellungen des ST-Compilers in den Programmierhandbüchern).

Achten Sie auf die Konsistenz der zu exportierenden Daten (siehe Konsistentes Schreiben und Lesen von Variablen (Semaphoren)).

Der exportierte Datensatz kann mit der Funktion \_importUnitDataSet auch dann importiert werden, wenn sich inzwischen die Versionskennung des Datenbereichs (z. B. remanente Variablen des Interfaceabschnitts der Unit) geändert hat (z. B. durch Änderung der Datenstruktur).

Bei Aufruf in Kurzform müssen alle Parameter (auch alle optionalen Parameter) angegeben werden.

#### **Deklaration**

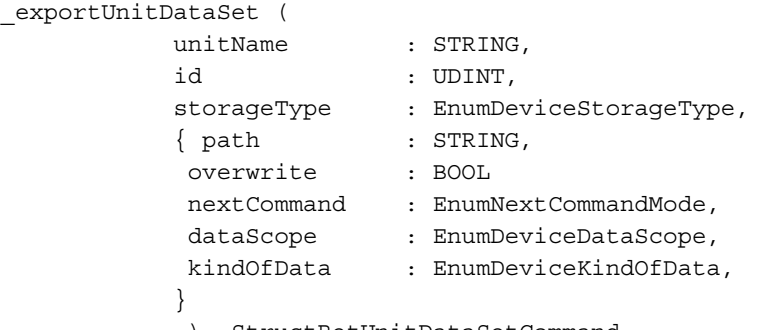

): StructRetUnitDataSetCommand

#### Eingangsparameter

#### unitName

Datentyp: STRING

 Name der Unit (z. B. ST-Quelle, MCC-Quelle), deren Unit-Variablen exportiert werden sollen.

Der Name muss in Kleinbuchstaben und durch Hochkommata begrenzt angegeben werden (z. B. 'st\_unit1').

Die Angabe von '\_device' (für den Export geräteglobale Variablen) ist hier nicht zulässig (nur bei \_saveUnitDataSet möglich).

#### id

Datentyp: UDINT

 Nummer des Datensatzes, unter dem die Werte der Variablen gesichert werden (max.1\_000\_000 Datensätze je Unit).

#### storageType

Datentyp: EnumDeviceStorageType

Ort, an dem die Daten gespeichert werden

#### Hinweis

Für die Einstellung USER\_DEFINED ist nur die Voreinstellung zulässig.

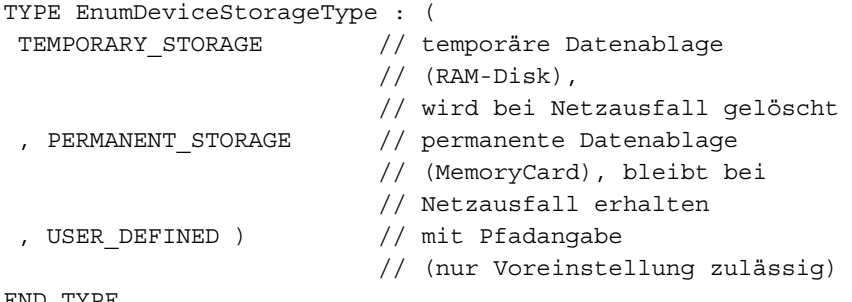

END\_TYPE

#### path (optional)

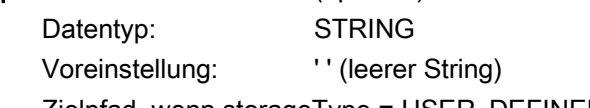

Zielpfad, wenn storageType = USER\_DEFINED.

#### Hinweis

Es ist nur Angabe des Voreinstellungswertes zulässig. Andernfalls wird eine Fehlermeldung ausgegeben.

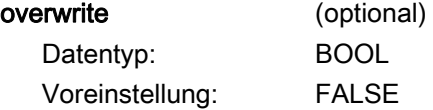

 wenn TRUE, wird vorhandener Datensatz überschrieben nextCommand (optional) Datentyp: EnumNextCommandMode Voreinstellung: IMMEDIATELY Weiterschaltung zum nächsten Befehl

```
TYPE EnumNextCommandMode : ( 
 IMMEDIATELY // sofort 
 , WHEN COMMAND DONE ) // nach Beenden oder Abbruch
                          // des Befehls
```
END\_TYPE

dataScope (optional) Datentyp: EnumDeviceDataScope Voreinstellung **NOTERFACE** Angabe des Abschnitts, dessen Unit-Variablen exportiert werden sollen.

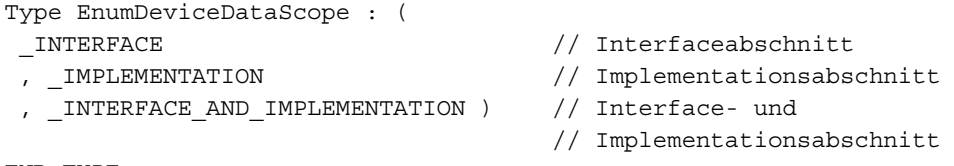

END\_TYPE

KindOfData (optional)

 Voreinstellung NO\_RETAIN\_GLOBAL Angabe, ob nicht remanente oder remanente globale Variablen exportiert werden.

```
TYPE EnumDeviceKindOfData : ( 
 NO_RETAIN_GLOBAL // nicht remanente Variablen 
  , _RETAIN // remanente Variablen 
  , ALL_GLOBAL ) // remanente und nicht remanente 
                         // Variablen 
END_TYPE
```
### Rückgabewert

Datentyp: StructRetUnitDataSetCommand

Der Rückgabewert ist eine Struktur vom Datentyp StructRetUnitDataSetCommand. In ihm sind zusammengefasst:

• eine Komponente functionResult: EnumDeviceUnitDataSetCommand.

Diese gibt Ihnen Auskunft über Fehler und den aktuellen Zustand.

eine Komponente handle: UDINT.

Dies gibt Ihnen die Möglichkeit, mittels der Funktion \_getStateOfUnitDataSetCommand (siehe Funktion \_getStateOfUnitDataSetCommand) den aktuellen Zustand einer Datensicherungsfunktion abzufragen (nützlich insbesondere bei Weiterschaltbedingung IMMEDIATELY).

Weitere Informationen zu den Datentypen StructRetUnitDataSetCommand und EnumDeviceUnitDataSetCommand sehen Sie im Abschnitt Rückgabewert der Funktion \_saveUnitDataSet (siehe Funktion \_saveUnitDataSet).

Für Information über Datensicherung, siehe [Anwendung der Datensicherung und](#page-458-0)  [initialisierung aus Anwenderprogramm](#page-458-0) (Seite [459](#page-458-0)).

### Siehe auch

[Konsistenter Datenzugriff](#page-456-0) (Seite [457](#page-456-0))

Funktion getStateOfUnitDataSetCommand (Seite [432](#page-431-0))

[Allgemeines zum Speichern von Datensätzen aus dem Anwenderprogramm](#page-413-0) (Seite [414](#page-413-0))

### 8.14.5 Funktion \_importUnitDataSet

Die Werte folgender Variablen werden aus einem Datensatz importiert, der mit \_exportUnitDataSet exportiert wurde.

- nicht remanente unitglobale Variablen des Interface- und Implementationsabschnitts einer Unit (z. B. ST-Quelle, MCC-Quelle oder KOP/FUP-Quelle)
- remanente unitglobale Variablen des Interface- und Implementationsabschnitts einer Unit

Stellen Sie sicher, dass für die betreffende Unit die Symbolinformationen der Unit-Variablen des Interfaceabschnitts im SIMOTION Gerät zur Verfügung stehen. Aktivieren Sie deshalb an der Programmquelle in den lokalen Einstellungen des Compilers die Option OPC-XML ermöglichen (siehe Abschnitte Compileroptionen bzw. Einstellungen des ST-Compilers in den Programmierhandbüchern).

Der Import des Datensatzes ist auch möglich, wenn sich seit dem Speichern des Datensatzes die Versionskennung eines zu ladenden Datensegments (z. B. nicht remanente Variablen des Interfaceabschnittes der Unit) geändert hat:

- Nicht mehr vorhandene Variablen werden ignoriert.
- Bei hinzugekommenen Variablen bleibt der Wert unverändert.

- Bei Variablen mit geändertem Datentyp wird der Wert übernommen, wenn er in den neuen Datentyp konvertiert werden kann; andernfalls wird der Wert der Variablen beibehalten.
- Der Rückgabewert der Funktion ist DATA\_INCOMPLETE.

Um unerwünschte Werte in Variablen zu vermeiden, können Sie die betreffenden Datensegmente vor dem Import des Datensatzes mit der Funktion \_resetUnitData (siehe Listenhandbuch zu den Systemfunktionen der SIMOTION Geräte) initialisieren.

Zu Datensegmenten und deren Versionskennung siehe Zeitpunkt der Variableninitialisierung im ST-Programmierhandbuch.

Es kann eine Untermenge der im Datensatz exportierten Datensegmente importiert werden.

Bei Aufruf in Kurzform müssen alle Parameter (auch alle optionalen Parameter) angegeben werden.

#### Deklaration

```
_importUnitDataSet ( 
         unitName : STRING,
           id : UDINT, 
           storageType : EnumDeviceStorageType, 
           { path : STRING, 
          nextCommand : EnumNextCommandMode,
          dataScope : EnumDeviceDataScope,
           kindOfData : EnumDeviceKindOfData, 
 } 
            ): StructRetUnitDataSetCommand
```
### Eingangsparameter

#### unitName

Datentyp: STRING

 Name der Unit (z. B. ST-Quelle, MCC-Quelle), deren Unit-Variablen importiert werden sollen.

Der Name muss in Kleinbuchstaben und durch Hochkommata begrenzt angegeben werden (z. B. 'st\_unit1').

Die Angabe von '\_device' (für den Import geräeglobaler Variablen) ist hier nicht zulässig (nur bei \_loadUnitDataSet möglich).

#### id

Datentyp: UDINT

 Nummer des Datensatzes, unter dem die Werte der Variablen gesichert werden (max.1\_000\_000 Datensätze je Unit).

#### storageType

Datentyp: EnumDeviceStorageType

 USERDEFINED (nur Voreinstellung zulässig) Ort, an dem die Daten gespeichert werden

```
TYPE EnumDeviceStorageType : ( 
  TEMPORARY STORAGE // temporäre Datenablage
                        // (RAM-Disk), wird bei Netzausfall gelöscht 
   , PERMANENT_STORAGE // permanente Datenablage 
                        // (MemoryCard), bleibt bei Netzausfall erhalten 
END_TYPE
```
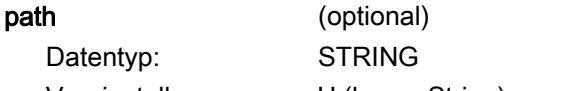

Voreinstellung: '' (leerer String)

Zielpfad, wenn storageType = USER\_DEFINED.

#### Hinweis

Es ist nur die Angabe des Voreinstellungswertes zulässig. Andernfalls wird eine Fehlermeldung ausgegeben.

#### overwrite (optional)

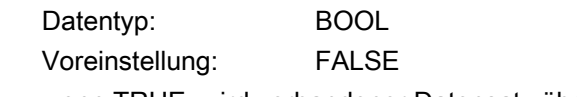

wenn TRUE, wird vorhandener Datensatz überschrieben

#### nextCommand (optional)

Datentyp: EnumNextCommandMode Voreinstellung: IMMEDIATELY

Weiterschaltung zum nächsten Befehl

```
TYPE EnumNextCommandMode : ( 
    IMMEDIATELY // sofort 
    , WHEN_COMMAND_DONE ) // nach Beenden oder Abbruch 
                          // des Befehls
```
END\_TYPE

### dataScope (optional) Datentyp: EnumDeviceDataScope Voreinstellung \_\_ INTERFACE Angabe des Abschnitts, dessen Unit-Variablen importiert werden sollen.

```
Type EnumDeviceDataScope : ( 
    _INTERFACE // Interfaceabschnitt 
    , _IMPLEMENTATION // Implementationsabschnitt 
    , _INTERFACE_AND_IMPLEMENTATION ) // Interface- und 
                                   // Implementationsabschnitt 
END_TYPE
```
### KindOfData (optional)

Voreinstellung NO\_RETAIN\_GLOBAL

Angabe, ob nicht remanente oder remanente globale Variable importiert werden.

```
TYPE EnumDeviceKindOfData : ( 
   NO_RETAIN_GLOBAL // nicht remanente Variablen
    , _RETAIN // remanente Variablen 
    , ALL_GLOBAL ) // remanente und nicht remanente 
                            // Variablen 
END_TYPE
```
 Wenn im exportierten Datensatz remanente und nicht remanente Variablen gespeichert sind, ist es möglich, die remanenten oder nicht remanenten Variablen selektiv zu importieren.

### Rückgabewert

Datentyp: StructRetUnitDataSetCommand

Der Rückgabewert ist eine Struktur vom Datentyp StructRetUnitDataSetCommand. In ihm sind zusammengefasst:

- eine Komponente functionResult: EnumDeviceUnitDataSetCommand.
- Diese gibt Ihnen Auskunft über Fehler und den aktuellen Zustand.
- eine Komponente *handle* : UDINT.

Dies gibt Ihnen die Möglichkeit, mittels der Funktion \_getStateOfUnitDataSetCommand (siehe Funktion \_getStateOfUnitDataSetCommand) den aktuellen Zustand einer Datensicherungsfunktion abzufragen (nützlich insbesondere bei Weiterschaltbedingung IMMEDIATELY).

Weitere Informationen zu den Datentypen StructRetUnitDataSetCommand und EnumDeviceUnitDataSetCommand sehen Sie im Abschnitt Rückgabewert der Funktion \_saveUnitDataSet (siehe Funktion \_saveUnitDataSet).

Für Information über Datensicherung, siehe [Anwendung der Datensicherung und](#page-458-0)  [initialisierung aus Anwenderprogramm](#page-458-0) (Seite [459](#page-458-0)).

### Siehe auch

Funktion getStateOfUnitDataSetCommand (Seite [432](#page-431-0)) [Allgemeines zum Speichern von Datensätzen aus dem Anwenderprogramm](#page-413-0) (Seite [414](#page-413-0)) Funktion loadUnitDataSet (Seite [418](#page-417-0))

### 8.14.6 Funktion \_deleteUnitDataSet

Ein einzelner Datensatz mit den gesicherten Werten folgender Variablen wird gelöscht:

- gesicherte nicht remanente oder remanente Unit-Variablen des Interface- oder Implementationsabschnitts einer Unit (z. B. ST-Quelle, MCC-Quelle)
- gesicherte nicht remanente oder remanente geräteglobale Variablen.
- exportierte nicht remanente oder remanente Unit-Variablen des Interfaceabschnitts einer Unit (z. B. ST-Quelle, MCC-Quelle)

Bei Aufruf in Kurzform müssen alle Parameter (auch alle optionalen Parameter) angegeben werden.

#### **Deklaration**

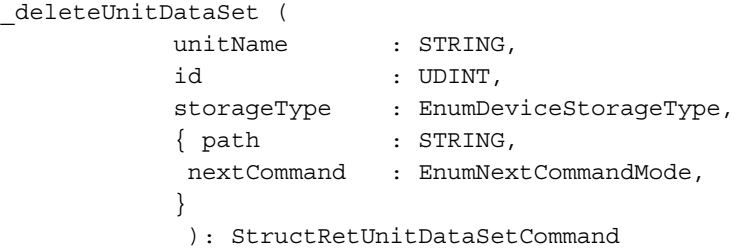

### Eingangsparameter

#### unitName

#### Datentyp: STRING

 Name der Unit (z. B. ST-Quelle, MCC-Quelle); der Name muss in Kleinbuchstaben und durch Hochkommata begrenzt angegeben werden (z. B. 'st\_unit1'). Bei Angabe von '\_device' wird ein Datensatz für geräteglobale Variablen gelöscht (möglich ab Version 3.2 des SIMOTIONKernels).

### id

Datentyp: UDINT

 Nummer des Datensatzes, der gelöscht werden soll (max.1\_000\_000 Datensätze je Unit).

#### storageType

 Datentyp: EnumDeviceStorageType Ort, von dem der Datensatz gelöscht werden soll. Hinweis Für die Einstellung USER\_DEFINED ist nur die Voreinstellung zulässig. TYPE EnumDeviceStorageType : ( TEMPORARY\_STORAGE // temporäre Datenablage // (RAM-Disk), // wird bei Netzausfall gelöscht , PERMANENT\_STORAGE // permanente Datenablage // (MemoryCard), bleibt bei // Netzausfall erhalten , USER\_DEFINED ) // mit Pfadangabe // (in Vorbereitung) END\_TYPE

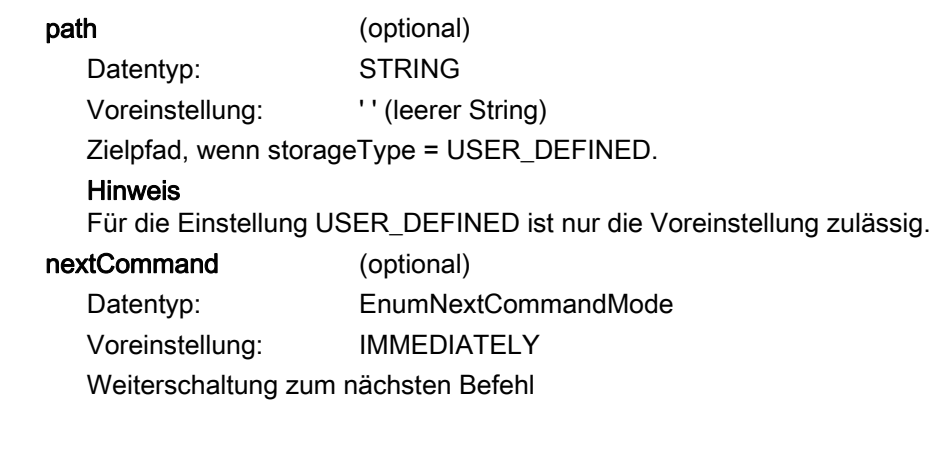

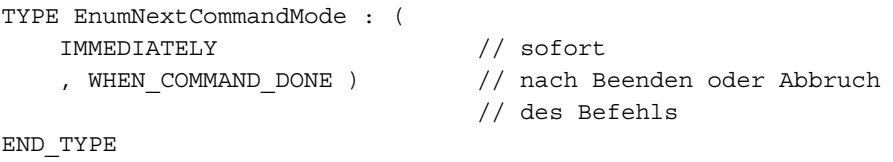

### Rückgabewert

Datentyp: StructRetUnitDataSetCommand

Der Rückgabewert ist eine Struktur vom Datentyp StructRetUnitDataSetCommand. In ihm sind zusammengefasst:

• eine Komponente functionResult: EnumDeviceUnitDataSetCommand.

Diese gibt Ihnen Auskunft über Fehler und den aktuellen Zustand.

eine Komponente handle: UDINT.

Dies gibt Ihnen die Möglichkeit, mittels der Funktion \_getStateOfUnitDataSetCommand (siehe Funktion \_getStateOfUnitDataSetCommand) den aktuellen Zustand einer Datensicherungsfunktion abzufragen (nützlich insbesondere bei Weiterschaltbedingung IMMEDIATELY).

Weitere Informationen zu den Datentypen StructRetUnitDataSetCommand und EnumDeviceUnitDataSetCommand sehen Sie im Abschnitt Rückgabewert der Funktion \_saveUnitDataSet (siehe Funktion \_saveUnitDataSet).

Für Information über Datensicherung, siehe [Anwendung der Datensicherung und](#page-458-0)  [initialisierung aus Anwenderprogramm](#page-458-0) (Seite [459](#page-458-0)).

### Siehe auch

Funktion deleteAllUnitDataSets (Seite [435\)](#page-434-0)

[Allgemeines zum Speichern von Datensätzen aus dem Anwenderprogramm](#page-413-0) (Seite [414](#page-413-0)) [Funktion \\_exportUnitDataSet](#page-421-0) (Seite [422](#page-421-0))

### <span id="page-431-0"></span>8.14.7 Funktion \_getStateOfUnitDataSetCommand

Sie liefert den Status der Funktionen zur Datensicherung.

#### **Deklaration**

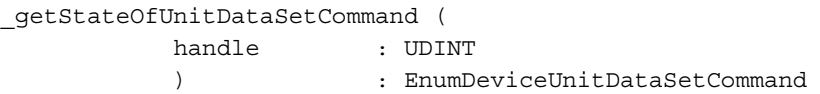

#### Eingangsparameter

#### handle

Datentyp: DINT Das Handle der Datensicherungsfunktion, deren Status abgefragt werden soll. Dieses Handle haben Sie als Komponente des Rückgabewertes der Datensicherungsfunktion erhalten.

#### Rückgabewert

Datentyp: EnumDeviceUnitDataSetCommand Auskunft über Fehler und den aktuellen Zustand. Weitere Informationen zum Datentyp EnumDeviceUnitDataSetCommand sehen Sie im Abschnitt Rückgabewert der Funktion \_saveUnitDataSet (siehe Funktion \_saveUnitDataSet).

Für Informationen über Datensicherung, siehe [Anwendung der Datensicherung und](#page-458-0)  [initialisierung aus Anwenderprogramm](#page-458-0) (Seite [459](#page-458-0)).

#### Siehe auch

[Funktion \\_exportUnitDataSet](#page-421-0) (Seite [422\)](#page-421-0)

[Allgemeines zum Speichern von Datensätzen aus dem Anwenderprogramm](#page-413-0) (Seite [414](#page-413-0))
# <span id="page-432-0"></span>8.14.8 Funktion \_checkExistingUnitDataSet

Es wird überprüft, ob der angegebene Datensatz mit den gesicherten Werten folgender Variablen auf dem Speichermedium vorhanden ist:

- gesicherte nicht remanente oder remanente Unit-Variablen des Interface- oder Implementationsabschnitts einer Unit (z. B. ST-Quelle, MCC-Quelle)
- gesicherte nicht remanente oder remanente geräteglobale Variablen.
- exportierte nicht remanente oder remanente Unit-Variablen des Interfaceabschnitts einer Unit (z. B. ST-Quelle, MCC-Quelle)

Bei Aufruf in Kurzform müssen alle Parameter (auch alle optionalen Parameter) angegeben werden.

#### **Deklaration**

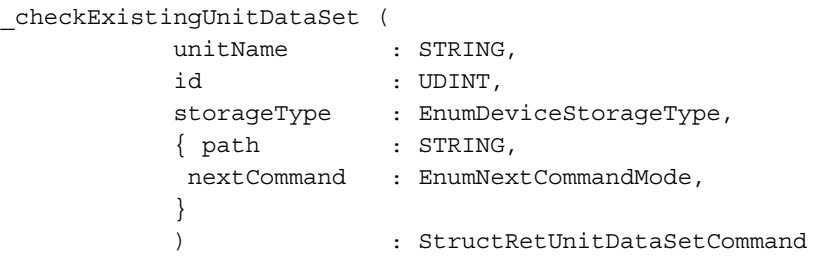

#### Eingangsparameter

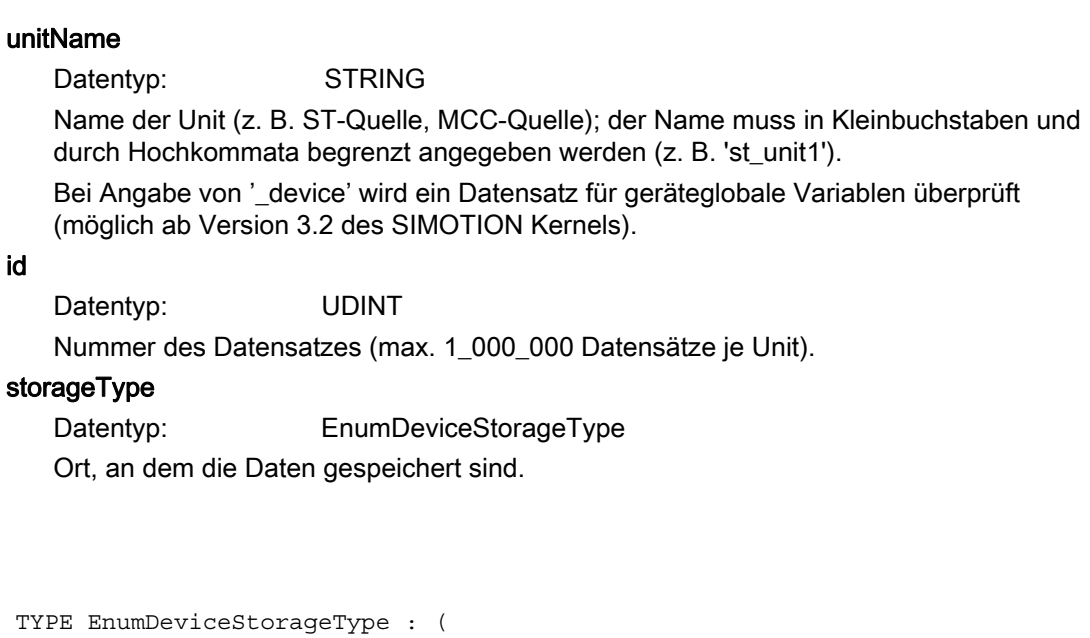

// (RAM-Disk),

TEMPORARY STORAGE // temporäre Datenablage

```
 // wird bei Netzausfall gelöscht 
     , PERMANENT_STORAGE // permanente Datenablage 
                               // (MemoryCard), bleibt bei 
                               // Netzausfall erhalten 
    , USER DEFINED ) // mit Pfadangabe
                               // (Nur Voreinstellung ist zulässig) 
END_TYPE
```
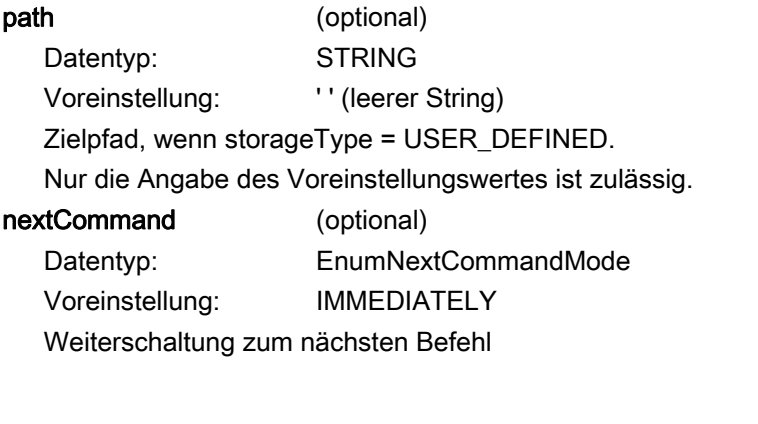

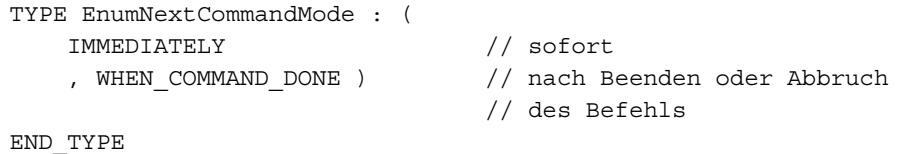

#### **Rückgabewert**

#### Datentyp: StructRetUnitDataSetCommand

Der Rückgabewert ist eine Struktur vom Datentyp StructRetUnitDataSetCommand. In ihm sind zusammengefasst:

• eine Komponente functionResult: EnumDeviceUnitDataSetCommand.

Diese gibt Ihnen Auskunft über Fehler und den aktuellen Zustand.

• eine Komponente handle: UDINT.

Dies gibt Ihnen die Möglichkeit, mittels der Funktion \_getStateOfUnitDataSetCommand (siehe Funktion \_getStateOfUnitDataSetCommand) den aktuellen Zustand einer Datensicherungsfunktion abzufragen (nützlich insbesondere bei Weiterschaltbedingung IMMEDIATELY).

Weitere Informationen zu den Datentypen StructRetUnitDataSetCommand und EnumDeviceUnitDataSetCommand sehen Sie im Abschnitt Rückgabewert der Funktion \_saveUnitDataSet (siehe Funktion \_saveUnitDataSet).

Für Informationen über Datensicherung, siehe [Anwendung der Datensicherung und](#page-458-0)  [initialisierung aus Anwenderprogramm](#page-458-0) (Seite [459](#page-458-0)).

#### Siehe auch

Funktion exportUnitDataSet (Seite [422](#page-421-0))

# <span id="page-434-0"></span>8.14.9 Funktion \_deleteAllUnitDataSets

Alle Datensätze mit gesicherten Werten folgender Variablen werden gelöscht.

- gesicherte nicht remanente oder remanente Unit-Variablen des Interface- oder Implementationsabschnitts einer Unit (z. B. ST-Quelle, MCC-Quelle)
- gesicherte nicht remanente oder remanente geräteglobale Variablen.
- exportierte nicht remanente oder remanente Unit-Variablen des Interfaceabschnitts einer Unit (z. B. ST-Quelle, MCC-Quelle)

Bei Aufruf in Kurzform müssen alle Parameter (auch alle optionalen Parameter) angegeben werden.

#### **Deklaration**

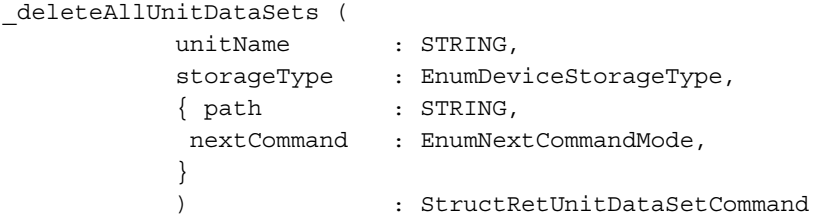

#### Eingangsparameter

#### unitName

Datentyp: STRING

 Name der Unit (z. B. ST-Quelle, MCC-Quelle); der Name muss in Kleinbuchstaben und durch Hochkommata begrenzt angegeben werden (z. B. 'st\_unit1').

Bei Angabe von '\_device' werden alle Datensätze für geräteglobale Variablen gelöscht (möglich ab Version 3.2 des SIMOTION Kernels).

#### storageType

Datentyp: EnumDeviceStorageType Ort, von dem der Datensatz gelöscht werden soll..

```
TYPE EnumDeviceStorageType : ( 
    TEMPORARY_STORAGE // temporäre Datenablage 
                             // (RAM-Disk), 
                             // wird bei Netzausfall gelöscht 
     , PERMANENT_STORAGE // permanente Datenablage 
                             // (MemoryCard), bleibt bei 
                             // Netzausfall erhalten 
     , USER_DEFINED ) // mit Pfadangabe 
                             // (nur Voreinstellung zulässig)
```
END\_TYPE

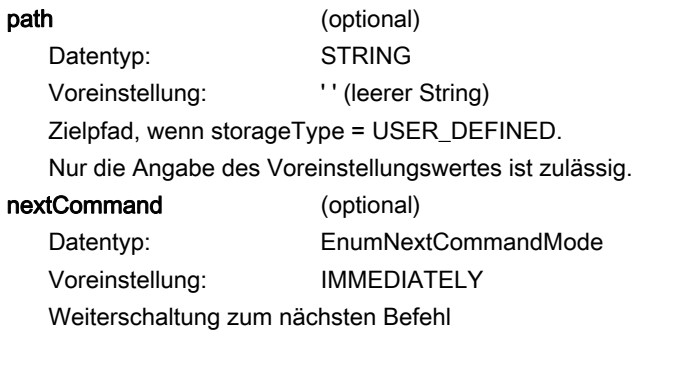

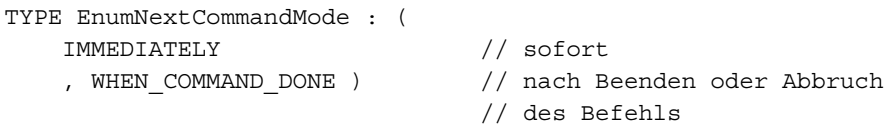

END\_TYPE

### Rückgabewert

Datentyp: StructRetUnitDataSetCommand

Der Rückgabewert ist eine Struktur vom Datentyp StructRetUnitDataSetCommand. In ihm sind zusammengefasst:

• eine Komponente functionResult: EnumDeviceUnitDataSetCommand.

Diese gibt Ihnen Auskunft über Fehler und den aktuellen Zustand.

eine Komponente handle: UDINT.

Dies gibt Ihnen die Möglichkeit, mittels der Funktion \_getStateOfUnitDataSetCommand (siehe Funktion \_getStateOfUnitDataSetCommand) den aktuellen Zustand einer Datensicherungsfunktion abzufragen (nützlich insbesondere bei Weiterschaltbedingung IMMEDIATELY).

Weitere Informationen zu den Datentypen StructRetUnitDataSetCommand und EnumDeviceUnitDataSetCommand sehen Sie im Abschnitt Rückgabewert der Funktion \_saveUnitDataSet (siehe Funktion \_saveUnitDataSet).

Für Informationen über Datensicherung, siehe [Anwendung der Datensicherung und](#page-458-0)  [initialisierung aus Anwenderprogramm](#page-458-0) (Seite [459](#page-458-0)).

#### Siehe auch

Funktion exportUnitDataSet (Seite [422](#page-421-0))

# 8.15 Funktionen für CommandId

# 8.15.1 Funktion \_getCommandId

Die Funktion liefert eine projektweit eindeutige CommandId, die zur eindeutigen Identifikation von Befehlen verwendet werden kann.

Es wird immer eine CommandId geliefert, es erfolgt keine Fehlerrückmeldung.

# **Deklaration**

\_getCommandId ( ) : CommandIdType

#### Eingangsparameter

keine

#### Rückgabewert

Datentyp: CommandIdType Projektweit eindeutige CommandId zum Verfolgen des Befehlsstatus.

```
TYPE 
 CommandIdType : STRUCT 
 SystemId_low : UDINT; // niederwertiger Teil 
 SystemId_high : UDINT; // höherwertiger Teil 
 END_STRUCT 
END_TYPE
```
### Siehe auch

[Den Parameter commandId richtig verwenden](#page-558-0) (Seite [559\)](#page-558-0)

# 8.15.2 Funktion \_getSyncCommandId

Die Funktion liefert dem Anwender eine projektweit eindeutige syncCommandId. Diese kann den Systemfunktionen BEGIN\_SYNC und \_startSyncCommands (siehe Listenhandbücher der SIMOTION Geräte) übergeben werden, um Bewegungsabläufe synchron zu starten.

Es wird immer eine syncCommandId geliefert, es erfolgt keine Fehlerrückmeldung.

#### **Deklaration**

\_getSyncCommandId ( ) : CommandIdType

#### Eingangsparameter

keine

#### Rückgabewert

Datentyp: CommandIdType Projektweit eindeutige syncCommandId zum Verfolgen des Befehlsstatus.

```
TYPE 
 CommandIdType : STRUCT 
 SystemId_low : UDINT; // niederwertiger Teil 
 SystemId_high : UDINT; // höherwertiger Teil 
 END_STRUCT 
END_TYPE
```
### Siehe auch

[Den Parameter commandId richtig verwenden](#page-558-0) (Seite [559](#page-558-0))

8.16 Wartezeit definieren

# 8.16 Wartezeit definieren

# 8.16.1 Funktion waitTime

Die Funktion unterbricht die Task, die diese Funktion absetzt, bis die im Aufruf spezifizierte Zeit abgelaufen ist.

# ACHTUNG

Die Funktion sollte nur in MotionTasks verwendet werden, die Verwendung in zyklischen Tasks kann zu Zeitüberwachungsfehlern führen!

- Bei SynchronousTasks: Sie können konfigurieren, ob die Zeitüberwachung ausgesetzt wird. Standardmäßig ist die Zeitüberwachung aktiv. Beachten Sie zusätzlich bei der IPOsynchronousTask: Die UserInterruptTasks werden nicht mehr durch ihr auslösendes Ereignis gestartet!
- Bei anderen zyklischen Tasks (BackgroundTask, TimerInterruptTasks): Die Zeitüberwachung ist immer aktiv.

Verwenden Sie in zyklischen Tasks die Systemfunktionsbausteine Zeitgeber (siehe Zeitgeber), um Wartezeiten zu realisieren.

Die Funktion \_waitTime ist immer ausführbar, der Rückgabewert = 0.

Für Informationen, wie Sie eine Task eine bestimmte Zeit warten lassen können, siehe [Tasks eine definierte Zeitdauer warten lassen](#page-328-0) (Seite [329\)](#page-328-0).

#### **Deklaration**

\_waitTime ( timeValue : TIME // Wartezeit ) : DINT // immer = 0

#### Eingangsparameter

timeValue

Datentyp: TIME Angabe der Zeit, in der die Taskbearbeitung unterbrochen wird.

#### Rückgabewert

Datentyp: DINT Ist immer 0..

# Siehe auch

[Zeitgeber](#page-501-0) (Seite [502](#page-501-0)) [Zeitaufteilung in der Round-Robin-Ablaufebene](#page-266-0) (Seite [267](#page-266-0)) [Wartezeiten in zyklischen Tasks](#page-557-0) (Seite [558](#page-557-0))

# 8.17 Gerätespezifische Funktionen

# 8.17.1 Funktion \_getDeviceId

Die Funktion liest die Hardware-Kennung des SIMOTION Geräts aus dessen Hardware-Informationsblock aus. Den Typ der auszulesenden Kennung geben Sie beim Aufruf der Funktion als Eingangsparameter an.

#### **Deklaration**

\_getDeviceId ( idType : EnumDeviceIdType ) : StructRetGetDeviceId0

### Eingangsparameter

idType

Datentyp: EnumDeviceIdType Angabe der auszulesenden Kennung

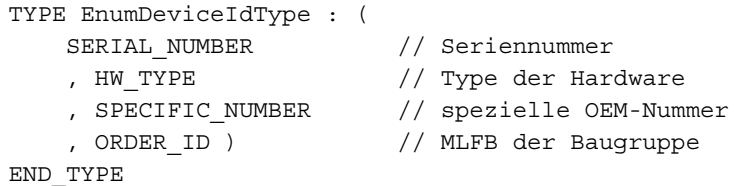

8.17 Gerätespezifische Funktionen

#### Rückgabewert

Datentyp: StructRetGetDeviceId

Der Rückgabewert ist eine Struktur vom Datentyp StructRetGetDeviceId. In ihm sind zusammengefasst:

• eine Komponente functionResult: DINT.

Diese gibt Ihnen Auskunft über Fehler.

• eine Komponente id: STRING[254].

Diese enthält die ausgelesene Hardware-Kennung der MemoryCard.

```
TYPE StructRetGetDeviceId : STRUCT 
   functionResult : DINT; //Fehlerstatus
                               // 0: Kein Fehler 
                               // <> 0: Fehler 
    id : STRING[254]; // Ausgelesene Hardware-Kennung 
   END STRUCT;
END_TYPE
```
#### 8.17.2 Funktion \_getMemoryCardId

Die Funktion liest die Hardware-Kennung einer MemoryCard aus deren Hardware-Informationsblock aus. Den Typ der auszulesenden Kennung geben Sie beim Aufruf der Funktion als Eingangsparameter an (z. Zt. nur Seriennummer möglich).

#### Deklaration

```
_getMemoryCardId ( 
                idType : EnumMemoryCardIdType 
                ) : StructRetGetMemoryCardId0
```
#### Eingangsparameter

```
idType
```
Datentyp: EnumMemoryCardIdType Angabe der auszulesenden Kennung

```
TYPE EnumMemoryCardIdType : ( 
   SERIAL_NUMBER ) //Seriennummer
END_TYPE
```
#### Rückgabewert

Datentyp: StructRetGetMemoryCardId

Der Rückgabewert ist eine Struktur vom Datentyp StructRetGetMemoryCardId. In ihm sind zusammengefasst:

• eine Komponente functionResult: DINT.

Diese gibt Ihnen Auskunft über Fehler.

• eine Komponente id: STRING[254].

Diese enthält die ausgelesene Hardware-Kennung der MemoryCard.

```
TYPE StructRetGetMemoryCardId : STRUCT 
    functionResult : DINT; //Fehlerstatus 
                        // 0: Kein Fehler 
                       // \leq 0: Fehler
    id : STRING[254]; // Ausgelesene Hardware-Kennung 
   END STRUCT;
END_TYPE
```
# 8.17.3 Funktion \_setDeviceErrorLED

Die Funktion setzt am SIMOTION Gerät den Fehler Unterlizenzierung Technologie- /Optionsobjekte. Die entsprechende LED am SIMOTION Gerät blinkt rot (Siehe Gerätehandbuch des SIMOTION Geräts).

### **Deklaration**

\_setDeviceErrorLED ( ) : DINT

#### Eingangsparameter

keine

#### Rückgabewert

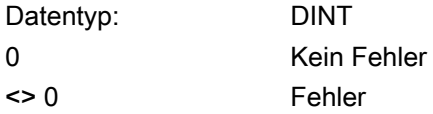

8.17 Gerätespezifische Funktionen

# 8.17.4 Funktion \_setDriveObjectSTW

#### Beschreibung

Mit der Systemfunktion \_setDriveObjectSTW können Sie ab V4.1.2 frei verwendbare bzw. nicht vom SIMOTION-RT unterstützte Bits im STW1\_Device des Telegramms 39x zum DO1 hin setzen.

#### **Deklaration**

\_setDriveObjectSTW

 (DINT logAddress, UINT STW1BitMask, UINT STW1BitSet) : DINT

# Eingangsparameter

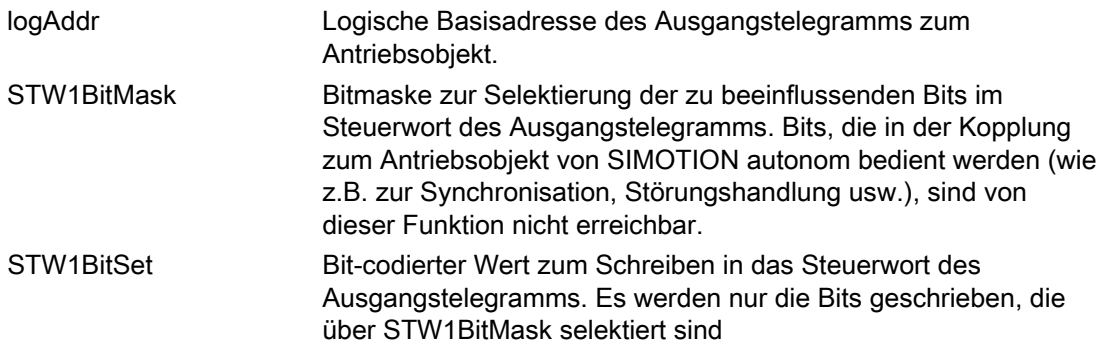

Programmierung allgemeiner Standardfunktionen

8.17 Gerätespezifische Funktionen

# Rückgabewert

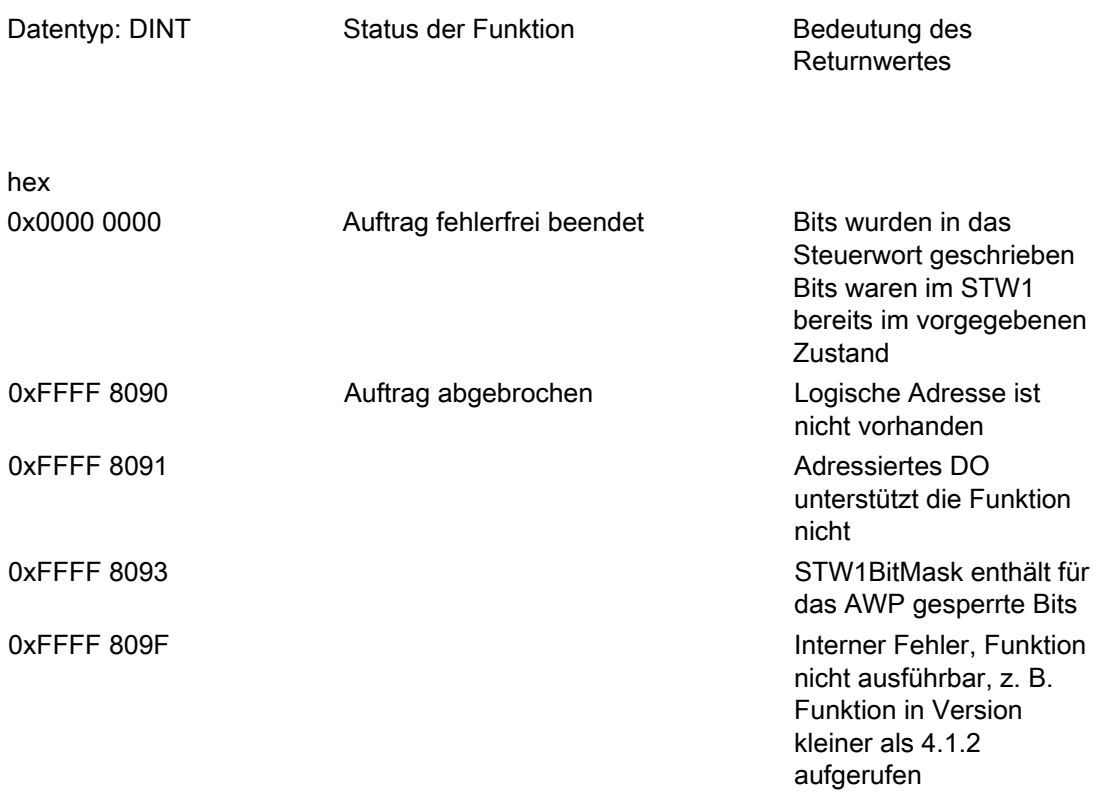

# Bitbelegung und Reservierung der STW-Bits in den 39x-Telegrammen:

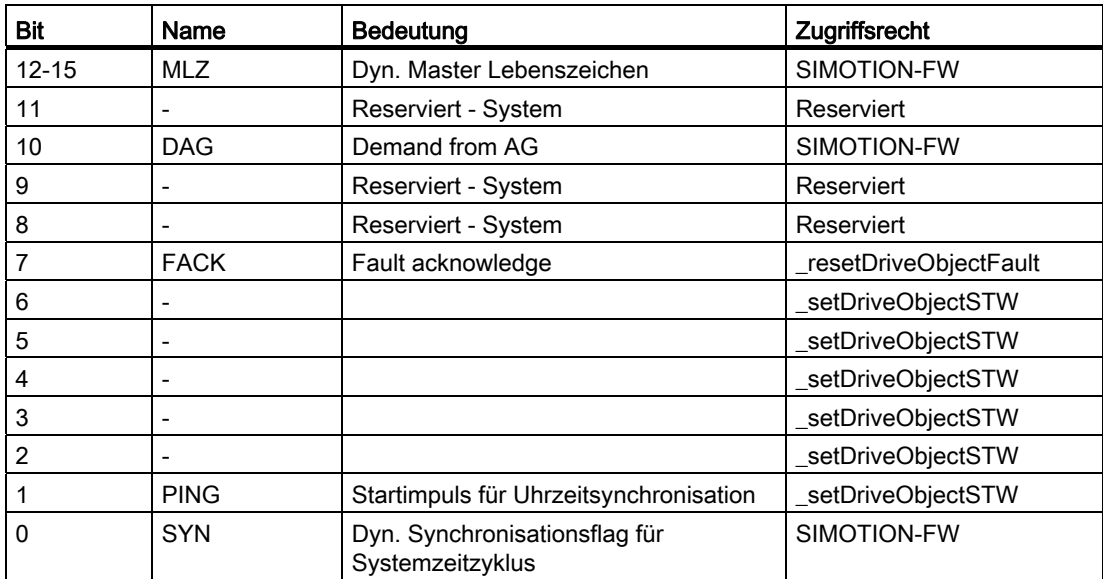

# 8.18.1 Funktion sizeOf

Die Funktion liefert die für eine Variable oder einen Datentyp benötigte Speichergröße in Byte zurück.

- Standardmäßig wird der Rückgabewert zum Übersetzungszeitpunkt ermittelt. Die Funktion kann dann in Konstantenausdrücken (z. B. bei der Initialisierung) verwendet werden.
- Ausnahme Nur ab Version 4.2 des SIMOTION Kernels:

Bei einem ARRAY mit dynamischer Länge (d. h. die Indexgrenzen sind nicht deklariert nur als Durchgangsparameter in Funktionen oder Funktionsbausteinen möglich) wird der Rückgabewert zur Laufzeit ermittelt.

# **Deklaration**

```
_sizeOf ( 
          in : ANY // Bezeichner des Datentyps oder 
                    // der Variablen 
          ) : DINT
```
# Eingangsparameter

#### in

 Datentyp: ANY Bezeichner der Variablen oder des Datentyps, dessen Größe zu ermitteln ist.

# **Rückgabewert**

Datentyp: DINT

Benötigte Speichergröße in Byte.

Die Speichergröße wird unter Berücksichtigung der natürlichen Ausrichtung angegeben, d. h. gemäß der Belegungsmöglichkeiten der Datentypen im Speicher. Es wird somit die effektive Größe ermittelt, die bei einer Verwendung des Datentyps in einem ARRAY benötigt wird.

Die tatsächlich benötigte Größe kann geringer sein.

#### Beispiel

```
TYPE 
    a_type : STRUCT 
        a : LREAL; // 8 Byte 
        b : BOOL; // 1 Byte 
   END STRUCT;
END_TYPE 
//... 
x := _sizeOf (in := a_type); // liefert Wert 16
```
# 8.18.2 Funktion \_firstIndexOf

Die Funktion liefert für ein ARRAY (Variable oder Datentyp) die untere Indexgrenze zurück.

- Bei einem ARRAY mit definierter Länge (d. h. die Indexgrenzen sind deklariert), wird der Rückgabewert zum Übersetzungszeitpunkt ermittelt. Die Funktion kann dann in Konstantenausdrücken (z. B. bei der Initialisierung) verwendet werden.
- Nur ab Version 4.2 des SIMOTION Kernels:

Bei einem ARRAY mit dynamischer Länge (d. h. die Indexgrenzen sind nicht deklariert nur als Durchgangsparameter in Funktionen oder Funktionsbausteinen möglich) wird der Rückgabewert zur Laufzeit ermittelt.

#### **Deklaration**

```
_firstIndexOf ( 
          in : ARRAY OF ANY // Bezeichner des ARRAY 
                               // (Datentyp oder Variable) 
          ) : DINT
```
#### Eingangsparameter

#### in

Datentyp: ARRAY OF ANY Bezeichner des ARRAY (Variable oder Datentyp), dessen untere Indexgrenze zu ermitteln ist.

#### Rückgabewert

Datentyp: DINT Untere Indexgrenze.

#### Beispiel

```
TYPE 
   array 1 : ARRAY [5..29] OF DINT;
END_TYPE 
// \ldotsx := firstIndexOf (in := array 1); // liefert Wert 5
```
# 8.18.3 Funktion lastIndexOf

Die Funktion liefert für ein ARRAY (Variable oder Datentyp) die obere Indexgrenze zurück.

- Bei einem ARRAY mit definierter Länge (d. h. die Indexgrenzen sind deklariert), wird der Rückgabewert zum Übersetzungszeitpunkt ermittelt. Die Funktion kann dann in Konstantenausdrücken (z. B. bei der Initialisierung) verwendet werden.
- Nur ab Version 4.2 des SIMOTION Kernels:

Bei einem ARRAY mit dynamischer Länge (d. h. die Indexgrenzen sind nicht deklariert nur als Durchgangsparameter in Funktionen oder Funktionsbausteinen möglich) wird der Rückgabewert zur Laufzeit ermittelt.

#### **Deklaration**

\_lastIndexOf ( in : ARRAY OF ANY // Bezeichner des ARRAY // (Datentyp oder Variable) ) : DINT

#### Eingangsparameter

#### in

Datentyp: ARRAY OF ANY Bezeichner des ARRAY (Variable oder Datentyp), dessen obere Indexgrenze zu ermitteln ist.

#### **Rückgabewert**

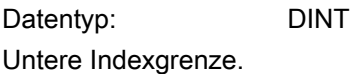

### Beispiel

```
TYPE 
     array_1 : ARRAY [5..29] OF DINT; 
END_TYPE 
// ... 
x := lastIndexOf (in := array 1); // liefert Wert 29
```
# 8.18.4 Funktion \_lengthIndexOf

Die Funktion liefert für ein ARRAY (Variable oder Datentyp) die Anzahl der Feldelemente zurück.

- Bei einem ARRAY mit definierter Länge (d. h. die Indexgrenzen sind deklariert), wird der Rückgabewert zum Übersetzungszeitpunkt ermittelt. Die Funktion kann dann in Konstantenausdrücken (z. B. bei der Initialisierung) verwendet werden.
- Nur ab Version 4.2 des SIMOTION Kernels:

Bei einem ARRAY mit dynamischer Länge (d. h. die Indexgrenzen sind nicht deklariert nur als Durchgangsparameter in Funktionen oder Funktionsbausteinen möglich) wird der Rückgabewert zur Laufzeit ermittelt.

#### **Deklaration**

\_lengthIndexOf ( in : ARRAY OF ANY // Bezeichner des ARRAY // (Datentyp oder Variable) ) : DINT

#### Eingangsparameter

#### in

Datentyp: ARRAY OF ANY Bezeichner des ARRAY (Variablen oder Datentyp), bei dem die Anzahl der Feldelemente zu ermitteln ist.

#### **Rückgabewert**

Datentyp: DINT Anzahl der Feldelemente. Es gilt: \_lengthIndexOf (array-name) := \_lastIndexOf (array-name) - \_firstIndexOf (array-name) +1. 8.19 Weitere verfügbare Systemfunktionen

# Beispiel

```
TYPE 
   array 1 : ARRAY [5..29] OF DINT;
END_TYPE 
// ... 
x := _lengthIndexOf (in := array_1); // liefert Wert 25
```
# 8.19 Weitere verfügbare Systemfunktionen

In SIMOTION sind weitere Systemfunktionen verfügbar, die z. B. durch die SIMOTION Geräte und Technologieobjekte eingebracht werden. Folgende Tabelle gibt einen Überblick, wo diese beschrieben sind.

| Systemfunktion                                                                       | <b>Beschreibung</b>                                                                                |
|--------------------------------------------------------------------------------------|----------------------------------------------------------------------------------------------------|
| Systemfunktionen der Technologieobjekte                                              | Listenhandbuch SIMOTION Technologiepaket<br><b>CAM Systemfunktionen (Referenzliste)</b>            |
|                                                                                      | Listenhandbuch SIMOTION Technologiepaket<br><b>TControl (Referenzliste)</b>                        |
|                                                                                      | Siehe ergänzend Funktionshandbücher zu den<br>Technologieobjekten                                  |
| Systemfunktionen der SIMOTION Geräte                                                 | Listenhandbuch der SIMOTION Geräte<br>(Referenzliste)                                              |
| Systemfunktionen zum Ansteuern von Achsen<br>nach PLCopen-Norm                       | Listenhandbuch SIMOTION Technologiepaket<br>CAM Systemfunktionen (Referenzliste)                   |
| Standardfunktionen zum Ansteuern von<br>Peripheriebaugruppen und Antriebskomponenten | Listenhandbuch zur entsprechenden<br>Peripheriebaugruppe und Antriebskomponente<br>(Referenzliste) |

Tabelle 8- 16 Überblick über weitere Systemfunktionen und -funktionsbausteine in SIMOTION ST

# 8.20.1 Meldungen programmieren

### 8.20.1.1 Allgemeines

Sie können Meldungen, z. B. auch Fehlermeldungen, mit folgenden Funktionen programmieren bzw. deren Status abfragen:

- \_alarmSId (Generieren einer Meldung ohne Quittierung)
- \_alarmSqld (Generieren einer Meldung mit Quittung)
- \_alarmScId (Abfrage nach Meldungszustand)

Voraussetzung ist jedoch ein anwendungsspezifisch projektierter Meldungsname

#### Hinweis

Für benutzerdefinierte Einträge in den Diagnosepuffer steht die Funktion writeAndSendMessage zur Verfügung. Die Beschreibung der Funktion finden Sie in den Listenhandbüchern der SIMOTION Geräte.

Siehe auch [Allgemeines zur Meldungsprogrammierung](#page-349-0) (Seite [350\)](#page-349-0).

#### 8.20.1.2 Übersicht der Funktionen

Die beschriebenen Funktionen können in Bibliotheken verwendet werden.

Mit \_alarmSId generieren Sie bei jedem Aufruf eine nicht quittierungspflichtige Meldung, die in Abhängigkeit von einem Signal ausgelöst wird und an die ein Begleitwert angehängt werden kann. Die Meldung wird an alle dafür angemeldeten Anzeigegeräte verschickt.

Mit alarmSqld generieren Sie bei jedem Aufruf eine quittierungspflichtige Meldung, die in Abhängigkeit von einem Signal ausgelöst wird und an die ein Begleitwert angehängt werden kann. Die Meldung wird an alle dafür angemeldeten Anzeigegeräte verschickt und kann an diesen Geräten quittiert werden.

Als Eingabeparameter für die Funktionen verwenden Sie:

1. Das meldungsauslösende Signal:

Dieses wird folgendermaßen interpretiert:

- Wenn das Signal bezogen auf den letzten Aufruf mit diesem Meldungsnamen eine positive Flanke darstellt, wird eine kommende Meldung generiert. Eine kommende Meldung wird auch generiert, wenn das Signal beim erstmaligen Aufruf mit diesem Meldungsnamen den Zustand TRUE hat.
- Wenn das Signal bezogen auf den letzten Aufruf mit diesem Meldungsnamen eine negative Flanke darstellt, wird eine gehende Meldung generiert.
- 2. Die zu generierende Meldung:

Sie wird über eine projektweit eindeutige AlarmId vorgegeben.

Zur AlarmId siehe den folgenden Abschnitt.

3. Optional einen Begleitwert, sofern in der Meldungsprojektierung ein Begleitwert angegeben wurde.

Die Funktion \_alarmScId fragt den Zustand einer Meldung und deren Quittierungszustand ab. Hier sind folgende Fälle zu unterscheiden: Die Meldung wird über eine eindeutige AlarmId vorgegeben.

Zum formalen Aufbau der Funktionen siehe \_alarmSId und \_alarmSId.

Zum anwendungsspezifisch projektierten Meldungsnamen siehe Online-Hilfe.

#### Hinweis

Eine gehende Meldung sollten Sie nur nach einer kommenden generieren, ansonsten erfolgt eine Fehlermeldung.

Der Aufruf der Befehle, bei denen der projektierte Meldungsname übergeben wird, darf nur in Kurzform geschehen, d. h. mit vollständiger Auflistung aller Parameterwerte, jedoch ohne Angabe der Formalparameter.

Der Begleitwert (optional) muss eine Variable von einem elementaren Datentyp sein. Vermeiden Sie Konstantenwerte im Funktionsaufruf!

# 8.20.1.3 AlarmID

Bei den Funktionen \_alarmSId, \_alarmSqId und \_alarmScId wird die zu generierende Meldung über die AlarmId vorgegeben. Zu einem projektierten Meldungsnamen erhalten Sie die AlarmId auf folgende Weise:.

- Als Variable \_alarm.name, wobei *name* der Bezeichner der Meldung ist, wie in SIMOTION SCOUT projektiert.
- Mit der Funktion \_getAlarmId(name).

#### Siehe auch

[Funktion \\_alarmSId](#page-350-0) (Seite [351](#page-350-0)) [Funktion \\_getAlarmId](#page-356-0) (Seite [357\)](#page-356-0)

#### 8.20.1.4 Pufferverwaltung von AlarmS

#### Beschreibung

Es steht für die AlarmS-Meldungen eine Meldeliste mit 40 Pufferplätzen zur Verfügung. In diese Meldeliste werden die AlarmS-Meldungen mit ihrer ID eingetragen. Zu jedem gehenden AlarmS muss ein kommender AlarmS derselben ID in der Meldeliste existieren. Für jeden der insgesamt 40 Listeneinträge gibt es zusätzlich einen Sendepuffer. Dieser Sendepuffer wird genutzt, um die Benachrichtigung der angemeldeten Clients (HMI oder SIMOTION SCOUT) zu organisieren.

#### Meldeliste und Sendepuffer

Meldeliste und Sendepuffer werden wie folgt benutzt:

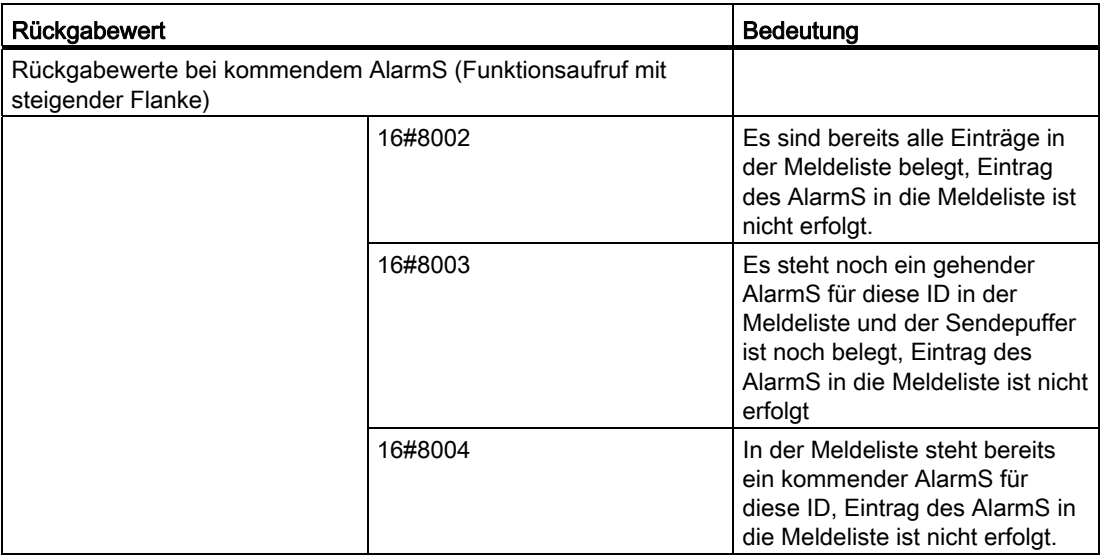

# Programmierung allgemeiner Standardfunktionen

8.20 Anwendung einiger Systemfunktionen

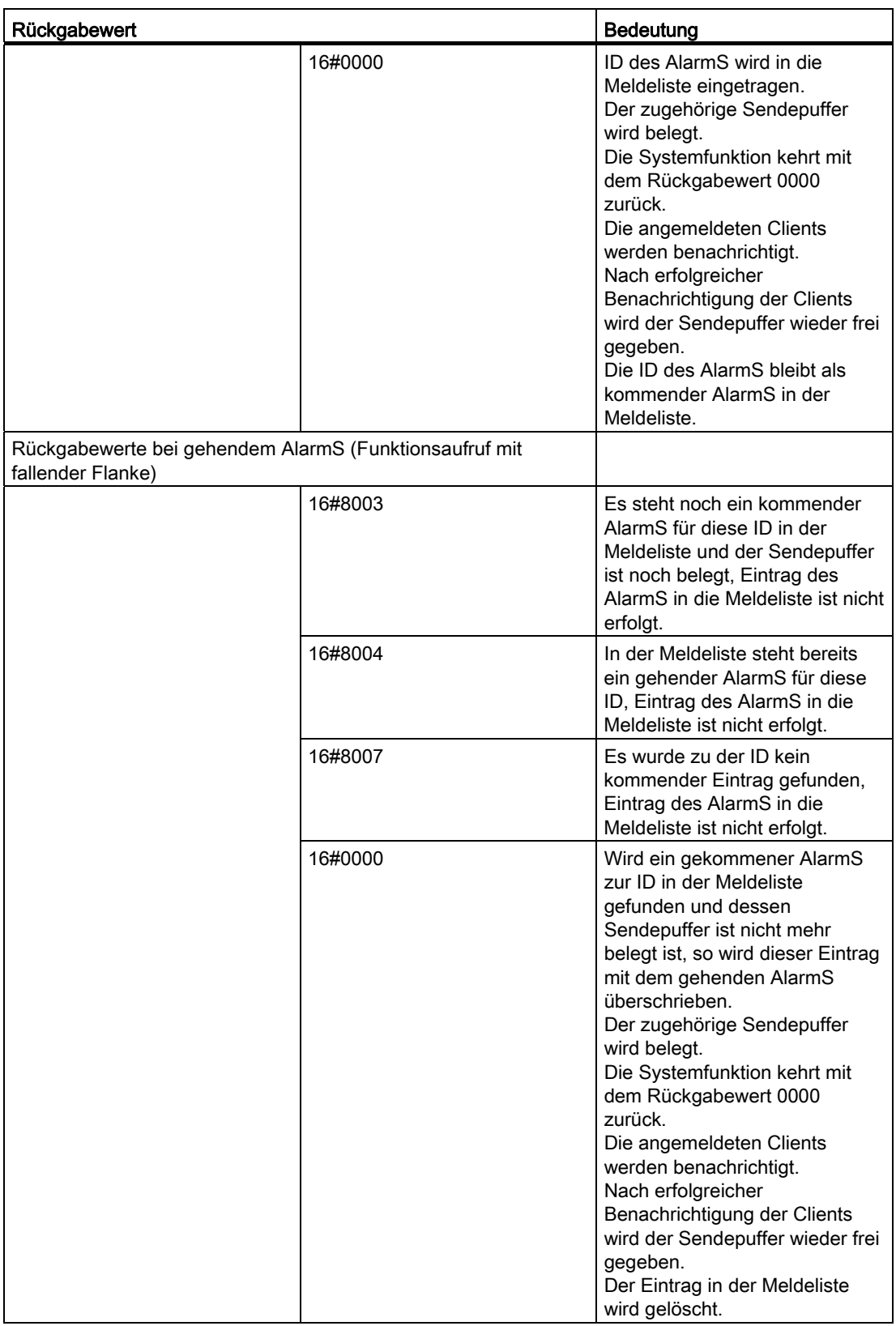

Programmierung allgemeiner Standardfunktionen 8.20 Anwendung einiger Systemfunktionen

#### 8.20.1.5 Beispiel für die Meldungsgenerierung

Das Beispiel in der Tabelle prüft die Temperatur und generiert eine nicht quittierungspflichtige kommende Meldung (etwa Temperatur zu hoch, kommend), falls die Temperatur zu hoch ist. Falls die Temperatur unter dem festgelegten Maximalwert zurückgeht, wird eine gehende Meldung generiert (kommende Meldung verschwindet).

Die Meldung mit dem Namen SCOUT\_alarm\_name wurde in SIMOTION SCOUT projektiert und lautet z. B.: Temperatur zu hoch: @11%2d@ Grad. Eine Statusvariable verhindert das Wiederholen der gleichen Meldung. Das Programm handleAlarm wird der BackgroundTask zugeordnet.

Tabelle 8- 17 Beispiel für die Meldungsgenerierung

```
INTERFACE 
  PROGRAM handleAlarm; 
END_INTERFACE 
IMPLEMENTATION 
  PROGRAM handleAlarm 
    VZ \wedge D retVal : DWORD; // Rückgabewert 
        temperature : INT; // abzufragender Zustand
        maxTemperature: INT := 60; // Vergleichswert für Zustand
         mySignal : BOOL := FALSE; // melden ja/nein 
     END_VAR 
    1/\ldots IF temperature > maxTemperature THEN 
         IF mySignal = FALSE THEN 
                                         // kommende Meldung, nicht quittierungspflichtig 
             retVal := _alarmSId ( 
            Sig := TRUE,
            Ev id := alarm. SCOUT alarm name,
             Sd := temperature); 
             mySignal := TRUE; 
         END_IF; 
     ELSE 
         IF mySignal = TRUE THEN 
                                         // gehende Meldung, nicht quittierungspflichtig 
             retVal := _alarmSId ( 
            Siq := FALSE,
            Ev id := alarm. SCOUT alarm name,
             Sd := temperature); 
             mySignal := FALSE; 
         END_IF; 
     END_IF; 
    1/\ldots END_PROGRAM
```
# 8.20.1.6 Fehlernummer und Status einer Meldung abfragen (Rückgabewerte filtern)

Der Rückgabewert der Funktionen \_alarmSId und\_alarmSqId enthält die Fehlernummer und gibt somit Auskunft, ob bei der Ausführung ein Fehler aufgetreten ist. Wie bei den meisten Systemfunktionen zeigt ein Rückgabewert = 0 eine fehlerfreie Aufführung an.

Der Rückgabewert der Funktion \_alarmScld zeigt jedoch sowohl die Fehlernummer als auch den Zustand einer Meldung an. Deshalb müssen Sie bei einer Abfrage des Status mit diesen Funktionen zuerst den Rückgabewert mit der Konstanten ALARMS\_ERROR (= 16#8000) filtern. Damit stellen Sie fest, ob ein Fehler bei der Ausführung der Funktion aufgetreten ist. Der Filter und die Fehlernummern sind so gewählt, dass sie bei einer UND-Verknüpfung wahr sind. Wenn kein Fehler aufgetreten ist, können Sie den Status der Meldung auswerten.

Die vollständige Auflistung der Fehlernummern und Meldungszustände finden Sie unter Funktionen zur Meldungsprogrammierung.

Demzufolge können Sie die Abfrage nach einem Fehler beim Absetzen des Befehls \_alarmScld wie folgt gestalten (die Variable retVal vom Datentyp DWORD beinhaltet den Rückgabewert der Funktion):

Tabelle 8- 18 Beispiele für Fehlerabfrage

```
retVal := alarmScId (Ev id := alarm.SCOUT alarm name);
// Hier Fehlerabfrage 
     IF (retVal AND ALARMS_ERROR) <> 0 THEN 
     // Bedingung erfüllt, also ist ein Fehler aufgetreten. 
         IF retVal = (ALARMS_ERROR OR 
            DSC_SVS_DEVICE_ALARMS_ILLEGAL_EVENT_ID)_THEN
             ; // Meldungsnummer nicht zulässig. 
         END_IF; 
     ELSE 
         // Bedingung nicht erfüllt, also kein Fehler. 
         // Abfrage des Meldungs- und Quittierungszustands 
        IF retVal = 16#0000 THEN
             ; // Meldung gegangen, nicht quittiert. 
             ELSIF retVal = ALARMS_STATE THEN 
             ; // Meldung gekommen, nicht quittiert. 
             ELSIF retVal = 16#0010 THEN 
             ; // Meldung nicht vorhanden. 
             ELSIF retVal = (ALARMS_QSTATE OR ALARMS_STATE) THEN 
             ; // Meldung gekommen, quittiert. 
         END_IF; 
  //... 
     END_IF;
```
#### Hinweis

Für die Fehlerabfrage können Sie Konstantenwerte und symbolische Konstanten gleichberechtigt verwenden, siehe Funktionen zur Meldungsprogrammierung.

# 8.20.2 Konsistentes Schreiben und Lesen von Variablen (Semaphoren)

#### 8.20.2.1 Konsistenter Datenzugriff

Alle Zugriffe auf Variablen elementarer Datentypen (siehe Kapitel Elementare Datentypen) werden vom System konsistent gehandhabt. Es wird gewährleistet, dass diese Variablen nicht zwischendurch geändert werden, während Sie sie bearbeiten.

Bei Zugriffen auf globale Variablen abgeleiteter Datentypen (siehe Kapitel Anwenderdefinierte Datentypen (UDT)) muss der Anwender selbst für die Konsistenz der Daten sorgen, falls mehrere Tasks auf dieselben Variablen zugreifen (symbolische I/O-Variablen, Systemvariablen der SIMOTION Geräte, Systemvariablen der Technologieobjekte, geräteglobale Variablen und Unit-Variablen, siehe Kapitel Variablenmodell.

Zugriffe auf lokale Variablen abgeleiteter Datentypen sind immer konsistent, da sie nur innerhalb des Programms (bzw. Funktion oder Funktionsbausteinen) verwendet werden können, in dem sie definiert sind.

#### Hinweis

Innerhalb einer Task ist konsistenter Datenzugriff immer gewährleistet.

#### 8.20.2.2 Semaphoren

Um das konsistente Schreiben und Lesen von globalen Variablen sicherzustellen, arbeiten Sie mit Semaphoren.

Als Semaphore dient eine globale Variable (z. B. semaA) vom Datentyp DINT. Falls sie Element eines Arrays ist, muss der Index bereits beim Compilieren festgelegt werden (z. B. a[2]).

Mit folgenden Funktionen ändern und prüfen Sie den Status des Semaphores:

● testAndSetSemaphore (sema : DINT) : BOOL

Mit dieser Funktion überprüfen Sie, ob das Semaphore gesetzt ist:

- Rückgabewert TRUE: Das Semaphore ist freigegeben.
- Rückgabewert FALSE: Das Semaphore ist gesetzt.

Nach Beenden der Funktion ist das Semaphore immer gesetzt. Weitere Aufrufe der Funktion (auch aus anderen Programmen) ergeben den Rückgabewert FALSE, solange bis die Funktion releaseSemaphore (semaA) aufgerufen wird.

● \_releaseSemaphore (sema: DINT) : VOID

Zum formalen Aufbau der Funktionen siehe Kapitel Variablenhandling.

Das Semaphore wird frei gegeben.

Unter folgenden Bedingungen ist nun konsistenter Datenzugriff auf globale Variablen gewährleistet:

- 1. Alle Tasks signalisieren den Zugriff auf globale Variablen durch Setzen eines Semaphores.
- 2. Alle Tasks greifen auf globale Variablen nur bei frei gegebenem Semaphore zu.

#### 8.20.2.3 Beispiel: Konsistenter Datenzugriff mit Semaphoren

Das Beispiel in der Tabelle verdeutlicht den Gebrauch von Semaphoren in je einem Programm, das Daten schreibt bzw. liest.

Tabelle 8- 19 Beispiel für die Sicherstellung eines konsistenten Zugriffs auf globale Variablen mit Hilfe von Semaphoren

```
IMPLEMENTATION 
     VAR_GLOBAL 
         myArray : ARRAY [0..1] OF DINT; 
         semaA : DINT; 
     END_VAR 
     PROGRAM Writer 
         // konsistentes Schreiben von Variablen 
         IF _testAndSetSemaphore(sema := semaA) THEN 
            myArray[0] := 18;myArray[1] := 19; _releaseSemaphore(sema := semaA); 
             // Das Semaphore muss im TRUE-Zweig der Abfrage 
             // frei gegeben werden; hier ist sicher gestellt, 
             // dass es nur dann frei gegeben wird, wenn es neu 
             // gesetzt wurde. 
         ELSE 
             ; // Fehlerbehandlung 
         END_IF; 
         // _releaseSemaphore(sema := semaA); 
         // An dieser Stelle wäre die Freigabe falsch; 
         // das Semaphore würde immer frei gegeben werden. 
     END_PROGRAM 
     PROGRAM Reader 
         VAR 
            var0 : DINT;
            var1 : DINT;
         END_VAR 
         // konsistentes Lesen von Variablen 
         IF _testAndSetSemaphore(sema := semaA) THEN 
            var0 := \text{myArray}[0];
            var1 := myArray[1];
             _releaseSemaphore(sema := semaA); 
             // Das Semaphore muss im TRUE-Zweig der Abfrage
```
 // frei gegeben werden; hier ist sicher gestellt, // dass es nur dann frei gegeben wird, wenn es neu // gesetzt wurde. ELSE ; // Fehlerbehandlung END\_IF; // releaseSemaphore(sema := semaA); // An dieser Stelle wäre die Freigabe falsch; // das Semaphore würde immer frei gegeben werden. END\_PROGRAM

END\_IMPLEMENTATION

# 8.20.3 Datensicherung und -initialisierung aus Anwenderprogramm

#### <span id="page-458-0"></span>8.20.3.1 Datensicherung und -initialisierung aus Anwenderprogramm - Funktionen und Hinweise

Aus einem Anwenderprogramm heraus können die Werte folgender Variablen in Datensätzen gesichert, geladen oder initialisiert werden:

- Nicht remanente oder remanente Unit-Variablen des Interface- oder Implementationsabschnitts einer Unit (z. B. ST-Quelle, MCC-Quelle)
- Nicht remanente oder remanente geräteglobale Variablen.

Hierzu stehen verschiedene Funktionen zur Verfügung, siehe [Datensicherung aus](#page-413-0)  [Anwenderprogramm](#page-413-0) (Seite [414\)](#page-413-0).

- *saveUnitDataSet*: Die Werte werden binär als Datensatz gespeichert (. Funktion [\\_saveUnitDataSet](#page-413-1) (Seite [414](#page-413-1)) )
- *loadUnitDataSet*: Die Werte werden aus einem mit saveUnitDataSet binär gespeicherten Datensatz geladen (). [Funktion \\_loadUnitDataSet](#page-417-0) (Seite [418](#page-417-0))

Das Laden des Datensatzes ist nur möglich, wenn seit dem Speichern des Datensatzes die Versionskennungen aller zu ladenden Datensegmente unverändert geblieben sind.

Beachten Sie auch den Hinweis weiter unten.

exportUnitDataSet : Die Werte werden im XML-Format als ZIP-Archiv (Dateiname \*.dat) exportiert ( [Funktion \\_exportUnitDataSet](#page-421-0) (Seite [422\)](#page-421-0) ).

● *importUnitDataSet* : Die Werte werden aus einem Datensatz importiert, der mit exportUnitDataSet im XML-Format als ZIP-Archiv (Dateiname \*.dat) exportiert wurde ( [Funktion \\_importUnitDataSet](#page-424-0) (Seite [425](#page-424-0)) )..

Der Import des Datensatzes ist auch möglich, wenn sich seit dem Speichern des Datensatzes die Versionskennung eines zu ladenden Datensegments geändert hat:

- Nicht mehr vorhandene Variablen werden ignoriert.
- Bei hinzugekommenen Variablen bleibt der Wert unverändert. Sie können z. B. vor dem Import eines Datensatzes mit *importUnitDataSet* die betreffenden Datensegmente initialisieren, um unerwünschte Werte in Variablen zu vermeiden.
- Bei Variablen mit geändertem Datentyp wird der Wert übernommen, wenn er in den neuen Datentyp konvertiert werden kann; andernfalls wird der Wert der Variablen beibehalten.
- deleteUnitDataSet: Ein einzelner Datensatz wird gelöscht ( [Funktion \\_deleteUnitDataSet](#page-428-0) (Seite [429](#page-428-0)) ).
- *checkExistingUnitDataSet*: Es wird überprüft, ob der angegebene Datensatz auf dem Speichermedium vorhanden ist ([Funktion \\_checkExistingUnitDataSet](#page-432-0) (Seite [433](#page-432-0))).
- *\_deleteAllUnitDataSets*: Alle Datensätze werden gelöscht (Funktion [\\_deleteAllUnitDataSets](#page-434-0) (Seite [435](#page-434-0))).
- \_*resetUnitData* : Die Werte der Variablen werden initialisiert, siehe Listenhandbuch Systemfunktionen der Geräte.

Zu Datensegmenten und deren Versionskennung siehe Kapitel Zeitpunkt der Variableninitialisierung, Tabelle Versionskennung globaler Variablen und deren Initialisierung beim Download, die Sie in den verschiedenen Programmierhandbüchern finden.

Die Beschreibung zu resetUnitData finden Sie im Listenhandbuch (Referenzliste) zu den Systemfunktionen der SIMOTION Geräte).

Im Folgenden sind die Parameter näher erläutert.

#### ACHTUNG

Wenn bei einer Unit oder bei den geräteglobalen Variablen die Datenstruktur eines Datensegments verändert wird, so gilt beim Laden des Projekts in das SIMOTION Gerät:

- Alle temporär gesicherten Datensätze werden gelöscht.
- Alle binär (mit *saveUnitDataSet*) gespeicherten Datensätze sind für dieses Datensegment nicht mehr lesbar.

Bis zu 16 Datensicherungsfunktionen können gleichzeitig auf einem Gerät laufen.

Die Anzahl der Datensätze, die gespeichert werden können, ist abhängig vom verfügbaren Speicherplatz, maximal 1\_000\_000.

Achten Sie auf die Konsistenz der zu sichernden oder zu exportierenden Daten (siehe Kapitel Konsistentes Schreiben und Lesen von Variablen (Semaphoren)).

#### Hinweis

Die mit \_saveUnitDataSet oder \_exportUnitDataSet gespeicherten Datensätze können Sie aus dem SIMOTION Gerät hochladen (Upload). Verwenden Sie hierzu in SIMOTION SCOUT die Funktion Variablen sichern. Die mit *saveUnitDataSet* gespeicherten Datensätze werden dabei automatisch in das XML-Format konvertiert.

Mit der Umkehrfunktion Variablen wiederherstellen können Sie diese Datensätze und Variablen wieder in das SIMOTION Gerät laden (Download). Wählen Sie hierzu im Projektnavigator das entsprechende SIMOTION Gerät aus und wählen Sie im Kontextmenü die Funktion. Weitere Informationen siehe Projektierungshandbuch SIMOTION SCOUT.

Damit ist es z. B. möglich, die mit \_saveUnitDataSet gespeicherten Daten zu erhalten, obwohl Sie durch einen Download des Projekts initialisiert oder unbrauchbar werden (z. B. bei Versionswechsel von SIMOTION).

#### 8.20.3.2 Eingangsparameter

Die wichtigsten Parameter sind im Folgenden kurz dargestellt. Eine ausführliche Beschreibung der einzelnen Funktionen und ihrer Parameter finden Sie unter [Datensicherung aus Anwenderprogramm](#page-413-0) (Seite [414](#page-413-0)).

unitName: Name der Unit (z. B. ST-Quelle, MCC-Quelle)

Bei Angabe von '\_device' wird die Datensicherungsfunktion auf geräteglobale Variablen angewendet (möglich bei saveUnitDataSet).

id: Datensatznummer

Durch Angabe einer Datensatznummer als Index können mehrere Versionen der Unit-Variablen gesichert werden und gezielt wieder geladen werden.

 $id < 1$  000 000

- storageType: Die Angabe des Speicherorts erlaubt die Auswahl:
	- TEMPORARY\_STORAGE : Daten werden auf der RAM-Disk gespeichert (sind nach Netzausfall gelöscht)
	- PERMANENT\_STORAGE: Daten werden auf MemoryCard gespeichert (bleiben nach Netzausfall erhalten)
- nextCommand: Weiterschaltbedingung

Durch Angabe der Weiterschaltbedingung können Sie wählen:

- Sofortige Bearbeitung des nächsten Befehls in der ST-Quelle (IMMEDIATELY)
- Warten, bis Befehl beendet ist (WHEN\_COMMAND\_DONE)

Zur Weiterschaltbedingung beachten Sie bitte die weiteren Ausführungen in diesem Kapitel.

● dataScope

Er ermöglicht die Auswahl, auf welchen Abschnitt der Unit die Datensicherungsfunktion angewendet wird.

- \_INTERFACE: Funktion wird auf den Interfaceabschnitt einer Unit angewendet
- \_IMPLEMENTATION: Funktion wird auf den Implementationsabschnitt einer Unit angewendet
- \_INTERFACE\_AND\_IMPLEMENTATION: Funktion wird auf den Interface- und Implementationsabschnitt einer Unit angewendet.

Bei Angabe von *unitName* = '\_*device*' sind für *dataScope* nur die Werte \_INTERFACE oder INTERFACE AND IMPLEMENTATION zulässig.

● KindOfData

Er ermöglicht die Auswahl, ob die Datensicherungsfunktion auf remanente oder remanente globale Variablen angewendet wird.

- NO\_RETAIN\_GLOBAL: Funktion wird auf nicht remanente globale Variablen angewendet
- RETAIN: Funktion wird auf remanente globale Variablen angewendet
- ALL\_GLOBAL: Funktion wird auf remanente und nicht remanente globale Variablen angewendet

Wenn in einem Datensatz remanente und nicht remanente Variablen gespeichert sind, ist es möglich, die remanenten oder nicht remanenten Variablen selektiv zu laden bzw. zu importieren.

#### 8.20.3.3 Rückgabewert

Der Rückgabewert ist eine Struktur vom Datentyp StructRetUnitDataSetCommand. In ihm sind zusammengefasst:

● eine Komponente functionResult : EnumDeviceUnitDataSetCommand.

Diese gibt Ihnen Auskunft über Fehler und den aktuellen Zustand.

● eine Komponente *handle* : UDINT.

Dies gibt Ihnen die Möglichkeit, mit Hilfe der Funktion \_getStateOfUnitDataSetCommand den aktuellen Zustand der Datensicherungsfunktion abzufragen (notwendig bei Weiterschaltbedingung IMMEDIATELY).

#### 8.20.3.4 Speicherort und Speicherbedarf

Den Speicherort legen Sie mit dem Eingangsparameter storage Type fest:

- TEMPORARY STORAGE: Datensätze werden auf der RAM-Disk gespeichert.
- PERMANENT\_STORAGE: Datensätze werden auf der MemoryCard (unter \USER\SIMOTION\USER\_DIR\) gespeichert.

Die Anzahl der Datensätze, die gespeichert werden können, ist abhängig vom freien Speicherplatz am jeweiligen Speicherort. Information über den freien Speicherplatz erhalten Sie mittels der Gerätediagnose, Register Systemauslastung (siehe Online-Hilfe).

#### **ACHTUNG**

Belegen Sie nicht den gesamten freien Speicherplatz mit Datensätzen! Bei vergrößerten Projektdaten ist sonst das Laden des Projekts ins Zielsystem oder das Kopieren RAM nach ROM nicht mehr möglich!

Den benötigten Speicherplatz für binär (mit \_saveUnitDataSet) gespeicherte Datensätze können Sie mit folgenden Informationen abschätzen:

- Elementare Datentypen belegen ihre natürliche Datenbreite auf dem Speicher (siehe Tabelle Bitbreiten und Wertebereiche der elementaren Datentypen im Kapitel Elementare Datentypen, Datentyp BOOL belegt 1 Byte).
- Zusätzlicher Speicherbedarf entsteht durch:
	- Anpassung der Speicheradressen an Wort- oder Doppelwortgrenzen
	- Konsistenzinformationen (pro Datensatz ca. 100 Byte)
	- übliche Zusatzdaten eines Filesystems (z. B. Sektorköpfe, Directory, Belegen nur ganzer Sektoren möglich).

Für im XML-Format (mit exportUnitDataSet) exportierte Datensätze ist der Speicherbedarf wesentlich höher und nicht auf diese Weise zu ermitteln.

#### 8.20.3.5 Weiterschaltbedingung

Die Weiterschaltbedingung wird im Eingangsparameter nextCommand angegeben. Wenn dieser auf WHEN\_COMMAND\_DONE gesetzt wird, wird der nächste Befehl der ST-Quelle erst ausgeführt, wenn die Funktion beendet ist (synchrone Ausführung).

Der Rückgabewert enthält in der Komponente *functionResult* das Ergebnis der ausgeführten Funktion (siehe Beispiel).

Tabelle 8- 20 Funktionsaufruf einer Datensicherungsfunktion mit Weiterschaltbedingung WHEN\_COMMAND\_DONE

```
VAR_GLOBAL 
    ds ret : StructRetUnitDataSetCommand;
     error : BOOL := FALSE; 
END_VAR 
PROGRAM save data seq
     // Programm ist einer sequentiellen Task zugeordnet. 
     // Funktion synchron ausführen: 
     ds_ret := _loadUnitDataSet ( 
    unitName := 'ds3',
    id := 1,
```

```
 storageType := TEMPORARY_STORAGE, 
     nextCommand := WHEN_COMMAND_DONE); 
     // Funktion ist beendet, Ergebnis auswerten 
     IF (ds_ret.functionResult <> DONE) THEN 
         error := TRUE; // Fehler 
     END_IF; 
END_PROGRAM
```
Dieses Vorgehen wird vorwiegend in sequentiellen Tasks verwendet.

Die Ausführung der Funktion kann jedoch lange dauern, weshalb bei zyklischen Tasks (z. B. BackgroundTask) die Zeitüberwachung ansprechen kann. Deshalb kann man die Funktion auch asynchron ausführen, indem man den Parameter nextCommand auf IMMEDIATELY setzt. In diesem Fall wird die Funktion gestartet und anschließend sofort der nächste Befehl in der Quelle bearbeitet.

Aus dem Rückgabewert können Sie entnehmen:

- ob der Start erfolgreich war (Komponente functionResult = DONE)
- einen Handle zur weiteren Statusabfrage (Komponente handle)

Bei erfolgreichem Start des Kommandos müssen Sie mit der Funktion getStateOfUnitDataSetCommand und dem Handle den aktuellen Status der Datensicherungsfunktion so lange abfragen, bis das Ergebnis verschieden von ACTIVE ist (siehe Beispiel).

Tabelle 8- 21 Funktionsaufruf einer Datensicherungsfunktion mit Weiterschaltbedingung IMMEDIATELY

```
VAR_GLOBAL 
     error : BOOL := FALSE; 
     ds_rslt : EnumDeviceUnitDataSetCommand; 
    ds ret : StructRetUnitDataSetCommand;
    cmd busy : BOOL := FALSE;
    cmd done : BOOL := FALSE;
END_VAR 
PROGRAM save data cycl
     // Programm ist einer zyklischen Task zugeordnet. 
     IF NOT cmd_busy THEN 
        cmd busy := TRUE;
         // Funktion asynchron ausführen: 
         ds_ret := _saveUnitDataSet ( 
         unitName := 'ds1', 
        id := 1,
         storageType := TEMPORARY_STORAGE, 
         overwrite := TRUE, 
         nextCommand := IMMEDIATELY); 
         IF (ds_ret.functionResult <> DONE) THEN 
            cmd busy := FALSE; error := TRUE; // Start der Funktion fehlgeschlagen 
             // (z. B. zu viele Dienste)
```

```
 END_IF; 
     ELSE 
         // Funktion läuft, auf Ergebnis warten: 
         ds_rslt := _getStateOfUnitDataSetCommand ( 
        ds ret.handle);
         IF (ds_rslt <> ACTIVE) THEN 
             cmd busy := FALSE; IF (ds_rslt = DONE) THEN 
                 cmd done := TRUE;// Funktion erfolgreich
                  // beendet 
                  ELSE 
                  error := TRUE;// Funktion fehlgeschlagen 
              END_IF; 
         END_IF; 
     END_IF; 
END_PROGRAM
```
# 8.20.4 Konvertieren zwischen beliebigen Datentypen und Byte-Feldern (Marshalling)

Das Konvertieren von Variablen beliebigen Datentyps in Byte-Felder und umgekehrt wird häufig verwendet, um definierte Übertragungsformate für den Datenaustausch zwischen verschiedenen Geräten zu schaffen (siehe auch Kapitel Kommunikationsfunktionen).

Folgende Funktionen stehen zur Verfügung; sie wandeln Variablen beliebigen Datentyps (elementare Datentypen, Standarddatentypen der Technologiepakete und Geräte, anwenderdefinierte Datentypen) in Byte-Felder und umgekehrt:

- [AnyType\\_to\\_BigByteArray](#page-383-0) (Seite [384\)](#page-383-0)
- [AnyType\\_to\\_LittleByteArray](#page-383-0) (Seite [384](#page-383-0))
- [BigByteArray\\_to\\_AnyType](#page-385-0) (Seite [386\)](#page-385-0)
- [LittleByteArray\\_to\\_AnyType](#page-385-0) (Seite [386](#page-385-0))

Bei allen Funktionen kann optional ein Offset für das erste zu belegende oder auszuwertende Element im Byte-Feld angegeben werden.

Es wird unterschieden nach:

- Richtung der Wandlung (von bzw. nach Byte-Felder)
- Anordnung der Bytes im Feld (siehe Tabelle):
	- Big Endian: höchstwertiges Byte an niedriger Speicheradresse (Motorola, SUN Sparc, SIMATIC S7)
	- Little Endian: niedrigstwertiges Byte an niedriger Speicheradresse (Intel, DEC Alpha)

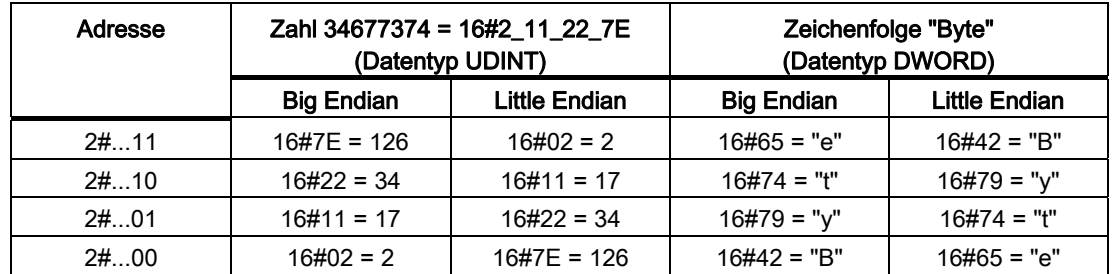

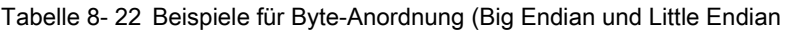

# ACHTUNG

TO-Datentypen können nicht konvertiert werden (Zur Konvertierung von TO-Datentypen siehe Kapitel Wandlung von Datentypen technologischer Objekte).

Wenn Strukturen und Felder gewandelt werden sollen, ist die Konsistenz nur auf dem Niveau elementarer Variablen gewährleistet. Für weitergehende Konsistenz hat der Anwender selbst Sorge zu tragen (siehe Kapitel Konsistentes Schreiben und Lesen von Variablen (Semaphoren) und Variablenhandling).

#### Hinweis

Folgende Datentypen sind nicht portabel konvertierbar, d. h. die Übertragungsformate sind nicht systemübergreifend definiert. Konvertierungen zwischen SIMOTION Geräten sind uneingeschränkt möglich:

- Zeittypen: Übertragungsformat siehe Tabelle
- Enumeratoren (Aufzählungsdatentypen)

Beim Konvertieren dieser Datentypen gibt der Compiler eine Warnung aus (16013)

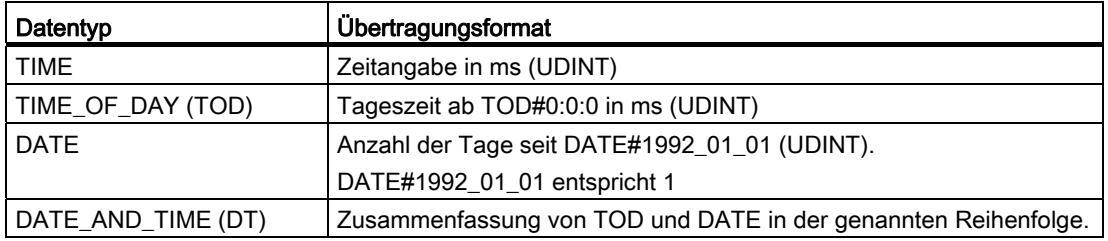

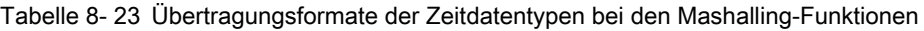

#### ACHTUNG

Das Ergebnis der Marshalling-Funktionen kann bei Laufzeit des Programms zu Fehlern führen, es wird dann die bei der Taskkonfiguration eingestellte Fehlerreaktion ausgelöst, siehe [Verarbeitungsfehler in Programmen](#page-145-0) (Seite [146](#page-145-0)).

Besondere Vorsicht ist bei der Konvertierung von Byte-Feldern in den allgemeinen Datentyp ANY\_REAL oder in Strukturen geboten, die diesen Datentyp enthalten. Der Bitstring aus dem Byte-Feld wird ungeprüft als ANY\_REAL-Wert übernommen. Achten Sie selbst darauf, dass der Bitstring des Byte-Felds dem Bitmuster einer normalisierten Gleitpunktzahl nach IEEE 754 entspricht. Sie können hierzu die Funktionen [\\_finite](#page-393-0) (Seite [394](#page-393-0)) und [\\_isNaN](#page-394-0) (Seite [395](#page-394-0)) verwenden.

Andernfalls kann ein Fehler [\(FPU-Exception](#page-146-0) (Seite [147\)](#page-146-0)) ausgelöst werden, sobald der ANY\_REAL-Wert erstmals bei einer Rechenoperation verwendet wird (z. B. im Programm oder beim Beobachten im Symbol-Browser).

TYPE Struct\_1 : STRUCT m\_word : WORD; m byte : BYTE; END\_STRUCT; Struct\_2 : STRUCT m\_struct : ARRAY [0..2] OF Struct 1; m lreal : LREAL; END STRUCT; END\_TYPE VAR qsbVar : Struct 2; big\_b\_Array : ARRAY [0..16] OF BYTE; lit b Array : ARRAY [0..16] OF BYTE; END\_VAR // Zuweisung der Werte an die Struktur gsbVar.m\_struct[0].m\_word := WORD#16#7FF1; gsbVar.m\_struct[0].m\_byte := BYTE#16#F9; gsbVar.m\_struct[1].m\_word := WORD#16#9FF7; gsbVar.m\_struct[1].m\_byte := BYTE#16#80; gsbVar.m\_struct[2].m\_word := WORD#16#A881; gsbVar.m\_struct[2].m\_byte := BYTE#16#BC; gsbVar.m\_lreal := LREAL#-12345.6789e123; // Wandlung nach Big Endian big\_b\_Array := AnyType\_to\_BigByteArray ( anyData := gsbVar,  $offset$  := 0); // Inhalt der Elemente von big\_b\_array (Big Endian):

Tabelle 8- 24 Beispiel zur Verwendung der Marshalling-Funktionen

```
 // Siehe 2. Spalte in nachfolgender Tabelle 
// Wandlung nach Little Endian 
lit_b_Array := AnyType_to_LittleByteArray ( 
                     anyData := gsbVar, 
                     offset := 0); 
// Inhalt der Elemente von lit b array (Little Endian):
 // Siehe 3. Spalte in nachfolgender Tabelle 
// Wandlung von Big Endian 
gsbVar := BigByteArray_to_AnyType ( 
                     bytearray := big_b_Array, 
                     offset := 0); 
// Wandlung von Little Endian 
gsbVar := BigByteArray_to_AnyType ( 
                     bytearray := lit_b_Array, 
                    offset := 0);
```
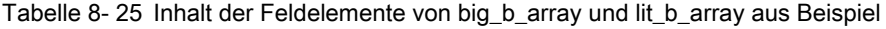

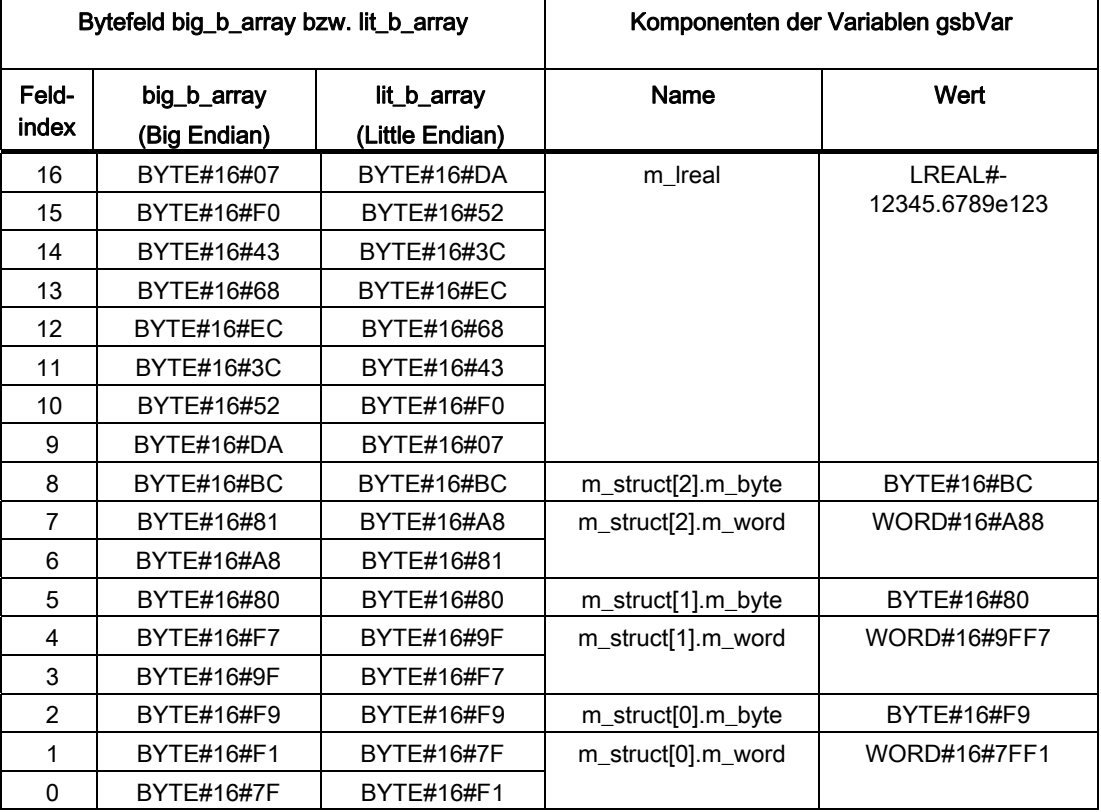
#### 8.20.5 Kommunikationsfunktionen

#### <span id="page-468-0"></span>8.20.5.1 Verfügbare Funktionen

Für die Kommunikation über nicht projektierte Verbindungen stellt ST folgende Funktionen zur Verfügung:

- \_Xsend, siehe [Parameterbeschreibung für \\_Xsend](#page-469-0) (Seite [470](#page-469-0))
- \_GetStateOfXCommand, siehe [Parameterbeschreibung für \\_GetStateOfXCommand](#page-471-0)  (Seite [472\)](#page-471-0)
- \_Xreceive, siehe [Parameterbeschreibung für \\_Xreceive](#page-470-0) (Seite [471](#page-470-0))
- \_tcpsend, siehe [Kommunikation über Ethernet mit TCP/IP-Protokoll](#page-475-0) (Seite [476](#page-475-0))
- \_tcpreceive
- \_udpsend, siehe [Kommunikation über Ethernet mit UDP-Protokoll](#page-476-0) (Seite [477\)](#page-476-0)
- \_udpreceive

Diese Kommunikationsfunktionen dienen zum Versenden und Empfangen von Daten

- zwischen SIMOTION Geräten,
- zwischen SIMOTION und SIMATIC S7 Geräten (S7-300, S7-400, M7-300, M7-400 usw.).
- über azyklische Kommunikation, siehe auch [Azyklische Kommunikation mit dem Antrieb](#page-476-1) (Seite [477\)](#page-476-1).

Die zweiseitigen Funktionen \_Xsend und \_Xreceive erlauben die transparente Übertragung von Datenpaketen, die vom Anwenderprogramm des Clients koordiniert gesendet und vom Anwenderprogramm des Servers koordiniert empfangen werden.

#### Weitere Informationen

Zusätzliche Informationen finden Sie auch im System-/Projektierungshandbuch Kommunikation oder unter [Azyklische Kommunikation mit dem Antrieb](#page-476-1) (Seite [477](#page-476-1)).

Anhand einer frei wählbaren Ganzzahl, die am Datenpaket angehängt wird, erkennt das Programm des Empfängers, ob es sich um das zu empfangende Datenpaket handelt. Außerdem erfolgt ein erfolgreicher Datenaustausch nur, wenn das Anwenderprogramm des Empfängers das Datenpaket übernimmt und nicht ablehnt.

Bei den gesendeten Daten handelt es sich um Bytefolgen in einem Array, d. h. die Daten besitzen keine logische Struktur. SIMOTION Geräte können maximal 200 Byte an einem Stück senden oder empfangen; die tatsächliche Nutzdatenlänge ist abhängig vom Kommunikationspartner.

Den Zustand eines XSend- bzw. XReceive-Auftrags können Sie mit dem Befehl GetStateOfXCommand abfragen.

#### <span id="page-469-0"></span>8.20.5.2 Parameterbeschreibung für \_Xsend

Mit der Funktion \_Xsend senden Sie ein Datenpaket mit transparenten Daten an einen Kommunikationspartner. Die ausführliche Syntax der Parameter finden Sie im Listenhandbuch zu den SIMOTION Geräten.

Nachfolgend eine Übersicht:

- Sie können zwischen zwei Kommunikationsmodi (Parameter communicationMode) wählen: Verbindung bleibt nach der Datenübertragung bestehen oder nicht.
- Mit dem Parameter *address* wird die Zieladresse des Kommunikationspartners angegeben. Der Parameter ist vom Datentyp StructXSendDestAddr. Die folgende Tabelle listet die Bedeutung der einzelnen Komponenten auf.

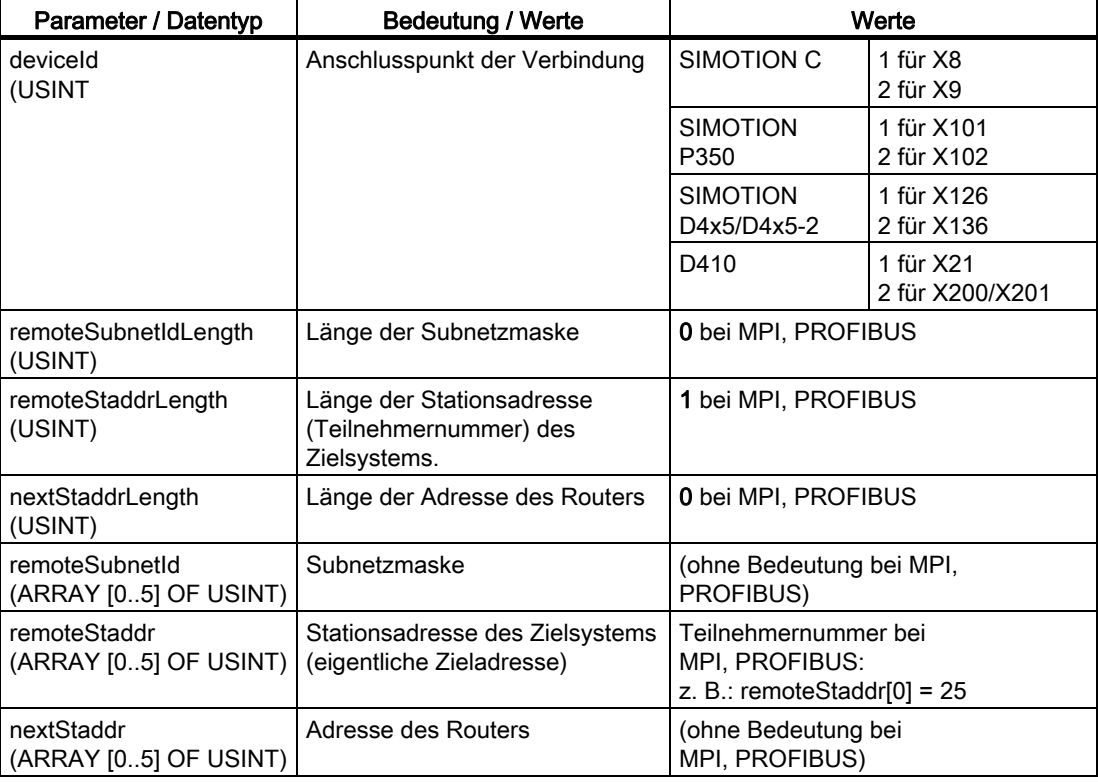

Tabelle 8- 26 Aufbau der Zieladresse

Weitere Parameter der Funktion Xsend sind:

- An der Auftragskennung (Parameter *messageId*), die Sie dem Datenpaket hinzufügen, identifiziert der Empfänger das Datenpaket.
- Sie können zwischen zwei Modi der Datenübertragung (Parameter nextCommand) wählen: synchron oder asynchron.
	- Bei der synchronen Datenübertragung wird mit der Programmfortführung so lange gewartet, bis der Empfang des Datenpaketes vom Empfänger bestätigt wird. Dies geschieht bei Annahme des Datenpaketes automatisch.
	- Bei der asynchronen Datenübertragung wird das Programm sofort nach Absetzen des Befehls fortgeführt. Den Status des Befehls können Sie mit GetStateOfXCommand überprüfen.
- Der Pflicht-Parameter commandId dient der internen Erkennung eines Befehls im ST. Der Parameterwert sollte mit der Funktion getCommandId in einer lokalen Variablen gespeichert (Datentyp *CommandIdType*) werden. Diese Variable kann als Parameterwert verwendet werden.
- Bei dem Datenpaket (Parameter data) handelt es sich um eine Liste mit 200 Einträgen von jeweils einem Byte. Die Liste muss nicht diese Breite haben, wenn Sie weniger als das Maximum an Daten senden.
- Mit der Datenlänge (Parameter dataLength) geben Sie die tatsächlich zu über tragende Länge des Datenpaketes an.
- Anhand des Rückgabewertes können Sie feststellen, ob die Befehlsausführung erfolgreich war (Rückgabewert = 0).

Bei Rückgabewerten verschieden von 0 ist ein Fehler aufgetreten (siehe die Befehlssyntax im Listenhandbuch zu den SIMOTION Geräten).

#### <span id="page-470-0"></span>8.20.5.3 Parameterbeschreibung für \_Xreceive

Mit der Funktion *Xreceive* empfangen Sie die von einem Kommunikationspartner mit **Xsend gesendeten transparenten Daten.** 

Nachfolgend eine kurze Übersicht der Funktionsparameter (siehe auch Listenhandbuch zu den SIMOTION Geräten, Kapitel Systemfunktionen):

- An der Auftragskennung (Parameter *messageId*), das der Sender hinzugefügt hat, identifizieren Sie das erwartete Datenpaket.
- Wie beim Senden können Sie zwischen zwei Modi des Datenempfangs (Parameter nextCommand) wählen: synchron oder asynchron.
	- Beim synchronen Datenempfang wird mit der Programmfortführung so lange gewartet, bis das Datenpaket angekommen ist. Anschließend wird dem Sender der Empfang automatisch bestätigt.
	- Bei der asynchronen Datenübertragung wird das Programm sofort nach Absetzen des Befehls fortgeführt. Den Status der Befehle können Sie mit GetStateOfXCommand überprüfen.

- Der Pflicht-Parameter commandid dient der internen Erkennung eines Befehls im ST. Der Parameterwert sollte mit der Funktion aetCommandId (siehe Kapitel Funktionshandbuch SIMOTION Basisfunktionen) in einer lokalen Variablen gespeichert (Datentyp CommandIdType) werden. Diese Variable kann als Parameterwert verwendet werden.
- Der Rückgabewert ist eine Struktur:
	- Anhand des Elements functionResult können Sie feststellen, ob die Befehlsausführung erfolgreich war (functionResult = 0).

Bei Werten verschieden von 0 ist ein Fehler aufgetreten (siehe die Befehlssyntax im Listenhandbuch zu den SIMTOTION-Geräten).

- Das Element dataLength stellt die Datenlänge des empfangenen Datenpaketes dar.
- Das Element *data* stellt das empfangene Datenpaket dar (Array von bis zu 200 Einträgen von je einem Byte Länge).

#### <span id="page-471-0"></span>8.20.5.4 Parameterbeschreibung für \_GetStateOfXCommand

Mit der Funktion GetStateOfXCommand fragen Sie den Zustand des Befehls *Xsend* oder Xreceive ab.

Nachfolgend eine kurze Übersicht der Funktionsparameter (siehe auch Dokumentation zu den Technologiefunktionen):

- Anhand des Pflicht-Parameters *commandId*, der jeder Sende- und Empfangsfunktion eindeutig zugeordnet wurde (siehe Erläuterungen zu diesem Parameter für *Xsend* und **Xreceive oben), erkennt die Statusabfrage, um welchen Befehl es sich handelt.**
- Der Rückgabewert besteht aus einer Fehlernummer (Null wenn Befehlsausführung in Ordnung, ansonsten größer Null) und dem Zustand des abgefragten Befehls (siehe die Befehlssyntax in den Systemfunktionen zu den SIMOTION Geräten).

Programmierung allgemeiner Standardfunktionen 8.20 Anwendung einiger Systemfunktionen

## 8.20.5.5 Kommunikation zwischen SIMOTION und SIMATIC S7 Geräten

Bei der Kommunikation zwischen SIMOTION und SIMATIC S7 Geräten müssen Sie Folgendes beachten:

- Die Kommunikation ist nur mit \_Xsend und \_Xreceive möglich.
- Die maximal übertragbare Datenmenge in einem Paket ist auf 76 Byte beschränkt. Wenn Sie größere Datenpakete übertragen, erhalten Sie eine Fehlermeldung.
- Die SIMOTION Schnittstelle muss mit der MPI-Schnittstelle der SIMATIC S7 Geräte verbunden werden. An der SIMOTION Schnittstelle muss die Baudrate entsprechend der Baudrate des SIMATIC S7 Gerätes eingestellt werden. Beispielsweise muss bei einer SIMATIC S7-300 die Baudrate auf 187,5 kBit/s konfiguriert werden (siehe Dokumentation zu den entsprechenden SIMATIC S7 Geräten).

#### ACHTUNG

Die Parameter der Befehle \_ Xsend und \_ Xreceive sind im SIMOTION System anderslautend und haben teilweise eine andere Bedeutung als die, die Sie in Ihrem früheren SIMATIC S7 System verwendet haben. Einen Vergleich sehen Sie in den nachfolgenden Tabellen. Den Befehl \_GetStateOfXCommand gibt es in einem SIMATIC S7 System nicht, so dass sich der Vergleich erübrigt.

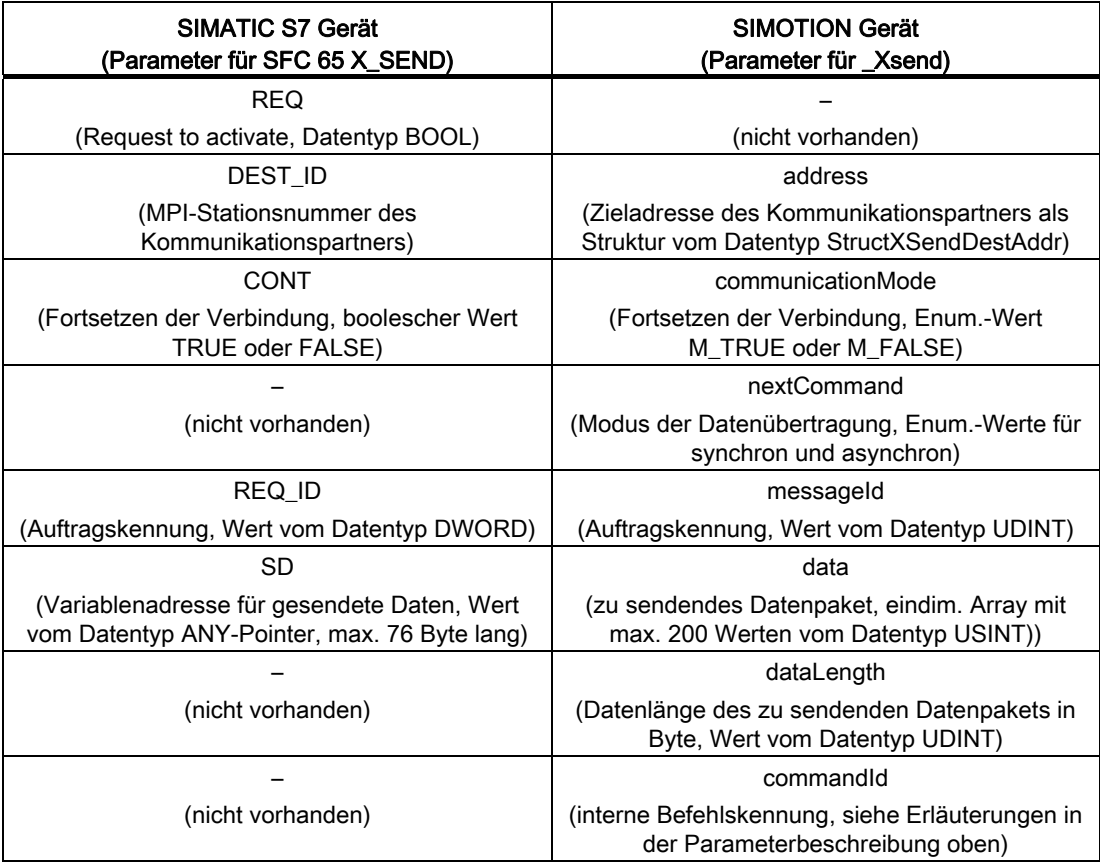

Tabelle 8- 27 Vergleich der Parameter für \_Xsend bei SIMATIC S7 und SIMOTION Geräten

| SIMATIC S7 Gerät<br>(Parameter für SFC 65 X_SEND)                                  | <b>SIMOTION Gerät</b><br>(Parameter für _Xsend)                                             |  |
|------------------------------------------------------------------------------------|---------------------------------------------------------------------------------------------|--|
| <b>BUSY</b>                                                                        |                                                                                             |  |
| (Aktivierungszustand, Werte vom Datentyp<br>BOOL)                                  | (nicht vorhanden)                                                                           |  |
| <rückgabewert></rückgabewert>                                                      | <rückgabewert,< td=""></rückgabewert,<>                                                     |  |
| (= 0, wenn kein Fehler <> 0, wenn Fehler; siehe<br><b>Dokumentation SIMATIC S7</b> | (= 0, wenn kein Fehler; <> 0, wenn Fehler, siehe<br>Listenhandbuch zu den SIMOTION Geräten) |  |

Tabelle 8- 28 Vergleich der Parameter für \_Xreceive bei SIMATIC S7 und SIMOTION Geräten

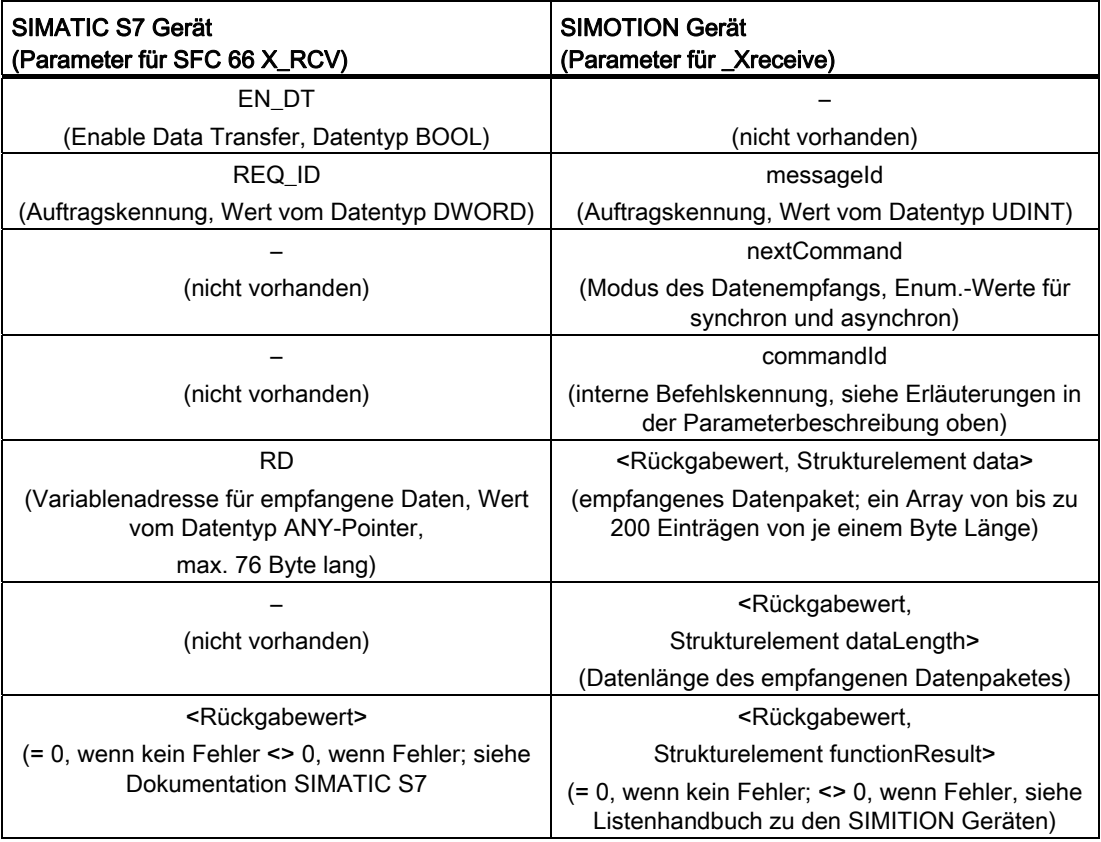

## 8.20.5.6 Beispiel Sende- und Empfängerprogramm

Die folgenden Bilder zeigen den Quelltext für das Sende- und für das Empfängerprogramm:

Tabelle 8- 29 Beispiel für das Sendeprogramm

```
INTERFACE 
    PROGRAM xsend_control; 
END_INTERFACE 
IMPLEMENTATION 
                       // Das folgende Programm muss einer MotionTask 
                       // zugeordnet werden. 
                       // In der Taskkonfiguration muss die Option "Aktivierung 
                       // nach Startup Task" angewählt sein. 
PROGRAM xsend_control 
VAR 
   retVal : DINT;
    myAddress : StructXSendDestAddr; 
   myStaddr : ARRAY[0..4] OF BYTE;
    myData : ARRAY[0..199] OF BYTE; 
END_VAR 
                       // Zieladresse und PROFIBUS-Schnittstelle festlegen //////// 
myAddress.deviceID := 1;
                       // PROFIBUS-Schnittstelle X8 
myAddress.remoteStaddrLength := 1; 
                       // ist immer mit 1 zu belegen 
myAddress.remoteStaddr[0] := 4; // PROFIBUS-Adresse der Empfangsstation 
                       // Sendedaten 
myData[0] := 170; // Aufruf der Sendefunktion 
retVal := _Xsend( communicationMode := ABORT_CONNECTION 
            , address := myAddress 
            , messageId := 1 
           , nextCommand := WHEN COMMAND DONE
           , commandId := getCommandId()
            , data := myData 
            , dataLength := 1 
            ); 
END_PROGRAM 
END_IMPLEMENTATION
```
Programmierung allgemeiner Standardfunktionen

8.20 Anwendung einiger Systemfunktionen

Tabelle 8- 30 Beispiel für das Empfängerprogramm

```
INTERFACE 
   PROGRAM xreceive control;
END_INTERFACE 
IMPLEMENTATION 
VAR_GLOBAL 
    retVal : StructRetXReceive; 
END_VAR 
                         // Das folgende Programm muss einer MotionTask 
                         // zugeordnet werden. 
                         // In der Taskkonfiguration muss die Option "Aktivierung 
                         // nach Startup Task" angewählt sein. 
PROGRAM xreceive control
// Aufruf der Empfangsfunktion 
retVal := _Xreceive( messageId := 1
           , nextCommand := WHEN_COMMAND DONE
            , commandId := _getCommandId() 
            ); 
END_PROGRAM 
END_IMPLEMENTATION
```
#### <span id="page-475-0"></span>8.20.5.7 Kommunikation über Ethernet mit TCP/IP-Protokoll

Bei SIMOTION Geräten mit Ethernet-Schnittstelle ist auch die Kommunikation über das TCP/IP-Protokoll möglich.

Die folgende Tabelle listet die einzelnen Schritte auf, um eine Kommunikation zwischen einem Sender (Client) und einem Empfänger (Server) herzustellen:

|                                   | Kommunikationsschritte                                                        | Systemfunkion       |  |  |  |
|-----------------------------------|-------------------------------------------------------------------------------|---------------------|--|--|--|
| Kommunikationsverbindung aufbauen |                                                                               |                     |  |  |  |
|                                   | Empfänger (Server) wartet auf<br>_tcpOpenServer<br>Kommunikationsanforderung. |                     |  |  |  |
| $\overline{2}$                    | Sender (Client) fordert einen Verbindungsaufbau zum<br>Empfänger.             | _tcpOpenClient      |  |  |  |
| 3                                 | Empfänger (Server) hat Verbindungsanforderung<br>aufgebaut.                   |                     |  |  |  |
|                                   | Kommunizieren                                                                 |                     |  |  |  |
| 4                                 | _tcpSend<br>Sender sendet Daten an den Empfänger.                             |                     |  |  |  |
| 5                                 | Empfänger empfängt Daten vom Sender.                                          | tcpReceive          |  |  |  |
| Kommunikationsverbindung beenden  |                                                                               |                     |  |  |  |
| 6                                 | Sender sendet keine Daten mehr und schließt die<br>Verbindung.                | _tcpCloseConnection |  |  |  |
| 7                                 | Es wird keine weitere Verbindung mehr benötigt.                               | tcpCloseServer      |  |  |  |

Tabelle 8- 31 Kommunikationsschritte einer TCP/IP-Verbindung und entsprechende Systemfunktionen

Die Systemfunktionen sind ausführlich im Listenhandbuch zu den SIMOTION Geräten, Kapitel Systemfunktionen, beschrieben.

#### Hinweis

Ein Sender oder Empfänger kann beim Verbindungsaufbau sowohl Client als auch Server sein.

Bei dem TCP/IP Verbindungsaufbau muss es mindestens einen Client und einen Server geben.

Die Client-Server-Beziehung gilt nur bis zum Abschluss des Verbindungsaufbaus. Nach dem Verbindungsaufbau sind beide Kommunikationspartner gleichwertig, d. h. jeder der beiden kann zu einem beliebigen Zeitpunkt senden oder empfangen oder die Verbindung schließen.

Eine ausführliche Beschreibung finden Sie unter den Frequently Asked Questions (FAQ) auf SIMOTION Utilities & Applications (DVD2 - CD\_14) unter FAQs.

#### <span id="page-476-0"></span>8.20.5.8 Kommunikation über Ethernet mit UDP-Protokoll

Bei SIMOTION Geräten mit Ethernet-Schnittstelle ist auch die Kommunikation über das UDP-Protokoll möglich.

● Mit der Funktion \_udpSend senden Sie ein Datenpaket an einen Kommunikationspartner, den Sie mit IP-Adresse und Port-Nummer spezifizieren.

Die zu sendenden Daten übergeben Sie als ARRAY [0..1399] OF BYTE an die Funktion.

Mit der Funktion \_udpReceive empfangen Sie ein Datenpaket, das ein Kommunikationspartner mit udpSend gesendet hat.

Die empfangenen Daten werden in einer Variable vom Datentyp ARRAY [0..1399] OF BYTE abgelegt, deren Bezeichner sie als Parameter an die Funktion übergeben.

Die Systemfunktionen sind ausführlich im Listenhandbuch zu den SIMOTION Geräten, Kapitel Systemfunktionen, beschrieben.

Eine ausführliche Beschreibung finden Sie auf SIMOTION Utilities & Applications (DVD2 -CD 14) unter FAQs.

#### <span id="page-476-1"></span>8.20.5.9 Azyklische Kommunikation mit dem Antrieb

#### Übersicht

PROFIdrive-Antriebsgeräte werden mit Steuer-Signalen und Soll-Werten von der Steuerung versorgt und liefern Status-Signale und Ist-Werte zurück. Diese Signale werden normalerweise zyklisch (d. h. ständig) zwischen Steuerung und Antrieb übertragen.

Beim SINAMICS S110/S120 projektieren Sie hierzu die Achstelegramme für den Datenaustausch (siehe [Adressen und Telegramme einrichten - Übersicht](#page-100-0) (Seite [101](#page-100-0))).

Neben dem zyklischen Datenaustausch verfügen PROFIdrive-Antriebsgeräte auch über einen azyklischen Kommunikationskanal. Dieser wird insbesondere für das Lesen und Schreiben von Antriebs-Parametern (z. B. Fehler-Codes, Warnungen, Reglerparameter, Motordaten,...) verwendet.

D. h. die Daten werden nicht "zyklisch", sondern bedarfsorientiert "azyklisch" übertragen. Das azyklische Lesen und Schreiben von Parametern bei PROFIdrive-Antrieben erfolgt dabei über die DP-V1-Dienste "Datensatz lesen" und "Datensatz schreiben".

Die azyklischen DP V1-Dienste werden parallel zu der zyklischen Kommunikation über PROFIBUS bzw. PROFINET übertragen. Das PROFIdrive Profil legt fest, wie genau diese grundlegenden Mechanismen für die Lese-/Schreibzugriffe auf Parameter eines PROFIdrivekonformen Antriebs genutzt werden.

Die PROFIdrive Norm legt dabei fest, dass in PROFIdrive Antrieben kein Pipelining von Aufträgen unterstützt wird. Dieses bedeutet:

- Zu einem Antriebsgerät (z. B. SINAMICS S110/S120 Control Unit oder SINAMICS Integrated einer SIMOTION D) ist immer nur ein "Datensatz Schreiben/Lesen" gleichzeitig möglich.
- Sind mehrere PROFIdrive-Antriebsgeräte an einer Steuerung angeschlossen, so kann zu jedem dieser Antriebsgeräte je ein Auftrag zeitlich parallel abgewickelt werden. Die Höchstzahl aller Aufträge in Summe ist dann steuerungsabhängig (bei SIMOTION maximal acht Aufträge gleichzeitig).

Für den azyklischen Datenaustausch mit SINAMICS-Antrieben bedeutet dies, dass Sie die Schreib- und Leseaufträge untereinander koordinieren müssen (= Buffermanagement). Es muss verriegelt werden, dass die Applikation bzw. unterschiedliche Teile der Applikation gleichzeitig bzw. überlappend Aufträge an dasselbe PROFIdrive-Antriebsgerät senden.

#### Weitere Literatur

Weitere Informationen zur Handhabung von DP-V1-Diensten finden Sie im Systemhandbuch SIMOTION Kommunikation.

In den SIMOTION Utilities & Applications finden Sie zudem eine DP-V1 Bibliothek mit Funktionen, welche typische Koordinierungsaufgaben im Zusammenhang mit azyklischer Kommunikation übernehmen. Die Bibliothek koordiniert dabei nicht nur den Zugriff der Systemfunktionen \_ReadRecord / \_WriteRecord / \_readDriveParameter / \_writeDriveParameter/..., sondern erweitert auch den Funktionsumfang für häufig benötigte Aufgabenstellungen wie z. B. das Auslesen von Fehlern und Warnungen aus dem Antriebsgerät.

Die SIMOTION Utilities & Applications sind im Lieferumfang von SIMOTION SCOUT enthalten.

Folgende Funktionen stehen in der DP-V1 Bibliothek u. a. zur Verfügung:

- Buffermanagement (Koordinierung von mehreren parallelen DP-V1-Diensten)
- StartUp (Funktion, um den Hochlauf des SINAMICS Antriebs mit SIMOTION zu koordinieren)
- TimeSync (applikative Uhrzeitsynchronisation: Übernahme der SIMOTION Uhrzeit in SINAMICS Antriebe)
- SetActIn (Aktivieren und Deaktivieren von Objekten in SIMOTION und in SINAMICS)
- RwnPar (Lesen und Schreiben von Antriebsparametern)
- GetFault (Fehler und Warnung vom Antrieb lesen)

#### Siehe auch

[Verfügbare Funktionen](#page-468-0) (Seite [469\)](#page-468-0)

## 8.20.6 Synchroner Start

Beim synchronen Start werden mehrere Befehle innerhalb eines IPO-Taktes bzw. IPO\_2- Taktes gestartet.

So gehen Sie vor:

1. Zuerst lassen Sie sich eine eindeutige SyncCommandId vom System geben. Sie benötigen diese SyncCommandId zur eindeutigen Kennzeichnung der synchronen Befehle.

Verwenden Sie hierzu die Systemfunktion \_getSyncCommandId().

2. Die Befehle, die synchron ausgeführt werden sollen, schließen Sie durch die Funktionen BEGIN\_SYNC(SyncCommandId) und END\_SYNC() ein. Sie sind damit für den synchronen Start definiert..

Innerhalb der Struktur BEGIN\_SYNC / END\_SYNC sind alle Bewegungsbefehle erlaubt. Als Parameter nextCommand muss der Wert IMMEDIATELY übergeben werden.

3. Der synchrone Start selbst erfolgt mit der Funktion \_startSyncCommand (SyncCommandId). Die für den synchronen Start definierten Befehle werden parallel abgearbeitet.

Siehe Beispielprogramm.

## ACHTUNG

Der synchrone Start ist bei Bewegungsbefehlen nur dann gewährleistet, wenn nachstehende Bedingungen erfüllt sind:

- 1. Die im synchronen Start eingeschlossenen Befehle müssen auf verschiedene Technologieobjekte wirken.
- 2. Die beteiligten Technologieobjekte müssen im gleichen ExecutionLevel (IPO bzw. IPO\_2) liegen.
- 3. Bei Verwendung des Befehls Synchroner Start in MCC muss die UserInterruptTask\_1 angelegt werden, da diese bei einem Fehler aufgerufen wird. In dieser Task kann eine Fehlerreaktion programmiert werden, siehe [UserInterruptTasks](#page-227-0) (Seite [228](#page-227-0)) .

Zum Zeitpunkt des Synchronen Starts wird die Tasksteuerung temporär ausgeschaltet. Sie wird erst wieder eingeschaltet:

- wenn alle in den Zweigen vorhandenen Einzelachsbefehle und Befehle für Gleichlauf und Kurvenscheibe gestartet sind und
- wenn alle in den Zweigen vorhandenen Basisbefehle beendet sind.

Unterbrechungen des Starts durch andere Tasks (außer SynchronousTasks) werden dadurch verhindert. Dies kann zu einem Zeitüberlauf in zyklischen Tasks (BackgroundTask, TimerInterruptTasks) führen. Diesen Fehler können Sie durch geeignete Programmierung der TimeFaultBackgroundTask bzw. TimeFaultTask erkennen und abfangen.

Die Funktionen BEGIN\_SYNC, END\_SYNC und startSyncCommand sind Systemfunktionen der SIMOTION Geräte; nähere Erläuterungen finden Sie deshalb im Listenhandbuch des entsprechenden SIMOTION Geräts.

#### Hinweis

Oft wird der synchrone Start zusammen mit dem WAITFORCONDITION-Konstrukt verwendet. Hierbei wird vor dem synchronen Start das Eintreffen einer Bedingung abgewartet. Die Funktion \_startSyncCommand darf nicht innerhalb des WAITFORCONDITION-Konstrukts auftreten.

Tabelle 8- 32 Beispielprogramm für synchronen Start zweier Achsen mit WAITFORCONDITION

```
INTERFACE 
     USEPACKAGE cam; 
    PROGRAM sync motion;
END_INTERFACE 
IMPLEMENTATION 
     EXPRESSION wait_sync_expression 
        wait sync expression := TRUE;
     END_EXPRESSION 
     PROGRAM sync_motion 
         VAR 
             ret_val : DINT; 
            sync id : CommandIdType;
         END_VAR 
         sync_id := _getSyncCommandId(); 
        BEGIN_SYNC(sync_id);
         (* Positioniere Achse ('Pos') *) 
        ret_val := pos (axis := Axis 1,
                       positioningMode := ABSOLUTE, 
                       position := 100, 
                       mergeMode := IMMEDIATELY, 
                       nextCommand := IMMEDIATELY,
```

```
commandId := getCommandId() );
         (* Positioniere Achse ('Pos') *) 
        ret_val := pos (axis := Axis 2,
                      positioningMode := ABSOLUTE 
                      position := 50 
                      mergeMode := IMMEDIATELY 
                      nextCommand := IMMEDIATELY, 
                     commandId := getCommandId() );
     END_SYNC(); 
        WAITFORCONDITION wait sync expression DO
\mathcal{L}END_WAITFORCONDITION;
        ret val := startSyncCommands(sync_id);
         // Im Fehlerfall hier Start der UserInterruptTask 
         //IF (_ret_val <> 0) THEN 
        startTask(UserInterruptTask 1);
END_IF; 
     END_PROGRAM
```
END\_IMPLEMENTATION

Um die korrekte Beendigung des Synchronen Starts zu prüfen, können Sie abfragen, ob die Befehle der beiden im vorherigen Beispiel synchron gestarteten Achsen ohne Fehler beendet wurden.

Das nachfolgende MCC-Beispielprogramm zeigt einen Synchronen Start mit zwei Achsen und anschließender Abfrage der Sammelvariable \_MccRetSyncStart. Diese ist ungleich 0, wenn ein Befehl innerhalb von Sync-Start einen Rückgabewert ungleich 0 hatte.

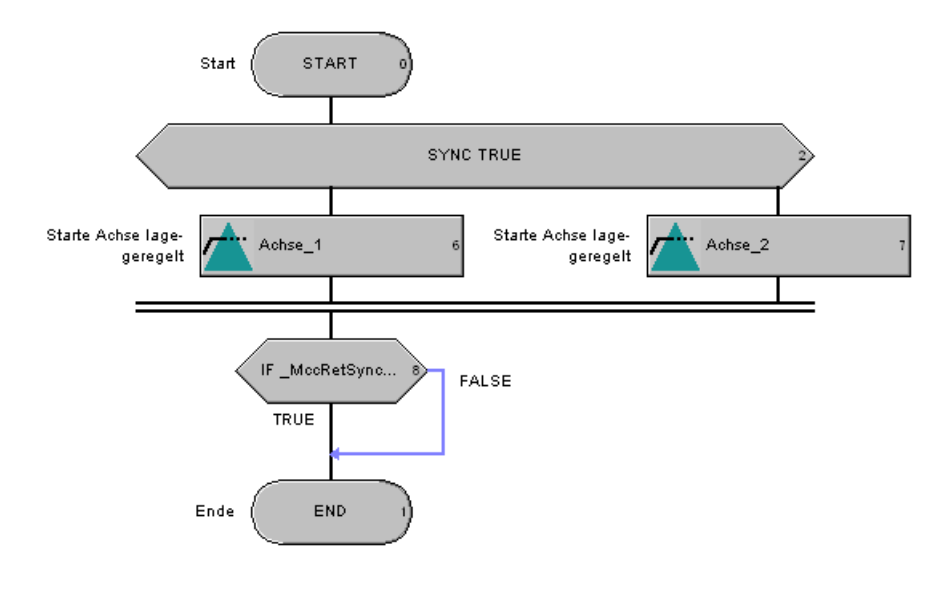

Bild 8-1 MCC Synchroner Start

Nachfolgend der Ausschnitt des entsprechenden ST-Programms (hier über Export aus MCC-Quelle erzeugt)

```
Tabelle 8- 33 ST Synchroner Start
```

```
(* Synchroner Start ('StartSync') *) 
     MccCommand1 := qetCommandId();
     MccCommand2 := getCommandId();
     MccSync := getSyncCommandId();
        BEGIN_SYNC(_MccSync);
            (* Starte Achse lagegeregelt ('Move') *) 
         _MccRetDINT_1:=_move(axis:=Achse_1, velocityType:=DIRECT, 
            velocity:=v_blue, moveTimeOutType:=WITHOUT_TIME_LIMIT, 
            mergeMode:=IMMEDIATELY, nextCommand:=IMMEDIATELY, 
           commandId:= MccCommand1, movingMode:=POSITION CONTROLLED);
            (* Starte Achse lagegeregelt ('Move') *) 
         _MccRetDINT_2:=_move(axis:=Achse_2, velocityType:=DIRECT, 
             velocity:=v_red, moveTimeOutType:=WITHOUT_TIME_LIMIT, 
             mergeMode:=IMMEDIATELY, nextCommand:=IMMEDIATELY, 
            ommandId:= MccCommand2, movingMode:=POSITION CONTROLLED);
         (* Synchroner Start ('EndSync') *) 
        END SYNC();
            WAITFORCONDITION _MccMCC_1Condition1 DO 
\mathcal{L} END_WAITFORCONDITION; 
         _MccRetDINT := _startSyncCommands(_MccSync); 
// Start der UserInterruptTask 
        IF ( MccRetDINT <> 0) THEN
             _startTask(UserInterruptTask_1); 
         END_IF; 
         _MccRetStructRetMotionCommandState := _getMotionStateOfAxisCommand 
         (Achse 1, MccCommand1);
//Abfrage, ob beide Achsbefehle fertig sind 
        WHILE (( MccRetStructRetMotionCommandState.functionResult = 0 )
           AND (_MccRetStructRetMotionCommandState.motionCommandIdState <>
           IN CONSTANT MOTION) AND
            (_MccRetStructRetMotionCommandState.motionCommandIdState <> 
             NOT_EXISTENT)) DO 
            McCReLUINT := waitTime(T#0d Oh 0m OS 0ms); _MccRetStructRetMotionCommandState := 
             _getMotionStateOfAxisCommand(Achse_1, _MccCommand1); 
        END WHILE;
```
# Programmierung allgemeiner Standardfunktionen

8.20 Anwendung einiger Systemfunktionen

```
 _MccRetStructRetMotionCommandState := 
  _getMotionStateOfAxisCommand(Achse_2, _MccCommand2); 
WHILE (( MccRetStructRetMotionCommandState.functionResult = 0 )
   AND (_MccRetStructRetMotionCommandState.motionCommandIdState <>
    IN_CONSTANT_MOTION) AND 
    (_MccRetStructRetMotionCommandState.motionCommandIdState <> 
   NOT_EXISTENT)) DO 
   MccReLUINT := waitTime(T#0d_0h_0m_0s_0m s); _MccRetStructRetMotionCommandState := 
    _getMotionStateOfAxisCommand(Achse_2, _MccCommand2); 
 END_WHILE; 
 _MccRetSyncStart := 0; //Abfrage ob beide Achsbefehle ohne Fehler laufen 
IF ( McCReLUINT 1 + McCReLUINT 2 < 0) THEN
    McCRetSyncStart := -1; END_IF; 
 (* IF: Programmverzweigung ('If') *) 
 IF (_MccRetSyncStart <> 0) THEN 
 ;//Fehlerbehandlung 
 (* ('Else') *) 
 ELSE 
 ; 
(* ('EndIf') *) END_IF;
```
# 8.21 Kopplung HMI (Human Machine Interface)

## 8.21.1 Schnittstelle HMI und SCOUT bzw. SIMOTION

SIMOTION erlaubt die Kommunikation mit HMI-Geräten (Bediengeräte für den Endanwender), z. B. mit Operator Panels.

Wenn eines oder mehrere SIMOTION Geräte am PROFIBUS oder PROFINET angeschlossen sind, kann das HMI-Gerät Variablen, Meldungen und Alarme der SIMOTION Geräte anzeigen. Umgekehrt können Sie über das HMI-Gerät und ein Programm programmierte Funktionen im SIMOTION Gerät auslösen.

Für die Realisierung der genannten Aufgaben am HMI-Gerät steht Ihnen das Softwarepaket WinCC flexible zur Verfügung. Mit WinCC flexible können Sie auf Systemvariablen und im Interfaceabschnitt deklarierte Unit-Variablen lesend und schreibend zugreifen. Siehe auch [HMI-Variablen in einer eigenen Unit](#page-567-0) (Seite [568](#page-567-0)) .

Darüber hinaus stellt SIMOTION einen OPC-Server zur Verfügung. Über ihn können Sie mit herstellerunabhängiger Bedien- und Beobachtungssoftware auf die Prozessdaten zugreifen. In der Projektierungssoftware für WinCC flexible sowie mittels OPC kann direkt auf die symbolischen Variablen eines SIMOTION Gerätes zugegriffen werden. Die Projektierungsdaten von WinCC flexible müssen sich hierzu im selben Projekt wie die SIMOTION Geräte befinden.

#### Hinweis

Variablen, die in HMI verfügbar sein sollen, müssen immer als Unit-Variablen im Interfaceabschnitt einer Quelle angelegt werden.

#### Weitere Informationen zu WinCC flexible

Hinweise zur Projektierung mit WinCC flexible sind zu finden

- in der Onlinehilfe von WinCC flexible
- in der Onlinehilfe von SCOUT, wenn WinCC flexible im SCOUT integriert ist

Zusätzlich sind im Internet weitere FAQs hinterlegt unter:

http://support.automation.siemens.com/WW/view/de/28767398

http://support.automation.siemens.com/WW/view/de/23751257

Zu folgenden Themen finden Sie weitere Informationen auf SIMOTION Utilities & Applications unter FAQs:

- Uhrzeitsynchronisation SIMOTION
- WinCC/WinCCFlexible
- SIMOTION und HMI (paralleles Arbeiten am SIMOTION- und HMI Projekt)

8.21 Kopplung HMI (Human Machine Interface)

Beispiele für HMI-Projektierungen sind in den auf SIMOTION Utilities & Applications unter Applikationen enthaltenen Standardapplikationen zu finden.

● Beispiele für HMI Implementierung

Siehe auch [HMI-Variablen in einer eigenen Unit](#page-567-0) (Seite [568](#page-567-0)) .

#### Alarme

Alles, was in der Alarmliste im Scout angezeigt wird, kann auch in WinCC flexible bei entsprechender Projektierung angezeigt werden, außer SINAMICS Alarme!

Bei OPC Alarm&Event funktionieren alle SIMOTION und SINAMICS Alarme.

Der Mechanismus ist heute wie folgt:

Beim Generieren des HMI-Projekts werden die Scout-Texte (Achsnamen, Achs-Alarme, Alarm\_S, ...) an das HMI synchronisiert; jedes TO hat dabei eine Nummer.

Bei Eintreten eines Alarms wird also TO-Nummer, Alarm-Nummer, Beiwert, ... gemeldet und das HMI schreibt dann im Klartext TO-Name, Alarmtext mit Beiwert, Zeitstempel, ...

Warn- und Fehlermeldungen der Technologieobjekte (Achsen, Nocken, Messtaster etc.) werden bei WinCC flexible direkt auf dem HMI ausgegeben und werden durch den Bediener quittiert. Mit dem AlarmS-Konzept steht Ihnen außerdem ein Verfahren zur Projektierung und Programmierung von Anwendermeldungen zur Verfügung. Projektiert werden Anwendermeldungen in SIMOTION SCOUT, zur Laufzeit aufgerufen und quittiert werden die Meldungen durch Aufruf entsprechender Systembefehle. OPC unterstützt die gleichen Meldungsmechanismen. Beim OPC-Export ist hierzu zusätzlich OPC-Alarm/Event zu aktivieren.

## 8.21.2 Konsistenter Datenzugriff mit HMI-Geräten (Beispiel)

Auch HMI-Geräte können konsistent auf Anwenderdaten des SIMOTION Geräts zugreifen. Das folgende Beispiel umfasst ein ST-Programm auf dem SIMOTION Gerät (siehe Beispiel) und eine Applikation (Visual Basic-Programm) auf dem HMI-Gerät (siehe Beispiel).

Der Anwender fordert von der HMI-Applikation aus (hier Visual Basic; könnte auch Visual C++ ... sein) das konsistente Lesen von Anwendervariablen (inkl. Arrays) an. Dazu wird die Variable consistencyFlag mit einem ungeraden Wert beschrieben. Daraufhin kopiert das SIMOTION Anwenderprogramm die Daten. Die HMI-Applikation wartet, bis das SIMOTION Anwenderprogramm das Ende des Kopiervorgangs bestätigt, indem ein gerader Wert in die Variable consistencyFlag geschrieben wird. Daraufhin liest HMI diese Variablen konsistent aus, da niemand zwischendurch die Daten verändert.

Das ST-Programm kann einer zyklischen Task zugewiesen werden; eventuell muss die IPOsynchronousTask genommen werden, wenn z. B. Achs-Positionen und - Geschwindigkeiten zum selben Zeitpunkt (als Snapshot) gelesen werden sollen.

#### Beispiele:

Tabelle 8- 34 ST-Programm für konsistenten Datenzugriff von HMI-Geräten

```
INTERFACE 
    VAR_GLOBAL 
         consistencyFlag : DINT; 
         myDint : DINT; 
         myArray: ARRAY[0..10] OF LREAL; 
     END_VAR 
     PROGRAM OPC_Prog; 
END_INTERFACE 
IMPLEMENTATION 
     PROGRAM OPC_Prog 
         IF (consistencyFlag MOD 2) = 1 THEN 
            myDint := 99;myArray[0] := 0.0;
            myArray[1] := 1.0;
             myArray[10] := 10.0; 
             consistencyFlag := consistencyFlag + 1; 
         END_IF; 
     END_PROGRAM 
END_IMPLEMENTATION
```
Tabelle 8- 35 HMI-Applikation für konsistenten Datenzugriff (Visual Basic)

```
Option Explicit 
Option Base 1 
     Dim g_Server As OPCServer 
     Dim g_GroupObj As OPCGroup 
     Dim g_myItem1 As OPCItem 
     Dim g_myItem2 As OPCItem 
     Dim g_myItem3 As OPCItem 
     Const OPC_DS_DEVICE = 2 
     Dim consistencyFlag As Long 
Private Sub Form_Load() 
     Set g_Server = New OPCServer 
     g_Server.Connect ("OPC.SimaticNet") 
     Set g_GroupObj = g_Server.OPCGroups.Add("Test1") 
     g_GroupObj.IsActive = False 
     Set g_myItem1 = g_GroupObj.OPCItems.AddItem("C240.consistencyFlag", 2) 
     Set g_myItem2 = g_GroupObj.OPCItems.AddItem("C240.myDint", 2)
```
8.21 Kopplung HMI (Human Machine Interface)

```
Set g_myItem3 = g_GroupObj.OPCItems.AddItem("C250.myArray", 3)
     consistencyFlag = 1 
End Sub 
Private Sub Form_Unload(Cancel As Integer) 
     Set g_myItem1 = Nothing 
     Set g_myItem2 = Nothing 
     Set g_myItem3 = Nothing 
    Set g GroupObj = Nothing
     Set g_Server = Nothing 
     End 
End Sub 
Private Sub cmdRead_Click() 
     Static reentrancyFlag As Boolean 
     Dim var1 As Variant 
     Dim var2 As Variant 
     Dim var3 As Variant 
     If reentrancyFlag = False Then 
         reentrancyFlag = True 
         consistencyFlag = consistencyFlag + 2 
         g_myItem1.Write consistencyFlag 
     Do 
         g_myItem1.Read OPC_DS_DEVICE, var1 
     Loop Until var1 = consistencyFlag + 1 
         g_myItem2.Read OPC_DS_DEVICE, var2 
         g_myItem3.Read OPC_DS_DEVICE, var3 
         reentrancyFlag = False 
     End If 
End Sub
```
Programmierung allgemeiner Standardfunktionen

8.21 Kopplung HMI (Human Machine Interface)

# Programmierung allgemeiner († 1918)<br>Systemfunktionsbausteine († 1918)

# 9.1 Übersicht der Funktionsbausteine

ST besitzt eine Reihe von Systemfunktionsbausteinen, die Sie in Ihren ST-Quellen verwenden können, ohne sie zuvor vereinbaren zu müssen. Sie müssen lediglich eine Instanz anlegen und diese mit den erforderlichen Parametern versorgen.

## Übersicht der Systemfunktionsbausteine

Nachfolgend sehen Sie eine Übersicht aller implementierten Systemfunktionsbausteine, die Definition und weitere Spezifikationen finden Sie ab Kapitel 7.1.

| Sammelbegriff      | <b>Name</b>            | Eingangsparameter |           |                | Ausgangsparameter |
|--------------------|------------------------|-------------------|-----------|----------------|-------------------|
|                    | Umschreibung           | Name              | : Type    | Name           | $:$ Typ           |
| <b>Bistabile</b>   | $S_{\mathsf{R}^1}$     | S <sub>1</sub>    | : BOOL;   | Q <sub>1</sub> | $:$ BOOL;         |
| Funktionsbausteine | vorrangig setzen       | R                 | : BOOL;   |                |                   |
|                    | RS <sup>1</sup>        | SR <sub>1</sub>   | $:$ BOOL; | Q <sub>1</sub> | : BOOL;           |
|                    | vorrangig rücksetzen   |                   | : BOOL;   |                |                   |
| Flankenerkennung   | R_TRIG1                | <b>CLK</b>        | : BOOL;   | Q              | : BOOL;           |
|                    | Steigende Flanke       |                   |           |                |                   |
|                    | F_TRIG1                | <b>CLK</b>        | : BOOL;   | Q              | : BOOL;           |
|                    | <b>Fallende Flanke</b> |                   |           |                |                   |
| Zähler             | CTU <sup>1</sup>       | <b>CU</b>         | : BOOL;   | Q              | : BOOL;           |
|                    | Aufwärtszähler         | $\mathsf{R}$      | : BOOL;   | CV             | : INT;            |
|                    | Datentyp: INT          | <b>PV</b>         | : INT;    |                |                   |
|                    | <b>CTU_DINT1</b>       | <b>CU</b>         | : BOOL;   | Q              | : BOOL;           |
|                    | Aufwärtszähler         | $\mathsf{R}$      | : BOOL;   | <b>CV</b>      | $:$ DINT;         |
|                    | Datentyp: DINT         | <b>PV</b>         | $:$ DINT; |                |                   |
|                    | <b>CTU_UDINT1</b>      | <b>CU</b>         | : BOOL;   | Q              | : BOOL;           |
|                    | Aufwärtszähler         | R                 | : BOOL;   | CV             | : UDINT;          |
|                    | Datentyp: UDINT        | <b>PV</b>         | : UDINT;  |                |                   |
|                    | CTD <sup>1</sup>       | <b>CD</b>         | : BOOL;   | Q              | $:$ BOOL;         |
|                    | Abwärtszähler          | LD                | : BOOL;   | <b>CV</b>      | : INT;            |
|                    | Datentyp: INT          | <b>PV</b>         | : INT;    |                |                   |
|                    | <b>CTD_DINT1</b>       | <b>CD</b>         | : BOOL;   | Q              | : BOOL;           |
|                    | Abwärtszähler          | LD                | : BOOL;   | <b>CV</b>      | $:$ DINT;         |
|                    | Datentyp: DINT         | PV                | $:$ DINT; |                |                   |

Tabelle 9- 1 Systemfunktionsbausteine

9.1 Übersicht der Funktionsbausteine

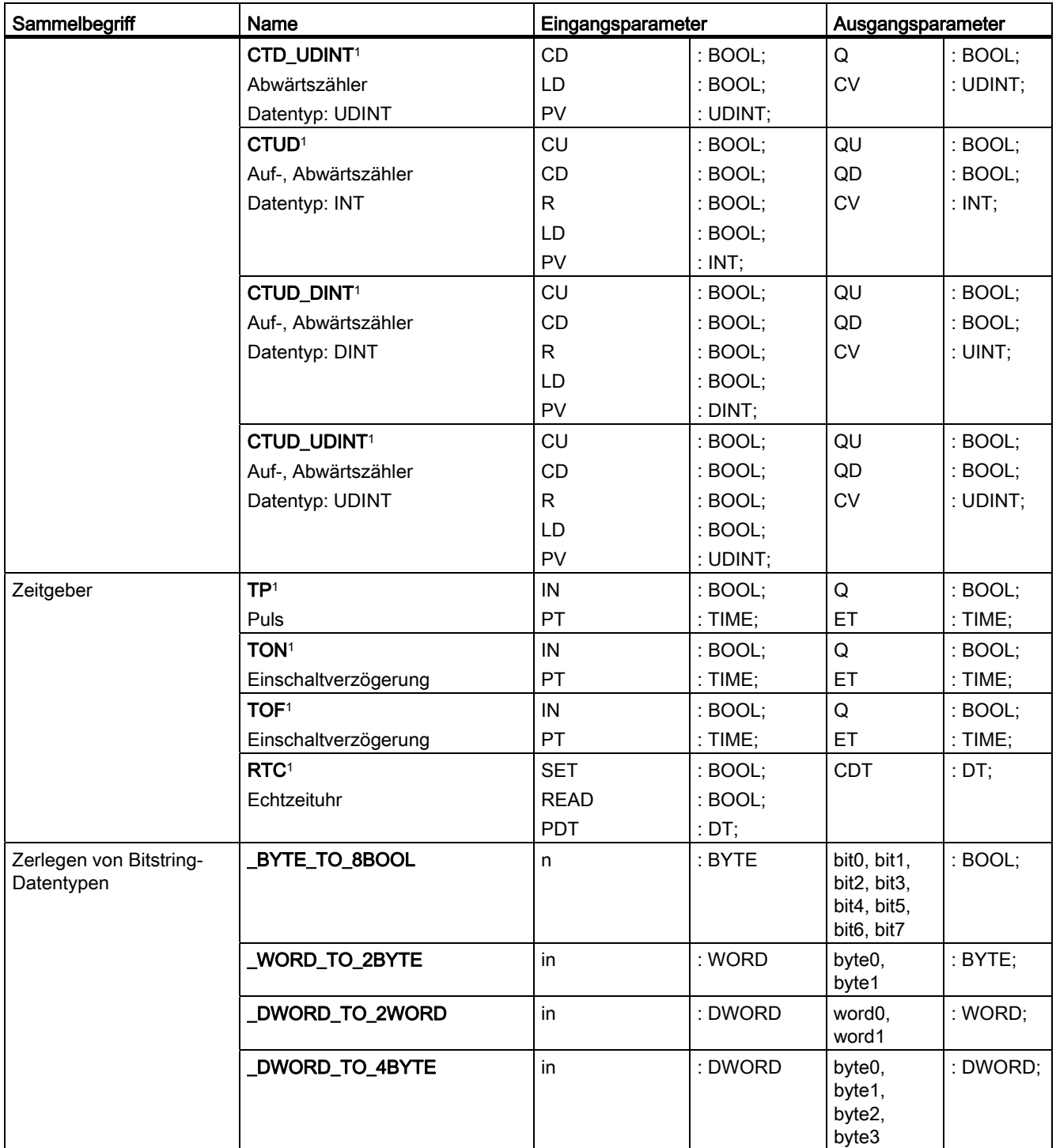

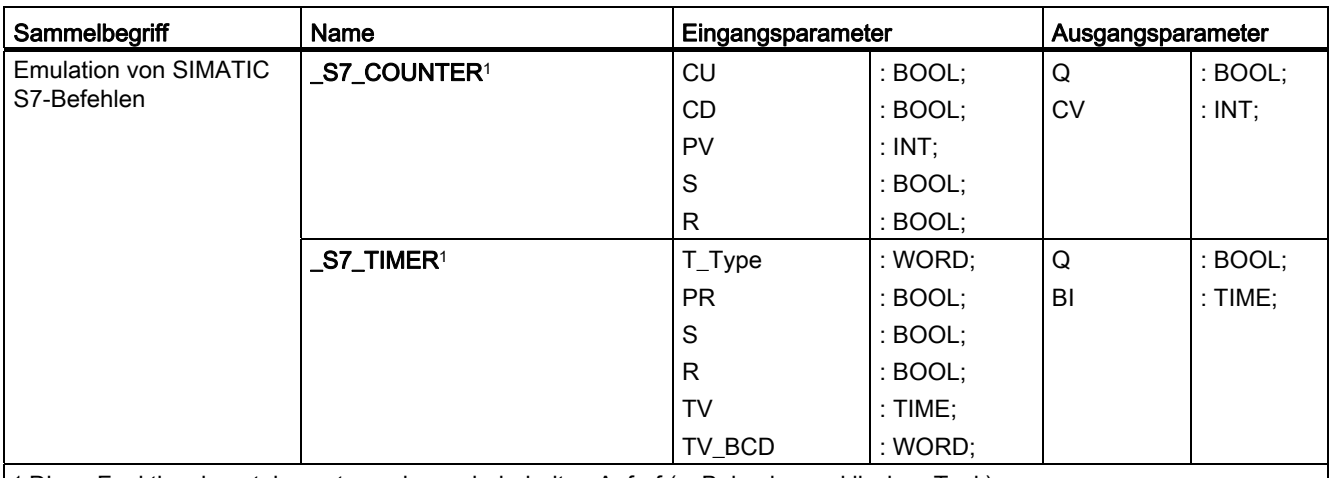

1 Diese Funktionsbausteine setzen einen wiederholten Aufruf (z. B. in einer zyklischen Task) voraus

#### Vergleich der Systemfunktionsbausteine zwischen SIMOTION und SIMATIC

Eine Gegenüberstellung der SIMATIC S7 und SIMOTION Systemfunktionsbausteine finden Sie im Verzeichnis 2\_FAQ auf der Utilities & Applications CD.

## 9.2 Bistabile Elemente (Flipflop setzen)

Im ST können Sie mit den Systemfunktionsbausteinen SR das Flipflop setzen rücksetzen (vorrangig setzen) und mit RS rücksetzen setzen (vorrangig rücksetzen).

#### Bistabiler Funktionsbaustein SR (vorrangig setzen)

Am Ausgang Q1 kann der gespeicherte Wert abgegriffen werden. Der Ausgang Q1 ist 1, wenn S1 gleich 1 ist. Wenn S1 und R gleich 0 sind, ändert sich der Ausgang Q1 nicht.)

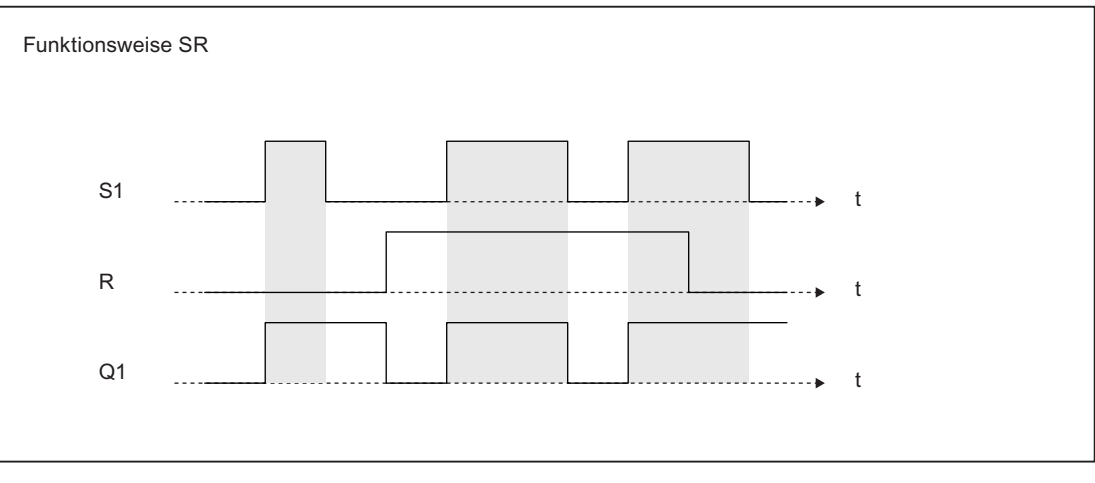

Bild 9-1 Funktionsweise des bistabilen Funktionsbausteins SR

Tabelle 9- 2 Programmcode des bistabilen Funktionsbausteins SR

```
FUNCTION_BLOCK SR 
    VAR_INPUT 
       S1, R : BOOL;
    END_VAR 
    VAR_OUTPUT 
       Q1 : BOOL;
    END_VAR 
   Q1 := S1 OR (NOT R AND Q1);
END_FUNCTION_BLOCK
```
Tabelle 9- 3 Aufrufparameter für SR

| <b>Bezeichner</b> | Parameter | Datentyp    | Beschreibung  |
|-------------------|-----------|-------------|---------------|
| S1                | Eingang   | <b>BOOL</b> | Setzen        |
|                   | Eingang   | <b>BOOL</b> | Rücksetzen    |
| Q1                | Ausgang   | <b>BOOL</b> | Signalzustand |

#### Bistabiler Funktionsbaustein RS (vorrangig rücksetzen)

Am Ausgang Q1 kann der gespeicherte Wert abgegriffen werden. Der Ausgang Q1 ist 0, wenn R1 gleich 1 sind. Wenn R1 und S gleich 0 sind, ändert sich der Aus gang Q1 nicht.

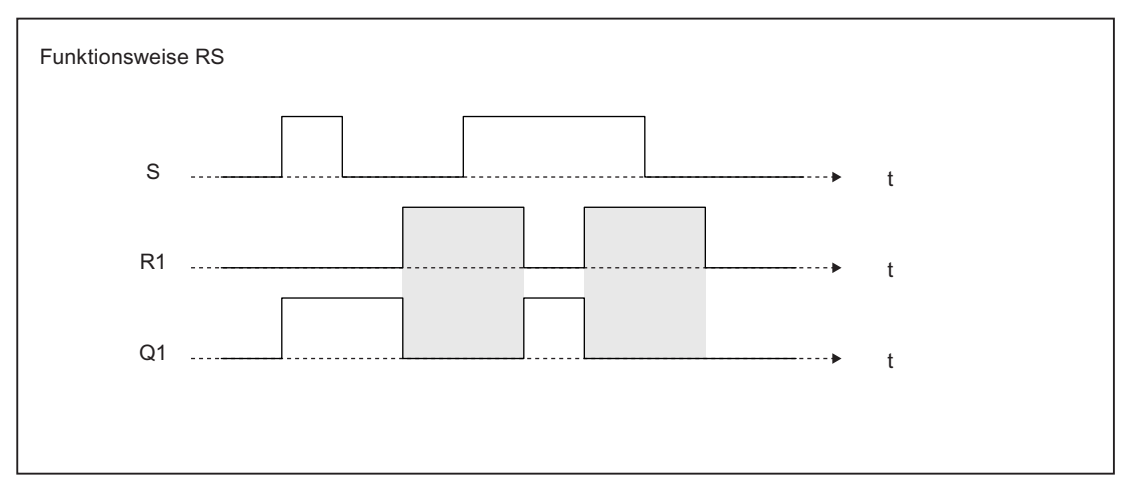

Bild 9-2 Funktionsweise des bistabilen Funktionsbausteins RS

Tabelle 9- 4 Programmcode des bistabilen Funktionsbausteins RS

9.3 Flankenerkennung

```
FUNCTION_BLOCK RS 
    VAR_INPUT 
        R1,S : BOOL; 
    END_VAR 
    VAR_OUTPUT 
        Q1 : BOOL; 
    END_VAR 
   Q1 := NOT R1 AND (S OR Q1);END_FUNCTION_BLOCK
```
Tabelle 9- 5 Aufrufparameter für RS

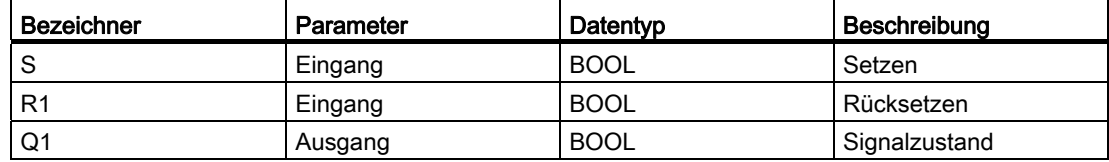

# 9.3 Flankenerkennung

Mit dem Systemfunktionsbaustein R\_TRIG können Sie eine steigende, mit F\_TRIG eine fallende Flanke erkennen. Sie können dies nutzen, um beispielsweise eine Ablaufkette von eigenen Funktionsbausteinen aufzubauen.

#### 9.3 Flankenerkennung

#### Erkennung der steigenden Flanke R\_TRIG

Wenn am Eingang eine steigende Flanke (R\_TRIG, Rising Trigger), d. h. ein Zustandswechsel von 0 auf 1 vorliegt, wird am Ausgang für die Dauer einer Zykluszeit eine 1 angelegt.

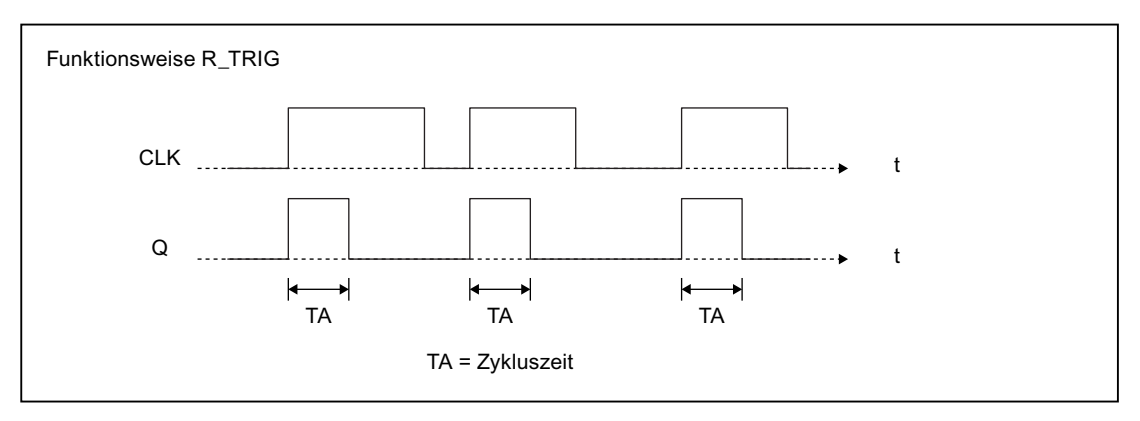

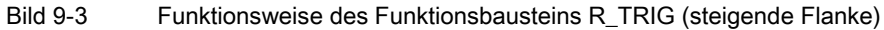

Tabelle 9- 6 Programmcode des Funktionsbausteins R\_TRIG (steigende Flanke)

```
FUNCTION_BLOCK R_TRIG
```

```
 VAR_INPUT 
     CLK : BOOL; 
 END_VAR 
 VAR_OUTPUT 
     Q : BOOL; 
 END_VAR 
 VAR 
     M : BOOL := 0; 
 END_VAR 
Q := CLK AND NOT M;
M := CLK;
```
END\_FUNCTION\_BLOCK

Tabelle 9- 7 Aufrufparameter für R\_TRIG

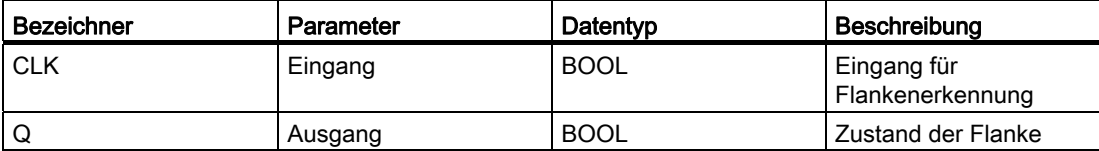

9.3 Flankenerkennung

## Erkennung der fallenden Flanke F\_TRIG

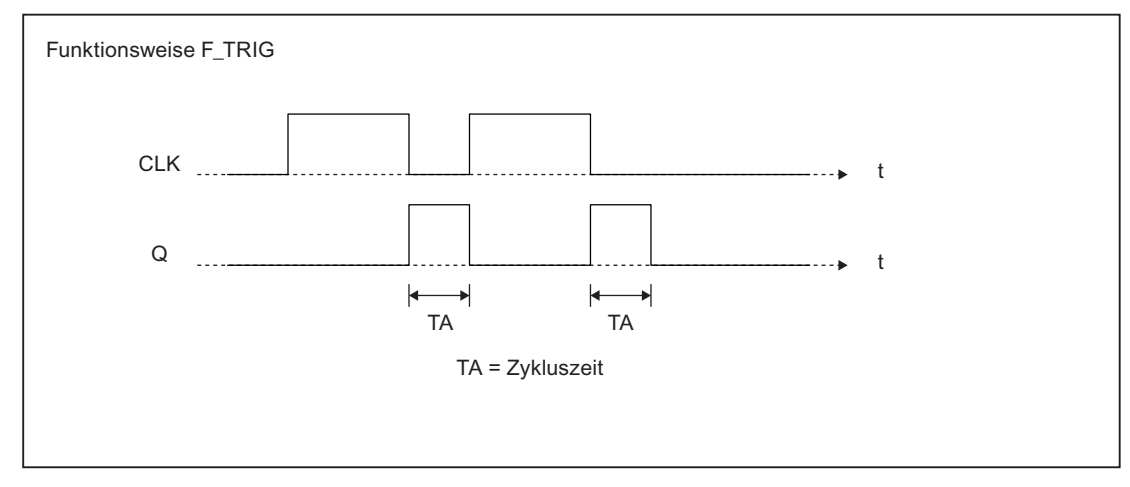

Wenn am Eingang eine fallende Flanke (F\_TRIG, Falling Trigger), d. h. ein Zustandswechsel von 1 auf 0 vorliegt, wird am Ausgang für die Dauer einer Zykluszeit eine 1 angelegt.

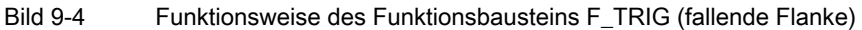

Tabelle 9- 8 Programmcode des Funktionsbausteins F\_TRIG (fallende Flanke)

FUNCTION BLOCK F\_TRIG

```
 VAR_INPUT 
    CLK : BOOL; 
 END_VAR 
 VAR_OUTPUT 
    Q : BOOL; 
 END_VAR 
 VAR 
     M : BOOL := 1; 
 END_VAR 
Q := NOT CLK AND NOT M;M := NOT CLK;
```
END\_FUNCTION\_BLOCK

Tabelle 9- 9 Aufrufparameter für F\_TRIG

| Bezeichner | Parameter | Datentyp    | Beschreibung                    |
|------------|-----------|-------------|---------------------------------|
| <b>CLK</b> | Eingang   | <b>BOOL</b> | Eingang für<br>Flankenerkennung |
| Q          | Ausgang   | <b>BOOL</b> | Zustand der Flanke              |

# 9.4 Zähler

## 9.4.1 Allgemeines zu Zählern

ST stellt eine Reihe von Systemfunktionsbausteinen für Zähler zur Verfügung, die Sie in Ihrem ST-Programm verwenden können.

## <span id="page-495-0"></span>9.4.2 Aufwärtszähler CTU

Mit dem Zähler CTU können Sie Aufwärts-Zähloperationen durchführen:

- Wenn beim Aufruf des FB der Eingang R = TRUE ist, wird der Ausgang CV auf 0 zurückgesetzt.
- Wenn beim Aufruf des FB der Eingang CU von FALSE auf TRUE (von 0 auf 1) wechselt (= positive Flanke), wird der Ausgang CV um 1 hochgezählt.
- Der Ausgang Q gibt an, ob CV größer oder gleich dem Vergleichswert PV ist.

Die Parameter CV und PV haben den Datentyp INT, der Zählerstand kann deshalb maximal 32\_767 (= 16#7FFF) betragen.

#### Prototyp der Anwenderschnittstelle

```
Beispielcode 
FUNCTION_BLOCK CTU 
 VAR_INPUT 
 CU : BOOL; // Zählen 
 R : BOOL; // Rücksetzen 
 PV : INT; // Vergleichswert 
 END_VAR 
 VAR_OUTPUT 
 Q : BOOL; // Status 
 CV : INT; // Zählerstand 
 END_VAR 
  // ... (Code) 
END_FUNCTION_BLOCK
```
Programmierung allgemeiner Systemfunktionsbausteine

9.4 Zähler

#### **Eingangsparameter**

**CU** Datentyp: BOOL Aufwärtszählen, wenn Wert von FALSE auf TRUE wechselt (positive Flanke) R Datentyp: **BOOL**  TRUE: Rücksetzen des Zählers auf 0 PV Datentyp: **INT** Vergleichswert

#### Ausgangsparameter

#### Q

Datentyp: BOOL Status des Zählers (CV >= PV) **CV** 

> Datentyp: INT **Zählerstand**

## 9.4.3 Aufwärtszähler CTU\_DINT

Die Funktionsweise entspricht dem Aufwärtszähler CTU (siehe Kapitel 7.3.1) mit Ausnahme:

Die Parameter CV und PV haben den Datentyp DINT, der Zählerstand kann deshalb maximal 2\_147\_483\_647 (= 16#7FFF\_FFFF) betragen.

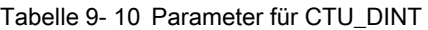

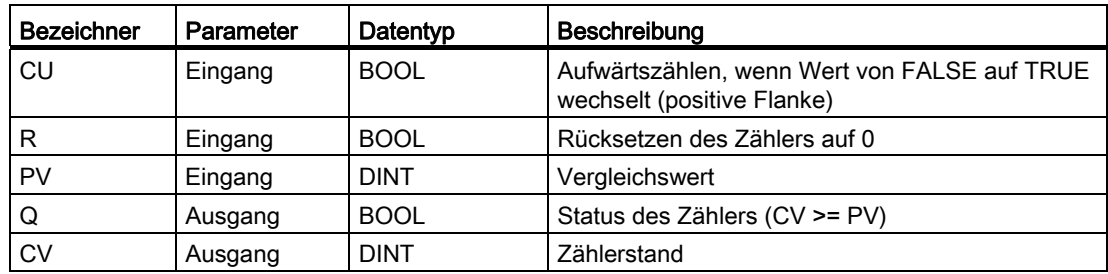

## 9.4.4 Aufwärtszähler CTU\_UDINT

Die Funktionsweise entspricht dem Aufwärtszähler CTU mit Ausnahme:

Die Parameter CV und PV haben den Datentyp UDINT, der Zählerstand kann deshalb maximal 4\_294\_967\_295 (=16#FFFF\_FFFF) betragen.

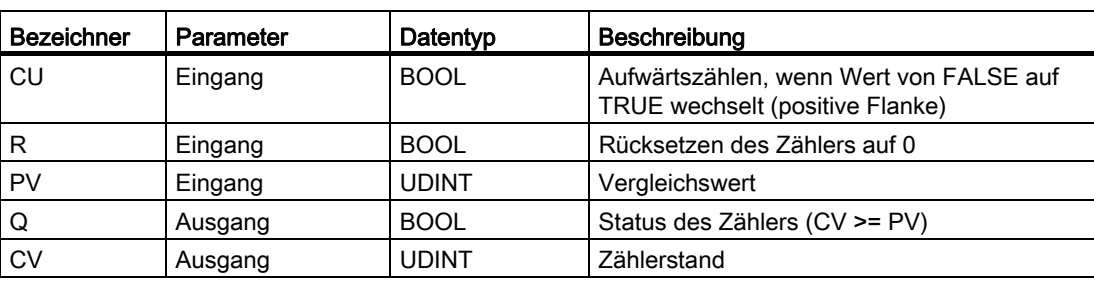

Tabelle 9- 11 Parameter für CTU\_UDINT

#### Siehe auch

[Aufwärtszähler CTU](#page-495-0) (Seite [496](#page-495-0))

#### 9.4.5 Abwärtszähler CTD

Mit dem Zähler CTD können Sie Abwärts-Zähloperationen durchführen.

- Wenn beim Aufruf des FB der Eingang LD = TRUE ist, wird der Ausgang CV auf den Anfangswert PV zurückgesetzt.
- Wenn beim Aufruf des FB der Eingang CD von FALSE auf TRUE (von 0 auf 1) wechselt (= positive Flanke), wird der Ausgang CV um 1 abwärts gezählt.
- Der Ausgang Q gibt an, ob CV kleiner oder gleich 0 ist.

Die Parameter CV und PV haben den Datentyp INT, der Zählerstand kann deshalb minimal –32\_768 (= 16#8000) betragen.

| <b>Bezeichner</b> | Parameter | Datentyp    | Beschreibung                                                              |
|-------------------|-----------|-------------|---------------------------------------------------------------------------|
| l CD              | Eingang   | <b>BOOL</b> | Abwärtszählen, wenn Wert von FALSE auf TRUE<br>wechselt (positive Flanke) |
| I LD              | Eingang   | <b>BOOL</b> | Rücksetzen des Zählers auf Anfangswert                                    |
| PV                | Eingang   | <b>INT</b>  | Anfangswert des Zählers                                                   |
| Q                 | Ausgang   | <b>BOOL</b> | Status des Zählers (CV <= 0)                                              |
| <b>CV</b>         | Ausgang   | INT         | Zählerstand                                                               |

Tabelle 9- 12 Aufrufparameter für CTD

## 9.4.6 Abwärtszähler CTD\_DINT

Die Funktionsweise entspricht dem Aufwärtszähler CTD mit Ausnahme:

Die Parameter CV und PV haben den Datentyp DINT, der Zählerstand kann deshalb minimal –2\_147\_483\_648 (= 16#8000\_0000) betragen.

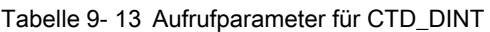

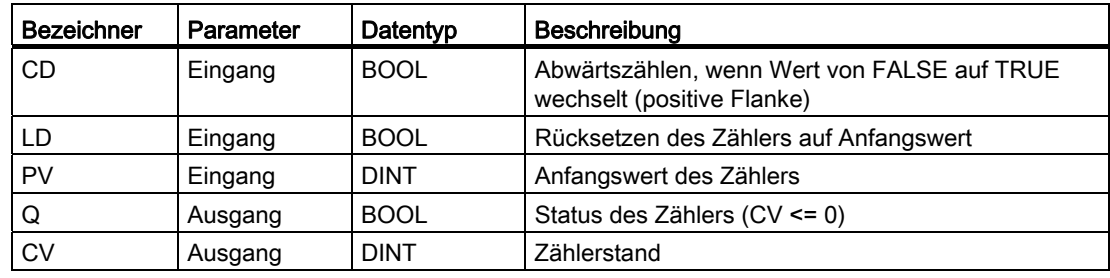

## 9.4.7 Abwärtszähler CTD\_UDINT

Die Funktionsweise entspricht dem Aufwärtszähler CTD mit Ausnahme:

Die Parameter CV und PV haben den Datentyp UDINT, der Zählerstand kann deshalb minimal 0 betragen.

Tabelle 9- 14 Aufrufparameter für CTD\_UDINT

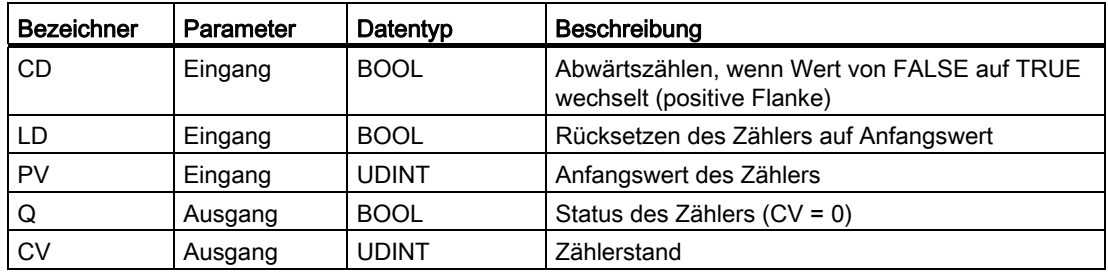

## 9.4.8 Auf-/Abwärtszähler CTUD

Mit dem Zähler CTUD können Sie sowohl Auf- als auch Abwärts-Zähloperationen durchführen.

- Rücksetzen der Zählvariable CV:
	- Wenn beim Aufruf des FB der Eingang R = TRUE ist, wird der Ausgang CV auf 0 zurückgesetzt.
	- Wenn beim Aufruf des FB der Eingang LD = TRUE ist, wird der Ausgang CV auf den Anfangswert PV zurückgesetzt.
- Zählen:
	- Wenn beim Aufruf des FB der Eingang CU von FALSE auf TRUE (von 0 auf 1) wechselt (= positive Flanke), wird der Ausgang CV um 1 hochgezählt.
	- Wenn beim Aufruf des FB der Eingang CD von FALSE auf TRUE (von 0 auf 1) wechselt (= positive Flanke), wird der Ausgang CV um 1 abwärts gezählt.
- Zählerstatus QU bzw. QD:
	- Der Ausgang QU gibt an, ob CV größer oder gleich dem Vergleichswert PV ist.
	- Der Ausgang QD gibt an, ob CV kleiner oder gleich 0 ist.

| <b>Bezeichner</b> | Parameter | Datentyp    | Beschreibung                                                               |
|-------------------|-----------|-------------|----------------------------------------------------------------------------|
| CU                | Eingang   | <b>BOOL</b> | Aufwärtszählen, wenn Wert von FALSE auf TRUE<br>wechselt (positive Flanke) |
| <b>CD</b>         | Eingang   | <b>BOOL</b> | Abwärtszählen, wenn Wert von FALSE auf TRUE<br>wechselt (positive Flanke)  |
| R                 | Eingang   | <b>BOOL</b> | Rücksetzen des Zählers auf 0 (Aufwärtszähler)                              |
| LD                | Eingang   | <b>BOOL</b> | Rücksetzen des Zählers auf Anfangswert PV<br>(Abwärtszähler)               |
| <b>PV</b>         | Eingang   | <b>INT</b>  | Vergleichswert (für Aufwärtszähler)                                        |
|                   |           |             | Anfangswert (für Abwärtszähler)                                            |
| QU                | Ausgang   | <b>BOOL</b> | Status als Aufwärtszähler (CV >= PV)                                       |
| QD                | Ausgang   | <b>BOOL</b> | Status als Abwärtszähler (CV <= 0)                                         |
| <b>CV</b>         | Ausgang   | <b>INT</b>  | Zählerstand                                                                |

Tabelle 9- 15 Parameter für CTUD

## 9.4.9 Auf-/Abwärtszähler CTUD\_DINT

Die Funktionsweise entspricht dem Aufwärtszähler CTUD mit Ausnahme:

Die Parameter CV und PV haben den Datentyp DINT.

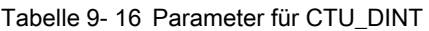

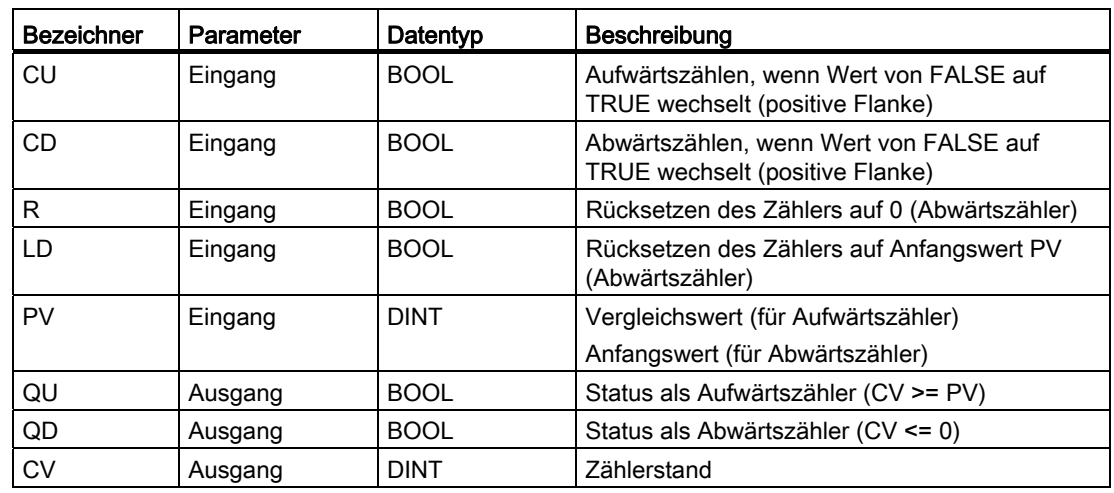

## 9.4.10 Auf-/Abwärtszähler CTUD\_UDINT

Die Funktionsweise entspricht dem Aufwärtszähler CTUD mit Ausnahme: Die Parameter CV und PV haben den Datentyp UDINT.

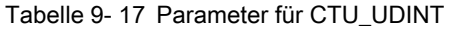

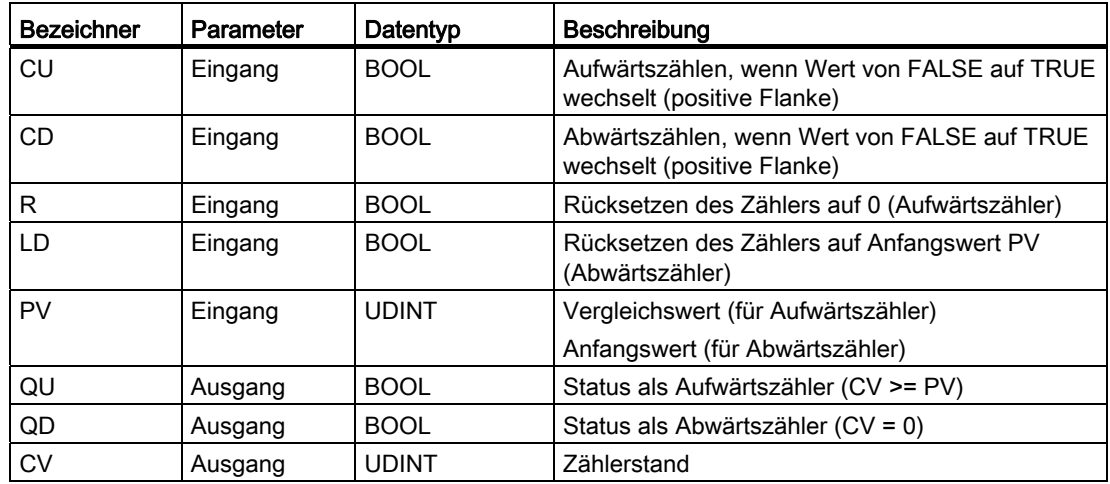

9.5 Zeitgeber

# 9.5 Zeitgeber

Zeiten sind Elemente in Ihrem Programm, die zeitgesteuerte Abläufe ausführen und überwachen. ST stellt eine Reihe von Systemfunktionsbausteinen zur Verfügung, auf die Sie mit ST zugreifen können. Mit Zeitoperationen können Sie in Ihrem Programm:

- Wartezeiten einstellen,
- Überwachungszeiten ermöglichen,
- Impulse erzeugen,
- Zeiten messen.

## Puls TP

Mit einem Signalzustandswechsel von 0 auf 1 am Eingang IN wird die Zeit ET gestartet. Der Ausgang Q bleibt so lange auf 1, bis die abgelaufene Zeit ET gleich dem programmierten Zeitwert PT ist. Solange die Zeit ET läuft, hat der Eingang IN keine Wirkung.

Das folgende Bild veranschaulicht die Funktionsweise des Zeitgebers Puls TP.

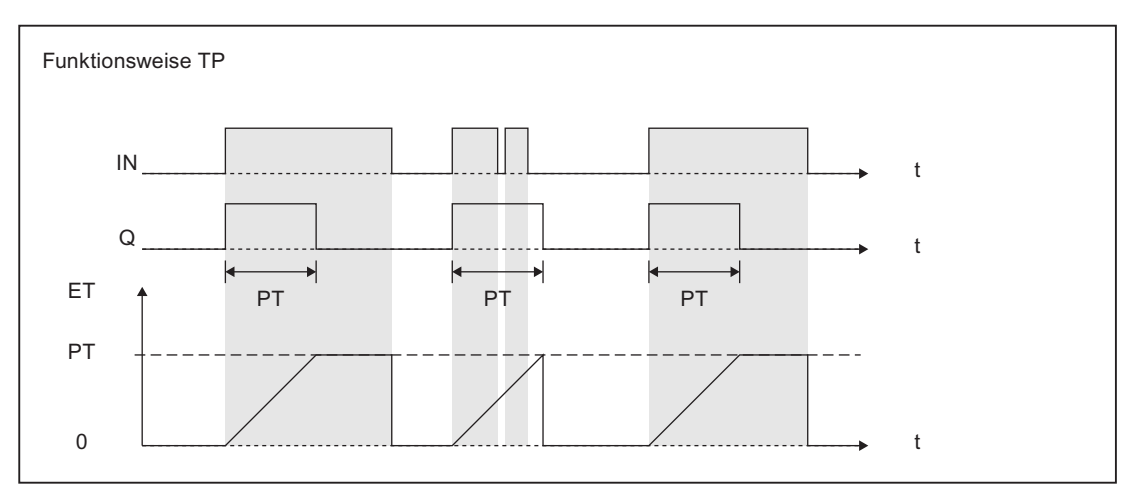

Bild 9-5 Funktionsweise des Pulses TP

Die folgende Tabelle zeigt Ihnen die Aufrufparameter:

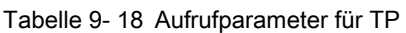

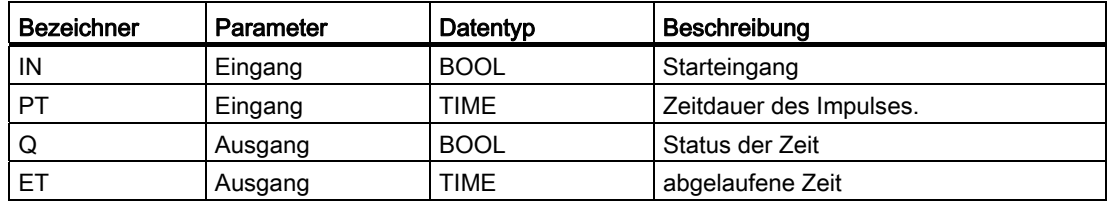

9.5 Zeitgeber

## Einschaltverzögerung TON

Mit dem Signalzustandswechsel von 0 auf 1 am Eingang IN wird die Zeit ET gestartet. Das Ausgangssignal Q wechselt nur von 0 auf 1, wenn die Zeit ET = PT abgelaufen ist und das Eingangssignal IN noch immer 1 beträgt. D. h. der Ausgang Q wird verzögert eingeschaltet. Eingangssignale, deren Zeitdauer kürzer als die der programmierten Zeit PT sind, erscheinen am Ausgang nicht.

Das folgende Bild veranschaulicht die Funktionsweise des Zeitgebers Einschaltverzögerung TON.

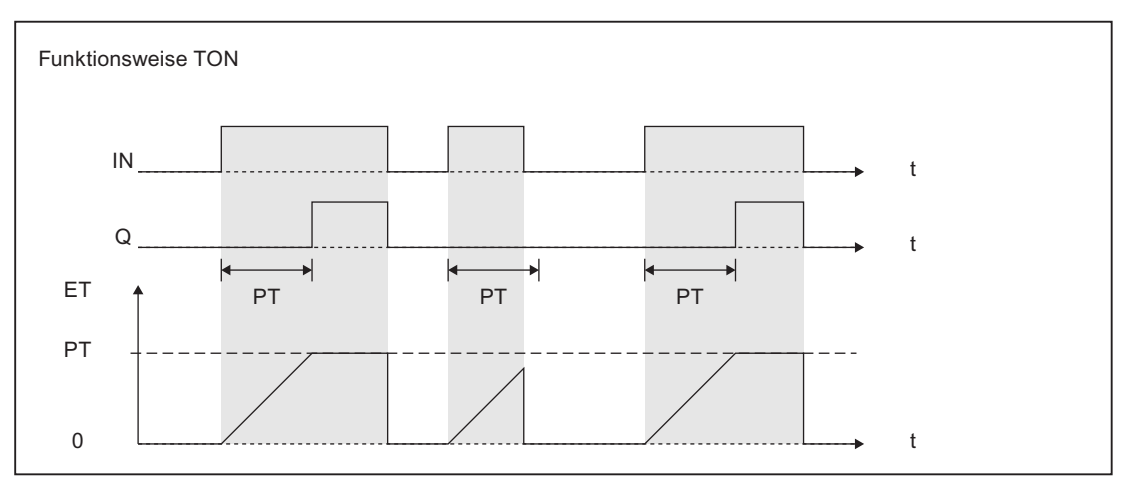

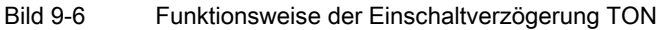

Die folgende Tabelle zeigt Ihnen die Aufrufparameter:

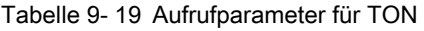

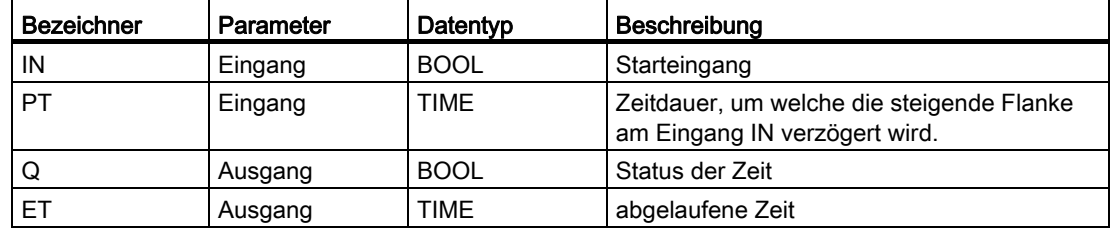

```
VAR 
     Mytimeout : TON; 
End_VAR 
    Mytimeout(pt := T#2s, IN := TRUE);
IF (mytimeout.q) THEN 
     ; //Zeit abgelaufen 
END_IF;
```
## 9.5 Zeitgeber

#### Ausschaltverzögerung TOF

Bei einem Signalzustandswechsel von 0 nach 1 am Starteingang IN erscheint am Ausgang Q der Zustand 1. Wechselt der Zustand am Starteingang IN von 1 nach 0, wird die Zeit ET gestartet. Erfolgt vor dem Ablauf der Zeit ET ein Wechsel am Eingang IN von 0 auf 1, wird der Zeitablauf zurückgesetzt. Ein erneuter Start erfolgt wieder mit dem Zustandswechsel des Eingangs IN von 1 auf 0. Erst nach Ablauf der Zeitdauer ET = PT nimmt der Ausgang Q den Signalzustand 0 an. Der Ausgang wird also verzögert abgeschaltet.

Das folgende Bild veranschaulicht die Funktionsweise des Zeitgebers Ausschaltverzögerung TOF.

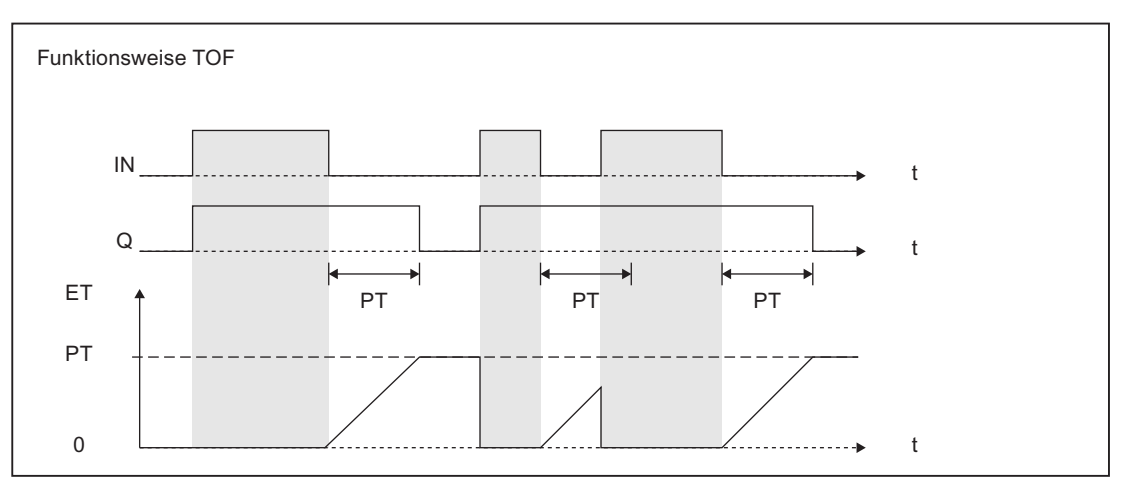

Bild 9-7 Funktionsweise der Ausschaltverzögerung TOF

Die folgende Tabelle zeigt Ihnen die Aufrufparameter:

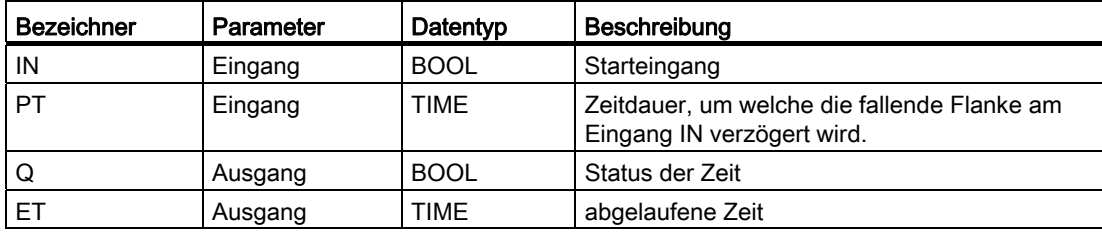

Tabelle 9- 20 Aufrufparameter für TOF
9.5 Zeitgeber

## Echtzeituhr RTC

Die positive Flanke an SET stellt die Echtzeituhr auf den Wert von PDT; PDT wird in CDT übernommen. Wird READ auf TRUE gesetzt, wird die aktuelle Systemzeit ausgelesen und steht am Ausgang CDT zur Verfügung.

Tabelle 9- 21 Aufrufparameter für RTC

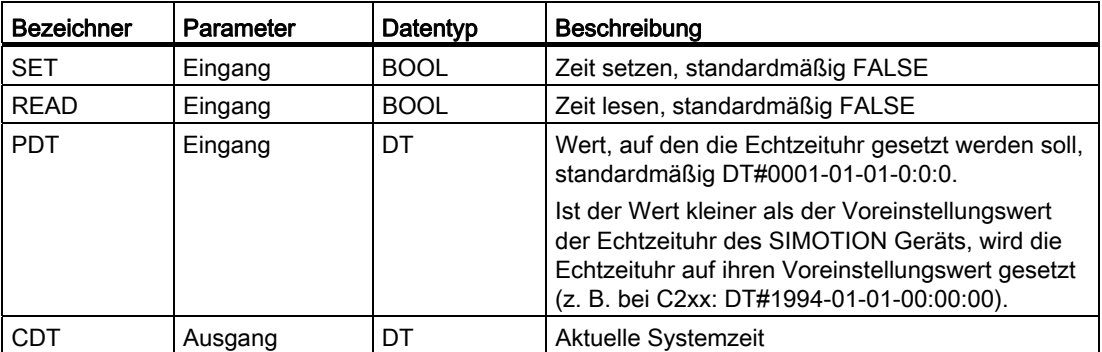

Die Granularität beim Setzen der Echtzeituhr beträgt 1ms, die Genauigkeit ist vom Lageregler-Takt bestimmt.

## 9.6 Zerlegen von Bitstring-Datentypen

### 9.6.1 Allgemeines zum Zerlegen von Bitstring Datentypen

Nachstehende Funktionsbausteine ermöglichen das Zerlegen einer Variablen eines Bitstring-Datentyps in mehrere Variablen eines untergeordneten Datentyps.

Die Umkehrfunktionen sind als Funktionen realisiert (siehe Zusammenfassen von Bitstring-Datentypen)

### Siehe auch

[Allgemeines zum Zusammenfassen von Bitstring Datentypen](#page-388-0) (Seite [389](#page-388-0))

## 9.6.2 Funktionsbaustein \_BYTE\_TO\_8BOOL

Diese Funktion zerlegt eine Variable vom Datentyp BYTE in 8 Variablen vom Datentyp BOOL.

### Prototyp der Anwenderschnittstelle

```
FUNCTION_BLOCK _BYTE_TO_8BOOL 
    VAR_INPUT 
        bytein : BYTE; 
    END_VAR 
    VAR_OUTPUT 
        bit0, // niederstwertiges Bit 
        bit1, bit2, bit3, bit4, bit5, bit6, 
        bit7 : BOOL; // höchstwertiges Bit 
    END_VAR 
    // ... (Code) 
END_FUNCTION_BLOCK
```
### Eingangsparameter

bytein

Datentyp: BYTE Variable vom Datentyp BYTE, die in 8 Variablen vom Datentyp BOOL zerlegt werden soll.

9.6 Zerlegen von Bitstring-Datentypen

### Ausgangsparameter

bit0 ... bit7 Datentyp: **BOOL**  8 Variablen mit den einzelnen Bits des Eingangsparameters bit0: niederwertigstes Bit ... bit7: höchstwertiges Bit

## 9.6.3 Funktionsbaustein \_WORD\_TO\_2BYTE

Diese Funktion zerlegt eine Variable vom Datentyp WORD in 2 Variablen vom Datentyp BYTE.

### Prototyp der Anwenderschnittstelle

FUNCTION\_BLOCK \_WORD\_TO\_2BYTE VAR\_INPUT wordin : WORD; END\_VAR VAR\_OUTPUT byte0,  $\frac{1}{2}$  hiederwertiges Byte byte1 : BYTE; // höherwertiges Byte END\_VAR // ... (Code) END\_FUNCTION\_BLOCK

### Eingangsparameter

### wordin

 Datentyp: WORD Variable vom Datentyp WORD, die in 2 Variablen vom Datentyp BYTE zerlegt werden soll.

9.6 Zerlegen von Bitstring-Datentypen

### Ausgangsparameter

byte0 byte1 (optional) (optional) Datentyp: BYTE 2 Variablen mit den einzelnen Bytes des Eingangsparameters byte0: niederwertiges Byte byte1: höherwertiges Byte

### 9.6.4 Funktionsbaustein \_DWORD\_TO\_2WORD

Diese Funktion zerlegt eine Variable vom Datentyp DWORD in 2 Variablen vom Datentyp WORD.

### Prototyp der Anwenderschnittstelle

```
FUNCTION_BLOCK _DWORD_TO_2WORD 
    VAR_INPUT 
         dwordin : DWORD; 
     END_VAR 
     VAR_OUTPUT 
        word0, \frac{1}{\sqrt{2}} niederwertiges Wort
         word1 : WORD; // höherwertiges Wort 
     END_VAR 
     // ... (Code) 
END_FUNCTION_BLOCK
```
### Eingangsparameter

### dwordin

Datentyp: **DWORD** 

 Variable vom Datentyp DWORD, die in 2 Variablen vom Datentyp WORD zerlegt werden soll.

### Ausgangsparameter

word0 word1 Datentyp: WORD 2 Variablen mit den einzelnen Bytes des Eingangsparameters word0: niederwertiges Wort word1: höherwertiges Wort

## 9.6.5 Funktionsbaustein \_DWORD\_TO\_4BYTE

Diese Funktion zerlegt eine Variable vom Datentyp DWORD in 4 Variablen vom Datentyp BYTE.

### Prototyp der Anwenderschnittstelle

FUNCTION\_BLOCK \_DWORD\_TO\_4BYTE VAR\_INPUT dwordin : DWORD; END\_VAR VAR\_OUTPUT byte0,  $\frac{1}{2}$  // niederstwertiges Byte byte1, byte2, byte3 : BYTE; // höchstwertiges Byte END\_VAR // ... (Code) END\_FUNCTION\_BLOCK

### Eingangsparameter

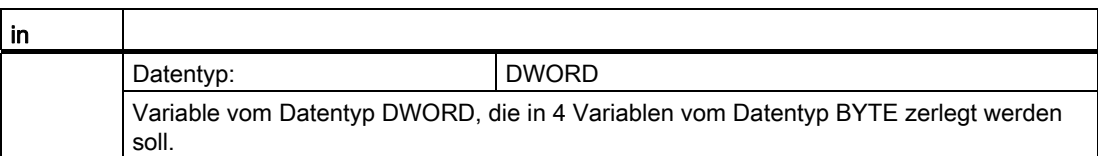

9.7 Emulation von SIMATIC S7 Befehlen

### Ausgangsparameter

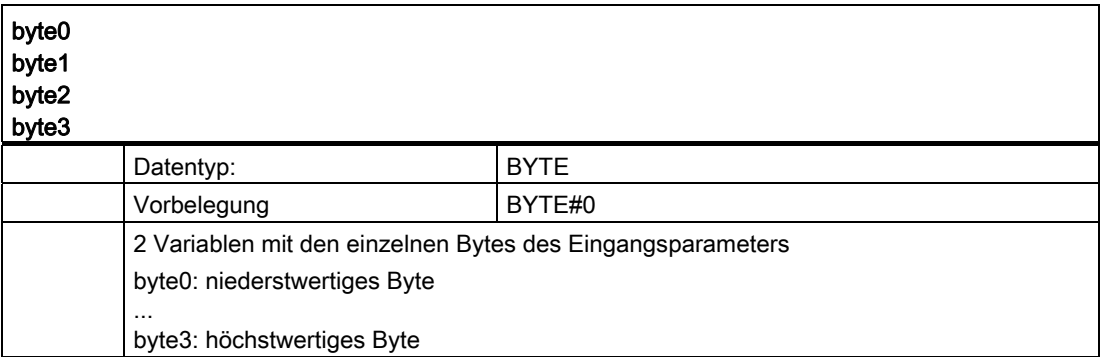

## 9.7 Emulation von SIMATIC S7 Befehlen

### 9.7.1 Allgemeines

Nachfolgende Funktionsbausteine sind schnittstellenkompatibel mit den Befehlen für Zähler und Zeiten der SIMATIC S7; siehe Referenzhandbuch SIMATIC Anweisungsliste (AWL) für S7-300/400.

### Hinweis

Verwenden Sie in der Regel die Funktionsbausteine nach IEC 61131-3 (Zähler und Zeitgeber).

### Siehe auch

[Allgemeines zu Zählern](#page-495-0) (Seite [496](#page-495-0)) [Zeitgeber](#page-501-0) (Seite [502](#page-501-0))

## 9.7.2 Funktionsbaustein \_S7\_COUNTER

### Prototyp der Anwenderschnittstelle

```
FUNCTION_BLOCK _S7_COUNTER 
     VAR_INPUT 
          CU : BOOL; 
          CD : BOOL; 
          PV : INT; 
          S : BOOL; 
          R : BOOL; 
     END_VAR 
     VAR_OUTPUT 
         Q : BOOL; 
          CV : INT; 
     END_VAR; 
     // ... (Code) 
END_FUNCTION_BLOCK
```
### Eingangsparameter

### CU

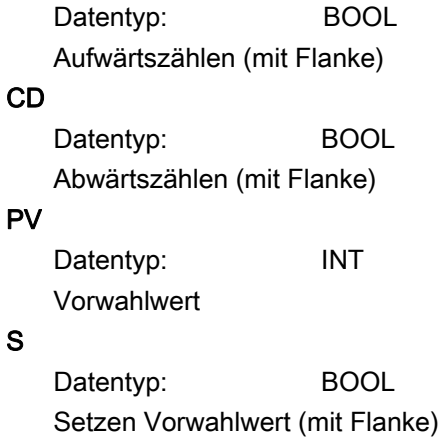

### R

Datentyp: BOOL Rücksetzen Zähler (statisch)

### Ausgangsparameter

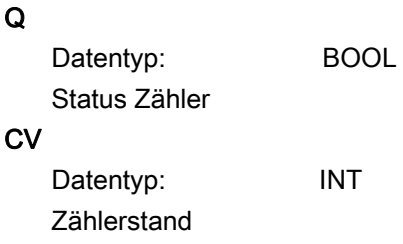

## 9.7.3 Funktionsbaustein \_S7\_TIMER

Dieser Funktionsbaustein dient zur Emulation der Zeitfunktionen der SIMATIC S7.

### Prototyp der Anwenderschnittstelle

```
FUNCTION_BLOCK _S7_TIMER 
     VAR_INPUT 
        T Type : WORD;
         PR : BOOL; 
         S : BOOL; 
         R : BOOL; 
         TV : TIME; 
         TV_BCD : WORD; 
     END_VAR 
     VAR_OUTPUT 
        Q : BOOL; BI : TIME; 
     END_VAR 
     // ... (Code) 
END_FUNCTION_BLOCK
```
Programmierung allgemeiner Systemfunktionsbausteine

9.7 Emulation von SIMATIC S7 Befehlen

## Eingangsparameter

### T\_TYPE

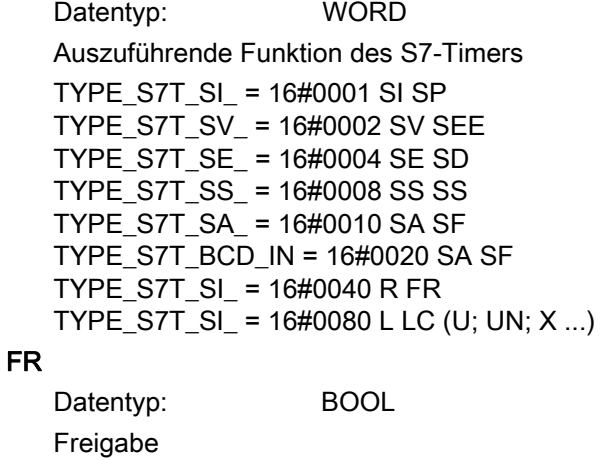

### S

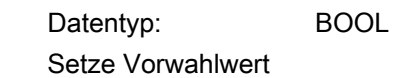

### R

Datentyp: BOOL Rücksetzen Timer

TV Datentyp: TIME Vorwahlwert (als Datentyp TIME)

### TV\_BCD

 Datentyp: WORD Vorwahlwert in S7-Codierung

### Ausgangsparameter

Q1 Datentyp: BOOL Status Timer BI

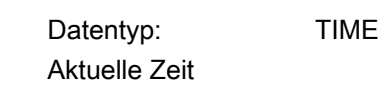

Programmierung allgemeiner Systemfunktionsbausteine

9.7 Emulation von SIMATIC S7 Befehlen

# SIMOTION Speicherkonzept (im Zielgerät) 10

## 10.1 Überblick über die Speicher im Zielgerät

### **Speicherarten**

SIMOTION besitzt ein mehrstufiges Speicherverwaltungskonzept. Im Zielgerät wird zwischen dem DRAM (RAM-Disk und RAM) und dem SRAM/NVRAM unterschieden. Die Daten (TOs, Units und TPs) im DRAM gehen nach dem Ausschalten verloren, während das SRAM/NVRAM kleinere Datenmengen remanent speichern kann. Zusätzlich ist als ROM-Speicher ein Wechselmedium (CF Card oder Memory Card) vorhanden.

### RAM-Disk

Die RAM-Disk ist ein virtueller Speicher, der analog einer Festplatte angesteuert wird, auf den aber viel schneller zugegriffen werden kann. Für die RAM-Disk ist ein fester Speicherbereich im DRAM des Zielgeräts reserviert. In der RAM-Disk befinden sich nach dem Download die Hardware- und Gerätekonfiguration, Technologiepakete (TP), Projektierungsdaten der Technologieobjekte und die Programm Units. Bei RAM nach ROM kopieren wird der Inhalt der RAM-Disk in den ROM (auf Karte) geschrieben. Bei einem Upload werden die Daten über die RAM-Disk in das PG geladen. Die Auslastung der RAM-Disk können Sie sich in der Gerätediagnose unter Systemauslastung (nur ONLINE) anzeigen lassen.

### RAM

Im RAM-Speicher werden Anwenderdaten (User-RAM) und Systemdaten (System-RAM) gespeichert. Der User-RAM enthält den TO Aktual-Speicher, den TO Next-Speicher der Technologieobjekte (näheres siehe Systemvariablen und Konfigurationsdaten online ändern) und dient daneben zur Speicherung von Technologiepaketen, Units (Variablen und Code). Beim Hochlauf oder Download werden die Daten aus der RAM-Disk in den RAM geladen.

Der User-RAM, der die TP und Units enthält, kann zur Veranschaulichung in einen Datenspeicher (z. B. Variablen) und Codespeicher (compilierte Anwenderprogramme) unterteilt werden. Retain-Variablen werden remanent (netzausfallsicher) im SRAM/NVRAM gespeichert.

Im System-RAM sind der Kernel, Kerneldaten und weitere Einstellungen wie Kommunikationseinstellungen, Takteinstellungen sowie der Inhalt des Diagnosepuffers gespeichert.

Die Auslastung des RAM-Speichers können Sie sich in der Gerätediagnose unter Systemauslastung (nur ONLINE) anzeigen lassen.

## ROM (CF Card oder Memory Card)

Daten werden auf der Speicherkarte (ROM) netzausfallsicher gespeichert. Sie müssen dazu den Befehl RAM nach ROM kopieren ausführen. Vom ROM-Speicher werden die zuletzt durch RAM nach ROM kopieren gesicherten Daten beim Hochlauf in die RAM-Disk und von dort in den RAM geladen. Die Auslastung der CF/Memory Card können Sie sich in der Gerätediagnose unter Systemauslastung (nur ONLINE) anzeigen lassen.

### SRAM/NVRAM (Remanente Daten - Netz-Aus feste Daten)

Im SRAM/NVRAM werden Daten remanent und netzausfallsicher gespeichert. Die Daten werden beim Hochlauf aus dem SRAM/NVRAM in den RAM-Speicher geladen. Die Belegung des SRAM/NVRAM können Sie sich in der Gerätediagnose unter Systemauslastung (Remanente Daten, nur ONLINE) anzeigen lassen.

Folgende Netz-Aus-feste Daten gibt es in einem SIMOTION Gerät:

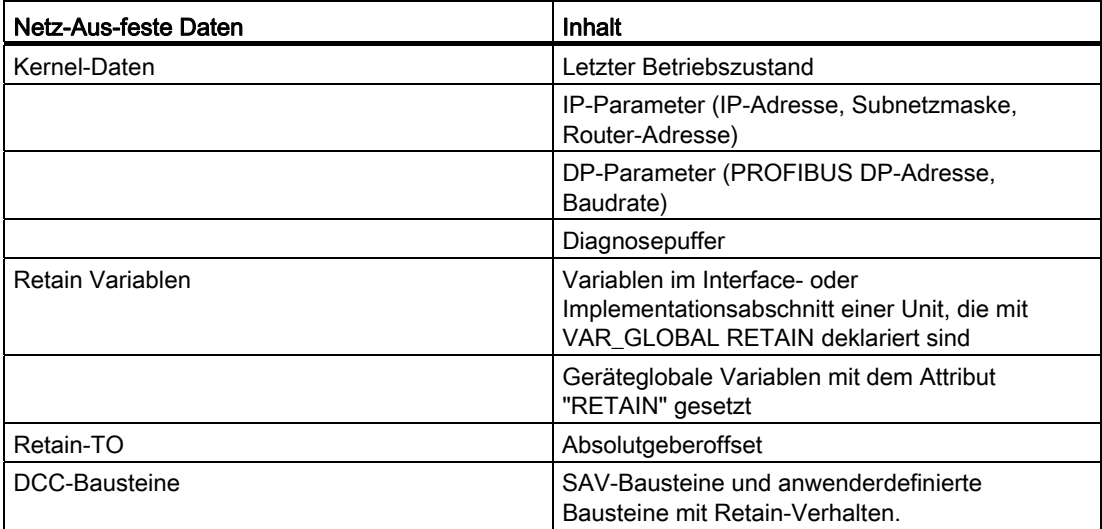

Mit der Systemfunktion "\_savePersistentMemoryData" kann über das Anwenderprogramm der Inhalt der Netz-Aus-festen Daten auf die Speicherkarte gesichert werden. Somit sind die Retain-Variablen sowie die Stellung des Absolutwertgebers z. B. für einen Ersatzteilfall gesichert (näheres siehe Listenhandbuch Systemfunktionen/-variablen Geräte).

Nachfolgende Grafik zeigt den prinzipiellen Aufbau der Speicher im Zielgerät

10.1 Überblick über die Speicher im Zielgerät

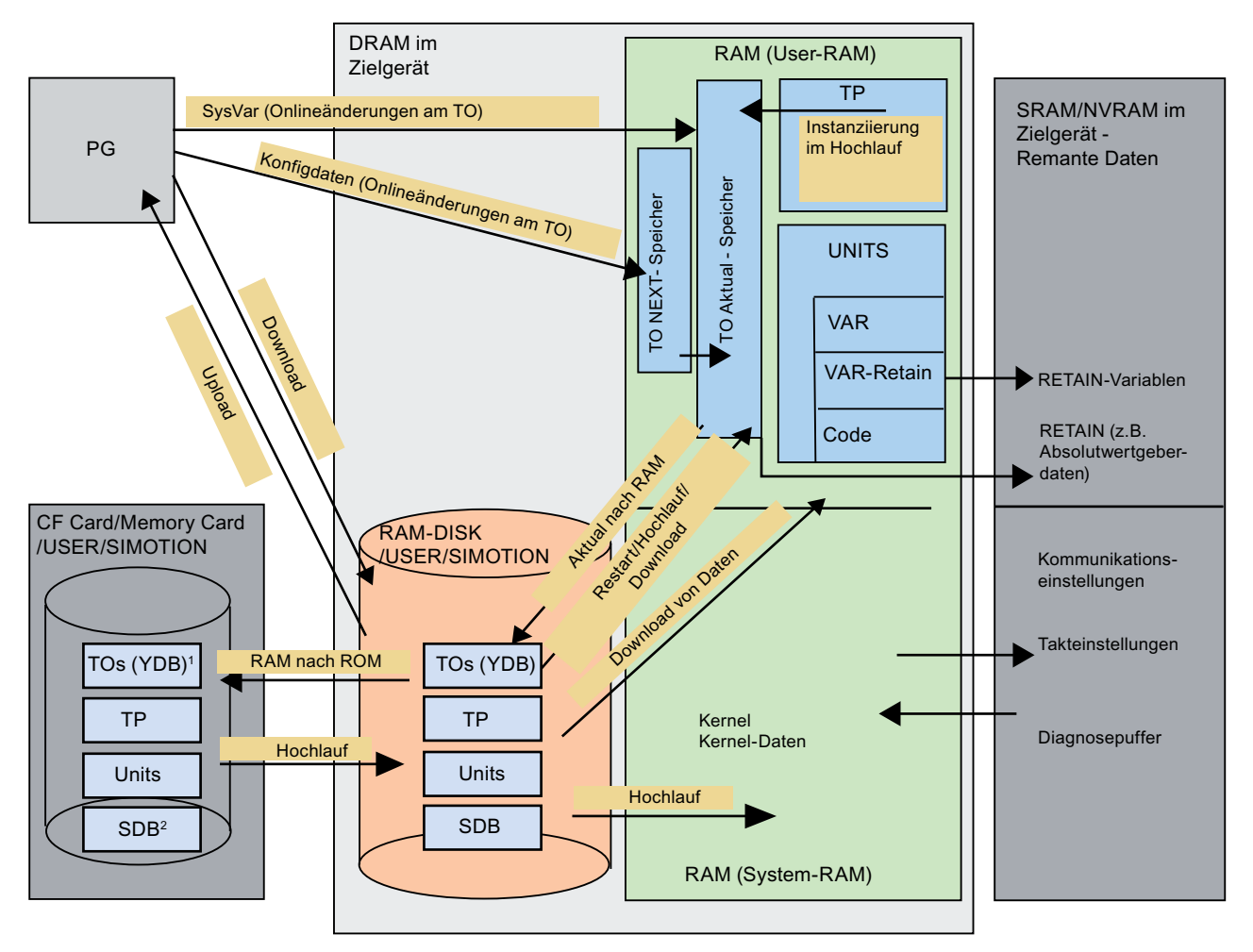

Bild 10-1 Speicherkonzept, prinzipielle Darstellung

1) YDBs enthalten die Konfigurationsdaten von TOs wie z. B. Systemvariablen, Konfigdaten oder Alarme

2) SDB sind Systemdatenbausteine

### Siehe auch

[Download im RUN](#page-534-0) (Seite [535](#page-534-0))

[Übersicht zum Download von Daten](#page-522-0) (Seite [523\)](#page-522-0)

[Speicherzugriffe](#page-517-0) (Seite [518](#page-517-0))

[RAM nach ROM kopieren](#page-554-0) (Seite [555](#page-554-0))

10.2 Speicherzugriffe

## <span id="page-517-0"></span>10.2 Speicherzugriffe

### Hochlauf des Zielgerätes

Bei einem Hochlauf werden die Daten der TOs, Technologiepakete, Units und weitere Daten aus dem ROM-Speicher über die RAM-Disk in den USER-RAM übernommen. Die TO-Daten werden in den TO Aktual Speicher geladen, die Technologiepakete (TP) und Units in den USER-RAM. Dabei werden die einzelnen TOs instanziiert und mit den entsprechenden Werten vorbelegt. Kommunikationseinstellungen, Takteinstellungen und Diagnosepufferinhalt (falls vorhanden) sowie die Retain-Daten werden aus dem SRAM/NVRAM in den System-RAM übernommen.

### Hinweis

### IP- und DP-Parameter in den Netz-Aus-festen Daten

Befindet sich eine Projektierung auf der Speicherkarte, dann werden die IP- und DP-Parameter im Hochlauf von der Speicherkarte geladen und vom SIMOTION Gerät verwendet. Über die darin definierten Adressen erfolgt das Online gehen. Im Hochlauf werden die IP und DP-Parameter auf der Speicherkarte auch in die Netz-Aus-festen Daten geschrieben. Wird anschließend mit einer CF Card hochgelaufen, die keine Projektierung enthält, dann bleiben die IP- und DP-Parameter in den Netz-Aus-festen Daten erhalten und werden vom SIMOTION Gerät verwendet. Somit kann auf ein SIMOTION Gerät auch weiterhin online gegangen werden, wenn zumindest einmal eine Projektierung mit dem SIMOTION SCOUT geladen wurde, bzw. das SIMOTION Gerät mit einer Speicherkarte hochgelaufen ist, auf der sich eine Projektierung befand.

### Netz-Ein und Urlöschen

Daten (Konfigurationsdaten, Defaultwerte der Systemvariablen) werden vom ROM (Speicherkarte) in die RAM-Disk geladen und anschließend in den TO Aktual Speicher. Beim Urlöschen werden vor dem Hochlauf das RAM und die remanenten Daten im SRAM/NVRAM, bis auf die Kommunikationsprojektierung (Baudraten, Netzwerkadressen etc.) gelöscht. Ebenfalls werden die Unit-Daten beim Urlöschen gelöscht und dann beim Hochladen wieder aus dem ROM geladen.

### Restart eines Technologieobjektes

Daten des TO (Konfigurationsdaten, Defaultwerte der Systemvariablen, Kurvenscheiben) werden von der RAM-Disk in den TO Aktual Speicher geladen.

### STOP - RUN - Übergang

Der Wechsel vom Betriebszustand STOP in RUN bewirkt keinen Speicherzugriff auf einen der verschiedenen Speicher.

### Download in das Zielgerät

Bei einem Download vom PG in das Zielgerät werden die Daten zuerst in die RAM-Disk und von dort in den RAM Speicher geschrieben, mit optionaler Initialisierung der Daten. Siehe auch [Übersicht zum Download von Daten](#page-522-0) (Seite [523](#page-522-0)) und [Getrennte Initialisierung von](#page-533-0)  [Quell- und TO-Daten bei einem Download](#page-533-0) (Seite [534](#page-533-0)).

Mit dem Download können zusätzliche Daten (z. B. Quellen) auf das Zielgerät geladen werden.

Diese Daten werden benötigt für

- Online-Objektvergleich (z. B. zusätzliche Eigenschaften)
- Diverse Detailvergleiche (z. B. ST-Quellenvergleich)
- Funktion "Laden ins PG" (Komplett-Upload ins Offline Projekt)
- Synchronisation mit Online-Objekten

Um Quellen oder Zusatzdaten eines Projektes ins PG laden zu können, muss im Projekt unter Extras >Einstellungen > Download > Zusatzdaten auf dem Zielgerät ablegen eingestellt gewesen sein.

### Systemvariablen und Konfigurationsdaten online ändern

Ändern Sie Werte von Systemvariablen, werden die Werte von Systemvariablen sofort im TO Aktual Speicher wirksam. Bei Konfigurationsdaten werden die neuen Werte zunächst im Next Speicher gepuffert. Sofort wirksame Konfigurationsdaten werden automatisch in den TO Aktual Speicher übernommen. Konfigurationsdaten, die erst nach einem RESTART am Technologieobjekt (Systemvariable restartactivation auf den Wert ACTIVATE\_RESTART setzen) wirksam werden, werden erst nach dem RESTART in den TO Aktual Speicher geschrieben.

Zur Sicherung der online geänderten Konfigurationsdaten ins Offline-Projekt müssen Sie mit dem Menübefehl Zielsystem > Aktual nach RAM kopieren zunächst den Inhalt des TO Aktual Speichers in die RAM-Disk übernehmen.

Danach ist die Projektierung im SCOUT nicht mehr konsistent zur Projektierung im Zielgerät, da die Konsistenzprüfung auf die Daten der RAM-Disk erfolgt. Aus der RAM-Disk lesen Sie die Daten dann durch den Menübefehl Zielsystem > Laden > Laden in PG (nur die Konfigurationsdaten) und stellen damit wieder einen konsistenten Zustand sicher. Zum netzaussicheren Speichern der Projektierung auf CF Card oder Memory Card führen Sie den Menübefehl Zielsystem > RAM noch ROM kopieren durch. Über diesen Menübefehl kann auch implizit die Funktion Aktual nach ROM kopieren und Laden ins PG ausgeführt werden.

10.2 Speicherzugriffe

Ab V4.2 werden Konfigurationsdaten im Hochlauf mit Parameterwerten des SINAMICS-Antriebs gefüllt (Adaption). Für nähere Informationen siehe Adaption unter [Symbolische](#page-78-0)  [Zuordnung - Einführung](#page-78-0) (Seite [79\)](#page-78-0). Bei einem "Aktual nach RAM kopieren" oder "RAM nach ROM kopieren" werden adaptierte Werte erkannt und automatisch auch ein "Laden ins PG" vorselektiert.

### Hinweis

Die Werte von Systemvariablen werden beim Aktual nach RAM kopieren nicht in den RAM Speicher übernommen. Damit ist kein "Sichern auf Speicherkarte (RAM nach ROM kopieren)" bzw. "Sichern im Engineeringprojekt (Laden in PG)" möglich.

Damit Werte von Systemvariablen auch im Engineeringprojekt und auf Speicherkarte gesichert werden, muss der Wert von Systemvariablen OFFLINE geändert und dann per Download ins Zielgerät geladen und gesichert werden.

Wie sich TOs, Variablen und Programme bei einem Download im RUN verhalten, siehe [Download im RUN](#page-534-0) (Seite [535](#page-534-0))

### Netz-Aus-feste Daten sichern

Zum Sichern der Netz-Aus-festen Daten auf die Speicherkarte haben Sie folgende Möglichkeiten:

● im Anwenderprogramm:

mit der Systemfunktion "\_savePersistentMemoryData" kann das Anwenderprogramm den Inhalt der Netz-Aus-festen Daten auf die Speicherkarte sichern. Somit sind die Retain-Variablen sowie die Stellung des Absolutwertgebers für den Ersatzteilfall gesichert.

● per Schalter/Taster (Service-Wahlschalter oder DIAG-Taster der SIMOTION D) oder IT DIAG.

### Netz-Aus-feste Daten zurücksichern

Mit savePersistentMemoryData auf CF Card gesicherte Daten werden bei folgenden Szenarien zurückgesichert:

- 1. nach einem Urlöschen
- 2. per Schalterstellung bei SIMOTION D
- 3. Verlust des SRAM-Inhaltes wegen leerer Batterie. In diesem Fall wird der Inhalt des gesamten SRAMs aus der Datei restauriert.

Wenn nach einem Baugruppentausch Retain-Daten auf der Baugruppe vorhanden sind, werden diese genommen und bleiben gültig sofern der TO-Name oder Unit-Name übereinstimmt. Ansonsten sind diese Daten ungültig.

Das bedeutet, dass nach einem Baugruppentausch, wenn das Projekt nicht zu den gespeicherten Retain-Daten passt, der Punkt 1 oder 2. ausgeführt werden sollte.

Die gesicherten Daten in der Datei "USER/SIMOTION/PMEMORY.XML" werden während

des Hochlaufs der Steuerung in das SRAM/NVRAM zurück kopiert.

Die Systemvariable device.persistentDataPowerMonitoring.persistentDataState zeigt nach einem Hochlauf an, in welchem Zustand sich die Netz-Aus-feste Daten befinden. Der Zustand FROM\_RAM signalisiert, dass die Netz-Aus-festen Daten nicht verloren gegangen sind, sondern aus dem SRAM/NVRAM geladen wurden.

Tabelle 10- 1 Zustand der Netz-Aus-festen Daten nach Hochlauf (Systemvariable persistentDataState)

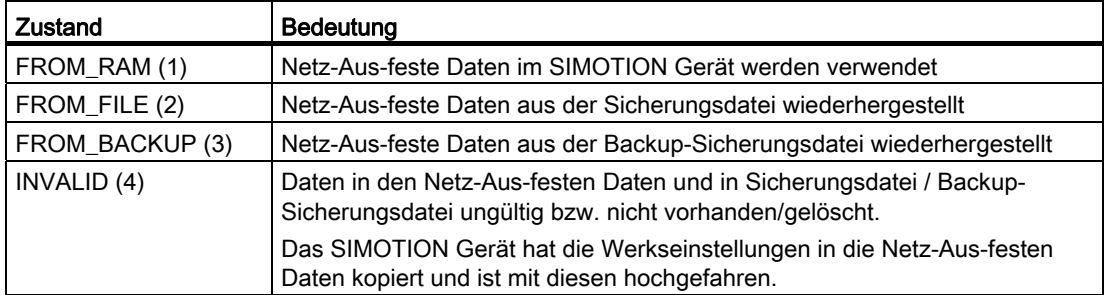

SIMOTION Speicherkonzept (im Zielgerät)

10.2 Speicherzugriffe

# Daten in das Zielgerät laden 111 millioner 111

## <span id="page-522-0"></span>11.1 Übersicht zum Download von Daten

### Beschreibung

Die Projektdaten, die Sie mit dem SCOUT erstellt haben, müssen Sie über einen Download ins Zielsystem laden. Das Zielsystem kann mehrere CPUs (SIMOTION-Steuerungen oder Antriebe) enthalten. Die Projektdaten enthalten dabei die Programme (ST, MCC, KOP/FUP und DCC), die Sie erstellt und compiliert haben, die Hardware Konfiguration und die Technologiepakete, die Sie angelegt und parametriert haben.

Sie müssen ein Projekt erneut ins Zielsystem laden, wenn Sie:

- Programme erstellt oder geändert haben.
- die Definitionen globaler Variablen oder symbolischer I/O-Variablen geändert haben.
- Änderungen im Ablaufsystem vorgenommen haben.
- Konfigurationen der Technologieobjekte geändert haben.

### Voraussetzungen für einen Download

Folgende Voraussetzungen müssen erfüllt sein, damit das Projekt ins Zielsystem geladen werden kann:

- Alle Anschlüsse (Kabel) sind gesteckt und die Schnittstellen konfiguriert
- Alle Programmquellen sind übersetzt (Menü Projekt > Speichern und Änderungen übersetzen), oder es erfolgt das Übersetzen der Programmquellen vor dem Download automatisch
- Die Konsistenz des Projekts ist ggf. überprüft (Menü Projekt > Konsistenz prüfen)
- System befindet sich im Status ONLINE (Menü Projekt > Mit Zielsystem verbinden)

11.1 Übersicht zum Download von Daten

Bei Auftreten eines Fehlers wird die Übertragung der Daten zum Zielsystem abgebrochen. Im Register Ausgabe Zielsystem, in dem der Ablauf der Übertragung und eventuelle Fehler protokolliert werden, finden Sie einen Hinweis auf den Fehler.

### Hinweis

Tritt während des Downloads ein Spannungsausfall am SIMOTION Gerät auf, erscheint eine Meldung im Diagnosepuffer: Anlaufsperre gesetzt, nachdem Sie in den Betriebszustand RUN geschaltet haben. Gehen Sie erneut online und führen Sie den Download nochmals durch.

In früheren Versionen kann es zu unterschiedlichen Fehlern führen, die durch das System nicht abgefangen werden können. Es können unerklärliche Fehlermeldungen erscheinen. Tritt dieser Fall auf:

Gehen Sie erneut online und führen Sie den Download nochmals durch.

### Download-Umfang

Sie können wahlweise das ganze Projekt hinunter laden oder auch einen Download spezifisch für ein einzelnes Gerät durchführen:

- [Projekt ins Zielsystem laden \(alle Zielgeräte\)](#page-526-0) (Seite [527\)](#page-526-0)
- [CPU/Antriebsgerät ins Zielgerät laden](#page-529-0) (Seite [530\)](#page-529-0)

### Betriebszustand

Sie können einen Download im Betriebszustand STOP, aber auch im Betriebszustand RUN durchführen.

### Weitere Möglichkeiten für einen Download im OFFLINE Modus

Die Projektdaten im SCOUT können Sie auch über zusätzliche Funktionen im OFFLINE-Modus auf die Speicherkarte übertragen:

- Download direkt auf Speicherkarte oder Festplatte, siehe [Download direkt auf](#page-548-0)  [Speicherkarte oder Festplatte](#page-548-0) (Seite [549](#page-548-0))
- Geräte Update Tool, siehe Online Hilfe zu Geräte hochrüsten.

Daten in das Zielgerät laden 11.2 Speichern und übersetzen

## <span id="page-524-0"></span>11.2 Speichern und übersetzen

Vor einem Download muss das Projekt zuerst gespeichert und übersetzt werden. SIMOTION SCOUT unterscheidet dabei zwischen drei Befehlen im Projekt-Hauptmenü, die Unterschiede beim Speichern und Übersetzen bewirken:

- Speichern; das Projekt wird auf der Festplatte gespeichert.
- Speichern und Änderungen übersetzen
- Speichern und alles neu übersetzen

Daneben gibt es noch im Kontextmenü einer Quelle folgenden Befehl:

Übernehmen und übersetzen (einer einzelnen Quelle)

### Hinweis

Befinden sich im Projekt Quellen, die nicht fehlerfrei übersetzbar sind, oder die noch nicht übersetzt werden sollen, können diese zwischenzeitlich in einer Bibliothek abgelegt werden, die nicht verwendet wird.

### Speichern

Das Projekt wird auf der Festplatte gespeichert. Die Änderungen werden im Projekt übernommen. Es wird kein weiterer Vorgang wie Übersetzen oder Konsistenz prüfen mit dem Projekt angestoßen.

### Speichern und Änderungen übersetzen

Bei diesem Befehl wird das gesamte Projekt nach Änderungen durchsucht. Wird eine Quelle, die geändert wurde oder keine Übersetzungsergebnisse hat, gefunden, wird genau diese und die verlinkten Quellen (z. B. bei FB Aufruf) übersetzt und gespeichert. Es erfolgt also nur eine Übersetzung der Änderungen. Verwenden Sie diesen Befehl für die tägliche Arbeit innerhalb einer SCOUT-Version.

### Speichern und alles neu übersetzen

Mit diesem Befehl werden alle Quellen des gesamten Projektes neu übersetzt.

Der Befehl Speichern und alles neu übersetzen eignet sich dafür, wenn ganz sicher alle alten Daten aus älteren SCOUT Versionen entfernt und durch neue Übersetzungsergebnisse ersetzt werden sollen. Er setzt sich aus folgenden Schritten zusammen:

- Projektweites Löschen aller Übersetzungsergebnisse
- Neukompilierung aller Objekte

Verwenden Sie diesen Befehl, wenn Sie ein Projekt gezielt von einer älteren SCOUT-Version auf eine Neuere umstellen möchten. Sie übernehmen damit alle Fehlerbehebungen und Optimierungen im neuen SCOUT. Damit werden aber die Übersetzungsergebnisse im SCOUT und im SIMOTION-RT inkonsistent. Der Projektnavigator und der Objektvergleich zeigen im ONLINE-Modus die Objekte dann als "inkonsistent" an. Um das Projekt debuggen zu können, müssen Sie das komplette Projekt ins Zielsystem laden.

11.3 Konsistenzprüfung durchführen

### Vergleich der Übersetzungsergebnisse im Projekt und im SIMOTION-RT

Bis SIMOTION SCOUT V4.0 wurden die Übersetzungsergebnisse anhand ihres Zeitstempels verglichen. Ab V4.0 vergleicht der SCOUT die Übersetzungsergebnisse über eine Hash-Funktion. Eine Hash-Funktion dient zum Vergleichen von größeren Datenmengen anhand des Hash-Codes. Nur wenn der Hash-Code der Übersetzungsergebnisse im Projekt und im SIMOTION-RT gleich ist, werden sie als "konsistent" angezeigt. Ein "gleicher" Hash-Code wird nur dann geliefert, wenn Code und Compiler (SCOUT-Version beachten) gleich sind.

### Informationen zu Fehlern

Detailinformationen zu Fehlern beim Übernehmen und Übersetzen werden bei der Übersetzung von einzelnen Quellen ausgegeben (OFFLINE Ausgabe übersetzen/prüfen und ONLINE Ausgabe Zielsystem). Durch Doppelklick auf die Fehlermeldung im Detailfenster springt der Cursor auf die Fehlerstelle in der Quelle. Beheben Sie die Fehler, indem Sie z. B.:

- die Konfiguration der Technologieobjekte ändern
- die Programme ändern

Wiederholen Sie die Schritte so oft, bis keine Fehler angezeigt werden.

### **Hinweis**

Sie haben die Möglichkeit die Detailinformationen zu Fehlern auch beim projektweiten Übersetzen auszugeben (bei Speichern und alles (neu) übersetzen). Führen Sie dazu Extras>Einstellungen> Compiler>Bei "Speichern und Änderungen übersetzen" sämtliche Meldungen anzeigen aus.

## 11.3 Konsistenzprüfung durchführen

### Projekt auf Konsistenz prüfen und übersetzen

Bevor Sie das Projekt ins Zielsystem laden, müssen die Programmquellen fehlerfrei übersetzt und die Konsistenz gewährleistet sein. Dabei werden z. B. IO-Adressen oder TO-Konfigurationen überprüft.

1. Wählen Sie Menü Projekt > Speichern und Änderungen übersetzen.

11.4 Projekt ins Zielsystem laden (alle Zielgeräte)

SIMOTION SCOUT übersetzt alle geänderten Quellen.

Weitere Informationen zum Projekt speichern und übersetzen finden Sie in [Speichern](#page-524-0)  [und übersetzen](#page-524-0) (Seite [525](#page-524-0)) .

2. Wählen Sie Menü Projekt > Konsistenz prüfen.

SIMOTION SCOUT überprüft, ob z. B. alle Technologieobjekte konfiguriert sind und die Quellen fehlerfrei übersetzt sind. Vor einem Download kann automatisch eine Konsistenzprüfung durchgeführt werden, wenn die entsprechende Option unter Extras > Download > Konsistenz vor dem Laden prüfen aktiviert ist.

Während des Downloads wird im Zielsystem immer eine Konsistenzprüfung durchgeführt. Sofern Download-Fehler auftreten, werden Sie durch Einträge in verschiedenen Ausgabefenstern (ONLINE im Fenster Ausgabe Zielsystem) der Detailanzeige auf die mögliche Ursache hingewiesen.

### Hinweis

Wenn Sie einen Download mit einem älteren Projekt durchführen, kann es ggf. vorkommen, dass die Quellen nicht mehr konsistent sind. Führen Sie dann Projekt > Speichern und alles neu übersetzen durch.

## <span id="page-526-0"></span>11.4 Projekt ins Zielsystem laden (alle Zielgeräte)

Bei einem Projekt-Download wird das gesamte Projekt in alle Geräte, auf denen man online ist, geladen (am grünen Steckersymbolen im Projektnavigator erkennbar). Damit laden Sie Daten auf alle Geräte, die im Dialog Zielgeräteauswahl angewählt sind. Dazu zählen auch alle Geräte, die unterhalb eines SIMOTION-Geräts angeordnet sind (z. B. SINAMICS Int, externe PROFIBUS/PROFINET Slaves). Gehen Sie vor dem Download selektiv bei einem Gerät offline, dann wird auf dieses Gerät kein Download durchgeführt. Ändern Sie die Auswahl im Dialog Zielgeräteauswahl, nachdem Sie online gegangen sind, hat das keine Auswirkungen auf den Download.

### Hinweis

Einen Projekt-Download können Sie nur im Betriebszustand STOP und für alle Zielgeräte, mit denen Sie ONLINE sind, durchführen. Auf Antriebe, die nicht im SCOUT projektiert werden können, wie z. B. MASTERDRIVE oder 611U, können Sie keinen Download durchführen. Die Projektdaten werden in alle ONLINE verbundenen Geräte und deren untergeordnete Antriebsgeräte (sofern diese im Dialog Zielgeräteauswahl selektiert sind) geladen. Dies kann nur im Betriebszustand STOP erfolgen.

### Vorgehensweise

1. Klicken Sie auf die Schaltfläche Projekt ins Zielsystem laden. Der Dialog Laden ins Zielsystem wird eingeblendet.

11.4 Projekt ins Zielsystem laden (alle Zielgeräte)

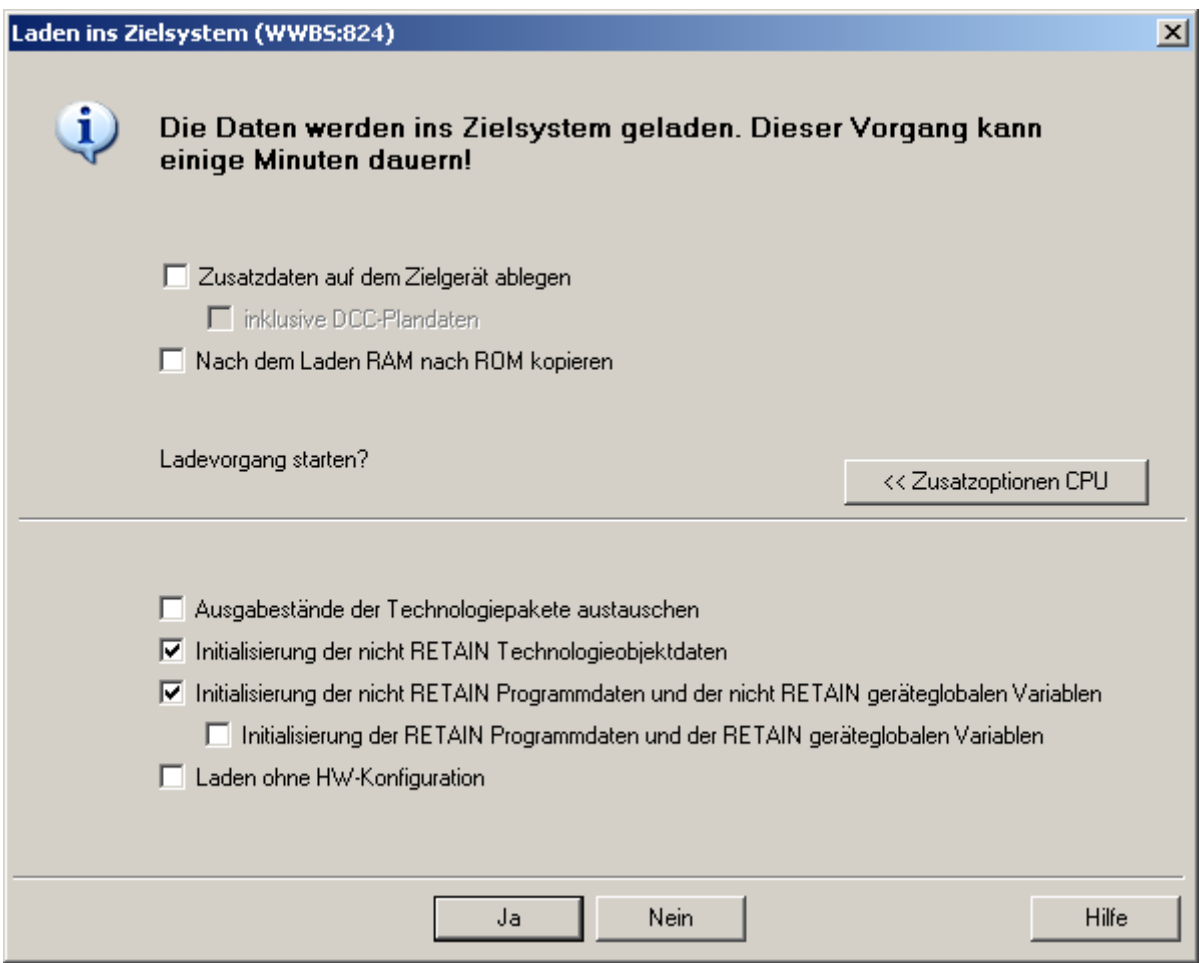

Bild 11-1 Laden ins Zielsystem

Folgende Optionen können Sie in Abhängigkeit vom Gerät auswählen:

- Zusatzdaten auf dem Zielgerät ablegen; mit dieser Option können Sie Zusatzdaten, z. B. Programmquellen auf dem Zielgerät ablegen.
	- Inklusive DCC-Plandaten Bei DCC können zusätzlich zu den Zusatzdaten, die den Upload eines funktionsfähigen Plans ermöglichen auch noch die grafischen Plandaten abgelegt werden, sodass dieser Plan im kompletten Quelltext vorliegt und damit auch weiterbearbeitet werden kann.
- Nach dem Laden RAM nach ROM kopieren; führt RAM nach ROM nach dem Download für alle Zielgeräte durch.
- Klicken Sie auf Zusatzoptionen CPU um folgende Optionen einzublenden:
	- Ausgabestände der Technologiepakete austauschen; lädt die Technologiepakete in das Zielsystem, die im Dialog Technologiepakete auswählen ausgewählt sind. Siehe auch [Ausgewählte Technologiepakete laden](#page-532-0) (Seite [533\)](#page-532-0).
	- Initialisierung der nicht RETAIN Technologieobjektdaten (siehe [Getrennte](#page-533-0)  [Initialisierung von Quell- und TO-Daten bei einem Download](#page-533-0) (Seite [534\)](#page-533-0))
	- Initialisierung der nicht RETAIN Programmdaten und der nicht RETAIN Geräteglobalen Variablen Initialisierung der RETAIN Programmdaten und der RETAIN Geräteglobalen Variablen (siehe [Getrennte Initialisierung von Quell- und TO-Daten bei einem Download](#page-533-0)  (Seite [534\)](#page-533-0) )
	- Laden ohne HW-Konfiguration (siehe [Download ohne HW Konfig Information](#page-544-0) (Seite [545\)](#page-544-0)
- Klicken Sie auf Ja, um den Download anzustoßen.

Die Zusatzoptionen sind auch dann wirksam, wenn sie nicht sichtbar sind. Es werden dann die Einstellungen verwendet, mit denen der letzte Download durchgeführt wurde.

Bei Antriebsgeräten können Sie nur Laden RAM nach ROM kopieren auswählen.

### Mögliche Fehler bei Projekten bis V4.1.1

Wenn ein Projekt V4.0 ins Zielsystem geladen wird, kann es dazu führen, dass beim Laden der I/O-Konfiguration folgender Fehler auftritt: "IOM Konfiguration inkonsistent".

Der Fehler kann nach bestimmten Änderungen am I/O Container (Editieren mit SCOUT V4.1.1.x oder älter) auftreten. Dabei wird der Änderungsstempel nicht korrekt berechnet bzw. gespeichert. Es können dadurch zwei unterschiedliche Fehlerbilder entstehen:

- Einmal kann es zum Codeumsetzungsfehler mit Hinweis auf I/O beim Laden einer Quelle kommen. Hier ist eine Abhilfe dadurch möglich, dass die betreffende Quelle neu übersetzt wird (entweder einzeln oder gleich Speichern und neu Übersetzen des gesamten Geräts).
- Ein anderes Fehlerbild mit gleicher Ursache ist, dass beim Laden der I/O-Konfiguration eine unberechtigte Überschneidung von I/O Variablen seitens des Zielgeräts gemeldet wird. Hier kann nur durch Speichern und neu Übersetzen des gesamten betroffenen Geräts eine Abhilfe erreicht werden.

### Siehe auch

[Speichern und übersetzen](#page-524-0) (Seite [525\)](#page-524-0)

11.5 CPU/Antriebsgerät ins Zielgerät laden

## <span id="page-529-0"></span>11.5 CPU/Antriebsgerät ins Zielgerät laden

### **Beschreibung**

Neben einem Projektdownload können Sie selektiv Daten in jedes CPU/Antriebsgerät laden. Die Standard-Vorgehensweise ist der Download im Betriebszustand STOP. Unter bestimmten Bedingungen können Sie aber auch einen Download im Betriebszustand RUN durchführen, Näheres siehe unter [Download im RUN](#page-534-0) (Seite [535\)](#page-534-0).

### **Vorgehensweise**

- 1. Wählen Sie zuerst das Gerät aus, in das Sie die Daten laden möchten, indem Sie es im Projektnavigator auswählen (Gerät muss ONLINE sein).
- 2. Klicken Sie auf die Schaltfläche CPU/Antriebsgerät ins Zielsystem laden oder

Klicken Sie im Projektnavigator mit der rechten Maustaste auf das Gerät und führen im Kontextmenü Zielgerät > Laden ins Zielgerät aus.

3. Der Dialog Laden ins Zielgerät wird eingeblendet. Der Inhalt ist davon abhängig, für welches Gerät Sie Daten ins Zielgerät laden möchten.

### CPU ins Zielgerät laden

Ein Download kann für die gesamte CPU (ohne Antriebsgerät), aber auch getrennt für einzelne, zusammen gehörende Download-Einheiten durchgeführt werden.

- CPU ohne Antriebsgerät laden
- Alle Technologieobjekte der CPU laden
- Alle Programme der CPU laden

Folgende Optionen können Sie auswählen:

- Zusatzdaten auf dem Zielgerät ablegen; mit dieser Option können Sie Zusatzdaten, z. B. Programmquellen auf dem Zielgerät ablegen.
	- Inklusive DCC-Plandaten Bei DCC können zusätzlich zu den Zusatzdaten, die den Upload eines funktionsfähigen Plans ermöglichen auch noch die grafischen Plandaten abgelegt werden, sodass dieser Plan im kompletten Quelltext vorliegt und damit auch weiterbearbeitet werden kann.
- Nach dem Laden RAM nach ROM kopieren; führt RAM nach ROM nach dem Download auf dem selektierten Gerät durch.
- Download im RUN durchführen; führt einen Download im Betriebszustand RUN durch (siehe unten).

Klicken Sie auf Zusatzoptionen CPU um folgende Optionen einzublenden:

- Ausgabestände der Technologiepakete austauschen; lädt die Technologiepakete in das Zielsystem, die im Dialog Technologiepakete auswählen ausgewählt sind.
- Initialisierung der nicht RETAIN Technologieobjektdaten wirkt nur im Betriebszustand STOP (siehe [Getrennte Initialisierung von Quell- und TO-Daten bei einem Download](#page-533-0) (Seite [534](#page-533-0)))

11.5 CPU/Antriebsgerät ins Zielgerät laden

- Initialisierung der nicht RETAIN Programmdaten und der nicht RETAIN Geräteglobalen Variablen - wirkt nur im Betriebszustand STOP.
	- Initialisierung der RETAIN Programmdaten und der RETAIN Geräteglobalen Variablen (siehe [Getrennte Initialisierung von Quell- und TO-Daten bei einem Download](#page-533-0)  (Seite [534\)](#page-533-0) )
- Laden ohne HW-Konfiguration (siehe [Download ohne HW Konfig Information](#page-544-0) (Seite [545\)](#page-544-0)

Die globale Voreinstellung können Sie unter Extras > Einstellungen > Download bzw. CPU-Download vornehmen.

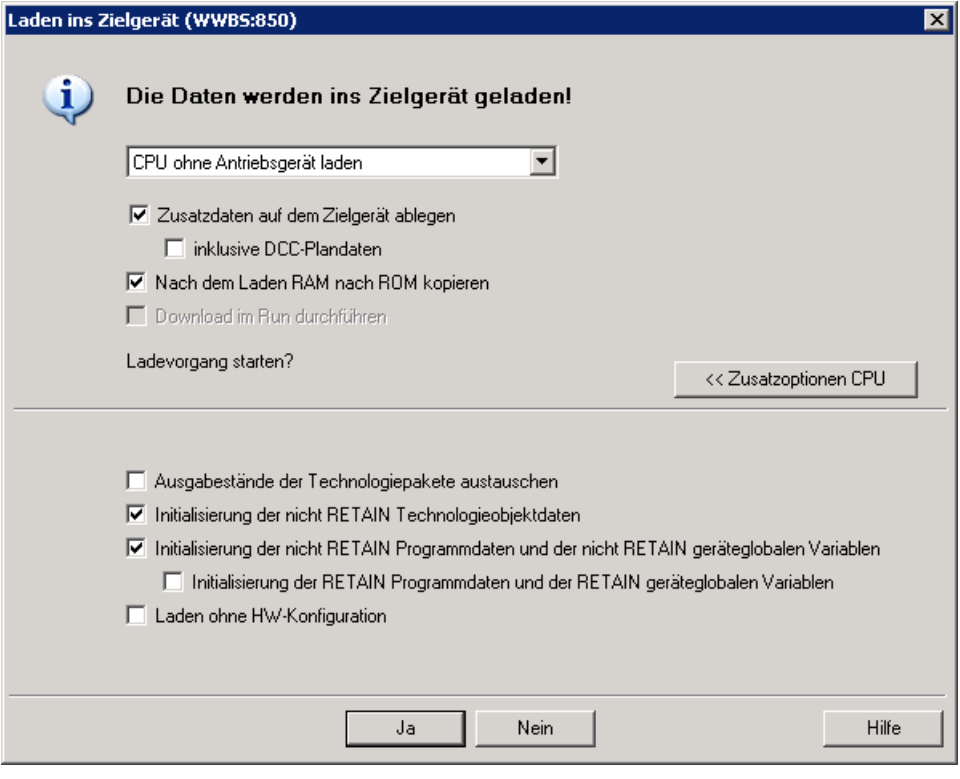

Bild 11-2 Laden in CPU/Antriebsgerät

### 11.5 CPU/Antriebsgerät ins Zielgerät laden

### Antrieb ins Zielsystem laden

Für Antriebe können Sie nur die Antriebsdaten (Parametrierung etc.) in das Antriebgerät hinunter laden.

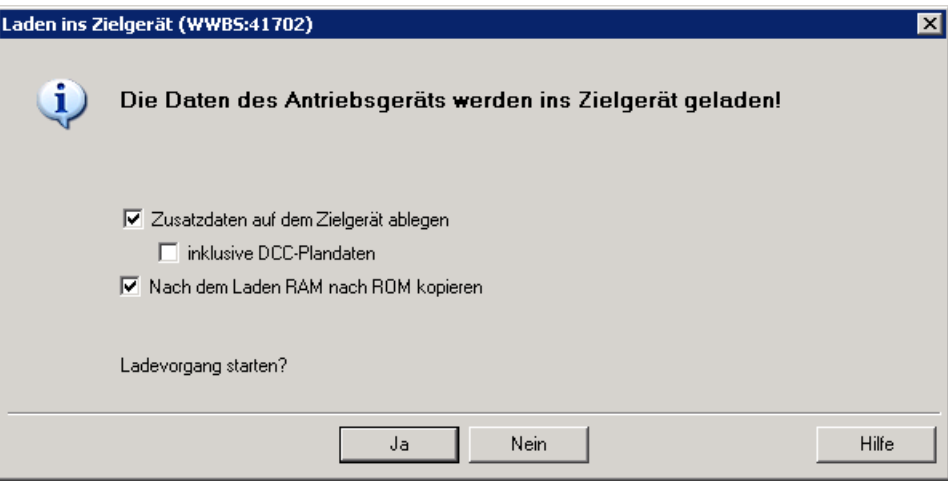

Bild 11-3 Laden in Antriebgerät

Standardmäßig erfolgt der Download im STOP. Die CPU kann nach einem erfolgreichen Download wieder in den vorhergehenden Zustand gebracht werden.

Die Option "Nach dem Laden RAM nach ROM kopieren" führt RAM nach ROM nach dem Download auf dem selektierten Gerät durch.

### Siehe auch

[Download im RUN von geänderten Quellen](#page-534-1) (Seite [535\)](#page-534-1) [Download von geänderten Technologieobjekten](#page-545-0) (Seite [546\)](#page-545-0)

## <span id="page-532-0"></span>11.6 Ausgewählte Technologiepakete laden

### **Beschreibung**

Ab der Version V4.2 können Sie den Ausgabestand von Technologiepaketen innerhalb einer Version auswählen (auch Service Packs und Hotfixe). Durch Ausgabestände der TP austauschen werden die Technologiepakete in das Zielsystem geladen. Damit können Sie neuere oder ältere Stände des Technologiepaketes im Zielsystem überschreiben.

### So laden Sie einen bestimmten Ausgabestand eines Technologiepaketes in das Zielsystem

1. Klicken Sie mit der rechten Maustaste im Projektnavigator auf ein SIMOTION Gerät und führen Sie Technologiepakete auswählen aus.

Der Dialog wird geöffnet.

- 2. Wählen Sie das Technologiepaket aus, das Sie aktualisieren möchten.
- 3. Wählen Sie unter TP-Version und Ausgabestand die Version bzw. den Ausgabestand aus. Ab V4.2 ist hier auch die Auswahl von Hotfix-Ständen möglich.
- 4. Klicken Sie auf OK, um den Dialog zu schließen und die Einstellungen zu übernehmen.
- 5. Gehen Sie mit dem Gerät online und klicken Sie auf Projekt ins Zielsystem laden. Der Dialog wird geöffnet.
- 6. Wählen Sie Ausgabestände der Technologiepakete austauschen aus und klicken Sie auf OK.
- 7. Das Technologiepaket wird in das Zielsystem hinuntergeladen, auch wenn bereits ein Technologiepaket existiert.

### Randbedingungen für das Austauschen von Technologiepaketen

- Wenn im Dialog Technologiepakete auswählen kein Technologiepaket ausgewählt ist, wird das neueste Technologiepaket der entsprechenden Firmware-Version in das Zielsystem geladen.
- Wenn Sie einen Upload durchführen, werden die Versionen der im Zielsystem vorhandenen Technologiepakete mit hoch geladen, am Gerät eingetragen und im Dialog Technologiepakete auswählen angezeigt.
- Ausgabestände von Technologiepaketen werden mit exportiert und importiert.
- Falls der eingestellte Ausgabestand nicht auf dem PG/PC vorhanden ist, wird eine Fehlermeldung ausgegeben.
- Das Laden der Technologiepakete wird in der Detailanzeige des SCOUT angezeigt.

### Siehe auch

[Projekt ins Zielsystem laden \(alle Zielgeräte\)](#page-526-0) (Seite [527\)](#page-526-0)

11.7 Getrennte Initialisierung von Quell- und TO-Daten bei einem Download

## <span id="page-533-0"></span>11.7 Getrennte Initialisierung von Quell- und TO-Daten bei einem Download

### Beschreibung

Ab V4.1.2 können Sie nicht-RETAIN und RETAIN-Daten von Programmen (Units) mit Geräteglobalen Variablen und Technologieobjekten über zwei Einstellungen getrennt initialisieren. Bei der Projekterstellung werden normalerweise die Daten gemeinsam initialisiert. Im Service-Fall oder wenn Sie nur Programme (Units, Quellen) oder Technologieobjekte nachladen möchten, können Sie die Daten getrennt initialisieren.

- Initialisierung der nicht RETAIN Technologieobjektdaten; bei TOs können nur nicht RETAIN Daten initialisiert werden. Die Programmdaten (Quelldaten) werden nicht beeinflusst.
- Initialisierung der nicht RETAIN Programmdaten und der nicht RETAIN Geräteglobalen Variablen. Zusätzlich können die RETAIN Programmdaten und RETAIN Geräteglobalen Variablen initialisiert werden. Die Daten der Technologieobjekte werden nicht beeinflusst. Die Geräteglobalen Variablen werden gleichzeitig mit den Einstellungen zu den Programmdaten (Quelldaten) initialisiert.

Wie Sie die Einstellungen vornehmen, siehe [CPU/Antriebsgerät ins Zielgerät laden](#page-529-0)  (Seite [530](#page-529-0)).

Generelle Informationen zur Variableninitialisierung finden Sie unter "Zeitpunkt der Variableninitialisierung" in den Programmierhandbüchern.

## <span id="page-534-0"></span>11.8 Download im RUN

### 11.8.1 Download im RUN durchführen

### Download im RUN durchführen

Wie bei einem Download im STOP werden auch bei einem Download im RUN immer alle Änderungen geladen. Für einen Download im RUN sollten daher jeweils immer nur überschaubare Änderungen vorgenommen werden. Sie können ein ganzes Zielgerät oder auch nur Teilmengen des Zielgerätes laden. Variablen werden standardmäßig nicht initialisiert, da Sie sonst die aktuellen Werte des Systems überschreiben würden.

### Download im RUN ermöglichen

- 1. Wählen Sie im SCOUT unter Extras > Einstellungen > CPU-Download die Option Download/RAM nach ROM im RUN ermöglichen aus. Dadurch wird die Option Download im Run durchführen im Dialog Laden ins Zielsystem aktiv.
- 2. Klicken Sie die Option Download im Run durchführen an.

Für detaillierte Information zu den einzelnen Downloads, siehe

- [Download ohne HW Konfig Information](#page-544-0) (Seite [545](#page-544-0))
- [Download im RUN von geänderten Quellen](#page-534-1) (Seite [535](#page-534-1))
- [Download von geänderten Technologieobjekten](#page-545-0) (Seite [546](#page-545-0))

### <span id="page-534-1"></span>11.8.2 Download im RUN von geänderten Quellen

### Download im RUN von geänderten Quellen

Sind in einer Quelle (Unit) mehrere Programme, FBs oder FCs enthalten, so wird immer die gesamte Unit geladen.

Ein Beispiel für einen Download finden Sie unter [Beispiel für einen Download von](#page-570-0)  [geänderten Quellen](#page-570-0) (Seite [571\)](#page-570-0) .

### Randbedingungen für den Download im RUN von geänderten Quellen

- Die Programme, FB´s und FC´s einer Unit dürfen zum Einwechselzeitpunkt nicht durchlaufen werden.
	- Bei zyklischen Tasks wird einige Sekunden versucht diese im Zykluskontrollpunkt (dem Zeitpunkt, zu dem alle betroffenen zyklischen Tasks neu gestartet werden bzw. nicht laufen) einzuwechseln, danach wird der Vorgang abgebrochen.
	- Laufende MotionTasks, wie Langläufer, können nicht eingewechselt werden. Sie können aus dem SCOUT heraus MotionTasks stoppen und wieder starten, siehe [Steuern von Motion Tasks aus dem SCOUT](#page-542-0) (Seite [543](#page-542-0)) .
- Die Anzahl der zyklischen Tasks, in deren Programmen (POEs) Änderungen vorgenommen werden können, ist auf 4 begrenzt. Es muss ein Einwechselzeitpunkt innerhalb der Zeitdauer für alle einzuwechselnden Tasks gefunden werden, um alle gleichzeitig einzuwechseln.
- Wenn die Anzahl der Quellen (Units) und der betroffenen Tasks aus Zeit- oder Mengengründen zu groß ist, kann die Summe der Änderungen nicht bearbeitet (geladen) werden. Dieser Umstand wird im Ausgabefenster angezeigt und die kompletten Änderungen nicht in den Ablauf übernommen. Die alten Daten bleiben wirksam.
- Es dürfen keine Änderungen in VAR\_GLOBAL Blöcken vorgenommen werden. Mit dem Pragma BlockInit\_OnChange bzw. PRAGMA-Zeilen in den Deklarationstabellen können Sie diese Änderungen trotzdem ermöglichen (siehe unten).
- Programminstanzdaten sind die statischen Variablen der Programme (VAR)
- Es dürfen keine Anderungen in VAR Blöcken vorgenommen werden, wenn diese von zyklischen Tasks verwendet werden (die Daten einer zyklischen Task bleiben über den Durchlauf der Task erhalten). VAR\_TEMP bei Programmen und FBs, sowie VAR bei FCs können geändert werden. Mit dem Pragma BlockInit\_OnChange und dem Compilerschalter "Programminstanzdaten nur einmal anlegen" können Sie diese Änderungen trotzdem möglich machen (siehe unten).
- Die Programminstanzdaten nicht-zyklischer Tasks (MotionTasks) können geändert werden, da diese bei jedem Start neu initialisiert werden.

### Download im RUN ermöglichen

Unterstützen Sie durch geeignete Programmierung, dass ein Download von geänderten Quellen im Betriebszustand RUN möglich ist:

- Verwenden Sie die USES-Anweisung möglichst im Implementationsabschnitt und nicht im Interfaceabschnitt. Es sind dadurch beim Laden weniger Units betroffen. Siehe dazu auch Uses-Anweisung in einer importierenden Unit im ST-Programmierhandbuch.
- Wenn das Programm der geänderten Unit einer MotionTask zugeordnet ist, sehen Sie Möglichkeiten vor, dass die MotionTask nicht aktiv ist, damit sie eingewechselt werden kann:
	- Vermeiden Sie Endlosschleifen in MotionTasks! Verwenden Sie z. B. statt einer WHILE-Schleife die Funktion restartTaskId()
	- Sehen Sie eine Bedienfunktion (z. B. Betriebsart Einzeltakt) vor, damit Sie einzelne, mehrere oder alle MotionTask zurücksetzen können. Diese Funktion ist ab V4.1.2 auch über den SCOUT verfügbar (siehe [Motion Tasks steuern](#page-542-1) (Seite [543](#page-542-1))).
- Vor allem bei MotionTasks ist es günstig Programmteile, die immer laufen (z. B. Ablaufsteuerung in MCC) und Programmteile die fallweise aufgerufen werden, in eigenen Units abzulegen. Diese aufgerufenen Programmteile können dann, wenn sie nicht im Eingriff sind, ausgetauscht werden.
- Legen Sie Units entsprechend der Taskzuordnung der Programme an. Dies verringert Abhängigkeiten und fördert die Übersichtlichkeit. Nicht so zuordnen (Beispiel, wie Sie es nicht machen sollten): Eine Unit enthält zwei Programme, eines davon ist der BackgroundTask zugeordnet, das andere einer MotionTask. Dann ist ein Download im RUN dieser Unit nicht möglich, solange die MotionTask aktiv ist.
- In Taskkonfiguration die Größe des Lokaldatenstacks projektieren (siehe Kap. Ablaufsystem konfigurieren sowie Kap. Größe des Lokaldatenstacks einstellen): Berücksichtigen Sie eine Reserve für den Download im RUN. So kann z. B. während des Downloads im RUN temporär zusätzlicher Speicher auf dem Lokaldatenstack benötigt werden (z. B. für neue lokale Variablen und Funktionsparameter).
- Anstatt eines zusätzlichen Variablenblocks ist es auch möglich eine neue UNIT mit den neuen Daten anzulegen und diese mit USES (im Implementation-Teil) zu verbinden. Dies ist auch in MCC und KOP/FUP möglich.
- Werden neue I/O-Variablen benötigt, müssen diese im Prozessabbild der Backgroundtask (0-63 Byte) liegen (eine detaillierte Beschreibung dazu finden Sie im Programmierhandbuch SIMOTION ST). Beispiel: VAR\_GLOBAL anio AT %I2.7 : BOOL; END\_VAR

### Verbesserung für einen Download im RUN (ab V4.1)

Durch Verwendung eines Compiler-Schalters und -Pragmas kann ein Download im Run verbessert werden:

- Setzen Sie den Compilerschalter "Programminstanzdaten nur einmal anlegen", da dann durch geänderte Instanzdaten eines Programms keine anderen Programme betroffen sind (ab V4.1, siehe unten).
- Instanzdaten von Programmen (VAR) können über das Compiler-Pragma "BlockInit\_OnChange := True;" geändert bzw. ab V4.2 über eine entsprechende PRAGMA-Zeile in den Deklarationstabellen (MCC, KOP/FUP) geändert und neu initialisiert werden (siehe unten).
- Änderungen von TYPE und globalen Variablen im Interface- und Implementation-Abschnitt einer Unit sind über einen zusätzlichen Variablenblock oder durch das Compiler-Pragma "BlockInit\_OnChange := True;" möglich (ab V4.1) bzw. ab V4.2 über eine entsprechende PRAGMA-Zeile in den Deklarationstabellen (MCC, KOP/FUP) (siehe [Einfluss des Compilers auf die Variableninitialisierung](#page-316-0) (Seite [317\)](#page-316-0).)
- Der Download im RUN eines Programms in einer zyklischen Task ist bei geänderten Instanzdaten nur möglich, wenn keine Task (zyklische als auch sequentielle) aktiv ist.

### Compiler-Schalter für einmalige Programmdateninstanziierung

Die Programmdateninstanziierung und Ablage der Programminstanzdaten ist wichtig im Zusammenhang mit einem Download im Run.

### Compiler-Schalter "Programminstanzdaten nur einmal anlegen" ist nicht gesetzt (Vorbelegung)

- Die Dateninitialisierung erfolgt mit dem Starten der Task.
- Die Instanzdaten aller Programme liegen in einem zentralen Speicherbereich (zur Diagnose sind diese im Symbolbrowser zum Ablaufsystem zu finden). Ist ein Programm mehreren Tasks zugeordnet, so werden auch je Task eigene Instanzdaten angelegt. Wenn Instanzdaten eines Programms geändert werden, sind (durch die zentrale Ablage) auch die Instanzdaten der anderen aktiven Programme davon betroffen, was Einschränkungen beim Download im RUN mit sich bringt.
- Ab V4.1.2 können Sie MotionTasks auch vom SCOUT aus steuern. Sie können so MotionTasks stoppen, um für einen Download im RUN einen Einwechselzeitpunkt zu bekommen und anschließend die Motion Tasks wieder starten, siehe Motion Tasks steuern.
- Der Download im RUN eines Programms in einer nicht-zyklischen Task (sofern diese und andere nicht-zyklischen Tasks nicht aktiv sind) ist auch bei einer Änderung der Instanzdaten möglich, da der Initialisierungszeitpunkt der Programmdaten der Taskstart ist.

### Compiler-Schalter "Programminstanzdaten nur einmal anlegen" ist gesetzt.

- Hier erfolgt die Dateninitialisierung mit dem Download des Programms bzw. der Quelle (Unit), in der das Programm liegt bzw. mit dem Hochlauf der CPU.
- Instanzdaten so übersetzter Programme werden nur einmal angelegt, auch wenn das Programm in mehreren Tasks verwendet wird. Die Instanzdaten liegen dann in der Quelle bzw. im Code des Programms (zur Diagnose sind diese daher im Symbolbrowser der Unit zu finden).
- Dies hat Vorteile für einen Download im RUN, da hier bei geänderten Instanzdaten eines Programms nicht die Instanzdaten anderer Tasks betroffen sind.
- Der Download im RUN eines Programms in einer zyklischen oder sequentiellen Task ist bei geänderten Instanzdaten auch möglich, wenn andere Tasks (zyklische als auch sequentielle) aktiv sind.

Informationen, welche Tasks sequentiell oder zyklisch laufen können, finden Sie unter [Ablaufebenen/Tasks](#page-190-0) (Seite [191](#page-190-0)).

### **VORSICHT**

Verändertes Verhalten bei der Dateninitialisierung, wenn Sie "Programminstanzdaten nur einmal anlegen" ausgewählt haben.

Die Dateninitialisierung erfolgt bei sequentiellen Tasks nicht mehr mit einem Taskstart bzw. bei zyklischen Tasks mit dem STOP-RUN-Übergang, sondern generell nur bei einem Download bzw. beim Hochlauf der CPU. Ggf. muss nun die Dateninitialisierung applikativ in der StartUpTask bzw. zu Beginn der Programme in sequentiellen Tasks erfolgen. Eine Initialisierung mit dem STOP-RUN-Übergang ist ab V4.1.2 über das Pragma "BlockInit\_OnDeviceRun" möglich, siehe [Initialisierung von Daten bei einem STOP - RUN -](#page-541-0)  [Übergang](#page-541-0) (Seite [542\)](#page-541-0) . Ab V4.2 kann die Initialisierung bei Stop-Run-Übergängen auch im Dialog Eigenschaften > Einstellungen am Gerät (Kontextmenü) aktiviert werden.

Ist ein Programm mehreren Tasks zugeordnet, wird auf den gleichen Instanzdaten gearbeitet.

Einstellung des Compilerschalters

● Für die globale Einstellung aktivieren Sie unter Extras > Einstellungen > Compiler die Einstellung Programminstanzdaten nur einmal anlegen.

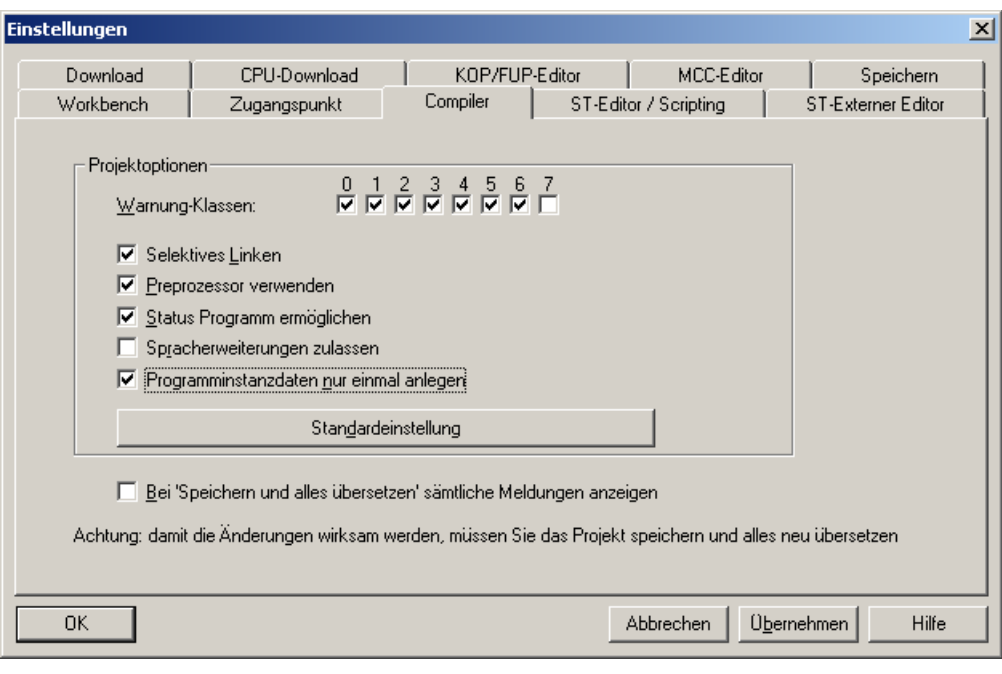

Bild 11-4 Compilereinstellungen

● Für die lokale Einstellung aktivieren Sie beim Einfügen einer Programmquelle (ST und MCC) im Dialog xxx einfügen bzw. im Dialog Eigenschaften der Quelle unter Compiler die Einstellung Programminstanzdaten nur einmal anlegen (xxx = Programm, Funktion, Funktionsbaustein). Beachten Sie bitte, dass eine Änderung nur dann möglich ist, wenn das Optionskästchen weiß ist (zweimal auf das Kästchen klicken). Der Compiler-Schalter muss vor einem Download im RUN gesetzt sein (d.h. Quelle muss vorher mit einem Download im STOP geladen worden sein).

### Neuinitialisierung von Programminstanzdaten durch Compiler Pragma

Über Pragmazeilen in den Deklarationstabellen bzw. über das Pragma "{BlockInit\_OnChange := TRUE;}" kann bewirkt werden, dass bei Änderungen am Blockaufbau beim Download im RUN eine Neuinitialisierung der Daten mit den in der Quelle spezifizierten Werten vorgenommen wird. Das Pragma ist in VAR\_GLOBAL Blöcken im Interface- und Implementation-Teil der Quelle (Unit) anwendbar.

Bei Änderungen in VAR\_GLOBAL Blöcken im INTERFACE-Abschnitt verhindern ggf. laufende MotionTasks trotz des oben genannten Pragmas einen Download im RUN (Abhilfe siehe [Motion Tasks steuern](#page-542-1) (Seite [543](#page-542-1))).
Bei Änderungen in VAR\_GLOBAL Blöcken im INTERFACE-Abschnitt können weitere Quellen betroffen sein, die dann mit geladen werden müssen. Dies betrifft Quellen, die über USES die geänderte Quelle importieren (ST) bzw. in der Deklarationstabelle mit der geänderten Quelle verbunden sind (MCC, KOP/FUP). Hingegen ist bei Änderungen in VAR\_GLOBAL Blöcken im IMPLEMENTATION-Abschnitt nur die geänderte Quelle beim Download betroffen.

Das Pragma ist auch in VAR-Deklarationen von Programmen anwendbar. Für VAR-Deklarationen von Programmen müssen Sie zusätzlich "Programminstanzdaten nur einmal anlegen" eingestellt haben. Es kommt eine Meldung, wenn beim Übersetzen der Quelle das Pragma nicht wirkt.

Das Pragma darf nur am Anfang eines Blocks stehen.

Das Pragma BlockInit\_OnChange steht zurzeit nur in ST-Quellen zur Verfügung.

Beispiel für die Syntax von BlockInit\_OnChange:

```
Var Global
    \overline{\left\{\texttt{BlockInit}}\right.} OnChange := TRUE; \left\}Interface Var Global1 : INT;
    Interface Var Global2 : REAL;
END_VAR
```
In KOP/FUP und MCC kann in Deklarationstabellen über das Einfügen von Pragmazeilen (Kontextmenü) die Initialisierung aktiviert werden (siehe entsprechende Programmierhandbücher zu KOP/FUP und MCC). Das Pragma kann jederzeit bei Bedarf gesetzt werden.

Beispiel:

Ist ein Download im RUN auf Grund einer geänderten VAR im Programm nicht möglich, kann anschließend das Pragma im VAR-Block gesetzt werden. Nach dem Übersetzen ist ein Download im RUN möglich, da dieser VAR-Block neu initialisiert wird.

Vor dem nächsten Download kann dann das Pragma wieder entfernt werden. Falls nicht, wird eine Neuinitialisierung jedoch nur bei einer Änderung im VAR-Block durchgeführt.

Siehe auch [Einfluss des Compilers auf die Variableninitialisierung](#page-316-0) (Seite [317](#page-316-0)).

#### Fehlermeldungen, wenn Download nicht möglich

Falls eine Änderung im RUN nicht möglich ist, werden beim Laden Fehlermeldungen ausgegeben, z. B. UPP Änderung um RUN unmöglich (UPP = UserProgramProcessing). UPP zeigt dann an, dass ein Fehler beim Einwechseln eines Anwenderprogramms aufgetreten ist. Das alte Programm bleibt in der Steuerung erhalten, die Änderung wird verworfen. Siehe hierzu auch [Beispiel für einen Download von geänderten Quellen](#page-570-0)  (Seite [571](#page-570-0)) .

Die Änderung der Quelle im SCOUT-Projekt kann einfach wieder rückgängig gemacht werden, indem die aktuellen Daten auf der Steuerung wieder ins Engineeringsystem geladen werden. Dadurch wird das SCOUT-Projekt wieder online konsistent.

Siehe hierzu [Daten aus dem Zielgerät ins PG/PC laden](#page-551-0) (Seite [552\)](#page-551-0).

#### Siehe auch

[Download von geänderten Technologieobjekten](#page-545-0) (Seite [546\)](#page-545-0)

## 11.8.3 Initialisierung von Daten bei einem STOP - RUN - Übergang

## Beschreibung

Durch den Compilerschalter "Programminstanzdaten nur einmal anlegen" erfolgt die Dateninitialisierung nur bei einem Download oder im Hochlauf der CPU. Ab V4.1.2 können Sie mit einem Pragma in den Units einstellen, dass Globale Unit Variablen und Programm Variablen auch bei einem STOP - RUN - Übergang initialisiert werden. Die Initialisierung erfolgt unmittelbar vor Start der StartupTask. Sie haben damit die Möglichkeit bei einem STOP - RUN - Übergang auf jeden Fall eine Initialisierung der Variablen durchzuführen.

Sie müssen dazu das Pragma "BlockInit\_OnDeviceRun" einfügen.

#### Daten in ST Units immer /nie initialisieren

● In ST-Units können Sie die Initialisierung bei einem STOP - RUN - Übergang durch das Pragma "BlockInit\_OnDeviceRun", am Anfang der Variablenblöcke, beeinflussen. Wird dieses Pragma im Var\_Global Block oder im Var Block von Programmen (wenn Programminstanzdaten nur einmal angelegt sind) auf "ALWAYS" gestellt, werden die Variablen bei jedem STOP - RUN - Übergang initialisiert. Die Einstellung ist immer nur für den Variablenblock gültig, in dem das Pragma verwendet wird. Möchte man eine Initialisierung im Stop/Run Übergang gezielt verhindern, setzt man das Pragma mit Einstellung "DISABLE". Um das Pragma für VAR-Deklarationen von Programmen nutzen zu können, müssen Sie zusätzlich "Programminstanzdaten nur einmal anlegen" eingestellt haben.

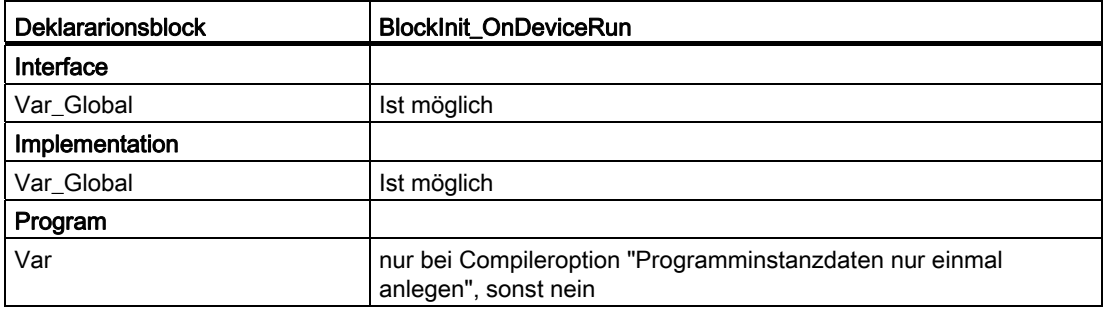

Der Compiler gibt eine Warnung aus, wenn das Pragma an einer Stelle verwendet wird, an der es nicht wirksam ist.

## Einstellmöglichkeiten des Pragmas ("immer" oder "nie")

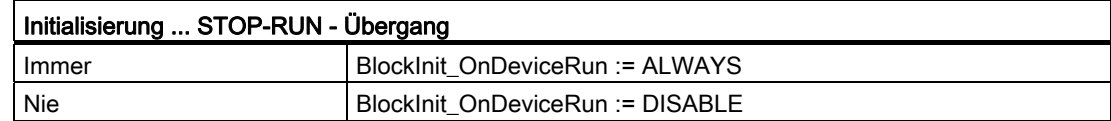

Beispiel für "immer" initialisieren:

```
 VAR_GLOBAL 
     {BlockInit OnDeviceRun := ALWAYS: }Test 1 : REAL;
      Test_2 : REAL; 
  END_VAR
```
Beispiel für "nie" initialisieren (Compilerschalter "Programminstanzdaten nur einmal anlegen" ist aktiv):

```
 VAR_GLOBAL 
       {BlockInit_OnDeviceRun := DISABLE;} 
     Test 1 : REAL;
      Test_2 : REAL; 
  END_VAR
```
#### Initialisierung über den Dialog Geräteeigenschaften (ab V4.2)

Wenn Sie die Option Initialisierung der nicht-retain globalen (var\_global und geräteglobale Variable) und Programmvariablen (var) bei STOP - RUN - Übergang im Eigenschaftsdialog eines Gerätes auswählen, können Sie die Initialisierung unmittelbar vor dem Start der StartupTask anstoßen. Diese globale Einstellung kann mit einem Pragma (siehe oben) überschrieben werden.

## <span id="page-542-0"></span>11.8.4 Steuern von Motion Tasks aus dem SCOUT

#### <span id="page-542-1"></span>11.8.4.1 Motion Tasks steuern

#### Beschreibung

Sie können ohne ein selbst erstelltes Anwenderprogramm MotionTasks aus dem SCOUT heraus steuern.

Damit können Sie Programme testen und gezielt auf den Ablauf von MotionTasks einwirken. Sie können ausgewählte MotionTasks anhalten, für den Ablauf sperren oder wieder starten.

#### Download im RUN unterstützen

Falls Sie Änderungen an Quellen gemacht haben und diese durch einen Download im RUN nachladen möchten, kann eine aktive MotionTask verhindern, dass ein Einwechselzeitpunkt für den Tausch der Quellen gefunden wird. Wird sie nicht beendet, können Sie gezielt MotionTasks mit dem SCOUT beenden, um einen Download im RUN durchzuführen.

## 11.8.4.2 Debug-Modus einschalten und MotionTasks steuern

#### Voraussetzung

Um MotionTasks steuern zu können müssen Sie ONLINE sein und in den Debug-Modus wechseln.

- 1. Klicken Sie dazu mit der rechten Maustaste auf das entsprechende Gerät und führen Sie im Kontextmenü Testbetrieb aus.
- 2. Wählen Sie dann im Dialog Testbetrieb die Option Debug-Modus aus, lesen Sie die Sicherheitshinweise, akzeptieren diese durch Anklicken der Option und klicken Sie auf OK.

#### Vorgehensweise

- 1. Wenn Sie den Debug-Modus aktiviert haben, rufen Sie dann über Zielsystem > Gerätediagnose die Gerätediagnose auf.
- 2. Wählen Sie eine MotionTask aus und klicken Sie mit der rechten Maustaste darauf. Ein Kontextmenü wird aufgeblendet.
- 3. Wählen Sie Taskstart sperren aus, wenn Sie den Start der MotionTask sperren möchten. Die Task wird dann daran gehindert wieder anzulaufen, sie wird nicht gestartet (TASKSTART\_LOCKED im Taskstatus).
- 4. Wählen Sie Setze Task zurück aus, wenn Sie die Task in den Zustand STOPPED setzen möchten. In diesem Zustand kann ein Download im RUN durchgeführt werden.
- 5. Wählen Sie Taskstart frei geben aus, wenn Sie den Taskstart frei geben möchten. Sie können dann die Task aus dem Programm oder über den SCOUT wieder starten.
- 6. Wählen Sie Starte Task aus, wenn Sie die MotionTask starten möchten.

Nach dem Ausführen der Tasksteuerbefehle dauert es etwas, bis die Anzeige im SCOUT aktualisiert wird. Sie können auch auf die Schaltfläche Aktualisieren (F5) klicken.

#### Mehrere MotionTasks gleichzeitig steuern

- 1. Wählen Sie die gewünschten Tasks aus, indem Sie sie mit gedrückter Strg und Mauszeiger anklicken. Die Tasks werden ausgewählt.
- 2. Klicken Sie auf die Schaltfläche MotionTasks steuern und wählen dann im aufgeblendeten Kontextmenü den entsprechenden Befehl aus.

#### **Hinweis**

Die Tasksteuerbefehle sind unabhängig von den systemeigenen Tasksteuerbefehlen. Den Taskstatus können Sie im Register Tasklaufzeiten unter Taskstatus ablesen.

#### Verhalten beim Ändern der Betriebsarten im Testbetrieb

Das System zeigt folgendes Verhalten, wenn Sie bewusst oder aus Versehen den Debug-Modus verlassen und mindestens eine Task gesperrt ist.

- Wird die Betriebsart Debug-Modus verlassen, ohne dass vorher alle Tasks frei gegeben wurden, geht die CPU in STOP und die Sperren werden aufgehoben.
- Gehen Sie OFFLINE, ohne dass vorher alle Tasks frei gegeben wurden, geht die CPU in STOP und die Sperren werden aufgehoben. Nach dem ONLINE-Gehen befindet sich die CPU wieder in Prozessbetrieb (Debug-Modus wird aufgehoben).
- Ein RUN STOP RUN Übergang wirkt sich nicht auf den Taskzustand aus. War die Task vor dem Start gesperrt, bleibt sie für den Start gesperrt.

Die CPU geht nach STOP, wenn der SCOUT die Kommunikation zur Steuerung unbeabsichtigt verliert. Der SCOUT geht gleichzeitig OFFLINE.

## 11.8.5 Download ohne HW Konfig Information

#### Download mit inkonsistenter HW Konfig

Ab V4.1.2 ist es möglich, einen Download auch mit inkonsistenter HW Konfig durchzuführen. Dabei wird ermittelt, ob ein Download ohne HW Konfig möglich ist oder nicht. Die Überprüfung ermittelt, ob die Änderungen an der Hardware Konfiguration so gravierend sind, dass auf jeden Fall die HW Konfig mit geladen werden muss. Andernfalls kann auf den Download der HW Konfig verzichtet werden.

#### Hinweis

Die Einstellungen für die Telegrammlänge, Adresse und Datentypen werden in HW Konfig im Dialog DP Slave Eigenschaften im Register Konfiguration angepasst. Die Takteinstellungen werden im Register Taktsynchronisation durchgeführt.

#### Diese Parameteränderungen verhindern einen Download ohne HW Konfig

- Logische Adressen
	- Adresse in HW Konfig verschieben
	- Separate Slots zu DP Teilnehmern oder zu vorhandenen Teilnehmern hinzuzufügen
- Telegrammlänge
	- Die Telegrammlänge muss immer gleich bleiben.
- Takteinstellungen
	- DP Zykluszeit und PN Sendetakt darf nicht verstellt werden.

11.8 Download im RUN

#### Download ohne HW Konfig einstellen

In den Dialogen Laden ins Zielsystem und Laden in CPU/Antriebsgerät unter Zusatzoptionen CPU können sie diese Zusatzoption auswählen. Die Voreinstellung der Zusatzoption können Sie unter Extras > Einstellungen > Download vornehmen.

## <span id="page-545-0"></span>11.8.6 Download von geänderten Technologieobjekten

#### Beschreibung

Sie können offline vorgenommen Änderungen an (durch Restart und sofort wirksamen) Konfigurationsdaten sowie an Systemvariablen eines TOs im RUN nachladen. Gegebenenfalls wird nach dem Download ein TO Restart ausgeführt.

#### TOs hinunter laden

Der Download eines geänderten TOs ist unter den folgenden Umständen bzw. Voraussetzungen möglich:

- Es können nur Technologiobjekte geladen werden, deren Struktur erhalten bleibt (siehe unten)
- Ein Download wird auch ausgeführt, wenn ein TO von einem Programm benutzt wird, z. B. Achse ist frei gegeben. Gegebenenfalls werden dann TO-Alarme ausgegeben.
- Die während des Downloads gelieferten Ersatzwerte des TO werden entsprechend der Einstellung von "restart.behaviorInvalidSysvarAccess" (LAST\_VALUE, DEFAULT\_VALUE) zurückgeliefert. Kommt es bei einem Download von TOs zu einem Restart, können Zugriffsfehler aus dem Anwenderprogramm auftreten. Die Reaktion der CPU bzw. der Rückgabewert ist dann abhängig von den Einstellungen des Konfigdatums "restart.behaviorInvalidSysvarAccess". Ist dieses Konfigdatum auf STOPPED gesetzt, geht die CPU in STOP. Weitere Informationen finden Sie unter [Systemvariablen](#page-134-0) (Seite [135](#page-134-0)) .
- Kann beim Download die Änderung des TOs nicht eingewechselt werden oder tritt ein Fehler auf, bleibt die ursprüngliche Konfiguration erhalten bzw. wird wieder hergestellt (Situation wie vor dem Download).
- Die TOs werden nacheinander geladen und sind dann sofort wirksam.

#### Verhalten, wenn das Laden von mehreren TOs nicht möglich ist

Laden Sie eine Gruppe von TOs und der Download eines TOs ist nicht möglich:

- bleibt die Konfiguration für bereits geladenen TOs aktiv
- der Download für das TO, das nicht geladen werden konnte, wird verworfen
- der Download für die noch nicht geladenen TOs wird fortgesetzt.

## TO Restart erlauben

Bevor der Download durchgeführt wird, können Sie mit einer Option auswählen, ob ein RESTART der TOs erlaubt sein soll oder nicht. Dadurch können Sie einen TO-RESTART verhindern. Ein RESTART wird dann unabhängig von der Einstellung unter RestartCondition ausgeführt.

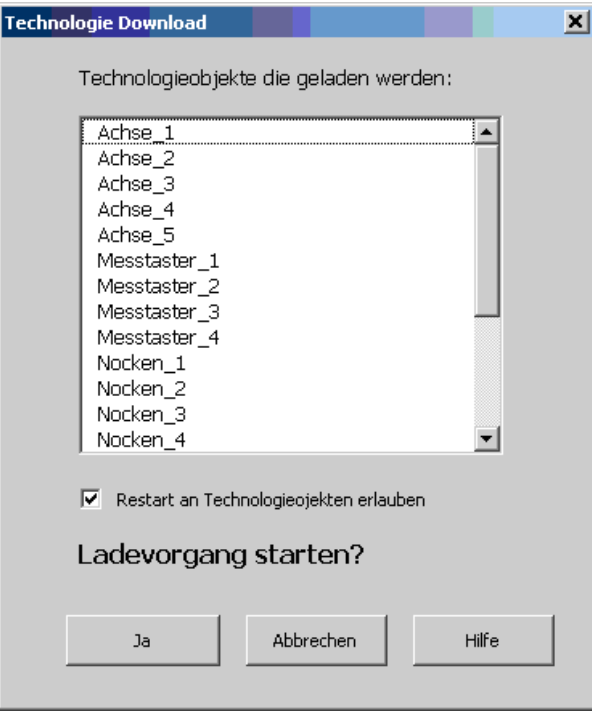

Bild 11-5 TO Übersicht bei Download

1. Wählen Sie die Option Restart an Technologieobjekten erlauben aus.

Die Option ist standardmäßig ausgewählt. Wenn Sie sie abwählen, wird diese Einstellung für weitere Downloads mit diesem Projekt gespeichert, der Dialog wird aber weiterhin eingeblendet. Das TO verhält sich dann so, als ob der Download nicht funktioniert.

#### Änderbare Parameter, die einen Download im RUN ermöglichen

Grundsätzlich wirken sich download-änderbare Konfigurationsdaten auf die Struktur des TOs aus. Daneben wirken sich auch Änderungen an Einheiten, Verschaltungen, Alarmkonfiguration und Profile auf die Struktur eine TOs derart aus, dass kein Download im RUN mehr möglich ist. Bei einem Download im RUN können Sie deshalb folgende Daten ändern:

- Sofort wirksame Konfigurationsdaten
- Restart-wirksame Konfigurationsdaten
- Systemvariablen

In der Expertenliste der TOs können Sie für die Konfigurationsdaten in ONLINE- sowie im OFFLINE-Betrieb in der Spalte Wirksamkeit erkennen, ob die Änderung an einem Konfigurationsdatum sofort wirksam wird, einen Restart benötigt oder nur über einen Download (dann im STOP) möglich ist.

#### Download auf Runtime mit Version V4.1.1 durchführen

Wenn Sie mit SCOUT V4.1.2 einen Download im RUN mit den erweiterten Funktionen zu V4.1.2 durchführen, wir der SCOUT den Download erlauben. Das Runtime-System V4.1.1 wird den Download jedoch ablehnen.

## 11.8.7 RAM nach ROM kopieren im RUN

#### **Beschreibung**

Wenn Sie einen Download im RUN durchgeführt haben, können Sie die Änderungen auch noch auf die Speicherkarte netzausfest sichern.

RAM nach ROM kopieren kann bereits über eine Option im Download-Dialog angewählt werden. Nach einem Download ist dies zusätzlich über eine separate Funktion möglich (über die Schaltfläche RAM nach ROM kopieren in der Funktionsleiste oder im Geräte-Kontextmenü unter Zielgerät).

Die Voreinstellung für die Option im Download-Dialog ist unter Extras > Einstellungen > CPU-Download möglich. Hier kann auch angewählt werden, ob vor dem RAM nach ROM kopieren die Aktualwerte der TO-Konfigurationsdaten ins RAM übernommen werden.

#### Hinweis

Bei einem "RAM nach ROM kopieren im RUN" darf die CPU-Auslastung nicht im kritischen Bereich liegen (siehe Gerätediagnose), da durch diese Funktion zusätzliche Last entsteht.

Download / RAM2ROM im RUN in Projekten mit älteren Runtime-Versionen (< V4.1) ist nicht möglich und wird aktiv verhindert.

#### Inkonsistentes TO nach einem Download im RUN

Nach einem Download im RUN kann es vorkommen, das TOs inkonsistent werden, weil in der Applikation ein TO-Konfigurationsdatum geändert wurde. Sie haben Folgendes eingestellt:

- unter Einstellungen > CPU-Download > Bei RAM nach ROM Aktualwerte übernehmen
- unter Download > RAM nach ROM kopieren

Die durch die Applikation geänderten Konfigurationsdaten liegen dann im Aktualspeicher. Durch die Einstellungen werden sie ins RAM und auf die Speicherkarte (ROM) kopiert. Dadurch zeigt der Projektnavigator eine Inkonsistenz an. Die projektierten Werte im Projekt und die Werte im RAM sind unterschiedlich.

11.9 Download direkt auf Speicherkarte oder Festplatte

Sie können dann folgendermaßen vorgehen:

- TO-Inkonsistenz ignorieren und nachfolgend einen Download von Programmen über "Laden aller Programme" durchführen.
- Die TO-Inkonsistenz über den Projektvergleich analysieren
- Die TO-Konfigurationsdaten über Laden in PG ins PG laden
- Die TO-Konfigurationsdaten über einen Download ins Gerät laden

## 11.9 Download direkt auf Speicherkarte oder Festplatte

Mit Laden ins Dateisystem können Sie die ablauffähigen Projektdaten aus dem SCOUT auf die Festplatte des PC/PG bzw. direkt über einen Kartenadapter auf das Speicherkärtchen speichern.

Es stehen 2 Arten der Speicherung zur Verfügung:

- Mit der Option "Speichern normal" wird das User-Verzeichnis mit den SIMOTION und SINAMICS - Unterverzeichnissen erzeugt.
- Mit der Option "Speichern komprimiert" wird der gleiche Inhalt als ZIP-Archiv erzeugt die z. B. für das Laden über SIMOTION IT-Diag verwendet werden kann.

Das Laden auf das Speicherkärtchen kann wie ein Download mit anschließendem RAM nach ROM betrachtet werden. Diese Funktion ist sehr nützlich, z. B. bei der Serien-Inbetriebnahme.

#### Vorgehensweise

Zum Speichern der Daten muss SCOUT im OFFLINE-Modus sein und das Gerät muss im Projektnavigator markiert sein, damit diese Funktionalität zur Verfügung steht.

● Führen Sie Bearbeiten > Laden ins Dateisystem oder über das Kontextmenü der CPU Laden ins Dateisystem aus, um die Daten eines Geräts auf eine Memory Card/CF Card bzw. lokal auf einer Festplatte speichern.

SCOUT erkennt angeschlossene Lese- und Speichergeräte nicht automatisch. Das Speicher-/Lesegerät muss explizit über Ziel wählen gewählt werden. Beim Speichern der Projektdaten entsteht ein ablauffähiges Projekt.

#### Hinweis

Wenn Sie die Daten speichern (sowohl auf Festplatte wie auf CF-Karte) wird automatisch ein USER-Verzeichnis angelegt, so dass Sie die Daten direkt in das ROOT-Verzeichnis einer CF-Karte kopieren können.

11.9 Download direkt auf Speicherkarte oder Festplatte

#### Daten von Festplatte auf Karte laden

Sie können die Daten von der Festplatte auf die CF Card kopieren. Ab V4.2 werden die Inhalte der folgenden Verzeichnisse gelöscht bzw. überschrieben:

- \USER\SIMOTION\RT\_DIR
- \USER\SINAMICS\DATA\RT\_DIR

Die Anwenderdaten in den unten genannten Verzeichnissen bleiben erhalten.

Sichern Sie aber ggf. vor dem Laden der Daten auf die Speicherkarte die USER-Verzeichisses, in denen sich Ihre auf der Karte gespeicherten Anwenderdaten befinden.

Beispiel:

- Sicherung der Retain-Daten (mit \_savePersistentMemoryData gesicherte Netz-Aus-feste Daten) abgelegt im Verzeichnis:
	- user\simotion\pmemory.xml
- Sicherung von IT DIAG Anwenderfiles, Einstellungen (z. B. trace.xml), Task Trace-Daten, Log-Files und Java-Files (Klassen, Archive, Anwenderfilesystem, ..), abgelegt in den Verzeichnissen:
	- user\simotion\hmicfg
	- user\simotion\hmi
- Sicherung von Unit-Daten (mit saveUnitDataSet / exportUnitDataSet auf CF Card gesicherte Daten), abgelegt im Verzeichnis:
	- user\simotion\user dir\<unitname>

#### Hinweis

Die gespeicherten Daten müssen zur Firmware der Karte passen. Falls Sie z. B. eine ältere Projektierung auf eine Karte mit aktueller Firmware laden, erhalten Sie Fehlermeldungen beim Hochlauf.

# 11.10 Download über Geräte Update Tool

## **Beschreibung**

SIMOTION bietet eine komfortable Lösung für das Hochrüsten von SIMOTION Geräten bzw. SIMOTION Projekten für Maschinenhersteller und Maschinenbetreiber. Hochrüsten bedeutet nicht nur ein Update für eine höhere Firmware, sondern generell ein Wechsel auf eine definierte Konfiguration, z. B. ein Projekt-Update. Dabei ist es auch möglich auf eine vorhergehende Konfiguration zurückzugreifen (Rückrüsten). SIMOTION Geräte können vor Ort oder Remote auf einfache Weise hoch- bzw. rückgerüstet werden. Die Daten können über ein portables und einfach zu handhabendes Speichermedium (z. B. auch USB-Stick) bzw. eine Kommunikationsverbindung in ein SIMOTION Gerät eingespielt werden.

#### Hinweis

Die Firmware von angeschlossenen SINAMICS-Antrieben wird nur dann aktualisiert, wenn das automatische Firmwareupdate in Parameter p7826 eingestellt ist (in jedem Antriebsgerät, das aktualisiert werden soll).

Detaillierte Informationen finden Sie unter SIMOTION Geräte hochrüsten.

# <span id="page-551-0"></span>11.11 Daten aus dem Zielgerät ins PG/PC laden

Mit Laden ins PG werden die Daten aus dem Zielgerät ins PG/PC geladen. Damit kann das aktuelle geladene Projekt aus dem Zielgerät mit allen Einstellungen auf die lokale Festplatte geladen werden.

Quellen oder Zusatzdaten eines Projektes können nur dann ins PG geladen werden, wenn diese vorher in das Zielsystem geladen worden sind. Im Projekt musste dazu Extras > Einstellungen > Download > Zusatzdaten auf dem Zielgerät ablegen eingestellt gewesen sein.

Der Menüeintrag Laden ins PG ist nur dann aktiv, wenn Sie ONLINE sind und ein Gerät ausgewählt haben.

#### Laden mit vorhandenem Originalprojekt

Sie kommen zum Service auf eine in Betrieb genommene Anlage und bringen ein Projekt mit oder laden das archivierte Projekt von der Speicherkarte der Steuerung. Das Projekt ist nicht online konsistent, gleicht aber im Wesentlichen dem Projekt, welches auf dem Zielgerät zum Ablauf kommt. Über den Upload mittels Laden ins PG können Sie die Online-Konsistenz zwischen dem SCOUT-Projekt und der CPU herstellen. Danach ist es möglich, Fehler zu suchen und Änderungen auf das Zielgerät zu laden.

#### Hinweis

Die Objekte im OFFLINE-Projekt werden überschrieben. Damit werden Objekte, die nur OFFLINE vorhanden sind, gelöscht. Wenn Sie sich die Möglichkeit erhalten möchten, nach dem Upload noch auf das OFFLINE-Projekt zuzugreifen, klicken Sie Speichern vor dem Laden ins PG an, um die aktuelle Version des OFFLINE-Projektes zu speichern. Sie können das OFFLINE-Projekt erhalten, indem Sie nach dem Upload das Projekt ohne zu speichern verlassen.

Beachten Sie dabei aber, dass verschiedene Funktionen (wie z. B. Status Programm) solange nicht aktiv bzw. benutzbar sind, bis die hochgeladenen Objekte mit dem Projekt gespeichert werden.

Der Abgleich zwischen Offline- und Online-Projekt kann auch über die Vergleichsfunktionen (Projektvergleich) erfolgen.

#### Vorgehensweise mit vorhandenem Projekt

- 1. Führen Sie Zielsystem > Laden ins PG aus. Der Dialog Laden ins PG wird eingeblendet.
- 2. Wählen Sie die Option Zielgerät ins PG laden aus, wenn Sie alle Projektdaten aus dem Zielgerät ins PG laden möchten. Beachten Sie dazu auch die Hinweise im Dialog.
- 3. Wählen Sie die Option Speichern vor dem Laden ins PG, wenn Sie das Projekt vor dem Hochladen speichern möchten.
- 4. Wählen Sie die Option Vorhandene Bibliotheken überschreiben, wenn Sie die Bibliotheken des lokal auf Ihrem PG vorhandenen Projekts überschreiben möchten.

#### Nur Konfigurationsdaten ins PG laden

1. Wählen Sie die Option Nur Konfigurationsdaten ins PG laden, wenn Sie die Konfigurationsdaten aus dem RAM ins PG laden möchten.

#### Aktual nach RAM übernehmen

Falls Sie geänderte Konfigurationsdaten, die sich im Aktualspeicher des Zielgeräts befinden, vor dem Laden ins PG ins RAM laden möchten, klicken Sie die Checkbox Aktual nach RAM übernehmen an. Wenn Sie die Aktualdaten nicht ins RAM übernehmen, werden die Aktualdaten nicht mit in das PG geladen.

Ab V4.2 werden Konfigurationsdaten im Hochlauf mit Parameterwerten des SINAMICS-Antriebs gefüllt (Adaption). Für nähere Informationen, siehe Adaption unter [Symbolische](#page-78-0)  [Zuordnung - Einführung](#page-78-0) (Seite [79](#page-78-0)). Bei einem "Laden ins PG" werden adaptierte Werte erkannt und automatisch auch ein "Aktual nach RAM übernehmen" vorselektiert.

#### Laden ins PG über Projektvergleich (objektgranular)

● Über die Funktionalität Projektvergleich können Sie auch die Daten einzelner Objekte in das PG laden. Detaillierte Informationen finden Sie in der Online Hilfe zum Projektvergleich bzw. im Handbuch SIMOTION Projektvergleich.

#### Siehe auch

[Übersicht zum Download von Daten](#page-522-0) (Seite [523\)](#page-522-0)

## <span id="page-552-0"></span>11.12 Aktual nach RAM kopieren

#### **Beschreibung**

Mit Aktual nach RAM kopieren kopieren Sie die aktuellen, während des Zustands RUN geänderten Konfigurationsdaten in das RAM. Änderungen von Konfigurationsdaten im RUN werden abhängig vom Datum unterschiedlich wirksam (z. B. Sofort oder erst nach einem Restart des TO).

Nach dem Restart am TO werden die geänderten Konfigurationsdaten im Aktual-Speicher abgelegt. Um die Werte vom Aktual-Speicher ins RAM zu kopieren, müssen Sie explizit diese Funktion ausführen. Erst nach dem Kopieren sind die Daten im RAM vorhanden und werden beim erneuten Hochlauf aus diesem gelesen und werden wirksam. Siehe auch [Überblick über die Speicher im Zielgerät](#page-514-0) (Seite [515](#page-514-0)).

#### Hinweis

Damit bei online geänderten Konfigurationsdaten die Projektdaten im SCOUT mit den Projektdaten im Zielsystem konsistent sind, müssen Sie noch einen Upload ins PG/PC durchführen (Menü Zielsystem > Laden > Konfigurationsdaten ins PG).

#### 11.12 Aktual nach RAM kopieren

#### Adaption der Konfigurationsdaten

Im Hochlauf der SIMOTION Geräte werden Bezugsgrößen, sowie Antriebs- und Geberdaten des SINAMICS S120 (SINAMICS Integrated) automatisch für die Konfigurationsdaten der SIMOTION Technologieobjekte "TO Achse" und "TO Externer Geber" übernommen. Diese Daten müssen daher in SIMOTION nicht mehr eingegeben werden. Die adaptierten Daten befinden sich im Aktualspeicher. Bei einem Aktual nach RAM kopieren gelangen diese Werte in das RAM. Das TO würde damit online inkonsistent. Um diese Inkonsistenz aufzulösen, müssen Sie auch die Konfigurationsdaten ins PG laden. Dies wird im Dialog erkannt und entsprechend vorbelegt. Falls Sie selbst Konfigurationsdaten online geändert haben, werden auch diese mit ins PG geladen. Für nähere Informationen zur Adaption, siehe [Symbolische Zuordnung - Einführung](#page-78-0) (Seite [79](#page-78-0)).

#### Aktual nach RAM durchführen

1. Führen Sie Zielsystem > Aktual nach RAM kopieren aus.

Der Dialog Aktual nach RAM kopieren öffnet sich. Der Dialog zeigt an, ob die Konfigurationsdaten durch Adaption geändert wurden.

- 2. Wählen Sie unter folgenden Optionen aus:
	- Von RAM nach ROM kopieren
	- In das PG laden
- 3. Klicken Sie auf Ja, um das Kopieren und die eventuell ausgewählten Optionen anzustoßen.

Weitere Einstellmöglichkeiten, um Aktual nach RAM kopieren anzustoßen finden Sie unter:

- Dialog Laden in PG
- Extras>CPU-Download>RAM nach ROM kopieren Aktualwerte ins RAM übernehmen

#### Siehe auch

[RAM nach ROM kopieren](#page-554-0) (Seite [555\)](#page-554-0)

# <span id="page-554-0"></span>11.13 RAM nach ROM kopieren

#### **Beschreibung**

Mit RAM nach ROM kopieren sichern Sie das Projekt aus dem flüchtigen Speicher (RAM) in den remanenten Speicher (ROM). Für eine detaillierte Beschreibung, siehe [Überblick über](#page-514-0)  [die Speicher im Zielgerät](#page-514-0) (Seite [515\)](#page-514-0).

#### RAM nach ROM kopieren mit adaptierten Konfigurationsdaten

Im Hochlauf der SIMOTION Geräte werden Bezugsgrößen, sowie Antriebs- und Geberdaten des SINAMICS S120 (SINAMICS Integrated) automatisch für die Konfigurationsdaten der SIMOTION Technologieobjekte "TO Achse" und "TO Externer Geber" übernommen. Diese Daten müssen daher in SIMOTION nicht mehr eingegeben werden. Die adaptierten Daten befinden sich im Aktualspeicher und nicht im RAM-Speicher.

Bei einem RAM nach ROM kopieren wird erkannt, ob Werte adaptiert wurden. Um in diesem Falle auch diese Konfigurationsdaten auf die Speicherkarte (ROM) zu sichern und auch den Abgleich mit dem Engineeringprojekt durchzuführen, sind Aktual nach RAM kopieren und Konfigurationsdaten in das PG laden zusätzlich vorselektiert. Siehe auch [Aktual nach RAM](#page-552-0)  [kopieren](#page-552-0) (Seite [553\)](#page-552-0).

## 11.14 Anwenderdaten von der Speicherkarte löschen

Ein Löschen der Anwenderdaten auf der Speicherkarte ist z. B. erforderlich:

- wenn Sie auf der Speicherkarte ein anderes (neues) Projekt aufspielen möchten und daher ggf. auf der Speicherkarte vorhandene Anwenderdaten eines "alten Projekts" (z. B. Unit-Datensätze) löschen möchten.
- wenn Sie die Technologiepakete auf der Speicherkarte löschen möchten, z. B.
	- wenn Sie ein kleineres Technologiepaket einsetzen wollen (z. B. CAM statt CAM\_EXT)
	- um innerhalb einer Version ein Hochrüsten des Technologiepakets auf ein neues Hotfix oder Service-Pack zu erzwingen.

#### Hinweis

Bei einem Versionswechsel ist ein Löschen der Anwenderdaten nicht erforderlich. In diesem Fall werden die Technologiepakete auf der Speicherkarte immer aktualisiert.

● Die Anwenderdaten können Sie mit SIMOTION SCOUT löschen. Ab V4.2 können Sie auswählen, welche Daten Sie löschen möchten.

Sie können also weiterhin mit Ihrem PG/PC auf die SIMOTION Baugruppe online gehen. Die Lizenzen auf der Speicherkarte bleiben erhalten.

11.14 Anwenderdaten von der Speicherkarte löschen

## Anwenderdaten löschen

- 1. Öffnen Sie im SIMOTION SCOUT das Projekt, das Sie bearbeiten möchten.
- 2. Gehen Sie mit der Baugruppe online.
- 3. Markieren Sie die Baugruppe im Projektnavigator und führen Sie Zielsystem>Anwenderdaten auf Karte löschen aus.

Der Dialog Anwenderdaten von Karte löschen wird eingeblendet. Dort können Sie auswählen, welche Daten Sie löschen möchten:

- Projektdaten (Programme, TOs, TPs, SINAMICS-Integrated, …)
- Unit-Datensätze
- Netz-Aus-Feste Daten (Urlöschen)
- Archiviertes Projekt
- 4. Aktivieren Sie die Optionen, die Sie löschen möchten.
- 5. Klicken Sie auf OK, um die Daten zu löschen.

#### Hinweis

Netz-Aus-Feste Daten und Unit-Datensätze dürfen nur zusammen mit Projektdaten gelöscht werden.

# Fehlerquellen und effizientes Programmieren  $\blacksquare$

# 12.1 Fehlerquellen bei der Programmierung

## 12.1.1 Fehlerquellen bei der Programmierung

Nachfolgend finden Sie Erläuterungen zu den wichtigsten Fehlerquellen beim Programmieren. Das Kapitel gibt Ihnen auch Lösungsmöglichkeiten zur Hand, um diese Fehlerquellen zu beheben.

## 12.1.2 Datentypen bei der Zuweisung arithmetischer Ausdrücke beachten

In Ausdrücken wird das Ergebnis immer im größten Zahlenformat des Ausdrucks berechnet.

Eine Wertzuweisung des Ausdrucks an eine Variable ist nur in folgenden Fällen möglich:

- Der berechnete Ausdruck und die zuzuweisende Variable haben den gleichen Datentyp
- Der Datentyp des berechneten Ausdrucks kann implizit in den Datentyp der zuzuweisenden Variablen konvertiert werden.

Wenn Sie also einen Ausdruck einer Variablen zuweisen wollen, achten Sie darauf, dass die Variable von einem genügend großen Datentyp ist, oder führen Sie eine explizite Datentypkonvertierung für den zu großen Teil des Ausdrucks durch (siehe Funktionshandbuch SIMOTION Basisfunktionen).

Beispiel siehe .

Geben Sie ggf. bei Zahlen den Datentyp explizit an (z. B. UINT#127, wenn die Zahl 127 vom Datentyp UINT statt USINT sein soll).

#### Siehe auch

[Funktionen zur Konvertierung von numerischen Datentypen und Bit-Datentypen](#page-374-0) (Seite [375\)](#page-374-0)

12.1 Fehlerquellen bei der Programmierung

## 12.1.3 Start von Funktionen in zyklischen Tasks immer abfragen

TO-Funktionen, z. B. Funktionen zum Positionieren von Achsen, sollten Sie in zyklischen Tasks nur dann absetzen, wenn sie nicht bereits laufen. Wenn Sie dies nicht tun, werden die Befehle in Ihrem Programm bei jedem neuen Zyklusdurchlauf erneut abgesetzt.

Den Start einer TO-Funktion in zyklischen Tasks können Sie von einer Bedingung abhängig machen, z. B. vom Inhalt einer Hilfsvariablen, die bei Befehlsausführung gesetzt wird.

Tabelle 12- 1 Beispiel für den korrekten Start einer TO-Funktion in einer zyklischen Task

```
1/\ldotsIF myStart = 0 THEN // Wenn Hilfsvariable noch nicht gesetzt 
    myStart := 1; // Hilfsvar. setzen (Funktion gestartet) 
   myCommandID := getCommandId ();myFC := pos (axis := myAxis, // Funktion ausführen
            position := position 1,
            nextCommand := IMMEDIATELY,
            commandID := myCommandID);
END_IF; 
//... 
IF myAxis.positioningState.actualPosition = position_1 THEN 
    myStart := 0; // Hilfsvariable zurücksetzen, wenn 
                         // Funktionsausführung erwünscht. 
END_IF; 
//...
```
## 12.1.4 Wartezeiten in zyklischen Tasks

Wenn Sie für Systemfunktionen in zyklischen Tasks, z. B. für den Befehl pos, die Befehlsweiterschaltung an Bedingungen knüpfen, kann dies zu einer Zykluszeitüberschreitung und damit zum Stopp der CPU führen.

Dies kann bei allen Systemfunktionen auftreten, bei denen der Parameter nextCommand einen Wert ungleich IMMEDIATELY annimmt, z. B. den Wert WHEN\_MOTION\_DONE.

Die Zykluszeitüberschreitung tritt auf, wenn die in SIMOTION SCOUT projektierte Zykluszeit durch eine Weiterschaltbedingung aber auch durch programmierte Wartezeiten, z. B. mittels waitTime, überschritten wird.

#### Hinweis

Sie sollten in zyklischen Tasks keine Befehle mit Wartezeiten, z. B. waitTime verwenden.

Verwenden Sie für Systemfunktionen in zyklischen Tasks nur den Eingabeparameter nextCommand := IMMEDIATELY.

## 12.1.5 Den Parameter commandId richtig verwenden

Alle TO-Befehle müssen einen Parameter zur Befehlsidentifikation enthalten, siehe Eingangsparameter der Technologie-Funktionen.

Vor dem Aufruf des entsprechenden Befehls können Sie mit dem Befehl \_ *getCommandId* eine projektweit eindeutige Befehls-ID holen. Speichern Sie die Befehls-ID in eine lokale Variable und verwenden Sie diese als Parameter im TO-Befehl, oder verwenden Sie alternativ als Parameter direkt den Funktionsaufruf in *commandId:=\_ getCommandId()*.

Diese eindeutige Befehls-ID müssen Sie zur Statusabfrage des Motion-Befehls verwenden, z. B. wenn Sie mit getStateOfAxisCommand den Status einer abgesetzten Positionierbewegung abfragen wollen. Nur anhand der Befehls-ID kann das System den Motion-Befehl eindeutig identifizieren!

Tabelle 12- 2 Beispiel für den Einsatz einer TO-Funktion mit Befehlsidentifikation

```
1/\ldotsVAR 
     myCommandID : commandIdType; 
    myState : StructRetCommandState;
END_VAR 
//\ldotsmyCommandID := _getCommandId (); 
// Eindeutige ID speichern 
myFC := pos (axis := myAxis,
// Funktion mit ID ausführen 
              position := position 1,
              \begin{aligned} \texttt{nextCommand} \quad \quad : = \texttt{IMMEDIATELY}, \\ \texttt{commandID} \quad \quad : = \texttt{myCommandID} \end{aligned}:= myCommandID);
myState := _getStateOfAxisCommand (axis:=myAxis, 
               commandID := myCommandID);
// Statusabfrage 
IF myState.commandIdState = WAITING_FOR_SYNC_START THEN 
     ; 
//... 
END_IF; 
//...
```
#### Siehe auch

[Funktionsparameter der Technologie-Funktionen](#page-117-0) (Seite [118](#page-117-0)) Funktion getCommandId (Seite [438\)](#page-437-0) [Funktion \\_getSyncCommandId](#page-438-0) (Seite [439\)](#page-438-0)

12.1 Fehlerquellen bei der Programmierung

## 12.1.6 Fehler eingrenzen (ST Programme)

Folgende Fehlermeldung kann beim Übersetzen auftreten:

Fehler 7000, 7010, 7011 oder 7014 in Zeile ...

Ein Syntax-Fehler ist aufgetreten. Mögliche Ursachen sind:

- nicht korrekt abgeschlossenen Kontrollstrukturen (z. B. END IF vergessen),
- nicht mit : abgeschlossene Anweisungen,
- fehlende Klammern.

Überprüfen Sie zuerst in der angegebenen Zeile, ob dieser Fehler tatsächlich aufgetreten ist, d. h. ob Sie eine Kontrollstruktur nicht abgeschlossen haben, die Zeile nicht mit einem Semikolon beendet haben oder eine Klammer fehlt.

Wenn Sie keinen der angegebenen Fehler finden, müssen Sie den Fehler eingrenzen:

- 1. Kommentieren Sie das Programm vor der Zeile mit der Fehlermeldung blockweise aus, d. h. schließen Sie den gewählten Abschnitt zwischen dem Zeichenpaar (\* und \*) ein. Dabei darf die Zeile mit der angezeigten Fehlermeldung nicht auskommentiert werden.
- 2. Übersetzen Sie das Programm neu.
- 3. Wenn nach Schritt 1 und 2 immer noch eine Fehlermeldung erscheint, haben Sie den auskommentierten Teil zu klein gewählt. Vergrößern Sie ihn, bis die Fehlermeldung verschwindet.
- 4. Wenn keine Fehlermeldung mehr erscheint, ist der Fehler im auskommentierten Teil. Nun können Sie den auskommentierten Teil zeilenweise verkleinern und das Programm neu übersetzen, bis die Fehlermeldung erneut erscheint. Die zuletzt frei gegebene Zeile ist die Zeile mit der Fehlermeldung.

#### **Hinweis**

Eine Auflistung aller Fehlermeldungen des Compilers finden Sie im Anhang des ST Programmierhandbuches.

## 12.1.7 Fehler beim Download

Wenn beim Download Ihres Programms eine Fehlermeldung auftritt, wird das Protokoll in der Detailanzeige des SIMOTION SCOUT angehalten. Sehen Sie im Fehlerprotokoll nach der Fehlerursache. Prüfen Sie Ihre Hardwarekonfiguration oder das Programm, beispielsweise auf Adressen, die nicht vorhanden sind.

Näheres zur Hardwarekonfiguration und zu den Adressierungen finden Sie im Projektierungshandbuch SIMOTION SCOUT.

Fehlermeldungen beim Download, welche die Abkürzung UPP (UserProgramProcessing) enthalten treten beim Abarbeiten eines Anwenderprogramms auf, z. B. falls Änderungen im RUN nicht durchgeführt werden können.

## 12.1.8 CPU geht nicht in RUN

Wenn die CPU gleich nach dem Start Ihrer Programme wieder in den Betriebszustand STOP wechselt, überprüfen Sie die Gerätediagnose und das Alarmfenster im SCOUT. Im Diagnosepuffer werden die STOP-Ursachen eingetragen. Im Alarmfenster werden die Alarme der Technologieobjekte angezeigt, die auch einen CPU-STOP verursachen können.

## 12.1.9 CPU geht in STOP

#### **Beschreibung**

Wenn die CPU in den Betriebszustand STOP wechselt, überprüfen Sie die Gerätediagnose und das Alarmfenster im SCOUT. Im Diagnosepuffer werden die STOP-Ursachen eingetragen. Im Alarmfenster werden die Alarme der Technologieobjekte angezeigt, die auch einen CPU-STOP verursachen können.

Mögliche Gründe, warum eine CPU nach STOP gehen kann, sind:

- Fehlerhafter direkter I/O Zugriff
- Konfigdaten- oder Systenvariablen-Zugriff auf TO, wenn im RESTART (ab V4.1 sind jedoch Ersatzwerte für Systemvariablen möglich, siehe [Systemvariablen](#page-134-0) (Seite [135\)](#page-134-0)).
- Fehlende PeripheralFaultTask (bei fehlerhaftem Zugriff auf Prozessabbild)
- Fehlende TechnologicalFaultTask (bei Fehler am Technologischen Objekt)
- Verarbeitungsfehler in Programmen (bzw. fehlende ExecutionFaultTask)
- Überwachung Zeitüberlauf der IPO-/ServoTask
- Überwachung Zeitüberlauf der BackgroundTask
- Überwachung Zeitüberlauf einer TimerInterruptTask
- Lebenszeichenüberwachung Simotion Antrieb
- TO Alarme mit STOP-Reaktion (z. B. 20001).
- Betriebszustand über Systemvariable setzen

#### Betriebszustand anzeigen und ändern

Mit der Geräte-Systemvariable modeOfOperation können Sie sich den aktuellen Betriebszustand anzeigen lassen bzw. ändern.

Syntaxbeispiel

```
modeOfOperation :EnumDeviceModeOfOperation //lesbar, schreibbar, sofort 
wirksam 
EnumDeviceModeOfOperation: 
    \Gamma _STOP Ι
      _RUN 
     ]
```
12.1 Fehlerquellen bei der Programmierung

Sie können damit z. B. von einem lokalen HMI durch Schreiben der Geräte-Systemvariable eine in STOP gegangene SIMOTION CPU wieder in RUN schalten.

Detaillierte Informationen über die Systemvariable modeOfOperation finden Sie im Handbuch Systemfunktionen/-variablen Geräte oder in der Online Hilfe.

#### Siehe auch

[Verarbeitungsfehler in Programmen](#page-145-0) (Seite [146](#page-145-0))

[Fehler bei Zugriffen auf Systemvariablen und Konfigurationsdaten sowie auf I/O-Variablen](#page-148-0)  [für Direktzugriff](#page-148-0) (Seite [149\)](#page-148-0)

[SystemInterruptTasks](#page-223-0) (Seite [224](#page-223-0))

[Fehlermöglichkeiten bei Technologieobjekten](#page-168-0) (Seite [169\)](#page-168-0)

#### 12.1.10 Systemtakte überprüfen und einstellen

Eine häufige Ursache, dass das SIMOTION Gerät in den Betriebszustand STOP wechselt, sind falsch eingestellte Systemtakte (Servo-Takte, Interpolator-Takte, PWM-Takt) sein.

Überprüfen Sie die Laufzeiten der SynchronousTasks (ServoSynchronousTask, ServoSynchronousTask\_fast, IPOsynchronousTask, IPOsynchronousTask\_fast, IPOsynchronousTask\_2, Tasks für das Technologiepaket TControl). Eventuell benötigen die Anwender- bzw. die Systemprogramme zu den einzelnen Tasks mehr Zeit, als in den Systemtakten im SIMOTION SCOUT eingestellt ist.

Versuchen Sie außerdem, die Laufzeit der SynchronousTasks zu minimieren. Verlagern Sie Programme möglichst in MotionTasks; teilen Sie ihre Programme ggf. entsprechend auf.

Achten Sie auf ein ganzzahliges Verhältnis zwischen den einzelnen Tasks. Andernfalls werden niederpriore SynchronousTasks in nicht periodischen Zeitabständen gestartet.

Deaktivieren Sie nicht benötigte Tasks.

#### Hinweis

Die System-Tasks zum Technologiepaket TControl können Sie im Fenster zur Einstellung der Systemtakte abschalten.

Wie Sie die Gerätediagnose überprüfen, das Alarmfenster interpretieren und Ihre Systemtakte überprüfen/ändern, können Sie in der Online-Hilfe nachlesen.

Zur Überprüfung der Laufzeiten stehen Systemfunktionen und ein Task-Trace zur Verfügung. Über den Task-Trace kann der Ablauf der einzelnen Tasks und User Events (per Programmbefehl erzeugt) grafisch dargestellt werden, siehe Funktionshandbuch Task Trace.

Siehe auch [Taktsynchrone Datenbearbeitung](#page-278-0) (Seite [279\)](#page-278-0) , [Funktionen zur](#page-349-0)  [Meldungsprogrammierung \(AlarmS\)](#page-349-0) (Seite [350\)](#page-349-0)

## 12.1.11 REAL- oder LREAL-Größen vergleichen

Wenn Sie REAL-Größen oder LREAL-Größen (auch entsprechende Systemvariablen, z. B. Achsposition) miteinander vergleichen, sollten Sie nie "=" verwenden. Aufgrund unterschiedlicher interner Zahlendarstellung sind die miteinander zu vergleichenden Zahlen nie identisch. Werten Sie stattdessen z. B. die Fahrrichtung aus und verwenden Sie ">" oder "<" bzw. die Systemvariable für "Positionsfenster erreicht".

## 12.1.12 Sequentielle Task ist unterbrochen

#### Beschreibung

Bei sequentiellen Tasks (MotionTasks) besteht die Möglichkeit, dass diese Tasks verschiedene Zustände annehmen, unter anderem auch TASK\_STATE\_WAITING. Der Status kann in der Diagnoseanzeige der CPU ausgelesen werden.

Wenn Sie nicht wissen, weshalb die Task wartet, müssen Sie aufwändig die Programmstelle suchen, an der die Task auf die Bedingung wartet.

Zur Suche der Stellen verwenden Sie folgende Funktionen:

- Funktion Programm-Durchlauf anzeigen
- Codestelle anzeigen (z. B. Zeile einer ST-Quelle), die eine MotionTask durchläuft

Detaillierte Informationen finden Sie im ST Programmierhandbuch im Abschnitt Programm-Durchlauf.

#### 12.1.13 Bereichsüberläufe beachten

Bereichsüberläufe, d. h. die Überschreitung der Bereichsgrenzen für einen Datentyp, werden vom Compiler nicht gemeldet. Wenn Sie also Rechenoperationen mit Variablen durchführen, sollten Sie immer mögliche Bereichsüberläufe abfragen.

Tabelle 12- 3 Beispiel für die Abfrage nach Bereichsüberlauf

```
PROGRAM myRange 
     VAR 
         a,b : SINT := 100; 
         c : SINT; 
     END_VAR 
    c := a + b; // Wenn c außerhalb Bereich, dann verlasse Programm. 
    IF (a > 0) AND (c < a) AND (c < b) OR
       (a < 0) AND (c > a) AND (c > b) THEN
        // Bereichsüberlauf 
        RETURN; 
     ELSE
```
 ; // OK END\_IF; END\_PROGRAM

## 12.1.14 Größe des Lokaldatenstacks einstellen

Bei der Konfiguration des Ablaufsystems stellen Sie für jede Task die Größe des reservierten Lokaldatenstacks ein. Eine Information, welchen Speicherbedarf ein Programm mit allen aufgerufenen POE (FC und FB) auf dem Stack hat, erhalten Sie mit der Funktion Programmstruktur (siehe Programmstruktur im ST Programmierhandbuch). Berücksichtigen Sie bei der Konfiguration genügend Reserven. So kann z. B. während des Downloads im RUN temporär zusätzlicher Speicher auf dem Lokaldatenstack benötigt werden.

Wenn der reservierte Lokaldatenstack den verfügbaren Speicherplatz im RAM überschreitet, wird der Download mit Fehlermeldung abgebrochen.

Wenn der reservierte Lokaldatenstack zur Ausführung der Programme nicht ausreicht, wird das Programm bei der Ausführung abgebrochen.

Überprüfen Sie im Fehlerfall:

- in der Gerätediagnose die Auslastung des RAM
- die Quellen (Programme usw.) z. B. anhand der Querverweisliste auf große Datenstrukturen (Arrays, Strukturen)
- die Größe des Lokaldatenstacks der Tasks.

#### Siehe auch

[Festlegungen beim Konfigurieren](#page-313-0) (Seite [314](#page-313-0))

## 12.1.15 Fehlerquellen bei Multitasking

Hauptfehlerquellen beim Multitasking sind:

- Verwendung von FB-Instanzen in unterschiedlichen Tasks
- Verwendung von globalen Variablen in unterschiedlichen Tasks

Durch das Verwenden von FB-Instanzen und globalen Variablen in unterschiedlichen Tasks ist eine korrekte Bearbeitung dieser Daten nicht sicher gestellt. Bei Verwendung von globalen Variablen in unterschiedlichen Tasks kann es z. B. vorkommen, dass sich der Wert durch einen Taskwechsel und durch die Bearbeitung in einer anderen Task ungewollt ändert.

## 12.2.1 Effizient Programmieren - Übersicht

Bei vielen Steuerungssystemen bzw. den zugehörigen Programmierumgebungen besteht prinzipell die folgende Diskrepanz:

- Gut strukturierte und übersichtliche Anwenderprogramme mit besonderem Wert auf Modifizierbarkeit und Erweiterbarkeit verhalten sich bezüglich der Laufzeit nicht optimal.
- Auf der anderen Seite sind laufzeitoptimierte Programme schwer erweiterbar oder modifzierbar.

Die folgenden Beschreibungen geben Hinweise zur laufzeitoptimierenden und zur änderungsoptimierenden Programmierung. Je nach Aufgabe bzw. bei lokalen Optimierungen sollten Sie den Schwerpunkt auf eine der beiden Möglichkeiten legen.

## 12.2.2 Laufzeitoptimierte Programmierung

#### 12.2.2.1 Laufzeitoptimierende Programmierung

In der folgenden Beschreibung finden Sie Hinweise zur laufzeitoptimierenden Programmierung. Bitte beachten Sie, dass die Hinweise zur laufzeitoptimierenden Programmierung oft nicht im Einklang mit den Regeln zur strukturierten Programmierung sind.

#### 12.2.2.2 Zugriff auf Ein- und Ausgänge optimieren

Der Zugriff auf das Prozessabbild der zyklischen Tasks ist wesentlich schneller als der Direktzugriff auf Ein- oder Ausgänge (siehe Direktzugriff und Prozessabbild der zyklischen Tasks im ST Programmierhandbuch). Ordnen Sie deshalb eine I/O-Variable dem Prozessabbild derjenigen Task zu, in der die Variable verwendet wird. Neben dem schnelleren Zugriff ist ein weiterer Vorteil, dass die I/O-Variable während der gesamten Laufzeit der Task konsistent ist.

#### 12.2.2.3 Zugriff auf Systemvariablen optimieren

Der Zugriff auf Systemvariablen (siehe [Systemvariablen](#page-134-0) (Seite [135](#page-134-0))) ist deutlich langsamer als der Zugriffe auf Variablen, die im dynamischen Speicher abgelegt werden (lokale Variablen, nicht remanente Unit-Variablen).

In schnellen zyklischen Tasks (z. B. SynchronousTasks) sind deshalb nur wenige direkte Zugriffe auf Systemvariablen möglich. Deshalb empfiehlt es sich bei vielen Zugriffen auf eine Systemvariable: Kopieren Sie die gesamte Struktur der Systemvariable zu Beginn eines Zyklus (Programm in der zyklischen Task) in eine lokale Variable des entsprechenden Systemdatentyps. Greifen Sie während des Programmzyklus auf diese Variable zu.

Die Datentypen für die Deklaration der lokalen Variablen finden Sie in den Listenhandbüchern der SIMOTION Technologieobjekte.

### 12.2.2.4 Variablen optimal deklarieren

Ordnen Sie die Variablen innerhalb eines Deklarationsblocks (z. B. VAR/END\_VAR) in aufsteigender Größe an. Dadurch nutzen Sie den Speicherplatz optimal aus.

Initialisieren Sie Variablen mit Werten ungleich 0 nur, wenn es nötig ist. Die Initialisierung beim Start einer Task oder einer POE benötigt Zeit. Dies wirkt sich besonders aus bei temporären Variablen sowie bei Variablen von Programmen, die sequentiellen Tasks zugeordnet sind.

#### 12.2.2.5 Zugriff auf Parameter der Funktionsbausteine optimieren

Wenn Sie Funktionsbausteine (FB) erstellen, die Werte bearbeiten sollen, können Sie dies auf zweierlei Weise tun. Sie können die entsprechenden Variablen im FB mit Eingangsparametern mittels VAR\_INPUT besetzen, dort bearbeiten und mit Ausgangsparametern mittels VAR\_OUTPUT für die Weitergabe kennzeichnen.

Wenn ein großes Datenvolumen an den FB zu übergeben ist, kann das Verwenden von Durchgangsparametern (VAR\_IN\_OUT) schneller sein als das Verwenden von Ein- und Ausgangsparametern (VAR\_INPUT und VAR\_OUTPUT). Die Übergabe der Parameter erfolgt schneller, da Kopiervorgänge entfallen, jedoch ist der Zugriff auf die Variable vom FB aus unter Umständen langsamer.

#### ACHTUNG

Beachten Sie, wenn Sie mit Durchgangsparametern auf Unit-Variablen oder geräteglobale Variablen zugreifen: Andere Tasks können gleichzeitig auf diese Variablen zugreifen.

#### 12.2.2.6 Programmstruktur optimieren

Achten Sie auf eine übersichtliche Gliederung ihrer ST-Quellen und der darin enthaltenen POE. Modularisieren Sie die Quellen jedoch nicht zu stark, da der Zugriff auf Funktionen und Variablen importierter Units etwas mehr Zeit benötigt als inner halb einer Unit.

#### 12.2.2.7 Ablaufsystem optimieren

Ordnen Sie der IPOsynchronousTask nur ein einziges Programm zu. Sie mindern dadurch die Gefahr einer Laufzeitüberschreitung.

Verwenden Sie Funktionen, die synchron abgearbeitet werden, nur in MotionTasks. (Bei der synchronen Bearbeitung wird der nächste Befehl erst ausgeführt, wenn die Bearbeitung des anstehenden Befehls eine Bedingung erfüllt, z. B. beendet ist.)

Achten Sie darauf, dass nicht zu viele MotionTasks gleichzeitig aktiv sind.

Gehen Sie zur effizienteren Programmierung zyklischer Tasks (vor allem der BackgroundTask) zur schrittkettengesteuerten Programmierung über. D.h. über Fallunterscheidungen steuern Sie den Programmfluss bewusst und durchlaufen nur die Codeanteile, welche im aktuellen Zustand relevant sind (z.B. mittels CASE-Anweisung).

Außerdem empfiehlt sich eine flanken- anstatt einer pegelgetriggerten Programmierung.

Durchlaufen Sie den relevanten Code nicht zyklisch (wenn der Pegel der Bedingung TRUE ist), sondern nur einmal. Dies erfolgt durch Abfrage auf steigende Flanke der erfüllten Bedingung (Neuzustand der Bedingung ist TRUE, der alte Zustand hingegen war FALSE).

## 12.2.2.8 Verwendung von USEPACKAGE für mehrere Technologiepakete

#### Syntax für die Verwendung von "USEPACKAGE" für mehrere Technologiepakete

Wenn Sie mehrere Technologiepakete gleichzeitig verwenden möchten, können Sie diese mit folgender Syntax auf einmal auswählen. Siehe auch .

Tabelle 12- 4 Formale Beschreibung

```
 usepackagestatement ::= 'USEPACKAGE' packagelist ';' 
packagelist ::= packageentry {',' packageentry }
 packageentry ::= simplepackname | namespacepackname 
 simplepackname ::= packagename 
 namespacepackname ::= packagename 'AS' namespaceident 
 //packagename und namespaceident müssen gültige Bezeichner sein
```
## 12.2.3 Änderungsoptimierte Programmierung

#### 12.2.3.1 Änderungsoptimierende Programmierung

In der folgenden Beschreibung finden Sie Hinweise zur änderungsoptimierenden Programmierung.

Information zum Download im RUN finden Sie unter [Download im RUN von geänderten](#page-534-0)  [Quellen](#page-534-0) (Seite [535\)](#page-534-0) .

## 12.2.3.2 Hinweise zum Programmentwurf

#### **Beschreibung**

Nützliche Hinweise z. B. zu:

- wie strukturieren Sie das Programm am besten
- wie verwenden Sie am besten die unterschiedlichen Tasks (MotionTask, BackgroundTask, IPO-Task etc.)
- wie verteilen Sie am besten Ihr Programm auf die unterschiedlichen Tasks?

finden Sie im Applikationsleitfaden für SIMOTION.

Den Applikationsleitfaden für SIMOTION finden Sie in den SIMOTION Utilities & Applications, die im Lieferumfang von SIMOTION SCOUT enthalten sind (unter Dokumentation > Applikationsleitfaden für SIMOTION).

#### 12.2.3.3 Generische Programmierung

#### Beschreibung

Programmieren Sie Achsen in Arrays und Schleifen. Dieses bringt vor allem Vorteile bei Erweiterungen um neue Achsen, Fehlerkorrekturen (nur einmal in der Schleife und nicht für jede Achse separat) und führt zu kompakteren Code. Die Lesbarkeit wird erheblich erhöht.

Bei MCC- und KOP/FUP-Quellen kann die Programminitialisierung auch über eine Pragma-Zeile in den Deklarationstabellen aktiviert werden (Pragma "BlockInit\_OnChange").

Informationen zu Achsarrays finden Sie in den SIMOTION Utilities & Applications unter Dokumentation > Applikationsleitfaden für SIMOTION im Abschnitt Generische Programmierung, die im Lieferumfang von SIMOTION SCOUT enthalten sind.

#### 12.2.3.4 Deklaration remanenter Variablen in einer eigenen Unit

Deklarieren Sie alle remanenten Variablen im Interfaceabschnitt einer einzigen Unit. Dies hat folgenden Vorteil:

- Sie nutzen den beschränkten Speicherplatz optimal aus.
- Die Variablen werden nur initialisiert, wenn in dieser Unit der Interfaceabschnitt geändert wurde.
- Ab V4.1 können Sie auch mehrere Deklarationsblöcke verwenden, siehe Mehrere [VAR\\_GLOBAL, VAR\\_GLOBAL RETAIN Blöcke verwenden](#page-315-0) (Seite [316\)](#page-315-0) .

#### 12.2.3.5 HMI-Variablen in einer eigenen Unit

Deklarieren Sie Variablen, die an HMI-Geräten exportiert werden (siehe [Kopplung HMI](#page-483-0)  [\(Human Machine Interface](#page-483-0) (Seite [484\)](#page-483-0)). Bei größeren Projekten bzw. strikt abgegrenzten Softwaremodulen ist eine separate HMI-Unit je Modul sinnvoll.

- Ein erneuter Download des HMI-Projekts (z. B. WinCC flexible) ist nur erforderlich, wenn in dieser Unit der Interfaceabschnitt geändert wurde.
- Optional können Sie während der Inbetriebnahme den Konsistenz-Check auf eigene Verantwortung abschalten (Extras > Einstellungen > Download). Beachten Sie dabei, dass dann keine Prüfung auf Inkonsistenzen (z. B. auf gültige Hardwareadressen) erfolgt und somit auch unkontrollierte Prozesszugriffe stattfinden können.
- Sie können auch HMI-relevante Daten kennzeichnen, siehe [HMI-relevante Daten](#page-318-0)  [kennzeichnen](#page-318-0) (Seite [319\)](#page-318-0) .

Siehe auch [Kopplung HMI \(Human Machine Interface\)](#page-483-1) (Seite [484\)](#page-483-1) .

## 12.2.3.6 Verwendung Geräteglobaler Variablen versus Unitglobaler Variablen

#### Beschreibung

Die Verwendung von globalen Unit-Variablen in Quellen ist der Verwendung von Geräteglobalen Variablen (über den Projektnavigator) vorzuziehen.

#### Vorteile:

- Es können Variablen-Strukturen verwendet werden
- Initialisierung (Anfangswerte) der Variablen bei STOP-RUN-Übergang ist möglich (über Programm in StartupTask)
- Bei neu angelegten globalen Unit-Variablen ist auch ein Download im RUN möglich (in einem neuen Deklarationsblock)

#### Vorgehensweise

- 1. Definieren Sie unitglobale Variablen in einer Quelle im Interface-Abschnitt. Retainvariablen und HMI-Variablen sollten ebenfalls jeweils in einer separaten Quelle bzw. Deklarationsblock deklariert werden (siehe oben).
- 2. Ordnen Sie das Programm mit der Initialisierung der Variablen der StartupTask zu. Die Variablen werden im Anlauf auf einen definierten Anfangswert gesetzt.

|                | MCC Quelle - [D435_Test.def_init]                 |                     |                 |           |                    |           |
|----------------|---------------------------------------------------|---------------------|-----------------|-----------|--------------------|-----------|
|                | <b>INTERFACE (exportierte Deklaration)</b>        |                     |                 |           |                    |           |
|                | Parameter   I/O-Symbole Strukturen   Aufzählungen |                     | Verbindungen    |           |                    |           |
|                | <b>Hame Struktur</b>                              | <b>Hame Element</b> | <b>Datentyp</b> | Feldlänge | <b>Anfangswert</b> | Kommentar |
|                | MyStruct                                          | IntValue            | INT             |           |                    |           |
| $\overline{2}$ |                                                   | RealValue           | <b>REAL</b>     |           | 0.0                |           |
|                |                                                   | <b>BitValue</b>     | <b>BOOL</b>     |           | <b>FALSE</b>       |           |
|                |                                                   |                     |                 |           |                    |           |

Bild 12-1 Beispiel der Deklaration von Strukturen in einer MCC-Quelle

| <b>INTERFACE [exportierte Deklaration]</b>                   |             |                     |                 |           |                    |           |  |  |  |  |
|--------------------------------------------------------------|-------------|---------------------|-----------------|-----------|--------------------|-----------|--|--|--|--|
| Parameter VO-Symbole Strukturen Aufzählungen<br>Verbindungen |             |                     |                 |           |                    |           |  |  |  |  |
|                                                              | <b>Hame</b> | Variablentyp        | <b>Datentyp</b> | Feldlänge | <b>Anfangswert</b> | Kommentar |  |  |  |  |
| $\mathbf{I}$                                                 | lm.         | VAR GLOBAL CONSTANT | INT             |           | 16                 |           |  |  |  |  |
| $\vert$ 2                                                    | BitArray    | VAR GLOBAL          | <b>BOOL</b>     | m         | 16(FALSE)          |           |  |  |  |  |
| 3                                                            | IntArray    | VAR GLOBAL          | INT             | m         | 16(0)              |           |  |  |  |  |
| 14                                                           | RealArray   | VAR GLOBAL          | <b>REAL</b>     | m         | 16(0.0)            |           |  |  |  |  |
| 5                                                            | StructVar   | VAR GLOBAL          | MyStruct        |           |                    |           |  |  |  |  |
|                                                              |             |                     |                 |           |                    |           |  |  |  |  |

Bild 12-2 Beispiel der Deklaration von Parametern in einer MCC-Quelle

Tabelle 12- 5 Beispiel-Deklaration und Programm in einer ST-Quelle (Unit)

```
INTERFACE 
     //global types 
     TYPE 
        MyStruct : STRUCT 
                     Intvalue : INT ; 
                     Realvalue: REAL; 
                     Bitvalue : BOOL; 
                    END_STRUCT 
     END_TYPE 
     //global constants 
     VAR_GLOBAL CONSTANT 
        n : INT := 0 ;m : INT : = 15; END_VAR 
     //global variables 
     VAR_GLOBAL 
         Bitarray : ARRAY [n..m] OF BOOL := [16 (FALSE)]; 
         Intarray : ARRAY [0..15] OF INT := [16 (0) ]; 
         Realarray: ARRAY [0..15] OF REAL:= [16 (0.0) ]; 
         StructVar: MyStruct; 
     END_VAR 
     //programms 
     PROGRAM Init; 
     //end of the interface 
END_INTERFACE 
IMPLEMENTATION 
 PROGRAM Init 
   ////////////////////////////////////////////////// 
   //initialisation of the variables during startup// 
   ////////////////////////////////////////////////// 
   StructVar.Intvalue :=0; 
  StructVar.Realvalue:=0;
```
Das Programm wird dann der StartupTask zugeordnet.

StructVar.Bitvalue :=FALSE;

 END\_PROGRAM END\_IMPLEMENTATION

Immer wenn unitglobale Variablen in einer anderen Quelle verwendet werden sollen, müssen die Quellen, welche die Deklaration enthält, verbunden werden (USES). Siehe auch Verbindung zu anderen Programmquellen oder zu Bibliotheken im MCC Programmierhandbuch oder Verwendung der USES-Anweisung im Interface- oder Implementationsabschnitt einer importierenden Unit im ST Programmierhandbuch.

## 12.2.3.7 Start und Zurücksetzen von MotionTasks an zentraler Stelle

Programmieren Sie wegen der Übersichtlichkeit das Starten und Zurücksetzen von MotionTasks zentral an einer Stelle.

## <span id="page-570-0"></span>12.2.3.8 Beispiel für einen Download von geänderten Quellen

#### Beispielprogramm für Download im RUN

Die folgende Grafik zeigt den Aufbau des Ablaufsystems eines Projektes, mit dem aufgezeigt werden soll, wann und unter welchen Bedingungen ein Download im RUN möglich ist, wenn Sie eine Variable hinzufügen oder ändern möchten. Im Ablaufsystem sehen Sie die Tasks, die wiederum verschiedene Units enthalten.

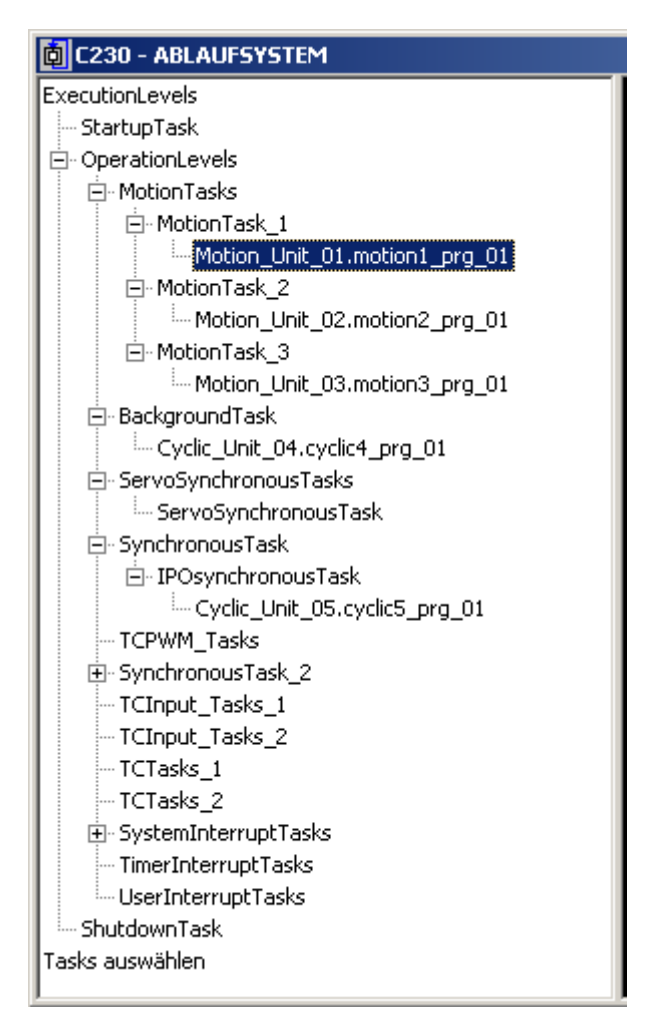

Bild 12-3 Aufbau des Ablaufsystems

Die Grafik Download im Run veranschaulicht, welche Programmeinheiten nacheinander aufgerufen werden. So ruft Motion Unit 01 FunctionBlock 01 auf, der wiederum die beiden Funktionen Function 01 und Function 02 aufruft.

Für die Motion Unit 01 und die Cyclic Unit 05 bestehen nur unter den in Download im RUN [von geänderten Quellen](#page-534-0) (Seite [535\)](#page-534-0) beschriebenen Randbedingungen.

Der rot hinterlegte Bereich markiert die Blöcke des Programms, bei denen bei einem Download im RUN Probleme auftreten können.

Motion\_Unit\_02 enthält eine While TRUE Schleife, von der aus wiederum FunctionBlock\_02 und dann Function\_02 aufgerufen werden (siehe Beispiel für eine While-Schleife am des Abschnitts). Da die Schleife einen Download im RUN verhindert (kein Einwechselzeitpunkt möglich), sind auch der in ihr aufgerufene Funktionsbaustein und die Funktion blockiert. Unter welchen Umständen dennoch ein Download im RUN möglich ist, finden Sie in den folgenden Tabellen beschrieben.

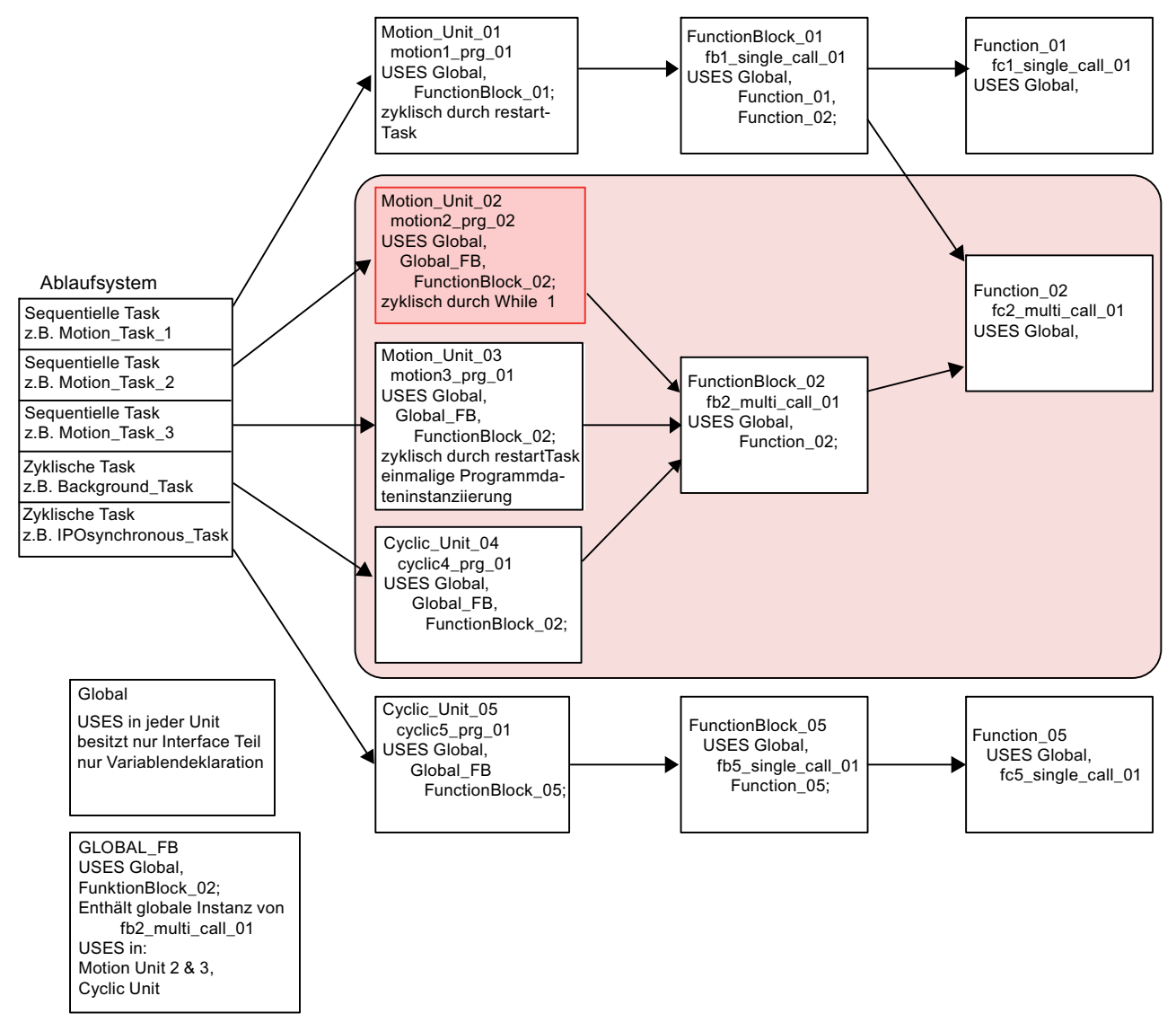

Bild 12-4 Download im Run

Mit SIMOTION V4.1.2 können Sie MotionTasks auch vom SCOUT aus steuern. Sie können also die MotionUnit\_02, stoppen den Download durchführen und dann die MotionUnit\_02 wieder starten, siehe [Steuern von Motion Tasks aus dem SCOUT](#page-542-0) (Seite [543](#page-542-0)).

## Übersicht über die Möglichkeiten beim Download im RUN

Die folgenden Tabellen zeigen, welche Daten wo geändert werden können.

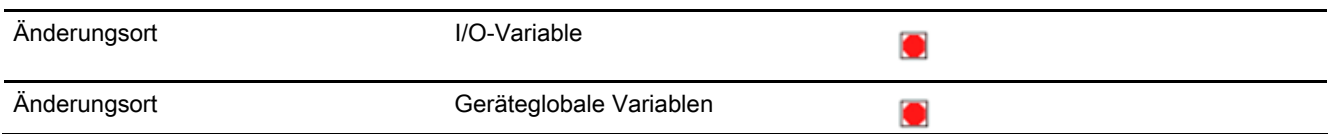

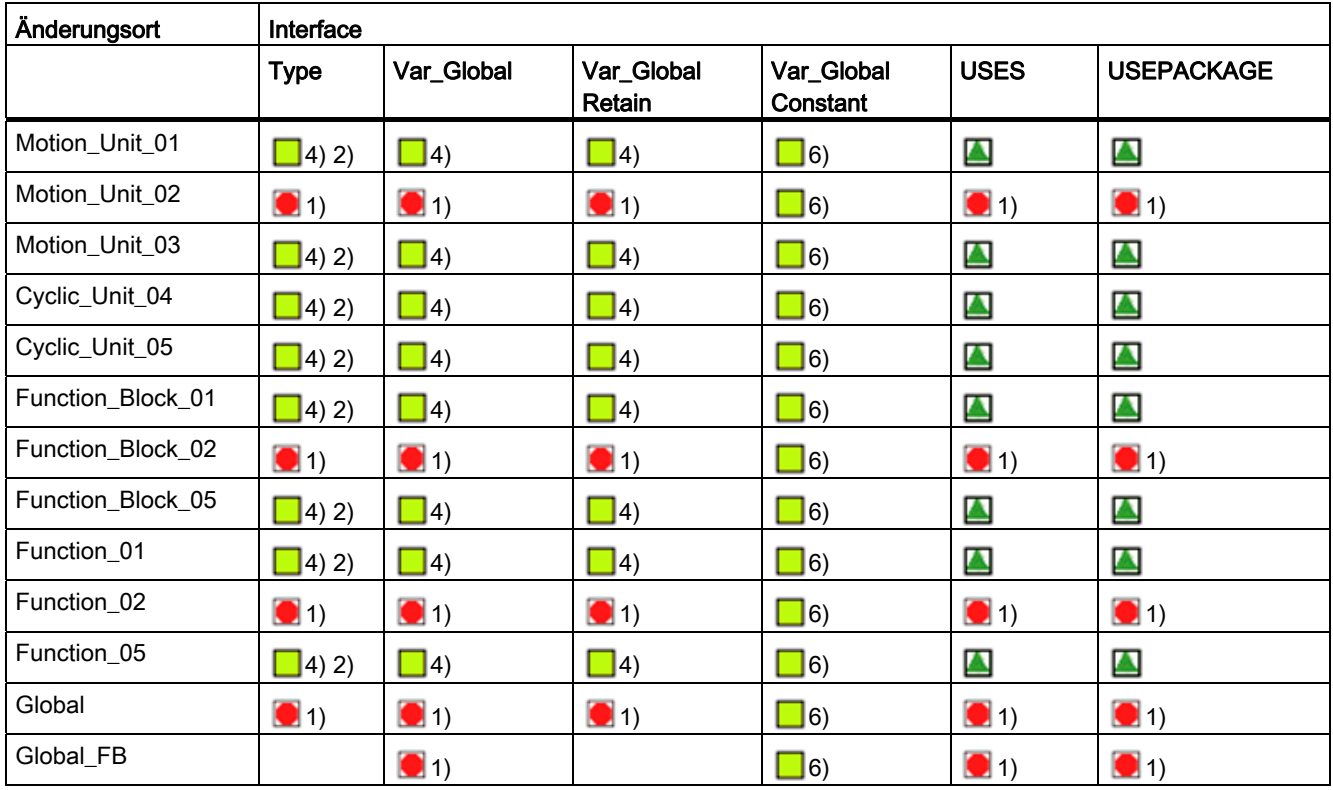

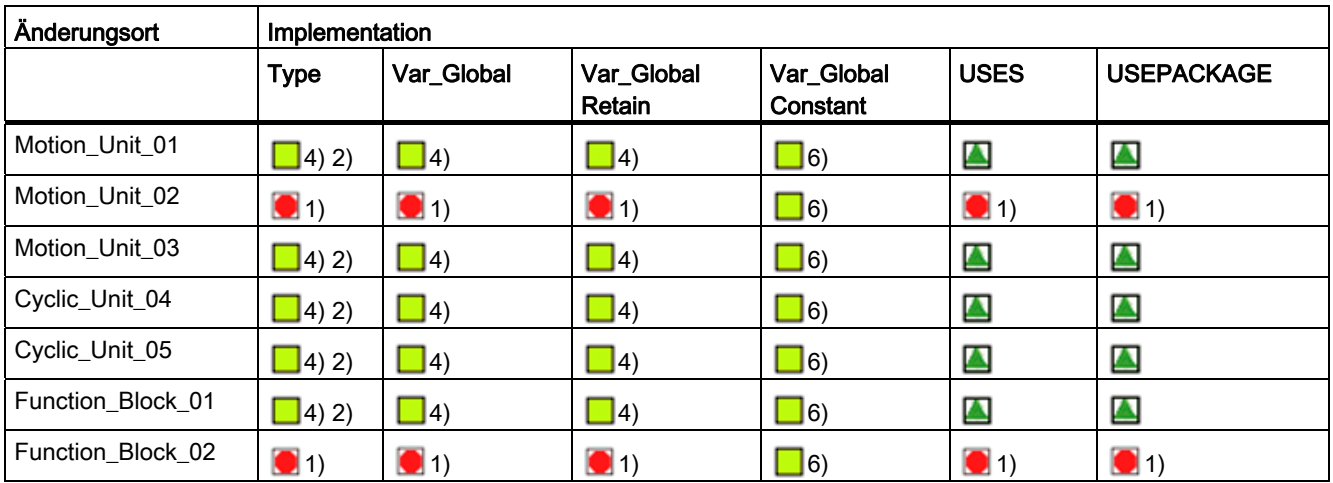

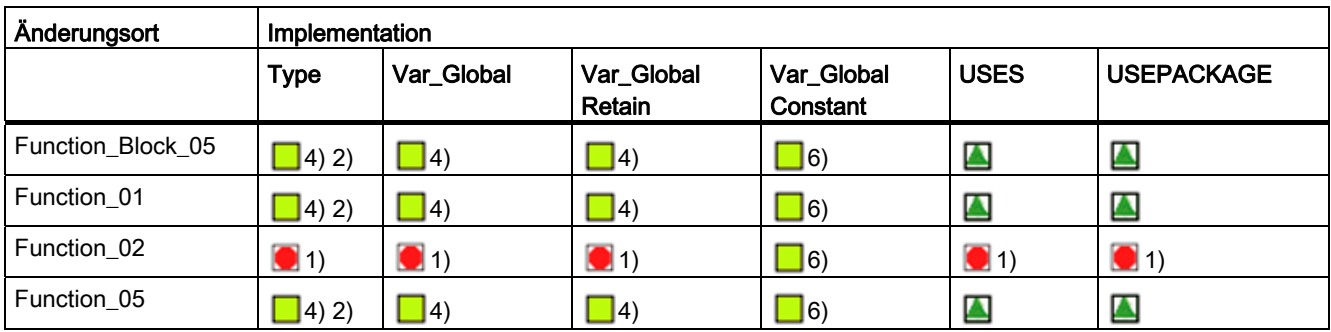

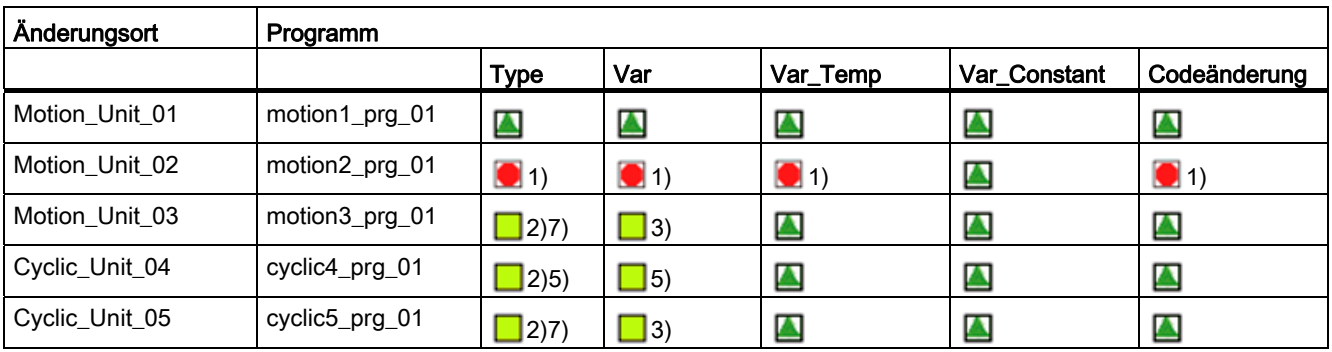

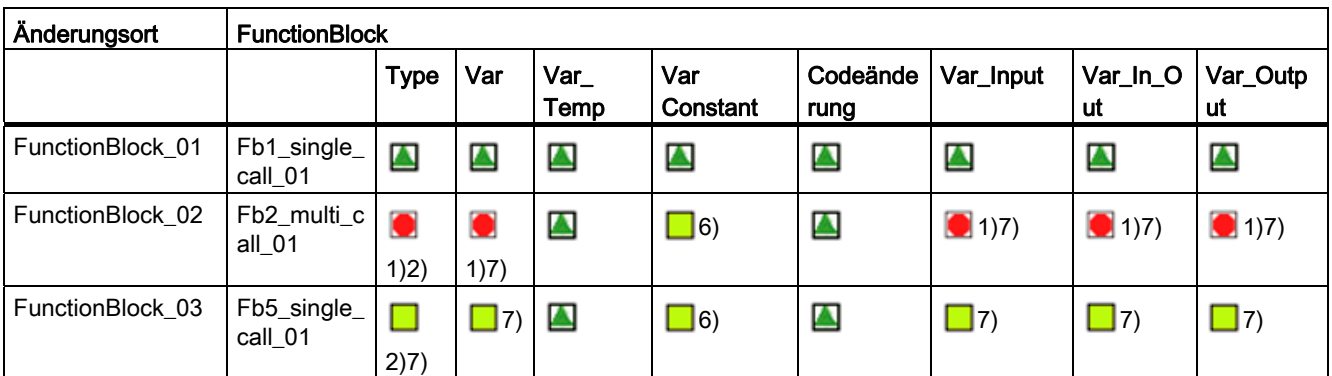

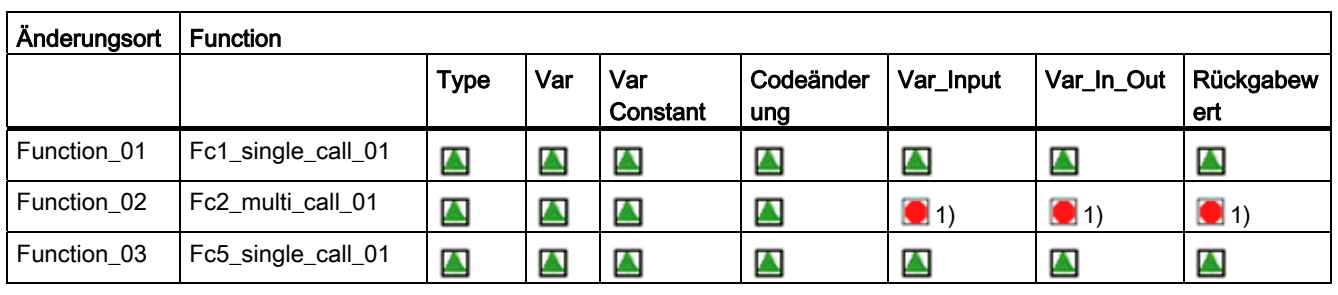

Fehlerquellen und effizientes Programmieren

12.2 Effizient programmieren

## Legende zu den Tabellen

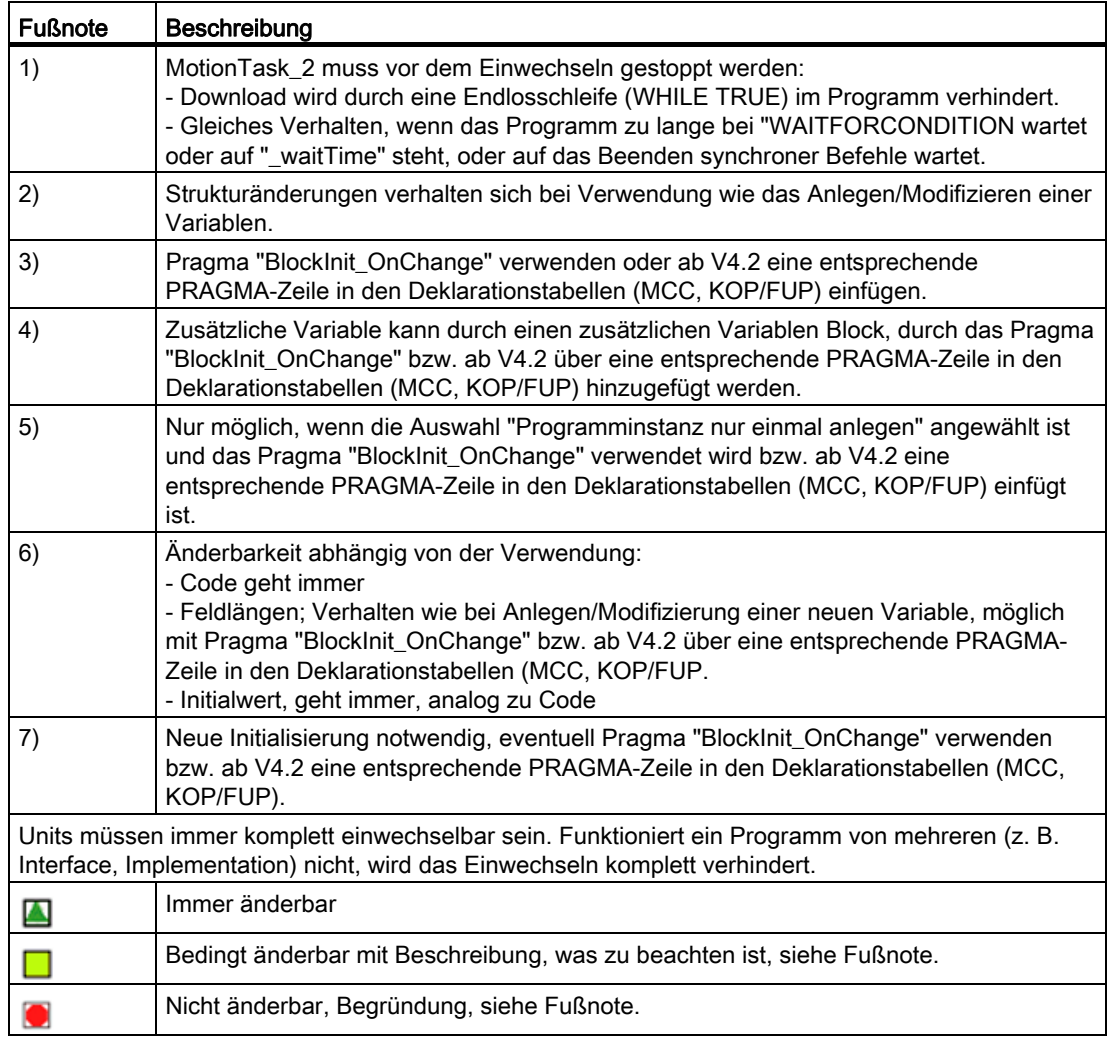

#### Hinweis

Das Compiler-Pragma "BlockInit\_OnChange := True;" möglich (ab V4.1) bzw. ab V4.2 kann über eine entsprechende PRAGMA-Zeile in den Deklarationstabellen (MCC, KOP/FUP) eingestellt werden.

#### Siehe auch

[Motion Tasks steuern](#page-542-1) (Seite [543\)](#page-542-1)

Fehlerquellen und effizientes Programmieren

12.2 Effizient programmieren
# Anhang A  $\overline{A}$

# A.1 Symbolische Konstanten

Die folgenden Tabellen zeigen Namen von reservierten Konstanten, die Sie nicht für individuelle Variablennamen verwenden dürfen.

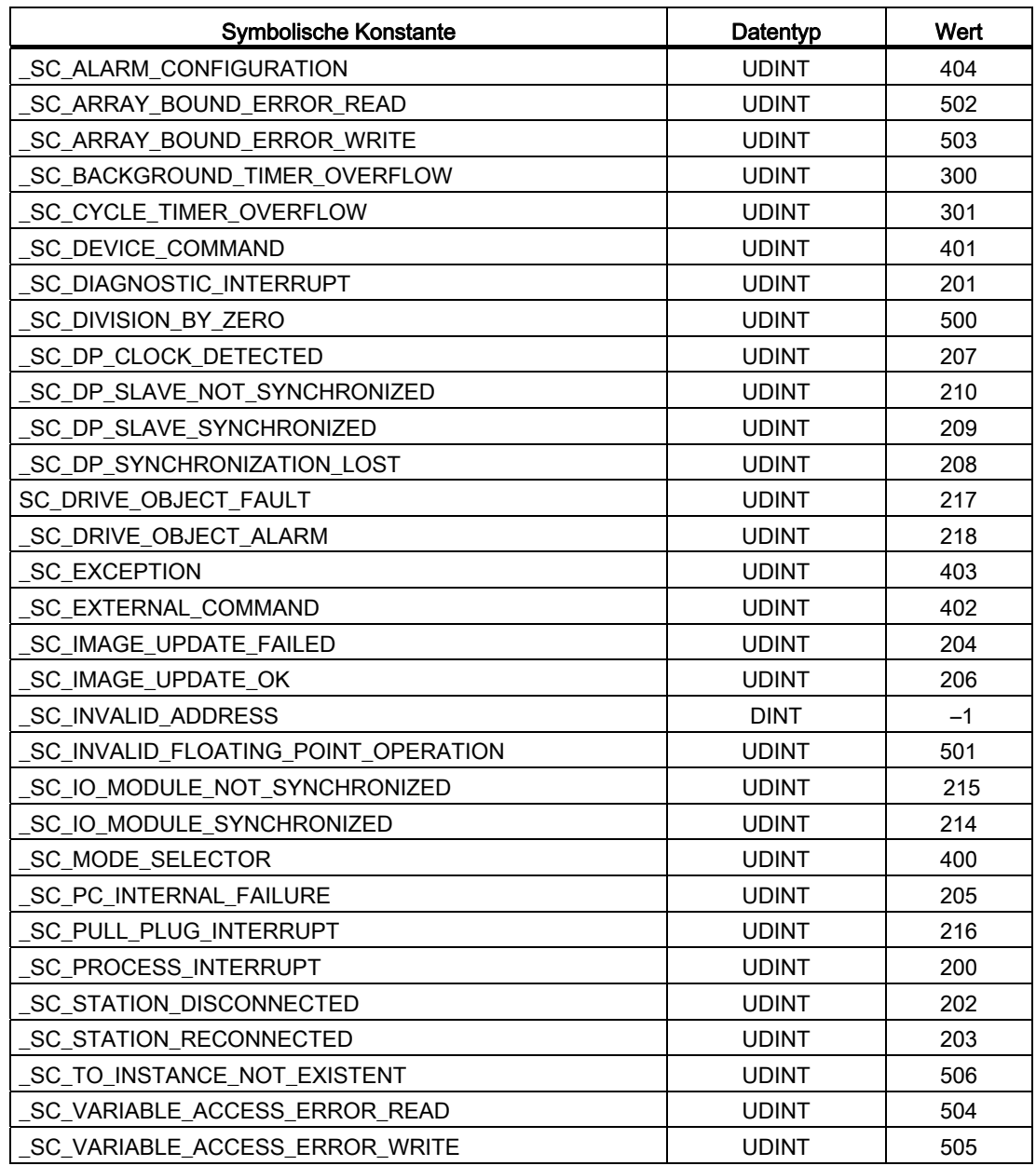

Tabelle A- 1 Symbolische Konstanten der Taskstartinfo

A.1 Symbolische Konstanten

| <b>Symbolische Konstante</b>   | Datentyp.    | Hex-Darstellung |
|--------------------------------|--------------|-----------------|
| TASK_STATE_INVALID             | <b>DWORD</b> | 16#0000         |
| TASK STATE LOCKED              | <b>DWORD</b> | 16#0100         |
| TASK STATE RUNNING             | <b>DWORD</b> | 16#0004         |
| TASK STATE STOP PENDING        | <b>DWORD</b> | 16#0001         |
| TASK STATE STOPPED             | <b>DWORD</b> | 16#0002         |
| TASK_STATE_SUSPENDED           | <b>DWORD</b> | 16#0020         |
| TASK STATE WAIT NEXT CYCLE     | <b>DWORD</b> | 16#0040         |
| TASK STATE WAIT NEXT INTERRUPT | <b>DWORD</b> | 16#0080         |
| TASK STATE WAITING             | <b>DWORD</b> | 16#0010         |

Tabelle A- 2 Symbolische Konstanten der Taskstati

Tabelle A- 3 Symbolische Konstanten der Alarmmeldungen

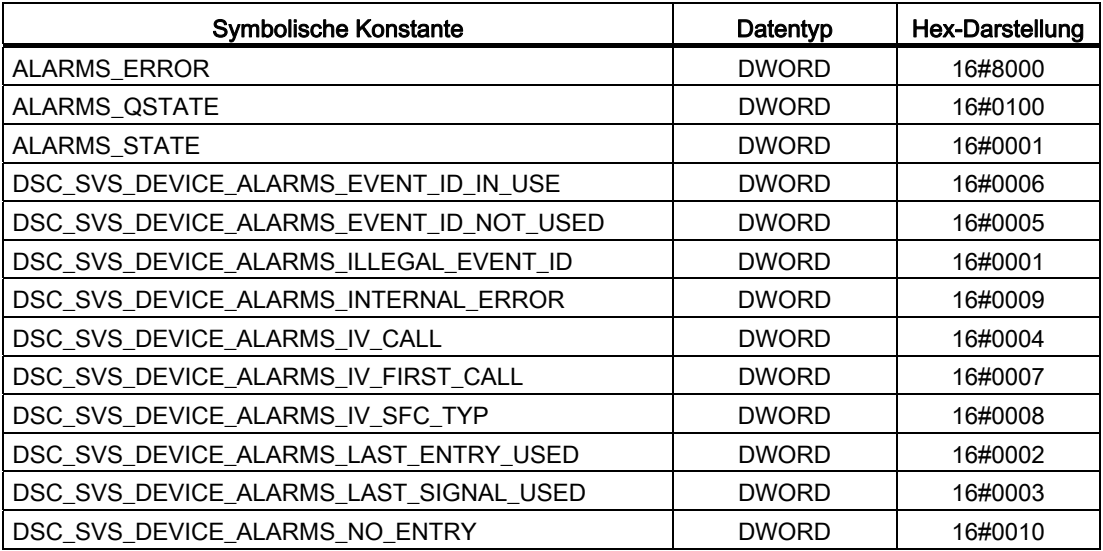

Anhang A A.1 Symbolische Konstanten

| Symbolische<br>Konstante             | Datentyp     | Wert                   | Hex-Darstellung |  |
|--------------------------------------|--------------|------------------------|-----------------|--|
| SINT#MIN                             | <b>SINT</b>  | $-128$                 | 16#80           |  |
| SINT#MAX                             | <b>SINT</b>  | 127                    | 16#7F           |  |
| INT#MIN                              | <b>INT</b>   | $-32768$               | 16#8000         |  |
| INT#MAX                              | <b>INT</b>   | 32767                  | 16#7FFF         |  |
| DINT#MIN                             | <b>DINT</b>  | -2147483648            | 16#8000 0000    |  |
| DINT#MAX                             | <b>DINT</b>  | 2147483647             | 16#7FFF FFFF    |  |
| USINT#MIN                            | <b>USINT</b> | 0                      | 16#00           |  |
| USINT#MAX                            | <b>USINT</b> | 255                    | 16#FF           |  |
| UINT#MIN                             | <b>UINT</b>  | 0                      | 16#0000         |  |
| UINT#MAX                             | <b>UINT</b>  | 65535                  | 16#FFFF         |  |
| UDINT#MIN                            | <b>UDINT</b> | 0                      | 16#0000_0000    |  |
| UDINT#MAX                            | <b>UDINT</b> | 4294967295             | 16#FFFF FFFF    |  |
| T#MIN<br>TIME#MIN                    | <b>TIME</b>  | T#0ms                  | 16#0000 00001   |  |
| T#MAX<br>TIME#MAX                    | <b>TIME</b>  | T#49d_17h_2m_47s_295ms | 16#FFFF FFFF1   |  |
| TOD#MIN<br>TIME_OF_DAY#MIN           | <b>TOD</b>   | TOD#00:00:00.000       | 16#0000 00001   |  |
| TOD#MAX<br>TIME_OF_DAY#MAX           | <b>TOD</b>   | TOD#23:59:59.999       | 16#0526 5BFF1   |  |
| <sup>1</sup> Nur interne Darstellung |              |                        |                 |  |

Tabelle A- 4 Symbolische Konstanten für die Wertebereichsgrenzen elementarer Datentypen

Tabelle A- 5 Symbolische Konstanten für ungültige Werte ausgewählter Datentypen

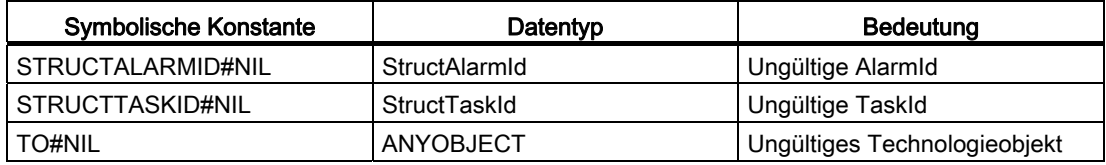

# A.2 Bezeichner mit definierter Bedeutung in SIMOTION

In diesem Kapitel sind alphabetisch alle Bezeichner aufgelistet, die in SIMOTION eine vordefinierte Bedeutung haben. Die Liste enthält:

- Die reservierten und geschützten Bezeichner der Programmiersprache SIMOTION ST (Structured Text).
- Die reservierten und geschützten Bezeichner anderer Programmiersprachen
- Die allgemeinen Standardfunktionen und Standardfunktionsbausteine mit den zugehörigen Datentypen
- Die Funktionen zur Tasksteuerung, Laufzeitmessung und Meldungsprogrammierung (siehe [Programmieren Ablaufsystem/Tasks/Systemtakte](#page-310-0) (Seite [311\)](#page-310-1)) mit den zugehörigen Datentypen
- Die Systemfunktionen und Systemvariablen der SIMOTION Geräte mit den zugehörigen **Datentypen**
- Die Datentypen der Technologieobjekte
- Die Systemfunktionen, Systemvariablen (und Konfigurationsdaten) der **Technologiepakete**

Die Reaktion bei Verwendung dieser Bezeichner ist unterschiedlich, z. B:

- Compilerfehler bei reservierten Bezeichnern.
- Mögliche Verdeckung und resultierende Nichterreichbarkeit der Bezeichner.

Der Compiler kann unter bestimmten Umständen keine Warnung absetzen, wenn z. B. das zugehörige Technologiepaket nicht importiert ist.

## Symbole

\_2D

\_3D

- \_abortAllReadWriteDriveParameterJobs
- \_abortReadWriteRecordJobs
- \_activateConfiguration
- \_activateDpSlave
- \_activateDpSlaveAddress
- \_activateNameOfStation
- \_activateTo
- \_adaptAxisConfigData
- \_adaptExternalEncoderConfigData
- \_additionObjectType
- \_addPointToCam
- \_addPolynomialSegmentToCam

- \_addSegmentToCam
- \_addSegmentToCam\_V2\_0
- \_alarmS
- \_alarmSc
- \_alarmScId
- \_alarmSId
- \_alarmSq
- \_alarmSqId
- \_allocateTokenToVariableName
- \_AND
- \_BOOL
- \_bufferActuatorCommandId
- \_bufferAdditionObjectCommandId
- \_bufferAxisCommandId
- bufferAxisCommandId V3\_1
- \_bufferCamCommandId
- \_bufferCamTrackCommandId
- \_bufferControllerObjectCommandId
- \_bufferExternalEncoderCommandId
- bufferExternalEncoderCommandId V3\_1
- \_bufferFixedGearCommandId
- \_bufferFollowingObjectCommandId
- bufferFollowingObjectCommandId V3\_1
- \_bufferFormulaObjectCommandId
- \_bufferMeasuringInputCommandId
- \_bufferOutputCamCommandId
- \_bufferPathObjectCommandId
- \_bufferSensorCommandId
- \_BYTE\_FROM\_8BOOL
- \_BYTE\_TO\_8BOOL
- \_calculateTControllerParameter
- \_camTrackType
- \_cancelAxisCommand
- \_cancelExternalEncoderCommand
- \_cancelFollowingObjectCommand

\_cancelPathObjectCommand

\_changeEnableModeOfAdditionObjectIn

\_changeEnableModeOfControllerObjectIn

\_changeEnableModeOfFormulaObjectIn

\_changeEnableOfFormula

\_changeOperationMode

\_checkEqualTask

\_checkExistingUnitDataSet

\_configurationManagement

\_continue

\_continue\_V3\_1

\_continuePath

\_continuePath\_V4\_2

\_controllerObjectType

\_copyTControllerShadow

\_cpuData

\_cpuDataRW

\_DATE

\_DATE\_AND\_TIME

\_deactivateDpSlave

\_deactivateTo

\_deallocateTokenToVariableName

\_defineFormula

\_deleteAllUnitDataSets

\_deleteUnitDataSet

\_DINT

\_disableAdditionObjectIn

\_disableAxis

disableAxis\_V2\_0

\_disableAxis\_V3\_1

\_disableAxisAdditiveTorque

\_disableAxisInterface

\_disableAxisSimulation

\_disableAxisTorqueLimitNegative

\_disableAxisTorqueLimitPositive

- disableCamming
- \_disableCamming\_V3\_0
- \_disableCamTrack
- \_disableCamTrackSimulation
- \_disableCommandToActual
- \_disableControllerObject
- \_disableControllerObjectIn
- \_disableExternalEncoder
- \_disableExternalEncoderSimulation
- \_disableFixedGearing
- \_disableFixedGearMotionIn
- \_disableFollowingObjectSimulation
- \_disableFollowingObjectSimulation\_V3\_1
- \_disableForceLimiting
- \_disableFormula
- \_disableFormulaObjectIn
- \_disableGearing
- disableGearing V3\_0
- \_disableMaster\_V3\_0
- \_disableMeasuringInput
- \_disableMeasuringInputSimulation
- \_disableMonitoringOfEncoderDifference
- \_disableMovingToEndStop
- \_disableOutputCam
- \_disableOutputCamSimulation
- \_disablePathObjectSimulation
- \_disableQFAxis
- \_disableQFAxis\_V3\_0
- disableQFAxis\_V3\_1
- \_disableScheduler
- \_disableSensor
- \_disableTorqueLimiting
- \_disableVelocityGearing
- \_disableVelocityLimiting
- disableVelocityLimiting V4 3

\_driveStates

- \_DWORD\_FROM\_2WORD
- \_DWORD\_FROM\_4BYTE
- \_DWORD\_TO\_2WORD
- \_DWORD\_TO\_4BYTE
- \_enableAdditionObjectIn
- \_enableAxis
- enableAxis\_V2\_0
- enableAxis\_V3\_1
- \_enableAxis\_V3\_2
- \_enableAxisAdditiveTorque
- \_enableAxisInterface
- \_enableAxisSimulation
- \_enableAxisTorqueLimitNegative
- \_enableAxisTorqueLimitPositive
- \_enableCamming
- \_enableCamming\_V3\_0
- \_enableCamTrack
- \_enableCamTrackSimulation
- \_enableCommandToActual
- \_enableControllerObject
- \_enableControllerObjectIn
- \_enableDistributedMotionDelayValueCalculation
- \_enableDpInterfaceSynchronizationMode
- \_enableExternalEncoder
- \_enableExternalEncoderSimulation
- \_enableFixedGearing
- \_enableFixedGearMotionIn
- \_enableFollowingObjectSimulation
- \_enableFollowingObjectSimulation\_V3\_1
- \_enableForceControlByCondition
- enableForceControlByCondition V2\_1
- enableForceControlByCondition V3\_1
- enableForceControlByCondition V4\_0
- \_enableForceLimitingByCondition

- enableForceLimitingByCondition V4\_0
- \_enableForceLimitingValue
- enableForceLimitingValue\_V3\_1
- \_enableFormula
- \_enableFormulaObjectIn
- \_enableGearing
- enableGearing V3\_0
- enableGearing V3\_1
- enableMaster\_V3\_0
- \_enableMeasuringInput
- \_enableMeasuringInputCyclic
- enableMeasuringInputCyclic\_V3\_2
- \_enableMeasuringInputSimulation
- \_enableMonitoringOfEncoderDifference
- \_enableMotionInPositionLockedForceLimitingProfile
- \_enableMotionInPositionLockedVelocityLimitingProfile
- \_enableMotionInPositionLockedVelocityLimitingProfile\_V4\_0
- \_enableMotionInPositionLockedVelocityLimitingProfile\_V4\_3
- \_enableMovingToEndStop
- enableMovingToEndStop\_V2\_0
- \_enableOutputCam
- \_enableOutputCamSimulation
- \_enablePathObjectSimulation
- \_enablePathObjectTracking
- \_enablePathObjectTrackingSuperimposed
- \_enablePositionLockedForceLimitingProfile
- \_enablePositionLockedForceLimitingProfile\_V3\_1
- \_enablePositionLockedVelocityLimitingProfile
- enablePositionLockedVelocityLimitingProfile\_V4\_0
- \_enableQFAxis
- enableQFAxis\_V3\_0
- enableQFAxis\_V4\_0
- \_enableScheduler
- \_enableSensor
- \_enableTimeLockedForceLimitingProfile

- enableTimeLockedForceLimitingProfile\_V3\_1
- \_enableTimeLockedVelocityLimitingProfile
- enableTimeLockedVelocityLimitingProfile\_V4\_0
- \_enableTimeLockedVelocityLimitingProfile\_V4\_3
- \_enableTorqueLimiting
- \_enableTorqueLimiting\_V2\_0
- \_enableVelocityGearing
- \_enableVelocityLimitingValue
- enableVelocityLimitingValue\_V4\_0
- enableVelocityLimitingValue V4 3
- \_exportUnitDataSet
- exportUnitDataSet\_01
- \_exportUserDataSet
- \_FALSE
- FB\_MF\_MultiAxis
- \_FB\_MF\_SingleAxis
- \_FB\_MF\_STGP
- FB\_STGP\_BasicMC
- \_FB\_STGP\_Cam
- FB\_STGP\_Cam\_Ext
- \_FB\_STGP\_Gear
- FB\_STGP\_Path
- FB\_STGP\_Position
- \_finite
- \_firstIndexOf
- \_fixedGearType
- \_forceTControllerIdentification
- \_formulaObjectType
- \_getActiveDpSlaveAddress
- \_getActiveNameOfStation
- \_getActuatorErrorNumberState
- \_getActuatorErrorState
- \_getAdditionObjectErrorNumberState
- \_getAdditionObjectErrorState
- \_getAlarmId

- \_getAverageTaskIdRunTime
- \_getAverageTaskRunTime
- \_getAxisDataSetParameter
- \_getAxisDataSetParameter\_V3\_1
- \_getAxisDataSetParameter\_V4\_1
- \_getAxisErrorNumberState
- \_getAxisErrorState
- \_getAxisInternalPosition
- \_getAxisSpecificState
- \_getAxisSpecificState2
- \_getAxisStoppingData
- \_getAxisUserPosition
- \_getBit
- \_getCamErrorNumberState
- \_getCamErrorState
- \_getCamFollowingDerivative
- \_getCamFollowingMinMax
- \_getCamFollowingValue
- \_getCamLeadingValue
- \_getCamSpecificState
- \_getCamSpecificState2
- \_getCamTrackErrorNumberState
- \_getCamTrackErrorState
- \_getCamTrackSpecificState
- \_getCircularPathData
- \_getCircularPathData\_V4\_2
- \_getCircularPathGeometricData
- \_getCommandId
- \_getConfigurationData
- \_getControllerObjectErrorNumberState
- \_getControllerObjectErrorState
- \_getCurrentTaskIdRunTime
- \_getCurrentTaskRunTime
- \_getDataByToken
- \_getDeviceId

- \_getDoIndexNumberFromLogAddress
- \_getDpStationAddressFromLogDiagnosticAddress
- \_getExternalEncoderErrorNumberState
- \_getExternalEncoderErrorState
- \_getExternalEncoderSpecificState
- \_getExternalEncoderSpecificState2
- \_getFixedGearErrorNumberState
- \_getFixedGearErrorState
- \_getFollowingObjectErrorNumberState
- \_getFollowingObjectErrorState
- \_getForceControlDataSetParameter
- \_getForceControlDataSetParameter\_V3\_1
- \_getForceControlDataSetParameter\_V4\_1
- \_getFormulaObjectErrorNumberState
- \_getFormulaObjectErrorState
- \_getGearAxisSpecificState
- \_getGearAxisSpecificState2
- \_getGeoAddressFromLogAddress
- \_getInOutByte
- \_getInternalTaskIdIdx
- \_getInternalTaskIdx
- \_getInternalTimeStamp
- \_getIO\_Part\_4
- \_getIPConfig
- \_getLinearPathData
- \_getLinearPathData\_V4\_2
- \_getLinearPathGeometricData
- \_getLogDiagnosticAddressFromDpStationAddress
- \_getMasterValue
- \_getMaximalTaskIdRunTime
- \_getMaximalTaskRunTime
- \_getMeasuringInputErrorNumberState
- \_getMeasuringInputErrorState
- \_getMeasuringInputSpecificState
- \_getMeasuringInputSpecificState2

- \_getMemoryCardId
- \_getMinimalTaskIdRunTime
- \_getMinimalTaskRunTime
- \_getMotionStateOfAxisCommand
- \_getMotionStateOfFollowingObjectCommand
- \_getMotionStateOfPathObjectCommand
- \_getNextLogAddress
- \_getOutputCamErrorNumberState
- \_getOutputCamErrorState
- \_getOutputCamSpecificState
- \_getOutputCamSpecificState2
- \_getPathAxesData
- \_getPathAxesPosition
- \_getPathCartesianData
- \_getPathCartesianPosition
- \_getPathGeometricData
- \_getPathObjectBcsFromOcsData
- \_getPathObjectErrorNumberState
- \_getPathObjectErrorState
- \_getPathObjectOcsFromBcsData
- \_getPendingAlarms
- \_getPnInterfacePortNeighbour
- \_getPNSyncCounter
- \_getPolynomialPathData
- \_getPolynomialPathData\_V4\_2
- \_getPolynomialPathGeometricData
- \_getPosAxisSpecificState
- \_getPosAxisSpecificState2
- \_getProgrammedTargetPosition
- \_getQFAxisDataSetParameter
- \_getQFAxisDataSetParameter\_V3\_1
- \_getSafeValue
- \_getSegmentIdentification
- \_getSensorErrorNumberState
- \_getSensorErrorState

- \_getSlaveValue
- \_getStateOfActuatorCommand
- \_getStateOfAdditionObjectCommand
- \_getStateOfAllDpSlaves
- \_getStateOfAllDpStations
- \_getStateOfAxisCommand
- \_getStateOfCamCommand
- \_getStateOfCamTrackCommand
- \_getStateOfControllerObjectCommand
- \_getStateOfDiagnosticDataCommand
- \_getStateOfDpSlave
- \_getStateOfExternalEncoderCommand
- \_getStateOfFixedGearCommand
- \_getStateOfFollowingObjectCommand
- \_getStateOfFormulaObjectCommand
- \_getStateOfIO
- \_getStateOfMeasuringInputCommand
- \_getStateOfMotionBuffer
- \_getStateOfOutputCamCommand
- \_getStateOfPathObjectCommand
- \_getStateOfPathObjectMotionBuffer
- \_getStateOfProcessInterruptCommand
- \_getStateOfRecordCommand
- \_getStateOfSensorCommand
- \_getStateOfSingleDpSlave
- \_getStateOfTask
- \_getStateOfTaskId
- \_getStateOfTo
- \_getStateOfUnitDataSetCommand
- \_GetStateOfXCommand
- \_getStationType
- \_getSyncCommandId
- \_getSystemTime
- \_getTaskId
- \_getTimeDifferenceOfInternalTimeStamp

- \_getTimeDifferenceOfInternalTimeStamps
- \_homing
- \_imData
- \_IMPLEMENTATION
- \_importUnitDataSet
- \_importUnitDataSet\_01
- \_importUserDataSet
- \_INT
- \_INTERFACE
- INTERFACE AND IMPLEMENTATION
- \_internalTest
- \_interpolateCam
- \_isNaN
- \_lastIndexOf
- \_lengthIndexOf
- \_LINT
- \_loadUnitDataSet
- loadUnitDataSet\_01
- \_LREAL
- \_MC\_CamIn
- \_MC\_CamIn\_V4\_0
- \_MC\_CamInMode
- \_MC\_CamOut
- MC\_CamSwitch
- \_MC\_CamSwitchDirection
- \_MC\_CamSwitchOff
- MC Direction
- \_MC\_DisableMode
- \_MC\_EnableMode
- \_MC\_GearIn
- \_MC\_GearInMode
- MC GearOut
- \_MC\_Home
- \_MC\_HomingMode
- \_MC\_Jog

- MC\_MoveAbsolute
- MC MoveAdditive
- MC MoveRelative
- MC MoveSuperimposed
- \_MC\_MoveVelocity
- \_MC\_Phasing
- \_MC\_PositionProfile
- \_MC\_Power
- MC\_Power\_V4\_0
- MC\_ReadActualPosition
- MC\_ReadAxisError
- \_MC\_ReadBoolParameter
- MC\_ReadBoolParameter\_V4\_0
- MC ReadParameter
- MC\_ReadParameter\_V4\_0
- \_MC\_ReadStatus
- \_MC\_Reset
- \_MC\_Stop
- \_MC\_StopMode
- MC\_VelocityProfile
- \_MC\_WriteBoolParameter
- \_MC\_WriteBoolParameter\_V4\_0
- \_MC\_WriteParameter
- MC\_WriteParameter\_V4\_0
- \_modifyCountES
- \_modifyCountRT
- \_move
- \_movePathCircular
- \_movePathCircular\_V4\_1
- \_movePathCircular\_V4\_2
- \_movePathLinear
- \_movePathLinear\_V4\_1
- \_movePathLinear\_V4\_2
- \_movePathPolynomial
- \_movePathPolynomial\_V4\_1

- \_movePathPolynomial\_V4\_2
- \_movePointToPoint
- \_movePointToPoint\_V4\_1
- \_MRES
- \_NOT
- \_OR
- \_pathAxis
- \_pathObjectTpye
- \_pos
- \_readDiagnosticData
- \_readDriveFaults
- \_readDriveMultiParameter
- \_readDriveMultiParameterDescription
- \_readDriveParameter
- \_readDriveParameterDescription
- \_readRecord
- \_readSystemClock
- \_readVariableDiagnosticData
- \_readVariableRecord
- \_REAL
- \_redefineExternalEncoderPosition
- \_redefinePathObjectOcs
- \_redefinePosition
- \_releaseSemaphore
- \_removeBufferedActuatorCommandId
- \_removeBufferedAdditionObjectCommandId
- \_removeBufferedAxisCommandId
- \_removeBufferedCamCommandId
- \_removeBufferedCamTrackCommandId
- \_removeBufferedControllerObjectCommandId
- \_removeBufferedExternalEncoderCommandId
- \_removeBufferedFixedGearCommandId
- \_removeBufferedFollowingObjectCommandId
- \_removeBufferedFormulaObjectCommandId
- \_removeBufferedMeasuringInputCommandId

- \_removeBufferedOutputCamCommandId
- \_removeBufferedPathObjectCommandId
- \_removeBufferedSensorCommandId
- \_reset\_AllAlarmId
- \_resetActuator
- \_resetActuatorConfigDataBuffer
- \_resetActuatorError
- \_resetAdditionObject
- \_resetAdditionObjectConfigDataBuffer
- \_resetAdditionObjectError
- \_resetAlarmId
- \_resetAllAlarmId
- \_resetAxis
- \_resetAxis\_V2\_0
- \_resetAxis\_V3\_0
- \_resetAxisConfigDataBuffer
- \_resetAxisError
- \_resetAxisError\_V3\_0
- \_resetCam
- \_resetCam\_V2\_0
- \_resetCam\_V3\_0
- \_resetCam\_V4\_2
- \_resetCamConfigDataBuffer
- \_resetCamError
- resetCamError V3\_0
- \_resetCamTrack
- \_resetCamTrackConfigDataBuffer
- \_resetCamTrackError
- \_resetControllerObject
- \_resetControllerObjectConfigDataBuffer
- \_resetControllerObjectError
- \_resetDriveObjectFault
- \_resetExternalEncoder
- \_resetExternalEncoder\_V2\_0
- resetExternalEncoder V3\_0

- \_resetExternalEncoderConfigDataBuffer
- \_resetExternalEncoderError
- resetExternalEncoderError\_V3\_0
- \_resetFixedGear
- \_resetFixedGearConfigDataBuffer
- \_resetFixedGearError
- \_resetFollowingObject
- resetFollowingObject\_V2\_0
- resetFollowingObject\_V3\_0
- \_resetFollowingObject\_V3\_1
- \_resetFollowingObjectConfigDataBuffer
- \_resetFollowingObjectError
- \_resetFollowingObjectError\_V3\_0
- \_resetFormulaObject
- \_resetFormulaObjectConfigDataBuffer
- \_resetFormulaObjectError
- \_resetMeasuringInput
- \_resetMeasuringInput\_V2\_0
- \_resetMeasuringInput\_V3\_0
- \_resetMeasuringInputConfigDataBuffer
- \_resetMeasuringInputError
- \_resetMeasuringInputError\_V3\_0
- \_resetMotionBuffer
- \_resetOutputCam
- \_resetOutputCam\_V2\_0
- \_resetOutputCam\_V3\_0
- \_resetOutputCamConfigDataBuffer
- \_resetOutputCamError
- resetOutputCamError\_V3\_0
- \_resetPathObject
- \_resetPathObjectConfigDataBuffer
- \_resetPathObjectError
- \_resetPathObjectMotionBuffer
- \_resetSensor
- \_resetSensorConfigDataBuffer

- \_resetSensorError
- \_resetTask
- \_resetTaskId
- \_resetTController
- \_resetTControllerError
- \_resetTechnologicalErrors
- \_resetUnitData
- \_restartTask
- \_restartTaskId
- \_resumeTask
- \_resumeTaskId
- \_RETAIN
- \_retriggerTaskControlTime
- \_retriggerTaskIdControlTime
- \_RUN
- \_runMotionInPositionLockedForceProfile
- \_runMotionInPositionLockedVelocityProfile
- \_runPositionBasedMotionIn
- \_runPositionBasedMotionIn\_V3\_2
- \_runPositionLockedForceProfile
- \_runPositionLockedVelocityProfile
- \_runTimeLockedForceProfile
- \_runTimeLockedForceProfile\_V3\_1
- \_runTimeLockedPositionProfile
- \_runTimeLockedVelocityProfile
- \_runVelocityBasedMotionIn
- \_runVelocityBasedMotionIn\_V3\_2
- S7\_COUNTER
- S7\_TIMER
- \_saveConfigData
- \_savePersistentMemoryData
- \_saveUnitDataSet
- \_saveUnitDataSet\_01
- SC ALARM CONFIGURATION
- SC\_ARRAY\_BOUND\_ERROR\_READ

- \_SC\_ARRAY\_BOUND\_ERROR\_WRITE
- SC\_BACKGROUND\_TIMER\_OVERFLOW
- SC\_BATTERY\_WARNING\_LEVEL1
- SC\_BATTERY\_WARNING\_LEVEL2
- \_SC\_CYCLE\_TIMER\_OVERFLOW
- SC\_DEVICE\_COMMAND
- SC\_DIAGNOSTIC\_INTERRUPT
- SC\_DIVISION\_BY\_ZERO
- SC\_DP\_CLOCK\_DETECTED
- SC\_DP\_SLAVE\_NOT\_SYNCHRONIZED
- SC\_DP\_SLAVE\_SYNCHRONIZED
- SC\_DP\_SYNCHRONIZATION\_LOST
- SC\_DRIVE\_OBJECT\_ALARM
- SC\_DRIVE\_OBJECT\_FAULT
- SC\_EXCEPTION
- SC\_EXTERNAL\_COMMAND
- \_SC\_IMAGE\_UPDATE\_FAILED
- SC\_IMAGE\_UPDATE\_OK
- \_SC\_INVALID\_ADDRESS
- SC\_INVALID\_FLOATING\_POINT\_OPERATION
- SC\_IO\_MODULE\_NOT\_SYNCHRONIZED
- SC\_IO\_MODULE\_SYNCHRONIZED
- SC\_MODE\_SELECTOR
- SC\_PC\_INTERNAL\_FAILURE
- SC\_PROCESS\_INTERRUPT
- \_SC\_PULL\_PLUG\_INTERRUPT
- SC\_STATION\_DISCONNECTED
- SC\_STATION\_RECONNECTED
- SC\_TO\_INSTANCE\_NOT\_EXISTENT
- \_SC\_VARIABLE\_ACCESS\_ERROR\_READ
- SC\_VARIABLE\_ACCESS\_ERROR\_WRITE
- \_sendProcessInterrupt
- sensorType
- **SERVICE**
- \_setAndGetEncoderValue

- \_setAxisDataSetActive
- \_setAxisDataSetParameter
- setAxisDataSetParameter\_V3\_1
- setAxisDataSetParameter\_V4\_1
- \_setAxisSTW
- \_setAxisSTW\_V4\_0

\_setBit

- setCammingOffset
- setCammingOffset\_V1\_1
- setCammingOffset\_V3\_1
- \_setCammingScale
- setCammingScale\_V1\_1
- \_setCammingScale\_V3\_1
- \_setCamOffset
- \_setCamScale
- \_setCamTrackState
- \_setControllerObjectPIDControl
- \_setDataByToken
- \_setDeviceErrorLED
- \_setDpSlaveAddress
- \_setDriveObjectSTW
- setExternalEncoderValue
- \_setFixedGearingOffset
- \_setFixedGearMaster
- \_setForceCommandValue
- \_setForceCommandValue\_V3\_1
- setForceControlDataSetParameter
- \_setForceControlDataSetParameter\_V3\_1
- setForceControlDataSetParameter\_V4\_1
- \_setFormula
- \_setFormulaObjectOutputValue
- setGearingOffset
- setGearingOffset\_V3\_1
- setIO\_Part\_4
- \_setIPConfig

- setIpoClockBorderToPosition
- \_setMaster
- setMaster\_V3\_0
- setMasterValue\_V3\_0
- \_setModeSelfAdaptingConfiguration
- \_setNameOfStation
- setOutputCamCounter
- \_setOutputCamState
- setOutputCamState\_V4\_0
- \_setPathObjectOcs
- \_setQFAxisDataSetParameter
- setQFAxisDataSetParameter\_V3\_1
- \_setQFAxisFCharacteristics
- \_setQFAxisQCharacteristics
- \_setSafeValue
- \_setSystemTime
- \_setTControllerActualIdentificationType
- setTControllerControlRangeParameter
- \_setTControllerCycleParameter
- setTControllerCycleParameterSecondary
- \_setTControllerDPIDParameter
- setTControllerDPIDParameterSecondary
- \_setTControllerIdentificationModifiedTangentMethodParameter
- \_setTControllerIdentificationModifiedTangentMethodProcessParameter
- \_setTControllerIdentificationStandardTangentMethodParameter
- \_setTControllerIdentificationStandardTangentMethodProcessParameter
- \_setTControllerInputDisplayValueParameter
- \_setTControllerInputFilterParameter
- \_setTControllerInputGradientCheckParameter
- \_setTControllerInputLimitCheckParameter
- \_setTControllerIntegrator
- setTControllerIntegratorSecondary
- \_setTControllerLowerPlausibilityParameter
- \_setTControllerLowerPlausibilityParameterSecondary
- setTControllerManualOutputValue

setTControllerOperatingMode

setTControllerProcessModeParameter

setTControllerPWMParameter

setTControllerPWMParameterSecondary

\_setTControllerSetpoint

\_setTControllerUpperPlausibilityParameter

\_setTControllerUpperPlausibilityParameterSecondary

**SHUTDOWN** 

\_SINT

\_sizeOf

\_startSyncCommands

\_startTask

\_startTaskId

\_STARTUP

\_startupData

\_stop

 $_$ stop $_$ V3 $_0$ 

\_stop\_V4\_2

\_stopEmergency

stopEmergency V3\_0

\_stopEmergency\_V4\_2

\_stopPath

stopPath V4\_1

\_STOPU

\_StructCamTrackArrayOfSingleCamSettings

\_StructCamTrackSingleCamSettings

\_suspendTask

\_suspendTaskDebug

\_suspendTaskId

\_suspendTaskIdDebug

\_synchronizeDpInterfaces

\_synchronizeExternalEncoder

\_taskTraceStart

\_taskTraceStop

\_taskTraceUserEvent

- \_taskTraceWriteout
- \_tcpCloseConnection
- \_tcpCloseServer
- \_tcpOpenClient
- \_tcpOpenServer
- \_tcpReceive
- \_tcpSend
- \_testAndSetSemaphore
- \_testSFBSysDataInit
- $\_TIME$
- \_TIME\_OF\_DAY
- \_toggleBit
- \_triggerCommissioningMode
- \_triggerTestMode
- \_TRUE
- \_UDINT
- \_udpAddMulticastGroupMembership
- \_udpDropMulticastGroupMembership
- \_udpReceive
- \_udpSend
- \_UINT
- \_ULINT
- \_upsData
- \_USINT
- \_waitTime
- \_WORD\_FROM\_2BYTE
- WORD TO 2BYTE
- \_writeAndSendMessage
- \_writeDriveMultiParameter
- \_writeDriveParameter
- \_writeRecord
- \_writeVariableRecord
- \_XOR
- **Xreceive**
- \_Xsend

A.2 Bezeichner mit definierter Bedeutung in SIMOTION

A

ABORT\_CONNECTION ABORT\_CURRENT\_COMMAND ABORTED abortPosition ABS ABSOLUTE absoluteEncoder ACCELERATING ACCELERATING\_FORCE ACCESS\_DENIED accessState ACCORDING\_TO\_DEFINITION\_ORDER ACOS ACTION ACTIVATE\_CHANGED\_CONFIG\_DATA ACTIVATE\_CONFIGURATION\_DATA ACTIVATE\_FALL\_BACK\_CONFIGURATION ACTIVATE\_RESTART ACTIVATED ACTIVATED\_NO\_ALARM activationModeChangedConfigData ACTIVE ACTIVE\_ABSOLUTE ACTIVE AND WAITING FOR CAM TRACK OUTPUT INACTIVE ACTIVE\_AND\_WAITING\_FOR\_DATA ACTIVE AND WAITING FOR NEXT CYCLE ACTIVE\_HOMING ACTIVE\_RELATIVE ACTIVE\_WITH\_CIRCULAR\_MOVE ACTIVE\_WITH\_CONSTANT\_LIMITS ACTIVE\_WITH\_CONSTANT\_LIMITS\_AND\_SPECIFIC\_VALUE ACTIVE WITH DYNAMIC ADAPTION ACTIVE WITH POLYNOMIAL MOVE ACTIVE\_WITH\_VARIABLE\_LIMITS

A.2 Bezeichner mit definierter Bedeutung in SIMOTION

ACTIVE WITH VARIABLE LIMITS AND SPECIFIC VALUE ACTIVE WITHOUT DYNAMIC ADAPTION activeCam activeMaster ACTOR\_ADAPTION\_DATA actorData actorMonitoring ACTUAL ACTUAL\_ACTIVATED ACTUAL\_AND\_DEFAULT\_VALUE ACTUAL\_DIRECTION\_PASSIVE ACTUAL\_VALUE ACTUAL\_VALUE\_INSIDE\_POSITIONING\_WINDOW ACTUAL\_VALUE\_OUT\_OF\_POSITIONING\_WINDOW ACTUAL\_VALUE\_TOLERANCE actualCycleData ActualDPIDData actualIdentificationModifiedTangentMethodData actualIdentificationStandardTangentMethodData actualIdentificationType actualInputData actualInputLimitCheckData actualInputState actualTorque actualValueDefault actualValueIn ADAPTED\_AND\_DIFFERENT ADAPTED\_AND\_EQUAL ADAPTION\_ERROR ADD ADD\_DT\_TIME ADD\_TIME ADD\_TOD\_TIME additionalSensorData additionResult

A.2 Bezeichner mit definierter Bedeutung in SIMOTION

additiveTorque additiveTorqueIn ADVANCED ADVANCED\_TYPE ALARM\_S ALARM\_SQ ALARMS\_ERROR ALARMS\_QSTATE ALARMS\_STATE ALL ALL\_ADAPTION\_DATA ALL\_AXIS\_MOTION ALL\_EDGES ALL\_ERRORS ALL\_ERRORS\_WITH\_ABORT\_SYNCHRONIZATION ALL\_GLOBAL ALL\_ID ALL\_POSITION\_RELATED\_MOTION ANALOG ANALOG\_TEMPERATURE AND ANDN ANYOBJECT ANYOBJECT\_TO\_OBJECT ANYTYPE\_TO\_BIGBYTEARRAY AnyType\_to\_LittleByteArray APPLICATION APPROACH\_MOVE APPROACH\_NEGATIVE APPROACH\_NEGATIVE\_PASSIVE APPROACH\_POSITIVE APPROACH\_POSITIVE\_PASSIVE ARRAY ARTICULATED\_ARM ARTICULATED\_ARM\_2D

A.2 Bezeichner mit definierter Bedeutung in SIMOTION

AS

ASIN ASSEMBLY\_BASE\_DRIVE

ASSEMBLY\_BASE\_EXTERN

ASSEMBLY\_BASE\_LINEAR

ASSEMBLY\_BASE\_LOAD

AT

AT\_DECELERATION\_START

AT\_END\_OF\_COMMAND

AT\_MOTION\_START

AT\_PROFILE\_START

AT\_SYNCHRONIZING\_START

AT\_THE\_END\_OF\_CAM\_CYCLE

ATAN

ATTACHED\_STEADILY

AUTOMATIC\_INTERFACE\_SYNCHRONIZATION

AUTOMATICALLY

AVAILABLE

AVERAGING

AXIS\_DISABLED

AXIS\_HOMED

AXIS\_STOPPED\_AT\_POSITION

## B

B\_SPLINE BASIC BASIC\_AND\_SUPERIMPOSED\_MOTION\_ACTIVE BASIC\_AND\_SUPERIMPOSED\_POS\_MOTION\_ACTIVE BASIC\_MOTION BASIC\_MOTION\_ACTIVE BASIC\_MOTION\_ACTIVE\_WITH\_LENGTH\_OUTPUT BASIC\_NON\_POS\_AND\_SUPERIMPOSED\_POS\_MOTION\_ACTIVE BASIC\_POS\_AND\_SUPERIMPOSED\_NON\_POS\_MOTION\_ACTIVE BASIC\_POS\_MOTION\_ACTIVE basicMotion

Baudrate 1 Baudrate\_2 Baudrate\_3 Baudrate\_4 Baudrate\_5 BCD\_TO\_BYTE BCD\_TO\_DINT BCD\_TO\_DWORD BCD\_TO\_INT BCD\_TO\_LWORD BCD\_TO\_SINT BCD\_TO\_WORD bcs BE\_SYNCHRONOUS\_AT\_POSITION BEFORE ANTIWINDUP LIMITATION BEGIN\_OF\_CAM BEGIN\_SYNC BEGIN\_TO\_STOP\_WHEN\_POSITION\_REACHED BEHIND\_ANTIWINDUP\_LIMITATION BigByteArray\_to\_AnyType BIGBYTEARRAY\_TOANYTYPE BIN\_CODE BOOL BOOL\_TO\_BYTE BOOL\_TO\_DWORD BOOL\_TO\_WORD BOOL\_VALUE\_TO\_DINT BOOL\_VALUE\_TO\_INT BOOL\_VALUE\_TO\_LREAL BOOL\_VALUE\_TO\_REAL BOOL\_VALUE\_TO\_SINT BOOL\_VALUE\_TO\_UDINT BOOL\_VALUE\_TO\_UINT BOOL\_VALUE\_TO\_USINT BOTH

A.2 Bezeichner mit definierter Bedeutung in SIMOTION

BOTH\_DIRECTION BOTH\_EDGES BOTH\_EDGES\_FIRST\_FALLING BOTH\_EDGES\_FIRST\_RISING BUFFERED BY BY CAM TRACK END BY\_CENTER\_AND\_ARC BY\_COMMAND BY END POSITION BY PROFILE END BY START POSITION BY\_STW\_BIT BY\_VALUE BYTE BYTE\_TO\_BCD BYTE\_TO\_BOOL BYTE\_TO\_DINT BYTE\_TO\_DWORD BYTE\_TO\_INT BYTE\_TO\_SINT BYTE\_TO\_UDINT BYTE\_TO\_UINT BYTE\_TO\_USINT BYTE\_TO\_WORD BYTE\_VALUE\_TO\_LREAL BYTE\_VALUE\_TO\_REAL

C

C\_SPLINE CACHE\_ID CAL CALC CALCN CAM\_AND\_ZM\_PASSIVE

A.2 Bezeichner mit definierter Bedeutung in SIMOTION

CAM\_DATA\_RESET CAM\_PASSIVE CAMMING cammingAdjustments CAMTRACK\_DISABLE camTrackPosition camType CARTESIAN CASE CHANGE DS IS LOCKED CHANGE\_FAILED CHANNEL 0 CHANNEL 1 CHANNEL\_2 CHANNEL\_3 CHANNEL\_4 CHANNEL\_5 CHANNEL\_6 CHANNEL\_7 CIRCULAR\_TRANSITION circularPathCommand CLAMP\_BY\_FOLLOWING\_ERROR\_DEVIATION CLAMP\_WHEN\_TORQUE\_LIMIT\_REACHED CLOSE\_ON\_EXIT CMD\_CONTINUEAXIS CMD\_DISABLEAXIS CMD\_DISABLEAXISSIMULATION CMD\_ENABLEAXIS CMD\_ENABLEAXISSIMULATION CMD\_ENABLEMEASURINGINPUT CMD\_HOMING CMD\_INIT CMD\_MOVE CMD\_POSABS CMD\_POSREL

A.2 Bezeichner mit definierter Bedeutung in SIMOTION

CMD\_RESETAXIS

CMD\_SETDATASETPARAM

CMD\_STOPAXIS

CMD\_STOPEMERGENCY

COLLECT\_CHANGED\_CONFIG\_DATA

COMMAND\_DONE

COMMAND\_DYNAMICS

COMMAND\_FAILED

COMMAND\_ID

COMMAND\_NOT\_FOUND

COMMAND\_VALUE

COMMAND\_VALUE\_BASIC\_MOTION

COMMAND\_VALUE\_SUPERIMPOSED\_MOTION

COMMAND\_VALUE\_TOLERANCE

CommandIdType

COMPATIBILITY\_MODE

COMPLETE\_RANGE

CONCAT

CONCAT\_DATE\_TOD

CONDITION\_1

CONDITION\_1\_AND\_CONDITION\_2

CONDITION\_1\_OR\_CONDITION\_2

CONDITION\_2

CONFIG\_TO\_SHADOW

CONFIGURATION

CONFIGURATION\_DELETED

CONFIGURATION\_ERROR

CONFIGURATION\_ID\_NOT\_FOUND

CONFIGURATION\_NOT\_FOUND

CONFIGURATION\_VERSION

CONFIGURED

CONFIGURED\_OUTPUT\_VALUE

CONNECTED

CONSTANT

CONSTANT\_FORCE

A.2 Bezeichner mit definierter Bedeutung in SIMOTION

CONSTANT\_MOVE **CONTINUOUS** control CONTROL\_STOP controlDeviation controllerOutput controlRangeParameter COS counterCamData counterMeasuredValue1 counterMeasuredValue2 CRITICAL CTD CTD\_DINT CTD\_LINT CTD\_UDINT CTD\_ULINT **CTU** CTU\_DINT CTU\_LINT CTU\_UDINT CTU\_ULINT **CTUD** CTUD\_DINT CTUD\_LINT CTUD\_UDINT CTUD\_ULINT CUBIC\_MODE CURRENT CURRENT\_MODE currentMasterData currentSlaveData currentSyncPosition cycleParameter cycleParameterSecondary

A.2 Bezeichner mit definierter Bedeutung in SIMOTION

**CYCLIC** CYCLIC\_ABSOLUTE CYCLIC\_RELATIVE cyclicMeasuringEnableCommand

D

DATA\_EXCHANGE\_INACTIVE DATA\_INCOMPATIBLE DATA\_INCOMPLETE DATA\_MISMATCH DATASET\_ALREADY\_EXISTS DATASET\_ID\_NOT\_VALID DATASET\_NOT\_FOUND dataSetMonitoring DATE DATE\_AND\_TIME DATE\_AND\_TIME\_TO\_DATE DATE\_AND\_TIME\_TO\_TIME\_OF\_DAY dccAux\_2Clock dccAuxClock DEACTIVATED DEACTIVATED\_NO\_ALARM DECELERATING DECELERATING\_FORCE DECODE\_STOP DEFAULT\_MODE DEFAULT\_PASSIVE DEFAULT\_UNIT DEFAULT\_VALUE defaultAdditiveTorque defaultMotionIn defaultTorqueLimitNegative defaultTorqueLimitPositive definitionState DELETE

DELTA\_2D\_PICKER DELTA\_3D\_PICKER DEPENDING\_ON\_OUTER\_INPUT\_LIMITCHECK\_STATUS derivedValue DESYNCHRONIZING DIFF\_NEGATIVE DIFF\_POSITIVE DIFFERENTIATION DINT DINT\_TO\_BCD DINT\_TO\_BYTE DINT\_TO\_DWORD DINT\_TO\_INT DINT\_TO\_LREAL DINT\_TO\_REAL DINT\_TO\_SINT DINT\_TO\_STRING DINT\_TO\_UDINT DINT\_TO\_UINT DINT\_TO\_USINT DINT\_TO\_WORD DINT\_VALUE\_TO\_BOOL DINTIn1 DINTIn1Default DINTIn2 DINTIn2Default DINTIn3 DINTIn3Default DINTIn4 DINTIn4Default DINTOut1 DINTOut1Default DINTOut2 DINTOut2Default DINTOut3
A.2 Bezeichner mit definierter Bedeutung in SIMOTION

- DINTOut3Default
- DINTOut4
- DINTOut4Default
- DIRECT
- DIRECT\_HOMING
- DIRECT\_HOMING\_RELATIVE
- DIRECT\_MODE
- DIRECT\_OUTPUT
- DIRECT\_TO\_SHADOW
- DIRECT\_VALUE
- DISABLE
- DISABLE\_ALL
- DISABLE\_BLENDING
- DISABLE\_CONTROLLER
- DISABLE\_DRIVE\_IMMEDIATELY
- DISABLE\_MEASURE\_AND\_AVARAGE\_OUTPUT\_VALUE
- DISABLE\_MEASURE\_AND\_MANUAL\_OUTPUT\_VALUE
- DISABLE\_MOTION
- DISABLE\_OUTPUT
- disableCommand
- **DISCONTINUOUS**
- distributedMotion
- DISTURBED
- DIV
- DIVTIME
- DO
- DO\_NOT\_CHANGE
- DO\_NOT\_CLAMP
- DO\_NOT\_CLOSE\_ON\_EXIT
- DO\_NOT\_SET\_DP\_ALARM
- DO\_NOT\_STOP
- DONE
- DP 1
- $DP_2$
- DP 3

DP\_CLOCk\_DETECTED DP\_INTERFACES\_SYNCHRONIZED DP\_SLAVE\_NOT\_SYNCHRONIZED DP\_SLAVE\_SYNCHRONIZED DP\_TEL1\_STANDARD DP\_TEL101\_611U\_VELCTRL\_NO\_ENCODER DP\_TEL102\_611U\_POSCTRL\_1\_ENCODER DP\_TEL103\_611U\_POSCTRL\_2\_ENCODER DP\_TEL105\_611U\_DSC\_1\_ENCODER DP\_TEL106\_611U\_DSC\_2\_ENCODER DP\_TEL2\_STANDARD DP\_TEL3\_STANDARD DP\_TEL4\_STANDARD DP\_TEL5\_STANDARD DP\_TEL6\_STANDARD DP\_TEL81\_STANDARD DP\_TEL82\_STANDARD DP\_TEL83\_STANDARD DPIDParameter DPIDParameterSecondary DPMASTER DRIVE DRIVE\_INTERFACE driveAxis driveData DSC\_SVS\_DEVICE\_ALARMS\_EVENT\_ID\_IN\_USE DSC\_SVS\_DEVICE\_ALARMS\_EVENT\_ID\_NOT\_USED DSC\_SVS\_DEVICE\_ALARMS\_ILLEGAL\_EVENT\_ID DSC\_SVS\_DEVICE\_ALARMS\_INTERNAL\_ERROR DSC\_SVS\_DEVICE\_ALARMS\_IV\_CALL DSC\_SVS\_DEVICE\_ALARMS\_IV\_FIRST\_CALL DSC\_SVS\_DEVICE\_ALARMS\_IV\_SFC\_TYP DSC\_SVS\_DEVICE\_ALARMS\_LAST\_ENTRY\_USED DSC\_SVS\_DEVICE\_ALARMS\_LAST\_SIGNAL\_USED DSC\_SVS\_DEVICE\_ALARMS\_NO\_ENTRY

A.2 Bezeichner mit definierter Bedeutung in SIMOTION

DT

DT\_TO\_DATE DT\_TO\_TOD DWORD DWORD\_TO\_BCD DWORD\_TO\_BOOL DWORD\_TO\_BYTE DWORD\_TO\_DINT DWORD\_TO\_INT DWORD\_TO\_REAL DWORD\_TO\_SINT DWORD\_TO\_UDINT DWORD\_TO\_UINT DWORD\_TO\_USINT DWORD\_TO\_WORD DWORD\_VALUE\_TO\_LREAL DWORD\_VALUE\_TO\_REAL

E

EDGE\_NEG\_SIDE\_NEG EDGE\_NEG\_SIDE\_NEG\_PASSIVE EDGE\_NEG\_SIDE\_POS EDGE\_NEG\_SIDE\_POS\_PASSIVE EDGE\_POS\_SIDE\_NEG EDGE\_POS\_SIDE\_NEG\_PASSIVE EDGE\_POS\_SIDE\_POS EDGE\_POS\_SIDE\_POS\_PASSIVE EFFECTIVE effectiveData effectiveTaskRuntime ELSE ELSIF EMPTY EN ENABLE

ENABLE\_OFFSET\_OF\_ABSOLUTE\_ENCODER enableCommand enableForceControlByConditionCommand enableForceLimitingByConditionCommand enableValidCam ENCODER\_ADAPTION\_DATA ENCODER\_DISABLE END\_ACTION END\_CASE END\_CONFIGURATION END\_EXPRESSION END\_FOR END\_FUNCTION END\_FUNCTION\_BLOCK END\_IF END\_IMPLEMENTATION END\_INTERFACE END\_LABEL END\_MOUNTED\_SWITCH END\_OF\_INTERPOLATION END\_OF\_MOTION\_STOP END\_POINT END\_PROGRAM END\_REPEAT END\_RESOURCE END\_STEP END\_STRUCT END\_SYNC END\_TRANSITION END\_TYPE END\_VAR END\_WAITFORCONDITION END\_WHILE ENDAT ENO

A.2 Bezeichner mit definierter Bedeutung in SIMOTION

Enum\_STGP\_CMD

Enum\_STGP\_STATE ENUM\_TO\_DINT

EnumAbsBaudrate

EnumAbsMsgFormat

EnumAbsMsgLength

EnumAbsoluteRelative

**EnumAbsState** 

EnumAcceleration

EnumAccessMode

EnumActivatedDeactivated

EnumActiveAbsRelInactive

**EnumActiveInactive** 

EnumActiveInactiveNoChange

EnumActiveNoChange

EnumActiveWaitingForDataInactive

**EnumActualDirect** 

EnumActualValueFormat

EnumAdditionExecution

EnumAdditionObjectErrorReaction

EnumAlarmIdState

EnumAlarmIdType

EnumApproachPositionType

EnumAxisAbortAcceleration

EnumAxisActuatorInterfaceAllocationConfig

EnumAxisAdditionalSensorType

EnumAxisApproachDirection

EnumAxisCompareMode

EnumAxisControllerOutput

EnumAxisControllerType

EnumAxisCyclicSetUpInForceLimiting

EnumAxisDataAdaption

EnumAxisDelayValueCalculationMode

EnumAxisDelayValueState

EnumAxisDioActorType

EnumAxisDriverMode EnumAxisEnableMovingMode EnumAxisEncoderAssemblyType EnumAxisEncoderIdentification EnumAxisEncoderMode EnumAxisEncoderSystem EnumAxisEncoderType EnumAxisEncoderValueType EnumAxisErrorReaction EnumAxisExtrapolatedVelocitySwitch EnumAxisFilterMode EnumAxisFineInterpolatorMode EnumAxisFollowingErrorConfigMode EnumAxisFollowingMotionState EnumAxisForceCommand EnumAxisForceDerivativeLimitingMode EnumAxisForceExtrapolationType EnumAxisForceLimitingCommandType EnumAxisForceProfileModeConditionCommand EnumAxisForceProfileProcessingState EnumAxisForceState EnumAxisForceValueConditionCommand EnumAxisFrictionReference EnumAxisHomingMode EnumAxisHomingReverseCamType EnumAxisHomingState EnumAxisIdentification EnumAxisInterfaceActivationConfig EnumAxisIntervalCounterMode EnumAxisKindOfDataAdaption EnumAxisLimitingProfileProcessingState EnumAxisMotionCommand EnumAxisMotionInCommandState

- EnumAxisMotionState
- EnumAxisMotorType

A.2 Bezeichner mit definierter Bedeutung in SIMOTION

EnumAxisOperatingMode

EnumAxisPassiveApproachDirection

EnumAxisPassiveHomingMode

EnumAxisPathMotionState

EnumAxisPathPosToleranceCommandValue

EnumAxisPosCommandSpecification

EnumAxisProfileProcessingState

EnumAxisProgrammedTargetPosition

EnumAxisPulsesEnabledEvaluation

EnumAxisReferenceCamType

EnumAxisReferenceMaxNominal

EnumAxisSensorInterfaceAllocationConfig

EnumAxisServoMonitoringPositioningState

EnumAxisStateMachineControl

EnumAxisSwitchingCondition

EnumAxisSwitchingCondition\_1

EnumAxisSwitchingCondition\_2

EnumAxisSwLimitModeSpecificMonitoring

EnumAxisTelegramType

EnumAxisTorqueForceReductionGranularity

**EnumAxisType** 

EnumAxisUpdateCycle

EnumAxisUserDefaultHighLow

EnumAxisValueReferenceType

EnumAxisVelocityLimitingCommandType

EnumAxisVelocityLimitingDirection

EnumAxisVelocityLimitingValueMode

EnumBackLashDiff

EnumBackLashType

EnumBalanceFilterMode

EnumBlendingMode

EnumCamBSplineInterpolation

EnumCamCSplineInterpolation

EnumCamData

EnumCamDataMode

EnumCamDefinitionState EnumCamErrorReaction EnumCamExtremumType EnumCamFollowingRangeSpecificationMode EnumCamInterpolationMode EnumCamLeadingRangeStartPoint EnumCammingActivationMode EnumCammingDirection EnumCammingMode EnumCamMode EnumCamModify EnumCamPositionMode **EnumCamRange** EnumCamRangeSpecification EnumCamReferenceBySlaveModeRelative EnumCamRepresentation EnumCamTrackActivationMode EnumCamTrackErrorReaction EnumCamTrackNextCommand EnumCamTrackOutputType EnumCamTrackPositionReference EnumCamTrackSetState EnumCamTrackStartMode EnumCamTrackState EnumCamTrackStopMode EnumCamTrackTaskLevel EnumCamTrackType EnumCamTrackValue EnumCamValueType EnumChangeMode EnumCommandIdState EnumCommandValueQuantizationMode EnumCompactControllerControllerType EnumConfigurationInfoId EnumContinueDynamicType

A.2 Bezeichner mit definierter Bedeutung in SIMOTION

EnumContinueSpecification

EnumControllerObjectErrorBehaviorMode

EnumControllerObjectErrorReaction

EnumControllerObjectInputType

EnumControllerObjectISetMode

EnumControllerObjectPrecontrolAddupMode

EnumControllerObjectValueBehaviorMode

EnumConversionDataType

EnumDataDefault

EnumDataSetChangingState

EnumDataType

EnumDecodeSequentialMotionCommand

EnumDefaultValueDirect

EnumDeviceAbortReadWriteJobs

EnumDeviceCommandIdState

EnumDeviceConfigurationActivationState

EnumDeviceDataActivationState

EnumDeviceDataScope

EnumDeviceDpAlarmMode

EnumDeviceIdType

EnumDeviceKindOfData

EnumDeviceModeOfOperation

EnumDeviceStartupOperationMode

EnumDeviceStateOfDpSlave

EnumDeviceStorageType

EnumDeviceUnitDataSetCommand

EnumDirectEffectiveUserDefault

**EnumDirection** 

EnumDirectionType

EnumDisableQFAxisOutputEnableMode

EnumDisableQFAxisOutputMode

EnumDoNotChangeDirect

EnumDpInterfaceSyncMode

EnumDpInterfaceSyncState

**EnumDpSeamentId** 

EnumDpSlaveSyncState EnumDriveFaultsType EnumEffectiveUserDefault EnumEnableAxisMode EnumEnableDisable EnumEncoderErrorReaction EnumEncoderIdentification EnumEndBehaviourOfProfile EnumErrorReporting EnumErrorReset **EnumEventClass** EnumExtendedValue EnumExtendedValueType **EnumFanBattery** EnumFctGenStartStop EnumFctGenState EnumFixedGearDirectEffectiveUserDefault EnumFixedGearDirection EnumFixedGearDisableMode EnumFixedGearEnableMode EnumFixedGearErrorBehaviorMode EnumFixedGearErrorReaction EnumFixedGearGearingMode EnumFixedGearGearingType EnumFixedGearMergeModeDisableGearing EnumFixedGearMergeModeEnableGearing EnumFixedGearMotionOutBehaviorMode EnumFixedGearNextCommandDisableGearing EnumFixedGearNextCommandEnableGearing EnumFollowingObjectDynamicMergeMode EnumFollowingObjectDynamicReference EnumFollowingObjectErrorReaction EnumFollowingObjectMotionImpact EnumFollowingObjectStateSetMasterCommand

A.2 Bezeichner mit definierter Bedeutung in SIMOTION

- EnumFollowingObjectSynchronizingDirection
- EnumFollowingObjectSynchronizingState
- EnumFollowingObjectSyncMode
- EnumFollowingObjectVelocityMode
- EnumFollowingState
- EnumForceControlByConditionCommandState
- EnumForceController
- EnumForceControllerFilterType
- EnumForceControllerState
- EnumForceControllerType
- EnumForceControllerTypeOfSensorData
- EnumForceDirection
- EnumForceLimitingByConditionCommandState
- EnumFormulaErrorReaction
- EnumFormulaObjectErrorBehaviorMode
- EnumFormulaObjectOutBehaviorMode
- EnumGearingActivationMode
- EnumGearingDirection
- EnumGearingMode
- EnumGearingPosToleranceCommandValue
- EnumGearingType
- EnumGetValue
- EnumHomingMode
- EnumInactiveNoChange
- EnumIncomingOutgoing
- EnumInOutDirection
- EnumInSensorIdentification
- EnumInSensorMode
- EnumInSensorSystem
- EnumInSensorType
- EnumInSensorValueType
- EnumInsertMode
- EnumIntegratorMode
- EnumInterfaceID
- EnumInterfaceValueDefaultValue

A.2 Bezeichner mit definierter Bedeutung in SIMOTION

EnumInterpolationState EnumIoIdType EnumJerk EnumLastValidInterfaceValueDefaultValue EnumLeadingRangeEndPoint EnumLimitExceededOk EnumLogicOperation EnumMasterMode EnumMeasuredEdge EnumMeasuringInputAccess EnumMeasuringInputCyclicMode EnumMeasuringInputErrorReaction EnumMeasuringInputInputType EnumMeasuringInputTaskLevel EnumMeasuringRangeMode EnumMeasuringState EnumMemoryCardIdType EnumMergeMode EnumMergeModeDisableCamming EnumMergeModeDisableGearing EnumMergeModeEnableCamming EnumMergeModeEnableGearing EnumMergeModeEnableMotionIn EnumMergeModeForceTimeProfile EnumMergeModeStop EnumModeSelfAdaptingConfiguration EnumMotionBaseType EnumMotionBufferState EnumMotionCommandIdState EnumMountSwitch EnumMoveTimeOut EnumMovingMode EnumMovingModeStopCommand EnumNextCommand EnumNextCommandCamming

A.2 Bezeichner mit definierter Bedeutung in SIMOTION

- EnumNextCommandCancelCommand
- EnumNextCommandDataAdaption
- EnumNextCommandDelayValueCalculation
- EnumNextCommandDisableClamping
- EnumNextCommandDisableForceLimiting
- EnumNextCommandDisableLimiting
- EnumNextCommandDisableTorqueLimiting
- EnumNextCommandEnable
- EnumNextCommandEnableAxisInterface
- EnumNextCommandEnableClamping
- EnumNextCommandEnableForceControl
- EnumNextCommandEnableForceLimitingValue
- EnumNextCommandEnableLimitingValue
- EnumNextCommandEnableMeasuring
- EnumNextCommandEnableMotionIn
- EnumNextCommandEnableTorqueLimiting
- EnumNextCommandEncoderSimulation
- EnumNextCommandForceProfile
- EnumNextCommandForceValue
- EnumNextCommandGearing
- EnumNextCommandHoming
- EnumNextCommandIpoClockBorderToPosition
- EnumNextCommandMode
- EnumNextCommandPathMove
- EnumNextCommandProfile
- EnumNextCommandReset
- EnumNextCommandScaling
- EnumNextCommandSensor
- EnumNextCommandSetMaster
- EnumNextCommandSyncEncoder
- EnumNextEnablePathObjectMotionTracking
- EnumOffsetMode
- EnumOkFaulted
- EnumOnOff
- EnumOperationMode

EnumOutputCamErrorReaction EnumOutputCamInvert EnumOutputCamOutputType EnumOutputCamPosition EnumOutputCamState EnumOutputCamTaskLevel EnumOutputCamType EnumOutputCamValue EnumPathBlendingMode EnumPathCartesianKinematicsType EnumPathCircularDirection EnumPathCircularType EnumPathDataSource EnumPathDynamicAdaption EnumPathErrorReaction EnumPathIjkMode EnumPathKinematicsConfig2D EnumPathKinematicsType EnumPathMergeMode EnumPathMode EnumPathMotionBufferState EnumPathMotionCommand EnumPathMotionCommandIdState EnumPathMotionState EnumPathObjectBlendingAcceleration EnumPathObjectCsType EnumPathObjectOcsSettingType EnumPathObjectRedefineOcsMode EnumPathObjectTrackingSynchronizingMode EnumPathOverlappingBlendingDistances EnumPathPlane EnumPathPointType EnumPathPolynomialMode EnumPathPositionIndication EnumPathStopMode

A.2 Bezeichner mit definierter Bedeutung in SIMOTION

- EnumPathSyncAxisMotionState
- EnumPathTransitionState
- EnumPathTransitionType
- EnumPathTransitionVelocity
- EnumPathVelocity
- EnumPathVelocityProfile
- EnumPathWDirection
- EnumPathWDynamics
- EnumPathWMode
- EnumPersistentDataState
- EnumPositioningMode
- EnumPositiveNegative
- EnumPosValue
- **EnumProfile**
- EnumProfileDynamicsLimiting
- EnumPulsesEnabledActiveInactiveNotEvaluated
- EnumQFAxisOutputEnableMode
- EnumQFAxisOutputMode
- EnumQFAxisOutputSetMode
- **EnumRange**
- EnumRecognitionMode
- EnumRedefineMode
- EnumRedefineSpecification
- EnumRemoveMode
- EnumReqActDeactGetStateMode
- EnumReqSysFunctMode
- EnumRestartAxisCondition
- **EnumSaveState**
- EnumScaleSpecification
- EnumScalingSpecification
- EnumScopeOfIO
- EnumSensorDataType
- EnumSensorErrorReaction
- EnumSensorState
- EnumSensorValueBehaviorMode

EnumSetAndGetSafeValue EnumSetNoSet EnumSlaveMode EnumStartStop EnumStateOfDpSlave EnumStateOfDpStation EnumStateOfIO EnumStateOfTo EnumStopDriveMode EnumStopMode EnumStopSpecification EnumSyncCommandState EnumSynchronizingMode EnumSyncModeCamming EnumSyncModeGearing EnumSyncOffModeCamming EnumSyncOffModeGearing EnumSyncOffPositionReference EnumSyncPositionReference EnumSyncProfileReference EnumSystemDirect EnumTControllerActivationModeChangedConfigData EnumTControllerBinaryIObits EnumTControllerCommandDestination EnumTControllerControllerType EnumTControllerCopyShadow EnumTControllerDataResetMode EnumTControllerErrorReaction EnumTControllerErrorResetMode EnumTControllerExecutionLevel EnumTControllerIdentificationAvailableType EnumTControllerIdentificationModifiedTangentMethodStage EnumTControllerIdentificationStandardTangentMethodStage EnumTControllerIdentificationTransitionMode

EnumTControllerIdentificationType

A.2 Bezeichner mit definierter Bedeutung in SIMOTION

- EnumTControllerInputGradientCheckMode
- EnumTControllerInputLimitCheckMode
- EnumTControllerInputLimitCheckState
- EnumTControllerInputType
- EnumTControllerIntegrationLimitState
- EnumTControllerIntegrationMode
- EnumTControllerNextCommand
- EnumTControllerOperatingMode
- EnumTControllerOutputLimitState
- EnumTControllerOutputType
- EnumTControllerPlausibilityCheckMode
- EnumTControllerPlausibilityState
- EnumTControllerProcessControlState
- EnumTControllerProcessMode
- EnumTControllerRestartActivation
- EnumTControllerRestartActivationSetting
- EnumTControllerRestartCondition
- EnumTControllerSimulationMode
- EnumTcpNextCommandMode
- EnumToActivationModeSetConfigData
- EnumToCommandExecution
- EnumToExecutionLevel
- EnumToInvalidSysvarAccess
- EnumToRestartActivation
- EnumToRestartActivationSetting
- EnumTorqueLimitUnitType
- EnumToSetStateOfTo
- **EnumTraceState**
- EnumTrackingState
- EnumTransferSuperimposedPosition
- **EnumTrueFalse**
- EnumUdpCommunicationMode
- EnumUpsBatteryState
- EnumUpsState
- EnumUserDefaultDirect

A.2 Bezeichner mit definierter Bedeutung in SIMOTION

EnumUserDefaultYesNo EnumValueSpecification EnumValueType EnumVelocity EnumXCommandIdState EnumXCommunicationMode EnumXNextCommandEnable EnumYesNo EQ error errorGroup errorReaction EXCLUSIVE EXECUTED EXISTING EXIT EXP EXPD EXPRESSION EXPT EXTENDED\_LOOK\_AHEAD externalEncoderType extrapolationData extrapolationValue

F

F\_EDGE F\_TRIG FAILED FALLING\_EDGE FALLING\_EDGES\_ONLY FALSE fanbattery FAST FAULTED

A.2 Bezeichner mit definierter Bedeutung in SIMOTION

FCTGEN\_DISABLED FCTGEN\_ENABLED FCTGEN\_LIMIT\_EXCEEDED FCTGEN\_PARAM\_VALID FCTGEN\_RUNNING FCTGEN\_START FCTGEN\_START\_FG1 FCTGEN\_START\_FG2 FCTGEN\_STARTING FCTGEN\_STOP FCTGEN\_STOPPING FCTGEN\_WAIT\_FG1 FCTGEN\_WAIT\_FG2 FEEDBACK FEEDBACK EMERGENCY STOP FILTER AND CONSTANT LIMIT FIND FINISHED FIXED\_GEAR\_DISABLE fixedGearValue FLEXIBLE\_MOUNTED\_SWITCH FOLLOWING\_OBJECT\_DISABLE FOLLOWING\_RANGE followingAxis followingObjectType followingRange followingRangeSettings FOR FORCE\_AND\_INPUT FORCE\_AND\_POSITION FORCE\_AND\_TIME FORCE CONDITION FORCE\_CONTROLLED FORCE\_LIMITED FORCE\_OR\_INPUT

FORCE OR POSITION FORCE\_OR\_TIME FORCE\_POSITION FORCE TIME FORCE\_VALUE forceActualValueSettings forceControllerData forceControllerMonitorings forceControllerSettings forceLimitingCommand forceMotionInPositionProfileCommand forcePositionProfileCommand forceStateData forceTimeProfileCommand FROM FROM\_BACKUP FROM\_FILE FROM\_RAM FULL FUNCTION FUNCTION\_BLOCK FUNCTION\_IS\_ACTIVATED FUNCTION\_IS\_ACTIVE FUNCTION\_IS\_WAITING\_FOR\_ACTIVATION

G

GEARING GEARING\_WITH\_FRACTION GEARING\_WITH\_RATIO gearingAdjustments GLOBAL\_EXTREMUM GOTO GOTO GRAY\_CODE

**GE** 

A.2 Bezeichner mit definierter Bedeutung in SIMOTION

GREATER\_EQUAL GT

### H

HARDWARE\_LIMIT\_SWITCH HARDWARE\_LIMIT\_SWITCH\_NEGATIVE HARDWARE\_LIMIT\_SWITCH\_POSITIVE HEAT AND COOL OUTPUT ZERO HEAT\_OUTPUT\_ZERO HEATING **HIGH** HIGHER\_VELOCITY HOLD\_CONNECTION HOME\_POSITION\_ENTRY\_MOVE homingCommand HW\_TYPE

### I

IDENTIFICATION identificationModifiedTangentMethodParameter identificationStandardTangentMethodParameter IE\_01 IE\_02 IE\_1 IE\_2 IF IMMEDIATELY IMMEDIATELY\_AND\_BE\_SYNCHRONOUS\_AT\_MASTER\_POSITION IMMEDIATELY\_AND\_SLAVE\_POSITION IMMEDIATELY\_BY\_CAM\_TRACK\_OUTPUT\_INACTIVE IMMEDIATELY\_BY\_TIME\_PROFILE IMMEDIATLY IMPLEMENTATION IN IN ACCELERATION

IN\_ACTIVATION IN ADAPTION IN\_ALL\_CONTROL\_MODES IN\_CALCULATION IN\_CLOSED\_LOOP\_POSITION\_CONTROL IN CONSTANT MOTION IN\_DEACTIVATION IN DECELERATION IN DEFINED TIME IN\_EXECUTION IN\_INTERPOLATION IN\_INTERPOLATION\_BUT\_NOT\_ON\_PROFILE IN\_MOTION IN OPERATION IN\_POSITION IN\_STANDSTILL INACTIVE INACTIVE AND WAITING FOR NEXT CYCLE INCOMING INCOMING\_ALARM INCREMENT\_BASED INCREMENT\_COUNTER INCREMENT\_DURATION INITIAL\_STEP INPUT INPUT\_CONDITION inputDisplayValueParameter inputFilterParameter inputGradientCheckParameter inputLimitCheckParameter INSERT INT INT\_TO\_BCD INT\_TO\_BYTE INT\_TO\_DINT

A.2 Bezeichner mit definierter Bedeutung in SIMOTION

INT\_TO\_DWORD INT\_TO\_LREAL INT\_TO\_REAL INT\_TO\_SINT INT\_TO\_TIME INT\_TO\_UDINT INT\_TO\_UINT INT\_TO\_USINT INT\_TO\_WORD INT\_VALUE\_TO\_BOOL INTERFACE INTERFACE\_VALUE INTERNAL\_ERROR INTERNAL\_RELATED internalServoSettings internalToTrace INTERNEL\_ERROR INTERPOLATED interpolation INTERPOLATION\_DONE INTERRUPTED\_COMMAND INTERVAL\_COUNTER INVALID INVALID\_VALUE IPO IPO\_2 IPO\_FAST ipoClock ipoClock\_2 ipoClock\_fast

# J

JMP JMPC JMPCN

A.2 Bezeichner mit definierter Bedeutung in SIMOTION

# K

kinematicsData

## L

LABEL LAST\_INTERFACE\_VALUE LAST\_OPERATION\_MODE LAST\_VALID\_INTERFACE\_VALUE LAST\_VALUE LD LDN LE LEADING\_RANGE LEADING\_RANGE\_END LEADING\_RANGE\_START LEADING\_RANGE\_VALUE leadingRange leadingRangeSettings LEFT LEN LENGTH\_13 LENGTH\_21 LENGTH\_25 LESS lifeSign LIMIT LIMIT\_EXCEEDED LIMITING\_BY\_DIRECT\_VALUE LIMITING BY USER DEFAULT VALUE limitsOfPathDynamics LINEAR LINEAR\_CONVERSIONDATA LINEAR\_MODE LINEAR\_MOTORTYPE LINEAR\_SYSTEM

A.2 Bezeichner mit definierter Bedeutung in SIMOTION

linearPathCommand LINT LittleByteArray\_to\_AnyType LITTLEBYTEARRAY\_TOANYTYPE LN LOAD\_CONFIGURED\_DATA LOCAL\_EXTREMUM LOG LONG\_RUN\_NEGATIVE LONG\_RUN\_POSITIVE LOW LOWER\_PRIMARY\_FAILED LOWER\_SECONDARY\_FAILED LOWER\_VELOCITY lowerPlausibilityParameter lowerPlausibilityParameterSecondary LREAL LREAL\_INTERFACE LREAL\_TO\_DINT LREAL\_TO\_INT LREAL\_TO\_REAL LREAL\_TO\_SINT LREAL\_TO\_STRING LREAL\_TO\_UDINT LREAL\_TO\_UINT LREAL\_TO\_USINT LREAL\_VALUE\_TO\_BOOL LREAL\_VALUE\_TO\_BYTE LREAL\_VALUE\_TO\_DWORD LREAL\_VALUE\_TO\_WORD LREALIn1 LREALIn1Default LREALIn2 LREALIn2Default LREALIn3

A.2 Bezeichner mit definierter Bedeutung in SIMOTION

LREALIn3Default LREALIn4 LREALIn4Default LREALOut1 LREALOut1Default LREALOut2 LREALOut2Default LREALOut3 LREALOut3Default LREALOut4 LREALOut4Default LT. LWORD LWORD\_TO\_BCD

M

MAINTAIN\_PROGRAMMED\_DATA MANDATORY manualOutputValue MASTER\_RANGE MASTER\_SLAVE\_ALARMMESSAGES\_1 masterState matchPosition MAX MAX\_CONFIGURED\_DYNAMICS MAX\_DYNAMICS MAX\_VALUE mcs measuredValue1 measuredValue2 MEASURING\_AND\_MANUAL\_OUTPUT MEASURING\_AND\_OUTPUT\_ZERO MEASURING\_ERROR MEASURING\_INPUT\_DISABLE measuringInputType

A.2 Bezeichner mit definierter Bedeutung in SIMOTION

MEMORY\_CARD\_FULL MEMORY\_CARD\_SERIAL\_NUMBER MID MIN MIN\_MAX minusLimitsOfDynamics MOD MODE 1 MODE<sub>2</sub> MODE\_CAM MODE\_CAM\_AND\_ZM MODE\_NO\_REFERENCE MODE\_REFERENCE\_CAM\_AND\_EXTERNAL\_ZM MODE\_ZM modeOfDpInterfaceSynchronization modeOfOperation MODIFICATION\_ACTIVE MODIFIED\_TANGENTMETHOD modulo monitorings MOTION\_DONE MOTION\_EMERGENCY\_ABORT MOTION\_EMERGENCY\_STOP MOTION\_IN\_POSITION\_LOCKED\_PROFILE MOTION\_INTERFACE MOTION\_STOP motionIn MotionIn1 MotionIn1Default MotionIn2 MotionIn2Default MotionIn3 MotionIn3Default MotionIn4 MotionIn4Default

A.2 Bezeichner mit definierter Bedeutung in SIMOTION

**MotionInDefault** MotionOut MotionOut1 MotionOut1Default MotionOut2 MotionOut2Default MotionOut3 MotionOut3Default MotionOutDefault motionState motionStateData motionType MOVE\_WITH\_CONSTANT\_SPEED moveCommand MOVING\_WITH\_REDUCED\_VELOCITY movingToEndStopCommand MUL MULTIME MUX

N

NE NEGATIVE NEGATIVE\_ALL\_HOMING NEGATIVE\_DIRECTION NEVER NEXT\_CAM\_CYCLE NEXT\_CAM\_TRACK\_CYCLE NEXT\_IPO\_CYCLE NEXT\_MOTION NEXT\_WITH\_REFERENCE NO NO\_ACCESS NO\_ACTIVATE NO\_ALARMMESSAGES

A.2 Bezeichner mit definierter Bedeutung in SIMOTION

NO\_CHANGE

NO\_COMMAND\_BUFFER\_AVAILABLE

NO\_CONSTRAINTS

NO\_CYCLIC

NO\_DP\_SEGMENT

NO\_HOMING\_MODE

NO\_POS\_MOTION\_ACTIVE

NO\_REPORTING

NO\_REQUEST\_TO\_ACTIVATE

NO\_RESSOURCES\_AVAILABLE

NO\_RESTART\_ACTIVATION

NO\_RETAIN\_GLOBAL

NO\_SET

NO\_STORAGE\_AVAILABLE

NO\_TELEGRAM

NO\_TRANSITION

NO\_TYPE

NO\_VALID\_CONFIGURATION\_ID

NO\_VALID\_STATE

**NOCYCLIC** 

NODEF

NOMINAL\_VALUE

NON\_AVAILABLE

NON CONTINUOUS

NON\_EXCLUSIVE\_AND\_STARTUP\_ACTIVATED

NON\_EXCLUSIVE\_AND\_STARTUP\_DEACTIVATED

NON\_INCREMENT\_BASED

NONE

**NOT** 

**NOT** 

NOT\_ACTIVATED

NOT\_ADAPTED

NOT\_APPLICABLE

NOT\_EMPTY

NOT\_ENOUGH\_RAM

NOT\_EVALUATED NOT\_EXISTENT NOT\_EXISTING NOT\_INTERPOLATED NOT\_LIMITED NOT\_MANDATORY NOT\_POSSIBLE NOT\_PRESENT NOT\_VALID NOTSUPP numberOfSummarizedTaskOverflow

O

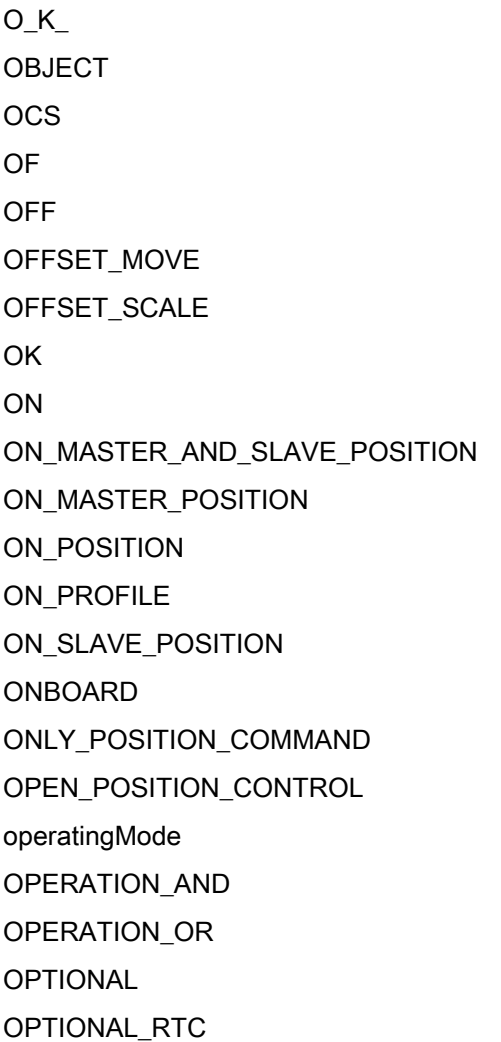

A.2 Bezeichner mit definierter Bedeutung in SIMOTION

OR ORDER\_ID **ORN** OUT OUTGOING OUTGOING\_ALARM output OUTPUT CAM DISABLE OUTPUT\_PATH\_LENGTH OUTPUT\_PATH\_LENGTH\_ADDITIVE outputCamType outputData outputDefault outputDerivative outputDerivativeDefault outputMonitoring outputSettings outputValue outputValueSecondary OVER OVER\_POSITION\_TO\_ENDPOSITION override

P

P\_CONTROLLER PARABOLIC PASSIVE\_HOMING path pathMotion pathSyncMotion PD PERMANENT\_STORAGE persistentDataPowerMonitoring PID PID\_ACTUAL

PID\_CONTROLLER pidController pidControllerDefault pidControllerEffective pidControllerMonitorings PINETREE plusLimitsOfDynamics PN\_1 POINTS\_ONLY POLYNOMIAL POLYNOMIAL\_TRANSITION polynomialPathCommand posAxis posCommand POSITION POSITION\_AND\_DIRECT\_NIST\_B POSITION\_AND\_DYNAMIC\_BASED POSITION AND INPUT POSITION\_AND\_PROFIDRIVE\_ENCODER\_NIST\_B POSITION\_AND\_PROFIDRIVE\_NIST\_B POSITION\_AND\_TIME POSITION\_AT\_START\_OF\_CAMMING POSITION\_BASED POSITION\_CONDITION POSITION\_CONTROLLED POSITION\_LOCKED\_PROFILE POSITION OR INPUT POSITION OR TIME positionBasedMotionInCommand positioningState positionTimeProfileCommand POSITIVE POSITIVE ALL HOMING POSITIVE DIRECTION POWER

A.2 Bezeichner mit definierter Bedeutung in SIMOTION

precontrol precontrolValueDefault precontrolValueIn PREDEFINED\_APPLICATION\_EVENTS PREDEFINED\_MODULE\_INFORMATION PRESSURE\_DIFFERENCE\_MEASUREMENT PREVIOUS ACTIVATED PRIMARY processedValue processModeParameter PROFIDRIVE PROFIDRIVE\_NIST\_A PROFIDRIVE\_NIST\_B PROFILE\_DONE PROFILE\_END PROGRAM PROGRAM PT1 PT2 PV PWM PWMParameter PWMParameterSecondary

Q

QUADRATIC\_MODE

R

R\_EDGE R\_TRIG RAM\_DISK\_FULL RANGE\_EXTREMUM RATED rawValue READ\_AND\_WRITE\_JOBS

READ\_ERROR READ\_JOBS REAL REAL\_AXIS REAL\_AXIS\_WITH\_FORCE\_CONTROL REAL\_AXIS\_WITH\_SIGNAL\_OUTPUT REAL\_QFAXIS REAL QFAXIS\_WITH\_CLOSED\_LOOP\_FORCE\_CONTROL REAL QFAXIS WITH OPEN LOOP FORCE CONTROL REAL QFAXIS\_WITH\_OPEN\_LOOP\_FORCE\_CONTROL\_ONLY REAL\_TO\_DINT REAL\_TO\_DWORD REAL\_TO\_INT REAL\_TO\_LREAL REAL\_TO\_SINT REAL\_TO\_STRING REAL\_TO\_TIME REAL\_TO\_UDINT REAL\_TO\_UINT REAL\_TO\_USINT REAL\_VALUE\_TO\_BOOL REAL\_VALUE\_TO\_BYTE REAL\_VALUE\_TO\_DWORD REAL\_VALUE\_TO\_WORD RECTANGLE\_TTL REDUCED\_BLENDING\_DISTANCE REDUCTION TO ZERO REDUNDANT REFER TO ACTUAL SENSOR VALUE RESOLUTION reference REFERENCE\_CAM\_AND\_EXTERNAL\_ZM\_PASSIVE RELATE\_SYNC\_PROFILE\_TO\_LEADING\_VALUE RELATE\_SYNC\_PROFILE\_TO\_TIME RELATIVE RELEASE\_DISABLE

A.2 Bezeichner mit definierter Bedeutung in SIMOTION

REPEAT REPLACE REQUEST\_ABORT REQUEST\_FALSE REQUEST\_TRUE reset RESOLVER RESOURCE RESTART\_BY\_COMMAND RESTART\_BY\_SYSVAR\_AND\_COMMAND RESTART\_NONE restartActivation RESULTING RET RETAIN RETC **RETCN** RETURN REVERSE RIGHT RIGHT\_MARGIN RISING\_EDGE RISING\_EDGES\_ONLY ROL ROLL\_PICKER ROR ROTARY\_ARM ROTATORY ROTATORY\_SYSTEM RS RTC RUN

S

SAFETY

SAME\_DIRECTION SAVE\_ABORTED SAVE\_FINISHED **SCARA** SEARCH\_ENDPOINT SEARCH\_INFLECTIONPOINT SEARCH\_STARTPOINT **SECONDARY** SEGMENTS\_AND\_POINTS SEGMENTS\_ONLY SEL SEMA SENSOR\_ABSOLUTE SENSOR\_ANALOG SENSOR\_CYCLIC\_ABSOLUTE SENSOR\_INCREMENTAL SENSOR\_POSITION\_DIFFERENCE\_MEASUREMENT sensorData sensorMonitoring sensorSettings SEQUENTIAL SERIAL\_NUMBER **SERVO** SERVO\_FAST servoControlClock servoControlClock\_fast servodata servoMonitoring servoSettings servoTaskCycle servoTaskCycle\_fast **SET** SET\_ACTUAL\_VALUE SET\_DP\_ALARM SET\_OFFSET\_OF\_ABSOLUTE\_ENCODER\_BY\_POSITION
A.2 Bezeichner mit definierter Bedeutung in SIMOTION

SET\_VALUE setForceCommandValueCommand setMasterCommand setpoint SETPOINT\_VALUE setpointDefault setpointIn SETTING\_OF\_COEFFICIENTS SETTING UP SHADOW SHADOW\_TO\_DIRECT **SHL** SHORTEST\_WAY SHR simulation SIMULATION\_ABORT SIMULATION\_STOP SIN SINGLE singleCamState SINT SINT\_TO\_BCD SINT\_TO\_BYTE SINT\_TO\_DINT SINT\_TO\_DWORD SINT\_TO\_INT SINT\_TO\_LREAL SINT\_TO\_REAL SINT\_TO\_UDINT SINT\_TO\_UINT SINT\_TO\_USINT SINT\_TO\_WORD SINT\_VALUE\_TO\_BOOL SINUS\_1VPP SINUSOIDAL

SLAVE\_ALARMMESSAGES\_1 SLAVE\_RANGE SLOW SMOOTH **SPECIFIC** SPECIFIC AXIS MOTION SPECIFIC\_ERROR SPECIFIC\_ID SPECIFIC\_NUMBER SPECIFIC\_PART\_OF\_RANGE SPECIFIC\_POINT SPECIFIC\_START\_DATA SPEED\_CONTROLLED speedMode **SQRT** SR SSI\_MODE **ST STANDARD** STANDARD\_AND\_INVERSE STANDARD\_MOTORTYPE STANDARD\_TANGENTMETHOD STANDARD\_TYPE **STANDSTILL** STANDSTILL\_MONITORING\_ACTIVE **START** START\_POINT STARTPOINT\_ENDPOINT STARTUP ACTIVATED STARTUP\_DEACTIVATED state STATE\_HOMED STATE\_HOMING STATE\_INITIAL STATE\_MACHINE\_CONTROL\_BY\_APPLICATION

A.2 Bezeichner mit definierter Bedeutung in SIMOTION

STATE\_MOVING STATE\_POSABS STATE\_POSITION\_END STATE\_POSREL STATE\_STOPPED STATE\_TOACTIVE stateCammingAdjustments stateGearingAdjustments stateOfDpInterfaceSynchronization stateOfDpSlaveSynchronization stateSetMasterCommand **STEP STEPMOTOR STN STOP** STOP\_ALL\_FORMULA STOP\_AND\_ABORT STOP\_AND\_ABORT\_AND\_HOLD STOP\_DEVICE STOP\_IN\_DEFINED\_TIME STOP\_IN\_PROFILE\_END STOP\_SPECIFIC\_FORMULA STOP\_SYMMETRIC\_WITH\_POSITION STOP\_WHEN\_PROFILE\_END\_REACHED STOP\_WITH\_COMMAND\_VALUE\_ZERO STOP\_WITH\_DYNAMIC\_PARAMETER STOP\_WITH\_MAXIMAL\_DECELERATION STOP\_WITHOUT\_ABORT stopEmergencyCommand **STOPPED** STOPPED\_WITHOUT\_ABORT **STOPU** STRING STRING TO DINT STRING TO LREAL

A.2 Bezeichner mit definierter Bedeutung in SIMOTION

STRING TO REAL STRING\_TO\_UDINT **STRUCT** StructAdditionalSensorNumber StructAdditionObjectMotionIn StructAdditionObjectMotionOut StructAlarmId StructAlarmId\_TO\_DINT StructAxisAbsoluteEncoder StructAxisActorData StructAxisActorMonitoring StructAxisActualTorque StructAxisAdditionalSensorData StructAxisAdditiveTorque StructAxisAdditiveTorqueIn StructAxisDataSetReadWrite StructAxisDataSetReadWrite\_V3\_1 StructAxisDataSetReadWrite\_V4\_1 StructAxisDefaultType StructAxisDistributedMotion StructAxisDriveData StructAxisDriveSafetyExtendedFunctionsInfoData StructAxisDynamicLimit StructAxisDynamicQFData StructAxisExtrapolationData StructAxisForceActualValueSettings StructAxisForceControlByConditionCommand StructAxisForceControlDataSet StructAxisForceControlDataSet\_V3\_1 StructAxisForceControlDataSet\_V4\_1 StructAxisForceControllerData StructAxisForceControllerMonitorings StructAxisForceControllerSettings StructAxisForceLimitingByConditionCommand StructAxisForceLimitingCommand

A.2 Bezeichner mit definierter Bedeutung in SIMOTION

- StructAxisForceMotionInPositionProfileCommand
- StructAxisForcePositionProfileCommand
- StructAxisForceStateData
- StructAxisForceTimeProfileCommand
- StructAxisHomingCommand
- StructAxisHomingDefault
- StructAxisInvertQOutput
- StructAxisInvertSetPointHydraulicType
- StructAxisModuloData
- StructAxisMotionData
- StructAxisMotionInData
- StructAxisMotionStateData
- StructAxisMoveCommand
- StructAxisMovingToEndStopCommand
- StructAxisOperatingData
- StructAxisOverride
- StructAxisPathMotion
- StructAxisPathSyncMotion
- StructAxisPosCommand
- StructAxisPositionBasedMotionInCommand
- StructAxisPositioningDefault
- StructAxisPositioningState
- StructAxisPositionTimeProfileCommand
- StructAxisSensorData
- StructAxisSensorMonitoring
- **StructAxisSensorSettings**
- StructAxisServoData
- StructAxisServoMonitoring
- StructAxisServoSettings
- StructAxisSetForceCommandValueCommand
- StructAxisSwLimit
- StructAxisSwLimitState
- StructAxisTorqueLimitIn
- StructAxisTorqueLimitingCommand
- StructAxisUserDefaultClamping

StructAxisUserDefaultForceLimiting

StructAxisUserDefaultTorqueLimit

- StructAxisVelocityBasedMotionInCommand
- StructAxisVelocityLimitingCommand
- StructAxisVelocityMotionInPositionProfileCommand
- StructAxisVelocityPositionProfileCommand
- StructAxisVelocityTimeProfileCommand
- StructCamFollowingRange
- **StructCamInterpolation**
- StructCammingAdjustments
- **StructCammingSettings**
- **StructCamRange**
- StructCamScaleRange
- **StructCamSettings**
- StructCamTrackArrayOfSingleCamSettings
- StructCamTrackEffectiveData
- StructCamTrackSingleCamSettings
- StructCamTrackUserDefault
- StructCamUserDefault
- StructClampingMonitoring
- StructControllerDynamic
- StructControllerObjectControlDeviation
- StructControllerObjectOutputData
- StructControllerObjectOutputMonitoring
- StructControllerObjectPControllerData
- StructControllerObjectPControllerDefault
- StructControllerObjectPIDControllerData
- StructControllerObjectPIDControllerDefault
- StructControllerObjectPIDControllerEffective
- StructControllerObjectPIDControllerMonitorings
- StructControllerObjectPrecontrolData
- StructControllerObjectValueIn
- StructControllerType
- StructControllerType\_V3\_1
- **StructCpuDriveStates**

A.2 Bezeichner mit definierter Bedeutung in SIMOTION

- StructCyclicMeasuringEnableCommand
- StructDataSetMonitoring
- StructDeviceConfigurationData
- StructDeviceConfigurationManagement
- StructDeviceCpuData
- StructDeviceCpuDataRW
- StructDeviceDataActivationState
- StructDeviceFanBattery
- StructDeviceIm0
- StructDeviceIm0Softwareversion
- StructDeviceIm0Version
- StructDeviceImData
- **StructDeviceStartUp**
- StructDeviceUpsData
- StructDpStationAddressType
- StructDynamicComp
- StructDynamicComp\_V4\_1
- StructDynamicData
- StructDynamicFollowing
- StructDynamicFollowing V4\_1
- StructEffectiveTaskRuntimeType
- **StructEncoderEffective**
- StructEncoderMotionState
- StructEncoderNumber
- StructEncoderSyncCommand
- StructEncoderUserDefault
- StructFilterForceControl
- StructFixedGearingAdjustments
- StructFixedGearingOffset
- StructFixedGearingSettings
- StructFixedGearMotionIn
- StructFixedGearMotionOut
- StructFixedGearUserDefault
- StructFollowingObjectCurrentSyncPosition
- StructFollowingObjectDistributedMotion

StructFollowingObjectMasterDynamics StructFollowingObjectUserDefault StructForceControllerData2 StructForceControllerData2\_V3\_1 StructForceControllerData2\_V4\_1 StructForceControllerDifference StructForceControlSwitchingData StructForceControlUserDefault StructForceLimitingSwitchingData StructFormulaObjectDINTIn StructFormulaObjectDINTOut StructFormulaObjectLREALIn StructFormulaObjectLREALOut StructFormulaObjectMotionIn StructFormulaObjectMotionOut **StructGear** StructGearingAdjustments StructGearingOffset **StructGearingSettings StructInternalServoSettings** StructInternalToTrace StructLimitsOfPathDynamics **StructMeasuringInputEffective** StructMeasuringInputUserDefault StructMotionVector StructOutputCamCounterData StructOutputCamEffectiveData StructOutputCamUserDefault StructOutputControllerOutput StructOutputData **StructOutputLimits** StructOutputMonitoring **StructOutputSettings** StructPathAbortPosition StructPathAxisMotionVector

A.2 Bezeichner mit definierter Bedeutung in SIMOTION

- **StructPathBcsData**
- **StructPathBlending**
- StructPathCircularCommand
- **StructPathData**
- StructPathDynamicAdaption
- **StructPathDynamics**
- StructPathKinematicsData
- StructPathLinearCommand
- StructPathMcsData
- StructPathMotionActual
- StructPathMotionVector
- StructPathObjectCsFrame
- StructPathObjectOcs
- StructPathObjectUserDefaultOcs
- **StructPathOverride**
- StructPathPolynomialCommand
- **StructPathSettings**
- StructPathUserDefault
- **StructPathVector**
- **StructPathWSettings**
- **StructPDController**
- StructPendingAlarmState
- structPersistentDataPowerMonitoringtype
- StructPID\_Controller
- StructPID\_Controller\_V3\_1
- StructPID\_Controller\_V4\_1
- **StructPIDController**
- StructPIDController\_V3\_1
- **StructPNSyncCounter**
- StructProcessModel
- **StructPVController**
- StructPVController\_V3\_1
- StructQFAxisDataSet
- StructQFAxisDataSet\_V3\_1
- StructQFAxisMaxDerivative

StructQFAxisUserDefault StructRetAllocateToken StructRetCommandState **StructRetConfiguration** StructRetDeviceCommandState StructRetDeviceGetStateOfAllDpStations StructRetDeviceGetStateOfDpSlave StructRetDeviceGetStateOfIO StructRetDeviceNameOfStation StructRetDiagnosticData StructRetDpSlaveAddress StructRetEncoderValue StructRetGetAxisProgrammedTargetPosition StructRetGetAxisSpecificState StructRetGetAxisSpecificState2 StructRetGetAxisStoppingData StructRetGetCamFollowingDerivative StructRetGetCamSpecificState StructRetGetCamSpecificState2 StructRetGetCamTrackSpecificState StructRetGetCircularPathData StructRetGetCircularPathData\_V4\_2 StructRetGetCircularPathGeometricData StructRetGetConfigurationData StructRetGetDataByToken StructRetGetDeviceId StructRetGetDoIndexNumberFromLogAddress StructRetGetDpStationAddressFromLogDiagnosticAddress StructRetGetErrorNumberState StructRetGetExternalEncoderSpecificState StructRetGetExternalEncoderSpecificState2 StructRetGetFollowingMinMax StructRetGetForceControlDataSetParameter StructRetGetForceControlDataSetParameter\_V3\_1 StructRetGetForceControlDataSetParameter\_V4\_1

A.2 Bezeichner mit definierter Bedeutung in SIMOTION

- StructRetGetGearAxisSpecificState
- StructRetGetGearAxisSpecificState2
- StructRetGetGeoAddressFromLogAddress
- StructRetGetInOutByte
- StructRetGetLinearPathData
- StructRetGetLinearPathData\_V4\_2
- StructRetGetLinearPathGeometricData
- StructRetGetLogDiagnosticAddressFromStationAddress
- StructRetGetMeasuringInputSpecificState
- StructRetGetMeasuringInputSpecificState2
- StructRetGetMemoryCardId
- StructRetGetNextLogAddress
- StructRetGetOutputCamSpecificState
- StructRetGetOutputCamSpecificState2
- StructRetGetPathGeometricData
- StructRetGetPathMotionBuffer
- StructRetGetPathObjectBcsFromOcsData
- StructRetGetPathObjectOcsFromBcsData
- StructRetGetPendingAlarms
- StructRetGetPendingAlarmState
- StructRetGetPolynomialPathData
- StructRetGetPolynomialPathData\_V4\_2
- StructRetGetPolynomialPathGeometricData
- StructRetGetPosAxisSpecificState
- StructRetGetPosAxisSpecificState2
- StructRetGetQFAxisDataSetParameter
- StructRetGetQFAxisDataSetParameter\_V3\_1
- **StructRetGetSegmentIdentification**
- StructRetGetStateOfAllDpSlaves
- StructRetGetStateOfSingleDpSlave
- StructRetGetStateOfTo
- StructRetGetStationType
- StructRetGetToError
- **StructRetGetValue**
- **StructRetIPConfig**

**StructRetMotionBuffer** StructRetMotionCommandState StructRetPathAxesData StructRetPathAxesPosition StructRetPathCartesianData StructRetPathCartesianPosition StructRetPathMotionCommandState StructRetReadDriveFaults StructRetReadDriveMultiParameter StructRetReadDriveMultiParameterDescription StructRetReadDriveParameter StructRetReadDriveParameterDescription StructRetReadGetAxisDataSet StructRetReadGetAxisDataSet\_V3\_1 StructRetReadGetAxisDataSet\_V4\_1 StructRetReadRecord StructRetTcpOpenClient StructRetTcpOpenServer **StructRetTcpReceive StructRetUdpReceive** StructRetUnitDataSetCommand StructRetWriteDriveMultiParameter StructRetWriteDriveParameter StructRetXCommandState **StructRetXreceive** StructScaleOffset StructSensorMonitorings StructStateOfDpStations **StructStateOfIO StructSyncDynamics** StructSyncMonitoring **StructSyncPositions StructSyncProfileDefinitions StructSystemLoad StructTaskId** 

A.2 Bezeichner mit definierter Bedeutung in SIMOTION

- StructTaskOverflowType
- StructTaskRuntimeType
- StructTaskRuntimeValues
- StructTCOFctGenOverride
- StructTControllerActualDPIDData
- StructTControllerActualIdentificationModifiedTangentMethodData
- StructTControllerActualIdentificationStandardTangentMethodData
- StructTControllerActualInputData
- StructTControllerActualInputLimitCheckData
- StructTControllerActualInputSingleLimitCheckData
- StructTControllerControlRangeParameter
- StructTControllerCycleParameter
- **StructTControllerDPIDParameter**
- StructTControllerIdentificationModifiedTangentMethodParameter
- StructTControllerIdentificationModifiedTangentMethodProcessParameter
- StructTControllerIdentificationStandardTangentMethodParameter
- StructTControllerIdentificationStandardTangentMethodProcessParameter
- StructTControllerIdentificationStaticCondition
- StructTControllerInputDisplayValueParameter
- StructTControllerInputFilterParameter
- StructTControllerInputGradientCheckParameter
- StructTControllerInputLimitCheckParameter
- StructTControllerInputSingleLimitCheckParameter
- StructTControllerOutputValue
- StructTControllerPlausibilityParameter
- StructTControllerProcessModeParameter
- StructTControllerPWMParameter
- **StructTorqueLimit**
- StructTraceControl
- **StructTraceState**
- StructUserData
- StructValueAndDerivedMasterValue
- StructValueAndDerivedSlaveValue
- StructVelocityGearingSettings
- StructXsendDestAddr

SUB SUB\_DATE\_DATE SUB\_DT\_DT SUB\_DT\_TIME SUB\_TIME SUB\_TOD\_TIME SUB\_TOD\_TOD SUPERIMPOSED\_MOTION SUPERIMPOSED\_MOTION\_ACTIVE SUPERIMPOSED\_MOTION\_MERGE SUPERIMPOSED\_POS\_MOTION\_ACTIVE superimposedMotion SWITCH\_BY\_VALUE SWITCHING CONDITION DONE swLimit swLimitState SYMBOL\_INFORMATION\_NOT\_AVAILABLE SYMBOL\_INFORMATION\_NOT\_FOUND syncCommand SYNCHRONIZE\_SYMMETRIC SYNCHRONIZE\_WHEN\_POSITION\_REACHED **SYNCHRONIZED SYNCHRONIZING** SYNCHRONIZING\_NOT\_POSSIBLE synchronizingState syncMonitoring syncState **SYSTEM** SYSTEM\_DEFINED systemClock systemLoad

T

TAN TARGET\_POSITION\_MODE

A.2 Bezeichner mit definierter Bedeutung in SIMOTION

TASK\_EXECUTION TASK\_STATE\_INVALID TASK\_STATE\_LOCKED TASK\_STATE\_RUNNING TASK\_STATE\_STOP\_PENDING TASK\_STATE\_STOPPED TASK\_STATE\_SUSPENDED TASK\_STATE\_WAIT\_NEXT\_CYCLE TASK\_STATE\_WAIT\_NEXT\_INTERRUPT TASK\_STATE\_WAITING taskRuntime taskRuntimeMonitoring TCOFctGenOverride temperatureControllerType TEMPORARY\_STORAGE THEN TIME TIME\_AND\_INPUT TIME\_CONDITION TIME\_LOCKED\_PROFILE TIME\_OF\_DAY TIME\_OR\_INPUT TIME\_OUT TIME\_STAMP TIME\_TO\_INT TIME\_TO\_REAL TIME\_TO\_UDINT TO TO CONNECTION TO\_EXECUTION TO\_INTERFACE TOD TOF TON **TORQUE** 

torqueLimitingCommand torqueLimitNegative torqueLimitNegativeIn torqueLimitPositive torqueLimitPositiveIn TOTAL\_MOVE tOutput TP TRACE\_ABORTED TRACE\_FINISHED TRACE\_INACTIVE TRACE\_MISMATCH TRACE\_NO\_TIME TRACE\_PARAM\_VALID TRACE\_RUNNING TRACE\_WAIT\_FOR\_TRIGGER traceControl traceState **TRANSFER** TRANSFER\_MERGE TRANSFER\_RESET TRANSFER\_STANDSTILL TRANSIENT\_BEHAVIOR\_DIRECT TRANSIENT\_BEHAVIOR\_WITH\_DYNAMICS TRANSIENT\_BEHAVIOR\_WITH\_NEXT\_SYNC **TRANSITION TRAPEZOIDAL** TRIGGER\_OCCURED TRUE **TRUNC** TYPE TYPE\_REVERSE TYPE\_SWITCH TYPE\_TIME TYPE\_TIME\_WITH\_MAX\_LENGTH

A.2 Bezeichner mit definierter Bedeutung in SIMOTION

TYPE\_WAY typeOfAxis

#### U

UDINT UDINT\_TO\_BYTE UDINT\_TO\_DINT UDINT\_TO\_DWORD UDINT\_TO\_INT UDINT\_TO\_LREAL UDINT\_TO\_REAL UDINT\_TO\_SINT UDINT\_TO\_STRING UDINT\_TO\_TIME UDINT\_TO\_UINT UDINT\_TO\_USINT UDINT\_TO\_WORD UDINT\_VALUE\_TO\_BOOL UINT UINT\_TO\_BYTE UINT\_TO\_DINT UINT\_TO\_DWORD UINT\_TO\_INT UINT\_TO\_LREAL UINT\_TO\_REAL UINT\_TO\_SINT UINT\_TO\_UDINT UINT\_TO\_USINT UINT\_TO\_WORD UINT\_VALUE\_TO\_BOOL ULINT UNDER UNI\_DIRECTION UNIT UNIT\_NOT\_FOUND

A.2 Bezeichner mit definierter Bedeutung in SIMOTION

UNTIL UPPER\_PRIMARY\_FAILED UPPER\_SECONDARY\_FAILED upperPlausibilityParameter upperPlausibilityParameterSecondary USELIB USEPACKAGE USER USER\_DEFAULT USER\_DEFINED USER\_EVENTS\_1 USER\_EVENTS\_2 USER\_STORAGE userData userDefault userDefaultClamping userDefaultDynamics userDefaultForceControl userDefaultForceLimiting userDefaultHoming userDefaultOcs userDefaultPositioning userDefaultQFAxis userDefaultTorqueLimiting USES USINT USINT\_TO\_BYTE USINT\_TO\_DINT USINT\_TO\_DWORD USINT\_TO\_INT USINT\_TO\_LREAL USINT TO REAL USINT\_TO\_SINT USINT\_TO\_UDINT USINT\_TO\_UINT

A.2 Bezeichner mit definierter Bedeutung in SIMOTION

USINT\_TO\_WORD USINT\_VALUE\_TO\_BOOL

#### V

VALID VALUE VALUE\_LEFT\_MARGIN VALUE\_LEFT\_MARGIN\_WITHOUT\_SIGN VALUE\_RIGHT\_MARGIN VALUE\_RIGHT\_MARGIN\_WITHOUT\_SIGN VAR VAR\_ACCESS VAR\_ALIAS VAR\_EXTERNAL VAR\_GLOBAL VAR\_IN\_OUT VAR\_INPUT VAR\_OBJECT VAR\_OUTPUT VAR\_TEMP **VELOCITY** VELOCITY\_BASED\_LIMIT VELOCITY\_CONTROLLED VELOCITY\_GEARING velocityBasedMotionInCommand velocityLimitingCommand velocityMotionInPositionProfileCommand velocityPositionProfileCommand velocityTimeProfileCommand VERSION\_MISSMATCH VIRTUAL\_AXIS VOID

#### W

WAIT\_FOR\_CONDITION

Basisfunktionen Funktionshandbuch, 11/2010 667

WAIT\_FOR\_DP\_CLOCK WAIT\_FOR\_VALID WAITFORCONDITION WAITING WAITING\_FOR\_CHANGE\_OF\_MASTER\_DIRECTION WAITING FOR MERGE WAITING FOR RESTART WAITING FOR SYNC POSITION WAITING\_FOR\_SYNC\_START WAITING FOR TRACKING START WAITING FOR TRIGGER WAITING TO START WARNING WHEN ACCELERATION DONE WHEN AXIS HOMED WHEN AXIS SYNCHRONIZED WHEN\_BUFFER\_READY WHEN\_CAM\_TRACK\_DONE WHEN\_COMMAND\_DONE WHEN\_DATA\_ACTIVE WHEN\_ENCODER\_SYNCHRONIZED WHEN\_ENDSTOP\_REACHED WHEN\_FORCE\_CONTROL\_ENABLED WHEN\_FORCE\_LIMIT\_REACHED WHEN\_FORCE\_LIMITING\_ACTIVATED WHEN\_FUNCTION\_DISABLED WHEN\_GEARING\_START WHEN\_INTERPOLATION\_DONE WHEN\_LIMIT\_REACHED WHEN\_LIMITING\_COMMAND\_ACTIVATED WHEN\_MOTION\_DONE WHEN\_PROFILE\_DONE WHEN\_TORQUELIMIT\_GONE WHEN\_TORQUELIMIT\_REACHED WHEN\_TRIGGER\_OCCURED

A.2 Bezeichner mit definierter Bedeutung in SIMOTION

**WHILE** 

**WITH** 

WITH\_CAM\_TRACK\_ACTIVATION

WITH\_COMMAND\_VALUE\_ZERO

WITH\_DYNAMIC\_RESTRICTION

WITH\_DYNAMICS

WITH\_INTERPOLATION

WITH\_JERK

WITH\_MAXIMAL\_DECELERATION

WITH\_NEXT\_SYNCHRONIZING

WITH\_RADIUS\_AND\_ENDPOSITION

WITH\_SPECIFIC\_AREA

WITH\_TIME\_LIMIT

WITHOUT APPROXIMATION

WITHOUT\_CHANGE

WITHOUT DYNAMIC RESTRICTION

WITHOUT\_INTERPOLATION

WITHOUT INTERPOLATION AND HOLD ACTIVE CAM

WITHOUT\_JERK

WITHOUT\_LIMITING

WITHOUT\_REDUCTION

WITHOUT SPECIFIC AREA

WITHOUT TIME LIMIT

**WORD** 

WORD\_TO\_BCD

WORD\_TO\_BOOL

WORD TO BYTE

WORD\_TO\_DINT

WORD\_TO\_DWORD

WORD\_TO\_INT

WORD\_TO\_SINT

WORD\_TO\_UDINT

WORD\_TO\_UINT

WORD\_TO\_USINT

WORD\_VALUE\_TO\_LREAL

A.2 Bezeichner mit definierter Bedeutung in SIMOTION

WORD\_VALUE\_TO\_REAL WRITE\_JOBS WRITEABLE

X

X\_Y X\_Y\_Z XOR XOR XORN

Y

Y\_Z YES

Z

Z\_X ZERO\_VALUE ZM\_PASSIVE

# A.3.1 Zuordnungstypen der Technologieobjekte

### Beschreibung

SIMOTION Technologieobjekte und SINAMICS Objekte stellen für die symbolische Zuordnung Schnittstellen und Zuordnungstypen zur Verfügung, die im Folgenden im Einzelnen aufgeführt sind.

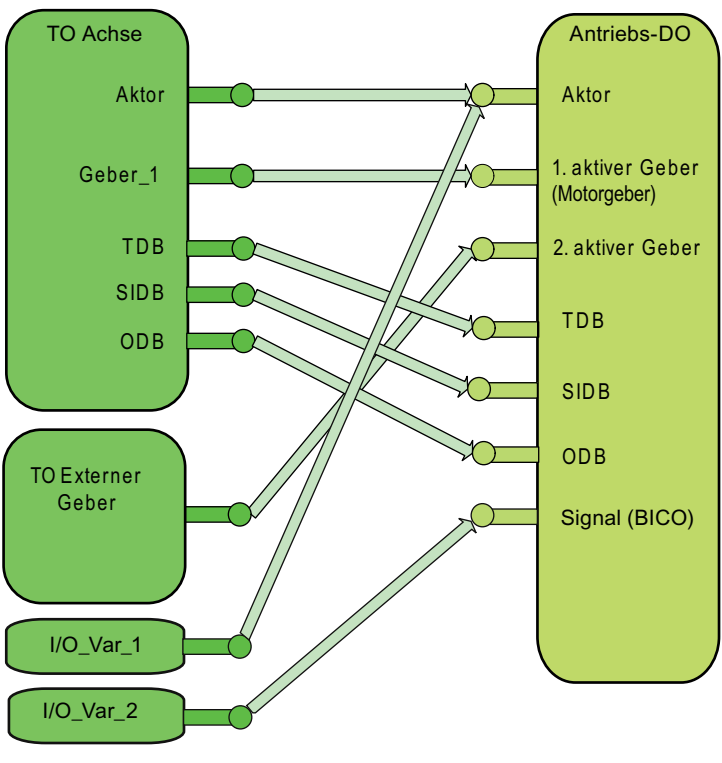

Es können nur typgleiche Schnittstellen zugeordnet werden.

Bild A-1 Beispiel TO - DO Zuordnung

# Zuordnungstypen am Technologieobjekt Achse

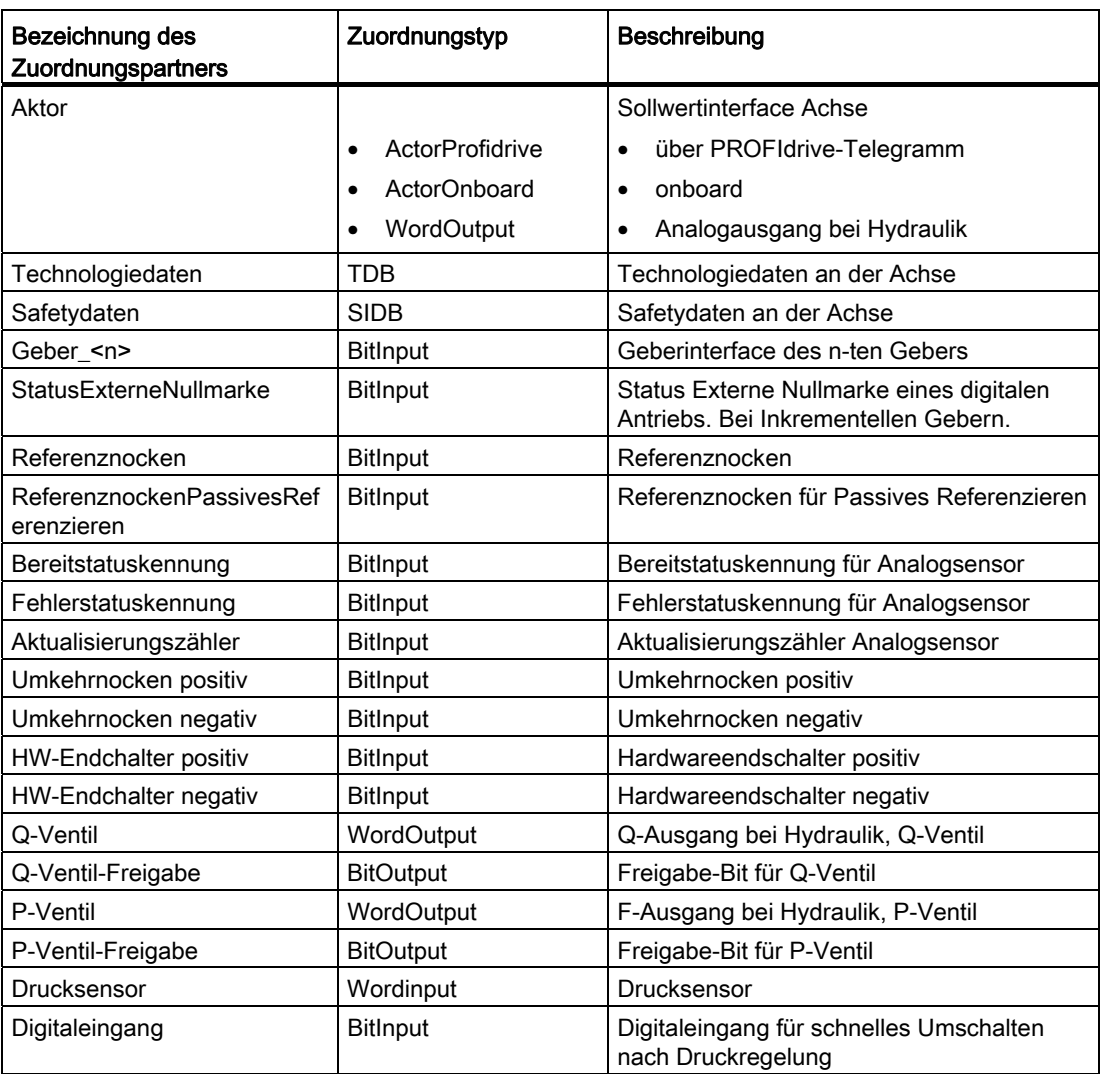

# Zuordnungstypen am TO Externer Geber

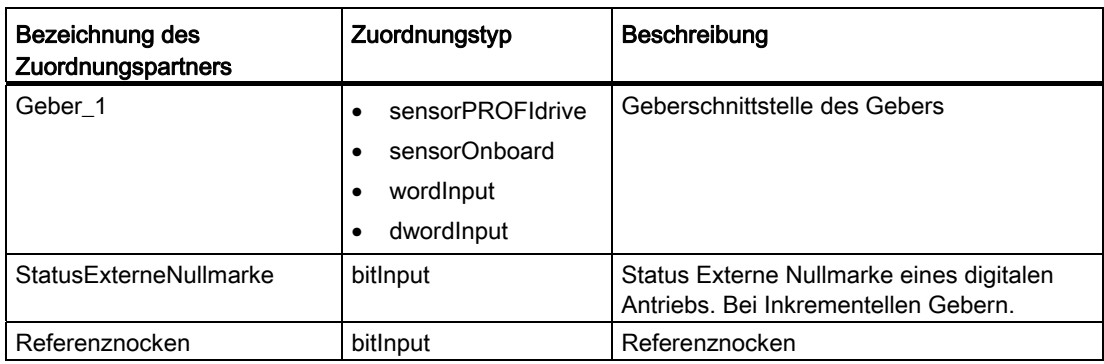

A.3 Zuordnungstypen bei symbolischer Zuordnung

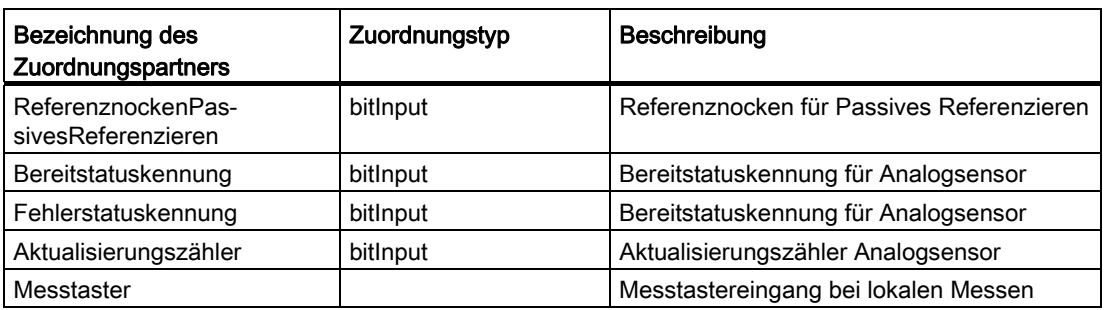

## Zuordnungstypen am TO Nocken

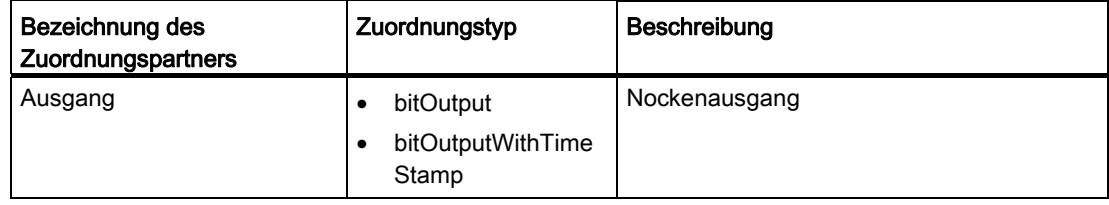

#### Zuordnungstypen am TO Messtaster

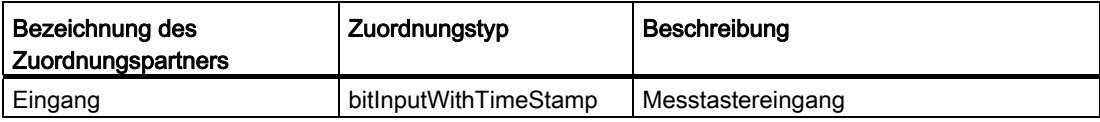

## Zuordnungstypen am TO TControl

Am TO Sensor sind folgende Schnittstellentypen verfügbar:

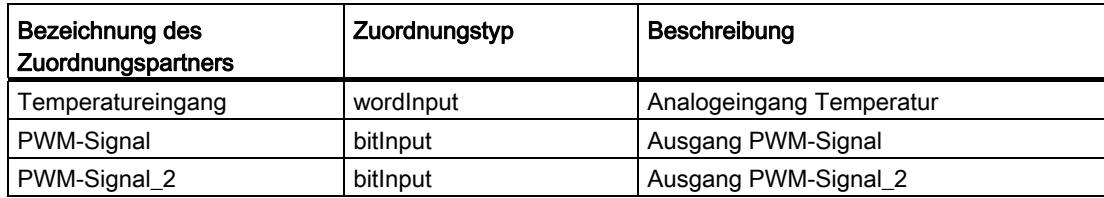

## Zuordnungstypen am Technologieobjekt Sensor

Am TO Sensor ist folgender Schnittstellentyp verfügbar:

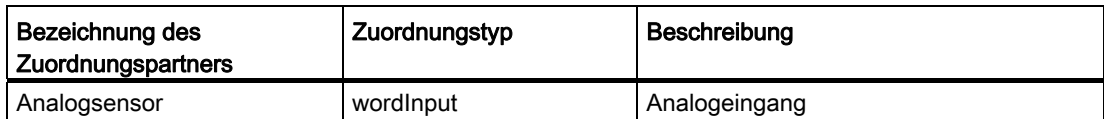

## A.3.2 SINAMICS-Zuordnungstypen

#### Beschreibung

Die verschiedenen SINAMICS DO stellen die nachfolgend aufgeführten I/O-Schnittstellen zu den SIMOTION Schnittstellen zur Verfügung.

## DO Servo, Vektor und TM41 (Antriebs-DO)

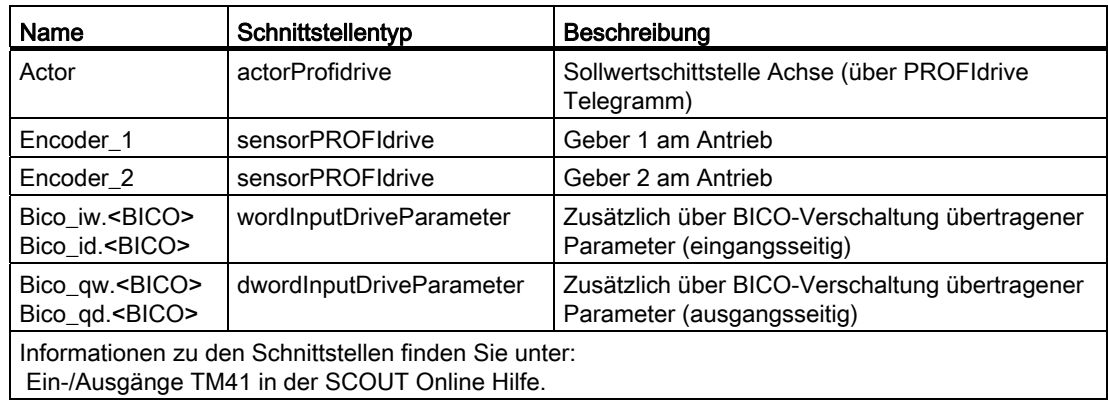

### Geber DO

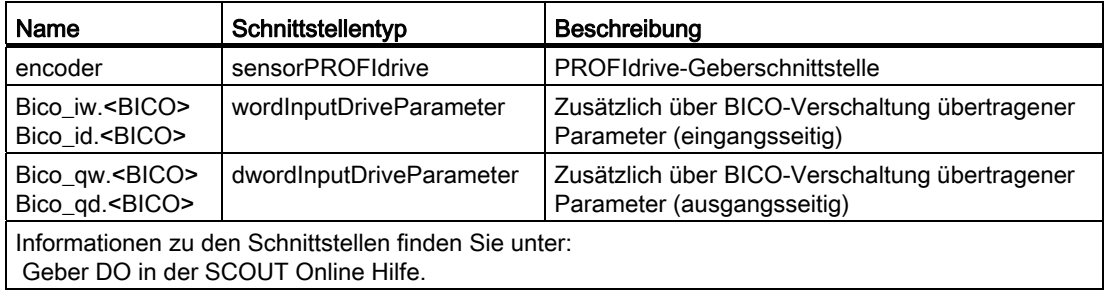

# DO TM15/TM17 High Feature

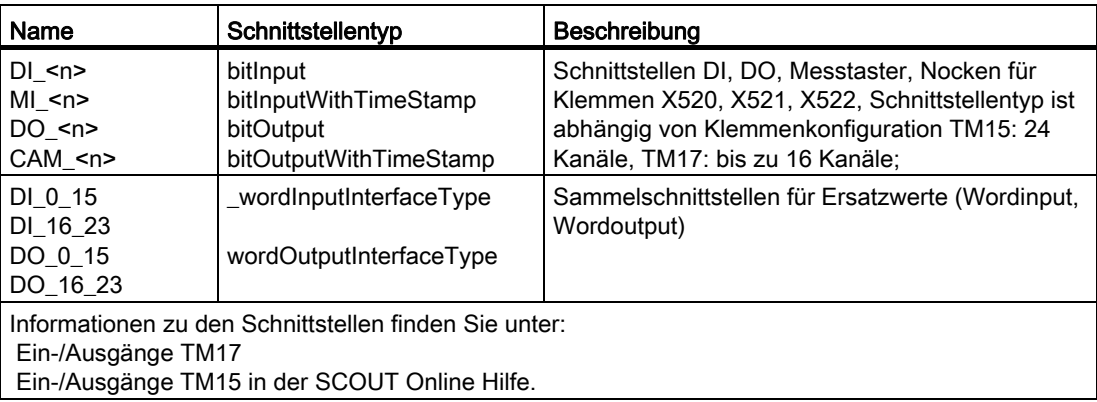

### DO Control Unit

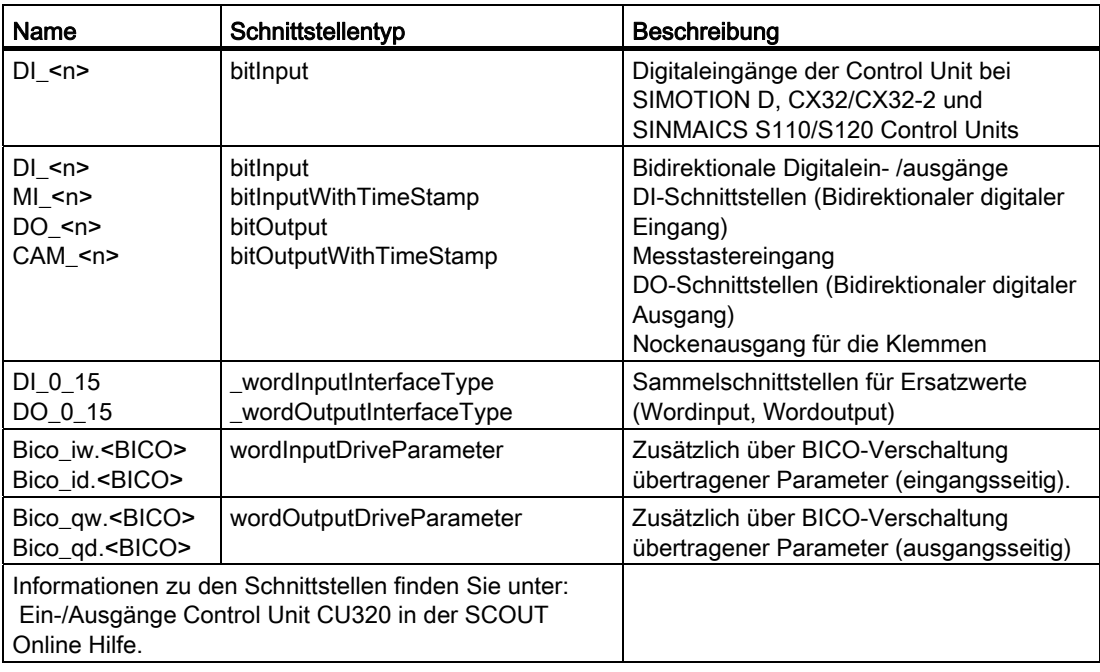

## Weitere SINAMICS DO (wie z. B. TM31, TB30 und TM15 DI/DO)

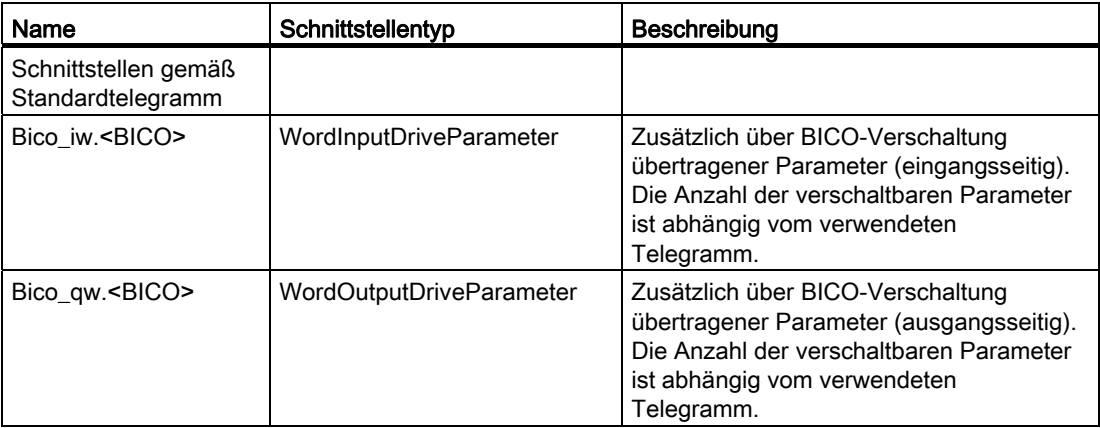

## A.3.3 Zuordnungstypen in Standardtelegrammen

## Beschreibung

Standardtelegramme sind standardisiert und übertragen eine feste Menge von Interfaces mit bestimmten Eigenschaften.

Sie enthalten die folgenden Schnittstellen:

#### Standardtelegramm 1

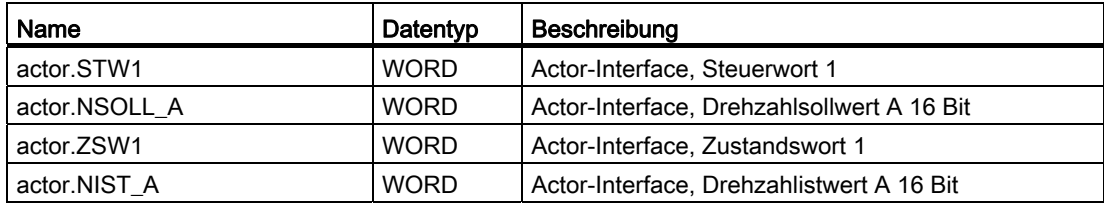

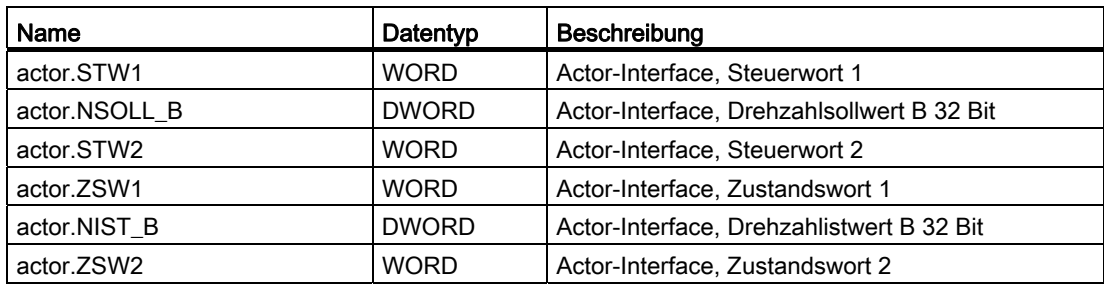

# Standardtelegramm 3

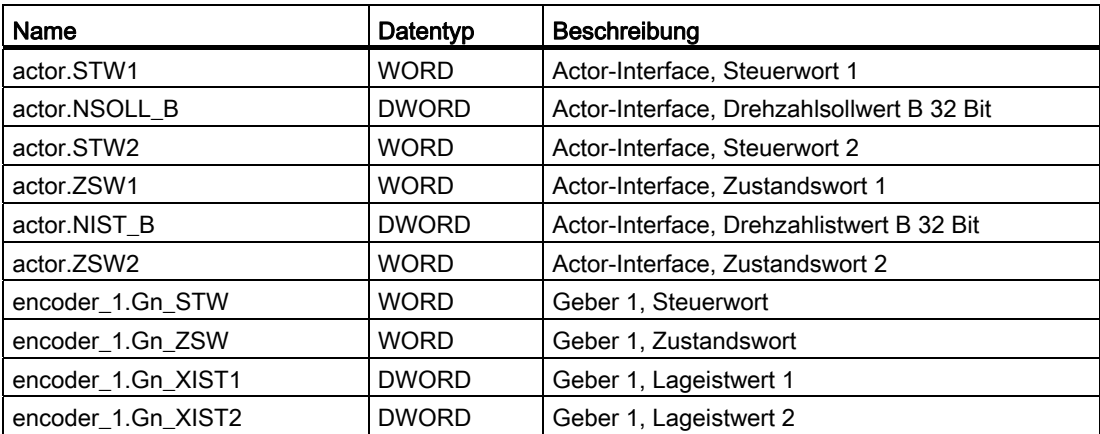

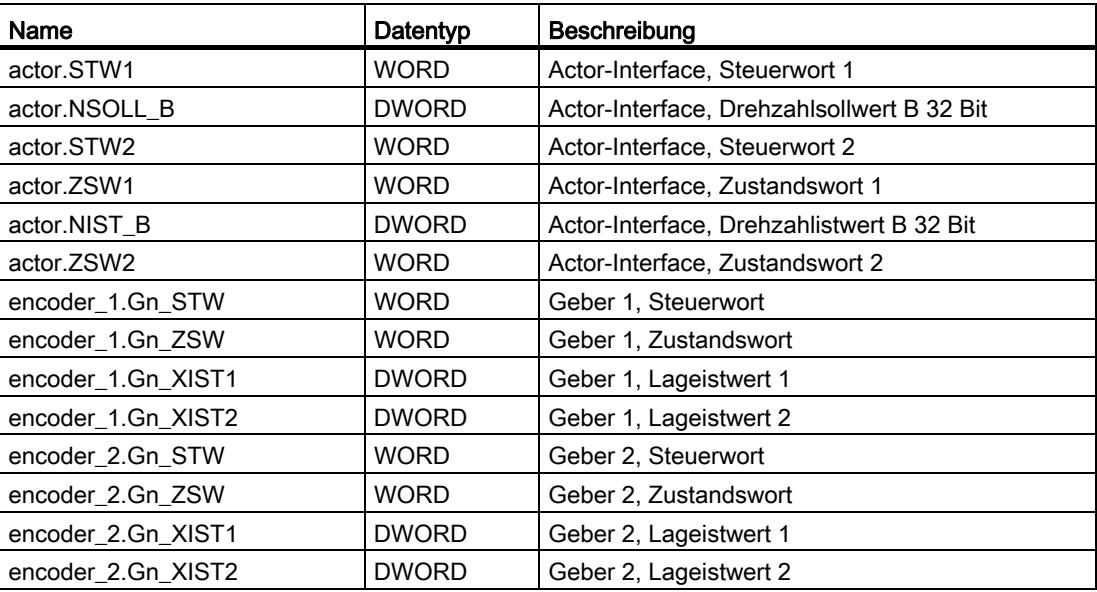

# Standardtelegramm 5

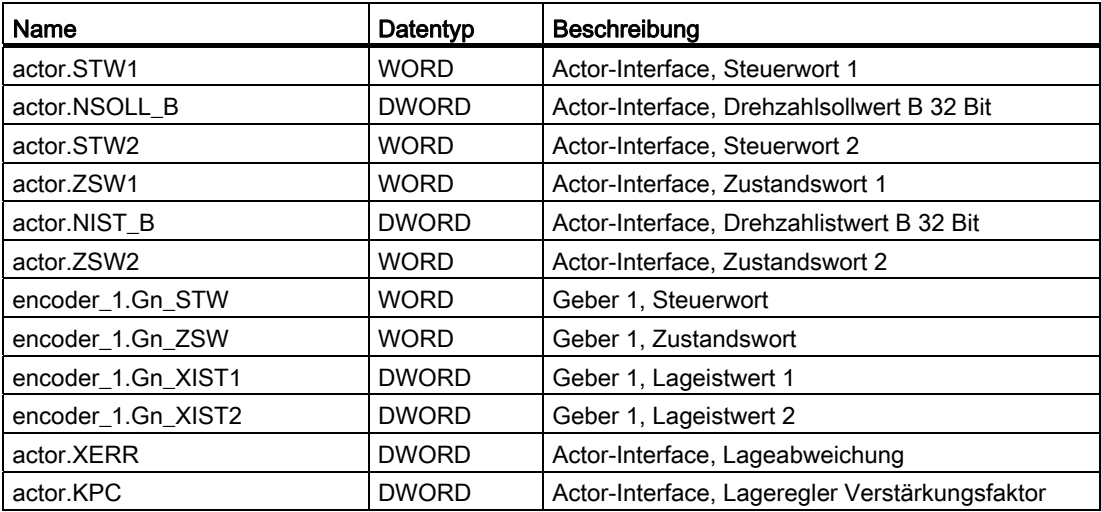

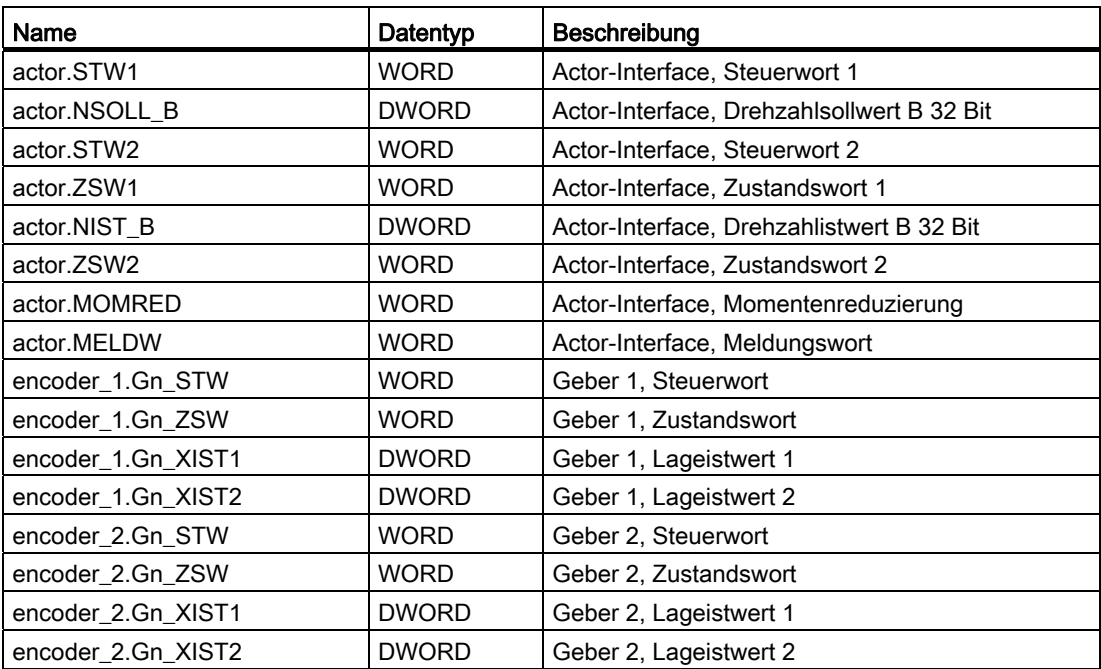

# SIEMENS Telegramm 101

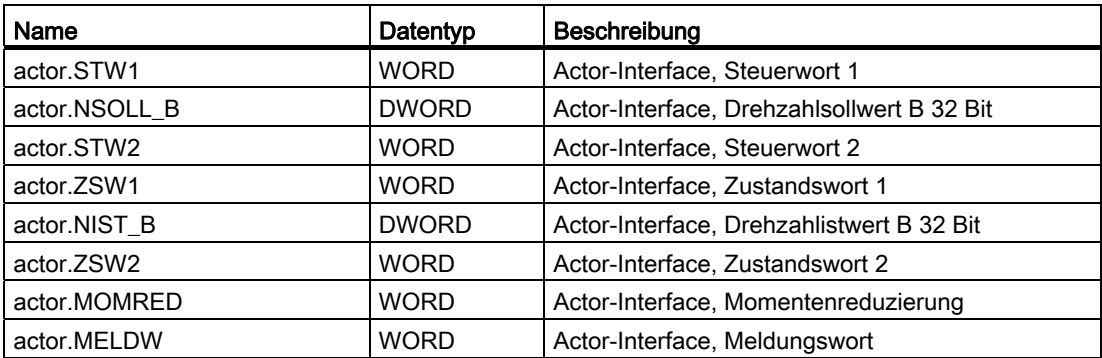

# SIEMENS Telegramm 102

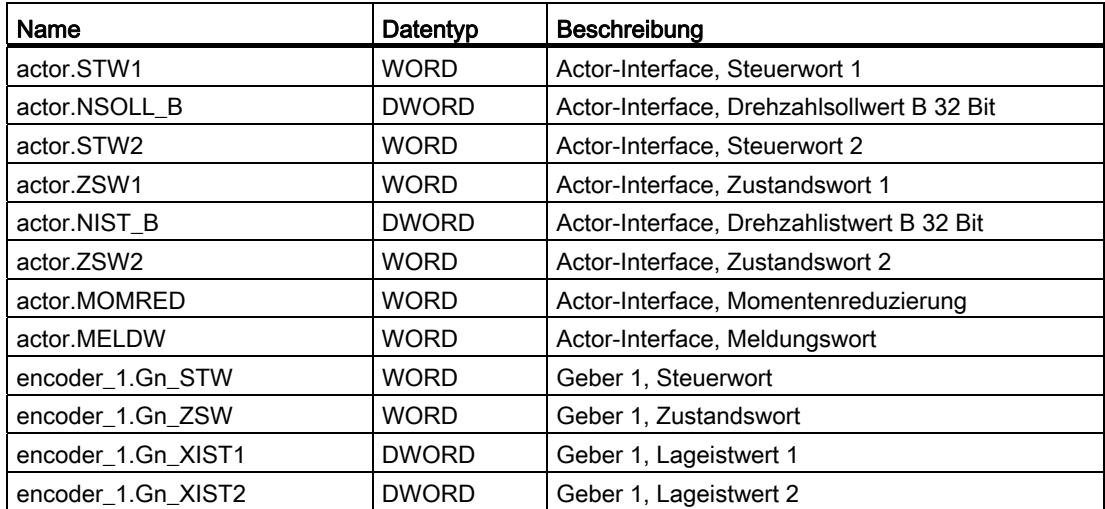

# SIEMENS Telegramm 103

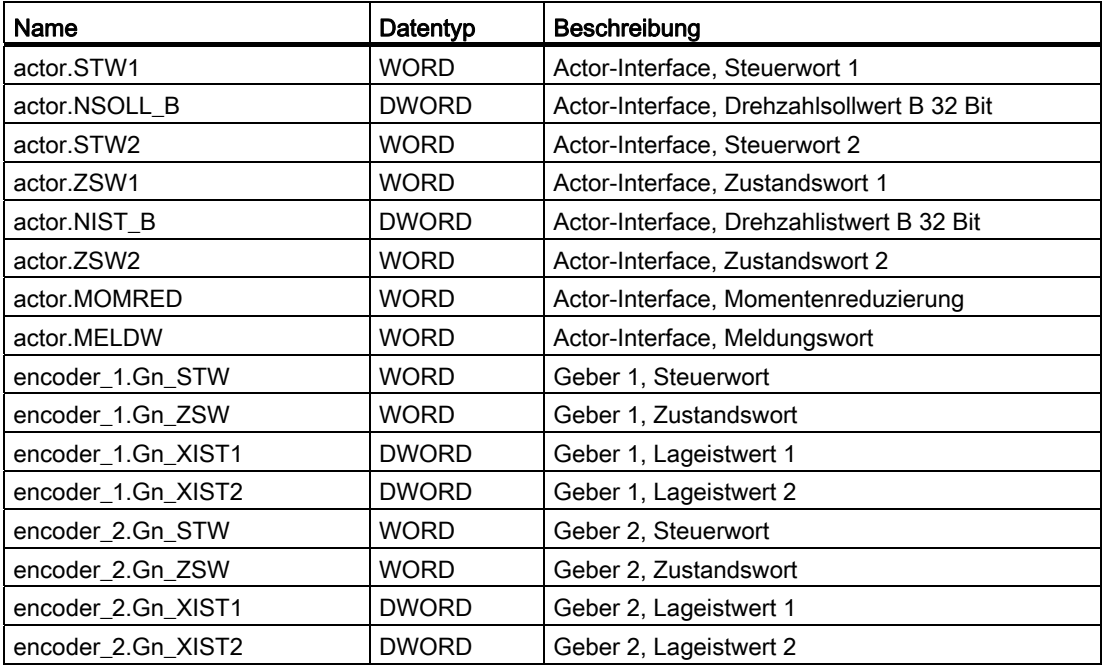

# SIEMENS Telegramm 105

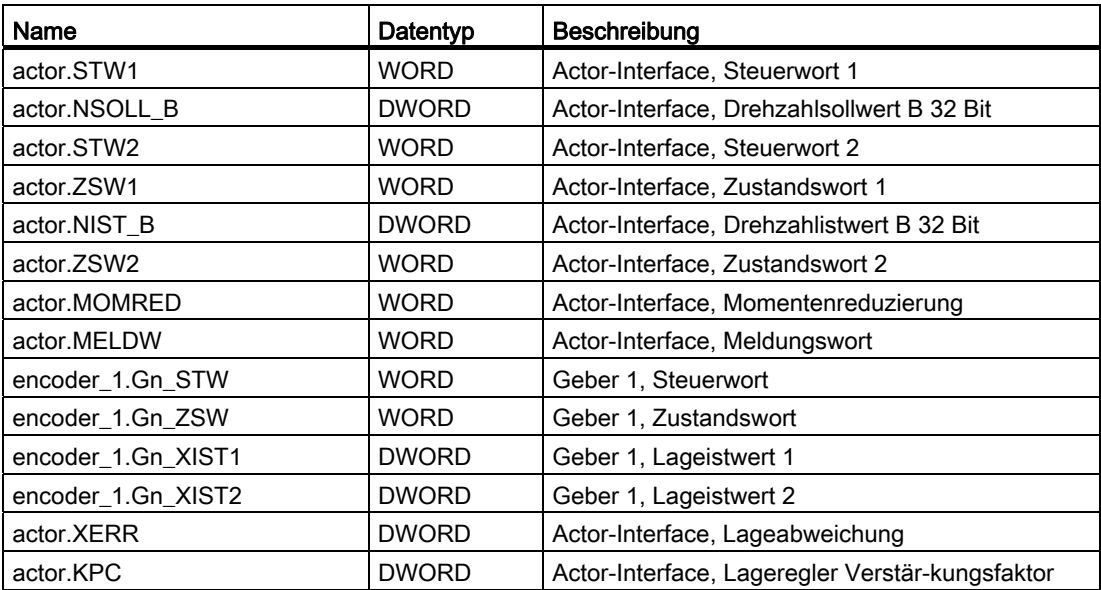

# SIEMENS Telegramm 106

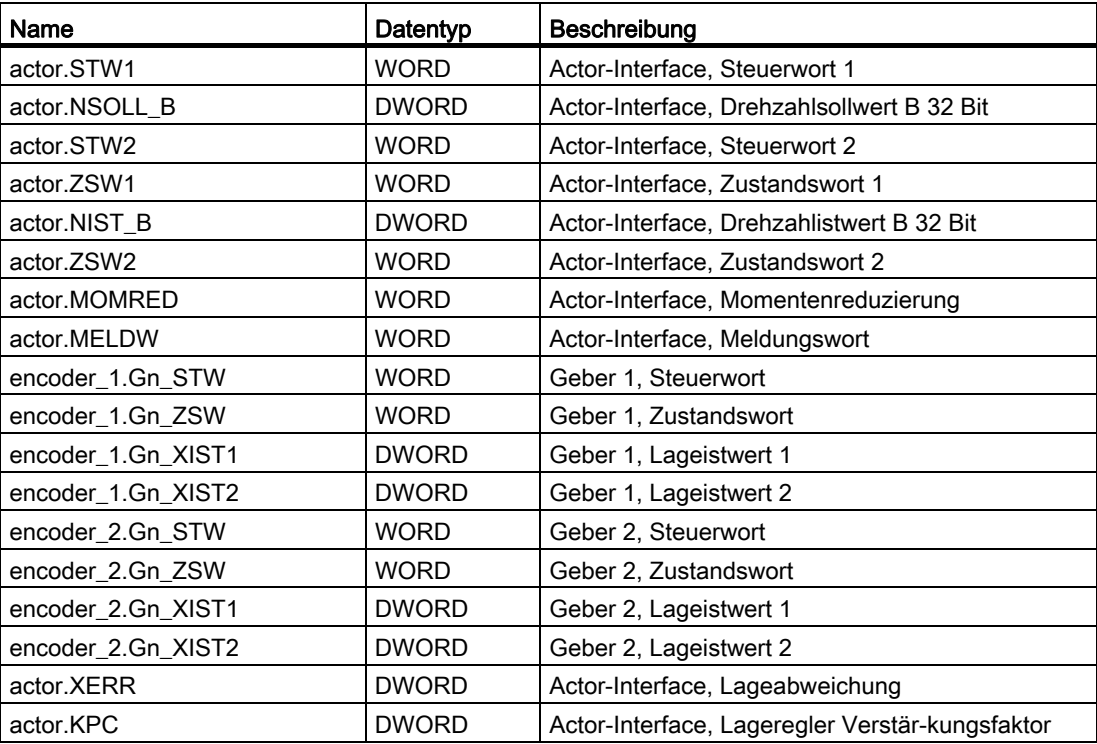

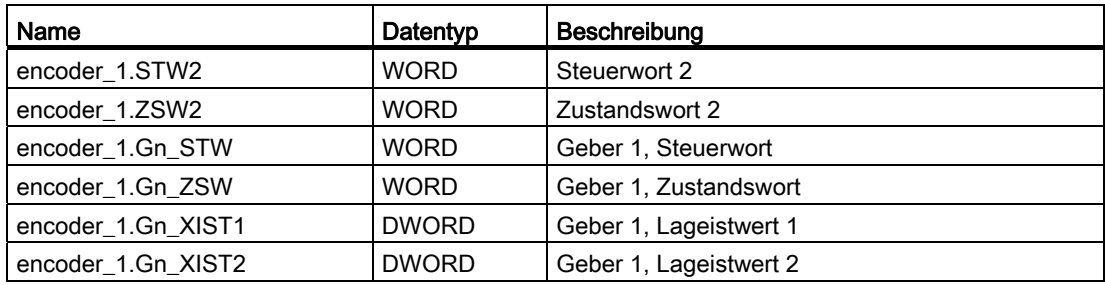

# Standardtelegramm 82

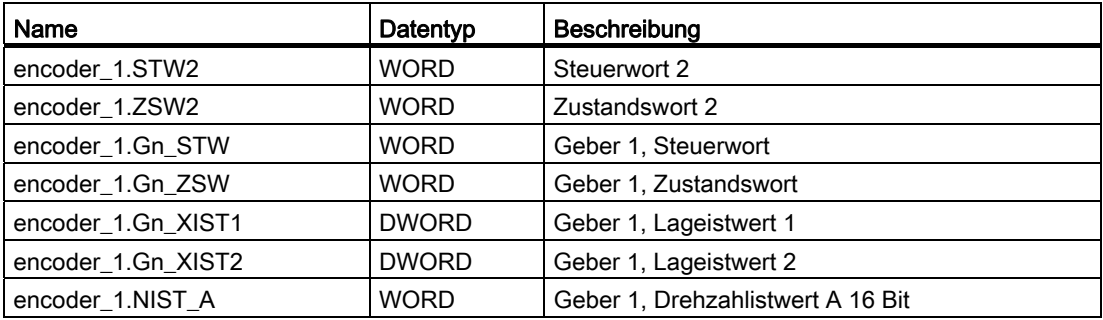

### Standardtelegramm 83

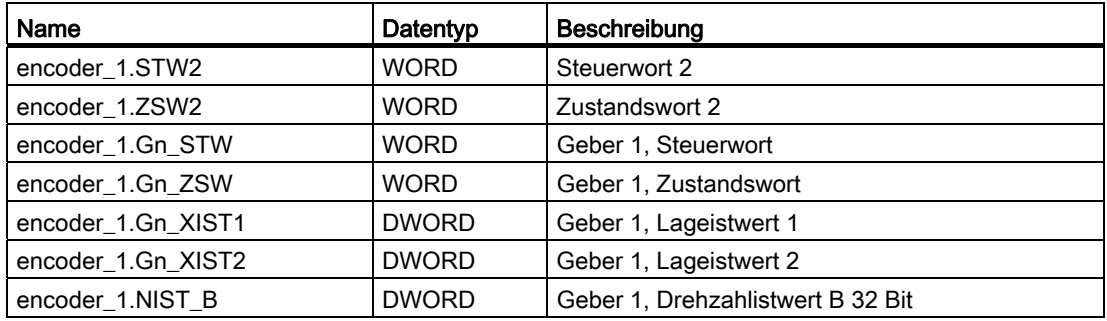

# Struktur der Telegrammerweiterung TDB

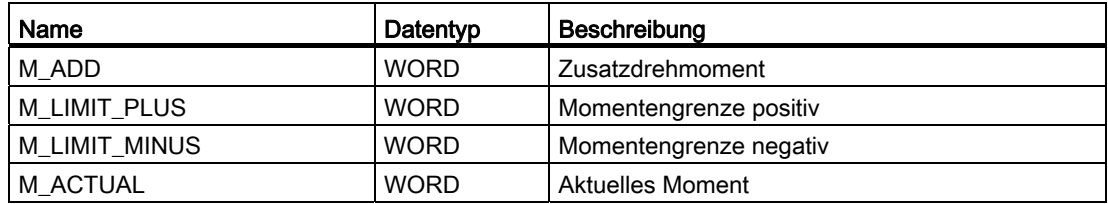

## Struktur der Telegrammerweiterung SIDB

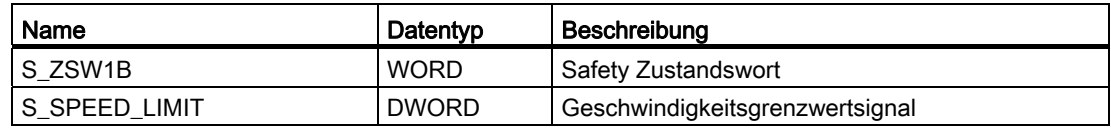

A.3 Zuordnungstypen bei symbolischer Zuordnung

# A.3.4 Bezeichnungen für die Zuordnungstypen

### Beschreibung

Folgende Zuordnungstypen sind für SIMOTION definiert:

## Achs- und Geberschnittstellentypen

Tabelle A- 6 Achs-Schnittstellentypen

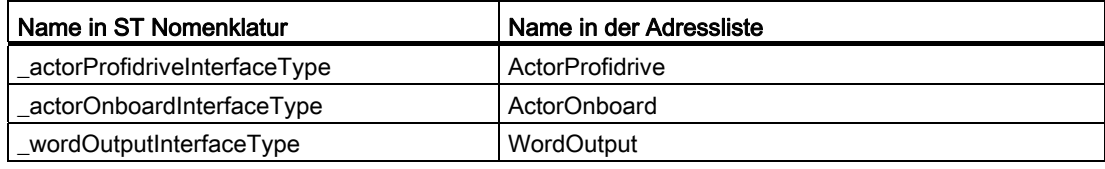

Tabelle A- 7 Geber-Schnittstellentypen

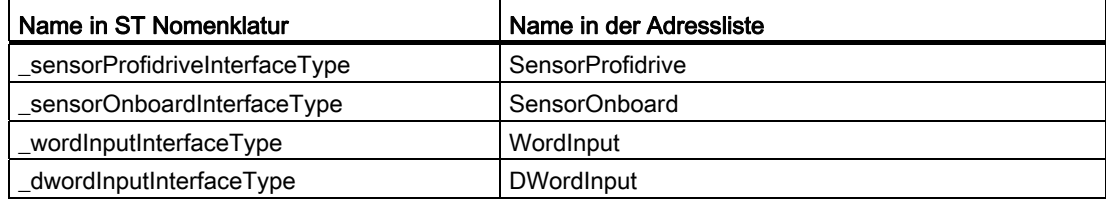

Tabelle A- 8 Datenblöcke (erweiterte Kommunikation)

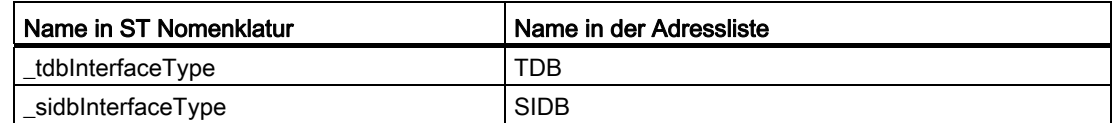

#### Nocken Messtaster

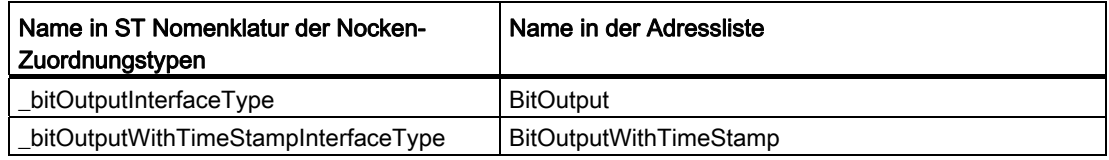

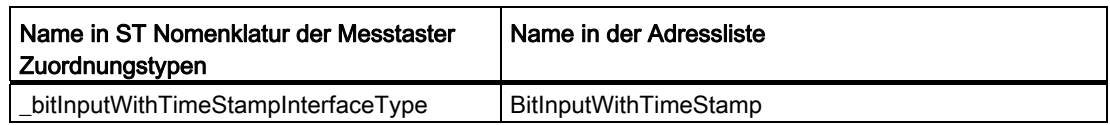

## Standard-I/O-Schnittstellen

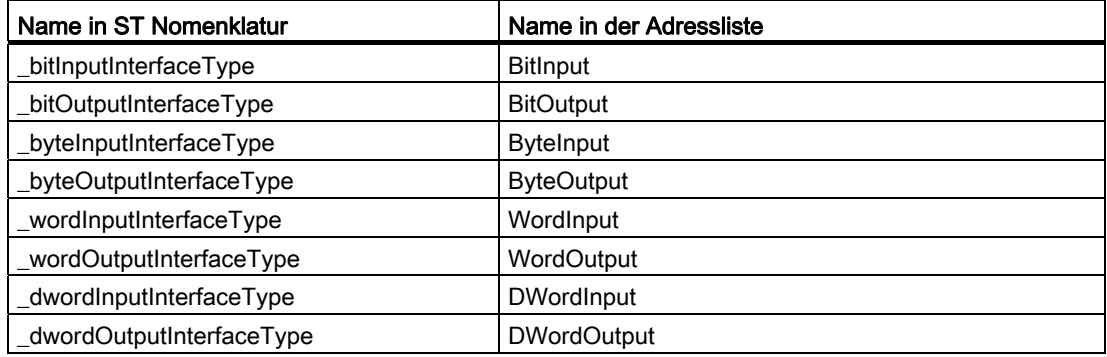

## SINAMICS-Parameter-Schnittstellentypen

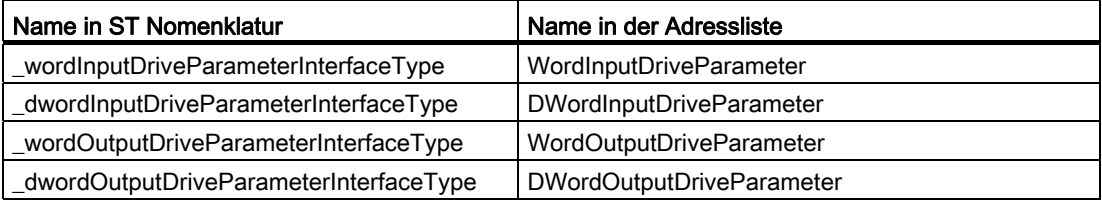
A.3 Zuordnungstypen bei symbolischer Zuordnung

## A.3.5 Syntax der Zuordnungen

Die symbolischen Zuordnungen für I/O-Variable können Sie auch über Textfelder in der Adressliste und TO Konfigurationsdialogen eingeben (neben die Schaltflächen zum Aufrufen des Zuordnungsdialogs). Die dazu notwendige Syntax finden Sie in der nachfolgenden Tabelle.

#### <span id="page-684-0"></span>Tabelle A- 9

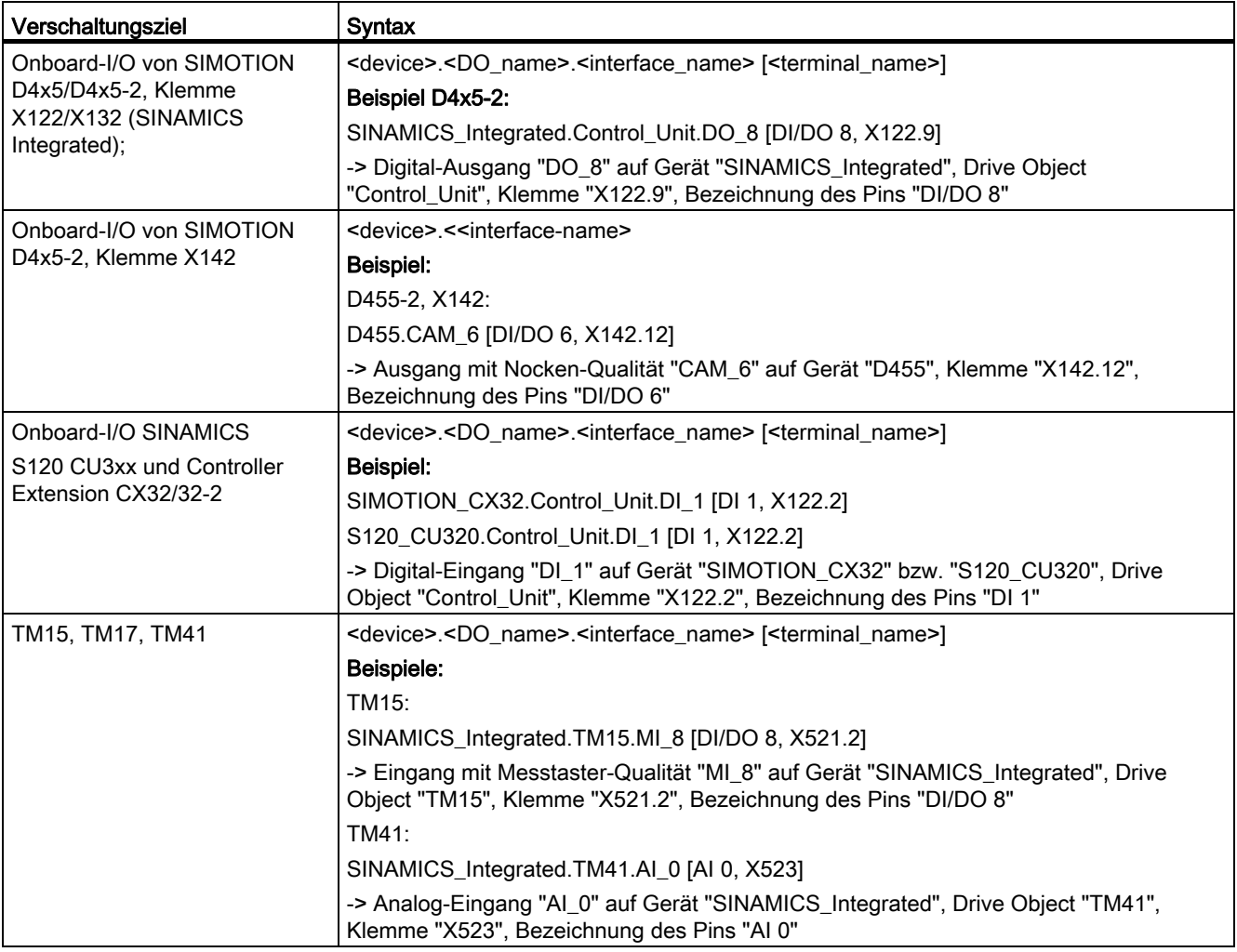

# Anhang A

A.3 Zuordnungstypen bei symbolischer Zuordnung

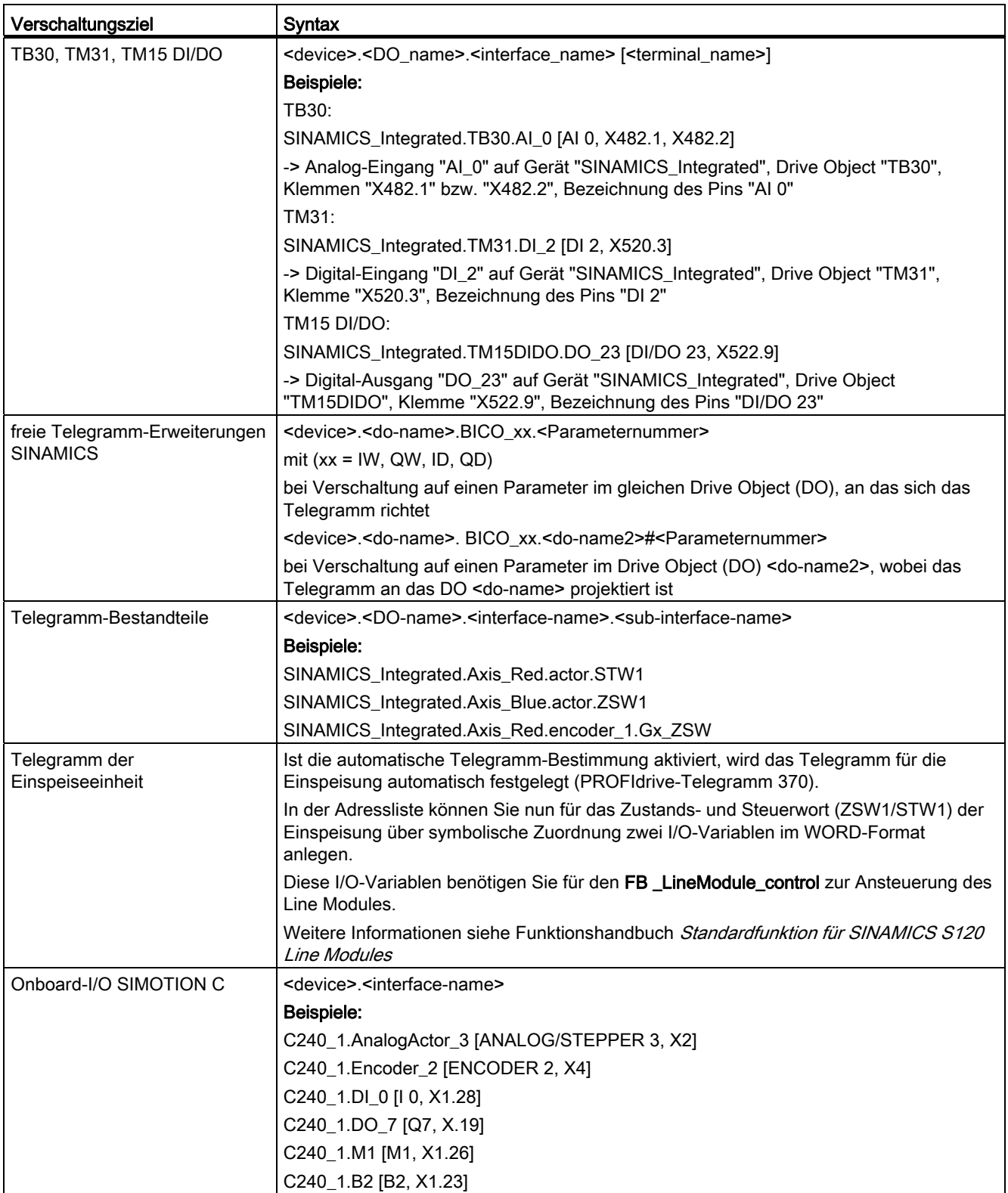

# Index

 $\overline{a}$ \_additionObjectType, [122](#page-121-0) \_alarm, [350,](#page-349-0) [453](#page-452-0) \_alarmS Anwendung, [451,](#page-450-0) [452](#page-451-0) \_alarmSc Anwendung, [451](#page-450-0), [452](#page-451-1) \_alarmScId Anwendung, [451](#page-450-0), [452](#page-451-1) Beschreibung, [356](#page-355-0) \_alarmSId Anwendung, [452](#page-451-0)[451](#page-450-0)  Anwendung, [452](#page-451-0)[451](#page-450-0)  Beschreibung, [351](#page-350-0) \_alarmSq Anwendung, [452](#page-451-2)[451](#page-450-0)  Anwendung, [452](#page-451-2)[451](#page-450-0)  \_alarmSqId Anwendung, [452](#page-451-2) Anwendung, [452](#page-451-2) Beschreibung, [353](#page-352-0) \_AND, [380](#page-379-0) BYTE\_TO\_8BOOL, [506](#page-505-0) \_camTrackType, [122](#page-121-1) \_checkEqualTask Beispiel, [167](#page-166-0) Beschreibung, [343](#page-342-0) \_checkExistingDataSet Anwendung, [459](#page-458-0) Beschreibung, [433](#page-432-0) \_controllerObjectType, [122](#page-121-2) \_deleteAllUnitDataSets Anwendung, [459](#page-458-0) Beschreibung, [435](#page-434-0) \_deleteUnitDataSet Anwendung, [459](#page-458-0) Beschreibung, [429](#page-428-0) \_device, [415,](#page-414-0) [419](#page-418-0), [426](#page-425-0), [429,](#page-428-1) [433,](#page-432-1) [435](#page-434-1), [461](#page-460-0) \_disableScheduler Kurzbeschreibung, [332](#page-331-0)  \_DWORD\_FROM\_2WORD, [391](#page-390-0) DWORD\_FROM\_4BYTE, 392 \_DWORD\_TO\_2WORD, [508](#page-507-0)  \_DWORD\_TO\_4BYTE, [509](#page-508-0)

\_exportUnitDataSet Anwendung, [459](#page-458-0)  \_finite Beschreibung, [394](#page-393-0) \_firstIndexOf, [447](#page-446-0)  \_fixedGearType, [122](#page-121-3) \_formulaObjectType, [122](#page-121-4) \_getAlarmId Anwendung, [453](#page-452-0)  Beschreibung, [357](#page-356-0) \_getAverageTaskIdRunTime, [348](#page-347-0)  \_getBit, [366](#page-365-0) \_getCommandId, [438](#page-437-0) Fehlerquelle, [559](#page-558-0) \_getCurrentTaskIdRunTime, [347](#page-346-0)  \_getDeviceId, [441](#page-440-0)  \_getInOutByte Beschreibung, [412](#page-411-0) \_getMaximalTaskIdRunTime, [345](#page-344-0)  \_getMemoryCardId, [442](#page-441-0)  \_getMinimalTaskIdRunTime, [346](#page-345-0)  \_getPendingAlarms, [358](#page-357-0)  \_getsafeValue, [406](#page-405-0) \_getStateOfTaskId Beschreibung, [333](#page-332-0) Kurzbeschreibung, [331](#page-330-0)  \_getStateOfUnitDataSetCommand Beispiel, [465](#page-464-0) Beschreibung, [432](#page-431-0) \_GetStateOfXCommand, [472](#page-471-0)  \_getSyncCommandId, [439](#page-438-0) Anwendung, [479](#page-478-0)  \_getTaskId Anwendung, [350](#page-349-1)[332](#page-331-1)  Anwendung, [350](#page-349-1)[332](#page-331-1)  Beschreibung, [342](#page-341-0) \_importUnitDataSet Anwendung, [459](#page-458-0)  \_isNaN Beschreibung, [395](#page-394-0) \_lastIndexOf, [448](#page-447-0) \_lengthIndexOf, [449](#page-448-0) \_loadUnitDataSet Anwendung, [459](#page-458-0)  Beispiel, [464](#page-463-0) Beschreibung, [418](#page-417-0) \_NOT11, [370](#page-369-0) \_OR, [370](#page-369-1) 

\_pathAxis, [122](#page-121-5) \_pathobjecttype, [122](#page-121-6)  \_project, [132](#page-131-0)  Siehe auch Namensraum, [132](#page-131-0)  \_releaseSemaphore Anwendung, [457](#page-456-0)  Beschreibung, [404](#page-403-0) \_resetAlarmId, [359](#page-358-0) \_resetAllAlarmId, [359](#page-358-0)  \_resetTaskId Beschreibung, [335](#page-334-0) Kurzbeschreibung, [331](#page-330-1)  \_resetUnitData Anwendung, [459](#page-458-0)  \_restartTaskId Beschreibung, [336](#page-335-0) Kurzbeschreibung, [331](#page-330-2)  \_resumeTaskId Beschreibung, [337](#page-336-0) Kurzbeschreibung, [331](#page-330-3)  \_retriggerTaskControlTimeId Beschreibung, [338](#page-337-0) \_retriggerTaskIdControlTime Kurzbeschreibung, [331](#page-330-4)  \_S7\_COUNTER, [511](#page-510-0) \_S7\_TIMER, [512](#page-511-0) \_saveUnitDataSet Anwendung, [459](#page-458-0)  Beispiel, [465](#page-464-0)  Beschreibung, [414](#page-413-0) \_SC\_ALARM\_CONFIGURATION, [164](#page-163-0)  \_SC\_ARRAY\_BOUND\_ERROR\_READ, [157](#page-156-0) \_SC\_ARRAY\_BOUND\_ERROR\_WRITE, [157](#page-156-1)  SC\_BACKGROUND\_TIMER\_OVERFLOW, 155 \_SC\_CYCLE\_TIMER\_OVERFLOW, [154](#page-153-0) \_SC\_DEVICE\_COMMAND, [164](#page-163-1)  \_SC\_DIAGNOSTIC\_INTERRUPT, [159](#page-158-0) \_SC\_DIVISION\_BY\_ZERO, [157](#page-156-2)  \_SC\_DP\_CLOCK\_DETECTED, [161](#page-160-0)  SC\_DP\_SLAVE\_NOT\_SYNCHRONIZED, 161 SC\_DP\_SLAVE\_SYNCHRONIZED, 161 \_SC\_DP\_SYNCHRONIZATION\_LOST, [161](#page-160-3) \_SC\_DRIVE\_OBJECT\_, [162](#page-161-0)  \_SC\_DRIVE\_OBJECT\_ALARM, [162](#page-161-1) \_SC\_EXCEPTION, [164](#page-163-2) \_SC\_EXTERNAL\_COMMAND, [164](#page-163-3) \_SC\_IMAGE\_UPDATE\_FAILED, [160](#page-159-0)  SC\_IMAGE\_UPDATE\_OK, 161 \_SC\_INVALID\_ADDRESS, [162,](#page-161-2) [163](#page-162-0) \_SC\_INVALID\_FLOATING\_POINT\_OPERATION, [157](#page-156-3)  SC\_IO\_MODULE\_NOT\_SYNCHRONIZED, [161](#page-160-5) \_SC\_IO\_MODULE\_SYNCHRONIZED, [161](#page-160-6)

SC\_MODE\_SELECTOR, [164](#page-163-4) SC\_PC\_INTERNAL\_FAILURE, [160](#page-159-1) \_SC\_PROCESS\_INTERRUPT, [159](#page-158-1)  SC\_PULL\_PLUG\_INTERRUPT, 162 SC\_STATION\_DISCONNECTED, 159 \_SC\_STATION\_RECONNECTED, [159](#page-158-3) \_SC\_TO\_INSTANCE\_NOT\_EXISTENT, [158](#page-157-0)  SC\_VARIABLE\_ACCESS\_ERROR\_READ, [157](#page-156-4) SC\_VARIABLE\_ACCESS\_ERROR\_WRITE, 158 sensorType, 122 \_setBit, [367](#page-366-0)  \_setDeviceErrorLED, [443](#page-442-0) \_setDriveObjectSTW, [444](#page-443-0) \_setSafeValue Beschreibung, [408](#page-407-0)  \_sizeOf, [446](#page-445-0)  \_startSyncCommand Anwendung, [479](#page-478-1)  \_startTaskId Beschreibung, [339](#page-338-0)  Kurzbeschreibung, [331](#page-330-5) \_suspendTaskId Beschreibung, [340](#page-339-0)  Kurzbeschreibung, [331](#page-330-6) \_task, [332](#page-331-2)  \_testAndSetSemaphore Anwendung, [457](#page-456-0)  Beschreibung, [403](#page-402-0)  \_to, [393](#page-392-0)  Siehe auch Namensraum, [132](#page-131-1)  \_toggleBit, [369](#page-368-0)  \_waitTime, [558](#page-557-0)  Anwendung, [329](#page-328-0)  Beschreibung, [440](#page-439-0)  \_WORD\_FROM\_2BYTE, [390](#page-389-0) \_WORD\_TO\_2BYTE, [507](#page-506-0)  \_writeAndSendMessage Gerätefunktion, [451](#page-450-0) \_XOR, [371](#page-370-0) **Xreceive** Anwendung, [469](#page-468-0)  Parameterbeschreibung, [471](#page-470-0)  \_Xsend Anwendung, [469](#page-468-0)  Aufbau Zieladresse, [470](#page-469-0) Parameterbeschreibung, [470](#page-469-1) 

## A

Ablaufebene, [311](#page-310-0)  Interrupts, [312](#page-311-0) Round-Robin, [312](#page-311-1) 

Tasks, [191](#page-190-0)  Übersicht, [189](#page-188-0) zeitgesteuert, [312](#page-311-2) Ablaufgruppe, [290](#page-289-0) Ablaufsystem, [189](#page-188-0)  konfigurieren, [236](#page-235-0) Symbolbrowser, [203](#page-202-0) ABS, [362](#page-361-0)  Abwärtszähler (System-FB), [498](#page-497-0) Achsarray, [568](#page-567-0) Achse, [43](#page-42-0) Drehzahlachse, [122](#page-121-8)  Gleichlaufachse, [122](#page-121-9) Positionierachse, [122](#page-121-10)  ACOS, [364](#page-363-0) Adaption, [79](#page-78-0)  Addierobjekt, [44](#page-43-0)  Additives Moment, [65](#page-64-0)  Adresse einrichten, [101](#page-100-0)  Alarme Konfiguration, [145](#page-144-0) Reaktionsmöglichkeiten, [145](#page-144-1)  TaskStartInfo abfragen, [167](#page-166-0)  Alarmgruppenzugehörigkeit, [170](#page-169-0) AlarmId, [350](#page-349-2) AlarmS Pufferverwaltung, [453](#page-452-1) ALARMS\_ERROR, [352](#page-351-0), [354](#page-353-0), [356](#page-355-1)  ALARMS\_ERROR OR DSC\_SVS\_DEVICE\_ALARMS\_IV\_CALL, [352,](#page-351-1) [355](#page-354-0) ALARMS\_ERROR OR DSC\_SVS\_DEVICE\_ALARMS\_IV\_FIRST\_CALL, [353,](#page-352-1) [355](#page-354-1) ALARMS\_ERROR OR DSC\_SVS\_DEVICE\_ALARMS\_IV\_SFC\_TYP, [353](#page-352-2), [355](#page-354-2)  ALARMS\_ERROR OR DSC\_SVS\_DEVICE\_ALARMS\_NO\_ENTRY, [353](#page-352-3), [355](#page-354-3)  ALARMS\_STATE, [356](#page-355-2) ALARMS\_STATE OR ALARMS\_QSTATE, [357](#page-356-1)  Allgemeine Standardfunktionen, [362](#page-361-1)  Allgemeine Verschaltungsmaske, [41](#page-40-0) Anwenderdaten löschen, [555](#page-554-0)  Anwender-Interrupt programmierbar, [323](#page-322-0) Anwenderprogramm Tasks, [191](#page-190-1)  Übersicht, [21](#page-20-0)  ANYOBJECT, [123,](#page-122-0) [393](#page-392-1) AnyObject\_to\_Object Beschreibung, [393](#page-392-0) AnyType\_to\_BigByteArray

Beschreibung, [384](#page-383-0) AnyType\_to\_LittleByteArray Beschreibung, [384](#page-383-0) Applikationstakt zweiter, [257](#page-256-0)  Äquidistanz, [240](#page-239-0)  ASIN, [364](#page-363-1) Asynchrone Befehlsausführung bei der Datenübertragung, [469](#page-468-0) Asynchrone Befehlsbearbeitung, [36](#page-35-0) ATAN, [364](#page-363-2)  Auf-/Abwärtszähler (System-FB), [500](#page-499-0) Aufwärtszähler (System-FB), [496](#page-495-0)  Aufzählungsdatentypen, [119](#page-118-0) Ausschaltverzögerung (System-FB), [504](#page-503-0) 

### B

BackgroundTask, [194,](#page-193-0) [210](#page-209-0) TaskStartInfo, [153](#page-152-0) Bahnachse, [122](#page-121-5)  Bahnobjekt, [43](#page-42-1), [122](#page-121-6)  Befehle Weiterschaltbedingung, [126](#page-125-0)  CommandId, [36](#page-35-1)  Rückgabewert, [36](#page-35-2), [114,](#page-113-0) [183](#page-182-0)  synchron/asynchron, [36](#page-35-0)  Befehlsbearbeitung Diagnose, [130](#page-129-0) Befehlsreferenz - CommandId;, [130](#page-129-1)  BEGIN\_SYNC Anwendung, [479](#page-478-2)  Beispiel Expression, [326](#page-325-0)  Verwendung Datentypen von TOs, [123](#page-122-1)  WaitForCondition, [326](#page-325-0) Bereichsüberlauf, [563](#page-562-0)  Bewegungsbasis, [63](#page-62-0)  Bewegungsführung, [190](#page-189-0) Bezeichner reserviert Grundsystem, [580](#page-579-0)  Bibliothek Technologiepaket, [144](#page-143-0) BigByteArray\_to\_AnyType Beschreibung, [386](#page-385-0), [389](#page-388-0) Bistabiler Funktionsbaustein, [491](#page-490-0)  Bitstring-Standardfunktionen, [364](#page-363-3)  Blockierende Aufrufe, [558](#page-557-0)  BOOL\_TO\_BYTE, [375](#page-374-0)  BOOL\_TO\_DWORD, [375](#page-374-1) BOOL\_TO\_WORD, [376](#page-375-0) BOOL\_VALUE\_TO\_DINT, [376](#page-375-1) 

BOOL\_VALUE\_TO\_INT, [376](#page-375-2) BOOL\_VALUE\_TO\_REAL, [376](#page-375-3) BOOL\_VALUE\_TO\_SINT, [376](#page-375-4)  BOOL\_VALUE\_TO\_UDINT, [376](#page-375-5)  BOOL\_VALUE\_TO\_UINT, [376](#page-375-6)  BOOL\_VALUE\_TO\_USINT, [376](#page-375-7) BYTE\_TO\_BOOL, [376](#page-375-8)  BYTE\_TO\_DINT, [376](#page-375-9) BYTE\_TO\_DWORD, 376 BYTE\_TO\_INT, 376 BYTE\_TO\_SINT, 376 BYTE\_TO\_UDINT, [376](#page-375-13) BYTE\_TO\_UINT, [376](#page-375-14) BYTE\_TO\_USINT, [376](#page-375-15)  BYTE\_TO\_WORD, [376](#page-375-16) BYTE\_VALUE\_TO\_LREAL, [376](#page-375-17) BYTE\_VALUE\_TO\_REAL, 376

# C

CACF, [259](#page-258-0)  camType, [122](#page-121-11)  CommandId, [36](#page-35-1)  Fehlerquelle, [559](#page-558-0) CONCAT\_DATE\_TOD, [380](#page-379-1)  ControlPanelTask, [194](#page-193-1) COS, [364](#page-363-0) CPU STOP, [145](#page-144-2) CTD, [498](#page-497-0) CTD\_DINT, [499](#page-498-0)  CTD\_UDINT, [499](#page-498-1)  CTU, [496](#page-495-0) CTU\_DINT, [497](#page-496-0)  CTU\_UDINT, [498](#page-497-1)  CTUD, [500](#page-499-0)  CTUD\_DINT, [501](#page-500-0)  CTUD\_UDINT, [501](#page-500-1)

## D

DATE\_AND\_TIME\_TO\_DATE, 380 DATE\_AND\_TIME\_TO\_TIME\_OF\_DAY, [380](#page-379-2)  Daten senden, [469](#page-468-0)  Datenbearbeitung taktsynchron, [279](#page-278-0)  Datentypen Aufzählung, [119](#page-118-0) Enumeratoren, [119](#page-118-0) Fehlerquellen, [557](#page-556-0) 

Konvertierungen, [375](#page-374-2) Technologische Objekte, [122](#page-121-12) DCC, [21](#page-20-1)  Baustein, [290](#page-289-0) DCCAux Task, [296](#page-295-0) DCCAux\_2 Task, [296](#page-295-0)  T1(DCC) Task, [292](#page-291-0) T2(DCC) Task, [293](#page-292-0) T3(DCC) Task, [295](#page-294-0) Diagnose der Befehlsbearbeitung, [130](#page-129-0) DINT#MAX, [579](#page-578-0) DINT#MIN, [579](#page-578-1)  DINT\_TO\_BYTE, 376 DINT\_TO\_DWORD, [376](#page-375-20)  DINT\_TO\_INT, [376](#page-375-21)  DINT\_TO\_LREAL, [376](#page-375-22) DINT\_TO\_REAL, 376 DINT\_TO\_SINT, 376 DINT\_TO\_STRING, [383](#page-382-0)  DINT\_TO\_UDINT, [376](#page-375-25) DINT\_TO\_UINT, [376](#page-375-26) DINT\_TO\_USINT, [376](#page-375-27)  DINT\_TO\_WORD, [376](#page-375-28) DINT\_VALUE\_TO\_BOOL, [376](#page-375-29) Download auf Speicherkarte oder Festplatte, [549](#page-548-0)  CPU/Antriebsgerät, [530](#page-529-0) Projekt, [523](#page-522-0)  Download im RUN ermöglichen, [536](#page-535-0) geänderte Quellen, [535](#page-534-0) geänderte Technologieobjekte, [546](#page-545-0) ohne HW Konfig, [545](#page-544-0)  Drehzahlachse, [122](#page-121-8) driveAxis, [122](#page-121-8) DSC\_SVS\_DEVICE\_ALARMS\_EVENT\_ID\_IN\_USE, [35](#page-352-4) [3,](#page-352-4) [355](#page-354-4) DSC\_SVS\_DEVICE\_ALARMS\_EVENT\_ID\_NOT\_USE D, [352,](#page-351-2) [355](#page-354-5) DSC\_SVS\_DEVICE\_ALARMS\_ILLEGAL\_EVENT\_ID, [3](#page-351-0) [52](#page-351-0), [354,](#page-353-0) [356](#page-355-3) DSC\_SVS\_DEVICE\_ALARMS\_INTERNAL\_ERROR, [3](#page-352-5) [53](#page-352-5), [355](#page-354-6)  DSC\_SVS\_DEVICE\_ALARMS\_LAST\_ENTRY\_USED, [352](#page-351-3), [354](#page-353-1) DSC\_SVS\_DEVICE\_ALARMS\_LAST\_SIGNAL\_USED, [352](#page-351-4), [355](#page-354-7) DSC\_SVS\_DEVICE\_INPUT, [163](#page-162-1)  DSC\_SVS\_DEVICE\_OUTPUT, [163](#page-162-2) DT\_TO\_DATE, [380](#page-379-0) DT\_TO\_TOD, [380](#page-379-2) 

DWORD\_TO\_BOOL, [376](#page-375-30)  DWORD\_TO\_BYTE, [376](#page-375-31)  DWORD\_TO\_DINT, [376](#page-375-32) DWORD\_TO\_INT, [376](#page-375-33)DWORD\_TO\_REAL, [377](#page-376-0)  DWORD\_TO\_SINT, [377](#page-376-1)  DWORD\_TO\_UDINT, [377](#page-376-2) DWORD\_TO\_UINT, [377](#page-376-3)<br>DWORD\_TO\_USINT,377 DWORD\_TO\_WORD, [377](#page-376-5) DWORD\_VALUE\_TO\_LREAL, [377](#page-376-6) DWORD\_VALUE\_TO\_REAL, 377<br>F

Ebenenüberlauf, [253](#page-252-0)  Überwachung, [255](#page-254-0)  effectiveTaskruntime, [255](#page-254-0) Effiziente Pro grammierung, [565](#page-564-0) Einmalige Programmdateninstanziierung, [317](#page-316-0) Compilerschalter, [538](#page-537-0) Einsatzbe reich, [24](#page-23-0)  Einschaltverzögerung (System-FB), [503](#page-502-0) END\_SYNC Anwendung, [479](#page-478-2) ENUM\_TO\_DINT, [381](#page-380-0)  Enumeratore n, [119](#page-118-0) Ereignisgesteuerte Tasks, [194](#page-193-2)  errorgroup, [170](#page-169-0)  ExecutionFaultTask, [149,](#page-148-0) [226,](#page-225-0) [312](#page-311-3) TaskStartInfo, [157](#page-156-5)  EXP, [363](#page-362-0)  EXPD, [363](#page-362-1) Expertenliste, [44](#page-43-1) verglei chen, [52,](#page-51-0) [54](#page-53-0) verwenden, [47](#page-46-0)  **EXPRESSION** Beschreibung (im Zusammenhang), [323](#page-322-0) EXPT, [363](#page-362-2) externalEncoderType, [122](#page-121-13) Externer Geber, [43,](#page-42-2) [122](#page-121-13)<br>F

F\_TRIG, [495](#page-494-0)  Fehler bei Operationen mit Gleitpunktzahlen, [147](#page-146-0)  beim Zug riff auf Systemdaten, [184](#page-183-0)  Berei chsüberlauf, [563](#page-562-0) CommandId fehlt, [559](#page-558-0) CPU nicht in RUN, [561](#page-560-0)

Datentypkonvertierung, [557](#page-556-0)  eingrenzen, [560](#page-559-0)  Laufzeit, [145](#page-144-3) Rückgabewerte Befehle, [114](#page-113-0) TO-Funktion in Zyklus, [558](#page-557-1)  Verglei ch Real-Größen, [563](#page-562-1) Wartezeiten in Zyklus, [558](#page-557-0)  zyklische Tasks, [558](#page-557-1) Fehle raktivierung, [172](#page-171-0)  Feste s Getriebe, [44](#page-43-2) Filter für Fehlernummern, [456](#page-455-0)  Flankenerkennung bei Meldungs[prog](#page-492-0)rammierung, 452<br>System-FBs, 493 Flipflop s etzen, [491](#page-490-0) followingAxis, [122](#page-121-9)  followingObjectType, [122](#page-121-14)  Formelobjekt, [44](#page-43-3) FPU-E xception, [147](#page-146-0) Freilaufende Tasks, [194](#page-193-3)  Funktion Fehlerquellen beim Aufruf, [558](#page-557-1)  Kommunikations-, [469](#page-468-0) Semaphoren ( Anwendung), [457](#page-456-1) Semaphoren (Beschreibung);, [402](#page-401-0)  Standardfunktion, [361](#page-360-0)  Funktionsbaustein effizienter Parameterzugriff, [566](#page-565-0) Sy stem-Funktionsbaustein, [489](#page-488-0)  Funktio nsparameter Systemfunktionen, [118](#page-117-0)  Funktio nsplan, [21](#page-20-2)  FUP, [21](#page-20-2)<br>**G** 

Geber externer, [122](#page-121-13)  Gleichlaufa chse, [122](#page-121-9) Gleichlaufo bjekt, [43](#page-42-3), [122](#page-121-14)  Gleitpunktzahl Fehlerursache, [563](#page-562-1)  Gleitpunktzahlen Fehler, [147](#page-146-0) Global Control Telegramm (GC), [277](#page-276-0)  Globales Verhalten Technologische Alarme, [172](#page-171-1) 

#### H

Hardwareplattformen, [27](#page-26-0) 

HMI (Human Machine Interface), [484](#page-483-0) HW Konfig, [545](#page-544-0) 

#### I

I/O-Variablen Antriebsparameter zuordnen, [88](#page-87-0) zuordnen, [92](#page-91-0) I/O-Verarbeitung taktsynchron, [276](#page-275-0)  Implizite Verschaltung, [40](#page-39-0) Infinity, [147](#page-146-1)  Initialisierung Daten bei STOP-RUN Übergang, [542](#page-541-0) Quell- und TO-Daten getrennt, [534](#page-533-0) Technologieobjekte, [122](#page-121-12)  InputSynchronousTask\_1, [217,](#page-216-0) [312](#page-311-4)  TaskStartInfo, [154](#page-153-1) InputSynchronousTask\_2, [217,](#page-216-0) [312](#page-311-4)  TaskStartInfo, [154](#page-153-2) Instanziierung, [32](#page-31-0), [35](#page-34-0) INT#MAX, [579](#page-578-0) INT#MIN, [579](#page-578-1)  INT\_TO\_BYTE, 376 INT\_TO\_DINT, [377](#page-376-8) INT\_TO\_DWORD, [376](#page-375-20)  INT\_TO\_LREAL, [376](#page-375-22) INT\_TO\_REAL, [376](#page-375-23)  INT\_TO\_SINT, [376](#page-375-24) INT\_TO\_TIME, [380](#page-379-3)  INT\_TO\_UDINT, [376](#page-375-25) INT\_TO\_UINT, [376](#page-375-26) INT\_TO\_USINT, [376](#page-375-27)  INT\_TO\_WORD, [376](#page-375-28) INT\_VALUE\_TO\_BOOL, [376](#page-375-29) Interpolator-Takt, [242](#page-241-0) Interpolator-Takt\_2, [242](#page-241-1)  Interrupt programmierbar, [323](#page-322-0) IPO\_2-Takt, [242](#page-241-1) IPO\_fast, [241](#page-240-0), [257](#page-256-0) IPOsynchronousTask, [219](#page-218-0), [312](#page-311-4)  TaskStartInfo, [154](#page-153-3) IPOsynchronousTask\_2, [219,](#page-218-0) [312](#page-311-4) TaskStartInfo, [154](#page-153-4) IPOsynchronousTask\_fast TaskStartInfo, [154](#page-153-5) IPO-Takt, [242](#page-241-0)  IPOTask, [220](#page-219-0)  IPOTask\_2, [220](#page-219-1) Istmoment, [65](#page-64-1)

## K

Klemme - Achse - Reaktionszeit, [216](#page-215-0)  Klemme - Klemme - Reaktionszeit, [216](#page-215-1)  Klemme - Klemme - Taktsynchronität, [286](#page-285-0) Kommunikationsbefehle, [469](#page-468-0) Konfiguration, [145](#page-144-0)  Ablaufsystem, [236](#page-235-0)  Konfigurationsdaten, [35](#page-34-1)  Konsistenzbefehle Anwendung, [457](#page-456-1)  Beschreibung, [402](#page-401-0)  Kontaktplan, [21](#page-20-2)  Kurvenscheibe, [43](#page-42-4), [122](#page-121-11)

## L

Laden CPU/Antriebsgerät, [530](#page-529-0) Daten von Festplatte auf Karte, [550](#page-549-0)  ins Dateisystem, [549](#page-548-0) Projekt ins PG, [552](#page-551-0)  Lageregler-Takt, [241](#page-240-1) Laufzeitmodell, [201](#page-200-0) LIMIT, [401](#page-400-0) Literaturhinweis, [4](#page-3-0)  LittleByteArray\_to\_AnyType Beschreibung, [386](#page-385-0)  Lizenz Schutz gegen Löschen, [555](#page-554-0)  LN, [363](#page-362-3) LOG, [363](#page-362-4)  Logarithmische Standardfunktionen, [363](#page-362-5)  logDiagAdrIoType, [163](#page-162-3)  Lokales Verhalten Technologische Alarme, [171](#page-170-0) LREAL\_TO\_DINT, [377](#page-376-9) LREAL\_TO\_INT, [377](#page-376-10) LREAL\_TO\_REAL, [377](#page-376-11) LREAL\_TO\_SINT, [377](#page-376-12)  LREAL\_TO\_UDINT, [377](#page-376-13)  LREAL\_TO\_UINT, [377](#page-376-14) LREAL\_TO\_USINT, [377](#page-376-15) LREAL\_VALUE\_TO\_BOOL, [377](#page-376-16)  LREAL\_VALUE\_TO\_BYTE, [377](#page-376-17) LREAL\_VALUE\_TO\_DWORD, [377](#page-376-18)  LREAL\_VALUE\_TO\_WORD, [377](#page-376-19) 

#### M

MACF, [259](#page-258-1)  Marshalling, [384](#page-383-1)  Maskierte Fehlernummern, [456](#page-455-0)  MAX, [579](#page-578-0)  measuringInputType, [122](#page-121-15) Mechatronik, [23](#page-22-0)  Meldungen Alarme, [145](#page-144-3)  programmieren, [350](#page-349-3), [451](#page-450-1) Messtaster, [43](#page-42-5), [122](#page-121-15)  MIN, [579](#page-578-1) Momentengrenzen B+/B-, [65](#page-64-2)  Motion Interface-Typ, [63](#page-62-1)  Motion Control, [23](#page-22-1), [190](#page-189-0)  Motion Control Chart, [21](#page-20-3)  MotionTasks, [194,](#page-193-4) [206](#page-205-0)  steuern, [543](#page-542-0)  TaskStartInfo, [153](#page-152-1)  Multitasking Fehlerquellen, [564](#page-563-0)  MUX, [398](#page-397-0)

## N

NaN signalisierend, [147](#page-146-2) still, [147](#page-146-3)  NaNq, [147](#page-146-3)  NaNs, [147](#page-146-2)  Nocken, [43](#page-42-6), [122](#page-121-16)  Nockenspur, [43](#page-42-7)  Numerische Standardfunktionen, [362](#page-361-2) 

# O

Offline-Modus, [20](#page-19-0)  Online-Modus, [20](#page-19-1)  OperationLevel, [196](#page-195-0)  outputCamType, [122](#page-121-16)

## P

Parameter effizienter Zugriff in Funktionsbausteine, [566](#page-565-0)  Wertvorgabe; Bezugsparameter Wertvorgabe, PeripheralFaultTask, [225](#page-224-0), [312](#page-311-3)  TaskStartInfo, [159](#page-158-4)  PLC-Funktionalität, [23](#page-22-2)  PLCopen, [21](#page-20-4) posAxis, [122](#page-121-10)  Positionierachse, [122](#page-121-10)

Basisfunktionen Funktionshandbuch, 11/2010 693

PostControlTask\_1, [217](#page-216-1), [312](#page-311-4)  TaskStartInfo, [154](#page-153-6) PostControlTask\_2, [217](#page-216-1), [312](#page-311-4)  TaskStartInfo, [154](#page-153-7) Potenzierung, [363](#page-362-2)  Prioritäten, [198](#page-197-0) Programm Effizienz steigern, [565](#page-564-0) Fehler eingrenzen, [560](#page-559-0)  Tasks zuordnen, [314](#page-313-0) Programmdateninstanziierung einmalige, [535](#page-534-0)  Programme, [189](#page-188-1) Tasks zuordnen, [236](#page-235-1) Programmentwurf nützliche Hinweise, [567](#page-566-0)  Programmierung, [565](#page-564-0) Befehlsbearbeitung; Befehlsbearbeitung;, [124](#page-123-0)  Effizienz steigern, [565](#page-564-0) Fehlerquellen, [557](#page-556-1)  Programminstanzdaten, [536](#page-535-1) Projekt, [523](#page-522-0)  Download, [523](#page-522-1) Konsistenz prüfen, [526](#page-525-0) übersetzen, [526](#page-525-0)  ProTool, [484](#page-483-0)  Prozessalarme, [168](#page-167-0)  Pufferverwaltung AlarmS-Meldungen, [453](#page-452-1)  Puls (System-FB), [502](#page-501-0) PWMsynchronousTask, [217,](#page-216-2) [312](#page-311-4)  TaskStartInfo, [154](#page-153-8) PWM-Takt, [242](#page-241-2)

# R

R\_TRIG, [493](#page-492-0)  REAL\_TO\_DINT, [377](#page-376-9) REAL\_TO\_DWORD, [377](#page-376-20)  REAL\_TO\_INT, [377](#page-376-10)  REAL\_TO\_LREAL, [377](#page-376-21)  REAL\_TO\_SINT, [377](#page-376-12)  REAL\_TO\_STRING, [383](#page-382-1)  REAL\_TO\_TIME, [380](#page-379-4)  REAL\_TO\_UDINT, [377](#page-376-13) REAL\_TO\_UINT, [377](#page-376-14) REAL\_TO\_USINT, [377](#page-376-15)  REAL\_VALUE\_TO\_BOOL, [377](#page-376-16) REAL\_VALUE\_TO\_BYTE, [377](#page-376-17)  REAL\_VALUE\_TO\_DWORD, [377](#page-376-18)  REAL\_VALUE\_TO\_WORD, [377](#page-376-19) Reglerobjekt, [44](#page-43-4)

**Reihenfolge** in der Round-Robin-Ablaufebene, [267](#page-266-0) Reservierte Bezeichner, [580](#page-579-0)  ROL, [365](#page-364-0) ROR, [352,](#page-351-0) [354](#page-353-0), [356](#page-355-1) Round-Robin, [312](#page-311-1)  Zeitaufteilung einstellen, [269](#page-268-0) RTC, [505](#page-504-0) Rückgabewert, [36](#page-35-2), [114](#page-113-0), [183](#page-182-0)  RUN Einfluss auf Variableninitalisierung, [315](#page-314-0) Zustand nicht erreicht, [561](#page-560-0) Runtime-System, [192](#page-191-0) 

## S

Schnittstellenabsprachen, [469](#page-468-0)  SEL, [397](#page-396-0)  Semaphorebefehle Anwendung), [457](#page-456-1) Beschreibung, [402](#page-401-0) Senden Daten, [469](#page-468-0)  Sensor, [44](#page-43-5)  Sequentielle Programmabarbeitung beeinflussen, [331](#page-330-7) bestimmen, [314](#page-313-0)  Status der Task, [321](#page-320-0)  Sequentielle Tasks, [194](#page-193-5) Servo\_fast, [241,](#page-240-2) [257](#page-256-0) ServoSynchronousTask, [217,](#page-216-3) [312](#page-311-4) TaskStartInfo, [154](#page-153-9) ServoSynchronousTask\_fast TaskStartInfo, [154](#page-153-10) Servo-Takt, [241](#page-240-1)  SHL, [365](#page-364-1) SHR, [365](#page-364-2)  ShutdownTask, [194,](#page-193-6) [233](#page-232-0) TaskStartInfo, [164](#page-163-5) SIMATIC S7 Gerät Kommunikation mit SIMOTION Geräten, [473](#page-472-0) Zieladresse, Aufbau, [470](#page-469-0)  SIMOTION Ablaufsystem, [189](#page-188-0)  Einsatzbereich, [24](#page-23-0)  Laufzeitmodell, [201](#page-200-0) Motion Control, [23](#page-22-1) Projekt, [19](#page-18-0)  Runtime-System, [192](#page-191-0)  Systemarchitektur, [17](#page-16-0) Technologiepakete, [33](#page-32-0)  SIMOTION C2xx, [27](#page-26-1)

SIMOTION D4xx, [28](#page-27-0) SIMOTION Gerät Kommunikation mit SIMATIC S7 Gerät, [473](#page-472-0)  SIMOTION P320, [27](#page-26-2)  SIMOTION P350, [27](#page-26-2)  SIMOTION SCOUT Engineering System, [18](#page-17-0) SIN, [364](#page-363-1) SINT#MAX, [579](#page-578-2)  SINT#MIN, [579](#page-578-3) SINT\_TO\_BYTE, [378](#page-377-0) SINT\_TO\_DINT, [378](#page-377-1)  SINT\_TO\_DWORD, [378](#page-377-2) SINT\_TO\_INT, [378](#page-377-3) Spracherweiterungen zulassen, [318](#page-317-0)  SQRT, [362](#page-361-3) SR, [491](#page-490-1), [492](#page-491-0)  Stackgröße, [240](#page-239-1)  Standardfunktionen, [362](#page-361-1) **Startreihenfolge** Tasks, [200](#page-199-0)  StartupTask, [194,](#page-193-7) [204](#page-203-0)  TaskStartInfo, [153](#page-152-2) **Status** Task (Zustandswerte), [321](#page-320-0)  Steigende Flanke System-FB, [493](#page-492-0) STOP auf RUN Einfluss auf Variableninitialisierung, [315](#page-314-0) Fehlerursache, [561](#page-560-0)  STOP-Zustand, [145](#page-144-2) Störung, [145](#page-144-3)  **STRING** Bearbeitungsfunktionen, [371](#page-370-1)  STRING TO DINT, 383 STRING\_TO\_REAL, [383](#page-382-3) STRING\_TO\_UDINT, [383](#page-382-4)  STRUCTALARMID#NIL, [579](#page-578-4)  STRUCTTASKID#NIL, [579](#page-578-5) Structured Text, [21](#page-20-5) Strukturverändernde Variablen, [547](#page-546-0)  **Symbolbrowser** Ablaufsystem, [203](#page-202-0)  Symbolische Zuordnung Externen Geber, [84](#page-83-0)  Symbolische Zuordnung, [79](#page-78-0)  Adresse einrichten, [101](#page-100-0)  aktivieren, [108](#page-107-0)  deaktivieren, [108](#page-107-0)  I/O Variablen, [88](#page-87-1)  TO Messtaster, [85](#page-84-0)  TO Nocken, [85](#page-84-0)  TO Nockenspur, [85](#page-84-0)

TO Sensor, [86](#page-85-0)  von Achse und Antrieb, [81](#page-80-0) Zuordnungsdialog, [96](#page-95-0)  Zuordnungsziel, [685](#page-684-0)  Synchrone Befehlsausführung bei der Datenübertragung, [469](#page-468-0) Synchrone Befehlsbearbeitung, [36](#page-35-0) Synchrone Tasks, [194](#page-193-8) Synchroner Start, [479](#page-478-3) SynchronousTasks, [194](#page-193-9), [216](#page-215-2) TaskStartInfo, [154](#page-153-11)  Systemarchitektur, [17](#page-16-0) **Systemdaten** Fehler beim Zugriff, [184](#page-183-0) Systemfunktion Definition, [113](#page-112-0)  Abfrage des Befehls-/ Bearbeitungsstatus; Systemfunktion: Rückgabewerte;, [130](#page-129-2) Systemfunktionsbausteine Definitionen, [491](#page-490-0) Übersicht, [489](#page-488-1) SystemInterruptTasks, [194](#page-193-10), [224](#page-223-0) Systemtakt Fehlerursache, [561](#page-560-0) Systemtakte festlegen, [241](#page-240-3)  zuweisen, [250](#page-249-0)  System-Tasks, [190](#page-189-1) Systemvariablen, [35](#page-34-2) Definition, [113](#page-112-1)  Fehlerursache, [563](#page-562-1) Übersicht; Variablen: System-; Variablen: strukturiert; Strukturierte Variablen, [135](#page-134-0)  Zugriff optimieren, [565](#page-564-1) 

## T

T#MAX, [579](#page-578-0) T#MIN, [579](#page-578-1) **Taktquelle** Auswahl, [240](#page-239-2) Taktsynchrone Datenbearbeitung, [279](#page-278-0)  Taktsynchrone I/O-Verarbeitung, [276](#page-275-0) Taktsynchronität Klemme - Klemme, [286](#page-285-0) TAN, [364](#page-363-2) Task BackgroundTask, [210](#page-209-0), [313](#page-312-0) ExecutionFaultTask, [226](#page-225-0) Initialisierung lokaler Variablen, [315](#page-314-0)  IPOsynchronousTask, [219](#page-218-0)  Konzept, [311](#page-310-1) 

Laufzeitmessung (Funktionen), [344](#page-343-0)  MotionTask, [206,](#page-205-0) [312](#page-311-5) PeripheralFaultTask, [225](#page-224-0)  Prioritäten, [197](#page-196-0)  Programme zuordnen, [314](#page-313-0)  programmieren, [331](#page-330-7)  ServoSynchronousTask, [217](#page-216-3) ShutdownTask, [233](#page-232-0), [313](#page-312-1) Startinfo, [167](#page-166-0) StartupTask, [204,](#page-203-0) [313](#page-312-2) Status, [321](#page-320-0) Steuerbefehle (Kurzbeschreibung), [331](#page-330-7) SynchronousTask, [312](#page-311-6) SynchronousTasks, [216](#page-215-2) SystemInterruptTask, [312](#page-311-7) SystemInterruptTasks, [224](#page-223-0) TaskStartInfo (TSI), [255](#page-254-1)  TechnologicalFaultTask, [225](#page-224-1)  TimeFaultBackgroundTask, [225](#page-224-2)  TimeFaultTask, [225](#page-224-3) TimerInterruptTask, [213](#page-212-0), [312](#page-311-8)  UserInterruptTask, [312](#page-311-9) UserInterruptTasks, [228](#page-227-0) Zuweisen von Anfangswerten, [316](#page-315-0) Task Trace, [276](#page-275-1)  TASK\_STATE\_INVALID, [321](#page-320-1), [334](#page-333-0) TASK\_STATE\_LOCKED, [321](#page-320-2), [334](#page-333-1)  TASK\_STATE\_RUNNING, [321,](#page-320-3) [334](#page-333-2) TASK\_STATE\_STOP\_PENDING, [321](#page-320-4), [334](#page-333-3) TASK\_STATE\_STOPPED, [321,](#page-320-5) [334](#page-333-4) TASK\_STATE\_SUSPENDED, [321](#page-320-6), [334](#page-333-5)  TASK\_STATE\_WAIT\_NEXT\_CYCLE, [321](#page-320-7), [334](#page-333-6)  TASK\_STATE\_WAIT\_NEXT\_INTERRUPT, [321](#page-320-8), [334](#page-333-7) TASK\_STATE\_WAITING, [321,](#page-320-9) [334](#page-333-8) Tasklaufzeiten, [251](#page-250-0) Taskprioritäten, [197](#page-196-0) Taskruntime, [255](#page-254-0)  Tasks, [191](#page-190-0)  Programme zuordnen, [236](#page-235-1)  Startreihenfolge, [200](#page-199-0)  TaskStartInfo, [167](#page-166-0) TaskStartInfo (TSI), [255](#page-254-1) Tasksteuerung, [240](#page-239-3)  **TControl** Technologiepaket, [33](#page-32-1) Tdp, [280](#page-279-0) Tdx, [280](#page-279-0) TechnologicalFaultTask, [225](#page-224-1) TaskStartInfo, [155](#page-154-1) Technologieobjekt, [546](#page-545-0) Datentypen, [122](#page-121-12) Definition, [113](#page-112-2) 

Funktionen (Definition), [113](#page-112-3)  Funktionen (Eingabeparameter), [118](#page-117-0) Funktionen (Kennzeichen), [114](#page-113-1)  Gültigkeit abfragen, [122](#page-121-12)  Initialisierung, [122](#page-121-12) Instanzen, [114](#page-113-2) Instanziierung, [32,](#page-31-0) [35](#page-34-0) Konfiguration, [35](#page-34-1)[139](#page-138-0) Konfigurationsdaten, [139](#page-138-0)  Namen, [114](#page-113-2) Paket (Definition), [113](#page-112-4)  Systemvariablen, [35](#page-34-2) TaskStartInfo abfragen, [167](#page-166-0)  Verschaltung, [55](#page-54-0)  zurücksetzen, [143](#page-142-0)  Technologieobjekt-Trace, [67](#page-66-0) Technologieobjekttypen, [32,](#page-31-1) [34](#page-33-0) Technologiepaket Definition, [113](#page-112-4)  in Bibliothek, [144](#page-143-0)  Technologiepakete, [33](#page-32-0)  Technologische Alarme, [172](#page-171-1) Auswerten im Anwenderprogramm, [182](#page-181-0)  Globales Verhalten, [172](#page-171-1) konfigurieren, [174](#page-173-0)  Lokales Verhalten, [171](#page-170-0) Technologische Verschaltungsmasken, [41](#page-40-1) Technologischer Alarm, [39](#page-38-0) temperatureControllerType, [123](#page-122-2) Temperaturkanal, [43](#page-42-8)  Temperaturregelung, [43,](#page-42-9) [191](#page-190-2) Temperaturregler, [123](#page-122-2) Ti, [153](#page-152-3), [154](#page-153-12), [155,](#page-154-2) [157,](#page-156-6) [159,](#page-158-5) [163](#page-162-4), [164](#page-163-6)  TIME#MAX, [579](#page-578-6)  TIME#MIN, [579](#page-578-7)  TIME\_OF\_DAY#MAX, [579](#page-578-8) TIME\_OF\_DAY#MIN, [579](#page-578-9)  TIME\_TO\_INT, [380](#page-379-5)  TIME\_TO\_REAL, [380](#page-379-6)  TIME\_TO\_UDINT, [380](#page-379-7) TimeFaultBackgroundTask, [225](#page-224-2) TaskStartInfo, [155](#page-154-3) TimeFaultTask, [225](#page-224-3)  TaskStartInfo, [154](#page-153-13) TimerInterruptTask, [213](#page-212-0), [312](#page-311-8) TimerInterruptTasks, [194](#page-193-11) TaskStartInfo, [153](#page-152-4) To, [484](#page-483-0) TO, [375](#page-374-0)  TO Achse I/O-Variablen Telegramm zuordnen, [87](#page-86-0) TO Externer Geber

zuordnen, [84](#page-83-0)  TO Messtaster zuordnen, [85](#page-84-0)  TO Nocken zuordnen, [85](#page-84-0)  TO Nockenspur zuordnen, [85](#page-84-0)  TO#NIL, [123,](#page-122-3) [137,](#page-136-0) [579](#page-578-10) TOD#MAX, [579](#page-578-8)  TOD#MIN, [579](#page-578-9)  TOF, [504](#page-503-0)  TON, [503](#page-502-0)  Tooltipps, [35](#page-34-3) Totally Integrated Automation, [26](#page-25-0)  TO-Trace, [67](#page-66-0)  TP Cam Technologiepaket, [33](#page-32-2) TP Cam\_ext Technologiepaket, [33](#page-32-3) TP Path Bahnobjekt, [33](#page-32-4) Trigonometrische Standardfunktionen, [364](#page-363-4) TRUNC, [362](#page-361-4)  TSI, [255](#page-254-1) TSI#alarmNumber, [155](#page-154-4) TSI#alarmP1\_DINT, [156](#page-155-0) TSI#alarmP1\_LREAL, [156](#page-155-1)  TSI#alarmP1\_UDINT, [156](#page-155-2)  TSI#alarmP2\_DINT, [156](#page-155-3) TSI#alarmP2\_LREAL, [156](#page-155-4)  TSI#alarmP2\_UDINT, [156](#page-155-5)  TSI#alarmP3\_DINT, [156](#page-155-6) TSI#alarmP3\_LREAL, [156](#page-155-7)  TSI#alarmP3\_UDINT, [156](#page-155-8)  TSI#alarmP4\_DINT, [156](#page-155-9) TSI#alarmP4\_LREAL, [156](#page-155-10)  TSI#alarmP4\_UDINT, [156](#page-155-11)  TSI#alarmP5\_DINT, [156](#page-155-12) TSI#alarmP5\_LREAL, [156](#page-155-13)  TSI#alarmP5\_UDINT, [156](#page-155-14)  TSI#commandId.high, [155](#page-154-5)  TSI#commandId.low, [155](#page-154-6)  TSI#currentTaskId, [153,](#page-152-5) [154](#page-153-14), [155](#page-154-7), [157,](#page-156-7) [159,](#page-158-6) [163](#page-162-5), [164](#page-163-7) TSI#cycleTime, [153,](#page-152-3) [154,](#page-153-12) [155](#page-154-2), [157](#page-156-6), [159,](#page-158-5) [163,](#page-162-4) [164](#page-163-6) TSI#details, [163,](#page-162-6) [165](#page-164-0)  TSI#dwuser\_1, [153,](#page-152-6) [154,](#page-153-15) [155,](#page-154-8) [157](#page-156-8), [159,](#page-158-7) [163,](#page-162-7) [164](#page-163-8)  TSI#dwuser\_2, [153,](#page-152-7) [154,](#page-153-16) [155,](#page-154-9) [157](#page-156-9), [159,](#page-158-8) [164](#page-163-9)  TSI#eventClass, [163](#page-162-8) TSI#executionFaultType, [157](#page-156-10) TSI#eventClass, [163](#page-162-8) TSI#faultId, [165](#page-164-1)  TSI#interruptID, [154](#page-153-17), [155,](#page-154-10) [159,](#page-158-9) [165](#page-164-0)

TSI#logBaseAdrIn, [162](#page-161-4) TSI#logBaseAdrOut, [163](#page-162-9)  TSI#logDiagAdr, [163](#page-162-10)  TSI#shutDownInitiator, [164](#page-163-10) TSI#startTime, [153,](#page-152-8) [154](#page-153-18), [155](#page-154-11), [157](#page-156-11), [159,](#page-158-10) [163,](#page-162-11) [164](#page-163-11) TSI#taskId, [154,](#page-153-19) [158](#page-157-2) TSI#toInst, [155](#page-154-12)  Typumwandlungsfunktionen, [375](#page-374-2) 

#### $\mathbf{U}$

Überwachung Zeit- und Ebenenüberläufe, [255](#page-254-0)  Zykluszeit, [256](#page-255-0)  UDINT#MAX, [579](#page-578-11)  UDINT#MIN, [579](#page-578-12) UDINT\_TO\_STRING, [383](#page-382-5) UDINT\_TO\_TIME, [380](#page-379-8) UINT#MAX, [579](#page-578-13)  UINT#MIN, [579](#page-578-14) Unendlich, [147](#page-146-1) USEPACKAGE, [114](#page-113-3)  UserInterruptTasks, [228](#page-227-0) TaskStartInfo, [163](#page-162-12)  USINT#MAX, [579](#page-578-15) USINT#MIN, [579](#page-578-16) 

## $\mathbf{V}$

Variablen Bereichsüberlauf, [563](#page-562-0) effizienter Zugriff, [565](#page-564-0)  Instanzdeklaration TO, [114](#page-113-2)  Semaphoren (Anwendung), [457](#page-456-1)  Variableninitialisierung in ST-Quellen, [542](#page-541-0) Verarbeitungsfehler, [146](#page-145-0) Vergleichen Expertenliste, [52](#page-51-0), [54](#page-53-0) Verschaltung implizit, [40](#page-39-0) über allgemeine Verschaltungsmaske, [41](#page-40-0) über technologische Verschaltungsmasken, [41](#page-40-1) von Technologieobjekten, [55](#page-54-0)  Verschaltungstabelle, [57](#page-56-0) Verschaltungsübersicht, [55](#page-54-1)

#### W

WAITFORCONDITION, [199](#page-198-0) Beschreibung (im Zusammenhang), [323](#page-322-0)

Basisfunktionen Funktionshandbuch, 11/2010 697

Warte auf Bedingung, [199](#page-198-0) 

#### Z

**Zeitaufteilung** einstellen, [269](#page-268-0) in der Round-Robin-Ablaufebene, [267](#page-266-1) Zeitgesteuerte Tasks, [194](#page-193-8) **Zeittvpen** Konvertierungen, [380](#page-379-9) Zeitüberlauf, [253,](#page-252-1) [558](#page-557-0)  Überwachung, [255](#page-254-0)  Zeitüberwachung, [256](#page-255-0)  Zuordnung von Achse und Antrieb, [79](#page-78-0) Zuordnungen Syntax, [685](#page-684-0)  Zuordnungsdialog I/O-Variablen, [92](#page-91-0) verwenden, [96](#page-95-0) Zuordnungstypen Bezeichnung, [683](#page-682-0)  SINAMICS DO, [674](#page-673-0) Standardtelegramm, [676](#page-675-0)  Technologieobjekte, [671](#page-670-0)  Zuordnungsziel Syntax, [685](#page-684-0)  Zyklische Programmabarbeitung beeinflussen, [331](#page-330-7) bestimmen, [314](#page-313-0)  Status der Task, [321](#page-320-0) Zeitüberschreitung, [558](#page-557-0)  Zyklische Tasks, [194](#page-193-12)  Zykluszeit Überwachung, [256](#page-255-0) 

**Index**